Version 10 Release 0 Februar 2017

# *IBM Marketing Platform Administratorhandbuch*

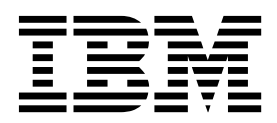

**Hinweis**

Vor Verwendung dieser Informationen und des darin beschriebenen Produkts sollten die Informationen unter ["Bemerkungen" auf Seite 677](#page-686-0) gelesen werden.

Diese Ausgabe bezieht sich auf Version 10, Release 0, Modifikation 0 von IBM Marketing Platform und alle nachfolgenden Releases und Modifikationen, bis dieser Hinweis in einer Neuausgabe geändert wird.

Diese Veröffentlichung ist eine Übersetzung des Handbuchs *IBM Marketing Platform Administrator Guide, Version 10 Release 0,* herausgegeben von International Business Machines Corporation, USA

© Copyright International Business Machines Corporation 1999, 2017

Informationen, die nur für bestimmte Länder Gültigkeit haben und für Deutschland, Österreich und die Schweiz nicht zutreffen, wurden in dieser Veröffentlichung im Originaltext übernommen.

Möglicherweise sind nicht alle in dieser Übersetzung aufgeführten Produkte in Deutschland angekündigt und verfügbar; vor Entscheidungen empfiehlt sich der Kontakt mit der zuständigen IBM Geschäftsstelle.

Änderung des Textes bleibt vorbehalten.

Herausgegeben von: TSC Germany Kst. 2877 Februar 2017

**© Copyright IBM Corporation 1999, 2017.**

# **Inhaltsverzeichnis**

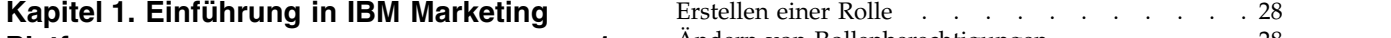

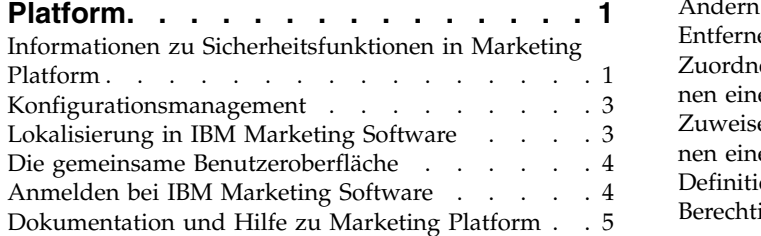

# **Kapitel [2. IBM Marketing Software-Be-](#page-16-0)**

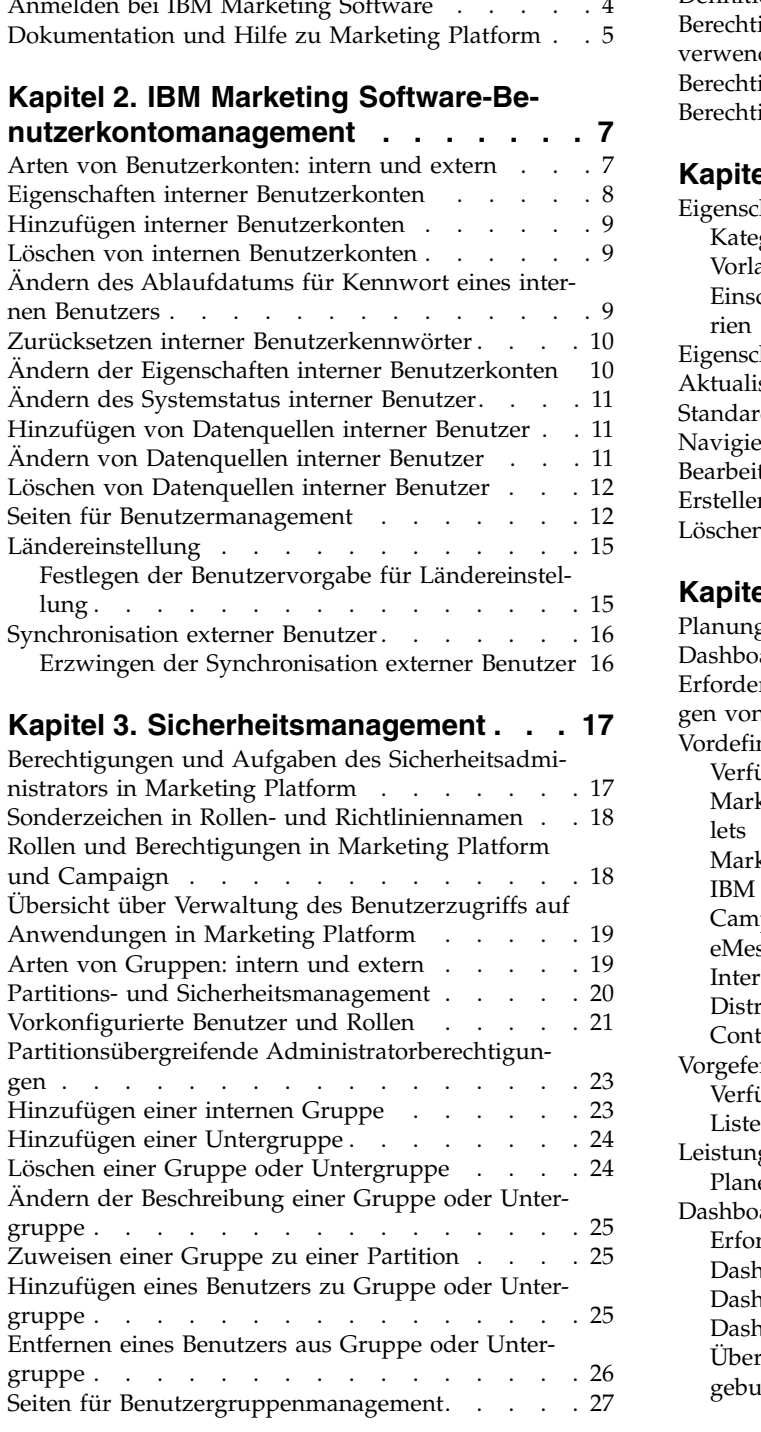

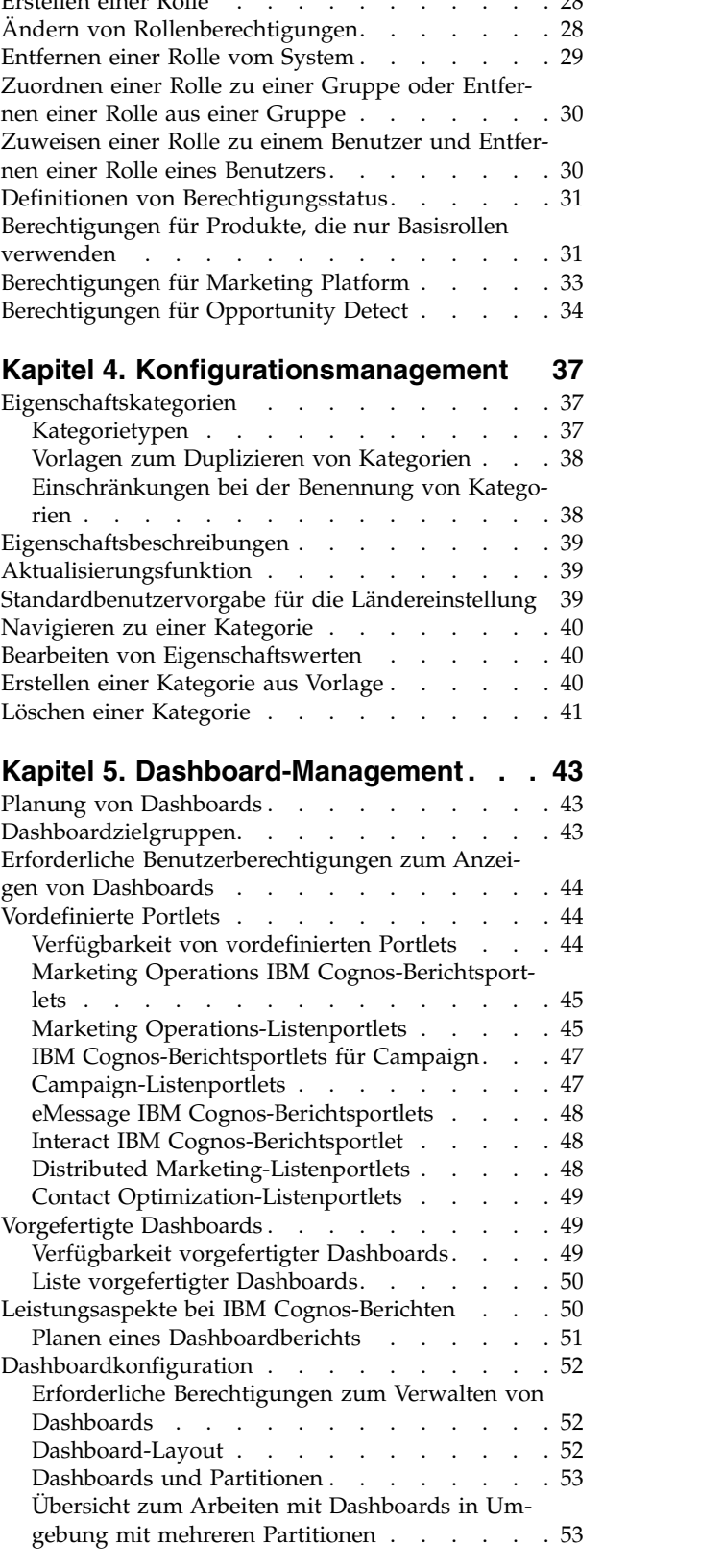

[Aktivieren oder Inaktivieren vordefinierter Port-](#page-63-0)

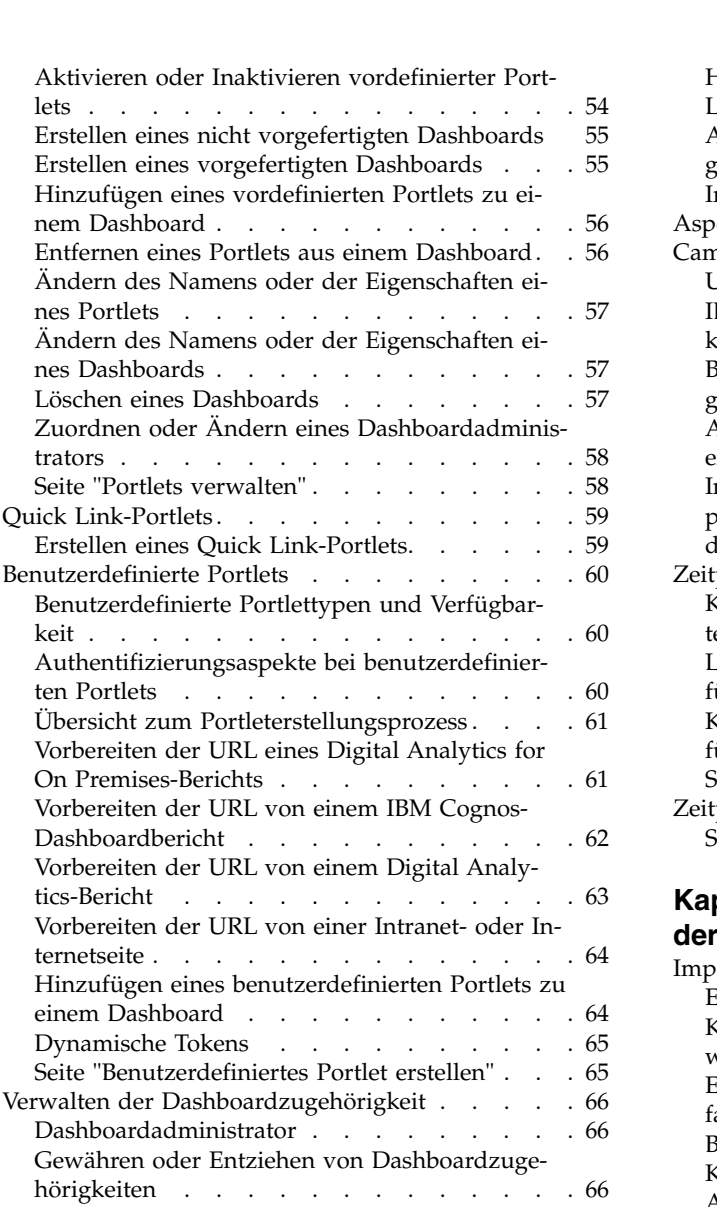

# **Kapitel [6. IBM Marketing Software-](#page-78-0)**

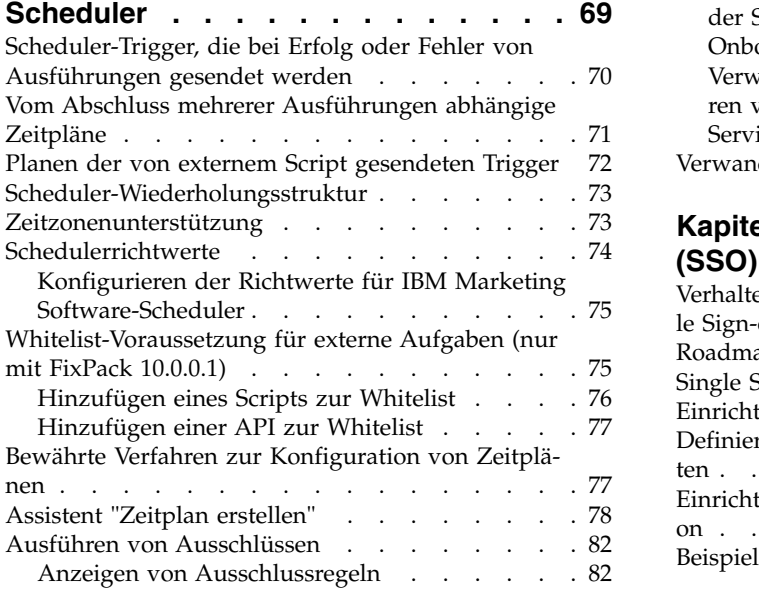

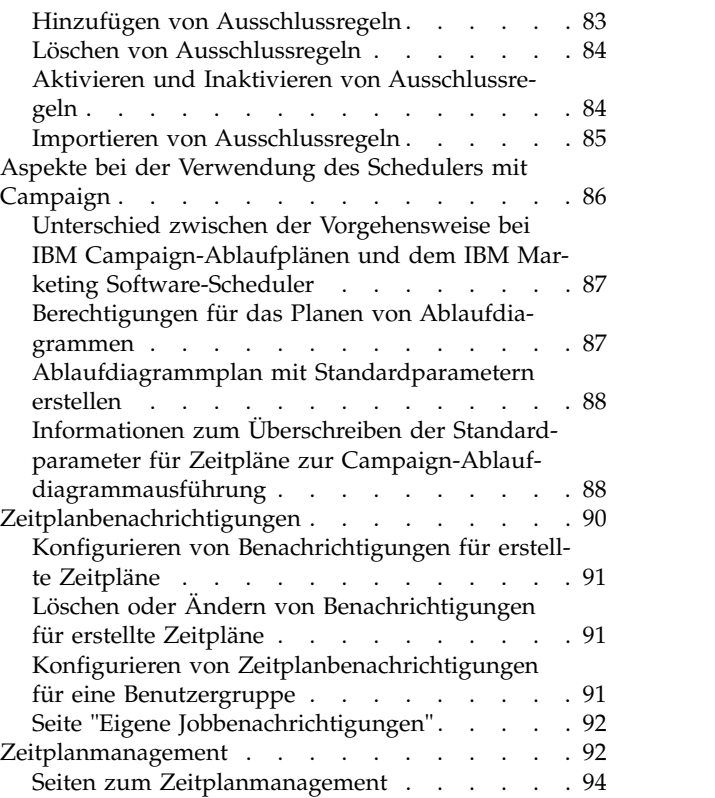

# **Kapitel [7. Auf SAML 2.0 basierende fö-](#page-108-0)**

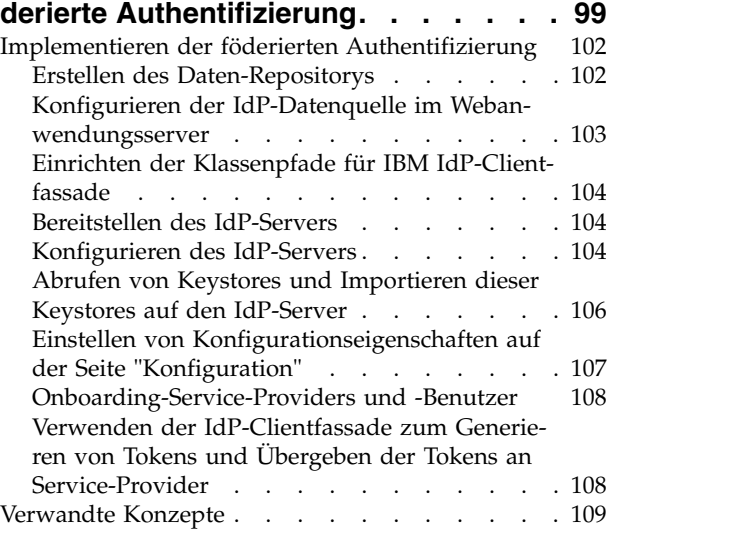

### **Kapitel [8. SAML 2.0 Single Sign-on](#page-120-0)**

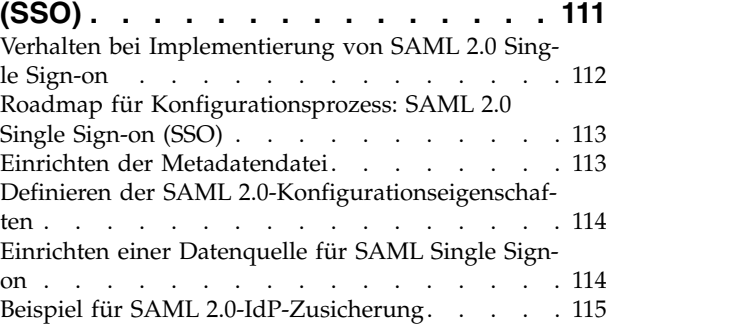

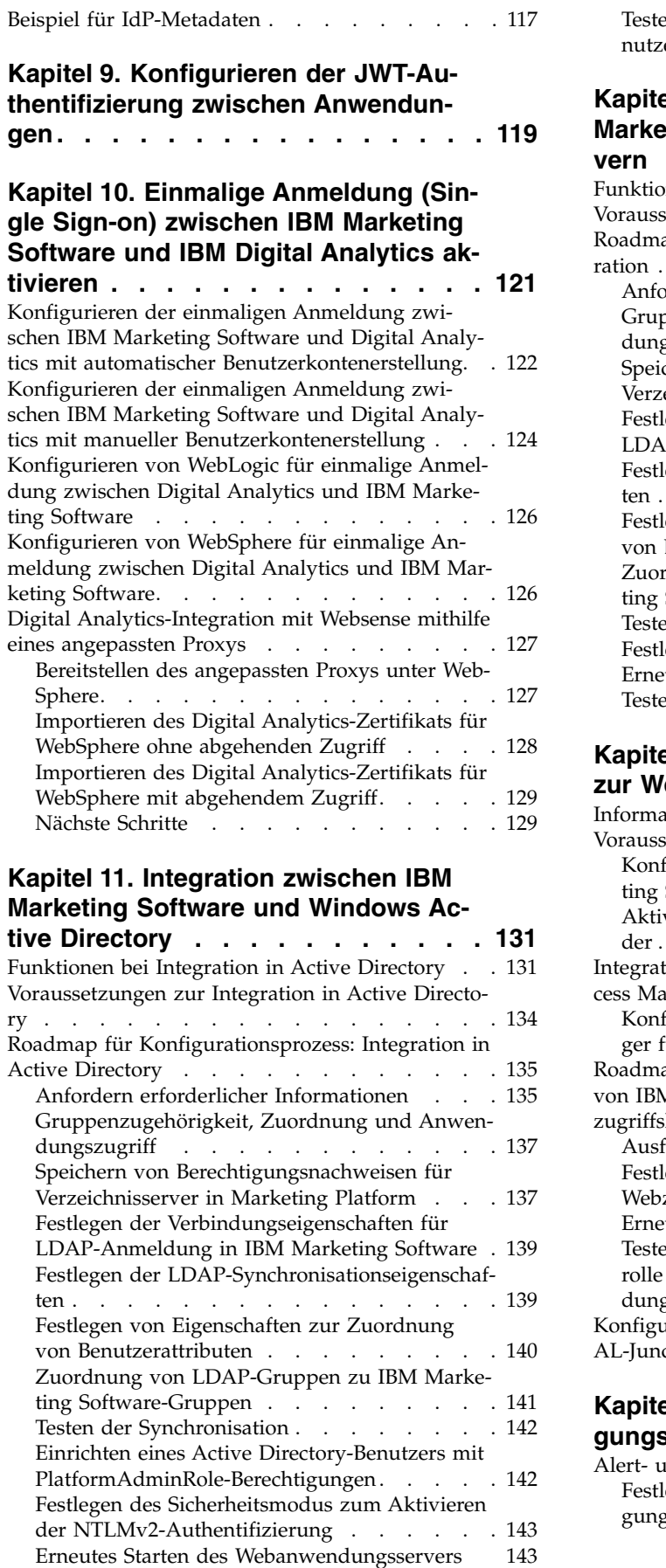

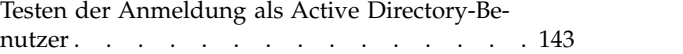

### **Kapitel [12. Integration zwischen IBM](#page-154-0) [Marketing Software und LDAP-Ser-](#page-154-0)**

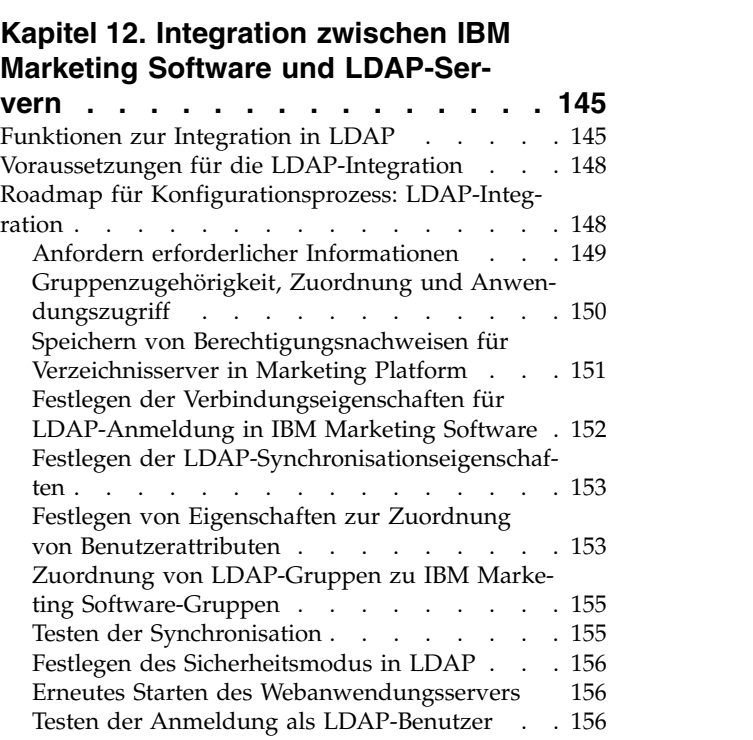

# **Kapitel [13. Integration mit Plattformen](#page-166-0)**

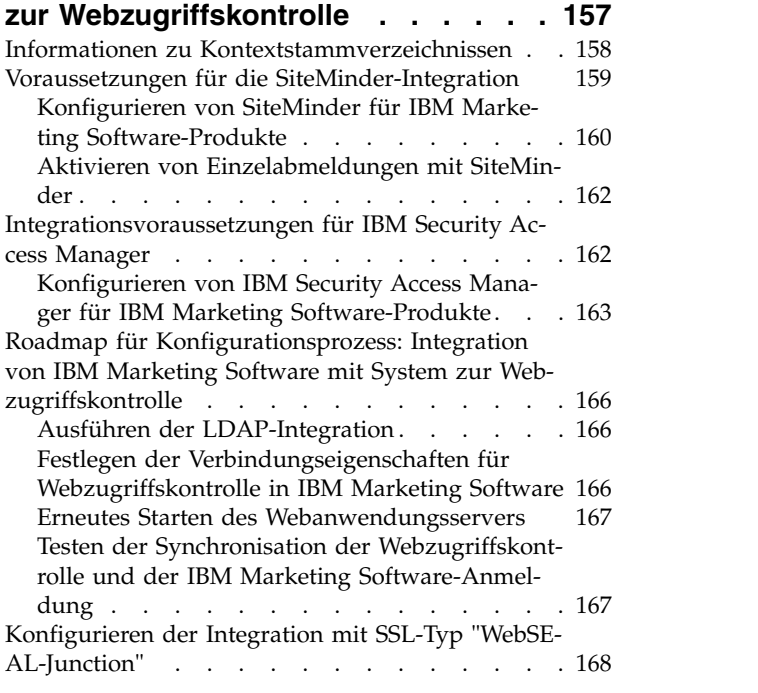

### **Kapitel [14. Alert- und Benachrichti-](#page-180-0)**

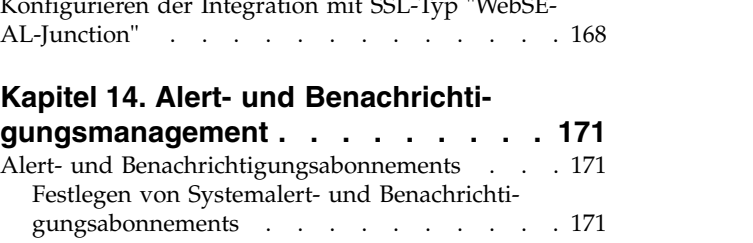

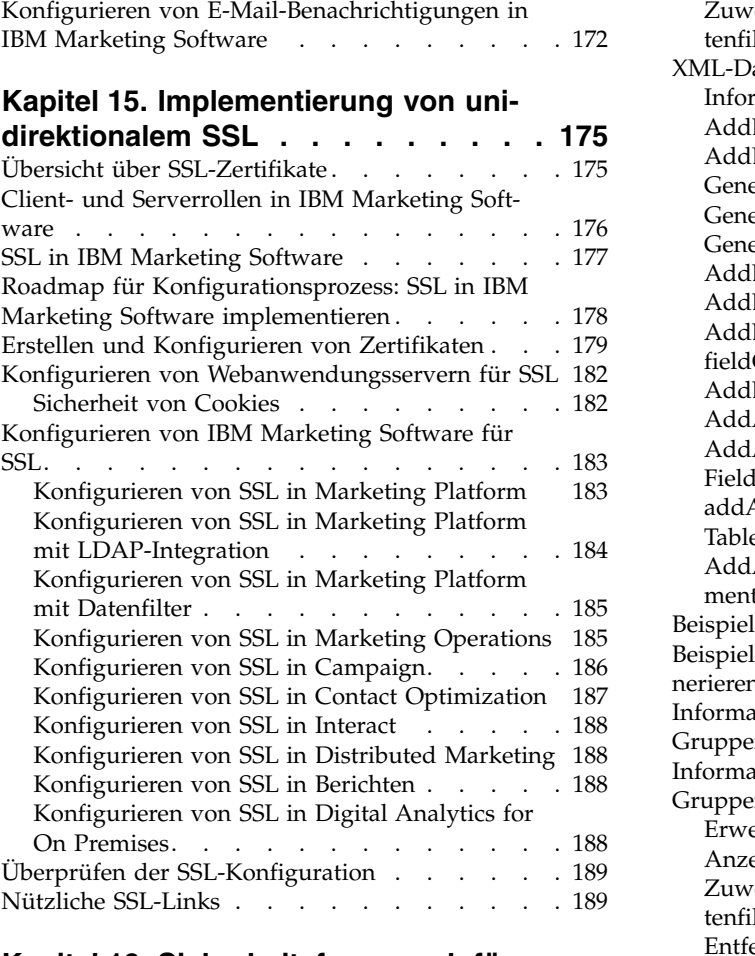

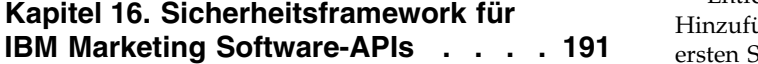

# **Kapitel [17. Erzeugung und Manage-](#page-204-0)**

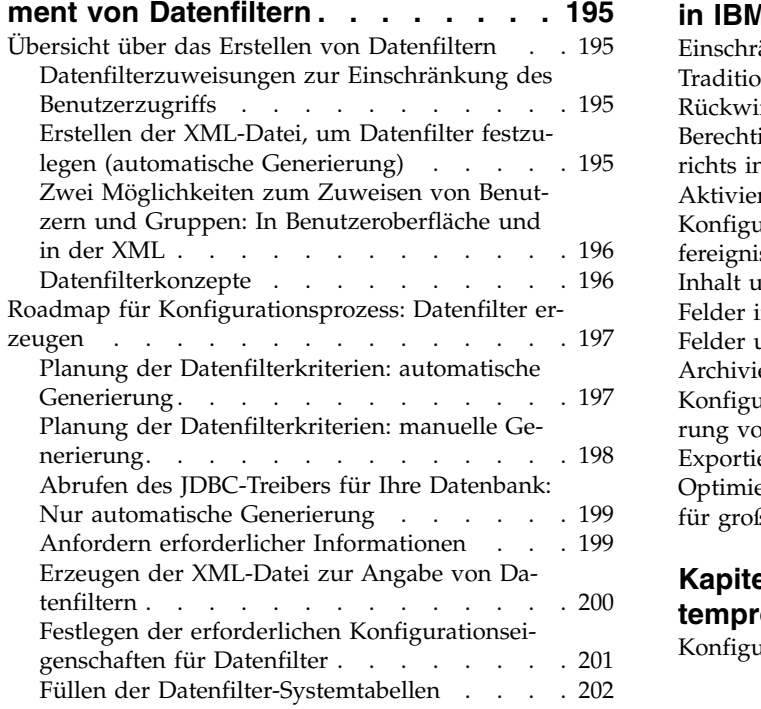

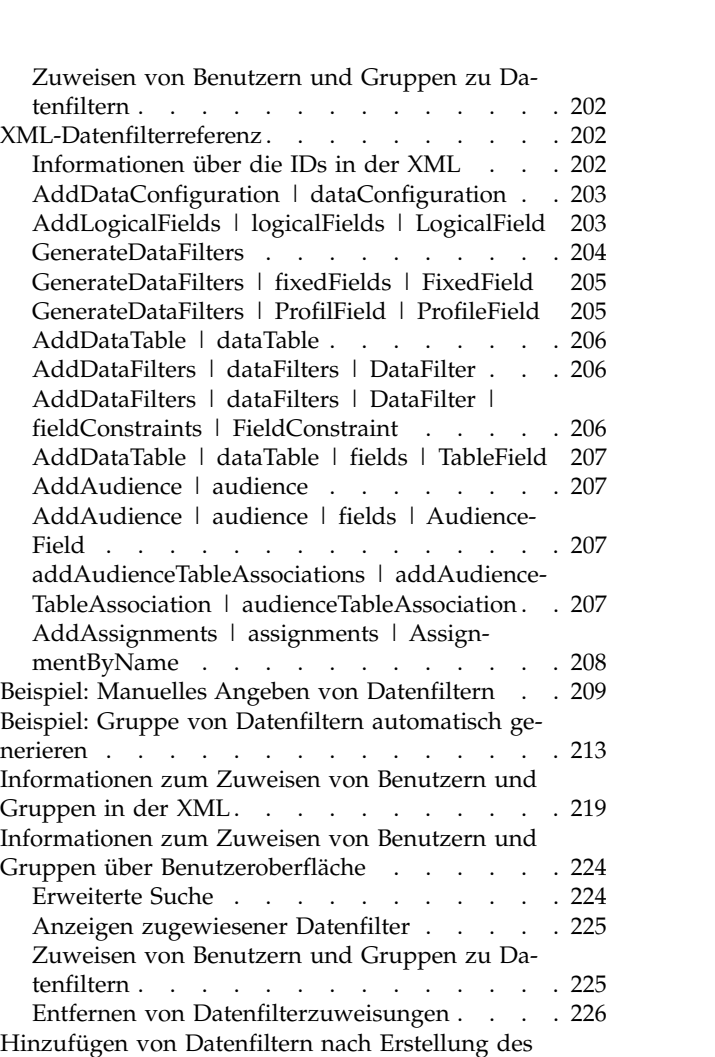

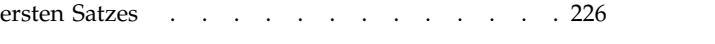

# **Kapitel [18. Prüfereignisüberwachung](#page-236-0)**

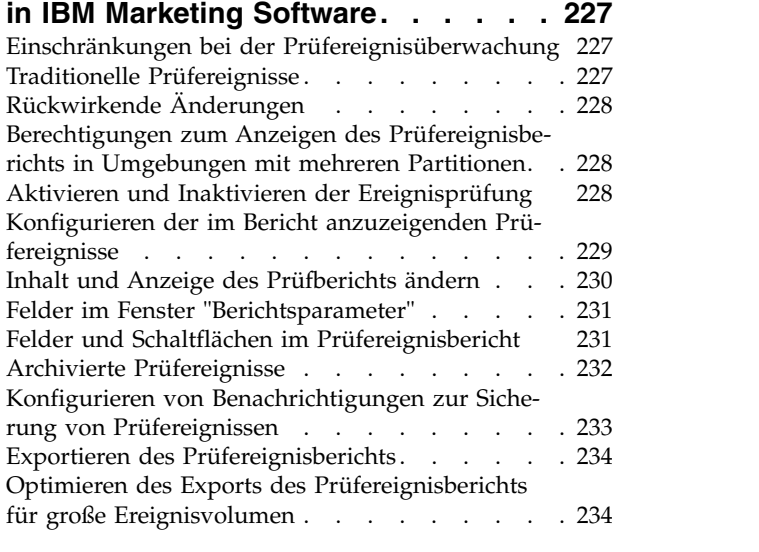

# **Kapitel [19. Marketing Platform-Sys-](#page-246-0)**

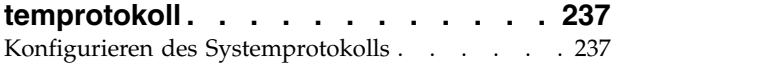

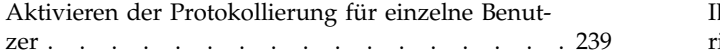

### **Kapitel [20. IBM Marketing Platform-](#page-250-0)**

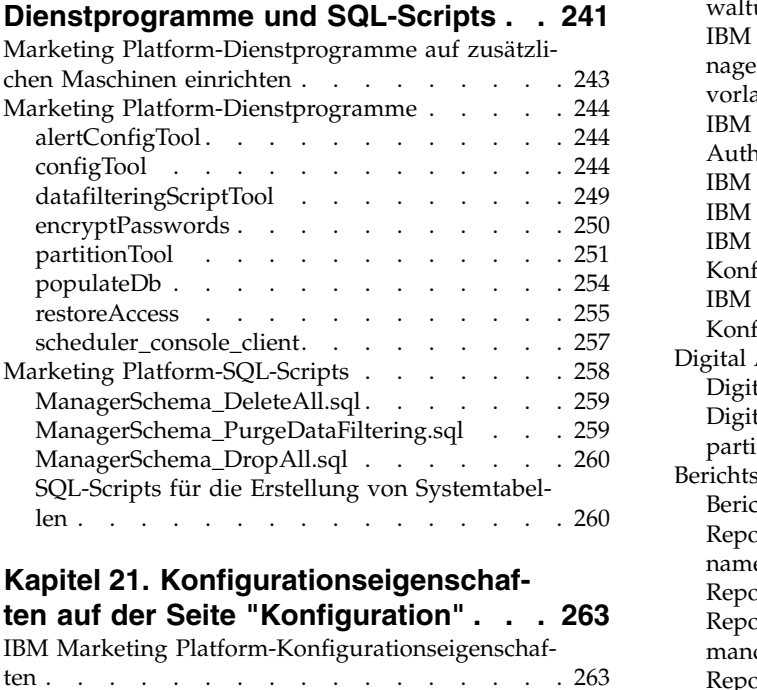

# **Kapitel [21. Konfigurationseigenschaf-](#page-272-0)**

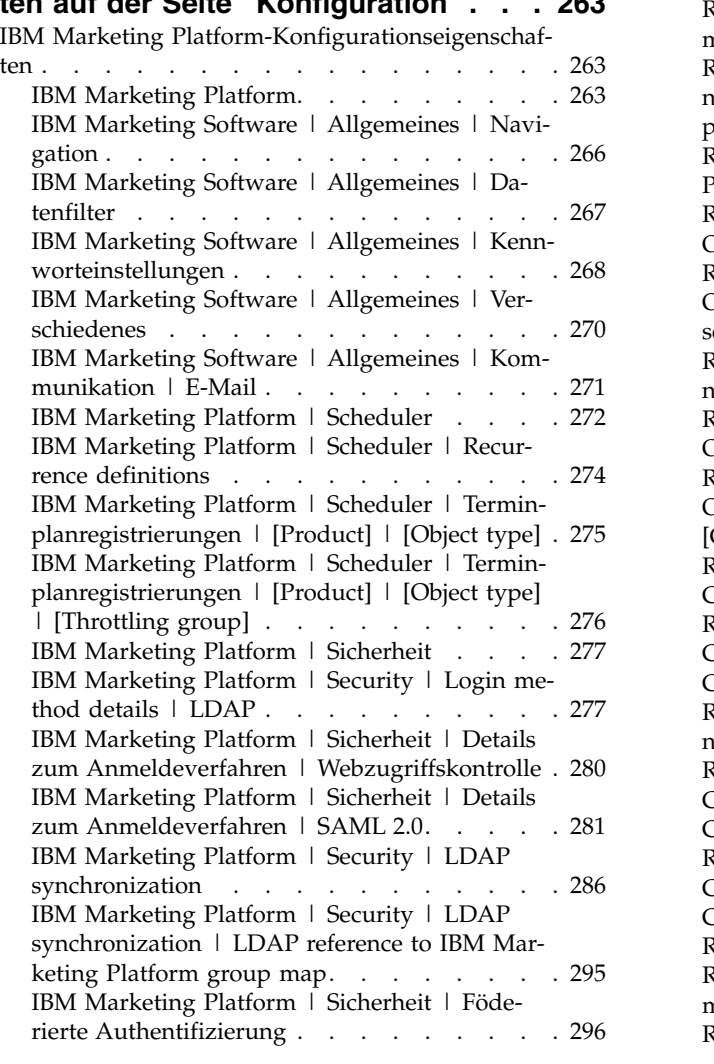

[IBM Marketing Platform | Sicherheit | Föde](#page-306-0)[rierte Authentifizierung | partitions | partiti-](#page-306-0)on[n] . . . . . . . . . . . . . . . [297](#page-306-0) [IBM Marketing Platform | Sicherheit | API-Ver-](#page-306-0) waltung . . . . . . . . . . . . . [297](#page-306-0) [IBM Marketing Platform | Sicherheit | API-Ma](#page-307-0)[nagement | \[Produkt\] | \(API-Konfigurations-](#page-307-0)vorlage) . . . . . . . . . . . . . [298](#page-307-0) [IBM Marketing Platform | Sicherheit | JWT-](#page-308-0) Authentifizierung . . . . . . . . . . . [299](#page-308-0) [IBM Marketing Platform | Notifications](#page-309-0) . . . [300](#page-309-0) nagement | [Produkt] | (API-Konfigurations-<br>vorlage)<br>IBM Marketing Platform | Sicherheit | JWT-<br>Authentifizierung . . . . . . . . . . . . . . . . . 299<br>IBM Marketing Platform | Notifications . . . 300<br>IBM Marketing Platfor [IBM Marketing Platform | Prüfereignisse |](#page-310-0) [Konfiguration der Prüfereignisse](#page-310-0) ...... [301](#page-310-0) [IBM Marketing Platform | Prüfereignisse |](#page-314-0) [Konfiguration der Priorität von Prüfereignissen](#page-314-0) . [305](#page-314-0) [Digital Analytics-Konfigurationseigenschaften](#page-314-0) . . [305](#page-314-0) Digital Analytics . . . . . . . . . . [305](#page-314-0) [Digital Analytics | Integration | partitions |](#page-314-0) partition[n] . . . . . . . . . . . . . [305](#page-314-0) [Berichtskonfigurationseigenschaften](#page-315-0) . . . . . [306](#page-315-0) [Berichte | Integrationen | Cognos \[Version\]](#page-315-0) . . [306](#page-315-0) [Reports | Schemas | \[product\] | \[schema](#page-319-0) name] SQL Configuration . . . . . . [310](#page-319-0) [Reports | Schemas | Campaign](#page-320-0) . . . . . [311](#page-320-0) [Reports | Schemas | Campaign | Offer Perfor-](#page-320-0) mance . . . . . . . . . . . . . . . [311](#page-320-0) [Reports | Schemas | Campaign | \[schema](#page-321-0) [name\] | Columns | \[Contact Metric\] und \[Res](#page-321-0)ponse metric] [...........](#page-321-0) . [312](#page-321-0) [Reports | Schemas | Campaign | Campaign](#page-324-0) [Performance............](#page-324-0) . [315](#page-324-0) [Reports | Schemas | Campaign | Campaign](#page-325-0) [Offer Response Breakout](#page-325-0) . . . . . . . [316](#page-325-0) [Reports | Schemas | Campaign | Campaign](#page-325-0) [Offer Response Breakout | Columns | \[Respon-](#page-325-0)se Type] . . . . . . . . . . . . . . [316](#page-325-0) [Reports | Schemas | Campaign | \[schema](#page-327-0) [name\] | Columns | \[Response Metric\]](#page-327-0) . . . . [318](#page-327-0) [Reports | Schemas | Campaign | Campaign](#page-328-0) [Offer Contact Status Breakout](#page-328-0) ....... [319](#page-328-0) [Reports | Schemas | Campaign | Campaign](#page-329-0) [Offer Contact Status Breakout | Columns |](#page-329-0) [Contact Status] . . . . . . . . . . . [320](#page-329-0) [Reports | Schemas | Campaign | Campaign](#page-329-0) [Custom Attributes | Columns](#page-329-0) ...... . . . [320](#page-329-0) [Reports | Schemas | Campaign | Campaign](#page-332-0) [Custom Attributes | Columns | \[Campaign](#page-332-0) Custom Column] . . . . . . . . . . . [323](#page-332-0) [Reports | Schemas | Campaign | \[schema](#page-333-0) [name\] | Columns | \[Contact Metric\]](#page-333-0) . . . . [324](#page-333-0) [Reports | Schemas | Campaign | Campaign](#page-334-0) [Custom Attributes | Columns | \[Offer Custom](#page-334-0) Column] [.............](#page-334-0) . [325](#page-334-0) [Reports | Schemas | Campaign | Campaign](#page-335-0) [Custom Attributes | Columns | \[Cell Custom](#page-335-0) Column] [.............](#page-335-0) . [326](#page-335-0) [Reports | Schemas | Interact](#page-335-0) . . . . . . [326](#page-335-0) [Reports | Schemas | Interact | Interact Perfor-](#page-336-0) mance [..............](#page-336-0).. [327](#page-336-0) [Reports | Schemas | eMessage](#page-337-0) ..... . [328](#page-337-0)

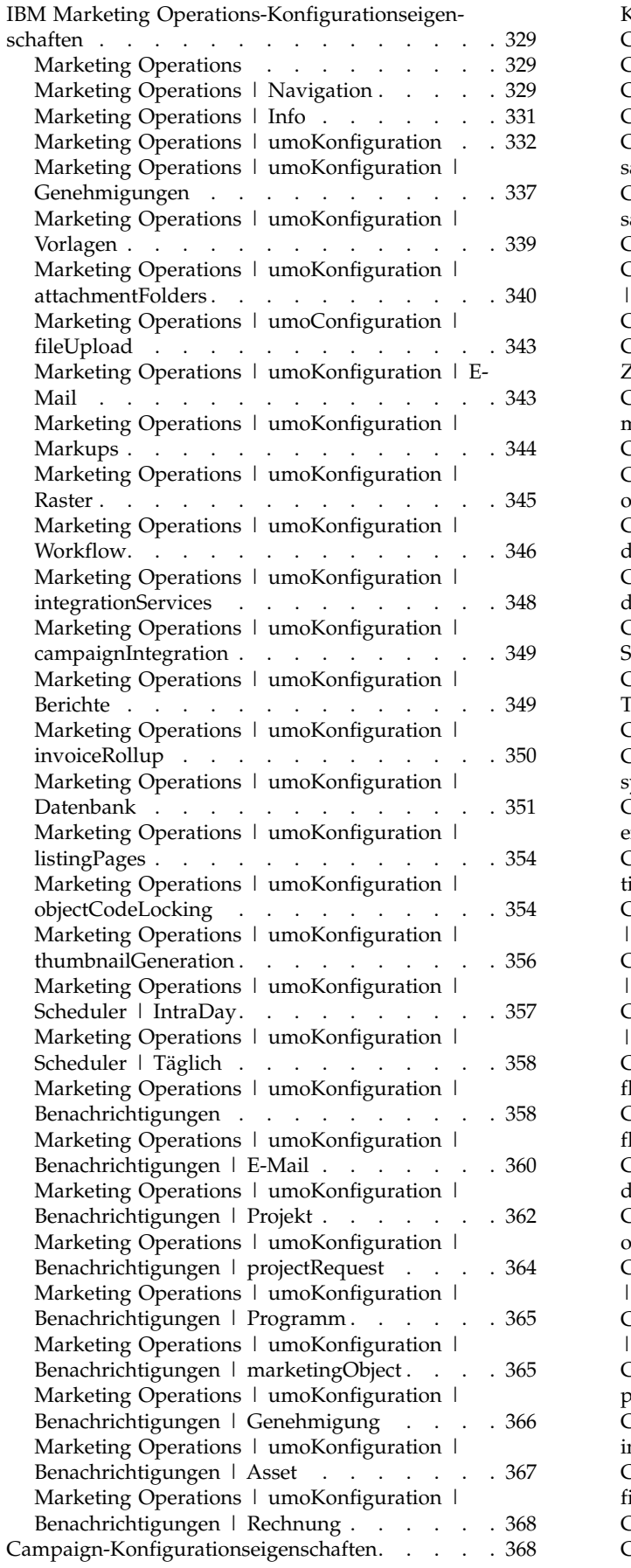

**viii** IBM Marketing Platform Administratorhandbuch

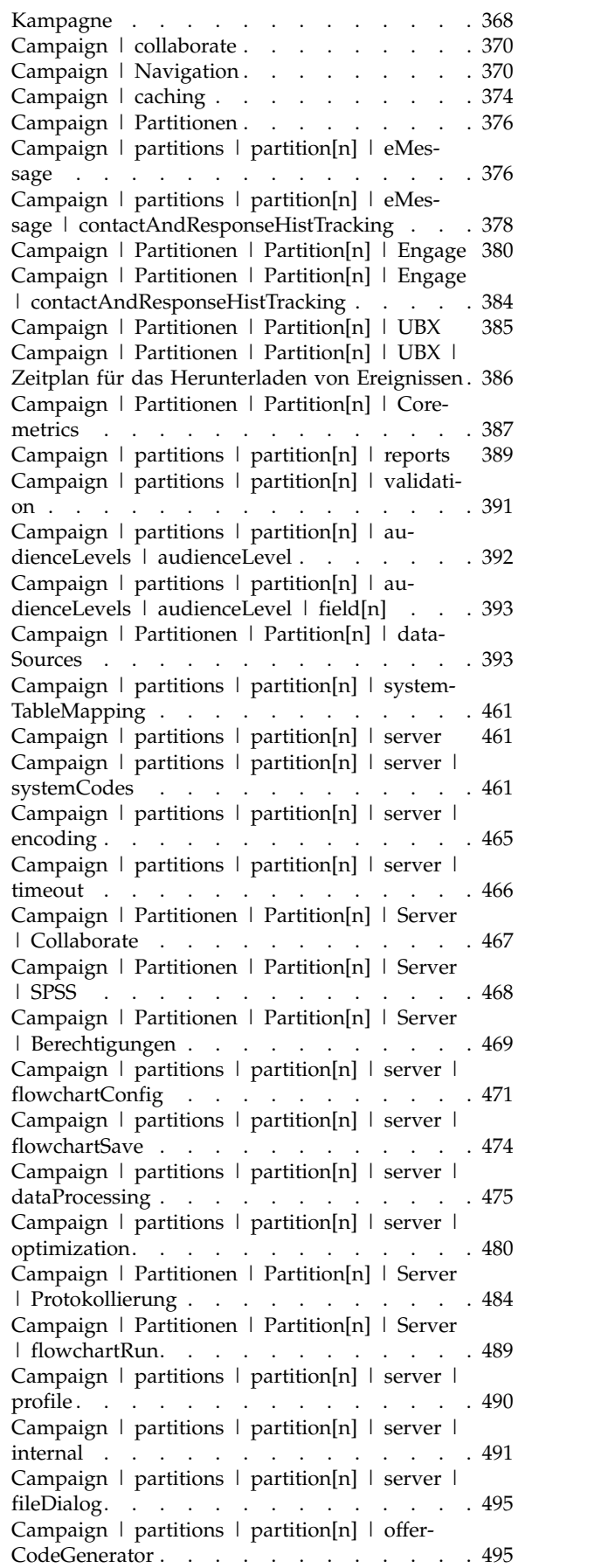

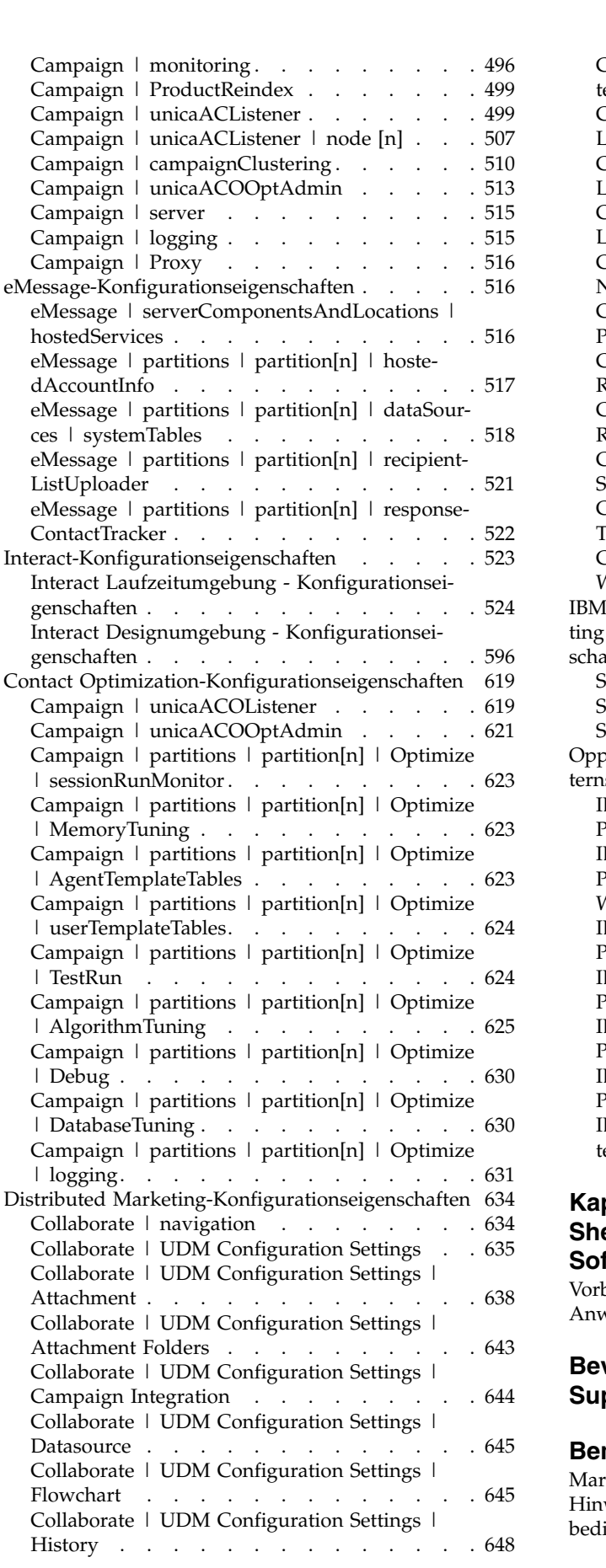

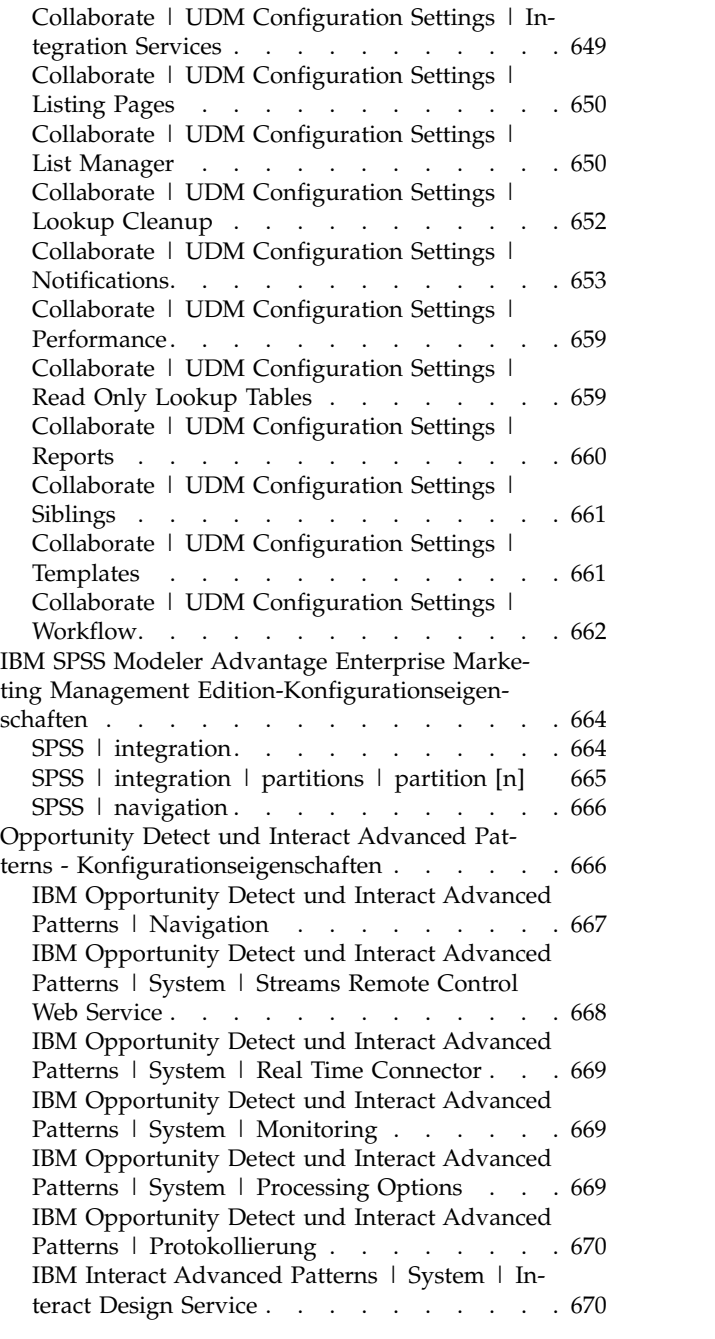

#### **Kapitel [22. Anpassung von Style-](#page-680-0)[Sheets und Bildern in IBM Marketing](#page-680-0)**

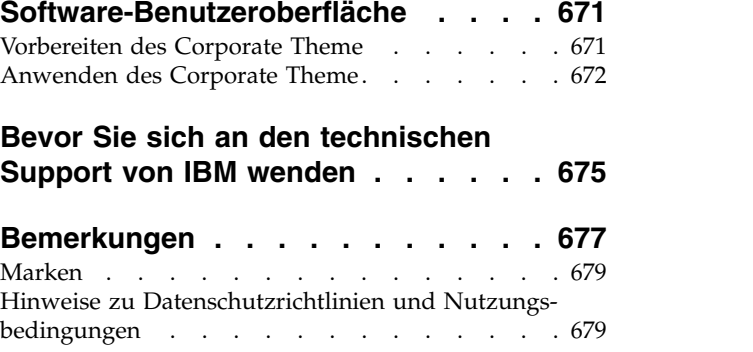

# <span id="page-10-0"></span>**Kapitel 1. Einführung in IBM Marketing Platform**

IBM® Marketing Platform stellt Sicherheits-, Konfigurations-, Benachrichtigungsund Dashboardfunktionen für IBM Marketing Software-Produkte bereit.

Marketing Platform stellt eine anwendungsübergreifende Benutzeroberfläche für IBM Marketing Software-Produkte sowie die Infrastruktur für die folgenden Funktionen bereit.

- Unterstützung für Berichterstellung in vielen Produkten von IBM Marketing Software.
- v Unterstützung für Sicherheit in IBM Anwendungen, einschließlich Authentifizierung und Autorisierung.
- v Konfigurationsverwaltung, beispielsweise das Festlegen der Ländereinstellungen des Benutzers und eine Benutzeroberfläche zum Bearbeiten von Konfigurationseigenschaften für einige IBM Marketing Software-Anwendungen.
- v Ein Scheduler, mit dem Sie einen Vorgang konfigurieren können, der in bestimmten Zeitabständen ausgeführt werden soll.
- v Dashboardseiten, die so konfiguriert werden können, dass für Benutzergruppen mit unterschiedlichen Rollen im Unternehmen nützliche Informationen darin enthalten sind.
- Unterstützung und Benutzeroberfläche für Alerts und Benachrichtigungen.
- Sicherheitsprüfungsberichte.

# **Informationen zu Sicherheitsfunktionen in Marketing Platform**

Die Sicherheitsfunktionen in Marketing Platform setzen sich aus einem zentralen Repository und einer webbasierten Benutzeroberfläche zusammen, in denen IBM Marketing Software-interne Benutzer definiert und Benutzern verschiedene Zugriffsebenen auf die Funktionen innerhalb der IBM Marketing Software-Anwendungen zugewiesen werden.

IBM Marketing Software-Anwendungen nutzen die Marketing Platform-Sicher heitsfunktionen, um Benutzer zu authentifizieren, die Benutzerzugriffsrechte auf Anwendungen zu überprüfen und Datenbankanmeldeinformationen sowie andere erforderliche Berechtigungsnachweise zu speichern.

### **In Marketing Platform verwendete Sicherheitstechnologien**

In Marketing Platform werden standardisierte Verschlüsselungsmethoden verwendet, um die Authentifizierung durchzuführen und die Sicherheit in sämtlichen IBM Marketing Software-Anwendungen durchzusetzen. Benutzer- und Datenbank-Kennwörter werden über unterschiedliche Verschlüsselungstechnologien geschützt.

### **Berechtigungsverwaltung über Rollen**

Marketing Platform definiert den Basiszugriff eines Benutzers auf Funktionen in den meisten IBM Marketing Software-Anwendungen. Zudem können Sie für Campaign und Marketing Platform den Benutzerzugriff auf Funktionen und Objekte innerhalb der Anwendung steuern.

Sie können Rollen mehrere Berechtigungen zuordnen. Danach haben Sie folgende Möglichkeiten zur Verwaltung der Benutzerberechtigungen:

- Zuweisen von Rollen an einzelne Benutzer
- Zuweisen von Rollen an Gruppen und Zuordnen des Benutzers zu dieser Gruppe

### **Informationen zu Partitionen in Campaign**

Marketing Platform unterstützt Partitionen in der Campaign-Produktfamilie. Partitionen stellen eine Möglichkeit dar, Daten in Verbindung mit unterschiedlichen Benutzergruppen zu sichern. Wenn Sie Campaign oder eine zugehörige IBM Marketing Software-Anwendung für die Funktion mit mehreren Partitionen konfigurieren, wird den Anwendungsbenutzern jede Partition als separate Instanz der Anwendung und ohne Anzeichen dafür, dass andere Partitionen auf demselben System vorhanden sind, angezeigt.

#### **Informationen über Gruppen**

Eine Untergruppe übernimmt die Rollen, die den übergeordneten Gruppen zugeordnet wurden. Ein Administrator kann eine unbegrenzte Anzahl von Gruppen definieren, und ein Benutzer kann mehreren Gruppen angehören. Auf diese Weise können problemlos unterschiedliche Rollenkombinationen erstellt werden. Ein Benutzer kann z. B. ein eMessage-Administrator und ein Campaign-Benutzer ohne Administratorberechtigungen sein.

Eine Gruppe kann nur einer Partition zugeordnet sein.

#### **Verwalten der Berechtigungsnachweise für Datenquellen**

Sowohl Benutzer als auch Administratoren können die Berechtigungsnachweise für die Datenquelle eines Benutzers vorab festlegen, damit der Benutzer diese nicht eingeben muss, wenn er mit einer IBM Anwendung arbeitet, für die Zugriffsberechtigungen auf die Datenquelle erforderlich sind.

### **Integration mit externen Benutzer- und Gruppenverwaltungssystemen**

Marketing Platform kann für die Integration mit externen Systemen konfiguriert werden, mit denen Benutzer und Ressourcen zentral verwaltet werden. Dazu zählen der Windows Active Directory Server, andere unterstützte LDAP-Verzeichnisserver und Plattformen zur Webzugriffskontrolle wie Netegrity SiteMinder und IBM Security Access Manager. Dadurch werden Fehler vermieden und Supportkosten reduziert, und es wird weniger Zeit für die Bereitstellung einer Produktionsanwendung benötigt.

### **Unterstützung für SAML 2.0**

Marketing Platform unterstützt SAML (Security Assertion Markup Language) 2.0 in folgenden Bereichen.

v Föderierte SAML 2.0-Authentifizierung. Diese Funktion ermöglicht die einmalige Anmeldung (SSO = Single Sign-on) für verschiedene Anwendungen.

Sie können die föderierte Authentifizierung verwenden, um Single Sign-on zwischen IBM Marketing Software-Anwendungen und anderen IBM Anwendungen oder Anwendungen eines anderen Anbieters zu implementieren.

<span id="page-12-0"></span>Die Marketing Platform-Installation enthält die folgenden Komponenten, die die föderierte Authentifizierung unterstützen.

- Die WAR-Datei eines Identitätsprovider-Servers.
- Eine Client-JAR-Datei, die Sie mit Java™-Anwendungen benutzen können, um SAML 2.0-Zusicherungen zu generieren und zu parsen. Die Java-Produkte, die Sie mit IBM Marketing Software integrieren, verwenden die Zusicherungen für die Kommunikation mit dem Server des Identitätsproviders.
- SAML 2.0 Single Sign-on (SSO)

Für diese Integration ist ein SAML 2.0-IdP-Server mit vollem Funktionsumfang erforderlich.

Nachdem Sie die erforderlichen Konfigurationseigenschaften und eine Metadatendatei eingerichtet haben, werden Benutzer, die sich über die Marketing Platform-Anmeldeseite anmelden wollen, über den SAML 2.0-IdP-Server (IdP = Identitätsprovider) authentifiziert.

Benutzer, die bei einer Anwendung angemeldet sind, die den IdP-Server für die Authentifizierung verwendet, können auf IBM Marketing Software IBM Marketing Software zugreifen, ohne sich nochmals anmelden zu müssen.

### **Datenfilter**

Marketing Platform unterstützt konfigurierbare Datenfilter, mit denen Sie Einschränkungen für den Datenzugriff in IBM Marketing Software-Produkten festlegen können. Datenfilter ermöglichen es, die Kundendaten zu beschränken, die ein IBM Marketing Software-Benutzer in IBM Anwendungen anzeigen und bearbeiten kann.

# **Konfigurationsmanagement**

Die Seite "Konfiguration" bietet Zugriff auf die zentralen Konfigurationseigenschaften für IBM Marketing Software-Anwendungen.

Benutzer mit Admin-Berechtigungen in Marketing Platform können die Seite "Konfiguration" verwenden, um Folgendes durchzuführen:

- Suchen nach Konfigurationseigenschaften, die in einer Hierarchie aus Kategorien und Unterkategorien nach Produkt angeordnet sind
- Bearbeiten der Werte von Konfigurationseigenschaften
- v Löschen bestimmter Kategorien (bei Kategorien, die gelöscht werden können, wird auf der Seite "Einstellungen" der Link **Kategorie löschen** angezeigt)

Mithilfe des Dienstprogramms configTool, das in Marketing Platform bereitgestellt wird, können Sie zusätzliche Änderungen auf der Seite "Konfiguration" vornehmen.

#### **Zugehörige Verweise**:

["configTool" auf Seite 244](#page-253-0)

### **Lokalisierung in IBM Marketing Software**

Marketing Platform unterstützt die Lokalisierung durch die Zeichensatzcodierung und dadurch, dass ein Administrator Ländereinstellungen für einzelne Benutzer oder alle Benutzer festlegen kann. Benutzer können zudem ihre eigenen Ländereinstellungen festlegen.

<span id="page-13-0"></span>Sie können die Ländereinstellungen für interne und externe Benutzer, für jeden Benutzer einzeln oder für alle IBM Anwendungen festlegen, die diese Funktion unter stützen. Diese Voreinstellung wirkt sich auf die Ansicht der Sprache, Uhrzeit, Zahlen und Datumsangaben in IBM Marketing Software-Anwendungen aus.

Marketing Platform unterstützt UTF-8 als Standard-Zeichensatzcodierung. Damit können Benutzer Daten in allen Sprachen eingeben (z. B. Chinesisch oder Japanisch). Beachten Sie jedoch, dass die vollständige Unterstützung aller Zeichensätze in Marketing Platform auch von der Konfiguration folgender Komponenten abhängt:

- Die Datenbank der Marketing Platform-Systemtabellen.
- v Die Clientmaschinen und Browser, über die der Zugriff auf IBM Marketing Software erfolgt.

# **Die gemeinsame Benutzeroberfläche**

Marketing Platform stellt einen gemeinsamen Zugriffspunkt und eine Benutzer oberfläche für IBM Marketing Software-Anwendungen bereit.

Die gemeinsame Benutzeroberfläche stellt die folgenden Funktionen bereit.

- v Wenn mehrere IBM Marketing Software-Produkte installiert sind, können Sie zwischen den Produkten navigieren, ohne neue Fenster zu öffnen.
- Sie können eine Auflistung der zuletzt besuchten Seiten anzeigen und über das Menü **Zuletzt besucht** zurück zu einer dieser Seiten navigieren.
- v Sie können eine IBM Marketing Software-Seite als Startseite festlegen (die erste Seite, die nach der Anmeldung angezeigt wird) und jederzeit zu dieser Seite zurückkehren, indem Sie auf das Symbol für die Startseite klicken.
- v Über das Feld **Suchen** können Sie auf die Suchfunktionen aller installierten Produkte zugreifen. Der Kontext dieser Suchfunktion ist die Seite, die Sie anzeigen. Wenn Sie z. B. eine Liste von Kampagnen in Campaign anzeigen, werden bei einem Suchlauf alle Kampagnen durchsucht. Wenn Sie nach einem Marketing Operations-Projekt suchen möchten, müssen Sie die Suche ausführen, während Sie eine Liste von Marketing Operations-Projekten anzeigen.

# **Anmelden bei IBM Marketing Software**

Verwenden Sie dieses Verfahren, um sich bei IBM Marketing Software anzumelden.

### **Vorbereitende Schritte**

Sie benötigen Folgendes.

- v Eine Intranetverbindung (Netzwerkverbindung) für den Zugriff auf Ihren IBM Marketing Software-Server
- v Einen unterstützten Browser, der auf Ihrem Computer installiert ist
- v Benutzername und Kennwort für die Anmeldung bei IBM Marketing Software
- Die URL für den Zugriff auf IBM Marketing Software in Ihrem Netzwerk

Die URL lautet folgendermaßen:

http://*host.domain.com:port*/unica

Dabei gilt Folgendes:

<span id="page-14-0"></span>*host* ist das System, auf dem Marketing Platform installiert ist.

*domain.com* ist die Domäne, in der sich das Hostsystem befindet.

*port* ist die Portnummer, an der der Marketing Platform-Anwendungsserver empfangsbereit ist.

**Anmerkung:** Für das folgende Verfahren wird vorausgesetzt, dass Sie mit einem Konto angemeldet sind, das über Administratorzugriff für Marketing Platform verfügt.

### **Vorgehensweise**

Greifen Sie mit Ihrem Browser auf die IBM Marketing Software-URL zu.

- Wenn IBM Marketing Software für den kombinierten Einsatz mit Windows Active Directory oder mit einer Plattform zur Webzugriffssteuerung konfiguriert ist und Sie bei diesem System angemeldet sind, wird die standardmäßige Dashboardseite angezeigt. Die Anmeldung ist beendet.
- v Wenn der Anmeldebildschirm angezeigt wird, melden Sie sich mit den standardmäßigen Administratoridentifikationsdaten an. Verwenden Sie in einer Umgebung mit einer einzigen Partition asm\_admin mit dem Kennwort password. Ver wenden Sie in einer Umgebung mit mehreren Partitionen platform\_admin mit dem Kennwort password.

Sie werden aufgefordert, das Kennwort zu ändern. Sie können das vorhandene Kennwort eingeben. Aus Sicherheitsgründen sollten Sie jedoch ein neues Kennwort eingeben.

• Wenn IBM Marketing Software so konfiguriert ist, dass SSL verwendet wird, werden Sie bei der erstmaligen Anmeldung möglicherweise aufgefordert, ein digitales Sicherheitszertifikat zu akzeptieren. Klicken Sie auf **Ja**, um das Zertifikat zu akzeptieren.

Falls die Anmeldung erfolgreich ist, zeigt IBM Marketing Software die standardmäßige Dashboardseite an.

### **Ergebnisse**

Mit den Standardberechtigungen, die Marketing Platform-Administratorkonten zugewiesen sind, können Sie Benutzerkonten und Sicherheitseinstellungen mithilfe der Optionen im Menü **Einstellungen** verwalten. Um für IBM Marketing Software-Dashboards Administrationsaufgaben auf höchster Ebene auszuführen, müssen Sie sich als **platform\_admin** anmelden.

# **Dokumentation und Hilfe zu Marketing Platform**

IBM Marketing Platform stellt Dokumentation und Hilfe für Benutzer, Administratoren und Entwickler bereit.

*Tabelle 1. Inbetriebnahme*

| Aufgabe                                                                                    | Dokumentation                                      |
|--------------------------------------------------------------------------------------------|----------------------------------------------------|
| Eine Liste der neuen Funktionen, bekannten Probleme<br>und Umgehungsmöglichkeiten anzeigen | <b>IBM Marketing Platform Releaseinformationen</b> |
| Informationen zur Struktur der Marketing Platform-Da-<br>tenbank                           | IBM Marketing Platform-Systemtabellen              |

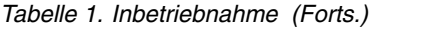

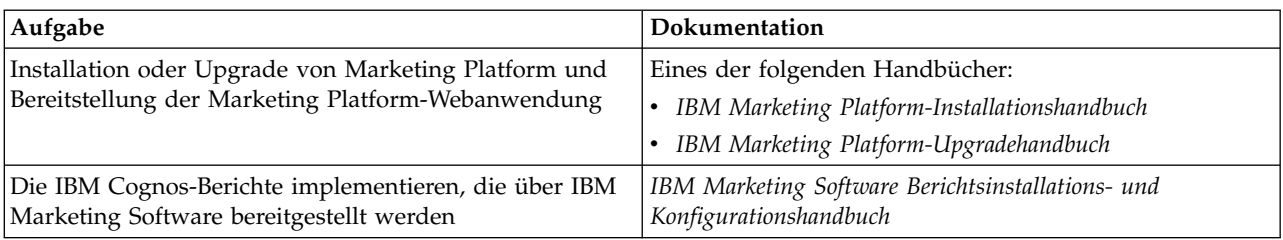

*Tabelle 2. Konfigurierung und Verwendung von Marketing Platform*

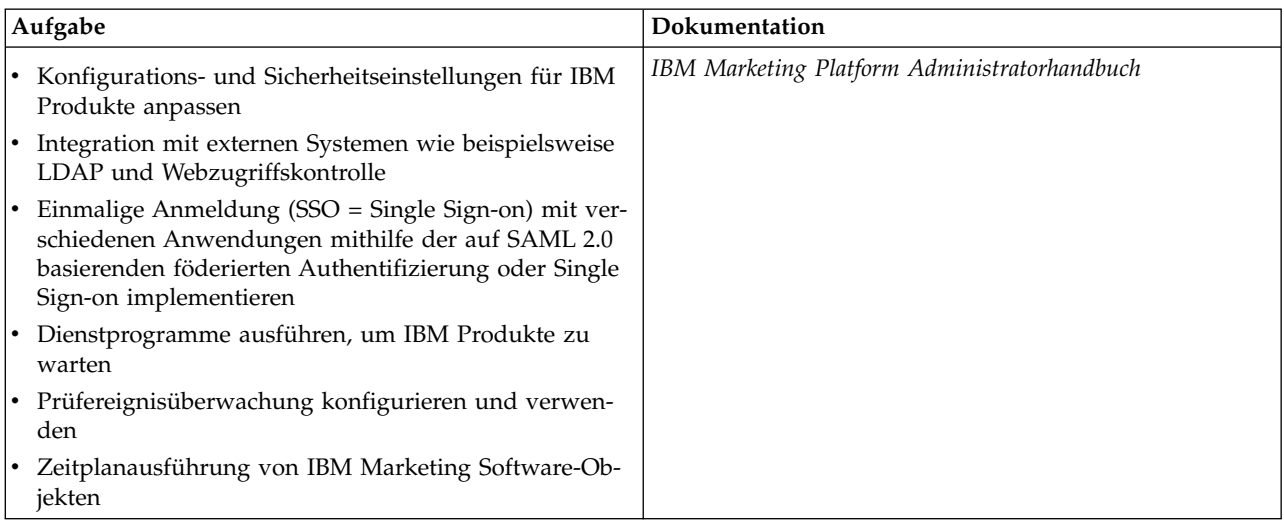

### *Tabelle 3. Hilfe anfordern*

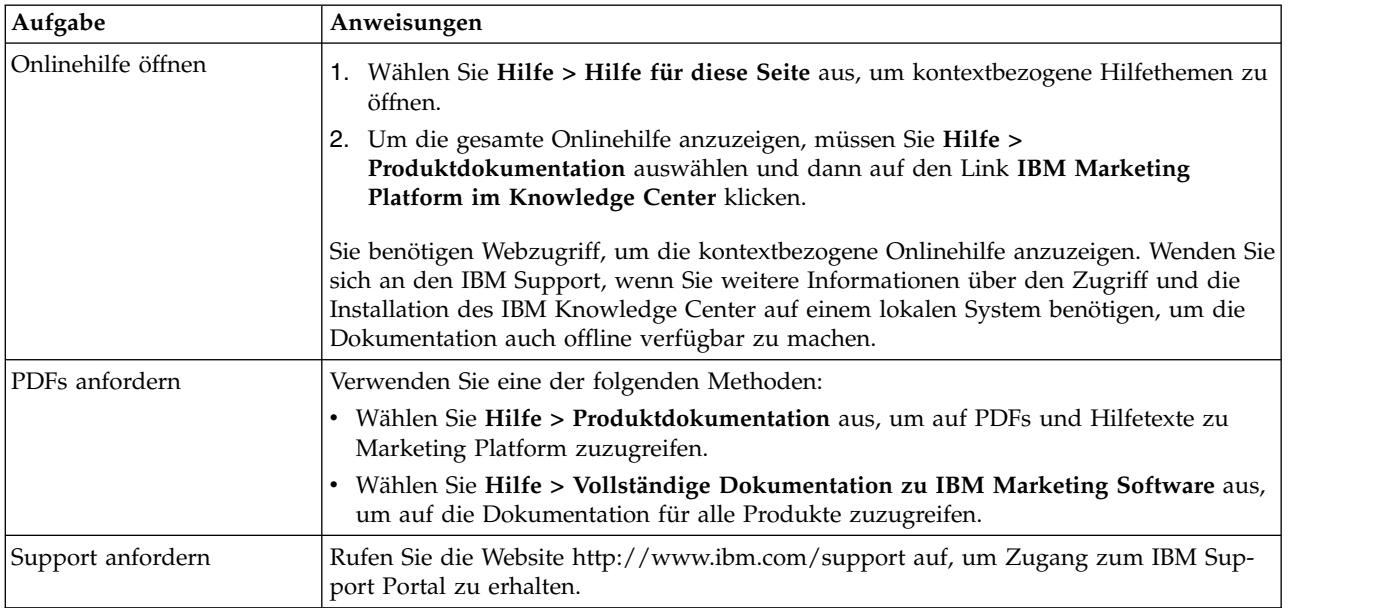

# <span id="page-16-0"></span>**Kapitel 2. IBM Marketing Software-Benutzerkontomanagement**

Sie können die Attribute von Benutzerkonten, die über die IBM Marketing Platform-Benutzeroberfläche erstellt wurden, verwalten. Diese Konten werden als interne Konten bezeichnet. Sie werden durch diese Bezeichnung von externen Benutzerkonten abgegrenzt, die aus einem externen System importiert werden, z. B. aus einem LDAP-Server oder einem System für die Webzugriffskontrolle.

Externe Konten werden über das externe System verwaltet.

# **Arten von Benutzerkonten: intern und extern**

Wenn IBM Marketing Software mit einem externen Server integriert ist (z. B. ein unterstützter LDAP-Server oder ein System für die Webzugriffskontrolle), werden zwei Arten von Konten unterstützt: interne und externe Konten.

- v **Interne Benutzerkonten** Benutzerkonten, die über die Sicherheitsbenutzeroberfläche in IBM Marketing Software erstellt wurden. Diese Benutzer werden über IBM Marketing Software authentifiziert.
- v **Externe Benutzerkonten** Benutzerkonten, die durch Synchronisation mit einem externen Server in IBM Marketing Software importiert wurden. Diese Synchronisation geschieht nur dann, wenn IBM Marketing Software für die Integration in den externen Server konfiguriert wurde. Diese Benutzer werden über den exter nen Server authentifiziert. Beispiele für externe Server sind LDAP-Server und Server für die Webzugriffskontrolle.

Abhängig von der Konfiguration haben Sie möglicherweise nur interne Benutzer, nur externe Benutzer oder eine Kombination aus beiden Benutzertypen haben. Wenn Sie IBM Marketing Software mit Windows Active Directory integrieren und LDAP aktivieren, sind nur externe Benutzer möglich.

Weitere Informationen über die Integration von IBM Marketing Software mit einem LDAP- oder Windows Active Directory-Server finden Sie in den entsprechenden Abschnitten dieses Handbuchs.

### **Verwalten von externen Benutzern**

Die Attribute externer Benutzerkonten werden normalerweise über das externe System verwaltet. Innerhalb von IBM Marketing Software können Sie die folgenden Aspekte eines externen Benutzerkontos steuern: Datenquellen, Benachrichtigungseinstellungen und Ländereinstellungen für IBM Marketing Software-Anwendungen sowie Mitgliedschaften in internen Gruppen (jedoch nicht in externen Gruppen).

#### **Bestimmen von internen und externen Benutzern in der IBM Marketing Software-Benutzeroberfläche**

Im IBM Marketing Software-Abschnitt "Benutzer" haben interne und externe Benutzer unterschiedliche Symbole.

- Interne Benutzer  $\boxed{\underline{\circ}$
- Externe Benutzer  $\frac{\boxed{\square} \ \ \ \ \ }$

# <span id="page-17-0"></span>**Eigenschaften interner Benutzerkonten**

Administratoren können die Eigenschaften von Benutzerkonten verwalten, die mit der Marketing Platform-Benutzeroberfläche erstellt wurden.

### **Ein Benutzer hat ein Kennwort vergessen**

In Marketing Platform werden Kennwörter von internen Benutzern in Hash-Form gespeichert und können nicht mehr in Klartext wiederhergestellt werden. Sie müssen Benutzern mit einem internen Konto, die ihr Kennwort vergessen haben, ein neues Kennwort zuordnen.

### **Zurücksetzen eines Kennworts**

Benutzer mit einem internen Konto können ihr Kennwort selbst ändern, indem sie das ursprüngliche Kennwort angeben und das neue Kennwort eingeben und bestätigen. Der IBM Marketing Software-Administrator kann nach Bedarf ebenfalls das Kennwort eines beliebigen Benutzers zurücksetzen.

### **Ablaufdaten für Kennwörter**

Auf der Seite "Konfiguration" können Sie Ablaufintervalle für die Kennwörter aller Benutzer festlegen. Zudem können Sie Ablaufdaten für einzelne Benutzer festlegen, wenn das systemweite Ablaufdatum nie abläuft.

### **Systemstatus von Benutzerkonten**

Der Systemstatus eines Benutzers ist entweder "aktiv" oder "inaktiviert". Ein Benutzer mit einem inaktivierten Konto kann sich nicht an IBM Marketing Software-Anwendungen anmelden. Wenn ein inaktiviertes Benutzerkonto zuvor aktiv war und mindestens einer Gruppe angehört hat, können Sie dieses Benutzerkonto erneut aktivieren. Wenn Sie ein inaktiviertes Benutzerkonto wieder aktivieren, bleibt die Gruppenzugehörigkeit erhalten.

### **Alternative Anmeldung**

Für jedes Benutzerkonto kann eine alternative Anmeldung angegeben werden. Eine alternative Anmeldung ist in der Regel erforderlich, wenn der Campaign-Listener auf einem UNIX-System als Root ausgeführt wird.

### **Datenquellen**

Ein Benutzer benötigt die entsprechenden Berechtigungsnachweise, um auf die Datenquellen zuzugreifen, die von einigen IBM Marketing Software-Anwendungen genutzt werden. Diese Berechtigungsnachweise können als Datenquellen in den Eigenschaften des Benutzerkontos eingegeben werden.

Wenn ein Benutzer in einer IBM Marketing Software-Anwendung wie Campaign arbeitet und dazu aufgefordert wird, Datenquelleninformationen einzugeben, speichert die IBM Marketing Software-Anwendung diese Informationen im Marketing Platform-Datenspeicher. Diese Datenquellen erscheinen in der Liste der Datenquellen eines Benutzers in Marketing Platform, auch wenn sie nicht mit der IBM Mar keting Software-Benutzeroberfläche erstellt wurden.

# <span id="page-18-0"></span>**Hinzufügen interner Benutzerkonten**

Verwenden Sie diese Prozedur, um interne Benutzerkonten hinzuzufügen.

#### **Vorgehensweise**

- 1. Klicken Sie auf **Einstellungen > Benutzer**.
- 2. Klicken Sie auf **Neuer Benutzer**.
- 3. Füllen Sie das Formular aus und klicken Sie auf **Änderungen speichern**. Verwenden Sie Sonderzeichen in Anmeldenamen mit Vorsicht. Zulässige Sonderzeichen werden im Verweis der Seite "Neuer Benutzer" aufgeführt.
- 4. Klicken Sie auf **OK**.

Der Name des neuen Benutzers wird in der Liste angezeigt.

#### **Zugehörige Verweise**:

["Seiten für Benutzermanagement" auf Seite 12](#page-21-0)

# **Löschen von internen Benutzerkonten**

Verwenden Sie diese Prozedur, um interne Benutzerkonten zu löschen.

### **Informationen zu diesem Vorgang**

**Wichtig:** Werden Campaign-Berechtigungen so eingerichtet, dass der Besitz oder Zugriff auf ein Campaign-Objekt auf einen einzelnen Benutzer beschränkt ist, so kann nach dem Löschen dieses Benutzerkontos nicht mehr auf das Objekt zugegriffen werden. Stattdessen sollten Sie solche Konten inaktivieren anstatt sie zu löschen.

#### **Vorgehensweise**

- 1. Klicken Sie auf **Einstellungen > Benutzer**.
- 2. Klicken Sie auf den Benutzernamen des Kontos, das Sie löschen möchten.
- 3. Klicken Sie auf **OK**.

#### **Zugehörige Verweise**:

["Seiten für Benutzermanagement" auf Seite 12](#page-21-0)

# **Ändern des Ablaufdatums für Kennwort eines internen Benutzers**

Verwenden Sie diese Prozedur, um das Datum des Kennwortablaufs für interne Benutzer zu ändern.

#### **Informationen zu diesem Vorgang**

**Einschränkung:** Wenn die systemweite Eigenschaft für den Kennwortablauf (**Allgemeines | Kennworteinstellungen | Gültigkeit (in Tagen)**) auf den Wert "0" gesetzt ist, kann das Kennwortablaufdatum eines internen Benutzers nicht geändert werden.

### <span id="page-19-0"></span>**Vorgehensweise**

- 1. Klicken Sie auf **Einstellungen > Benutzer**.
- 2. Klicken Sie auf den Benutzernamen.
- 3. Klicken Sie am unteren Rand der Seite auf den Link **Eigenschaften bearbeiten**.
- 4. Ändern Sie das Datum im Feld **Kennwortablauf**.
- 5. Klicken Sie auf **OK**.

### **Zugehörige Verweise**:

["Seiten für Benutzermanagement" auf Seite 12](#page-21-0)

# **Zurücksetzen interner Benutzerkennwörter**

Verwenden Sie diese Prozedur, um interne Benutzerkennwörter zurückzusetzen.

#### **Vorgehensweise**

1. Klicken Sie auf **Einstellungen > Benutzer**.

Im linken Teilfenster wird die Liste **Benutzer** angezeigt.

- 2. Klicken Sie auf den Benutzernamen, den Sie ändern möchten.
- 3. Klicken Sie am unteren Rand der Seite auf den Link **Kennwort zurücksetzen**.
- 4. Geben Sie das neue Kennwort in das Feld **Kennwort** ein.
- 5. Geben Sie das gleiche Kennwort in das Feld **Bestätigen** ein.
- 6. Klicken Sie auf **Änderungen speichern**, um die Änderungen zu speichern.
- 7. Klicken Sie auf **OK**.

**Anmerkung:** Wenn Benutzerkennwörter zurückgesetzt werden, werden Benutzer aufgefordert, ihr Kennwort bei der nächsten Anmeldung in einer Anwendung von IBM Marketing Software zu ändern.

#### **Zugehörige Verweise**:

["Seiten für Benutzermanagement" auf Seite 12](#page-21-0)

# **Ändern der Eigenschaften interner Benutzerkonten**

Verwenden Sie diese Prozedur, um die Eigenschaften interner Benutzerkonten zu ändern.

### **Vorgehensweise**

- 1. Klicken Sie auf **Einstellungen > Benutzer**.
- 2. Klicken Sie auf den Namen des Kontos, das Sie ändern möchten.
- 3. Klicken Sie am unteren Rand der Seite auf den Link **Eigenschaften bearbeiten**.
- 4. Bearbeiten Sie die Felder je nach Bedarf.
- 5. Klicken Sie auf **Änderungen speichern**, um die Änderungen zu speichern.
- 6. Klicken Sie auf **OK**.

#### **Zugehörige Tasks**:

"Zurücksetzen interner Benutzerkennwörter"

#### **Zugehörige Verweise**:

["Seiten für Benutzermanagement" auf Seite 12](#page-21-0)

# <span id="page-20-0"></span>**Ändern des Systemstatus interner Benutzer**

Verwenden Sie diese Prozedur, um den Systemstatus interner Benutzer zu ändern.

#### **Vorgehensweise**

- 1. Klicken Sie auf **Einstellungen > Benutzer**.
- 2. Klicken Sie auf den Namen des Kontos, das Sie ändern möchten.
- 3. Klicken Sie am unteren Rand der Seite auf den Link **Eigenschaften bearbeiten**.
- 4. Wählen Sie in der Dropdown-Liste **Status** den Status aus. Die Optionen **AKTIV** und **INAKTIVIERT** sind verfügbar.

**Anmerkung:** Wenn Sie die Option **INAKTIVIERT** auswählen, kann der Benutzer sich nicht mehr an IBM Marketing Software-Anwendungen anmelden. Benutzer mit Administratorzugriff auf die Marketing Platform können ihr eigenes Konto nicht inaktivieren.

- 5. Klicken Sie auf **Änderungen speichern**, um die Änderungen zu speichern.
- 6. Klicken Sie auf **OK**.

**Zugehörige Verweise**:

["Seiten für Benutzermanagement" auf Seite 12](#page-21-0)

# **Hinzufügen von Datenquellen interner Benutzer**

Verwenden Sie diese Prozedur zum Hinzufügen von Datenquellen interner Benutzer.

### **Vorgehensweise**

- 1. Klicken Sie auf **Einstellungen > Benutzer**.
- 2. Klicken Sie auf den Namen des Kontos, das Sie ändern möchten.
- 3. Klicken Sie am unteren Rand der Seite auf den Link **Datenquellen bearbeiten**.
- 4. Klicken Sie auf **Neue hinzufügen**.
- 5. Füllen Sie das Formular aus und klicken Sie auf **Änderungen speichern**, um Ihre Änderungen zu speichern.
- 6. Klicken Sie auf **OK**.

#### **Zugehörige Verweise**:

["Seiten für Benutzermanagement" auf Seite 12](#page-21-0)

# **Ändern von Datenquellen interner Benutzer**

Verwenden Sie diese Prozedur, um Kennwörter oder Anmeldenamen für Datenquellen zu ändern.

### **Vorgehensweise**

- 1. Klicken Sie auf **Einstellungen > Benutzer**.
- 2. Klicken Sie auf den Namen des Kontos, das Sie ändern möchten.
- 3. Klicken Sie am unteren Rand der Seite auf den Link **Datenquellen bearbeiten**.
- <span id="page-21-0"></span>4. Klicken Sie für den Datenquellennamen, den Sie ändern möchten, auf **Datenquellenname**.
- 5. Bearbeiten Sie die Felder.
	- Falls Sie kein neues Kennwort angeben wird das alte Kennwort verwendet.
- 6. Füllen Sie das Formular aus und klicken Sie auf **Änderungen speichern**, um Ihre Änderungen zu speichern.
- 7. Klicken Sie auf **OK**.

**Zugehörige Tasks**:

["Ändern der Eigenschaften interner Benutzerkonten" auf Seite 10](#page-19-0)

#### **Zugehörige Verweise**:

"Seiten für Benutzermanagement"

# **Löschen von Datenquellen interner Benutzer**

Verwenden Sie diese Prozedur, um Datenquellen interner Benutzer zu löschen.

### **Vorgehensweise**

- 1. Klicken Sie auf **Einstellungen > Benutzer**.
- 2. Klicken Sie auf den Namen des Kontos, das Sie ändern möchten.
- 3. Klicken Sie am unteren Rand der Seite auf den Link **Datenquellen bearbeiten**.
- 4. Klicken Sie auf den Namen der Datenquelle, den Sie ändern möchten.
- 5. Klicken Sie auf **Löschen**.
- 6. Klicken Sie auf **OK**.

#### **Zugehörige Verweise**:

"Seiten für Benutzermanagement"

# **Seiten für Benutzermanagement**

Sehen Sie sich diese Tabelle an, wenn Sie Hilfe beim Ausfüllen der Felder der Seite für Benutzer benötigen.

### **Seite "Neuer Benutzer"**

*Tabelle 4. Felder der Seite "Neuer Benutzer"*

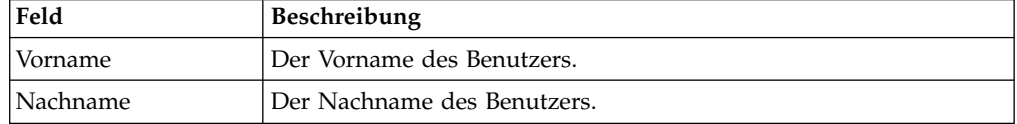

| Feld                   | Beschreibung                                                                                                    |
|------------------------|----------------------------------------------------------------------------------------------------|
| Anmelden               | Der Anmeldename des Benutzers. Dies ist das einzige erforderliche<br>Feld. Nur die folgenden Sonderzeichen sind in Anmeldenamen zu-<br>lässig.                                                                                                    |
|                        | • Groß- und Kleinbuchstaben (A bis Z, a bis z)                                                                                                    |
|                        | • Zahlen $(0 \text{ bis } 9)$                                                                                                    |
|                        | • Kommerzielles A (@)                                                                                                    |
|                        | • Bindestrich (-)                                                                                                    |
|                        | • Unterstrich $($ $)$                                                                                                    |
|                        | • Punkt $(.)$                                                                                                    |
|                        | • Doppelbyte-Zeichen (z. B. chinesische Zeichen)                                                                                                    |
|                        | Verwenden Sie keine anderen Sonderzeichen (einschließlich<br>Leerzeichen) in Anmeldenamen.                                                                                                    |
| Kennwort               | Das Kennwort für den Benutzer. Befolgen Sie bei der Erstellung<br>eines Kennworts diese Regeln.                                                                                                    |
|                        | · Bei Kennwörtern ist die Groß- und Kleinschreibung zu beachten.<br>So ist beispielsweise kennwort nicht das Gleiche wie Kennwort.                                                                                                    |
|                        | • Verwenden Sie eine beliebige Kombination aus Zeichen bei der<br>Erstellung oder Änderung von Kennwörtern in IBM Marketing<br>Software.                                                                                                    |
|                        | Weitere Bedingungen für die Erstellung von Kennwörtern finden<br>Sie auf der Seite "Konfiguration". Um die Bedingungen für Ihre Ins-<br>tallation von IBM Marketing Software anzuzeigen, klicken Sie auf<br>den Link Kennwortregeln neben dem Feld Kennwort. |
| Kennwort bestätigen    | Das gleiche Kennwort, das Sie auch im Feld Kennwort eingegeben<br>haben.                                                                                                    |
| Titel                  | Der Titel des Benutzers.                                                                                                    |
| Abteilung              | Die Abteilung des Benutzers.                                                                                                    |
| Unternehmen            | Das Unternehmen des Benutzers.                                                                                                    |
| Land                   | Das Land des Benutzers.                                                                                                    |
| Adresse                | Die Adresse des Benutzers.                                                                                                    |
| Telefon (geschäftlich) | Die geschäftliche Telefonnummer des Benutzers.                                                                                                    |
| Telefon (mobil)        | Die Mobiltelefonnummer des Benutzers.                                                                                                    |
| Telefon (privat)       | Die private Telefonnummer des Benutzers.                                                                                                    |
| E-Mail-Adresse         | Die E-Mail-Adresse des Benutzers. Der Inhalt dieses Feldes muss                                                                                                    |
|                        | den in RFC 821 definierten Richtlinien bezüglich E-Mail-Adressen<br>entsprechen. Weitere Informationen finden Sie unter RFC 821.                                                                                                    |
| Alternative Anmel-     | Der UNIX-Anmeldename des Benutzers, falls vorhanden. Eine al-                                                                                                    |
| dung                   | ternative Anmeldung ist in der Regel erforderlich, wenn der<br>Campaign-Listener auf einem UNIX-System als Root ausgeführt<br>wird.                                                                                                    |
| Status                 | Wählen Sie in der Dropdown-Liste AKTIV oder INAKTIVIERT aus.<br>AKTIV ist standardmäßig ausgewählt. Inaktivierte Benutzer können<br>sich an keiner IBM Marketing Software-Anwendung anmelden.                                                                |

*Tabelle 4. Felder der Seite "Neuer Benutzer" (Forts.)*

# **Seite "Eigenschaften bearbeiten"**

Mit Ausnahme der in der folgenden Tabelle enthaltenen Felder sind die Felder identisch mit denen auf der Seite "Neuer Benutzer".

*Tabelle 5. Felder der Seite "Eigenschaften bearbeiten"*

| Feld                                               | Beschreibung                                                                                                    |
|----------------------------------------------------|----------------------------------------------------------------------------------------------------|
| Kennwort                                           | Dieses Feld ist auf der Seite "Eigenschaften bearbeiten" nicht ver-<br>fügbar.                                                                                                    |
| Anmelden                                           | Dieses Feld ist auf der Seite "Eigenschaften bearbeiten" nicht ver-<br>fügbar.                                                                                                    |
| Kennwortablauf                                     | Das Datum im Format der Ländereinstellung (für Deutsch bei-<br>spielsweise TT.MM.JJJJ). Sie können das Ablaufdatum eines Benut-<br>zers nicht ändern, wenn das systemweite Ablaufdatum nie abläuft.                           |
| <b>IBM</b> Digital<br>Analytics-<br>  Benutzername | Wenn die Integration mit IBM Digital Analytics aktiviert ist und Sie<br>Benutzer manuell erstellen möchten, geben Sie den Digital<br>Analytics-Benutzernamen des Benutzers hier im Rahmen des<br>Konfigurationsprozesses ein. |

### **Seite "Kennwort zurücksetzen"**

*Tabelle 6. Felder der Seite "Kennwort zurücksetzen"*

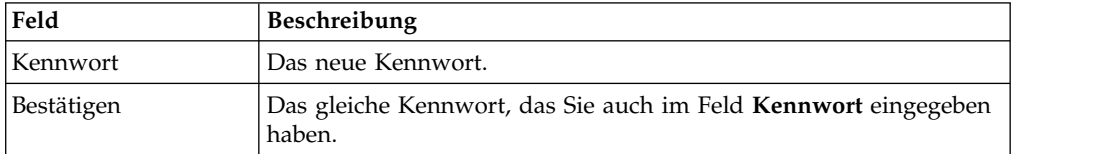

### **Seiten "Neue Datenquelle" und "Datenquelleneigenschaften bearbeiten"**

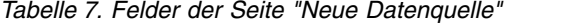

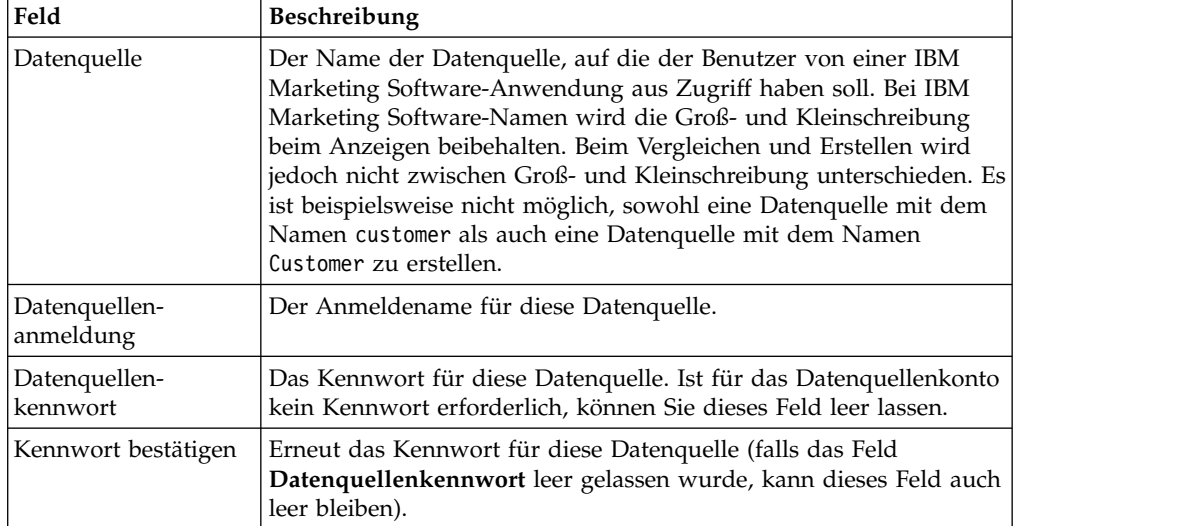

# <span id="page-24-0"></span>**Ländereinstellung**

Sie können die Ländereinstellung für interne und externe Benutzer festlegen. Diese Einstellung wirkt sich auf die Anzeige von Sprache, Uhrzeit, Zahlen und Datumsangaben in IBM Marketing Software-Anwendungen aus.

Ländereinstellungen können in Marketing Platform auf zwei Arten festgelegt wer den.

#### **Global**

Die Konfigurationseigenschaft Platform | Region setting auf der Seite **Einstellungen > Konfiguration** legt die Ländereinstellung global fest.

#### **Pro Benutzer**

Ein Attribut auf der Seite **Einstellungen > Benutzer** legt die Ländereinstellung für einzelne Benutzer fest. Diese Einstellung überschreibt die globale Einstellung.

Die Verfügbarkeit der Ländereinstellungen, die pro Benutzer oder global festgelegt werden können, kann je nach IBM Marketing Software-Anwendung variieren, und nicht alle IBM Marketing Software-Anwendungen unterstützen diese Ländereinstellung in Marketing Platform. Informationen zum Bestimmen der Verfügbarkeit und Unterstützung der Eigenschaft Region setting finden Sie in der jeweiligen Produktdokumentation.

**Anmerkung:** Die Verfügbarkeit der Ländereinstellungen, die pro Benutzer oder global festgelegt werden können, kann je nach IBM Marketing Software-Anwendung variieren. Nicht alle IBM Marketing Software-Anwendungen unterstützen diese Ländereinstellung. Informationen zum Bestimmen der Verfügbarkeit und Unterstützung für Ländereinstellungen in IBM Marketing Software finden Sie in der entsprechenden Produktdokumentation.

#### **Zugehörige Konzepte**:

["Standardbenutzervorgabe für die Ländereinstellung" auf Seite 39](#page-48-0)

# **Festlegen der Benutzervorgabe für Ländereinstellung**

Verwenden Sie diese Prozedur, um die Ländereinstellung für einen Benutzer festzulegen.

#### **Vorgehensweise**

- 1. Klicken Sie auf **Einstellungen > Benutzer**.
- 2. Klicken Sie auf den Benutzernamen, für den Sie Ländereinstellungen festlegen möchten.
- 3. Klicken Sie am unteren Rand der Seite auf den Link **Bearbeitungseinstellungen**.
- 4. Klicken Sie im linken Teilfenster auf **IBM Marketing Platform**.
- 5. Wählen Sie in der Dropdown-Liste **Bereich** eine Option aus.
- 6. Klicken Sie auf **Änderungen speichern**.

# <span id="page-25-0"></span>**Synchronisation externer Benutzer**

Wenn IBM Marketing Software für die Integration mit einem Windows Active Directory- oder LDAP-Server konfiguriert wurde, werden Benutzer und Gruppen automatisch in vordefinierten Intervallen synchronisiert.

Die automatische Synchronisation verfügt nur über eine eingeschränkte Funktionalität.

- Bei der automatische Synchronisation werden lediglich die Benutzerattribute aktualisiert. Da Änderungen an der Gruppenzugehörigkeit wie beispielsweise das Hinzufügen, Entfernen oder Ändern von Mitgliedern in einer Gruppe die Über wachung durch den zuständigen Administrator erfordern, sind die Möglichkeiten zum Import dieser Änderungen standardmäßig auf den manuellen Synchronisationsprozess beschränkt.
- Benutzer, die vom LDAP-Server gelöscht wurden, werden während der automatischen Synchronisation nicht gelöscht.

Sie können eine vollständige Synchronisation aller Benutzer und Gruppen mit der Synchronisationsfunktion im Benutzerbereich von IBM Marketing Software erzwingen.

# **Erzwingen der Synchronisation externer Benutzer**

Verwenden Sie diese Prozedur, um die Synchronisation von Benutzern zu erzwingen, wenn IBM Marketing Software mit einem LDAP-Server oder einem System zur Webzugriffskontrolle integriert ist.

### **Vorgehensweise**

- 1. Melden Sie sich an IBM Marketing Software an und klicken Sie auf **Einstellungen > Benutzer**.
- 2. Klicken Sie auf **Synchronisieren**.

Benutzer und Gruppen werden synchronisiert.

# <span id="page-26-0"></span>**Kapitel 3. Sicherheitsmanagement**

IBM Marketing Platform unterstützt Rollen und Berechtigungen für die Steuerung des Benutzerzugriffs auf Objekte und Funktionen in IBM Marketing Software-Anwendungen.

In den meisten Fällen verwenden nur Marketing Platform selbst und Campaign die Seite "Benutzerrollen und Berechtigungen" zur detaillierten Verwaltung des Benutzerzugriffs auf Anwendungen.

Die anderen IBM Marketing Software-Produkte verwenden einige Basisrollen für den Anwendungszugriff, die auf der Seite "Benutzerrollen und Berechtigungen" festgelegt werden, und haben entweder keine detaillierten Sicherheitseinstellungen oder die Sicherheitseinstellungen werden nicht über die Seite "Benutzerrollen und Berechtigungen" verwaltet.

In Marketing Operations ist das Einrichten der Basisrollen auf der Seite "Benutzer rollen und Berechtigungen" beispielsweise nur der Ausgangspunkt zur Entwicklung eines angepassten Sicherheitsschemas. Marketing Operations verfügt über ein detailliertes Sicherheitsschema, das über eine Benutzeroberfläche auf den Marketing Operations-Seiten verwaltet werden kann.

In diesem Handbuch wird erklärt, wie die Funktionen auf der Seite "Benutzerrollen und Berechtigungen" verwendet werden, und es werden die Basissicherheitsrollen und -berechtigungen auf dieser Seite für die verschiedenen Produkte gezeigt. Bei anderen Produkten als Marketing Platform finden Sie Informationen zum Sicherheitsmanagement, die nicht in diesem Handbuch zu finden sind, in der Dokumentation für das betreffende Produkt.

# **Berechtigungen und Aufgaben des Sicherheitsadministrators in Marketing Platform**

Nur Benutzer mit der Rolle "AdminRole" oder "PlatformAdminRole" in Marketing Platform haben Zugriff auf Funktionen zur Sicherheitsverwaltung für weitere Benutzerkonten außer ihrem eigenen Konto.

In einer Umgebung mit mehreren Partitionen können nur Benutzer mit der Rolle "PlatformAdminRole" Benutzer in anderen Partitionen verwalten. Benutzer mit der Rolle "AdminRole" können nur Benutzer in ihrer eigenen Partition verwalten.

Der Sicherheitsadministrator kann auf den Seiten "Benutzergruppen" und "Benutzerrollen und Berechtigungen" die folgenden Aufgaben ausführen.

- Erstellen interner Gruppen und Verwalten ihrer Zugehörigkeit und Partitionszuordnung
- v Erstellen von Rollen für Marketing Platform und Campaign, sofern erforderlich, und Zuweisen von Berechtigungen zu diesen Rollen
- v Verwalten des Benutzerzugriffs auf IBM Marketing Software-Anwendungen durch Zuweisen von Rollen an einzelne Benutzer und/oder interne und externe Gruppen

Lesen Sie diese Übersicht, um sich mit den folgenden Punkten vertraut zu machen.

- Unterschied zwischen internen und externen Gruppen
- v Vorgehensweise zum Erstellen interner Gruppen und Zuweisen von Rollen und Berechtigungen
- Eigenschaften interner Gruppen
- Die vorkonfigurierten Benutzerkonten, -gruppen und -rollen in Marketing Platform

# <span id="page-27-0"></span>**Sonderzeichen in Rollen- und Richtliniennamen**

Bei der Erstellung von Rollen- oder Richtliniennamen sind nur folgende Zeichen erlaubt.

- Groß- und Kleinbuchstaben (A-Z)
- Zahlen  $(0-9)$
- v Einfaches Anführungszeichen (')
- Bindestrich (-)
- Unterstrich ()
- Kommerzielles  $A(\theta)$
- Normaler Schrägstrich (/)
- Runde Klammer
- Doppelpunkt (:)
- Semikolon (;)
- Leerzeichen (außer als erstes Zeichen)
- Doppelbyte-Zeichen (z. B. chinesische Zeichen)

### **Rollen und Berechtigungen in Marketing Platform und Campaign**

Rollen in Marketing Platform und Campaign sind eine konfigurierbare Sammlung von Berechtigungen. Sie können für jede Rolle in Marketing Platform und Campaign Berechtigungen festlegen, mit denen der Zugriff auf die Anwendung gesteuert wird.

Sie können die Standardrollen verwenden oder neue Rollen erstellen. Die verfügbaren Berechtigungen werden vom System definiert; Sie können keine neue Berechtigung erstellen.

#### **Informationen über Rollenzuordnungen**

Normalerweise werden Benutzer mit den Berechtigungen ausgestattet, die den Funktionen entsprechen, die dieser in der Organisation ausführt, wenn er IBM Marketing Software verwendet. Sie können Rollen an Gruppen oder an einzelne Benutzer zuordnen. Der Vorteil der Rollenzuordnung nach Gruppe besteht darin, dass Sie eine Kombination aus Rollen der Gruppe zuordnen können. Wenn Sie an dieser Kombination zu einem späteren Zeitpunkt etwas ändern möchten, können Sie dies in einem Mal tun und müssen diesen Vorgang nicht mehrmals für ver schiedene Benutzer ausführen. Wenn Sie Rollen nach Gruppe zuordnen, können Sie Benutzer den Gruppen hinzufügen oder sie daraus entfernen, um den Benutzerzugriff zu steuern.

#### **Auswertung von Rollen**

Wenn ein Benutzer über mehrere Rollen verfügt, wertet das System die Berechtigungen aus all diesen Rollen zusammen aus. Die Möglichkeit eines Benutzers, eine Funktion für ein bestimmtes Objekt auszuführen, wird dann entsprechend der aggregierten Berechtigungen aus allen Rollen gewährt oder verweigert. Im Fall von Campaign wird die Möglichkeit, eine Funktion für ein bestimmtes Objekt auszuführen, auf der Grundlage der Sicherheitsrichtlinie des Objekts gewährt oder ver weigert.

# <span id="page-28-0"></span>**Übersicht über Verwaltung des Benutzerzugriffs auf Anwendungen in Marketing Platform**

Mit den Funktionen zur Sicherheitsverwaltung von Marketing Platform wird der Benutzerzugriff auf Anwendungen in mehreren Schritten verwaltet. Die folgende Vorgehensweise bietet einen Überblick über das grundlegende Verfahren, das an anderer Stelle in diesem Handbuch detailliert beschrieben wird.

### **Vorgehensweise**

- 1. Planen Sie die Rollen, mit denen Sie den Benutzerzugriff auf IBM Marketing Software-Produkte steuern wollen. Konfigurieren Sie Rollen und zugehörige Berechtigungen je nach Bedarf.
- 2. Planen Sie, welche Gruppen erforderlich sind, um Ihre Sicherheitsanforderungen zu erfüllen. Je nach Systemkonfiguration ist es möglich, nur interne Gruppen, nur externe Gruppen oder eine Kombination aus beiden Gruppen zu er stellen.
- 3. Erstellen Sie die erforderlichen internen und externen Gruppen.
- 4. Weisen Sie den einzelnen Rollen Gruppen zu.
- 5. Wenn es nur interne Benutzerkonten gibt, erstellen Sie die erforderlichen inter nen Benutzerkonten.
- 6. Weisen Sie auf der Basis des für Benutzer vorgesehenen Anwendungszugriffs den einzelnen Gruppen Benutzer oder den einzelnen Benutzern Rollen zu.

#### **Zugehörige Konzepte**:

- "Arten von Gruppen: intern und extern"
- ["Partitions- und Sicherheitsmanagement" auf Seite 20](#page-29-0)
- ["Vorkonfigurierte Benutzer und Rollen" auf Seite 21](#page-30-0)
- ["Partitionsübergreifende Administratorberechtigungen" auf Seite 23](#page-32-0)

# **Arten von Gruppen: intern und extern**

Wenn IBM Marketing Software mit einen externen Server integriert ist (beispielsweise mit einem unterstützten LDAP-Server oder einem System zur Webzugriffskontrolle), werden zwei Arten von Gruppen (interne und externe Gruppen) unter stützt.

- Interne Gruppen Gruppen, die über die Sicherheitsbenutzeroberfläche in IBM Marketing Software erstellt wurden. Diese Benutzer werden über IBM Marketing Software authentifiziert.
- v **Externe Gruppen** IBM Marketing Software-Gruppen, die Gruppen im exter nen System zugeordnet sind. Beispiele für externe Server sind LDAP-Server und Server für die Webzugriffskontrolle.

**Achtung:** Eine in diesem Handbuch als externe Gruppe bezeichnete Gruppe ist eine Gruppe, die in IBM Marketing Software erstellt, aber einem externen System zugeordnet wurde.

<span id="page-29-0"></span>Abhängig von der Konfiguration können Sie nur interne Gruppen, nur externe Gruppen oder eine Kombination aus beiden Gruppen haben.

Weitere Informationen zur Integration von IBM Marketing Software mit einem LDAP- oder Windows Active Directory-Server finden Sie in den entsprechenden Abschnitten dieses Handbuchs.

#### **Verwalten von externen Gruppen**

Die Zugehörigkeit zu externen Gruppen wird über das externe System verwaltet.

Sie können externen IBM Marketing Software-Gruppen Rollen auf die gleiche Weise zuordnen wie internen Gruppen.

#### **Verwalten interner Gruppen und Untergruppen**

Sie können unendlich viele interne Gruppen definieren. Jeder interne oder externe Benutzer kann Mitglied mehrerer interner Gruppen und Untergruppen sein.

Eine Untergruppe übernimmt die Benutzermitglieder nicht, die der übergeordneten Gruppe zugewiesen sind, aber sie übernimmt die Rollen, die den übergeordneten Gruppen zugewiesen sind. Eine Gruppe und die zugehörigen Untergruppen gehören immer zu derselben Partition.

Nur interne Gruppen können einer Partition zugeordnet werden und nur der Benutzer **platform\_admin** oder eine Person mit einem Konto mit der Rolle **Platform-AdminRole** kann Gruppen in allen Partitionen einer Umgebung mit mehreren Partitionen erstellen.

#### **Zugehörige Tasks**:

["Übersicht über Verwaltung des Benutzerzugriffs auf Anwendungen in Marketing](#page-28-0) [Platform" auf Seite 19](#page-28-0)

# **Partitions- und Sicherheitsmanagement**

Partitionen in Campaign und den damit zusammenhängenden Produkten stellen eine Möglichkeit dar, Daten in Verbindung mit unterschiedlichen Benutzergruppen zu sichern. Bei der Partitionierung wird die Partition eines Benutzers so angezeigt, als ob es sich dabei um eine separat ausgeführte Campaign-Instanz handelt, ohne Anzeichen dafür, dass andere Partitionen auf demselben System ausgeführt wer den. In diesem Abschnitt wird auf die besonderen Überlegungen bezüglich des Sicherheitsmanagements in einer Umgebung mit mehreren Partitionen eingegangen.

#### **Benutzerzugehörigkeit in einer Partition**

Benutzer werden auf Grundlage Ihrer Gruppenzugehörigkeit einer Partition zugewiesen. Die Gruppe wird einer Partition zugewiesen. Danach werden die Benutzer einer Gruppe zugeordnet, damit sie auf eine Partition zugreifen können.

Eine Gruppe oder Untergruppe kann nur einer einzigen Partition zugewiesen wer den. Übergeordnete Gruppen übernehmen die Partitionszugehörigkeit nicht von ihren Untergruppen. Nur der Benutzer "platform\_admin" oder ein anderes Konto mit der Rolle "PlatformAdminRole" kann eine Gruppe einer Partition zuordnen.

<span id="page-30-0"></span>Ein Benutzer sollte jeweils nur einer Partition angehören.

#### **Informationen über Rollen und Partitionen**

Eine Rolle ist immer in den Kontext einer Partition eingebettet. In einer Umgebung mit nur einer Partition werden alle Rollen automatisch in der Standardpartition (partition1) erstellt. In einer Umgebung mit mehreren Partitionen wird eine Rolle in der Partition des Benutzers erstellt, der diese erstellt hat. Dies gilt jedoch nicht für den Benutzer "platform\_admin" und alle anderen Konten mit der Rolle "Platfor mAdminRole". Mit diesen Konten können Rollen in allen Partitionen erstellt wer den.

### **Weitere Informationen zu Partitionen**

In diesem Abschnitt finden Sie Anweisungen zum Zuweisen einer Gruppe zu einer Partition und zum Zuweisen von Benutzern zu Gruppen. Eine vollständige Beschreibung der Konfiguration von Partitionen finden Sie in der Dokumentation zur Campaign-Installation.

#### **Zugehörige Tasks**:

["Übersicht über Verwaltung des Benutzerzugriffs auf Anwendungen in Marketing](#page-28-0) [Platform" auf Seite 19](#page-28-0)

# **Vorkonfigurierte Benutzer und Rollen**

Wenn IBM Marketing Software zum ersten Mal installiert wird, sind drei Benutzer vorkonfiguriert und erhalten systemdefinierte Rollen in Marketing Platform und Campaign (siehe Beschreibung in diesem Abschnitt).

Diese internen Benutzerkonten verfügen über das Standardkennwort "password".

#### **Benutzerkonto "platform\_admin"**

Das Benutzerkonto "platform\_admin" ermöglicht einem IBM Marketing Software-Administrator, die Konfiguration, Benutzer und Gruppen eines Produkts in allen Partitionen einer Umgebung mit mehreren Partitionen zu verwalten und alle Mar keting Platform-Funktionen (mit Ausnahme der Berichterstellung, die über eigene Rollen verfügt) zu verwenden, ohne zuerst nach Partition filtern zu müssen. Standardmäßig verfügt dieses Konto in Marketing Platform über die folgenden Rollen.

- In Marketing Platform in der Standardpartition partition1
	- AdminRole
	- UserRole
	- PlatformAdminRole

Mit diesen Rollen kann der Benutzer "platform\_admin" alle Verwaltungsaufgaben in Marketing Platform ausführen, jedoch nicht die für Berichtsfunktionen. Wenn zusätzliche Partitionen erstellt werden, kann der Benutzer "platform\_admin" auf Benutzer, Gruppen, Rollen und Konfigurationen in den zusätzlichen Partitionen zugreifen und diese verwalten.

Die Rolle "PlatformAdminRole" ist insofern einzigartig, als kein Benutzer die Berechtigungen dieser Rolle ändern kann. Nur ein Benutzer mit dieser Rolle kann einem anderen Benutzer die Rolle "PlatformAdminRole" zuordnen.

In Campaign in der Standardpartition partition1

– Globale Richtlinienrolle "Admin"

Mit dieser Rolle kann der Benutzer "platform\_admin" alle Aufgaben in Campaign durchführen.

Standardmäßig verfügt dieser Benutzer über keinerlei Zugriffsberechtigungen auf IBM Marketing Software-Produkte über Marketing Platform und Campaign hinaus.

### **Benutzerkonto "asm\_admin"**

Das Benutzerkonto "asm\_admin" ermöglicht einem IBM Marketing Software-Administrator die Verwaltung von Benutzern und Gruppen in einer Umgebung mit einer einzelnen Partition sowie die Nutzung aller Marketing Platform-Funktionen (mit Ausnahme der Berichterstellung, die über eigene Rollen verfügt). Dieses Konto verfügt über die folgenden Rollen.

- In Marketing Platform in der Standardpartition partition1
	- AdminRole
	- UserRole

Mit Ausnahme der unten aufgeführten Aufgaben kann der Benutzer "asm\_admin" mit diesen Rollen alle Verwaltungsaufgaben in Marketing Platform in der Partition ausführen, zu der asm\_admin gehört. Dies ist standardmäßig die Partition "partition1".

Diese Rollen ermöglichen es dem Benutzer, die Seite "Konfiguration" zu verwalten. Diese Seite wird bei keinem Benutzer nach Partition gefiltert. Aus diesem Grund sollten Sie die Berechtigung für die Seite "Konfiguration verwalten" aus der Rolle "AdminRole" in Marketing Platform entfernen und Konfigurationsaufgaben dem Benutzer "platform\_admin" vorbehalten.

Folgende Ausnahmen sind möglich:

- Damit auf die Berichtsfunktionen zugegriffen werden kann, muss die Rolle "ReportsSystem" gewährt werden.
- Dieser Benutzer kann die Rolle "PlatformAdminRole" keinem anderen Benutzer und keiner anderen Gruppe zuordnen.

### **Konto "demo"**

Das Konto "demo" verfügt über die folgenden Rollen.

- In Marketing Platform in der Standardpartition partition1
	- UserRole

Diese Rolle ermöglicht es dem Benutzer "demo", seine Kontoattribute auf der Seite "Benutzer" zu ändern. Die Rollen oder Partitionen für sein Konto oder der Zugriff auf andere Funktionen in Marketing Platform können jedoch nicht geändert werden. Standardmäßig verfügt dieser Benutzer über keinerlei Zugriffsberechtigungen auf die IBM Marketing Software-Produkte.

• In Campaign in der Standardpartition partition1

– Globale Richtlinienrolle "Review"

Mit dieser Rolle kann der Demo-Benutzer Lesezeichen erstellen und Kampagnen, Sitzungen, Angebote, Segmente und Berichtsfunktionen in Campaign anzeigen.

#### **Zugehörige Tasks**:

["Übersicht über Verwaltung des Benutzerzugriffs auf Anwendungen in Marketing](#page-28-0) [Platform" auf Seite 19](#page-28-0)

# <span id="page-32-0"></span>**Partitionsübergreifende Administratorberechtigungen**

In einer Umgebung mit mehreren Partitionen ist mindestens ein Benutzerkonto mit der Rolle "PlatformAdminRole" in Marketing Platform erforderlich, damit Sie die Sicherheit für IBM Marketing Software-Benutzer über alle Partitionen hinweg ver walten können.

Das Konto "platform\_admin" ist mit der Rolle "PlatformAdminRole" vorkonfiguriert. Das Konto "platform\_admin" ist ein Superuserkonto, das nicht über die Benutzerfunktionen in IBM Marketing Software gelöscht oder inaktiviert werden kann. Dieses Konto unterliegt jedoch denselben Kennwortbeschränkungen wie andere Benutzer auch. Beispielsweise kann jemand, der versucht, sich als platform- \_admin anzumelden, N Mal hintereinander ein falsches Kennwort eingeben. Je nach den in Kraft befindlichen Kennwortregeln kann das Konto platform\_admin im System inaktiviert werden. Zur Wiederherstellung dieses Kontos müssen Sie eine der folgenden Aktionen ausführen:

- v Wenn es einen anderen Benutzer mit der Rolle "PlatformAdminRole" in Marketing Platform gibt, melden Sie sich mit den Informationen dieses Benutzers an und setzen das Kennwort des Benutzers "platform\_admin" zurück bzw. erstellen Sie ein anderes Konto mit der Rolle "PlatformAdminRole" in Marketing Platform.
- Wenn es nur einen einzigen Benutzer mit der Rolle "PlatformAdminRole" in Marketing Platform gibt (beispielsweise platform\_admin) und dieser Benutzer inaktiviert ist, können Sie ein neues Konto "platform\_admin" erstellen, indem Sie das Marketing Platform-Dienstprogramm restoreAccess verwenden.

Um zu vermeiden, dass der Zugriff **PlatformAdminRole** mit dem Dienstprogramm restoreAccess wiederhergestellt werden muss, empfiehlt es sich, mehr als ein Konto mit den Berechtigungen der Rolle **PlatformAdminRole** zu erstellen.

#### **Zugehörige Tasks**:

["Übersicht über Verwaltung des Benutzerzugriffs auf Anwendungen in Marketing](#page-28-0) [Platform" auf Seite 19](#page-28-0)

#### **Zugehörige Verweise**:

["restoreAccess" auf Seite 255](#page-264-0)

# **Hinzufügen einer internen Gruppe**

Verwenden Sie diese Prozedur, um eine interne Gruppe hinzuzufügen.

### **Vorgehensweise**

- 1. Klicken Sie auf **Einstellungen > Benutzergruppen**.
- 2. Klicken Sie über der Liste **Gruppenhierarchie** auf **Neue Gruppe**.
- 3. Füllen Sie die Felder **Gruppenname** und **Beschreibung** aus.

**Wichtig:** Geben Sie Gruppen nicht die Namen von systemdefinierten Rollen. Nennen Sie eine Gruppe beispielsweise nicht "Admin", da dies ein in Campaign verwendeter Rollenname ist. Wird dieser Aspekt nicht beachtet, können Probleme bei Upgrades auftreten.

4. Klicken Sie auf **Änderungen speichern**.

Der Name der neuen Gruppe wird in der Liste **Gruppenhierarchie** angezeigt. **Zugehörige Verweise**:

["Seiten für Benutzergruppenmanagement" auf Seite 27](#page-36-0)

# <span id="page-33-0"></span>**Hinzufügen einer Untergruppe**

Verwenden Sie diese Prozedur, um eine interne Untergruppe hinzuzufügen.

#### **Vorgehensweise**

- 1. Klicken Sie auf **Einstellungen > Benutzergruppen**.
- 2. Klicken Sie auf den Namen der Gruppe, der Sie eine Untergruppe hinzufügen möchten.
- 3. Klicken Sie auf **Neue Untergruppe**.
- 4. Füllen Sie die Felder **Gruppenname** und **Beschreibung** aus.

**Wichtig:** Geben Sie Untergruppen nicht die Namen von systemdefinierten Rollen. Nennen Sie eine Untergruppe beispielsweise nicht "Admin", da dies ein in Campaign verwendeter Rollenname ist. Wird dieser Aspekt nicht beachtet, können Probleme bei Upgrades auftreten.

5. Klicken Sie auf **Änderungen speichern**.

Die neue Untergruppe wird der entsprechenden Gruppe in der Liste **Gruppenhierarchie** hinzugefügt.

**Tipp:** Falls das Symbol für den Ordner der übergeordneten Gruppe geschlossen ist, klicken Sie auf das Pluszeichen (+), um die Liste einzublenden.

#### **Zugehörige Verweise**:

["Seiten für Benutzergruppenmanagement" auf Seite 27](#page-36-0)

### **Löschen einer Gruppe oder Untergruppe**

Bedenken Sie, dass Mitglieder von Gruppen oder untergeordneten Gruppen ihre diesen Gruppen zugewiesenen Rollen verlieren, wenn Sie die Gruppen löschen. Auch übergeordnete Gruppen der gelöschten Gruppe verlieren die entsprechenden Rollenzuordnungen, sofern die Rollen nicht auch direkt diesen übergeordneten Gruppen zugewiesen sind.

#### **Vorgehensweise**

- 1. Klicken Sie auf **Einstellungen > Benutzergruppen**.
- 2. Klicken Sie auf den Namen der Gruppe oder untergeordneten Gruppe, die Sie löschen möchten.

**Anmerkung:** Wollen Sie bei geschlossenem Ordnersymbol für die übergeordnete Gruppe eine Untergruppe auswählen, klicken Sie auf das Pluszeichen (+), um die Liste einzublenden.

- 3. Klicken Sie am oberen Rand des rechten Teilfensters auf die Schaltfläche **Gruppe löschen**.
- 4. Klicken Sie auf **OK**.

#### **Zugehörige Verweise**:

["Seiten für Benutzergruppenmanagement" auf Seite 27](#page-36-0)

# <span id="page-34-0"></span>**Ändern der Beschreibung einer Gruppe oder Untergruppe**

Verwenden Sie diese Prozedur, um die Beschreibung einer Gruppe oder Unter gruppe zu ändern.

### **Vorgehensweise**

- 1. Klicken Sie auf **Einstellungen > Benutzergruppen**.
- 2. Klicken Sie auf den Namen der Gruppe oder untergeordneten Gruppe, dessen Beschreibung Sie ändern möchten.

**Anmerkung:** Wollen Sie bei geschlossenem Ordnersymbol für die übergeordnete Gruppe eine Untergruppe auswählen, klicken Sie auf das Pluszeichen (+), um die Liste einzublenden.

- 3. Klicken Sie auf **Eigenschaften bearbeiten**.
- 4. Bearbeiten Sie die Beschreibung wie gewünscht.
- 5. Klicken Sie auf **Änderungen speichern**, um die Änderungen zu speichern.
- 6. Klicken Sie auf **OK**.

#### **Zugehörige Verweise**:

["Seiten für Benutzergruppenmanagement" auf Seite 27](#page-36-0)

# **Zuweisen einer Gruppe zu einer Partition**

Dieses Verfahren ist nur bei der Konfiguration mehrerer Partitionen für Campaign erforderlich. Nur ein Konto mit der Rolle PlatformAdminRole (beispielsweise der Benutzer "platform\_admin") kann diese Aufgabe ausführen.

### **Vorgehensweise**

- 1. Bestimmen Sie, welche Gruppen Sie jeder einzelnen Partition zuordnen möchten. Falls erforderlich, erstellen Sie die Gruppen.
- 2. Klicken Sie auf **Einstellungen > Benutzergruppen**.
- 3. Klicken Sie auf den Namen der Gruppe oder untergeordneten Gruppe, die Sie einer Partition zuordnen möchten.
- 4. Klicken Sie auf **Eigenschaften bearbeiten**.
- 5. Wählen Sie in der Dropdown-Liste **Partitions-ID** die gewünschte Partition aus. Dieses Feld ist nur bei der Konfiguration mehrerer Partitionen verfügbar.
- 6. Klicken Sie auf **Änderungen speichern**, um die Änderungen zu speichern.
- 7. Klicken Sie auf **OK**.

#### **Zugehörige Verweise**:

["Seiten für Benutzergruppenmanagement" auf Seite 27](#page-36-0)

# **Hinzufügen eines Benutzers zu Gruppe oder Untergruppe**

Verwenden Sie diese Prozedur, um einer Gruppe oder Untergruppe einen Benutzer hinzuzufügen.

### <span id="page-35-0"></span>**Vorgehensweise**

1. Klicken Sie auf **Einstellungen > Benutzer**.

**Anmerkung:** Die gleiche Aufgabe können Sie auf der Seite **Benutzergruppen** ausführen, indem Sie auf den Gruppennamen und anschließend auf die Option **Benutzer bearbeiten** klicken.

- 2. Klicken Sie auf den Benutzernamen, den Sie ändern möchten.
- 3. Klicken Sie am unteren Rand der Seite auf den Link **Gruppen bearbeiten**.
- 4. Klicken Sie im Feld **Verfügbare Gruppen** auf einen Gruppennamen.
- 5. Klicken Sie auf die Schaltfläche **Hinzufügen**.

Der Gruppenname erscheint im Feld **Gruppen**.

- 6. Klicken Sie auf **Änderungen speichern**, um die Änderungen zu speichern.
- 7. Klicken Sie auf **OK**.

Die Benutzerkontodetails werden einschließlich der zugeordneten Gruppe oder Untergruppe angezeigt.

#### **Zugehörige Verweise**:

["Seiten für Benutzergruppenmanagement" auf Seite 27](#page-36-0)

# **Entfernen eines Benutzers aus Gruppe oder Untergruppe**

Verwenden Sie diese Prozedur, um einen Benutzer aus einer Gruppe oder Unter gruppe zu entfernen.

#### **Informationen zu diesem Vorgang**

**Wichtig:** Durch das Entfernen eines Benutzers aus einer Gruppe oder Untergruppe werden auch die Rollen des Benutzers, die der Gruppe oder Untergruppe zugewiesen sind, entfernt.

#### **Vorgehensweise**

- 1. Klicken Sie auf **Einstellungen > Benutzer**.
- 2. Klicken Sie auf den Benutzernamen, den Sie ändern möchten.
- 3. Klicken Sie am unteren Rand der Seite auf den Link **Gruppen bearbeiten**.
- 4. Klicken Sie im Feld **Gruppen** auf einen Gruppennamen.
- 5. Klicken Sie auf die Schaltfläche **Entfernen**. Der Gruppenname wird ins Feld **Verfügbare Gruppen** verschoben.
- 6. Klicken Sie auf **Änderungen speichern**, um die Änderungen zu speichern.
- 7. Klicken Sie auf **OK**.
- 8. Klicken Sie am unteren Rand der Seite auf den Link **Eigenschaften bearbeiten**.
- 9. Ändern Sie den Namen oder die Beschreibung wie gewünscht.
- 10. Klicken Sie auf **Änderungen speichern**, um die Änderungen zu speichern.
- 11. Klicken Sie auf **OK**.

#### **Zugehörige Verweise**:

["Seiten für Benutzergruppenmanagement" auf Seite 27](#page-36-0)
# **Seiten für Benutzergruppenmanagement**

Diese Felder werden zum Konfigurieren von Benutzergruppen verwendet.

## **Felder auf den Seiten "Neue Gruppe", "Neue Untergruppe" und "Eigenschaften bearbeiten"**

*Tabelle 8. Felder auf den Seiten "Neue Gruppe", "Neue Untergruppe" und "Eigenschaften bearbeiten"*

| Feld          | Beschreibung                                                                                                    |
|---------------|----------------------------------------------------------------------------------------------------|
| Gruppenname   | Der Gruppenname. Sie dürfen maximal 64 Zeichen verwenden.                                                                                                    |
|               | Folgende Zeichen sind bei der Erstellung des Gruppennamens er-<br>laubt.                                                                                                    |
|               | • Groß- und Kleinbuchstaben (A bis Z)                                                                                                    |
|               | • Zahlen $(0 \text{ bis } 9)$                                                                                                    |
|               | • Einfaches Anführungszeichen (†)                                                                                                    |
|               | Bindestrich (-)                                                                                                    |
|               | • Unterstrich $($                                                                                                    |
|               | • Kommerzielles A $(\theta)$                                                                                                    |
|               | Normaler Schrägstrich (/)                                                                                                    |
|               | Runde Klammer                                                                                                    |
|               | Doppelpunkt (:)                                                                                                    |
|               | • Semikolon (;)                                                                                                    |
|               | Leerzeichen (außer als erstes Zeichen)                                                                                                    |
|               | Doppelbyte-Zeichen (beispielsweise alphanumerische chinesische<br>Zeichen)                                                                                                    |
|               | Geben Sie Gruppen oder Untergruppen nicht die Namen von<br>systemdefinierten Rollen. Nennen Sie eine Gruppe beispielsweise<br>nicht "Admin", da dies ein in Campaign verwendeter Rollenname<br>ist. Wird dieser Aspekt nicht beachtet, können Probleme bei<br>Upgrades auftreten.                |
|               | IBM Marketing Software-Namen sollten zu Anzeigezwecken groß<br>geschrieben werden. Beim Vergleichen und Erstellen wird jedoch<br>nicht zwischen Groß- und Kleinschreibung unterschieden (so kön-<br>nen beispielsweise "Admin" und "admin" nicht als separate<br>Gruppennamen verwendet werden). |
|               | Wenn Sie eine Untergruppe erstellen, sollten Sie der Gruppe einen<br>Namen geben, der im Bezug zu der übergeordneten Gruppe steht.                                                                                                    |
| Beschreibung  | Die Beschreibung der Gruppe. Sie dürfen maximal 256 Zeichen ver-<br>wenden.                                                                                                    |
|               | Es ist von Vorteil, wenn Sie in der Beschreibung die Rollen ange-<br>ben, die Sie der Gruppe oder untergeordneten Gruppe zuordnen<br>möchten. So können Sie auf der Detailseite der Gruppe auf einen<br>Blick die Rollen und die Benutzer sehen.                                                 |
| Partitions-ID | Nur bei der Konfiguration mehrerer Partitionen verfügbar.                                                                                                    |
|               | Wenn Sie eine Partition einer Gruppe zuordnen, werden die Mit-<br>glieder der Gruppe Mitglieder dieser Partition. Ein Benutzer kann<br>Mitglied bei nur einer Partition sein.                                                                                                    |

## <span id="page-37-0"></span>**Felder auf den Seiten "Benutzer bearbeiten" und "Rollen bearbeiten"**

| Feld                                               | <b>Beschreibung</b>                                                                                         |
|----------------------------------------------------|----------------------------------------------------------------------------------------------------|
| Verfügbare Gruppen<br>oder verfügbare Rol-<br>len. | Eine Liste mit Gruppen und untergeordneten Gruppen oder Rollen,<br>denen der Benutzer nicht zugeordnet ist. |
| Gruppen oder Rollen                                | Eine Liste mit Gruppen und untergeordneten Gruppen oder Rollen,<br>denen der Benutzer zugeordnet ist.       |

*Tabelle 9. Felder auf den Seiten "Benutzer bearbeiten" und "Rollen bearbeiten"*

## **Erstellen einer Rolle**

Neue Rollen sollten nur für Produkt erstellt werden, die über detaillierte Berechtigungen verfügen. Die Funktion zur Berichterstellung und einige IBM Marketing Software-Produkte verfügen nur über grundlegende Berechtigungen, sodass es nicht erforderlich ist, zusätzliche Rollen für diese Produkte zu erstellen.

## **Vorgehensweise**

- 1. Klicken Sie auf **Einstellungen > Benutzerrollen & Berechtigungen**.
- 2. Klicken Sie auf das Pluszeichen neben dem Produktnamen in der linken Liste und klicken Sie anschließend auf den Namen der Partition, in der Sie die Rolle erstellen möchten.
- 3. Für Campaign gilt: Falls Sie eine neue Rolle unter der globalen Richtlinie erstellen möchten, klicken Sie auf "Globale Richtlinie".
- 4. Klicken Sie auf **Rollen hinzufügen und Berechtigungen zuweisen**.
- 5. Klicken Sie auf **Rolle hinzufügen**.
- 6. Geben Sie einen Namen und eine Beschreibung für die Rolle ein.
- 7. Klicken Sie auf **Änderungen speichern**, um die Rolle zu speichern. Klicken Sie auf **Berechtigungen speichern und bearbeiten**, um zur Seite "Berechtigungen" zu wechseln und Berechtigungen für die Rollen in der Liste hinzuzufügen oder zu ändern.

#### **Zugehörige Verweise**:

["Definitionen von Berechtigungsstatus" auf Seite 31](#page-40-0)

- ["Berechtigungen für Produkte, die nur Basisrollen verwenden" auf Seite 31](#page-40-0)
- ["Berechtigungen für Marketing Platform" auf Seite 33](#page-42-0)

["Berechtigungen für Opportunity Detect" auf Seite 34](#page-43-0)

## **Ändern von Rollenberechtigungen**

Verwenden Sie diese Prozedur, um Rollenberechtigungen zu ändern.

### **Vorgehensweise**

- 1. Klicken Sie auf **Einstellungen > Benutzerrollen & Berechtigungen**.
- 2. Klicken Sie in der linken Liste auf das Pluszeichen neben einem Produkt und klicken Sie anschließend auf den Namen der Partition, in der Sie eine Rolle ändern möchten.
- <span id="page-38-0"></span>3. Für Campaign gilt: Falls Sie eine neue Rolle unter der globalen Richtlinie oder einer benutzererstellten Richtlinie erstellen möchten, klicken Sie auf den Richtliniennamen.
- 4. Klicken Sie auf **Rollen hinzufügen und Berechtigungen zuweisen**.
- 5. Klicken Sie auf **Berechtigungen speichern und bearbeiten**.
- 6. Klicken Sie auf das Plus-Symbol neben einer Gruppe, um alle verfügbaren Berechtigungen und den Status dieser Berechtigungen innerhalb jeder einzelnen Rolle anzuzeigen.
- 7. Klicken Sie in der Rollenspalte, in der Sie die Berechtigungen ändern möchten, auf das Feld in den Berechtigungszeilen, um den Status auf "Gewährt", "Nicht gewährt" oder "Abgelehnt" zu setzen.
- 8. Klicken Sie auf **Änderungen speichern**, um die Änderungen zu speichern. Klicken Sie auf **Änderungen zurücksetzen**, um die Änderungen seit Ihrer letzten Speicherung rückgängig zu machen und auf der Seite **Berechtigungen** zu bleiben, oder klicken Sie auf **Abbrechen**, um Ihre Änderungen seit Ihrer letzten Speicherung zu verwerfen und zur Partitions- oder Richtlinienseite zu wechseln.

### **Zugehörige Verweise**:

["Definitionen von Berechtigungsstatus" auf Seite 31](#page-40-0)

- ["Berechtigungen für Produkte, die nur Basisrollen verwenden" auf Seite 31](#page-40-0)
- ["Berechtigungen für Marketing Platform" auf Seite 33](#page-42-0)
- ["Berechtigungen für Opportunity Detect" auf Seite 34](#page-43-0)

## **Entfernen einer Rolle vom System**

Verwenden Sie diese Prozedur, um eine Rolle aus IBM Marketing Software zu entfernen.

## **Informationen zu diesem Vorgang**

**Wichtig:** Wenn Sie eine Rolle entfernen, wird diese aus allen Benutzern und Gruppen entfernt, denen sie zugeordnet war.

### **Vorgehensweise**

- 1. Klicken Sie auf **Einstellungen > Benutzerrollen & Berechtigungen**.
- 2. Klicken Sie in der linken Liste auf das Pluszeichen neben einem Produkt und klicken Sie anschließend auf den Namen der Partition, in der Sie eine Rolle er stellen möchten.
- 3. Für Campaign gilt: Falls Sie eine neue Rolle unter der globalen Richtlinie erstellen möchten, klicken Sie auf "Globale Richtlinie".
- 4. Klicken Sie auf **Rollen hinzufügen und Berechtigungen zuweisen**.
- 5. Klicken Sie für die zu entfernende Rolle auf den Link **Entfernen**.
- 6. Klicken Sie auf **Änderungen speichern**.

#### **Zugehörige Verweise**:

["Definitionen von Berechtigungsstatus" auf Seite 31](#page-40-0)

["Berechtigungen für Produkte, die nur Basisrollen verwenden" auf Seite 31](#page-40-0)

- ["Berechtigungen für Marketing Platform" auf Seite 33](#page-42-0)
- ["Berechtigungen für Opportunity Detect" auf Seite 34](#page-43-0)

# <span id="page-39-0"></span>**Zuordnen einer Rolle zu einer Gruppe oder Entfernen einer Rolle aus einer Gruppe**

Wenn Sie einer Gruppe eine Rolle hinzufügen bzw. eine Rolle aus einer Gruppe entfernen, übernehmen oder verlieren die Mitglieder dieser Gruppe diese Rolle.

## **Vorgehensweise**

- 1. Klicken Sie auf **Einstellungen > Benutzergruppen**.
- 2. Klicken Sie auf den Namen der Gruppe, mit der Sie arbeiten möchten.
- 3. Klicken Sie auf **Rollen zuweisen**.

Rollen, die der Gruppe nicht zugewiesen sind, werden auf der linken Seite der Anzeige im Feld **Verfügbare Rollen** angezeigt. Rollen, die der Gruppe derzeit zugeordnet sind, werden auf der rechten Seite im Feld **Rollen** angezeigt.

- 4. Klicken Sie im Feld **Verfügbare Rollen** auf einen Rollennamen, um ihn auszuwählen.
- 5. Klicken Sie auf **Hinzufügen** oder **Entfernen**, um den Rollennamen von einem Feld in das andere Feld zu verschieben.
- 6. Klicken Sie auf **Änderungen speichern**, um die Änderungen zu speichern.
- 7. Klicken Sie auf **OK**.

#### **Zugehörige Verweise**:

["Definitionen von Berechtigungsstatus" auf Seite 31](#page-40-0)

["Berechtigungen für Produkte, die nur Basisrollen verwenden" auf Seite 31](#page-40-0)

["Berechtigungen für Marketing Platform" auf Seite 33](#page-42-0)

["Berechtigungen für Opportunity Detect" auf Seite 34](#page-43-0)

# **Zuweisen einer Rolle zu einem Benutzer und Entfernen einer Rolle eines Benutzers**

Mithilfe des Fensters **Rollen bearbeiten** weisen Sie eine Rolle einem Benutzer zu oder entfernen Sie eine Rolle eines Benutzers.

### **Vorgehensweise**

Gehen Sie folgt vor, um einem Benutzer eine Rolle zuzuweisen oder um eine Rolle zu entfernen:

- 1. Klicken Sie auf **Einstellungen > Benutzer**.
- 2. Klicken Sie auf den Namen des Benutzerkontos, mit dem Sie arbeiten möchten.
- 3. Klicken Sie auf **Rollen bearbeiten**.

Rollen, die nicht dem Benutzer zugeordnet sind, werden auf der linken Seite des Bildschirms im Feld **Verfügbare Rollen** angezeigt. Rollen, die dem Benutzer momentan zugewiesen sind, werden auf der rechten Seite im Feld **Ausgewählte Rollen** angezeigt.

- 4. Wählen Sie im Feld **Verfügbare Rollen** eine Rolle aus. Führen Sie eine der folgenden Aufgaben aus:
	- v Wählen Sie im Feld **Verfügbare Rollen** eine Rolle aus und klicken Sie auf **Hinzufügen**, um einem Benutzer eine Rolle zuzuweisen.
- v Wählen Sie im Feld **Ausgewählte Rollen** eine Rolle aus und klicken Sie auf **Entfernen**, um eine Rolle eines Benutzers zu entfernen.
- <span id="page-40-0"></span>5. Klicken Sie auf **Änderungen speichern** und klicken Sie dann auf **OK**.

### **Zugehörige Verweise**:

"Definitionen von Berechtigungsstatus"

- "Berechtigungen für Produkte, die nur Basisrollen verwenden"
- ["Berechtigungen für Marketing Platform" auf Seite 33](#page-42-0)
- ["Berechtigungen für Opportunity Detect" auf Seite 34](#page-43-0)

## **Definitionen von Berechtigungsstatus**

Für jede Rolle können Sie festlegen, welche Berechtigungen gewährt, nicht gewährt oder verweigert werden. Diese Berechtigungen legen Sie auf der Seite **Einstellungen > Benutzerrollen und Berechtigungen** fest.

Die Status haben die folgende Bedeutung.

- **Gewährt** gekennzeichnet durch ein Häkchen . Berechtigungen werden explizit gewährt, um diese bestimmte Funktion auszuführen, solange keine der anderen Rollen des Benutzers die Berechtigung verweigert.
- **Verweigert** gekennzeichnet durch ein "X" . Berechtigungen zum Ausführen dieser Funktion werden explizit verweigert, unabhängig von den anderen Rollen des Benutzers, die die Berechtigung gewähren.
- Nicht gewährt gekennzeichnet durch einen Kreis **bei Berechtigungen werden** weder explizit gewährt noch verweigert, um eine bestimmte Funktion auszuführen. Wenn diese Berechtigung nicht explizit durch eine der Benutzerrollen gewährt wird, ist der Benutzer nicht berechtigt, diese Funktion durchzuführen.

#### **Zugehörige Tasks**:

- ["Erstellen einer Rolle" auf Seite 28](#page-37-0)
- ["Ändern von Rollenberechtigungen" auf Seite 28](#page-37-0)
- ["Entfernen einer Rolle vom System" auf Seite 29](#page-38-0)
- ["Zuordnen einer Rolle zu einer Gruppe oder Entfernen einer Rolle aus einer](#page-39-0) [Gruppe" auf Seite 30](#page-39-0)

["Zuweisen einer Rolle zu einem Benutzer und Entfernen einer Rolle eines](#page-39-0) [Benutzers" auf Seite 30](#page-39-0)

## **Berechtigungen für Produkte, die nur Basisrollen verwenden**

Die folgende Tabelle definiert die Funktionen der Rollen für die IBM Marketing Software Produkte, die nur Basisrollen verwenden. Weitere Informationen finden Sie in der Produktdokumentation.

*Tabelle 10. Berechtigungen für Produkte, die nur Basisrollen verwenden*

| <b>IBM</b> Anwendungen   Rollen |                                                             |
|---------------------------------|-------------------------------------------------------------|
| Leads                           | Leads-Rollen sind für die zukünftige Verwendung reserviert. |

| <b>IBM Anwendungen</b>      | Rollen                                                                                                    |
|-----------------------------|----------------------------------------------------------------------------------------------------|
| Berichte                    | ReportsSystem – Gewährt die Berechtigung report_system, die<br>den Zugriff auf die Optionen SQL-Berichtsgenerator und Syn-<br>chronisation der Berichtsordnerberechtigungen im Menü Ein-<br>stellungen ermöglicht.                                                                                                    |
|                             | ReportsUser – Gewährt die Berechtigung report_user, die vom<br>IBM Authentifizierungsprovider genutzt wird, der nur auf dem<br>IBM Cognos 8 BI-System installiert ist.                                                                                                    |
|                             | Weitere Informationen zu den Authentifizierungsoptionen für die<br>IBM Cognos 8 BI-Integration und die Art und Weise, wie der IBM<br>Authentifizierungsprovider die Berichtsberechtigungen verwendet,<br>finden Sie im Installations- und Konfigurationshandbuch zu IBM Mar-<br>keting Software-Berichten.               |
| eMessage                    | • eMessage_Admin – Bietet uneingeschränkten Zugriff auf alle<br>Funktionen.                                                                                                    |
|                             | · eMessage_User - Ist für die zukünftige Verwendung reserviert.                                                                                                    |
|                             | Der Zugriff wird weiter durch die Sicherheitsrichtlinien in<br>Campaign definiert. Weitere Informationen finden Sie im Handbuch<br>IBM eMessage Startup and Administrator's Guide.                                                                                                    |
| Interact                    | InteractAdminRole - Bietet uneingeschränkten Zugriff auf alle<br>Funktionen.                                                                                                    |
| Distributed Marke-<br>ting  | collab_admin – Bietet uneingeschränkten Zugriff auf alle Funkti-<br>onen.                                                                                                    |
|                             | corporate - Berechtigung zur Verwendung von Campaign und<br>Distributed Marketing, um wiederverwendbare Listen und<br>OnDemand-Kampagnenvorlagen zu entwickeln. Die Berechti-<br>gung kann zur Erstellung und Ausführung von<br>unternehmensweiten Kampagnen verwendet werden.                                           |
|                             | field - Berechtigung zur Teilnahme an unternehmensweiten<br>Kampagnen und zur Erstellung und Ausführung von Listen und<br>OnDemand-Kampagnen in Distributed Marketing.                                                                                                    |
| <b>Marketing Operations</b> | $\bullet$<br>PlanUserRole - Benutzer mit der Rolle "PlanUserRole" verfügen<br>standardmäßig über nur sehr wenige Berechtigungen in Marke-<br>ting Operations. Sie können keine Pläne, Programme oder Projek-<br>te erstellen und haben eingeschränkte Sicherheitsberechtigungen<br>auf die Administrationseinstellungen. |
|                             | PlanAdminRole - Benutzer mit der Rolle "PlanAdminRole" ver-<br>fügen standardmäßig über die meisten Berechtigungen in Marke-<br>ting Operations. Hierzu gehört der Zugriff auf alle Verwaltungs-<br>und Konfigurationseinstellungen und somit über umfangreiche<br>Zugriffsberechtigungen.                               |
|                             | Der Zugriff wird weiterhin über die Sicherheitsrichtlinien in Marke-<br>ting Operations definiert.                                                                                                    |

*Tabelle 10. Berechtigungen für Produkte, die nur Basisrollen verwenden (Forts.)*

<span id="page-42-0"></span>

| <b>IBM</b> Anwendungen                                                        |
|-------------------------------------------------------------------------------|
| IBM SPSS Modeler<br>Advantage Enterprise<br>Marketing Manage-<br>ment Edition |

*Tabelle 10. Berechtigungen für Produkte, die nur Basisrollen verwenden (Forts.)*

["Erstellen einer Rolle" auf Seite 28](#page-37-0)

["Ändern von Rollenberechtigungen" auf Seite 28](#page-37-0)

["Entfernen einer Rolle vom System" auf Seite 29](#page-38-0)

["Zuordnen einer Rolle zu einer Gruppe oder Entfernen einer Rolle aus einer](#page-39-0) [Gruppe" auf Seite 30](#page-39-0)

["Zuweisen einer Rolle zu einem Benutzer und Entfernen einer Rolle eines](#page-39-0) [Benutzers" auf Seite 30](#page-39-0)

# **Berechtigungen für Marketing Platform**

In der folgenden Tabelle werden die Berechtigungen beschrieben, die Sie Rollen in Marketing Platform zuordnen können.

*Tabelle 11. Marketing Platform-Berechtigungen*

| Berechtigung                            | Beschreibung                                                                                                    |
|-----------------------------------------|----------------------------------------------------------------------------------------------------|
| Seite<br>"Benutzeradministrati-<br>on"  | Berechtigt den Benutzer, alle Benutzeradministrationsaufgaben auf<br>der Seite "Benutzer" für Benutzerkonten in seiner eigenen Partition<br>auszuführen: interne Benutzerkonten hinzufügen und löschen so-<br>wie Attribute, Datenquellen und Rollenzuordnungen bearbeiten                                                                                                    |
| Seite<br>"Benutzerzugriff"              | Berechtigt den Benutzer, die Seite "Benutzer" anzuzeigen.                                                                                                    |
| Seite<br>'Benutzergruppen<br>verwalten' | Berechtigt einen Benutzer dazu, auf der Seite "Benutzergruppen"<br>alle Aktionen auszuführen. Ausgenommen hiervon ist das Zuwei-<br>sen einer Partition zu einer Gruppe; hierzu ist nur der Benutzer<br>"platform_admin" berechtigt. Diese Berechtigung ermöglicht es dem<br>Benutzer, Gruppen zu erstellen, zu modifizieren und zu löschen,<br>Gruppenzugehörigkeiten zu verwalten und Gruppen Rollen zuzu-<br>ordnen. |
| Seite "Benutzerrollen<br>verwalten"     | Berechtigt einen Benutzer dazu, alle Aktionen auf der Seite<br>"Benutzerrollen & Berechtigungen" durchzuführen: Erstellen, Än-<br>dern und Löschen von Rollen in Marketing Platform und<br>Campaign und Zuweisen von Benutzern zu Rollen für alle aufgelis-<br>teten IBM Marketing Software-Produkte.                                                                                                    |
| Seite "Konfiguration<br>verwalten"      | Berechtigt den Benutzer, alle Aktionen auf der Seite "Konfiguration"<br>durchzuführen: Modifizieren von Eigenschaftswerten, Erstellen neu-<br>er Kategorien von Vorlagen und Löschen von Kategorien, die über<br>den Link Kategorie löschen verfügen.                                                                                                    |

| Berechtigung                             | Beschreibung                                                                                                    |
|------------------------------------------|----------------------------------------------------------------------------------------------------|
| Seite 'Datenfilter ver-<br>walten'       | Berechtigt einen Benutzer dazu, alle Aktionen auf der Seite<br>"Datenfilter" durchzuführen: Datenfilterzuweisungen vornehmen<br>und entfernen.                                                                                         |
| Seite "Geplante Auf-<br>gaben verwalten" | Berechtigt einen Benutzer dazu, alle Aktionen auf der Seite<br>"Zeitplanmanagement" durchzuführen: Zeitplandefinitionen anzei-<br>gen und ändern sowie Ausführungen anzeigen.                                                          |
| Dashboards verwal-<br>ten                | Berechtigt einen Benutzer dazu, alle Aktionen auf den Seiten<br>"Dashboards" durchzuführen: Erstellen, Anzeigen, Ändern und Lö-<br>schen von Dashboards, Zuweisen von Dashboardadministratoren<br>und Verwalten des Dashboardzugriffs. |

<span id="page-43-0"></span>*Tabelle 11. Marketing Platform-Berechtigungen (Forts.)*

["Erstellen einer Rolle" auf Seite 28](#page-37-0)

["Ändern von Rollenberechtigungen" auf Seite 28](#page-37-0)

["Entfernen einer Rolle vom System" auf Seite 29](#page-38-0)

["Zuordnen einer Rolle zu einer Gruppe oder Entfernen einer Rolle aus einer](#page-39-0) [Gruppe" auf Seite 30](#page-39-0)

["Zuweisen einer Rolle zu einem Benutzer und Entfernen einer Rolle eines](#page-39-0) [Benutzers" auf Seite 30](#page-39-0)

# **Berechtigungen für Opportunity Detect**

In der folgenden Tabelle werden die Berechtigungen beschrieben, die Sie Rollen in Opportunity Detect zuweisen können.

Alle Berechtigungen mit dem Status **Nicht gewährt** gelten als **Verweigert**.

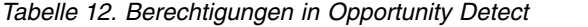

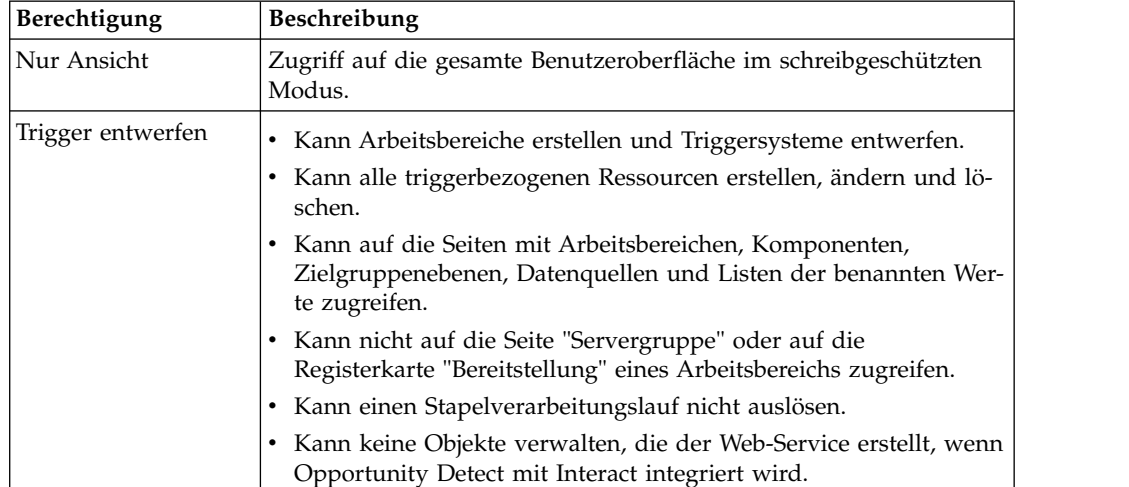

| Berechtigung                        | Beschreibung                                                                                                    |
|-------------------------------------|----------------------------------------------------------------------------------------------------|
| Ausführung zu<br>Testzwecken        | • Bereitstellen von Bereitstellungskonfigurationen und Ausführen<br>von Stapelbereitstellungskonfigurationen in Servergruppen, die<br>nicht für den Produktionsbetrieb vorgesehen sind.<br>Zugriff auf die Seite "Servergruppe" und die Registerkarte "Be- |
|                                     | reitstellung" eines Arbeitsbereichs, aber keine Angabe einer<br>Servergruppe für den Produktionsbetrieb.                                                                                                    |
|                                     | • Keine Bereitstellung oder Ausführung von<br>Bereitstellungskonfigurationen, die eine Produktionsservergruppe<br>verwenden.                                                                                                    |
| Ausführung zu<br>Produktionszwecken | • Bereitstellen von Bereitstellungskonfigurationen und Ausführen<br>von Stapelbereitstellungskonfigurationen in beliebiger<br>Servergruppe.                                                                                                    |
|                                     | • Durchführen aller Aktionen auf der Seite "Servergruppe" und auf<br>den Registerkarten "Bereitstellung" und<br>"Stapelverarbeitungsläufe" eines Arbeitsbereichs einschließlich der<br>Angabe einer Servergruppe für den Produktionsbetrieb.               |
| Echtzeit verwalten                  | Verwalten von Objekten, die der Web-Service erstellt, wenn<br>Opportunity Detect mit Interact integriert ist, um den<br>Echtzeitmodus zu aktivieren.                                                                                                    |
|                                     | Lässt Folgendes zu:                                                                                                    |
|                                     | • Löschen von Arbeitsbereichen und Komponenten, die vom Web-<br>Service erstellt wurden.                                                                                                    |
|                                     | • Starten und Stoppen von Echtzeit-Bereitstellungskonfigurationen<br>und Aktualisieren von deren Protokollebene.                                                                                                    |
|                                     | Benutzer, die nur über diese Berechtigung verfügen, können keine<br>Verarbeitungsläufe für Echtzeit-Bereitstellungskonfigurationen star-<br>ten.                                                                                                    |
|                                     | Die folgenden Aufgaben können von niemandem ausgeführt wer-<br>den, auch nicht, wenn er über diese Berechtigung verfügt:                                                                                                    |
|                                     | • Löschen und Aktualisieren von Zielgruppenebenen,<br>Datenquellen, Listen mit benannten Werten, Servergruppen oder<br>Bereitstellungskonfigurationen, die vom Web-Service erstellt wur-<br>den.                                                           |
|                                     | Erstellen und Bereitstellen von Bereitstellungskonfigurationen, die<br>vom Web-Service erstellt wurden.                                                                                                    |

*Tabelle 12. Berechtigungen in Opportunity Detect (Forts.)*

["Erstellen einer Rolle" auf Seite 28](#page-37-0)

["Ändern von Rollenberechtigungen" auf Seite 28](#page-37-0)

["Entfernen einer Rolle vom System" auf Seite 29](#page-38-0)

["Zuordnen einer Rolle zu einer Gruppe oder Entfernen einer Rolle aus einer](#page-39-0) [Gruppe" auf Seite 30](#page-39-0)

["Zuweisen einer Rolle zu einem Benutzer und Entfernen einer Rolle eines](#page-39-0) [Benutzers" auf Seite 30](#page-39-0)

# **Kapitel 4. Konfigurationsmanagement**

Bei der Erstinstallation von IBM Marketing Software werden auf der Seite "Konfiguration" nur die Eigenschaften, mit denen IBM Marketing Platform konfiguriert wird, und einige globale Konfigurationseinstellungen angezeigt. Wenn Sie zusätzliche IBM Marketing Software-Anwendungen installieren, werden die Eigenschaften zur Konfiguration dieser Anwendungen in Marketing Platform registriert. Diese Eigenschaften werden dann auf der Seite "Konfiguration" angezeigt. Dort können Sie die zugehörigen Werte festlegen oder bearbeiten.

Einige Anwendungen verfügen möglicherweise über zusätzliche Konfigurationseigenschaften, die nicht im zentralen Repository gespeichert sind. Ausführliche Infor mationen zu allen Konfigurationsoptionen für die Anwendung finden Sie in der Anwendungsdokumentation.

### **Zugehörige Konzepte**:

Kapitel [21, "Konfigurationseigenschaften auf der Seite "Konfiguration"", auf Seite](#page-272-0) [263](#page-272-0)

# **Eigenschaftskategorien**

Nach der Marketing Platform-Erstinstallation sind die Kategorien **Berichte**, **Allgemeines** und **IBM Marketing Platform** verfügbar. Die folgenden Kategorien enthalten Eigenschaften, die für alle in einer Suite installierten IBM Marketing Software-Anwendungen gelten.

- Die Standardeinstellung für die Ländereinstellung
- v Die Kategorie **Sicherheit** sowie Unterkategorien mit Eigenschaften, in denen Anmeldemodi und modusspezifische Einstellungen angegeben werden
- Kennworteinstellungen
- Eigenschaften, mit denen Datenfilter konfiguriert werden
- v Eigenschaften, mit denen Zeitpläne konfiguriert werden
- Eigenschaften, mit denen die Berichtsfunktion konfiguriert wird
- v Eigenschaften, mit denen konfiguriert wird, wie Alerts behandelt werden.

Je nach installierten IBM Marketing Software-Anwendungen sind in zusätzlichen Kategorien anwendungsspezifische Kategorien und Unterkategorien enthalten. Nach der Installation von Campaign enthält die Kategorie **Campaign** beispielsweise Eigenschaften und Unterkategorien, die sich auf Campaign beziehen.

## **Kategorietypen**

Eine Kategorie kann einem von drei möglichen Typen angehören, die durch unter schiedliche Symbole gekennzeichnet werden.

*Tabelle 13. Symbole für Kategorietypen*

| Kategorietyp                                               | Symbol |
|------------------------------------------------------------|--------|
| Kategorien, deren Eigenschaften konfiguriert werden können |        |

<span id="page-47-0"></span>*Tabelle 13. Symbole für Kategorietypen (Forts.)*

| Kategorietyp                                                                             | Symbol |
|------------------------------------------------------------------------------------------|--------|
| Kategorien, deren Eigenschaften nicht konfiguriert werden können                         |        |
| Vorlagenkategorien, mit denen eine Kategorie erstellt werden kann                        | 區      |
| Die Namen von Vorlagenkategorien sind auch kursiv geschrieben<br>und stehen in Klammern. |        |

## **Vorlagen zum Duplizieren von Kategorien**

Die Eigenschaften einer IBM Marketing Software-Anwendung werden bei der Installation der Anwendung in Marketing Platform registriert. Wenn Benutzer für eine Anwendung duplizierte Kategorien zu Konfigurationszwecken erstellen müssen, wird eine Kategorienvorlage bereitgestellt.

Duplizieren Sie die Vorlage, um eine Kategorie zu erstellen. Sie können z. B. eine neue Campaign-Partition oder -Datenquelle erstellen, indem Sie die entsprechende Vorlage duplizieren.

Außerdem können Sie jede Kategorie, die aus einer Vorlage erstellt wurde, auch wieder löschen.

#### **Zugehörige Konzepte**:

"Einschränkungen bei der Benennung von Kategorien"

#### **Zugehörige Tasks**:

["Erstellen einer Kategorie aus Vorlage" auf Seite 40](#page-49-0)

# **Einschränkungen bei der Benennung von Kategorien**

Bei der Benennung einer aus einer Vorlage erstellten Kategorie gelten folgende Einschränkungen.

- v Der Name muss innerhalb der Kategorien derselben Ebene in der Struktur (d. h. bei Kategorien innerhalb derselben übergeordneten Kategorie) eindeutig sein.
- v Die nachfolgend aufgeführten Zeichen sind in Kategorienamen nicht zulässig.

Zudem darf der Name nicht mit einem Punkt beginnen. **Zugehörige Konzepte**: "Vorlagen zum Duplizieren von Kategorien" **Zugehörige Tasks**: ["Erstellen einer Kategorie aus Vorlage" auf Seite 40](#page-49-0)

# **Eigenschaftsbeschreibungen**

Sie können folgendermaßen auf Eigenschaftsbeschreibungen zugreifen:

- v Klicken Sie auf **Hilfe > Hilfe zu dieser Seite**, um die Onlinehilfe zu starten. Rufen Sie ein Thema auf, in dem alle Eigenschaften für die von Ihnen angezeigte Seite beschrieben werden.
- v Klicken Sie auf **Hilfe > Produktdokumentation**, um eine Seite zu öffnen, von der aus Sie auf alle Produktdokumentationen im Online- oder PDF-Format zugreifen können. Sämtliche Eigenschaftsbeschreibungen sind im Anhang des *IBM Marketing Platform-Administratorhandbuchs* verfügbar.

# **Aktualisierungsfunktion**

Die Schaltfläche "Aktualisieren" Coben in der Navigationsstruktur "Konfiguration" ermöglicht die folgenden Funktionen.

- v Aktualisierung des Inhalts der Struktur. Dies ist nützlich, wenn Sie die neuesten Informationen zu den Konfigurationseinstellungen abrufen möchten. Diese Einstellungen wurden möglicherweise aktualisiert, nachdem Sie die Struktur angezeigt haben (beispielsweise, wenn die Registrierung einer Anwendung vorgenommen oder aufgehoben wurde oder wenn eine andere Person Einstellungen aktualisiert hat).
- Wiederherstellen des Zustands der Navigationsstruktur, in dem sie sich bei Ihrer letzten Auswahl eines Knotens befand. Die Struktur wird dazu entsprechend reduziert oder erweitert.

**Wichtig:** Wenn Sie sich im Bearbeitungsmodus befinden und dann auf **Aktualisieren** klicken, kehrt die Seite zum schreibgeschützten Modus zurück. Alle nicht gespeicherten Änderungen gehen verloren.

## **Standardbenutzervorgabe für die Ländereinstellung**

Marketing Platform enthält ein Standardattribut für die Ländereinstellung, das für alle IBM Marketing Software-Anwendungen gilt, die dieses Attribut implementieren.

Diese Standardeinstellung können Sie festlegen, indem Sie in der Kategorie **Platform** den Wert der Eigenschaft **Bereichseinstellung** angeben.

Weitere Informationen zu dieser Eigenschaft finden Sie in der Onlinehilfe im Bereich "Konfiguration" oder im *Marketing Platform Administratorhandbuch*. Informationen darüber, ob eine IBM Marketing Software-Anwendung dieses Attribut implementiert, finden Sie in der Dokumentation zu dieser Anwendung.

Sie können diese Standardwerte zudem für einzelne Benutzer überschreiben, indem Sie den Wert dieser Eigenschaft im Benutzerkonto ändern.

### **Zugehörige Konzepte**:

["Ländereinstellung" auf Seite 15](#page-24-0)

# <span id="page-49-0"></span>**Navigieren zu einer Kategorie**

Verwenden Sie diese Prozedur, um auf der Seite "Konfiguration" zu einer Kategorie zu navigieren.

#### **Vorgehensweise**

- 1. Melden Sie sich bei IBM Marketing Software an.
- 2. Klicken Sie auf **Einstellungen > Konfiguration** in der Symbolleiste.

Auf der Seite "Konfiguration" wird die Baumstruktur der Konfigurationskategorien angezeigt.

3. Klicken Sie auf das Pluszeichen neben einer Kategorie.

Die Kategorie wird geöffnet, und die Unterkategorien werden angezeigt. Falls die Seite Eigenschaften enthält, werden diese zusammen mit ihren aktuellen Werten angezeigt.

Die internen Namen für die Kategorien werden unter der Seitenüberschrift angezeigt. Sie verwenden diese internen Namen, wenn Sie Kategorien und deren Eigenschaften mit dem Dienstprogramm configTool manuell importieren oder exportieren.

4. Erweitern Sie die Kategorien und Unterkategorien, bis die Eigenschaft, die Sie bearbeiten möchten, angezeigt wird.

## **Bearbeiten von Eigenschaftswerten**

Verwenden Sie diese Prozedur, um auf der Seite "Konfiguration" einen Eigenschaftswert zu ändern.

#### **Vorgehensweise**

1. Navigieren Sie zur Kategorie, die die Eigenschaft enthält, die Sie festlegen wollen.

Auf der Seite "Einstellungen" der Kategorie wird eine Liste der Eigenschaften in der Kategorie mit ihren aktuellen Werten angezeigt.

2. Klicken Sie auf **Einstellungen bearbeiten**.

Auf der Seite "Einstellungen bearbeiten" der Kategorie werden die Eigenschaftswerte in bearbeitbaren Feldern angezeigt.

3. Geben Sie Werte ein bzw. bearbeiten Sie diese wie gewünscht.

In UNIX ist bei allen Datei- und Verzeichnisnamen die Groß- und Kleinschreibung zu beachten. Eingegebene Datei- und Ordnernamen müssen bezüglich der Groß- und Kleinschreibung mit dem Datei- oder Ordnernamen auf der UNIX-Maschine übereinstimmen.

4. Klicken Sie auf **Änderungen speichern**, um die Änderungen zu speichern. Klicken Sie auf **Abbrechen**, um die Seite ohne Speichern zu schließen.

#### **Zugehörige Tasks**:

"Navigieren zu einer Kategorie"

# **Erstellen einer Kategorie aus Vorlage**

Verwenden Sie diese Prozedur, um auf der Seite "Konfiguration" eine Kategorie aus einer Vorlage zu erstellen.

## **Vorgehensweise**

1. Navigieren Sie auf der Seite "Konfiguration" zu der Vorlagenkategorie, die Sie duplizieren möchten.

Im Gegensatz zu anderen Kategorien sind Vorlagenkategorien kursiv geschrieben und stehen in Klammern.

- 2. Klicken Sie auf die Vorlagenkategorie.
- 3. Geben Sie einen Namen in das Feld **Neuer Kategoriename** ein (erforderlich).
- 4. Sie können die Eigenschaften innerhalb der neuen Kategorie sofort oder später bearbeiten.
- 5. Klicken Sie auf **Änderungen speichern**, um die neue Konfiguration zu speichern.

## **Ergebnisse**

Die neue Kategorie wird in der Navigationsstruktur angezeigt.

#### **Zugehörige Konzepte**:

["Vorlagen zum Duplizieren von Kategorien" auf Seite 38](#page-47-0)

["Einschränkungen bei der Benennung von Kategorien" auf Seite 38](#page-47-0)

## **Löschen einer Kategorie**

Verwenden Sie diese Prozedur, um auf der Seite "Konfiguration" eine Kategorie zu löschen.

## **Informationen zu diesem Vorgang**

Auf der Seite "Konfiguration" können einige Kategorien gelöscht werden, andere jedoch nicht. Jede Kategorie, die Sie aus einer Vorlage erstellt haben, können Sie auch wieder löschen. Wenn ein IBM Marketing Software-Produkt registriert wurde, können möglicherweise auch einige der darin enthaltenen Kategorien gelöscht wer den.

### **Vorgehensweise**

1. Navigieren Sie auf der Seite "Konfiguration" zu der Kategorie, die Sie löschen möchten, und wählen Sie die Kategorie aus, um die Seite "Einstellungen" der Kategorie zu öffnen.

Kann die geöffnete Kategorie gelöscht werden, erscheint ein Link **Kategorie löschen**.

2. Klicken Sie auf den Link **Kategorie löschen**.

Es erscheint ein Fenster mit der Frage: Möchten Sie "*category name*" wirklich löschen?

3. Klicken Sie auf **OK**.

## **Ergebnisse**

Die Kategorie wird nicht mehr in der Navigationsstruktur angezeigt.

# **Kapitel 5. Dashboard-Management**

Dashboards sind konfigurierbare Seiten mit nützlichen Informationen für Benutzer gruppen, die über unterschiedliche Rollen in Ihrem Unternehmen verfügen. Die Komponenten, aus denen Dashboards bestehen, werden als Portlets bezeichnet. Dashboards können vordefinierte Portlets oder von Ihnen erstellte Portlets enthalten.

Sie können Dashboards selbst erstellen und konfigurieren oder die vorgefertigten Dashboards verwenden. Vorgefertigte Dashboards enthalten vordefinierte Portlets in Kombinationen, die für Benutzer mit einer Vielzahl von Rollen innerhalb Ihres Unternehmens nützlich sind.

Sie können auch eigene benutzerdefinierte Portlets über die IBM Marketing Software-Produktseiten, über Seiten Ihres Unternehmens-Intranets oder über Internetseiten erstellen.

#### **Zugehörige Konzepte**:

["Benutzerdefinierte Portlets" auf Seite 60](#page-69-0)

## **Planung von Dashboards**

Beraten Sie sich mit dem Marketing Management-Team über folgende Punkte, wenn Sie die Verwendung der Dashboardfunktion in Ihrem Unternehmen planen.

- Welche Dashboards werden von den Benutzern benötigt?
- Welche Benutzer benötigen Zugriff auf welche Dashboards?
- Welche Portlets sollten zu den Dashboards hinzugefügt werden?
- v Wer übernimmt die Rolle des Dashboardadministrators für die einzelnen Dashboards, nachdem diese bereitgestellt wurden? Der Dashboardadministrator ver waltet den Benutzerzugriff auf das Dashboard und passt den individuellen Inhalt und das Layout des Dashboards ggf. an.

## **Dashboardzielgruppen**

Sie können steuern, wer Ihre Dashboards anzeigen kann, indem Sie den Dashboards Gruppen oder einzelne Benutzern zuordnen. Mitglieder einer Gruppe können auf Dashboards zugreifen, die dieser Gruppe zugeordnet sind. Benutzer, die nicht Mitglieder dieser Gruppe sind, können diese Dashboards nicht anzeigen.

Sie können zudem globale Dashboards erstellen, die von allen IBM Marketing Software-Benutzern einer Partition unabhängig von der Gruppenzugehörigkeit oder Einzelzuordnungen verwendet werden können.

Wenn Sie ein globales Dashboard erstellen, sollten Sie Portlets hinzufügen, die für eine möglichst große Anzahl von Benutzern von Interesse sind. Ist beispielsweise Campaign installiert, sollten Sie das Portlet "Eigene benutzerdefinierte Lesezeichen" (ein vordefiniertes IBM Marketing Software-Portlet) aufnehmen.

# **Erforderliche Benutzerberechtigungen zum Anzeigen von Dashboards**

Dashboards ermöglichen es IBM Marketing Software-Benutzern, Seiten aus mehreren Produkten (z. B. Marketing Operations und Campaign) auf einer einzigen Seite anzuzeigen, unabhängig von den konfigurierten Berechtigungen dieser Benutzer in den jeweiligen Produkten.

Bei einigen Dashboard-Portlets können Benutzer Aufgaben in einem IBM Marketing Software-Produkt auszuführen, indem sie auf einen Link in einem Portlet klicken, um eine Seite zu öffnen, mit der sie arbeiten können. Wenn der Benutzer nicht über die erforderlichen Berechtigungen für die Aufgabe verfügt, wird die Seite nicht angezeigt.

Einige Inhalte in Portlets werden abhängig vom jeweiligen Benutzer gefiltert. Wenn ein Benutzer z. B. nie direkt mit Kampagnen arbeitet, werden im Portlet "Eigene aktuelle Kampagnen" möglicherweise keine Links angezeigt.

## **Vordefinierte Portlets**

IBM Marketing Software stellt zwei Typen von vordefinierten Dashboard-Portlets bereit, die Sie aktivieren und einem der von Ihnen erstellten Dashboards hinzufügen können.

Vordefinierte IBM Marketing Software-Portlets verwenden Marketing Platform-Mechanismen für die einmalige Anmeldung (Single Sign-on) zum Zugriff auf den IBM Marketing Software-Inhalt. Benutzer werden nicht zur Angabe ihrer Berechtigungsnachweise aufgefordert, wenn sie ein Dashboard anzeigen, das diese Portlets enthält.

- v Liste: Eine Liste benutzerspezifischer IBM Marketing Software-Elemente. Beispiele für Listenportlets sind "Eigene aktuelle Kampagnen" (Campaign), "Eigene Alerts" (Marketing Operations und der Bericht "Übersicht nach Kontinenten" (Digital Analytics for On Premises).
- IBM Cognos-Bericht: Eine speziell formatierte Version eines IBM Marketing Software-Berichts.

Sie können auch eigene angepasste Dashboard-Portlets erstellen.

### **Zugehörige Konzepte**:

["Benutzerdefinierte Portlettypen und Verfügbarkeit" auf Seite 60](#page-69-0)

## **Verfügbarkeit von vordefinierten Portlets**

IBM Marketing Software stellt für viele Produkte vordefinierte Portlets bereit. Die Verfügbarkeit der vordefinierten Portlets ist abhängig von den installierten IBM Marketing Software-Produkten. IBM Cognos-Portlets sind zudem nur verfügbar, wenn die IBM Marketing Software-Berichtsfunktion implementiert ist.

Vordefinierte Portlets müssen in Marketing Platform aktiviert werden, bevor Sie sie in einem Dashboard verwenden können. IBM Marketing Software-Portlets werden unabhängig davon, ob das zugehörige Produkt installiert wurde, in Marketing Platform aufgeführt. Es hat sich bewährt, nur die Portlets zu aktivieren, die zu installierten Produkten gehören. Nur die aktivierten Portlets werden in der Liste mit den Portlets, die einem Dashboard hinzugefügt werden können, aufgeführt.

# **Marketing Operations IBM Cognos-Berichtsportlets**

In der folgenden Tabelle werden die Marketing Operations-Dashboard-Portlets beschrieben, die nach der Installation des Marketing Operations-Berichtspakets verfügbar sind.

| Bericht                                | Beschreibung                                                                                                    |
|----------------------------------------|----------------------------------------------------------------------------------------------------|
| Budget nach<br>Projekttyp              | Ein IBM Cognos-Beispielbericht mit einem 3-D-Kreisdiagramm, das<br>das Budget pro Projekttyp für das laufende Kalenderjahr zeigt. Für<br>diesen Bericht ist das Finanzmanagementmodul erforderlich.                                                                                             |
| Beendete Projekte<br>nach Quartal      | Ein IBM Cognos-Beispielbericht mit einem 3-D-Balkendiagramm,<br>das die Anzahl der in diesem Quartal vorzeitig, termingerecht oder<br>verspätet abgeschlossenen Projekte zeigt.                                                                                                    |
| Prognose nach<br>Projekttyp            | Ein IBM Cognos-Beispielbericht mit einem 3-D-Kreisdiagramm, das<br>die prognostizierten Ausgaben pro Projekttyp für das laufende Ka-<br>lenderjahr zeigt.                                                                                                    |
| Manager-<br>Genehmigungs-<br>übersicht | Ein IBM Cognos-Beispielbericht mit Daten zu aktiven und abge-<br>schlossenen Genehmigungen für alle Projekte im System mit dem<br>Status "In Bearbeitung".                                                                                                    |
| Manager-<br>Aufgabenübersicht          | Ein IBM Cognos-Beispielbericht mit Daten zu aktiven und abge-<br>schlossenen Aufgaben für alle Projekte mit dem Status "In Bearbei-<br>tung".                                                                                                    |
| Finanzposition für<br>Marketing        | Ein IBM Cognos-Beispielbericht, der eine Zeitachse mit den budge-<br>tierten, prognostizierten, festgeschriebenen und Ist-Beträgen für alle<br>Pläne mit beliebigem Status im laufenden Kalenderjahr zeigt. Für<br>diesen Bericht ist das Finanzmanagementmodul erforderlich.                   |
| Eigene<br>Aufgabenübersicht            | Ein IBM Cognos-Beispielbericht, der Daten zu allen aktiven und<br>abgeschlossenen Aufgaben für den Benutzer, der den Bericht an-<br>zeigt, in allen Projekten mit dem Status "In Bearbeitung" zeigt.                                                                                            |
| Eigene Genehmi-<br>gungsübersicht      | Ein IBM Cognos-Beispielbericht mit Daten zu aktiven und abge-<br>schlossenen Genehmigungen für den Benutzer, der den Bericht an-<br>zeigt.                                                                                                    |
| Projekte nach<br>Projekttyp            | Ein IBM Cognos-Beispielbericht mit einem 3-D-Kreisdiagramm, das<br>alle Projekte im System mit dem Status "In Bearbeitung" nach<br>Vorlagentyp anzeigt.                                                                                                    |
| Projekte nach Status                   | Ein IBM Cognos-Beispielbericht mit einem 3-D-Balkendiagramm,<br>das alle Projekte im System nach Status anzeigt: "Entwurf", "In Be-<br>arbeitung", "In der Warteschleife", "Abgebrochen" und "Abgeschlos-<br>sen".                                                                              |
| Angeforderte und<br>beendete Projekte  | Ein IBM Cognos-Beispielbericht mit einem Zeitachsendiagramm,<br>das die Anzahl der Projektanfragen und die Anzahl der abgeschlos-<br>senen Projekte pro Monat zeigt. Dieser Bericht berücksichtigt nur<br>Projektanfragen mit dem folgenden Status: Übergeben, Akzeptiert<br>und Zurückgegeben. |
| Ausgaben nach<br>Projekttyp            | Ein IBM Cognos-Beispielbericht mit einem 3-D-Kreisdiagramm, das<br>den tatsächlich pro Projekttyp ausgegebenen Betrag im laufenden<br>Kalenderjahr zeigt. Für diesen Bericht ist das<br>Finanzmanagementmodul erforderlich.                                                                     |

*Tabelle 14. Marketing Operations IBM Cognos-Standardberichtsportlets*

# **Marketing Operations-Listenportlets**

Wenn das Marketing Operations-Berichtspaket nicht installiert ist, haben Sie weiterhin Zugriff auf die in Ihrem Dashboard verfügbaren Marketing Operations-Listenportlets.

| <b>Bericht</b>                                 | Beschreibung                                                                                                    |
|------------------------------------------------|----------------------------------------------------------------------------------------------------|
| Genehmigungen mit<br>anstehenden Aktio-<br>nen | Liste mit Genehmigungen, für die eine Aktion Ihrerseits erforder-<br>lich ist.                                                                                                    |
| Eigene Aufgaben ver-<br>walten                 | Liste Ihrer anstehenden und aktiven Aufgaben und Genehmigun-<br>gen mit dem Status "Nicht gestartet" und "In Bearbeitung". Eine<br>Option, um den Status jedes Elements zu ändern, wird angezeigt.<br>• Bei Aufgaben können Sie den Status in "Abschließen" oder "Über-<br>springen" ändern.<br>• Bei Genehmigungen mit dem Status "Nicht gestartet" können Sie<br>den Status in "Übergeben" oder "Abbrechen" ändern.<br>• Bei Genehmigungen mit dem Status "In Bearbeitung", deren Be-<br>sitzer Sie sind, können Sie den Status in "Stoppen", "Abschließen"<br>oder "Abbrechen" ändern.<br>• Bei Genehmigungen mit dem Status "In Bearbeitung", die Ihnen<br>zur Genehmigung zugewiesen sind, können Sie den Status in |
| Eigene aktive Projekte                         | "Genehmigen" oder "Ablehnen" ändern.<br>Listet Ihre aktiven Projekte auf.                                                                                                    |
| Eigene Alerts                                  | Listet Ihre Marketing Operations-Alerts auf.                                                                                                    |
| Status eigener Projek-<br>te                   | Listet den Namen, den Status, den Prozentsatz abgeschlossener<br>Aufgaben und die Anzahl der Aufgaben, die Ihnen zugewiesen<br>sind, für jedes Projekt auf, dessen Besitzer Sie sind oder für das Sie<br>als Prüfer oder Mitglied angegeben sind. Der Prozentsatz abge-<br>schlossener Aufgaben wird folgendermaßen berechnet:                                                                                                    |
|                                                | (Anzahl fertig gestellter Aufgaben + Anzahl übersprungener<br>$\text{Augaben}$ $\div$ Gesamtzahl Workflowaufgaben                                                                                                    |
|                                                | • Zur Neuberechnung des Projektstatus klicken Sie auf D. Die<br>Neuberechnung des Status erfolgt nur für die Anzeige in diesem<br>Portlet. Sie erfolgt an keiner anderen Stelle in Marketing Operati-<br>ons.                                                                                                    |
|                                                | Anmerkung: Projektstatusberechnungen können nur in 5-Minu-<br>ten-Intervallen erfolgen.                                                                                                    |
|                                                | · Wenn Sie mehr als 100 Projekte besitzen, klicken Sie auf Alle an-<br>zeigen, um die Liste in einem neuen Dialogfeld zu öffnen.                                                                                                    |
|                                                | • Zum Exportieren der aufgelisteten Projektdaten in eine CSV-Da-<br>tei klicken Sie auf Exportieren.                                                                                                    |
|                                                | • Übersichtsdaten zu einem Projekt können Sie auf der<br>Registerkarte Übersicht anzeigen. Zum Anzeigen weiterer Metri-<br>ken für den Projektstatus klicken Sie auf den Indikator für den<br>Prozentsatz abgeschlossener Aufgaben. Zum Anzeigen der Liste<br>Eigene Aufgaben klicken Sie auf die Zahl in der Spalte "Aufga-<br>ben".                                                                                                    |
| Eigene Anfragen                                | Listet Anfragen auf, deren Besitzer Sie sind.                                                                                                    |
| Eigene Aufgaben                                | Listet Aufgaben auf, deren Besitzer Sie sind.                                                                                                    |
| Projekte über dem<br>Budget                    | Listet alle Projekte im Kalenderjahr auf, die das Budget überschrit-<br>ten haben.<br>Anmerkung: Für diesen Bericht ist das Finanzmanagementmodul<br>erforderlich.                                                                                                    |

*Tabelle 15. Marketing Operations-Standardlistenportlets*

# **IBM Cognos-Berichtsportlets für Campaign**

Die IBM Cognos-Berichtsportlets werden als Teil des Campaign-Berichtspakets bereitgestellt. Mit Berichtsportlets können Sie Antwortraten und die Kampagneneffektivität analysieren.

Nach der Aktivierung können Sie jedem von Ihnen selbst erstellten Dashboard vor definierte Dashboard-Portlets hinzufügen. Zum Verwalten Ihrer Dashboards und Hinzufügen von Portlets zu Dashboards klicken Sie auf **Dashboard > Dashboard erstellen**.

| Bericht                                          | Beschreibung                                                                                                    |  |
|--------------------------------------------------|----------------------------------------------------------------------------------------------------|--|
| Campaign-<br>Renditevergleich                    | Ein IBM Cognos-Bericht, in dem auf übergeordneter Ebene die Ren-<br>dite von erstellten oder aktualisierten Kampagnen des Benutzers<br>verglichen wird, der den Bericht anzeigt.                                                                           |  |
| Campaign-<br>Antwortraten-<br>vergleich          | Ein IBM Cognos-Bericht, in dem die Antwortraten von Kampagnen<br>verglichen werden, die von dem Benutzer erstellt oder aktualisiert<br>wurden, der den Bericht anzeigt.                                                                                    |  |
| Campaign-<br>Ertragsvergleich nach<br>Angebot    | Ein IBM Cognos-Bericht, in dem der bis dato erzielte Ertrag pro<br>Kampagne mit Angeboten verglichen wird. Grundlage bilden die<br>Angebote, die von dem Benutzer erstellt oder aktualisiert wurden,<br>der den Bericht anzeigt.                           |  |
| Angebotsantworten<br>in den letzten 7 Ta-<br>gen | Ein IBM Cognos-Bericht, in dem die Anzahl der Antworten vergli-<br>chen wird, die in den letzten 7 Tagen eingegangen sind. Grundlage<br>bilden die einzelnen Angebote, die von dem Benutzer erstellt oder<br>aktualisiert wurden, der den Bericht anzeigt. |  |
| Rücklaufquote<br>Angebotsantworten               | Ein IBM Cognos-Bericht, in dem die Antwortrate nach Angebot ver-<br>glichen wird. Grundlage bildet das Angebot, das von dem Benutzer<br>erstellt oder aktualisiert wurde, der den Bericht anzeigt.                                                         |  |
| Aufschlüsselung der<br>Angebotsantworten         | Ein IBM Cognos-Bericht, in dem die aktiven Angebote nach Status<br>aufgeschlüsselt angezeigt werden. Grundlage bilden die Angebote,<br>die von dem Benutzer erstellt oder aktualisiert wurden, der den<br>Bericht anzeigt.                                 |  |

*Tabelle 16. IBM Cognos-Berichtsportlets für Campaign*

# **Campaign-Listenportlets**

Die Campaign-Standardlistenportlets stehen auch zur Verwendung in Dashboards zur Verfügung, wenn das Berichtspaket für Campaign nicht installiert ist.

*Tabelle 17. Campaign-Listenportlets*

| <b>Bericht</b>                              | <b>Beschreibung</b>                                                                                                 |
|---------------------------------------------|----------------------------------------------------------------------------------------------------|
| Eigene<br>benutzerdefinierte<br>Lesezeichen | Eine Liste mit Links zu Webseiten oder Dateien, die von dem Be-<br>nutzer erstellt wurden, der den Bericht anzeigt. |
| Eigene aktuelle                             | Eine Liste der Kampagnen, die kürzlich von dem Benutzer erstellt                                                    |
| Kampagnen                                   | wurden, der den Bericht anzeigt.                                                                                    |
| Eigene aktuelle Sit-                        | Eine Liste der Sitzungen, die kürzlich von dem Benutzer erstellt                                                    |
| zungen                                      | wurden, der den Bericht anzeigt.                                                                                    |
| Portlet Kampagnen-                          | Eine Liste der kürzlich oder zurzeit ausgeführten Kampagnen, die                                                    |
| überwachung                                 | durch den Benutzer erstellt wurden, der den Bericht anzeigt.                                                        |

# **eMessage IBM Cognos-Berichtsportlets**

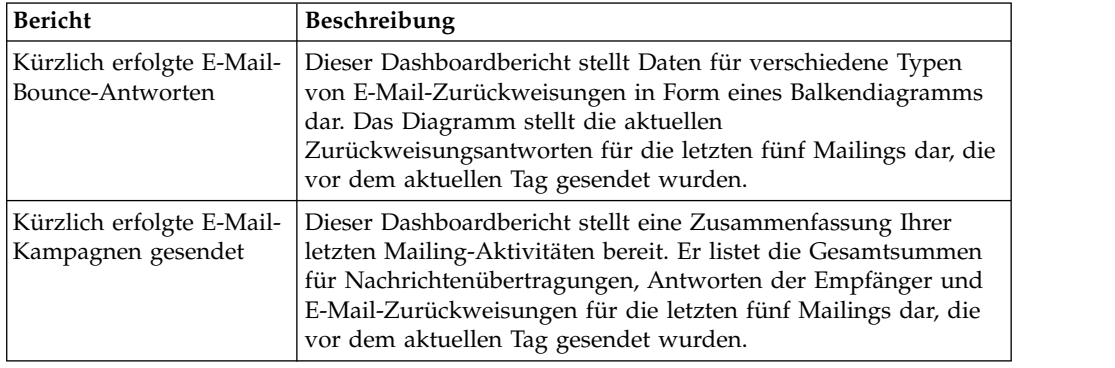

Die folgenden Dashboard-Portlets sind im eMessage-Berichtspaket verfügbar.

# **Interact IBM Cognos-Berichtsportlet**

Interaktionspunkterfolg – Zeigt die Anzahl der pro Interaktionspunkt angenommenen Angebote innerhalb von sieben Tagen.

Dieser Dashboardbericht ist so definiert, dass er auf den interaktiven Kanal mit der ID 1 verweist. Wenn Sie zusätzliche Versionen dieses Berichts erstellen möchten (für Berichte zu zusätzlichen interaktiven Kanälen) oder die ID des interaktiven Kanals, auf die dieser Bericht verweist, geändert werden soll, lesen Sie die Infor mationen unter "Konfigurieren des Dashboard-Portlets "Interaktionspunkterfolg"".

## **Konfigurieren des Dashboard-Portlets "Interaktionspunkterfolg"**

Interact umfasst einen IBM Cognos-Dashboardbericht mit dem Namen "Interaktionspunktübersicht". Da Dashboardberichte Benutzer nicht zur Eingabe von Abfrageparametern auffordern, handelt es sich bei der Kanal-ID des interaktiven Kanals im Bericht "Interaktionspunkterfolg" um einen statischen Wert. Die Kanal-ID für diesen Bericht ist standardmäßig auf 1 gesetzt. Wenn die Kanal-ID für Ihre Implementierung nicht korrekt ist, können Sie den Bericht anpassen und die Kanal-ID im Filterausdruck des Berichts ändern.

Zum Anpassen der IBM Cognos-Berichte benötigen Sie Kenntnisse in der Erstellung von IBM Cognos-Berichten. Ausführliche Informationen zum Erstellen und Bearbeiten von IBM Cognos BI-Berichten finden Sie in der IBM Cognos BI-Dokumentation und hier insbesondere im *IBM Cognos BI Report Studio - Benutzerhandbuch für professionelles Authoring* für die von Ihnen verwendete Version von Cognos.

Informationen zu den Abfragen und Datenelementen im Bericht "Interaktionspunkterfolg" finden Sie in der Referenzliteratur, die zum Lieferumfang des Interact-Berichtspakets gehört.

Wenn Sie ein Diagramm für mehrere interaktive Kanäle im Dashboard anzeigen wollen, dann müssen Sie eine Kopie des Dashboards "Interaktionspunkterfolg" er stellen und die Kanal-ID ändern. Erstellen Sie dann ein neues Dashboard-Portlet für den neuen Bericht und fügen Sie es Ihren Dashboards hinzu.

# **Distributed Marketing-Listenportlets**

In diesem Abschnitt werden die Distributed Marketing-Standardportlets beschrieben, die zur Verwendung in Dashboards zur Verfügung stehen.

| <b>Bericht</b>            | Beschreibung                                                                                                    |
|---------------------------|----------------------------------------------------------------------------------------------------|
| Listenverwaltung          | Eine Liste der aktiven Listen für den Benutzer, der den Bericht an-<br>zeigt.                                        |
| Kampagnen-<br>verwaltung  | Eine Liste aktiver unternehmensweiter Kampagnen und<br>OnDemand-Kampagnen für den Benutzer, der den Bericht anzeigt. |
| Abonnement-<br>verwaltung | Eine Liste der Abonnements von unternehmensweiten Kampagnen<br>des aktuellen Benutzers.                              |
| Kalender                  | Im Kalender wird der Zeitplan für aktive unternehmensweite Kam-<br>pagnen und OnDemand-Kampagnen angezeigt.          |

*Tabelle 18. Distributed Marketing-Listenportlets*

# **Contact Optimization-Listenportlets**

Hier werden die Contact Optimization-Standardportlets beschrieben, die zur Ver wendung in Dashboards zur Verfügung stehen.

*Tabelle 19. Contact Optimization-Listenportlets*

| <b>Bericht</b>                                                                          | <b>Beschreibung</b>                                                                                                    |
|-----------------------------------------------------------------------------------------|----------------------------------------------------------------------------------------------------|
| Eigene aktuelle<br>Contact<br>Optimization-<br>Sitzungen                                | Eine Liste der letzten zehn Contact Optimization-Sitzungen, die<br>von dem Benutzer, der den Bericht anzeigt, innerhalb der letzten<br>30 Tage ausgeführt wurden.                                                 |
| Eigene kürzlich er-<br>folgreiche Contact<br>Optimization-Aus-<br>führungsinstanzen     | Eine Liste der letzten zehn Contact Optimization-Sitzungen, die<br>von dem Benutzer, der den Bericht anzeigt, ausgeführt und inner-<br>halb der letzten 30 Tage erfolgreich abgeschlossen wurden.                 |
| Eigene kürzlich<br>fehlgeschlagene<br>Contact<br>Optimization-Aus-<br>führungsinstanzen | Eine Liste der letzten zehn Contact Optimization-Sitzungen, die<br>von dem Benutzer, der den Bericht anzeigt, ausgeführt wurden und<br>innerhalb der letzten 30 Tage nicht erfolgreich abgeschlossen wur-<br>den. |

# **Vorgefertigte Dashboards**

IBM Marketing Software stellt vorgefertigte Dashboards bereit, die geeignete Portlets für verschiedene Benutzergruppen enthalten.

# **Verfügbarkeit vorgefertigter Dashboards**

Vorgefertigte Dashboards sind verfügbar, sobald Sie Marketing Platform installiert haben. Um diese Dashboards jedoch vollständig zu implementieren, müssen Sie auch alle Produkte installieren, die zur Unterstützung der enthaltenen Portlets erforderlich sind, und die Portlets müssen aktiviert werden.

Damit ein vorgefertigtes Dashboard verfügbar ist, muss mindestens eines der die vorgefertigten Dashboards unterstützenden Produkte installiert sein. Wenn ein vor gefertigtes Dashboard beispielsweise Portlets enthält, die aus Campaign und eMessage stammen, ist das Dashboard nur verfügbar, wenn eines dieser Produkte installiert ist. Ist keines der beiden Produkte installiert, wird das Dashboard nicht in der Benutzeroberfläche angezeigt. Wenn eines der Produkte fehlt, werden die von diesem Produkt abhängigen Portlets mit einer Nachricht angezeigt, in der darauf hingewiesen wird, dass sie nicht verfügbar sind.

# **Liste vorgefertigter Dashboards**

In der folgenden Tabelle sind die vorgefertigten Dashboards beschrieben. Es wer den der Zweck, die Portlets, aus denen vorgefertigte Dashboards bestehen können, und die erforderlichen Produkte beschrieben.

*Tabelle 20. Liste vorgefertigter Dashboards*

| Vorgefertigtes Dashboard                | Verwendungszweck                                                                                                    | Portlets                                                                                                    | Erforderliche Produkte                                                                             |
|-----------------------------------------|----------------------------------------------------------------------------------------------------|----------------------------------------------------------------------------------------------------|----------------------------------------------------------------------------------------------------|
| Kampagnenverwaltung                     | Dieses Dashboard zeigt die<br>Finanzergebnisse von Kampag-<br>nen an.                                                                                                    | • Finanzübersicht nach Ange-<br>bot<br>• Kampagnenerfolgsvergleich                                                                                                    | Campaign<br>• Campaign-Berichtspaket                                                               |
| Projekt- und<br>Datenverkehrsmanagement | Dieses Dashboard stellt<br>Statusaktualisierungen für Pro-<br>jekte bereit.                                                                                                    | • Eigene Aufgaben<br>Eigene Alerts<br>Eigene aktive Projekte<br>Eigene Aufgabenübersicht<br>• Angeforderte und beendete<br>Projekte<br>• Genehmigungen mit anste-<br>henden Aktionen<br>• Eigene<br>Genehmigungsübersicht<br>• Projekte nach Status | <b>Marketing Operations</b><br>Marketing Operations-<br>Berichtspaket                              |
| Projektmitglied                         | Dieses Dashboard zeigt Aufga-<br>ben, für die eine Aktion erfor-<br>derlich ist, und ermöglicht<br>Benutzern, abgeschlossene Auf-<br>gaben zu schließen.                                                                                                    | Eigene Aufgaben<br>Eigene aktive Projekte<br>Eigene Alerts<br>Eigene Anfragen                                                                                                    | Marketing Operations                                                                               |
| Projektanfragen und -genehmi-<br>gungen | Dieses Dashboard zeigt Aufga-<br>ben an, für die eine Aktion er-<br>forderlich ist, und stellt<br>Statusaktualisierungen für Pro-<br>jekte bereit. Zudem bietet es<br>eine gute Ubersicht über die<br>Finanzposition für das Marke-<br>ting und über die Ausgaben. | • Genehmigungen mit anste-<br>henden Aktionen<br>Eigene Alerts<br>Finanzposition für Marke-<br>ting<br>• Projekte nach Projekttyp<br>Budget nach Projekttyp<br>Ausgaben nach Projekttyp<br>Beendete Projekte nach<br>Quartal                        | Marketing Operations mit<br>dem<br>Finanzmanagementmodul<br>Marketing Operations-<br>Berichtspaket |
| Projekt-Finanzdaten                     | Dieses Dashboard bietet eine<br>gute Übersicht über die<br>Finanzposition für das Marke-<br>ting sowie über die Ausgaben.                                                                                                    | Genehmigungen mit anste-<br>henden Aktionen<br>Finanzposition für Marke-<br>ting<br>• Alerts<br>• Projekte nach Typ<br>Beendete Projekte nach<br>Quartal                                                                                            | Marketing Operations mit<br>dem<br>Finanzmanagementmodul<br>Marketing Operations-<br>Berichtspaket |

# **Leistungsaspekte bei IBM Cognos-Berichten**

Es ist empfehlenswert, Berichte zu Dashboards hinzuzufügen, da durch das visuelle Element große Datenmengen einfach überblickt werden können. Da Berichte jedoch zusätzliche Verarbeitungsressourcen belegen, kann die Leistung abnehmen, wenn viele Benutzer regelmäßig auf Dashboards mit vielen Berichten zugreifen.

Unternehmen gehen je nach Anforderungen unterschiedlich mit Daten um. Dieser Abschnitt enthält einige allgemeine Richtlinien, die dabei helfen sollen, die Leistung von Dashboards zu verbessern, die IBM Cognos-Berichte enthalten. Alle Richtlinien beziehen sich auf IBM Cognos-Berichtsportlets, da diese die meisten Ressourcen benötigen.

### **Planen von Ausführungen in IBM Cognos**

IBM Cognos-Berichte können in regelmäßigen Zeitabständen ausgeführt werden. Wenn ein Bericht geplant wird, wird er nicht jedes Mal ausgeführt, wenn ein Benutzer auf ein Dashboard mit diesem Bericht zugreift. Das Ergebnis ist eine verbesserte Leistung der Dashboards mit dem Bericht.

Nur IBM Marketing Software-Berichte ohne Benutzer-ID-Parameter können in Cognos geplant werden. Berichte ohne ID-Parameter sehen für alle Benutzer gleich aus, weil die Daten nicht anhand der Benutzer-ID gefiltert werden. Folgende Portlets können nicht geplant werden:

- Alle vordefinierten Campaign-Portlets
- Die vordefinierten Marketing Operations-Portlets "Eigene Aufgabenübersicht" und "Eigene Genehmigungsübersicht"

Die Planung von Berichten wird in IBM Cognos ausgeführt. Weitere Informationen zu allgemeinen Planungsaufgaben finden Sie in der Cognos-Dokumentation. Die besonderen Planungsanforderungen an Dashboard-Portlets finden Sie unter "Planen eines Dashboardberichts".

## **Datenaspekte**

Es empfiehlt sich, Ausführungen auf Grundlage der Daten im Bericht zu planen. Beispielsweise kann der Dashboardbericht "Angebotsantworten in den letzten 7 Tagen" jede Nacht ausgeführt werden, sodass er relevante Informationen zu den sieben Tagen vor dem aktuellen Tag enthält. Der Dashboardbericht "Finanzposition für Marketing" muss dagegen nur einmal pro Woche ausgeführt werden, da die Finanzindikatoren nach Quartal verglichen werden.

## **Benutzererwartungen**

Als zusätzliche Überlegung sollte in die Planung mit einfließen, wie häufig die vorgesehenen Benutzer des Berichts eine Aktualisierung der Daten benötigen. Sie sollten die Benutzer diesbezüglich befragen, wenn die Zeitpläne erstellt werden.

## **Richtlinien**

Es folgen einige allgemeine Richtlinien, die Sie bei der Planung von IBM Cognos-Dashboardberichten unterstützen.

- v Berichte mit Rollup-Informationen sollten generell so geplant werden, dass sie jede Nacht ausgeführt werden.
- v Berichte mit umfangreichen Berechnungen sollten in einen Zeitplan aufgenommen werden.

## **Planen eines Dashboardberichts**

Um einen Dashboardbericht zu planen (vordefiniertes Portlet oder vom Benutzer erstelltes Portlet), müssen Sie zunächst eine Ansicht erstellen und planen und anschließend das Portlet konfigurieren (siehe Beschreibung).

## **Informationen zu diesem Vorgang**

**Anmerkung:** Sie können nur Berichte planen, die nicht nach Benutzern gefiltert sind.

### **Vorgehensweise**

- 1. Kopieren Sie den Bericht in Cognos und speichern Sie ihn unter einem neuen Namen.
- 2. Öffnen Sie den kopierten Bericht in Cognos und speichern Sie ihn als Ansicht mit dem gleichen Namen wie der Originalbericht. Speichern Sie ihn im Ordner Unica Dashboard/*Product*, wobei *Product* der entsprechende Produktordner ist.
- 3. Planen Sie die Ansicht in Cognos.
- 4. Fügen Sie (falls noch nicht erfolgt) in IBM Marketing Software den Bericht dem Dashboard hinzu.
- 5. Nur wenn der Bericht eines der vordefinierten Portlets ist, gehen Sie in IBM Marketing Software wie folgt vor.
	- v Klicken Sie auf der Seite "Dashboardadministration" auf das Symbol **Portlet bearbeiten** neben dem betreffenden Portlet.
	- v Wählen Sie neben der Frage **Wurde dieser Bericht geplant?** die Option **Ja** aus.
	- v Klicken Sie auf **Speichern**.

#### **Zugehörige Tasks**:

["Hinzufügen eines vordefinierten Portlets zu einem Dashboard" auf Seite 56](#page-65-0) ["Hinzufügen eines benutzerdefinierten Portlets zu einem Dashboard" auf Seite 64](#page-73-0)

# **Dashboardkonfiguration**

Die Themen in diesem Abschnitt beschreiben, wie Sie Dashboards konfigurieren.

## **Erforderliche Berechtigungen zum Verwalten von Dashboards**

Nur Benutzer mit der Berechtigung "Dashboards verwalten" in einer Partition können alle Dashboards in dieser Partition verwalten. Standardmäßig wird diese Berechtigung Benutzern mit der Marketing Platform-Rolle "AdminRole" erteilt.

Bei der Erstinstallation von Marketing Platform wird einem vordefinierten Benutzer (asm\_admin) diese Rolle für die Standardpartition (partition1) zugeteilt. Die erforderlichen Berechtigungsnachweise für Dashboardadministratoren erhalten Sie von Ihrem Administrator.

Ein Benutzer mit der Marketing Platform-Rolle "AdminRole" kann jedem anderen IBM Marketing Software-Benutzer die Berechtigung zum Verwalten einzelner Dashboards in der Partition erteilen, zu der dieser Benutzer gehört. Dashboards werden im Marketing Platform-Dashboardverwaltungsbereich verwaltet.

## **Dashboard-Layout**

Wenn Sie einem neuen Dashboard zum ersten Mal ein Portlet hinzufügen, wird ein Fenster geöffnet, in dem Sie aufgefordert werden, ein Layout auszuwählen und zu speichern. Sie können das Layout später ändern, indem Sie die Registerkarte für das Dashboard und dann ein anderes Layout auswählen.

<span id="page-62-0"></span>Folgende Optionen stehen zur Verfügung:

- 3 Spalten, gleiche Breite
- 2 Spalten, gleiche Breite
- 2 Spalten, 2/3-1/3-Breite
- 1 Spalte, volle Breite
- v Benutzerdefiniert

## **Dashboards und Partitionen**

Wenn Sie Dashboards in einer Umgebung mit mehreren Partitionen verwalten, sollten Sie diesen Abschnitt lesen, um zu verstehen, wie mehrere Partitionen Dashboards beeinflussen.

In einer Umgebung mit mehreren Partitionen kann ein Benutzer nur die Dashboards anzeigen oder verwalten, die der Partition zugeordnet sind, zu der der Benutzer gehört.

Wenn ein Dashboardadministrator ein Dashboard erstellt, gelten die folgenden partitionsbezogenen Regeln.

- v Jedes Dashboard, das erstellt wird, ist nur für die Benutzer verfügbar, die zu derselben Partition gehören, zu der auch der Benutzer, der das Dashboard er stellt hat, gehört.
- v Nur die vordefinierten Portlets, die in der Partition aktiviert sind, zu der der Administrator gehört, sind zum Einschließen in das Dashboard verfügbar.
- Nur die Gruppen und Benutzer, die derselben Partition wie der Administrator zugeordnet sind, sind für eine Zuweisung zum Dashboard verfügbar.

#### **Zugehörige Konzepte**:

["Partitions- und Sicherheitsmanagement" auf Seite 20](#page-29-0)

### **Zugehörige Tasks**:

"Übersicht zum Arbeiten mit Dashboards in Umgebung mit mehreren Partitionen"

# **Übersicht zum Arbeiten mit Dashboards in Umgebung mit mehreren Partitionen**

Sind mehrere Partitionen konfiguriert, beachten Sie beim Konfigurieren von Dashboards die folgenden Richtlinien.

### **Vorgehensweise**

1. Bevor Sie mit Dashboards arbeiten, ordnen Sie jeder Partition mindestens eine Gruppe zu und ordnen Sie anschließend jeder Gruppe die entsprechenden Benutzer zu.

Nur der Benutzer "platform\_admin" oder ein anderer Benutzer mit den Berechtigungen von "PlatformAdminRole" kann diese Aufgabe ausführen.

2. Stellen Sie für jede Partition sicher, dass mindestens ein Benutzer über die Berechtigung "Dashboards verwalten" verfügt und notieren Sie sich diese Benutzernamen.

Die Marketing Platform-Rolle "AdminRole" verfügt standardmäßig über diese Berechtigung, aber Sie möchten möglicherweise eine Rolle mit stärker eingeschränktem Zugriff für Dashboardadministratoren erstellen. Diese Dashboardadministratoren können alle Dashboards auf ihrer Partition verwalten.

- <span id="page-63-0"></span>3. Gehen Sie für jede Partition, die in Ihrem System konfiguriert ist, wie im Folgenden beschrieben vor.
	- a. Verwenden Sie ein Konto, das zur Partition gehört und alle Dashboards auf einer Partition verwalten kann, für die Anmeldung an IBM Marketing Software.

Verwenden Sie dafür die Liste der Benutzer, die Sie im vorherigen Schritt erstellt haben.

- b. Aktivieren Sie auf der Seite **Einstellungen > Dashboard-Portlets** die vordefinierten Portlets gemäß Ihren Anforderungen.
- c. Erstellen Sie auf der Seite "Dashboardadministration" die erforderlichen Dashboards und fügen Sie die Portlets hinzu.
- d. Ordnen Sie jedem nicht globalen Dashboard Benutzer hinzu, die das Dashboard anzeigen können.

Sie können dem Dashboard einzelne Benutzer oder Gruppen hinzufügen.

e. Fügen Sie jedem Dashboard mindestens einen Benutzer als Dashboardadministrator hinzu.

#### **Zugehörige Konzepte**:

["Dashboards und Partitionen" auf Seite 53](#page-62-0)

### **Zugehörige Tasks**:

["Hinzufügen eines vordefinierten Portlets zu einem Dashboard" auf Seite 56](#page-65-0)

"Aktivieren oder Inaktivieren vordefinierter Portlets"

["Erstellen eines nicht vorgefertigten Dashboards" auf Seite 55](#page-64-0)

["Erstellen eines vorgefertigten Dashboards" auf Seite 55](#page-64-0)

## **Aktivieren oder Inaktivieren vordefinierter Portlets**

Führen Sie diese Aufgabe aus, bevor Sie mit dem Erstellen von Dashboards beginnen. Sie sollten nur Portlets aktivieren, die zu installierten IBM Marketing Software-Produkten gehören.

#### **Vorgehensweise**

- 1. Melden Sie sich bei IBM Marketing Software an und wählen Sie **Einstellungen > Dashboard-Portlets** aus.
- 2. Klicken Sie auf die Kontrollkästchen neben den Namen der Portlets, um die Portlets zu aktivieren oder zu inaktivieren.

Ein Kontrollkästchen mit Häkchen kennzeichnet aktivierte Portlets. Wird das Häkchen entfernt, wird ein Portlet inaktiviert.

Die von Ihnen ausgewählten Portlets sind aktiviert und für die Einbindung in die Dashboards verfügbar.

#### **Zugehörige Tasks**:

["Übersicht zum Arbeiten mit Dashboards in Umgebung mit mehreren Partitionen"](#page-62-0) [auf Seite 53](#page-62-0)

#### **Zugehörige Verweise**:

["Seite "Portlets verwalten"" auf Seite 58](#page-67-0)

# <span id="page-64-0"></span>**Erstellen eines nicht vorgefertigten Dashboards**

Verwenden Sie diese Prozedur, um ein Dashboard zu erstellen, das nicht vorgefertigt ist.

## **Vorgehensweise**

1. Wählen Sie in IBM Marketing Software die Option **Dashboard** aus, um die Seite "Dashboardadministration" zu öffnen.

Alle Dashboards, die Ihrer Partition zugeordnet sind, werden angezeigt.

- 2. Klicken Sie auf **Dashboard erstellen**, um die Seite "Dashboard erstellen" zu öffnen.
- 3. Geben Sie einen eindeutigen Titel (erforderlich) und eine Beschreibung (optional) ein.
- 4. Wählen Sie grundlegende Berechtigungen aus.
	- v Wenn Sie den Zugriff auf Benutzer beschränken möchten, die zu einer dem Dashboard zugeordneten Gruppe gehören, dann wählen Sie **Benutzer- oder gruppenspezifisches Dashboard** aus.
	- Wenn alle Benutzer in der Partition in der Lage sein sollen, das Dashboard anzuzeigen, wählen Sie **Globales Dashboard für jeden** aus.
- 5. Wählen Sie unter **Typ** die Option **Dashboard erstellen** aus.
- 6. Klicken Sie auf **Speichern**.

Ihr neues Dashboard wird als Registerkarte auf der Seite "Dashboardadministration" angezeigt und auf der Registerkarte "Administration" aufgelistet.

### **Ergebnisse**

Sie können jetzt Portlets hinzufügen.

#### **Zugehörige Tasks**:

["Übersicht zum Arbeiten mit Dashboards in Umgebung mit mehreren Partitionen"](#page-62-0) [auf Seite 53](#page-62-0)

## **Erstellen eines vorgefertigten Dashboards**

Verwenden Sie diese Prozedur, um ein vorgefertigtes Dashboard zu erstellen.

### **Vorgehensweise**

- 1. Stellen Sie sicher, dass die Portlets, aus denen das zu erstellende, vorgefertigte Dashboard besteht, aktiviert sind.
- 2. Wählen Sie in IBM Marketing Software die Option **Dashboard** aus, um die Seite "Dashboardadministration" zu öffnen.
- 3. Klicken Sie auf **Dashboard erstellen**.
- 4. Wählen Sie unter **Typ** die Option **Vorgefertigte Dashboards verwenden** aus. Die verfügbaren vorgefertigten Dashboards werden aufgelistet.
- 5. Wählen Sie das gewünschte vorgefertigte Dashboard aus und klicken Sie auf **Weiter**.

Eine Liste der Portlets, die im vorgefertigten Dashboard enthalten sind, wird angezeigt. Die Liste weist darauf hin, wenn ein Portlet nicht verfügbar ist, entweder weil das erforderliche Produkt nicht installiert oder das Portlet nicht aktiviert ist.

6. Klicken Sie auf **Speichern**, um die Erstellung des Dashboards abzuschließen.

<span id="page-65-0"></span>Ihr neues Dashboard wird als Registerkarte auf der Seite "Dashboardadministration" angezeigt und auf der Registerkarte "Administration" aufgelistet. Sie können die enthaltenen Portlets jetzt gegebenenfalls ändern.

#### **Zugehörige Tasks**:

["Aktivieren oder Inaktivieren vordefinierter Portlets" auf Seite 54](#page-63-0)

["Übersicht zum Arbeiten mit Dashboards in Umgebung mit mehreren Partitionen"](#page-62-0) [auf Seite 53](#page-62-0)

## **Hinzufügen eines vordefinierten Portlets zu einem Dashboard**

Verwenden Sie diese Prozedur, um einem Dashboard ein vordefiniertes Portlet hinzuzufügen.

### **Vorgehensweise**

- 1. Wählen Sie in IBM Marketing Software die Option **Dashboard** und dann die Registerkarte für das Dashboard aus, mit dem Sie arbeiten möchten.
- 2. Klicken Sie auf **Portlets verwalten**, um eine Liste der aktivierten Portlets anzuzeigen.

Sie können die Seite "Portlets verwalten" auch über die Registerkarte "Administration" aufrufen, indem Sie im Dashboard auf das Symbol "Portlets verwalten" klicken.

3. Wählen Sie das Kontrollkästchen neben Portlets aus, um die Portlets für das Hinzufügen zum Dashboard auszuwählen.

Sie können die folgenden Funktionen für die Auswahl von Portlets verwenden.

- v Filtern Sie die Liste der Portlets nach dem Namen oder nach dem Produkt, das die Quelle des Portlets ist.
- Zeigen Sie alle Portlets gleichzeitig an oder blättern Sie durch die Liste.
- v Klicken Sie auf Spaltenüberschriften, um die Liste nach Quelle oder Portletname in auf- oder absteigender Reihenfolge alphabetisch zu sortieren.
- 4. Klicken Sie auf **Aktualisieren**.

Die ausgewählten Portlets werden dem Dashboard hinzugefügt.

#### **Zugehörige Konzepte**:

["Benutzerdefinierte Portlettypen und Verfügbarkeit" auf Seite 60](#page-69-0)

#### **Zugehörige Tasks**:

["Übersicht zum Arbeiten mit Dashboards in Umgebung mit mehreren Partitionen"](#page-62-0) [auf Seite 53](#page-62-0)

#### **Zugehörige Verweise**:

["Seite "Portlets verwalten"" auf Seite 58](#page-67-0)

## **Entfernen eines Portlets aus einem Dashboard**

Verwenden Sie diese Prozedur, um ein Portlet aus einem Dashboard zu entfernen.

### **Vorgehensweise**

1. Wählen Sie in IBM Marketing Software die Option **Dashboard** aus.

Die Seite "Dashboardadministration" wird geöffnet. Alle Ihrer Partition zugeordneten Dashboards werden zusammen mit einer Liste der jeweiligen Portlets angezeigt.

- 2. Klicken Sie in dem Dashboard, aus dem Sie ein Portlet entfernen möchten, neben dem Portlet, das Sie entfernen möchten, auf das Symbol **Löschen**.
- 3. Klicken Sie auf **Ja, löschen**, wenn Sie dazu aufgefordert werden. Das Portlet wird aus dem Dashboard entfernt.

# **Ändern des Namens oder der Eigenschaften eines Portlets**

Verwenden Sie diese Prozedur, um den Namen oder die Eigenschaften eines Portlets zu ändern.

## **Vorgehensweise**

1. Wählen Sie in IBM Marketing Software die Option **Dashboard** aus.

Die Seite "Dashboardadministration" wird geöffnet. Alle Ihrer Partition zugeordneten Dashboards werden zusammen mit einer Liste der jeweiligen Portlets angezeigt.

- 2. Klicken Sie in dem Dashboard, mit dem Sie arbeiten möchten, neben dem Portlet, dessen Namen Sie ändern möchten, auf das Symbol **Portlet bearbeiten**. Das Fenster "Portlet bearbeiten" wird geöffnet.
- 3. Bearbeiten Sie den Namen, die Beschreibung, die URL oder ausgeblendete Variablen des Portlets.
- 4. Klicken Sie auf **Speichern**.

# **Ändern des Namens oder der Eigenschaften eines Dashboards**

Verwenden Sie diese Prozedur, um den Namen oder die Eigenschaften eines Dashboards zu ändern.

## **Vorgehensweise**

1. Wählen Sie in IBM Marketing Software die Option **Dashboard** aus. Die Seite "Dashboardadministration" wird geöffnet. Alle Ihrer Partition zuge-

ordneten Dashboards werden angezeigt.

2. Klicken Sie unten in dem Dashboard, mit dem Sie arbeiten möchten, auf das Symbol **Einstellungen verwalten**.

Die Registerkarte "Einstellungen" wird geöffnet.

3. Klicken Sie auf das Symbol **Dashboard bearbeiten**.

Das Fenster "Dashboard bearbeiten" wird geöffnet.

- 4. Bearbeiten Sie den Titel, die Beschreibung oder den Typ des Dashboards, aktivieren oder inaktivieren Sie das Dashboard oder ändern Sie die Einstellung, die festlegt, ob Benutzer das Layout ändern können.
- 5. Klicken Sie auf **Speichern**.

# **Löschen eines Dashboards**

Verwenden Sie diese Prozedur, um ein Dashboard zu löschen.

## **Vorgehensweise**

- 1. Wählen Sie in IBM Marketing Software die Option **Dashboard** aus. Die Seite "Dashboardadministration" wird geöffnet. Alle Ihrer Partition zugeordneten Dashboards werden angezeigt.
- 2. Klicken Sie unten in dem Dashboard, mit dem Sie arbeiten möchten, auf das Symbol **Dashboard löschen**.

3. Klicken Sie auf **Ja, löschen**, wenn Sie dazu aufgefordert werden. Das Dashboard wird gelöscht.

# <span id="page-67-0"></span>**Zuordnen oder Ändern eines Dashboardadministrators**

Verwenden Sie diese Prozedur, um einen Dashboardadministrator zuzuordnen oder zu ändern.

## **Vorgehensweise**

- 1. Wählen Sie in IBM Marketing Software die Option **Dashboard** aus.
	- Die Seite "Dashboardadministration" wird geöffnet. Alle Ihrer Partition zugeordneten Dashboards werden zusammen mit einer Liste der jeweiligen Portlets angezeigt.
- 2. Klicken Sie unten in dem Dashboard, mit dem Sie arbeiten möchten, auf das Symbol **Berechtigungen verwalten**. Die Registerkarte "Berechtigungen verwalten" wird geöffnet.
- 3. Klicken Sie auf das Symbol **Dashboardadministratoren verwalten**. Die Seite "Dashboardadministratoren verwalten" wird geöffnet. Alle Ihrer Partition zugeordneten Dashboards werden zusammen mit einer Liste der jeweiligen Portlets angezeigt.
- 4. Aktivieren oder inaktivieren Sie die Namen.

Benutzer, deren Namen ausgewählt sind, besitzen Administratorberechtigungen für das Dashboard.

Sie können wie folgt vorgehen, um Benutzer zu suchen.

- v Filtern Sie die Liste, indem Sie einen Benutzernamen ganz oder teilweise in das Feld **Suchen** eingeben.
- Zeigen Sie alle Benutzer oder nur nicht zugeordnete Benutzer oder nur zugeordnete Benutzer an.
- v Sortieren Sie die Liste, indem Sie auf Spaltenüberschriften klicken.
- Zeigen Sie alle Benutzer gleichzeitig (auf der Grundlage der Filterkriterien) an oder blättern Sie die Liste durch.
- 5. Klicken Sie auf **Aktualisieren**.

## **Zugehörige Konzepte**:

["Dashboardadministrator" auf Seite 66](#page-75-0)

# **Seite "Portlets verwalten"**

In dieser Tabelle finden Sie die Hilfe zum Ausfüllen der Felder der Seite "Portlets verwalten".

| Feld                | <b>Beschreibung</b>                                                                                                    |
|---------------------|----------------------------------------------------------------------------------------------------|
| Filter              | Geben Sie einen Produkt- oder Portletnamen ganz oder teilweise<br>ein, um die Porletliste auf der Basis des Produkts zu filtern, das<br>den Bericht oder den Portletnamen bereitstellt. |
| Benutzerdefiniertes | Klicken Sie hier, um eine Seite zu öffnen, in der Sie ein Portlet er-                                                                                                    |
| Portlet erstellen   | stellen können, das eine URL verwendet, die Sie erhalten haben.                                                                                                    |
| Quick Link-Portlet  | Klicken Sie hier, um ein Fenster zu öffnen, in dem Sie ein Ouick                                                                                                    |
| erstellen           | Link-Portlet erstellen können.                                                                                                    |

*Tabelle 21. Felder der Seite "Portlets verwalten"*

["Aktivieren oder Inaktivieren vordefinierter Portlets" auf Seite 54](#page-63-0) ["Hinzufügen eines vordefinierten Portlets zu einem Dashboard" auf Seite 56](#page-65-0)

## <span id="page-68-0"></span>**Quick Link-Portlets**

Quick Links sind vordefinierte Links zu IBM Marketing Software-Produkten. Einige Quick Links ermöglichen es Benutzern, grundlegende Aktionen im IBM Marketing Software-Produkt innerhalb des Dashboards auszuführen, ohne zum Produkt navigieren zu müssen. Sie können Portlets konfigurieren, die eine Reihe von Quick Links enthalten, die Sie ausgewählt haben.

Quick Links für IBM Marketing Software-Produkte werden installiert, wenn das Produkt installiert wird. Beginnend mit dem Release 9.0.0 stellt nur Marketing Operations Quick Links zur Verfügung. Für Quick Links gelten die gleichen Sicher heitsaspekte wie für vordefinierte Portlets.

In der folgenden Tabelle werden die Quick Links beschrieben, die verfügbar sind, wenn Marketing Operations installiert ist.

| Quick Link                       | <b>Funktion</b>                                                                                                    |
|----------------------------------|----------------------------------------------------------------------------------------------------|
| Neue Projektanfrage<br>erstellen | Offnet ein Popup-Fenster, in dem Sie eine Projektvorlage zum Er-<br>stellen einer Projektanfrage auswählen können. Sie können auch auf<br>Weiter klicken, um den Assistenten für Projektanfragen in der An-<br>wendung zu öffnen. |
| Neues Projekt erstel-<br>len     | Offnet ein Popup-Fenster, in dem Sie eine Projektvorlage zum Er-<br>stellen eines Projekts auswählen können. Sie können auch auf Wei-<br>ter klicken, um den Projektassistenten in der Anwendung zu öffnen.                       |
| Rechnung hinzufü-<br>gen         | Offnet den Assistenten "Rechnung hinzufügen" in der Anwendung.                                                                                                    |
| Projekte                         | Offnet die Seite "Projektliste" in der Anwendung.                                                                                                    |
| Berichte                         | Offnet die Seite Analyse > Operationsanalyse.                                                                                                    |
| Ressourcenbibliothek             | Öffnet die Seite "Assetbibliothek" in der Anwendung.                                                                                                    |
| Genehmigungen                    | Öffnet die Seite "Genehmigungsliste" in der Anwendung.                                                                                                    |

*Tabelle 22. Liste der Quick Link-Portlets*

#### **Zugehörige Tasks**:

"Erstellen eines Quick Link-Portlets"

# **Erstellen eines Quick Link-Portlets**

Verwenden Sie diese Prozedur, um ein Quick Link-Portlet zu erstellen.

### **Vorgehensweise**

1. Klicken Sie in dem Dashboard, dem Sie ein Quick Link-Portlet hinzufügen möchten, auf **Portlets verwalten**.

Die Seite "Portlet verwalten" wird geöffnet, auf der die vordefinierten Portlets aufgelistet werden.

2. Klicken Sie auf **Quick Link-Portlet erstellen**.

- <span id="page-69-0"></span>3. Geben Sie einen Portletnamen und eine Beschreibung ein. Wählen Sie die Quick Links aus, die das Portlet enthalten soll.
- 4. Klicken Sie auf **Speichern**, um die Portleterstellung abzuschließen und das Portlet zum Dashboard hinzuzufügen.

#### **Zugehörige Konzepte**:

["Quick Link-Portlets" auf Seite 59](#page-68-0)

# **Benutzerdefinierte Portlets**

Die Themen in diesem Abschnitt beschreiben, wie Sie benutzerdefinierte Portlets erstellen und verwenden.

# **Benutzerdefinierte Portlettypen und Verfügbarkeit**

Sie können Portlets aus den folgenden IBM Marketing Software-Seitentypen erstellen.

- v Alle IBM Marketing Software IBM Cognos-Berichte, einschließlich Interact-Bericht "Interaktionspunkterfolg", die so angepasst wurden, dass sie auf zusätzliche interaktive Kanäle verweisen. Sie können alle vorhandenen Dashboardberichte wie in diesem Handbuch beschrieben anpassen. Sie können auch Berichte anpassen, die keine Dashboardberichte sind. Details zum Anpassen eines Berichts, der kein Dashboardbericht ist, finden Sie im *Installations- und Konfigurationshandbuch für IBM Marketing Software-Berichte*.
- v Quick Link-Portlets, die Sie mithilfe vordefinierter Links zu IBM Marketing Software-Produkten erstellen können.
- Alle Digital Analytics for On Premises- oder Digital Analytics for On Premises-On-Demand-Berichte oder -Dashboards, die automatisch aktualisiert werden.
- Alle IBM Digital Analytics-Berichte.

Zusätzlich können Sie ein Portlet aus einer Seite im Internet oder im Intranet des Unternehmens erstellen.

Von Ihnen erstellte Portlets können in jedem Dashboard verwendet werden. Ihre benutzerdefinierten Portlets werden im Fenster "Portlets verwalten" aufgelistet. Hier können Sie die Portlets einem Dashboard hinzufügen.

## **Authentifizierungsaspekte bei benutzerdefinierten Portlets**

Wenn Sie vorhaben, Portlets zu erstellen, sollten Sie die folgenden Authentifizierungsaspekte berücksichtigen.

- v Handelt es sich bei dem Portlet um einen Digital Analytics for On Premises-Bericht einer Installation, die Marketing Platform zur Authentifizierung oder aber keine Authentifizierung verwendet, oder um den Dashboardbericht eines beliebigen anderen IBM Marketing Software-Produkts, das Marketing Platform zur Authentifizierung verwendet, werden Benutzer nicht zur Angabe von Berechtigungsnachweisen aufgefordert, wenn sie das Portlet anzeigen.
- v Handelt es sich bei dem Portlet um den Digital Analytics for On Premises-Bericht einer Installation, die nicht Marketing Platform für die Authentifizierung verwendet, muss der Benutzer seine Anmeldeberechtigungsnachweise ein Mal pro Browsersitzung eingeben.
- Wenn das Portlet ein NetInsight OnDemand-Bericht oder eine Internet- oder Intranetseite ist, für die eine Authentifizierung benötigt wird, zeigt das Portlet

<span id="page-70-0"></span>dasselbe Verhalten wie ein Browser. Der Benutzer muss Anmeldeberechtigungsnachweise in den Inhalt der Seite eingeben, wenn er die Seite erstmals während einer Browsersitzung anzeigt. Danach sorgen Cookies dafür, dass der Benutzer weiterhin angemeldet bleibt.

v Handelt es sich bei dem Portlet um einen IBM Digital Analytics-Bericht, können Benutzer nur die Berichte anzeigen, für die sie in Digital Analytics über Berechtigungen verfügen. Wenn eine einmalige Anmeldung (Single Sign-on) mit Digital Analytics aktiviert ist, können Benutzer Digital Analytics-Berichte in Marketing Platform-Dashboards anzeigen, ohne ihre Berechtigungsnachweise eingeben zu müssen. Andernfalls müssen Benutzer ihre Digital Analytics-Berechtigungsnachweise eingeben, um Digital Analytics-Berichte in Marketing Platform-Dashboards anzeigen zu können.

# **Übersicht zum Portleterstellungsprozess**

Dieser Abschnitt bietet einen Überblick über die Schritte zur Erstellung eines Portlets, die an anderer Stelle in diesem Handbuch detailliert beschrieben sind.

## **Informationen zu diesem Vorgang**

Benötigen Sie weitere Informationen zur Ausführung dieses Verfahrens, sehen Sie sich die zugehörigen Referenzen an.

## **Vorgehensweise**

1. Fordern Sie die URL der Seite an, die Sie als Portlet verwenden möchten, und bereiten Sie sie vor.

Sie müssen hierzu die URL anfordern und sie entsprechend ändern.

Sie können Portlets aus den folgenden Quellen erstellen.

- v Digital Analytics for On Premises-Bericht
- IBM Cognos-Bericht
- Digital Analytics-Bericht
- NetInsight OnDemand-Bericht und Seiten im Internet oder im Intranet
- 2. Fügen Sie die URL zur Datei Platform\_Admin\_URL.properties hinzu. Die Datei Platform\_Admin\_URL.properties befindet sich im Verzeichnis conf in Ihrer Marketing Platform-Installation.
- 3. Stoppen Sie die Marketing Platform-Webanwendung und starten Sie sie erneut.
- 4. Fügen Sie das Portlet einem Dashboard hinzu.

## **Zugehörige Tasks**:

"Vorbereiten der URL eines Digital Analytics for On Premises-Berichts"

- ["Vorbereiten der URL von einem IBM Cognos-Dashboardbericht" auf Seite 62](#page-71-0)
- ["Vorbereiten der URL von einem Digital Analytics-Bericht" auf Seite 63](#page-72-0)
- ["Hinzufügen eines benutzerdefinierten Portlets zu einem Dashboard" auf Seite 64](#page-73-0)

# **Vorbereiten der URL eines Digital Analytics for On Premises-Berichts**

Verwenden Sie diese Prozedur für Berichte in einer Digital Analytics for On Premises-Installation.

## <span id="page-71-0"></span>**Vorgehensweise**

1. Zeigen Sie den Bericht in Digital Analytics for On Premises an, den Sie exportieren möchten.

Wenn Sie ein Digital Analytics for On Premises-Dashboard verwenden, wird nur der Bericht oben links im Dashboard exportiert.

2. Klicken Sie auf das Symbol **Exportieren** , das sich in der Symbolleiste rechts oben im Bericht befindet.

Das Fenster "Exportoptionen" wird geöffnet.

- 3. Füllen Sie die Felder wie folgt aus.
	- v Wählen Sie **Portlet-URL** in der Dropdown-Liste **Exporttyp** aus.
	- v Wählen Sie Web-Browser in der Dropdown-Liste **Berichtsformat** aus.
	- v Geben Sie die Anzahl der in den Bericht aufzunehmenden Werte an.
	- v Geben Sie die Breite der Berichtsgrafik in Pixel ein. Die Größe von Berichten über Pfade wird unabhängig von dem für die Breite angegebenen Wert automatisch angepasst. Berichte über gestapelte Balken überschreiten die angegebene Breite automatisch um 30 %.
	- v Wählen Sie die Option zum Ausblenden des Berichtskopfs aus, da Sie den Titel des Portlets bearbeiten können.
- 4. Klicken Sie auf **Exportieren**.

Die Berichts-URL wird im Dialogfenster angezeigt.

- 5. Kopieren Sie die URL und fügen Sie sie in einen Texteditor ein.
- 6. Fügen Sie am Anfang der Berichts-URL Folgendes hinzu:

*Your\_IBM\_Marketing\_Software\_URL*/suiteSignOn?target=

Hierbei steht *Your\_IBM\_Marketing\_Software\_URL* für die Anmeldungs-URL Ihrer IBM Marketing Software-Installation.

Angenommen, Sie verfügen über die folgenden Informationen:

- Ihre Berichts-URL ist MyReportURL
- v Die Anmeldungs-URL für Ihre Installation von IBM Marketing Software ist http://myHost.myDomain:7001/unica

Ihre endgültige URL wäre dann http://myHost.myDomain:7001/unica/ suiteSignOn?target=MyReportURL

### **Zugehörige Tasks**:

["Übersicht zum Portleterstellungsprozess" auf Seite 61](#page-70-0)

## **Vorbereiten der URL von einem IBM Cognos-Dashboardbericht**

Die URL eines IBM Cognos-Dashboard-Portlets hat das folgende Format.

## **Informationen zu diesem Vorgang**

Informationen zum Erstellen von Dashboardberichten mit IBM Cognos finden Sie im *Installations- und Konfigurationshandbuch für IBM Marketing Software-Berichte*.

http(s)://*HOST.DOMAIN*:*port*/unica/reports/jsp/ dashboard\_portlet.jsp?product=*Product*& report=*ReportName*

Dabei gilt Folgendes:
- v *Product* ist der Name des Unterordners der IBM Marketing Software-Anwendung im Ordner **Unica Dashboards** auf dem IBM Cognos-System. Dies ist: Campaign, Interact oder Plan bei Marketing Operations. (Plan ist der frühere Name der Marketing Operations-Anwendung).
- v *ReportName* ist der Name des Dashboardberichts. Beispiel: Kampagnenerfolgsver gleich

Beispiel:

```
http://serverX.example.com:7001/unica/reports/jsp/
dashboard portlet.jsp?product=Campaign&report=Campaign Performance
Comparison
```
Falls Sie den Bericht geplant haben, fügen Sie folgende Zeichenfolge an das Ende der URL an:

&isView=true **Zugehörige Tasks**: ["Übersicht zum Portleterstellungsprozess" auf Seite 61](#page-70-0) ["Planen eines Dashboardberichts" auf Seite 51](#page-60-0)

## **Vorbereiten der URL von einem Digital Analytics-Bericht**

Verwenden Sie diese Prozedur für Digital Analytics-Berichte.

#### **Vorbereitende Schritte**

Wenn Sie möchten, dass Benutzer Digital Analytics-Berichte in Dashboards anzeigen können, ohne sich an Digital Analytics anzumelden, müssen Sie die einmalige Anmeldung (Single Sign-on) zwischen IBM Marketing Software und Digital Analytics aktivieren.

#### **Vorgehensweise**

- 1. Melden Sie sich an Digital Analytics an und navigieren Sie zu dem Bericht, den Sie als Portlet hinzufügen möchten.
- 2. Kopieren Sie die im Browser angezeigte URL.

Der Link wird in Ihre Zwischenablage kopiert und kann in das Feld "URL für IBM Digital Analytics" im Fenster "Benutzerdefiniertes Portlet erstellen" in Mar keting Platform eingefügt werden.

Sie können die URL in einen Texteditor einfügen, um sicherzustellen, dass sie nicht überschrieben wird, falls Sie zunächst etwas anderes kopieren wollen, bevor Sie die URL zum Erstellen eines Portlets verwenden.

#### **Zugehörige Konzepte**:

Kapitel [15, "Implementierung von unidirektionalem SSL", auf Seite 175](#page-184-0)

#### **Zugehörige Tasks**:

["Übersicht zum Portleterstellungsprozess" auf Seite 61](#page-70-0)

#### **Zugehörige Verweise**:

Kapitel [10, "Einmalige Anmeldung \(Single Sign-on\) zwischen IBM Marketing Soft](#page-130-0)[ware und IBM Digital Analytics aktivieren", auf Seite 121](#page-130-0)

## <span id="page-73-0"></span>**Vorbereiten der URL von einer Intranet- oder Internetseite**

Legen Sie für Portlets, die aus Intranet- oder Internetseiten erstellt wurden (einschließlich Digital Analytics for On Premises-Seiten), in Ihrem Browser die gewünschte Seite fest und kopieren Sie die URL aus dem Adressfeld Ihres Browsers.

### **Informationen zu diesem Vorgang**

Verwenden Sie die kopierte URL, wenn Sie Ihr benutzerdefiniertes Portlet erstellen.

## **Hinzufügen eines benutzerdefinierten Portlets zu einem Dashboard**

Wenden Sie diese Vorgehensweise an, um ein benutzerdefiniertes Portlet zu einem Dashboard hinzuzufügen.

#### **Vorbereitende Schritte**

Vor der Ausführung dieser Prozedur sollten Sie die folgenden Schritte ausgeführt haben:

- v Vorbereiten einer URL, wie an anderer Stelle in diesem Abschnitt beschrieben.
- Hinzufügen der URL zur Datei Platform Admin URL.properties, die sich im Verzeichnis conf in Ihrer Marketing Platform-Installation befindet.
- Stoppen und erneutes Starten der Marketing Platform-Webanwendung.

#### **Vorgehensweise**

- 1. Wählen Sie in IBM Marketing Software die Option **Dashboard** und dann die Registerkarte für das Dashboard aus, mit dem Sie arbeiten möchten.
- 2. Klicken Sie auf **Portlets verwalten**.

Das Fenster **Portlets verwalten** wird geöffnet.

3. Klicken Sie auf **Benutzerdefiniertes Portlet erstellen**.

Das Fenster **Benutzerdefiniertes Portlet erstellen** wird geöffnet.

4. Führen Sie je nach Typ des hinzuzufügenden Portlets eine der folgenden Schrittfolgen aus.

Wenn Sie ein Portlet erstellen, das kein Digital Analytics-Berichtsportlet ist, gehen Sie wie folgt vor.

- v Wählen Sie unter **Typ** die Option **Benutzerdefiniert** aus.
- v Füllen Sie die Felder **Name** und **Beschreibung** aus.
- Fügen Sie den Inhalt der Zwischenablage (sie enthält die zuvor abgefragte URL) in das Feld **URL** ein.

Wenn Sie ein Digital Analytics-Berichtsportlet erstellen, gehen Sie wie folgt vor.

- v Wählen Sie unter **Typ** die Option **IBM Digital Analytics** aus.
- v Füllen Sie die Felder **Name** und **Beschreibung** aus.
- v Fügen Sie den Inhalt der Zwischenablage (sie enthält die zuvor abgefragte URL) in das Feld **URL von IBM Digital Analytics** ein.
- 5. Klicken Sie auf **Speichern**.

Das Fenster wird geschlossen und die Registerkarte "Administration" wird wieder angezeigt. Das neue Portlet befindet sich in der linken oberen Ecke, wo es möglicherweise ein zuvor hinzugefügtes Portlet verdeckt. Klicken Sie auf die Portletüberschrift und ziehen Sie das Portlet an eine geeignete Position im Dashboard.

#### **Zugehörige Konzepte**:

<span id="page-74-0"></span>"Dynamische Tokens" **Zugehörige Tasks**: ["Übersicht zum Portleterstellungsprozess" auf Seite 61](#page-70-0) **Zugehörige Verweise**: "Seite "Benutzerdefiniertes Portlet erstellen""

## **Dynamische Tokens**

Bei der Definition von benutzerdefinierten Dashboard-Portlets können vordefinierte Tokens verwendet werden, die durch die Werte ersetzt werden, die in Marketing Platform für den beim Aufrufen des Portlets aktiven Benutzer gespeichert sind.

Dieses Feature ist nicht für benutzerdefinierte Portlets von Digital Analytics verfügbar.

Es werden folgende Tokens unterstützt.

- <user name>
- <user first name>
- <user last name>
- <user email>

Die URL wird mit ausgeblendeten Variablen aufgerufen, die als Anforderungsparameter übergeben werden.

Die Werte müssen in den Benutzerangaben in Marketing Platform enthalten sein. Außerdem müssen Sie die Namen der von der Zielwebsite verwendeten Variablen kennen.

Um diese Tokens zu verwenden, geben Sie die Wertepaare in das Feld **Ausgeblendete Variablen** auf der Seite "Benutzerdefiniertes Portlet erstellen" ein. Wenn Sie mehrere Tokens verwenden, trennen Sie sie jeweils mit einem Semikolon.

Nehmen Sie z. B. an, Sie möchten den Vor- und Nachnamen eines Benutzers in einer Portlet-URL senden. In dem Fall erwartet die empfangende Website, dass fname und lname den Vor- und Nachnamen des Benutzers enthalten. Dafür füllen Sie die Felder **URL** und **Ausgeblendete Variablen** folgendermaßen aus.

- v **URL** www.example.com
- Ausgeblendet Variablen fname=<user first name>;lname=<user last name>

**Zugehörige Tasks**:

["Hinzufügen eines benutzerdefinierten Portlets zu einem Dashboard" auf Seite 64](#page-73-0) **Zugehörige Verweise**:

"Seite "Benutzerdefiniertes Portlet erstellen""

## **Seite "Benutzerdefiniertes Portlet erstellen"**

In dieser Tabelle finden Sie Hilfe zum Ausfüllen der Felder der Seite "Benutzerdefiniertes Portlet".

| Feld                              | Beschreibung                                                                                                    |
|-----------------------------------|----------------------------------------------------------------------------------------------------|
| Typ                               | Wählen Sie den Portlettyp aus (ein Portlet, das nicht aus Digital<br>Analytics stammt, oder ein Portlet aus Digital Analytics).                                                                                                    |
| Name                              | Geben Sie einen geeigneten Namen für das Portlet ein.                                                                                                    |
| <b>Beschreibung</b>               | Geben Sie eine Beschreibung ein, an der andere Administratoren<br>ablesen können, warum das Portlet Teil dieses Dashboards ist.                                                                                                    |
| URL oder Digital<br>Analytics-URL | Fügen Sie Ihre vorbereitete URL ein.                                                                                                    |
| Ausgeblendete Varia-<br>blen      | Nur verfügbar, wenn das Portlet nicht aus Digital Analytics<br>stammt. Wenn für Ihr Portlet eine Anmeldung der Benutzer erfor-<br>derlich ist, können Sie Name/Wert-Paare eingeben, um diese<br>Berechtigungsnachweise sicher an die Site zu senden. Sie müssen<br>den erwarteten Variablennamen von der Webseite abrufen. |

<span id="page-75-0"></span>*Tabelle 23. Felder der Seite "Benutzerdefiniertes Portlet erstellen"*

#### **Zugehörige Konzepte**:

["Dynamische Tokens" auf Seite 65](#page-74-0)

#### **Zugehörige Tasks**:

["Hinzufügen eines benutzerdefinierten Portlets zu einem Dashboard" auf Seite 64](#page-73-0)

## **Verwalten der Dashboardzugehörigkeit**

Die Themen in diesem Abschnitt beschreiben, wie die Zugehörigkeit zu Dashboards verwaltet wird.

### **Dashboardadministrator**

Wenn Ihnen die Rolle eines Dashboardadministrators übertragen wurde, sind Sie für das Verwalten der Zugehörigkeit, des Layouts und des Inhalts dieses Dashboards verantwortlich. In diesem Abschnitt wird beschrieben, wie die Zugehörigkeit zu einem Dashboard verwaltet wird.

#### **Zugehörige Tasks**:

["Zuordnen oder Ändern eines Dashboardadministrators" auf Seite 58](#page-67-0)

"Gewähren oder Entziehen von Dashboardzugehörigkeiten"

## **Gewähren oder Entziehen von Dashboardzugehörigkeiten**

Verwenden Sie diese Prozedur, um Dashboardzugehörigkeiten zu gewähren oder zu entziehen.

#### **Vorgehensweise**

- 1. Wählen Sie in IBM Marketing Software die Option **Dashboard** und dann die Registerkarte für das Dashboard aus, mit dem Sie arbeiten möchten.
- 2. Klicken Sie unten in dem Dashboard, mit dem Sie arbeiten möchten, auf das Symbol **Berechtigungen verwalten**.

Die Registerkarte "Berechtigungen verwalten" wird geöffnet.

3. Klicken Sie auf das Symbol **Dashboardbenutzer verwalten**. Die Seite "Dashboardbenutzer verwalten" wird geöffnet.

4. Wählen Sie das Kontrollkästchen aus oder ab, um die Zugriffsberechtigung für das Dashboard zu erteilen oder zu entfernen.

Benutzer, deren Namen ausgewählt sind, können das betreffende Dashboard anzeigen.

Sie können wie folgt vorgehen, um Benutzer zu suchen.

- v Filtern Sie die Liste, indem Sie einen Benutzernamen ganz oder teilweise in das Feld **Suchen** eingeben.
- Zeigen Sie alle Benutzer oder nur nicht zugeordnete Benutzer oder nur zugeordnete Benutzer an.
- v Sortieren Sie die Liste, indem Sie auf Spaltenüberschriften klicken.
- Zeigen Sie alle Benutzer gleichzeitig (auf der Grundlage der Filterkriterien) an oder blättern Sie die Liste durch.
- 5. Klicken Sie auf **Aktualisieren**.

#### **Zugehörige Konzepte**:

["Dashboardadministrator" auf Seite 66](#page-75-0)

# **Kapitel 6. IBM Marketing Software-Scheduler**

Mit dem IBM Marketing Software-Scheduler können Sie einen Prozess konfigurieren, der in bestimmten, von Ihnen definierten Intervallen ausgeführt werden soll.

### **Planbare Elemente**

Sie können die folgenden Elemente planen.

• Campaign-Ablaufdiagrammausführungen

**Anmerkung:** Der IBM Marketing Software-Scheduler ist vollständig unabhängig vom Prozess 'Zeitplan' in Campaign.

- Contact Optimization-Optimierungssitzung und Ablaufdiagrammausführungen nach der Optimierung
- eMessage-Mailings
- Marketing Operations-Masseninaktivierungen
- Aufrufe an externe APIs
- IBM Marketing Software-Alerts und -Benachrichtigungen
- Externe Batch- oder Shell-Scripts

### **Zeitpläne und Ausführungen**

Der Scheduler arbeitet mit zwei grundlegenden Konzepten: Zeitplänen und Ausführungen.

- v Ein Zeitplan ist eine Aufgabe, die ein Mal oder wiederholt ausgeführt werden soll. Bei der Definition eines Zeitplans geben Sie das IBM Marketing Software-Objekt, das Start- und Enddatum und wahlweise die Häufigkeit der Aufgabenausführung (sog. Wiederholungsstruktur) an.
- v Eine Ausführung ist die Ausführungsinstanz eines Zeitplans.

### **Zeitplantypen**

Es gibt drei Arten von Zeitplänen.

- Auf der Basis der Zeit. Ausführungen erfolgen zu bestimmten Zeiten.
- Auf der Basis von Triggern. Ausführungen erfolgen, wenn ein Zeitplan einen angegebenen Trigger empfängt (beispielsweise wenn ein anderer Zeitplan einen Trigger bei erfolgreicher oder fehlerhafter Ausführung sendet oder wenn das Zeitplandienstprogramm einen Trigger sendet).
- Auf der Basis mehrerer Ausführungen. Ausführungen sind abhängig von anderen Zeitplänen und treten nur auf, wenn mehrere andere Zeitpläne ihre Ausführungen angeschlossen haben.

#### **Zeitplanbenachrichtigungen**

Sie können Benachrichtigungen konfigurieren, die für von Ihnen erstellte Zeitpläne an Sie gesendet werden. Administratoren können Benachrichtigungen konfigurieren, die für von beliebigen Benutzern erstellte Zeitpläne an Benutzergruppen gesendet werden.

#### **Zugehörige Konzepte**:

## **Scheduler-Trigger, die bei Erfolg oder Fehler von Ausführungen gesendet werden**

Beim Erstellen oder Bearbeiten eines Zeitplans können Sie einen Trigger konfigurieren, den der Zeitplan bei Erfolg oder Fehler einer Ausführung sendet. Sie können zudem Zeitpläne konfigurieren, die diese Trigger überwachen.

Trigger funktionieren produktübergreifend. Ein Campaign-Ablaufdiagramm kann beispielsweise einen Trigger senden, der ein eMessage-Mailing startet.

Ein Trigger ist eine Textzeichenfolge, die der IBM Marketing Software-Scheduler senden kann, wenn eine Ausführung erfolgreich war oder fehlgeschlagen ist. Jeder Zeitplan kann einen Trigger bei erfolgreichem Abschluss einer Ausführung und einen Trigger beim Fehlschlagen einer Ausführung senden. Zudem kann jeder Zeitplan einen Trigger für eine erfolgreiche Ausführung und einen Trigger für eine fehlgeschlagene Ausführung überwachen.

Alle Zeitpläne, die einen Trigger überwachen, erhalten alle gesendeten Trigger. Ein Zeitplan leitet jedoch eine Ausführung nur ein, wenn er den Trigger erhält, den er überwacht. Auf diese Weise können unzählige Abhängigkeiten zwischen Zeitplänen erstellt werden.

Nach dem Erstellen eines Triggers wird er in einer Dropdown-Liste mit Triggern in der Scheduler-Benutzeroberfläche angezeigt. Auf diese Weise kann er leicht wieder verwendet werden.

#### **Beispiel für Trigger**

Sie können eine Gruppe von Campaign-Ablaufdiagrammen planen, die gleichzeitig ausgeführt werden sollen, indem Sie sie so konfigurieren, dass sie denselben Trig-ger überwachen, der über das Dienstprogramm ["scheduler\\_console\\_client" auf Sei](#page-266-0)[te 257](#page-266-0) von einem anderen Zeitplan oder einer externen Anwendung gesendet wer den kann. Außerdem können Sie mit Triggern eine Gruppe von Ablaufdiagrammen in einer Reihe nacheinander ausführen.

Im folgenden Beispiel wird demonstriert, wie eine Reihe von Ablaufdiagrammen festgelegt wird, die in einer bestimmten Reihenfolge ausgeführt werden sollen.

- v Ablaufdiagramm 1 wird mit dem Trigger "Ablaufdiagramm 1 Ausführung abgeschlossen" geplant, der nach erfolgreich abgeschlossener Ausführung gesendet wird.
- Ablaufdiagramm 2 wird folgendermaßen geplant:
	- Wird gestartet, wenn der Trigger "Ablaufdiagramm 1 Ausführung abgeschlossen" empfangen wird.
	- Sendet den Trigger "Ablaufdiagramm 2 Ausführung abgeschlossen" nach erfolgreich abgeschlossener Ausführung.
- v Ablaufdiagramm 3 wird so geplant, dass es nach Empfang des Triggers "Ablaufdiagramm 2 Ausführung abgeschlossen" gestartet wird.

### <span id="page-80-0"></span>**Start-Trigger**

Ein Zeitplan, der mit einem Start-Trigger eingerichtet wird, wartet schon direkt nach der Erstellung auf einen Trigger, unabhängig von seinem eigenen Startdatum. Der Trigger überschreibt das Startdatum jedoch nicht. Wenn ein Zeitplan beispielsweise den 12. Dezember 2016 als Startdatum hat und den Start-Trigger am 5. Dezember 2016 empfängt, wird die Ausführung dennoch erst am 12. Dezember 2016 gestartet.

## **Vom Abschluss mehrerer Ausführungen abhängige Zeitpläne**

Sie können einen Zeitplan so konfigurieren, dass er nur ausgeführt wird, wenn mehrere andere Zeitpläne ihre Ausführung abgeschlossen haben. Verwenden Sie hierzu die Option **Bei Abschluss anderer Aufgaben** in der Dropdown-Liste **Startzeitpunkt**.

Beispiel: Es ist ein Zeitplan (S1) vorhanden, der mit einer Wiederholungsstruktur konfiguriert ist. S1 verfügt über einen Trigger, der jedes Mal gesendet wird, wenn eine S1-Ausführung erfolgreich abgeschlossen wird. Drei weitere Zeitpläne, S2, S3 und S4, sind so konfiguriert, dass sie gestartet werden, wenn sie den abgehenden Trigger von S1 empfangen. Sie können einen weiteren Zeitplan (S5) konfigurieren, der ausgeführt wird, wenn S2, S3 und S4 erfolgreich abgeschlossen werden. S5 wird nur dann ausgeführt, wenn alle drei Zeitpläne, von denen er abhängt, abgeschlossen werden. In dem folgenden Diagramm wird dieses Beispiel veranschaulicht.

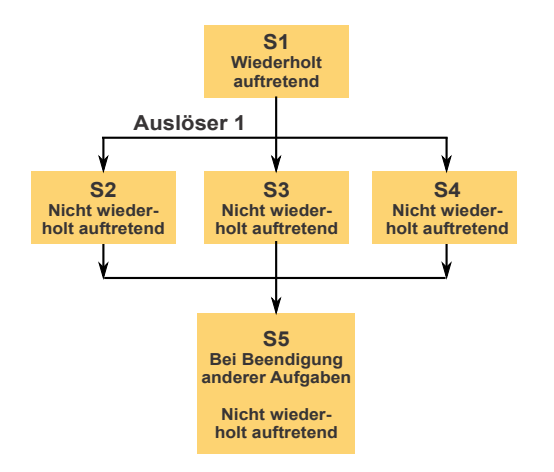

Um ein Szenario wie das im Beispiel beschriebene einzurichten, müssen Sie S5 mit der Option **Bei Abschluss anderer Aufgaben** in der Dropdown-Liste **Startzeitpunkt** konfigurieren.

Wenn Sie eine Ausführung so konfigurieren, dass sie auf diese Art von anderen Ausführungen abhängig ist, sollten Sie folgende Hinweise beachten.

- Die Zeitpläne, von denen der Zeitplan, den Sie konfigurieren, abhängt, dürfen sich nicht wiederholen. In dem oben beschriebenen Beispiel dürfen S2, S3 und S4 sich nicht wiederholen. Da S1 sich jedoch wiederholt, wiederholen sich S2, S3 und S4 als Folge der S1-Ausführungen auch.
- Der Zeitplan, der von anderen Zeitplänen abhängt, darf sich ebenfalls nicht wiederholen. In dem Beispiel darf sich S5 nicht wiederholen. Auch hier gilt: da sich S1 wiederholt, wiederholt sich S5 als Folge davon auch.
- v Der Zeitplan, der von anderen Zeitplänen abhängt, kann nicht als eines der Kriterien in der Option **Bei Abschluss anderer Aufgaben** für einen anderen Zeitplan verwendet werden. Im Beispiel kann S5 nicht als Kriterium in der Option **Bei Abschluss anderer Aufgaben** für einen anderen Zeitplan verwendet wer den.
- v Wenn Sie einen Zeitplan löschen möchten, der mit der Option **Bei Abschluss anderer Aufgaben** konfiguriert wurde, müssen Sie zuerst die Konfiguration ändern, um die Option **Bei Abschluss anderer Aufgaben** zu entfernen. Anschließend können Sie den Zeitplan löschen.

### **Planen der von externem Script gesendeten Trigger**

Der IBM Marketing Software Scheduler kann auf Trigger reagieren, die von einer externen Anwendung gesendet werden. Das Dienstprogramm "scheduler\_console- \_client" ermöglicht diese Funktion. Dieses Dienstprogramm gibt Trigger aus, die einen oder mehrere Zeitpläne starten können, die diesen Trigger überwachen sollen.

Da scheduler console client eine Stapelscript-Anwendung ist, kann sie von externen Anwendungen aufgerufen werden, eventuell mithilfe eines weiteren Stapelscripts.

Wenn Sie beispielsweise einen Zeitplan einrichten, der den Trigger "T1" überwacht, können Sie das Dienstprogramm scheduler console client mit dem Befehl scheduler console client.bat -v -t T1 ausführen, um den T1-Trigger zu senden.

Das Dienstprogramm kann die folgenden Informationen bereitstellen.

- v Eine Liste der Zeitpläne, die konfiguriert sind, um einen bestimmten Trigger zu überwachen.
- Informationen darüber, ob es den Trigger erfolgreich gesendet hat. Das Dienstprogramm kann nicht berichten, ob der Zeitplan, der den Trigger überwacht, erfolgreich ausgeführt wurde. Diese Informationen sind auf den Seiten für das Scheduler-Management verfügbar.

Sie können mit diesem Dienstprogramm keinen Zeitplan konfigurieren, der einen Trigger überwacht oder einen Trigger ändert, den ein Zeitplan überwacht. Sie müssen diese Aktionen in der Scheduler-Benutzeroberfläche ausführen.

#### **Beispielscript**

Nachfolgend wird ein Beispiel für ein Script gezeigt, das das Dienstprogramm scheduler\_console\_client veranlasst, die Zeichenfolge "example\_trigger" abzusetzen. Dieser Trigger würde eine Ausführung eines Zeitplans auslösen, der für die Überwachung von "example\_trigger" zuständig ist.

Ein solches Script kann von einer externen Anwendung aufgerufen werden, wenn diese Anwendung ein Ereignis generiert.

In dem Beispielscript wird vorausgesetzt, dass sich das Script in demselben Ver zeichnis wie das Dienstprogramm befindet.

```
@rem*****************************************************
@rem This script is used to call the Marketing Platform
@rem scheduler_console_client.
@rem*****************************************************
```
echo Now starting scheduler trigger.

<span id="page-82-0"></span>set JAVA HOME=c:\jdk15 12 call scheduler console client.bat -v -t example trigger

@rem\*\*\*\*\*\*\*\*\*\*\*\*\*\*\*\*\*\*\*\*\*\*\*\*\*\*\*\*\*\*\*\*\*\*\*\*\*\*\*\*\*\*\*\*\*\*\*\*\*\*\*\*\*

### **Sicherheitserwägungen**

Die Zeitplanung innerhalb der Unternehmensanwendungen gilt als Administrator aktivität. Voraussetzung ist, dass der Benutzer, der eine Ausführungsberechtigung für das Dienstprogramm scheduler console client im Hostbetriebssystem hat, ebenfalls berechtigt ist, Trigger abzusetzen.

Um zu verhindern, dass Benutzer mit diesem Dienstprogramm einen Trigger absetzen, sollten Sie diesem Benutzer die Ausführungsberechtigung für das Dienstprogramm scheduler\_console\_client entziehen.

#### **Zugehörige Verweise**:

"scheduler console client" auf Seite 257

## **Scheduler-Wiederholungsstruktur**

Sie können einen Zeitplan einrichten, um wiederholte Ausführungen zu planen, indem Sie eine Wiederholungsstruktur konfigurieren. Alle Wiederholungsstrukturen, die Sie einrichten, beginnen nach der angegebenen Startzeit.

Sie verfügen über mehrere Optionen für Wiederholungsstrukturen.

- v Vordefiniert Eine Gruppe allgemeiner Wiederholungsstrukturen, aus denen Sie eine Auswahl treffen können
- Cron-Ausdruck Eine Zeichenfolge, die aus sechs oder sieben durch Leerzeichen getrennte Felder besteht und eine Gruppe von Uhrzeiten darstellt
- v Einfache benutzerdefinierte Wiederholungsstruktur Eine Benutzeroberfläche zum Erstellen von Wiederholungsstrukturen, die der Benutzeroberfläche vieler allgemeiner Besprechungsscheduler ähnelt

Alle Scheduler-Wiederholungsstrukturen basieren auf Cron-Ausdrücken. Der Scheduler stellt vordefinierte Muster in der Benutzeroberfläche bereit, damit diese Cron-Ausdrücke einfacher erstellt werden können. Wenn Sie eigene benutzerdefinierte Cron-Ausdrücke schreiben, empfiehlt es sich, eine aussagekräftige Beschreibung der Wiederholungsstruktur bereitzustellen. Dadurch können Personen, die beim Lesen dieser Ausdrücke nicht geübt sind, das Muster besser verstehen.

**Wichtig:** Alle Wiederholungsstrukturen werden am Ende des nächsten längeren Zeitintervalls zurückgesetzt. Wenn Sie z. B. ein benutzerdefiniertes wöchentliches Muster festlegen, das alle drei Wochen ausgeführt werden soll, wird es jeweils in der dritten Woche jedes Monats ausgeführt, weil das Muster am Ende jedes Monats zurückgesetzt wird. Dies ist ein Merkmal sämtlicher Cron-Ausdrücke. Wenn Sie einen Zeitplan festlegen möchten, der in Woche 3, 6, 9, 12 usw. ausgeführt wird, müssen Sie einen separaten Zeitplan für jedes gewünschte Ausführungsdatum erstellen.

### **Zeitzonenunterstützung**

Sie können Ausführungen so planen, dass sie im Kontext einer der Weltzeitzonen ausgeführt werden.

<span id="page-83-0"></span>Wenn Sie einen Zeitplan erstellen, ist der Standardwert immer die Zeitzone des Servers, auf dem Marketing Platform installiert ist. Sie können jedoch eine beliebige andere Zeitzone auswählen, die in der Dropdown-Liste **Zeitzone auswählen** aufgeführt ist. Diese Optionen werden als GMT-Zeiten dargestellt, gefolgt von dem allgemein verwendeten Begriff für die betreffende Zeitzone. Beispiele: "(GMT-08:00) Pitcairninsel" oder "(GMT-08:00) Pacific Standard Time (USA & Kanada)".

Die ausgewählte Zeitzone wird auf alle Aspekte des Zeitplans einschließlich der folgenden angewendet.

- v Auf den Registerkarten "Zeitpläne" und "Ausführungen" angezeigte Informationen
- Wiederholungsstrukturen und Trigger

## **Schedulerrichtwerte**

Über Richtwerte wird die Leistung verwaltet, wenn eine große Anzahl an Prozessen voraussichtlich hohe Anforderungen an das System stellt. Richtwerte basieren auf Planergruppen, die auf der Seite **Einstellungen > Konfiguration** festgelegt werden. Sie weisen einer Gruppe einen Richtwert zu und verknüpfen dann Zeitpläne mit dieser Gruppe.

Der Richtwert ist die höchste Anzahl von dieser Gruppe zugeordneten Ausführungen, die gleichzeitig ausgeführt werden können. Wenn die Ressourcenbelegung auf dem Server reduziert werden soll, können Sie den Richtwert auf einen niedrigeren Wert festlegen. Nur Zeitpläne, die im IBM Marketing Software Scheduler erstellt wurden, können begrenzt werden.

#### **Keine Richtwert in der Standardgruppe**

Alle Zeitpläne müssen einer Richtgruppe angehören. Sollen keine Richtwerte für einen Zeitplan aktiviert werden, nehmen Sie ihn in die Standardplanergruppe auf (dies ist die im Feld **Planergruppe** bei der Erstellung eines Zeitplans ausgewählte Standardoption). Diese Gruppe weist einen hohen Richtwert auf, was bedeutet, dass praktisch keine Regulierung erfolgt.

#### **Richtwertausnahmen**

Wenn Sie ein Ablaufdiagramm in Campaign oder mit dem Campaign-Dienstprogrammunica\_svradm ausführen, werden diese Ausführungen beim Richtwert nicht berücksichtigt, und die Ausführung beginnt sofort.

#### **Beispiele für Richtwerte**

- Wenn die Systemressourcen knapp sind, können Sie über Richtwerte die Auslastung eines Servers verwalten. Wenn beispielsweise eine große Anzahl komplexer Campaign-Ablaufdiagramme ausgeführt werden muss, können Sie diese einer Richtgruppe zuordnen, die die Anzahl der gleichzeitig ausführbaren Ablaufdiagramme begrenzt. Mithilfe dieser Richtwerte können Sie die Arbeitslast auf dem Campaign-Server oder der Marketing-Datenbank verwalten.
- v Mit Richtwerten können Sie die Prioritäten für Zeitpläne festlegen. Wenn Sie Zeitpläne mit hoher Priorität einer Gruppe mit hohem Richtwert zuordnen, stellen Sie damit sicher, dass Ausführungen dieser Zeitpläne mit den verfügbaren Systemressourcen so effizient wie möglich ausgeführt werden. Zeitpläne mit niedrigerer Priorität sollten Gruppen mit niedrigeren Richtwerten zugewiesen werden.

<span id="page-84-0"></span>• Wenn Sie mit einem Ablaufdiagramm arbeiten, das mit einer Wiederholungsstruktur geplant wurde, können Sie mithilfe von Richtwerten sicherstellen, dass Ausführungen nacheinander und ohne Überschneidung durchgeführt werden. Angenommen, Sie haben ein geplantes Ablaufdiagramm mit einer Wiederholungsstruktur, die 10 Stunden lang einmal pro Stunde ausgeführt werden soll. Wenn die Ausführung des Ablaufdiagramms länger als eine Stunde dauert, wird möglicherweise die nächste Ausführung begonnen, bevor die vorhergehende Ausführung abgeschlossen ist. Dies würde zu einem Fehler führen, weil das der zeit immer noch ausgeführte Ablaufdiagramm gesperrt wäre. Damit dies nicht geschieht, können Sie eine Richtgruppe mit der Schwelle 1 erstellen und den Ablaufdiagrammzeitplan dieser Gruppe zuordnen.

#### **Zugehörige Tasks**:

"Konfigurieren der Richtwerte für IBM Marketing Software-Scheduler"

## **Konfigurieren der Richtwerte für IBM Marketing Software-Scheduler**

Sie müssen eine Richtgruppe für jeden geplanten Objekttyp festlegen.

#### **Vorgehensweise**

- 1. Navigieren Sie auf der Seite "Konfiguration" über Platform > Scheduler > Terminplanregistrierungen > [Produkt] > [Objekt] > Richtgruppe zu einer der Richtgruppenvorlagen.
- 2. Erstellen Sie eine Kategorie aus der Richtgruppenvorlage.

Der Wert, den Sie für Richtwert festlegen, ist die höchste Anzahl von dieser Gruppe zugeordneten Ausführungen, die gleichzeitig ausgeführt werden können. Auszuführende Zeitpläne, die den Richtwert überschreiten, werden in der Reihenfolge in die Warteschlange gestellt, in der die Ausführungsbenachrichtigungen im Zeitplan eingehen.

Die konfigurierten Planergruppen erscheinen in der Dropdown-Liste **Planer gruppe** in der Benutzeroberfläche des Schedulers, in der Zeitpläne erstellt und bearbeitet werden.

Sie müssen eine Richtgruppe für jeden Objekttyp erstellen, dessen Ausführungen Sie auf diese Weise steuern möchten. Richtgruppen für Ablaufdiagramme sind beispielsweise nur zur Planung von Ablaufdiagrammen verfügbar. Mailing-Richtgruppen sind nur zur Planung von Mailings verfügbar.

3. Weisen Sie der Gruppe je nach Bedarf einen oder mehrere Zeitpläne zu.

#### **Zugehörige Konzepte**:

["Schedulerrichtwerte" auf Seite 74](#page-83-0)

#### **Zugehörige Tasks**:

["Erstellen einer Kategorie aus Vorlage" auf Seite 40](#page-49-0)

## **Whitelist-Voraussetzung für externe Aufgaben (nur mit FixPack 10.0.0.1)**

Nur wenn Sie Marketing Platform FixPack 10.0.0.1 angewendet haben, gilt für alle externen Aufgaben, die Sie zum Planen von API-Aufrufen oder -Scripts erstellt haben, eine Whitelist-Voraussetzung.

<span id="page-85-0"></span>Bevor Sie eine externe Aufgabe planen können, müssen Sie die API oder das Script zu einer Whitelist hinzufügen, die sich im Verzeichnis conf unter Ihrer Marketing Platform-Installation befindet.

#### **Zugehörige Tasks**:

["Hinzufügen einer API zur Whitelist" auf Seite 77](#page-86-0)

"Hinzufügen eines Scripts zur Whitelist"

#### **Zugehörige Verweise**:

["Assistent "Zeitplan erstellen"" auf Seite 78](#page-87-0)

### **Hinzufügen eines Scripts zur Whitelist**

Nur wenn Sie Marketing Platform FixPack 10.0.0.1 angewendet haben, müssen Sie diese Prozedur ausführen, bevor Sie externe Aufgaben zum Planen eines Scripts er stellen.

### **Informationen zu diesem Vorgang**

Das Script muss sich auf dem Webanwendungsserver befinden, auf dem Marketing Platform bereitgestellt wurde.

#### **Vorgehensweise**

1. Öffnen Sie die Whitelist-Datei für Scripts in einem Texteditor.

Der Name der Whitelist-Datei für Scripts lautet Platform\_Admin\_Scheduler\_Scripts.properties. Diese Datei befindet sich im Verzeichnis conf unter Ihrer Marketing Platform-Installation.

2. Geben Sie den vollständigen Pfad des Stapel- oder Shell-Scripts ein, das Sie planen möchten, und beziehen Sie die Anzahl der in dem Script verwendeten Parameter mit ein, das Sie gerade planen.

Angenommen beispielsweise, Sie möchten ein Script mit dem Namen RunETLJobs.bat planen und dafür sind die folgenden drei Parameter erforderlich: *username*, *password*, *db\_table*.

Sie würden folgenden Eintrag in die Whitelist-Datei machen. Der Eintrag umfasst den absoluten Pfad des Scripts gefolgt von einem Leerzeichen und der Anzahl der verwendeten Parameter. Die Anzahl der Parameter muss genau mit der im geplanten Script verwendeten Anzahl der Parameter übereinstimmen.

C:\Scripts\RunETLJobs.bat 3

Wenn Sie den Zeitplan erstellen, geben Sie im Feld **Ausführungsparameter** die Parameternamen, wie im folgenden Beispiel dargestellt, zwischen doppelten Nummernzeichen (##) gefolgt von einem Leerzeichen ein.

C:\Scripts\RunETLJobs.bat ##username## ##password## ##db table##

3. Speichern und schließen Sie die Whitelist-Datei.

Jetzt können Sie das Script auf der Registerkarte "Zeitpläne" auf der Seite **Einstellungen > Zeitplanmanagement** planen.

#### **Zugehörige Konzepte**:

["Whitelist-Voraussetzung für externe Aufgaben \(nur mit FixPack 10.0.0.1\)" auf Sei](#page-84-0)[te 75](#page-84-0)

#### **Zugehörige Verweise**:

["Assistent "Zeitplan erstellen"" auf Seite 78](#page-87-0)

## <span id="page-86-0"></span>**Hinzufügen einer API zur Whitelist**

Nur wenn Sie Marketing Platform FixPack 10.0.0.1 angewendet haben, müssen Sie diese Prozedur ausführen, bevor Sie eine externe Aufgabe zum Planen eines API-Aufrufs erstellen.

#### **Vorgehensweise**

1. Öffnen und bearbeiten Sie die Whitelist-Datei für APIs in einem Texteditor.

Der Name der Whitelist-Datei für APIs lautet Platform\_Admin\_Scheduler\_API- .properties. Diese Datei befindet sich im Verzeichnis conf unter Ihrer Marketing Platform-Installation.

2. Geben Sie die URI der API ein, die Sie planen möchten, und beziehen Sie, wenn Abfrageparameter verwendet werden, die entsprechenden Parameternamen ohne die Angabe von Werten mit ein.

Angenommen beispielsweise, Sie möchten folgenden API-Aufruf unter Verwendung aller angezeigten Abfrageparameter planen.

http://www.example.com/tickets?fields=id&state=open&sort=updated\_at

Sie würden folgenden Eintrag in die Whitelist-Datei machen und dabei alle Parameter auflisten.

http://www.example.com/tickets?fields&state&sort

Mit diesem Whitelist-Eintrag können Sie API-Aufrufe planen, die einige der oder alle aufgelisteten Parameter verwenden. Beispiel:

- http://www.example.com/tickets
- http://www.example.com/tickets?fields=id
- http://www.example.com/tickets?fields=id&state=open
- http://www.example.com/tickets?fields=id&state=open&sort=updated at
- http://www.example.com/tickets?fields=id&sort=updated\_at
- http://www.example.com/tickets?fields=id&state=open

API-Aufrufe, in denen nicht aufgelistete Abfrageparameter verwendet werden, können nicht geplant werden. Die Zeitplanvalidierung schlägt fehl, wenn Parameter verwendet werden, die nicht in der Whitelist enthalten sind.

3. Speichern und schließen Sie die Whitelist-Datei.

Jetzt können Sie den API-Aufruf auf der Registerkarte "Zeitpläne" auf der Seite **Einstellungen > Zeitplanmanagement** planen.

#### **Zugehörige Konzepte**:

["Whitelist-Voraussetzung für externe Aufgaben \(nur mit FixPack 10.0.0.1\)" auf Sei](#page-84-0)[te 75](#page-84-0)

#### **Zugehörige Verweise**:

["Assistent "Zeitplan erstellen"" auf Seite 78](#page-87-0)

## **Bewährte Verfahren zur Konfiguration von Zeitplänen**

Hier werden bewährte Verfahren zur Planung und Konfiguration geplanter Ausführungen von IBM Marketing Software-Objekten aufgeführt.

Beachten Sie diese Richtlinien, um eine optimale Leistung und einfache Durchführ barkeit zu erreichen.

- <span id="page-87-0"></span>v Weil geplante Ausführungen auf dem System ausgeführt werden, auf dem das Clientprodukt installiert ist, berücksichtigen Sie die Skalierungsmöglichkeiten des Clientsystems. Versetzen Sie Ausführungen oder verwenden Sie Richtwerte zur Optimierung des Systems.
- v Planen Sie die Ausführung von ressourcenintensiven Jobs für Zeiten mit einer niedrigen Systembelastung.
- Vermeiden Sie überlappende Ausführungen, da in diesem Fall Fehler auftreten können.
	- Gehen Sie vorsichtig vor, wenn dasselbe Objekt in mehreren Zeitplänen ver wendet wird. Wenn Sie beispielsweise das Ablaufdiagramm F1 in drei Zeitplänen verwenden, können diese Zeitplandefinitionen möglicherweise dazu führen, dass eine Ausführung gestartet wird, bevor die vorherige Ausführung abgeschlossen ist, was zu Fehlern führen kann.
	- Wenn eine Ablaufdiagrammausführung manuell oder durch ein externes Script initiiert wurde, schlägt ein nachfolgender Versuch einer beliebigen Methode der Ablaufdiagrammausführung aufgrund einer Sperre fehl, wenn die vorherige Ausführung noch nicht abgeschlossen wurde.
- v Der Scheduler erstellt eine große Menge an Daten. Wenn Sie bei dem Scheduler Leistungsprobleme beobachten, sollten Sie nicht mehr benötigte Zeitplandefinitionen entfernen.

**Wichtig:** Beim Entfernen einer Zeitplandefinition wird auch der zugehörige Ausführungsverlauf aus der Datenbank entfernt.

## **Assistent "Zeitplan erstellen"**

In diesem Abschnitt werden die Seiten zur Erstellung eines Zeitplans detailliert beschrieben.

Die folgende Tabelle enthält eine Beschreibung der Felder, die Sie verwenden, wenn Sie Ausführungen von Campaign-Ablaufdiagrammen, eMessage-Mailings, Contact Optimization-Sitzungen, externen Scripts und API-Aufrufen planen.

*Tabelle 24. Felder im Assistenten "Zeitplan erstellen"*

| Feld                  | <b>Beschreibung</b>                                                                                                    |
|-----------------------|----------------------------------------------------------------------------------------------------|
| Aufgabentyp auswählen | Der Typ des zu planenden Objekts. Die folgenden Optionen stehen zur Verfügung.                                                                                                    |
|                       | • Externe Aufgabe - Script                                                                                                    |
|                       | Ermöglicht Ihnen die Planung des Aufrufs von in Stapel- oder Shell-Scripts definier-<br>ten Aufgaben, die sich außerhalb von IBM Marketing Software befinden.                                                                                                    |
|                       | Das Script muss nur dann in einer Whitelist-Datei aufgeführt werden, die sich im<br>Verzeichnis conf unter Ihrer Marketing Platform-Installation befindet, wenn Sie<br>Marketing Platform FixPack 10.0.0.1 angewendet haben. Zudem muss sich das<br>Script auf dem Webanwendungsserver befinden, auf dem Marketing Platform be-<br>reitgestellt wurde.                                |
|                       | • Externe Aufgabe - API                                                                                                    |
|                       | Ermöglicht Ihnen die Planung des Aufrufs von APIs, die sich außerhalb von IBM<br>Marketing Software befinden.                                                                                                    |
|                       | Die API muss nur dann in einer Whitelist-Datei aufgeführt werden, die sich im Ver-<br>zeichnis conf unter Ihrer Marketing Platform-Installation befindet, wenn Sie Marke-<br>ting Platform FixPack 10.0.0.1 angewendet haben.                                                                                                    |
|                       | · Campaign Ablaufdiagramm                                                                                                    |
|                       | Ermöglicht Ihnen die Planung des Aufrufs von Campaign-Ablaufdiagrammen. Nach<br>Auswahl dieser Option wird die Campaign-Listenseite aufgerufen, auf der Sie eine<br>Kampagne auswählen, optional Überschreibungsparameter für Ablaufdiagramme<br>festlegen und die Ausführung eines Ablaufdiagramms planen können.                                                                    |
|                       | • Contact Optimization Sitzung                                                                                                    |
|                       | Ermöglicht Ihnen die Planung des Aufrufs von Contact Optimization-Sitzungen.<br>Nach Auswahl dieser Option wird die Contact Optimization-Sitzungslistenseite auf-<br>gerufen, auf der Sie eine Sitzung auswählen und die Ausführung der Sitzung pla-<br>nen können.                                                                                                    |
|                       | eMessage-Mailing                                                                                                    |
|                       | Ermöglicht Ihnen die Planung des Aufrufs von eMessage-Mailings. Nach Auswahl<br>dieser Option wird die eMessage-Seite für die Mailing-Liste aufgerufen, in der Sie<br>das Mailing auswählen und planen können.                                                                                                    |
|                       | · Marketing Operations-Masseninaktivierung                                                                                                    |
|                       | Ermöglicht Ihnen die Planung der Masseninaktivierung von Projekten in Marketing<br>Operations. Nach Auswahl dieser Option wird die Marketing Operations-Seite<br>"Administrationseinstellungen" aufgerufen, auf der Sie auf<br>Inaktivierungsverwaltung klicken und die Masseninaktivierung planen können.                                                                            |
|                       | • Alert                                                                                                    |
|                       | Ermöglicht Ihnen die Planung von Alerts für Benutzer von IBM Marketing Soft-<br>ware. Nach Auswahl dieser Option wird ein Fenster geöffnet, in dem Sie den<br>Nachrichtentitel, den Nachrichtentext und den Schweregrad angeben können. Nach-<br>dem Sie auf Diesen Alert planen geklickt haben, können Sie einen Zeitplan für den<br>Alert erstellen.                                |
|                       | Benutzer können Ihre Benachrichtigungsabonnements auf Basis des Schweregrads<br>verwalten.                                                                                                    |
|                       | • Benachrichtigung                                                                                                    |
|                       | Ermöglicht Ihnen die Planung von Benachrichtigungen für Benutzer von IBM Mar-<br>keting Software. Nach Auswahl dieser Option wird ein Fenster geöffnet, in dem Sie<br>den Nachrichtentitel, den Nachrichtentext und den Schweregrad angeben können.<br>Nachdem Sie auf Diese Benachrichtigung planen geklickt haben, können Sie einen<br>Zeitplan für die Benachrichtigung erstellen. |
|                       | Benutzer können Ihre Benachrichtigungsabonnements auf Basis des Schweregrads<br>verwalten.                                                                                                    |
| Zeitplanname          | Geben Sie einen Namen für den Zeitplan ein.                                                                                                    |

*Tabelle 24. Felder im Assistenten "Zeitplan erstellen" (Forts.)*

| Feld                      | Beschreibung                                                                                                    |
|---------------------------|----------------------------------------------------------------------------------------------------|
| Planergruppe              | Wenn Sie Richtgruppen erstellt haben, können Sie diesen Zeitplan einer Gruppe zu-<br>ordnen, um die Anzahl der Ausführungen dieses Zeitplans zu begrenzen, die zur glei-<br>chen Zeit ausgeführt werden können. Auf der Seite "Konfiguration" konfigurierte<br>Richtgruppen werden als Optionen in diesem Feld angezeigt                                                                                             |
| Beschreibung              | Geben Sie eine Beschreibung für den Zeitplan ein.                                                                                                    |
| Parameter ausführen       | Wird verwendet, wenn Sie APIs und Scripts planen.                                                                                                    |
|                           | Nur wenn Sie Marketing Platform FixPack 10.0.0.1 angewendet haben, gilt für alle ex-<br>ternen Aufgaben, die Sie zum Planen von API-Aufrufen oder -Scripts erstellt haben,<br>eine Whitelist-Voraussetzung. Bevor Sie eine externe Aufgabe planen können, müssen<br>Sie die API oder das Script zu einer Whitelist hinzufügen, die sich im Verzeichnis conf<br>unter Ihrer Marketing Platform-Installation befindet. |
|                           | • Geben Sie für API-Zeitpläne die URI und beliebige Parameter in dem in den Bei-<br>spielen dargestellten Format ein.                                                                                                    |
|                           | API ohne Parameter: http://example.com                                                                                                    |
|                           | API mit Parameter: http://www.example.com/tickets?fields=id&state=open<br>&sort=updated at                                                                                                    |
|                           | Momentan werden im URI keine Marketing Platform-Tokens unterstützt.                                                                                                    |
|                           | · Geben Sie für Scriptzeitpläne den vollständigen Pfad zu dem Script auf dem Marke-<br>ting Platform-Server und beliebige Parameter in dem in den Beispielen dargestellten<br>Format ein. Geben Sie die Parameternamen zwischen doppelten Nummernzeichen<br>(##) gefolgt von einem Leerzeichen ein.                                                                                                    |
|                           | - Windows-Beispiele                                                                                                    |
|                           | Script ohne Parameter: C:\Scripts\ExecuteDatabaseJob.bat                                                                                                    |
|                           | Script mit Parametern:                                                                                                    |
|                           | C:\Scripts\RunETLJobs.bat ##username## ##password## ##db_table##                                                                                                    |
|                           | - UNIX-Beispiele                                                                                                    |
|                           | Script ohne Parameter: /opt/ExecuteDatabaseJob.sh                                                                                                    |
|                           | Script mit Parametern:                                                                                                    |
|                           | /opt/RunETLJobs.sh ##username## ##password## ##db_table##                                                                                                    |
|                           | Die Ausführung dieser Aufgaben ist asynchron. Von Marketing Platform wird der Er-<br>folg oder das Fehlschlagen der Script- oder API-Aufgaben nicht protokolliert. Der Sta-<br>tus gibt lediglich an, ob diese Aufgaben erfolgreich gestartet wurden.                                                                                                    |
| Trigger senden            | Bei erfolgreichem Abschluss   Bei einem erfolgreichen Abschluss können Ausführungen dieses Zeitplans einen Trig-<br>ger senden. Geben Sie hierzu den Trigger-Text hier ein. Andere Zeitpläne können ein-<br>gerichtet werden, um diesen Trigger zu erkennen.                                                                                                    |
| Bei Fehler Trigger senden | Bei fehlgeschlagenen Ausführungen können Ausführungen dieses Zeitplans einen Trig-<br>ger senden. Geben Sie hierzu den Trigger-Text hier ein. Andere Zeitpläne können ein-<br>gerichtet werden, um diesen Trigger zu erkennen.                                                                                                    |
| Suchtags/Schlüsselwörter  | Geben Sie alle Tags ein, die Sie dem Zeitplan zur Verwendung in Suchoperationen zu-<br>ordnen wollen. Trennen Sie mehrere Einträge durch Kommas.                                                                                                    |
| Zeitplanstatus            | Gibt an, ob der Zeitplan aktiviert oder inaktiviert ist. Das Inaktivieren eines Zeitplans<br>gilt nur für zukünftige Ausführungen dieses Zeitplans oder für Ausführungen, die in<br>eine Warteschlange eingestellt wurden. Momentan durchgeführte Ausführungen sind<br>nicht betroffen. Der Standardstatus lautet Aktiviert.                                                                                         |
| Zeitzone auswählen        | Wenn Sie eine andere als die Standardoption des Servers auswählen, dann werden in<br>den Spalten Start, Ende und Zuletzt aktualisiert auf der Seite "Zeitplanmanagement"<br>sowohl die Standardzeit des Servers als auch die Uhrzeit in der ausgewählten Zone<br>angezeigt.                                                                                                    |

*Tabelle 24. Felder im Assistenten "Zeitplan erstellen" (Forts.)*

| Feld                    | Beschreibung                                                                                                    |
|-------------------------|----------------------------------------------------------------------------------------------------|
| Startzeitpunkt          | Wählen Sie eine der folgenden Optionen aus, um festzulegen, wann der Zeitplan zum<br>ersten Mal ausgeführt werden soll. Die angegebene Startzeit gilt nur für die erste Aus-<br>führung. Sie legt fest, wann ein Zeitplan erstmals ausgeführt werden soll. Wenn eine<br>der folgenden Bedingungen vorliegt, müsste die tatsächliche erste Ausführung nach<br>dem Startdatum erfolgen. |
|                         | • Der Zeitplan ist so konfiguriert, dass auf einen Auslöser gewartet wird.                                                                                                    |
|                         | • Der Zeitplan ist Mitglied einer Richtgruppe.                                                                                                    |
|                         | • Der Zeitplan verwendet ein Wiederholungsmuster.                                                                                                    |
|                         | Jetzt<br>٠                                                                                                    |
|                         | • An einem Datum und zu einer Zeit - Wählen Sie einen Zeitpunkt (Datum und<br>Uhrzeit) aus.                                                                                                    |
|                         | · Bei einem Trigger - Wählen Sie einen existierenden Trigger aus oder geben Sie ei-<br>nen neuen Trigger ein. Wenn Sie einen neuen Trigger eingeben, müssen Sie einen<br>Zeitplan konfigurieren, um diese Zeichenfolge bei erfolgreicher oder<br>fehlgeschlagener Ausführung zu senden.                                                                                               |
|                         | <b>Bei einem Trigger nach einem Datum</b> - Wählen Sie einen vorhandenen Trigger aus<br>oder geben Sie einen neuen Trigger ein und wählen Sie Datum und Uhrzeit aus.<br>Wenn Sie einen neuen Trigger eingeben, müssen Sie einen Zeitplan konfigurieren,<br>um diese Zeichenfolge bei erfolgreicher oder fehlgeschlagener Ausführung zu sen-<br>den.                                   |
|                         | Bei Abschluss sonstiger Aufgaben - Wählen Sie ein Element aus einer Liste vor-<br>٠<br>handener Zeitpläne aus. Der Zeitplan wird nur ausgeführt, wenn die Ausführung<br>der anderen ausgewählten Zeitpläne abgeschlossen ist.                                                                                                    |
| Anzahl der Ausführungen | Wählen Sie eine der folgenden Optionen aus, um die Anzahl der Ausführungen fest-<br>zulegen.                                                                                                    |
|                         | · Nur einmal ausführen - Der Zeitplan wird einmal ausgeführt. Die Ausführung er-<br>folgt dann an dem von Ihnen angegebenen Startdatum zu der festgelegten Uhrzeit.                                                                                                    |
|                         | • Nach n Läufen stoppen - Die Ausführungen werden nach einer bestimmten Anzahl<br>von Ausführungen (unabhängig davon, ob die Ausführungen erfolgreich waren<br>oder fehlgeschlagen sind) oder nach dem Erreichen des Enddatums gestoppt (je<br>nachdem, welches Ereignis eher eintritt).                                                                                              |
|                         | An einem Datum und zu einer Zeit stoppen - Ausführungen werden so häufig wie<br>$\bullet$<br>definiert gestartet, bis der festgelegte Endzeitpunkt (Datum und Uhrzeit) erreicht<br>ist. Falls eine Ausführung aufgrund von Richtwerten verspätet ausgeführt wird,<br>kann die Ausführung auch noch nach dem festgelegten Zeitpunkt erfolgen.                                          |
|                         | Bei Abschluss sonstiger Aufgaben - Der Zeitplan wird nur dann ausgeführt, wenn<br>alle anderen für diese Option auswählten Aufgaben erfolgreich abgeschlossen wur-<br>den.                                                                                                    |
|                         | Wenn Sie auf die Schaltfläche Wiederholungen definieren klicken, dann können Sie<br>eine der folgenden Optionen auswählen.                                                                                                    |
|                         | • Vordefinierte Wiederholungsstruktur verwenden - Wählen Sie eine Struktur in der<br>Liste aus. Marketing Platform bietet eine Reihe vordefinierter<br>Wiederholungsstrukturen. Sie können jedoch auch Ihre eigene Struktur durch Hin-<br>zufügen von Eigenschaften auf der Seite "Konfiguration" erstellen.                                                                          |
|                         | · Einfache benutzerdefinierte Wiederholungsstruktur verwenden - Wählen Sie ein<br>Intervall aus.                                                                                                    |
|                         | • Cron-Wiederholungsausdruck verwenden - Geben Sie einen gültigen Cron-Aus-<br>druck ein.                                                                                                    |

## **Zugehörige Konzepte**:

["Whitelist-Voraussetzung für externe Aufgaben \(nur mit FixPack 10.0.0.1\)" auf Sei](#page-84-0)[te 75](#page-84-0)

["Zeitzonenunterstützung" auf Seite 73](#page-82-0) ["Vom Abschluss mehrerer Ausführungen abhängige Zeitpläne" auf Seite 71](#page-80-0) **Zugehörige Tasks**: ["Hinzufügen einer API zur Whitelist" auf Seite 77](#page-86-0) ["Hinzufügen eines Scripts zur Whitelist" auf Seite 76](#page-85-0) **Zugehörige Verweise**: ["Seiten zum Zeitplanmanagement" auf Seite 94](#page-103-0)

## **Ausführen von Ausschlüssen**

#### 10.0.0.2

Ab dem Release von 10.0 Fixpack 2 können Sie Ausschlussregeln erstellen, die dazu dienen, die Schedulerausführung für bestimmte Tage oder Zeiten auszusetzen. Dabei können Sie mehrere Regeln für verschiedene Zeitpläne hinzufügen.

Sie haben die Möglichkeit, Ausschlussregeln für bestimmte Zeitpläne zu erstellen oder eine einzelne Regel auf mehrere Zeitpläne anzuwenden. Außerdem können Sie die Regeln aktivieren bzw. inaktivieren oder die Ausschlussregeln löschen, wenn sie nicht mehr benötigt werden.

Die Funktion zum Ausführen von Ausschlüssen steht zur Verfügung, wenn Sie ein Upgrade auf das Release von 10.0 Fixpack 2 durchführen.

Für diese Funktion wurden zwei neue Systemtabellen eingeführt. Weitere Details zu den Systemtabellen finden Sie im Handbuch *IBM Marketing Platform-Systemtabellen*.

### **Anzeigen von Ausschlussregeln**

Die bereits für Zeitpläne definierten Ausschlussregeln können über die Registerkarte "Ausschlussregeln ausführen" auf der Seite "Zeitplanmanagement" angezeigt werden.

#### **Informationen zu diesem Vorgang**

Welche Informationen im Feld **Vorherige 1 Ausführung und 2 nächste Ausführungen** angezeigt werden, hängt von der Schedulerdefinition ab. Diese wird aktuell nicht auf die Ausschlussregeln hin geprüft.

#### **Vorgehensweise**

Führen Sie zum Anzeigen von Ausschlussregeln die folgenden Schritte aus:

- 1. Melden Sie sich an IBM Marketing Platform als Administrator an.
- 2. Klicken Sie auf **Einstellungen** > **Zeitplanmanagement**.
- 3. Klicken Sie auf **Ausschlüsse ausführen**.

### **Ergebnisse**

Sie können die Ausschlussregeln anzeigen und die verschiedenen Aufgaben für die Regeln angeben. Außerdem können Sie den Status der Regeln, die verschiedenen Zeitpläne, auf die sie angewendet werden, den Ausschlusszeitraum und den Ausschlusstyp für die Regeln anzeigen.

Darüber hinaus können Sie mithilfe einer Platzhaltersuche im Textfeld **Filter** nach Ausschlussregeln suchen.

### **Hinzufügen von Ausschlussregeln**

Ausschlussregeln können für Zeitpläne und Ausführungen hinzugefügt werden. Sie können absolute oder relative Regeln hinzufügen und die Zeitpläne auswählen, für die die Regeln zur Anwendung kommen sollen.

#### **Informationen zu diesem Vorgang**

Absolute Ausschlussregeln werden für eine angegebene Zeitdauer festgelegt. Relative Ausschlussregeln werden nur einmal festgelegt. Ausschlussregeln können aktiviert oder inaktiviert sowie auf mehrere Zeitpläne angewendet werden.

#### **Vorgehensweise**

Wenn Sie eine Ausschlussregel hinzufügen möchten, führen Sie die folgenden Schritte aus:

- 1. Melden Sie sich an IBM Marketing Platform als Administrator an.
- 2. Klicken Sie auf **Einstellungen** > **Zeitplanmanagement**.
- 3. Klicken Sie auf der Registerkarte **Ausschlüsse ausführen** auf **Ausschlussregeln hinzufügen**.
- 4. Geben Sie auf der Registerkarte **Regeldefinition** unter **Regelname** den Regelnamen an.
- 5. Optional: Geben Sie die **Beschreibung** an.
- 6. Wählen Sie als **Regelstatus** die Option **Aktiviert** oder **Inaktiviert** aus. Standardmäßig ist **Aktiviert** ausgewählt.
- 7. Wählen Sie den **Ausschlusstyp** aus.

Führen Sie bei Auswahl von **Absolut** die folgenden Schritte aus:

a. Wählen Sie die **Zeitzone** aus.

Standardmäßig ist die Standardzeitzone des Servers ausgewählt.

- b. Wählen Sie das Startdatum und die Startzeit aus.
- c. Wählen Sie das Enddatum und die Endzeit aus.

Wenn Sie **Relativ** auswählen, führen Sie die folgenden Schritte aus:

- a. Wählen Sie für die Häufigkeit die Option **Erste**, **Zweite**, **Dritte**, **Vierte**, **Fünfte** oder **Letzte** aus.
- b. Wählen Sie den Tag aus.
- c. Wählen Sie den Monat aus.

**Anmerkung:** Ausgewählt werden kann ein Datum des aktuellen Jahres. Wenn Sie ein relatives Datum auswählen, werden alle Zeitpläne für den gesamten Tag übersprungen.

- 8. Wählen Sie auf der Registerkarte **Auswählbare Zeitpläne** den Zeitplan aus, für den Sie die Ausschlussregel anwenden möchten, indem Sie die folgenden Schritte ausführen:
	- a. Suchen Sie nach den verfügbaren Zeitplänen, indem Sie in das Textfeld **Filter** eine Platzhaltersuche eingeben.
	- b. Wählen Sie aus **Verfügbare Zeitpläne** die Zeitpläne aus.
	- c. Klicken Sie auf  $\rightarrow$ .

Die geplanten Zeitpläne werden in die Tabelle **Ausgewählte Zeitpläne** ver schoben.

- d. Klicken Sie auf **Speichern**.
- 9. Klicken Sie auf **Speichern**.

## **Löschen von Ausschlussregeln**

Sie können die in Ihrem System vorhandenen Ausschlussregeln nur löschen, wenn die Regeln keinen Zeitplänen oder Ausführungen zugeordnet sind.

### **Vorgehensweise**

Wenn Sie eine Ausschlussregel löschen möchten, führen Sie die folgenden Schritte aus:

1. Wählen Sie auf der Registerkarte **Ausschlüsse ausführen** die Regel aus, die Sie löschen möchten.

**Anmerkung:** Stellen Sie sicher, dass die Ausschlussregel, die Sie löschen möchten, keinem Zeitplan bzw. keiner Ausführung zugeordnet ist.

- 2. Klicken Sie auf **Löschen**.
- 3. Bestätigen Sie die Löschung.

## **Aktivieren und Inaktivieren von Ausschlussregeln**

Ausschlussregeln aktivieren und inaktivieren können Sie während Sie die Regeln erstellen, aber auch nach deren Erstellung. Standardmäßig ist eine neue Regel, die erstellt wird, immer "Aktiviert".

### **Informationen zu diesem Vorgang**

Wenn Ausschlussregeln, die auf Zeitpläne angewendet werden, inaktiviert sind, werden alle Zeitplanausführungen weiterhin wie zuvor ausgeführt. Wenn Ausschlussregeln aktiviert sind, werden die Regeln auf die Zeitpläne angewendet und die Zeitpläne werden gemäß den angewendeten Ausschlusskriterien ausgeführt.

#### **Vorgehensweise**

Wenn Sie eine Ausschlussregel aktivieren oder inaktivieren möchten, führen Sie die folgenden Schritte aus:

- 1. Wählen Sie auf der Registerkarte **Ausschlüsse ausführen** eine inaktivierte Regel aus.
- 2. Klicken Sie auf **Aktivieren**.

Der Status der Regel ändert sich in "Aktiviert".

- 3. Zum Inaktivieren einer Regel wählen Sie eine aktivierte Regel aus.
- 4. Klicken Sie auf **Inaktivieren**.

Der Status der Regel ändert sich in "Inaktiviert".

## **Importieren von Ausschlussregeln**

Sie können Ausschlussregeln importieren und diese auf Zeitpläne oder Ausführungen im System anwenden. Zum Importieren der Regeln kann eine XML-Datei ver wendet werden.

### **Vorbereitende Schritte**

Für den Import der Ausschlussregeln muss die XML-Datei in dem entsprechenden Format vorliegen. Das Format der XML-Datei können Sie anzeigen, indem Sie in der Benutzerschnittstelle auf **Ausschlussregeln importieren** klicken.

### **Informationen zu diesem Vorgang**

Ein Muster einer Ausschlussregeldatei wird im Rahmen der Installation im Ver zeichnis <platform\_home>\conf\ unter dem Dateinamen Exclusion\_Rule.xml bereitgestellt.

### **Vorgehensweise**

Führen Sie zum Importieren von Ausschlussregeln die folgenden Schritte aus:

- 1. Klicken Sie auf der Registerkarte **Ausschlüsse ausführen** auf **Ausschlussregeln importieren**.
- 2. Erstellen Sie die XML-Datei zum Importieren der Regeln in dem bereitgestellten Format.
- 3. Klicken Sie auf **Durchsuchen**, um die Datei auszuwählen.
- 4. Klicken Sie auf **Speichern**.

### **Erläuterung der XML-Datei für den Import von Ausschlussregeln**

Die XML-Datei, mit der Ausschlussregeln importiert werden können, enthält bestimmte Tags, die die Ausschlussregeln definieren.

### **Tags in der XML-Datei**

In der folgenden Tabelle sind die Tags in der XML-Datei aufgelistet, mit deren Hilfe Ausschlussregeln importiert werden können.

| <b>Tag</b>      | Beschreibung                                                                                   |
|-----------------|------------------------------------------------------------------------------------------------|
| ruleName        | Name der Ausschlussregel.                                                                      |
| ruleDescription | Beschreibung der Ausschlussregel.                                                              |
| ruleStartDate   | Datum, an dem die Ausschlussregel beginnt. Das Datum<br>muss im Format MM/TT/IIII vorliegen.   |
| ruleStartTime   | Uhrzeit, zu der die Ausschlussregel beginnt. Die Uhrzeit<br>muss im Format HH:MM:SS vorliegen. |
| ruleEndDate     | Datum, an dem die Ausschlussregel endet. Das Datum muss<br>im Format MM/TT/JJJJ vorliegen.     |
| ruleEndTime     | Uhrzeit, zu der die Ausschlussregel endet. Die Uhrzeit muss<br>im Format HH:MM:SS vorliegen.   |

*Tabelle 25. Tags in der XML-Datei*

*Tabelle 25. Tags in der XML-Datei (Forts.)*

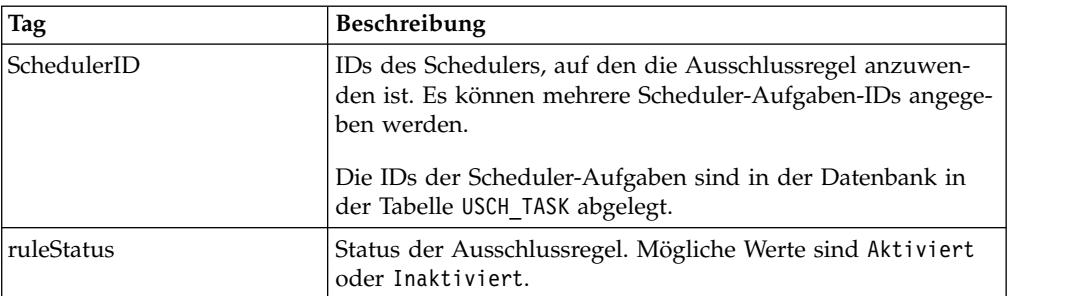

Mithilfe der Tags lassen sich auch mehrere Ausschlussregeln definieren. Verwenden Sie die Regeltags mehrmals und ändern Sie sie wie erforderlich ab, um mehrere Regeln zu definieren.

#### **Muster-XML-Datei für den Import von Ausschlussregeln**

Benutzern wird eine Muster-XML-Datei für den Import von Ausschlussregeln zur Verfügung gestellt. Damit haben sie die Möglichkeit, durch Wiederverwendung der darin enthaltenen Tags und Ändern der Werte eine neue, Ihren Anforderungen entsprechende XML-Datei zu erstellen.

Die folgenden XML-Tags können verwendet werden, um eine XML-Datei für den Import von Ausschlussregeln zu erstellen.

```
<rules>
<rule>
  <ruleName>Rule1</ruleName><!-- specify rule name -->
  <ruleDescription>Rule for skipping 1/13 to 1/19.</ruleDescription><!-- specify rule description -->
  <ruleStartDate>1/13/2017</ruleStartDate><!-- specify exclusion start date.
This should be of format MM/DD/YYYY -->
  <ruleStartTime>8:00:00</ruleStartTime><!-- specify exclusion start time. This should be of format HH:MM:SS-->
  <ruleEndDate>1/19/2017</ruleEndDate><!-- specify exclusion end date. This should be of format MM/DD/YYYY -->
  <ruleEndTime>18:15:00</ruleEndTime><!-- specify exclusion end time. This should be of format HH:MM:SS -->
  <SchedulerIDs>
   <SchedulerID>10</SchedulerID> <!-- specify scheduler task Ids, on which this rule should get applied.
This needs to be obtained from database. --
   <SchedulerID>15</SchedulerID>
  </SchedulerIDs>
  <ruleStatus>Enabled</ruleStatus> <!-- specify exclusion rule status. valid values Enabled/Disabled -->
\langlerule\rangle</rules>
<rules>
<rule>
  <ruleName>Rule2</ruleName><!-- specify rule name -->
  <ruleDescription>Rule for skipping 2/6 to 2/10</ruleDescription><!-- specify rule description -->
  <ruleStartDate>2/6/2017</ruleStartDate><!-- specify exclusion start date.
This should be of format MM/DD/YYYY -->
  <ruleStartTime>00:00:00</ruleStartTime><!-- specify exclusion start time. This should be of format HH:MM:SS-->
  <ruleEndDate>2/10/2017</ruleEndDate><!-- specify exclusion end date. This should be of format MM/DD/YYYY -->
  <ruleEndTime>23:59:59</ruleEndTime><!-- specify exclusion end time. This should be of format HH:MM:SS -->
  <SchedulerIDs>
   <SchedulerID>45</SchedulerID> <!-- specify scheduler task Ids, on which this rule should get applied.
This needs to be obtained from database. -->
   <SchedulerID>88</SchedulerID>
  </SchedulerIDs>
  <ruleStatus>Disabled</ruleStatus> <!-- specify exclusion rule status. valid values Enabled/Disabled -->
 </rule>
</rules>
```
## **Aspekte bei der Verwendung des Schedulers mit Campaign**

Bei der Verwendung des IBM Marketing Software-Schedulers mit Campaign sind bestimmte Konfigurationsaufgaben erforderlich.

v Manuelle Starts von Ablaufdiagrammausführungen oder Ablaufdiagrammbefehle in Befehlszeilen haben keine Auswirkungen auf den Scheduler und umgekehrt. Es gibt jedoch eine Ausnahme. Wenn eine mit einer beliebigen Methode initiierte Ablaufdiagrammausführung nicht abgeschlossen wurde, schlägt der nächste Versuch der Ablaufdiagrammausführung aufgrund einer Sperre fehl.

v Scheduler-Trigger interagieren nicht mit Campaign-Ablaufdiagramm-Triggern. Trigger, die vom Zeitplanprozess oder dem Campaign-Trigger-Dienstprogramm unica\_actrg gesendet wurden, können nicht die Ausführung von Zeitplänen im IBM Marketing Software-Scheduler bewirken und umgekehrt.

## <span id="page-96-0"></span>**Unterschied zwischen der Vorgehensweise bei IBM Campaign-Ablaufplänen und dem IBM Marketing Software-Scheduler**

Ab Release 8.0 von Marketing Platform soll der IBM Marketing Software-Scheduler den Campaign-Zeitplanprozess für die Planung von Ausführungen vollständiger Ablaufdiagramme ersetzen. Der IBM Marketing Software-Scheduler ist effizienter, da er keine Serversystemressourcen verbraucht, wenn das Ablaufdiagramm nicht gerade ausgeführt wird.

Der IBM Marketing Software-Scheduler startet ein Ablaufdiagramm, auch wenn noch kein Ablaufdiagramm ausgeführt wurde, während der Campaign-Zeitplanprozess in einem Ablaufdiagramm nur funktioniert, wenn die Ablaufdiagrammausführung bereits gestartet wurde.

Der Campaign-Zeitplanprozess ist für die vollständige Kompatibilität mit früheren Versionen und für andere Zwecke vorbehalten, die nicht mit dem IBM Marketing Software-Scheduler behandelt werden. Sie könnten den Campaign-Zeitplanprozess verwenden, um Campaign-Trigger zu versenden oder die Ausführung von abhängigen Prozessen zu verzögern.

Verwenden Sie den IBM Marketing Software-Scheduler nicht, um ein Ablaufdiagramm zu planen, das den Campaign-Zeitplanprozess als Prozess der höchsten Ebene zum Starten der Durchführung von Ablaufdiagrammen verwendet. Normalerweise ist nur eine der beiden Optionen erforderlich. Erscheint jedoch der Zeitplanprozess in einem Ablaufdiagramm, das vom IBM Marketing Software-Scheduler gestartet wurde, funktioniert er wie konfiguriert; vom IBM Marketing Software-Scheduler und dem Zeitplanprozess benötigte Bedingungen müssen erfüllt sein, bevor nachfolgende Prozesse ausgeführt werden können.

Anders als der IBM Marketing Software-Scheduler kann der Campaign-Zeitplanprozess externe Trigger senden, um Befehlszeilenscripts aufzurufen. Der IBM Mar keting Software-Scheduler kann nur an die eigenen Pläne Trigger senden.

## **Berechtigungen für das Planen von Ablaufdiagrammen**

Zum Planen von Campaign-Ablaufdiagrammen mit dem IBM Marketing Software Scheduler sind die folgenden Berechtigungen erforderlich.

| Berechtigung                                                        | <b>Beschreibung</b>                                                                                                    |  |
|---------------------------------------------------------------------|----------------------------------------------------------------------------------------------------|--|
| Ablaufdiagramm zur Stapelverarbeitung pla-<br>nen                   | Lässt das Planen von Ablaufdiagrammen<br>mit den Standardausführungsparametern zu                                                        |  |
| Uberschreiben von Ablaufdiagramm zur Sta-<br>pelverarbeitung planen | Lässt das Überschreiben der<br>Standardausführungsparametern zum Pla-<br>nen von Ablaufdiagrammen zu                                     |  |
| Ablaufdiagramm zur Stapelverarbeitung<br>ausführen                  | Lässt das Ausführen von Ablaufdiagrammen<br>zu (erforderlich, damit geplante<br>Ablaufdiagramme erfolgreich ausgeführt<br>werden können) |  |

*Tabelle 26. Berechtigungen für das Planen*

**Anmerkung:** Wenn ein geplantes Ablaufdiagramm ausgeführt wird, erfolgt die Ausführung über den Marketing Platform-Benutzer, der die geplante Aufgabe er stellt hat. Wenn dieses Benutzerkonto inaktiviert oder gelöscht wird, können alle zuvor von diesem Benutzer geplanten Ablaufdiagramme nicht ausgeführt werden. Wenn Sie dieses Benutzerkonto inaktivieren, jedoch die Ausführung der zuvor geplanten Ablaufdiagramme zulassen möchten, belassen Sie den Status des Benutzer kontos bei "aktiv" und gewähren Sie dafür nur die Berechtigung "Run Batch Flowcharts".

## **Ablaufdiagrammplan mit Standardparametern erstellen**

Mit dieser Prozedur können Sie ein Ablaufdiagramm mit Standardparametern planen.

#### **Vorgehensweise**

1. Klicken Sie im Modus **Ansicht** auf einer Ablaufdiagramm-Registerkarte auf das Symbol Ausführen und wählen Sie **Element planen** aus.

Das Dialogfenster "Zeitplan Ablaufdiagramm" wird geöffnet.

- 2. Füllen Sie die Felder im Dialogfenster "Zeitplan Ablaufdiagramm" aus. Wenn Sie das Ablaufdiagramm mehrmals ausführen möchten, klicken Sie auf **Wiederholungen definieren**, um eine Wiederholungsstruktur zu konfigurieren.
- 3. Klicken Sie auf **Nach diesem Zeitplan ausführen**.

#### **Nächste Schritte**

**Wichtig:** Wenn Sie ein Ablaufdiagramm planen, basiert die geplante Aufgabe auf dem Ablaufdiagrammnamen. Wird der Ablaufdiagrammname nach dem Erstellen einer geplanten Aufgabe geändert, schlägt die geplante Aufgabe fehl.

## **Informationen zum Überschreiben der Standardparameter für Zeitpläne zur Campaign-Ablaufdiagrammausführung**

Sie können die Standardparameter außer Kraft setzen, wenn Sie eine Ablaufdiagrammausführung planen.

Wenn Sie eine Ablaufdiagrammausführung in Campaign planen, verwendet der Scheduler die Standardausführungsparameter, die für das Ablaufdiagramm definiert wurden. Diese Parameter umfassen folgende Komponenten:

- v Der Tabellenkatalog mit den Tabellenzuordnungen, die das Ablaufdiagramm verwendet
- Alle Benutzervariablenwerte, die im Ablaufdiagramm definiert wurden
- v Berechtigungsnachweise für alle Datenquellen, auf die das Ablaufdiagramm zugreift. Der Standard ist der Benutzer, der das Ablaufdiagramm plant.

Diese Standardwerte können in Campaign überschrieben werden, um sie für ver schiedene Datenquellen auszuführen oder unterschiedliche Ergebnisse zu erzielen, ähnlich den Funktionen, die vom Dienstprogramm unica\_svradm bereitgestellt wer den. Sie können z. B. mehrere Ausführungen für ein einzelnes Ablaufdiagramm planen, um unterschiedliche Kombinationen von Werten für Benutzervariablen zu testen. Sie können einen alternativen Tabellenkatalog angeben, um von Ihrer Produktionsdatenbank zu einer Beispieldatenbank für diese Testausführungen zu wechseln. Wenn Ihre Organisation unterschiedliche Datenbankanmeldungen für Test- und Produktionsausführungen erfordert, können Sie entsprechende Berechtigungsnachweise angeben.

### **Ausführungsparameter zum Planen von Campaign-Ablaufdiagrammen**

Wenn Sie ein Campaign-Ablaufdiagramm planen, kann das Ablaufdiagramm eine Zeichenfolge mit Ausführungsparametern an den IBM Marketing Software Scheduler weitergeben. Diese Zeichenfolge wird danach an Campaign zurückgegeben, wenn eine Ausführung gestartet wird.

In Campaign werden alle Werte, die im Dialogfenster **Ablaufdiagrammparameter überschreiben** festgelegt wurden, als eine einzelne Zeichenfolge an den Scheduler übermittelt. Diese Zeichenfolge wird im Feld **Ausführungsparameter** angezeigt.

### **Ablaufdiagrammplan erstellen**

Mit dieser Prozedur können Sie ein Ablaufdiagramm planen.

#### **Vorgehensweise**

1. Klicken Sie im Modus **Ansicht** auf einer Ablaufdiagramm-Registerkarte auf das

Symbol **Zeitpläne H** und wählen Sie **Element planen** aus.

Das Dialogfenster "Ablaufdiagrammparameter überschreiben für..." wird geöffnet.

2. Wenn Sie die standardmäßigen Ablaufdiagrammparameter überschreiben wollen, dann füllen Sie die Felder im Dialogfenster aus, um Ihre eigenen Ablaufdiagrammparameter anzugeben. Dieser Schritt ist optional.

Sie können mehrere Benutzervariablen und Datenquellen hinzufügen, indem Sie auf die Links **Benutzervariable hinzufügen** und **Datenquelle hinzufügen** klicken.

Das System führt keine Syntaxüberprüfung für die Parameter durch, die Sie in diese Felder eingeben. Überprüfen Sie also sorgfältig, ob Sie die korrekten Werte eingegeben haben, bevor Sie fortfahren.

Wenn Sie die standardmäßigen Ablaufdiagrammparameter nicht überschreiben wollen, dann fahren Sie mit dem nächsten Schritt fort.

3. Klicken Sie auf **Ausführung planen**, um das Dialogfenster "Zeitplan erstellen" zu öffnen.

Sie können definieren, wann der Zeitplan ausgeführt werden soll. Optional können Sie auch die Einstellungen für Wiederholungen, Trigger (Auslöser) und die Richtwerte festlegen.

4. Klicken Sie auf **Nach diesem Zeitplan ausführen**.

#### **Nächste Schritte**

**Wichtig:** Wenn Sie ein Ablaufdiagramm planen, basiert die geplante Aufgabe auf dem Ablaufdiagrammnamen. Wird der Ablaufdiagrammname nach dem Erstellen einer geplanten Aufgabe geändert, schlägt die geplante Aufgabe fehl.

#### **Seite "Ablaufdiagrammparameter überschreiben"**

In der folgenden Tabelle werden die Felder des Dialogs "Ablaufdiagrammparameter überschreiben" beschrieben. Alle bearbeitbaren Felder dieses Dialogfensters sind optional. Das System führt keine Syntaxüberprüfung für die Parameter durch, die Sie in diese Felder eingeben. Überprüfen Sie also sorgfältig, ob Sie die korrekten Werte eingegeben haben, bevor Sie fortfahren.

Die von Ihnen in diesem Dialog eingegebenen Werte werden auf der nächsten Seite des Assistenten im Feld **Parameter ausführen** angezeigt.

*Tabelle 27. Felder der Seite "Ablaufdiagrammparameter überschreiben"*

| Feld                             | Beschreibung                                                                                                    |
|----------------------------------|----------------------------------------------------------------------------------------------------|
| Ablaufdiagramm-ID                | Eindeutige ID für das Ablaufdiagramm. Dieses Feld ist schreibgeschützt und wird au-<br>tomatisch ausgefüllt.                                                                                                 |
| Campaign -<br>Ablaufdiagrammname | Der Name der Kampagne, Kampagnencode und Ablaufdiagrammname. Dieses Feld<br>ist schreibgeschützt und wird automatisch ausgefüllt.                                                                            |
| Name der Katalogdatei            | Geben Sie eine gespeicherte Tabellenkatalogdatei an, die Sie für diese Ausführung ver-<br>wenden wollen.                                                                                                    |
| Name der Benutzervariable        | Geben Sie den Namen einer beliebigen Benutzervariablen ein, die im Ablaufdiagramm<br>definiert wurde.                                                                                                    |
| Wert                             | Geben Sie einen Wert für die Benutzervariable ein.                                                                                                    |
| Datenquellenname                 | Geben Sie den Namen einer beliebigen Datenquelle ein, auf die das Ablaufdiagramm<br>zugreift.                                                                                                    |
| Anmelden                         | Verwenden Sie dieses Feld zum Überschreiben des standardmäßigen Anmeldenamens<br>für die angegebene Datenquelle. Standardmäßig wird der Anmeldename des Benut-<br>zers verwendet, der den Zeitplan erstellt. |
| Kennwort                         | Verwenden Sie dieses Feld zum Überschreiben des standardmäßigen Kennworts für<br>die angegebene Datenquelle. Standardmäßig wird das Kennwort des Benutzers ver-<br>wendet, der den Zeitplan erstellt.        |

## **Zeitplanbenachrichtigungen**

Sie können für jeden Zeitplan Benachrichtigungen konfigurieren, wenn Sie über den Status geplanter Ausführungen informiert werden wollen. Zudem können Benutzer mit Administratorberechtigungen in Marketing Platform Gruppen einrichten, an die Benachrichtigungen gesendet werden sollen.

### **Einzelne Zeitplanbenachrichtigungen**

Sie können Benachrichtigungen für Zeitpläne erst erstellen, nachdem Sie den Zeitplan erstellt und gespeichert haben, nicht jedoch während des Erstellungsprozesses. Sie können konfigurieren, durch welche Statusarten eine Benachrichtigung ausgelöst wird und ob die Benachrichtigungen für die einzelnen Zeitpläne an Ihr E-Mail-Konto gesendet oder im Posteingang für Benachrichtigungen angezeigt wer den sollen oder ob beide Möglichkeiten aktiviert werden sollen.

## **Zeitplanbenachrichtigungen für Gruppen**

Wenn auch andere Benutzer als der Ersteller des Zeitplans Zeitplanbenachrichtigungen erhalten sollen, können Sie gruppenbasierte Benachrichtigungen aktivieren. Zum Konfigurieren von Gruppenbenachrichtigungen benötigen Sie Administrator berechtigungen in Marketing Platform.

Die Konfigurationseigenschaft **Gruppenname, der Jobbenachrichtigungen erhält** ist für jeden Objekttyp, der geplant werden kann, in der Kategorie **Platform | Scheduler | Terminplanregistrierungen | [Produkt] | [Objekttyp]** auf der Seite **Einstellungen > Konfiguration** enthalten. Alle Mitglieder der in dieser Konfigurationseigenschaft angegebenen Gruppe erhalten Benachrichtigungen für alle Zeitpläne für diesen Objekttyp (beispielsweise Kampagnenablaufdiagramme).

Gruppenmitglieder erhalten für geplante Ausführungen konfigurierte Benachrichtigungen, die sich im Status **Lange Dauer** oder **Nicht gestartet/In Warteschlange** befinden. Sie erhalten keine Benachrichtigungen für Ausführungen mit dem Status **Bei Fehlschlagen**, **Bei Erfolg** oder **Unbekanntes/Sonstiges Problem**.

Durch Hinzufügen oder Entfernen von Benutzern in einer Gruppe können Sie steuern, wer diese Benachrichtigung erhält.

#### **Zugehörige Konzepte**:

Kapitel [14, "Alert- und Benachrichtigungsmanagement", auf Seite 171](#page-180-0)

### **Konfigurieren von Benachrichtigungen für erstellte Zeitpläne**

Mit dieser Prozedur können Sie Benachrichtigungen für alle von Ihnen erstellen Zeitpläne konfigurieren. Sie können Benachrichtigungen für Zeitpläne erst erstellen, wenn der Zeitplan erstellt und gespeichert wurde, aber nicht während des Er stellungsprozesses.

#### **Vorgehensweise**

- 1. Wählen Sie **Einstellungen > Zeitplanmanagement** aus und klicken Sie auf den Namen des Zeitplans, für den Sie Benachrichtigungen konfigurieren möchten.
- 2. Klicken Sie auf **Jobbenachrichtigungen bearbeiten**, um das Fenster "Eigene Jobbenachrichtigungen" zu öffnen, und klicken Sie dann auf **Neu**.
- 3. Füllen Sie die Felder aus und klicken Sie auf **Speichern**.

## **Löschen oder Ändern von Benachrichtigungen für erstellte Zeitpläne**

Sie können selbst erstellte Benachrichtigungen löschen oder ändern.

#### **Vorgehensweise**

- 1. Wählen Sie **Einstellungen > Meine Jobbenachrichtigungen** aus, um das Fenster "Meine Jobbenachrichtigungen" zu öffnen.
- 2. Wählen Sie zum Löschen von Benachrichtigungen die Benachrichtigung aus, die Sie löschen möchten, und klicken Sie auf **Löschen**.
- 3. Klicken Sie zum Ändern von Benachrichtigungen auf den Namen der Benachrichtigung, die Sie ändern möchten, um das Fenster "Jobbenachrichtigung bear beiten" zu öffnen. Nehmen Sie in dem Fenster die gewünschten Änderungen vor und speichern Sie die Änderungen.

## **Konfigurieren von Zeitplanbenachrichtigungen für eine Benutzergruppe**

Mit dieser Prozedur können Sie Benachrichtigungen für alle Zeitpläne konfigurieren, die an angegebene Benutzergruppen gesendet werden. Für diese Prozedur benötigen Sie Administratorberechtigungen in Marketing Platform.

#### **Vorgehensweise**

- 1. Rufen Sie auf der Seite **Einstellungen > Konfiguration** die Kategorie **IBM Mar keting Platform | Scheduler | Terminplanregistrierungen** auf.
- 2. Legen Sie für jeden Objekttyp, für den Sie gruppenbasierte Benachrichtigungen aktivieren möchten, als Wert der Eigenschaft **Name der die Jobbenachrichtigungen erhaltenden Gruppe** den Namen der Gruppe fest, die Benachrichtigungen für diesen Objekttyp empfangen soll.

<span id="page-101-0"></span>Sie können vorhandene Gruppen verwenden oder Gruppen für diese Benachrichtigungen erstellen.

Möglicherweise wollen Sie eine Gruppe für jeden Objekttyp einrichten, für den Sie gruppenbasierte Benachrichtigungen aktivieren wollen.

3. Weisen Sie auf der Seite "Benutzergruppen" den Gruppen, die Sie im vorherigen Schritt angegeben haben, die erforderlichen Benutzer zu.

## **Seite "Eigene Jobbenachrichtigungen"**

Sie können Zeitplanbenachrichtigungen auf der Seite "Eigene Jobbenachrichtigungen" konfigurieren.

*Tabelle 28. Felder der Seite "Eigene Jobbenachrichtigungen"*

| Feld                                | Begriffsbestimmungen                                                                                                    |
|-------------------------------------|----------------------------------------------------------------------------------------------------|
| Benachrichtigungstitel              | Geben Sie einen Namen für die Benachrichtigung ein.                                                                                                    |
| Bedingung                           | Wählen Sie die Statusbedingung aus, durch die eine Benachrichtigung ausgelöst wird.                                                                                                    |
|                                     | Sie können für jeden Status, für den eine Benachrichtigung ausgelöst werden soll, eine<br>andere Benachrichtigung erstellen.                                                                                                    |
| Die Benachrichtigung sen-<br>den an | Wählen Sie aus, wie die Benachrichtigung empfangen werden soll.<br>Die Benachrichtigung kann an das E-Mail-Konto gesendet werden, das dem IBM Mar-<br>keting Software-Benutzerkonto zugeordnet ist, sie kann in den Benachrichtigungen in<br>der Benutzeroberfläche angezeigt oder auf beide Arten ausgegeben werden. |
| Benachrichtigungsstatus             | Wählen Sie aus, ob diese Benachrichtigung aktiv oder inaktiv ist. Wenn Sie den inakti-<br>ven Modus auswählen, werden keine Benachrichtigungen gesendet.                                                                                                    |

### **Zeitplanmanagement**

Sie können alle Zeitpläne über die Seite **Einstellungen > Zeitplanmanagement** ver walten. Sie müssen über die Berechtigung für die Seite "Geplante Aufgaben ver walten" in Marketing Platform verfügen, um Zeitpläne verwalten zu können.

Im Folgenden werden die Registerkarten von der Seite "Geplante Aufgaben" aufgeführt.

- v Zeitpläne Auf dieser Registerkarte können Sie Zeitpläne erstellen und Zeitplandefinitionen anzeigen oder löschen. Sie können auf den Zeitplannamen klicken, um eine Definition zu bearbeiten und dabei z. B. Benachrichtigungen hinzuzufügen und den Zeitplan zu aktivieren oder zu inaktivieren.
- v Ausführungen Auf dieser Registerkarte können Sie in der Warteschlange befindliche und abgeschlossene Ausführungen aller Zeitpläne anzeigen, eine in der Warteschlange befindliche Ausführung abbrechen oder eine Ausführung löschen. Sie können auf den Zeitplannamen klicken, um eine Definition zu bearbeiten und dabei z. B. Benachrichtigungen hinzuzufügen und den Zeitplan zu aktivieren oder zu inaktivieren.

### **Zeitpläne und Partitionen**

In einer Umgebung mit mehreren Partitionen werden nur die Zeitpläne angezeigt, die in der Partition erstellt werden, der Sie angehören. Nur wenn Sie über die Rolle "PlatformAdminRole" verfügen, können Sie alle geplanten Ausführungen in allen Partitionen anzeigen.

### **Unbekannter Status**

Wenn eine große Anzahl an Ausführungen mit unbekanntem Status angezeigt wird, können Sie die Abfragehäufigkeit des Schedulers anpassen, indem Sie einen Wert für die Eigenschaft **Platform | Scheduler | Maximale Anzahl von Abfragen des unbekannten Status** auf der Seite **Einstellungen > Konfiguration** festlegen. Diese Eigenschaft gibt an, wie oft der Scheduler den Status einer Ausführung über prüft, bevor der Status "Unbekannt" gemeldet wird.

Der Status "Unbekannt" gibt an, dass Marketing Platform nicht feststellen kann, ob der Job ausgeführt wird, abgeschlossen wurde oder fehlgeschlagen ist.

Wenn in Ihrem Unternehmen eine große Anzahl von Jobs geplant ist, kann das Er höhen der Abfragefrequenz negative Auswirkungen auf die Leistung haben.

#### **Zeitplanlistenfilter**

Auf den Registerkarten "Ausführungen" und "Zeitpläne" können Sie die Zeitplanliste filtern.

Sie können Text in das Feld oben rechts in der Liste eingeben, um einen Schnellfilter zu aktivieren, der Ihren Suchbegriff mit den Werten vergleicht, die in allen Spalten der Liste vorkommen. Wenn Ihr Suchbegriff in einer der Spalten enthalten ist, dann wird der Zeitplan oder die Ausführung in die Suchergebnisse aufgenommen.

Zum Aufrufen der erweiterten Suche können Sie auf **Zeitplanlistenfilter bearbeiten** klicken, um ein Fenster zu öffnen, in dem Sie die Kriterien für die Auswertung auf Basis der Attribute der aufgelisteten Zeitpläne oder Ausführungen festlegen können.

#### **Inaktivieren und Aktivieren mehrerer Zeitpläne (nur mit FixPack 10.0.0.1)**

Wenn Sie Marketing Platform FixPack 10.0.0.1 angewendet haben, können Sie auf der Registerkarte "Zeitpläne" mehrere Zeitpläne auswählen und diese durch Klicken auf die Schaltfläche **Inaktivieren** oder **Aktivieren** oben in der Liste inaktivieren oder aktivieren.

Sie können diese Funktion zur Masseninaktivierung und -aktivierung zusammen mit dem Filter zum Abrufen einer Liste der Zeitpläne, die Sie inaktivieren oder aktivieren möchten, verwenden. Wenn Sie beispielsweise beim Erstellen von Zeitplänen Suchtags hinzugefügt haben, können Sie die Liste so filtern, dass nur Zeitpläne mit einem bestimmten Tag angezeigt werden. Anschließend können Sie alle diese Zeitpläne auswählen und mit einem einzigen Klick inaktivieren oder aktivieren.

Wenn Sie eine geplante Aufgabe inaktivieren, werden nicht alle, von einem Auslöser der inaktivierten Aufgabe abhängigen Zeitpläne inaktiviert. Sie werden aller dings nicht ausgeführt, da sie den Auslöser nicht empfangen.

#### **Zugehörige Verweise**:

["Seiten zum Zeitplanmanagement" auf Seite 94](#page-103-0)

## <span id="page-103-0"></span>**Seiten zum Zeitplanmanagement**

Sie können auf die Seiten zum Zeitplanmanagement durch Auswählen von **Einstellungen > Zeitplanmanagement** oder durch Auswählen von **Zeitplan anzeigen** im Menü **Ausführen** eines Ablaufdiagramms zugreifen.

## **Registerkarte "Zeitpläne"**

*Tabelle 29. Felder und Links auf der Registerkarte "Zeitpläne"*

| Feld oder Link                                            | Beschreibung                                                                                                    |
|-----------------------------------------------------------|----------------------------------------------------------------------------------------------------|
| $\mathbb{Z}$                                              | Inaktivieren Sie mindestens einen ausgewählten Zeitplan. Nur verfügbar, wenn Sie<br>Marketing Platform FixPack 10.0.0.1 angewendet haben.                                                                                                    |
| Deaktivieren                                              |                                                                                                    |
| $\overline{\mathbb{C}}$                                   | Aktivieren Sie mindestens einen ausgewählten Zeitplan. Nur verfügbar, wenn Sie Mar-<br>keting Platform FixPack 10.0.0.1 angewendet haben.                                                                                                    |
| Aktivieren                                                |                                                                                                    |
| Zeitplan erstellen                                        | Klicken Sie auf dieses Element, um einen Assistenten zu öffnen, in dem Sie einen Zeit-<br>plan einrichten können.                                                                                                    |
| Zeitplanlistenfilter bearbei-<br>ten                      | Klicken Sie auf dieses Element, um einen erweiterten Filter für die Liste zu erstellen.                                                                                                    |
| Löschen                                                   | Löschen einzelner oder mehrerer ausgewählter Zeitpläne. Sie können Zeitpläne aus-<br>wählen, indem Sie in der Spalte links neben dem Zeitplan klicken. Um alle Zeitpläne<br>auszuwählen, müssen Sie oben in der Spalte auf der linken Seite klicken. |
| Aktualisieren                                             | Klicken Sie auf dieses Element, um die Liste zu aktualisieren.                                                                                                    |
| Filter                                                    | Klicken Sie auf dieses Element, um einen einfachen Filter für die Liste zu erstellen.                                                                                                    |
| Zeitplanname                                              | Der Zeitplan, von dem die Ausführung eine Instanz darstellt.                                                                                                    |
| Zeitplanstatus                                            | Gibt an, ob der Zeitplan aktiviert oder inaktiviert ist.                                                                                                    |
| Geplantes Element                                         | Der Name des auszuführenden Objekts.                                                                                                    |
| Elementtyp                                                | Der Typ des auszuführenden Objekts.                                                                                                    |
| Erstellt von                                              | Der Benutzername des Kontos, mit dem der Zeitplan erstellt wurde.                                                                                                    |
| Starttrigger                                              | Wenn der Zeitplan von einem Trigger (Auslöser) abhängig ist, der Trigger, der die<br>Ausführung des Zeitplans auslöst.                                                                                                    |
| <b>Start</b>                                              | Datum und Uhrzeit der geplanten ersten Ausführung dieser Aufgabe.                                                                                                    |
| Wiederholungsstruktur                                     | Eine Beschreibung der Wiederholungsstruktur.                                                                                                    |
| Ende                                                      | Datum und Uhrzeit der geplanten letzten Ausführung dieser Aufgabe.<br>Anmerkung: Gilt nur für wiederholt auftretende geplante Aufgaben.                                                                                                    |
| Vorherige 1 Ausführung<br>und 2 nächste Ausführun-<br>gen | Datum und Uhrzeit der vorherigen Ausführung und der nächsten beiden geplanten<br>Ausführungen.<br>Anmerkung: Gilt nur für wiederholt auftretende geplante Aufgaben.                                                                                  |
|                                                           | Die Informationen für die vorherige Ausführung und die nächsten beiden geplanten<br>Ausführungen werden gemäß der Schedulerdefinition angezeigt. Diese wird aktuell<br>nicht auf die Ausschlussregeln hin geprüft.                                   |
| Abhängigkeiten                                            | Wenn das geplante Objekt von anderen Objekten abhängig ist, werden diese hier auf-<br>geführt.                                                                                                    |
| Trigger bei Erfolg                                        | Die Zeichenfolge, die gesendet wird, wenn das Produkt den erfolgreichen Abschluss<br>einer Ausführung dieses Zeitplans meldet. Dieses Feld ist leer, sofern kein Trigger bei<br>Erfolg festgelegt wurde.                                             |
| Trigger bei Fehler                                        | Die Zeichenfolge, die gesendet wird, wenn das Produkt einen fehlgeschlagenen Ab-<br>schluss einer Ausführung dieses Zeitplans meldet. Dieses Feld ist leer, sofern kein<br>Trigger bei "Fehler" festgelegt wurde.                                    |

# **Registerkarte "Ausführungen"**

| Feld oder Link                       | Beschreibung                                                                                                    |
|--------------------------------------|----------------------------------------------------------------------------------------------------|
| Zeitplanlistenfilter bearbei-<br>ten | Klicken Sie auf dieses Element, um einen erweiterten Filter für die Liste zu erstellen.                                                                                                    |
| Löschen                              | Löschen einzelner oder mehrerer ausgewählter Zeitpläne. Sie können Zeitpläne aus-<br>wählen, indem Sie in der Spalte links neben dem Zeitplan klicken. Um alle Zeitpläne<br>auszuwählen, müssen Sie oben in der Spalte auf der linken Seite klicken.                                                                                                    |
| Als abgebrochen markieren            | Abbrechen einzelner oder mehrerer ausgewählter Zeitpläne.                                                                                                    |
| Aktualisieren                        | Klicken Sie auf dieses Element, um die Liste zu aktualisieren.                                                                                                    |
| Filter                               | Klicken Sie auf dieses Element, um einen einfachen Filter für die Liste zu erstellen.                                                                                                    |
| Ausführungs-ID                       | Die Identifikationsnummer, die der Ausführung in den Marketing Platform-<br>Systemtabellen zugewiesen wurde.                                                                                                    |
| Zeitplanname                         | Der vom Ersteller festgelegte Name des Zeitplans.                                                                                                    |
| Geplantes Element                    | Der Name des auszuführenden Objekts.                                                                                                    |
| Elementtyp                           | Der Typ des auszuführenden Objekts.                                                                                                    |
| Start                                | Datum und Uhrzeit, zu der die Ausführung gestartet wurde.                                                                                                    |
| Zuletzt aktualisiert                 | Zeitpunkt (Datum und Uhrzeit), zu dem die Informationen für diese Ausführung ak-<br>tualisiert wurden.                                                                                                    |
| Ausführungsstatus                    | Status der Ausführung gemäß der Definition im Scheduler:                                                                                                    |
|                                      | • Geplant - Die Ausführung wurde noch nicht gestartet.                                                                                                    |
|                                      | • In Warteschlange - Der Zeitplaner (Scheduler) hat die Ausführung gestartet, auf-<br>grund von Richtwertbedingungen konnte das IBM Marketing Software-Produkt die<br>geplante Ausführung jedoch noch nicht beginnen.                                                                                                    |
|                                      | • Beendet - Die Ausführung wurde beendet und hat den Status "Erfolgreich" oder<br>"Fehlgeschlagen" zurückgegeben.                                                                                                    |
|                                      | • Abgebrochen - Ein Benutzer hat eine Ausführung durch Klicken auf Als abgebro-<br>chen markieren auf der Seite "Geplante Ausführungen" abgebrochen. Befand sich<br>die Ausführung in der Warteschlange, als der Benutzer sie als abgebrochen markiert<br>hat, wird sie nicht ausgeführt. Wurde die Ausführung bereits gestartet, wird sie von<br>dieser Aktion nicht gestoppt, sondern als abgebrochen markiert, und werden alle<br>für diese Ausführung konfigurierten Trigger nicht gesendet. Darüber hinaus werden<br>Ausführungen, die von der abgebrochenen Ausführung abhängen, nicht ausgeführt.<br>• Unbekannt - Gibt an, dass Marketing Platform nicht feststellen kann, ob der Job |
|                                      | momentan noch ausgeführt wird, abgeschlossen wurde oder fehlgeschlagen ist.                                                                                                    |
| Ausführungsstatus                    | Status der Ausführung des Objekts, der von dem Produkt definiert wurde, das die<br>Ausführung durchführt. Der Status in diesem Feld wird aktualisiert, wenn die Aus-<br>führung den Status "Abgebrochen" meldet und nach dem Neustart einen anderen Sta-<br>tus an den Scheduler sendet.                                                                                                    |
| Details                              | Informationen zur Ausführung - durch das Produkt bereitgestellt. Bei einer<br>Ablaufdiagrammausführung beinhaltet dies beispielsweise den<br>Ablaufdiagrammnamen und die Ablaufdiagramm-ID, den Fehler bei einer<br>fehlgeschlagenen Ausführung und die abgelaufene Zeit bei einer erfolgreichen Ausfüh-<br>rung.                                                                                                    |

*Tabelle 30. Felder und Links der Registerkarte "Ausführungen"*

## **Zeitplanlistenfilter bearbeiten - Zeitpläne**

| Spalte                                    | Beschreibung                                                                                                    |
|-------------------------------------------|----------------------------------------------------------------------------------------------------|
| Nach Suchtags/<br>Schlüselwörtern filtern | Wählen Sie dieses Kontrollkästchen aus, wenn Suchtags oder Schlüsselwörter in den<br>Filter aufgenommen werden sollen. Die Zeichenfolge, die Sie hier eingeben, wird mit<br>den Zeichenfolgen abgeglichen, die in den Feldern Suchtags/Schlüsselwörter eingege-<br>ben werden, wenn Zeitpläne erstellt werden. |
| Suchtags/Schlüsselwörter                  | Geben Sie die Suchtags oder Schlüsselwörter ein, die im Filter verwendet werden sol-<br>len.                                                                                                    |
| Nach anderen Kriterien fil-<br>tern       | Wählen Sie dieses Kontrollkästchen aus, wenn zusätzliche Kriterien in Ihren Filter auf-<br>genommen werden sollen.                                                                                                    |
| Ausführungsmetadaten                      | Wählen Sie eine der folgenden Optionen aus, die in Ihre Regel aufgenommen werden<br>soll.                                                                                                    |
|                                           | Folgende Optionen sind verfügbar:                                                                                                    |
|                                           | • Zeitplanname                                                                                                    |
|                                           | • Zeitplanstatus                                                                                                    |
|                                           | • Elementtyp                                                                                                    |
|                                           | • Erstellt von                                                                                                    |
|                                           | <b>Geplantes Element</b>                                                                                                    |
| Bedingung                                 | Wählen Sie eine der folgenden Optionen aus, um festzustellen, wie Ihre Regel ausge-<br>wertet wird.                                                                                                    |
|                                           | • Stimmt überein                                                                                                    |
|                                           | Beginnt mit<br>٠                                                                                                    |
|                                           | • Endet mit                                                                                                    |
|                                           | Enthält                                                                                                    |
| Wert                                      | Geben Sie den Wert ein, der auf die Regel angewendet werden soll, oder wählen Sie<br>einen Wert aus. Die Optionen können abhängig von den für die Regel ausgewählten<br>Metadaten variieren.                                                                                                    |
|                                           | • Zeitplanname                                                                                                    |
|                                           | Geben Sie die gewünschten Zeichen ein.                                                                                                    |
|                                           | • Zeitplanstatus                                                                                                    |
|                                           | Die Optionen für die Werte lauten Aktiviert und Inaktiviert.                                                                                                    |
|                                           | • Elementtyp                                                                                                    |
|                                           | Die Optionen für die Werte sind die verschiedenen Zeitplantypen.                                                                                                    |
|                                           | • Erstellt von                                                                                                    |
|                                           | Geben Sie die gewünschten Zeichen ein. Ihr Wert wird mit den Anmeldenamen der<br>Benutzer verglichen.                                                                                                    |
|                                           | <b>Geplantes Element</b>                                                                                                    |
|                                           | Geben Sie die gewünschten Zeichen ein. Die hier von Ihnen eingegebene<br>Zeichenfolge wird mit dem Text in der Spalte Geplantes Element verglichen.                                                                                                    |
| And / Or                                  | Wählen Sie einen dieser Operatoren für jede Regel aus, die Sie erstellen.                                                                                                    |

*Tabelle 31. Zeitplanlistenfilter auf Registerkarte "Zeitpläne" bearbeiten*

## **Zeitplanlistenfilter bearbeiten - Ausführungen**

*Tabelle 32. Zeitplanlistenfilter auf Registerkarte "Ausführungen" bearbeiten*

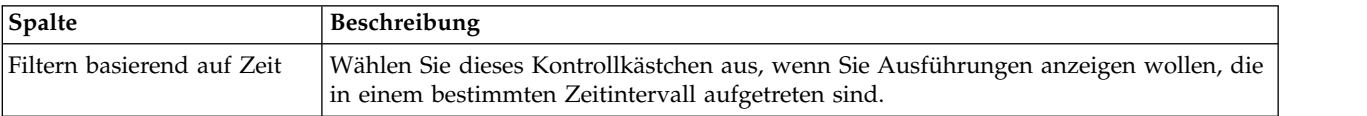

*Tabelle 32. Zeitplanlistenfilter auf Registerkarte "Ausführungen" bearbeiten (Forts.)*

| Spalte                                          | Beschreibung                                                                                                    |
|-------------------------------------------------|----------------------------------------------------------------------------------------------------|
| Zeitzone                                        | Wenn Sie eine andere Option als die Standardoption des Servers auswählen, dann ver-<br>wendet die Suche die ausgewählte Zeitzone zur Berechnung der Zeitpläne, die sich<br>innerhalb des angegebenen Datumsbereichs befinden. |
| Liste wird ausgeführt für<br>letzte n Instanzen | Bei wiederholt ausgeführten Ausführungen müssen Sie angeben, wie viele vorherige<br>Ausführungen in der Liste angezeigt werden sollen.                                                                                        |
| Liste wird ausgeführt über                      | Geben Sie ein Zeitintervall für die in der Liste aufgeführten Ausführungen an.                                                                                                    |
| Nach anderen Kriterien fil-<br>tern             | Wählen Sie dieses Kontrollkästchen aus, wenn zusätzliche Kriterien in Ihren Filter auf-<br>genommen werden sollen.                                                                                                    |
| Ausführungsmetadaten                            | Wählen Sie eine der folgenden Optionen aus, die in Ihren Filter aufgenommen werden<br>soll.                                                                                                    |
|                                                 | Folgende Optionen sind verfügbar:                                                                                                    |
|                                                 | · Zeitplanname                                                                                                    |
|                                                 | · Ausführungsstatus                                                                                                    |
|                                                 | · Ausführungsstatus                                                                                                    |
|                                                 | • Geplantes Element                                                                                                    |
| Bedingung                                       | Wählen Sie eine der folgenden Optionen aus, um festzustellen, wie Ihre Kriterien aus-<br>gewertet werden.                                                                                                    |
|                                                 | • Stimmt überein                                                                                                    |
|                                                 | • Beginnt mit                                                                                                    |
|                                                 | • Endet mit                                                                                                    |
|                                                 | · Enthält                                                                                                    |
| Wert                                            | Geben Sie den Wert ein, der auf den Filter angewendet werden soll, oder wählen Sie<br>einen Wert aus. Die Optionen können abhängig von den für die Regel ausgewählten<br>Metadaten variieren.                                 |
|                                                 | • Zeitplanname                                                                                                    |
|                                                 | Geben Sie die gewünschten Zeichen ein.                                                                                                    |
|                                                 | · Ausführungsstatus                                                                                                    |
|                                                 | Folgende Optionen sind gültig:                                                                                                    |
|                                                 | - In Warteschlange                                                                                                    |
|                                                 | - Wird ausgeführt                                                                                                    |
|                                                 | - Beendet                                                                                                    |
|                                                 | Unbekannt                                                                                                    |
|                                                 | Abgebrochen<br>-                                                                                                    |
|                                                 | • Ausführungsstatus                                                                                                    |
|                                                 | Die Optionen der Werte sind Erfolgreich, Wird ausgeführt, Abgebrochen, Fehlge-<br>schlagen und Unbekannt.                                                                                                    |
|                                                 | • Geplantes Element                                                                                                    |
|                                                 | Geben Sie die gewünschten Zeichen ein. Die hier von Ihnen eingegebene<br>Zeichenfolge wird mit dem Text in der Spalte Geplantes Element verglichen.                                                                           |
| And / Or                                        | Wählen Sie einen dieser Operatoren für jede Regel aus, die Sie erstellen.                                                                                                    |

#### **Zugehörige Konzepte**:

["Zeitplanmanagement" auf Seite 92](#page-101-0)

#### **Zugehörige Verweise**:

["Assistent "Zeitplan erstellen"" auf Seite 78](#page-87-0)
# **Kapitel 7. Auf SAML 2.0 basierende föderierte Authentifizierung**

IBM Marketing Platform implementiert einen auf SAML 2.0 basierenden Identitätsprovider (IdP), der eine Single Sign-on-Föderation zwischen IBM Marketing Software-Produkten oder zwischen IBM Marketing Software-Produkten und Anwendungen anderer Anbieter aktiviert.

Eine Föderation ist eine Gruppe von IdPs und Anwendungen, die in einer vertrauenswürdigen Umgebung zusammenarbeiten und Services für einander mit SAML 2.0 (Security Assertion Markup Language) basierend auf Standards bereitstellen.

Anwendungen, die Mitglieder einer Föderation sind, werden als Service Provider (SPs) bezeichnet. Der IdP-Server und die SPs können vor Ort oder in einer Cloud gehostet werden.

Eine SAML 2.0-Föderation unterstützt verschiedene Authentifizierungsmechanismen für Single Sign-on. Ein Benutzer kann beispielsweise in einem SP authentifiziert werden, der den Authentifizierungsmechanismus dieser Anwendung verwendet (z. B. intern, OAuth, OpenId, SAML, Kerberos). Anschließend kann der Benutzer auf andere SPs mit föderiertem Single Sign-on zugreifen, wenn die Anwendungen Teil derselben Föderation sind und der Benutzer entsprechend zugeordnet ist.

Der IdP-Server erzeugt, validiert oder löscht Token basierend auf Benutzerzuordnungen. Datenzugriffsobjekte werden für die unterstützen Datenbanktypen implementiert und in den IdP-Server eingeschlossen.

Ein Administrator ordnet Benutzer-IDs zwischen SPs zu, um Single Sign-on-Zugriff für zugeordnete Benutzer bereitzustellen. Beispiel: Angenommen, SP\_A und SP\_B sind Mitglieder derselben Föderation. Benutzer1 ist ein Konto in SP\_A und Benutzer2 ist ein Konto in SP\_B. Das Konto von Benutzer1 wird in der Föderation dem Konto von Benutzer2 zugeordnet. Wenn sich ein Benutzer mit den Berechtigungsnachweisen von Benutzer1 bei SP\_A anmeldet, verfügt dieser Benutzer über Single Sign-on-Zugriff auf SP\_B. Und wenn sich ein Benutzer bei SP\_B mit den Berechtigungsnachweisen von Benutzer2 anmeldet, verfügt dieser Benutzer über Single Sign-on-Zugriff auf SP\_A.

## **Diagramm**

Im folgenden Diagramm ist diese Föderation dargestellt.

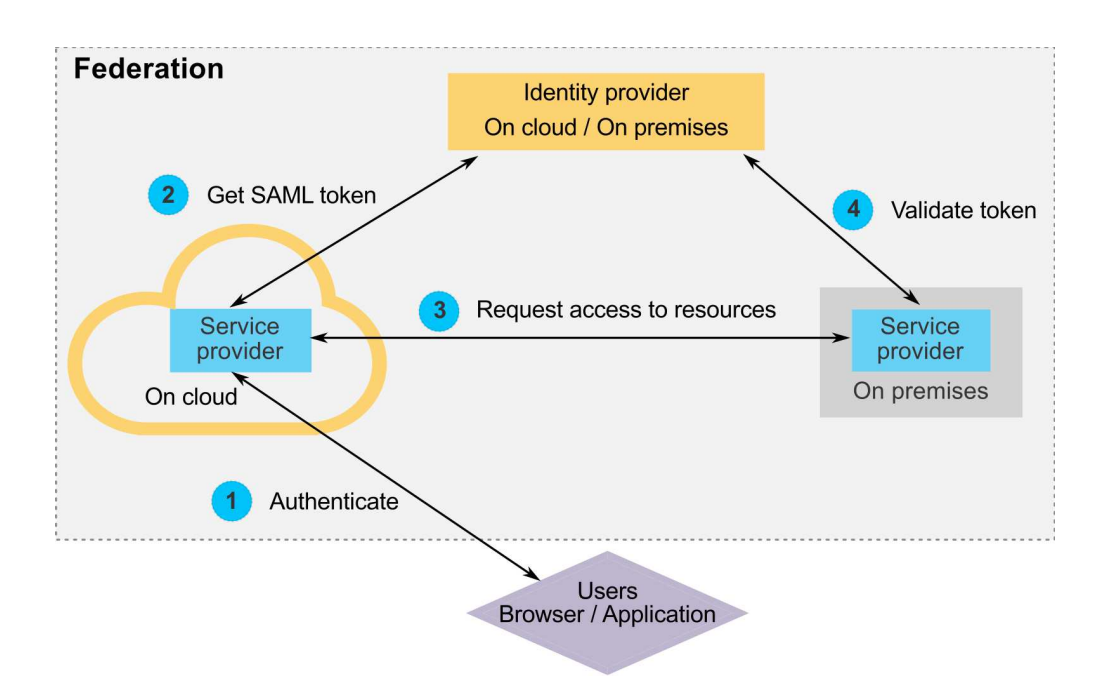

### **Komponenten der IBM Implementierung**

Die IBM Implementierung des auf SAML 2.0 basierenden föderierten Single Signon umfasst die folgenden Komponenten.

Diese Komponenten befinden sich im Verzeichnis tools/lib in Ihrer Marketing Platform-Installation.

- v Ein auf SAML 2.0 basierender IdP-Server, der als WAR-Datei bereitgestellt wird: idp-server.war
- Eine Clientfassade: idp-client.jar

Die IdP-Clientfassade ist eine Java-Implementierung mit einer API, die mit Sicherheitstoken arbeitet. Sie wird als JAR-Datei bereitgestellt. Die Javadoc-Dokumentation für die API ist in die Marketing Platform Javadoc eingeschlossen. Die IdP-Clientfassade aktiviert Java-SPs für die schnelle Integration mit dem IdP-Server und um Teil der Föderation zu werden.

### **Unterstützte Anwendungsfälle**

Durch die aktuelle Implementierung können SPs mit Sicherheitstoken arbeiten, um die Single-Sign-on-Authentifizierung zwischen den SPs zu erreichen.

#### **Generieren eines neuen SAML-Token**

Die Implementierung kann ein neues SAML-Token für einen Benutzer generieren, der eine Single Sign-on-Authentifizierungsanforderung initiiert. Dieser Benutzer muss dem IdP-Server zugeordnet werden. Der IdP-Server erzeugt basierend auf den Berechtigungsnachweisen der vertrauenswürdigen Partei und der Benutzerzuordnung ein neues Sicherheitstoken und setzt es mit einer SAML 2.0-Zusicherung ab.

Beispiel: Wenn Benutzer1 von SP\_A zu Benutzer2 mit SP\_B auf dem IdP-Server zugeordnet ist und Benutzer1 versucht, auf SP\_B-Ressourcen zuzugreifen, generiert der IdP-Server ein Sicherheitstoken für Benutzer1 als vertrauenswürdige Partei.

#### **Validieren eines vorhandenen SAML-Token**

Die Implementierung kann ein vorhandenes SAML-Token validieren, das durch einen SP dargestellt wird und das die Zugriffsanforderung von einem Benutzer von einem anderen SP empfängt. Der SP validiert zunächst das Sicherheitstoken und die Clientzuordnung mit dem IdP-Server, um den zugeordneten Benutzer in der eigenen Domäne zu identifizieren.

Beispiel: Wenn SP\_A versucht, im Namen von Benutzer1 auf SP\_B-Ressourcen zuzugreifen, und das IdP-Sicherheitstoken darstellt, übergibt SP\_B dieses Token an den IdP-Server. Wenn das Token gültig und Benutzer1 zu einem SP\_B-Benutzer zugeordnet ist, löst der IdP-Server den SP\_B-Benutzer in der SP\_B-Domäne auf und gibt die Zusicherung zurück.

#### **Löschen eines vorhandenen SAML-Token**

Die Implementierung kann ein vorhandenes SAML-Token für einen SP-Benutzer löschen, wenn sich ein Benutzer beim System abmeldet oder das Zeitlimit der Sitzung aufgrund von Inaktivität überschritten wird. Der IdP-Server löscht das Token basierend auf den Berechtigungsnachweisen der vertrauenswürdigen Partei und der Benutzerzuordnung und setzt die Zeitmarke für den letzten Zugriff zurück, wenn die Abmeldeanforderung empfangen wird. Die Zuordnung des Benutzers wird dadurch NICHT gelöscht.

### **Beschränkungen**

Die aktuelle Implementierung unterstützt die folgenden Anwendungsfälle nicht.

- v Erzeugen einer neuen Benutzerzuordnung zwischen SP-Benutzern über eine Benutzeroberfläche oder API
- Aktualisieren einer vorhandenen Benutzerzuordnung zwischen SP-Benutzern über eine Benutzeroberfläche oder API
- Löschen einer vorhandenen Benutzerzuordnung zwischen SP-Benutzern über eine Benutzeroberfläche oder API

### **Föderierte Authentifizierung und Partitionen**

Wenn Ihre IBM Marketing Software-Umgebung über mehrere Partitionen verfügt, können Sie separate, auf SAML 2.0 basierende föderierte Authentifizierungen pro Partition einrichten. Um dies zu implementieren, müssen Sie auf der Seite **Einstellungen > Konfiguration** neue Eigenschaften in der Kategorie **IBM Marketing Platform | Security | Federated Authentication | partitions | partition[n]** für jede Partition erzeugen.

#### **Zugehörige Konzepte**:

Kapitel [16, "Sicherheitsframework für IBM Marketing Software-APIs", auf Seite 191](#page-200-0)

# **Implementieren der föderierten Authentifizierung**

Führen Sie die Prozedur in diesem Abschnitt aus, um die auf SAML 2.0 basierende föderierte Authentifizierung mit IBM ExperienceOne-Produkten zu implementieren.

# **Erstellen des Daten-Repositorys**

Erstellen Sie die beiden Datenbanktabellen TP\_MASTER und TP\_MAPPING für Benutzerzuordnungen.

## **Informationen zu diesem Vorgang**

Im folgenden Beispiel werden SQL-Scripts im Verzeichnis scripts in der Datei idp-server.war bereitgestellt.

- DatabaseScript\_DB2.sql
- DatabaseScript\_Oracle.sql
- DatabaseScript\_SQL.sql

In der folgenden Tabelle werden die Felder in den Datenbanktabellen erläutert, die von den Scripts erzeugt werden.

| Feld      | <b>Beschreibung</b>                                                                                                    |  |
|-----------|----------------------------------------------------------------------------------------------------|--|
| TP ID     | Primärschlüssel. Die eindeutige ID für einen registrierten Service-<br>Provider.                                                                                        |  |
| TP NAME   | Der Name des Service-Providers.                                                                                                    |  |
| TP INFO   | Eine Beschreibung des Service-Providers.                                                                                                    |  |
| KEY ALIAS | Eindeutiger Schlüssel. Der Aliasname des Service Provider-<br>Keystores.                                                                                                |  |
|           | Erzwingt einen eindeutigen Aliasnamen. Sie können die Bedingung<br>UNIQUE löschen, wenn Sie denselben Keystore-Alias für mehrere<br>Service-Provider verwenden möchten. |  |

*Tabelle 33. Felder in der Tabelle TP\_MASTER*

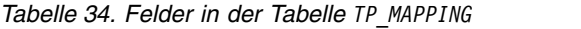

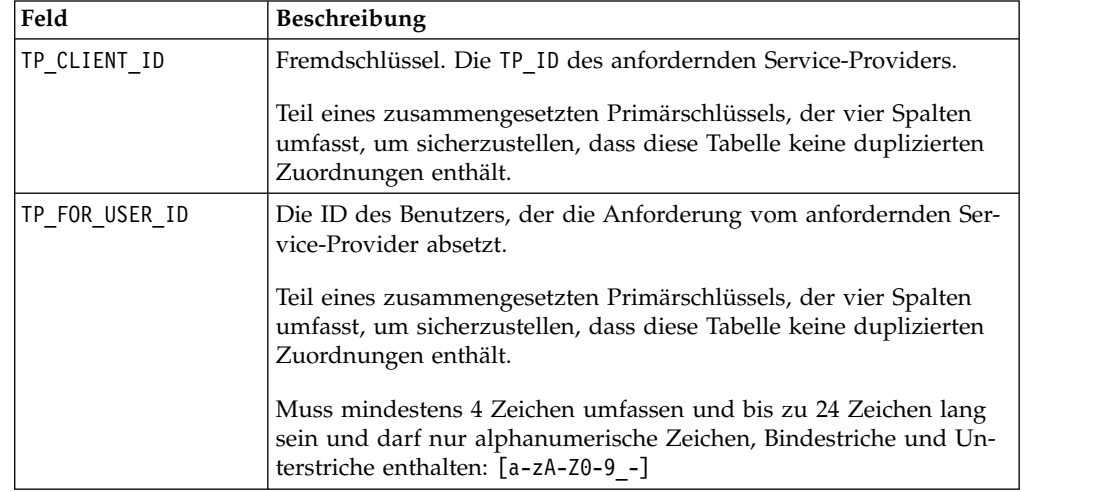

*Tabelle 34. Felder in der Tabelle TP\_MAPPING (Forts.)*

| Feld              | Beschreibung                                                                                                    |
|-------------------|----------------------------------------------------------------------------------------------------|
| TP SP ID          | Fremdschlüssel. Die TP ID des bedienenden Service-Providers.                                                                                                    |
|                   | Teil eines zusammengesetzten Primärschlüssels, der vier Spalten<br>umfasst, um sicherzustellen, dass diese Tabelle keine duplizierten<br>Zuordnungen enthält.             |
|                   | Muss mindestens 4 Zeichen umfassen und bis zu 24 Zeichen lang<br>sein und darf nur alphanumerische Zeichen, Bindestriche und Un-<br>terstriche enthalten: [a-zA-Z0-9 -]   |
| TP MAPPED USER ID | Die ID des Benutzers im bedienenden Service-Provider.                                                                                                    |
|                   | Teil eines zusammengesetzten Primärschlüssels, der vier Spalten<br>umfasst, um sicherzustellen, dass diese Tabelle keine duplizierten<br>Zuordnungen enthält.             |
| SAML TOKEN        | Eindeutiger Schlüssel. ID des SAML-Tokens.                                                                                                    |
|                   | Erzwingt die Generierung eines eindeutigen Tokens. Sie können die<br>Bedingung UNIQUE löschen, wenn Sie dasselbe Token für mehrere<br>Service-Provider verwenden möchten. |
| LAST REQUEST      | Zeitmarke der letzten erfolgreichen Anforderung.                                                                                                    |

## **Konfigurieren der IdP-Datenquelle im Webanwendungsserver**

Tomcat, WebSphere und WebLogic sind unterstützte Webanwendungsserver für den IdP-Server. Nachdem der IdP-Server auf dem Webanwendungsserver bereitgestellt wurde, konfigurieren Sie eine JNDI-Datenquelle, um den IdP-Server mit dem Daten-Repository zu verbinden.

### **Informationen zu diesem Vorgang**

Details zum Konfigurieren einer JNDI-Datenquelle können Sie der Dokumentation Ihres Webanwendungsservers entnehmen.

Die folgende Konfiguration ist beispielsweise erforderlich, um die Datenquelle für eine Oracle-Datenbank in einem Tomcat-Server zu erzeugen. Definieren Sie in der Datei conf/context.xml in Ihrer Tomcat-Installation eine neue Ressource.

```
<Resource name="idp_datasource"
auth="Container"
type="javax.sql.DataSource"
maxActive="100" maxIdle="30" maxWait="10000"
username="your_username" password="your_password"
driverClassName="com.microsoft.sqlserver.jdbc.SQLServerDriver"
url="jdbc:sqlserver://localhost:1433;DatabaseName=IdPServer"/>
```
Registrieren Sie diese Ressource in der Datei conf/web.xml in Ihrer Tomcat-Installation.

```
<resource-ref>
<description>SQL Server Datasource example</description>
<res-ref-name>idp datasource</res-ref-name>
<res-type>javax.sql.DataSource</res-type>
<res-auth>Container</res-auth>
</resource-ref>
```
# **Einrichten der Klassenpfade für IBM IdP-Clientfassade**

Wenn Sie die IBM IdP-Clientfassade verwenden möchten, müssen Sie JAR-Dateien im Klassenpfad Ihres IdP-Servers und der SPs hinzufügen.

### **Vorgehensweise**

- 1. Rufen Sie die erforderlichen JAR-Dateien wie im Folgenden beschrieben ab und platzieren Sie diese JAR-Dateien auf dem IdP-Server und den Servern, die Ihre SPs hosten.
	- v Suchen Sie die Datei unica.war im Marketing Platform-Installationsverzeichnis. Extrahieren Sie die Datei unica.war, navigieren Sie zum Verzeichnis WEB-INF\lib und kopieren Sie die folgenden JAR-Dateien.
		- bcprov-jdk15.jar
		- esapi-2.0.1.jar
		- jersey-core-1.17.jar
		- jersey-server-1.17.jar
		- jersey-servlet-1.17.jar
		- joda-time-2.2.jar
		- opensaml-2.6.1.jar
		- openws-1.5.1.jar
		- xmlsec-1.5.6.jar
		- xmltooling-1.4.1.jar
	- $\cdot$  asm-3.1.jar

Führen Sie den Download über die folgende Adresse durch: [http://](http://mvnrepository.com/artifact/asm/asm/3.1) [mvnrepository.com/artifact/asm/asm/3.1.](http://mvnrepository.com/artifact/asm/asm/3.1)

 $\cdot$  jcl-over-slf4j-1.7.5.jar

Führen Sie den Download über die folgende Adresse durch: [http://](http://mvnrepository.com/artifact/org.slf4j/jcl-over-slf4j/1.7.5) [mvnrepository.com/artifact/org.slf4j/jcl-over-slf4j/1.7.5.](http://mvnrepository.com/artifact/org.slf4j/jcl-over-slf4j/1.7.5)

 $\cdot$  slf4j-api-1.7.5.jar

Führen Sie den Download über die folgende Adresse durch: [http://](http://mvnrepository.com/artifact/org.slf4j/slf4j-api/1.7.5) [mvnrepository.com/artifact/org.slf4j/slf4j-api/1.7.5.](http://mvnrepository.com/artifact/org.slf4j/slf4j-api/1.7.5)

- 2. Fügen Sie die im vorherigen Schritt abgerufenen JAR-Dateien im Klassenpfad Ihres IdP-Servers und im Klassenpfad der einzelnen SPs hinzu.
- 3. Fügen Sie für jeden SP, den Sie in die Föderation einschließen möchten, außer dem die folgende JAR-Datei für die Clientfassade zum Klassenpfad hinzu: idp-client.jar Diese JAR-Datei wird zusammen mit Ihrer Marketing Platform-Installation bereitgestellt.

# **Bereitstellen des IdP-Servers**

Die Datei IdP-Server.war kann zusammen mit der Marketing Platform-WAR-Datei auf demselben Server oder separat bereitgestellt werden. Es besteht keine direkte Abhängigkeit zwischen diesen beiden WAR-Dateien.

## **Konfigurieren des IdP-Servers**

Der IdP-Server speichert den Keystore in seiner Konfiguration, um das SAML-Token von SPs zu bestätigen. Die Konfigurationen werden in der Datei IdPServerConfig.properties im Ordner conf des Webanwendungsservers gespeichert, auf dem der IdP-Server bereitgestellt ist.

#### **Informationen zu diesem Vorgang**

Die in diesem Abschnitt gezeigten Abfragen sind generisch. Wenn Sie die Abfrage für Ihren Datenbanktyp ändern müssen, verwenden Sie einen der folgenden Suffixe im Schlüssel und geben Ihre neue Abfrage als Wert ein.

- $\cdot$  Sql
- Oracle
- $\cdot$  db2

Um beispielsweise die Abfrage in der Eigenschaft com.ibm.ocm.idp.server.query.token.create für DB2 zu ändern, bearbeiten Sie die Eigenschaft wie folgt.

com.ibm.ocm.idp.server.query.token.create.db2 = *new query*

**Anmerkung:** Die Reihenfolge und Anzahl an Spalten in der geänderten Abfrage müssen der ursprünglichen Abfrage entsprechen.

#### **Referenz: Datei IdPServerConfig.properties**

In diesem Abschnitt sind die Standardwerte der Eigenschaften in der Konfigurationsdatei und alle unterstützten Werte für die Eigenschaften aufgeführt.

#### **com.ibm.ocm.idp.server.keystore.path**

Der absolute Pfad der Keystore-Datei auf der Hostmaschine des Webanwendungsservers.

**Standardwert**: *path*/idp.jks

**com.ibm.ocm.idp.server.keystore.passkey** Hauptschlüssel des Keystore.

**Standardwert**: idp001

**com.ibm.ocm.idp.server.keystore.alias** Alias des Keystore.

**Standardwert**: idp

**com.ibm.ocm.idp.server.certificate.issuer** URL des Zertifikatsausstellers.

**Standardwert**: http://localhost:8080/idp/

**com.ibm.ocm.idp.server.token.validity** Token-Gültigkeitszeitraum in Sekunden.

#### **Standardwert**: 3600

**com.ibm.ocm.idp.server.enable** Protokollfunktion für IdP-Server.

#### **Standardwert**: True

#### **com.ibm.ocm.idp.server.dao.class**

Implementierung eines datenbankspezifischen Datenzugriffsobjekts.

Folgende DAOs werden unterstützt:

com.ibm.ocm.idp.server.dao.IdPServerSQLDAO

com.ibm.ocm.idp.server.dao.IdPServerOracleDAO

com.ibm.ocm.idp.server.dao.IdPServerDB2DAO

**Standardwert**: com.ibm.ocm.idp.server.dao.IdPServerSQLDAO

#### **com.ibm.ocm.idp.server.datasource.name**

Name der JNDI-Datenquelle, der im Anwendungsserver definiert ist.

**Standardwert**: idp\_datasource

#### **com.ibm.ocm.idp.server.query.token.create**

Abfrage zum Erzeugen von Token.

#### **Standardwert**:

UPDATE TP\_MAPPING SET SAML TOKEN = ?, LAST REQUEST = ? WHERE  $TP$  CLIENT ID = ? AND TP\_FOR\_USER\_ID =  $?$ AND  $TP\_SP$ <sub>ID</sub> =  $\overline{?}$ 

#### **com.ibm.ocm.idp.server.query.token.get**

Abfrage zum Abrufen von Token.

#### **Standardwert**:

SELECT SAML TOKEN, LAST\_REQUEST\_FROM\_TP\_MAPPING WHERE TP CLIENT ID =  $?$ AND TP FOR USER ID = ? AND  $TP$ SP  $ID = ?$ 

#### **com.ibm.ocm.idp.server.query.mapping.validate**

Abfrage zum Validieren einer Benutzerzuordnung.

#### **Standardwert**:

SELECT TP\_MAPPED\_USER\_ID\_FROM\_TP\_MAPPING WHERE TP CLIENT ID = ? AND TP FOR USER ID = ? AND  $TP$ SP  $ID = ?$ 

**com.ibm.ocm.idp.server.query.token.delete**

Abfrage zum Löschen von Token.

#### **Standardwert**:

UPDATE TP\_MAPPING SET SAML\_TOKEN = null, LAST REQUEST =  $null$ WHERE TP CLIENT ID =  $?$ AND TP FOR USER ID = ? AND TP SP  $ID = ?$ 

#### **com.ibm.ocm.idp.server.query.client.get**

Abfrage zum Abrufen von Kundendetails.

#### **Standardwert**:

SELECT TP\_ID, TP\_NAME, TP\_INFO, KEY\_ALIAS FROM TP\_MASTER WHERE  $\overline{IP}$  ID = ?

## **Abrufen von Keystores und Importieren dieser Keystores auf den IdP-Server**

Um die Zusicherung vertrauenswürdiger Parteien aufzubauen, sind einzelne Keystores für jede integrierende Anwendung und den IdP-Server erforderlich.

### **Informationen zu diesem Vorgang**

Rufen Sie Keystores für den IdP-Server und für alle SPs ab, die Sie in die Föderation einschließen möchten. Sie können die Keystores mit dem Java-Keytool-Dienstprogramm generieren, oder Sie können sie von einer Zertifizierungsstelle abrufen.

Wenn Sie Keystores mit dem Keytool-Dienstprogramm generieren, ist im Folgenden ein typischer Workflow für diese Aufgabe mit Beispielbefehlen dargestellt. In den Beispielen lautet der Java 6-Keytool-Pfad C:\Program Files (x86)\Java\jre7\ bin\keytool.

v Der IdP-Administrator generiert einen Keystore für den IdP-Server und exportiert das Zertifikat.

```
# Generate IdP JKS from keytool
c:\temp> "keytool_path\keytool" -genkey -keyalg RSA -alias idp
-keystore idp.jks -storepass idp001 -validity 360 -keysize 2048
# Export IdP certificate from JKS
c:\temp> "keytool_path\keytool" -export -alias idp -file idp.cer
-keystore idp.jks
```
v Ein SP-Administrator generiert einen Keystore und exportiert ihn.

```
# Generate Service Provider JKS from keytool
c:\temp> "keytool_path\keytool" -genkey -keyalg RSA -alias SP_1
-keystore SP_1.jks -storepass SP001 -validity 360 -keysize 2048
# Export Service Provider certificate from JKS
c:\temp> "keytool_path\keytool" -export -alias SP_1 -file SP_1.cer
-keystore SP_1.jks
```
Der SP-Administrator sendet das Zertifikat anschließend an den IdP-Administrator.

v Der IdP-Administrator importiert das SP-Zertifikat auf den IdP-Server.

```
# Import Service Provider certificate into IdP JKS
c:\temp> "keytool_path\keytool" -import -alias SP_1
-trustcacerts -file SP_1.cer -keystore idp.jks
```
# **Einstellen von Konfigurationseigenschaften auf der Seite "Konfiguration"**

Legen Sie Konfigurationseigenschaften auf der Seite **Einstellungen > Konfiguration** fest, um die föderierte Authentifizierung in IBM Marketing Software zu konfigurieren.

#### **Informationen zu diesem Vorgang**

Legen Sie Konfigurationseigenschaften unter den folgenden Kategorien fest.

- v **IBM Marketing Platform | Security | Federated Authentication**
- v **IBM Marketing Platform | Security | Federated Authentication | partitions | partition[n]**

In der Kontexthilfe der Eigenschaft oder unter den zugehörigen Themenlinks in diesem Abschnitt finden Sie Anweisungen zum Einrichten der Werte.

#### **Zugehörige Verweise**:

["IBM Marketing Platform | Sicherheit | Föderierte Authentifizierung" auf Seite](#page-305-0) [296](#page-305-0)

["IBM Marketing Platform | Sicherheit | Föderierte Authentifizierung | partitions](#page-306-0) [| partition\[n\]" auf Seite 297](#page-306-0)

## **Onboarding-Service-Providers und -Benutzer**

Der IdP-Serveradministrator muss rechtzeitig Einträge in der Tabelle TP\_MASTER vornehmen, um SPs und Benutzer einzuschließen.

### **Informationen zu diesem Vorgang**

Nachfolgend ist ein SQL-Beispiel für das Einschließen eines SP dargestellt.

```
INSERT INTO TP_MASTER
(TP_ID, TP_NAME, TP_INFO, KEY_ALIAS)
VALUES
('SP_Id', 'SP display name', 'SP description', 'keystore alias name')
```
Nachdem die vertrauenswürdigen Parteien beim IdP-Server registriert wurden, kann der IdP-Serveradministrator Benutzer für das föderierte Single Sign-on zuordnen.

Die Benutzerzuordnungen müssen zwischen SPs streng im Verhältnis 1:1 erfolgen. Beispiel: Benutzer1 von SP\_A darf NUR zu einem Benutzer in SP\_B zugeordnet werden. Benutzer1 von SP\_A kann jedoch einem anderen Benutzer in SP\_C in der selben Föderation zugeordnet werden.

Im Folgenden ist eine Beispielabfrage für das Hinzufügen von Benutzern in der Tabelle TP\_MAPPING dargestellt.

```
INSERT INTO TP_MAPPING
(TP_CLIENT_ID, TP_FOR_USER_ID, TP_SP_ID, TP_MAPPED_USER_ID, SAML_TOKEN)
VALUES
('SP1_Id', 'SP1_user_Id', 'SP2_Id', 'SP2_user_id','dummy1')
```
**Anmerkung:** Die Einträge für TP\_SP\_ID und TP\_FOR\_USER\_ID müssen zwischen vier und maximal 24 Zeichen umfassen und dürfen nur alphanumerische Zeichen, Bindestriche und Unterstreichungszeichen enthalten: [a-zA-Z0-9\_-]. Fügen Sie eindeutige Dummy-Einträge für die Spalte SAML\_TOKEN ein, da diese Spalte keine Nullwerte und keine doppelten Werte zulässt.

## **Verwenden der IdP-Clientfassade zum Generieren von Tokens und Übergeben der Tokens an Service-Provider**

Wenn ein Benutzer authentifiziert wurde und auf die Services eines anderen SP zugreifen möchte, rufen Sie den folgenden Code auf SP-Seite auf.

#### **Informationen zu diesem Vorgang**

Der Code generiert das folgende Token.

```
// One time properties to initialize the IdP client.
Properties properties = new Properties();
properties.put(IdPClient.IDP_SERVER_URL, "URL");
properties.put(IdPClient.IDP_CLIENT_CERTIFICATE_ISSUER, "URL");
properties.put(IdPClient.IDP_CLIENT_KEYSTORE_PATH, "JKS file path");
properties.put(IdPClient.IDP_CLIENT_KEYSTORE_PASSKEY, "JKS passkey");
properties.put(IdPClient.IDP_CLIENT_KEYSTORE_ALIAS, "Certificate alias");
// Get the IdP client factory singleton instance
//with the specified parameters.
IdPClientFactory clientFactory = IdPClientFactory.getInstance(properties);
// Get the partition specific client facade to do the assertion.
IdPClientFacade clientFacade = clientFactory.getIdPClientFacade(partition);
// Establish SSO Login with the IdP server
IdPClientToken token = clientFacade.doIdPLogin(clientId, forUserId, spId);
```
Nachdem das Token abgerufen wurde, kann es an die Ziel-SPs übergeben werden, um basierend auf den dem Benutzer zugeordneten Rollen und Berechtigungen auf deren Ressourcen zuzugreifen.

// Security token is validated at Service Provider side. IdPClientAssertion assertion = spFacade.assertIdPToken(clientId, forUserId, spId, token.getTokenId()); // Retrieve the principal from the assertion, if there is no exception. String principal = assertion.getMappedUser();

Die Clientfassade beachtet Multi-Tenant-Objekte und kann für die separate Konfiguration jeder Partition verwendet werden. Um dieses Feature zu verwenden, hängen Sie die Client-ID an jeden Eigenschaftsnamen an. Beispiel:

```
properties.put(IdPClient.IDP_CLIENT_KEYSTORE_PATH +
".partition1", "JKS file path");
properties.put(IdPClient.IDP_CLIENT_KEYSTORE_PASSKEY +
".partition1", "JKS passkey");
properties.put(IdPClient.IDP_CLIENT_KEYSTORE_ALIAS +
".partition1", "Certificate alias");
```
### **Referenz: ESTful-Services**

Verwenden Sie diese Informationen, um Probleme bei der Verwendung der Clientfassade zu beheben oder um ihre eigene SAML 2.0-Implementierung mit dem IdP-Server zu entwickeln, die durch IBM bereitgestellt wird.

Die REST-APIs werden mit der Nutzlast von XML-Daten implementiert. Die SAML-Zusicherung wird direkt an die POST-Methoden mit digitalen Signaturen übergeben.

Nur die POST-Methode wird für alle Verben unterstützt, um einen einheitlichen Methodenzugriff sicherzustellen und Sicherheitszusicherungen zu erzwingen, die auf den XML-Nutzdaten basieren. Andere Methoden wie GET, PUT und DELETE geben eine Fehlermeldung zurück. Die folgende Tabelle stellt die Verben dar, die die unterstützten Anwendungsfälle implementieren.

*Tabelle 35. Unterstützte Verben*

| Ressource                                               | <b>Beitrag</b>                          |
|---------------------------------------------------------|-----------------------------------------|
| <idp>/saml/token/clientId/forUserId/spId/create</idp>   | Neues SAML-Token generie-<br>ren.       |
| <idp>/saml/token/clientId/forUserId/spId/validate</idp> | Vorhandenes SAML-Token va-<br>lidieren. |
| <idp>/saml/token/clientId/forUserId/spId/delete</idp>   | Vorhandenes SAML-Token lö-<br>schen.    |

### **Verwandte Konzepte**

Dieser Abschnitt enthält allgemeine Informationen zu den Technologien, die für die IBM ExperienceOne-Implementierung von SAML 2.0 verwendet wurden, die auf föderiertem Single Sign-on basiert.

## **Security Assertion Markup Language 2.0 (SAML 2.0)**

SAML 2.0 ist eine Version des SAML-Standards für den Austausch von Authentifizierungs- und Autorisierungsdaten zwischen Sicherheitsdomänen. SAML 2.0 ist ein XML-basiertes Protokoll, das Sicherheitstoken mit Zusicherungen verwendet, um Informationen zu einem Prinzipal (in der Regel ein Endbenutzer) zwischen einer SAML-Autorität, also einem Identitätsprovider, und einem SAML-Consumer, also

einem SP, zu übergeben. SAML 2.0 ermöglicht webbasierte Authentifizierungs- und Autorisierungsszenarios einschließlich domänenübergreifendem Single Sign-on (SSO), um den Verwaltungsaufwand für die Verteilung von mehreren Authentifizierungstoken zum Benutzer zu reduzieren. Weitere Informationen finden Sie unter [http://en.wikipedia.org/wiki/SAML\\_2.0.](http://en.wikipedia.org/wiki/SAML_2.0)

## **Identitätsprovider (IdP)**

Der IdP, der auch als Identity Assertion Provider bezeichnet wird, gibt Identifizierungsinformationen für alle SPs aus, die interagieren oder Services innerhalb des Systems bereitstellen. Diese werden über ein Authentifizierungsmodul archiviert, das ein Sicherheitstoken als Alternative für die explizite Authentifizierung eines Benutzers innerhalb einer Sicherheitsrealm verifiziert. In einer Perimeterauthentifizierung muss ein Benutzer nur einmal authentifiziert (Single Sign-on) und zusammen mit einem Sicherheitstoken übergeben werden, das durch einen Identity Assertion Provider für jedes System verarbeitet wird, auf das es zugreifen muss. Weitere Informationen finden Sie unter [http://en.wikipedia.org/wiki/](http://en.wikipedia.org/wiki/Identity_provider) [Identity\\_provider.](http://en.wikipedia.org/wiki/Identity_provider)

## **Public-Key-Verschlüsselung**

Ein Verschlüsselungsalgorithmus, der auch als asymmetrische Verschlüsselung bezeichnet wird, der zwei separate Schlüssel erfordert, von denen einer geheim (oder privat) und der andere öffentlich ist. Die beiden Teile dieses Schlüsselpaares sind zwar unterschiedlich, mathematisch aber miteinander verbunden. Der Public Key wird verwendet, um einfachen Text zu verschlüsseln oder um eine digitale Signatur zu verifizieren. Mit dem Private Key wird demgegenüber verschlüsselter Text entschlüsselt oder eine digitale Signatur erzeugt. Weitere Informationen finden Sie unter [http://en.wikipedia.org/wiki/Public-key\\_cryptography.](http://en.wikipedia.org/wiki/Public-key_cryptography)

# **Kapitel 8. SAML 2.0 Single Sign-on (SSO)**

Marketing Platform unterstützt die auf SAML 2.0 basierende Funktion für die einmalige Anmeldung (SSO = Single Sign-on).

In diesem Modus können IBM Marketing Software-Benutzer gegenüber allen exter nen oder unternehmenseigenen Identitätsprovidern authentifiziert werden, die das SAML 2.0-Standardprotokoll verwenden. Identitätsprovider generieren die SAML-Zusicherung, die dann von Marketing Platform verwendet wird, um Benutzern die Anmeldung zu ermöglichen. Für diese Integration ist aus diesem Grund ein SAML 2.0-IdP-Server mit vollem Funktionsumfang erforderlich.

Nachdem Sie die erforderlichen Konfigurationseigenschaften und eine Metadatendatei eingerichtet haben, werden Benutzer, die sich über die Marketing Platform-Anmeldeseite anmelden wollen, über den SAML 2.0-IdP-Server (IdP = Identitätsprovider) authentifiziert.

Die Konfigurationseigenschaft **Authentifizierte Benutzer zu Marketing Platform hinzufügen** ermöglicht die automatische Erstellung eines Marketing Platform-Kontos für alle authentifizierten Benutzer, die nicht über ein Marketing Platform-Konto verfügen. Diese Benutzer werden automatisch zu einer standardmäßigen Benutzergruppe mit dem Namen **ExternalUsersGroup** hinzugefügt, der zu Beginn lediglich die Rolle **PlatformUser** zugeordnet ist. Alternativ hierzu können Sie auch eine benutzerdefinierte Gruppe angeben, zu der Benutzer hinzugefügt werden.

Wurde die Eigenschaft **Authentifizierte Benutzer zu Marketing Platform hinzufügen** nicht aktiviert, dann müssen Benutzer über ein Marketing Platform-Konto verfügen, um sich anzumelden.

Ein Marketing Platform-Administrator kann die Gruppenzugehörigkeiten und Rollen verwalten, um den Zugriff auf die IBM Marketing Software-Produkte für die automatisch erstellten Benutzer zu konfigurieren.

In der folgenden Abbildung wird der auf SAML 2.0 basierende Single Sign-on-Modus in IBM Marketing Software dargestellt.

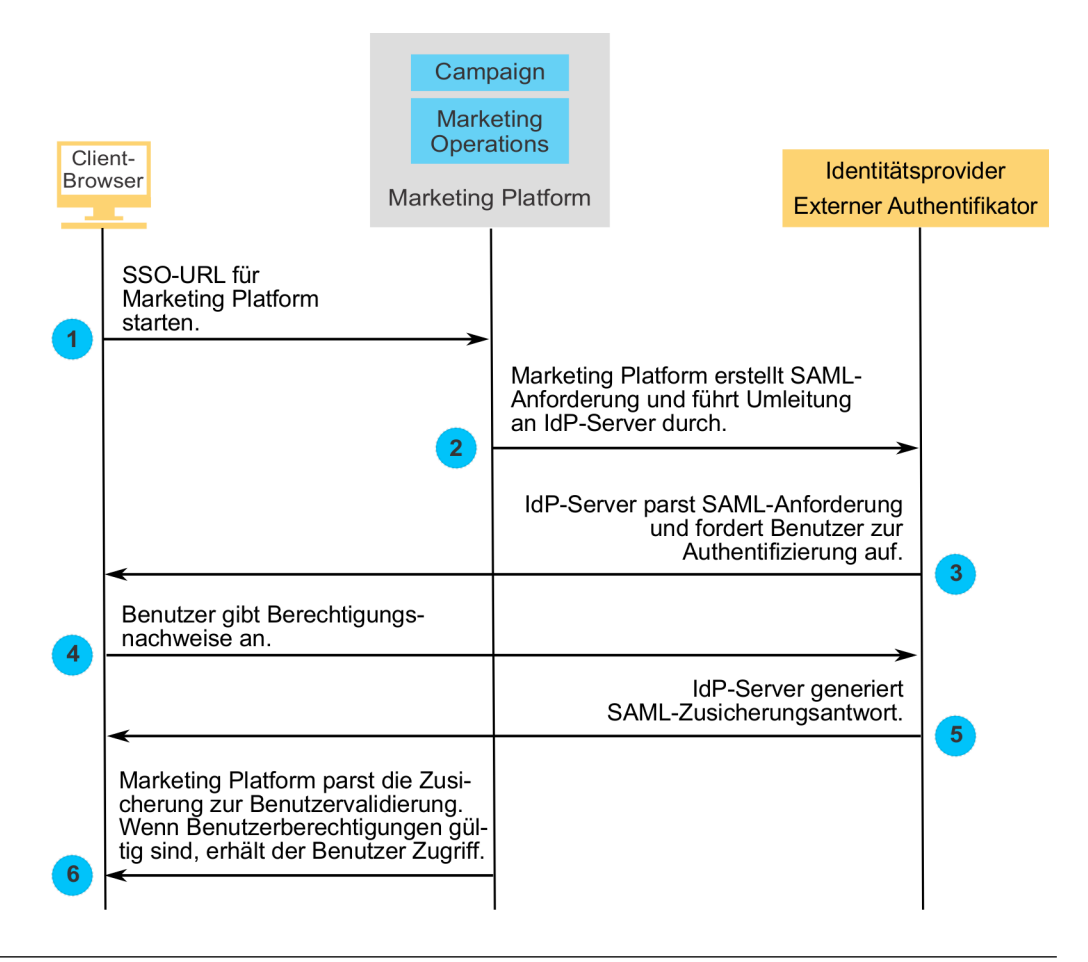

# **Verhalten bei Implementierung von SAML 2.0 Single Sign-on**

Die Implementierung von SAML 2.0 Single Sign-on (SSO) in IBM Marketing Software zeigt das folgende Verhalten.

### **Abmelden**

Wenn sich momentan angemeldete Benutzer abmelden, dann werden Sie zur standardmäßigen IBM Marketing Software-Abmeldeseite weitergeleitet. In einer Nachricht werden Benutzer angewiesen, das Browserfenster zu schließen, um den Abmeldeprozess abzuschließen.

### **Sitzungszeitlimitüberschreitung**

Wenn momentan angemeldete Benutzer mehr als 30 Minuten inaktiv sind, dann werden sie zur standardmäßigen IBM Marketing Software-Abmeldeseite weitergeleitet. In einer Nachricht werden Benutzer angewiesen, das Browserfenster zu schließen, um den Abmeldeprozess abzuschließen.

Dieses Zeitlimitintervall kann in Ihrem Anwendungsserver konfiguriert werden.

## **Fehlerhafte SAML-Konfiguration**

Falls auf Ihrem System aufgrund einer fehlerhaften SAML-Konfiguration ein Fehler auftritt, wenn Benutzer versuchen, sich anzumelden, dann werden die betreffenden Benutzer an eine Fehlerseite mit der folgenden Nachricht weitergeleitet: "Anmeldung fehlgeschlagen. Ungültige Berechtigungsnachweise. Schließen Sie dieses Browserfenster und versuchen Sie es erneut."

## **Gültiger IdP-Benutzer wird in Platform nicht bereitgestellt**

Wenn die Eigenschaft **Authentifizierte Benutzer zu Marketing Platform hinzufügen** inaktiviert ist, dann werden Benutzer, die sich mit für den IdP-Server gültigen Berechtigungsnachweisen anmelden, die jedoch nicht über ein Marketing Platform-Konto verfügen, an eine Fehlerseite umgeleitet. Diese Fehlerseite enthält die folgende Nachricht: "Anmeldung fehlgeschlagen. Ungültige Berechtigungsnachweise. Schließen Sie dieses Browserfenster und versuchen Sie es erneut."

### **Benutzer ist in IdP und Marketing Platform vorhanden, sein Marketing Platform-Kennwort ist jedoch abgelaufen oder wurde zurückgesetzt**

Wenn das Kennwort eines Benutzers in Marketing Platform abgelaufen ist oder zurückgesetzt wurde, dann wird der Benutzer an eine Fehlerseite weitergeleitet, in der die folgende Nachricht angezeigt wird: "Anmeldung fehlgeschlagen. Ungültige Berechtigungsnachweise. Schließen Sie dieses Browserfenster und versuchen Sie es erneut."

# **Roadmap für Konfigurationsprozess: SAML 2.0 Single Sign-on (SSO)**

Verwenden Sie diese Roadmap für den Konfigurationsprozess, um die Aufgaben zu suchen, die zur Implementierung von SAML 2.0 Single Sign-on (SSO) in IBM Marketing Software erforderlich sind. Sofern anwendbar, enthält die Spalte "Aufgabe" Links zu den Themen, in denen die Aufgaben detailliert beschrieben werden.

| Aufgabe                                                                                                    | Information                                                                                                    |
|----------------------------------------------------------------------------------------------------|----------------------------------------------------------------------------------------------------|
| Fügen Sie Marketing Platform als Service-<br>Provider in Ihrem IdP-Server hinzu. Detail-<br>lierte Informationen hierzu finden Sie in der<br>Dokumentation zu Ihrem IdP-Server. | • Notieren Sie die Anwendungs-ID, die Mar-<br>keting Platform auf Ihrem IdP-Server zu-<br>gewiesen wurde, da Sie sie als Wert einer<br>Konfigurationseigenschaft verwenden wer-<br>den.<br>• Notieren Sie das Kennwort der Keystore-<br>Datei, das Sie als Wert für das Kennwort<br>in der von Ihnen erstellten Datenquelle<br>verwenden werden. |
| "Einrichten der Metadatendatei"                                                                                                    | Richten Sie die XML-Metadatendatei ein, die<br>von Ihrem SAML 2.0 IdP-Server generiert<br>wurde.                                                                                                    |
| "Definieren der SAML<br>2.0-Konfigurationseigenschaften" auf Seite<br>114                                                                                                    | Legen Sie die erforderlichen<br>Konfigurationseigenschaften auf der Seite<br>Einstellungen > Konfiguration fest.                                                                                                    |
| "Einrichten einer Datenquelle für SAML Sin-<br>gle Sign-on" auf Seite 114                                                                                                    | Richten Sie eine Datenquelle ein, in der das<br>Kennwort der Keystore-Datei gespeichert<br>werden soll.                                                                                                    |

*Tabelle 36. Roadmap für Konfigurationsprozess: SAML 2.0 Single Sign-on (SSO)*

# **Einrichten der Metadatendatei**

Ihr IdP-Server generiert eine Metadatendatei, die Konfigurations- und Integrationsdetails für SAML 2.0 Single Sign-on (SSO) enthält.

## <span id="page-123-0"></span>**Informationen zu diesem Vorgang**

Kopieren Sie die Metadatendatei des IdP-Servers und platzieren Sie sie auf dem Server, auf dem Marketing Platform installiert ist. Notieren Sie die folgenden Infor mationen, die Sie benötigen, wenn Sie die Werte für die Konfigurationseigenschaften festlegen.

- Die Position der Metadatendatei auf dem Marketing Platform-Server.
- v Der Wert für *entityID* in der XML-Deklaration oben in der Metadatendatei.

# **Definieren der SAML 2.0-Konfigurationseigenschaften**

Zum Konfigurieren von SAML 2.0 Single Sign-on (SSO) müssen Sie Eigenschaften auf der Seite **Konfiguration > Einstellungen** festlegen.

## **Informationen zu diesem Vorgang**

Legen Sie die folgenden Eigenschaften fest.

v Setzen Sie den Wert der Eigenschaft **Anmeldeverfahren** auf **SAML 2.0**. Diese Eigenschaft befindet sich unter dem Knoten **IBM Marketing Platform | Sicherheit**.

Stoppen Sie die Marketing Platform-Webanwendung und starten Sie sie erneut, damit diese Änderung wirksam wird.

v Definieren Sie die Eigenschaften unter dem Knoten **IBM Marketing Platform | Sicherheit | Details zum Anmeldeverfahren | SAML 2.0** gemäß Ihren Anforderungen.

Weitere Einzelheiten zu diesen Eigenschaften finden Sie in der Kontexthilfe.

#### **Zugehörige Verweise**:

["IBM Marketing Platform | Sicherheit | Details zum Anmeldeverfahren | SAML](#page-290-0) [2.0" auf Seite 281](#page-290-0)

# **Einrichten einer Datenquelle für SAML Single Sign-on**

Speichern Sie das Kennwort der Keystore-Datei in einer Datenquelle in Marketing Platform.

### **Vorgehensweise**

- 1. Melden Sie sich bei IBM Marketing Software als Benutzer mit Administratorberechtigung an und navigieren Sie zur Seite "Einstellungen > Benutzer".
- 2. Wählen Sie einen Benutzer aus oder erstellen Sie einen und konfigurieren Sie wie folgt eine Datenquelle für diesen Benutzer.
	- v **Datenquelle** Geben Sie den Wert ein, der für die Eigenschaft **Datenquelle des Keystoreberechtigungsnachweises** unter **IBM Marketing Platform | Sicherheit | Details zum Anmeldeverfahren | SAML 2.0** auf der Seite **Einstellungen > Konfiguration** angegeben wurde.
	- v **Datenquellenanmeldung** Geben Sie den Wert ein, der für die Eigenschaft **Inhaber des Keystoreberechtigungsnachweises** unter **IBM Marketing Platform | Sicherheit | Details zum Anmeldeverfahren | SAML 2.0** auf der Seite **Einstellungen > Konfiguration** angegeben wurde.
	- v **Datenquellenkennwort** Geben Sie das Kennwort der Keystore-Datei ein, die für Marketing Platform in Ihrem IdP-Server verwendet wird.

Wenn Sie mehrere Partitionen verwenden, müssen Sie diese Aufgabe auf jeder Partition, auf der Benutzer die einmalige Anmeldung verwenden sollen, durchführen. Alternativ dazu können Sie das Benutzerkonto "platform\_admin" für diesen Schritt verwenden. Da dieser Benutzer Mitglied aller Partitionen ist, ist die Datenquelle auf allen Partitionen verfügbar.

# **Beispiel für SAML 2.0-IdP-Zusicherung**

In diesem Abschnitt finden Sie Beispiele für SAML 2.0-Anforderungen und -Antworten.

### **Beispiel einer von Marketing Platform generierten SAML 2.0-Anforderung**

Marketing Platform generiert die SAML 2.0-Anforderung, die in diesem Abschnitt dargestellt ist, und führt die Verschlüsselung mithilfe von OpenSAML Base64-APIs durch. Die Anforderung ist mit allen anderen standardmäßigen Base64-Decodern kompatibel. Die verschlüsselte Anforderung wird auf dem IdP-Server veröffentlicht.

<saml2p:AuthnRequest

```
xmlns:saml2p="urn:oasis:names:tc:SAML:2.0:protocol"
       AssertionConsumerServiceURL="http://example.com"
      Destination="http://example.com"
       ForceAuthn="false"
      ID="_0ff13d123291170422ff5e945e9a209e25f3404916451a4aaf"
       IsPassive="false"
       IssueInstant="2015-09-02T14:10:24.376Z"
       ProtocolBinding="urn:oasis:names:tc:SAML:2.0:bindings:HTTP-POST"
       Version="2.0">
             <saml2:Issuer xmlns:saml2="urn:oasis:names:tc:SAML:2.0:assertion">
                     IdP_ID
              </saml2:Issuer>
              <saml2p:NameIDPolicy
                     AllowCreate="true"
                     Format="urn:oasis:names:tc:SAML:2.0:nameid-format:transient"
                     SPNameQualifier="SERVICE_PROVIDER_ID"/>
              <saml2p:RequestedAuthnContext
                     Comparison="exact">
                     <saml2:AuthnContextClassRef
                            xmlns:saml2="urn:oasis:names:tc:SAML:2.0:assertion">
                            urn:oasis:names:tc:SAML:2.0:ac:classes:
                            PasswordProtectedTransport
                     </saml2:AuthnContextClassRef>
              </saml2p:RequestedAuthnContext>
</saml2p:AuthnRequest>
```
## **Beispiel einer vom IdP-Server generierten SAML 2.0-Antwort**

```
<samlp:Response
      xmlns:samlp="urn:oasis:names:tc:SAML:2.0:protocol"
       Destination="http://serviceprovider.com/location"
              ID="id-wmpfMj-fMh0ihGYJ73rXPTEq7o8-"
       InResponseTo="s2e211c5bfc0200fc48819f381f17d56ca0b5c780f"
       IssueInstant="2015-09-02T14:10:24.376Z"
       Version="2.0">
       <saml:Issuer xmlns:saml="urn:oasis:names:tc:SAML:2.0:assertion"
              Format="urn:oasis:names:tc:SAML:2.0:nameid-format:entity">
              Identity Provider
      </saml:Issuer>
       <samlp:Status>
             <samlp:StatusCode Value="urn:oasis:names:tc:
                     SAML:2.0:status:Success" />
       </samlp:Status>
```

```
<saml:Assertion xmlns:saml="urn:oasis:names:tc:SAML:2.0:assertion"
      ID="idzQO7U5TzPLLL4dlqTqRt9VIOlYg-"
      IssueInstant="2015-09-02T14:10:24.376Z"
      Version="2.0">
      <saml:Issuer Format="urn:oasis:names:tc:SAML:2.0:
             nameid-format:entity">
                     Identity Provider
      </saml:Issuer>
      <dsig:Signature xmlns:dsig="http://www.w3.org/2000/09/xmldsig#">
             <dsig:SignedInfo>
                     <dsig:CanonicalizationMethod
                        Algorithm="http://www.w3.org/2001/10/xmlexc-c14n#" />
                     <dsig:SignatureMethod
                        Algorithm="http://www.w3.org/2000/09/xmldsig#
                                   rsa-sha1" />
                     <dsig:Reference URI=
                            "#id-zQO7U5TzPLLL4dlqTqRt9VIOlYg-" />
                           <dsig:Transforms>
                               <dsig:Transform Algorithm=
                                  "http://www.w3.org/2000/09/xmldsig#
                                          enveloped-signature" />
                               <dsig:Transform Algorithm=
                               "http://www.w3.org/2001/10/xml-exc-c14n#" />
                           </dsig:Transforms>
                           <dsig:DigestMethod Algorithm=
                               "http://www.w3.org/2000/09/xmldsig#sha1" />
                           <dsig:DigestValue>
                                   XXX=</dsig:DigestValue>
                     </dsig:Reference>
             </dsig:SignedInfo>
              <dsig:SignatureValue>xxx</dsig:SignatureValue>
      </dsig:Signature>
      <saml:Subject>
             <saml:NameID Format=
                     "urn:oasis:names:tc:SAML:2.0:nameid-format:
                            transient"
                     NameQualifier="Test Identity Provider"
                     SPNameQualifier="TEST">
                     id-N2EIOvbwaVflUP-cKTzgv8dGYLg-
              </saml:NameID>
              <saml:SubjectConfirmation
                     Method="urn:oasis:names:tc:SAML:2.0:cm:bearer">
                     <saml:SubjectConfirmationData
                       InResponseTo=
                            "s2e211c5bfc0200fc48819f381f17d56ca0b5c780f"
                       NotOnOrAfter="2015-09-02T14:10:24.376Z"
                       Recipient="http://serviceprovider.com/location" />
             </saml:SubjectConfirmation>
             </saml:Subject>
      <saml:Conditions
             NotBefore="2015-09-02T14:10:24.376Z"
             NotOnOrAfter="2015-09-02T14:10:49.376Z">
              <saml:AudienceRestriction>
                     <saml:Audience>TEST</saml:Audience>
              </saml:AudienceRestriction>
      </saml:Conditions>
      <saml:AuthnStatement
             AuthnInstant="2015-09-02T14:10:24.376Z"
             SessionIndex="id-1FTYalkjaVTWwHrFRkIRevHfAxk-"
             SessionNotOnOrAfter="2015-09-02T14:10:38.376Z">
              <saml:AuthnContext>
                     <saml:AuthnContextClassRef>
                     urn:oasis:names:tc:SAML:2.0:ac:classes:
                      PasswordProtectedTransport
                     </saml:AuthnContextClassRef>
             </saml:AuthnContext>
```

```
</saml:AuthnStatement>
              <saml:AttributeStatement xmlns:x500=
                  "urn:oasis:names:tc:SAML:2.0:profiles:
                  attribute:X500"
                  xmlns:xs="http://www.w3.org/2001/XMLSchema"
                  xmlns:xsi="http://www.w3.org/2001/XMLSchema-instance">
                  <saml:Attribute
                         Name="UserIdentifier"
                         NameFormat="urn:oasis:names:tc:SAML:2.0:
                                attrnameformat:basic">
                        <saml:AttributeValue xsi:type="xs:string">
                                user@example.com
                         </saml:AttributeValue>
                  </saml:Attribute>
              </saml:AttributeStatement>
       </saml:Assertion>
</samlp:Response>
```
## **Beispiel für IdP-Metadaten**

In diesem Abschnitt wird ein Beispiel für die Metadatendatei dargestellt, die vom IdP-Server erstellt wird.

#### **Beispiel der vom IdP-Server generierten Metadatendatei**

Der IdP-Server generiert eine Metadatendatei, die Konfigurations- und Integrationsdetails für SAML 2.0 Single Sign-on enthält. Diese Datei wird von Marketing Platform verwendet. Platzieren Sie eine Kopie der von Ihrem IdP-Server generierten Datei auf dem Marketing Platform-Server.

```
<?xml version="1.0" encoding="UTF-8"?>
       <md:EntityDescriptor xmlns:md="urn:oasis:names:tc:SAML:2.0:metadata"
              entityID="ENTITY_ID">
              <md:IDPSSODescriptor
                     WantAuthnRequestsSigned="false"
                     protocolSupportEnumeration="urn:oasis:names:tc:SAML:2.0:
                            protocol">
                     <md:KeyDescriptor use="signing">
                            <KeyInfo xmlns="http://www.w3.org/2000/09/xmldsig#">
                                   <X509Data>
                                   <X509Certificate>
                                            __certificate__
                                   </X509Certificate>
                                   </X509Data>
                            </KeyInfo>
                     </md:KeyDescriptor>
                     <md:KeyDescriptor use="encryption">
                            <KeyInfo
                                   xmlns="http://www.w3.org/2000/09/xmldsig#">
                                   <X509Data>
                                          <X509Certificate>
                                                  __certificate__
                                          </X509Certificate>
                                   </X509Data>
                            </KeyInfo>
                            <md:EncryptionMethod
                                   Algorithm=
                                   "http://www.w3.org/2001/04/xmlenc#rsa-1_5"/>
                     </md:KeyDescriptor>
                     <md:ArtifactResolutionService
                            Binding="urn:oasis:names:tc:SAML:2.0:bindings:SOAP"
                            Location="__location__" index="0"
                            isDefault="true"/>
                     <md:ArtifactResolutionService
                            Binding="urn:oasis:names:tc:SAML:2.0:bindings:SOAP"
```

```
Location="__location__" index="1"/>
                     <md:SingleLogoutService
                            Binding="urn:oasis:names:tc:SAML:2.0:bindings:HTTP-POST"
                            Location="__location__"/>
                     <md:SingleLogoutService Binding=
                            "urn:oasis:names:tc:SAML:2.0:bindings:SOAP"
                            Location=" location "/>
                     <md:ManageNameIDService
                            Binding="urn:oasis:names:tc:SAML:2.0:bindings:HTTP-POST"
                            Location="__location__"/>
                     <md:ManageNameIDService
                            Binding="urn:oasis:names:tc:SAML:2.0:bindings:SOAP"
                            Location=" location "/>
                     <md:NameIDFormat>urn:oasis:names:tc:SAML:2.0:
                            nameid-format:persistent
                     </md:NameIDFormat>
                     <md:NameIDFormat>urn:oasis:names:tc:SAML:2.0:
                            nameid-format:transient
                     </md:NameIDFormat>
                     <md:NameIDFormat>
                            urn:oasis:names:tc:SAML:1.1:
                            nameid-format:emailAddress
                     </md:NameIDFormat>
                     <md:NameIDFormat>urn:oasis:names:tc:SAML:2.0:
                            nameid-format:encrypted</md:NameIDFormat>
                     <md:SingleSignOnService Binding="urn:oasis:names:tc:SAML:2.0:
                            bindings:HTTP-POST" Location="__location__"/>
              </md:IDPSSODescriptor>
              <md:Organization>
                     <md:OrganizationName xml:lang="en">
                            organization_name
                     </md:OrganizationName>
                     <md:OrganizationDisplayName xml:lang="en">
                            organization_display_name
                     </md:OrganizationDisplayName>
                     <md:OrganizationURL xml:lang="en"/>
              </md:Organization>
              <md:ContactPerson contactType="technical">
                     <md:Company>
                            company
                     </md:Company>
                     <md:GivenName/>
                     <md:SurName/>
                     <md:EmailAddress/>
                     <md:TelephoneNumber/>
              </md:ContactPerson>
</md:EntityDescriptor>
```
# **Kapitel 9. Konfigurieren der JWT-Authentifizierung zwischen Anwendungen**

Die JWT-Authentifizierung (JWT = JSON Web Token) wird für Journey Designer und Campaign verwendet. Die JWT-Authentifizierung ermöglicht ein Single Signon zwischen Anwendungen.

### **Informationen zu diesem Vorgang**

Das JWT-Token ist in einer Anfrage von einer aufrufenden Anwendung enthalten. Marketing Platform überprüft die Anfrage durch Aufrufen des Public Key Service (PKS). Nachdem das JWT-Token überprüft wurde, wird die Anfrage authentifiziert und zugelassen.

Diese Prozedur gilt nur, wenn 10.0.0.1 FixPack angewendet wird. In Version 10.0.0.0 wird bei der JWT-Authentifizierung kein PKS verwendet.

Verwenden Sie die folgende Prozedur, um Zertifikate zu importieren und Konfigurationseigenschaften zum Aktivieren der JWT-Authentifizierung festzulegen.

#### **Vorgehensweise**

- 1. Rufen Sie das Zertifikat über die Public Key Service(PKS)-Site ab.
- 2. Verwenden Sie das Java-Tool "keytool", um das Zertifikat in der JVM des Anwendungsservers zu importieren. Wenn Ihre Anwendungen in verschiedenen JVMs ausgeführt werden, importieren Sie das Zertifikat in den einzelnen JVMs des Anwendungsservers.

Beispiel:

/keytool -import -file *PKS\_Certificate.cer* -alias *PKS\_alias -keystore AppServer\_JRE\_home*/lib/security/cacerts

Geben Sie ein Kennwort an. Das Standardkennwort von "keytool" lautet changeit.

3. Legen Sie auf der Seite **Einstellungen > Konfiguration** unter **IBM Marketing Platform | Sicherheit | JWT-Authentifizierung** JWT-Konfigurationseigenschaften fest.

#### **Zugehörige Verweise**:

["IBM Marketing Platform | Sicherheit | JWT-Authentifizierung" auf Seite 299](#page-308-0)

# **Kapitel 10. Einmalige Anmeldung (Single Sign-on) zwischen IBM Marketing Software und IBM Digital Analytics aktivieren**

Wenn Ihre Organisation IBM Digital Analytics verwendet, können Sie eine einmalige Anmeldung (Single Sign-on; SSO) zwischen Digital Analytics und IBM Marketing Software aktivieren.

Die einmalige Anmeldung ermöglicht den Benutzern die Navigation zu Digital Analytics-Berichten aus der IBM Marketing Software-Benutzeroberfläche heraus, ohne dass sie aufgefordert werden, sich anzumelden.

Wenn auf Digital Analytics-Berichte in IBM Marketing Software-Dashboards ver wiesen wird, ermöglicht die einmalige Anmeldung den Benutzern, diese Berichte anzuzeigen (falls sie in Digital Analytics Zugriff auf diese Berichte haben).

### **Zwei Optionen zum Aktivieren der einmaligen Anmeldung (Single Sign-on; SSO) zwischen IBM Marketing Software und IBM Digital Analytics**

Sie können zum Aktivieren der einmaligen Anmeldung zwischen zwei Optionen wählen.

• Sie können Digital Analytics so konfigurieren, dass automatisch ein Digital Analytics-Benutzerkonto erstellt wird, wenn ein IBM Marketing Software-Benutzer zum ersten Mal zu Digital Analytics wechselt.

Diese Option bietet sich an, wenn alle IBM Marketing Software-Benutzer eine einmalige Anmeldung für Digital Analytics verwenden sollen.

Sie können IBM Marketing Software-Benutzerkonten für eine einmalige Anmeldung konfigurieren, indem Sie die bereits vorhandenen Digital Analytics-Anmeldenamen jedes Benutzers zur Detailseite des jeweiligen Benutzers in IBM Marketing Software hinzufügen.

Wenn Sie diese Option auswählen, müssen alle Benutzer, für die der Zugriff auf Digital Analytics erforderlich ist, über ein Digital Analytics-Konto verfügen. Diese Option bietet sich an, wenn nur ein Subset der IBM Marketing Software-Benutzer über eine einmalige Anmeldung für Digital Analytics verfügen soll.

### **Berechtigungen in Digital Analytics für Benutzer mit einmaliger Anmeldung (Single-Sign-on-Benutzer)**

Wenn die Option zum automatischen Erstellen von Konten in Digital Analytics **nicht** ausgewählt ist, verfügen Benutzer mit einmaliger Anmeldung in Digital Analytics über die Berechtigungen, die sie bei einer direkten Anmeldung an Digital Analytics hätten.

Wenn die Option zum automatischen Erstellen von Konten in Digital Analytics ausgewählt ist, verfügen Benutzer mit einmaliger Anmeldung in Digital Analytics über die folgenden Berechtigungen.

• Die Benutzer verfügen standardmäßig über die Berechtigungen, die der Digital Analytics-Gruppe erteilt wurden, die der Administrator für alle automatisch er stellten Benutzer konfiguriert hat.

Die Administratoren können die Berechtigungen ändern, die dieser Gruppe zugeordnet sind.

<span id="page-131-0"></span>v Außerdem kann der Administrator das automatische Erstellen von Konten für Benutzer, die bereits über ein Digital Analytics-Konto verfügen, außer Kraft setzen. Wenn die automatische Erstellung für einen Benutzer außer Kraft gesetzt wird, verfügt dieser Benutzer über die Berechtigungen, die er hätte, wenn er sich direkt an Digital Analytics anmelden würde.

### **Serversystemzeitkoordination**

Die Systemzeit auf dem Server, auf dem Marketing Platform bereitgestellt wird, muss mit der Uhrzeit auf dem Digital Analytics-Server übereinstimmen. Bei einer einmaligen Anmeldung sind auf dem Digital Analytics-Server bis zu 15 Minuten Unterschied (900 Sekunden) zwischen den beiden Serversystemzeiten zulässig.

Sie sollten generell die Systemzeiten miteinander synchronisieren. Um eine ordnungsgemäße Synchronisation sicherzustellen, sollten Sie das NTP (Network Time Protocol) verwenden.

Wenn Sie Ihre Serversystemzeit nicht synchronisieren können und möglicherweise 15 Minuten (oder mehr) Unterschied zwischen den Systemzeiten entstehen können, können Sie die Konfigurationseinstellung **Zeitabweichungsanpassung (Sekunden)** in der Kategorie "Coremetrics" in Marketing Platform so festlegen, dass die angegebene Zahl den Unterschied zwischen den beiden Systemzeiten widerspiegelt.

# **Konfigurieren der einmaligen Anmeldung zwischen IBM Marketing Software und Digital Analytics mit automatischer Benutzerkontenerstellung**

Verwenden Sie diese Prozedur, um die einmalige Anmeldung (SSO = Single Signon) zwischen IBM Marketing Software und Digital Analytics mit automatischer Benutzerkontenerstellung zu konfigurieren.

### **Vorgehensweise**

1. Bestimmen Sie die Digital Analytics-Client-ID, die Sie für die einmalige Anmeldung zwischen IBM Marketing Software und Digital Analytics verwenden möchten.

Notieren Sie sich die Client-ID, da Sie sie später benötigen.

- 2. Melden Sie sich an Digital Analytics als Benutzer mit Administratorberechtigung und mit Zugriff auf die Client-ID, die Sie im vorherigen Schritt ausgewählt haben, an, klicken Sie auf den Link "Administrator" und navigieren Sie zur Seite "Globale Benutzerauthentifizierung".
	- v Geben Sie im Feld **Geheimer Schlüssel für gemeinsame Nutzung für IBM Enterprise Marketing Management** eine Zeichenfolge ein, die den Regeln entspricht, die neben dem Feld in den zugehörigen Anweisungen erläutert werden.

Notieren Sie sich diese Zeichenfolge, da Sie sie später benötigen.

- v Klicken Sie unter "Automatische Erstellung von Benutzerkonten" auf **Aktiviert**.
- Wählen Sie eine Benutzergruppe aus, zu der alle automatisch erstellten Benutzer gehören sollen.

Diese Gruppe sollte mindestens über die folgenden Web Analytics-Berechtigungen verfügen:

- Dashboards > Standarddashboards anzeigen
- Berichte > Sitemetriken
- Berichte > Insights
- 3. Melden Sie sich an IBM Marketing Software als Benutzer mit Administratorberechtigung an und navigieren Sie zur Seite **Einstellungen > Benutzer**.
- 4. Wählen Sie einen Benutzer aus oder erstellen Sie einen und konfigurieren Sie wie folgt eine Datenquelle für diesen Benutzer.
	- v **Datenquelle** Geben Sie einen Namen ein.
	- v **Anmeldung für Datenquelle** Geben Sie die Client-ID ein, die Sie in Schritt 1 notiert haben.
	- v **Datenquellenkennwort** Geben Sie den geheimen Schlüssel für gemeinsame Nutzung ein, den Sie in Schritt 2 notiert haben.

Wenn Sie mehrere Partitionen verwenden, müssen Sie diese Aufgabe auf jeder Partition, auf der Benutzer die einmalige Anmeldung verwenden sollen, durchführen.

Alternativ dazu können Sie das Benutzerkonto "platform\_admin" für diesen Schritt verwenden. Da dieser Benutzer Mitglied aller Partitionen ist, ist die Datenquelle auf allen Partitionen verfügbar.

- 5. Navigieren Sie in Marketing Platform zur Seite **Einstellungen > Benutzergruppen** und gehen Sie wie folgt vor.
	- v Erstellen Sie eine neue Gruppe und fügen Sie die Rolle "CMUser" zu dieser Gruppe hinzu.
	- v Fügen Sie alle Benutzer, die über eine einmalige Anmeldung verfügen sollen, als Mitglied zu dieser Gruppe hinzu.

Wenn Sie mehrere Partitionen verwenden, müssen Sie diese Aufgabe auf jeder Partition, auf der Benutzer die einmalige Anmeldung verwenden sollen, durchführen.

6. Navigieren Sie in Marketing Platform zur Seite **Einstellungen > Konfiguration** und legen Sie die Konfigurationseigenschaften wie folgt fest.

*Tabelle 37. Konfigurationseigenschaften zur Aktivierung der einmaligen Anmeldung mit Digital Analytics*

| Eigenschaft                                                                                                    | Wert                                                                                                    |
|----------------------------------------------------------------------------------------------------|----------------------------------------------------------------------------------------------------|
| Digital Analytics   Enable IBM Digital<br>Analytics                                                                             | True                                                                                                    |
| Digital Analytics   Integration   partitions<br>$  \cdot  $ partition[n]   Platform user for IBM Di-<br>gital Analytics account | Geben Sie den Anmeldenamen für das Mar-<br>keting Platform-Benutzerkonto ein, das Sie in<br>Schritt 4 verwendet haben. |
| Digital Analytics   Integration   partitions<br>  partition[n] Datasource for IBM Digi-<br>tal Analytics account                | Geben Sie den Namen der Datenquelle ein,<br>die Sie in Schritt 4 erstellt haben.                                       |

Wenn Sie mehrere Partitionen besitzen, müssen Sie **Digital Analytics | Integration | partitions | partitionTemplate** verwenden, um für jede Partition mit Benutzern, die über eine einmalige Anmeldung verfügen sollen, eine Gruppe von Konfigurationseigenschaften zu erstellen.

Der Name der mit der Vorlage erstellten Kategorie muss genau dem Namen der betreffenden Campaign-Partition entsprechen.

- 7. Gehen Sie für jeden Benutzer, für den Sie das automatische Erstellen eines Kontos außer Kraft setzen möchten, wie im Folgenden beschrieben vor.
	- v Navigieren Sie in Marketing Platform zur Seite **Einstellungen > Benutzer**.
	- v Geben Sie den Digital Analytics-Anmeldenamen des Benutzers im Feld **Digital Analytics-Benutzername** auf der Detailseite für den Benutzer ein.

<span id="page-133-0"></span>Dies ist nur bei Benutzern möglich, die bereits über ein Digital Analytics-Konto verfügen.

**Anmerkung:** Wenn kein Konto mit diesem Anmeldenamen in Digital Analytics vorhanden ist, wird ein Konto für diesen Benutzer mit dem Namen erstellt, den Sie hier eingeben, und nicht mit dem Marketing Platform-Anmeldenamen des Benutzers.

8. Konfigurieren Sie den Webanwendungsserver für die einmalige Anmeldung (Single Sign-on) mit Digital Analytics.

#### **Zugehörige Konzepte**:

["Digital Analytics-Konfigurationseigenschaften" auf Seite 305](#page-314-0)

#### **Zugehörige Tasks**:

["Konfigurieren von WebLogic für einmalige Anmeldung zwischen Digital Analy](#page-135-0)[tics und IBM Marketing Software" auf Seite 126](#page-135-0)

["Konfigurieren von WebSphere für einmalige Anmeldung zwischen Digital Analy](#page-135-0)[tics und IBM Marketing Software" auf Seite 126](#page-135-0)

# **Konfigurieren der einmaligen Anmeldung zwischen IBM Marketing Software und Digital Analytics mit manueller Benutzerkontenerstellung**

Verwenden Sie diese Prozedur, um die einmalige Anmeldung (SSO = Single Signon) zwischen IBM Marketing Software und Digital Analytics mit manueller Benutzerkontenerstellung zu konfigurieren.

#### **Vorgehensweise**

1. Bestimmen Sie die Digital Analytics-Client-ID, die Sie für die einmalige Anmeldung zwischen IBM Marketing Software und Digital Analytics verwenden möchten.

Notieren Sie sich die Client-ID, da Sie sie später benötigen.

- 2. Melden Sie sich an Digital Analytics als Benutzer mit Administratorberechtigung und mit Zugriff auf die Client-ID, die Sie im vorherigen Schritt ausgewählt haben, an, klicken Sie auf den Link "Administrator" und navigieren Sie zur Seite "Globale Benutzerauthentifizierung".
	- v Geben Sie im Feld **Geheimer Schlüssel für gemeinsame Nutzung für IBM Enterprise Marketing Management** eine Zeichenfolge ein, die den Regeln entspricht, die neben dem Feld in den zugehörigen Anweisungen erläutert werden.

Notieren Sie sich diese Zeichenfolge, da Sie sie später benötigen.

- v Klicken Sie unter "Automatische Erstellung von Benutzerkonten" auf **Inaktiviert**.
- 3. Melden Sie sich an IBM Marketing Software als Benutzer mit Administratorberechtigung an und navigieren Sie zur Seite **Einstellungen > Benutzer**.
- 4. Wählen Sie einen Benutzer aus oder erstellen Sie einen und konfigurieren Sie wie folgt eine Datenquelle für diesen Benutzer.
	- v **Datenquelle** Geben Sie einen Namen ein.
	- v **Anmeldung für Datenquelle** Geben Sie die Client-ID ein, die Sie in Schritt 1 notiert haben.
	- v **Datenquellenkennwort** Geben Sie den geheimen Schlüssel für gemeinsame Nutzung ein, den Sie in Schritt 2 notiert haben.

Wenn Sie mehrere Partitionen verwenden, müssen Sie diese Aufgabe auf jeder Partition, auf der Benutzer die einmalige Anmeldung verwenden sollen, durchführen.

Alternativ dazu können Sie das Benutzerkonto "platform\_admin" für diesen Schritt verwenden. Da dieser Benutzer Mitglied aller Partitionen ist, ist die Datenquelle auf allen Partitionen verfügbar.

- 5. Navigieren Sie in Marketing Platform zur Seite **Einstellungen > Benutzergruppen** und gehen Sie wie folgt vor.
	- v Erstellen Sie eine neue Gruppe und fügen Sie die Rolle "DMUser" zu dieser Gruppe hinzu.
	- v Fügen Sie alle Benutzer, die über eine einmalige Anmeldung verfügen sollen, als Mitglied zu dieser Gruppe hinzu.

Wenn Sie mehrere Partitionen verwenden, müssen Sie diese Aufgabe auf jeder Partition, auf der Benutzer die einmalige Anmeldung verwenden sollen, durchführen.

6. Navigieren Sie in Marketing Platform zur Seite **Einstellungen > Konfiguration** und legen Sie die Konfigurationseigenschaften wie folgt fest.

*Tabelle 38. Konfigurationseigenschaften zur Aktivierung der einmaligen Anmeldung mit Digital Analytics*

| Eigenschaft                                                                                                    | Wert                                                                                                    |
|----------------------------------------------------------------------------------------------------|----------------------------------------------------------------------------------------------------|
| Digital Analytics   Enable IBM Digital<br>Analytics                                                                   | True                                                                                                    |
| Digital Analytics   Integration   partitions<br>  partition[n]   Platform user for IBM Di-<br>gital Analytics account | Geben Sie den Anmeldenamen für das Mar-<br>keting Platform-Benutzerkonto ein, das Sie in<br>Schritt 4 verwendet haben. |
| Digital Analytics   Integration   partitions<br>  partition[n]   Datasource for IBM Digi-<br>tal Analytics account    | Geben Sie den Namen der Datenquelle ein,<br>die Sie in Schritt 4 erstellt haben.                                       |

Wenn Sie mehrere Partitionen besitzen, müssen Sie **Digital Analytics | Integration | partitions | partitionTemplate** verwenden, um für jede Partition mit Benutzern, die über eine einmalige Anmeldung verfügen sollen, eine Gruppe von Konfigurationseigenschaften zu erstellen.

Der Name der mit der Vorlage erstellten Kategorie muss genau dem Namen der betreffenden Campaign-Partition entsprechen.

- 7. Navigieren Sie in Marketing Platform zur Seite **Einstellungen > Benutzer**.
- 8. Geben Sie für jeden Benutzer, für den Sie die einmalige Anmeldung aktivieren möchten, den Digital Analytics-Anmeldenamen dieses Benutzers im Feld **IBM Digital Analytics-Benutzername** auf der Seite "Eigenschaften bearbeiten" für den Benutzer ein.

**Anmerkung:** Wenn ein Benutzer über genau dieselben Anmeldenamen in IBM Marketing Software und in Digital Analytics verfügt, müssen Sie diesen Schritt nicht ausführen.

9. Konfigurieren Sie den Webanwendungsserver für die einmalige Anmeldung mit Digital Analytics.

#### **Zugehörige Konzepte**:

["Digital Analytics-Konfigurationseigenschaften" auf Seite 305](#page-314-0)

#### **Zugehörige Tasks**:

["Konfigurieren von WebLogic für einmalige Anmeldung zwischen Digital Analy](#page-135-0)[tics und IBM Marketing Software" auf Seite 126](#page-135-0)

"Konfigurieren von WebSphere für einmalige Anmeldung zwischen Digital Analytics und IBM Marketing Software"

# <span id="page-135-0"></span>**Konfigurieren von WebLogic für einmalige Anmeldung zwischen Digital Analytics und IBM Marketing Software**

Führen Sie diese Prozedur in der WebLogic-Domäne aus, in der Marketing Platform bereitgestellt wird, um sicherzustellen, dass Benutzer Digital Analytics-Berichte in Dashboards anzeigen können, ohne sich anmelden zu müssen.

#### **Vorgehensweise**

- 1. Öffnen Sie das Script setDomainEnv, das sich im Verzeichnis bin des Verzeichnisses der WebLogic-Domäne befindet.
- 2. Fügen Sie -Dweblogic.security.SSL.ignoreHostnameVerification=true zu JAVA\_OPTIONS hinzu.

#### **Zugehörige Tasks**:

["Konfigurieren der einmaligen Anmeldung zwischen IBM Marketing Software und](#page-131-0) [Digital Analytics mit automatischer Benutzerkontenerstellung" auf Seite 122](#page-131-0)

["Konfigurieren der einmaligen Anmeldung zwischen IBM Marketing Software und](#page-133-0) [Digital Analytics mit manueller Benutzerkontenerstellung" auf Seite 124](#page-133-0)

# **Konfigurieren von WebSphere für einmalige Anmeldung zwischen Digital Analytics und IBM Marketing Software**

Führen Sie diese Prozedur in der WebSphere-Zelle und auf dem WebSphere-Knoten aus, in bzw. auf der/dem Marketing Platform bereitgestellt wird, um sicherzustellen, dass Benutzer Digital Analytics-Berichte in Dashboards anzeigen können, ohne sich anmelden zu müssen.

#### **Vorgehensweise**

- 1. Melden Sie sich an der WebSphere-Administrationskonsole an.
- 2. Erweitern Sie **Sicherheit** und klicken Sie auf **Verwaltung von SSL-Zertifikaten und Schlüsseln**.
- 3. Klicken Sie unter **Konfigurationseinstellungen** auf **Sicherheitskonfigurationen für Endpunkt verwalten**.
- 4. Navigieren Sie zur abgehenden Konfiguration für die Zelle und den Knoten, in bzw. auf der/dem Marketing Platform bereitgestellt wird.
- 5. Klicken Sie unter **Zugehörige Elemente** auf **Keystores und Zertifikate** und klicken Sie auf den Keystore **NodeDefaultTrustStore**.
- 6. Klicken Sie unter **Weitere Eigenschaften** auf **Unterzeichnerzertifikate** und **Vom Port abrufen**.

Füllen Sie die Felder wie folgt aus.

- v **Hostname**: welcome.coremetrics.com
- v **Port**: 443
- v **Alias**: coremetrics\_cert

**Zugehörige Tasks**:

["Konfigurieren der einmaligen Anmeldung zwischen IBM Marketing Software und](#page-131-0) [Digital Analytics mit automatischer Benutzerkontenerstellung" auf Seite 122](#page-131-0)

["Konfigurieren der einmaligen Anmeldung zwischen IBM Marketing Software und](#page-133-0) [Digital Analytics mit manueller Benutzerkontenerstellung" auf Seite 124](#page-133-0)

# **Digital Analytics-Integration mit Websense mithilfe eines angepassten Proxys**

Marketing Platform stellt einen angepassten Proxy bereit, um die Integration zwischen einem lokal gehosteten Campaign-System und einem cloudbasierten Digital Analytics-System zu ermöglichen, wenn Websense eine erforderliche Komponente der Umgebung ist.

Der angepasste Proxy wird nur für WebSphere Application Server unterstützt.

Nach der Installation des angepassten Proxys können Sie die einmalige Anmeldung (SSO = Single Sign-on) und die Integration zwischen Digital Analytics und Campaign konfigurieren.

Der angepasste Proxy ist eine Java-Servlet-Implementierung, die als Forward Proxy fungiert. Sie wird zwischen dem Campaign-Listener und Digital Analytics eingefügt. Der angepasste Proxy fungiert als Endpunkt für den Campaign-Listener und wird zum Aufrufen von Digital Analytics-APIs verwendet. Intern authentifiziert sich der angepasste Proxy selbst beim Websense-Inhaltsgateway und ruft dann über eine sichere Verbindung die APIs außerhalb des Netzes auf.

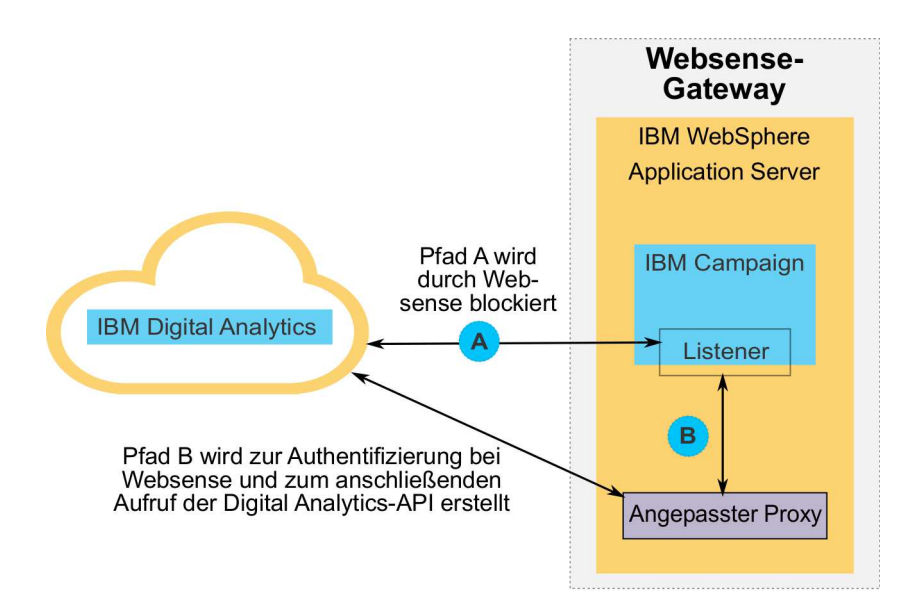

# **Bereitstellen des angepassten Proxys unter WebSphere**

Führen Sie diese Prozedur aus, um den angepassten Proxy zu installieren. Dieser angepasste Proxy wird nur für WebSphere Application Server unterstützt.

## **Informationen zu diesem Vorgang**

Beachten Sie, dass Sie die ProxyServer-Anwendung in demselben WebSphere-Profil bereitstellen können, in dem Sie auch Campaign bereitgestellt haben, oder aber ein anderes WebSphere-Profil verwenden können.

### **Vorgehensweise**

1. Kopieren Sie die Datei ProxyServer.war an eine Position, auf die über den Web-Sphere-Server zugegriffen werden kann.

Die Datei ProxyServer.war befindet sich im Verzeichnis tools\lib der Marketing Platform-Installation.

- 2. Stellen Sie die Datei ProxyServer.war wie folgt bereit.
	- v Wählen Sie den Pfad **Detailliert Alle Installationsoptionen und Parameter anzeigen** für die Installation aus.
	- Sie können einen beliebigen Anwendungsnamen angeben.
	- v Sie müssen **JavaServer Pages-Dateien vorkompilieren** nicht auswählen.
	- v Füllen Sie die Felder der Seite zum Initialisieren von Parametern für Servlets wie folgt aus.
		- **proxy\_host** Host-URL oder IP-Adresse des Websense-Servers
		- **proxy\_port** Portnummer des Websense-Servers
		- **proxy\_username** Benutzername für Websense-Authentifizierung
		- **Proxy\_password** Kennwort für Websense-Authentifizierung
		- **target\_url** Endpunkt-URL für Digital Analytics, die in Campaign bereits konfiguriert ist
	- v Legen Sie auf der Seite "Kontextstammverzeichnisse für Webmodule zuordnen" für das Kontextstammverzeichnis den Wert proxy fest.
	- v Greifen Sie nach Abschluss der Bereitstellung in einem Browser unter der Adresse http://*WebSphere\_host:Port*/proxy auf die ProxyServer-Anwendung zu.

Daraufhin wird die folgende Nachricht angezeigt: IBM OCM Secure Proxy Server V.x

# **Importieren des Digital Analytics-Zertifikats für WebSphere ohne abgehenden Zugriff**

Wenden Sie diese Vorgehensweise an, wenn WebSphere nicht über abgehenden Zugriff auf den Digital Analytics-Server verfügt.

#### **Vorgehensweise**

1. Rufen Sie das digitale Zertifikat von der Digital Analytics-Site ab.

Rufen Sie zum Abrufen des Zertifikats die Digital Analytics-URL auf und klicken Sie dann auf das Sperrsymbol im Adressfeld Ihres Browsers. Ihr Browser öffnet ein Fenster, in dem Sie das Zertifikat herunterladen können.

2. Importieren Sie das Zertifikat in die WebSphere-JVM. Verwenden Sie hierzu das Java-Programm "keytool".

Beispiel (es wurden Zeilenumbrüche hinzugefügt):

/keytool -import -file DA\_Certificate.cer -alias da\_alias

-keystore *WebSphere\_JRE\_home*/lib/security/cacerts

Geben Sie das Kennwort an. Das Standardkennwort von "keytool" lautet "changeit".

- 3. Fügen Sie in der WebSphere-Administrationskonsole die folgenden benutzerdefinierten Eigenschaften hinzu.
	- v javax.net.ssl.trustStore: *WebSphere\_JRE\_home*/lib/security/cacerts
	- v javax.net.ssl.trustStorePassword: *your\_password*
	- javax.net.ssl.trustStoreType: jks

# **Importieren des Digital Analytics-Zertifikats für WebSphere mit abgehendem Zugriff**

Wenden Sie diese Vorgehensweise an, wenn WebSphere über abgehenden Zugriff auf den Digital Analytics-Server verfügt.

### **Vorgehensweise**

- 1. Erweitern Sie in der WebSphere-Administrationskonsole die Ansicht von **Sicherheit** und klicken Sie dann auf **Verwaltung von SSL-Zertifikaten und Schlüsseln**.
- 2. Klicken Sie unter **Konfigurationseinstellungen** auf **Sicherheitskonfigurationen für Endpunkt verwalten**.
- 3. Wählen Sie die entsprechende abgehende Konfiguration aus, um zum Verwaltungsbereich **(cell):..Node0xCell:(node):..Node0x** zu navigieren.
- 4. Klicken Sie unter **Zugehörige Elemente** auf **Keystores und Zertifikate** und klicken Sie dann auf den Keystore **NodeDefaultTrustStore** (oder den Keystore, den Sie in WebSphere Application Server verwendet haben).
- 5. Klicken Sie unter **Weitere Eigenschaften** auf **Unterzeichnerzertifikate** und **Vom Port abrufen**.
	- a. Geben Sie im Feld **Host** den Namen des Digital Analytics-Servers ein. Beispiel: export.coremetrics.com.
	- b. Geben Sie im Feld **Port** den Wert 443 ein.
	- c. Geben Sie im Feld **Alias** einen Aliasnamen ein.
- 6. Klicken Sie auf **Unterzeichnerdaten abrufen** und überprüfen Sie, ob die Zertifikatsinformationen sich auf ein Zertifikat beziehen, dem Sie vertrauen können.
- 7. Wenden Sie die Konfiguration an und speichern Sie sie.

## **Nächste Schritte**

Nach der Installation des angepassten Proxy-Servers und dem Import des Digital Analytics-Zertifikats müssen Sie in den nächsten Schritten die einmalige Anmeldung (SSO = Single Sign-on) aktivieren und die Integration zwischen Digital Analytics und Campaign konfigurieren.

### **Informationen zu diesem Vorgang**

Gehen Sie wie folgt vor, um die Einrichtung Ihrer Umgebung abzuschließen.

- v Richten Sie Single Sign-on ein und befolgen Sie dazu die Anleitungen im *IBM Marketing Platform-Administratorhandbuch* im Kapitel zur Verwendung von Single Sign-on zwischen IBM Marketing Software und IBM Digital Analytics.
- v Richten Sie die Integration ein und befolgen Sie dazu die Anleitungen im *IBM Campaign-Administratorhandbuch* im Kapitel zur IBM Campaign-Integration mit anderen IBM -Produkten.

**Wichtig:** Die Integrationsprozedur umfasst das Einrichten der Konfigurationseigenschaft ServiceURL unter **Campaign | partitions | partition[n] | Coremetrics**. Wenn Sie den angepassten Proxy verwenden, dann müssen Sie diese Eigenschaft

auf den Wert http://*WebSphere\_host:Port*/proxy setzen und dann für die Mar keting Platform-Webanwendung einen Neustart durchführen.

### **Zugehörige Verweise**:

["Campaign | Partitionen | Partition\[n\] | Coremetrics" auf Seite 387](#page-396-0)

# **Kapitel 11. Integration zwischen IBM Marketing Software und Windows Active Directory**

Marketing Platform kann für die Integration mit Windows Active Directory-Server oder einem anderen LDAP-Server (LDAP = Lightweight Directory Access Protocol) konfiguriert werden. Durch Integration von IBM Marketing Software in einen Ver zeichnisserver können Sie Benutzer und Gruppen an einem zentralen Ort verwalten. Die Integration ermöglicht ein flexibles Modell für die Erweiterung der Autorisierungsrichtlinien des Unternehmens in IBM Marketing Software-Anwendungen. Durch die Integration werden Unterstützungskosten reduziert, und es wird weniger Zeit für die Bereitstellung einer Produktionsanwendung benötigt.

Eine Liste der unterstützten Verzeichnisserver finden Sie im Dokument *Empfohlene Softwareumgebungen und Mindestsystemvoraussetzungen*.

## **Funktionen bei Integration in Active Directory**

Durch die Integration von Marketing Platform mit Windows Active Directory wer den die in diesem Abschnitt beschriebenen Funktionen bereitgestellt.

## **Authentifizierung bei der Integration in Active Directory**

IBM Marketing Software-Anwendungen senden eine Abfrage an Marketing Platform, um Informationen zur Benutzerautorisierung abzurufen.

Vorgängerversionen von Marketing Platform haben die auf NTLMv1 basierende integrierte Anmeldung von Microsoft Windows unterstützt. Mit Einführung von Microsoft Windows 2008 Server und Microsoft Windows 7 wurde der standardmäßige Mindeststandard geändert und es ist nun die Verwendung des NTLMv2- Protokolls erforderlich. NTLMv2 wird nativ nicht von Marketing Platform unter stützt.

Allerdings können Sie die NTLMv2-Authentifizierung so konfigurieren, dass Benutzer für alle IBM Marketing Software-Anwendungen authentifiziert werden, wenn Sie sich im Unternehmensnetz anmelden, und dass hierfür kein Kennwort erforderlich ist, um sich bei den IBM Marketing Software-Anwendungen anzumelden. Die Benutzerauthentifizierung erfolgt auf Grundlage der Windows-Anmeldung. Die Anmeldeanzeigen der Anwendung werden umgangen.

Zur Konfiguration der NTLMv2-Authentifizierung müssen Sie die in diesem Kapitel beschriebenen Schritte sowie einige zusätzliche Konfigurationsschritte ausführen, die im folgenden developerWorks-Artikel beschrieben sind:

[https://www.ibm.com/developerworks/community/wikis/home?lang=en#!/](https://www.ibm.com/developerworks/community/wikis/home?lang=en#!/wiki/W3a9d2a3c495a_47b6_97a9_e2b8f68b2e88/page/NTLMv2%20authentication%20with%20IBM%20Unica%20Marketing%20Platform) [wiki/W3a9d2a3c495a\\_47b6\\_97a9\\_e2b8f68b2e88/page/NTLMv2](https://www.ibm.com/developerworks/community/wikis/home?lang=en#!/wiki/W3a9d2a3c495a_47b6_97a9_e2b8f68b2e88/page/NTLMv2%20authentication%20with%20IBM%20Unica%20Marketing%20Platform) [%20authentication%20with%20IBM%20Unica%20Marketing%20Platform.](https://www.ibm.com/developerworks/community/wikis/home?lang=en#!/wiki/W3a9d2a3c495a_47b6_97a9_e2b8f68b2e88/page/NTLMv2%20authentication%20with%20IBM%20Unica%20Marketing%20Platform)

Dieser Artikel enthält Details zur Vorgehensweise bei der Implementierung der NTLMv2-Authentifizierung mit Microsoft Internet Information Services (IIS), einem Anwendungsserver-Plug-in für Microsoft Internet Information Services sowie einer Funktion zur Neuerstellung von URLs wie beispielsweise ISAPI Rewrite Lite Edition.

v Wenn die NTLMv2-Authentifizierung nicht aktiviert wurde, dann müssen sich Benutzer weiterhin über die IBM Marketing Software-Anmeldeanzeige anmelden und dazu ihre Windows-Berechtigungsnachweise verwenden.

## **Verwalten interner und externer Benutzer**

Wenn die NTLMv2-Authentifizierung aktiviert ist, werden alle Benutzer auf dem Active Directory-Server erstellt und verwaltet. (Sie haben nicht die Möglichkeit, Benutzer in Marketing Platform zu erstellen. Diese Benutzer werden in diesem Handbuch als "interne Benutzer" bezeichnet.) Wenn Sie interne Benutzer erstellen müssen, darf die NTLMv2-Authentifizierung nicht aktiviert werden.

Wenn die Integration konfiguriert wurde, können Sie die importierten Benutzer konten in Marketing Platform nicht hinzufügen, ändern oder löschen. Sie müssen diese Managementaufgaben auf der LDAP-Seite ausführen. Ihre Änderungen wer den bei der Synchronisation importiert. Wenn Sie importierte Benutzerkonten in Marketing Platform ändern, können Benutzer auf Probleme bei der Authentifizierung stoßen.

Benutzerkonten, die Sie auf der LDAP-Seite löschen, werden auf Marketing Platform nicht gelöscht. Sie müssen diese Konten in Marketing Platform manuell deaktivieren. Es ist sicherer, diese gelöschten Benutzerkonten zu inaktivieren, anstatt sie zu löschen, da Benutzer Eigentumszugriffsrechte auf Ordner in Campaign haben. Wenn Sie ein Benutzerkonto löschen, das Eigentümer eines Ordners ist, sind die Objekte in dem betreffenden Ordner nicht mehr verfügbar.

### **Synchronisation**

Wenn IBM Marketing Software für die Integration in einen Active Directory-Server konfiguriert wurde, werden Benutzer und Gruppen automatisch in zuvor festgelegten Intervallen synchronisiert.

Die automatische Synchronisation verfügt nur über eine eingeschränkte Funktionalität.

- Bei der automatische Synchronisation werden lediglich die Benutzerattribute aktualisiert. Da Änderungen an der Gruppenzugehörigkeit wie beispielsweise das Hinzufügen, Entfernen oder Ändern von Mitgliedern in einer Gruppe die Über wachung durch den zuständigen Administrator erfordern, sind die Möglichkeiten zum Import dieser Änderungen standardmäßig auf den manuellen Synchronisationsprozess beschränkt.
- Benutzer, die vom LDAP-Server gelöscht wurden, werden während der automatischen Synchronisation nicht gelöscht.

Sie können eine vollständige Synchronisation aller Benutzer und Gruppen mit der Synchronisationsfunktion im Benutzerbereich von IBM Marketing Software erzwingen. Alternativ hierzu können Sie sich auch an die IBM Services wenden, um das Definieren einer verdeckten Konfigurationseigenschaft anzufordern, durch die bei der automatischen Synchronisation eine vollständige Synchronisation durchgeführt wird.

#### **Importieren von Benutzern auf Basis von Gruppen oder Attributen**

Sie können einen von zwei Filtertypen wählen, um die Benutzerkonten auszuwählen, die vom LDAP-Server in Marketing Platform importiert werden.

Sie müssen zwischen gruppenbasiertem und attributbasiertem Import wählen. Mehrere Methoden gleichzeitig werden nicht unterstützt.

#### **Gruppenbasierter Import**

Marketing Platform importiert Gruppen und die zugehörigen Benutzer aus der Datenbank des Verzeichnisservers über eine regelmäßige Synchronisationsaufgabe, die automatisch Informationen vom Verzeichnisserver abruft. Wenn Marketing Platform Benutzer und Gruppen aus der Serverdatenbank importiert, werden die Gruppenzugehörigkeiten nicht geändert. Um diese Änderungen zu erfassen, müssen Sie eine manuelle Synchronisation durchführen.

Sie können IBM Marketing Software-Berechtigungen zuordnen, indem Sie eine Active Directory-Gruppe einer IBM Marketing Software-Gruppe zuordnen. Aufgrund dieser Zuweisung können neue Benutzer, die der Active Directory-Gruppe zugeordnet wurden, die Berechtigungen übernehmen, die für die entsprechende IBM Marketing Software-Gruppe festgelegt wurden.

Eine Untergruppe in Marketing Platform übernimmt die Active Directory-Zuordnungen oder Benutzerzugehörigkeiten ihrer übergeordneten Gruppen nicht.

Weitere Informationen zum Konfigurieren des gruppenbasierten Imports finden Sie weiter unten in diesem Kapitel.

#### **Attributbasierter Import**

Wenn Sie keine Gruppen in Ihrem Active Directory-Server erstellen möchten, die sich auf bestimmte IBM Marketing Software-Produkte beziehen, haben Sie die Möglichkeit, die importierten Benutzer durch die Angabe von Attributen zu steuern. Dazu müssen Sie folgende Schritte während des Konfigurationsprozesses ausführen.

- 1. Bestimmen Sie die Zeichenfolge, die in Ihrem Active Directory-Server für das Attribut verwendet wird, nach dem Sie filtern möchten.
- 2. Setzen Sie die Eigenschaft **IBM Marketing Platform | Sicherheit | LDAP-Synchronisation | LDAP-Attributname für Benutzerreferenz** auf DN.

Damit wird Marketing Platform mitgeteilt, dass die Synchronisation nicht auf einer Gruppe mit Mitgliedsreferenzen basiert, sondern auf einer Organisationseinheit oder Organisation.

3. Wenn Sie die Eigenschaft **Übersicht LDAP-Referenzen** konfigurieren, setzen Sie den Abschnitt "Filter" des Werts auf das Attribut, nach dem Sie suchen möchten. Verwenden Sie für den Filter die Zeichenfolge, die Sie in Schritt 1 festgelegt haben.

Wenn Sie die attributbasierte Synchronisation verwenden, ist die periodische Synchronisation immer eine vollständige Synchronisation und keine partielle Synchronisation, die für die gruppenbasierte Synchronisation ausgeführt wird. Für die attributbasierte Synchronisation sollten Sie die Eigenschaft **LDAP-Synchronisationsintervall** auf einen hohen Wert setzen oder auf 0, um die automatische Synchronisation zu inaktivieren und sich auf die vollständige Synchronisation zu verlassen, wenn Benutzer zum Verzeichnis hinzugefügt werden.

Folgen Sie zum Konfigurieren der Integration den Anweisungen weiter unten in diesem Kapitel. Ziehen Sie dabei für die Schritte zum Festlegen der Konfigurationseigenschaften die voranstehenden Anweisungen heran.

## **Informationen zu Active Directory und Partitionen**

In Umgebungen mit mehreren Partitionen wird die Partitionszugehörigkeit eines Benutzers von der Gruppe bestimmt, zu der der Benutzer gehört, wenn die Gruppe einer Partition zugeordnet wird. Ein Benutzer kann nur zu einer Partition gehören. Wenn daher ein Benutzer Mitglied mehrerer Active Directory-Gruppen ist und diese Gruppen IBM Marketing Software-Gruppen zugeordnet sind, die ihrerseits verschiedenen Partitionen zugewiesen sind, muss das System eine einzelne Partition für diesen Benutzer wählen.

Diese Situation sollte nach Möglichkeit vermieden werden. Tritt sie aber dennoch ein, gilt die Partition der IBM Marketing Software-Gruppe, die zuletzt einer Active Directory-Gruppe zugeordnet war, als diejenige, der der Benutzer angehört. Infor mationen dazu, welche LDAP-Gruppe zuletzt zugeordnet war, finden Sie in den Active Directory-Gruppenzuordnungen, die im Konfigurationsbereich angezeigt werden. Diese werden in chronologischer Reihenfolge mit den letzten Zuweisungen an letzter Stelle angezeigt.

### **Sonderzeichen in Anmeldenamen**

In Anmeldenamen sind nur Punkte (.), Unterstreichungszeichen (\_) und Bindestriche (-) als Sonderzeichen zulässig. Wenn andere Sonderzeichen (einschließlich Leer zeichen) im Anmeldenamen eines Benutzers enthalten sind, den Sie von Ihrem Active Directory-Server in die Marketing Platform importieren wollen, müssen Sie den Anmeldenamen so ändern, dass der Benutzer bei der Anmeldung oder bei der Ausführung administrativer Aufgaben keine Probleme bekommt (sofern der Benutzer Administratorberechtigung besitzt).

#### **Zugehörige Konzepte**:

["Roadmap für Konfigurationsprozess: Integration in Active Directory" auf Seite 135](#page-144-0)

#### **Zugehörige Tasks**:

["Erzwingen der Synchronisation externer Benutzer" auf Seite 16](#page-25-0)

#### **Zugehörige Verweise**:

["Seiten für Benutzermanagement" auf Seite 12](#page-21-0)

## **Voraussetzungen zur Integration in Active Directory**

Um die Integrationsfunktionen von Windows Active Directory nutzen zu können, müssen IBM Marketing Software-Anwendungen unter einem unterstützten Betriebssystem installiert werden.

Zusätzlich zur Implementierung der NTLMv2-Authentifizierung müssen Benutzer, die auf IBM Marketing Software-Anwendungen zugreifen, folgende Bedingungen erfüllen:

- v Es wird ein System verwendet, auf dem ein unterstütztes Windows-Betriebssystem ausgeführt wird.
- v Die Anmeldung muss als ein Mitglied der Windows Active Directory-Domäne erfolgen, über die IBM Marketing Software die Authentifizierung durchführt.
- v Es wird ein unterstützter Browser verwendet.
# <span id="page-144-0"></span>**Roadmap für Konfigurationsprozess: Integration in Active Directory**

Verwenden Sie diese Roadmap für den Konfigurationsprozess, um die Aufgaben zu suchen, die zur Integration von IBM Marketing Software mit Windows Active Directory erforderlich sind. Die Spalte "Abschnitt" stellt Links zu den Themen bereit, in denen die Aufgaben ausführlich beschrieben werden.

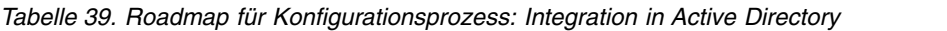

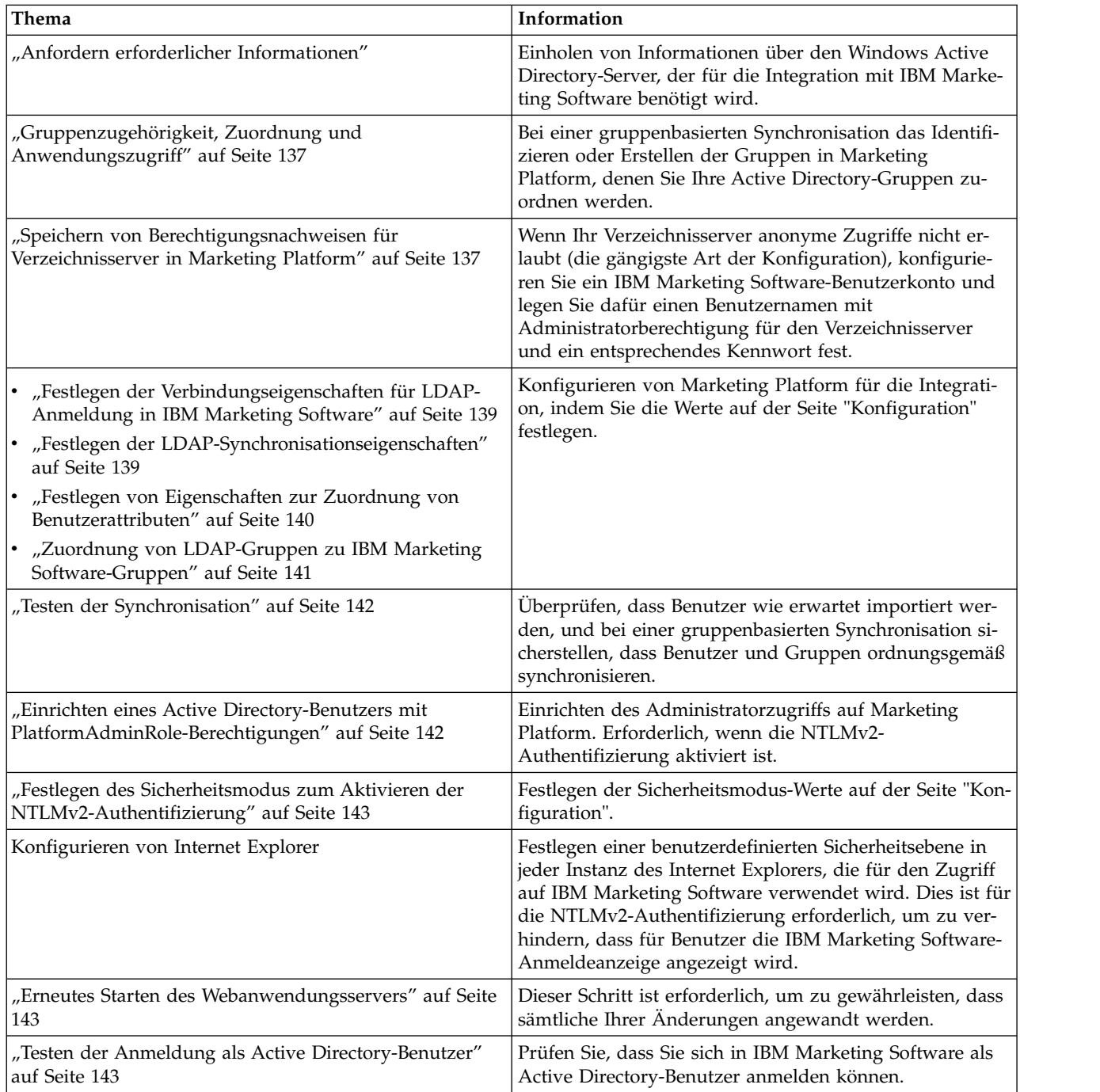

# **Anfordern erforderlicher Informationen**

Rufen Sie die erforderlichen Informationen über den Verzeichnisserver ab, den Sie für die Integration verwenden möchten. Sie verwenden diese Informationen beim

Konfigurationsprozess, um Berechtigungsnachweise für Verzeichnisserver zu speichern und Werte von Konfigurationseigenschaften festzulegen.

#### **Vorgehensweise**

Beziehen Sie die folgenden Informationen.

- v Fordern Sie den Namen und den Port des Server-Hosts an.
- v Bestimmen Sie einen Benutzer, der über Suchberechtigungen für den Verzeichnisserver verfügt, und tragen Sie die folgenden Informationen über den Benutzer zusammen.
	- Anmeldename.
	- Kennwort
	- Definierter Name (DN)
- v Fordern Sie die folgenden Informationen für den Verzeichnisserver an.
	- Vollständig qualifizierter Hostname oder IP-Adresse
	- Der Port, auf dem der Server empfangsbereit ist.
- v Bestimmen Sie die Zeichenfolge, die Ihr Verzeichnisserver für das Benutzerattribut im Gruppenobjekt benutzt. Üblicherweise ist uniquemember der Wert in LDAP-Servern und member in Windows Active Directory-Servern. Sie sollten dies auf Ihrem Verzeichnisserver überprüfen.
- v Fordern Sie die folgenden erforderlichen Benutzerattribute an.
	- Bestimmen Sie die Zeichenfolge, die Ihr Verzeichnisserver für das Benutzeranmeldungsattribut benutzt. Diese Zeichenfolge ist immer erforderlich. Üblicher weise ist uid der Wert in LDAP-Servern und sAMAccountName in Windows Active Directory-Servern. Überprüfen Sie diese Zeichenfolge auf Ihrem Verzeichnisserver.
	- Nur wenn Campaign in einer UNIX-Umgebung installiert ist, ermitteln Sie die Zeichenfolge, die von Ihrem Verzeichnisserver für das alternative Anmeldeattribut verwendet wird.
- v Wenn Sie die attributbasierte Synchronisation verwenden, rufen Sie die Zeichenfolgen für die Attribute (mindestens eins) ab, die Sie für diesen Zweck verwenden möchten.
- v Falls Sie mit Marketing Platform zusätzliche (optionale), auf Ihrem Verzeichnisserver gespeicherte Benutzerattribute importieren möchten, bestimmen Sie die Zeichenfolgen, die Ihr Verzeichnisserver für Folgendes verwendet.
	- Vorname
	- Nachname
	- Position des Benutzers
	- Abteilung
	- Unternehmen
	- Land
	- E-Mail-Adresse des Benutzers
	- Adresse 1
	- Telefon (geschäftlich)
	- Telefon (mobil)
	- Telefon (privat)

#### **Zugehörige Konzepte**:

["Informationen über definierte Namen" auf Seite 137](#page-146-0)

### <span id="page-146-0"></span>**Informationen über definierte Namen**

Damit die Verzeichnisserver-Integration in IBM Marketing Software aktiviert wer den kann, muss der definierte Name (DN) für einen Benutzer und für Gruppen bestimmt werden. Der definierte Name eines Objekts auf dem Verzeichnisserver ist der vollständige Pfad durch Baumstruktur des Verzeichnisservers zu diesem Objekt.

DNs bestehen aus den folgenden Komponenten:

- v Organisationseinheit (OE). Dieses Attribut wird verwendet, um einen Namespace auf der Grundlage der Organisationsstruktur anzugeben. Eine OE wird normalerweise einem vom Benutzer erstellten Container oder Ordner auf dem Verzeichnisserver zugeordnet.
- v Allgemeiner Name (Common Name, CN). Dieses Attribut stellt das Objekt selbst innerhalb des Verzeichnisservers dar.
- v Domänenkomponente (Domain Component, DC). Ein definierter Name, der Domänenkomponentenattribute verwendet, verfügt für jede Domänenebene unter dem Stammverzeichnis über eine Domänenkomponente. Dies bedeutet, dass ein Domänenkomponentenattribut für jedes Element vorhanden ist, das im Domänennamen durch einen Punkt abgetrennt wird.

Der definierte Name eines Objekts kann über die Administrationskonsole des Ver zeichnisservers bestimmt werden.

## **Gruppenzugehörigkeit, Zuordnung und Anwendungszugriff**

Hier werden die Richtlinien beschrieben, die bei der Zuordnung der Verzeichnisservergruppen zu Marketing Platform-Gruppen beachtet werden müssen.

v Identifizieren oder Erstellen Sie die Verzeichnisservergruppen, dessen Mitglieder Sie in Marketing Platform importieren möchten. Wenn diese Gruppen zu Marketing Platform-Gruppen zugeordnet sind, werden Mitglieder dieser Gruppen automatisch als IBM Marketing Software-Benutzer erstellt.

Mitglieder der Untergruppen Ihres Verzeichnisservers werden nicht automatisch importiert. Um Benutzer aus Untergruppen zu importieren, müssen Sie die untergeordneten Gruppen zu Marketing Platform-Gruppen oder -Untergruppen zuordnen.

Sie dürfen ausschließlich statische Verzeichnisservergruppen zuordnen; dynamische oder virtuelle Gruppen werden nicht unterstützt.

- v Identifizieren oder Erstellen Sie die Gruppen in der Marketing Platform, denen Sie Verzeichnisservergruppen zuordnen werden.
- Ordnen Sie den zuzuordnenden Gruppen einen entsprechenden Anwendungszugriff zu.

## **Speichern von Berechtigungsnachweisen für Verzeichnisserver in Marketing Platform**

Wenn Ihr Verzeichnisserver anonyme Zugriffe nicht erlaubt, müssen Sie ein IBM Marketing Software-Benutzerkonto konfigurieren, das den Benutzernamen und das Kennwort eines Verzeichnisserverbenutzers enthält (siehe Beschreibung in der folgenden Prozedur).

## **Vorgehensweise**

- 1. Melden Sie sich an IBM Marketing Software als ein Benutzer mit Admin-Zugriff an.
- 2. Wählen Sie ein IBM Marketing Software-Benutzerkonto aus oder erstellen Sie es, damit dieses Konto über alle Verzeichnisserverberechtigungsnachweise eines LDAP-Benutzers mit Leseberechtigung für alle Benutzer- und Gruppeninformationen auf dem LDAP-Server verfügt. Befolgen Sie diese Richtlinien.
	- In einem nachfolgenden Schritt setzen Sie den Wert der Konfigurationseigenschaft IBM Marketing Platform-Benutzer für LDAP-Berechtigungsnachweis auf den Benutzernamen für dieses IBM Marketing Software-Benutzerkonto. Der Standardwert dieser Eigenschaft ist asm\_admin, ein Benutzer, der in jeder neuen Marketing Platform-Installation verwendet wird. Sie können das Konto asm\_admin verwenden, um die Verzeichnisserver-Berechtigungsnachweise dort zu speichern.
	- v Der Name dieses IBM Marketing Software-Benutzerkontos darf nicht mit dem Benutzernamen eines Verzeichnisserver-Benutzers übereinstimmen.
- 3. Fügen Sie eine Datenquelle für dieses IBM Marketing Software-Benutzerkonto hinzu, um die Berechtigungsnachweise zu speichern, die Marketing Platform für die Verbindung zum LDAP-Server verwendet. Befolgen Sie diese Richtlinien.

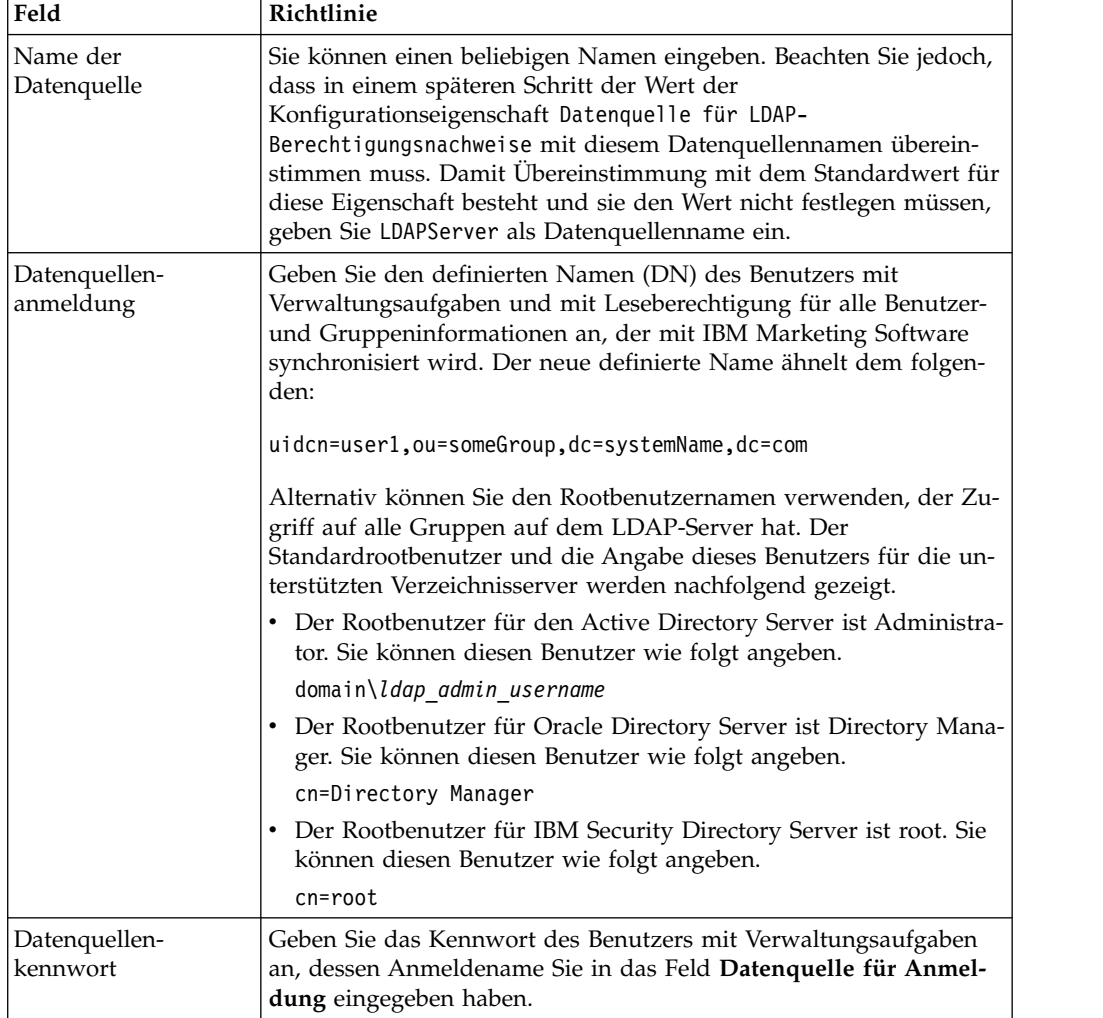

*Tabelle 40. Datenquellenfelder zum Speichern von Berechtigungsnachweisen*

**Zugehörige Tasks**:

["Hinzufügen von Datenquellen interner Benutzer" auf Seite 11](#page-20-0)

# <span id="page-148-0"></span>**Festlegen der Verbindungseigenschaften für LDAP-Anmeldung in IBM Marketing Software**

In den Eigenschaften für das LDAP-Anmeldeverfahren werden Verbindungsdetails angegeben, die das System verwendet, um die Verbindung zum Verzeichnisserver herzustellen.

### **Vorgehensweise**

- 1. Klicken Sie auf **Einstellungen > Konfiguration** und navigieren Sie zu der Kategorie **IBM Marketing Platform | Sicherheit | Details zum Anmeldeverfahren | LDAP**.
- 2. Legen Sie Werte der folgenden Konfigurationseigenschaften fest. Informationen zum Festlegen der einzelnen Eigenschaften finden Sie in den zugehörigen Referenzinformationen.
	- Hostname des LDAP-Servers
	- Port des LDAP-Servers
	- Benutzersuchfilter
	- In IBM Marketing Platform gespeicherte Berechtigungsnachweise verwenden
	- IBM Marketing Platform-Benutzer für LDAP-Berechtigungsnachweise
	- Datenquelle für LDAP-Berechtigungsnachweis
	- Basis-DN
	- SSL für LDAP-Verbindung verlangen

#### **Zugehörige Verweise**:

["IBM Marketing Platform | Security | Login method details | LDAP" auf Seite](#page-286-0) [277](#page-286-0)

## **Festlegen der LDAP-Synchronisationseigenschaften**

Mit den Eigenschaften für die LDAP-Synchronisation werden Details angegeben, die das System verwendet, um sich am Verzeichnisserver anzumelden und Benutzer für den Import zu identifizieren. Einige dieser Eigenschaften steuern auch die Häufigkeit und andere Details des automatischen Synchronisationsprozesses.

### **Vorgehensweise**

- 1. Klicken Sie auf **Einstellungen > Konfiguration** und navigieren Sie zur Kategorie **IBM Marketing Platform | Sicherheit | LDAP-Synchronisation**.
- 2. Legen Sie im Abschnitt **LDAP-Eigenschaften** die Werte der folgenden Konfigurationseigenschaften fest.

In der Kontexthilfe der Eigenschaft oder unter dem zugehörigen Themenlink in diesem Abschnitt finden Sie Anweisungen zum Einrichten der Werte.

- LDAP-Synchronisation aktiviert
- LDAP-Synchronisationsintervall
- LDAP-Synchronisation verzögert
- <span id="page-149-0"></span>• Zeitlimitüberschreitung bei LDAP-Synchronisation
- LDAP-Synchronisationsumfang
- LDAP-Anbieter-URL
- SSL für LDAP-Verbindung erforderlich (optional)
- LDAP-Trennzeichen für IBM Marketing Platform-Gruppenkonfiguration
- LDAP-Begrenzer für Referenzkonfiguration
- IBM Marketing Platform-Benutzer für LDAP-Berechtigungsnachweise
- Datenquelle für LDAP-Berechtigungsnachweis
- LDAP-Attributname für Benutzerreferenz
- v Regelmäßige LDAP-Basis-DN-Suche aktiviert
- Benutzeranmeldung
- v Verschiedene Benutzerattribute wie Abteilung, Land, und Berufsbezeichnung des Benutzers (optional)

["IBM Marketing Platform | Security | LDAP synchronization" auf Seite 286](#page-295-0)

## **Festlegen von Eigenschaften zur Zuordnung von Benutzerattributen**

Diese Eigenschaften geben die Benutzerattribute an, die das System aus dem Ver zeichnisserver importiert.

#### **Vorgehensweise**

- 1. Klicken Sie auf **Einstellungen > Konfiguration** und navigieren Sie zur Kategorie **>IBM Marketing Platform | Sicherheit | LDAP-Synchronisation**.
- 2. Legen Sie im Abschnitt **Benutzerattribute zuordnen** die Werte für die Zuweisung der aufgelisteten IBM Marketing Software-Benutzerattribute zu den Benutzerattributen auf Ihrem Verzeichnisserver fest.

Wenn Sie die gruppenbasierte Synchronisation verwenden, ist die einzige Eigenschaft, die Sie zuordnen müssen, Benutzeranmeldung. Üblicherweise ist der Wert uid in LDAP-Servern und sAMAccountName in Windows Active Directory-Servern. Verwenden Sie den überprüften Wert (siehe Beschreibung in "Anfor dern erforderlicher Informationen").

Wenn Sie die attributbasierte Synchronisation verwenden, ordnen Sie die Attribute zu, nach denen Sie suchen möchten.

Beachten Sie Folgendes:

- Die hier zugeordneten Eigenschaften werden für die importierten Benutzer bei jeder Marketing Platform-Synchronisation mit Ihrem Verzeichnisserver er setzt.
- Marketing Platform erfordert, dass E-Mail-Adressen der in [RFC 821](http://www.faqs.org/rfcs/rfc821.html) angegebenen Definition entsprechen. definierten Richtlinien entsprechen. Sollten die E-Mail-Adressen auf Ihrem Verzeichnisserver diesem Standard nicht entsprechen, ordnen Sie diese nicht als zu importierende Attribute zu.
- v Falls Ihre Verzeichnisserverdatenbank zulässt, dass ein Attribut mehr Zeichen enthält als in den Marketing Platform-Systemtabellen zugelassen werden (siehe nachfolgende Tabelle), wird der Attributtyp entsprechend gekürzt.

<span id="page-150-0"></span>

| Attribut                                           | Zulässige Länge |
|----------------------------------------------------|-----------------|
| Benutzeranmeldung (erforderlich)                   | 256             |
| Vorname                                            | 128             |
| Nachname                                           | 128             |
| Position des Benutzers                             | 128             |
| Abteilung                                          | 128             |
| Unternehmen                                        | 128             |
| Land                                               | 128             |
| E-Mail-Adresse des Benutzers                       | 128             |
| Adresse 1                                          | 128             |
| Telefon (geschäftlich)                             | 20              |
| Telefon (mobil)                                    | 20              |
| Telefon (privat)                                   | 20              |
| Alternative Anmeldung (erforderlich unter<br>UNIX) | 256             |

*Tabelle 41. Anzahl zulässiger Zeichen für Benutzerattribute*

["IBM Marketing Platform | Security | LDAP synchronization" auf Seite 286](#page-295-0)

## **Zuordnung von LDAP-Gruppen zu IBM Marketing Software-Gruppen**

Benutzer, die den Verzeichnisservergruppen angehören, die Sie hier zuordnen, wer den importiert und zu Mitgliedern der hier angegebenen Marketing Platform-Gruppen.

#### **Informationen zu diesem Vorgang**

**Wichtig:** Ordnen Sie keine Gruppen zu, die den Benutzer asm\_admin als Mitglied haben.

### **Vorgehensweise**

- 1. Klicken Sie auf **Einstellungen > Konfiguration** und navigieren Sie zur Kategorie **IBM Marketing Software | IBM Marketing Platform | Sicherheit | LDAP-Synchronisation | LDAP-Referenz auf IBM Marketing Platform-Gruppenübersicht**.
- 2. Erstellen Sie für jede Verzeichnisservergruppe, die Sie einer Marketing Platform-Gruppe zuordnen möchten, eine Kategorie **LDAP-Referenz auf IBM Mar keting Platform-Gruppe**, indem Sie die Vorlage *(LDAP reference to IBM Marketing Platform group map)* auswählen. Legen Sie die folgenden Eigenschaften fest.
	- Neuer Kategoriename
	- Übersicht LDAP-Referenzen
	- IBM Marketing Platform-Gruppe

Folgende Werte ordnen beispielsweise die LDAP-Gruppe MarketingPlatformUsers den Marketing Platform-Gruppen marketingopsUsers und campaignUsers zu (FILTER wird nicht verwendet).

- <span id="page-151-0"></span>v LDAP-Referenz: cn=MarketingPlatformUsers,cn=Users, dc=myCompany,dc=com
- IBM Marketing Platform-Gruppe: marketingopsUsers; campaignUsers

["IBM Marketing Platform | Security | LDAP synchronization | LDAP reference to](#page-304-0) [IBM Marketing Platform group map" auf Seite 295](#page-304-0)

## **Testen der Synchronisation**

Überprüfen Sie, ob Benutzer und Gruppen ordnungsgemäß zwischen den Servern synchronisiert sind.

#### **Vorgehensweise**

- 1. Melden Sie sich an IBM Marketing Software als IBM Marketing Software-Benutzer mit Admin-Berechtigung an (und nicht als Verzeichnisserverbenutzer).
- 2. Erzwingen Sie die Synchronisation durch Anklicken von **Synchronisieren** auf der Seite **Einstellungen > Benutzer**.
- 3. Führen Sie die folgenden Überprüfungen durch.
	- v Überprüfen Sie, ob Benutzer ordnungsgemäß aus dem LDAP-Server importiert wurden.
	- v Wenn Sie die gruppenbasierte Synchronisation verwenden, überprüfen Sie, ob die Marketing Platform-Gruppenzugehörigkeiten der erwarteten Zuweisung zu Verzeichnisservergruppen entsprechen.

# **Einrichten eines Active Directory-Benutzers mit PlatformAdminRole-Berechtigungen**

Wenn die NTLMv2-Authentifizierung aktiviert ist, können Sie sich nicht bei IBM Marketing Software als Plattformadministrator (platform\_admin) anmelden. Sie müssen daher die folgende Prozedur ausführen, um Administratorzugriff auf Mar keting Platform zu erhalten.

#### **Vorgehensweise**

- 1. Melden Sie sich an IBM Marketing Software als interner Benutzer an (also als ein Benutzer, der in Marketing Platform erstellt, also nicht aus Active Directory importiert wurde). Es muss ein Benutzer mit den Berechtigungen von "Platfor mAdminRole" in Marketing Platform sein.
- 2. Erstellen Sie eine Marketing Platform-Gruppe und ordnen Sie ihr die Rolle "PlatformAdminRole" zu.
- 3. Stellen Sie sicher, dass mindestens ein Windows Active Directory-Benutzer Mitglied dieser Gruppe ist.

#### **Zugehörige Tasks**:

["Hinzufügen einer internen Gruppe" auf Seite 23](#page-32-0)

["Zuordnen einer Rolle zu einer Gruppe oder Entfernen einer Rolle aus einer](#page-39-0) [Gruppe" auf Seite 30](#page-39-0)

["Hinzufügen eines Benutzers zu Gruppe oder Untergruppe" auf Seite 25](#page-34-0)

# <span id="page-152-0"></span>**Festlegen des Sicherheitsmodus zum Aktivieren der NTLMv2- Authentifizierung**

Nur wenn Sie die NTLMv2-Authentifizierung aktivieren möchten, müssen Sie die Konfigurationseigenschaften wie in der folgenden Prozedur beschrieben festlegen.

### **Vorbereitende Schritte**

Um die NTLMv2-Authentifizierung zu konfigurieren, müssen Sie die Schritte ausführen, die im folgenden developerWorks-Artikel beschrieben werden: [https://](https://www.ibm.com/developerworks/community/wikis/home?lang=en#!/wiki/W3a9d2a3c495a_47b6_97a9_e2b8f68b2e88/page/NTLMv2%20authentication%20with%20IBM%20Unica%20Marketing%20Platform) [www.ibm.com/developerworks/community/wikis/home?lang=en#!/wiki/](https://www.ibm.com/developerworks/community/wikis/home?lang=en#!/wiki/W3a9d2a3c495a_47b6_97a9_e2b8f68b2e88/page/NTLMv2%20authentication%20with%20IBM%20Unica%20Marketing%20Platform) [W3a9d2a3c495a\\_47b6\\_97a9\\_e2b8f68b2e88/page/NTLMv2%20authentication](https://www.ibm.com/developerworks/community/wikis/home?lang=en#!/wiki/W3a9d2a3c495a_47b6_97a9_e2b8f68b2e88/page/NTLMv2%20authentication%20with%20IBM%20Unica%20Marketing%20Platform) [%20with%20IBM%20Unica%20Marketing%20Platform.](https://www.ibm.com/developerworks/community/wikis/home?lang=en#!/wiki/W3a9d2a3c495a_47b6_97a9_e2b8f68b2e88/page/NTLMv2%20authentication%20with%20IBM%20Unica%20Marketing%20Platform)

### **Vorgehensweise**

Klicken Sie auf **Einstellungen > Konfiguration** und legen Sie die Konfigurationseigenschaften wie in der folgenden Tabelle dargestellt fest.

*Tabelle 42. Konfigurationseigenschaftswerte für NTLMv2*

| Eigenschaft                                                                                                    | Wert                                                                                                    |
|----------------------------------------------------------------------------------------------------|----------------------------------------------------------------------------------------------------|
| <b>IBM Marketing Platform   Sicherheit  </b><br>Anmeldeverfahren                                                                              | Wählen Sie die Option<br>Webzugriffskontrolle aus.                                                               |
| IBM Marketing Platform   Sicherheit   Details zum<br>Anmeldeverfahren   Webzugriffskontrolle  <br>Kopfzeilenvariable für Webzugriffskontrolle | Geben Sie den Namen der Vari-<br>ablen in dem in den Regeln für<br>die Neuerstellung festgelegten<br>Format ein. |
| IBM Marketing Platform   Sicherheit   Details zum<br>Anmeldeverfahren   Webzugriffskontrolle  <br>Benutzernamenstruktur                       | Geben Sie \w* ein.                                                                                               |
| Allgemeines   Navigation   IBM Marketing Platform-<br>URL                                                                                     | Geben Sie die URL der IIS-Site<br>ein.                                                                           |

#### **Zugehörige Verweise**:

["IBM Marketing Platform | Sicherheit | Details zum Anmeldeverfahren |](#page-289-0) [Webzugriffskontrolle" auf Seite 280](#page-289-0)

## **Erneutes Starten des Webanwendungsservers**

Starten Sie den Webanwendungsserver neu, um zu gewährleisten, dass sämtliche Ihrer Konfigurationsänderungen angewandt werden.

## **Testen der Anmeldung als Active Directory-Benutzer**

Überprüfen Sie die Konfiguration, indem Sie sich an IBM Marketing Software mit dem entsprechenden Windows Active Directory-Benutzerkonto anmelden.

### **Vorgehensweise**

- 1. Melden Sie sich an Windows als Active Directory-Benutzer an, der Mitglied einer Active Directory-Gruppe ist, die einer Marketing Platform-Gruppe zugeordnet ist, der eine Rolle in Marketing Platform zugewiesen wurde.
- 2. Navigieren Sie mit Ihrem Browser zur URL von IBM Marketing Software.

Wenn Sie die NTLMv2-Authentifizierung aktiviert haben, sollte die Anmeldeanzeige von IBM Marketing Software nicht angezeigt werden. Außerdem sollten Sie in der Lage sein, auf die IBM Marketing Software-Benutzeroberfläche zuzugreifen.

Wenn Sie die NTLMv2-Authentifizierung nicht aktiviert haben, dann können Sie sich normalerweise mit Ihren Windows-Berechtigungsnachweisen anmelden.

Hinweise für den Fall, dass Sie sich nicht anmelden können, finden Sie unter ["restoreAccess" auf Seite 255.](#page-264-0)

# **Kapitel 12. Integration zwischen IBM Marketing Software und LDAP-Servern**

Marketing Platform kann für die Integration mit Windows Active Directory-Server oder einem anderen LDAP-Server (LDAP = Lightweight Directory Access Protocol) konfiguriert werden. Durch Integration von IBM Marketing Software in einen Ver zeichnisserver können Sie Benutzer und Gruppen an einem zentralen Ort verwalten. Die Integration ermöglicht ein flexibles Modell für die Erweiterung der Autorisierungsrichtlinien des Unternehmens in IBM Marketing Software-Anwendungen. Durch die Integration werden Unterstützungskosten reduziert, und es wird weniger Zeit für die Bereitstellung einer Produktionsanwendung benötigt.

Eine Liste der unterstützten Verzeichnisserver finden Sie im Dokument *Empfohlene Softwareumgebungen und Mindestsystemvoraussetzungen*.

## **Funktionen zur Integration in LDAP**

Durch die Integration von Marketing Platform mit LDAP werden die in diesem Abschnitt beschriebenen Funktionen bereitgestellt.

### **Authentifizierung bei der Integration in LDAP**

IBM Marketing Software-Anwendungen senden eine Abfrage an Marketing Platform, um Informationen zur Benutzerautorisierung abzurufen. Wenn die Integration in LDAP implementiert ist, geben die Benutzer Ihren gültigen LDAP-Benutzer namen und das zugehörige Kennwort zur Authentifizierung bei IBM Marketing Software-Anwendungen ein.

### **Verwalten interner und externer Benutzer**

Wenn die Integration konfiguriert wurde, können Sie die importierten Benutzer konten in Marketing Platform nicht hinzufügen, ändern oder löschen. Sie müssen diese Managementaufgaben auf der LDAP-Seite ausführen, und Ihre Änderungen werden bei der Synchronisierung importiert. Wenn Sie importierte Benutzerkonten in Marketing Platform ändern, können Benutzer auf Probleme bei der Authentifizierung stoßen.

Benutzerkonten, die Sie auf der LDAP-Seite löschen, werden auf Marketing Platform nicht gelöscht. Sie müssen diese Konten in Marketing Platform manuell deaktivieren. Es ist sicherer, diese gelöschten Benutzerkonten zu inaktivieren, anstatt sie zu löschen, da Benutzer Eigentumszugriffsrechte auf Ordner in Campaign haben. Wenn Sie ein Benutzerkonto löschen, das Eigentümer eines Ordners ist, sind die Objekte in dem betreffenden Ordner nicht mehr verfügbar.

### **Synchronisation**

Wenn IBM Marketing Software für die Integration in einen LDAP-Server konfiguriert wurde, werden Benutzer und Gruppen in zuvor festgelegten Intervallen automatisch synchronisiert.

Die automatische Synchronisation verfügt nur über eine eingeschränkte Funktionalität.

- v Bei der automatische Synchronisation werden lediglich die Benutzerattribute aktualisiert. Da Änderungen an der Gruppenzugehörigkeit wie beispielsweise das Hinzufügen, Entfernen oder Ändern von Mitgliedern in einer Gruppe die Über wachung durch den zuständigen Administrator erfordern, sind die Möglichkeiten zum Import dieser Änderungen standardmäßig auf den manuellen Synchronisationsprozess beschränkt.
- Benutzer, die vom LDAP-Server gelöscht wurden, werden während der automatischen Synchronisation nicht gelöscht.

Sie können eine vollständige Synchronisation aller Benutzer und Gruppen mit der Synchronisationsfunktion im Benutzerbereich von IBM Marketing Software erzwingen. Alternativ hierzu können Sie sich auch an die IBM Services wenden, um das Definieren einer verdeckten Konfigurationseigenschaft anzufordern, durch die bei der automatischen Synchronisation eine vollständige Synchronisation durchgeführt wird.

### **Importieren von Benutzern auf Basis von Gruppen oder Attributen**

Sie können einen von zwei Filtertypen wählen, um die Benutzerkonten auszuwählen, die vom LDAP-Server in Marketing Platform importiert werden.

Sie müssen zwischen gruppenbasiertem und attributbasiertem Import wählen. Mehrere Methoden gleichzeitig werden nicht unterstützt.

#### **Gruppenbasierter Import**

Marketing Platform importiert Gruppen und die zugehörigen Benutzer aus der Datenbank des Verzeichnisservers über eine regelmäßige Synchronisationsaufgabe, die automatisch Informationen vom Verzeichnisserver abruft. Wenn Marketing Platform Benutzer und Gruppen aus der Serverdatenbank importiert, werden die Gruppenzugehörigkeiten nicht geändert. Um diese Änderungen zu erfassen, müssen Sie eine manuelle Synchronisation durchführen.

**Anmerkung:** Die LDAP-Gruppen müssen einen eindeutigen Namen aufweisen, selbst wenn die Gruppen für separate Partitionen konfiguriert werden.

Sie können IBM Marketing Software-Berechtigungen zuordnen, indem Sie eine LDAP-Gruppe einer IBM Marketing Software-Gruppe zuordnen. Aufgrund dieser Zuweisung können neue Benutzer, die der LDAP-Gruppe zugeordnet wurden, die Berechtigungen übernehmen, die für die entsprechende IBM Marketing Software-Gruppe festgelegt wurden.

Eine Untergruppe in Marketing Platform erbt die LDAP-Zuordnungen oder Benutzerzugehörigkeiten ihrer übergeordneten Gruppen nicht.

Weitere Informationen zum Konfigurieren des gruppenbasierten Imports finden Sie weiter unten in diesem Kapitel.

#### **Attributbasierter Import**

Wenn Sie keine Gruppen in Ihrem LDAP-Server erstellen möchten, die sich auf bestimmte IBM Marketing Software-Produkte beziehen, haben Sie die Möglichkeit, die importierten Benutzer durch die Angabe von Attributen zu steuern. Dazu müssen Sie folgende Schritte während des LDAP-Installationsprozesses ausführen.

- 1. Bestimmen Sie die Zeichenfolge, die in Ihrem LDAP-Server für das Attribut verwendet wird, nach dem Sie filtern möchten.
- 2. Setzen Sie die Eigenschaft **IBM Marketing Platform | Sicherheit | LDAP-Synchronisation | LDAP-Attributname für Benutzerreferenz** auf DN. Damit wird Marketing Platform mitgeteilt, dass die Synchronisation nicht auf einer Gruppe mit Mitgliedsreferenzen basiert, sondern auf einer Organisationseinheit oder Organisation.
- 3. Wenn Sie die Eigenschaft **Übersicht LDAP-Referenzen** konfigurieren, setzen Sie den Abschnitt "Filter" des Werts auf das Attribut, nach dem Sie suchen möchten. Verwenden Sie für den Filter die Zeichenfolge, die Sie in Schritt 1 festgelegt haben.

Wenn Sie die attributbasierte Synchronisation verwenden, ist die periodische Synchronisation immer eine vollständige Synchronisation und keine partielle Synchronisation, die für die gruppenbasierte Synchronisation ausgeführt wird. Für die attributbasierte Synchronisation sollten Sie die Eigenschaft **LDAP-Synchronisationsintervall** auf einen hohen Wert setzen oder auf 0, um die automatische Synchronisation zu inaktivieren und sich auf die vollständige Synchronisation zu verlassen, wenn Benutzer zum Verzeichnis hinzugefügt werden.

### **Informationen zu LDAP und Partitionen**

In Umgebungen mit mehreren Partitionen wird die Partitionszugehörigkeit eines Benutzers von der Gruppe bestimmt, zu der der Benutzer gehört, wenn die Gruppe einer Partition zugeordnet wird. Ein Benutzer kann nur zu einer Partition gehören. Folglich gilt: Wenn ein Benutzer Mitglied mehrerer LDAP-Gruppen ist und diese Gruppen IBM Marketing Software-Gruppen zugeordnet sind, die wiederum unterschiedlichen Partitionen zugewiesen sind, muss das System für den betreffenden Benutzer eine einzelne Partition auswählen.

Diese Situation sollte nach Möglichkeit vermieden werden. Tritt sie aber dennoch ein, gilt die Partition der IBM Marketing Software-Gruppe, die zuletzt einer LDAP-Gruppe zugeordnet wurde, als diejenige, der der Benutzer angehört. Informationen dazu, welche LDAP-Gruppe zuletzt zugeordnet wurde, finden Sie in den LDAP-Gruppenzuordnungen, die im Konfigurationsbereich angezeigt werden. Diese werden in chronologischer Reihenfolge mit den letzten Zuweisungen an letzter Stelle angezeigt.

## **Unterstützung interner und externer Benutzer**

IBM Marketing Software unterstützt zwei Benutzerkonten- und Benutzergruppenarten.

- v **Intern** Benutzerkonten und -gruppen, die über die IBM Marketing Software-Sicherheitsbenutzeroberfläche in IBM Marketing Software erstellt wurden. Diese Benutzer werden über Marketing Platform authentifiziert.
- **Extern** Benutzerkonten und -gruppen, die durch Synchronisation mit einem unterstützten LDAP-Server in IBM Marketing Software importiert wurden. Diese Synchronisation geschieht nur dann, wenn IBM Marketing Software für die Integration in den LDAP-Server konfiguriert wurde. Diese Benutzer werden über den LDAP-Server authentifiziert.

Es empfiehlt sich, beide Arten von Benutzern und Gruppen zu verwenden, wenn Sie z. B. Ihren Kunden den Zugriff auf IBM Marketing Software-Anwendungen gewähren, sie jedoch nicht als vollständige Unternehmensbenutzer zu Ihrem LDAP-Server hinzufügen möchten.

Die Verwendung dieses hybriden Authentifizierungsmodells bedeutet mehr Ver waltungsaufwand als ein Modell mit reiner LDAP-Authentifizierung.

### **Sonderzeichen in Anmeldenamen**

In Anmeldenamen sind nur Punkte (.), Unterstreichungszeichen (\_) und Bindestriche (-) als Sonderzeichen zulässig. Wenn andere Sonderzeichen (einschließlich Leer zeichen) im Anmeldenamen eines Benutzers enthalten sind, den Sie von Ihrem LDAP-Server in Marketing Platform importieren wollen, müssen Sie den Anmeldenamen so ändern, dass der Benutzer auf keine Probleme stößt, wenn er sich abmeldet oder administrative Aufgaben ausführt (sofern der Benutzer Administratorberechtigung besitzt).

### **Zugehörige Konzepte**:

"Roadmap für Konfigurationsprozess: LDAP-Integration" **Zugehörige Tasks**: ["Erzwingen der Synchronisation externer Benutzer" auf Seite 16](#page-25-0) **Zugehörige Verweise**:

["Seiten für Benutzermanagement" auf Seite 12](#page-21-0)

## **Voraussetzungen für die LDAP-Integration**

Um die LDAP-Integrationsfunktionen nutzen zu können, müssen IBM Marketing Software-Anwendungen in einem unterstützten Betriebssystem installiert werden.

## **Roadmap für Konfigurationsprozess: LDAP-Integration**

Verwenden Sie diese Roadmap für den Konfigurationsprozess, um die Aufgaben zu suchen, die zur Integration von IBM Marketing Software mit LDAP erforderlich sind. Die Spalte "Abschnitt" stellt Links zu den Themen bereit, in denen die Aufgaben ausführlich beschrieben werden.

| Thema                                                                                                | Information                                                                                                    |
|----------------------------------------------------------------------------------------------------|----------------------------------------------------------------------------------------------------|
| "Anfordern erforderlicher Informationen" auf Seite 135                                               | Einholen von Informationen über Ihren LDAP-Server, die<br>für die Integration in IBM Marketing Software benötigt<br>werden.                                                                                                    |
| "Gruppenzugehörigkeit, Zuordnung und<br>Anwendungszugriff" auf Seite 137                             | Bei einer gruppenbasierten Synchronisation Identifizieren<br>oder Erstellen der Gruppen in Marketing Platform, de-<br>nen Sie Ihre LDAP-Gruppen zuordnen werden.                                                                                                    |
| "Speichern von Berechtigungsnachweisen für<br>Verzeichnisserver in Marketing Platform" auf Seite 137 | Wenn Ihr Verzeichnisserver anonyme Zugriffe nicht er-<br>laubt (die gängigste Art der Konfiguration), konfigurie-<br>ren Sie ein IBM Marketing Software-Benutzerkonto und<br>legen Sie dafür einen Benutzernamen mit<br>Administratorberechtigung für den Verzeichnisserver<br>und ein entsprechendes Kennwort fest. |

*Tabelle 43. Roadmap für Konfigurationsprozess: LDAP-Integration*

| Thema                                                                                                    | Information                                                                                                    |
|----------------------------------------------------------------------------------------------------|----------------------------------------------------------------------------------------------------|
| "Festlegen der Verbindungseigenschaften für LDAP-<br>Anmeldung in IBM Marketing Software" auf Seite 139<br>"Festlegen der LDAP-Synchronisationseigenschaften"<br>I۰<br>auf Seite 139 | Konfigurieren von Marketing Platform für die Integrati-<br>on, indem Sie die Werte auf der Seite "Konfiguration"<br>festlegen.                                                     |
| "Festlegen von Eigenschaften zur Zuordnung von<br>Benutzerattributen" auf Seite 140                                                                                                  |                                                                                                    |
| "Zuordnung von LDAP-Gruppen zu IBM Marketing<br>Software-Gruppen" auf Seite 141                                                                                                    |                                                                                                    |
| "Testen der Synchronisation" auf Seite 142                                                                                                    | Uberprüfen, ob Benutzer wie erwartet importiert werden,<br>und bei einer gruppenbasierten Synchronisation sicher-<br>stellen, dass Gruppen ordnungsgemäß synchronisiert<br>werden. |
| "Festlegen des Sicherheitsmodus in LDAP" auf Seite 156                                                                                                    | Festlegen der Sicherheitsmodus-Werte auf der Seite "Kon-<br>figuration".                                                                                                    |
| "Erneutes Starten des Webanwendungsservers" auf Seite<br>143                                                                                                    | Dieser Schritt ist erforderlich, um zu gewährleisten, dass<br>sämtliche Ihrer Änderungen angewandt werden.                                                                         |
| "Testen der Anmeldung als LDAP-Benutzer" auf Seite<br>156                                                                                                    | Vergewissern Sie sich, dass Sie sich in IBM Marketing<br>Software als LDAP-Benutzer anmelden können.                                                                               |

*Tabelle 43. Roadmap für Konfigurationsprozess: LDAP-Integration (Forts.)*

# **Anfordern erforderlicher Informationen**

Rufen Sie die erforderlichen Informationen über den Verzeichnisserver ab, den Sie für die Integration verwenden möchten. Sie verwenden diese Informationen beim Konfigurationsprozess, um Berechtigungsnachweise für Verzeichnisserver zu speichern und Werte von Konfigurationseigenschaften festzulegen.

### **Vorgehensweise**

Beziehen Sie die folgenden Informationen.

- v Fordern Sie den Namen und den Port des Server-Hosts an.
- v Bestimmen Sie einen Benutzer, der über Suchberechtigungen für den Verzeichnisserver verfügt, und tragen Sie die folgenden Informationen über den Benutzer zusammen.
	- Anmeldename.
	- Kennwort
	- Definierter Name (DN)
- v Fordern Sie die folgenden Informationen für den Verzeichnisserver an.
	- Vollständig qualifizierter Hostname oder IP-Adresse
	- Der Port, auf dem der Server empfangsbereit ist.
- v Bestimmen Sie die Zeichenfolge, die Ihr Verzeichnisserver für das Benutzerattribut im Gruppenobjekt benutzt. Üblicherweise ist uniquemember der Wert in LDAP-Servern und member in Windows Active Directory-Servern. Sie sollten dies auf Ihrem Verzeichnisserver überprüfen.
- v Fordern Sie die folgenden erforderlichen Benutzerattribute an.
	- Bestimmen Sie die Zeichenfolge, die Ihr Verzeichnisserver für das Benutzeranmeldungsattribut benutzt. Diese Zeichenfolge ist immer erforderlich. Üblicher weise ist uid der Wert in LDAP-Servern und sAMAccountName in Windows Active Directory-Servern. Überprüfen Sie diese Zeichenfolge auf Ihrem Verzeichnisserver.
- Nur wenn Campaign in einer UNIX-Umgebung installiert ist, ermitteln Sie die Zeichenfolge, die von Ihrem Verzeichnisserver für das alternative Anmeldeattribut verwendet wird.
- v Wenn Sie die attributbasierte Synchronisation verwenden, rufen Sie die Zeichenfolgen für die Attribute (mindestens eins) ab, die Sie für diesen Zweck verwenden möchten.
- v Falls Sie mit Marketing Platform zusätzliche (optionale), auf Ihrem Verzeichnisserver gespeicherte Benutzerattribute importieren möchten, bestimmen Sie die Zeichenfolgen, die Ihr Verzeichnisserver für Folgendes verwendet.
	- Vorname
	- Nachname
	- Position des Benutzers
	- Abteilung
	- Unternehmen
	- Land
	- E-Mail-Adresse des Benutzers
	- Adresse 1
	- Telefon (geschäftlich)
	- Telefon (mobil)
	- Telefon (privat)

### **Zugehörige Konzepte**:

["Informationen über definierte Namen" auf Seite 137](#page-146-0)

### **Informationen über definierte Namen**

Damit die Verzeichnisserver-Integration in IBM Marketing Software aktiviert wer den kann, muss der definierte Name (DN) für einen Benutzer und für Gruppen bestimmt werden. Der definierte Name eines Objekts auf dem Verzeichnisserver ist der vollständige Pfad durch Baumstruktur des Verzeichnisservers zu diesem Objekt.

DNs bestehen aus den folgenden Komponenten:

- Organisationseinheit (OE). Dieses Attribut wird verwendet, um einen Namespace auf der Grundlage der Organisationsstruktur anzugeben. Eine OE wird normalerweise einem vom Benutzer erstellten Container oder Ordner auf dem Verzeichnisserver zugeordnet.
- v Allgemeiner Name (Common Name, CN). Dieses Attribut stellt das Objekt selbst innerhalb des Verzeichnisservers dar.
- Domänenkomponente (Domain Component, DC). Ein definierter Name, der Domänenkomponentenattribute verwendet, verfügt für jede Domänenebene unter dem Stammverzeichnis über eine Domänenkomponente. Dies bedeutet, dass ein Domänenkomponentenattribut für jedes Element vorhanden ist, das im Domänennamen durch einen Punkt abgetrennt wird.

Der definierte Name eines Objekts kann über die Administrationskonsole des Ver zeichnisservers bestimmt werden.

# **Gruppenzugehörigkeit, Zuordnung und Anwendungszugriff**

Hier werden die Richtlinien beschrieben, die bei der Zuordnung der Verzeichnisservergruppen zu Marketing Platform-Gruppen beachtet werden müssen.

v Identifizieren oder Erstellen Sie die Verzeichnisservergruppen, dessen Mitglieder Sie in Marketing Platform importieren möchten. Wenn diese Gruppen zu Marketing Platform-Gruppen zugeordnet sind, werden Mitglieder dieser Gruppen automatisch als IBM Marketing Software-Benutzer erstellt.

Mitglieder der Untergruppen Ihres Verzeichnisservers werden nicht automatisch importiert. Um Benutzer aus Untergruppen zu importieren, müssen Sie die untergeordneten Gruppen zu Marketing Platform-Gruppen oder -Untergruppen zuordnen.

Sie dürfen ausschließlich statische Verzeichnisservergruppen zuordnen; dynamische oder virtuelle Gruppen werden nicht unterstützt.

- Identifizieren oder Erstellen Sie die Gruppen in der Marketing Platform, denen Sie Verzeichnisservergruppen zuordnen werden.
- v Ordnen Sie den zuzuordnenden Gruppen einen entsprechenden Anwendungszugriff zu.

## **Speichern von Berechtigungsnachweisen für Verzeichnisserver in Marketing Platform**

Wenn Ihr Verzeichnisserver anonyme Zugriffe nicht erlaubt, müssen Sie ein IBM Marketing Software-Benutzerkonto konfigurieren, das den Benutzernamen und das Kennwort eines Verzeichnisserverbenutzers enthält (siehe Beschreibung in der folgenden Prozedur).

### **Vorgehensweise**

- 1. Melden Sie sich an IBM Marketing Software als ein Benutzer mit Admin-Zugriff an.
- 2. Wählen Sie ein IBM Marketing Software-Benutzerkonto aus oder erstellen Sie es, damit dieses Konto über alle Verzeichnisserverberechtigungsnachweise eines LDAP-Benutzers mit Leseberechtigung für alle Benutzer- und Gruppeninformationen auf dem LDAP-Server verfügt. Befolgen Sie diese Richtlinien.
	- In einem nachfolgenden Schritt setzen Sie den Wert der Konfigurationseigenschaft IBM Marketing Platform-Benutzer für LDAP-Berechtigungsnachweis auf den Benutzernamen für dieses IBM Marketing Software-Benutzerkonto. Der Standardwert dieser Eigenschaft ist asm\_admin, ein Benutzer, der in jeder neuen Marketing Platform-Installation verwendet wird. Sie können das Konto asm\_admin verwenden, um die Verzeichnisserver-Berechtigungsnachweise dort zu speichern.
	- v Der Name dieses IBM Marketing Software-Benutzerkontos darf nicht mit dem Benutzernamen eines Verzeichnisserver-Benutzers übereinstimmen.
- 3. Fügen Sie eine Datenquelle für dieses IBM Marketing Software-Benutzerkonto hinzu, um die Berechtigungsnachweise zu speichern, die Marketing Platform für die Verbindung zum LDAP-Server verwendet. Befolgen Sie diese Richtlinien.

| Feld                    | Richtlinie                                                                                                    |
|-------------------------|----------------------------------------------------------------------------------------------------|
| Name der<br>Datenquelle | Sie können einen beliebigen Namen eingeben. Beachten Sie jedoch,<br>dass in einem späteren Schritt der Wert der<br>Konfigurationseigenschaft Datenquelle für LDAP-<br>Berechtigungsnachweise mit diesem Datenquellennamen überein-<br>stimmen muss. Damit Übereinstimmung mit dem Standardwert für<br>diese Eigenschaft besteht und sie den Wert nicht festlegen müssen,<br>geben Sie LDAPServer als Datenquellenname ein. |

*Tabelle 44. Datenquellenfelder zum Speichern von Berechtigungsnachweisen*

| Feld                       | Richtlinie                                                                                                    |
|----------------------------|----------------------------------------------------------------------------------------------------|
| Datenquellen-<br>anmeldung | Geben Sie den definierten Namen (DN) des Benutzers mit<br>Verwaltungsaufgaben und mit Leseberechtigung für alle Benutzer-<br>und Gruppeninformationen an, der mit IBM Marketing Software<br>synchronisiert wird. Der neue definierte Name ähnelt dem folgen-<br>den: |
|                            | uidcn=user1,ou=someGroup,dc=systemName,dc=com                                                                                                    |
|                            | Alternativ können Sie den Rootbenutzernamen verwenden, der Zu-<br>griff auf alle Gruppen auf dem LDAP-Server hat. Der<br>Standardrootbenutzer und die Angabe dieses Benutzers für die un-<br>terstützten Verzeichnisserver werden nachfolgend gezeigt.               |
|                            | • Der Rootbenutzer für den Active Directory Server ist Administra-<br>tor. Sie können diesen Benutzer wie folgt angeben.                                                                                                    |
|                            | domain\ldap_admin_username                                                                                                    |
|                            | • Der Rootbenutzer für Oracle Directory Server ist Directory Mana-<br>ger. Sie können diesen Benutzer wie folgt angeben.                                                                                                    |
|                            | cn=Directory Manager                                                                                                    |
|                            | Der Rootbenutzer für IBM Security Directory Server ist root. Sie<br>٠<br>können diesen Benutzer wie folgt angeben.                                                                                                    |
|                            | $cn = root$                                                                                                    |
| Datenquellen-<br>kennwort  | Geben Sie das Kennwort des Benutzers mit Verwaltungsaufgaben<br>an, dessen Anmeldename Sie in das Feld Datenquelle für Anmel-<br>dung eingegeben haben.                                                                                                    |

*Tabelle 44. Datenquellenfelder zum Speichern von Berechtigungsnachweisen (Forts.)*

#### **Zugehörige Tasks**:

["Hinzufügen von Datenquellen interner Benutzer" auf Seite 11](#page-20-0)

## **Festlegen der Verbindungseigenschaften für LDAP-Anmeldung in IBM Marketing Software**

In den Eigenschaften für das LDAP-Anmeldeverfahren werden Verbindungsdetails angegeben, die das System verwendet, um die Verbindung zum Verzeichnisserver herzustellen.

#### **Vorgehensweise**

- 1. Klicken Sie auf **Einstellungen > Konfiguration** und navigieren Sie zu der Kategorie **IBM Marketing Platform | Sicherheit | Details zum Anmeldeverfahren | LDAP**.
- 2. Legen Sie Werte der folgenden Konfigurationseigenschaften fest.

Informationen zum Festlegen der einzelnen Eigenschaften finden Sie in den zugehörigen Referenzinformationen.

- Hostname des LDAP-Servers
- Port des LDAP-Servers
- Benutzersuchfilter
- In IBM Marketing Platform gespeicherte Berechtigungsnachweise verwenden
- IBM Marketing Platform-Benutzer für LDAP-Berechtigungsnachweise
- Datenquelle für LDAP-Berechtigungsnachweis
- Rasis-DN
- SSL für LDAP-Verbindung verlangen

["IBM Marketing Platform | Security | Login method details | LDAP" auf Seite](#page-286-0) [277](#page-286-0)

## **Festlegen der LDAP-Synchronisationseigenschaften**

Mit den Eigenschaften für die LDAP-Synchronisation werden Details angegeben, die das System verwendet, um sich am Verzeichnisserver anzumelden und Benutzer für den Import zu identifizieren. Einige dieser Eigenschaften steuern auch die Häufigkeit und andere Details des automatischen Synchronisationsprozesses.

#### **Vorgehensweise**

- 1. Klicken Sie auf **Einstellungen > Konfiguration** und navigieren Sie zur Kategorie **IBM Marketing Platform | Sicherheit | LDAP-Synchronisation**.
- 2. Legen Sie im Abschnitt **LDAP-Eigenschaften** die Werte der folgenden Konfigurationseigenschaften fest.

In der Kontexthilfe der Eigenschaft oder unter dem zugehörigen Themenlink in diesem Abschnitt finden Sie Anweisungen zum Einrichten der Werte.

- LDAP-Synchronisation aktiviert
- LDAP-Synchronisationsintervall
- LDAP-Synchronisation verzögert
- Zeitlimitüberschreitung bei LDAP-Synchronisation
- LDAP-Synchronisationsumfang
- LDAP-Anbieter-URL
- SSL für LDAP-Verbindung erforderlich (optional)
- LDAP-Trennzeichen für IBM Marketing Platform-Gruppenkonfiguration
- LDAP-Begrenzer für Referenzkonfiguration
- IBM Marketing Platform-Benutzer für LDAP-Berechtigungsnachweise
- Datenquelle für LDAP-Berechtigungsnachweis
- LDAP-Attributname für Benutzerreferenz
- v Regelmäßige LDAP-Basis-DN-Suche aktiviert
- Benutzeranmeldung
- v Verschiedene Benutzerattribute wie Abteilung, Land, und Berufsbezeichnung des Benutzers (optional)

#### **Zugehörige Verweise**:

["IBM Marketing Platform | Security | LDAP synchronization" auf Seite 286](#page-295-0)

## **Festlegen von Eigenschaften zur Zuordnung von Benutzerattributen**

Diese Eigenschaften geben die Benutzerattribute an, die das System aus dem Ver zeichnisserver importiert.

### **Vorgehensweise**

- 1. Klicken Sie auf **Einstellungen > Konfiguration** und navigieren Sie zur Kategorie **>IBM Marketing Platform | Sicherheit | LDAP-Synchronisation**.
- 2. Legen Sie im Abschnitt **Benutzerattribute zuordnen** die Werte für die Zuweisung der aufgelisteten IBM Marketing Software-Benutzerattribute zu den Benutzerattributen auf Ihrem Verzeichnisserver fest.

Wenn Sie die gruppenbasierte Synchronisation verwenden, ist die einzige Eigenschaft, die Sie zuordnen müssen, Benutzeranmeldung. Üblicherweise ist der Wert uid in LDAP-Servern und sAMAccountName in Windows Active Directory-Servern. Verwenden Sie den überprüften Wert (siehe Beschreibung in "Anfor dern erforderlicher Informationen").

Wenn Sie die attributbasierte Synchronisation verwenden, ordnen Sie die Attribute zu, nach denen Sie suchen möchten.

Beachten Sie Folgendes:

- v Die hier zugeordneten Eigenschaften werden für die importierten Benutzer bei jeder Marketing Platform-Synchronisation mit Ihrem Verzeichnisserver er setzt.
- Marketing Platform erfordert, dass E-Mail-Adressen der in [RFC 821](http://www.faqs.org/rfcs/rfc821.html) angegebenen Definition entsprechen. definierten Richtlinien entsprechen. Sollten die E-Mail-Adressen auf Ihrem Verzeichnisserver diesem Standard nicht entsprechen, ordnen Sie diese nicht als zu importierende Attribute zu.
- v Falls Ihre Verzeichnisserverdatenbank zulässt, dass ein Attribut mehr Zeichen enthält als in den Marketing Platform-Systemtabellen zugelassen werden (siehe nachfolgende Tabelle), wird der Attributtyp entsprechend gekürzt.

| Attribut                                           | Zulässige Länge |
|----------------------------------------------------|-----------------|
| Benutzeranmeldung (erforderlich)                   | 256             |
| Vorname                                            | 128             |
| Nachname                                           | 128             |
| Position des Benutzers                             | 128             |
| Abteilung                                          | 128             |
| Unternehmen                                        | 128             |
| Land                                               | 128             |
| E-Mail-Adresse des Benutzers                       | 128             |
| Adresse 1                                          | 128             |
| Telefon (geschäftlich)                             | 20              |
| Telefon (mobil)                                    | 20              |
| Telefon (privat)                                   | 20              |
| Alternative Anmeldung (erforderlich unter<br>UNIX) | 256             |

*Tabelle 45. Anzahl zulässiger Zeichen für Benutzerattribute*

#### **Zugehörige Verweise**:

["IBM Marketing Platform | Security | LDAP synchronization" auf Seite 286](#page-295-0)

# **Zuordnung von LDAP-Gruppen zu IBM Marketing Software-Gruppen**

Benutzer, die den Verzeichnisservergruppen angehören, die Sie hier zuordnen, wer den importiert und zu Mitgliedern der hier angegebenen Marketing Platform-Gruppen.

### **Informationen zu diesem Vorgang**

**Wichtig:** Ordnen Sie keine Gruppen zu, die den Benutzer asm\_admin als Mitglied haben.

### **Vorgehensweise**

- 1. Klicken Sie auf **Einstellungen > Konfiguration** und navigieren Sie zur Kategorie **IBM Marketing Software | IBM Marketing Platform | Sicherheit | LDAP-Synchronisation | LDAP-Referenz auf IBM Marketing Platform-Gruppenübersicht**.
- 2. Erstellen Sie für jede Verzeichnisservergruppe, die Sie einer Marketing Platform-Gruppe zuordnen möchten, eine Kategorie **LDAP-Referenz auf IBM Mar keting Platform-Gruppe**, indem Sie die Vorlage *(LDAP reference to IBM Marketing Platform group map)* auswählen. Legen Sie die folgenden Eigenschaften fest.
	- Neuer Kategoriename
	- v Übersicht LDAP-Referenzen
	- IBM Marketing Platform-Gruppe

Folgende Werte ordnen beispielsweise die LDAP-Gruppe MarketingPlatformUsers den Marketing Platform-Gruppen marketingopsUsers und campaignUsers zu (FILTER wird nicht verwendet).

- v LDAP-Referenz: cn=MarketingPlatformUsers,cn=Users, dc=myCompany,dc=com
- IBM Marketing Platform-Gruppe: marketingopsUsers; campaignUsers

### **Zugehörige Verweise**:

 $\mu$ IBM Marketing Platform | Security | LDAP synchronization | LDAP reference to [IBM Marketing Platform group map" auf Seite 295](#page-304-0)

# **Testen der Synchronisation**

Überprüfen Sie, ob Benutzer und Gruppen ordnungsgemäß zwischen den Servern synchronisiert sind.

### **Vorgehensweise**

- 1. Melden Sie sich an IBM Marketing Software als IBM Marketing Software-Benutzer mit Admin-Berechtigung an (und nicht als Verzeichnisserverbenutzer).
- 2. Erzwingen Sie die Synchronisation durch Anklicken von **Synchronisieren** auf der Seite **Einstellungen > Benutzer**.
- 3. Führen Sie die folgenden Überprüfungen durch.
	- v Überprüfen Sie, ob Benutzer ordnungsgemäß aus dem LDAP-Server importiert wurden.
	- v Wenn Sie die gruppenbasierte Synchronisation verwenden, überprüfen Sie, ob die Marketing Platform-Gruppenzugehörigkeiten der erwarteten Zuweisung zu Verzeichnisservergruppen entsprechen.

# <span id="page-165-0"></span>**Festlegen des Sicherheitsmodus in LDAP**

Hier wird beschrieben, wie die Eigenschaften des Sicherheitsmodus gesetzt wer den, damit LDAP-Benutzer sich an IBM Marketing Software-Anwendungen anmelden können.

### **Vorgehensweise**

- 1. Melden Sie sich an IBM Marketing Software an, klicken Sie auf **Einstellungen > Konfiguration** und navigieren Sie zu **IBM Marketing Platform | Sicherheit**.
- 2. Setzen Sie den Eigenschaftswert Anmeldeverfahren auf LDAP.

## **Erneutes Starten des Webanwendungsservers**

Starten Sie den Webanwendungsserver neu, um zu gewährleisten, dass sämtliche Ihrer Konfigurationsänderungen angewandt werden.

## **Testen der Anmeldung als LDAP-Benutzer**

Testen Sie Ihre Konfiguration, indem Sie sich in IBM Marketing Software als LDAP-Benutzer anmelden, der Mitglied einer LDAP-Gruppe ist, die einer Marketing Platform-Gruppe mit Zugangsberechtigung für Marketing Platform angehört.

# **Kapitel 13. Integration mit Plattformen zur Webzugriffskontrolle**

Plattformen zur Webzugriffskontrolle werden von Organisationen dazu verwendet, die Sicherheitssysteme zu konsolidieren, mit denen ein Portal zur Regulierung des Benutzerzugriffs auf Webseiten bereitgestellt wird. Dieser Abschnitt liefert einen Überblick über die IBM Marketing Software-Integration in Plattformen zur Webzugriffskontrolle.

### **Authentifizierung**

Wenn Benutzer über ein Portal zur Webzugriffskontrolle auf eine Anwendung zugreifen, wird ihre Authentifizierung über das System zur Webzugriffskontrolle ver waltet. Benutzer der Webzugriffskontrolle, die gleichzeitig einer LDAP-Gruppe angehören, die mit IBM Marketing Software synchronisiert ist, erhalten eine Authentifizierung für alle IBM Marketing Software-Anwendungen, wenn sie sich im System zur Webzugriffskontrolle anmelden. Diesen Benutzern werden die Anmeldeanzeigen der IBM Marketing Software-Anwendungen nicht angezeigt.

### **Berechtigung**

IBM Marketing Software-Anwendungen senden eine Abfrage an Marketing Platform, um Informationen zur Benutzerautorisierung abzurufen. Marketing Platform importiert Gruppen und die zugehörigen Benutzer aus der LDAP-Datenbank über eine regelmäßige Synchronisationsaufgabe, die automatisch Informationen vom LDAP-Server abruft. Wenn Benutzer aus der LDAP-Datenbank in Marketing Platform importiert werden, wird die Gruppenzugehörigkeit beibehalten. Diese LDAP-Benutzer werden ebenfalls über das System für die Webzugriffskontrolle bereitgestellt, sodass das System für die Webzugriffskontrolle und IBM Marketing Software auf eine einheitliche Benutzergruppe verweisen.

Zusätzliche Autorisierungssteuerelemente (einschließlich der Steuerelemente für die Anwendungs-URLs, auf die Benutzer zugreifen können) sind über die meisten Systeme zur Webzugriffskontrolle verfügbar.

### **Diagramme zur Integration der Webzugriffskontrolle**

Die nachfolgende Abbildung zeigt, wie IBM Marketing Software mit SiteMinder und einem LDAP-Verzeichnisserver verwendet wird, um Benutzer zu authentifizieren und zu autorisieren.

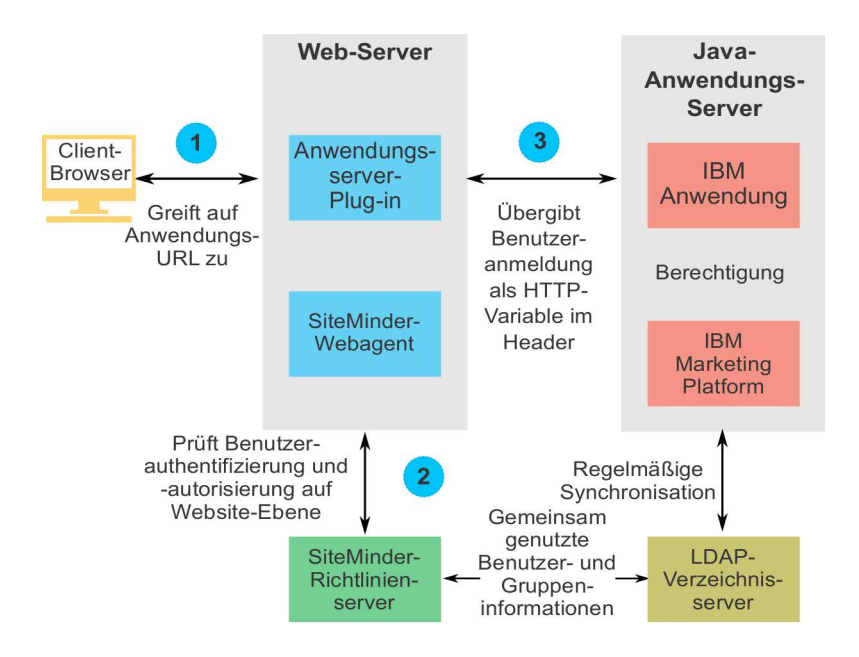

Die nachfolgende Abbildung zeigt, wie IBM Marketing Software mit IBM Security Access Manager und einem LDAP-Verzeichnisserver zusammenarbeitet, um Benutzer zu authentifizieren und zu autorisieren.

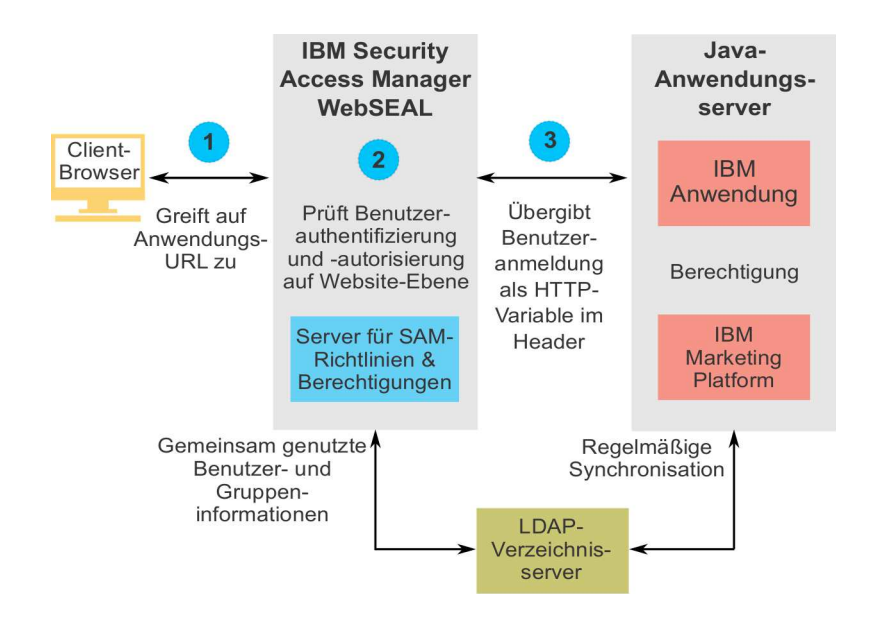

## **Informationen zu Kontextstammverzeichnissen**

Sie müssen den Schutz von URLs im System zur Webzugriffskontrolle aufheben, um verschiedene Funktionen in IBM Marketing Software-Produkten zu aktivieren. Zur Ausführung dieser Aufgabe müssen Sie die Kontextstammverzeichnisse des Produkts in die URLs aufnehmen.

Die folgende Tabelle enthält eine Liste der Standard-Kontextstammverzeichnisse für die in diesem Kapitel aufgeführten IBM Marketing Software-Produkte. Ihre Installation verwendet möglicherweise keine Standard-Kontextstammverzeichnisse, die meisten Installationen akzeptieren jedoch den Standardwert.

In den Beispielen in diesem Kapitel werden die Standard-Kontextstammverzeichnisse verwendet. Wenn Ihre Umgebung keine Standard-Kontextstammverzeichnisse verwendet, müssen Sie das Kontextstammverzeichnis in den Beispiel-URLs in das Kontextstammverzeichnis ändern, das in Ihrer Umgebung verwendet wird.

| Produkt                     | Kontextstammverzeichnis |
|-----------------------------|-------------------------|
| Marketing Platform          | unica                   |
| Campaign                    | Kampagne                |
| Contact Optimization        | Campaign/optimize       |
| <b>Marketing Operations</b> | Plan                    |
| Distributed Marketing       | collaborate             |
| Interact                    | Campaign/interact       |

*Tabelle 46. Kontextstammverzeichnis für IBM Marketing Software-Produkte*

## **Voraussetzungen für die SiteMinder-Integration**

Folgende Voraussetzungen müssen erfüllt werden, damit IBM Marketing Software in Netegrity SiteMinder integriert werden kann.

- v SiteMinder muss für die Verwendung eines Web-Agents und eines Richtlinienservers konfiguriert sein.
- SiteMinder muss so konfiguriert sein, dass der Anmeldename als HTTP-Variable in der URL-Anfrage an die IBM Marketing Software-Anwendung übergeben wird.
- v Die IBM Marketing Software-Eigenschaft **Kopfzeilenvariable für Webzugriffskontrolle** muss auf den Namen der Variablen gesetzt sein, die SiteMinder für Anmeldenamen verwendet.

Der Standardname der Variablen für den SiteMinder-Anmeldenamen ist sm\_user.

- v Der SiteMinder-Richtlinienserver muss für die Verwendung von LDAP als Repository zum Speichern von Gruppenmitgliedern und Benutzereigenschaften konfiguriert sein.
- v Die IBM Marketing Software-Anwendungs-URLs, die vom Web-Server, der Site-Minder hostet, und vom Java-Anwendungsserver, der die IBM Marketing Software-Anwendung hostet, bereitgestellt werden, müssen auf denselben Pfad ver weisen.
- v Der Web-Server, auf dem SiteMinder gehostet wird, muss so konfiguriert sein, dass Anfragen an die IBM Marketing Software-Anwendungs-URL an den Java-Anwendungsserver umgeleitet werden.
- Allen Benutzern, die Zugriff auf IBM Marketing Software-Anwendungen benötigen, muss in SiteMinder der Zugriff auf die IBM Marketing Software-Webanwendungen für HTTP GET- und POST-Anforderungen über SiteMinder gewährt werden.

Hinweise zu den für die Aktivierung bestimmter Funktionen oder zu den für die Unterstützung bestimmter IBM Marketing Software-Produkte erforderlichen Einstellungen finden Sie im weiteren Verlauf dieses Abschnitts.

# <span id="page-169-0"></span>**Konfigurieren von SiteMinder für IBM Marketing Software-Produkte**

Heben Sie den Schutz von SiteMinder-Objekten wie in dieser Prozedur beschrieben auf, um die korrekte Funktion Ihrer IBM Marketing Software-Produkte zu aktivieren.

### **Vorgehensweise**

- 1. Melden Sie sich am SiteMinder-Bereich **Richtlinienserver verwalten** an und klicken Sie auf **Domänen**.
- 2. Wählen Sie den Bereich aus, der Ihre IBM Installationen betrifft, klicken Sie mit der rechten Maustaste auf **unprotecturl** und wählen Sie **Eigenschaften des Bereichs**.
- 3. Geben Sie für jede der anwendbaren URLs, die in der folgenden Tabelle beschrieben werden, die URL im Textfeld **Ressourcenfilter** ein und wählen Sie unter **Standardressourcenschutz** die Einstellung **Ungeschützt** aus.

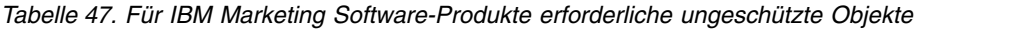

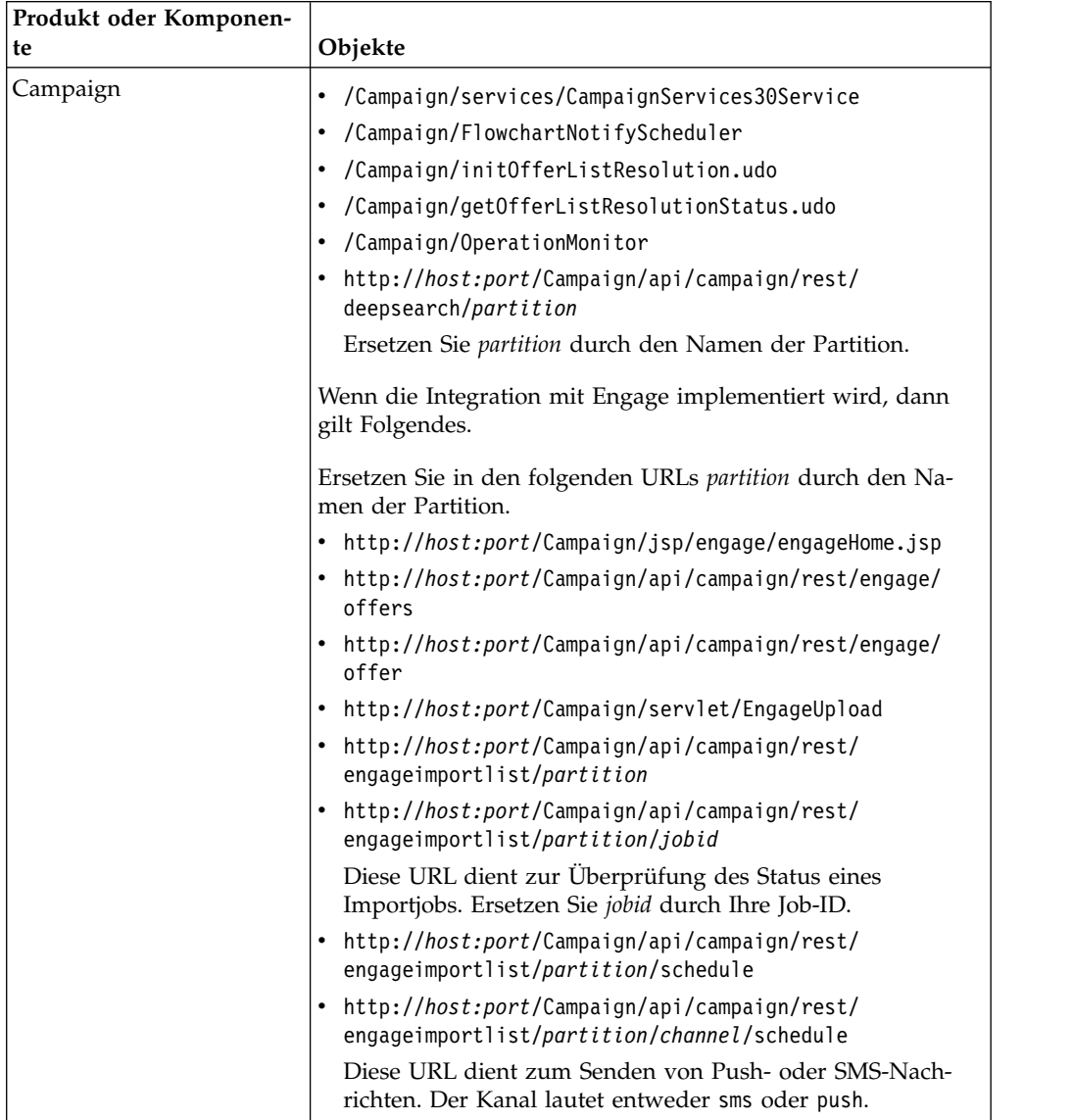

| Produkt oder Komponen-<br>te                    | Objekte                                                   |
|-------------------------------------------------|-----------------------------------------------------------|
| Distributed Marketing                           | /collaborate/affiniumcollaborate.jsp                      |
|                                                 | /collaborate/services/                                    |
|                                                 | CollaborateIntegrationServices1.0                         |
|                                                 | /collaborate/flowchartRunNotifyServlet<br>٠               |
|                                                 | /collaborate/js/js_messages.jsp                           |
|                                                 | /collaborate/js/format_symbols.jsp<br>٠                   |
|                                                 | /collaborate/alertsService                                |
| eMessage                                        | /Campaign/emessage/eventSinkServlet                       |
| Interact                                        | /Campaign/interact/saveFlowchartAction.udo<br>٠           |
|                                                 | /Campaign/interact/flowchartEventPatterns.udo             |
|                                                 | /Campaign/interact/testRunFlowchart.udo                   |
|                                                 | /Campaign/interact/getProfileDataAction.udo               |
|                                                 | /Campaign/interact/manageIPB.udo                          |
|                                                 | /Campaign/initOfferListResolution.udo                     |
|                                                 | /Campaign/getOfferListResolutionStatus.udo                |
| <b>Marketing Operations</b>                     | /plan/errorPage.jsp<br>$\bullet$                          |
|                                                 | /plan/alertsService                                       |
|                                                 | /plan/services                                            |
|                                                 | /plan/services/collabService                              |
|                                                 | /plan/services/PlanIntegrationServices/1.0                |
|                                                 | /plan/affiniumplan.jsp                                    |
|                                                 | /plan/invalid_user.jsp                                    |
|                                                 | /plan/js/js_messages.jsp                                  |
|                                                 | /plan/js/format_symbols.jsp                               |
|                                                 | /unica/servlet/AJAXProxy<br>$\bullet$                     |
| Contact Optimization                            | /Campaign/optimize/ext runOptimizeSession.do<br>$\bullet$ |
|                                                 | /Campaign/optimize/ext_optimizeSessionProgress.do         |
|                                                 | /Campaign/optimize/ext_doLogout.do                        |
| IBM SPSS Modeler Advan-                         | /unica/rest/spssUser                                      |
| tage Enterprise Marketing<br>Management Edition |                                                           |
| Marketing Platform-<br>Datenfilter              | /unica/servlet/DataFiltering                              |
| IBM Marketing Software-                         | unica/servlet/alertAJAXProxy<br>$\bullet$                 |
| Benachrichtigungen                              | unica/notification/alertsCount<br>$\bullet$               |
| IBM Marketing Software-<br>Scheduler            | /unica/servlet/SchedulerAPIServlet                        |

*Tabelle 47. Für IBM Marketing Software-Produkte erforderliche ungeschützte Objekte (Forts.)*

### **Zugehörige Tasks**:

["Aktivieren von Einzelabmeldungen mit SiteMinder" auf Seite 162](#page-171-0)

## <span id="page-171-0"></span>**Aktivieren von Einzelabmeldungen mit SiteMinder**

Damit eine Abmeldung von SiteMinder ermöglicht wird, wenn ein Benutzer sich bei einer IBM Marketing Software-Anwendung abmeldet, muss SiteMinder folgendermaßen konfiguriert sein:

### **Vorgehensweise**

1. Melden Sie sich am SiteMinder-Bereich **Richtlinienserver verwalten** an und setzen Sie die Eigenschaft logoffUri auf die URI der IBM Marketing Software-Anmeldeseite.

Beispiel: /*sm\_realm*/unica/j\_spring\_security\_logout, wobei *sm\_realm* das Site-Minder-Sicherheitsrealm und unica das Marketing Platform-Kontextstammver zeichnis ist.

2. Heben Sie den Schutz der IBM Marketing Software-Abmeldeseite /unica/jsp/frameworklogout.jsp auf, damit SiteMinder den Benutzer nicht zwingt, sich erneut anzumelden, um die Abmeldeseite anzuzeigen.

#### **Zugehörige Tasks**:

["Konfigurieren von SiteMinder für IBM Marketing Software-Produkte" auf Seite](#page-169-0) [160](#page-169-0)

## **Integrationsvoraussetzungen für IBM Security Access Manager**

Die folgenden Voraussetzungen müssen erfüllt sein, um die Integration von IBM Marketing Software mit IBM Security Access Manager durchführen zu können.

- v Die IBM Security Access Manager-WebSEAL-Junction muss so konfiguriert sein, dass der Benutzername (kurzer Name, nicht vollständig definierter Name) als HTTP-Variable in der URL-Anforderung an die IBM Marketing Software-Anwendung übergeben wird.
- Die IBM Marketing Software-Eigenschaft Kopfzeilenvariable für Webzugriffskontrolle muss auf den Namen der Variablen gesetzt sein, die Security Access Manager für Anmeldenamen verwendet.

Der Standardname der Variablen für den Security Access Manager-Anmeldenamen ist iv-user.

- Der IBM Security Access Manager-Richtlinienserver muss für die Verwendung von LDAP als Repository zum Speichern von Gruppenmitgliedern und Benutzerattributen konfiguriert sein.
- Die IBM Marketing Software-Anwendungs-URLs, die von einer WebSEAL-Verbindung definiert werden, und der Java-Anwendungsserver, auf dem die IBM Marketing Software-Anwendung gehostet wird, müssen auf denselben Pfad ver weisen.
- Alle Benutzer, die Zugriff auf IBM Marketing Software-Anwendungen haben, müssen einer Gruppe angehören, die einer Zugriffssteuerungsliste (Access Control List, ACL) mit entsprechenden Berechtigungen hinzugefügt wurde. Eine WebSEAL-Verbindung, die auf einen Anwendungsserver weist, auf dem Marketing Platform bereitgestellt wird, muss dieser ACL zugeordnet sein.

**Anmerkung:** Wenn sich Benutzer bei einer IBM Marketing Software-Anwendung abmelden, werden sie nicht automatisch bei IBM Security Access Manager abgemeldet. Sie müssen den Browser nach der Abmeldung bei einer IBM Marketing Software-Anwendung schließen, um sich bei IBM Security Access Manager abzumelden.

# **Konfigurieren von IBM Security Access Manager für IBM Marketing Software-Produkte**

Heben Sie den Schutz von IBM Security Access Manager-Objekten wie in dieser Prozedur beschrieben auf, um die korrekte Funktion Ihrer IBM Marketing Software-Produkte zu aktivieren.

### **Vorgehensweise**

- 1. Verwenden Sie Web Portal Manager, um sich bei der Domäne als Domänenadministrator anzumelden.
- 2. Klicken Sie auf **ACL > Create ACL (ACL erstellen)**, füllen Sie die Felder **Name** und **Description (Beschreibung)** aus und klicken Sie auf **Apply (Anwenden)**.
- 3. Klicken Sie auf **ACL > List ACL (ACL auflisten)** und auf der Seite "Manage ACLs" (ACLs verwalten) klicken Sie auf den Link für Ihre ACL-Richtlinie.
- 4. Auf der Seite "ACL Properties" (ACL-Eigenschaften) klicken Sie auf **Create (Er stellen)** und erstellen folgendermaßen Einträge für Ihre ACL.
	- v Für den ersten Eintrag legen Sie den Eintragstyp auf **unauthenticated (nicht authentiziert)** fest und erteilen die Berechtigungen **Trx - Traverse, read, and execute (Trx - Transit, Lesen und Ausführen)**.
	- v Für den zweiten Eintrag legen Sie den Eintragstyp auf **Any-other (jeder andere)** fest und erteilen die Berechtigungen **Trx - Traverse, read, and execute (Trx - Transit, Lesen und Ausführen)**.
- 5. Ordnen Sie auf der Seite "ACL Properties" (ACL-Eigenschaften) der ACL auf der Registerkarte "Attach" (Anhängen) die für Ihre Produktinstallationen erfor derlichen ungeschützten Objekte zu.

Verwenden Sie den vollständigen Pfad in IBM Security Access Manager und beginnen Sie bei WebSEAL.

| Produkt oder Komponen- |                                                                                                    |
|------------------------|----------------------------------------------------------------------------------------------------|
| te                     | Objekte                                                                                                  |
| Campaign               | • WebSEAL junction/Campaign/services/<br>CampaignServices30Service                                       |
|                        | • WebSEAL junction/Campaign/FlowchartNotifyScheduler                                                     |
|                        | WebSEAL junction/Campaign/initOfferListResolution.udo                                                    |
|                        | /WebSEAL junction/Campaign<br>getOfferListResolutionStatus.udo                                           |
|                        | WebSEAL junction/Campaign/OperationMonitor                                                               |
|                        | http://host:port/Campaign/api/campaign/rest/<br>deepsearch/partition                                     |
|                        | Ersetzen Sie partition durch den Namen der Partition.                                                    |
|                        | Wenn die Integration mit Engage implementiert wird, dann<br>gilt Folgendes.                              |
|                        | Ersetzen Sie in den folgenden URLs partition durch den Na-<br>men der Partition.                         |
|                        | • http://host:port/Campaign/jsp/engage/engageHome.jsp                                                    |
|                        | • http://host:port/Campaign/api/campaign/rest/engage/<br>offers                                          |
|                        | http://host:port/Campaign/api/campaign/rest/engage/<br>offer                                             |
|                        | http://host:port/Campaign/servlet/EngageUpload                                                           |
|                        | http://hos <i>t:port</i> /Campaign/api/campaign/rest/<br>engageimportlist/partition                      |
|                        | http://host:port/Campaign/api/campaign/rest/<br>engageimportlist/partition/jobid                         |
|                        | Diese URL dient zur Überprüfung des Status eines<br>Importjobs. Ersetzen Sie jobid durch Ihre Job-ID.    |
|                        | http://hos <i>t:port</i> /Campaign/api/campaign/rest/<br>engageimportlist/partition/schedule             |
|                        | http:// <i>host:port</i> /Campaign/api/campaign/rest/<br>engageimportlist/partition/channel/schedule     |
|                        | Diese URL dient zum Senden von Push- oder SMS-Nach-<br>richten. Der Kanal lautet entweder sms oder push. |
| Distributed Marketing  | WebSEAL junction/collaborate/affiniumcollaborate.jsp                                                     |
|                        | WebSEAL junction/collaborate/services/<br>$\bullet$<br>CollaborateIntegrationServices1.0                 |
|                        | WebSEAL junction/collaborate/flowchartRunNotifyServlet<br>٠                                              |
|                        | WebSEAL junction/collaborate/js/js messages.jsp                                                          |
|                        | WebSEAL junction/collaborate/js/format symbols.jsp<br>٠                                                  |
|                        | WebSEAL junction/collaborate/alertsService                                                               |
| eMessage               | WebSEAL junction/Campaign/emessage/eventSinkServlet                                                      |

*Tabelle 48. Für IBM Marketing Software-Produkte erforderliche ungeschützte Objekte*

| Produkt oder Komponen-                                                                                                    |                                                                       |
|----------------------------------------------------------------------------------------------------|-----------------------------------------------------------------------|
| te                                                                                                    | Objekte                                                               |
| Interact                                                                                                    | • WebSEAL junction/Campaign/interact/<br>flowchartEventPatterns.udo   |
|                                                                                                    | WebSEAL junction/Campaign/interact/<br>saveFlowchartAction.udo        |
|                                                                                                    | • WebSEAL junction/Campaign/interact/<br>testRunFlowchart.udo         |
|                                                                                                    | • WebSEAL junction/Campaign/interact/<br>getProfileDataAction.udo     |
|                                                                                                    | WebSEAL junction/Campaign/interact/manageIPB.udo                      |
|                                                                                                    | WebSEAL junction/Campaign/initOfferListResolution.udo                 |
|                                                                                                    | WebSEAL junction/Campaign/<br>getOfferListResolutionStatus.udo        |
| <b>Marketing Operations</b>                                                                                                    | WebSEAL junction/plan/services<br>٠                                   |
|                                                                                                    | WebSEAL junction/plan/errorPage.jsp                                   |
|                                                                                                    | WebSEAL junction/plan/alertsService                                   |
|                                                                                                    | WebSEAL junction/plan/services/collabService                          |
|                                                                                                    | WebSEAL junction/plan/services/<br>PlanIntegrationServices/1.0        |
|                                                                                                    | WebSEAL junction/plan/affiniumplan.jsp                                |
|                                                                                                    | WebSEAL junction/plan/invalid_user.jsp                                |
|                                                                                                    | WebSEAL junction/plan/js/js_messages.jsp                              |
|                                                                                                    | WebSEAL junction/plan/js/format_symbols.jsp                           |
|                                                                                                    | WebSEAL junction/unica/servlet/AJAXProxy                              |
| Contact Optimization                                                                                                    | /WebSEAL junction/Campaign/optimize<br>٠<br>ext runOptimizeSession.do |
|                                                                                                    | WebSEAL junction/Campaign/optimize/<br>ext optimizeSessionProgress.do |
|                                                                                                    | WebSEAL junction/Campaign/optimize/ext doLogout.do                    |
|                                                                                                    |                                                                       |
| IBM SPSS Modeler Advan-<br>tage Enterprise Marketing<br>Management Edition                                                     | WebSEAL junction/unica/rest/spssUser                                  |
| Marketing Platform-<br>Datenfilter                                                                                             | WebSEAL junction/unica/servlet/DataFiltering.                         |
| IBM Marketing Software-                                                                                                    | WebSEAL junction/unica/servlet/DataFiltering<br>٠                     |
| Benachrichtigungen                                                                                                    | WebSEAL junction/unica/servlet/alertAJAXProxy                         |
|                                                                                                    | WebSEAL junction/unica/notification/alertsCount<br>٠                  |
| IBM Marketing Software-<br>Scheduler                                                                                           | WebSEAL junction/unica/servlet/SchedulerAPIServlet                    |
| Aktivieren Sie eine Abmel-                                                                                                    | WebSEAL junction/unica/j_spring_security_logout<br>٠                  |
| dung von IBM Security<br>Access Manager, wenn ein<br>Benutzer sich bei einer<br>IBM Marketing Software-<br>Anwendung abmeldet. | • WebSEAL junction/unica/jsp/frameworklogout.jsp                      |

*Tabelle 48. Für IBM Marketing Software-Produkte erforderliche ungeschützte Objekte (Forts.)*

# **Roadmap für Konfigurationsprozess: Integration von IBM Marketing Software mit System zur Webzugriffskontrolle**

Verwenden Sie diese Roadmap für den Konfigurationsprozess, um die Aufgaben zu suchen, die zur Integration von IBM Marketing Software mit einem System zur Webzugriffskontrolle erforderlich sind. Die Spalte "Abschnitt" stellt Links zu den Themen bereit, in denen die Aufgaben ausführlich beschrieben werden.

*Tabelle 49. Roadmap für Konfigurationsprozess: Integration von IBM Marketing Software mit System zur Webzugriffskontrolle*

| Thema                                                                                                    | Information                                                                                                    |
|----------------------------------------------------------------------------------------------------|----------------------------------------------------------------------------------------------------|
| "Ausführen der LDAP-Integra-<br>tion"                                                                                    | Führen Sie die Anweisungen zur LDAP-Integration bis zum Schritt "Testen der Synchronisation"<br>aus.                                                                     |
| "Festlegen der<br>Verbindungseigenschaften für<br>Webzugriffskontrolle in IBM<br>Marketing Software"                     | Legen Sie Eigenschaften für die Integration in ein Webzugriffskontrollsystem auf der Seite "Konfi-<br>guration" fest.                                                    |
| "Erneutes Starten des<br>Webanwendungsservers" auf<br>Seite 143                                                          | Dieser Schritt ist erforderlich, um zu gewährleisten, dass sämtliche Ihrer Änderungen angewandt<br>werden.                                                               |
| "Testen der Synchronisation<br>der Webzugriffskontrolle und<br>der IBM Marketing<br>Software-Anmeldung" auf Seite<br>167 | Überprüfen Sie, ob Benutzer und Gruppen ordnungsgemäß im Webzugriffskontrollsystem syn-<br>chronisiert werden und ob Sie sich an IBM Marketing Software anmelden können. |

# **Ausführen der LDAP-Integration**

Hier finden Sie die Schritte, die zur LDAP-Integration erforderlich sind.

# **Festlegen der Verbindungseigenschaften für Webzugriffskontrolle in IBM Marketing Software**

Sie müssen einige Konfigurationseigenschaften festlegen, um die Integration der Webzugriffskontrolle zu konfigurieren.

## **Vorgehensweise**

Legen Sie auf der Seite **Einstellungen & Konfiguration** die Werte der Eigenschaften anhand der Beschreibung in der folgenden Tabelle fest. Informationen zum Festlegen der einzelnen Eigenschaften finden Sie in den zuge-

hörigen Referenzinformationen.

*Tabelle 50. Eigenschaften zum Konfigurieren der Integration der Webzugriffskontrolle*

| Eigenschaft                                                                                                    | Wert                                                                                                    |
|----------------------------------------------------------------------------------------------------|----------------------------------------------------------------------------------------------------|
| <b>IBM Marketing Software   IBM Marketing Platform  </b><br>Sicherheit   Details zum Anmeldeverfahren                                                   | Wählen Sie Web access control aus.                                                                                                    |
| <b>IBM Marketing Software   IBM Marketing Platform  </b><br>Sicherheit   Details zum Anmeldeverfahren  <br>Webzugriffskontrolle   Benutzernamenstruktur | Ein regulärer Java-Ausdruck, mit dem die<br>Benutzeranmeldedaten aus der HTTP-<br>Kopfzeilenvariablen der für die Webzugriffskontrolle ver-<br>wendeten Software extrahiert werden. Sie müssen für<br>alle XML-Zeichen im regulären Ausdruck XML-Escape-<br>Zeichen verwenden. Der empfohlene Wert für SiteMinder<br>und IBM Security Access Manager ist \w*. |

| Eigenschaft                                                                                                    | Wert                                                                                                    |
|----------------------------------------------------------------------------------------------------|----------------------------------------------------------------------------------------------------|
| IBM Marketing Software   IBM Marketing Platform  <br>Sicherheit   Details zum Anmeldeverfahren  <br>Webzugriffskontrolle   Kopfzeilenvariable für<br>Webzugriffskontrolle | Die in der Software zur Steuerung des Webzugriffs konfi-<br>gurierte HTTP-Kopfzeilenvariable, die an den<br>Webanwendungsserver übermittelt wird. Standardmäßig<br>verwendet SiteMinder sm user und IBM Security Access<br>Manager iv-user. Legen Sie für IBM Security Access Ma-<br>nager für diesen Wert die Benutzernamenkomponente<br>der IBM Raw-Zeichenfolge fest und nicht die IBM HTTP-<br>Zeichenfolge. |
| URL für IBM Marketing Software   Allgemeines   Navi-<br>gation   IBM Marketing Platform                                                                                   | Setzen Sie diese Option auf http:// sm host: sm port/<br>sm realm/unica.<br>Dabei gilt Folgendes:<br>• sm host ist der Name des Systems, auf dem                                                                                                    |
|                                                                                                    | SiteMinder installiert ist.<br>sm-port ist die SiteMinder-Portnummer.                                                                                                    |
|                                                                                                    | sm realm ist der SiteMinder-Bereich.                                                                                                    |

<span id="page-176-0"></span>*Tabelle 50. Eigenschaften zum Konfigurieren der Integration der Webzugriffskontrolle (Forts.)*

["IBM Marketing Platform | Sicherheit | Details zum Anmeldeverfahren |](#page-289-0) [Webzugriffskontrolle" auf Seite 280](#page-289-0)

["IBM Marketing Software | Allgemeines | Navigation" auf Seite 266](#page-275-0)

## **Erneutes Starten des Webanwendungsservers**

Starten Sie den Webanwendungsserver neu, um zu gewährleisten, dass sämtliche Ihrer Konfigurationsänderungen angewandt werden.

# **Testen der Synchronisation der Webzugriffskontrolle und der IBM Marketing Software-Anmeldung**

Mit dieser Prozedur können Sie die Integration testen.

### **Vorgehensweise**

- 1. Melden Sie sich mit einem LDAP-Konto am System zur Webzugriffskontrolle an, das im System zur Webzugriffskontrolle synchronisiert wurde und Zugriff auf Marketing Platform hat.
- 2. Überprüfen Sie Folgendes:
	- Benutzer werden wie erwartet importiert.
	- Gruppen werden wie erwartet importiert.
	- IBM Marketing Software Gruppenmitgliedschaften entsprechen der erwarteten Zuweisung zu LDAP-Gruppen.
- 3. Navigieren Sie mit Ihrem Browser zur URL von Marketing Platform, und melden Sie sich an.

Sie sollten auf IBM Marketing Software zugreifen können, ohne dass die Anmeldeanzeige von IBM Marketing Software angezeigt wird.

4. Lösen von Problemen mit der Software zur Steuerung des Webzugriffs Netegrity SiteMinder gehen Sie nach den folgenden Anweisungen vor.

- Wenn eine IBM Marketing Software-Anmeldeanzeige angezeigt wird, wurde das zur Anmeldung verwendete Benutzerkonto möglicherweise nicht in Site-Minder synchronisiert.
- Wenn Sie nicht auf IBM Marketing Software zugreifen können, überprüfen Sie die Richtigkeit der SiteMinder-Konfiguration. Mithilfe von SiteMinder TestTool können Sie überprüfen, ob das zur Anmeldung verwendete Benutzerkonto autorisiert wurde und ob ihm Zugriff auf IBM Marketing Software-URLs in SiteMinder gewährt wurde.
- Wenn Sie auf IBM Marketing Software zugreifen können, aber die Navigation nicht ordnungsgemäß funktioniert oder Bilder nicht angezeigt werden, über prüfen Sie, ob SiteMinder, der das Hosting für den Web-Server übernimmt, und der Java-Anwendungsserver, der das Hosting für Marketing Platform übernimmt, mit demselben Pfad auf Marketing Platform verweisen.

# **Konfigurieren der Integration mit SSL-Typ "WebSEAL-Junction"**

Befolgen Sie die hier aufgeführte Prozedur, um die Marketing Platform-Integration mit IBM Security Access Manager mit dem SSL-Typ "WebSEAL-Junction" zu konfigurieren.

### **Informationen zu diesem Vorgang**

Detaillierte Informationen zu diesen Prozeduren finden Sie in der Dokumentation, die mit IBM Security Access Manager und Ihrem Webanwendungsserver bereitgestellt wird.

### **Vorgehensweise**

- 1. Generieren Sie SSL-Zertifikate oder erwerben Sie sie und konfigurieren Sie dann den Webanwendungsserver für die Verwendung dieser Zertifikate.
- 2. Erstellen Sie ein WebSEAL-Zertifikat und konfigurieren Sie IBM Security Access Manager zu seiner Verwendung.
- 3. Importieren Sie Ihr WebSEAL-Zertifikat in Ihren Webanwendungsserver.
- 4. Importieren Sie das Zertifikat Ihres Webanwendungsservers in IBM Security Access Manager.
- 5. Erstellen Sie den SSL-Typ "WebSEAL-Junction" in IBM Security Access Manager.

Wenn Sie mehrere IBM Marketing Software-Produkte installieren, dann erstellen Sie eine separate Junction für jedes Produkt.

6. Legen Sie für jedes installierte Produkt die Konfigurationseigenschaft für die Navigations-URL auf der Seite **Einstellungen & Konfiguration** fest.

Der Wert muss die WebSEAL-Junction angeben, die für dieses Produkt verwendet wird. Verwenden Sie das folgende Muster:

https://*machine\_name\_or\_IP\_address.domain\_name:port\_number/ webSEAL\_junction/context-root*

Verwenden Sie für den Zugriff auf IBM Marketing Software eine wie folgt definierte URL:

https://*machine\_name\_or\_IP\_address.domain\_name:port\_number/ webSEAL\_junction/*/unica

7. Ungeschützte URLs in IBM Security Access Manager werden an anderer Stelle in diesem Handbuch beschrieben.

### **Zugehörige Konzepte**:

Kapitel [15, "Implementierung von unidirektionalem SSL", auf Seite 175](#page-184-0)
# <span id="page-180-0"></span>**Kapitel 14. Alert- und Benachrichtigungsmanagement**

IBM Marketing Platform stellt Support für Systemalerts und Benutzerbenachrichtigungen bereit, die von IBM Marketing Software-Produkten gesendet werden.

Von Produkten gesendete Systemalerts und Benutzerbenachrichtigungen werden an der Benutzeroberfläche folgendermaßen angezeigt.

v **Alerts** enthalten Informationen über Systemereignisse. Sie werden bei der Benutzeranmeldung in einem Popup-Fenster angezeigt.

Dabei kann es sich z. B. um das geplante oder nicht geplante Herunterfahren des Servers handeln.

v **Benachrichtigungen** enthalten benutzerspezifische Informationen über Änderungen, die an Elementen vorgenommen werden, die für den Benutzer von Interesse sind, oder über vom Benutzer auszuführende Aufgaben. Der Benutzer kann sie anzeigen, indem er auf das Umschlagsymbol oben rechts im Fenster klickt. Dabei kann es sich z. B. um Aktualisierungen für Ablaufdiagramme oder Mailing-Listen oder um eine Erinnerung an den Stichtag für eine zugewiesene Aufgabe handeln.

Benutzer können auch den Erhalt von Alerts und Benachrichtigungen per E-Mail abonnieren, wenn Marketing Platform für den Versand konfiguriert ist.

Innerhalb von Marketing Platform verwendet IBM Marketing Software Scheduler die Benachrichtigungsfunktion.

#### **Zugehörige Konzepte**:

["Zeitplanbenachrichtigungen" auf Seite 90](#page-99-0)

#### **Zugehörige Tasks**:

["Konfigurieren von E-Mail-Benachrichtigungen in IBM Marketing Software" auf](#page-181-0) [Seite 172](#page-181-0)

## **Alert- und Benachrichtigungsabonnements**

Benutzer können Systemalerts und Benachrichtigungen auch per E-Mail erhalten, wenn Marketing Platform für den Versand konfiguriert ist. Sie können auch die Abonnementebene auswählen.

Beispielsweise können Sie auswählen, nur kritische Systemalerts und alle Benachrichtigungen zu erhalten. Die Abonnementsebenen unterscheiden sich je nach Produkt, das die Systemalerts und Benachrichtigungen sendet.

**Anmerkung:** Alle Systemalerts werden immer in Popup-Fenstern bereitgestellt, wenn sich der Benutzer an IBM Marketing Software anmeldet. Benutzer können dies nicht ändern, indem sie ihr Abonnement ändern.

## **Festlegen von Systemalert- und Benachrichtigungsabonnements**

Benutzer ohne Administratorrechte können mit diesem Verfahren eigene Abonnements für Systemalerts und Benachrichtigungen festlegen.

### <span id="page-181-0"></span>**Vorgehensweise**

1. Melden Sie sich an IBM Marketing Software an und wählen Sie Einstellungen > Benutzer.

Die Seite mit Ihren Kontodetails wird geöffnet.

- 2. Klicken Sie auf der Seite mit Ihren Kontodetails auf **Benachrichtigungsabonnement**.
- 3. Wählen Sie mithilfe der Kontrollkästchen die Ebene der Benachrichtigungen aus, die Sie erhalten möchten. Wählen Sie zudem aus, ob Sie die Benachrichtigungen auf der Benutzeroberfläche, per E-Mail, über beide Optionen oder über haupt nicht erhalten möchten.
- 4. Klicken Sie auf **Abschicken**, um Ihre Änderungen zu speichern.

## **Konfigurieren von E-Mail-Benachrichtigungen in IBM Marketing Software**

Führen Sie dieses Verfahren aus, um Marketing Platform für das Senden von Systemalert- und Benachrichtigungs-E-Mails an Benutzer zu konfigurieren. Vor dem Start muss ein E-Mail-Server eingerichtet worden sein.

### **Vorbereitende Schritte**

Fordern Sie die folgenden Informationen über den E-Mail-Server an.

- v Das vom E-Mail-Server verwendete Protokoll
- v Der vom E-Mail-Server überwachte Port
- v Der Name der Maschine, die Ihren E-Mail-Server hostet
- Ob für Ihren E-Mail-Server eine Authentifizierung erforderlich ist
- Wenn für Ihren Mail-Server eine Authentifizierung erforderlich ist, Kontoname und Kennwort auf dem Mail-Server

### **Informationen zu diesem Vorgang**

**Tipp:** Benötigen Sie zusätzliche Details zur Ausführung dieses Verfahrens, sehen Sie sich die zugehörigen Referenzen an.

### **Vorgehensweise**

1. Wenn für Ihren E-Mail-Server eine Authentifizierung erforderlich ist, speichern Sie den Namen und das Kennwort eines Mail-Server-Kontos als Datenquelle in einem Marketing Platform-Benutzerkonto.

Verwenden Sie ein internes Marketing Platform-Benutzerkonto und keinen von einem LDAP-Server importierten Benutzer.

Notieren Sie sich den Marketing Platform-Benutzernamen und den Datenquellennamen, da Sie diese Namen in Schritt 3 benötigen.

- 2. Melden Sie sich bei IBM Marketing Software als Benutzer mit Administratorberechtigungen in Marketing Platform an.
- 3. Stellen Sie auf der Seite **Einstellungen > Konfiguration** die Konfigurationseigenschaften in folgenden Kategorien ein.
	- General | Communication | Email
	- Platform | Notifications

Verwenden Sie die Informationen, die Sie über Ihren E-Mail-Server erhalten haben, um Werte festzulegen.

#### **Zugehörige Konzepte**:

Kapitel [14, "Alert- und Benachrichtigungsmanagement", auf Seite 171](#page-180-0) **Zugehörige Tasks**: ["Hinzufügen von Datenquellen interner Benutzer" auf Seite 11](#page-20-0) **Zugehörige Verweise**: ["IBM Marketing Software | Allgemeines | Kommunikation | E-Mail" auf Seite 271](#page-280-0)

["IBM Marketing Platform | Notifications" auf Seite 300](#page-309-0)

# **Kapitel 15. Implementierung von unidirektionalem SSL**

In diesem Abschnitt wird unidirektionales SSL in IBM Marketing Software beschrieben.

Die gesamte Kommunikation, die sicher zwischen zwei über ein Netz verbundenen Anwendungen ablaufen soll, kann über das SSL-Protokoll (Secure Sockets Layer) stattfinden.

SSL stellt auf folgende Weise sichere Verbindungen bereit:

- v Eine Anwendung kann die Identität einer anderen Anwendung authentifizieren.
- v Mit einem privaten Schlüssel können über die SSL-Verbindung übertragene Daten verschlüsselt und entschlüsselt werden.

Wenn Anwendungen für SSL konfiguriert werden, dann findet der Webdatenver kehr nicht mehr über HTTP, sondern über HTTPS statt. Diese Änderung wird in den URLs angezeigt.

Wenn eine Kommunikation zwischen Prozessen stattfindet, agiert der Prozess, der eine Anforderung sendet, als Client. Der Prozess, der auf die Anforderung antwortet, agiert als Server. Im Interesse einer lückenlosen Sicherheit sollte SSL für alle Arten der Kommunikation mit IBM Marketing Software-Produkten implementiert werden.

SSL kann unidirektional oder bidirektional konfiguriert werden. Mit unidirektionalem SSL muss der Server ein Zertifikat für den Client vorweisen. Der Client benötigt jedoch kein Zertifikat für den Server. Damit die SSL-Verbindung erfolgreich zustande kommt, muss der Client den Server authentifizieren. Der Server akzeptiert eine Verbindung von einem beliebigen Client.

#### **Zugehörige Tasks**:

["Konfigurieren der Integration mit SSL-Typ "WebSEAL-Junction"" auf Seite 168](#page-177-0)

# **Übersicht über SSL-Zertifikate**

Lesen Sie diesen Abschnitt, um allgemeine Informationen über SSL-Zertifikate zu erhalten.

### **Was ist ein Zertifikat?**

Ein Zertifikat ist eine digitale Signatur, die den Server als benannte Entität identifiziert. Zertifikate können von einer Zertifizierungsstelle (CA) signiert werden, die für die Identität des Servers garantiert, oder sie können selbst signiert sein. Veri-Sign oder Thawte sind Beispiele für Zertifizierungsstellen. Ein selbst signiertes Zertifikat ist ein Zertifikat, bei dem die Zertifizierungsstelle mit der Entität, die das Zertifikat identifiziert, übereinstimmt.

### **Serverseitige Zertifikate**

Jeder Server, der SSL-Kommunikation bereitstellen soll – unabhängig davon, ob es sich um einen Anwendungsserver oder um eine IBM Marketing Software-Anwendung, wie beispielsweise den Campaign-Listener, handelt – muss ein Zertifikat vorweisen können.

### **Clientseitige Truststores**

Wenn der Client das Zertifikat des Servers empfängt, muss der Client bestimmen, ob das Zertifikat vertrauenswürdig ist. Ein Client stuft das Zertifikat eines Servers automatisch als vertrauenswürdig ein, wenn es im Truststore (Vertrauensspeicher) des Clients gespeichert ist. Ein Truststore ist eine Datenbank mit den Zertifikaten, die als vertrauenswürdig eingestuft werden.

Moderne Browser verfügen über einen Truststore, in dem allgemeine, von CAs bestätigte Zertifikate gespeichert sind. Deshalb erfolgt keine Nachfrage, wenn Sie die gesicherte Webseite größerer Onlinehändler öffnen, da dort CA-signierte Zertifikate verwendet werden. Wenn ein Benutzer sich jedoch bei einer IBM Anwendung anmeldet, die ein selbst signiertes Zertifikat vorweist, erhält er eine Nachfrage.

Beachten Sie, dass Browser überprüfen, ob der Hostname des Servers mit dem Anforderernamen des Zertifikats übereinstimmt. (Der Anforderername ist der allgemeine Name, der im definierten Namen verwendet wird, den sie bei der Anforderung eines Zertifikats angeben). Möglicherweise zeigt der Browser eine Warnung an, wenn diese beiden Namen nicht übereinstimmen.

Wenn ein Browser auf eine IBM Anwendung zugreift, die über ein nicht erkanntes Zertifikat verfügt (z. B. ein selbst signiertes Zertifikat), wird ein Dialogfenster geöffnet, in dem der Benutzer gefragt wird, ob der Vorgang fortgesetzt werden soll. Wenn der Benutzer das Zertifikat im lokalen Truststore installiert, wird diese Nachfrage nicht wieder angezeigt.

## **Client- und Serverrollen in IBM Marketing Software**

IBM Marketing Software-Anwendungskomponenten können bei einer Kommunikation je nach Situation als Client oder Server agieren.

Die meisten IBM Marketing Software-Anwendungen bestehen aus zwei Teilen.

- v Die Webanwendung. Dies ist die Komponente, auf die Benutzer über einen Browser zugreifen.
- v Der Server (z. B. der Campaign-Listener und der Marketing Platform-API-Ser ver). Auf diese Komponente wird programmgesteuert zugegriffen.

Folgende Beispiele und Diagramme veranschaulichen die Rollen, die IBM Komponenten in verschiedenen Kommunikationssituationen spielen.

### **Beispiel 1 - Kommunikation zwischen einem Browser und einer IBM Marketing Software-Webanwendung**

Wenn Benutzer mit IBM Marketing Software-Webanwendungen über einen Browser kommunizieren, agiert der Browser als Client und die IBM Marketing Software-Webanwendung als Server.

<span id="page-186-0"></span>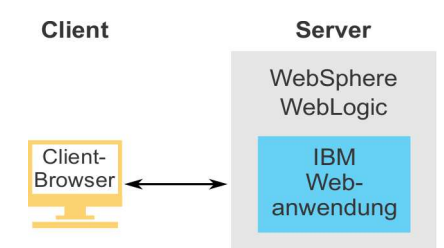

### **Beispiel 2: Kommunikation zwischen den Komponenten einer IBM Marketing Software-Anwendung**

Die zwei Komponenten einer einzelnen IBM Marketing Software-Anwendung können auch programmgesteuert miteinander kommunizieren. Wenn z. B. von der Campaign-Webanwendung eine Anforderung an einen Campaign-Listener gesendet wird, agiert die Campaign-Webanwendung als Client und der Listener als Ser ver.

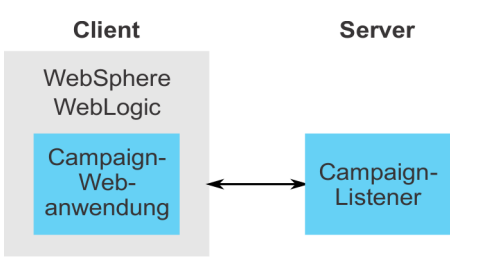

### **Beispiel 3: IBM Marketing Software-Komponenten übernehmen beide Rollen**

Eine IBM Marketing Software-Anwendungskomponente kann in einigen Kommunikationssituationen als Client und in anderen als Server agieren. Im folgenden Diagramm finden Sie ein Beispiel für diese Beziehungen.

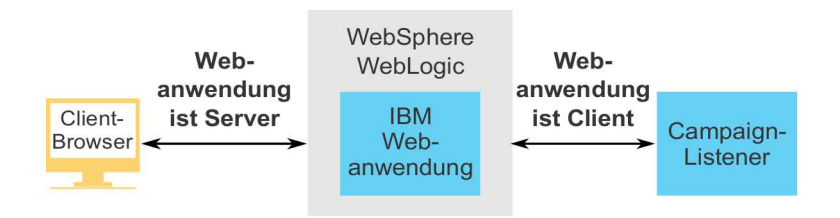

## **SSL in IBM Marketing Software**

Viele IBM Anwendungskomponenten können bei normalen Operationen als Server und Client agieren. Einige IBM Komponenten sind in Java und einige in C++ geschrieben. Diese Tatsache bestimmt, wie die Zertifikate implementiert werden müssen. Sie geben das Format an, wenn Sie ein selbst signiertes Zertifikat erstellen oder von einer Zertifizierungsstelle erwerben.

Für IBM Anwendungen ist kein Truststore erforderlich, wenn sie als Client agieren und unidirektionale SSL-Anforderungen an eine IBM Serverkomponente senden.

## **Java-Komponente als Server**

Bei in Java geschriebenen IBM Anwendungen, die die JSSE-SSL-Bereitstellung ver wenden und auf einem Anwendungsserver bereitgestellt werden, müssen Sie den Anwendungsserver so konfigurieren, dass Ihr Zertifikat verwendet wird. Das Zertifikat muss im JKS-Format gespeichert werden.

Das mit dem Anwendungsserver bereitgestellte Standardzertifikat kann nicht ver wendet werden.

Sie können JKS-Zertifikate für Ihre Java-Anwendungen mit dem Java-Tool "keytool" erstellen.

### **C++-Komponente als Server**

Der Campaign-Listener und die Contact Optimization-Serverkomponente sind in C++ geschrieben und benötigen ein im KDB-Format (.kdb) in GSKit erstelltes Zertifikat.

### **Java-Komponente als Client**

Bei IBM Anwendungen, die in Java geschrieben und auf einem Anwendungsserver bereitgestellt werden, ist kein Truststore erforderlich. Zur Vereinfachung der Konfiguration findet bei IBM Java-Anwendungen, die als Client agieren, keine Authentifizierung des Servers während einer unidirektionalen SSL-Kommunikation statt. Es erfolgt jedoch eine Verschlüsselung.

## **C/C++-Komponente als Client**

Bei Anwendungen, die in C/C++ geschrieben wurden und die eine GSKit-Implementierung verwenden, ist kein Truststore erforderlich. Der Campaign-Listener, die Contact Optimization-Serverkomponente und NetInsight fallen in diese Kategorie.

### **Wie viele Zertifikate?**

Im Idealfall sollte für jeden Computer, auf dem eine IBM Komponente als Server agiert, ein anderes Zertifikat verwendet werden.

Wenn Sie nicht mehrere Zertifikate verwenden möchten, können Sie dasselbe Zertifikat für alle IBM Komponenten verwenden, die als Server agieren. Wenn Sie ein Zertifikat für alle Anwendungen verwenden, werden Benutzer beim ersten Zugriff auf IBM Anwendungen vom Browser gefragt, ob das Zertifikat akzeptiert werden soll.

### **Zugehörige Tasks**:

["Konfigurieren von Webanwendungsservern für SSL" auf Seite 182](#page-191-0)

## **Roadmap für Konfigurationsprozess: SSL in IBM Marketing Software implementieren**

Verwenden Sie diese Roadmap für den Konfigurationsprozess, um die Aufgaben zu suchen, die zur Implementierung von SSL in IBM Marketing Software erforderlich sind. Die Spalte "Abschnitt" stellt Links zu den Themen bereit, in denen die Aufgaben ausführlich beschrieben werden.

| Thema                                                                    | <b>Information</b>                                                                                                    |
|--------------------------------------------------------------------------|----------------------------------------------------------------------------------------------------|
| "Erstellen und Konfigurieren<br>von Zertifikaten"                        | Fordern Sie Zertifikate an oder erstellen Sie sie.                                                                                                    |
| "Konfigurieren von<br>Webanwendungsservern für<br>SSL" auf Seite 182     | Aktivieren Sie einen SSL-Port in jedem Anwendungsserver, auf dem eine IBM Anwendung be-<br>reitgestellt wird. Falls Sie nicht das Standardzertifikat des Anwendungsservers verwenden, konfi-<br>gurieren Sie ihn so, dass er Ihr Zertifikat nutzt. |
| "Konfigurieren von IBM Mar-<br>keting Software für SSL" auf<br>Seite 183 | Legen Sie Konfigurationseigenschaften in IBM Marketing Software fest.                                                                                                    |
| "Überprüfen der<br>SSL-Konfiguration" auf Seite<br>189                   | Melden Sie sich an den einzelnen IBM Marketing Software-Anwendungen an.                                                                                                    |

*Tabelle 51. Roadmap für Konfigurationsprozess: SSL in IBM Marketing Software implementieren*

## **Erstellen und Konfigurieren von Zertifikaten**

In der vorliegenden Prozedur wird beschrieben, wie eigene Zertifikate erstellt und konfiguriert werden können. Führen Sie eine für jedes IBM Marketing Software-System, das Sie zur Verwendung von SSL konfigurieren, die folgende Prozedur aus. Wenn Sie die Campaign- und Engage-Integration konfigurieren, dann lesen Sie die Informationen im *IBM Campaign and Engage-Integrationshandbuch für IBM Marketing Cloud*.

## **Informationen zu diesem Vorgang**

Es gibt mehrere Möglichkeiten, Zertifikate abzurufen oder zu erstellen.

• Sie können selbst signierte Zertifikate erstellen.

Für C++-Komponenten, die als Server benutzt werden, verwenden Sie GSKit, um ein KDB-Zertifikat zu erstellen.

Der Campaign-Listener implementiert SSL mithilfe der GSKit-Bibliothek. GSKit wird mit Campaign installiert und umfasst ein Befehlszeilenprogramm mit dem Namen gsk8capicmd\_64, das eine Zertifikatsdatei erstellen kann.

Für Java-Komponenten, die als Server benutzt werden, verwenden Sie das Java-Tool "keytool", um ein JKS-Zertifikat zu erstellen.

Sie können Zertifikate von einer Zertifizierungsstelle ( $CA =$ Certificate Authority) beziehen.

Sie können GSKit zum Erstellen von Anforderungen verwenden, die Sie dann an eine Zertifizierungsstelle senden können, um signierte Zertifikate zu erstellen. Oder Sie können signierte Zertifikate abrufen, die in vollständiger Form von CA bereitgestellt werden.

Anweisungen zum Abrufen eines signierten Zertifikats finden Sie in der Dokumentation der Zertifizierungsstelle.

In der folgenden Prozedur wird beschrieben, wie selbst signierte Zertifikate für Campaign und Marketing Platform erstellt und konfiguriert werden können.

Zusätzliche Informationen zur Verwendung von GSKit finden Sie unter der Adresse [http://www.ibm.com/developerworks/security/tutorials/se-gskit/.](http://www.ibm.com/developerworks/security/tutorials/se-gskit/) Sie können diese Schritte als Anleitung für die Konfiguration von Zertifikaten für andere IBM Marketing Software-Produkte verwenden.

## **Vorgehensweise**

- 1. Verwenden Sie GSKit zum Generieren von SSL-Zertifikaten wie folgt.
	- a. Erstellen und initialisieren Sie eine neue Schlüsseldatenbank. Beispiel:

gsk8capicmd\_64 -keydb -create -populate -db Campaign.kdb -pw password -stash

Die Option -stash ist für Campaign erforderlich.

b. Verwenden Sie GSKit zum Generieren eines selbst signierten Zertifikats für Campaign und speichern Sie es wie folgt in der Schlüsseldatenbank. Beispiel:

```
gsk8capicmd_64 -cert -create -db Campaign.kdb -dn
"CN=example.com,O=domain,C=IN" -expire 3650 -pw password -size 1024
-label exampleLabel -default cert yes
```
c. Extrahieren Sie den öffentlichen Teil des Zertifikats in eine Datei.

Damit die Clients einem Zertifikat vertrauen können, muss sein öffentlicher Teil an die Clients verteilt und in deren Schlüsseldatenbanken gespeichert werden. In diesem Schritt exportieren Sie den öffentlichen Teil des Campaign-Zertifikats. Es wird in einem späteren Schritt importiert. Beispiel:

gsk8capicmd\_64 -cert -extract -db Campaign.kdb -stashed -label exampleLabel -target Campaigncert.arm

- 2. Importieren Sie die Datei Campaigncert.arm auf den Anwendungsserver, auf dem die Campaign-Webanwendung implementiert wird.
	- a. Kopieren Sie die Datei Campaigncert.arm auf den Campaign-Webanwendungsserver.
	- b. Fügen Sie die Datei Campaigncert.arm unter **NodeDefaultTrustStore** für WebSphere Application Server hinzu, indem Sie die folgenden Schritte ausführen:
		- 1) Klicken Sie auf **Sicherheit** > **Verwaltung von SSL-Zertifikaten und Schlüsseln** > **Keystores und Zertifikate**.
		- 2) Klicken Sie auf **NodeDefaultTrustStore** > **Unterzeichnerzertifikate**.
		- 3) Klicken Sie auf **Hinzufügen** und geben Sie unter **Aliasname** den Aliasnamen für die Datei Key.arm sowie den Pfad an, in den die Datei kopiert werden soll.
		- 4) Klicken Sie auf **OK**.
- 3. Verwenden Sie "keytool", um ein Java-Identitätszertifikat für Marketing Platform wie folgt zu generieren und zu importieren.
	- a. Generieren Sie das Marketing Platform-Identitätszertifikat. Beispiel:

```
./keytool -genkey -alias PlatformClientIdentity -keyalg RSA -keystore
PlatformClientIdentity.jks -keypass password -validity 3650 -dname
"CN=example.com" -storepass password
```
b. Exportieren Sie das Zertifikat vom Keystore (im Beispiel "PlatformClientIdentity") in eine Datei (im Beispiel "PlatformCertificate.cer").

```
./keytool -export -keystore PlatformClientIdentity.jks -storepass
password -alias PlatformClientIdentity -file PlatformCertificate.cer
```
c. Importieren Sie das Zertifikat, das von Ihnen exportiert wurde, in den Mar keting Platform-Keystore (im Beispiel "PlatformTrust.jks"). Beispiel:

```
./keytool -import -alias PlatformClientIdentity -file
PlatformCertificate.cer -keystore PlatformTrust.jks -storepass
password
```
- 4. Extrahieren Sie persönliche Zertifikate und Unterzeichnerzertifikate aus Web-Sphere Application Server für IBM Campaign.
	- a. Klicken Sie auf **Sicherheit** > **Verwaltung von SSL-Zertifikaten und Schlüsseln** > **Keystores und Zertifikate**.
	- b. Klicken Sie auf **NodeDefaultTrustStore** > **Persönliche Zertifikate**.
	- c. Wählen Sie das Standardzertifikat aus.
	- d. Geben Sie unter **Zertifikatsdateiname** einen Namen an und nennen Sie einen gültigen Pfad für den Campaign-Webanwendungsserver. Klicken Sie dann auf **OK**.
	- e. Klicken Sie auf **NodeDefaultTrustStore** > **Unterzeichnerzertifikate**.
	- f. Wählen Sie das Standardzertifikat aus.
	- g. Geben Sie unter **Zertifikatsdateiname** einen Namen an und nennen Sie einen gültigen Pfad für den Campaign-Webanwendungsserver. Klicken Sie dann auf **OK**.
- 5. Importieren Sie die persönlichen Zertifikate und Unterzeichnerzertifikate in die Listener-Keystore-Datenbank.
	- a. Kopieren Sie die Zertifikate ClientPersonal.cer und ClientSigner.cer auf den Listener-Server.
	- b. Importieren Sie die persönlichen Zertifikate und Unterzeichnerzertifikate in die Listener-Keystore-Datenbank mithilfe des Befehls **gsk8capicmd\_64** von der Position, an der die Listener-Keystore-Datenbank (Campaigncert.kdb) er stellt wurde.

gsk8capicmd\_64 -cert -add -db Campaigncert.kdb -stashed -label ClientPersonalKey -file ClientPersonal.cer gsk8capicmd\_64 -cert -add -db Key.kdb -stashed -label ClientSignerlKey -file ClientSigner.cer

- 6. Tauschen Sie die Zertifikate zwischen Campaign und Marketing Platform aus.
	- a. Verwenden Sie "keytool", um das Campaign-Zertifikat in die Marketing Platform-Identität und den Keystore zu importieren.

Beispiel:

```
./keytool -import -file PATH_TO_GSKit_certificate/Campaigncert.arm
-alias listenerkey2 -keystore PATH_TO_JAVA_CERTIFICATE/
PlatformClientIdentity.jks
```
./keytool -import -file *PATH\_TO\_GSKit\_certificate*/Campaigncert.arm -alias listenerkey2 -keystore *PATH\_TO\_JAVA\_CERTIFICATE*/ PlatformTrust.jks

b. Verwenden Sie GSKit, um das Marketing Platform-Zertifikat in die Campaign-Schlüsseldatenbank zu importieren.

Beispiel:

```
gsk8capicmd_64 -cert -add -db Campaign.kdb -stashed -label
PlatformClientIdentity -file PATH_TO_JAVA_CERTIFICATE/
PlatformCertificate.cer
```
- 7. Verwenden Sie "keytool", um das Java-Zertifikat und das Campaign-GSKit-Zertifikat in den Java-Keystore des Anwendungsservers zu importieren.
	- a. Importieren Sie das Java-Zertifikat für Marketing Platform. Beispiel:

```
./keytool -import -file PATH_TO_JAVA_CERTIFICATE/
PlatformCertificate.cer -alias platformkey1 -keystore
APPLICATION_SERVER_HOME/java/jre/lib/security/cacerts <Password:
changeit>
```
b. Importieren Sie das GSKit-Zertifikat für Campaign.

Beispiel:

keytool -import -file *PATH\_TO\_GSKit\_certificate*/campaign.arm -alias CampaignListener -keystore *APPLICATION\_SERVER\_HOME*/java/jre/lib/ security/cacerts

- 8. Wenn der Campaign-Listener SSL verwendet, setzen Sie **useSSL** in den **unicaAC-Listener**-Einstellungen auf **TRUE**, andernfalls legen Sie hierfür **FALSE** fest.
- 9. Starten Sie Campaign Application Server und den Campaign-Listener erneut.

## **Konfigurieren von Webanwendungsservern für SSL**

Konfigurieren Sie auf jedem Anwendungsserver, auf dem eine IBM Marketing Software-Anwendung bereitgestellt wird, den Webanwendungsserver so, dass die von Ihnen vorgesehenen Zertifikate genutzt werden.

### **Informationen zu diesem Vorgang**

Weitere Informationen zur Ausführung dieser Schritte entnehmen Sie bitte der Dokumentation Ihres Webanwendungsservers.

### **Zugehörige Konzepte**:

["SSL in IBM Marketing Software" auf Seite 177](#page-186-0)

## **Sicherheit von Cookies**

Einige Cookies sind im Client-Browser möglicherweise nicht angemessen gesichert. Bei ungesicherten Cookies ist die Anwendung anfällig für Man-in-the-Middle- und Session-Hijacking-Angriffe. Um dies zu verhindern, ergreifen Sie die folgenden Vorsichtsmaßnahmen.

- v Erzwingen Sie stets die Verwendung von SSL, um die Gefahr zu verringern, dass Cookies bei der Übertragung abgefangen werden.
- Legen Sie im Webanwendungsserver die Flags secure und httponly für alle Cookies fest.
	- Das Flag secure weist den Browser an, das Cookie ausschließlich über eine HTTPS-Verbindung zu senden. Wenn Sie dieses Flag festlegen, müssen Sie in allen Anwendungen, die miteinander kommunizieren, SSL aktivieren.
	- Das Flag httponly verhindern den Zugriff auf Cookies über ein Script auf Clientseite.

### **Festlegen der Flags für SSL in WebSphere**

Mit der folgenden Prozedur können Sie die secure and httponly-Flags in Web-Sphere festlegen.

### **Informationen zu diesem Vorgang**

Sie legen die secure- und httponly-Flags in der WebSphere-Administrationskonsole fest.

**Tipp:** Ausführliche Informationen finden Sie in der WebSphere-Dokumentation.

### <span id="page-192-0"></span>**Vorgehensweise**

- 1. Navigieren Sie auf der Marketing Platform-Anwendungsebene zu **Session Management** (Sitzungsmanagement) und klicken Sie auf **Enable cookies** (Cookies aktivieren).
- 2. Aktivieren Sie **Restrict cookies to HTTPS sessions** (Cookies auf HTTPS-Sitzungen beschränken) und **Set session cookies to HTTPOnly to help prevent cross-site scripting attacks** (Sitzungscookies auf HTTPOnly festlegen, um Cross-Site-Scripting-Angriffe zu verhindern).
- 3. Speichern Sie die Änderungen und wenden Sie sie an.
- 4. Stoppen Sie die Marketing Platform-Anwendung und starten Sie sie erneut.

## **Festlegen der Flags für SSL in WebLogic**

Gehen Sie wie folgt vor, um die Flags secure und httponly festzulegen.

### **Informationen zu diesem Vorgang**

**Tipp:** Ausführliche Informationen finden Sie in der Dokumentation zu WebLogic.

### **Vorgehensweise**

- 1. Wenn Marketing Platform bereitgestellt wurde und ausgeführt wird, müssen Sie es stoppen und die Bereitstellung zurücknehmen.
- 2. Extrahieren Sie die WAR-Datei von Marketing Platform.
- 3. Bearbeiten Sie die Datei weblogic.xml, um die Flags secure und httponly festzulegen.
- 4. Erstellen Sie die WAR-Datei von Marketing Platform neu, führen Sie die Bereitstellung erneut aus und starten Sie das Programm erneut.

## **Konfigurieren von IBM Marketing Software für SSL**

Um IBM Marketing Software-Anwendungen für die Nutzung von SSL zu konfigurieren, müssen Sie einige Konfigurationseigenschaften festlegen. Nutzen Sie für Ihre Installation von IBM Marketing Software-Produkten sowie die durch SSL zu sichernde Kommunikation die in diesem Abschnitt beschriebenen geeigneten Verfahren.

## **Informationen zu diesem Vorgang**

Wenn Sie auf Ihre IBM Marketing Software-Installation über eine gesicherte Verbindung zugreifen und wenn Sie wie in den nachfolgenden Verfahren beschrieben Navigationseigenschaften für Anwendungen festlegen, müssen Sie https und die Nummer des gesicherten Ports in der URL verwenden. Der Standard-SSL-Port ist 7002 für WebLogic und 8002 für WebSphere.

## **Konfigurieren von SSL in Marketing Platform**

Mit dieser Prozedur können Sie SSL in Marketing Platform konfigurieren.

## **Vorgehensweise**

- 1. Melden Sie sich in IBM Marketing Software an und klicken Sie auf **Einstellungen > Konfiguration**.
- 2. Setzen Sie den Wert der Eigenschaft Allgemeines | Navigation | IBM Marketing Platform-URL auf die URL von Marketing Platform.

Beispiel: https://*host.domain:SSL\_port*/unica

Hierbei gilt:

- v *host* ist der Name oder die IP-Adresse des Computers, auf dem Marketing Platform installiert ist.
- v *domain* ist die Unternehmensdomäne, in der die IBM Marketing Software-Produkte installiert sind.
- *SSL Port* gibt den SSL-Port auf dem Anwendungsserver an, auf dem Marketing Platform bereitgestellt wird.

Beachten Sie das https in der URL.

- 3. Gehen Sie zu den Eigenschaften unter Kategorie Navigation für jedes Ihrer installierten IBM Marketing Software Produkte und legen Sie dort die HTTP- und HTTPS-Ports fest. Die Namen der Eigenschaften können je nach Produkt variieren, ihr Zweck sollte jedoch deutlich erkennbar sein. Legen Sie diese Werte für jedes Produkt auf den HTTP- und HTTPS-Port des Anwendungsservers fest, auf dem das Produkt bereitgestellt wurde.
- 4. Führen Sie die in "Konfigurieren von SSL in Marketing Platform mit LDAP-Integration" beschriebene Prozedur durch, wenn die LDAP-Integration implementiert ist.
- 5. Führen Sie die in "Konfigurieren von SSL in Marketing Platform mit Datenfilter" beschriebene Prozedur durch, wenn Sie die Datenfilterfunktion verwenden wollen.

#### **Zugehörige Tasks**:

"Konfigurieren von SSL in Marketing Platform mit LDAP-Integration" ["Konfigurieren von SSL in Marketing Platform mit Datenfilter" auf Seite 185](#page-194-0)

## **Konfigurieren von SSL in Marketing Platform mit LDAP-Integration**

Mit dieser Prozedur können Sie SSL in Marketing Platform konfigurieren.

### **Vorgehensweise**

- 1. Führen Sie die in "Konfigurieren von SSL in Marketing Platform" beschriebene Prozedur durch (falls noch nicht erfolgt).
- 2. Melden Sie sich in IBM Marketing Software an und klicken Sie auf **Einstellungen > Konfiguration**.

Die Seite "Konfiguration" wird angezeigt.

3. Navigieren Sie zur Kategorie IBM Marketing Software | IBM Marketing Platform | Sicherheit | Details zum Anmeldeverfahren | LDAP und legen Sie für die Eigenschaft SSL für LDAP-Verbindung erforderlich den Wert true fest.

Bei dieser Einstellung muss Marketing Platform bei der Benutzeranmeldung eine Verbindung zum LDAP-Server über SSL herstellen.

- 4. Navigieren Sie zur Kategorie IBM Marketing Software | IBM Marketing Platform | Sicherheit | LDAP-Synchronisation und legen Sie die folgenden Werte fest.
	- Setzen Sie den Wert der Eigenschaft LDAP provider URL auf: ldaps://*host*.*domain*:*SSL\_Port*

Hierbei gilt:

- *host* ist der Name oder die IP-Adresse des LDAP-Servers
- *domain* ist die Domäne des LDAP-Servers
- *SSL\_Port* ist der SSL-Port des LDAP-Servers.

<span id="page-194-0"></span>Beispiel: ldaps://LDAPMachine.myCompany.com:636

Beachten Sie das ldaps in der URL.

Der Standard-SSL-Port für LDAP-Server lautet 636.

• Legen Sie den Eigenschaftswert Require SSL for LDAP connection auf true fest.

Bei dieser Einstellung muss Marketing Platform bei der Synchronisation mit dem LDAP-Server eine Verbindung zum LDAP-Server über SSL herstellen.

#### **Zugehörige Tasks**:

["Konfigurieren von SSL in Marketing Platform" auf Seite 183](#page-192-0)

## **Konfigurieren von SSL in Marketing Platform mit Datenfilter**

Wenn Marketing Platform mit SSL bereitgestellt wird und wenn Sie vorhaben, die Datenfilterfunktion zu nutzen, müssen Sie diese Prozedur ausführen, um die SSL-Optionen für das Handshakeverfahren hinzuzufügen.

### **Vorgehensweise**

- 1. Führen Sie die in "Konfigurieren von SSL in Marketing Platform" beschriebene Prozedur durch (falls noch nicht erfolgt).
- 2. Holen Sie folgende Informationen ein.
	- v Eine Kopie der Zertifikatsdatei, die Sie in Anfordern oder Erstellen von Zertifikaten erstellt haben
	- Das Kennwort des Zertifikats
- 3. Speichern Sie die Zertifikatsdatei im Verzeichnis *JAVA\_HOME*/jre/lib/security, wobei *JAVA\_HOME* das Java-Verzeichnis ist, das im Script tools/bin/setenv in der Marketing Platform-Installation angegeben ist.

Das Script setenv gibt die von Marketing Platform-Dienstprogrammen verwendete Java-Instanz an.

4. Importieren Sie mit dem Programm keytool das Zertifikat in die Datei cacerts für Ihre Java-Instanz.

Verwenden Sie den folgenden Beispielbefehl als Leitfaden.

keytool -import -trustcacerts -file *name\_of\_your\_certificate.cer* -keystore cacerts

Geben Sie das Kennwort des Zertifikats ein, wenn Sie dazu aufgefordert wer den.

### **Zugehörige Tasks**:

["Konfigurieren von SSL in Marketing Platform" auf Seite 183](#page-192-0)

## **Konfigurieren von SSL in Marketing Operations**

Mit dieser Prozedur können Sie SSL in Marketing Operations konfigurieren.

### **Vorgehensweise**

- 1. Melden Sie sich in IBM Marketing Software an und klicken Sie auf **Einstellungen > Konfiguration**.
- 2. Setzen Sie den Eigenschaftswert Marketing Operations | navigation | serverURL auf die URL der Webanwendung Marketing Operations.

Beispiel: serverURL=https://*host*:*SSL\_port*/plan

Hierbei gilt:

- v *host* ist der Name oder die IP-Adresse des Computers, auf dem Marketing Operations installiert ist.
- SSL\_port ist der SSL-Port der Marketing Operations-Webanwendung. Beachten Sie das https in der URL.
- 3. Öffnen Sie die Datei plan\_config.xml in einem Text- oder XML-Editor.

Die Datei plan\_config.xml ist im Unterverzeichnis conf der Marketing Operations-Installation abgelegt.

4. Legen Sie die Eigenschaft UAPInitParam notifyPlanBaseURL für Ihre SSL-Verbindung fest.

Beispiel: <UAPInitParam notifyPlanBaseURL="https://*host*:*SSL\_port*/plan/ affiniumplan.jsp"/>

Hierbei gilt:

- v *host* ist der Name oder die IP-Adresse des Computers, auf dem Marketing Operations installiert ist.
- SSL port ist der SSL-Port der Marketing Operations-Webanwendung.
- Beachten Sie das https in der URL.
- 5. Um die Adobe Acrobat Online Markup-Funktion für die Arbeit mit Marketing Operations über HTTPS zu aktivieren, legen Sie die Eigenschaft markupServerURL für Ihre SSL-Verbindung fest.

Beispiel: <UAPInitParam markupServerURL="https://*host*:*SSLport*/plan/ services/collabService?WSDL">

Hierbei gilt:

- v *host* ist der Name oder die IP-Adresse des Computers, auf dem Marketing Operations installiert ist.
- SSL port ist der SSL-Port der Marketing Operations-Webanwendung. Beachten Sie das https in der URL.
- 6. Speichern und schließen Sie die Datei plan\_config.xml.

## **Konfigurieren von SSL in Campaign**

Mit dieser Prozedur können Sie SSL in Campaign konfigurieren.

### **Vorgehensweise**

- 1. Öffnen Sie die Datei config.xml in einem Text- oder XML-Editor. Die Datei config.xml ist im Verzeichnis conf Ihrer Campaign-Installation abgelegt.
- 2. Definieren Sie in der Datei config.xml die folgenden Werte.
	- v unicaClientKeystore = *PATH\_TO\_JAVA\_CERTIFICATE* /PlatformClientIdentity.jks
	- v unicaClientKeystorePwd = *PASSWORD\_OF\_THE\_JAVA\_CERTIFICATE\_FILE*
	- v unicaServerSSLFile = *PATH\_TO\_GSKIT\_CERTIFICATE*/campaign.kdb
	- v unicaServerSSLFilePwd = *PATH\_TO\_GSKIT\_STH\_FILE/campaign.sth*
- 3. Speichern und schließen Sie die Datei config.xml.
- 4. Melden Sie sich in Marketing Platform an und klicken Sie auf **Einstellungen > Konfiguration**.

Die Seite "Konfiguration" wird angezeigt.

5. Legen Sie den Eigenschaftswert Campaign | unicaACListener | useSSL auf yes fest.

6. Falls Sie die Webanwendung auf einem SSL-Port installiert haben, setzen Sie den Eigenschaftswert Campaign | Navigation | serverURL auf die URL der Webanwendung. Beispiel:

serverURL=https://host:SSL-Port/Campaign

Hierbei gilt:

- host ist der Name oder die IP-Adresse des Computers, auf dem die Webanwendung installiert ist.
- SSL-Port ist der SSL-Port der Webanwendung.

Beachten Sie das https in der URL.

7. Wenn Sie Operational Monitoring nutzen, konfigurieren Sie diesen für SSL, indem Sie den Eigenschaftswert Campaign | Monitoring | serverURL auf die Ver wendung von HTTPS einstellen. Beispiel:

serverURL=https://host:SSL-Port/Campaign/OperationMonitor

Hierbei gilt:

- v host ist der Name oder die IP-Adresse des Computers, auf dem die Webanwendung installiert ist.
- SSL-Port ist der SSL-Port der Webanwendung.

Beachten Sie das https in der URL.

## **Konfigurieren von SSL in Contact Optimization**

Mit dieser Prozedur können Sie SSL in Contact Optimization konfigurieren.

## **Vorgehensweise**

- 1. Öffnen Sie die Datei config.xml aus dem Verzeichnis conf der Contact Optimization-Installation in einem Text- oder XML-Editor.
- 2. Legen Sie als Wert für unicaServerSSLFile den vollständigen Pfad des verwendeten Zertifikats fest.
- 3. Speichern und schließen Sie die Datei config.xml.
- 4. Legen Sie den Wert der Konfigurationseinstellung Campaign| unicaACOListener | useSSL auf yes fest.
- 5. Wenn Sie das Contact Optimization-Befehlszeilentool ACOOptAdmin verwenden, führen Sie die folgenden Schritte aus.
	- a. Holen Sie folgende Informationen ein.
		- v Eine Kopie der Zertifikatsdatei, die Sie in Anfordern oder Erstellen von Zertifikaten erstellt haben
		- v Das Kennwort des Zertifikats
	- b. Speichern Sie die Zertifikatsdatei im Verzeichnis *JAVA\_HOME*/jre/lib/ security, wobei *JAVA\_HOME* das Java-Verzeichnis ist, das im Script ACOOptAdmin angegeben ist.
	- c. Importieren Sie mit dem Programm keytool das Zertifikat in die Datei cacerts für Ihre Java-Instanz.

Verwenden Sie den folgenden Beispielbefehl als Leitfaden.

keytool -import -trustcacerts -file *name\_of\_your\_certificate.cer* -keystore cacerts

Geben Sie das Kennwort des Zertifikats ein, wenn Sie dazu aufgefordert werden.

## **Konfigurieren von SSL in Interact**

Sie können die SSL-Kommunikation für Interact in drei verschiedenen Bereichen konfigurieren, auch wenn dies zu erheblichen Leistungseinbußen führt.

### **Informationen zu diesem Vorgang**

SSL kann in den folgenden Bereichen verwendet werden:

- Designumgebung als Client und Laufzeitumgebung als Server. Nutzen Sie https in der URL, die auf den Interact-Laufzeitserver verweist. Beispiel: Setzen Sie Campaign | partitions | partition[n] | Interact | ServerGroups | [serverGroup] | instanceURLs | [instanceURL] | instanceURL auf https://Server.Domäne.com:7007/interact.
- Laufzeitumgebung als Client und Marketing Platform als Server.
- v Ihr Touchpoint als Client und die Laufzeitumgebung als Server. Legen Sie die HTTPS-URL mit der Methode getInstance fest. Bei Verwendung eines Lastenausgleichs müssen Sie den Lastenausgleich möglicherweise ebenfalls für SSL konfigurieren.
- Wenn der Interact-Design-Server und der entsprechende Laufzeitserver sich auf separaten Hosts befinden, die mit SSL arbeiten, dann importieren Sie die Sicher heitszertifikate auf den beiden Servern, um den SSL-Handshake zu ermöglichen.

**Wichtig:** Wenn Sie einen beliebigen Teil von Interact für die Kommunikation mittels SSL konfigurieren, treten Leistungseinbußen auf. IBM empfiehlt keine Konfiguration von Interact für die Nutzung von SSL.

## **Konfigurieren von SSL in Distributed Marketing**

Nachdem Campaign für die Nutzung von SSL konfiguriert wurde, ist keine weitere Konfiguration erforderlich, um Distributed Marketing für SSL zu konfigurieren.

## **Konfigurieren von SSL in Berichten**

Mit dieser Prozedur können Sie SSL in Berichten konfigurieren.

### **Vorgehensweise**

- 1. Konfigurieren Sie Cognos mit SSL, wie in der Cognos-Dokumentation beschrieben.
- 2. Konfigurieren Sie Apache mit SSL, wie in der Apache-Dokumentation beschrieben.
- 3. Registrieren Sie das Cognos-Zertifikat mit IBM Marketing Software, wie in der Cognos-Dokumentation beschrieben.
- 4. Registrieren Sie IBM Marketing Software-Zertifikate mit Cognos, wie in der Cognos-Dokumentation beschrieben.

## **Konfigurieren von SSL in Digital Analytics for On Premises**

Digital Analytics for On Premises akzeptiert keine Anfragen. Es agiert stets als Client in der HTTP- und HTTPS-Kommunikation zur Auflösung von Seitentiteln auf den zu analysierenden Webseiten. Wenn Sie Seitentitel für eine Site auflösen müssen, die SSL verwendet, müssen Sie lediglich sicherstellen, dass die richtige URL in die Profiloptionen für die analysierte Webseite oder die analysierten Cluster-Server eingegeben wurde und dass die URL das Protokoll HTTPS beinhaltet.

## **Informationen zu diesem Vorgang**

Digital Analytics for On Premises kommuniziert nicht mit Marketing Platform.

# <span id="page-198-0"></span>**Überprüfen der SSL-Konfiguration**

Mit dieser Prozedur können Sie die SSL-Konfiguration überprüfen.

### **Vorgehensweise**

- 1. Starten Sie Ihre einzelnen IBM Marketing Software-Anwendungen.
- 2. Melden Sie sich an IBM Marketing Software an und greifen Sie auf alle installierten IBM Marketing Software-Webanwendungen zu.
- 3. Interact-Laufzeitserver: Testen Sie die Verbindung mit der URL https:// *host*:*port*/interact/jsp/admin.jsp.
- 4. Wenn Sie ein selbst signiertes Zertifikat nutzen, richten Sie Ihren Browser auf jede einzelne IBM Marketing Software-Serverkomponente und prüfen Sie, dass die empfangenen Zertifikat-Informationen den erwarteten Daten entsprechen. Beispiel: Wenn der Campaign-Listener auf Port 4664 eines Hosts namens campaignHost ausgeführt wird, geben Sie im Browser folgende Adresse ein: https://campaignHost:4664

Der Browser öffnet ein Fenster, in dem Sie gefragt werden, ob Sie das Zertifikat akzeptieren, und Sie können die Zertifikatdetails anzeigen.

## **Nützliche SSL-Links**

Diese Links enthalten weitere Informationen zu den Aufgaben, die zur Implementierung von SSL in IBM Marketing Software erforderlich sind.

- v GSKit-Dokumentation [http://www.ibm.com/developerworks/security/](http://www.ibm.com/developerworks/security/tutorials/se-gskit/) [tutorials/se-gskit/](http://www.ibm.com/developerworks/security/tutorials/se-gskit/)
- v Dokumentation zum Java-Tool "keytool" [http://docs.oracle.com/javase/7/](http://docs.oracle.com/javase/7/docs/technotes/tools/solaris/keytool.html) [docs/technotes/tools/solaris/keytool.html](http://docs.oracle.com/javase/7/docs/technotes/tools/solaris/keytool.html)
- v Liste der Zertifizierungsstellen [http://www.dmoz.org/Computers/Security/](http://www.dmoz.org/Computers/Security/Public_Key_Infrastructure/PKIX/Tools_and_Services/Third_Party_Certificate_Authorities/) [Public\\_Key\\_Infrastructure/PKIX/Tools\\_and\\_Services/](http://www.dmoz.org/Computers/Security/Public_Key_Infrastructure/PKIX/Tools_and_Services/Third_Party_Certificate_Authorities/) [Third\\_Party\\_Certificate\\_Authorities/](http://www.dmoz.org/Computers/Security/Public_Key_Infrastructure/PKIX/Tools_and_Services/Third_Party_Certificate_Authorities/)

# **Kapitel 16. Sicherheitsframework für IBM Marketing Software-APIs**

Marketing Platform stellt das Sicherheitsframework für durch IBM Marketing Software-Produkte implementierte APIs bereit.

Mithilfe eines Satzes Konfigurationseigenschaften auf der Seite **Einstellungen > Konfiguration** können Entwickler die Sicherheit der durch IBM Marketing Software-Produkte bereitgestellten APIs folgendermaßen festlegen.

- v Für eine bestimmte Produkt-API kann der Zugriff auf das Produkt blockiert werden.
- v Für eine bestimmte Produkt-API kann festgelegt werden, dass HTTPS für die Kommunikation zwischen der angegebenen API und dem Produkt erforderlich ist.
- v Für eine bestimmte Produkt-API kann festgelegt werden, dass Authentifizierung für die Kommunikation zwischen der angegebenen API und dem Produkt erfor derlich ist.

Die Konfigurationseigenschaften, mit der die API-Sicherheit gesteuert wird, befinden sich in der Kategorie **IBM Marketing Platform | Sicherheit |API-Management**. Zu jedem Produkt gibt es eine Konfigurationseigenschaftsvorlage, mit der Sie neue Sicherheitseinstellungen für die durch das Produkt bereitgestellten APIs erstellen können.

Sie können die Sicherheitseinstellungen für eine API festlegen und ändern, z. B. zum Testen oder Bereitstellen einer Einheit oder auch allgemein während des Lebenszyklus der APIs.

Das Sicherheitsframework unterstützt momentan APIs nur für Campaign.

Das Marketing Platform-Sicherheitsframework unterstützt die folgenden beiden Authentifizierungsoptionen für den Zugriff auf geschützte APIs. Welche Sie ver wenden, hängt von Ihrer Umgebung ab.

- v Interne Benutzer, die bei Marketing Platform registriert sind, können mithilfe ihrer Marketing Platform-Anmeldeberechtigungsnachweise authentifiziert werden, um ein sicheres Token zu erhalten.
- v Externe Benutzer, die Teil einer Föderation sind, deren Verwendung in der Konfiguration von Marketing Platform vorgesehen ist, können über den Identitäts-Provider-Server authentifiziert werden.

### **Authentifizierung interner Benutzer mit der Marketing Platform-Anmeldungs-API**

Um interne Benutzer in Clientanwendungen zu authentifizieren, verwenden Sie die Marketing Platform-login-API zum Erstellen des sicheren Tokens. Sie können dann jede beliebige geschützte API aufrufen, indem Sie zusätzlich zu den von der API selbst erwarteten Parametern die erforderlichen Parameter im Anforderungsheader übergeben.

Der Sicherheitsfilter fängt diese geschützten Anforderungen ab, prüft sie und gibt sie dann zur Verarbeitung weiter.

Nachdem der Marketing Platform-Benutzer authentifiziert wurde, fügt der Marketing Platform-Sicherheitsfilter der Anforderung den Anmeldenamen als Attribut des Schlüssels USER\_NAME\_STRING hinzu, bevor er ihn zur Verarbeitung an das Produkt übergibt.

Die sicheren Tokens haben eine Standardlebensdauer von 15 Sekunden. Wenn die Lebensdauer des Tokens abgelaufen ist, kann es nicht mehr zum Aufrufen einer geschützten API verwendet werden. Jedes Mal, wenn die Marketing Platform-login-API für einen Benutzer aufgerufen wird, werden die vorherigen Sicherheitstokens des Benutzers inaktiviert.

Sie können die Lebensdauer von sicheren Tokens ändern, indem Sie den Wert der Eigenschaft **Tokenlebensdauer** auf der Seite **Einstellungen > Konfiguration** in der Kategorie **Allgemein | Sonstiges** festlegen.

#### **Beispiel-URL**

http[s]://*host*:*port*/unica/api/manager/authentication/login/

#### **Headerparameter**

*Tabelle 52. Headerparameter für die Anmeldungs-API bei internen Benutzern*

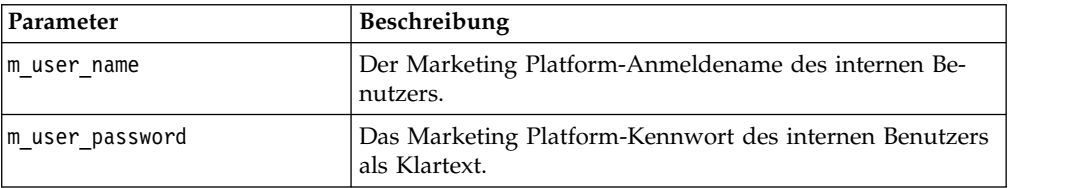

#### **Antwort**

Wenn die Anmeldung erfolgreich ist, lautet die Antwort HTTP 200 mit folgenden JSON-Daten.

- m tokenId zufällig generiertes Token
- m user name Benutzername des angemeldeten Benutzers
- createDate Zeitmarke in folgendem Format, wobei die Zeitzone IST ist: Mon Jul 06 18:23:35 IST 2015

Wenn die Anmeldung wegen falscher Berechtigungsnachweise fehlschlägt, lautet die Antwort HTTP 401 (nicht berechtigt). Wenn festgelegt wurde, dass die login- API geblockt wird, lautet die Antwort 403 (unzulässig). Wenn die Konfiguration der login-API die Verwendung von HTTPS vorsieht und die API über HTTP aufgerufen wird, lautet die Antwort 403 (unzulässig).

Um interne Benutzer abzumelden, verwenden Sie die Marketing Platform-API logout.

### **Abmeldung interner Benutzer mithilfe der Marketing Platform-Abmeldungs-API**

Verwenden Sie die Marketing Platform-API logout, um interne Benutzer abzumelden und das sichere Token zu löschen.

Die API logout ist standardmäßig geschützt. Die Authentifizierungsparameter wer den im Anforderungsheader zu vordefinierten Schlüsseln erwartet.

### **Beispiel-URL**

http[s]://*host*:*port*/unica/api/manager/authentication/logout/

#### **Headerparameter**

*Tabelle 53. Headerparameter für die Abmeldungs-API*

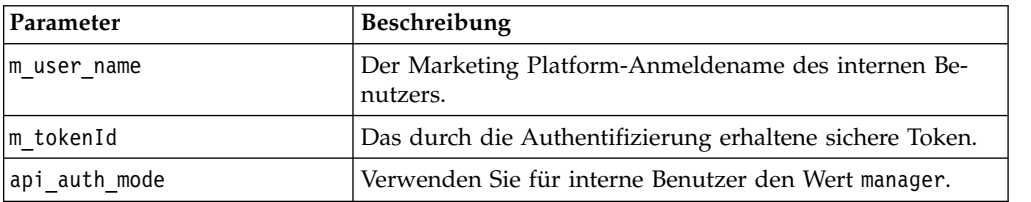

#### **Antwort**

Wenn die Authentifizierung erfolgreich ist, lautet die Antwort HTTP 200 und das sichere Token wird gelöscht. Wenn die Antwort HTTP 200 lautet, sollte die Clientanwendung die Abmeldung bestätigen.

Wenn die Authentifizierung fehlschlägt, lautet die Antwort HTTP 401.

### **Authentifizierung und Abmeldung externer Benutzer über eine Föderation**

Wenn Marketing Platform in eine unterstützte Föderation integriert ist, können sich Benutzer bei ihrem eigenen System anmelden und die Clientanwendung erhält über den Identitäts-Provider-Server von Marketing Platform ein Token.

Nachdem ein föderierter Benutzer authentifiziert wurde, wird sein Marketing Platform-Anmeldename der Anforderung als Attribut des Schlüssels USER\_NAME\_STRING hinzugefügt.

Die Abmeldung sollte am Identitäts-Provider-Server stattfinden.

#### **Headerparameter**

In der folgenden Tabelle werden die Headerparameter beschrieben, die bei der Authentifizierung über den Identitäts-Provider-Server von Marketing Platform ver wendet werden.

| Parameter           | Beschreibung                                                         |  |
|---------------------|----------------------------------------------------------------------|--|
| f userId            | Benutzer-ID in der Föderation.                                       |  |
| f_clientId          | Client-ID in der Föderation.                                         |  |
| $f$ <sub>SpId</sub> | Service-Provider-ID in der Föderation.                               |  |
| f tokenId           | Single-Sign-on-Token des Identitäts-Provider-Servers.                |  |
| api_auth_mode       | Verwenden Sie für die föderierte Authentifizierung den<br>Wert fsso. |  |

*Tabelle 54. Headerparameter bei einer Föderation*

#### **Antwort**

Die Antwort lautet HTTP 200 mit zusätzlichen API-abhängigen Elementen.

### **Zugehörige Konzepte**:

Kapitel [7, "Auf SAML 2.0 basierende föderierte Authentifizierung", auf Seite 99](#page-108-0)

## **Zugehörige Verweise**:

["IBM Marketing Platform | Sicherheit | API-Management | \[Produkt\] |](#page-307-0) [\(API-Konfigurationsvorlage\)" auf Seite 298](#page-307-0)

# **Kapitel 17. Erzeugung und Management von Datenfiltern**

Datenfilter ermöglichen es, die Kundendaten zu beschränken, die ein IBM Marketing Software-Benutzer in IBM Marketing Software-Anwendungen anzeigen und bearbeiten kann. Die mit einem Datenfilter gesicherten Daten stellen einen Datensatz dar, der über die Felder in den von Ihnen angegebenen Kundentabellen definiert wird.

Die verschiedenen IBM Marketing Software-Anwendungen verwenden Datenfilter auf unterschiedliche Art und Weise. Um zu bestimmen, ob ein bestimmtes Produkt Datenfilterung verwendet und wie diese ggf. im Produkt angewendet wird, finden Sie in der jeweiligen Produktdokumentation.

## **Übersicht über das Erstellen von Datenfiltern**

Marketing Platform stellt die folgenden Features bereit, mit denen IBM Marketing Software-Administratoren Datenfilter einrichten können.

- Ein Dienstprogramm für das Definieren von Datenfiltern
- v Eine Benutzeroberfläche für das Zuweisen von Benutzern und Gruppen zu Datenfiltern und zum Anzeigen zugeordneter Datenfilter.

## **Datenfilterzuweisungen zur Einschränkung des Benutzerzugriffs**

Wenn der Datenzugriff einzelner Benutzer oder Benutzergruppen eingeschränkt werden soll, müssen Sie diese Benutzer oder Benutzergruppen Datenfiltern zuordnen. Allen IBM Marketing Software-Benutzern und -Gruppen können Datenfilter zugewiesen werden.

Sie können einem einzelnen Datenfilter mehrere Benutzer und Gruppen zuordnen und einen Benutzer oder eine Benutzergruppe mehreren Datenfiltern zuordnen.

**Anmerkung:** Gruppen übernehmen die Datenfilterzuweisungen ihrer Untergruppen nicht.

Ein Benutzer, der mehreren Datenfiltern zugewiesen wurde, kann alle Datensätze anzeigen, die von den Datenfiltern zugelassen werden.

## **Erstellen der XML-Datei, um Datenfilter festzulegen (automatische Generierung)**

Marketing Platform stellt das Dienstprogramm datafilteringScriptTool bereit, das XML verarbeitet, um Datenfilter in den Marketing Platform zu erstellen. Abhängig von der Art, wie XML geschrieben wird, können Sie dieses Dienstprogramm auf zweierlei Weise verwenden: zur automatischen Generierung und manuellen Angabe.

## **Automatische Generierung**

Mit dem Dienstprogramm datafilteringScriptTool können Datenfilter automatisch aus einer Datenbanktabelle generiert oder mit JDBC angezeigt werden. Das Dienstprogramm erstellt automatisch Datenfilter auf Grundlage eindeutiger Wertekombinationen in Feldern, die Sie in der XML angeben (ein Datenfilter für jede eindeutige Kombination).

Diese Methode empfiehlt sich, wenn Sie viele Datenfilter erstellen müssen, die auf eindeutigen Kombinationen von Werten in verschiedenen Feldern basieren.

### **Manuelle Angabe**

Mit dem Dienstprogramm datafilteringScriptTool können Datenfilter einzeln und nacheinander auf Grundlage der angegebenen Feldwerte bereitgestellt werden.

Diese Methode empfiehlt sich, wenn Sie eine Gruppe von Datenfiltern erstellen möchten, der nicht jede eindeutige Kombination der Feldwerte umfasst.

#### **Zugehörige Konzepte**:

["Beispiel: Manuelles Angeben von Datenfiltern" auf Seite 209](#page-218-0)

["Beispiel: Gruppe von Datenfiltern automatisch generieren" auf Seite 213](#page-222-0)

## **Zwei Möglichkeiten zum Zuweisen von Benutzern und Gruppen: In Benutzeroberfläche und in der XML**

Für das Zuweisen von Benutzern und Gruppen zu Datenfiltern sind zwei Optionen verfügbar: über die Benutzeroberfläche oder in der XML, die Sie zum Erzeugen der Datenfilter verwenden. Das Zuweisen von Benutzern in der XML stellt eine nützliche Methode dar, wenn Sie über viele Benutzer verfügen, von denen jeder einen separaten Filter erfordert.

Das Zuweisen von Benutzern in der XML ist nur möglich, wenn Sie Datenfilter mit der **manuellen Spezifikation** erzeugen. Wenn Sie Benutzer in der XML zuweisen, müssen die Datenfilter-IDs die Zuweisung angeben. Und diese IDs sind nur verfügbar, wenn Sie Datenfilter mit der manuellen Spezifikation angeben und nicht mit der automatischen Spezifikation.

Details zur Verwendung dieser beiden Methoden zum Zuweisen von Benutzern und Gruppen finden Sie in diesem Kapitel.

#### **Zugehörige Konzepte**:

["Informationen zum Zuweisen von Benutzern und Gruppen in der XML" auf Seite](#page-228-0) [219](#page-228-0)

["Informationen zum Zuweisen von Benutzern und Gruppen über](#page-233-0) [Benutzeroberfläche" auf Seite 224](#page-233-0)

### **Datenfilterkonzepte**

Damit Sie verstehen, wie Datenfilter eingerichtet werden, müssen Sie mit einigen Konzepten vertraut sein, die in der Datenfilterfunktion, allgemein in Datenbanken und im Besonderen in Campaign verwendet werden, wenn Sie Datenfilter zur Ver wendung in einer Anwendung der Campaign-Produktreihe einrichten.

v **Datenkonfiguration** - Mit einer Datenkonfiguration werden Datenfiltergruppen gruppiert. Alle Datenfilter, die ähnliche Daten sichern, werden derselben Datenkonfiguration zugeordnet.

- v **Zielgruppe** Felder in Kundentabellen mit der Kennzeichnung als Zielgruppenebene in Campaign. Typische Zielgruppenebenen sind Haushalte und Einzelpersonen.
- v **Physischer Feldname** Die physischen Namen von Feldern in einer Datenbanktabelle sind die Namen, die angezeigt werden, wenn Sie die Tabellen direkt im Datenbankclient anzeigen. Wenn die Datenfilterung aktiv ist, wird der physische Name zum Abrufen von Daten aus der Kundendatenbank verwendet.
- Logischer Feldname Wenn Sie Datenfilter definieren, ordnen Sie physischen Feldern logische Namen zu. Beim Einrichten von Datenfiltern, die in einer Anwendung der Campaign-Produktreihe verwendet werden, müssen diese logischen Namen mit den Namen übereinstimmen, die den Feldern in Campaign zugewiesen wurden. Dieser Name wird vom Dienstprogramm verwendet, wenn es Datenfilter generiert.

## **Roadmap für Konfigurationsprozess: Datenfilter erzeugen**

Verwenden Sie diese Roadmap für den Konfigurationsprozess, um die Aufgaben zu suchen, die zum Konfigurieren von Datenfiltern erforderlich sind. Die Spalte "Abschnitt" stellt Links zu den Themen bereit, in denen die Aufgaben ausführlich beschrieben werden.

| Thema                                                                                            | Information                                                                                                    |  |
|--------------------------------------------------------------------------------------------------|----------------------------------------------------------------------------------------------------|--|
| "Planung der Datenfilterkriterien:<br>automatische Generierung"                                  | Entscheiden, welche Kundendaten Sie sichern wollen.                                                                                                    |  |
| "Planung der Datenfilterkriterien:<br>manuelle Generierung" auf Seite 198                        |                                                                                                    |  |
| "Abrufen des JDBC-Treibers für Ihre<br>Datenbank: Nur automatische<br>Generierung" auf Seite 199 | Nur für automatische Generierung: Rufen Sie den JDBC-Treiber vom Typ 4<br>ab, der Konnektivität zu der Datenbank gewährleistet, die die Tabelle bein-<br>haltet, die die Basis für Ihre Datenfilter darstellt.                                                                                                    |  |
| "Anfordern erforderlicher<br>Informationen" auf Seite 199                                        | Sammeln der erforderlichen Datenbankinformationen sowie, falls Sie die<br>Datenfilter mit einer Anwendung in der Campaign-Familie verwenden<br>möchten, der Campaign-bezogenen Informationen.                                                                                                    |  |
| "Erzeugen der XML-Datei zur Angabe<br>von Datenfiltern" auf Seite 200                            | Erstellen Sie die XML-Datei, die die Kundendaten festlegt, die als Kriterien<br>für jeden Datenfilter verwendet werden.                                                                                                    |  |
| "Festlegen der erforderlichen<br>Konfigurationseigenschaften für<br>Datenfilter" auf Seite 201   | Festlegen der Konfigurationseigenschaften, die die Datenfilterung aktivie-<br>ren.                                                                                                    |  |
| "Füllen der Datenfilter-Systemtabellen"<br>auf Seite 202                                         | Ausführen des Dienstprogramms datafilteringScriptTool, das Ihre XML-<br>Datei verwendet, um die Marketing Platform-Systemtabellen zu füllen, die<br>für Ihre Datenfilter verwendet werden.                                                                                                    |  |
| "Zuweisen von Benutzern und Grup-<br>pen zu Datenfiltern" auf Seite 202                          | Wenn Sie Benutzer und Gruppen nicht in der XML bestimmten<br>Datenfiltern zuweisen, verwenden Sie die IBM Marketing Software-Benut-<br>zeroberfläche für Datenfilter, um nach Benutzern, Gruppen und<br>Datenfiltern zu suchen sowie anschließend Elemente aus den<br>Suchergebnissen auszuwählen und diese zuzuordnen. |  |

*Tabelle 55. Roadmap für Prozess zur Konfiguration von Datenfiltern*

# **Planung der Datenfilterkriterien: automatische Generierung**

Datenfilterkriterien basieren auf Ihren Kundendaten. Bevor Sie Datenfilter festlegen können, müssen Sie entscheiden, welche Kundendaten Sie sichern möchten.

## <span id="page-207-0"></span>**Informationen zu diesem Vorgang**

Sie könnten z. B. den Zugriff auf Kundendaten, basierend auf dem Wohnort der Kunden nach Ländern, Städten oder Bundesländern beschränken. Falls Ihre Kundendatenbank über eine Tabelle mit Land-, Stadt- und Bundesland-Feldern verfügt, könnten Sie eine Gruppe Datenfilter auf diese Felder basieren. Diese Werte würden Sie dann bei der Definierung Ihrer Datenfilter verwenden.

Folgende Konzepte sollten Sie für die Planung der Erstellung von Datenfiltern durch automatische Generierung kennen.

- v **Profilfeld** Ein Feld, dessen Wert berücksichtigt wird, wenn das Dienstprogramm zur Datenfiltergenerierung nach eindeutigen Kombinationen von Werten sucht. Das Dienstprogramm erstellt für jede eindeutige Wertekombination einen Datenfilter. Wenn der Datenfilter in einer Anwendung von IBM Marketing Software verwendet wird, wird dieser Wert in einer Abfrage von Kundendaten als WHERE-Klausel verwendet. Da der Klauselsatz nach Übereinstimmungen sucht, müssen Profilfelder mit den Feldern, die einen festen Satz an eindeutigen Werten unterstützen, übereinstimmen.
- v **Festes Feld** Ein optionales Feld, das die Sätze begrenzt, die das Dienstprogramm zur Datenfiltergenerierung bei der Abfrage eindeutiger Kombinationen von Profilfeldwerten sucht. Der von Ihnen festgelegte Wert ist außerdem in jedem generierten Datenfilter enthalten. Wenn der Datenfilter in einer Anwendung von IBM Marketing Software verwendet wird, wird dieser Wert in einer Abfrage von Kundendaten als WHERE-Klausel verwendet. Da der Klauselsatz nach Übereinstimmungen sucht, müssen Festgelegte Felder mit den Feldern, die einen festen Satz an eindeutigen Werten unterstützen, übereinstimmen.

In dem Beispiel oben würden Sie wahrscheinlich für ein Land ein festgelegtes Feld und für die Stadt und das Bundesland ein Profilfeld festlegen. Das Dienstprogramm zur Datenfiltergenerierung erstellt einen Datenfilter für jede eindeutige Wertekombination, die es in diesen Feldern findet.

Ein Benutzer von IBM Marketing Software, der einem oder mehreren Datenfiltern zugeordnet ist, könnte ausschließlich mit den Daten arbeiten, die zu Kunden gehören, die in dem bzw. den Vertriebsgebiet/en leben, die dem entsprechenden Datenfilter bzw. -filtern zugewiesen sind.

Es kann sein, dass Ihre Kundentabellen nicht alle Werte beinhalten, für die Sie einen Datenfilter erstellen möchten. So kann es z. B. sein, dass Sie nicht in jedem Land und Bundesland Kunden haben, jedoch für die zukünftige Nutzung Datenfilter für jedes Land und jedes Bundesland erstellen möchten. In diesem Fall können Sie auf eine Tabelle verweisen, die jedes Land und jedes Bundesland beinhaltet, und diese im Bereich **GenerateDataFilters** Ihrer XML-Spezifikation verwenden. Wenn Sie die Erstellung Ihrer Datenfilter mit dem Dienstprogramm abgeschlossen haben, können Sie diese Testtabelle löschen.

## **Planung der Datenfilterkriterien: manuelle Generierung**

Datenfilterkriterien basieren auf Ihren Kundendaten. Bevor Sie Datenfilter festlegen können, müssen Sie entscheiden, welche Kundendaten Sie sichern möchten.

## **Informationen zu diesem Vorgang**

Sie könnten z. B. den Zugriff auf Kundendaten, basierend auf dem geografischen Vertriebsgebiet, dem der Benutzer von IBM Marketing Software zugewiesen ist, be<span id="page-208-0"></span>schränken. Falls ein Bezug zwischen dem Regionsfeld in Ihrer Kundendatenbank und Ihren Vertriebsgebieten besteht, könnten Sie eine Gruppe Datenfilter auf dieses Feld basieren.

Für die Planung der Erstellung von Datenfiltern durch manuelle Spezifikation sollten Sie das Konzept der **Feldeinschränkungen** kennen. Eine Feldeinschränkung ist ein Felder-/Wertepaar, das zur Festlegung eines Datenfilters eingesetzt wird. Dieser Wert wird bei einer Abfrage von Kundendaten als WHERE-Klausel verwendet. Da der Klauselsatz nach Übereinstimmungen sucht, müssen Feldeinschränkungen mit den Feldern, die einen festen Satz an eindeutigen Werten unterstützen, über einstimmen.

Das Regionsfeld im Beispiel könnte die folgenden Werte enthalten: Asien, Europa, Naher Osten, Nordamerika und Südamerika. Diese Werte verwenden Sie bei der Definierung von Feldeinschränkungen für Ihre Datenfilter. Sie würden für jedes Ihrer Vertriebsgebiete einen anderen Filter definieren, indem Sie die Werte im Regionsfeld Ihrer Kundendatenbanken als Feldeinschränkungen verwenden.

Ein Benutzer von IBM Marketing Software, der einem oder mehreren Datenfiltern zugeordnet ist, könnte ausschließlich mit den Daten arbeiten, die zu Kunden gehören, die in dem bzw. den Vertriebsgebieten leben, die dem entsprechenden Datenfilter bzw. -filtern zugewiesen sind.

Die Datenfilter, die Sie mit der manuellen Methode erzeugen, können über die Benutzeroberfläche oder durch Zuweisungen in der XML bestimmten Benutzern zugewiesen werden.

## **Abrufen des JDBC-Treibers für Ihre Datenbank: Nur automatische Generierung**

Wenn Sie mit dem Dienstprogramm zur Datenfiltergenerierung (datafiltering-ScriptTool) Datenfilter automatisch generieren, benötigen Sie einen JDBC-Treiber.

### **Vorgehensweise**

- 1. Herunterladen des JDBC-Treibers vom Typ 4, der Konnektivität zu der Datenbank gewährleistet, die die Tabelle beinhaltet, die die Basis für Ihre Datenfilter darstellt.
- 2. Installieren Sie den Treiber auf dem Rechner, auf dem auch Marketing Platform installiert ist.
- 3. Notieren Sie sich den Klassennamen und das Verzeichnis.

## **Anfordern erforderlicher Informationen**

Zum Erzeugen von Datenfiltern müssen Sie Informationen zu Ihren Daten und deren Zuordnung in Ihren IBM Marketing Software-Produkten zusammenstellen.

## **Informationen zu diesem Vorgang**

Nur für **manuelle Spezifikation**: Beziehen Sie die folgenden Informationen.

- v Physischer Name der Tabelle, die die Felder enthält, die Sie benutzen möchten.
- v Den festen Satz an Daten der Felder, die Sie für Feldeinschränkungen benutzen möchten.
- v Falls Sie die Datenfilter mit einer Anwendung der Campaign-Familie verwenden möchten, fordern Sie die Namen an, die in Campaign den folgenden Feldern zugewiesen sind.
- <span id="page-209-0"></span>– Die Zielgruppenfelder
- Die Felder, die Sie für Feldeinschränkungen verwenden möchten.

Nur für **automatische Generierung**: Beziehen Sie die folgenden Informationen.

- v Datenbanktyp, Name bzw. IP-Adresse und Port der Datenbank, die die Tabelle enthält, die Sie zur Definierung Ihrer Datenfilter verwenden möchten.
- v Berechtigungsnachweise (Benutzername und Kennwort) für den Verbindungsaufbau zur Datenbank.
- v Physischer Name der Tabelle, die die Felder enthält, die Sie benutzen möchten.
- v Physische Namen der Felder, die Sie für Profilfelder und festgelegte Felder (festgelegte Felder sind optional) verwenden möchten.
- v Falls Sie die Datenfilter mit einer Anwendung der Campaign-Familie verwenden möchten, fordern Sie die Namen an, die in Campaign den folgenden Feldern zugewiesen sind.
	- Die Zielgruppenfelder.
	- Die Felder, die Sie für Profilfelder und festgelegte Felder nutzen möchten.

**Anmerkung:** Beim Einrichten von Datenfiltern, die in einer Anwendung der Campaign-Produktreihe verwendet werden, müssen die logischen Namen der Felder, die Sie in der datenfilterdefinierenden XML-Datei festlegen, mit den Namen über einstimmen, die diesen Feldern in Campaign zugewiesen wurden.

## **Erzeugen der XML-Datei zur Angabe von Datenfiltern**

Erstellen Sie die XML-Datei, die die Kundendaten festlegt, die als Kriterien für jeden Datenfilter verwendet werden. Im nächsten Schritt werden Sie ein Dienstprogramm ausführen, das die Systemtabellen mit diesen Generierungen ausfüllt.

### **Informationen zu diesem Vorgang**

Zum Erzeugen der Datenfilter verwendet das Dienstprogramm datafilteringScriptTool eine XML-Darstellung der Daten, um Einträge in die Marketing Platform-Systemtabellendatenbank einzufügen.

Im Folgenden ist ein Überblick der Elemente in der XML-Datei angegeben, die Sie erzeugen.

- v <Execute Batch> Befehl, der den Dateneinfügeprozess initiiert. Dieser Befehl wird mehrmals innerhalb der XML-Datei wiederholt.
- v <AddDataConfiguration> Definiert die Datenkonfigurationen, bei denen es sich um Gruppen verwandter Datenfilter handelt.
- v <AddLogicalFields> Definiert die zu filternden Feldern und den Datentyp der Felder.
- v <AddDataFilter> Wenn Sie die **manuelle Spezifikation** verwenden, werden ein definiertes logisches Feld referenziert und die Feldeinschränkungen angegeben.
- v <GenerateDataFilters> Wenn Sie die **automatische Spezifikation** verwenden, werden die Felder und Werte referenziert, mit denen die Datensätze eingeschränkt werden, die für eindeutige Kombinationen von Werten berücksichtigt werden, um eine Reihe von Datenfiltern zu definieren.
- v <AddDataTable> Definiert die Beziehung zwischen logischen Feldern und deren physischen Tabellen und Spalten. Ein logisches Feld kann auf unterschiedliche physische Tabellen angewendet werden, sodass ein Filter auf mehrere Tabellen angewendet werden kann.
- <span id="page-210-0"></span>• <addAudiences> - Referenziert ein definiertes logisches Feld und gibt die Zielgruppenebene wie in Campaign definiert an.
- <addAudienceTableAssociations> Definiert die Beziehung zwischen einer Zielgruppenebene und der definierten Tabelle und der definierten Datenfilterkonfiguration.
- v <AddAssignments> Wenn Sie **Zuweisungen innerhalb der XML-Datei erzeugen, anstatt die Benutzeroberfläche zu verwenden**, werden einzelne Benutzer oder Gruppen definierten Datenfiltern zugewiesen.

Weitere Informationen und Beschreibungen zusätzlicher Elemente, die in den oben beschriebenen Elementen verschachtelt sind, finden Sie in den Themen dieses Kapitels:

- v Detaillierte Beschreibungen jedes Elements in der XML
- v Die XML für Beispielszenarios

#### **Zugehörige Konzepte**:

["XML-Datenfilterreferenz" auf Seite 202](#page-211-0)

["Beispiel: Manuelles Angeben von Datenfiltern" auf Seite 209](#page-218-0)

["Beispiel: Gruppe von Datenfiltern automatisch generieren" auf Seite 213](#page-222-0)

## **Festlegen der erforderlichen Konfigurationseigenschaften für Datenfilter**

Legen Sie die erforderlichen Konfigurationseigenschaften fest, um die Datenfilterung zu aktivieren.

#### **Informationen zu diesem Vorgang**

Navigieren Sie auf der Seite **Einstellungen & Konfiguration** zur Kategorie **General | Data filtering** und legen Sie die folgenden Eigenschaften fest.

- v Standardtabellenname
- Standardzielgruppenname

In der Kontexthilfe der Eigenschaft oder unter dem zugehörigen Themenlink in diesem Abschnitt finden Sie Anweisungen zum Einrichten der Werte.

#### **Zugehörige Verweise**:

["IBM Marketing Software | Allgemeines | Datenfilter" auf Seite 267](#page-276-0)

### **Optionale Konfigurationseigenschaft zum Verbessern der Datenfilterleistung**

Sie können den Datenfiltercache zur Verbesserung der Leistung aktivieren.

Setzen Sie zur Verbesserung der Leistung den Wert der Eigenschaft **Allgemeines | Datenfilter | Datenfiltercache aktivieren** auf **true**. Diese Eigenschaft gibt an, ob Marketing Platform Datenfilterdefinitionen aus der Datenbank oder aus einem Cache abruft. Wenn Sie diesen Wert auf **true** setzen, werden die Datenfilterdefinitionen im Cache gespeichert, und der Cache wird bei jeder Änderung der Datenfilterdefinitionen aktualisiert.

<span id="page-211-0"></span>Sie müssen einen Neustart der Marketing Platform-Webanwendung durchführen, nachdem Sie Änderungen an diesem Eigenschaftswert vorgenommen haben, damit die Änderungen wirksam werden.

#### **Zugehörige Verweise**:

["IBM Marketing Software | Allgemeines | Datenfilter" auf Seite 267](#page-276-0)

## **Füllen der Datenfilter-Systemtabellen**

Hier finden Sie Informationen zum Ausführen des Dienstprogramms datafilteringScriptTool, das Ihre XML-Datei verwendet, um die Datenfilter-Systemtabellen zu füllen.

### **Informationen zu diesem Vorgang**

Details zur Verwendung des Dienstprogramms datafilteringScriptTool können Sie der vollständigen Beschreibung an anderer Stelle in diesem Handbuch entnehmen.

**Anmerkung:** Wenn Sie Datenfilter löschen müssen, führen Sie das Script ManagerSchema\_PurgeDataFiltering.sql aus, das an anderer Stelle in diesem Handbuch beschrieben wird.

#### **Zugehörige Verweise**:

["datafilteringScriptTool" auf Seite 249](#page-258-0)

["ManagerSchema\\_PurgeDataFiltering.sql" auf Seite 259](#page-268-0)

## **Zuweisen von Benutzern und Gruppen zu Datenfiltern**

Wenn Sie Benutzer oder Gruppen nicht in der XML zuweisen, die Sie erzeugen, verwenden Sie die IBM Marketing Software-Benutzeroberfläche für Datenfilter, um nach Benutzern, Gruppen und Datenfiltern zu suchen sowie anschließend Elemente aus den Suchergebnissen auszuwählen und diese zuzuordnen.

### **Zugehörige Konzepte**:

["Informationen zum Zuweisen von Benutzern und Gruppen in der XML" auf Seite](#page-228-0) [219](#page-228-0)

["Informationen zum Zuweisen von Benutzern und Gruppen über](#page-233-0) [Benutzeroberfläche" auf Seite 224](#page-233-0)

## **XML-Datenfilterreferenz**

In diesem Abschnitt werden die XML-Elemente beschrieben, für die Werte angegeben werden müssen.

## **Informationen über die IDs in der XML**

Einige Objekte erfordern IDs. Die Angabe von IDs ist z. B. für Datenkonfigurationen, logische Felder und Datentabellen erforderlich. Die angegebenen IDs müssen innerhalb einer Objektkategorie eindeutig sein.

Einige Objekte verweisen auf andere Objekte, die IDs verwenden. Tabellen verweisen beispielsweise auf logische Felder. Wenn Sie auf ein anderes Objekt verweisen möchten, verwenden Sie dazu die ID, die Sie für das Objekt angegeben haben.

Die XML verwendet die folgende Konvention für ID-Elementnamen. Diese Konvention erleichtert es zu verstehen, wann eine eindeutige ID erstellt und wann auf eine andere ID in der XML verwiesen werden muss.

- v Wenn eine eindeutige ID erstellt werden muss, erhält das Element den Namen id.
- v Wenn auf eine andere Objekt-ID verwiesen werden muss, wird das Element nach dem Objekt benannt. Das ID-Element, mit dem Sie auf ein logisches Feld verweisen, erhält z. B. den Namen logicalFieldId.

Beachten Sie, dass die einem Objekt zugewiesenen IDs nicht die IDs sind, die Mar keting Platform dem Objekt zuordnet. Die zugewiesenen IDs werden nur für die Referenz auf das Objekt in der XML verwendet.

## **AddDataConfiguration | dataConfiguration**

Mit dieser Gruppe von Elementen werden die Datenkonfigurationen definiert, die Sie mit gruppenbezogenen Datenfiltern verwenden. Für jede Gruppe mit zugehörigen Datenfiltern sollte eine Datenkonfiguration erstellt werden.

| Element | <b>Beschreibung</b>                                                 | Systemtabelle                           |
|---------|---------------------------------------------------------------------|-----------------------------------------|
| id      | Eindeutige ID, die dieser<br>Datenkonfiguration zugewiesen<br>wird. | nicht zutreffend                        |
| name    | Name, der dieser Gruppe von<br>Datenfiltern zugewiesen wird.        | Tabelle: df_config<br>Feld: config_name |

*Tabelle 56. AddDataConfiguration | dataConfiguration*

## **AddLogicalFields | logicalFields | LogicalField**

Mit dieser Gruppe von Elementen werden die logischen Felder definiert, die den Feldern in der Kundentabelle entsprechen, mit denen die Datenfelder definiert werden. Erstellen Sie ein logisches Feld für jedes Feld, aus dem Sie Feldeinschränkungen erstellen möchten, sowie ein logisches Feld für jede Zielgruppe.

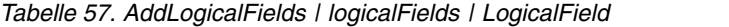

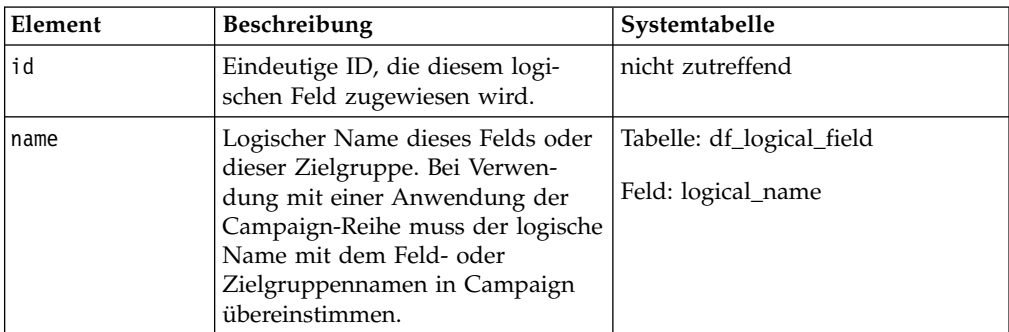

| Element | <b>Beschreibung</b>                                                                                                    | Systemtabelle                           |
|---------|----------------------------------------------------------------------------------------------------|-----------------------------------------|
| type    | Datentyp dieses Felds in der<br>Kundentabelle. Zulässige Werte:<br>• java.lang.String<br>• java.lang.Long<br>• java.lang.Double<br>java.lang.Boolean<br>java.lang.Date (Das<br>Datumsformat ist Monat/Tag/<br>Jahr, wobei Monat, Tag und Jahr<br>jeweils in Zahlen ausgedrückt<br>werden.) | Tabelle: df_logical_field<br>Feld: type |

*Tabelle 57. AddLogicalFields | logicalFields | LogicalField (Forts.)*

# **GenerateDataFilters**

Diese Gruppe von Elementen wird zum Generieren von Datenfiltern verwendet, wenn Sie die **automatische Generierung** verwenden.

*Tabelle 58. GenerateDataFilters*

| Element                       | Beschreibung                                                                                                    | Systemtabelle                         |
|-------------------------------|----------------------------------------------------------------------------------------------------|---------------------------------------|
| tableName                     | Physischer Name der Tabelle,<br>von der aus die Datenfilter ge-<br>neriert werden sollen, ein-<br>schließlich des Namens des<br>Datenbankschemas. Wenn in<br>der Datenbank die Groß- und<br>Kleinschreibung beachtet wird,<br>muss sie mit der Groß- und<br>Kleinschreibung in der Daten-<br>bank übereinstimmen. | Tabelle: df_table<br>Feld: table name |
| configurationName             | Name der Datenkonfiguration<br>im Element<br>AddDataConfiguration  <br>dataConfiguration, das dieser<br>Gruppe von Datenfiltern zuge-<br>ordnet ist.                                                                                                    | nicht zutreffend                      |
| jdbcUrl                       | Die URL-Referenz für die<br>Kundendatenbank, die die Ta-<br>belle beinhaltet, die die Basis<br>für Ihre Datenfilter darstellt.                                                                                                    | nicht zutreffend                      |
| jdbcUser                      | Der Benutzername eines Kontos<br>mit Zugriff auf die<br>Kundendatenbank.                                                                                                    | nicht zutreffend                      |
| jdbcPassword                  | Das Kennwort des Kontos mit<br>Zugriff auf die<br>Kundendatenbank.                                                                                                    | nicht zutreffend                      |
| jdbcDriverClass               | Der Name des JDBC-Treibers,<br>unter den die Konnektivität mit<br>der Kundendatenbank herge-<br>stellt wird.                                                                                                    | nicht zutreffend                      |
| jdbcDriverClassPath<br>string | Der Pfad des JDBC-Treibers.                                                                                                    | nicht zutreffend                      |

# **GenerateDataFilters | fixedFields | FixedField**

Mit dieser Gruppe von Elementen werden die optionalen Felder und die Werte anzugeben, mit denen die Datensätze eingeschränkt werden, die berücksichtigt wer den, wenn das Dienstprogramm zur Datenfiltergenerierung nach eindeutigen Kombinationen von Werten sucht, um eine Reihe von Datenfiltern zu definieren. Wird nur zusammen mit der **automatischen Generierung** verwendet.

| Element           | Beschreibung                                                                                                    | Systemtabelle                                    |
|-------------------|----------------------------------------------------------------------------------------------------|--------------------------------------------------|
| expression        | Ein Element der Daten im Feld,<br>die in einer WHERE-Klausel<br>verwendet werden, wenn Daten<br>für Datenfilter erstellt und Da-<br>ten für einen Benutzer, der die-<br>sem Filter zugewiesen ist,<br>abgerufen werden. Wenn in der<br>Datenbank die Groß- und Klein-<br>schreibung beachtet wird, muss<br>sie mit der Groß- und Klein-<br>schreibung in der Datenbank<br>übereinstimmen. | Tabelle: df field constraint<br>Feld: expression |
| logicalFieldName  | Name des logischen Felds im<br>Element "AddLogicalFields  <br>logicalFields   LogicalField".<br>Dieser Name wird als Beschrif-<br>tung im Feld für die erweiterte<br>Suche in der Datenfilter-Benut-<br>zeroberfläche in Marketing<br>Platform verwendet.                                                                                                    | Tabelle: df_logical_field<br>Feld: logical_name  |
| physicalFieldName | Physischer Name des Felds.<br>Wenn in der Datenbank die<br>Groß- und Kleinschreibung be-<br>achtet wird, muss sie mit der<br>Groß- und Kleinschreibung in<br>der Datenbank übereinstimmen.                                                                                                    | nicht zutreffend                                 |

*Tabelle 59. GenerateDataFilters | fixedFields | FixedField*

## **GenerateDataFilters | ProfilField | ProfileField**

Mit dieser Gruppe von Elementen können Sie die Felder angeben, mit deren eindeutigen Kombinationen von Werten eine Reihe von Datenfiltern definiert wird. Wird nur zusammen mit der **automatischen Generierung** verwendet.

| Element           | Beschreibung                                                                                                    | Systemtabelle                                   |
|-------------------|----------------------------------------------------------------------------------------------------|-------------------------------------------------|
| logicalFieldName  | Name des logischen Felds im<br>Element AddLogicalFields  <br>logicalFields   LogicalField.                                                                                                 | Tabelle: df_logical_field<br>Feld: logical_name |
| physicalFieldName | Physischer Name des Felds.<br>Wenn in der Datenbank die<br>Groß- und Kleinschreibung be-<br>achtet wird, muss sie mit der<br>Groß- und Kleinschreibung in<br>der Datenbank übereinstimmen. | nicht zutreffend                                |

*Tabelle 60. GenerateDataFilters | ProfilField | ProfileField*

# **AddDataTable | dataTable**

Diese Gruppe von Elementen wird verwendet, um IDs an Kundentabellen zuzuordnen.

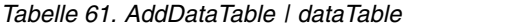

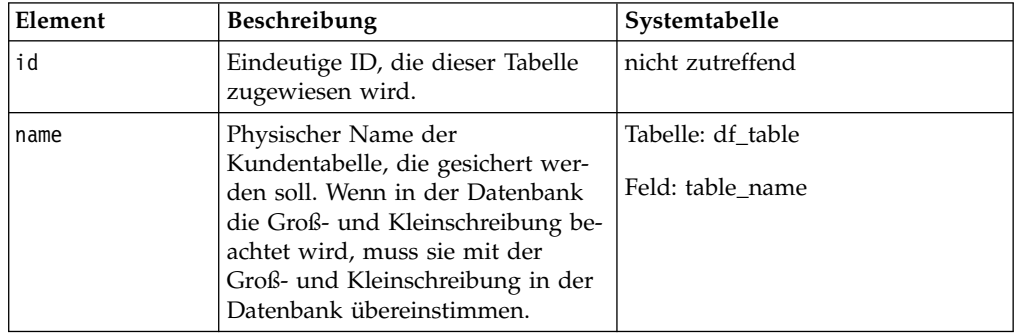

## **AddDataFilters | dataFilters | DataFilter**

Diese Gruppe von Elementen wird zum Erzeugen eines Datenfilters bei Verwendung der **manuellen Spezifikation** verwendet.

*Tabelle 62. AddDataFilters | dataFilters | DataFilter*

| Element  | Beschreibung                                                                                                    | Systemtabelle    |
|----------|----------------------------------------------------------------------------------------------------|------------------|
| configId | ID der Datenkonfiguration im Ele-<br>ment AddDataConfiguration  <br>dataConfiguration, dem dieser Fil-<br>ter zugeordnet ist. | nicht zutreffend |
| id       | Eindeutige ID, die Sie zuordnen.                                                                                              | nicht zutreffend |

# **AddDataFilters | dataFilters | DataFilter | fieldConstraints | FieldConstraint**

Mit dieser Gruppe von Elementen können Sie die Daten in einem Feld angeben, mit dem ein Datenfilter bei Verwendung der **manuellen Spezifikation** definiert wird.

| Element        | Beschreibung                                                                                                    | Systemtabelle                                   |
|----------------|----------------------------------------------------------------------------------------------------|-------------------------------------------------|
| logicalFieldId | ID des logischen Felds im Element   nicht zutreffend<br>AddLogicalFields<br>logicalFields   LogicalField.                                                                                                    |                                                 |
| expression     | Ein Element der Daten in einem<br>Feld, die in einer WHERE-Klausel<br>verwendet werden, wenn Daten<br>für einen diesem Filter zugeordne-<br>ten Benutzer abgerufen werden.<br>Wenn in der Datenbank die Groß-<br>und Kleinschreibung beachtet<br>wird, muss sie mit der Groß- und<br>Kleinschreibung in der Datenbank<br>übereinstimmen. | Tabelle: df fieldconstraint<br>Feld: expression |

*Tabelle 63. AddDataFilters | dataFilters | DataFilter | fieldConstraints | FieldConstraint*
# **AddDataTable | dataTable | fields | TableField**

Mit dieser Gruppe von Elementen werden physische Felder in der Kundentabelle logischen Feldern zugeordnet, die Sie definiert haben.

| Element        | <b>Beschreibung</b>                                                                                                    | Systemtabelle                                  |
|----------------|----------------------------------------------------------------------------------------------------|------------------------------------------------|
| name           | Physischer Name des Felds in der<br>Kundentabelle. Wenn in der Da-<br>tenbank die Groß- und Kleinschrei-<br>bung beachtet wird, muss sie mit<br>der Groß- und Kleinschreibung in<br>der Datenbank übereinstimmen. | Tabelle: df_table_field<br>Feld: physical_name |
| logicalFieldId | ID des logischen Felds im Element   nicht zutreffend<br>AddLogicalFields<br>logicalFields   LogicalField.                                                                                                    |                                                |

*Tabelle 64. AddDataTable | dataTable | fields | TableField*

# **AddAudience | audience**

Mit dieser Gruppe von Elementen wird der Name angegeben, der in Campaign einer Zielgruppenebene zugewiesen ist, die in der Campaign-Produktreihe verwendet wird.

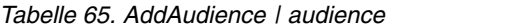

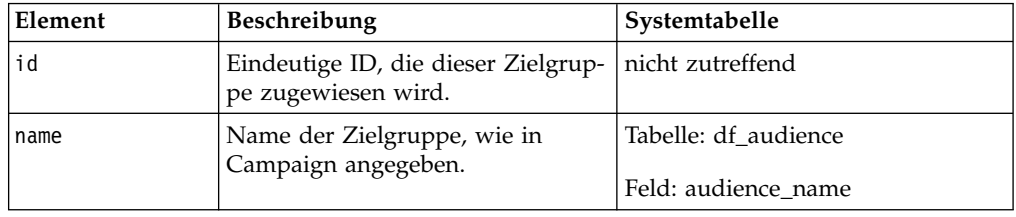

# **AddAudience | audience | fields | AudienceField**

Mit dieser Gruppe von Elementen erfolgt die Angabe des Felds oder der Felder in den Kundentabellen, die als Zielgruppenfelder verwendet werden.

| Element        | <b>Beschreibung</b>                                                                                                    | Systemtabelle    |
|----------------|----------------------------------------------------------------------------------------------------|------------------|
| logicalFieldId | ID des logischen Felds im Element<br>AddLogicalFields<br>logicalFields   LogicalField.<br>Bei Verwendung mit einer Anwen-<br>dung der Campaign-Reihe muss<br>derselbe logische Name in<br>Campaign verwendet werden. | nicht zutreffend |
| fieldOrder     | Für die zukünftige Verwendung.<br>Setzen Sie den Wert auf 0.                                                                                                    | nicht zutreffend |

*Tabelle 66. AddAudience | audience | fields | AudienceField*

# **addAudienceTableAssociations | addAudienceTableAssociation | audienceTableAssociation**

Diese Gruppe von Elementen wird dazu verwendet, jeweils ein Zielgruppenfeld und eine Tabelle Datenkonfigurationen zuzuordnen. Erstellen Sie eine Zuordnung für jedes Zielgruppenfeld.

| Element    | Beschreibung                                                                                                    | Systemtabelle    |
|------------|----------------------------------------------------------------------------------------------------|------------------|
| audienceId | ID der Zieltruppe, die in dieser<br>Zuordnung verwendet wird. Der<br><b>ID-Wert muss dem Element</b><br>AddAudience   audience angehö-<br>ren.                                                                                                    | nicht zutreffend |
| tableId    | ID der Tabelle, die in dieser Zu-<br>ordnung verwendet wird. Der ID-<br>Wert muss dem Element<br>AddDataTable   dataTable angehö-<br>ren. Die Tabelle muss die Zielgrup-<br>pe enthalten, die im audienceID-<br>Element angegeben wird. Wenn<br>die Zielgruppe in mehr als einer<br>Tabelle enthalten ist, erstellen Sie<br>mehrere Zuweisungen. | nicht zutreffend |
| configId   | ID der Datenkonfiguration, die in<br>dieser Zuordnung verwendet wird.<br>Der ID-Wert muss dem Element<br>AddDataConfiguration  <br>dataConfiguration angehören.                                                                                                    | nicht zutreffend |

*Tabelle 67. addAudienceTableAssociations | addAudienceTableAssociation | audienceTableAssociation*

# **AddAssignments | assignments | AssignmentByName**

Sie können diese Gruppe von Elementen verwenden, um Benutzer oder Gruppen mit Datenfiltern zuzuweisen. Optional. Sie können diese Zuweisungen auch über die Benutzeroberfläche vornehmen.

| Element       | <b>Beschreibung</b>                                                                                                    | Systemtabelle           |
|---------------|----------------------------------------------------------------------------------------------------|-------------------------|
| namespaceId   | Name der Datenkonfiguration im<br>Element AddDataConfiguration  <br>dataConfiguration, das dieser<br>Gruppe von Datenfiltern zugeord-<br>net ist. | nicht zutreffend        |
| dataObjectId  | ID des Filters, der in dieser Zuord-   nicht zutreffend<br>nung verwendet wird. Der ID-Wert<br>muss dem Element DataFilter an-<br>gehören.        |                         |
| principalType | Der Typ der Zuweisung                                                                                                    | Tabelle: ols_assignment |
|               | • 1 steht für das Zuweisen eines<br>Datenfilters zu einem einzelnen<br>Benutzer                                                                   | Feld: principal_type    |
|               | 2 steht für das Zuweisen eines<br>Datenfilters zu einer Gruppe<br>von Benutzern                                                                   |                         |

*Tabelle 68. AddAssignments | assignments | AssignmentByName*

| Element       | <b>Beschreibung</b>                                                                                                    | Systemtabelle                                 |
|---------------|----------------------------------------------------------------------------------------------------|-----------------------------------------------|
| principalName | • Wenn der für principalType ver-<br>wendete Wert 1 lautet, legen Sie<br>den Wert auf die Marketing<br>Platform-Anmeldung des Benut-<br>zers fest, die Sie dem<br>referenzierten Datenfilter zuwei-<br>sen möchten.<br>• Wenn der für principalType ver-<br>wendete Wert 2 lautet, legen Sie<br>den Wert auf den Namen der<br>Marketing Platform-Gruppe fest,<br>deren Mitglieder Sie dem<br>referenzierten Datenfilter zuwei-<br>sen möchten. | Tabelle: ols_assignment<br>Feld: principal_id |

*Tabelle 68. AddAssignments | assignments | AssignmentByName (Forts.)*

## **Beispiel: Manuelles Angeben von Datenfiltern**

Jim muss eine Gruppe von Datenfiltern basierend auf Vertriebsgebieten erstellen.

In Campaign wurden die Kundentabellen bereits zugeordnet und Zielgruppenebenen definiert.

## **Abrufen von Informationen**

Jim stellt fest, dass die Gebietstabelle die Felder enthält, die als Feldeinschränkung für die Datenfilter angegeben werden müssen.

Die folgende Tabelle enthält die Informationen, die Jim zu den Kundenfeldern und ihrer Campaign-Zuweisung abruft.

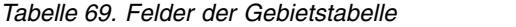

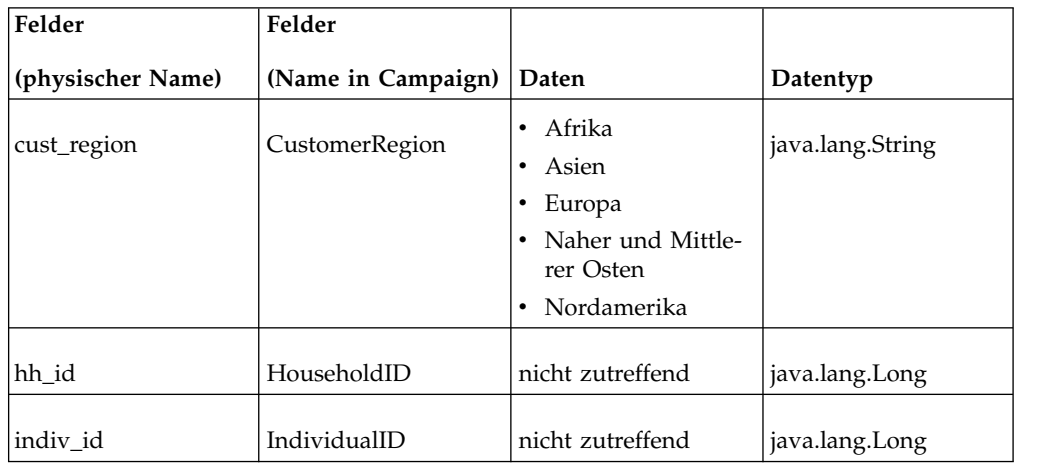

Jim erfährt, dass die in Campaign verwendeten Zielgruppennamen "household" (Haushalt) und "individual" (Einzelperson) sind. Er stellt fest, dass die Gebietstabelle zwei Zielgruppenfelder enthält. Das Feld hh\_id entspricht der Zielgruppe **household**. Das Feld indiv\_id in der Tabelle "Territory" entspricht der Zielgruppe **individual**.

Da Jim ein logisches Feld für jede Zielgruppe und eines für jede Feldeinschränkung erstellen muss, sind insgesamt drei logische Felder erforderlich.

Jim ist außerdem bewusst, dass die Datenfilter in einer Datenkonfiguration angeordnet werden müssen. Er beschließt, die Datenkonfiguration "Territory" zu nennen.

Jim kann jetzt die XML-Datei erstellen.

## Erstellen der XML-Datei

Nachfolgend wird die XML-Datei angezeigt, die Jim erstellt. Die Werte, die er auf Grundlage der abgerufenen Informationen verwendet, sind fettgedruckt.

<ExecuteBatch> <!-- Data configuration <name>SeedData</name> <operations> <ExecuteBatch> <name>DataFilters</name> <operations> <AddDataConfiguration> <dataConfiguration>  $<$ id>1</id> <name>Territory</name> </dataConfiguration> </AddDataConfiguration> </operations> </ExecuteBatch> <!-- Logical fields --> <AddLogicalFields> <logicalFields> <LogicalField>  $<$ id>1</id> <name>CustomerRegion</name> <type>java.lang.String</type> </LogicalField> <LogicalField>  $<$ id>2 $<$ /id> <name>HouseholdID</name> <type>java.lang.Long</type> </LogicalField> <LogicalField>  $<$ id>3 $<$ /id> <name>IndividualID</name> <type>java.lang.Long</type> </LogicalField> </logicalFields> </AddLogicalFields>  $1 - -$ Territory field constraints --> <AddDataFilters> <dataFilters> <DataFilter> <configId>1</configId>  $<$ id>1</id> <fieldConstraints> <FieldConstraint> <logicalFieldId>1</logicalFieldId> <expression>Africa</expression>

```
</FieldConstraint>
     </fieldConstraints>
    </DataFilter>
    <DataFilter>
     <configId>1</configId>
     <id>2</id>
     <fieldConstraints>
       <FieldConstraint>
         <logicalFieldId>1</logicalFieldId>
         <expression>Asia</expression>
       </FieldConstraint>
     </fieldConstraints>
    </DataFilter>
    <DataFilter>
     <configId>1</configId>
     <id>3</id>
     <fieldConstraints>
       <FieldConstraint>
         <logicalFieldId>1</logicalFieldId>
         <expression>Europe</expression>
       </FieldConstraint>
     </fieldConstraints>
    </DataFilter>
    <DataFilter>
     <configId>1</configId>
     \frac{1}{1}d>4</id>
     <fieldConstraints>
       <FieldConstraint>
         <logicalFieldId>1</logicalFieldId>
         <expression>Middle East</expression>
       </FieldConstraint>
     </fieldConstraints>
    </DataFilter>
    <DataFilter>
     <configId>1</configId>
     <id>5</id>
     <fieldConstraints>
       <FieldConstraint>
         <logicalFieldId>1</logicalFieldId>
         <expression>North America</expression>
       </FieldConstraint>
     </fieldConstraints>
    </DataFilter>
  </dataFilters>
</AddDataFilters>
         <!-- Map physical to logical fields -->
         <ExecuteBatch>
  <name>addTables</name>
  <operations>
    <AddDataTable>
     <dataTable>
     <id>1</id>
     <name>Territory</name>
     <fields>
       <TableField>
         <name>cust_region</name>
         <logicalFieldId>1</logicalFieldId>
       </TableField>
       <TableField>
         <name>hh_id</name>
         <logicalFieldId>2</logicalFieldId>
       </TableField>
       <TableField>
         <name>indiv id</name>
         <logicalFieldId>3</logicalFieldId>
```

```
</TableField>
         </fields>
         </dataTable>
        </AddDataTable>
      </operations>
    </ExecuteBatch>
             Audience table associations
             1 - 5--->
             <ExecuteBatch>
           <name>addAudiences</name>
           <operations>
           <AddAudience>
             <audience>
             <id>1</id>
             <name>household</name>
             <fields>
              <AudienceField>
                <logicalFieldId>2</logicalFieldId>
                <fieldOrder>0</fieldOrder>
              </AudienceField>
             </fields>
           </audience>
         </AddAudience>
         <AddAudience>
             <audience>
             <id>2</id>
             <name>individual</name>
             <fields>
              <AudienceField>
                <logicalFieldId>3</logicalFieldId>
                <fieldOrder>0</fieldOrder>
              </AudienceField>
             \le/fields>
             </audience>
           </AddAudience>
           </operations>
     </ExecuteBatch>
             < 1 - 1Associate table-audience pairs
                                                               -->
             < 1 - 1with data configuration
                                                              \sim - \sim<ExecuteBatch>
          <name>addAudienceTableAssociations</name>
          <operations>
          <AddAudienceTableAssociation>
             <audienceTableAssociation>
               <audienceId>1</audienceId>
               <tableId>1</tableId>
               <configId>1</configId>
            </audienceTableAssociation>
          </AddAudienceTableAssociation>
          <AddAudienceTableAssociation>
              <audienceTableAssociation>
               <audienceId>2</audienceId>
               <tableId>1</tableId>
               <configId>1</configId>
             </audienceTableAssociation>
          </AddAudienceTableAssociation>
          </operations>
     </ExecuteBatch>
   </operations>
</ExecuteBatch>
```
## **Ausfüllen der Systemtabellen**

Jim hat die XML-Datenfilterdatei regionDataFilters.xml genannt und in der Mar keting Platform-Installation im Verzeichnis tools/bin gespeichert. Er öffnet eine Eingabeaufforderung und füllt die Systemtabellen des Datenfilters mithilfe des Dienstprogramms datafilteringScriptTool aus.

### **Zuweisen von Benutzern und Gruppen zu den Datenfiltern**

Am Schluss meldet sich Jim mit einem Konto mit IBM Marketing Software-Administratorberechtigungen an Marketing Platform an.

Er weiß, dass bereits Gruppen in IBM Marketing Software eingerichtet wurden und diese Benutzer enthalten, die nach Stadt zugeordnet wurden.

Jim navigiert zum Bereich mit den Datenfiltern und stellt fest, dass die Feldeinschränkungen aus seinen Datenfiltern in der erweiterten Suche als Datenfilter verfügbar sind. Er führt eine Suche für einen Datenfilter aus und gibt "Africa" als Suchkriterium an. Der von ihm eingerichtete Datenfilter für das Gebiet **Africa** wird in den Suchergebnissen angezeigt.

Danach führt Jim eine Suche für die Benutzergruppe **Africa** aus, die in IBM Marketing Software eingerichtet wurde, um alle dezentrale Marketiers aufzuführen, die in Afrika für das Kundenmarketing zuständig sind. Die Gruppe **Africa** wird in den Suchergebnissen angezeigt.

Jim wählt daraufhin die Gruppe und die Datenfilter in den Suchergebnissen aus und weist die Gruppe dem Datenfilter zu, indem er auf **Zuweisen** klickt.

Er führt weitere Suchläufe für Datenfilter und Gruppen aus, bis alle Zuweisungen abgeschlossen sind.

#### **Zugehörige Konzepte**:

["Informationen zum Zuweisen von Benutzern und Gruppen über](#page-233-0) [Benutzeroberfläche" auf Seite 224](#page-233-0)

## **Beispiel: Gruppe von Datenfiltern automatisch generieren**

Jim muss eine Gruppe von Datenfiltern basierend auf Ländern, Städten und Bundesländern erstellen.

In Campaign wurden die Kundentabellen bereits zugeordnet und Zielgruppenebenen definiert.

### **Herunterladen des JDBC-Treibers**

Jim weiß, dass die Kundendatenbank des Unternehmens eine Microsoft SQL Ser ver-Datenbank ist. Er lädt den entsprechenden Treiber vom Typ 4 herunter und legt ihn auf dem Computer mit der Marketing Platform-Installation ab, wobei er den Namen und Pfad des Treibers dokumentiert.

- v Name der JDBC-Treiberklasse com.microsoft.sqlserver.jdbc.SQLServerDriver
- Pfade des JDBC-Treibers C:\tools\Java\MsJdbc\sqljdbc.jar

## **Abrufen von Informationen**

Jim ruft den Namen, Host und Port der Kundendatenbank sowie die Berechtigungsnachweise ab, die für die Herstellung der Verbindung erforderlich sind.

- v Datenbankname Kunden
- v Datenbankhostname companyHost
- Datenbankport 1433
- v Benutzername sa
- Kennwort myPassword

Jim sichtet die Daten in der Kundendatenbank des Unternehmens und stellt fest, dass es in allen Ländern, Städten und Bundesländern, für die ein Filter erstellt wer den soll, Kunden gibt. Er bemerkt, dass die geografische Tabelle die Felder enthält, die als festgelegte Felder und Profilfelder für die Datenfilter angegeben werden müssen.

Die folgende Tabelle enthält die Informationen, die Jim zu den Kundenfeldern und ihrer Campaign-Zuweisung abruft.

| Felder            | Felder             |                                                                                                    |                  |
|-------------------|--------------------|----------------------------------------------------------------------------------------------------|------------------|
| (physischer Name) | (Name in Campaign) | Daten                                                                                                    | Datentyp         |
| Land              | Land               | $\cdot$ USA<br>Frankreich<br>Großbritannien                                                                       | java.lang.String |
| city              | City               | Ein fester Satz mit<br>verschiedenen Städ-<br>ten                                                                 | java.lang.String |
| state             | State              | Ein fester Satz mit<br>verschiedenen Bun-<br>desländern (bzw. an-<br>ders benannten<br>Regionen, je nach<br>Land) | java.lang.String |
| hh_id             | HouseholdID        | nicht zutreffend                                                                                                  | java.lang.Long   |
| indiv_id          | IndividualID       | nicht zutreffend                                                                                                  | java.lang.Long   |

*Tabelle 70. Felder der geografischen Tabelle*

Jim erfährt, dass die in Campaign verwendeten Zielgruppennamen "household" (Haushalt) und "individual" (Einzelperson) sind. Er stellt fest, dass die geographische Tabelle zwei Zielgruppenfelder enthält.

- v Das Feld hh\_id entspricht der Zielgruppe **household**.
- Das Feld indiv id in der geographischen Tabelle entspricht der Zielgruppe indi**vidual**.

Da Jim ein logisches Feld für jede Zielgruppe und eines für jedes festgelegte Feld und Profilfeld erstellen muss, sind insgesamt fünf logische Felder erforderlich.

Jim ist außerdem bewusst, dass die Datenfilter in einer Datenkonfiguration angeordnet werden müssen. Er beschließt, die Datenkonfiguration "Geographic" zu nennen.

Jim kann jetzt die XML-Datei erstellen.

### Erstellen der XML-Datei

Nachfolgend wird die XML-Datei angezeigt, die Jim erstellt. Die Werte, die er auf Grundlage der abgerufenen Informationen verwendet oder für die er sich entscheidet, sind **bold** dargestellt.

```
<ExecuteBatch>
           <!-- Data configuration -->
           <name>SeedData</name>
 <operations>
    <ExecuteBatch>
     <name>DataFilters</name>
     <operations>
        <AddDataConfiguration>
           <dataConfiguration>

              <name>Geographic</name>
           </dataConfiguration>
           </AddDataConfiguration>
     </operations>
    \leq/FxecuteRatch>
           < 1 - 1Logical fields
                                       --->
           <AddLogicalFields>
     <logicalFields>
        <LogicalField>
           <id>1</id>
           <name>Country</name>
           <type>java.lang.String</type>
        </LogicalField>
        <LogicalField>
           <id>2</id>
           <name>City</name>
           <type>java.lang.String</type>
        </LogicalField>
        <LogicalField>
           <id>3</id>
           <name>State</name>
           <type>java.lang.String</type>
        </LogicalField>
        <LogicalField>
           <id>4</id>
           <name>HouseholdID</name>
           <type>java.lang.Long</type>
        </LogicalField>
        <LogicalField>
           <id>5</id>
           <name>IndividualID</name>
           <type>java.lang.Long</type>
        </LogicalField>
        </logicalFields>
    </AddLogicalFields>
           <!-- Generate data filters -->
           <GenerateDataFilters>
           <!-- Specify the table to be scanned for unique combinations -->
           <!-- of values from which data filters will be defined. -->
           <tableName>Geographic</tableName>
```

```
<!-- Identify the data configuration with which
                                                              ---<!-- generated data filters will be associated.
                                                              -12<configurationName>Geographic</configurationName>
      <!-- Specify the data source connection information. -->
     <jdbcUrl>
       jdbc:sqlserver://localhost:1433;databaseName=Customers
     </jdbcUrl>
     <jdbcUser>sa</jdbcUser>
     <jdbcPassword>myPassword</jdbcPassword>
     <jdbcDriverClass>
           com.microsoft.sqlserver.jdbc.SQLServerDriver</jdbcDriverClass>
     <jdbcDriverClassPath>
           <string>C:\tools\Java\MsJdbc\sqljdbc.jar</string>
     </jdbcDriverClassPath>
       \leq \frac{1}{2} \leq \frac{1}{2}Specify the fixed fields
                                        \sim - \sim\langle]-- ********************************** -->
      <fixedFields>
         <FixedField>
            <expression>USA</expression>
            <logicalFieldName>Country</logicalFieldName>
            <physicalFieldName>country</physicalFieldName>
         </FixedField>
         <FixedField>
            <expression>France</expression>
            <logicalFieldName>Country</logicalFieldName>
            <physicalFieldName>country</physicalFieldName>
         </FixedField>
         <FixedField>
            <expression>Britain</expression>
            <logicalFieldName>Country</logicalFieldName>
            <physicalFieldName>country</physicalFieldName>
         </FixedField>
      </fixedFields>
      <!-- Specify the profile fields. -->
      <profileFields>
         <ProfileField>
            <logicalFieldName>State</logicalFieldName>
            <physicalFieldName>state</physicalFieldName>
         </ProfileField>
         <ProfileField>
            <logicalFieldName>City</logicalFieldName>
            <physicalFieldName>city</physicalFieldName>
         </ProfileField>
      </profileFields>
</GenerateDataFilters>
       <!-- Map physical to logical fields -->
       <ExecuteBatch>
      <name>addTables</name>
      <onerations>
      <AddDataTable>
         <dataTable>
         <id>1</id>
         <name>Geographic</name>
         <fields>
            <TableField>
                  <name>country</name>
                  <logicalFieldId>1</logicalFieldId>
            </TableField>
            <TableField>
                  <name>city</name>
                  <logicalFieldId>2</logicalFieldId>
            </TableField>
```

```
<TableField>
                  <name>state</name>
                  <logicalFieldId>3</logicalFieldId>
            </TableField>
            <TableField>
                  <name>hh id</name>
                  <logicalFieldId>4</logicalFieldId>
            </TableField>
            <TableField>
                  <name>indiv_id</name>
                  <logicalFieldId>5</logicalFieldId>
            </TableField>
         \langlefields>
         </dataTable>
         </AddDataTable>
      </operations>
</ExecuteBatch>
       1 - 5Audience table associations
                                                              -2<ExecuteBatch>
      <name>addAudiences</name>
      <operations>
      <AddAudience>
         <audience>
         <id>1</id>
         <name>household</name>
         <fields>
            <AudienceField>
              <logicalFieldId>4</logicalFieldId>
               <fieldOrder>0</fieldOrder>
            </AudienceField>
         \frac{1}{1} / fields>
         </audience>
      </AddAudience>
      <AddAudience>
         <audience>
         <id>2</id>
         <name>individual</name>
         <fields>
            <AudienceField>
             <logicalFieldId>5</logicalFieldId>
             <fieldOrder>0</fieldOrder>
            </AudienceField>
         \le/fields>
         </audience>
      </AddAudience>
      </operations>
\langleFxecuteBatch>
       <!-- Associate table-audience pairs
                                                           \overline{\phantom{0}} - \overline{\phantom{0}}1 - 1with data configuration
                                                           \rightarrow<ExecuteBatch>
      <name>addAudienceTableAssociations</name>
      <operations>
      <AddAudienceTableAssociation>
        <audienceTableAssociation>
            <audienceId>1</audienceId>
            <tableId>1</tableId>
            <configId>1</configId>
        </audienceTableAssociation>
      </AddAudienceTableAssociation>
      <AddAudienceTableAssociation>
        <audienceTableAssociation>
            <audienceId>2</audienceId>
            <tableId>1</tableId>
```

```
<configId>1</configId>
                </audienceTableAssociation>
             </AddAudienceTableAssociation>
             </operations>
      </ExecuteBatch>
   </operations>
</ExecuteBatch>
```
## **Ausfüllen der Systemtabellen**

Jim hat die XML-Datenfilterdatei geographicDataFilters.xml genannt und in der Marketing Platform-Installation im Verzeichnis tools/bin gespeichert. Er öffnet eine Eingabeaufforderung und füllt die Systemtabellen des Datenfilters mithilfe des Dienstprogramms datafilteringScriptTool aus.

Das Dienstprogramm erstellt viele Datenfilter. In jedem Datenfilter sind die Kriterien ein Land (das festgelegte Feld) und eine eindeutige Kombination einer Stadt und eines Bundeslandes, die vom Dienstprogramm aus der Datenbank als Datensätze mit enthaltenem festgelegtem Feldwert abgerufen wurden. Alle eindeutigen Kombinationen einer Stadt und eines Bundeslands werden für die einzelnen Länder, die als festgelegtes Feld angegeben wurden, verwendet.

## **Zuweisen von Benutzern und Gruppen zu den Datenfiltern**

Am Schluss meldet sich Jim mit einem Konto mit Administratorberechtigungen in Marketing Platform an Marketing Platform an.

Er weiß, dass bereits Gruppen in Marketing Platform eingerichtet wurden und diese Benutzer enthalten, die nach Stadt zugeordnet wurden.

Jim navigiert zum Bereich mit den Datenfiltern und stellt fest, dass die Werte für Land, Stadt und Bundesland aus seinen Datenfiltern in der erweiterten Suche als Datenfilter verfügbar sind. Er führt eine Suche für einen Datenfilter aus und gibt die Stadt Boston in den USA als Suchkriterium an. Der Datenfilter für Boston wird in den Suchergebnissen angezeigt.

Danach führt Jim eine Suche für die Benutzergruppe "Boston" aus, die in Marketing Platform eingerichtet wurde, um alle dezentralen Marketiers aufzuführen, die in Boston für das Kundenmarketing zuständig sind. Die Gruppe **Boston** wird in den Suchergebnissen angezeigt.

Jim wählt daraufhin die Gruppe und die Datenfilter in den Suchergebnissen aus und weist die Gruppe dem Datenfilter zu, indem er auf **Zuweisen** klickt.

Er führt weitere Suchläufe für Datenfilter und Gruppen aus, bis alle Zuweisungen abgeschlossen sind.

#### **Zugehörige Konzepte**:

["Informationen zum Zuweisen von Benutzern und Gruppen über](#page-233-0) [Benutzeroberfläche" auf Seite 224](#page-233-0)

# **Informationen zum Zuweisen von Benutzern und Gruppen in der XML**

Alternativ zur Verwendung der Benutzeroberfläche können Sie Benutzer oder Gruppen auch in der XML bestimmten Datenfiltern zuweisen. Das Zuweisen von Benutzern und Gruppen zu Datenfiltern in der XML ist nur möglich, wenn Sie zum Erzeugen der Datenfilter die manuelle Spezifikation verwenden.

Sie können den Platzhalter #user login# verwenden, der Datenfilter automatisch basierend auf dem Marketing Platform-Anmeldenamen des Benutzers erzeugt.

Sie verwenden den XML-Elementblock AddAssignments, um Benutzer und Gruppen mit Ihren Datenfiltern zuzuweisen.

### **In dem Beispiel verwendetes Szenario**

In dem Beispiel wird das folgende Szenario verwendet.

Eine Organisation verwendet Distributed Marketing und möchte Datenfilter erzeugen, mit denen dezentrale Marketiers nur die Kunden in der Region anzeigen können, denen sie zugewiesen sind. Deshalb benötigt jeder Benutzer seinen eigenen Datenfilter.

In Distributed Marketing werden die Listenanzeige und die Formularvorlagen basierend auf der Region eingerichtet. Diese Konfiguration wird detailliert im *IBM Distributed Marketing Administratorhandbuch* erläutert.

Die Zielgruppenebene ist der Kunde.

Die Datenfilter werden für vier Tabellen in der exampleSchema-Datenbank erstellt, wie in der folgenden Tabelle erläutert.

*Tabelle 71. In den Beispielen verwendete Tabellen und Felder*

| <b>Tabelle</b>                 | Felder                                                                                                    |
|--------------------------------|----------------------------------------------------------------------------------------------------|
| exampleSchema.Corporate Lists  | UserID, State und RegionID                                                                                                    |
|                                | Dies ist die Tabelle für die Listenanzeige, die in<br>Distributed Marketing eingerichtet ist. Sie Spalte<br>"UserID" enthält die Marketing Platform-<br>Anmeldenamen der dezentralen Marketiers. Die-<br>se weist die Marketing Platform-Anmeldenamen<br>der dezentralen Marketiers den jeweiligen Regio-<br>nen zu. |
| exampleSchema.customer contact | Felder Indiv ID, Region ID und State für Kun-<br>den                                                                                                    |
| exampleSchema.lkup state       | Eine Lookup-Tabelle für das Feld state name                                                                                                    |
| exampleSchema.lkup region      | Eine Lookup-Tabelle für das Feld region id                                                                                                    |

## **Beispiel: Platzhalter zum Zuweisen von Gruppenmitgliedern zu Datenfiltern verwenden**

Um einen separaten Datenfilter für jedes Mitglied einer angegebenen Gruppe zu erzeugen, gehen Sie folgendermaßen vor.

v Erzeugen Sie logische Felder wie gewöhnlich.

- Erzeugen Sie einen einzelnen Datenfilter mit dem Platzhalter #user login# im Element expression.
- Legen Sie unter dem Element AssignmentByName das Element principalType auf 2, das Element principal Name auf den Gruppennamen und das Element dataObjectId auf die ID des Platzhalter-Datenfilters fest.
- Erzeugen Sie Zuordnungen von Zielgruppen wie gewöhnlich.

Diese Methode ist in der folgenden XML mithilfe des oben beschriebenen Szenarios dargestellt.

```
<ExecuteBatch>
             <!-- Data configuration -->
             <!-- ********************************** -->
   <name>SeedData</name>
   <operations>
      <ExecuteBatch>
         <name>DataFiltering</name>
         <operations>
            <AddDataConfiguration>
                <dataConfiguration>
                   <id>1</id>
                   <name>collaborate</name>
                </dataConfiguration>
            </AddDataConfiguration>
         </operations>
      </ExecuteBatch>
             <!-- Logical fields -->
             <AddLogicalFields>
         <logicalFields>
            <LogicalField>
                <id>1</id>
                <name>Customer ID</name>
                <type>java.lang.String</type>
             </LogicalField>
             <LogicalField>
                <id>2</id>
                <name>AudienceLevel</name>
                <type>java.lang.String</type>
             </LogicalField>
             <LogicalField>
                <id>3</id>
                <name>UserID</name>
                <type>java.lang.String</type>
             </LogicalField>
             <LogicalField>
                <id>4</id>
                <name>State code</name>
                <type>java.lang.String</type>
             </LogicalField>
             <LogicalField>
                <id>5</id>
                <name>Region</name>
                <type>java.lang.Long</type>
            </LogicalField>
         </logicalFields>
      </AddLogicalFields>
            1 - 1Wild card data filter -->
```

```
<AddDataFilters>
  <dataFilters>
     <DataFilter><
         <configId>1</configId>
         <id>1</id>
         <fieldConstraints>
            <FieldConstraint>
               <logicalFieldId>3</logicalFieldId>
               <expression>#user_login#</expression>
            </FieldConstraint>
         </fieldConstraints>
     </DataFilter>
  </dataFilters>
</AddDataFilters>
     < 1 -Add data tables
                                                     \sim \rightarrow<ExecuteBatch>
  <name>addTables</name>
  <operations>
     <!-- Table exampleSchema.Corporate Lists
                                              \sim - \sim \sim \sim \sim \sim \sim<AddDataTable>
         <dataTable>
           <id>1</id>
            <name>exampleSchema.Corporate Lists</name>
           <fields>
               <TableField>
                  <tableId>1</tableId>
                  <name>UserID</name>
                  <logicalFieldId>3</logicalFieldId>
               </TableField>
               <TableField>
                  <tableId>1</tableId>
                  <name>State</name>
                  <logicalFieldId>4</logicalFieldId>
               </TableField>
               <TableField>
                  <tableId>1</tableId>
                  <name>Region ID</name>
                  <logicalFieldId>5</logicalFieldId>
               </TableField>
            \frac{1}{1} fields>
         </dataTable>
     </AddDataTable>
     < 1 - 1Table exampleSchema.customer contact
                                                     --->
     <AddDataTable>
         <dataTable>
            <id>2</id>
            <name>exampleSchema.customer contact</name>
            <fields>
               <TableField>
                  <tableId>2</tableId>
                  <name>Indiv ID</name>
                  <logicalFieldId>1</logicalFieldId>
               </TableField>
               <TableField>
                  <tableId>2</tableId>
                  <name>Region ID</name>
                  <logicalFieldId>5</logicalFieldId>
               </TableField>
               <TableField>
```

```
<tableId>2</tableId>
                  <name>State</name>
                  <logicalFieldId>4</logicalFieldId>
               </TableField>
            \frac{1}{1} / fields>
         </dataTable>
      </AddDataTable>
      < 1 - 1Table exampleSchema.lkup state
                                                      ---<AddDataTable>
         <dataTable>
            <id>3</id>
            <name>example.schema.lkup_state</name>
            <fields>
               <TableField>
                  <tableId>3</tableId>
                  <name>state_name</name>
                  <logicalFieldId>4</logicalFieldId>
               </TableField>
            \frac{1}{1} / fields>
         </dataTable>
      </AddDataTable>
      Table exampleSchema.lkup region
      1 - 1--->
      <AddDataTable>
         <dataTable>
            <id>4</id>
            <name>exampleSchema.lkup region</name>
            <fields>
               <TableField>
                  <tableId>4</tableId>
                  <name>Region ID</name>
                  <logicalFieldId>5</logicalFieldId>
               </TableField>
            \frac{1}{1}\leq/dataTable>
      </AddDataTable>
   </operations>
</ExecuteBatch>
      1 - 5Audience table associations
                                                      -->
      <ExecuteBatch>
   <name>addAudiences</name>
   <operations>
     <AddAudience>
         <audience>
            \langle id \rangle -1 \langle id \rangle<name>Customer</name>
            <fields>
               <AudienceField>
                  <logicalFieldId>2</logicalFieldId>
                  <fieldOrder>0</fieldOrder>
               </AudienceField>
            \le/fields>
         </audience>
      </AddAudience>
      <AddAudience>
         <audience>
            <id>2</id>
            <name>default</name>
            <fields>
               <AudienceField>
                  <logicalFieldId>2</logicalFieldId>
```

```
<fieldOrder>0</fieldOrder>
                         </AudienceField>
                      </fields>
                  </audience>
              </AddAudience>
          </operations>
       </ExecuteBatch>
       <ExecuteBatch>
          <name>addAudienceTableAssociations</name>
          <operations>
              <AddAudienceTableAssociation>
                  <audienceTableAssociation>
                     <audienceId>1</audienceId>
                      <tableId>1</tableId>
                     <configId>1</configId>
                  </audienceTableAssociation>
              </AddAudienceTableAssociation>
              <AddAudienceTableAssociation>
                  <audienceTableAssociation>
                     <audienceId>1</audienceId>
                     <tableId>2</tableId>
                     <configId>1</configId>
                  </audienceTableAssociation>
              </AddAudienceTableAssociation>
              <AddAudienceTableAssociation>
                  <audienceTableAssociation>
                     <audienceId>2</audienceId>
                      <tableId>3</tableId>
                     <configId>1</configId>
                  </audienceTableAssociation>
              </AddAudienceTableAssociation>
              <AddAudienceTableAssociation>
                  <audienceTableAssociation>
                      <audienceId>2</audienceId>
                      <tableId>4</tableId>
                      <configId>1</configId>
                  </audienceTableAssociation>
              </AddAudienceTableAssociation>
          </operations>
       </ExecuteBatch>
              1 - 5Link filters (dataObjectId) to group
                                                                       -->
              <AddAssignments>
          <assignments>
               <AssignmentByName>
                  <namespaceId>1</namespaceId>
                  <dataObjectId>1</dataObjectId>
                  <principalType>2</principalType>
                  <principalName>FieldMarketer</principalName>
              </AssignmentByName>
          </assignments>
       </AddAssignments>
   </operations>
</ExecuteBatch>
```
# <span id="page-233-0"></span>**Informationen zum Zuweisen von Benutzern und Gruppen über Benutzeroberfläche**

Sie können Benutzer und Gruppen auf den Seiten **Einstellungen > Datenfilter** bestimmten Datenfiltern zuweisen.

Um auf den Seiten **Einstellungen > Datenfilter** mit Datenfiltern arbeiten zu können, müssen die folgenden Bedingungen erfüllt sein.

- v Die Datenfilter müssen in den Marketing Platform-Systemtabellen konfiguriert sein.
- v Sie müssen sich als Marketing Platform-Benutzer mit der Berechtigung **Seite "Datenfilter verwalten"** anmelden. Die vorkonfigurierte Marketing Platform-Rolle **AdminRole** hat diese Berechtigung.

## **Erweiterte Suche**

Marketing Platform bietet eine Benutzeroberfläche, über die Benutzer und Gruppen Datenfiltern zugeordnet werden können. Diese Benutzeroberfläche verwendet eine erweiterte Suchfunktion, um Benutzer-, Gruppen- und Datenfilterlisten abzurufen. Sie können Benutzer und Gruppen aus diesen Listen auswählen und sie den gewünschten Datenfiltern zuordnen.

## **Suche mit Datenfilter**

Die Suchfunktion für Datenfilter stellt Suchkriterien bereit, die mit den Kriterien übereinstimmen, die bei der Datenfiltereinrichtung angegeben wurden. Beispiel: Angenommen, eine Gruppe von Datenfiltern basiert auf einem Feld mit den folgenden Daten zu Vertriebsgebieten.

- Afrika
- Asien
- Europa
- Naher und Mittlerer Osten
- Nordamerika

Bei der erweiterten Suche mit Datenfiltern würden diese Daten in einer Dropdown-Liste bereitgestellt, aus der Sie beim Suchen nach Datenfiltern eine Auswahl treffen könnten.

### **Benutzer- und Gruppensuche**

Die erweiterte Suchfunktion für Benutzer und Gruppen enthält ein Textfeld, in das Sie Text eingeben könnten, nach dem gesucht werden soll.

Wenn eine Registerkarte mit der erweiterten Benutzer- und Gruppensuche erstmals geladen wird, enthalten die beiden Textfelder "Benutzer" und "Gruppe" jeweils ein Platzhalterzeichen (\*). Eine Suche, die mit diesem Platzhalterzeichen ausgeführt wird, gibt als Suchergebnis alle Datensätze zurück.

Wenn Sie das Platzhalterzeichen löschen und keinen anderen Text eingeben, sodass das Feld leer bleibt, werden keine Datensätze zurückgegeben. Führen Sie etwa eine Suche mit einem leeren Benutzertextfeld und einem Stern im Gruppentextfeld aus, werden in den Ergebnissen ausschließlich Gruppen aufgeführt.

Wenn Sie auf der Registerkarte "Zuweisungen anzeigen" die Felder **Benutzer** und **Gruppe** leer lassen, werden unabhängig davon, welche Datenfilterkriterien ausgewählt wurden, keine Datensätze zurückgegeben.

Bei Eingabe von Text in das Feld wird nach Übereinstimmungen mit den eingegebenen Zeichen im Textfeld gesucht. Dies geschieht nach der Reihenfolge, in der die Zeichen eingegeben wurden. Wenn Sie z. B. eine Gruppe namens "Nordamerika" abrufen möchten, können Sie jeden Buchstaben oder jede Buchstabengruppe (in der richtigen Reihenfolge) eingeben, die in dem Namen vorkommt. Nordamerika wird unter den Ergebnissen angezeigt, wenn Sie "nord" oder "d" eingegeben haben, jedoch nicht bei Eingabe von "dron".

Bei der Suche wird die Groß-/Kleinschreibung nicht beachtet. Dies bedeutet, dass "Nord" gleich "nord" ist.

## **Anzeigen zugewiesener Datenfilter**

Verwenden Sie diese Prozedur, um zugewiesene Datenfilter anzuzeigen.

### **Vorgehensweise**

1. Melden Sie sich an IBM Marketing Software als Benutzer mit der Marketing Platform-Rolle AdminRole an und klicken Sie auf **Datenfilterung**.

Die Seite "Datenfilter" wird angezeigt.

- 2. Klicken Sie auf **Zugewiesene Datenfilter anzeigen**.
- 3. Führen Sie eine erweiterte Suche nach zugewiesenen Datenfiltern durch, um Suchergebnisse zu erhalten.

### **Ergebnisse**

Eine Liste mit Datenfiltern, die den Suchkriterien entsprechen, wird angezeigt.

## **Zuweisen von Benutzern und Gruppen zu Datenfiltern**

Verwenden Sie diese Prozedur, um Datenfiltern Benutzer und Gruppen zuzuordnen.

### **Vorgehensweise**

1. Melden Sie sich bei IBM Marketing Software als Benutzer mit der Marketing Platform-Rolle "AdminRole" an und klicken Sie auf **Einstellungen > Datenfilter**.

Die Seite "Datenfilter" wird angezeigt.

- 2. Klicken Sie auf **Benutzer oder Gruppen zuordnen**.
- 3. Führen Sie eine erweiterte Suche nach Datenfiltern durch, um eine Liste mit Datenfiltern zu erhalten.
- 4. Führen Sie eine erweiterte Suche nach Benutzern und/oder Gruppen durch, um eine Liste mit Benutzern und/oder Gruppen zu erhalten.
- 5. Wählen Sie in der Liste der Suchergebnisse Datenfilter und die Benutzer und Gruppen aus, die Sie diesen Datenfiltern zuweisen möchten.
- 6. Klicken Sie auf **Zuweisen**.

## **Ergebnisse**

Die ausgewählten Benutzer und Gruppen werden den ausgewählten Datenfiltern zugewiesen.

## **Entfernen von Datenfilterzuweisungen**

Verwenden Sie diese Prozedur, um Datenfilterzuweisungen zu entfernen.

### **Vorgehensweise**

1. Melden Sie sich bei IBM Marketing Software als Benutzer mit der Marketing Platform-Rolle "AdminRole" an und klicken Sie auf **Einstellungen > Datenfilter**.

Die Seite "Datenfilter" wird angezeigt.

- 2. Klicken Sie auf **Zugewiesene Datenfilter anzeigen**.
- 3. Führen Sie eine erweiterte Suche nach zugewiesenen Datenfiltern durch, um aus den Suchergebnissen auswählen zu können.
- 4. Wählen Sie in Ihrer Liste mit den Suchergebnissen die Datenfilter aus, dessen Zuweisungen Sie löschen möchten.
- 5. Klicken Sie auf **Zuweisung aufheben**.

## **Ergebnisse**

Die ausgewählten Zuweisungen werden gelöscht. Die Datenfilter selbst werden nicht gelöscht.

## **Hinzufügen von Datenfiltern nach Erstellung des ersten Satzes**

Nachdem Sie den ersten Satz erstellt haben können Sie mit dem Hinzufügen von Datenfiltern fortfahren. Sie können beispielsweise einen Datenfiltersatz erstellen, der auf Ländern und Städten/Bundesländern basiert und später einen anderen Satz erstellen, der auf Postleitzahlen basiert.

## **Informationen zu diesem Vorgang**

Sie haben folgende Möglichkeiten zum Beziehen der XML-Datei für zusätzliche Datenfilter:

- Modifizieren Ihrer ursprünglichen XML-Datei, um neue Filter hinzuzufügen. Wenn Sie die Datenbank mit dem Dienstprogramm dataFilteringScriptTool senden, erstellt Marketing Platform lediglich die neuen Datenfilter.
- Erstellen Sie eine XML-Datei, indem Sie neue Datenfilter festlegen. Wenn Sie die Datenbank mit dem Dienstprogramm dataFilteringScriptTool senden, werden bestehende Datenfilter nicht gelöscht.

Füllen Sie die Datenfiltertabellen aus und weisen Sie Benutzer und Gruppen wie in diesem Handbuch beschrieben zu, nachdem Sie die XML-Datei erstellt haben.

# **Kapitel 18. Prüfereignisüberwachung in IBM Marketing Software**

Sie können konfigurieren, welche Prüfereignisse überwacht werden sollen, und jedem überwachten Ereignis eine Bewertungsstufe zuordnen.

Zwei Arten von Prüfereignissen werden überwacht:

- v Sicherheitsrelevante Ereignisse wie Änderungen am Benutzerstatus, an Gruppenzugehörigkeiten und Berechtigungen
- v Änderungen an den IBM Marketing Software-Konfigurationseigenschaften, die auf der Seite **Einstellungen > Konfiguration** verwaltet werden

Die Prüfereignisinformationen sind vom Systemprotokoll unabhängig, und die ausgeführte Konfiguration für das Systemprotokoll hat keine Auswirkungen auf die Prüfereignisüberwachung.

Der Prüfereignisbericht stellt ein komfortables Verfahren bereit, um die überwachten Ereignisse anzuzeigen. Sie können den Inhalt des Berichts konfigurieren, die im Bericht angezeigten Informationen filtern und Berichtsdaten exportieren.

Sie müssen die Rolle AdminRole oder PlatformAdminRole in Marketing Platform haben, um Prüfereignisberichte und Prüfereignissicherungen zu konfigurieren oder den Bericht anzuzeigen.

## **Einschränkungen bei der Prüfereignisüberwachung**

Wenn Sie die Überwachung von Prüfereignissen für Konfigurationseigenschaften konfigurieren, werden diese Änderungen nur überwacht, wenn sie über die Seite **Einstellungen > Konfiguration** vorgenommen wurden.

Beispielsweise werden die folgenden Änderungen an Konfigurationseigenschaften nicht überwacht.

- v Änderungen mit dem Marketing Platform-Dienstprogramm configTool
- v Änderungen, die bei einer Installation oder einem Upgrade von IBM Marketing Software-Produkten vorgenommen wurden.

Auch wenn Sie Standardbenutzer, Rollen und Berechtigungen für Marketing Platform und Campaign über das Marketing Platform-Dienstprogramm populateDB manuell hinzufügen, werden diese Änderungen nicht überwacht.

## **Traditionelle Prüfereignisse**

In früheren Marketing Platform-Releases wurden Prüfereignisse in den Marketing Platform-Systemtabellen gesichert, auch wenn kein Bericht verfügbar war. Bei einem Upgrade von einer Version vor 9.1.1 enthält dieser Prüfereignisbericht diese Ereignisse der Vorversion.

Prüfereignisse der Vorversion werden in dem Bericht wie folgt angezeigt.

v Die Spalte **Priorität** enthält **Keine Priorität (Vorversion)**, um anzugeben, dass diese Prüfsätze gespeichert wurden, bevor der Prüfbericht verfügbar war.

- v In einer Umgebung mit einer einzigen Partition enthält die Spalte **Partition** die ID der Standardpartition.
- v In einer Umgebung mit mehreren Partitionen enthält die Spalte **Partition** den Wert **-1 (Vorversion)**, um anzugeben, dass die Partition, zu der das Ereignis gehört, nicht bestimmt werden kann.

Die folgenden Ereignisse der Vorversion können nach dem Upgrade erscheinen.

- Die Benutzerauthentifizierung war erfolgreich.
- Die Benutzerauthentifizierung ist fehlgeschlagen.
- v Die Authentifizierung ist fehlgeschlagen, da ein Benutzer versucht hat, sich mit zu vielen gleichzeitigen Sitzungen anzumelden.
- v Der Benutzer hat sich abgemeldet, und die entsprechende Sitzung wurde beendet.
- Das Benutzerkennwort hat sich geändert.

Prüfereignisse der Vorversion sind in den Berichten nur sichtbar, wenn Sie mit einem Konto auf den Bericht zugreifen, der die Rolle PlatformAdminRole in Marketing Platform hat. Der vordefinierte Benutzer platform\_admin hat diese Rolle.

## **Rückwirkende Änderungen**

Wird der Vorname, der Nachname oder die E-Mail-Adresse eines Benutzerkontos geändert, wird diese Änderung in allen überwachten Prüfereignissen für diesen Benutzer widergespiegelt. Dies gilt auch für Ereignisse, die vor den Änderungen am Benutzerprofil vorgenommen wurden.

## **Berechtigungen zum Anzeigen des Prüfereignisberichts in Umgebungen mit mehreren Partitionen**

In einer Umgebung mit mehreren Partitionen wirkt sich die Partitionsmitgliedschaft des Administrators, der den Prüfereignisbericht anzeigt, auf die Ereignisse aus, die aufgenommen werden, wenn der Administrator den Bericht anzeigt.

Für alle Prüfereignisse außer Konfigurationsereignissen zeigt der Bericht nur die Ereignisse an, die in der Partition des Administrators aufgetreten sind, der den Bericht angezeigt hat. Ereignisse, die in anderen Partitionen aufgetreten sind, werden im Bericht nicht angezeigt.

Eine Ausnahme sind lediglich Administratoren mit der Rolle PlatformAdminRole, die Ereignisse sehen können, die in allen Partitionen auftreten.

Alle Konfigurationsereignisse sind für alle Administratoren sichtbar, die den Bericht anzeigen können.

## **Aktivieren und Inaktivieren der Ereignisprüfung**

Standardmäßig ist die Ereignisprüfung inaktiviert. Soll die Ereignisprüfung aktiviert werden, setzen Sie die Konfigurationseigenschaft **IBM Marketing Platform | Prüfereignisse | Ereignisprüfung ist aktiviert** auf True.

## **Informationen zu diesem Vorgang**

Diese Konfigurationseigenschaft wirkt sich nur auf die unter **IBM Marketing Platform | Prüfereignisse** der Seite "Konfiguration" aufgelisteten Prüfereignisse aus. Die im Systemprotokoll überwachten Ereignisse sind nicht betroffen.

Sie können die Ereignisprüfung jederzeit inaktivieren, indem Sie den Wert der Konfigurationseigenschaft **Ereignisprüfung ist aktiviert** auf False setzen.

Der Prüfereignisbericht enthält nicht die über die Eigenschaft **Ereignisprüfung ist aktiviert** gesteuerten Ereignisse, die in dem Zeitraum aufgetreten sind, in dem die Eigenschaft auf **False** gesetzt war.

## **Konfigurieren der im Bericht anzuzeigenden Prüfereignisse**

Um die Prüfereignisse einschließlich ihres Schweregrads anzugeben, die im Prüfbericht verfügbar sind, werden Eigenschaften auf der Seite **Einstellungen > Konfiguration** festgelegt.

#### **Vorgehensweise**

- 1. Rufen Sie die Seite **Einstellungen > Konfiguration** auf und erweitern Sie die Kategorie **IBM Marketing Platform | Prüfereignisse | Konfiguration der Prüfereignisse**.
- 2. Wählen Sie die Ereignisse aus, die Sie überwachen möchten.

Die überwachten Ereignisse können in den Prüfbericht aufgenommen werden.

- 3. Erweitern Sie die Ansicht der Kategorie **IBM Marketing Platform | Prüfereignisse | Konfiguration der Priorität von Prüfereignissen** und klicken Sie dann auf **Einstellungen bearbeiten**.
- 4. Geben Sie den Schweregrad an, den Sie den einzelnen überwachten Ereignissen zuordnen wollen.

Treffen Sie eine Auswahl aus den folgenden Optionen.

- Keine Priorität
- Hinweis
- Warnung
- Kritisch

Der angegebene Schweregrad erscheint im Prüfbericht und kann beim Filtern des Berichts verwendet werden.

### **Nächste Schritte**

Wenn Sie das Benutzersitzungsereignis **An- und Abmeldeereignisse für Mitglieder der Gruppe "HighSeverityAccounts" erfassen** überwachen möchten, fügen Sie die Benutzer, deren Anmelde- und Abmeldeereignisse Sie überwachen möchten, der Gruppe **highSeverityAccounts** hinzu. Diese Aktion kann auf der Seite **Einstellungen > Benutzergruppen** ausgeführt werden.

Diese Gruppe wird bei der Installation automatisch in der Standardpartition er stellt. In einer Umgebung mit mehreren Partitionen wird diese Gruppe automatisch erstellt, wenn mit dem Marketing Platform-Dienstprogramm partitionTool eine neue Partition erstellt wird.

#### **Zugehörige Tasks**:

["Hinzufügen eines Benutzers zu Gruppe oder Untergruppe" auf Seite 25](#page-34-0)

#### <span id="page-239-0"></span>**Zugehörige Verweise**:

["IBM Marketing Platform | Prüfereignisse" auf Seite 301](#page-310-0)

["IBM Marketing Platform | Prüfereignisse | Konfiguration der Prüfereignisse" auf](#page-310-0) [Seite 301](#page-310-0)

["IBM Marketing Platform | Prüfereignisse | Konfiguration der Priorität von](#page-314-0) [Prüfereignissen" auf Seite 305](#page-314-0)

## **Inhalt und Anzeige des Prüfberichts ändern**

Sie können Ereignisse und Spalten hinzufügen und entfernen, Spalten neu anordnen und sortieren, die Zeitspanne neu festlegen, angeben, welche überwachten Er eignisse im Bericht gezeigt werden sollen, und die Informationen filtern.

#### **Informationen zu diesem Vorgang**

Wenn Sie den Prüfbericht öffnen, ohne Berichtsparameter festzulegen, werden die folgenden Standardeinstellungen verwendet.

- v Alle auf der Seite **Einstellungen > Konfiguration** in der Kategorie **IBM Marketing Platform | Prüfereignisse | Konfiguration der Prüfereignisse** ausgewählten Ereignisse werden gezeigt, bei Bedarf auch auf mehreren Seiten.
- v Es werden keine Datumskriterien angewendet.
- v Ereignisse werden wie folgt sortiert: Ereignis Datum/Uhrzeit (absteigend), Anmeldename (aufsteigend), Bewertungsstufe (aufsteigend)

Verwenden Sie die folgende Prozedur, um diese Einstellungen zu ändern.

#### **Vorgehensweise**

- 1. Rufen Sie **Analyse > Marketing Platform** auf.
- 2. Soll der Inhalt des Berichts geändert werden, gehen Sie wie folgt vor:
	- a. Klicken Sie auf die Schaltfläche **Berichtsparameter**.

Das Fenster "Berichtsparameter" wird geöffnet.

b. Füllen Sie die Felder aus.

Wollen Sie die Sortierreihenfolge im Bericht festlegen, können Sie in diesem Fenster aus vordefinierten Sortierreihenfolgen auswählen. Sie können auch auf Spaltenüberschriften im Bericht klicken, um nach diesen Spalten zu sortieren.

- c. Klicken Sie auf **Weiter**, um auf eine Seite zu gelangen, auf der Sie auswählen können, welche Ereignisse im Bericht gezeigt werden sollen.
- d. Klicken Sie auf **Speichern und schließen**, um Ihre Auswahl auf den Bericht anzuwenden.
- 3. Soll der Bericht gefiltert werden, geben Sie Text oder Zahlen in das Feld **Filtern** ein und klicken Sie auf die Schaltfläche **Filtern**.

Im Bericht werden nur die Ereignisse angezeigt, die die Filterzeichen in einer beliebigen im Bericht angezeigten Spalte enthalten.

Wollen Sie den Filter löschen, klicken Sie auf das **X** im Feld **Filtern**.

#### **Zugehörige Verweise**:

["Felder im Fenster "Berichtsparameter"" auf Seite 231](#page-240-0)

## <span id="page-240-0"></span>**Felder im Fenster "Berichtsparameter"**

Verwenden Sie die Felder der Seite "Berichtsparameter", um die Art und Weise zu konfigurieren, in der der Prüfbericht angezeigt wird.

| Feld       | Beschreibung                                                                                                    |
|------------|----------------------------------------------------------------------------------------------------|
| Sortieren  | Wählen Sie eine Sortierreihenfolge im Dropdown-Menü aus. Es<br>werden verschiedene Kombinationen von Spaltensortierungen auf-<br>gelistet. Zudem kann ausgewählt werden, ob die Sortierung abstei-<br>gend oder aufsteigend erfolgen soll.                                                                          |
|            | Sie können Spalten auch über die Steuerelemente auf der<br>Berichtsseite sortieren.                                                                                                    |
| Zeitraum   | Wählen Sie in der Dropdown-Liste einen der vordefinierten Zeit-<br>räumen aus oder geben Sie das Start- und Enddatum eines<br>benutzerdefinierten Bereichs an.                                                                                                    |
| Ereignisse | Wählen Sie die optionalen Ereignisse aus, die in den Bericht aufge-<br>nommen werden sollen. Damit ein Ereignis im Bericht verfügbar<br>ist, muss es in der Kategorie IBM Marketing Platform  <br>Prüfereignisse   Konfiguration der Prüfereignisse der Seite Ein-<br>stellungen > Konfiguration ausgewählt werden. |
| Spalten    | Verwenden Sie die Schaltflächen Hinzufügen und Entfernen, um<br>die optionalen Spalten anzugeben, die im Bericht erscheinen sollen.                                                                                                    |

*Tabelle 72. Felder im Fenster "Berichtsparameter"*

#### **Zugehörige Tasks**:

["Inhalt und Anzeige des Prüfberichts ändern" auf Seite 230](#page-239-0)

## **Felder und Schaltflächen im Prüfereignisbericht**

Die Felder im Prüfereignisbericht enthalten Details über System- und Benutzerer eignisse in IBM Marketing Software.

| Feld oder<br>Schaltfläche | <b>Beschreibung</b>                                                                                                    |
|---------------------------|----------------------------------------------------------------------------------------------------|
| Filter                    | Soll der Bericht gefiltert werden, geben Sie Text oder Zahlen in das<br>Feld Filtern ein und klicken Sie auf die Schaltfläche Filtern. Im Be-<br>richt werden nur die Ereignisse angezeigt, die die Filterzeichen in<br>einer beliebigen im Bericht angezeigten Spalte enthalten. |
|                           | Klicken Sie auf dieses Symbol, um ein Fenster zu öffnen, in dem<br>Sie die im Bericht angezeigten Spalten ändern, einen Zeitraum fest-<br>legen und eine vordefinierte Sortierreihenfolge auswählen können.                                                                       |
| Berichtsparameter         |                                                                                                    |
|                           | Klicken Sie auf dieses Symbol, um ein Fenster zu öffnen, in dem<br>Sie den Bericht in CSV-Format oder Textformat exportieren können.                                                                                                    |
| Exportieren               |                                                                                                    |

*Tabelle 73. Felder und Schaltflächen im Prüfereignisbericht*

| Feld oder<br>Schaltfläche       | Beschreibung                                                                                                    |
|---------------------------------|----------------------------------------------------------------------------------------------------|
|                                 | Klicken Sie auf dieses Symbol, um die Berichtsdaten zu aktualisie-<br>ren.                                                                                        |
| Aktualisieren                   |                                                                                                    |
|                                 | Standardfelder                                                                                                    |
| Ereignis Datum/Zeit<br>(kurz)   | Datum und Uhrzeit des Ereignisses auf dem Server, auf dem Mar-<br>keting Platform bereitgestellt wird.                                                            |
| Ereignisname                    | Das überwachte Ereignis. Überwachte Ereignisse werden auf der<br>Seite Einstellungen > Konfiguration angegeben.                                                   |
| Ereignisdetails                 | Details zu dem überwachten Ereignis. Ist ein Link vorhanden, kön-<br>nen Sie den Link anklicken, um ausführliche Informationen einzu-<br>sehen.                   |
| Anmeldename                     | Der Anmeldename des Benutzers, der die Aktion ausgeführt hat.                                                                                                    |
| Nachname, Vorname               | Der Vor- und Nachname des Benutzers, der die Aktion ausgeführt<br>hat.                                                                                            |
| Priorität                       | Der Schweregrad, der dem Ereignis auf der Seite IBM Marketing<br>Platform   Prüfereignisse   Konfiguration der Priorität von<br>Prüfereignissen zugeordnet wurde. |
|                                 | Im Fenster "Berichtsparameter" festgelegte optionale Felder.                                                                                                    |
| Browser                         | Der Browser, den die Person verwendet hat, die die Aktion ausge-<br>führt hat.                                                                                    |
| Hostname                        | Der Name oder die IP-Adresse der Maschine, auf der die Aktion<br>ausgeführt wurde.                                                                                |
| Anfrage von                     | Die URI, von der die HTTP-Anforderung stammt.                                                                                                    |
| Ereignis Datum/Zeit<br>(lang)   | Datum und Uhrzeit des Ereignisses auf dem Server, auf dem Mar-<br>keting Platform bereitgestellt wird (einschließlich der Zeitzone).                              |
| E-Mail-Adresse des<br>Benutzers | Die E-Mail-Adresse des Benutzers, der die Aktion ausgeführt hat.                                                                                                  |
| Partition                       | Die Partitionsmitgliedschaft des Benutzers, der die Aktion ausge-<br>führt hat.                                                                                   |

<span id="page-241-0"></span>*Tabelle 73. Felder und Schaltflächen im Prüfereignisbericht (Forts.)*

## **Archivierte Prüfereignisse**

Sie können Sicherungen von Prüfereignissen durch das Festlegen der Werte von Konfigurationseigenschaften auf der Seite **Einstellungen > Konfiguration** in der Kategorie **IBM Marketing Platform | Prüfereignisse | Konfiguration der Prüfer eignisse** konfigurieren.

Die archivierten Daten werden in der Tabelle USM\_AUDIT\_BACKUP gespeichert und können in den Prüfereignisbericht aufgenommen werden, wenn Sie einen benutzerdefinierten Datumsbereich mit Daten aus dem Archiv festlegen. Das Laden eines Berichts, der archivierte Daten enthält, kann länger dauern als das Laden eines Berichts ohne archivierte Daten.

Das System sendet eine Benachrichtigung, wenn ein Prozess zur Sicherung von Prüfereignissen beendet ist. Sie können auch eine Gruppe von Benutzern konfigurieren, die diese Benachrichtigungen in Form von E-Mails erhalten.

Legen Sie die folgenden Eigenschaften fest, um Prüfereignissicherungen zu konfigurieren.

- v **Sicherung der Prüfung aktivieren**
- v **Archivierung der Daten nach der hier angegebenen Anzahl an Tagen**
- v **Prüfdatensätze für die hier angegebene Anzahl an Tagen im primären Bereich behalten**
- v **Startzeit archivieren**
- v **Name der Gruppe, die die Benachrichtigungen über die Prüfsicherung erhält Zugehörige Tasks**:

"Konfigurieren von Benachrichtigungen zur Sicherung von Prüfereignissen"

#### **Zugehörige Verweise**:

["IBM Marketing Platform | Prüfereignisse | Konfiguration der Prüfereignisse" auf](#page-310-0) [Seite 301](#page-310-0)

# **Konfigurieren von Benachrichtigungen zur Sicherung von Prüfereignissen**

Um Benutzer über den Status der Benachrichtigungen über die Sicherung von Prüfereignissen zu informieren, machen Sie sie zu Mitgliedern einer Gruppe, die Sie in einer Konfigurationseigenschaft angeben.

#### **Vorgehensweise**

1. Legen Sie die Gruppe fest, deren Mitglieder E-Mail-Benachrichtigungen von Sicherungen der Prüfdaten erhalten sollen.

Sie können eine vorhandene Gruppe verwenden oder auf der Seite **Einstellungen > Benutzergruppen** eine neue Gruppe erstellen.

Sie können nur eine einzelne Gruppe für den Empfang von Benachrichtigungen angeben.

- 2. Rufen Sie die Seite **Einstellungen > Konfiguration** auf und erweitern Sie die Kategorie **IBM Marketing Platform | Prüfereignisse | Konfiguration der Prüfereignisse**.
- 3. Setzen Sie die Einstellung **Name der die Benachrichtigungen über die Prüfung der Sicherung erhaltenden Gruppe** auf den Namen der ausgewählten Gruppe.
- 4. Fügen Sie der Gruppe die Benutzer hinzu, die Benachrichtigungen erhalten sollen.
- 5. Die Benutzer, die Sie der Gruppe hinzugefügt haben, müssen die Benachrichtigungen auf der Seite **Einstellungen > Benutzer** abonnieren.

Ein Administrator kann diese Aufgabe für die einzelnen Benutzer übernehmen oder die Benutzer darüber informieren, dass sie Ihr Konto aufrufen, dann auf **Benachrichtigungsabonnements** klicken und dann Benachrichtigungen der **Sicherung der Prüfung** abonnieren müssen.

#### **Ergebnisse**

Immer, wenn das System Prüfdaten sichert, wird eine E-Mail-Benachrichtigung und eine Benachrichtigung der Benutzeroberfläche für die angegebenen Mitglieder der Gruppe generiert, wenn sie die Benachrichtigungen für Prüfereignisse abonniert haben.

#### **Zugehörige Konzepte**:

["Archivierte Prüfereignisse" auf Seite 232](#page-241-0)

## **Exportieren des Prüfereignisberichts**

Sie können den Sicherheitsprüfungsbericht in eine Textdatei oder in eine CSV-Datei exportieren.

### **Vorgehensweise**

- 1. Rufen Sie **Analyse > Marketing Platform** auf.
- 2. Klicken Sie auf die Schaltfläche **Exportieren**.
- 3. Geben Sie im Fenster **Prüfberichtexport** einen Namen für den exportierten Bericht ein und wählen Sie das Exportformat aus.

Es gibt folgende Formatoptionen:

- v **CSV** (eine durch Kommata getrennte Liste, die Microsoft Excel öffnen kann)
- v **TXT** (Text)

Wenn Sie das Textformat ausgewählt haben, müssen Sie auch ein Trennzeichen auswählen. Es gibt folgende Optionen:

- **#**
- **|**
- **Tabstopp**
- 4. Klicken Sie auf **Exportieren**, geben Sie an, ob Sie den exportierten Bericht öffnen oder speichern wollen und schließen Sie dann das Berichtsfenster.

## **Optimieren des Exports des Prüfereignisberichts für große Ereignisvolumen**

Wollen Sie große Prüfereignisberichte exportieren, beispielsweise Berichte mit mehr als 65.000 Sätzen, die Ihren Filterkriterien für Prüfereignisberichte entsprechen, kann es beim Export zu einer Überschreitung des Zeitlimits kommen. Führen Sie die folgende Prozedur aus, um dieses Problem zu umgehen.

### **Informationen zu diesem Vorgang**

Diese Prozedur gilt, wenn Sie mit Internet Explorer auf den Prüfereignisbericht zugreifen.

#### **Vorgehensweise**

1. Bearbeiten Sie die Windows-Registrierungsdatenbank wie folgt.

- a. Öffnen Sie den Editor für die Windows-Registrierungsdatenbank und navigieren Sie zu HKEY\_CURRENT\_USER\Software\Microsoft\Windows\ CurrentVersion\Internet Settings.
- b. Wenn der DWORD-Eintrag ReceiveTimeout nicht vorhanden ist, erstellen Sie einen Eintrag.

Gehen Sie wie folgt vor, um einen neuen DWORD-Eintrag zu erstellen.

- v Klicken Sie mit der rechten Maustaste auf Internet Settings und wählen Sie **Neu > DWORD-Wert (32-Bit)** aus.
- Geben Sie ReceiveTimeout als Name für den neuen Eintrag ein.
- c. Geben Sie für den vorhandenen oder neuen Eintrag ReceiveTimeout wie folgt einen Wert ein:
	- Klicken Sie mit der rechten Maustaste auf den Eintrag ReceiveTimeout und wählen Sie **Ändern** aus.
	- v Wählen Sie unter **Basis** den Wert **Dezimal** aus.
	- v Geben Sie das Zeitlimitintervall in Millisekunden an. Wollen Sie beispielsweise 3 Stunden eingeben, müssen Sie als Wert 10800000 eingeben (180 Minuten \* 60 Sekunden \* 1000).
- 2. Konfigurieren Sie Internet Explorer wie folgt.
	- a. Wählen Sie **Extras > Internetoptionen** aus und klicken Sie auf die Register karte "Sicherheit".
	- b. Wählen Sie die Zone aus, in der Sie auf Marketing Platform zugreifen. Sie können beispielsweise **Vertrauenswürdige Sites** auswählen.
	- c. Klicken Sie auf **Stufe anpassen**.
	- d. Aktivieren Sie unter **Download** die Option **Automatische Eingabeaufforderung für Dateidownloads**.
	- e. Starten Sie Internet Explorer erneut.

# **Kapitel 19. Marketing Platform-Systemprotokoll**

Überprüfen Sie als Erstes das Systemprotokoll, wenn die Marketing Platform-Anwendung nicht ordnungsgemäß funktioniert. Das Systemprotokoll ist unabhängig von den Informationen zur Sicherheitsprüfung, die in den Systemtabellen gespeichert werden. Das Systemprotokoll überwacht einige der Informationen, die auch in den Sicherheitsprüfungsberichten enthalten sind, und enthält zudem Informationen, die bei der Fehlerbehebung in Marketing Platform hilfreich sind.

Das Systemprotokoll enthält die folgenden Informationen.

- v Konfigurationsinformationen und sämtliche Informationen zu Fehlern und Debug-Vorgängen für Marketing Platform
- v Einträge zu wichtigen Ereignissen direkt bei deren Auftreten auf dem Marketing Platform-Server (Anforderungen, Gewährungen, Aufhebungen und Fehler)

### **Informationen über die im Systemprotokoll angezeigten Konfigurationseinstellungen**

Der erste Teil des Systemprotokolls enthält die Konfigurationseinstellungen, die beim Start aus der Konfigurationsdatei uasm.conf in das System gelesen werden. Durch die Ansicht der Konfigurationseinstellungen in der Protokolldatei können die Einstellungen, die die Eigenschaften für IBM Marketing Software-Kennwörter, den Marketing Platform- Authentifizierungsdatenspeicher, den Marketing Platform-Web-Serverstamm und das Systemprotokoll sowie die Protokolldatei für Systemwiederherstellung steuern, einfach überprüft werden.

**Anmerkung:** Bei einem Problem während eines Schreibversuchs in die Systemprotokolldatei wird statt in eine Datei in stdout (Befehlszeile) geschrieben.

#### **Das Format von Systemprotokolleinträgen**

Die Systemprotokolleinträge erfolgen im folgenden Format.

Timestamp | Event severity level | Message

- v **Timestamp** Die Zeit, zu der das Ereignis aufgetreten ist.
- v **Event Severity Level**  Die Protokollebene des Ereignisses.
- v **Message** Beschreibung des Ereignisses. Wenn der Eintrag eine Anforderung an den Server darstellt, enthält die Nachricht normalerweise die Funktion, die von der Anforderung aufgerufen wird. In den Antworteinträgen werden die Ergebnisse der Anforderungen aufgezeichnet.

## **Konfigurieren des Systemprotokolls**

Das Systemprotokoll kann mit der Datei log4j.properties konfiguriert werden, die sich standardmäßig im Verzeichnis conf der Marketing Platform-Installation befindet. An dieser Datei vorgenommene Änderungen werden innerhalb von 30 Sekunden, nachdem die Datei gespeichert wurde, wirksam.

Die Konfiguration für das Systemprotokoll hat keine Auswirkungen auf die Sicher heitsprüfungsberichte.

## **Standardeinstellungen des Systemprotokolls**

Standardmäßig ist das Systemprotokoll folgendermaßen konfiguriert:

- Protokolldateiname: platform.log
- Protokollverzeichnis: Unica/Platform/logs
- Protokollebene: WARN
- Anzahl der Sicherungen: 1
- v Maximale Größe der Protokolldateien: 10MByte

#### Beachten Sie Folgendes:

- v Achten Sie darauf, dass der Computer, auf dem die Protokolle gespeichert wer den, über genügend Speicherplatz verfügt, wenn Sie die Anzahl der Sicherungen oder die Größe der Protokolldateien erhöhen.
- Wird die Protokollebene höher als in der Standardeinstellung vorgesehen eingestellt, kann dadurch die Leistung beeinträchtigt werden.

### **Protokollebenen im Systemprotokoll**

Folgende Protokollebenen im Systemprotokoll sind möglich (in aufsteigender Reihenfolge).

- ERROR
- WARN
- INFO
- v DEBUG
- TRACE

Die höheren Ebenen enthalten die Informationen aus sämtlichen niedrigeren Ebenen. Wird als Ebene etwa DEBUG festgelegt, wird die Verfolgung von DEBUG, INFO, WARN und ERROR aktiviert.

Wenn als Protokollebene DEBUG festgelegt wurde, enthalten die Antwortnachrichten alle SQL-Abfragen, die an den Marketing Platform-Datenspeicher gesendet wurden.

### **Protokollebene für gesamtes Marketing Platform-System**

Sie können die Protokollebene für alle Komponenten von Marketing Platform ändern, indem Sie die Kommentare der gewünschten Zeilen im Beispielbereich der Datei aufheben. Um die Kommentare einer Zeile aufzuheben, wird das Zeichen # am Anfang der Zeile entfernt. Achten Sie darauf, das Symbol # am Anfang der Zeile einzufügen, in der die vorhergehende Protokollebene angegeben wird, wenn Sie diese Änderung vornehmen.

### **Festlegen der Protokollebenen für Marketing Platform-Komponenten**

Sie können die Protokollebene im Systemprotokoll für bestimmte Komponenten von Marketing Platform festlegen. Dazu zählen folgende Komponenten:

- Lokalisierung
- Benutzer- und Gruppenverarbeitung
- Datenmigration
- LDAP-Integration
- Authentifizierung (serverseitige Verarbeitung)
- Die Seiten "Konfiguration"
- Datenbankzugriff
- Verschiedene Bibliotheken von Drittanbietern (z. B. iBATIS)

Standardmäßig ist die Protokollierung auf Komponentenebene inaktiviert. Wenn Debugging für ein bestimmtes Modul ausgeführt werden soll, entfernen Sie das Zeichen # am Anfang jeder Zeile des Moduls in der Datei log4j.properties.

#### **Informationen zu log4j**

Zusätzliche Informationen zu log4j finden Sie auf folgende Weise.

- v Lesen Sie die Kommentare in der Datei log4j.properties.
- v Lesen Sie die Informationen unter http://logging.apache.org/log4j/docs/ documentation.html.

## **Aktivieren der Protokollierung für einzelne Benutzer**

Wenn Sie Marketing Platform 10.0.0.1 FixPack installiert haben, können Sie die Protokollierung für einzelne Benutzer aktivieren.

### **Informationen zu diesem Vorgang**

Die Protokollierung wird mit einer von zwei Dateien konfiguriert: log4j.properties oder log4j.xml. Standardmäßig wird Datei log4j.properties verwendet.

Wenn Sie Marketing Platform 10.0.0.1 FixPack installiert haben, können Sie die Protokollierung pro Benutzer aktivieren, indem Sie die Protokollierung für die Ver wendung der XML-Datei konfigurieren und die XML-Datei anschließend bearbeiten. Wenn Marketing Platform in einer Clusterbereitstellung konfiguriert wird, kopieren Sie die XML-Datei in die einzelnen Knoten.

**Anmerkung:** Wenn die XML-Protokollierung aktiviert ist, wird ein Thread erstellt, der in regelmäßigen Zeitabständen prüft, ob die XML-Konfigurationsdatei erstellt oder geändert worden ist. Wird eine Änderung oder Dateierstellung erkannt, wird die XML-Datei für die Konfiguration von "log4j" gelesen. Das Abfrageintervall beträgt 60 Sekunden.

#### **Vorgehensweise**

1. Konfigurieren Sie die Protokollierung für die Verwendung der Datei log4j.xml, indem Sie den folgenden JVM-Parameter festlegen.

-DENABLE\_PLATFORM\_LOG4J\_XML\_LOGGING=true

Der Wert muss auf true festgelegt sein, damit die Protokollierung pro Benutzer aktiviert werden kann.

Wenn Marketing Platform in einer Clusterbereitstellung konfiguriert wird, legen Sie diesen JVM-Parameter in den einzelnen Knoten des Clusters fest.

2. Um das Benutzerkonto anzugeben, das für die Protokollierung für einzelne Benutzer angemeldet werden soll, bearbeiten Sie die Datei log4j.xml, wie im folgenden Beispiel dargestellt.

In dem Beispiel steht "asm\_admin" für den Benutzer, Sie können diesen Namen aber durch einen beliebigen Marketing Platform-Benutzernamen ersetzen.

```
<filter class="com.unica.manager.logger.UserMatchFilter">
  <param name="StringToMatch" value="asm_admin" />
</filter>
```
3. Wenn Marketing Platform in einer Clusterbereitstellung konfiguriert wird, kopieren Sie die bearbeitete XML-Datei in die einzelnen Knoten des Clusters.

Sie können einen Befehl wie den im folgenden Beispiel angezeigten Befehl ver wenden. -DPLATFORM\_LOG4J\_XML\_FILE=log4j\_node1.xml

Bei der Datei log4j\_node1.xml handelt es sich um eine Kopie der Datei log4j.xml. Sie können einen beliebigen Namen für die kopierte Datei verwenden.

# **Kapitel 20. IBM Marketing Platform-Dienstprogramme und SQL-Scripts**

Dieser Abschnitt enthält ein Dashboard über die Marketing Platform-Dienstprogramme und einige Details zu allen Dienstprogrammen, die nicht in den Beschreibungen der einzelnen Dienstprogramme enthalten sind.

### **Speicherort der Dienstprogramme**

Marketing Platform-Dienstprogramme befinden sich im Verzeichnis tools/bin der Marketing Platform-Installation.

### **Liste und Beschreibungen von Dienstprogrammen**

Marketing Platform stellt die folgenden Dienstprogramme bereit.

- v ["alertConfigTool" auf Seite 244](#page-253-0)  registriert Alerts und Konfigurationen für IBM Marketing Software-Produkte
- ["configTool" auf Seite 244](#page-253-0)  importiert, exportiert und löscht Konfigurationseinstellungen, einschließlich Produktregistrierungen.
- ["datafilteringScriptTool" auf Seite 249](#page-258-0)  erstellt Datenfilter.
- ["encryptPasswords" auf Seite 250](#page-259-0)  verschlüsselt und speichert Kennwörter.
- ["partitionTool" auf Seite 251](#page-260-0)  erstellt Datenbankeinträge für Partitionen.
- ["populateDb" auf Seite 254](#page-263-0)  füllt die Marketing Platform-Datenbank auf.
- ["restoreAccess" auf Seite 255](#page-264-0)  stellt einen Benutzer mit der Rolle "PlatformAdminRole" wieder her.
- ["scheduler\\_console\\_client" auf Seite 257](#page-266-0)  Führt IBM Marketing Software Scheduler-Jobs aus oder startet sie, die zur Überwachung auf einen Trigger konfiguriert wurden.

### **Voraussetzungen für die Ausführung von Marketing Platform-Dienstprogrammen**

Folgende Voraussetzungen gelten für die Ausführung aller Marketing Platform-Dienstprogramme.

- v Führen Sie alle Dienstprogramme in dem Verzeichnis aus, in dem diese gespeichert sind (standardmäßig das tools/bin-Verzeichnis in Ihrer Marketing Platform-Installation).
- Unter UNIX starten Sie die Dienstprogramme am besten über dasselbe Benutzerkonto wie für den Anwendungsserver, auf dem Marketing Platform installiert ist. Wenn Sie ein Dienstprogramm mit einem anderen Benutzerkonto ausführen, passen Sie die Berechtigungen für die Datei platform.log so an, dass das Benutzerkonto über Schreibberechtigungen dafür verfügt. Wenn Sie die Berechtigungen nicht anpassen, kann das Dienstprogramm keine Schreibvorgänge in die Protokolldatei durchführen und es werden möglicherweise einige Fehlernachrichten angezeigt, obwohl das Tool ordnungsgemäß ausgeführt wird.

### **Authentifizierung der Dienstprogramme**

Dienstprogramme wie configTool und weitere IBM Marketing Software-Back-End-Dienstprogramme sind für die Verwendung durch Systemadministratoren konzipiert und erfordern den physischen Zugriff auf die Host-Server, damit sie aufgerufen werden können. Aus diesem Grund wurde die Authentifizierung für diese Dienstprogramme so entworfen, dass sie unabhängig vom Authentifizierungsmechanismus der Benutzeroberfläche ist. Der Zugriff auf diese Dienstprogramme steht für Benutzer zur Verfügung, die über Marketing Platform-Administratorberechtigungen verfügen. Der Zugriff auf diese Dienstprogramme ist normalerweise lokal in Marketing Platform definiert. Die Authentifizierung erfolgt für dieselbe Komponente.

## **Fehlerbehebung bei Verbindungsproblemen**

Alle Marketing Platform-Dienstprogramme mit Ausnahme von encryptPasswords interagieren mit den Marketing Platform-Systemtabellen. Um eine Verbindung mit der Systemtabellendatenbank herzustellen, verwenden diese Dienstprogramme die folgenden Informationen, die vom Installationsprogramm mithilfe der bei der Mar keting Platform-Installation bereitgestellten Informationen festgelegt werden. Diese Informationen sind in der Datei jdbc.properties gespeichert, die sich im Verzeichnis tools/bin Ihrer Marketing Platform-Installation befindet.

- Name des JDBC-Treibers
- JDBC-Verbindungs-URL (einschließlich Host, Port und Datenbankname)
- Datenquellenanmeldung
- v Datenquellenkennwort (verschlüsselt)

Außerdem benötigen diese Dienstprogramme die Umgebungsvariable JAVA\_HOME. Diese wird entweder im Script setenv im Verzeichnis tools/bin Ihrer Marketing Platform-Installation oder in der Befehlszeile festgelegt. Normalerweise wird diese Variable automatisch durch das Marketing Platform-Installationsprogramm im Script setenv festgelegt. Es empfiehlt sich jedoch, zu überprüfen, ob die Variable JAVA\_HOME festgelegt ist, wenn Probleme bei der Ausführung eines Dienstprogramms auftreten. Das JDK muss der Sun-Version entsprechen (nicht etwa das JRockit JDK, das mit WebLogic bereitgestellt wird).

#### **Sonderzeichen**

Zeichen, die im Betriebssystem als reservierte Zeichen gekennzeichnet sind, müssen mit Escapezeichen verwendet werden. Eine Liste der reservierten Zeichen und zugehörigen Escapezeichen finden Sie in der Dokumentation Ihres Betriebssystems.

### **Standardoptionen in Marketing Platform-Dienstprogrammen**

Folgende Optionen sind in allen Marketing Platform-Dienstprogrammen verfügbar.

-l logLevel

Festlegen der Ebene für in der Konsole angezeigte Protokollinformationen. Die verfügbaren Optionen sind high, medium und low. Der Standardwert ist low.

-L

Festlegen des Gebietsschemas für Konsolennachrichten. Die Voreinstellung für die Ländereinstellung ist en\_US. Die verfügbaren Optionswerte werden von den Sprachen bestimmt, in die Marketing Platform übersetzt wurde. Geben Sie die Länder einstellung mithilfe der ICU-Ländereinstellungs-ID gemäß ISO 639-1 und ISO 3166 an.
-h

Anzeigen einer kurzen Verwendungsnachricht in der Konsole.

-m

Anzeigen der Handbuchseite für dieses Dienstprogramm in der Konsole.

 $-\nu$ 

Anzeigen weiterer Ausführungsdetails in der Konsole.

# **Marketing Platform-Dienstprogramme auf zusätzlichen Maschinen einrichten**

Sie können die Marketing Platform-Dienstprogramme ohne zusätzliche Konfiguration auf der Maschine ausführen, auf der Marketing Platform installiert ist. Möglicherweise möchten Sie die Dienstprogramme jedoch von einer anderen Maschine im Netz ausführen. In der folgenden Vorgehensweise werden die erforderlichen Schritte dafür beschrieben.

# **Vorbereitende Schritte**

Überprüfen Sie, ob die zu verwendende Maschine die folgenden Voraussetzungen erfüllt.

- Der korrekte JDBC-Treiber muss auf der Maschine vorhanden oder von dieser aus zugänglich sein.
- v Die Maschine muss über das Netz auf die Marketing Platform-Systemtabellen zugreifen können.
- Die Java-Laufzeitumgebung (JRE, Java Runtime Environment) muss auf der Maschine installiert oder von dieser aus zugänglich sein.

# **Vorgehensweise**

- 1. Sammeln Sie die folgenden Informationen zu Marketing Platform-Systemtabellen.
	- v Der vollständig qualifizierte Pfad für die JDBC-Treiberdatei(en) auf Ihrem System.
	- v Der vollständig qualifizierte Pfad zu einer Installation der Java-Laufzeitumgebung.

Standardmäßig ist im Installationsprogramm der Pfad zur unterstützten Ver sion der JRE angegeben, die das Installationsprogramm unter dem IBM Mar keting Software-Installationsverzeichnis ablegt. Sie können diesen Standardwert übernehmen oder einen anderen Pfad angeben.

- Datenbanktyp
- Datenbankhost
- Datenbankport
- Datenbankname/System-ID
- v Datenbankbenutzername
- v Datenbankkennwort
- 2. Führen Sie das IBM Marketing Software Installationsprogramm aus und installieren Sie Marketing Platform.

Geben Sie die Informationen zur Datenbankverbindung ein, die Sie für die Marketing Platform-Systemtabellen ermittelt haben. Falls Sie mit dem IBM Mar keting Software Installationsprogramm nicht vertraut sind, lesen Sie das Installationshandbuch zu Campaign oder Marketing Operations.

Sie müssen die Marketing Platform-Webanwendung nicht bereitstellen, wenn Sie nur die Dienstprogramme installieren.

# <span id="page-253-0"></span>**Marketing Platform-Dienstprogramme**

In diesem Abschnitt werden die Marketing Platform-Dienstprogramme mit funktionsbezogenen Einzelheiten, Syntax und Beispielen beschrieben.

# **alertConfigTool**

Für die verschiedenen IBM Marketing Software-Produkte gibt es bestimmte Benachrichtigungstypen. Verwenden Sie das Dienstprogramm alertConfigTool, um die Benachrichtigungstypen zu registrieren, falls das Installationsprogramm dies nicht automatisch während der Installation oder dem Upgrade durchgeführt hat.

# **Syntax**

alertConfigTool -i -f *importFile*

# **Befehle**

```
-i -f importFile
```
Alert- und Benachrichtigungstypen aus einer angegebenen XML-Datei importieren.

# **Beispiel**

• Importieren von Alert- und Benachrichtigungstypen aus der Datei Platform alerts configuration.xml im Verzeichnis tools\bin der Marketing Platform-Installation.

alertConfigTool -i -f Platform\_alerts\_configuration.xml

# **configTool**

Die Eigenschaften und Werte auf der Seite **Konfiguration** werden in den Marketing Platform-Systemtabellen gespeichert. Sie können das Dienstprogramm configTool verwenden, um Konfigurationseinstellungen aus den Systemtabellen zu importieren oder exportieren.

# **Einsatzmöglichkeiten für "configTool"**

In den folgenden Situationen können Sie configTool verwenden:

- Importieren der in Campaign bereitgestellten Partitions- und Datenquellenvorlagen, die Sie anschließend über die Seite **Konfigurationen** ändern und duplizieren können.
- v Registrieren von (Importieren der Konfigurationseinstellungen für) IBM Marketing Software-Produkten, wenn das Installationsprogramm die Eigenschaften nicht automatisch zur Datenbank hinzufügen kann.
- Exportieren einer XML-Version der Konfigurationseinstellungen für die Sicherung oder zum Importieren in eine andere Installation von IBM Marketing Software.

v Löschen von Kategorien, die nicht über den Link **Kategorie löschen** verfügen. Dabei verwenden Sie configTool, um die Konfiguration zu exportieren. Anschließend löschen Sie die XML-Datei, die die Kategorie erstellt, und verwenden configTool, um die bearbeitete XML-Datei zu importieren.

**Wichtig:** Dieses Dienstprogramm modifiziert die Tabellen usm\_configuration und usm\_configuration\_values in der Marketing Platform-Systemtabellendatenbank, die die Konfigurationseinstellungen und die zugehörigen Werte enthalten. Um die besten Ergebnisse zu erzielen, erstellen Sie entweder Sicherheitskopien dieser Tabellen oder exportieren die aktuellen Konfigurationen mit configTool und sichern die so erstellte Datei. So haben Sie die Möglichkeit, die Konfiguration wiederherzustellen, falls der Import mit configTool fehlschlägt.

# **Syntax**

configTool -d -p "*elementPath*" [-o] configTool -i -p "*parent ElementPath*" -f *importFile* [-o] configTool -x -p "*elementPath*" -f *exportFile* configTool -vp -p "*elementPath*" -f *importFile* [-d] configTool -r *productName* -f *registrationFile* [-o] configTool -u *productName*

# **Befehle**

## **-d -p "***elementPath***" [o]**

Löschen von Konfigurationseinstellungen und den entsprechenden Einstellungen durch Festlegen eines Pfads in der Konfigurationseigenschaftenhierarchie.

Im Elementpfad müssen die internen Namen von Kategorien und Eigenschaften verwendet werden. Diese können Sie abrufen, indem Sie zur Seite **Konfiguration** navigieren, die gewünschte Kategorie oder Eigenschaft und den Pfad auswählen, der im rechten Teilfenster in Klammern angezeigt wird. Begrenzen Sie einen Pfad in der Hierarchie der Konfigurationseigenschaft mit dem Zeichen | und setzen Sie den Pfad in doppelte Anführungszeichen.

Beachten Sie Folgendes:

- v Mit diesem Befehl können keine vollständigen Anwendungen, sondern nur Kategorien und Eigenschaften in einer Anwendung gelöscht werden. Verwenden Sie den Befehl -u, um die komplette Registrierung einer Anwendung aufzuheben.
- v Um Kategorien zu löschen, die auf der Seite **Konfiguration** nicht über den Link **Kategorie löschen** verfügen, verwenden Sie die Option -o.

Wenn Sie den Befehl -d mit dem Befehl -vp verwenden, löscht das DienstprogrammconfigToolalle untergeordneten Knoten, die Sie im Pfad angegeben haben (falls diese Knoten nicht in der von Ihnen angegebenen XML-Datei enthalten sind).

# **-i -p "***parentElementPath***" -f** *importFile* **[o]**

Importieren von Konfigurationseinstellungen mit den entsprechenden Einstellungswerten aus einer festgelegten XML-Datei.

Zum Importieren geben Sie den Pfad zu dem übergeordneten Element an, unter welchem Sie die Kategorien speichern möchten. Das Dienstprogramm configTool importiert Eigenschaften in der Kategorie, die Sie im Pfad angegeben haben.

Sie können Kategorien auf jeder Ebene unter der obersten Ebene speichern. In die Ebene der obersten Kategorie können Sie jedoch keine Kategorie hinzufügen.

Im übergeordneten Elementpfad müssen die internen Namen von Kategorien und Eigenschaften verwendet werden. Diese können Sie abrufen, indem Sie zur Seite **Konfiguration** navigieren, die gewünschte Kategorie oder Eigenschaft und den Pfad auswählen, der im rechten Teilfenster in Klammern angezeigt wird. Begrenzen Sie einen Pfad in der Hierarchie der Konfigurationseigenschaft mit dem Zeichen | und setzen Sie den Pfad in doppelte Anführungszeichen.

Sie können die Speicherposition der Importdatei relativ zum Verzeichnis tools/bin oder einen vollständigen Verzeichnispfad angeben. Unabhängig davon, ob Sie einen relativen Pfad oder keinen Pfad festlegen, sucht configTool die Datei zuerst in relativer Position zum Verzeichnis tools/bin.

Standardmäßig werden bestehende Kategorien nicht überschrieben. Falls Sie das wünschen, können Sie jedoch die Option -o verwenden.

### **-x -p "***elementPath***" -f** *exportFile*

Exportieren von Konfigurationseinstellungen und deren Einstellungswerten in eine XML-Datei mit festgelegtem Namen.

Sie können alle Konfigurationseinstellungen exportieren oder den Export auf eine bestimmte Kategorie beschränken, indem Sie einen Pfad in der Konfigurationseigenschaftenhierarchie festlegen.

Für den Elementpfad müssen die internen Namen der Kategorien und Eigenschaften verwendet werden. Diese können Sie abrufen, indem Sie zur Seite **Konfiguration** navigieren, die gewünschte Kategorie oder Eigenschaft und den Pfad auswählen, der im rechten Teilfenster in Klammern angezeigt wird. Begrenzen Sie einen Pfad in der Hierarchie der Konfigurationseigenschaft mit dem Zeichen | und setzen Sie den Pfad in doppelte Anführungszeichen.

Sie können die Speicherposition der Exportdatei relativ zum aktuellen Verzeichnis oder einen vollständigen Verzeichnispfad angeben. Falls die Datenspezifikation kein Trennzeichen (/ bei UNIX, / oder \ bei Windows) enthält, schreibt configTool die Datei in das Verzeichnis tools/bin in der Marketing Platform-Installation. Wenn Sie die Erweiterung xml nicht angeben, wird sie von configTool hinzugefügt.

### **-vp -p "***elementPath***" -f** *importFile* **[-d]**

Dieser Befehl wird hauptsächlich bei manuellen Upgrades verwendet, um Konfigurationseigenschaften zu importieren. Wenn Sie ein Fixpack mit einer neuen Konfigurationseigenschaft angewendet haben und anschließend ein Upgrade durchführen, werden mit dem Importieren einer Konfigurationsdatei als Teil eines manuellen Upgradeprozesses Werte überschrieben, die festgelegt wurden, als das Fixpack angewendet wurde. Der Befehl -vp verhindert, dass mit dem Import zuvor festgelegte Konfigurationswerte überschrieben werden.

**Wichtig:** Wenn Sie das Dienstprogramm configTool mit der Option -vp verwendet haben, müssen Sie den Webanwendungsserver, auf dem Marketing Platform bereitgestellt wird, erneut starten, damit die Änderungen angewendet werden.

Wenn Sie den Befehl -d mit dem Befehl -vp verwenden, löscht das DienstprogrammconfigToolalle untergeordneten Knoten, die Sie im Pfad angegeben haben (falls diese Knoten nicht in der von Ihnen angegebenen XML-Datei enthalten sind).

### **-r** *productName* **-f** *registrationFile*

Registrieren der Anwendung. Die Speicherposition der Registrierungsdatei kann relativ zum Verzeichnis tools/bin oder als vollständiger Verzeichnispfad angegeben werden. Standardmäßig werden bestehende Konfigurationen nicht überschrieben. Falls Sie dies jedoch wünschen, können Sie die Option -o verwenden. Der Parameter *productName* muss einem der oben aufgeführten Namen entsprechen.

Beachten Sie Folgendes:

v Wenn Sie den Befehl -r verwenden, muss der erste Tag in der XML-Datei der Registrierung <application> sein.

Zusammen mit dem Produkt können andere Dateien zur Verfügung gestellt wer den, mit deren Hilfe Sie Konfigurationseinstellungen in die Marketing Platform-Datenbank einfügen können. Verwenden Sie für diese Dateien den Befehl -i. Nur die Datei, deren erster Tag <application> ist, kann mit dem Befehl -r verwendet werden.

- Der Name der Registrierungsdatei für Marketing Platform ist Manager config.xml und der erste Tag ist <Suite>. Um diese Datei in einer neuen Installation zu registrieren, verwenden Sie das Dienstprogramm populateDb, oder führen Sie das Marketing Platform-Installationsprogramm erneut aus, wie im *IBM Marketing Platform-Installationshandbuch* beschrieben.
- v Verwenden Sie nach der Erstinstallation für die erneute Registrierung aller Produkte außer Marketing Platform configTool mit dem Befehl -r und -o, um die bestehenden Eigenschaften zu überschreiben.

Das Dienstprogramm configTool verwendet Produktnamen als Parameter mit den Befehlen, die zur Registrierung und Aufhebung von Produktregistrierungen eingesetzt werden. Mit dem Release 8.5.0 von IBM Marketing Software haben sich viele Produktnamen geändert. Die in configTool verwendeten Namen haben sich jedoch nicht geändert. Die gültigen Produktnamen für die Nutzung mit configTool sowie die aktuellen Namen der Produkte sind nachfolgend aufgeführt.

| Produktname                       | In "configTool" verwendeter Name |
|-----------------------------------|----------------------------------|
| Marketing Platform                | Manager                          |
| Campaign                          | Campaign                         |
| Distributed Marketing             | Collaborate                      |
| eMessage                          | emessage                         |
| Interact                          | interact                         |
| Contact Optimization              | Optimize                         |
| Marketing Operations              | Plan                             |
| CustomerInsight                   | Insight                          |
| Digital Analytics for On Premises | NetInsight                       |

*Tabelle 74. Produktnamen für die Registrierung und die Aufhebung der Registrierung mit configTool*

| Produktname                                                                  | In "configTool" verwendeter Name |
|------------------------------------------------------------------------------|----------------------------------|
| Opportunity Detect                                                           | Detect                           |
| Leads                                                                        | Leads                            |
| <b>IBM SPSS Modeler Advantage Enterprise</b><br>Marketing Management Edition | <b>SPSS</b>                      |
| Digital Analytics                                                            | Coremetrics                      |

*Tabelle 74. Produktnamen für die Registrierung und die Aufhebung der Registrierung mit configTool (Forts.)*

### **-u** *productName*

Registrierung einer durch *productName* angegebenen Anwendung aufheben. Sie müssen der Produktkategorie keinen Pfad hinzufügen, der Produktname ist ausreichend und erforderlich. Der Prozess entfernt alle Eigenschaften und Konfigurationseinstellungen für das Produkt.

## **Optionen**

#### **-o**

Überschreibt in Verbindung mit -i oder -r eine bestehende Kategorie oder Produktregistrierung (Knoten).

Bei Verwendung mit -d können Sie eine Kategorie (Knoten) löschen, die auf der Seite **Konfiguration** keinen Link **Kategorie löschen** enthält.

## **Beispiele**

• Importieren von Konfigurationseinstellungen aus der Datei Product config.xml im Verzeichnis conf unter der Marketing Platform-Installation.

configTool -i -p "Affinium" -f Product\_config.xml

v Importieren von einer der Campaign-Datenquellenvorlagen in die Campaign-Standardpartition: partition1. Das Beispiel setzt voraus, dass Sie die Oracle-Datenquellenvorlage OracleTemplate.xml im Verzeichnis tools/bin unter der Mar keting Platform-Installation gespeichert haben.

configTool -i -p "Affinium|Campaign|partitions|partition1|dataSources" -f OracleTemplate.xml

v Exportieren aller Konfigurationseinstellungen in die Datei myConfig.xml im Ver zeichnis D:\backups.

configTool -x -f D:\backups\myConfig.xml

v Exportieren einer bestehenden Campaign-Partition (vollständig, mit Datenquelleneinträgen), Speichern in der Datei partitionTemplate.xml und Speichern im Standardverzeichnis tools/bin unter der Marketing Platform-Installation.

configTool -x -p "Affinium|Campaign|partitions|partition1" -f partitionTemplate.xml

Manuelles Registrieren der Anwendung "productName" mit der Datei app\_config.xml, die im Standardverzeichnis tools/bin unter der Marketing Platform-Installation gespeichert ist, und Überschreiben einer bestehenden Registrierung dieser Anwendung.

configTool -r product Name -f app\_config.xml -o

• Aufheben der Registrierung einer Anwendung "productName".

configTool -u productName

### **Zugehörige Konzepte**:

["Konfigurationsmanagement" auf Seite 3](#page-12-0)

### **Zugehörige Verweise**:

["ManagerSchema\\_DeleteAll.sql" auf Seite 259](#page-268-0)

["ManagerSchema\\_DropAll.sql" auf Seite 260](#page-269-0)

# **datafilteringScriptTool**

Das Dienstprogramm datafilteringScriptTool liest eine XML-Datei, um die Datenfiltertabellen in der Marketing Platform-Systemtabellendatenbank zu füllen.

Abhängig von der Art, wie XML geschrieben wird, können Sie dieses Dienstprogramm auf zweierlei Weise verwenden:

- v Mit einem Satz XML-Elemente können Sie Datenfilter automatisch auf Grundlage eindeutiger Wertekombinationen in Feldern erstellen (ein Datenfilter für jede eindeutige Kombination).
- v Mit einem etwas unterschiedlichen Satz XML-Elemente können Sie jeden Datenfilter angeben, den das Dienstprogramm erstellt.

Informationen zum Erstellen der XML-Elemente finden Sie im *IBM Marketing Platform-Administratorhandbuch*.

# **Wann "datafilteringScriptTool" verwendet werden sollte**

Sie benötigen datafilteringScriptTool bei der Erstellung neuer Datenfilter.

## **Voraussetzungen**

Marketing Platform muss bereitgestellt und ausgeführt werden.

# **"datafilteringScriptTool" mit SSL verwenden**

Bei der Bereitstellung von Marketing Platform mit One-Way-SSL müssen Sie das Script "datafilteringScriptTool" so ändern, dass Sie die SSL-Optionen für das Handshakeverfahren hinzufügen. Um das Script ändern zu können, benötigen Sie die folgenden Informationen:

- v Truststore-Dateiname und -Pfad
- v Truststore-Kennwort

Öffnen Sie das Script "datafilteringScriptTool" (.bat oder .sh) in einem Texteditor, und suchen Sie nach den folgenden Zeilen (Beispiele aus der Windows-Version):

:callexec

"%JAVA\_HOME%\bin\java" -DUNICA\_PLATFORM\_HOME="%UNICA\_PLATFORM\_HOME%"

com.unica.management.client.datafiltering.tool.DataFilteringScriptTool %\*

Bearbeiten Sie diese Zeilen entsprechend, sodass sie wie folgt aussehen (neuer Text in **bold**): Ersetzen Sie Ihren Truststore-Pfad und -Dateinamen und das Truststore-Kennwort durch myTrustStore.jks und myPassword.

:callexec

```
SET SSL_OPTIONS=-Djavax.net.ssl.keyStoreType="JKS"
```
**-Djavax.net.ssl.trustStore="C:\security\myTrustStore.jks"**

```
-Djavax.net.ssl.trustStorePassword=myPassword
```

```
"%JAVA_HOME%\bin\java" -DUNICA_PLATFORM_HOME="%UNICA_PLATFORM_HOME%"
%SSL_OPTIONS%
```
com.unica.management.client.datafiltering.tool.DataFilteringScriptTool %\*

# **Syntax**

```
datafilteringScriptTool -r path_file
```
# **Befehle**

### **-r** *path***\_file**

Importieren Sie Datenfilterspezifikationen aus einer ausgewählten XML-Datei. Falls sich die Datei nicht im Verzeichnis tools/bin in Ihrem Installationsordner befindet, geben Sie einen Pfad an und schließen Sie den Parameter *path*\_file in doppelte Anführungszeichen ein.

## **Beispiel**

v Verwenden Sie eine Datei mit dem Namen collaborateDataFilters.xml, die sich im Verzeichnis C:\unica\xml befindet, um die Datenfiltersystemtabellen zu füllen.

```
datafilteringScriptTool -r "C:\unica\xml\collaborateDataFilters.xml"
```
### **Zugehörige Tasks**:

["Füllen der Datenfilter-Systemtabellen" auf Seite 202](#page-211-0)

# **encryptPasswords**

Das Dienstprogramm encryptPasswords wird zum Verschlüsseln und Speichern von einem der zwei Kennwörter verwendet, die in Marketing Platform intern ver wendet werden.

Die zwei Kennwörter, die das Dienstprogramm verschlüsseln kann, lauten wie folgt.

- v Das Kennwort, das in Marketing Platform verwendet wird, um auf die Systemtabellen zuzugreifen. Das Dienstprogramm ersetzt ein bestehendes verschlüsseltes Kennwort (gespeichert in der Datei jdbc.properties im Verzeichnis tools\bin in der Marketing Platform-Installation) durch ein neues Kennwort.
- Das Keystore-Kennwort, das von Marketing Platform verwendet wird, wenn diese für den Einsatz von SSL mit einem anderen Zertifikat als dem von Marketing Platform oder dem Webanwendungsserver bereitgestellten konfiguriert ist. Das Zertifikat kann entweder ein selbst signiertes Zertifikat oder ein Zertifikat einer Zertifizierungsstelle sein.

# **Verwendung von "encryptPasswords"**

In folgenden Situationen können Sie encryptPasswords verwenden:

- Wenn Sie das Kennwort des Kontos ändern, das Sie für den Zugriff auf Ihre Marketing Platform-Systemtabellendatenbank verwenden.
- Wenn Sie ein selbst signiertes Zertifikat erstellt oder ein Zertifikat einer Zertifizierungsstelle erhalten haben.

# **Voraussetzungen**

- v Bevor Sie encryptPasswords zum Verschlüsseln und Speichern eines neuen Datenbankkennworts verwenden, erstellen Sie eine Sicherheitskopie der Datei jdbc.properties, die sich im Verzeichnis tools/bin in Ihrer Marketing Platform-Installation befindet.
- v Bevor Sie encryptPasswords zum Verschlüsseln und Speichern des Keystore-Kennworts einsetzen, müssen Sie ein digitales Zertifikat erstellt oder erhalten haben und das Keystore-Kennwort kennen.

# **Syntax**

encryptPasswords -d *databasePassword*

encryptPasswords -k *keystorePassword*

# **Befehle**

## **-d** *databasePassword*

Datenbankkennwort verschlüsseln.

#### **-k** *keystorePassword*

Verschlüsseln des Keystore-Kennworts und Speichern in der Datei pfile.

## **Beispiele**

• Bei der Installation von Marketing Platform wurde myLogin als Anmeldename für das Konto der Systemtabellendatenbank festgelegt. Nach einiger Zeit haben Sie das Kennwort in newPassword geändert. Führen Sie encryptPasswords wie folgt aus, um das Datenbankkennwort zu verschlüsseln und zu speichern.

encryptPasswords -d newPassword

• Sie konfigurieren eine IBM Marketing Software-Anwendung, um SSL verwenden zu können, und haben ein digitales Zertifikat erstellt oder erhalten. Führen Sie encryptPasswords wie folgt aus, um das Keystore-Kennwort zu verschlüsseln und zu speichern.

encryptPasswords -k myPassword

# **Zugehörige Konzepte**:

Kapitel [20, "IBM Marketing Platform-Dienstprogramme und SQL-Scripts", auf Seite](#page-250-0) [241](#page-250-0)

# **partitionTool**

Partitionen sind Campaign-Richtlinien und -Rollen zugeordnet. Diese Richtlinien und Rollen sowie die ihnen zugeordnete Partition sind in den Marketing PlatformSystemtabellen gespeichert. Das Dienstprogramm partitionTool initialisiert die Marketing Platform-Systemtabellen mit grundlegenden Informationen zu Richtlinien und Rollen für Partitionen.

# **Wann "partitionTool" verwendet werden sollte**

Für jede Partition, die Sie erstellen, müssen Sie partitionTool verwenden, um die Marketing Platform-Systemtabellen mit grundlegenden Informationen zu Richtlinien und Rollen zu initialisieren.

Ausführliche Informationen zur Einrichtung mehrerer Partitionen in Campaign finden Sie im Installationshandbuch zu Ihrer Version von Campaign.

# **Sonderzeichen und Leerzeichen**

Partitionsbeschreibungen oder Benutzer-, Gruppen- oder Partitionsnamen, die Leer zeichen enthalten, müssen in doppelten Anführungszeichen angegeben werden.

# **Syntax**

partitionTool -c -s *sourcePartition* -n *newPartitionName* [-u *admin\_user\_name*] [-d *partitionDescription*] [-g *groupName*]

## **Befehle**

Folgende Befehle sind im Dienstprogramm partitionTool verfügbar.

**-c**

Repliziert (klont) die Richtlinien und Rollen für eine bereits vorhandene Partition, die mithilfe der Option -s angegeben wurde, und verwendet den Namen, der mithilfe der Option -n angegeben wurde. Für den Befehl c sind beide Optionen erfor derlich. Dieser Befehl bewirkt Folgendes.

- v Er erstellt einen neuen IBM Marketing Software-Benutzer mit der Rolle "Admin" in der Richtlinie "Administratorrollen" sowie in der globalen Richtlinie in Campaign. Der von Ihnen angegebene Partitionsname wird automatisch als Kennwort dieses Benutzers eingerichtet.
- v Er erstellt eine neue Marketing Platform-Gruppe und macht den neuen Benutzer "Admin" zum Mitglied dieser Gruppe.
- v Er erstellt ein neues Partitionsobjekt.
- v Er repliziert sämtliche Richtlinien, die der Quellpartition zugewiesen sind und weist diese der neuen Partition zu.
- v Er repliziert für jede replizierte Richtlinie sämtliche dieser Richtlinien zugewiesenen Rollen.
- v Er ordnet jeder replizierten Richtlinie sämtliche Funktionen auf die gleiche Weise zu, wie diese in der ursprünglichen Rolle zugeordnet waren.
- v Er weist die neue Marketing Platform-Gruppe der letzten systemdefinierten Rolle "Admin" zu, die während der Rollenreplikation erstellt wurde. Wenn Sie die Standardpartition (partition1) klonen, ist diese Rolle die Standard-Administrator rolle (Admin).

# **Optionen**

**-d** *partitionDescription*

Optional, wird nur in Verbindung mit -c verwendet. Gibt eine Beschreibung an, die in der Ausgabe des Befehls -list angezeigt wird. Darf maximal 256 Zeichen enthalten. Falls die Beschreibung Leerzeichen enthält, muss sie in doppelten Anführungszeichen angegeben werden.

#### **-g** *groupName*

Optional, wird nur in Verbindung mit -c verwendet. Gibt den Namen der Marketing Platform-Administratorgruppe an, die vom Dienstprogramm erstellt wird. Der Name muss innerhalb dieser Instanz von Marketing Platform eindeutig sein

Falls kein Name angegeben wird, wird standardmäßig der Name partition nameAdminGroup verwendet.

#### **-n** *partitionName*

Optional in Verbindung mit -list, in Verbindung mit -c erforderlich. Darf maximal 32 Zeichen enthalten.

Gibt in Verbindung mit -list die Partition an, deren Informationen gelistet sind.

Legt bei Verwendung mit -c den Namen der neuen Partition fest, der von Ihnen festgelegte Partitionsname wird als Kennwort für den Admin-Benutzer verwendet. Der Partitionsname muss mit dem Namen übereinstimmen, mit dem Sie die Partition bei der Konfiguration benannt haben (mithilfe der Partitionsvorlage auf der Konfigurationsseite).

#### **-s** *sourcePartition*

Erforderlich, wird nur in Verbindung mit -c verwendet. Der Name der Quellpartition, die repliziert werden soll.

#### **-u** *adminUserName*

Optional, wird nur in Verbindung mit -c verwendet. Gibt den Benutzernamen des Admin-Benutzers für die replizierte Partition an. Der Name muss innerhalb dieser Instanz von Marketing Platform eindeutig sein.

Falls kein Name angegeben wird, wird standardmäßig der Name *partitionName*AdminUser verwendet.

Der Partitionsname wird automatisch als Kennwort dieses Benutzers eingerichtet.

# **Beispiele**

- Erstellt eine Partition mit folgenden Merkmalen:
	- Geklont von partition1
	- Partitionsname ist myPartition
	- Verwendet den Standardbenutzernamen (myPartitionAdminUser) und das -kennwort (myPartition)
	- Verwendet den Standardgruppennamen (myPartitionAdminGroup)
	- Beschreibung lautet "ClonedFromPartition1"

partitionTool -c -s partition1 -n myPartition -d "ClonedFromPartition1"

• Erstellt eine Partition mit folgenden Merkmalen:

- <span id="page-263-0"></span>– Geklont von partition1
- Partitionsname ist partition2
- Gibt den Benutzernamen customerA mit dem automatisch zugeordneten Kennwort partition2 an
- Gibt den Gruppennamen customerAGroup an
- Beschreibung lautet "PartitionForCustomerAGroup"

partitionTool -c -s partition1 -n partition2 -u customerA -g customerAGroup -d "PartitionForCustomerAGroup"

### **Zugehörige Konzepte**:

Kapitel [20, "IBM Marketing Platform-Dienstprogramme und SQL-Scripts", auf Seite](#page-250-0) [241](#page-250-0)

# **populateDb**

Das Dienstprogramm populateDb fügt Standarddaten (Seed) in die Marketing Platform-Systemtabellen ein.

Das IBM Marketing Software-Installationsprogramm kann die Marketing Platform-Systemtabellen mit Standarddaten für Marketing Platform und Campaign auffüllen. Falls Ihre Unternehmensrichtlinien nicht zulassen, dass das Installationsprogramm die Datenbank ändert, oder das Installationsprogramm keine Verbindung zu den Marketing Platform-Systemtabellen herstellen kann, müssen Sie mithilfe dieses Dienstprogramms Standarddaten in die Marketing Platform-Systemtabellen einfügen.

Für Campaign zählen hierzu Sicherheitsrollen und Berechtigungen für die Standardpartition. Für Marketing Platform zählen hierzu Standardbenutzer und -gruppen sowie Sicherheitsrollen und Berechtigungen für die Standardpartition.

# **Syntax**

populateDb -n *productName*

# **Befehle**

-n *productName*

Einfügen von Standarddaten in die Marketing Platform-Systemtabellen. Gültige Produktnamen sind Manager (für Marketing Platform) und Campaign (für Campaign).

## **Beispiele**

- Manuelles Einfügen von Marketing Platform-Standarddaten. populateDb -n Manager
- Manuelles Einfügen von Campaign-Standarddaten. populateDb -n Campaign

#### **Zugehörige Verweise**:

["ManagerSchema\\_DeleteAll.sql" auf Seite 259](#page-268-0) ["ManagerSchema\\_DropAll.sql" auf Seite 260](#page-269-0)

# **restoreAccess**

Das Dienstprogramm restoreAccess ermöglicht die Wiederherstellung des Zugriffs auf Marketing Platform, falls alle Benutzer mit der Berechtigung "PlatformAdmin-Role" unbeabsichtigt gesperrt wurden oder wenn alle Möglichkeiten, eine Anmeldung an Marketing Platform durchzuführen, verlorengegangen sind.

## **Verwenden von "restoreAccess"**

Sie können restoreAccess einsetzen, falls einer der beiden folgenden Fälle eintritt.

#### **PlatformAdminRole-Benutzer sind inaktiviert**

Es kann vorkommen, dass alle Benutzer mit PlatformAdminRole-Berechtigungen in Marketing Platform im System inaktiviert werden. Nachfolgend ein Beispiel für eine Inaktivierung des Benutzerkontos "platform\_admin". Angenommen, nur ein Benutzer verfügt über die PlatformAdminRole-Berechtigungen (der Benutzer "platform\_admin"). Nehmen Sie weiterhin an, dass für die Eigenschaft Maximal zulässige fehlgeschlagene Anmeldeversuche in der Kategorie **Allgemein | Kennworteinstellungen** auf der Seite "Konfiguration" der Wert 3 festgelegt ist. Nun gibt ein Benutzer, der versucht, sich als "platform\_admin" anzumelden, drei Mal in Folge ein falsches Kennwort ein. Diese fehlgeschlagenen Anmeldeversuche führen zur Inaktivierung des Kontos "platform\_admin" im System.

In diesem Fall können Sie restoreAccess einsetzen, um den Marketing Platform-Systemtabellen einen Benutzer mit PlatformAdminRole-Berechtigungen hinzuzufügen, ohne auf die Internetbenutzeroberfläche zugreifen zu müssen.

Wenn Sie restoreAccess auf diese Art ausführen, erstellt das Dienstprogramm einen Benutzer mit PlatformAdminRole-Berechtigungen sowie dem von Ihnen angegebenen Anmeldenamen und -kennwort.

Falls der von Ihnen angegebene Anmeldename des Benutzers in Marketing Platform bereits als interner Benutzer existiert, wird das Kennwort des Benutzers geändert.

Nur ein Benutzer mit dem Anmeldenamen "PlatformAdmin" und mit PlatformAdminRole-Berechtigungen kann alle Dashboards universell verwalten. Wenn also der Benutzer "platform\_admin" inaktiviert ist und Sie mit restoreAccess einen neuen Benutzer erstellen, sollten Sie einen Benutzer mit dem Anmeldenamen "platform- \_admin" erstellen.

### **Falsche Konfiguration der NTLMv2-Authentifizierung**

Wenn Sie die NTLMv2-Authentifizierung mit einer fehlerhaften Konfiguration implementieren und sich deshalb nicht mehr anmelden können, dann verwenden Sie restoreAccess, um die Fähigkeit zur Anmeldung wiederherzustellen.

Wenn Sie restoreAccess auf diese Weise ausführen, dann ändert das Dienstprogramm den Wert der Eigenschaft Platform | Sicherheit | Anmeldeverfahren in Marketing Platform. Diese Änderung ermöglicht es Ihnen, sich mit jedem Benutzerkonto anzumelden, das vor der Sperrung des Zugangs bestanden hat. Sie können auch einen neuen Anmeldenamen und ein neues Kennwort festlegen. Sie müssen den Webanwendungsserver, auf dem Marketing Platform bereitgestellt wird, neu starten, wenn Sie das Dienstprogramm restoreAccess auf diese Art verwenden.

# **Hinweise zum Kennwort**

Bei der Verwendung von restoreAccess sollten Sie Folgendes zum Thema "Kennwörter" beachten.

- Das Dienstprogramm restoreAccess unterstützt keine leeren Kennwörter und setzt keine Kennwortregeln durch.
- v Falls Sie einen Anmeldenamen angeben, der bereits verwendet wird, setzt das Dienstprogramm das Kennwort des Benutzers zurück.

# **Syntax**

```
restoreAccess -u loginName -p password
```
restoreAccess -r

## **Befehle**

**-r**

Setzt bei Verwendung ohne die Option -u *loginName* den Eigenschaftswert Platform | Security | Login method zurück auf Marketing Platform. Erfordert einen Neustart des Webanwendungsservers, um in Kraft zu treten.

Erstellt bei der Verwendung mit der Option -u *loginName* einen PlatformAdminRole-Benutzer.

# **Optionen**

## **-u** *loginNname*

Erstellt einen Benutzer mit dem angegebenen Anmeldenamen und den Platform-AdminRole-Berechtigungen. Muss in Verbindung mit der Option -p verwendet werden.

#### **-p** *password*

Legt das Kennwort für den zu erstellenden Benutzer fest. Erforderlich mit -u.

# **Beispiele**

v Erstellen eines Benutzers mit PlatformAdminRole-Berechtigungen. Der Anmeldename lautet tempUser und das Kennwort tempPassword.

restoreAccess -u tempUser -p tempPassword

v Ändern des Werts der Anmeldemethode auf IBM Marketing Platform und Erstellen eines Benutzers mit PlatformAdminRole-Berechtigungen. Der Anmeldename lautet tempUser und das Kennwort tempPassword.

restoreAccess -r -u tempUser -p tempPassword

### **Zugehörige Konzepte**:

["Partitionsübergreifende Administratorberechtigungen" auf Seite 23](#page-32-0)

# **scheduler\_console\_client**

Jobs, die im IBM Marketing Software-Scheduler konfiguriert wurden, können mithilfe dieses Dienstprogramms aufgelistet und gestartet werden, wenn sie für die Überwachung eines Triggers konfiguriert wurden.

# **Vorgehensweise bei aktiviertem SSL**

Wenn die Marketing Platform-Webanwendung für die Verwendung von SSL konfiguriert ist, muss die JVM, die vom Dienstprogramm scheduler\_console\_client verwendet wird, dasselbe SSL-Zertifikat verwenden, das der Webanwendungsser ver verwendet, auf dem Marketing Platform bereitgestellt wird.

Führen Sie die folgenden Schritte aus, um das SSL-Zertifikat zu importieren:

- Stellen Sie fest, wo sich die JRE befindet, die von scheduler console client verwendet wird.
	- Wenn JAVA\_HOME als Systemumgebungsvariable festgelegt ist, verweist sie auf die JRE, die vom Dienstprogramm scheduler\_console\_client verwendet wird.
	- Wenn JAVA\_HOME nicht als Systemumgebungsvariable festgelegt ist, verwendet das Dienstprogramm scheduler console client die JRE, die entweder im Script setenv, das sich im Verzeichnis tools/bin Ihrer Marketing Platform-Installation befindet, oder in der Befehlszeile festgelegt wurde.
- v Importieren Sie das SSL-Zertifikat, das von dem Webanwendungsserver verwendet wird, auf dem Marketing Platform bereitgestellt wird, in die JRE, die scheduler console client verwendet.

Das Sun JDK beinhaltet ein Programm mit dem Namen keytool, das Sie zum Importieren des Zertifikats verwenden können. Einzelheiten zur Verwendung dieses Programms finden Sie in der Java-Dokumentation oder in der Hilfe, die durch Eingabe von -help beim Starten des Programms aufgerufen werden kann.

- v Öffnen Sie die Datei tools/bin/schedulerconsoleclient in einem Texteditor und fügen Sie die folgenden Eigenschaften hinzu. Diese variieren je nach Webanwendungsserver, auf dem Marketing Platform bereitgestellt wird.
	- Fügen Sie für WebSphere diese Eigenschaften zu der Datei hinzu.
		- -Djavax.net.ssl.keyStoreType=JKS
		- -Djavax.net.ssl.keyStore="*Path to your key store JKS file*"
		- -Djavax.net.ssl.keyStorePassword="*Your key store password*"
		- -Djavax.net.ssl.trustStore="*Path to your trust store JKS file*"
		- -Djavax.net.ssl.trustStorePassword="*Your trust store password*"
		- -DisUseIBMSSLSocketFactory=false
	- Fügen Sie für WebLogic dies Eigenschaften zu der Datei hinzu. -Djavax.net.ssl.keyStoreType="JKS"
		- -Djavax.net.ssl.trustStore="*Path to your trust store JKS file*"
		- -Djavax.net.ssl.trustStorePassword="*Your trust store password*"

Wenn die Zertifikate nicht übereinstimmen, enthält die Marketing Platform-Protokolldatei einen Fehler, der dem folgenden ähnelt.

Caused by: sun.security.provider.certpath.SunCertPathBuilderException: unable to find valid certification path to requested target

# **Voraussetzungen**

Marketing Platform muss installiert und bereitgestellt sein und ausgeführt werden.

# **Syntax**

scheduler\_console\_client -v -t *trigger\_name user\_name*

scheduler\_console\_client -s -t *trigger\_name user\_name*

## **Befehle**

**-v**

Listet die Scheduler-Jobs auf, die für die Überwachung auf den angegebenen Trigger konfiguriert wurden.

Kann nur in Verbindung mit der Option -t eingesetzt werden.

**-s**

Sendet einen bestimmten Trigger.

Kann nur in Verbindung mit der Option -t eingesetzt werden.

# **Optionen**

#### **-t** *trigger\_name*

Der Name des Triggers, wie im Scheduler konfiguriert.

## **Beispiel**

• Listet Jobs auf, die für die Überwachung eines Triggers mit dem Namen trigger1 konfiguriert sind.

scheduler\_console\_client -v -t trigger1 myLogin

v Führt Jobs aus, die für die Überwachung eines Triggers mit dem Namen trigger1 konfiguriert sind.

scheduler console client -s -t trigger1 myLogin

#### **Zugehörige Konzepte**:

["Planen der von externem Script gesendeten Trigger" auf Seite 72](#page-81-0)

# **Marketing Platform-SQL-Scripts**

In diesem Abschnitt werden die SQL-Scripts beschrieben, die in Marketing Platform für verschiedene Aufgaben in Verbindung mit Marketing Platform-Systemtabellen bereitgestellt werden.

Die Marketing Platform-SQL-Scripts befinden sich im Verzeichnis db der Marketing Platform-Installation.

Die Scripts sind dazu gedacht, für Marketing Platform-Systemtabellen unter Ver wendung des Datenbankclients ausgeführt zu werden.

# <span id="page-268-0"></span>**ManagerSchema\_DeleteAll.sql**

Das Script Manager\_Schema\_DeleteAll.sql entfernt alle Daten aus den Marketing Platform-Systemtabellen, ohne die Tabellen selbst zu entfernen. Das Script entfernt alle Benutzer, Gruppen, Sicherheitsberechtigungsnachweise, Datenfilter und Konfigurationseinstellungen aus Marketing Platform.

# **Verwendung von "ManagerSchema\_DeleteAll.sql"**

Sie können ManagerSchema\_DeleteAll.sql verwenden, wenn Sie aufgrund beschädigter Daten nicht auf bestimmte Instanzen von Marketing Platform zugreifen können.

# **Zusätzliche Voraussetzungen**

Um Marketing Platform nach dem Einsatz von ManagerSchema\_DeleteAll.sql betriebsbereit zu machen, führen Sie die folgenden Schritte aus.

- v Führen Sie das Dienstprogramm populateDB aus. Das Dienstprogramm populateDB stellt die Standardkonfigurationseigenschaften, -benutzer, -rollen und -gruppen wieder her, jedoch keine Benutzer, Rollen und Gruppen, die Sie nach der erstmaligen Installation erstellt oder importiert haben.
- Verwenden Sie das Dienstprogramm "configTool" mit der Datei config navigation.xml, um Menüelemente zu importieren.
- v Falls Sie Konfigurationen nach der Installation, wie z. B. das Erstellen von Datenfiltern oder die Integration in einen LDAP-Server oder eine Steuerungsplattform für den Internetzugriff, durchgeführt haben, müssen Sie diese erneut durchführen.
- v Falls Sie vormals existierende Datenfilter wiederherstellen möchten, führen Sie das Dienstprogramm datafilteringScriptTool mithilfe der XML aus, die ur sprünglich zur Erstellung und Bestimmung der Datenfilter verwendet wurde.

## **Zugehörige Verweise**:

["populateDb" auf Seite 254](#page-263-0) ["configTool" auf Seite 244](#page-253-0)

# **ManagerSchema\_PurgeDataFiltering.sql**

Das Script ManagerSchema\_PurgeDataFiltering.sql entfernt alle Datenfilterungsdaten aus den Marketing Platform-Systemtabellen, ohne die Datenfiltertabellen selbst zu entfernen. Das Script entfernt alle Datenfilter, Datenfilterkonfigurationen, Zielgruppen und Datenfilterzuweisungen aus Marketing Platform.

# **Verwendung von "ManagerSchema\_PurgeDataFiltering.sql"**

Sie können ManagerSchema\_PurgeDataFiltering.sql verwenden, um alle Datenfilter zu entfernen, ohne andere Daten aus den Marketing Platform-Systemtabellen zu entfernen.

**Wichtig:** Das Script ManagerSchema\_PurgeDataFiltering.sql setzt die Werte der zwei Datenfiltereigenschaften Standardtabellenname und Standardzielgruppenname nicht zurück. Falls diese Werte für die Datenfilter, die Sie verwenden möchten, nicht mehr gültig sind, müssen Sie die Werte auf der Seite "Konfiguration" manuell (neu) festlegen.

## **Zugehörige Tasks**:

["Füllen der Datenfilter-Systemtabellen" auf Seite 202](#page-211-0)

# <span id="page-269-0"></span>**ManagerSchema\_DropAll.sql**

Das Script ManagerSchema\_DropAll.sql entfernt alle Marketing Platform-Systemtabellen aus einer Datenbank. Das Script entfernt alle Tabellen, Benutzer, Gruppen, Sicherheitsberechtigungsnachweise und Konfigurationseinstellungen aus Marketing Platform.

**Anmerkung:** Falls Sie dieses Script auf eine Datenbank anwenden, die eine frühere Version der Marketing Platform-Systemtabellen enthält, erhalten Sie eventuell Fehlernachrichten in Ihrem Datenbankclient, die aussagen, dass keine Bedingungen existieren. Diese Nachrichten können ignoriert werden.

# **Verwenden von "ManagerSchema\_DropAll.sql"**

Sie können ManagerSchema\_DropAll.sql einsetzen, wenn Sie eine Instanz von Mar keting Platform deinstalliert haben, in der die Systemtabellen sich in einer Datenbank befinden, die andere Tabellen beinhalten, die Sie eventuell weiterhin nutzen möchten.

# **Zusätzliche Voraussetzungen**

Führen Sie die folgenden Schritte aus, um Marketing Platform nach dem Einsatz dieses Scripts betriebsbereit zu machen.

- v Führen Sie das entsprechende SQL-Script aus, um die Systemtabellen neu zu er stellen.
- v Führen Sie das Dienstprogramm populateDB aus. Durch Ausführen des Dienstprogramms populateDB werden die Standardkonfigurationseigenschaften, Benutzer, Rollen und Gruppen, jedoch nicht solche, die Sie nach der erstmaligen Installation erstellt oder importiert haben, wiederhergestellt.
- Verwenden Sie das Dienstprogramm configTool mit der Datei config\_navigation.xml, um Menüelemente zu importieren.
- Haben Sie nach der Installation Konfigurationsaufgaben ausgeführt, beispielsweise das Erstellen von Datenfiltern oder die Integration mit einem LDAP-Ser ver oder einer Plattform zur Webzugriffskontrolle, müssen Sie diese Aufgaben erneut durchführen.

### **Zugehörige Verweise**:

"SQL-Scripts für die Erstellung von Systemtabellen"

["populateDb" auf Seite 254](#page-263-0)

["configTool" auf Seite 244](#page-253-0)

# **SQL-Scripts für die Erstellung von Systemtabellen**

Verwenden Sie die in der nachfolgenden Tabelle angegebenen Scripts, um Marketing Platform-Systemtabellen manuell zu erstellen, falls Ihre Unternehmensrichtlinien die automatische Erstellung mithilfe des Installationsprogramms nicht erlauben.

Die Scripts sind in der Reihenfolge aufgeführt, in der sie ausgeführt werden müssen.

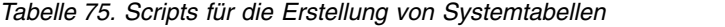

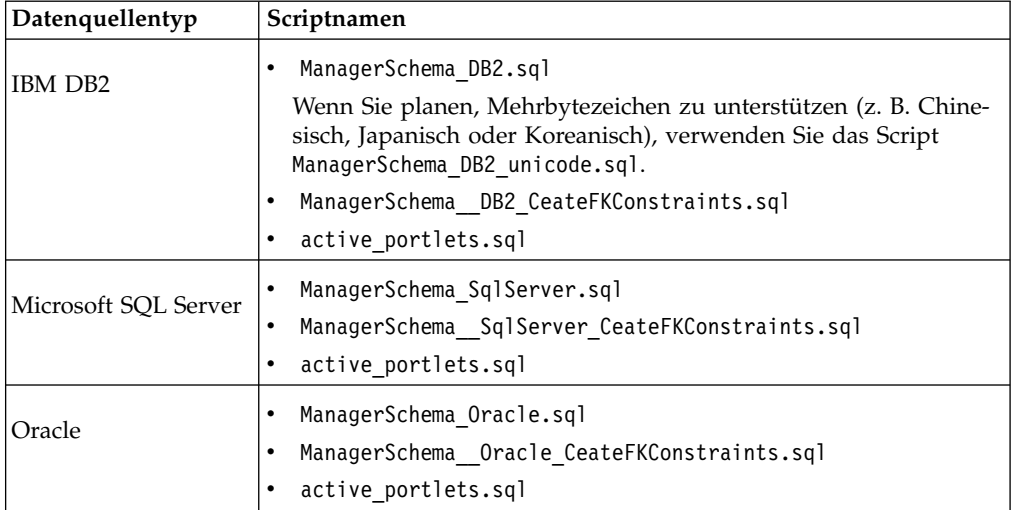

Falls Sie den Einsatz der Scheduler-Funktion planen, mit der Sie ein Ablaufdiagramm konfigurieren können, das in vordefinierten Intervallen ausgeführt wird, müssen Sie zudem die Tabellen erstellen, die diese Funktion unterstützen. Wollen Sie die Scheduler-Tabellen erstellen, führen Sie das entsprechende Script aus (siehe Beschreibung in der folgenden Tabelle).

*Tabelle 76. Scripts zur Aktivierung des IBM Marketing Software-Schedulers*

| Datenquellentyp                              | Scriptname        |
|----------------------------------------------|-------------------|
| IBM DB2                                      | quartz db2.sql    |
| Microsoft SQL Server   quartz sql Server.sql |                   |
| Oracle                                       | quartz oracle.sql |

# **Wann die Scripts zum Erstellen von Systemtabellen verwendet werden sollten**

Sie müssen diese Scripts ausführen, wenn Sie Marketing Platform installieren oder ein Upgrade durchführen und Sie nicht zugelassen haben, dass das Installationsprogramm die Systemtabellen automatisch erstellt, oder wenn Sie ManagerSchema\_DropAll.sql verwendet haben, um alle Marketing Platform-Systemtabellen aus Ihrer Datenbank zu löschen.

### **Zugehörige Verweise**:

["ManagerSchema\\_DropAll.sql" auf Seite 260](#page-269-0)

# **Kapitel 21. Konfigurationseigenschaften auf der Seite "Konfiguration"**

In diesem Abschnitt werden die Konfigurationseigenschaften beschrieben, die sich auf der Seite **Einstellungen & Konfiguration** befinden.

#### **Zugehörige Konzepte**:

Kapitel [4, "Konfigurationsmanagement", auf Seite 37](#page-46-0)

# **IBM Marketing Platform-Konfigurationseigenschaften**

Dieser Abschnitt beschreibt die Marketing Platform-Konfigurationseigenschaften, die auf der Seite "Konfiguration" zur Verfügung stehen.

# **IBM Marketing Platform**

Eigenschaften in dieser Kategorie ermöglichen das Festlegen der Standardländer einstellung und das Setzen von Flags, mit denen angegeben wird, ob die Marketing Platform-Installation eine Cluster-Installation ist, ob Marketing Operations mit Campaign integriert ist und ob die Angebotsintegration für die Integration aktiviert wird.

# **Bereich**

### **Beschreibung**

Gibt die Ländereinstellung für IBM Marketing Software-Benutzer an. Wenn Sie diese Eigenschaft auf der Seite "Konfiguration" einstellen, wird die von Ihnen vorgenommene Einstellung innerhalb von IBM Marketing Software zur Standardeinstellung für alle Benutzer. Eine Ausnahme bilden lediglich die Benutzer, deren Ländereinstellung einzeln über die Marketing Platform-Benutzerseite eingestellt wurde. Wenn Sie diese Einstellung für einen einzelnen Benutzer festlegen, wird die Standardeinstellung dadurch über schrieben.

Diese Voreinstellung wirkt sich auf die Anzeige der Sprache, Uhrzeit, Zahlen und Datumsangaben in IBM Marketing Software-Anwendungen aus.

Die Verfügbarkeit der Ländereinstellungen kann je nach IBM Marketing Software-Anwendung variieren, und nicht alle IBM Anwendungen unter stützen diese Benutzervorgabe für die Ländereinstellung in Marketing Platform. Informationen zum Bestimmen der Verfügbarkeit und Unterstützung der Eigenschaft Bereichseinstellung finden Sie in der jeweiligen Produktdokumentation.

#### **Standardwert**

Englisch (Vereinigte Staaten)

#### **Hilfeserver**

#### **Beschreibung**

Die URL des Servers, auf dem die von IBM gehostete Onlinehilfe installiert ist. Wenn IBM Marketing Software-Benutzer über einen Interzugang verfü-

gen, sollten Sie den Standardwert, der zu dem von IBM gewarteten und aktualisierten Onlinehilfe-Server führt, nicht ändern.

### **Standardwert**

Die URL des gehosteten Hilfe-Servers.

### **Gültige Werte**

Jeder Server, auf dem von IBM gehostete Hilfe installiert ist.

# **IBM Marketing Operations - Kampagnenintegration**

#### **Beschreibung**

Ein Flag zeigt an, ob Marketing Operations und Campaign zusammen installiert und integriert sind. Weitere Informationen zum Konfigurieren dieser Integration finden Sie im *Handbuch zur Integration von IBM Marketing Operations und Campaign*.

#### **Standardwert**

False

## **Gültige Werte**

True | False

# **IBM Marketing Operations - Angebotsintegration**

### **Beschreibung**

Bei Systemen, die Marketing Operations mit Campaign integrieren, gibt dieses Flag an, ob die Angebotsintegration ebenfalls aktiviert ist. Die Angebotsintegration ermöglicht die Verwendung von Marketing Operations zur Durchführung von Lifecycle-Management-Aufgaben für Angebote. Weitere Informationen zum Konfigurieren dieser Integration finden Sie im *Handbuch zur Integration von IBM Marketing Operations und Campaign*.

# **Standardwert**

False

#### **Gültige Werte**

True | False

### **Startseite**

#### **Beschreibung**

Die URL der Seite, die Benutzern bei der Anmeldung an IBM Marketing Software angezeigt wird. Der Standardwert ist das Standarddashboard.

#### **Standardwert**

Die Standardübersicht.

#### **Gültige Werte**

Jede IBM Marketing Software-URL, außer Seiten zur Formulareinreichung, Seitenbearbeitung und Darstellung von Suchergebnissen.

### **Domänenname**

#### **Beschreibung**

Der Name der Domäne, in der IBM Marketing Software installiert ist. Der Wert wird während der Installation festgelegt. Dies sollte nicht verändert werden, außer wenn sich der Domänenname ändert.

Wenn Benutzer mit dem Chrome-Browser auf IBM Marketing Software-Produkte zugreifen, verwenden Sie den vollständig qualifizierten Domänennamen (Fully Qualified Domain Name, FQDN). Wenn der FQDN nicht verwendet wird, kann der Chrome-Browser nicht auf die Produkt-URLs zugreifen.

#### **Standardwert**

Nicht definiert

# **Seitentagging inaktivieren**

#### **Beschreibung**

Bei dem Standardwert False verwendet IBM den Site-ID-Code, der während der Marketing Platform-Installation eingegeben wurde, um Basisstatistiken zu sammeln, die allgemeine Produktnutzungstrends erfassen, um IBM Produkte zu entwickeln und zu verbessern. IBM sendet die Informationen über HTTP an http://pt200201.unica.com.

Wenn solche Informationen nicht gesammelt werden sollen, legen Sie diese Eigenschaft auf True fest.

#### **Standardwert**

False

#### **Gültige Werte**

True | False

# **Ist diese Bereitstellung in Gruppen zusammengefasst**

#### **Beschreibung**

Wenn Sie Marketing Platform in einer Clusterbereitstellung installieren, setzen Sie diese Eigenschaft auf True. Behalten Sie andernfalls den Standardwert False bei.

Wenn Sie diese Eigenschaft während der Marketing Platform-Ausführung ändern, müssen Sie Marketing Platform neu starten, damit die Änderungen wirksam werden.

# **Standardwert**

# False

### **Gültige Werte**

True | False

# **Sicherheit bei allen Anwendungen auf statische Inhalte anwenden**

#### **Beschreibung**

Wird dieser Wert auf Yes gesetzt und versucht ein authentifizierter Benutzer, direkt auf statische Inhalte wie z. B. ein Bild zuzugreifen, dann wird eine Überprüfung durchgeführt, um die Authentifizierung des Benutzers zu verifizieren. Wurde der Benutzer authentifiziert, dann werden die Inhalte wiedergegeben. Wurde der Benutzer nicht authentifiziert, dann wird er an die Anmeldeseite weitergeleitet. Diese Einstellung gilt für alle IBM Mar keting Software-Produkte.

#### **Standardwert**

No

**Gültige Werte**

Yes | No

# **IBM Marketing Software | Allgemeines | Navigation**

Eigenschaften in dieser Kategorie geben Werte an, die intern zum Navigieren zwischen IBM Marketing Software-Produkten verwendet werden.

# **TCP-Port für sichere Verbindungen**

### **Beschreibung**

Gibt den SSL-Port auf dem Webanwendungsserver an, auf dem Marketing Platform bereitgestellt wurde. Diese Eigenschaft wird intern für die Kommunikation zwischen IBM Marketing Software-Produkten verwendet.

#### **Standardwert**

7001

## **TCP-Port für Standardverbindungen**

### **Beschreibung**

Gibt den HTTP-Port auf dem Webanwendungsserver an, auf dem Marketing Platform bereitgestellt wurde. Diese Eigenschaft wird intern für die Kommunikation zwischen IBM Marketing Software-Produkten verwendet.

### **Standardwert**

7001

## **IBM Marketing Platform-URL**

# **Beschreibung**

Gibt die für Marketing Platform verwendete URL an. Diese Einstellung wird bei der Installation vorgenommen und sollte normalerweise nicht geändert werden. Beachten Sie, dass die URL den Domänennamen enthält (siehe folgendes Beispiel).

protocol://machine\_name\_or\_IP\_address.domain\_name:port\_number/ context-root

Der Name der Maschine darf nicht localhost sein.

Wenn Benutzer mit dem Chrome-Browser auf IBM Marketing Software-Produkte zugreifen, dann verwenden Sie den vollständig qualifizierten Domänennamen (Fully Qualified Domain Name, FQDN) in der URL. Wenn der FQDN nicht verwendet wird, kann der Chrome-Browser nicht auf die Produkt-URLs zugreifen.

**Wichtig:** Wenn IBM Marketing Software-Produkte in einer dezentralen Umgebung installiert werden, müssen Sie für alle Anwendungen der Suite den Namen der Maschine anstatt der IP-Adresse in der Navigations-URL verwenden. Zudem sollten Sie, wenn Sie sich in einer Clusterumgebung befinden und vom Standardport 80 oder 443 abweichende Ports für Ihre Bereitstellung verwenden möchten, keine Portnummer im Wert dieser Eigenschaft verwenden.

#### **Standardwert**

Nicht definiert

### **Beispiel**

In einer für SSL konfigurierten Umgebung lautet die URL folgendermaßen:

https://machineName.companyDomain.com:8080/unica

#### **Zugehörige Tasks**:

["Festlegen der Verbindungseigenschaften für Webzugriffskontrolle in IBM Marke](#page-175-0)[ting Software" auf Seite 166](#page-175-0)

# **IBM Marketing Software | Allgemeines | Datenfilter**

Eigenschaften in dieser Kategorie geben Werte an, die benutzt werden, wenn Datenfilter implementiert werden.

# **Standardtabellenname**

### **Beschreibung**

Diese Konfigurationseigenschaft ist zum Aktivieren von Datenfiltern erfor derlich.

Legen Sie den Wert dieser Eigenschaft so fest, dass er genau mit dem Namen des Elements addTables | AddDataTable | dataTable | name in der XML-Datei übereinstimmt, die zum Erstellen der Datenfilter verwendet wird.

# **Standardwert**

Nicht definiert

#### **Gültige Werte**

Maximal 50 Zeichen des Typs "varchar".

### **Standardzielgruppenname**

### **Beschreibung**

Diese Konfigurationseigenschaft ist zum Aktivieren von Datenfiltern erfor derlich.

Legen Sie den Wert dieser Eigenschaft so fest, dass er genau mit dem Namen des Elements AddAudience | audience | name in der XML-Datei über einstimmt, die zum Erstellen der Datenfilter verwendet wird.

### **Standardwert**

Nicht definiert

### **Gültige Werte**

Maximal 50 Zeichen des Typs "varchar".

# **Datenfiltercache aktivieren**

## **Beschreibung**

Diese Eigenschaft ist optional und kann eingestellt werden, um die Datenfilterleistung zu verbessern.

Diese Eigenschaft gibt an, ob Marketing Platform Datenfilterdefinitionen aus der Datenbank oder aus einem Cache abruft. Wenn Sie diesen Wert auf **true** setzen, werden die Datenfilterdefinitionen im Cache gespeichert, und der Cache wird bei jeder Änderung der Datenfilterdefinitionen aktualisiert.

Sie müssen einen Neustart der Marketing Platform-Webanwendung durchführen, nachdem Sie Änderungen an diesem Eigenschaftswert vorgenommen haben, damit die Änderungen wirksam werden.

### **Standardwert**

False

**Zugehörige Konzepte**:

["Optionale Konfigurationseigenschaft zum Verbessern der Datenfilterleistung" auf](#page-210-0) [Seite 201](#page-210-0)

#### **Zugehörige Tasks**:

["Festlegen der erforderlichen Konfigurationseigenschaften für Datenfilter" auf Seite](#page-210-0) [201](#page-210-0)

# **IBM Marketing Software | Allgemeines | Kennworteinstellungen**

Die Eigenschaften in der Kategorie **Allgemeines | Kennworteinstellungen** geben die Richtlinien an, die für IBM Marketing Software-Kennwörter gelten. Die meisten dieser Kennwortoptionen gelten nur für Kennwörter interner Benutzer (in Marketing Platform erstellt) und nicht für externe Benutzer, die aus einem externen System importiert wurden.

Eine Ausnahme ist die Eigenschaft Maximal zulässige fehlgeschlagene Anmeldeversuche, die sowohl interne als auch externe Benutzer betrifft. Beachten Sie auch, dass diese Eigenschaft keine ähnliche Einschränkung außer Kraft setzt, die in einem externen System festgelegt wurde.

## **Maximal zulässige fehlgeschlagene Anmeldeversuche**

#### **Beschreibung**

Gibt an, wie oft bei jeder Anmeldung ein ungültiges Kennwort eingegeben werden kann. Wenn die maximal zulässige Anzahl erreicht ist, wird der Benutzer im IBM Marketing Software-System inaktiviert, und eine Anmeldung mit diesem Benutzernamen ist nicht möglich.

Wenn der Wert auf null oder weniger festgelegt wird, ist eine unendliche Anzahl von aufeinanderfolgenden Fehlversuchen im System zulässig.

### **Standardwert**

3

#### **Gültige Werte**

Jede Ganzzahl

#### **Kennwortprotokollzähler**

#### **Beschreibung**

Gibt die Anzahl alter Kennwörter an, die das System für einen Benutzer speichert. Ein Benutzer darf keine Kennwörter wiederverwenden, die in dieser Liste mit alten Kennwörtern enthalten sind. Wenn der Wert auf null oder weniger festgelegt ist, werden keine alten Kennwörter gespeichert,

und der Benutzer kann dasselbe Kennwort wiederholt verwenden. Hinweis: Das Kennwort, das einem Benutzerkonto bei der Erstellung zunächst zugewiesen wurde, ist im Kennwortprotokollzähler nicht enthalten.

## **Standardwert**

0

## **Gültige Werte**

Jede Ganzzahl

# **Gültigkeit (in Tagen)**

### **Beschreibung**

Gibt die Anzahl der Tage bis zum Ablauf eines Benutzerkennworts an.

Beträgt der Wert 0 oder weniger, läuft das Kennwort nie ab.

Wenn der Wert größer als 0 (Null) ist, muss ein Benutzer das Kennwort bei der ersten Anmeldung ändern, und das Ablaufintervall beginnt mit dem Datum der ersten Anmeldung.

Wenn dieser Wert geändert wird, nachdem Benutzer und Kennwörter er stellt wurden, tritt das neue Ablaufdatum für bestehende Benutzer in Kraft, wenn sie ihr Kennwort das nächste Mal ändern.

## **Standardwert**

30

## **Gültige Werte**

Jede Ganzzahl

### **Leere Kennwörter sind zulässig**

#### **Beschreibung**

Gibt an, ob leere Kennwörter zulässig sind. Wenn diese Eigenschaft auf **true** gesetzt ist, sollten Sie auch Minimum character length=0 festlegen.

### **Standardwert**

true

#### **Gültige Werte**

true | false

### **Identische Benutzernamen und Kennwörter sind zulässig**

#### **Beschreibung**

Gibt an, ob das Kennwort eines Benutzers und der Anmeldename des Benutzers identisch sein dürfen.

### **Standardwert**

false

#### **Gültige Werte**

true | false

# **Minimale Anzahl Ziffern**

### **Beschreibung**

Gibt an, wie viele Ziffern ein Kennwort mindestens enthalten muss. Beträgt der Nullwert oder weniger, ist keine Mindestanforderung festgelegt.

#### **Standardwert**

0

### **Gültige Werte**

Jede Ganzzahl

# **Minimale Anzahl Buchstaben**

### **Beschreibung**

Gibt an, wie viele Buchstaben ein Kennwort mindestens enthalten muss. Beträgt der Nullwert oder weniger, ist keine Mindestanforderung festgelegt.

### **Standardwert**

0

### **Gültige Werte**

Jede Ganzzahl

## **Minimale Zeichenlänge**

### **Beschreibung**

Gibt an, wie viele Zeichen ein Kennwort mindestens enthalten muss. Wenn der Wert gleich null oder kleiner ist, ist keine Mindestanforderung festgelegt. Wenn der Wert auf größer als 0 gesetzt ist, sollten Sie auch Blank passwords allowed=false festlegen.

### **Standardwert**

4

#### **Gültige Werte**

Jede Ganzzahl

# **IBM Marketing Software | Allgemeines | Verschiedenes**

Eigenschaften in dieser Kategorie geben Werte, die intern verwendet werden, sowie einen Wert an, der u. U. für die Ländereinstellung festgelegt werden muss.

## **Tokenlaufzeit**

### **Beschreibung**

Gibt die Dauer in Sekunden an, über die ein in Marketing Platform generiertes Token gültig ist. Dies ist ein Bestandteil der Anmeldungsimplementierung der Suite und Sie sollten diesen Wert nicht ändern.

### **Standardwert**

15

#### **Gültige Werte**

Beliebige positive Ganzzahl

#### **Standardsprache**

#### **Beschreibung**

Gibt die Standardsprache für Marketing Platform an. Wenn Sie Campaign installieren möchten, sollten Sie den Wert so festlegen, dass er den Länder einstellungen entspricht, die für Campaign in der Eigenschaft defaultLocale für Campaign festgelegt wurden.

### **Standardwert**

English

## **Gültige Werte**

Unterstützte Ländereinstellungen

# **IBM Marketing Software | Allgemeines | Kommunikation | E-Mail**

Eigenschaften dieser Kategorie werden verwendet, um Marketing Platform so zu konfigurieren, dass bei Systemalerts und Benachrichtigungen E-Mails an Benutzer gesendet werden.

# **E-Mail-Kommunikation aktivieren**

#### **Beschreibung**

Bei dem Wert True versucht Marketing Platform, E-Mails mit Systemalerts und Benachrichtigungen an Benutzer zu senden. Die anderen Eigenschaften in dieser Kategorie müssen entsprechend eingestellt werden, um diese Funktion zu aktivieren.

#### **Standardwert**

False

## **E-Mail-Serverprotokoll**

#### **Beschreibung**

Gibt das Protokoll auf dem E-Mail-Server an, das zum Senden von Systemalerts und Benachrichtigungen an Benutzer verwendet wird. Wird für E-Mail-Benachrichtigungen benötigt.

#### **Standardwert**

smtp

# **E-Mail-Server-Host**

#### **Beschreibung**

Gibt den Namen des E-Mail-Servers an, der zum Senden von Systemalerts und Benachrichtigungen an Benutzer verwendet wird. Wird für E-Mail-Benachrichtigungen benötigt.

#### **Standardwert**

localhost

### **E-Mail-Server-Port**

#### **Beschreibung**

Gibt den Port des E-Mail-Servers an, der zum Senden von Systemalerts und Benachrichtigungen an Benutzer verwendet wird. Wird für E-Mail-Benachrichtigungen benötigt.

#### **Standardwert**

25

# **Absenderadresse für E-Mails**

### **Beschreibung**

Gibt das Konto an, von dem E-Mails mit Systemalerts und Benachrichtigungen gesendet werden. Wenn auf Ihrem E-Mail-Server eine Authentifizierung erforderlich ist, verwenden Sie die E-Mail-Adresse des Kontos, das Sie beim Speichern eines Mail-Server-Kontonamens und -Kennworts als Datenquelle in einem Marketing Platform-Benutzerkonto verwendet haben. Wird für E-Mail-Benachrichtigungen benötigt.

#### **Standardwert**

Nicht definiert

# **Authentifizierung für E-Mail-Server erforderlich?**

### **Beschreibung**

Gibt an, ob der E-Mail-Server eine Authentifizierung erfordert.

### **Standardwert**

False

# **IBM Marketing Software-Benutzer für E-Mail-Konten**

### **Beschreibung**

Gibt den Benutzernamen des Marketing Platform-Kontos an, in dem die E-Mail-Identifikationsdaten als Datenquelle gespeichert sind.

Wird nur für Benachrichtigungen benötigt, wenn der E-Mail-Server Authentifizierung erfordert.

#### **Standardwert**

asm\_admin

### **Datenquelle für E-Mail-Konto**

#### **Beschreibung**

Gibt den Namen der Datenquelle in dem Marketing Platform-Konto an, in dem die E-Mail-Identifikationsdaten gespeichert sind.

Wird nur für Benachrichtigungen benötigt, wenn der E-Mail-Server Authentifizierung erfordert.

#### **Standardwert**

emailDS

### **Zugehörige Tasks**:

["Konfigurieren von E-Mail-Benachrichtigungen in IBM Marketing Software" auf](#page-181-0) [Seite 172](#page-181-0)

# **IBM Marketing Platform | Scheduler**

Eigenschaften in dieser Kategorie ermöglichen das Aktivieren und Optimieren der Leistung des IBM Marketing Software-Schedulers (Scheduler).

# **Clientabfrageintervall (ms)**

### **Konfigurationskategorie**

Platform|Scheduler

### **Beschreibung**

IBM Campaign fragt in regelmäßigen Intervallen Jobs vom IBM Marketing Software-Scheduler ab. Das Intervall wird durch diesen Wert in Millisekunden angegeben. Der Standardwert liegt bei 60 Sekunden. Sie sollten diese Eigenschaft nicht auf einen kleineren Wert als 10000 (10 Sekunden) festlegen, weil dies möglicherweise den Kampagnenerfolg verringert.

### **Standardwert**

60000

# **Clientinitialisierungsverzögerung (ms)**

### **Beschreibung**

Gibt an, wie lange (in Millisekunden) der Thread für den Campaign-Scheduler wartet, bevor er den IBM Marketing Software-Scheduler auf Jobs abfragt, wenn IBM Campaign zum ersten Mal gestartet wird. Stellen Sie einen Wert ein, der mindestens so lange dauert, wie der vollständige Start von IBM Campaign auf Ihrem System. Der Standardwert liegt bei fünf Minuten.

### **Standardwert**

300000

#### **Gültige Werte**

Jede Ganzzahl

# **Maximale Anzahl Abfragen des unbekannten Status**

#### **Beschreibung**

Gibt an, wie oft der Zeitplaner den Status einer geplanten Ausführung überprüft, deren Status nicht ermittelt werden kann. Wenn dieser Grenzwert erreicht wird, dann listet das System den Ausführungsstatus auf der Seite **Einstellungen > Zeitplanmanagement** als "Unbekannt" auf.

#### **Standardwert**

5

### **Gültige Werte**

Jede Ganzzahl

# **Scheduler aktivieren**

#### **Beschreibung**

Gibt an, ob der Zeitplaner aktiviert wurde. Setzen Sie diese Eigenschaft auf "False", wenn sie verhindern wollen, dass Benutzer den Zeitplaner verwenden können. Die Einstellung "False" inaktiviert den Zeitplaner für alle Produkte, die ihn verwenden.

Sie müssen die Marketing Platform-Webanwendung erneut starten, wenn Sie den Zeitplaner aktivieren oder inaktivieren.

## **Standardwert**

True

**Gültige Werte**

True | False

# **IBM Marketing Platform | Scheduler | Recurrence definitions**

Eigenschaften in dieser Kategorie legen die Wiederholungsstruktur für den IBM Marketing Software-Scheduler fest. Diese erscheinen im Dialogfenster, das Sie zum Festlegen einer Wiederholungsstruktur verwenden, wenn Sie einen Zeitplan erstellen. Sie können die Wiederholungsvorlage verwenden, um Ihre eigene Wiederholungsstruktur mithilfe eines gültigen Cron-Ausdrucks zu erstellen.

# **Stündlich**

# **Beschreibung**

Der Jobablauf wird stündlich ausgelöst.

**Standardwert**

 $0 \t0 \t0/1$  \* \* ?

# **Jeden Tag**

# **Beschreibung**

Der Job wird alle 24 Stunden ausgelöst.

# **Standardwert**

 $0 0 0 * * ?$ 

# **Jeden [Wochentag] um 00:00 Uhr**

# **Beschreibung**

Der Job wird an dem angegebenen Wochentag um 00:00 Uhr ausgelöst.

# **Standardwert**

- Montag  $0 \t0 \t0 ? * MON$
- Dienstag  $0 0 0 ? * TUE$
- Mittwoch  $0 0 0 ? * WED$
- Donnerstag 0 0 0 ? \* THU
- Freitag 0 0 0 ?  $*$  FRI
- Samstag  $0 0 0 ? * SAT$
- Sonntag  $0 \t0 \t0 ? *$  SUN

# **Am [ersten|letzten] Tag jedes Monats um 00:00 Uhr**

# **Beschreibung**

Der Job wird an dem angegebenen Tag des Monats (ersten oder letzten) um 00:00 Uhr ausgelöst.

# **Standardwert**

- v Erster Tag jedes Monats 0 0 0 1 \* ?
- Letzter Tag jedes Monats  $0\ 0\ 0\ 1\ *$ ?

# **Am [ersten|letzten] Tag jedes Quartals um 00:00 Uhr**

# **Beschreibung**

Der Job wird an dem angegebenen Tag des Quartals (am ersten oder letzten Tag) um 00:00 Uhr ausgelöst.

#### **Standardwert**

- v Erster Tag jedes Quartals 0 0 0 1 \* JAN,APR,JUL,OCT
- Letzter Tag jedes Quartals 0 0 0 L \* MAR, JUN, SEP, DEC

# **Am [ersten|letzten] Tag jedes Jahres um 00:00 Uhr**

### **Beschreibung**

Der Job wird an dem angegebenen Tag des Jahres (ersten oder letzten) um 00:00 Uhr ausgelöst.

#### **Standardwert**

- Erster Tag jedes Jahres  $0 0 0 1 ?$  JAN  $*$
- Letzter Tag jedes Jahres 0 0 0 L ? DEC \*

### **Jeden [Monat]um 00:00 Uhr**

### **Beschreibung**

Der Job wird an dem ersten Tag des angegebenen Monats um 00:00 Uhr ausgelöst.

### **Standardwert**

- v Jeden Januar 0 0 0 1 ? JAN \*
- Jeden Februar 0 0 0 1 ? FEB \*
- v Jeden März 0 0 0 1 ? MAR \*
- v Jeden April 0 0 0 1 ? APR \*
- v Jeden Mai 0 0 0 1 ? MAY \*
- v Jeden Juni 0 0 0 1 ? JUN \*
- v Jeden Juli 0 0 0 1 ? JUL \*
- v Jeden August 0 0 0 1 ? AUG \*
- Jeden September 0 0 0 1 ? SEP \*
- v Jeden Oktober 0 0 0 1 ? OCT \*
- Jeden November 0 0 0 1 ? NOV \*
- v Jeden Dezember 0 0 0 1 ? DEC \*

# **IBM Marketing Platform | Scheduler | Terminplanregistrierungen | [Product] | [Object type]**

Es gibt eine unterschiedliche Kategorie für jeden der Objekttypen, die mit dem IBM Marketing Software-Scheduler geplant werden können. Die Eigenschaften in diesen Kategorien sollten normalerweise nicht geändert werden.

#### **Klassenname des Steuerprogramms**

### **Beschreibung**

Die Klasse, die der IBM Marketing Software-Scheduler verwendet, um eine Ablaufdiagramm- oder Mailing-Ausführung auszulösen.

#### **Standardwert**

# **Statusabfrageintervall**

## **Konfigurationskategorie**

Platform|Scheduler|Schedule registrations|[Product]|[Object type]

Für IBM Campaign-Ablaufdiagramme ist der Pfad für diese Eigenschaft Platform|Scheduler|Schedule registrations|Campaign|Flowchart.

### **Beschreibung**

Der IBM Marketing Software-Scheduler fragt das Produkt in regelmäßigen Intervallen ab, um den Ausführungsstatus geplanter Objekte (beispielsweise Ablaufdiagramme oder Mailings) abzurufen, die keinen Status berichtet haben. Das Intervall wird in Millisekunden angegeben. Der Standardwert liegt bei 10 Minuten. Wird ein kürzeres Abfrageintervall (ein geringerer Wert) angegeben, kann die Systemleistung beeinträchtigt werden. Wird ein längeres Abfrageintervall (ein höherer Wert) angegeben, wird die Belastung des Systems reduziert. Legen Sie für IBM Campaign ein weniger häufigeres Abfrageintervall fest, wenn viele Campaign-Ablaufdiagramme vorhanden sind, die länger als 10 Minuten dauern.

### **Standardwert**

600000

# **Name der die Jobbenachrichtigungen erhaltenden Gruppe**

### **Beschreibung**

Es werden Benachrichtigungen für alle Zeitpläne und jeden Objekttyp an alle Mitglieder der Gruppe gesendet, die Sie hier angeben.

# **IBM Marketing Platform | Scheduler | Terminplanregistrierungen | [Product] | [Object type] | [Throttling group]**

Standard-Richtgruppen existieren für jeden Objekttyp, der mit dem IBM Marketing Software-Zeitplaner (Scheduler) geplant werden kann. Berücksichtigen Sie hierbei, dass diese Standardgruppen nicht auf der Seite "Benutzergruppen" erscheinen. Sie können die Vorlage für Richtgruppen verwenden, um zusätzliche Gruppen zu er stellen.

# **Richtwert**

## **Beschreibung**

Die höchste Anzahl der dieser Gruppe zugeordneten Zeitpläne, die gleichzeitig ausgeführt werden können. Die von Ihnen hier angegebenen Gruppen erscheinen in der Dropdown-Liste **Planergruppe** in der Benutzeroberfläche des Schedulers zum Erstellen und Bearbeiten von Zeitplänen. Die Standardrichtgruppe ist auf 999 gesetzt, was bedeutet, dass es effektiv keine Grenze gibt. Da alle Zeitpläne zu einer Richtgruppe gehören müssen, sollten Sie diesen Wert unverändert lassen, damit Zeitpläne, die Sie nicht regulieren möchten, dieser Gruppe zugeordnet werden können.

#### **Standardwert**

#### **Gültige Werte**

Beliebige positive Ganzzahl.

# **IBM Marketing Platform | Sicherheit**

Die Eigenschaft in dieser Kategorie gibt den Anmeldemodus für IBM Marketing Software-Produkte an.

# **Anmeldeverfahren**

#### **Beschreibung**

Gibt den Authentifizierungsmodus für alle installierten und zur Zusammenarbeit konfigurierten IBM Marketing Software-Produkte wie folgt an:

- Wenn Sie den Wert auf IBM Marketing Platform setzen, verwenden IBM Marketing Software-Produkte Marketing Platform zur Authentifizierung und Autorisierung.
- v Wenn Sie den Wert auf LDAP setzen, verwenden IBM Marketing Software-Produkte einen LDAP-Server zur Authentifizierung.
- Wenn Sie diesen Wert auf Web access control setzen, dann wird von IBM Marketing Software-Produkten zur Authentifizierung eine Software für die Webzugriffskontrolle verwendet.
- Wenn Sie den Wert auf SAML 2.0 setzen, verwenden IBM Marketing Software-Produkte zur Authentifizierung Ihren IdP-Server.

Wird diese Einstellung geändert, dann müssen Sie die Marketing Platform-Webanwendung stoppen und erneut starten, damit Ihre Änderung wirksam wird.

## **Standardwert**

IBM Marketing Platform

#### **Gültige Werte**

IBM Marketing Platform | LDAP | Web access control

# **IBM Marketing Platform | Security | Login method details | LDAP**

Mit den Eigenschaften in dieser Kategorie wird die LDAP-Integration konfiguriert.

# **Hostname des LDAP-Servers**

#### **Beschreibung**

Gibt den Namen oder die IP-Adresse des LDAP-Servers an. Stellen Sie den Wert auf den Namen der Maschine oder die IP-Adresse des LDAP-Servers ein. Beispiel: machineName.companyDomain.com

Verwenden Sie bei der Integration mit Windows Active Directory den Ser vernamen anstelle des DNS-Namens.

#### **Standardwert**

Nicht definiert

### **Verfügbarkeit**

Diese Eigenschaft wird nur verwendet, wenn die Marketing Platform-Integration mit dem Windows Active Directory-Server oder einem anderen LDAP-Server konfiguriert wurde.

# **Port des LDAP-Servers**

#### **Beschreibung**

Gibt den Port an, den der LDAP-Server überwacht. Stellen Sie den Wert entsprechend ein. Die Portnummer ist üblicherweise 389 (636, wenn SSL verwendet wird).

#### **Standardwert**

389

#### **Verfügbarkeit**

Diese Eigenschaft wird nur verwendet, wenn die Marketing Platform-Integration mit dem Windows Active Directory-Server oder einem anderen LDAP-Server konfiguriert wurde.

## **Benutzersuchfilter**

#### **Beschreibung**

Gibt den Filter an, der für die Benutzersuche verwendet wird. Gültige Werte sind jeder gültige LDAP-Suchfilter (siehe [RFC 2254\)](http://www.faqs.org/rfcs/rfc2254.html). Beachten Sie, dass Sie für alle XML-Zeichen in diesem Wert XML-Escape-Zeichen verwenden müssen.

Üblicherweise ist der Wert für das Benutzeranmeldungsattribut uid für LDAP-Server und sAMAccountName für Windows Active Directory-Server. Bitte überprüfen Sie dies jedoch auf Ihrem LDAP- oder Active Directory-Server. Wenn Ihr LDAP-Server Windows Active Directory ist, sollten Sie den Standardwert dieser Eigenschaft ändern und eher sAMAccountName als uid verwenden. Beispiel:

(&(|(objectClass=user)(objectClass=person))(sAMAccountName={0}))

### **Standardwert**

(&(|(objectClass=user)(objectClass=person))(uid={0}))

### **Verfügbarkeit**

Diese Eigenschaft wird nur verwendet, wenn die Marketing Platform-Integration mit dem Windows Active Directory-Server oder einem anderen LDAP-Server konfiguriert wurde.

# **In IBM Marketing Platform gespeicherte Berechtigungsnachweise verwenden**

#### **Beschreibung**

Gibt an, ob Marketing Platform in der Marketing Platform-Datenbank gespeicherte Benutzerberechtigungsnachweise verwendet, wenn der LDAPoder Windows Active Directory-Server während der Benutzerauthentifizierung (bei der Anmeldung) durchsucht wird.

Bei dem Wert true verwendet Marketing Platform Berechtigungsnachweise aus der Marketing Platform-Datenbank, und Sie müssen die entsprechenden Werte für die Eigenschaften IBM Marketing Platformuser for LDAP credentials und Data source for LDAP credentials in dieser Kategorie angeben.

Sollte Ihr LDAP- oder Windows Active Directory-Server keinen anonymen Zugriff erlauben, setzen Sie den Wert auf true.
Ist dieser Wert false, verbindet sich Marketing Platform anonym mit dem LDAP- oder Windows Active Directory-Server. Sie können diesen Wert auf false einstellen, wenn Ihr LDAP- oder Windows Active Directory-Server anonymen Zugriff erlaubt.

#### **Standardwert**

false

# **Gültige Werte**

true | false

### **Verfügbarkeit**

Diese Eigenschaft wird nur verwendet, wenn die Marketing Platform-Integration mit dem Windows Active Directory-Server oder einem anderen LDAP-Server konfiguriert wurde.

# **IBM Marketing Platform-Benutzer für LDAP-Berechtigungsnachweise**

### **Beschreibung**

Legt den Namen des IBM Marketing Software-Benutzers fest, dem die LDAP-Administratorzugangsdaten zugeteilt wurden. Legen Sie diesen Wert fest, wenn Sie die Eigenschaft Use credentials stored in IBM Marketing Platform in dieser Kategorie auf true setzen.

Legen Sie den Wert dieser Eigenschaft auf den Benutzernamen fest, den Sie für den IBM Marketing Software-Benutzer erstellt haben, als Sie die LDAP-Integration konfigurierten. Diese Eigenschaft funktioniert zusammen mit der Eigenschaft Data source for LDAP credential in dieser Kategorie.

### **Standardwert**

asm\_admin

#### **Verfügbarkeit**

Diese Eigenschaft wird nur verwendet, wenn die Marketing Platform-Integration mit dem Windows Active Directory-Server oder einem anderen LDAP-Server konfiguriert wurde.

# **Datenquelle für LDAP-Berechtigungsnachweis**

### **Beschreibung**

Gibt die Marketing Platform-Datenquelle für die LDAP-Administratorzugangsdaten an. Legen Sie diesen Wert fest, wenn Sie die Eigenschaft Use credentials stored in IBM Marketing Platform in dieser Kategorie auf true setzen.

Legen Sie den Wert dieser Eigenschaft auf den Datenquellennamen fest, den Sie für den IBM Marketing Software-Benutzer erstellt haben, als Sie die LDAP-Integration konfigurierten. Diese Eigenschaft funktioniert zusammen mit der Eigenschaft IBM Marketing Platform user for LDAP credentials in dieser Kategorie.

#### **Standardwert**

Nicht definiert

### **Verfügbarkeit**

Diese Eigenschaft wird nur verwendet, wenn die Marketing Platform-Integration mit dem Windows Active Directory-Server oder einem anderen LDAP-Server konfiguriert wurde.

# **Basis-DN**

### **Beschreibung**

Gibt den definierten Basisnamen (DN) an, der auf den Stamm der LDAP-Verzeichnisstruktur verweist.

### **Standardwert**

[CHANGE ME]

### **Gültige Werte**

Jeder gültige DN (siehe [RFC 1779,](http://www.faqs.org/rfcs/rfc1779.html) [RFC 2253\)](http://www.faqs.org/rfcs/rfc2253.html)

# **Verfügbarkeit**

Diese Eigenschaft wird nur verwendet, wenn die Marketing Platform-Integration mit dem Windows Active Directory-Server oder einem anderen LDAP-Server konfiguriert wurde.

# **SSL für LDAP-Verbindung verlangen**

# **Pfad**

IBM Marketing Platform | Security | LDAP

### **Beschreibung**

Legt fest, ob Marketing Platform SSL verwendet, wenn es sich mit dem LDAP-Server verbindet, um Benutzer zu authentifizieren. Wenn Sie den Wert auf true einstellen, wird die Verbindung mit SSL gesichert.

# **Standardwert**

false

# **Gültige Werte**

true | false

# **Zugehörige Tasks**:

["Festlegen der Verbindungseigenschaften für LDAP-Anmeldung in IBM Marketing](#page-148-0) [Software" auf Seite 139](#page-148-0)

# **IBM Marketing Platform | Sicherheit | Details zum Anmeldeverfahren | Webzugriffskontrolle**

Mit den Eigenschaften in dieser Kategorie wird die Integration mit der Software zur Webzugriffskontrolle konfiguriert.

# **Benutzernamenstruktur**

### **Beschreibung**

Ein regulärer Java-Ausdruck, mit dem die Benutzeranmeldedaten aus der HTTP-Kopfzeilenvariablen der Software zur Webzugriffskontrolle extrahiert werden. Beachten Sie, dass Sie für alle XML-Zeichen im regulären Ausdruck XML-Escape-Zeichen verwenden müssen. Für SiteMinder und IBM Security Access Manager wird der Wert \w\* empfohlen.

Diesen Wert sollten Sie auch verwenden, wenn Sie einen angepassten Proxy benutzen, um ein vor Ort gehostetes Campaign-System mit einem cloudbasierten Digital Analytics-System zu integrieren.

### **Standardwert**

Nicht definiert

### **Gültige Werte**

Jeder reguläre Java-Ausdruck.

#### **Verfügbarkeit**

Diese Eigenschaft wird verwendet, wenn die Integration von Marketing Platform in eine Software zur Steuerung des Webzugriffs konfiguriert wur de.

# **Kopfzeilenvariable für Webzugriffskontrolle**

### **Beschreibung**

Gibt die in der Software zur Steuerung des Webzugriffs konfigurierte HT- TP-Kopfzeilenvariable an, die an den Webanwendungsserver übermittelt wird. Standardmäßig verwendet SiteMinder sm\_user und IBM Security Access Manager (SAM) verwendet iv-user. Setzen Sie diesen Wert für SAM auf die Benutzernamenkomponente der unformatierten IBM Zeichenfolge und nicht der IBM HTTP-Zeichenfolge.

# **Standardwert**

Nicht definiert

### **Gültige Werte**

Jede Zeichenfolge

### **Verfügbarkeit**

Diese Eigenschaft wird verwendet, wenn die Integration von Marketing Platform in eine Software zur Steuerung des Webzugriffs konfiguriert wur de.

#### **Zugehörige Tasks**:

["Festlegen des Sicherheitsmodus zum Aktivieren der NTLMv2-Authentifizierung"](#page-152-0) [auf Seite 143](#page-152-0)

["Festlegen der Verbindungseigenschaften für Webzugriffskontrolle in IBM Marke](#page-175-0)[ting Software" auf Seite 166](#page-175-0)

# **IBM Marketing Platform | Sicherheit | Details zum Anmeldeverfahren | SAML 2.0**

Die Eigenschaften in dieser Kategorie dienen zur Konfiguration der einmaligen Anmeldung (SSO = Single Sign-on) über einen SAML 2.0-IdP-Server.

### **IdP-Server-URL für einmalige Anmeldung**

#### **Beschreibung**

Die URL der Seite, die angezeigt wird, wenn Benutzer die Single Sign-on-URL für IBM Marketing Software öffnen.

### **Standardwert**

[CHANGE ME]

# **IdP-Server-URL für einmalige Abmeldung**

#### **Beschreibung**

Optional. Wenn sich Benutzer abmelden, dann können Sie an die Seite weitergeleitet werden, die Sie hier angeben, sodass ihre Abmeldung auch die Abmeldung beim IdP-Server bewirkt. Ihr IdP-Server stellt zu diesem Zweck normalerweise eine URL bereit.

### **Standardwert**

[CHANGE ME]

### **Fehlerseiten-URL für SSO-Fehler**

#### **Beschreibung**

Wenn beim Single Sign-on ein Fehler aufgrund eines Konfigurations- oder Integrationsproblems auftritt, dann können Benutzer an die hier angegebene Seite weitergeleitet werden. Diese Einstellung überschreibt die Standardfehlerseite, die von Marketing Platform bereitgestellt wird.

#### **Standardwert**

[CHANGE ME]

# **Ziel-URL**

### **Beschreibung**

Die URL des Service-Providers (Anwendung), an die der Benutzer nach erfolgreicher Authentifizierung über den IdP-Server weitergeleitet wird. Diese URL wird in jeder SAML-Anforderung unter dem Tag <AuthnRequest Destination> aufgeführt.

# **Standardwert**

[CHANGE ME]

# **Konsumentenservice-URL**

#### **Beschreibung**

Die Konsumentenservice-URL für Zusicherungen, die der Service-Provider (Anwendung) für SAML-Zusicherungen verarbeitet und parst. Diese URL wird in jeder SAML-Anforderung unter dem Tag <AuthnRequest AssertionConsumerServiceURL> aufgeführt. Dieser Wert kann mit dem Wert der Eigenschaft **Destination URL** identisch sein.

### **Standardwert**

[CHANGE ME]

### **Anwendungs-ID**

#### **Beschreibung**

Die Anwendungs-ID, die Marketing Platform auf dem IdP-Server zugeordnet ist. Diese ID ist in jeder SAML-Anforderung an den IdP-Server angegeben. Diese ID wird in jeder SAML-Anforderung unter dem Tag <Issuer> aufgeführt.

#### **Standardwert**

[CHANGE ME]

# **Qualifikationsmerkmal für Namen von Service-Providern**

#### **Beschreibung**

Das Qualifikationsmerkmal für den Namen des Service-Providers. Dieses Qualifikationsmerkmal für den Namen wird in jeder SAML-Anforderung unter dem Tag <NameIDPolicy SPNameQualifier> aufgeführt.

#### **Standardwert**

[CHANGE ME]

# **Pfad der Metadaten**

#### **Beschreibung**

Die Position der Metadatendatei auf dem Marketing Platform-Server.

### **Standardwert**

[CHANGE ME]

### **Entitäts-ID**

#### **Beschreibung**

Die Entitäts-ID des IdP-Servers. Legen Sie für diese Eigenschaft den Wert von *entityID* in der XML-Deklaration oben in der Metadatendatei fest, die vom IdP-Server erstellt wird.

Marketing Platform verwendet diese ID während der Zusicherungsvalidierung zum Laden der IdP-Konfigurationen und des entsprechenden digitalen Zertifikats.

### **Standardwert**

[CHANGE ME]

# **Attribute-NVP für Antwortparsing**

### **Beschreibung**

Die Benutzerkontenattribute werden vom IdP-Server an Marketing Platform gesendet. Sie können diese Konfigurationseigenschaft verwenden, um Attribute für Benutzer zu erfassen, die in Marketing Platform automatisch erstellt werden, wenn die Eigenschaft **Authentifizierte Benutzer zu Mar keting Platform hinzufügen** aktiviert wird.

Der IdP-Server kann einen anderen Namen für ein Attribut in Bezug auf den Namen verwenden, der von Marketing Platform benutzt wird. Sie können diese Eigenschaft verwenden, um das IdP-Attribut dem entsprechenden Attribut in Marketing Platform zuzuordnen. Dadurch sind keine Codeänderungen mehr erforderlich.

Der IdP-Server kann beispielsweise die Zeichenfolge **emailAddress** als Name für ein Attribut verwenden, das in Marketing Platform den Namen **Email** hat. In diesem Fall geben Sie als Wert in dieser Eigenschaft für die Attributzuordnung **Email=emailAddress** ein.

Verwenden Sie für die Benutzerattribute in Marketing Platform die folgenden Werte.

- FirstName
- LastName
- Department
- Organization
- Country
- Email
- Address1
- Address2
- Phone1
- Verwendung für Geschäftstelefon.
- Phone2
	- Verwendung für Mobiltelefon.
- Phone3

Verwendung für Privattelefon.

- AltLogin
- ExternalUsersGroup

Wenn Sie die Eigenschaft **Authentifizierte Benutzer zu Marketing Platform hinzufügen** aktivieren, wird ein Benutzer in Marketing Platform erstellt, der über den IdP-Server authentifiziert wurde, wenn dieser Benutzer nicht bereits über ein Marketing Platform-Konto verfügt. Solche Benutzer werden automatisch zu einer standardmäßigen Benutzergruppe mit dem Namen **ExternalUsersGroup** hinzugefügt. Sie können allerdings auch eine benutzerdefinierte Gruppe angeben, zu der die Benutzer hinzugefügt werden sollen. Wenn Sie diese Option implementieren, dann legen Sie als Wert für das Attribut **ExternalUsersGroup** den Namen der benutzerdefinierten Benutzergruppe fest. Wenn Sie z. B. einen Benutzer zur Gruppe "MyGroup" hinzufügen wollen, dann legen Sie für diesen Wert ExternalUserGroup=MyGroup fest.

Trennen Sie dabei mehrere Name-/Wert-Paare durch ein Semikolon.

### **Standardwert**

omit-xml-declaration=yes;

# **Verschlüsselte IdP-Antwort verarbeiten**

### **Beschreibung**

Wenn Ihr IdP-Server zum Senden verschlüsselter Antworten konfiguriert wurde, dann aktivieren Sie diese Eigenschaft, um anzugeben, dass die SAML-Antwort des IdP-Servers mithilfe eines konfigurierten gemeinsam genutzten Schlüssels entschlüsselt werden muss, bevor sie von Marketing Platform verarbeitet werden kann.

Wenn Sie diese Eigenschaft aktivieren, dann müssen Sie den Wert von **Geheimer Schlüssel für gemeinsame Nutzung** auf den geheimen Schlüssel setzen, der zum Entschlüsseln der Antwort verwendet wird.

# **Standardwert**

Disabled

# **Geheimer Schlüssel für gemeinsame Nutzung**

### **Beschreibung**

Wenn die Option **Verschlüsselte IdP-Antwort verarbeiten** aktiviert ist, dann legen Sie für diesen Eigenschaftswert den Pfad der Keystore-Datei fest.

# **Standardwert**

[CHANGE ME]

# **Inhaber des Keystoreberechtigungsnachweises**

### **Beschreibung**

Legen Sie für diesen Wert den Anmeldenamen des IBM Marketing Software-Benutzerkontos fest, der den geheimen SAML-Schlüssel in einer Datenquelle speichert.

### **Standardwert**

[CHANGE ME]

# **Datenquelle des Keystoreberechtigungsnachweises**

### **Beschreibung**

Legen Sie für diesen Wert den Namen der Datenquelle fest, die zur Speicherung des geheimen Schlüssels für die gemeinsame Nutzung erstellt wurde, der für die Entschlüsselung eingesetzt wird. Das Kennwort in der Datenquelle ist das Kennwort für die Keystore-Datei.

### **Standardwert**

[CHANGE ME]

# **Zertifikatsalias**

# **Beschreibung**

Wenn die Option **Verschlüsselte IdP-Antwort verarbeiten** aktiviert ist, dann legen Sie für diesen Eigenschaftswert den Zertifikatsaliasnamen des privaten Schlüssels fest, der in der Keystore-Datei gespeichert ist. Dieser Name wird für die Entschlüsselung der verschlüsselten SAML-Antwort verwendet, die vom IdP-Server gesendet wird.

### **Standardwert**

[CHANGE ME]

# **Authentifizierte Benutzer zu Marketing Platform hinzufügen**

# **Beschreibung**

Wenn diese Option aktiviert ist, wird in Marketing Platform ein über den IdP-Server authentifizierter Benutzer erstellt, wenn dieser Benutzer noch nicht über ein Marketing Platform-Konto verfügt.

Neu erstellte Benutzer werden automatisch zu einer Standardgruppe mit dem Namen **ExternalUsersGroup** hinzugefügt.

Die Gruppe **ExternalUsersGroup** verfügt lediglich über die Marketing Platform-Rolle **UserRole**. Ein Administrator muss zusätzliche Berechtigungen für die neu erstellten Benutzer erteilen, sodass diese Benutzer auf die IBM Marketing Software-Produkte zugreifen und diese Produkte nutzen können. Ein Administrator kann weiterführende Berechtigungen erteilen, indem er Benutzer als Mitglieder von Gruppen mit unterschiedlichen Anwendungszugriffsebenen definiert.

Alternativ hierzu kann die SAML-Antwort auch einen angepassten Benutzergruppennamen enthalten und neu erstellte Benutzer werden zu dieser Gruppe hinzugefügt.

Wenn diese Option inaktiviert ist, kann ein über den IdP-Server authentifizierter Benutzer nicht auf Marketing Platform zugreifen, wenn dieser Benutzer noch nicht über ein Marketing Platform-Konto verfügt.

### **Standardwert**

Disabled

# **Weiterleitung an SSO**

### **Beschreibung**

Wenn dieser Wert **True** lautet, gilt Folgendes:

- v Benutzer, die sich bei IBM Marketing Software anmelden, werden an die IdP-Seite für die einmalige Anmeldung (SSO = Single Sign-on) weitergeleitet.
- Nachdem Benutzer die Anmeldung durchgeführt haben, wechseln sie zur standardmäßigen Marketing Platform-Landing-Page.
- v Die standardmäßige Marketing Platform-Anmeldeanzeige ist niemals verfügbar.

# **Zugehörige Konzepte**:

Kapitel [8, "SAML 2.0 Single Sign-on \(SSO\)", auf Seite 111](#page-120-0)

# **Zugehörige Tasks**:

["Definieren der SAML 2.0-Konfigurationseigenschaften" auf Seite 114](#page-123-0)

# **IBM Marketing Platform | Security | LDAP synchronization**

Mit den Eigenschaften für die LDAP-Synchronisation werden Details angegeben, die das System verwendet, um sich am Verzeichnisserver anzumelden und Benutzer für den Import zu identifizieren. Einige dieser Eigenschaften steuern auch die Häufigkeit und andere Details des automatischen Synchronisationsprozesses.

# **LDAP-Synchronisation aktiviert**

### **Beschreibung**

Auf true eingestellt, um die LDAP- oder Active Directory-Synchronisation zu aktivieren.

### **Standardwert**

false

### **Gültige Werte**

true | false

# **Verfügbarkeit**

Diese Eigenschaft wird nur verwendet, wenn die Marketing Platform-Integration mit dem Windows Active Directory-Server oder einem anderen LDAP-Server konfiguriert wurde.

# **LDAP-Synchronisationsintervall**

# **Beschreibung**

Marketing Platform wird in regelmäßigen Intervallen, hier in Sekunden angegeben, mit dem LDAP- oder Active Directory-Server synchronisiert. Beträgt der Nullwert oder weniger, führt Marketing Platform keine Synchronisation durch. Ist der Wert eine positive Ganzzahl, tritt der neue Wert ohne Neustart innerhalb von zehn Minuten in Kraft. Folgeänderungen treten innerhalb der konfigurierten Intervallzeit in Kraft.

### **Standardwert**

600 oder 10 Minuten

# **Verfügbarkeit**

Diese Eigenschaft wird nur verwendet, wenn die Marketing Platform-Integration mit dem Windows Active Directory-Server oder einem anderen LDAP-Server konfiguriert wurde.

# **LDAP-Synchronisation verzögert**

### **Beschreibung**

Dies ist die Angabe der Zeit (im 24-Stunden-Format), nach der die regelmäßige Synchronisation mit dem LDAP-Server beginnt, nachdem Marketing Platform gestartet wurde. Beispielsweise bedeuten der Wert 23:00 für LDAP sync delay und der Wert 600 für LDAP sync interval, dass beim Start von Marketing Platform die regelmäßige Synchronisation um 23:00 Uhr gestartet wird und danach alle 10 Minuten (600 Sekunden) durchgeführt wird.

#### **Standardwert**

23:00

### **Verfügbarkeit**

Diese Eigenschaft wird nur verwendet, wenn die Marketing Platform-Integration mit dem Windows Active Directory-Server oder einem anderen LDAP-Server konfiguriert wurde.

# **LDAP-Synchronisationszeitlimitüberschreitung**

### **Beschreibung**

Die Eigenschaft für die LDAP-Synchronisationzeitlimitüberschreitung legt die maximale Dauer (in Minuten) nach dem Start einer Synchronisation fest, bevor Marketing Platform den Prozess als beendet markiert. Die Platform erlaubt die Durchführung von nur jeweils einem Synchronisationsprozess. Schlägt eine Synchronisation fehl, wird sie als beendet markiert, ungeachtet dessen, ob sie erfolgreich abgeschlossen wurde oder nicht.

Dies ist besonders praktisch in Clusterumgebungen. Wird die Marketing Platform beispielsweise in einem Cluster eingesetzt, könnte ein Server innerhalb des Clusters eine LDAP-Synchronisation starten und dann herunterfahren, ehe der Prozess als beendet markiert wurde. In diesem Fall wartet Marketing Platform für die in dieser Eigenschaft angegebene Dauer und startet dann die nächste geplante Synchronisation.

#### **Standardwert**

600 (600 Minuten bzw. zehn Stunden)

#### **Verfügbarkeit**

Diese Eigenschaft wird nur verwendet, wenn die Marketing Platform-Integration mit dem Windows Active Directory-Server oder einem anderen LDAP-Server konfiguriert wurde.

# **LDAP-Synchronisationsumfang**

### **Beschreibung**

Steuert den Umfang der ersten Anfrage, um die Gruppe von Benutzern abzurufen. Sie sollten den Standardwert von SUBTREE für die Synchronisation mit den meisten LDAP-Servern beibehalten.

# **Standardwert**

#### **SUBTREE**

### **Gültige Werte**

Die Werte sind standardmäßige LDAP-Suchbereichsbegriffe.

- OBJECT. Ausschließliche Suche nach dem Eintrag im definierten Basisnamen. Nur dieser Eintrag wird zurückgegeben.
- ONE LEVEL Suche nach allen Einträgen eine Ebene unter dem definierten Basisnamen, ohne den definierten Basisnamen selbst.
- v SUBTREE Suche nach allen Einträgen auf allen Ebenen unter und einschließlich des festgelegten definierten Basisnamens.

### **Verfügbarkeit**

Diese Eigenschaft wird nur verwendet, wenn die Marketing Platform-Integration mit dem Windows Active Directory-Server oder einem anderen LDAP-Server konfiguriert wurde.

# **LDAP-Provider-URL**

### **Beschreibung**

Bringen Sie die LDAP-URL des LDAP- oder Active Directory-Servers für die meisten Implementierungen in eines der folgenden Formate:

- ldap://IP address:port number
- ldap://machineName.domain.com:port\_number

Auf LDAP-Servern ist die Portnummer üblicherweise 389 (636, wenn SSL verwendet wird).

Wenn IBM Marketing Software mit einen Active Directory-Server integriert ist und Ihre Active Directory-Implementierung serverlose Bindung verwendet, stellen Sie den Wert dieser Eigenschaft auf die URL für Ihren Active Directory-Server ein, indem Sie das folgende Format verwenden:

ldap:///dc=example,dc=com

# **Standardwert**

Nicht definiert

#### **Verfügbarkeit**

Diese Eigenschaft wird nur verwendet, wenn die Marketing Platform-Integration mit dem Windows Active Directory-Server oder einem anderen LDAP-Server konfiguriert wurde.

# **SSL für LDAP-Verbindung verlangen**

**Pfad**

IBM Marketing Platform | Security | LDAP synchronization

# **Beschreibung**

Legt fest, ob Marketing Platform SSL verwendet, wenn es sich mit dem LDAP-Server verbindet, um Benutzer zu synchronisieren. Wenn Sie den Wert auf true einstellen, wird die Verbindung mit SSL gesichert.

### **Standardwert**

false

#### **Gültige Werte**

true | false

### **Verfügbarkeit**

Diese Eigenschaft wird nur verwendet, wenn die Marketing Platform-Integration mit dem Windows Active Directory-Server oder einem anderen LDAP-Server konfiguriert wurde.

# **IBM Marketing Platform-Gruppentrennzeichen für LDAP-Konfiguration**

# **Beschreibung**

Verwenden Sie in der Kategorie LDAP reference to IBM Marketing Platform group map das hier festgelegte Trennzeichen, wenn Sie eine LDAP- oder Active Directory-Gruppe mehreren Marketing Platform-Gruppen zuordnen möchten. Dazu kann jedes einzelne Zeichen dienen, das nicht in den Namen erscheint, die es voneinander trennt.

### **Standardwert**

; (Semikolon)

### **Verfügbarkeit**

Diese Eigenschaft wird nur verwendet, wenn die Marketing Platform-Integration mit dem Windows Active Directory-Server oder einem anderen LDAP-Server konfiguriert wurde.

# **LDAP-Trennzeichen für Referenzkonfiguration**

### **Beschreibung**

Gibt das Trennzeichen an, das die Komponenten SEARCHBASE und FILTER trennt, aus denen sich die LDAP- oder Active Directory-Referenz zusammensetzt (beschrieben in der Kategorie LDAP references for IBM Marketing Platform user creation).

FILTER ist optional: Wenn dies weggelassen wird, erstellt der Marketing Platform-Server dynamisch den Filter basierend auf dem Eigenschaftswert LDAP user reference attribute name.

### **Standardwert**

; (Semikolon)

#### **Gültige Werte**

Dazu kann jedes einzelne Zeichen dienen, das nicht in den Namen er scheint, die es voneinander trennt.

### **Verfügbarkeit**

Diese Eigenschaft wird nur verwendet, wenn die Marketing Platform-Integration mit dem Windows Active Directory-Server oder einem anderen LDAP-Server konfiguriert wurde.

# **IBM Marketing Platform-Benutzer für LDAP-Berechtigungsnachweise**

#### **Beschreibung**

Legt den Namen des IBM Marketing Software-Benutzers fest, dem die LDAP-Administratorzugangsdaten zugeteilt wurden.

Legen Sie den Wert dieser Eigenschaft auf den Benutzernamen fest, den Sie für den IBM Marketing Software-Benutzer erstellt haben, als Sie die LDAP-Integration konfigurierten. Diese Eigenschaft funktioniert zusammen mit der Eigenschaft Data source for LDAP credential in dieser Kategorie.

#### **Standardwert**

asm\_admin

# **Verfügbarkeit**

Diese Eigenschaft wird nur verwendet, wenn die Marketing Platform-Integration mit dem Windows Active Directory-Server oder einem anderen LDAP-Server konfiguriert wurde.

### **Datenquelle für LDAP-Berechtigungsnachweis**

#### **Beschreibung**

Gibt die Marketing Platform-Datenquelle für die LDAP-Administratorzugangsdaten an.

Legen Sie den Wert dieser Eigenschaft auf den Datenquellennamen fest, den Sie für den IBM Marketing Software-Benutzer erstellt haben, als Sie die LDAP-Integration konfigurierten. Diese Eigenschaft funktioniert zusammen mit der Eigenschaft IBM Marketing Platform user for LDAP credentials in dieser Kategorie.

### **Standardwert**

Nicht definiert

#### **Verfügbarkeit**

Diese Eigenschaft wird nur verwendet, wenn die Marketing Platform-Integration mit dem Windows Active Directory-Server oder einem anderen LDAP-Server konfiguriert wurde.

# **LDAP-Attributname für Benutzerreferenz**

### **Beschreibung**

Gibt für den Import von Benutzern auf Gruppenbasis den Namen an, den Ihr LDAP- oder Active Directory-Server für das Benutzerattribut im Gruppenobjekt benutzt. Üblicherweise wird der Wert uniquemember in LDAP-Servern und member in Windows Active Directory-Servern verwendet.

Setzen Sie bei einem Import von Benutzern auf Attributbasis diese Eigenschaft auf DN, und wenn Sie die Eigenschaft **Übersicht LDAP-Referenzen** konfigurieren, setzen Sie den Teil FILTER des Werts auf die Zeichenfolge, die der LDAP-Server für das Attribut verwendet, nach dem gesucht wer den soll.

### **Standardwert**

member

### **Verfügbarkeit**

Diese Eigenschaft wird nur verwendet, wenn die Marketing Platform-Integration mit dem Windows Active Directory-Server oder einem anderen LDAP-Server konfiguriert wurde.

# **Regelmäßige LDAP-Basis-DN-Suche aktiviert**

### **Beschreibung**

Wenn diese Eigenschaft auf True gesetzt wird, führt Marketing Platform die LDAP-Synchronisationssuche mit dem definierten Namen aus der Eigenschaft Base DN in der Kategorie **IBM Marketing Platform | Sicherheit | LDAP** durch. Wenn die Eigenschaft auf False gesetzt ist, führt Marketing Platform die LDAP-Synchronisationssuche mit den Gruppen durch, die LDAP-Gruppen unter **LDAP-Referenz auf IBM Marketing Platform-Gruppenübersicht** zugeordnet sind.

In der folgenden Tabelle wird beschrieben, ob Änderungen in Abhängigkeit von dem Wert für diese Eigenschaft bei der regelmäßigen Synchronisation berücksichtigt werden.

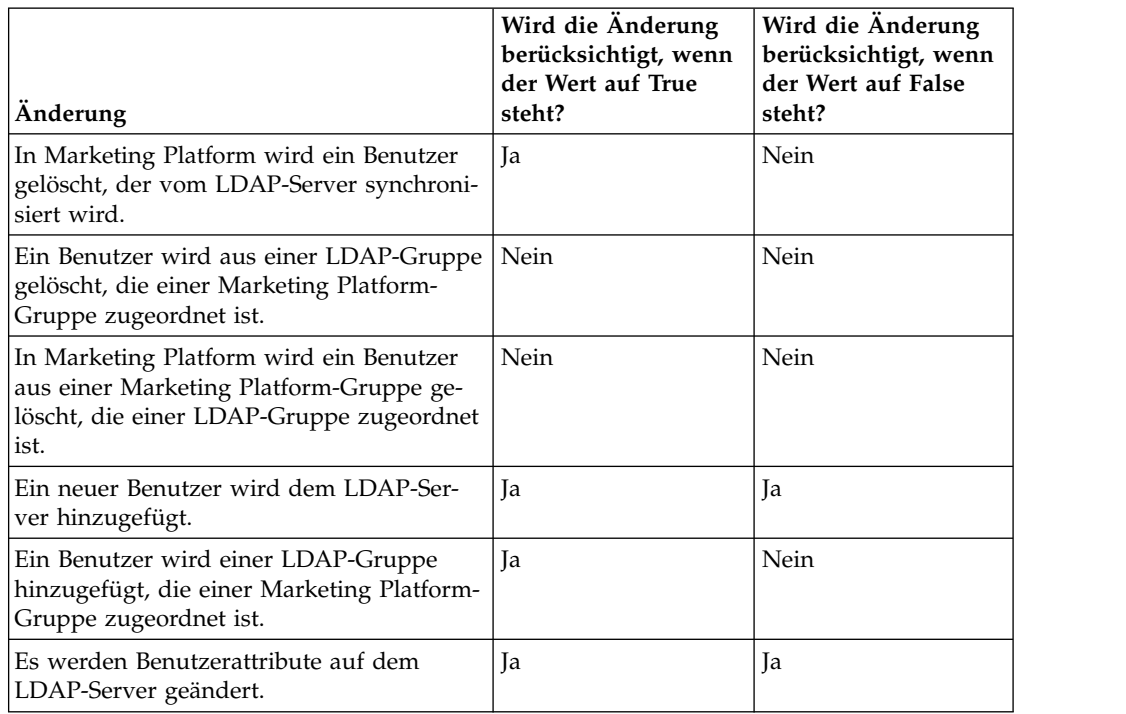

*Tabelle 77. Auswirkung dieser Eigenschaft auf das Verhalten bei der regelmäßigen Synchronisation*

### **Standardwert**

True

### **Verfügbarkeit**

Diese Eigenschaft wird nur verwendet, wenn die Marketing Platform-Integration mit dem Windows Active Directory-Server oder einem anderen LDAP-Server konfiguriert wurde.

# **Benutzeranmeldung**

### **Beschreibung**

Ordnet die Anmeldung der IBM Marketing Software-Benutzer dem äquivalenten Benutzerattribut in Ihrem LDAP- oder Active Directory-Server zu. User login (Benutzeranmeldung) ist die einzige erforderliche Zuweisung. Üblicherweise ist der Wert für dieses Attribut uid für LDAP-Server und

sAMAccountName für Windows Active Directory-Server. Bitte überprüfen Sie dies jedoch auf Ihrem LDAP- oder Active Directory-Server.

#### **Standardwert**

uid

### **Verfügbarkeit**

Diese Eigenschaft wird nur verwendet, wenn die Marketing Platform-Integration mit dem Windows Active Directory-Server oder einem anderen LDAP-Server konfiguriert wurde.

# **Vorname**

### **Beschreibung**

Ordnet das Benutzerattribut "Vorname" in Marketing Platform dem entsprechenden Benutzerattribut in Ihrem LDAP- oder Active Directory-Server zu.

### **Standardwert**

givenName

#### **Verfügbarkeit**

Diese Eigenschaft wird nur verwendet, wenn die Marketing Platform-Integration mit dem Windows Active Directory-Server oder einem anderen LDAP-Server konfiguriert wurde.

### **Nachname**

### **Beschreibung**

Ordnet das Benutzerattribut "Nachname" in Marketing Platform dem entsprechenden Benutzerattribut in Ihrem LDAP- oder Active Directory-Server zu.

#### **Standardwert**

sn

#### **Verfügbarkeit**

Diese Eigenschaft wird nur verwendet, wenn die Marketing Platform-Integration mit dem Windows Active Directory-Server oder einem anderen LDAP-Server konfiguriert wurde.

### **Position des Benutzers**

### **Beschreibung**

Ordnet das Attribut "Position des Benutzers" in Marketing Platform dem entsprechenden Benutzerattribut in Ihrem LDAP- oder Active Directory-Server zu.

### **Standardwert**

title

#### **Verfügbarkeit**

Diese Eigenschaft wird nur verwendet, wenn die Marketing Platform-Integration mit dem Windows Active Directory-Server oder einem anderen LDAP-Server konfiguriert wurde.

# **Abteilung**

### **Beschreibung**

Ordnet das Benutzerattribut "Abteilung" in Marketing Platform dem entsprechenden Benutzerattribut in Ihrem LDAP- oder Active Directory-Server zu.

#### **Standardwert**

Nicht definiert

### **Verfügbarkeit**

Diese Eigenschaft wird nur verwendet, wenn die Marketing Platform-Integration mit dem Windows Active Directory-Server oder einem anderen LDAP-Server konfiguriert wurde.

# **Unternehmen**

### **Beschreibung**

Ordnet das Benutzerattribut "Unternehmen" in Marketing Platform dem entsprechenden Benutzerattribut in Ihrem LDAP- oder Active Directory-Server zu.

### **Standardwert**

Nicht definiert

#### **Verfügbarkeit**

Diese Eigenschaft wird nur verwendet, wenn die Marketing Platform-Integration mit dem Windows Active Directory-Server oder einem anderen LDAP-Server konfiguriert wurde.

# **Land**

### **Beschreibung**

Ordnet das Benutzerattribut "Land" in Marketing Platform dem entsprechenden Benutzerattribut in Ihrem LDAP- oder Active Directory-Server zu.

### **Standardwert**

Nicht definiert

#### **Verfügbarkeit**

Diese Eigenschaft wird nur verwendet, wenn die Marketing Platform-Integration mit dem Windows Active Directory-Server oder einem anderen LDAP-Server konfiguriert wurde.

# **E-Mail-Adresse des Benutzers**

#### **Beschreibung**

Ordnet das Benutzerattribut "E-Mail-Adresse des Benutzers" in Marketing Platform dem entsprechenden Benutzerattribut in Ihrem LDAP- oder Active Directory-Server zu.

#### **Standardwert**

mail

#### **Verfügbarkeit**

Diese Eigenschaft wird nur verwendet, wenn die Marketing Platform-Integration mit dem Windows Active Directory-Server oder einem anderen LDAP-Server konfiguriert wurde.

# **Adresse 1**

### **Beschreibung**

Ordnet das Benutzerattribut "Adresse" in Marketing Platform dem entsprechenden Benutzerattribut in Ihrem LDAP- oder Active Directory-Server zu.

### **Standardwert**

Nicht definiert

### **Verfügbarkeit**

Diese Eigenschaft wird nur verwendet, wenn die Marketing Platform-Integration mit dem Windows Active Directory-Server oder einem anderen LDAP-Server konfiguriert wurde.

# **Telefon (geschäftlich)**

# **Beschreibung**

Ordnet das Benutzerattribut "Telefon (geschäftlich)" in Marketing Platform dem entsprechenden Benutzerattribut in Ihrem LDAP- oder Active Directory-Server zu.

# **Standardwert**

telephoneNumber

### **Verfügbarkeit**

Diese Eigenschaft wird nur verwendet, wenn die Marketing Platform-Integration mit dem Windows Active Directory-Server oder einem anderen LDAP-Server konfiguriert wurde.

# **Telefon (mobil)**

### **Beschreibung**

Ordnet das Benutzerattribut "Telefon (mobil)" in Marketing Platform dem entsprechenden Benutzerattribut in Ihrem LDAP- oder Active Directory-Server zu.

#### **Standardwert**

Nicht definiert

### **Verfügbarkeit**

Diese Eigenschaft wird nur verwendet, wenn die Marketing Platform-Integration mit dem Windows Active Directory-Server oder einem anderen LDAP-Server konfiguriert wurde.

# **Telefon (privat)**

#### **Beschreibung**

Ordnet das Benutzerattribut "Telefon (privat)" in Marketing Platform dem entsprechenden Benutzerattribut in Ihrem LDAP- oder Active Directory-Server zu.

### **Standardwert**

Nicht definiert

### **Verfügbarkeit**

Diese Eigenschaft wird nur verwendet, wenn die Marketing Platform-Integration mit dem Windows Active Directory-Server oder einem anderen LDAP-Server konfiguriert wurde.

# **Alternative Anmeldung**

### **Beschreibung**

Ordnet das Benutzerattribut "Alternative Anmeldung" in Marketing Platform dem entsprechenden Benutzerattribut in Ihrem LDAP- oder Active Directory-Server zu.

### **Standardwert**

Nicht definiert

### **Verfügbarkeit**

Diese Eigenschaft wird nur verwendet, wenn die Marketing Platform-Integration mit dem Windows Active Directory-Server oder einem anderen LDAP-Server konfiguriert wurde.

# **Zugehörige Tasks**:

["Festlegen der LDAP-Synchronisationseigenschaften" auf Seite 139](#page-148-0)

["Festlegen von Eigenschaften zur Zuordnung von Benutzerattributen" auf Seite 140](#page-149-0)

# **IBM Marketing Platform | Security | LDAP synchronization | LDAP reference to IBM Marketing Platform group map**

Mit den Eigenschaften in dieser Kategorie wird die LDAP-Integration konfiguriert.

# **Übersicht LDAP-Referenzen**

#### **Beschreibung**

Benutzer, die Mitglieder der hier festgelegten LDAP- oder Active Directory-Gruppe sind, werden in die Marketing Platform-Gruppe importiert, die in der Eigenschaft IBM Marketing Platform group angegeben ist.

Legen Sie den Wert dieser Eigenschaft mit der folgenden Syntax fest: SEARCHBASE DELIMITER FILTER, wobei Folgendes gilt:

SEARCHBASE ist der definierte Name (DN) des Objekts.

DELIMITER ist der Wert der Eigenschaft LDAP-Trennzeichen für AM-Gruppe.

FILTER ist der LDAP- oder Active Directory-Attributfilter. FILTER ist optional, wenn ein Import auf Gruppenbasis erfolgt. Wird FILTER weggelassen, erstellt der Marketing Platform-Server den Filter basierend auf dem Eigenschaftswert LDAP user reference attribute name dynamisch.

Setzen Sie bei einem Import auf Attributbasis den Wert von FILTER auf die Zeichenfolge, die der LDAP-Server für das Attribut verwendet, nach dem gesucht werden soll. Zudem müssen Sie den Wert für **LDAP-Attributname für Benutzerreferenz** auf DN setzen.

### **Standardwert**

Nicht definiert

### **Verfügbarkeit**

Diese Eigenschaft wird nur verwendet, wenn die Marketing Platform-Integration mit dem Windows Active Directory-Server oder einem anderen LDAP-Server konfiguriert wurde.

# **IBM Marketing Platform-Gruppe**

### **Beschreibung**

Benutzer, die in der LDAP reference group-Eigenschaft als Mitglieder der LDAP- oder Active Directory-Gruppe festgelegt sind, werden in die hier festgelegte Marketing Platform-Gruppe importiert.

### **Standardwert**

Nicht definiert

### **Verfügbarkeit**

Diese Eigenschaft wird nur verwendet, wenn die Marketing Platform-Integration mit dem Windows Active Directory-Server oder einem anderen LDAP-Server konfiguriert wurde.

### **Zugehörige Tasks**:

["Zuordnung von LDAP-Gruppen zu IBM Marketing Software-Gruppen" auf Seite](#page-150-0) [141](#page-150-0)

# **IBM Marketing Platform | Sicherheit | Föderierte Authentifizierung**

Eigenschaften in dieser Kategorie werden bei der Implementierung der föderierten Authentifizierung auf der Basis von SAML (Security Assertion Markup Language) 2.0 verwendet, wodurch eine einmalige Anmeldung (Single Sign-on) an mehreren Anwendungen möglich ist.

# **Föderierte Anmeldung ermöglichen**

# **Beschreibung**

Wählen Sie das Kontrollkästchen in dieser Eigenschaft aus, um eine föderierte Authentifizierung in einer integrierten Umgebung zu ermöglichen.

#### **Standardwert**

Inaktiviert

# **Identitätsprovider-URL**

#### **Beschreibung**

Die URL des Identitätsprovider-Servers.

# **Zertifikatsaussteller**

### **Beschreibung**

Die URL der Zertifizierungsstelle, die das Zertifikat auf dem Identitätsprovider-Server ausgegeben hat. Wenn Sie Ihre eigenen Zertifikate mit dem Java-Dienstprogramm 'keytool' generieren, legen Sie für diesen Wert die IdP-Server-URL fest.

### **Zugehörige Tasks**:

["Einstellen von Konfigurationseigenschaften auf der Seite "Konfiguration"" auf Sei](#page-116-0)[te 107](#page-116-0)

# **IBM Marketing Platform | Sicherheit | Föderierte Authentifizierung | partitions | partition[n]**

Die Eigenschaften in dieser Kategorie werden bei der Implementierung der föderierten Authentifizierung auf der Basis von SAML (Security Assertion Markup Language) 2.0 zwischen IBM Marketing Software-Anwendungen und anderen IBM Anwendungen und Anwendungen anderer Anbieter verwendet.

# **Keystore-Pfad**

### **Beschreibung**

Die Position der vertrauenswürdigen Keystore-Datei im Webanwendungsserver.

# **Keystore-Hauptschlüssel**

### **Beschreibung**

Der Hauptschlüssel für den Keystore im Webanwendungsserver.

# **Keystore-Alias**

### **Beschreibung**

Der Alias für den Keystore im Webanwendungsserver.

### **Zugehörige Tasks**:

["Einstellen von Konfigurationseigenschaften auf der Seite "Konfiguration"" auf Sei](#page-116-0)[te 107](#page-116-0)

# **IBM Marketing Platform | Sicherheit | API-Verwaltung**

Die Eigenschaften in dieser Kategorie dienen zur Konfiguration des Authentifizierungsverhaltens, das für alle IBM Marketing Software-APIs gilt.

# **Sitzungsbasierte API-Authentifizierung aktivieren**

# **Beschreibung**

Wenn Sie das Kontrollkästchen dieser Eigenschaft auswählen, um sie zu aktivieren, dann werden Benutzer, die durch Anmeldung bei IBM Marketing Software authentifiziert wurden, nicht zur erneuten Anmeldung aufgefordert, wenn sie über eine IBM Marketing Software-Anwendung während der Sitzung, für die sie authentifiziert wurden, auf eine sichere API zugreifen.

Wird diese Eigenschaft aktiviert und ein authentifizierter Interact-Benutzer ruft eine Campaign-API während der Sitzung auf, dann ist keine weitere Anmeldung erforderlich.

#### **Standardwert**

Inaktiviert

# **Sicherheitstoken nach einmaliger Verwendung löschen**

### **Beschreibung**

Wenn Sie das Kontrollkästchen für diese Eigenschaft auswählen, um die Eigenschaft zu aktivieren, dann wird das für einen authentifizierten Benutzer generierte Token zerstört, wenn es zum ersten Mal für den Zugriff auf eine sichere API verwendet wird. Dadurch wird die Sicherheit verbessert, da die weitere Verwendung dieses Tokens verhindert wird.

### **Standardwert**

Aktiviert

# **IBM Marketing Platform | Sicherheit | API-Management | [Produkt] | (API-Konfigurationsvorlage)**

Verwenden Sie die Vorlage in dieser Kategorie, um die Authentifizierung für die IBM Marketing Software-APIs zu konfigurieren. Sie können den Zugriff blockieren oder HTTPS oder die Authentifizierung für APIs als erforderlich festlegen.

# **API-URI**

### **Beschreibung**

Bei jedem Produkt wird der erste Abschnitt der URI durch das Sicherheitsframework folgendermaßen aufgelöst: http[s]://*host:port*/*>context root*/api/*product*

Deshalb sollten Sie in diesem Feld nur die Ressourcennamen der zu konfigurierenden API eingeben. Die einzugebende Zeichenfolge finden Sie in der API-Dokumentation des Produkts.

Der für diese Eigenschaft verwendete Wert muss mit einem / (Schrägstrich) beginnen, andernfalls wird die Konfiguration vom Sicherheitsframework ignoriert.

Diese Eigenschaft unterstützt sowohl die exakte URL-Übereinstimmung als auch die Musterübereinstimmung für die konfigurierten APIs.

- v Für die exakte Übereinstimmung kann die URI mit einem Schrägstrich ( / ) oder dem Ressourcennamen enden.
- v Für die Musterübereinstimmung muss die URI mit einem Stern ( \* ) enden.

Wenn Sie den Wert dieser Eigenschaft auf /\* festlegen, werden die Einstellungen, die Sie für die anderen Einstellungen in dieser Kategorie verwenden, auf alle APIs des Produkts angewendet.

**Anmerkung:** Bei der Marketing Platform-login-API ist diese Konfigurationseigenschaft schreibgeschützt.

### **Standardwert**

Nicht definiert

# **API-Zugriff blockieren**

### **Beschreibung**

Wählen Sie diese Option aus, wenn Sie eine API daran hindern möchten, auf ein Produkt zuzugreifen. Diese Option ist nicht standardmäßig ausgewählt.

Wenn eine API geblockt ist, gibt der Sicherheitsfilter den HTTP-Statuscode 403 (unzulässig) zurück.

# **Sicherer API-Zugriff über HTTPS**

### **Beschreibung**

Wählen Sie diese Option aus, wenn Sie einer API den Zugriff auf ein Produkt nur über HTTPS ermöglichen möchten. Diese Option ist standardmäßig ausgewählt.

Wenn auf eine API, bei der diese Eigenschaft aktiviert ist, über HTTP statt HTTPS zugegriffen wird, gibt der Sicherheitsfilter den HTTP-Statuscode 403 (unzulässig) zurück.

# **Authentifizierung für API-Zugriff erfordern**

### **Beschreibung**

Wählen Sie diese Option aus, wenn Sie als erforderlich festlegen möchten, dass eine API authentifiziert wird, bevor sie auf ein Produkt zugreifen kann. Diese Option ist standardmäßig ausgewählt.

Wenn auf eine API, bei der diese Eigenschaft aktiviert ist, mit ungültigen Berechtigungsnachweisen zugegriffen wird, gibt der Sicherheitsfilter den HTTP-Statuscode 401 (nicht berechtigt) zurück.

**Anmerkung:** Bei der Marketing Platform-login-API ist diese Konfigurationseigenschaft inaktiviert, da diese API als Erstes für die API-Authentifizierung aufgerufen wird.

### **Zugehörige Konzepte**:

Kapitel [16, "Sicherheitsframework für IBM Marketing Software-APIs", auf Seite 191](#page-200-0)

# **IBM Marketing Platform | Sicherheit | JWT-Authentifizierung**

Die JWT-Authentifizierung wird für Journey Designer und Campaign verwendet. Die JWT-Authentifizierung ermöglicht ein Single Sign-on zwischen Anwendungen.

# **JWT-Authentifizierung aktivieren**

#### **Beschreibung**

Wenn das Kontrollkästchen für diese Eigenschaft ausgewählt wurde, dann wird die JWT-Authentifizierung aktiviert.

Diese Eigenschaft gilt nur in Umgebungen, bei denen Journey Designer in Campaign integriert ist.

### **Standardwert**

disabled

# **JWT-Service-URL**

### **Beschreibung**

Die URL für den JWT-Service. Dieser Wert unterscheidet sich, je nachdem, ob Sie Marketing Platform FixPack 10.0.0.1 angewendet haben. Weitere Informationen enthalten die folgenden Beispiele.

- v Wenn Sie FixPack 10.0.0.1 **nicht** angewendet haben:
	- http://*IP\_ADDRESS*/jwt/api/v1/tokens
- Wenn Sie FixPack 10.0.0.1 angewendet haben: http://*IP\_ADDRESS*/api/v1/keys

Diese Eigenschaft gilt nur in Umgebungen, bei denen Journey Designer in Campaign integriert ist.

# **Geheimer Schlüssel für JWT**

### **Beschreibung**

Der geheime Schlüssel für die gemeinsame Nutzung wird von Marketing Platform zur Authentifizierung an den JWT-Service gesendet. Dieser Schlüssel wird von Marketing Platform und Journey Designer gemeinsam genutzt. Der JWT-Aussteller wird dem geheimen JWT-Schlüssel für die gemeinsame Nutzung im JWT-Service zugeordnet.

Diese Eigenschaft gilt nur in Umgebungen, bei denen Journey Designer in Campaign integriert ist und bei denen Marketing Platform Version 10.0.0.0 installiert ist (dort wird Marketing Platform FixPack 10.0.0.1 **nicht** angewendet).

# **JWT-Aussteller**

### **Beschreibung**

Der Name des Ausstellers und die Version, die von Marketing Platform zur Authentifizierung an den JWT-Service gesendet wird.

Diese Eigenschaft gilt nur in Umgebungen, bei denen Journey Designer in Campaign integriert ist.

### **Zugehörige Tasks**:

Kapitel [9, "Konfigurieren der JWT-Authentifizierung zwischen Anwendungen", auf](#page-128-0) [Seite 119](#page-128-0)

# **IBM Marketing Platform | Notifications**

Eigenschaften in dieser Kategorie steuern das Verhalten des Systems für Benachrichtigungen, die IBM Marketing Software-Produkte an Benutzer senden können.

# **Aufbewahrungszeitraum für Benachrichtigungen (in Tagen)**

### **Beschreibung**

Gibt die Zeitspanne in Tagen an, die ein Systemalert zu Archivierungszwecken nach seinem Ablaufdatum, das von der Anwendung bereitgestellt wird, die den Alert gesendet hat, aufbewahrt wird. Alerts, die älter sind als die vorgegebene Anzahl von Tagen, werden aus dem System gelöscht.

### **Standardwert**

90

# **Sendeintervall für E-Mails (in Minuten)**

### **Beschreibung**

Gibt an, wie viele Minuten das System wartet, bis neue Benachrichtigungs-E-Mails gesendet werden.

### **Standardwert**

30

# **Max. Sendeversuche für E-Mail**

**Beschreibung**

Gibt an, wie oft das System versucht, Benachrichtigungs-E-Mails zu senden, wenn der erste Sendeversuch fehlschlägt.

#### **Standardwert**

# **Zugehörige Tasks**:

1

["Konfigurieren von E-Mail-Benachrichtigungen in IBM Marketing Software" auf](#page-181-0) [Seite 172](#page-181-0)

# **IBM Marketing Platform | Prüfereignisse**

Die Eigenschaft auf dieser Seite legt fest, ob Prüfereignisse verfolgt werden.

# **Ist Ereignisprüfung aktiviert?**

### **Beschreibung**

Gibt an, ob Prüfereignisse aktiviert sind.

**Standardwert** False

```
Gültige Werte
       True | False
```
### **Zugehörige Tasks**:

["Konfigurieren der im Bericht anzuzeigenden Prüfereignisse" auf Seite 229](#page-238-0)

# **IBM Marketing Platform | Prüfereignisse | Konfiguration der Prüfereignisse**

Die auf dieser Seite ausgewählten Ereignisse sind in den Sicherheitsprüfungsberichten verfügbar.

# **An- und Abmeldeereignisse für alle Konten erfassen**

#### **Beschreibung**

Gibt an, ob der Benutzername und das Datum und die Uhrzeit für Anund Abmeldeereignisse für alle Benutzerkonten verfolgt werden.

# **Überschreiten des Zeitlimits von Benutzersitzungen bei allen Konten erfassen**

### **Beschreibung**

Gibt an, ob der Kontobenutzername und das Datum und die Uhrzeit von Sitzungen überwacht werden, bei denen automatisch das zulässige Zeitlimit überschritten wurde.

# **An- und Abmeldeereignisse für Mitglieder der Gruppe "HighSeverityAccounts" erfassen**

### **Beschreibung**

Gibt an, ob der Benutzername und das Datum und die Uhrzeit für Anund Abmeldeereignisse für Konten überwacht werden, die in Marketing Platform Mitglieder der Gruppe **highSeverityAccounts** sind. Um dieses

Feature zu aktivieren, müssen Sie eine Bewertungsebene für diese Konfigurationseigenschaft festlegen und der Gruppe highSeverityAccounts Benutzer hinzufügen.

# **Änderungen bei der Zugehörigkeit zur LDAP-Gruppe erfassen**

### **Beschreibung**

Gibt an, ob das Hinzufügen oder Löschen von Konten zusammen mit den Benutzernamen und dem Datum und der Uhrzeit dieser Aktionen für Benutzerkonten aufgezeichnet werden, die von einem LDAP-Server synchronisiert werden. Diese Eigenschaft ist nur gültig, wenn Marketing Platform mit einem unterstützten LDAP-Server wie beispielsweise einem IBM Security Directory-Server oder Windows Active Directory integriert ist.

# **Aktivieren und Inaktivieren von Konten erfassen**

### **Beschreibung**

Gibt an, ob der Kontobenutzername und das Datum und die Uhrzeit des Aktivierens oder Inaktivierens von Benutzerkonten aufgezeichnet werden sollen.

# **Änderungen der Kontokennwörter erfassen**

### **Beschreibung**

Gibt an, ob der Kontobenutzername und das Datum und die Uhrzeit des Änderns von Kennwörtern aufgezeichnet werden sollen.

# **Sperrung der Kontokennwörter erfassen**

# **Beschreibung**

Gibt an, ob der Kontobenutzername und das Datum und die Uhrzeit des Sperrens eines Kennworts aufgrund von zu vielen Anmeldeversuchen aufgezeichnet werden sollen.

# **Erstellen und Löschen von Gruppen in Marketing Platform erfassen**

### **Beschreibung**

Gibt an, ob aufgezeichnet werden soll, wenn Gruppen hinzugefügt oder gelöscht werden.

# **Änderungen bei der Gruppenzugehörigkeit in Marketing Platform erfassen**

# **Beschreibung**

Gibt an, ob aufgezeichnet werden soll, wenn Benutzerkonten einer Gruppe hinzugefügt oder aus einer Gruppe entfernt werden.

# **Änderungen bei den Gruppenberechtigungen in Marketing Platform erfassen**

### **Beschreibung**

Gibt an, ob Änderungen an den Gruppenberechtigungen aufgezeichnet werden sollen.

# **Erstellen oder Löschen von Rollen erfassen**

# **Beschreibung**

Gibt an, ob aufgezeichnet werden soll, wenn Rollen hinzugefügt oder gelöscht werden. Es werden nur Rollen überwacht, die auf der Seite **Einstellungen > Benutzerrollen und Berechtigungen** angezeigt werden.

# **Änderungen der Rollenzugehörigkeit erfassen**

**Beschreibung**

Gibt an, ob Änderungen an Rollenzugehörigkeiten aufgezeichnet werden sollen. Es werden nur Rollen überwacht, die auf der Seite **Einstellungen > Benutzerrollen und Berechtigungen** angezeigt werden.

# **Änderungen der Rollenberechtigungen erfassen**

### **Beschreibung**

Gibt an, ob Änderungen an Rollenberechtigungen aufgezeichnet werden sollen. Es werden nur Rollen überwacht, die auf der Seite **Einstellungen > Benutzerrollen und Berechtigungen** angezeigt werden.

# **Änderungen der Eigenschaften auf der Konfigurationsseite erfassen**

### **Beschreibung**

Gibt an, ob Änderungen an Konfigurationseigenschaften auf der Seite **Einstellungen > Konfiguration** aufgezeichnet werden sollen. Es werden Änderungen durch Benutzer auf der Seite "Konfiguration" und Ausführungen des Tools configTool überwacht. Bei einer Installation oder einem Upgrade von Installationsprogrammen vorgenommene Konfigurationsänderungen werden nicht überwacht.

# **Sicherung der Prüfung aktivieren**

### **Beschreibung**

Gibt an, ob Prüfdaten in der Tabelle USM\_AUDIT\_BACKUP gesichert werden sollen.

**Wichtig:** Da dies eine Bootstrap-Eigenschaft ist, die beim Starten der Mar keting Platform-Webanwendung gelesen wird, müssen Sie die Marketing Platform-Webanwendung stoppen und neu starten, wenn Sie diesen Eigenschaftswert ändern.

### **Standardwert**

```
False
```
### **Gültige Werte**

True | False

# **Archivieren der Daten nach der hier angegebenen Anzahl an Tagen**

### **Beschreibung**

Gibt das Intervall in Tagen zwischen Sicherungen der Prüfung an. Die ar chivierten Daten werden in der Tabelle USM\_AUDIT\_BACKUP gespeichert Tabelle und können in den Prüfereignisbericht aufgenommen werden, wenn Sie einen benutzerdefinierten Datumsbereich mit Daten aus dem Archiv festlegen.

**Wichtig:** Da dies eine Bootstrap-Eigenschaft ist, die beim Starten der Mar keting Platform-Webanwendung gelesen wird, müssen Sie die Marketing Platform-Webanwendung stoppen und neu starten, wenn Sie diesen Eigenschaftswert ändern.

# **Prüfdatensätze für die hier angegebene Anzahl an Tagen im primären Bereich behalten**

### **Beschreibung**

Gibt an, wie viele Tage mit Daten in der Tabelle USM\_AUDIT für den Prüfer eignisbericht aufbewahrt werden sollen. Wenn die Standardeinstellungen für den Prüfereignisbericht wirksam sind, werden nur die Daten in der Tabelle USM\_AUDIT im Bericht gezeigt.

**Wichtig:** Da dies eine Bootstrap-Eigenschaft ist, die beim Starten der Mar keting Platform-Webanwendung gelesen wird, müssen Sie die Marketing Platform-Webanwendung stoppen und neu starten, wenn Sie diesen Eigenschaftswert ändern.

# **Archivstartzeit**

# **Beschreibung**

Gibt die Uhrzeit an, zu der das System Prüfdaten in ein Archiv verschiebt. Verwenden Sie das 24-Stunden-Format für diesen Wert.

**Wichtig:** Da dies eine Bootstrap-Eigenschaft ist, die beim Starten der Mar keting Platform-Webanwendung gelesen wird, müssen Sie die Marketing Platform-Webanwendung stoppen und neu starten, wenn Sie diesen Eigenschaftswert ändern.

# **Name der die Benachrichtigungen über die Prüfung der Sicherung erhaltenden Gruppe**

### **Beschreibung**

Gibt die IBM Marketing Software-Gruppe an, deren Mitglieder eine Benachrichtigung über den Empfang von Archivierungssicherung erhalten müssen. Für diese Eigenschaft kann nur eine einzige Gruppe angegeben werden. Benutzer in dieser Gruppe können ihr Abonnement an dieser Benachrichtigung einrichten, indem Sie auf der Seite **Einstellungen > Benutzer** auf **Benachrichtigungsabonnement** klicken.

# **Zugehörige Konzepte**:

["Archivierte Prüfereignisse" auf Seite 232](#page-241-0)

# **Zugehörige Tasks**:

["Konfigurieren der im Bericht anzuzeigenden Prüfereignisse" auf Seite 229](#page-238-0)

# **IBM Marketing Platform | Prüfereignisse | Konfiguration der Priorität von Prüfereignissen**

Der Schweregrad, den Sie auf dieser Seite für jedes Ereignis angeben, erscheint im Prüfereignisbericht. Sie können den Schweregrad zum Sortieren und Filtern der Berichtsdaten verwenden. Die Ereignisse sind mit denen in der Kategorie **IBM Marketing Platform | Prüfereignisse | Konfiguration der Prüfereignisse** identisch.

# **Zugehörige Tasks**:

["Konfigurieren der im Bericht anzuzeigenden Prüfereignisse" auf Seite 229](#page-238-0)

# **Digital Analytics-Konfigurationseigenschaften**

Dieser Abschnitt beschreibt die Digital Analytics-Konfigurationseigenschaften, die auf der Seite "Konfiguration" zur Verfügung stehen.

Diese Konfigurationseigenschaften werden zum Konfigurieren einer einmaligen Anmeldung (Single Sign-on; SSO) zwischen Digital Analytics und IBM Marketing Software verwendet. Ausführliche Informationen zu dieser Integration finden Sie im *IBM Marketing Platform Administratorhandbuch*.

# **Zugehörige Tasks**:

["Konfigurieren der einmaligen Anmeldung zwischen IBM Marketing Software und](#page-131-0) [Digital Analytics mit automatischer Benutzerkontenerstellung" auf Seite 122](#page-131-0)

["Konfigurieren der einmaligen Anmeldung zwischen IBM Marketing Software und](#page-133-0) [Digital Analytics mit manueller Benutzerkontenerstellung" auf Seite 124](#page-133-0)

# **Digital Analytics**

Die Eigenschaft in dieser Kategorie ist Teil der Konfiguration zum Aktivieren der einmaligen Anmeldung (Single Sign-on, SSO) zwischen Digital Analytics und IBM Marketing Software.

# **Coremetrics Analytics aktivieren**

# **Beschreibung**

Dies ist Teil der Konfiguration zum Aktivieren der einmaligen Anmeldung (Single Sign-on; SSO) zwischen Digital Analytics und IBM Marketing Software.

Legen Sie den Wert true fest. Dies ist einer der Schritte zum Aktivieren der einmaligen Anmeldung (Single Sign-on, SSO).

Ausführliche Informationen zu dieser Integration finden Sie im *IBM Marketing Platform* Administratorhandbuch.

# **Standardwert**

false

# **Digital Analytics | Integration | partitions | partition[n]**

Eigenschaften in dieser Kategorie sind Teil der Konfiguration zum Aktivieren der einmaligen Anmeldung (Single Sign-on, SSO) zwischen Digital Analytics und IBM Marketing Software.

# **Platform user for Coremetrics account**

### **Beschreibung**

Gibt den Anmeldenamen des IBM Marketing Software-Benutzerkontos an, das den geheimen Digital Analytics-Schlüssel für gemeinsame Nutzung in einer Datenquelle enthält.

Dies ist Teil der Konfiguration zum Aktivieren der einmaligen Anmeldung (Single Sign-on; SSO) zwischen Digital Analytics und IBM Marketing Software. Ausführliche Informationen zu dieser Integration finden Sie im *IBM Marketing Platform Administratorhandbuch*.

#### **Standardwert**

asm\_admin

# **Datasource for Coremetrics account**

#### **Beschreibung**

Gibt den Namen der Datenquelle an, die zum Speichern des geheimen Digital Analytics-Schlüssels für gemeinsame Nutzung erstellt wurde.

Dies ist Teil der Konfiguration zum Aktivieren der einmaligen Anmeldung (Single Sign-on; SSO) zwischen Digital Analytics und IBM Marketing Software. Ausführliche Informationen zu dieser Integration finden Sie im *IBM Marketing Platform Administratorhandbuch*.

### **Standardwert**

CoremetricsDS

# **Berichtskonfigurationseigenschaften**

Die Berichtskonfigurationseigenschaften für IBM Marketing Software befinden sich unter **Einstellungen** > **Konfiguration** > **Berichte**.

Zum Generieren von Berichten wird die IBM Marketing Software-Suite mit IBM Cognos, einer Business-Intelligence-Anwendung, integriert. Sie verwenden die Eigenschaften **Integrationen** > **Cognos** für die Identifikation Ihres IBM Cognos-Systems. Anschließend müssen Sie für Campaign, eMessage und Interact zusätzliche Eigenschaften konfigurieren, um die Berichtsschemas einzurichten und anzupassen.

# **Berichte | Integrationen | Cognos [Version]**

Die IBM Marketing Software-Suite wird zum Generieren von Berichten in IBM integriert.

Diese Seite zeigt Eigenschaften an, die URLs und andere Parameter angeben, die vom IBM System verwendet werden.

# **Integrationsname**

### **Beschreibung**

Schreibgeschützt. Gibt an, dass IBM Cognos das Drittanbieter-Tool für die Berichterstellung oder Analyse ist, das von der IBM Marketing Software zum Anzeigen der Berichte verwendet wird.

#### **Standardwert**

Cognos

# **Anbieter**

# **Beschreibung**

Schreibgeschützt. Gibt an, dass IBM Cognos der Name des Unternehmens ist, das die von der Eigenschaft "Integrationsname" angegebene Anwendung zur Verfügung stellt.

### **Standardwert**

Cognos

# **Version**

# **Beschreibung**

Schreibgeschützt. Gibt die Produktversion der Anwendung an, die von der Eigenschaft "Integrationsname" angegeben wird.

### **Standardwert**

*<version>*

# **Aktiviert**

# **Beschreibung**

Gibt an, ob IBM Cognos für die Suite aktiviert ist.

### **Standardwert**

False

### **Gültige Werte**

True | False

# **Integrationsklassenname**

# **Beschreibung**

Schreibgeschützt. Gibt den vollständig qualifizierten Namen der Java-Klasse an, die die Integrationsschnittstelle erstellt, die für die Verbindung zu der von der Eigenschaft Integrationsname angegebenen Anwendung ver wendet wird.

# **Standardwert**

com.unica.report.integration.cognos.CognosIntegration

# **Domäne**

# **Beschreibung**

Gibt den vollständig qualifizierten Namen der Unternehmensdomäne an, in der Ihr Cognos-Server ausgeführt wird. Beispiel: myCompanyDomain.com.

Wenn Ihr Unternehmen eine Unterdomäne verwendet, muss der Wert in diesem Feld auch die entsprechende Unterdomäne enthalten.

### **Standardwert**

[CHANGE ME]

### **Gültige Werte**

Zeichenfolge nicht länger als 1024 Zeichen.

# **Portal-URL**

### **Beschreibung**

Gibt die URL des IBM Cognos Connection-Portals an. Verwenden Sie einen vollständig qualifizierten Hostnamen einschließlich des Domänennamens (und den der Unterdomäne, falls zutreffend), der in der Eigenschaft **Domäne** angegeben ist. Beispiel: http://

Berichtsserver.Unternehmensdomäne.com/cognos*<version>*/cgi-bin/ cognos.cgi.

Die URL finden Sie in der IBM Cognos-Konfiguration unter: **Lokale Konfiguration > Umgebung**.

### **Standardwert**

http://[CHANGE ME]/cognos*<version>*/cgi-bin/cognos.cgi

### **Gültige Werte**

Eine gut zusammengesetzte URL.

# **Versand-URL**

### **Beschreibung**

Gibt die URL des IBM Cognos Content Manager an. Verwenden Sie einen vollständig qualifizierten Hostnamen einschließlich des Domänennamens (und den der Unterdomäne, falls zutreffend), der in der Eigenschaft Domain angegeben ist. For example: http://

MyReportServer.MyCompanyDomain.com:9300/p2pd/servlet/dispatch

Die URL finden Sie in Cognos Configuration unter: **Lokale Konfiguration > Umgebung**.

### **Standardwert**

http://[CHANGE ME]:9300/p2pd/servlet/dispatch

9300 ist die Standardportnummer für den Cognos Content Manager. Stellen Sie sicher, dass die angegebene Portnummer mit der in der Cognos-Installation verwendeten Portnummer übereinstimmt.

### **Gültige Werte**

Eine gut zusammengesetzte URL.

# **Authentifizierungsmodus**

# **Beschreibung**

Gibt an, ob die IBM Cognos-Anwendung den IBM Authentifizierungsprovider verwendet, wodurch sie von der Marketing Platform-Authentifizierung abhängig wäre.

### **Standardwert**

anonymous

### **Gültige Werte**

- anonymous: bedeutet, dass die Authentifizierung inaktiviert ist.
- v authenticated: bedeutet, dass die Kommunikation zwischen dem IBM System und dem Cognos-System auf Systemebene gesichert ist. Sie konfigurieren einen einzigen Berichtssystembenutzer und identifizieren die-

sen in den Konfigurationseinstellungen für Berichte. Gemäß der Konvention wird dieser Benutzer "cognos\_admin" genannt.

• authenticatedPerUser: bedeutet, dass das System individuelle Benutzerberechtigungsnachweise auswertet.

# **Namespace für Authentifizierung**

#### **Beschreibung**

Schreibgeschützt. Der Namespace des IBM Authentifizierungsproviders.

#### **Standardwert**

UNICA

# **Benutzername für Authentifizierung**

### **Beschreibung**

Gibt den Anmeldenamen des Berichtssystembenutzers an. Die IBM Anwendungen melden sich bei Cognos als dieser Benutzer an, wenn Cognos so konfiguriert ist, dass der Unica-Authentifizierungsprovider verwendet wird. Dieser Benutzer hat auch Zugriff auf die IBM Marketing Software.

Diese Einstellung gilt nur, wenn die Eigenschaft **Authentifizierungsmodus** auf **authenticated** festgelegt ist.

### **Standardwert**

cognos\_admin

# **Datenquellenname für Authentifizierung**

### **Beschreibung**

Gibt den Namen der Datenquelle für den Berichtssystembenutzer an, die die Cognos-Anmeldeberechtigungsnachweise enthält.

#### **Standardwert**

Cognos

# **Formularauthentifizierung aktivieren**

### **Beschreibung**

Gibt an, ob eine Formular-basierte Authentifizierung aktiviert ist. Setzen Sie diese Eigenschaft auf True, wenn eine der beiden folgenden Bedingungen zutrifft:

- v Wenn die IBM Marketing Software nicht in derselben Domäne wie die IBM Cognos-Anwendungen installiert ist.
- v Wenn auf IBM Cognos über eine IP-Adresse (innerhalb derselben Netzdomäne) anstatt über den vollständig qualifizierten Hostnamen (der für den Zugriff auf die IBM Marketing Software-Anwendungen verwendet wird) zugegriffen wird, auch wenn sich die IBM Marketing Software-Anwendungen und die IBM Cognos-Installation auf demselben System befinden.

Wenn der Wert auf True festgelegt ist, gibt der Anmeldeprozess bei Cognos Connection jedoch den Anmeldenamen und das Kennwort in Klartext weiter und ist daher nicht sicher, es sei denn, IBM Cognos und die IBM Mar keting Software sind für die Verwendung der SSL-Kommunikation konfiguriert.

Auch wenn SSL konfiguriert ist, werden der Benutzername und das Kennwort in Klartext im HTML-Quellcode angezeigt, wenn Sie die Quelle in einem angezeigten Bericht einsehen. Daher müssen Sie IBM Cognos und IBM Marketing Software in derselben Domäne installieren.

### **Standardwert**

False

# **Gültige Werte**

True | False

# **Reports | Schemas | [product] | [schema name] | SQL Configuration**

Das SQL-Script erstellt Ansichten oder Tabellen für die Berichtsschemas. Die Eigenschaft **Reports | Schemas | [product] | [schema name] | SQL Configuration** stellt Informationen zu dem Namen der Ansichten oder Tabellen bereit.

# **Tabellen-/Ansichtsname**

#### **Beschreibung**

Gibt den Namen der Ansicht oder Tabelle an, die das von Ihnen generierte SQL-Script für dieses Berichtsschema erstellt. Es ist üblich, den Standardnamen einer Tabelle/Ansicht nicht zu verändern. Sollten Sie doch einen Namen verändern, müssen Sie auch den Namen der Ansicht im Cognos-Modell für IBM Cognos Framework Manager ändern.

Wenn Sie ein neues Berichtsschema für eine neue Zielgruppenebene erstellen, müssen Sie die Namen aller neuen Berichtstabellen/-anzeigen angeben.

### **Standardwert**

Variiert je nach Schema

### **Gültige Werte**

Eine Zeichenfolge mit den folgenden Beschränkungen.

- Sie kann nicht länger als 18 Zeichen sein.
- v Sie darf nur aus Großbuchstaben bestehen.

Sie müssen die folgende Namenskonvention verwenden:

- v Beginnen Sie den Namen mit den Buchstaben "UAR".
- v Fügen Sie einen aus einem Buchstaben bestehenden Code hinzu, der die IBM Marketing Software-Anwendung darstellt. Die Liste der Codes befindet sich weiter unten.
- Fügen Sie einen Unterstrich hinzu.
- v Fügen Sie den Tabellennamen hinzu, einschließlich eines Codes aus einem oder zwei Buchstaben, der die Zielgruppenebene angibt.
- v Schließen Sie mit einem Unterstrich ab.

Der SQL-hängt, falls erforderlich, einen Zeitdimensionscode an. Die Liste der Codes befindet sich weiter unten.

Beispiel: UARC\_COPERF\_DY ist der Name der Berichtsanzeige oder -tabelle für den Campaign-Angebotserfolg nach Tag.

Im Folgenden finden Sie eine Liste mit IBM Marketing Software-Anwendungscodes.

- Campaign: C
- eMessage: E
- Interact: I
- Distributed Marketing: X
- Marketing Operations: P
- Leads: L

Im Folgenden finden Sie eine Liste mit vom Generator hinzugefügten Zeitdimensionscodes.

- Stunde: HR
- Tag:  $DY$
- Woche: WK
- Monat: MO
- Ouartal: OU
- Jahr: YR

# **Reports | Schemas | Campaign**

Die Eigenschaft **Reports | Schemas | Campaign** stellt Informationen zu der Datenquelle bereit, die die Campaign-Datenbank identifiziert.

# **Eingabedatenquelle (JNDI)**

# **Beschreibung**

Gibt den Namen der JNDI-Datenquelle an, mit der die Campaign-Datenbank (genauer gesagt die Systemtabellen) identifiziert wird. Diese Datenquelle muss existieren, wenn Sie das SQL-Generierungstool zum Generieren von Scripts verwenden möchten, die Berichtstabellen erstellen. Das SQL-Generierungstool kann Scripts generieren, die Berichtsansichten ohne diese Datenquelle erstellen, kann sie aber nicht validieren.

Der Datenbanktyp dieser Datenquelle muss dem Datenbanktyp entsprechen, den Sie auswählen, wenn Sie die SQL-Scripts für die Campaign-Ansichten oder -Berichtstabellen generieren.

# **Standardwert**

campaignPartition1DS

# **Reports | Schemas | Campaign | Offer Performance**

Das Schema "Angebotserfolg" gibt Kontakt- und Antwortverlaufsmetriken für alle Angebote sowie für Angebote nach Kampagne aus. In der Standardkonfiguration generiert das Schema eine Übersichtsansicht (oder -tabelle) für die gesamte Zeit.

# **Zielgruppenschlüssel**

# **Beschreibung**

Gibt den Namen der Spalte an, die den Zielgruppenschlüssel für die Zielgruppenebene enthält, die von diesem Berichtsschema unterstützt wird.

### **Standardwert**

CustomerID

# **Gültige Werte**

Zeichenfolgewert nicht länger als 255 Zeichen.

Trennen Sie bei Schlüsseln, die mehrere Spalten umfassen, die Spaltennamen mit Kommas. Beispiel: ColumnX,ColumnY.

# **Kontaktverlaufstabelle**

### **Beschreibung**

Gibt den Namen der Kontaktverlaufstabelle für die Zielgruppenebene an, die von diesem Berichtsschema unterstützt wird.

### **Standardwert**

UA ContactHistory

# **Ausführliche Kontaktverlaufstabelle**

### **Beschreibung**

Gibt den Namen der detaillierten Kontaktverlaufstabelle für die Zielgruppenebene an, die von diesem Berichtsschema unterstützt wird.

### **Standardwert**

UA\_DtlContactHist

# **Antwortverlaufstabelle**

### **Beschreibung**

Gibt den Namen der Antwortverlaufstabelle für die Zielgruppenebene an, die von diesem Berichtsschema unterstützt wird.

# **Standardwert**

UA ResponseHistory

# **Varianten im Zeitverlauf**

### **Beschreibung**

Gibt die Kalenderzeiträume an, die von Berichten im Zeitverlauf verwendet und von diesem Schema unterstützt werden.

### **Standardwert**

Day, Month

#### **Gültige Werte**

Day, Week, Month, Quarter, Year

# **Reports | Schemas | Campaign | [schema name] | Columns | [Contact Metric] und [Response metric]**

Verwenden Sie diese Eigenschaften, um Kontakt- und Antwortmetriken zu den Berichtsschemas "Kampagnenerfolg" und "Angebotserfolg" hinzuzufügen.

# **Spaltenname**

### **Konfigurationskategorie**

Reports | Schemas | Campaign | [schema name] | Columns | [Contact Metric]

### **Beschreibung**

Gibt den Namen an, der in der Berichtsansicht oder -tabelle für die Spalte verwendet wird, die im Feld **Eingabespaltenname** angegeben ist.

### **Standardwert**

[CHANGE ME]

### **Gültige Werte**

Der Name darf maximal 18 Zeichen umfassen, nur aus Großbuchstaben bestehen und keine Leerzeichen enthalten.

# **Funktion**

# **Konfigurationskategorie**

Reports | Schemas | Campaign | [schema name] | Columns | [Contact Metric]

### **Beschreibung**

Gibt an, wie die Kontaktmetrik bestimmt bzw. berechnet wird.

# **Standardwert**

count

### **Gültige Werte**

count, count distinct, sum, min, max, average

# **Eingabespaltenname**

### **Konfigurationskategorie**

Reports | Schemas | Campaign | [schema name] | Columns | [Contact Metric]

### **Beschreibung**

Der Name der Spalte, die die Kontaktmetrik angibt, die Sie zu dem Berichtsschema hinzufügen.

#### **Standardwert**

[CHANGE ME]

### **Gültige Werte**

Der Name der Spalte in den Tabellen "Kontaktverlauf" und "Detaillierter Kontaktverlauf".

# **Kontrollverfahrensflag**

#### **Konfigurationskategorie**

```
Reports | Schemas | Campaign | [schema name] | Columns | [Contact
Metric]
```
### **Beschreibung**

Wenn Sie die Beispielberichte von IBM Cognos verwenden oder Ihre eigenen benutzerdefinierten Berichte erstellen, die Kontrollgruppen enthalten, muss jede Kontaktmetrik zwei Spalten in dem Berichtsschema aufweisen. Eine Spalte stellt die Metrik für die Kontrollgruppe dar, die andere Spalte die Metrik für die Zielgruppe. Der Wert in **Kontrollverfahrensflag** gibt an, ob die Spalte in der Ansicht die Kontrollgruppe oder die Zielgruppe dar stellt.

Wenn Ihre Berichte keine Kontrollgruppen beinhalten, brauchen Sie die zweite Spalte für die Kontrollgruppe nicht.

#### **Standardwert**

0

### **Gültige Werte**

- 0: Die Spalte stellt die Zielgruppe dar.
- v 1: Die Spalte stellt die Kontrollgruppe dar.

### **Spaltenname**

### **Konfigurationskategorie**

Reports | Schemas | Campaign | [schema name] | Columns | [Response Metric]

### **Beschreibung**

Gibt den Namen an, der in der Berichtsansicht oder -tabelle für die Spalte verwendet wird, die im Feld **Eingabespaltenname** angegeben ist.

### **Standardwert**

[CHANGE ME]

#### **Gültige Werte**

Der Name darf maximal 18 Zeichen umfassen, nur aus Großbuchstaben bestehen und keine Leerzeichen enthalten.

# **Funktion**

### **Konfigurationskategorie**

Reports | Schemas | Campaign | [schema name] | Columns | [Response Metric]

### **Beschreibung**

Gibt an, wie die Antwortmetrik bestimmt bzw. berechnet wird.

### **Standardwert**

count

### **Gültige Werte**

count, count distinct, sum, min, max, average

# **Eingabespaltenname**

#### **Konfigurationskategorie**

Reports | Schemas | Campaign | [schema name] | Columns | [Response Metric]

### **Beschreibung**

Der Name der Spalte, die die Antwortmetrik angibt, die Sie zu dem Berichtsschema hinzufügen.

### **Standardwert**

[CHANGE ME]

### **Gültige Werte**

Der Name der Spalte in der Tabelle "Antwortverlauf".
# **Kontrollverfahrensflag**

### **Konfigurationskategorie**

Reports | Schemas | Campaign | [schema name] | Columns | [Response Metric]

### **Beschreibung**

Wenn Sie die Standardberichte von IBM Cognos verwenden oder Ihre eigenen benutzerdefinierten Berichte erstellen, die Kontrollgruppen enthalten, muss jede Antwortmetrik zwei Spalten in dem Berichtsschema aufweisen. Eine Spalte stellt die Antwort aus der Kontrollgruppe dar, die andere Spalte die Antwort aus der Zielgruppe. Der Wert in **Kontrollverfahrensflag** gibt an, ob die Spalte in der Ansicht die Kontrollgruppe oder die Zielgruppe darstellt.

Wenn Ihre Berichte keine Kontrollgruppen beinhalten, brauchen Sie die zweite Spalte für die Kontrollgruppe nicht.

#### **Standardwert**

0

**Gültige Werte**

- 0: Die Spalte stellt die Zielgruppe dar.
- v 1: Die Spalte stellt die Kontrollgruppe dar.

# **Reports | Schemas | Campaign | Campaign Performance**

Das Schema "Kampagnenerfolg" gibt Kontakt- und Antwortverlaufsmetriken auf Kampagnen-, Kampagnenangebots- und Kampagnenzellebene aus.

### **Zielgruppenschlüssel**

### **Beschreibung**

Gibt den Namen der Spalte an, die den Zielgruppenschlüssel für die Zielgruppenebene enthält, die von diesem Berichtsschema unterstützt wird.

#### **Standardwert**

CustomerID

#### **Gültige Werte**

Zeichenfolgewert nicht länger als 255 Zeichen.

Trennen Sie bei Schlüsseln, die mehrere Spalten umfassen, die Spaltennamen mit Kommas. Beispiel: ColumnX, ColumnY.

### **Kontaktverlaufstabelle**

### **Beschreibung**

Gibt den Namen der Kontaktverlaufstabelle für die Zielgruppenebene an, die von diesem Berichtsschema unterstützt wird.

## **Standardwert**

UA ContactHistory

## **Ausführliche Kontaktverlaufstabelle**

**Beschreibung**

Gibt den Namen der detaillierten Kontaktverlaufstabelle für die Zielgruppenebene an, die von diesem Berichtsschema unterstützt wird.

### **Standardwert**

UA\_DtlContactHist

### **Antwortverlaufstabelle**

### **Beschreibung**

Gibt den Namen der Antwortverlaufstabelle für die Zielgruppenebene an, die von diesem Berichtsschema unterstützt wird.

#### **Standardwert**

UA ResponseHistory

# **Varianten im Zeitverlauf**

### **Beschreibung**

Gibt die Kalenderzeiträume an, die von Berichten im Zeitverlauf verwendet und von diesem Schema unterstützt werden.

### **Standardwert**

Day, Month

### **Gültige Werte**

Day, Week, Month, Quarter, Year

# **Reports | Schemas | Campaign | Campaign Offer Response Breakout**

Das Schema "Detaillierte Aufschlüsselung der Antworten auf Kampagnenangebote" unterstützt Berichte mit Antworten nach Kampagnendetails, aufgegliedert nach Antworttyp und Angebotsdaten. Die Schemavorlage gibt verschiedene Antwortanzahlen für jeden benutzerdefinierten Antworttyp für Kampagnen und nach Kampagne gruppierten Angeboten vor.

Dieses Schema

### **Antwortverlaufstabelle**

#### **Beschreibung**

Gibt den Namen der Antwortverlaufstabelle für die Zielgruppenebene an, die von diesem Berichtsschema unterstützt wird.

#### **Standardwert**

UA\_ResponseHistory

# **Reports | Schemas | Campaign | Campaign Offer Response Breakout | Columns | [Response Type]**

Verwenden Sie die Eigenschaft Reports | Schemas | Campaign | Campaign Of**fer Response Breakout | Columns | [Response Type]**, um benutzerdefinierte Antworttypen, die Sie in Ihre Berichte aufnehmen wollen, dem Berichtsschema hinzuzufügen.

# **Spaltenname**

### **Beschreibung**

Gibt den Namen an, der in der Berichtsansicht oder -tabelle für die Spalte verwendet wird, die im Feld **Antworttypcode** angegeben ist.

#### **Standardwert**

[CHANGE ME]

### **Gültige Werte**

Der Name darf maximal 18 Zeichen umfassen, nur aus Großbuchstaben bestehen und keine Leerzeichen enthalten.

## **Antworttypcode**

### **Beschreibung**

Der Antworttypcode für den angegebenen Antworttyp. Dieser Wert befindet sich in der Spalte ResponseTypeCode in der Tabelle UA\_UsrResponseType.

### **Standardwert**

[CHANGE ME]

### **Gültige Werte**

Die beispielhaften Antworttypcodes sind:

- EXP (durchsuchen)
- CON (prüfen)
- CMT (bestätigen)
- FFL (erfüllen)
- USE (verwenden)
- USB (abmelden)
- UKN (unbekannt)

Ihre Campaign-Installation verfügt möglicherweise über zusätzliche benutzerdefinierte Antworttypcodes.

# **Kontrollverfahrensflag**

### **Beschreibung**

Wenn Sie die im IBM Marketing Software-Berichtspaket enthaltenen Standardberichte von IBM Cognos verwenden oder Ihre eigenen benutzerdefinierten Berichte erstellen, die Kontrollgruppen enthalten, muss jeder Antworttyp zwei Spalten in dem Berichtsschema aufweisen. Eine Spalte stellt den Antworttyp aus der Kontrollgruppe dar, die andere Spalte den Antworttyp aus der Zielgruppe. Der Wert in **Kontrollverfahrensflag** gibt an, ob die Spalte in der Ansicht die Kontrollgruppe oder die Zielgruppe dar stellt.

Wenn Ihre Berichte keine Kontrollgruppen beinhalten, brauchen Sie die zweite Spalte für die Kontrollgruppe nicht.

### **Standardwert**

0

#### **Gültige Werte**

• 0: Die Spalte stellt die Zielgruppe dar.

v 1: Die Spalte stellt die Kontrollgruppe dar.

# **Reports | Schemas | Campaign | [schema name] | Columns | [Response Metric]**

Verwenden Sie die Eigenschaft **Reports | Schemas | Campaign | [schema name] | Columns | [Response Metric]**, um die Antwortmetrik, die Sie in Ihre Berichte aufnehmen wollen, den Berichtsschemas "Kampagnenerfolg" oder "Angebotserfolg" hinzuzufügen.

# **Spaltenname**

#### **Beschreibung**

Gibt den Namen an, der in der Berichtsansicht oder -tabelle für die Spalte verwendet wird, die im Feld **Eingabespaltenname** angegeben ist.

### **Standardwert**

[CHANGE ME]

#### **Gültige Werte**

Der Name darf maximal 18 Zeichen umfassen, nur aus Großbuchstaben bestehen und keine Leerzeichen enthalten.

# **Funktion**

### **Beschreibung**

Gibt an, wie die Antwortmetrik bestimmt bzw. berechnet wird.

#### **Standardwert**

count

### **Gültige Werte**

count, count distinct, sum, min, max, average

### **Eingabespaltenname**

### **Beschreibung**

Der Name der Spalte, die die Antwortmetrik angibt, die Sie zu dem Berichtsschema hinzufügen.

#### **Standardwert**

[CHANGE ME]

## **Gültige Werte**

Der Name der Spalte in der Tabelle "Antwortverlauf".

# **Kontrollverfahrensflag**

#### **Beschreibung**

Wenn Sie die Standardberichte von IBM Cognos verwenden oder Ihre eigenen benutzerdefinierten Berichte erstellen, die Kontrollgruppen enthalten, muss jede Antwortmetrik zwei Spalten in dem Berichtsschema aufweisen. Eine Spalte stellt die Antwort aus der Kontrollgruppe dar, die andere Spalte die Antwort aus der Zielgruppe. Der Wert in **Kontrollverfahrensflag** gibt an, ob die Spalte in der Ansicht die Kontrollgruppe oder die Zielgruppe darstellt.

Wenn Ihre Berichte keine Kontrollgruppen beinhalten, brauchen Sie die zweite Spalte für die Kontrollgruppe nicht.

#### **Standardwert**

0

### **Gültige Werte**

- 0: Die Spalte stellt die Zielgruppe dar.
- v 1: Die Spalte stellt die Kontrollgruppe dar.

# **Reports | Schemas | Campaign | Campaign Offer Contact Status Breakout**

Das Schema "Statusaufschlüsselung der Kampagnenangebotkontakte" unterstützt das Berichten von Kontakten nach Kampagnendetails, die nach Kontaktstatustyp und Angebotsdaten aufgeschlüsselt sind. Die Schemavorlage gibt verschiedene Kontaktanzahlen für jeden benutzerdefinierten Kontaktstatustyp für Kampagnen und nach Kampagne gruppierten Angeboten vor.

Standardmäßig verwendet keiner der Campaign-Beispielberichte dieses Schema.

### **Zielgruppenschlüssel**

### **Beschreibung**

Gibt den Namen der Spalte an, die den Zielgruppenschlüssel für die Zielgruppenebene enthält, die von diesem Berichtsschema unterstützt wird.

### **Standardwert**

CustomerID

#### **Gültige Werte**

Zeichenfolgewert nicht länger als 255 Zeichen.

Trennen Sie bei Schlüsseln, die mehrere Spalten umfassen, die Spaltennamen mit Kommas. Beispiel: ColumnX, ColumnY.

## **Kontaktverlaufstabelle**

### **Beschreibung**

Gibt den Namen der Kontaktverlaufstabelle für die Zielgruppenebene an, die von diesem Berichtsschema unterstützt wird.

#### **Standardwert**

UA\_ContactHistory

### **Ausführliche Kontaktverlaufstabelle**

### **Beschreibung**

Gibt den Namen der detaillierten Kontaktverlaufstabelle für die Zielgruppenebene an, die von diesem Berichtsschema unterstützt wird.

### **Standardwert**

UA\_DtlContactHist

# **Reports | Schemas | Campaign | Campaign Offer Contact Status Breakout | Columns | [Contact Status]**

Verwenden Sie die Eigenschaft Reports | Schemas | Campaign | Campaign Of**fer Contact Status Breakout | Columns | [Contact Status]**, um den Kontaktstatus, den Sie in Ihre Berichte aufnehmen wollen, dem Berichtsschema hinzuzufügen.

### **Spaltenname**

#### **Beschreibung**

Gibt den Namen an, der in der Berichtsansicht oder -tabelle für die Spalte verwendet wird, die im Feld **Kontaktstatus** angegeben ist.

#### **Standardwert**

[CHANGE ME]

### **Gültige Werte**

Der Name darf maximal 18 Zeichen umfassen, nur aus Großbuchstaben bestehen und keine Leerzeichen enthalten.

## **Kontaktstatuscode**

#### **Beschreibung**

Der Name des Kontaktstatuscodes. Dieser Wert befindet sich in der Spalte ContactStatusCode in der Tabelle UA\_ContactStatus.

### **Standardwert**

[CHANGE ME]

### **Gültige Werte**

Die beispielhaften Kontaktstatustypen sind:

- CSD (Kampagne gesendet)
- DLV (übermittelt)
- UNDLV (nicht übermittelt)
- CTR (Kontrolle)

Ihre Campaign-Installation verfügt möglicherweise über zusätzliche benutzerdefinierte Kontaktstatustypen.

# **Reports | Schemas | Campaign | Campaign Custom Attributes | Columns**

Verwenden Sie diese Eigenschaften, um benutzerdefinierte Angebotsattribute, die Sie in Ihre Berichte aufnehmen wollen, dem Berichtsschema hinzuzufügen.

# **Spaltenname**

#### **Konfigurationskategorie**

Reports | Schemas | Campaign | Campaign Custom Attributes | Columns | [Campaign Custom Column]

#### **Beschreibung**

Gibt den Namen an, der in der Berichtsansicht oder -tabelle für das Attribut verwendet wird, das im Feld **Attribut-ID** angegeben ist.

#### **Standardwert**

[CHANGE ME]

### **Gültige Werte**

Der Name darf maximal 18 Zeichen umfassen, nur aus Großbuchstaben bestehen und keine Leerzeichen enthalten.

### **Attribut-ID**

### **Konfigurationskategorie**

Reports | Schemas | Campaign | Campaign Custom Attributes | Columns | [Campaign Custom Column]

#### **Beschreibung**

Der Wert aus der Spalte AttributeID des Attributs in der Tabelle **UA\_CampAttribute**.

### **Standardwert**

0

### **Wertetyp**

## **Konfigurationskategorie**

```
Reports | Schemas | Campaign | Campaign Custom Attributes | Columns
| [Campaign Custom Column]
```
#### **Beschreibung**

Der Datentyp des Kampagnenattributs.

## **Standardwert**

StringValue

### **Gültige Werte**

StringValue, NumberValue, DatetimeValue

Wenn dieses Kampagnenattribut einen Währungswert enthält, wählen Sie NumberValue aus.

Wenn der **Formularelementtyp** dieses Kampagnenattributs auf Select Box - String in Campaign festgelegt wurde, wählen Sie StringValue aus.

### **Spaltenname**

#### **Konfigurationskategorie**

Reports | Schemas | Campaign | Campaign Custom Attributes | Columns | [Cell Custom Column]

### **Beschreibung**

Gibt den Namen an, der in der Berichtsansicht oder -tabelle für das Attribut verwendet wird, das im Feld **Attribut-ID** angegeben ist.

### **Standardwert**

[CHANGE ME]

#### **Gültige Werte**

Der Name darf maximal 18 Zeichen umfassen, nur aus Großbuchstaben bestehen und keine Leerzeichen enthalten.

# **Attribut-ID**

## **Konfigurationskategorie**

Reports | Schemas | Campaign | Campaign Custom Attributes | Columns | [Cell Custom Column]

### **Beschreibung**

Den Wert aus der Spalte AttributeID des Attributs in der Tabelle **UA\_CellAttribute**.

#### **Standardwert**

0

# **Wertetyp**

#### **Konfigurationskategorie**

Reports | Schemas | Campaign | Campaign Custom Attributes | Columns | [Cell Custom Column]

### **Beschreibung**

Der Datentyp des Zellattributs.

### **Standardwert**

StringValue

### **Gültige Werte**

StringValue, NumberValue, DatetimeValue

#### **Spaltenname**

#### **Konfigurationskategorie**

Reports | Schemas | Campaign | Campaign Custom Attributes | Columns | [Offer Custom Column]

#### **Beschreibung**

Gibt den Namen an, der in der Berichtsansicht oder -tabelle für das Attribut verwendet wird, das im Feld **Attribut-ID** angegeben ist.

#### **Standardwert**

[CHANGE ME]

#### **Gültige Werte**

Der Name darf maximal 18 Zeichen umfassen, nur aus Großbuchstaben bestehen und keine Leerzeichen enthalten.

### **Attribut-ID**

#### **Konfigurationskategorie**

Reports | Schemas | Campaign | Campaign Custom Attributes | Columns | [Offer Custom Column]

### **Beschreibung**

Den Wert aus der Spalte AttributeID des Attributs in der Tabelle **UA\_OfferAttribute**.

#### **Standardwert**

0

# **Wertetyp**

### **Konfigurationskategorie**

Reports | Schemas | Campaign | Campaign Custom Attributes | Columns | [Offer Custom Column]

### **Beschreibung**

Der Datentyp des Angebotsattributs.

#### **Standardwert**

StringValue

#### **Gültige Werte**

StringValue, NumberValue, DatetimeValue

Wenn dieses Angebotsattribut einen Währungswert enthält, wählen Sie NumberValue aus.

Wenn der **Formularelementtyp** dieses Angebotsattributs auf Select Box - String in Campaign festgelegt wurde, wählen Sie StringValue aus.

# **Reports | Schemas | Campaign | Campaign Custom Attributes | Columns | [Campaign Custom Column]**

Verwenden Sie die Eigenschaft **Reports | Schemas | Campaign | Campaign Custom Attributes | Columns | [Campaign Custom Column]**, um benutzerdefinierte Kampagnenattribute, die Sie in Ihre Berichte aufnehmen wollen, dem Berichtsschema hinzuzufügen.

### **Spaltenname**

#### **Beschreibung**

Gibt den Namen an, der in der Berichtsansicht oder -tabelle für das Attribut verwendet wird, das im Feld **Attribut-ID** angegeben ist.

#### **Standardwert**

[CHANGE ME]

#### **Gültige Werte**

Der Name darf maximal 18 Zeichen umfassen, nur aus Großbuchstaben bestehen und keine Leerzeichen enthalten.

### **Attribut-ID**

### **Beschreibung**

Der Wert aus der Spalte AttributeID des Attributs in der Tabelle **UA\_CampAttribute**.

### **Standardwert**

0

### **Wertetyp**

#### **Beschreibung**

Der Datentyp des Kampagnenattributs.

#### **Standardwert**

StringValue

### **Gültige Werte**

StringValue, NumberValue, DatetimeValue

Wenn dieses Kampagnenattribut einen Währungswert enthält, wählen Sie NumberValue aus.

Wenn der **Formularelementtyp** dieses Kampagnenattributs auf Select Box - String in Campaign festgelegt wurde, wählen Sie StringValue aus.

# **Reports | Schemas | Campaign | [schema name] | Columns | [Contact Metric]**

Verwenden Sie die Eigenschaft **Reports | Schemas | Campaign | [schema name] | Columns | [Contact Metric]**, um den Berichtsschemas "Kampagnenerfolg" oder "Angebotserfolg" Kontaktmetriken hinzuzufügen.

### **Spaltenname**

#### **Beschreibung**

Gibt den Namen an, der in der Berichtsansicht oder -tabelle für die Spalte verwendet wird, die im Feld **Eingabespaltenname** angegeben ist.

#### **Standardwert**

[CHANGE ME]

#### **Gültige Werte**

Der Name darf maximal 18 Zeichen umfassen, nur aus Großbuchstaben bestehen und keine Leerzeichen enthalten.

# **Funktion**

#### **Beschreibung**

Gibt an, wie die Kontaktmetrik bestimmt bzw. berechnet wird.

#### **Standardwert**

count

#### **Gültige Werte**

count, count distinct, sum, min, max, average

#### **Eingabespaltenname**

### **Beschreibung**

Der Name der Spalte, die die Kontaktmetrik angibt, die Sie zu dem Berichtsschema hinzufügen.

#### **Standardwert**

[CHANGE ME]

#### **Gültige Werte**

Der Name der Spalte in den Tabellen "Kontaktverlauf" und "Detaillierter Kontaktverlauf".

### **Kontrollverfahrensflag**

#### **Beschreibung**

Wenn Sie die Beispielberichte von IBM Cognos verwenden oder Ihre eigenen benutzerdefinierten Berichte erstellen, die Kontrollgruppen enthalten, muss jede Kontaktmetrik zwei Spalten in dem Berichtsschema aufweisen. Eine Spalte stellt die Metrik für die Kontrollgruppe dar, die andere Spalte die Metrik für die Zielgruppe. Der Wert in **Kontrollverfahrensflag** gibt an, ob die Spalte in der Ansicht die Kontrollgruppe oder die Zielgruppe dar stellt.

Wenn Ihre Berichte keine Kontrollgruppen beinhalten, brauchen Sie die zweite Spalte für die Kontrollgruppe nicht.

#### **Standardwert**

0

### **Gültige Werte**

- v 0: die Spalte stellt die Zielgruppe dar.
- v 1: die Spalte stellt die Kontrollgruppe dar.

# **Reports | Schemas | Campaign | Campaign Custom Attributes | Columns | [Offer Custom Column]**

Verwenden Sie die Eigenschaft **Reports | Schemas | Campaign | Campaign Custom Attributes | Columns | [Offer Custom Column]**, um benutzerdefinierte Angebotsattribute, die Sie in Ihre Berichte aufnehmen wollen, dem Berichtsschema hinzuzufügen.

## **Spaltenname**

### **Beschreibung**

Gibt den Namen an, der in der Berichtsansicht oder -tabelle für das Attribut verwendet wird, das im Feld **Attribut-ID** angegeben ist.

### **Standardwert**

[CHANGE ME]

### **Gültige Werte**

Der Name darf maximal 18 Zeichen umfassen, nur aus Großbuchstaben bestehen und keine Leerzeichen enthalten.

### **Attribut-ID**

#### **Beschreibung**

Den Wert aus der Spalte AttributeID des Attributs in der Tabelle **UA\_OfferAttribute**.

### **Standardwert**

0

## **Wertetyp**

### **Beschreibung**

Der Datentyp des Angebotsattributs.

#### **Standardwert**

StringValue

#### **Gültige Werte**

StringValue, NumberValue, DatetimeValue

Wenn dieses Angebotsattribut einen Währungswert enthält, wählen Sie NumberValue aus.

Wenn der **Formularelementtyp** dieses Angebotsattributs auf Select Box - String in Campaign festgelegt wurde, wählen Sie StringValue aus.

# **Reports | Schemas | Campaign | Campaign Custom Attributes | Columns | [Cell Custom Column]**

Verwenden Sie die Eigenschaft Reports | Schemas | Campaign | Campaign Cus**tom Attributes | Columns | [Cell Custom Column]**, um benutzerdefinierte Zellenattributen, die Sie in Ihre Berichte aufnehmen wollen, dem Berichtsschema hinzuzufügen.

# **Spaltenname**

#### **Beschreibung**

Gibt den Namen an, der in der Berichtsansicht oder -tabelle für das Attribut verwendet wird, das im Feld **Attribut-ID** angegeben ist.

### **Standardwert**

[CHANGE ME]

#### **Gültige Werte**

Der Name darf maximal 18 Zeichen umfassen, nur aus Großbuchstaben bestehen und keine Leerzeichen enthalten.

# **Attribut-ID**

### **Beschreibung**

Den Wert aus der Spalte AttributeID des Attributs in der Tabelle **UA\_CellAttribute**.

#### **Standardwert**

0

### **Wertetyp**

#### **Beschreibung**

Der Datentyp des Zellattributs.

#### **Standardwert**

StringValue

#### **Gültige Werte**

StringValue, NumberValue, DatetimeValue

# **Reports | Schemas | Interact**

Die Interact-Berichtsschemas beziehen sich auf drei separate Datenbanken (Entwicklungszeit-, Laufzeit- und Lerndatenbanken). Verwenden Sie die Eigenschaft **Reports | Schemas | Interact**, um die JNDI-Namen der Datenquellen für diese Datenbanken anzugeben.

Die auf dieser Seite angegebenen Datenquellen müssen vorhanden sein, wenn Sie das SQL-Generierungstool für die Berichterstellung zum Generieren von Scripts

verwenden möchten, die Berichtstabellen erstellen. Das SQL-Generierungstool kann Scripts generieren, die Berichtsansichten ohne diese Datenquellen erstellen, kann die Scripts jedoch nicht validieren.

Der Datenbanktyp der Datenquellen muss dem Datenbanktyp entsprechen, den Sie auswählen, wenn Sie die SQL-Scripts für die Ansichten oder Berichtstabellen generieren.

# **Interact Design-Datenquelle (JNDI)**

### **Beschreibung**

Gibt den Namen der JNDI-Datenquelle an, die die Interact-Entwicklungszeitdatenbank angibt, die auch die Campaign-Systemtabellen darstellt.

#### **Standardwert**

campaignPartition1DS

# **Interact Laufzeitumgebungs-Datenquelle(JNDI)**

### **Beschreibung**

Gibt den Namen der JNDI-Datenquelle an, die die Interact-Laufzeitdatenbank angibt.

### **Standardwert**

InteractRTDS

# **Interact Lern-Datenquelle(JNDI)**

### **Beschreibung**

Gibt den Namen der JNDI-Datenquelle an, die die Interact-Lerndatenbank angibt.

#### **Standardwert**

InteractLearningDS

# **Reports | Schemas | Interact | Interact Performance**

Das Schema "Interact-Leistung" gibt Kontakt- und Antwortverlaufsmetriken auf den Ebenen Kanal, Kanal - Angebot, Kanal - Segment, Kanal - Interaktionspunkt, interaktive Zelle, interaktive Zelle - Angebot, interaktive Zelle - Interaktionspunkt, interaktives Angebot, interaktives Angebot - Zelle und interaktives Angebot - Inter aktionspunkt aus.

# **Zielgruppenschlüssel**

### **Beschreibung**

Gibt den Namen der Spalte an, die den Zielgruppenschlüssel für die Zielgruppenebene enthält, die von diesem Berichtsschema unterstützt wird.

### **Standardwert**

CustomerID

### **Gültige Werte**

Zeichenfolgewert nicht länger als 255 Zeichen.

Trennen Sie bei Schlüsseln, die mehrere Spalten umfassen, die Spaltennamen mit Kommas. Beispiel: ColumnX,ColumnY.

# **Ausführliche Kontaktverlaufstabelle**

### **Beschreibung**

Gibt den Namen der detaillierten Kontaktverlaufstabelle für die Zielgruppenebene an, die von diesem Berichtsschema unterstützt wird.

### **Standardwert**

UA\_DtlContactHist

# **Antwortverlaufstabelle**

### **Beschreibung**

Gibt den Namen der Antwortverlaufstabelle für die Zielgruppenebene an, die von diesem Berichtsschema unterstützt wird.

### **Standardwert**

UA\_ResponseHistory

# **Varianten im Zeitverlauf**

### **Beschreibung**

Gibt die Kalenderzeiträume an, die von Berichten im Zeitverlauf verwendet und von diesem Schema unterstützt werden.

#### **Standardwert**

Hour, Day

### **Gültige Werte**

Hour, Day, Week, Month, Quarter, Year

# **Reports | Schemas | eMessage**

Die Eigenschaft **Reports | Schemas | eMessage** gibt den Namen der Datenquelle an, die die eMessage-Überwachungstabellen identifiziert, die sich in den Campaign-Systemtabellen befinden.

# **eMessage Tracking-Datenquelle (JNDI)**

### **Beschreibung**

Gibt den Namen der JNDI-Datenquelle an, die die eMessage-Überwachungstabellen angibt, die sich in den Campaign-Systemtabellen befinden. Diese Datenquelle muss existieren, wenn Sie das Reports SQL-Generierungstool zum Validieren von Scripts verwenden möchten, die Berichtstabellen erstellen. Das SQL-Generierungstool kann Scripts generieren, die Berichtsansichten ohne diese Datenquelle erstellen, kann sie aber nicht validieren.

Der Datenbanktyp dieser Datenquelle muss dem Datenbanktyp entsprechen, den Sie auswählen, wenn Sie die SQL-Scripts für die Ansichten oder Berichtstabellen generieren.

#### **Standardwert**

campaignPartition1DS

# **IBM Marketing Operations-Konfigurationseigenschaften**

In diesem Abschnitt werden die Konfigurationseigenschaften von IBM Marketing Operations auf der Seite **Einstellungen > Konfiguration** beschrieben.

# **Marketing Operations**

Eigenschaften in dieser Kategorie geben die Standardeinstellung und unterstützte Ländereinstellungen für Ihre Installation von IBM Marketing Operations an.

# **supportedLocales**

## **Beschreibung**

Gibt die Ländereinstellungen an, die von IBM Marketing Operations unter stützt werden. Listen Sie nur die Ländereinstellungen auf, die Sie verwenden. Jede Ländereinstellung, die Sie auflisten, nimmt Speicherplatz auf dem Server ein. Der benötigte Speicherplatz hängt von Größe und Anzahl der Vorlagen ab.

Wenn Sie Ländereinstellungen nach der Erstinstallation oder der Aktualisierung hinzufügen, müssen Sie die Servlets zur Aktualisierung erneut ausführen. Weitere Informationen finden Sie in der Dokumentation zur Aktualisierung.

Wenn Sie diesen Wert ändern, müssen Sie Marketing Operations beenden und neu starten, damit die Änderung wirksam wird.

### **Standardwert**

en\_US

# **defaultLocale**

#### **Beschreibung**

Gibt an, welche Ländereinstellungen, in denen Sie IBM Marketing Operations für alle Nutzer anzeigen lassen möchten, unterstützt werden, soweit diese Ansicht nicht für bestimmte Benutzer durch Marketing Operations-Administratoren ausdrücklich überschrieben wurde.

Wenn Sie diesen Wert ändern, müssen Sie Marketing Operations beenden und neu starten, damit die Änderung wirksam wird.

#### **Standardwert**

en\_US

# **Marketing Operations | Navigation**

Die Eigenschaften in dieser Kategorie geben Optionen für die Navigation, wie z. B. Uniform Resource Identifier, URLs und Ports an.

# **welcomePageURI**

### **Beschreibung**

URI (Uniform Resource Identifier) der IBM Marketing Operations-Indexseite. Dieser Wert wird intern von IBM Marketing Software-Anwendungen verwendet. Das Ändern dieses Werts ist nicht zu empfehlen.

#### **Standardwert**

affiniumPlan.jsp?cat=projectlist

# **projectDetailpageURI**

### **Beschreibung**

URI (Uniform Resource Identifier) der IBM Marketing Operations-Detailseite. Dieser Wert wird intern von IBM Marketing Software-Anwendungen verwendet. Das Ändern dieses Werts ist nicht zu empfehlen.

### **Standardwert**

Leer

### **seedName**

### **Beschreibung**

Wird intern von IBM Marketing Software-Anwendungen verwendet. Das Ändern dieses Werts ist nicht zu empfehlen.

### **Standardwert**

Plan

## **type**

### **Beschreibung**

Wird intern von IBM Marketing Software-Anwendungen verwendet. Das Ändern dieses Werts ist nicht zu empfehlen.

### **Standardwert**

Plan

#### **httpPort**

### **Beschreibung**

Die Portnummer, die vom Anwendungsserver für Verbindungen zur IBM Marketing Operations-Anwendung benutzt wird.

#### **Standardwert**

7001

## **httpsPort**

#### **Beschreibung**

Die Portnummer, die vom Anwendungsserver für sichere Verbindungen zur IBM Marketing Operations-Anwendung benutzt wird.

#### **Standardwert**

7001

### **serverURL**

#### **Beschreibung**

URL der IBM Marketing Operations-Installation. Akzeptiert Locator mit dem HTTP- oder dem HTTPS-Protokoll.

Wenn Benutzer mit dem Chrome-Browser auf Marketing Operations zugreifen, dann verwenden Sie den vollständig qualifizierten Domänennamen (Fully Qualified Domain Name, FQDN) in der URL. Wenn der FQDN nicht verwendet wird, kann der Chrome-Browser nicht auf die Produkt-URLs zugreifen.

### **Standardwert**

http://*<server>*:*<port>*/plan

**Anmerkung:** <server> muss in Kleinschreibung angegeben werden.

### **logoutURL**

### **Beschreibung**

Intern verwendet. Das Ändern dieses Werts ist nicht zu empfehlen.

IBM Marketing Platform verwendet diesen Wert, um den Logout-Handler jeder registrierten Anwendung aufzurufen, wenn der Benutzer auf den Abmeldungslink in Suite klickt.

#### **Standardwert**

/uapsysservlet?cat=sysmodules&func=logout

### **displayName**

**Beschreibung**

Intern verwendet.

### **Standardwert**

Marketing Operations

# **Marketing Operations | Info**

Die Konfigurationseigenschaften in diesem Abschnitt führen Informationen zu Ihrer Installation von IBM Marketing Operations auf. Diese Eigenschaften können Sie nicht bearbeiten.

# **displayName**

# **Beschreibung**

Der Anzeigename des Produkts.

### **Wert**

IBM Marketing Operations

### **releaseNumber**

#### **Beschreibung**

Das aktuell installierte Release.

# **Wert**

*<version>.<release>.<modification>*

### **copyright**

#### **Beschreibung**

Das Copyright-Jahr.

#### **Wert**

*<year>*

# **os**

# **Beschreibung**

Das Betriebssystem, unter dem IBM Marketing Operations installiert ist.

**Wert** *<operating system and version>*

## **java**

### **Beschreibung**

Die aktuelle Version von Java.

**Wert** *<version>*

### **support**

### **Beschreibung**

Lesen der Dokumentation und Senden von Serviceanfragen.

### **Wert**

http://www-947.ibm.com/support/entry/portal/open\_service\_request

## **appServer**

## **Beschreibung**

Die Adresse des Anwendungsservers, auf dem IBM Marketing Operations installiert ist.

# **Wert**

*<IP address>*

# **otherString**

#### **Beschreibung**

**Wert**

Leer

# **Marketing Operations | umoKonfiguration**

Diese Eigenschaften geben Informationen zur Basiskonfiguration von IBM Marketing Operations an.

# **serverType**

### **Beschreibung**

Anwendungsservertyp. Für Kalenderexport verwendet.

### **Gültige Werte**

WEBLOGIC oder WEBSPHERE

### **Standardwert**

*<server type>*

## **usermanagerSyncTime**

### **Beschreibung**

Zeit in Millisekunden zwischen geplanten Synchronisationen mit IBM Mar keting Platform.

#### **Standardwert**

10800000 (Millisekunden: 3 Stunden)

# **firstMonthInFiscalYear**

#### **Beschreibung**

Festgelegt auf den Monat, mit dem das Geschäftsjahr für das Konto beginnen soll. Die Registerkarte "Übersicht" für das Konto enthält eine schreibgeschützte Tabelle, die Budgetinformationen nach Monat für die Geschäftsjahre des Kontos auflistet. Dieser Parameter bestimmt den ersten Monat dieser Tabelle.

Januar wird durch 0 dargestellt. Damit Ihr Geschäftsjahr im April beginnt, setzen Sie **firstMonthInFiscalYear** auf 3.

### **Gültige Werte**

Ganzzahlen 0 bis 11

### **Standardwert**

0

# **maximumItemsToBeRetainedInRecentVisits**

#### **Beschreibung**

Die maximale Anzahl von Links zu kürzlich angezeigten Seiten, die im Menü **Aktuell** angezeigt werden sollen.

#### **Standardwert**

10 (Links)

# **maxLimitForTitleString**

#### **Beschreibung**

Die maximale Zeichenzahl, die in einer Seitenüberschrift angezeigt werden kann. Wenn die Zeichenzahl einer Überschrift diese Zahl überschreitet, wird die Überschrift von IBM Marketing Operations abgeschnitten.

### **Standardwert**

40 (Zeichen)

# **maximumLimitForBulkUploadItems**

#### **Beschreibung**

Die maximale Zahl von Anhängen, die Sie gleichzeitig hochladen können.

#### **Standardwert**

5 (Anhänge)

# **workingDaysCalculation**

### **Beschreibung**

Steuert, wie IBM Marketing Operations Zeiträume berechnet.

### **Gültige Werte**

- bus: Nur Werktage. Es werden nur Werktage mit einbezogen. Wochenenden und freie Tage werden nicht mit berücksichtigt.
- wkd: Werktage + Wochenenden. Es werden Werktage und Wochenenden mit einbezogen. Freie Tage werden nicht berücksichtigt.
- off: Arbeitstage + freie Tage. Es werden Werktage und freie Tage mit einbezogen. Wochenenden werden nicht berücksichtigt.
- all: Alle Tage im Kalender werden mit einbezogen.

#### **Standardwert**

all

# **validateAllWizardSteps**

### **Beschreibung**

Wenn Benutzer ein Programm, ein Projekt oder eine Anfrage mithilfe des Assistenten erstellen, validiert IBM Marketing Operations automatisch, ob die erforderlichen Felder auf der aktuellen Seite Werte enthalten. Dieser Parameter legt fest, ob Marketing Operations die benötigten Felder auf allen Seiten (Registerkarten) validiert, wenn der Benutzer auf **Fertigstellen** klickt.

### **Gültige Werte**

- True: Marketing Operations überprüft die erforderlichen Felder auf Seiten, die der Benutzer nicht angezeigt hat (ausgenommen Workflow, Überwachung und Anhänge). Wenn ein erforderliches Feld leer ist, öffnet der Assistent diese Seite und zeigt eine Fehlernachricht an.
- False: Marketing Operations überprüft erforderliche Felder auf Seiten, die der Benutzer nicht angezeigt hat, nicht.

### **Standardwert**

True

### **enableRevisionHistoryPrompt**

#### **Beschreibung**

Stellt sicher, dass Benutzer aufgefordert werden, Änderungskommentare hinzuzufügen, wenn sie ein Projekt, eine Anfrage oder eine Genehmigung speichern.

#### **Gültige Werte**

True | False

#### **Standardwert**

False

# **useForecastDatesInTaskCalendar**

#### **Beschreibung**

Legt fest, welche Datentypen verwendet werden, wenn in der Kalenderansicht Aufgaben angezeigt werden.

#### **Gültige Werte**

- True: Verwendet voraussichtliche und tatsächliche Datumsangaben für das Anzeigen von Aufgaben.
- False: Verwendet Zieldatumsangaben für das Anzeigen von Aufgaben.

### **Standardwert**

False

### **copyRequestProjectCode**

### **Beschreibung**

Steuert, ob Sie den Projektcode (PID) von einer Anfrage auf ein Projekt übertragen möchten. Wenn Sie für diesen Parameter False festlegen, ver wenden das Projekt und die Anfrage verschiedene Codes.

#### **Gültige Werte**

True | False

### **Standardwert**

True

### **projectTemplateMonthlyView**

#### **Beschreibung**

Steuert, ob die Monatsansicht im Workflow für eine Projektvorlage zulässig ist.

### **Gültige Werte**

True | False

#### **Standardwert**

False

# **disableAssignmentForUnassignedReviewers**

#### **Beschreibung**

Gibt an, wie die Zuweisung von Arbeit durch eine Genehmigung nach Rolle stattfindet. Der Parameter **disableAssignmentForUnassignedReviewers** steuert das Verhalten von **Zuweisen von Arbeit durch Rolle** auf der Registerkarte "Personen" bei der Zuweisung von Genehmigern in Workflowgenehmigungen.

#### **Gültige Werte**

- v True: Nicht zugeordnete Prüfer auf der Registerkarte "Personen" werden der Genehmigung nicht als neue Schritte hinzugefügt.
	- Option Anhängen: Die bestehenden, vom Eigner zugewiesenen Genehmiger ohne zugeordnete Rolle verändern sich nicht. Es werden auch dann keine neuen Genehmigerschritte hinzugefügt, wenn auf der Registerkarte 'Personen' Prüfer mit der Rolle "Nicht zugeordnet" vorhanden sind.
	- Ersetzungsoption: Die bestehenden, vom Eigner zugeordneten Genehmiger ohne Rolle werden durch ein Leerzeichen ersetzt. Es werden

auch dann keine neuen Genehmigerschritte hinzugefügt, wenn auf der Registerkarte 'Personen' Prüfer mit der Rolle "Nicht zugeordnet" vorhanden sind.

- False: Nicht zugeordnete Prüfer werden der Genehmigung hinzugefügt.
	- Option Anhängen: Alle Prüfer ohne Rolle werden der Genehmigung als Prüfer angehängt, wenn die Genehmigung über vom Eigner zugeordnete Schritte ohne definierte Rollen verfügt.
	- Ersetzungsoption: Die bestehenden Genehmiger von Genehmigungen werden durch die nicht zugeordneten Genehmiger der Registerkarte 'Personen' ersetzt.

### **Standardwert**

False

# **enableApplicationLevelCaching**

### **Beschreibung**

Gibt an, ob Caching auf der Anwendungsebene aktiviert ist oder nicht. Um die besten Ergebnisse in einer Clusterumgebung zu erzielen, in der Multicasting von Nachrichten nicht aktiviert ist, können Sie das Caching auf der Anwendungsebene für Marketing Operations inaktivieren.

### **Gültige Werte**

True | False

#### **Standardwert**

True

# **customAccessLevelEnabled**

#### **Beschreibung**

Legt fest, ob Sie in IBM Marketing Operations angepasste Zugriffsebenen (Projektrollen) verwenden.

#### **Gültige Werte**

- True: Der Benutzerzugriff auf Projekte und Anfragen wird entsprechend den Objektzugriffsebenen und den angepassten Zugriffsebenen (Projektrollen) ausgewertet. Bei angepassten Registerkarten ist die Registerkartensicherheit aktiviert.
- False: Der Benutzerzugriff auf Projekte und Anfragen wird nur entsprechend den Objektzugriffsebenen (objektimplizite Rollen) ausgewertet und bei angepassten Registerkarten ist die Registerkartensicherheit inaktiviert.

#### **Standardwert**

True

### **enableUniqueIdsAcrossTemplatizableObjects**

#### **Beschreibung**

Legt fest, ob Sie bei mit Vorlagen erstellten Objekten wie Programmen, Projekten, Plänen und Rechnungen eindeutige interne IDs verwenden.

#### **Gültige Werte**

- True aktiviert eindeutige interne IDs für alle Objekte, die mit Vorlagen erstellt wurden. Diese Konfiguration vereinfacht die Berichterstellung für mehrere Objekttypen, da das System dieselbe Tabelle für verschiedene Objekttypen verwenden kann.
- False inaktiviert eindeutige interne IDs für alle Objekte, die mit Vorlagen erstellt wurden.

#### **Standardwert**

True

### **FMEnabled**

### **Beschreibung**

Aktiviert und inaktiviert das Finanzmanagementmodul, das festlegt, ob Registerkarten für Konten, Rechnungen und Budgets im Produkt angezeigt werden.

## **Gültige Werte**

True | False

#### **Standardwert**

False

# **FMProjVendorEnabled**

# **Beschreibung**

Parameter zum Einblenden oder Ausblenden der Anbieterspalte bei Projektartikelpositionen.

## **Gültige Werte**

True | False

# **Standardwert**

False

### **FMPrgmVendorEnabled**

### **Beschreibung**

Parameter zum Einblenden oder Ausblenden der Anbieterspalte bei Programmartikelpositionen.

#### **Gültige Werte**

True | False

### **Standardwert**

False

# **Marketing Operations | umoKonfiguration | Genehmigungen**

Diese Eigenschaften geben Optionen für Genehmigungen an.

# **specifyDenyReasons**

# **Beschreibung**

Aktiviert eine angepasste Liste mit Ursachen für die Verweigerung einer Genehmigung. Wenn diese Option aktiviert ist, dann füllen Administratoren die Liste mit den Gründen für die Verweigerung einer Genehmigung mit Optionen und ordnen dann Gründe für die Verweigerung für jede Workflowvorlage und jede Projektvorlage zu, die einen Workflow definiert. Benutzer, die eine Genehmigung oder ein Element in einer Genehmigung verweigern, müssen einen dieser vordefinierten Gründe auswählen.

### **Gültige Werte**

True | False

**Standardwert**

False

#### 10.0.0.2

### **approveWithChanges**

#### **Beschreibung**

Aktiviert die Option **Mit Änderungen genehmigen** für eine Genehmigung. Die Aktivierung bewirkt, dass die Option **Genehmigung mit Änderungen durch Genehmiger zulassen** standardmäßig ausgewählt ist, wenn ein Benutzer Genehmigungen in einer Projektvorlage, einem Projekt oder einer eigenständigen Genehmigung konfiguriert. Die Option **Genehmigung mit Änderungen durch Genehmiger zulassen** kann bearbeitet werden, wenn die Eigenschaft **overrideApproveWithChanges** auf True gesetzt ist.

Ein Genehmiger kann eine Aufgabe genehmigen, indem er die Option **Mit Änderungen genehmigen** auswählt, wenn bei der Konfiguration der Genehmigung die Option **Genehmigung mit Änderungen durch Genehmiger zulassen** ausgewählt wurde.

#### **Gültige Werte**

True | False

#### **Standardwert**

True

### 10.0.0.2

## **overrideApproveWithChanges**

#### **Beschreibung**

Wenn diese Eigenschaft auf True gesetzt wird, hat ein Benutzer die Möglichkeit, die Standardeinstellung der Option **Genehmigung mit Änderungen durch Genehmiger zulassen** zu bearbeiten, wenn er Genehmigungen in einer Projektvorlage, einem Projekt oder einer eigenständigen Genehmigung konfiguriert. Die Standardeinstellung wird durch die Eigenschaft **approveWithChanges** festgelegt.

#### **Gültige Werte**

True | False

#### **Standardwert**

True

# **Marketing Operations | umoKonfiguration | Vorlagen**

Diese Eigenschaften geben Informationen zu Vorlagen in IBM Marketing Operations an. Ändern Sie nicht die Standardwerte dieser Parameter, damit Sie optimale Ergebnisse erzielen.

### **templatesDir**

## **Beschreibung**

Ermittelt das Verzeichnis, das alle Projektvorlagendefinitionen enthält, die in XML-Dateien gespeichert sind.

Verwenden Sie einen vollständig qualifizierten Pfad.

#### **Standardwert**

*<IBM\_IMS\_Home>/<MarketingOperations\_Home>*/templates

### **assetTemplatesFile**

### **Beschreibung**

Die XML-Datei, die die Vorlagen für Assets definiert. Diese Datei muss sich in dem Verzeichnis befinden, das in **templatesDir** angegeben ist.

#### **Standardwert**

asset\_templates.xml

## **planTemplatesFile**

### **Beschreibung**

Die XML-Datei, die die Vorlagen für Pläne definiert. Diese Datei muss sich in dem Verzeichnis befinden, das in **templatesDir** angegeben ist.

#### **Standardwert**

plan\_templates.xml

## **programTemplatesFile**

### **Beschreibung**

Die XML-Datei, die die Vorlagen für Programme definiert. Diese Datei muss sich in dem Verzeichnis befinden, das in **templatesDir** angegeben ist.

#### **Standardwert**

program\_templates.xml

# **projectTemplatesFile**

### **Beschreibung**

Die XML-Datei, die die Vorlagen für Projekte definiert. Diese Datei muss sich in dem Verzeichnis befinden, das in **templatesDir** angegeben ist.

#### **Standardwert**

project\_templates.xml

### **invoiceTemplatesFile**

**Beschreibung**

Die XML-Datei, die die Vorlagen für Rechnungen definiert. Diese Datei muss sich in dem Verzeichnis befinden, das in **templatesDir** angegeben ist.

#### **Standardwert**

invoice\_templates.xml

### **componentTemplatesFile**

### **Beschreibung**

Die XML-Datei, die die Vorlagen für benutzerdefinierte Marketingobjekttypen definiert. Diese Datei muss sich in dem Verzeichnis befinden, das in **templatesDir** angegeben ist.

#### **Standardwert**

component\_templates.xml

#### **metricsTemplateFile**

#### **Beschreibung**

Die XML-Datei, die die Vorlagen für Metriken definiert. Diese Datei muss sich in dem Verzeichnis befinden, das in **templatesDir** angegeben ist.

#### **Standardwert**

metric\_definition.xml

### **teamTemplatesFile**

#### **Beschreibung**

Die XML-Datei, die die Vorlagen für Teams definiert. Diese Datei muss sich in dem Verzeichnis befinden, das in **templatesDir** angegeben ist.

#### **Standardwert**

team\_templates.xml

### **offerTemplatesFile**

### **Beschreibung**

Die XML-Datei, die die Vorlagen für Angebote definiert. Diese Datei muss sich in dem Verzeichnis befinden, das in **templatesDir** angegeben ist.

#### **Standardwert**

uap\_sys\_default\_offer\_comp\_type\_templates.xml

# **Marketing Operations | umoKonfiguration | attachmentFolders**

Diese Eigenschaften geben Verzeichnisse zum Hochladen und Speichern von Anhängen an.

## **uploadDir**

#### **Beschreibung**

Das Uploadverzeichnis, in dem Anhänge für Projekte gespeichert werden.

### **Standardwert**

*<MarketingOperations\_Home>*/projectattachments

# **planUploadDir**

## **Beschreibung**

Das Uploadverzeichnis, in dem Anhänge für Pläne gespeichert werden.

#### **Standardwert**

*<MarketingOperations\_Home>*/planattachments

# **programUploadDir**

### **Beschreibung**

Das Uploadverzeichnis, in dem Anhänge für Programme gespeichert wer den.

### **Standardwert**

*<MarketingOperations\_Home>*/programattachments

### **componentUploadDir**

### **Beschreibung**

Das Uploadverzeichnis, in dem Anhänge für Marketingobjekte gespeichert werden.

# **Standardwert**

*<MarketingOperations\_Home>*/componentattachments

## **taskUploadDir**

### **Beschreibung**

Das Uploadverzeichnis, in dem Anhänge für Aufgaben gespeichert werden.

#### **Standardwert**

*<MarketingOperations\_Home>*/taskattachments

## **approvalUploadDir**

### **Beschreibung**

Das Uploadverzeichnis, in dem Genehmigungselemente gespeichert wer den.

#### **Standardwert**

*<MarketingOperations\_Home>*/approvalitems

# **assetUploadDir**

#### **Beschreibung**

Das Uploadverzeichnis, in dem Assets gespeichert werden.

### **Standardwert**

*<MarketingOperations\_Home>*/assets

### **accountUploadDir**

### **Beschreibung**

Das Uploadverzeichnis, in dem Anhänge für Konten gespeichert werden.

### **Standardwert**

*<MarketingOperations\_Home>*/accountattachments

### **invoiceUploadDir**

#### **Beschreibung**

Das Uploadverzeichnis, in dem Anhänge für Rechnungen gespeichert wer den.

#### **Standardwert**

*<MarketingOperations\_Home>*/invoiceattachments

### **graphicalRefUploadDir**

### **Beschreibung**

Das Uploadverzeichnis, in dem Attributbilder gespeichert werden.

#### **Standardwert**

*<MarketingOperations\_Home>*/graphicalrefimages

### **templateImageDir**

### **Beschreibung**

Das Uploadverzeichnis, in dem Vorlagenbilder gespeichert werden.

## **Standardwert**

*<MarketingOperations\_Home>*/images

# **recentDataDir**

### **Beschreibung**

Das temporäre Verzeichnis, in dem die aktuellen Daten (serialisiert) für jeden Benutzer gespeichert sind.

### **Standardwert**

*<MarketingOperations\_Home>*/recentdata

## **workingAreaDir**

#### **Beschreibung**

Das temporäre Verzeichnis, in dem CSV-Dateien gespeichert sind, die im Verlauf von Rasterimporten hochgeladen werden.

#### **Standardwert**

*<MarketingOperations\_Home>*/umotemp

#### **managedListDir**

#### **Beschreibung**

Das Uploadverzeichnis, in dem die Definitionen verwalteter Listen gespeichert werden.

### **Standardwert**

*<MarketingOperations\_Home>*/managedList

# **Marketing Operations | umoConfiguration | fileUpload**

Die Eigenschaften in dieser Kategorie geben Optionen für das Hochladen von Dateien an.

# **validateFileUpload**

#### **Beschreibung**

Sie können True auswählen, um eine Datei zu validieren, die hochgeladen wird. Möchten Sie eine hochzuladende Datei nicht validieren, dann wählen Sie False aus.

## **allowedFileTypes**

### **Beschreibung**

Der Dateityp, der hochgeladen werden darf. Die folgenden Dateitypen sind zulässig: .doc, .ppt, .xls, .pdf, .gif, .jpeg, .png und .mpp.

### **fileMaxSize**

### **Beschreibung**

Die maximal zulässige Größe der hochzuladenden Datei.

# **Marketing Operations | umoKonfiguration | E-Mail**

Diese Eigenschaften geben Informationen zum Senden von E-Mail-Benachrichtigungen in IBM Marketing Operations an.

### **notifyEMailMonitorJavaMailHost**

#### **Beschreibung**

Optionale Zeichenfolge, die entweder den DNS-Hostnamen des Mail-Ser vers für E-Mail-Benachrichtigungen oder seine IP-Adresse im Format mit Trennzeichen angibt. Geben Sie den Namen der Maschine oder die IP-Adresse des SMTP-Servers an.

Dieser Parameter ist erforderlich, wenn Sie IBM Marketing Operations keine bestehende JavaMail-Sitzung bereitgestellt haben, die den Sitzungsparameter verwendet, und der Stellvertreter mit "Abgeschlossen" markiert ist.

#### **Standardwert**

[CHANGE-ME]

### **notifyDefaultSenderEmailAddress**

#### **Beschreibung**

Auf eine gültige E-Mail-Adresse gesetzt. Das System sendet E-Mail-Nachrichten an diese Adresse, wenn keine gültige E-Mail-Adresse verfügbar ist, an die die Benachrichtigungs-E-Mails gesendet werden können.

#### **Standardwert**

[CHANGE-ME]

# **notifySenderAddressOverride**

### **Beschreibung**

Verwenden Sie diesen Parameter, um für die Benachrichtigungen einen Standardwert für die E-Mail-Adressen ANTWORT AN und VON anzugeben. Standardmäßig werden diese Adressen mit der E-Mail-Adresse des Ereigniseigners gefüllt.

### **Standardwert**

Leer

# **Marketing Operations | umoKonfiguration | Markups**

Diese Eigenschaften geben Markup-Optionen an. IBM Marketing Operations stellt Markup-Tools für die Erstellung von Kommentaren in Anhängen bereit. Sie können entweder die Adobe Acrobat-Markups oder die nativen Marketing Operations-Mar kups verwenden. Verwenden Sie die Eigenschaften in dieser Kategorie, um zu konfigurieren, welche Option verwendet werden soll.

# **markupServerType**

#### **Beschreibung**

Gibt an, welche Markups verwendet werden sollen.

### **Gültige Werte**

• SOAP ermöglicht es den Benutzern, Kommentare in PDF-Dokumenten zu bearbeiten und anzuzeigen. Für Markups ist Adobe Acrobat Professional erforderlich. Wird dieser Wert angegeben, ist es Benutzern nicht möglich, Markups anzuzeigen, die in einem Web-Browser zuvor mit der nativen Marketing Operations-Methode erstellt wurden.

Wenn Sie SOAP angeben, müssen Sie auch den Parameter **markupServerURL** konfigurieren.

Wenn Sie SOAP angeben, müssen Sie die angepasste Datei UMO\_Markup\_Collaboration.js löschen, die in das JavaScripts-Unterver zeichnis des Verzeichnisses kopiert wurde, in dem Adobe Acrobat installiert ist. Beispiel: C:\Program files (x86)\Adobe\Acrobat 10.0\Acrobat\ Javascripts\UMO\_Markup\_Collaboration.js. Diese Datei ist nicht mehr erforderlich.

- MCM aktiviert die native Marketing Operations-Markups, mit deren Hilfe Benutzer Kommentare in einem Web-Browser bearbeiten und anzeigen können. Wird dieser Wert angegeben, können Benutzer Markups, die mithilfe von Adobe Acrobat zuvor in einer PDF-Datei erstellt wurden, weder bearbeiten noch anzeigen.
- v Ist kein Wert angegeben, ist die Markup-Funktion inaktiviert und der Link **Markup anzeigen/hinzufügen** wird nicht angezeigt.

#### **Standardwert**

**MCM** 

## **markupServerURL**

#### **Beschreibung**

Abhängig von **markupServerType** = SOAP.

Legen Sie als Wert die URL des Computers fest, der den Markup-Server hostet. Geben Sie dabei auch die Nummer des Ports an, an dem der Webanwendungsserver empfangsbereit ist. Die URL muss den vollständig qualifizierten Hostnamen enthalten.

Akzeptiert Locator mit dem HTTP- oder dem HTTPS-Protokoll.

### **Standardwert**

http://*<server>*:*<port>*/plan/services/collabService?wsdl

# **instantMarkupFileConversion**

#### **Beschreibung**

Wird der Wert auf True gesetzt, konvertiert IBM Marketing Operations PDF-Anhänge in Bilddateien, sobald sie hochgeladen werden, anstatt diesen Arbeitsschritt erst dann auszuführen, wenn ein Benutzer das Element zum ersten Mal öffnet, um Markups einzufügen.

#### **Gültige Werte**

True | False

### **Standardwert**

False

# **Marketing Operations | umoKonfiguration | Raster**

Diese Eigenschaften geben Optionen für Raster an.

### **gridmaxrow**

### **Beschreibung**

Eine optionale ganze Zahl zur Definition der maximalen Anzahl von Zeilen, die in Rastern abgerufen werden können. Der Standardwert -1 ruft alle Zeilen ab.

#### **Standardwert**

-1

# **reloadRuleFile**

#### **Beschreibung**

Ein optionaler boolescher Parameter, der angibt, ob das Plug-in zur Raster überprüfung neu geladen werden muss oder nicht.

### **Gültige Werte**

True | False

#### **Standardwert**

True

# **gridDataValidationClass**

#### **Beschreibung**

Ein optionaler Parameter, um die angepasste Rasterdatenprüfungsklasse anzugeben. Wenn kein Wert angegeben ist, wird standardmäßig das integrierte Plug-in für die Rasterdatenprüfung verwendet.

#### **Standardwert**

Leer

## **tvcDataImportFieldDelimiterCSV**

### **Beschreibung**

Das Trennzeichen, das zum Parsen der in das Raster importierten Daten verwendet wird. Das Standardtrennzeichen ist das Komma (,).

#### **Standardwert**

, (Komma)

# **maximumFileSizeToImportCSVFile**

### **Beschreibung**

Stellt die maximale Dateigröße in Megabyte dar, die hochgeladen werden kann, während durch Komma getrennte Daten für TVC importiert werden.

#### **Standardwert**

0 (unbegrenzt)

### **maximumRowsToBeDisplayedPerPageInGridView**

#### **Beschreibung**

Gibt die Anzahl der Zeilen an, die in der Rasteransicht pro Seite angezeigt werden.

### **Gültige Werte**

Positive Ganzzahlen

### **Standardwert**

100

### **griddataxsd**

#### **Beschreibung**

Der Name der XSD-Datei für die Rasterdaten.

### **Standardwert**

griddataschema.xsd

### **gridpluginxsd**

#### **Beschreibung**

Der Name der XSD-Datei für das Raster-Plug-in.

#### **Standardwert**

gridplugin.xsd

# **gridrulesxsd**

### **Beschreibung**

Der Name der XSD-Datei für die Rasterregeln.

#### **Standardwert**

gridrules.xsd

# **Marketing Operations | umoKonfiguration | Workflow**

Diese Eigenschaften geben Optionen für den Workflow in IBM Marketing Operations an.

# **hideDetailedDateTime**

### **Beschreibung**

Optionaler Parameter zum Ein- und Ausblenden des genauen Datums und der genauen Zeit auf der Aufgabenseite.

### **Gültige Werte**

True | False

**Standardwert**

False

## **daysInPastRecentTask**

### **Beschreibung**

Dieser Parameter ermittelt, wie lange Aufgaben als "aktuell" eingestuft werden. Wenn die Aufgabe "aktiv" ist und ihr Start weniger als die angegebene Anzahl von Tagen zurückliegt, oder wenn das Zielenddatum der Aufgabe zwischen heute und einem Zeitpunkt in der Vergangenheit liegt, der die definierte Anzahl von Tagen zurückliegt, wird die Aufgabe als aktuell angezeigt.

## **Gültige Werte**

Positive Ganzzahlen

### **Standardwert**

14 (Tage)

# **daysInFutureUpcomingTasks**

### **Beschreibung**

Dieser Parameter legt fest, wie viele Tage in der Zukunft nach bevorstehenden Aufgaben gesucht wird. Falls die Aufgabe im Verlauf der nächsten **daysInFutureUpcomingTasks** startet oder falls sie nicht vor dem aktuellen Datum endet, handelt es sich um eine bevorstehende Aufgabe.

### **Gültige Werte**

Positive Ganzzahlen

#### **Standardwert**

14 (Tage)

# **beginningOfDay**

### **Beschreibung**

Stunde, in der der Arbeitstag beginnt. Dieser Parameter wird verwendet, um Datum/Uhrzeiten in Workflows unter Verwendung von fraktionierter Dauer zu berechnen.

### **Gültige Werte**

Ganzzahlen zwischen 0 und 12

#### **Standardwert**

9 (9 Uhr morgens)

# **numberOfHoursPerDay**

### **Beschreibung**

Anzahl der Stunden pro Tag. Dieser Parameter wird verwendet, um Datum/Uhrzeiten in Workflows unter Verwendung von fraktionierter Dauer zu berechnen.

### **Gültige Werte**

Ganzzahlen zwischen 1 und 24

### **Standardwert**

8 (Stunden)

## **mileStoneRowBGColor**

### **Beschreibung**

Definiert die Hintergrundfarbe für Workflowaufgaben. Geben Sie, um den Wert anzugeben, das Zeichen # vor dem sechsstelligen hexadezimalen Code ein, mit dem die Farbe festgelegt wird. Beispiel: #0099CC.

### **Standardwert**

#DDDDDD

# **Marketing Operations | umoKonfiguration | integrationServices**

Diese Eigenschaften geben Informationen zum Integration Services-Modul von IBM Marketing Operations an. Das Integration Services-Modul erweitert die Funktion von Marketing Operations mit Web-Services und Triggern.

# **enableIntegrationServices**

### **Beschreibung**

Aktiviert und inaktiviert das Integration Services-Modul.

### **Gültige Werte**

True | False

### **Standardwert**

False

# **integrationProcedureDefinitionPath**

### **Beschreibung**

Optionaler vollständiger Dateipfad zu der XML-Datei der angepassten Prozedurdefinition.

#### **Standardwert**

*[plan-home]*/devkits/integration/examples/src/procedure/procedureplugins.xml

# **integrationProcedureClasspathURL**

### **Beschreibung**

Die URL zum Klassenpfad für angepasste Prozeduren.

### **Standardwert**

# **Marketing Operations | umoKonfiguration | campaignIntegration**

Die Eigenschaften in dieser Kategorie geben Optionen für die Campaign-Integration an.

# **defaultCampaignPartition**

### **Beschreibung**

Wenn IBM Marketing Operations in IBM Campaign integriert ist, gibt dieser Parameter die Campaign-Standardpartition an, falls die Kampagnenpartitions-ID (campaign-partition-id) in der Projektvorlage nicht definiert sein sollte.

### **Standardwert**

partition1

## **webServiceTimeoutInMilliseconds**

### **Beschreibung**

Wird für API-Aufrufe der Web-Service-Integration hinzugefügt. Dieser Parameter wird als Zeitlimitüberschreitungswert für Web-Service-API-Aufrufe verwendet.

#### **Standardwert**

1800000 Millisekunden (30 Minuten)

# **Marketing Operations | umoKonfiguration | Berichte**

Diese Eigenschaften geben Informationen zu Berichten an, die von IBM Marketing Operations verwendet werden.

### **reportsAnalysisSectionHome**

### **Beschreibung**

Gibt das Ausgangsverzeichnis für die Analyseabschnittsberichte an.

#### **Standardwert**

/content/folder[@name='Affinium Plan']

### **reportsAnalysisTabHome**

#### **Beschreibung**

Gibt das Ausgangsverzeichnis für die Berichte auf der Registerkarte 'Analyse' an.

### **Standardwert**

/content/folder[@name='Affinium Plan - Object Specific Reports']

### **cacheListOfReports**

#### **Beschreibung**

Dieser Parameter aktiviert das Caching einer Liste mit Berichten auf der Analyseseite der Objektinstanz.

### **Gültige Werte**

True | False

#### **Standardwert**

False

# **Marketing Operations | umoKonfiguration | invoiceRollup**

Die Eigenschaften in dieser Kategorie geben Optionen für Rollups an.

### **invoiceRollupMode**

### **Beschreibung**

Gibt an, wie Rollups stattfinden. Die zulässigen Werte werden im Folgenden aufgeführt.

#### **Gültige Werte**

- immediate: Rollups treten jedes Mal auf, wenn eine Rechnung als PAID (bezahlt) markiert wird.
- schedule: Rollups finden zu einem geplanten Zeitpunkt statt. Wenn dieser Parameter auf schedule gesetzt ist, verwendet das System die folgenden Parameter, um festzulegen, wann Rollups stattfinden:
	- invoiceRollupScheduledStartTime
	- invoiceRollupScheduledPollPeriod

#### **Standardwert**

immediate

# **invoiceRollupScheduledStartTime**

### **Beschreibung**

Wenn **invoiceRollupMode** auf schedule gesetzt ist, wird dieser Parameter wie folgt verwendet:

- v Falls dieser Parameter einen Wert enthält, z. B. 11:00 pm, legt dieser Wert die Startzeit für den Plan fest.
- Wenn dieser Parameter nicht definiert ist, startet der Rollup-Zeitplan, wenn der Server startet.

Wenn **invoiceRollupMode** auf immediate gesetzt ist, wird dieser Parameter nicht verwendet.

#### **Standardwert**

11:00 pm

## **invoiceRollupScheduledPollPeriod**

#### **Beschreibung**

Wenn **invoiceRollupMode** auf schedule gesetzt ist, gibt dieser Parameter das Abfrageintervall in Sekunden bis zu einem Rollup an.

Wenn **invoiceRollupMode** auf immediate gesetzt ist, wird dieser Parameter nicht verwendet.

#### **Standardwert**

3600 (1 Stunde)
# **Marketing Operations | umoKonfiguration | Datenbank**

Diese Eigenschaften geben Informationen zur Datenbank an, die für IBM Marketing Operations verwendet wird.

## **fileName**

## **Beschreibung**

Pfad zur Datei zum Laden von Datenquellen mithilfe der JNDI-Suche.

#### **Standardwert**

plan\_datasources.xml

## **sqlServerSchemaName**

### **Beschreibung**

Gibt das zu verwendende Datenbankschema an. Dieser Parameter gilt nur, wenn Sie SQL Server für Ihre IBM Marketing Operations-Datenbank ver wenden.

## **Standardwert**

dbo

## **db2ServerSchemaName**

**Wichtig:** Änderungen an dem für diesen Parameter bereitgestellten Standardwert sind nicht zu empfehlen.

#### **Beschreibung**

Wird intern von IBM Marketing Software-Anwendungen verwendet.

## **Standardwert**

Leer

## **thresholdForUseOfSubSelects**

## **Beschreibung**

Gibt an, nach welcher Anzahl von Datensätzen in der IN-Klausel von SQL (zum Auflisten von Seiten) eine Unterabfrage statt der tatsächlichen Entitäts-IDs verwendet werden muss. Wird dieser Parameter festgelegt, verbessert sich die Leistung von IBM Marketing Operations-Installationen, die große Anwendungsdatenmengen verarbeiten müssen. Es wird empfohlen, diesen Wert nicht zu verändern, es sei denn, es treten Leistungsprobleme auf. Wenn dieser Parameter fehlt oder auskommentiert wurde, verhält sich die Datenbank so, als ob der Schwellenwert auf einen hohen Wert eingestellt wäre.

#### **Standardwert**

3000 (Datensätze)

## **commonDataAccessLayerFetchSize**

#### **Beschreibung**

Dieser Parameter gibt bei gewissen kritischen Abfragen, die die Leistung beeinträchtigen können, den Abrufumfang der Ergebnissätze an.

0

## **commonDataAccessLayerMaxResultSetSize**

### **Beschreibung**

Dieser Parameter gibt bei gewissen kritischen Abfragen, die die Leistung beeinträchtigen können, die maximale Größe der Ergebnissätze an.

## **Standardwert**

-1

## **useDBSortForAllList**

## **Beschreibung**

Dieser Parameter wird verwendet, um ALLE IBM Marketing Operations-Listenhandler zu konfigurieren. Verwenden Sie einen weiteren Parameter **useDBSortFor<module>List**, um das Auslagerungsverhalten einer bestimmten Liste zu überschreiben.

### **Gültige Werte**

- v True: Jeweils eine Seite mit Listendaten aus der Datenbank abrufen.
- v False: Alle Listendaten im Cache speichern.

## **Standardwert**

True

## **useDBSortForPlanList**

### **Beschreibung**

Dieser Parameter wird verwendet, um den Listenhandler für Pläne zu konfigurieren.

## **Gültige Werte**

- v True: Jeweils eine Seite mit Listendaten aus der Datenbank abrufen.
- v False: Alle Listendaten im Cache speichern.

## **Standardwert**

True

## **useDBSortForProjectList**

### **Beschreibung**

Dieser Parameter wird verwendet, um den Listenhandler für Projekte zu konfigurieren.

### **Gültige Werte**

- v True: Jeweils eine Seite mit Listendaten aus der Datenbank abrufen.
- v False: Alle Listendaten im Cache speichern.

## **Standardwert**

True

## **useDBSortForTaskList**

Dieser Parameter wird verwendet, um den Listenhandler für Aufgaben zu konfigurieren.

## **Gültige Werte**

- v True: Jeweils eine Seite mit Listendaten aus der Datenbank abrufen.
- v False: Alle Listendaten im Cache speichern.

#### **Standardwert**

True

## **useDBSortForProgramList**

### **Beschreibung**

Dieser Parameter wird verwendet, um den Listenhandler für Programme zu konfigurieren.

#### **Gültige Werte**

- v True: Jeweils eine Seite mit Listendaten aus der Datenbank abrufen.
- v False: Alle Listendaten im Cache speichern.

## **Standardwert**

True

## **useDBSortForApprovalList**

## **Beschreibung**

Dieser Parameter wird verwendet, um den Listenhandler für Genehmigungen zu konfigurieren.

## **Gültige Werte**

- v True: Jeweils eine Seite mit Listendaten aus der Datenbank abrufen.
- v False: Alle Listendaten im Cache speichern.

#### **Standardwert**

True

## **useDBSortForInvoiceList**

## **Beschreibung**

Dieser Parameter wird verwendet, um den Listenhandler für Rechnungen zu konfigurieren.

## **Gültige Werte**

- v True: Jeweils eine Seite mit Listendaten aus der Datenbank abrufen.
- v False: Alle Listendaten im Cache speichern.

## **Standardwert**

True

## **useDBSortForAlerts**

#### **Beschreibung**

Dieser Parameter wird verwendet, um den Listenhandler für Alerts zu konfigurieren.

## **Gültige Werte**

- v True: Jeweils eine Seite mit Listendaten aus der Datenbank abrufen.
- v False: Alle Listendaten im Cache speichern.

#### **Standardwert**

True

# **Marketing Operations | umoKonfiguration | listingPages**

Diese Eigenschaften geben Informationen zu Listenelementen wie Marketingobjekten oder Projekten auf Seiten in IBM Marketing Operations an.

## **listItemsPerPage**

#### **Beschreibung**

Gibt an, wie viele Elemente (Zeilen) auf einer Listenseite angezeigt werden. Dieser Wert muss größer als 0 sein.

#### **Standardwert**

10

## **listPageGroupSize**

### **Beschreibung**

Gibt die Größe von sichtbaren Seitenzahlen im Listennavigator auf der Listenseite an. Beispiel: Seiten 1-5 ist eine Seitengruppe. Dieser Wert muss größer als 0 sein.

### **Standardwert**

5

## **maximumItemsToBeDisplayedInCalendar**

### **Beschreibung**

Die maximale Anzahl von Objekten (Pläne, Programme, Projekte oder Aufgaben), die das System auf Kalendern anzeigt. Verwenden Sie diesen Parameter, um die Anzahl der in der Kalenderansicht angezeigten Objekte zu begrenzen. Die Zahl 0 gibt an, dass keine Beschränkung vorliegt.

## **Standardwert**

0

## **listDisplayShowAll**

#### **Beschreibung**

Zeigt den Link "Alle anzeigen" auf Listenseiten an.

## **Standardwert**

False

#### **Gültige Werte**

True | False

# **Marketing Operations | umoKonfiguration | objectCodeLocking**

Diese Eigenschaften geben Informationen zu Objektsperren für Pläne, Programme, Projekte, Assets und Marketingobjekte in IBM Marketing Operations an.

## **enablePersistentObjectLock**

## **Beschreibung**

Dieser Parameter muss auf True gesetzt sein, wenn IBM Marketing Operations in einer Clusterumgebung bereitgestellt wird. Die Informationen über Objektsperren sind dauerhaft in der Datenbank gespeichert.

## **Gültige Werte**

True | False

## **Standardwert**

False

## **lockProjectCode**

### **Beschreibung**

Legt fest, ob Benutzer den Projektcode oder die PID auf der Registerkarte "Übersicht" eines Projekts bearbeiten können.

## **Gültige Werte**

- True: Aktiviert die Sperrung.
- False: Inaktiviert die Sperrung.

## **Standardwert**

True

## **lockProgramCode**

### **Beschreibung**

Legt fest, ob Benutzer den Programmcode oder die PID auf der Register karte "Übersicht" eines Programms bearbeiten können.

## **Gültige Werte**

- True: Aktiviert die Sperrung.
- False: Inaktiviert die Sperrung.

## **Standardwert**

True

## **lockPlanCode**

### **Beschreibung**

Legt fest, ob Benutzer den Plancode oder die PID auf der Registerkarte "Planauswertung" eines Plans bearbeiten können.

#### **Gültige Werte**

- True: Aktiviert die Sperrung.
- False: Inaktiviert die Sperrung.

## **Standardwert**

True

## **lockMarketingObjectCode**

Legt fest, ob Benutzer den Marketing-Objektcode oder die PID auf der Registerkarte "Übersicht" eines Marketing-Objekts bearbeiten können.

## **Gültige Werte**

- True: Aktiviert die Sperrung.
- False: Inaktiviert die Sperrung.

### **Standardwert**

True

## **lockAssetCode**

### **Beschreibung**

Legt fest, ob Benutzer den Asset-Code oder die PID auf der Registerkarte "Übersicht" eines Assets bearbeiten können.

#### **Gültige Werte**

- True: Aktiviert die Sperrung.
- False: Inaktiviert die Sperrung.

### **Standardwert**

True

# **Marketing Operations | umoKonfiguration | thumbnailGeneration**

Diese Eigenschaften geben Informationen dazu an, wie und wann IBM Marketing Operations Piktogramme erstellt.

#### **trueTypeFontDir**

#### **Beschreibung**

Gibt das Verzeichnis an, in dem die TrueType-Schriftarten abgelegt sind. Dieser Parameter ist für die Piktogrammgenerierung auf Nicht-Windows-Betriebssystemen mit Aspose erforderlich. Bei Windows-Installationen ist dieser Parameter optional.

#### **Standardwert**

Leer

## **coreThreadPoolSize**

#### **Beschreibung**

Gibt die Anzahl persistenter Threads an, die im Thread-Pool für Piktogramm-Generator-Threads gespeichert werden.

#### **Standardwert**

5

## **maxThreadPoolSize**

#### **Beschreibung**

Gibt die maximale Anzahl von Threads an, die im Thread-Pool für Piktogramm-Generator-Threads gespeichert werden dürfen.

10

## **threadKeepAliveTime**

## **Beschreibung**

Parameter, um die Keepalive-Zeit für Piktogramm-Generator-Threads zu konfigurieren.

## **Standardwert**

60

## **threadQueueSize**

## **Beschreibung**

Parameter, um die Threadwarteschlangengröße für Piktogramm-Generator- Threads zu konfigurieren.

#### **Standardwert**

 $20$ 

## **disableThumbnailGeneration**

### **Beschreibung**

Gibt an, ob für hochgeladene Dokumente Piktogramme generiert werden. Der Wert True bedeutet, dass die Piktogrammgenerierung aktiviert ist.

#### **Standardwert**

False

#### **Gültige Werte**

True | False

## **markupImgQuality**

## **Beschreibung**

Vergrößerungs- oder Zoomfaktor, der auf die wiedergegebene Seite angewendet werden soll.

## **Standardwert**

1

# **Marketing Operations | umoKonfiguration | Scheduler | Intra-Day**

Diese Eigenschaft gibt an, wie häufig der Scheduler am Tag ausgeführt wird.

## **schedulerPollPeriod**

#### **Beschreibung**

Definiert, wie oft (in Sekunden) ein Stapeljob zur Berechnung des Projektstatus pro Tag ausgeführt wird.

**Anmerkung:** Nur der täglich ausgeführte Stapeljob kann den Projektstatusverlauf aktualisieren, der von Berichten verwendet wird.

60 (Sekunden)

# **Marketing Operations | umoKonfiguration | Scheduler | Täglich**

Diese Eigenschaft gibt an, zu welcher Zeit der Scheduler jeden Tag gestartet wird.

## **schedulerStartTime**

## **Beschreibung**

Definiert die Startzeit eines Stapeljobs, der zur Berechnung des Projektstatus dient. Dieser Job führt außerdem die folgenden Aufgaben aus:

- v Aktualisierung des Projektstatusverlaufs, der von Berichten verwendet wird.
- v Initialisierung der Verteilung von E-Mail-Benachrichtigungen an Benutzer, die sich für den Empfang dieser Benachrichtigungen subskribiert haben.

**Anmerkung:** Das System leitet diesen Stapeljob nur ein, wenn die Berechnung nicht bereits ausgeführt wird. Definieren Sie diesen Parameter, sodass der Job zu einem anderen Zeitpunkt als im Parameter **intraDay** angegeben und zu einem Zeitpunkt gestartet wird, zu dem es unwahrscheinlich ist, dass Benutzer diese Berechnung manuell anfordern.

#### **Standardwert**

11:00 pm

# **Marketing Operations | umoKonfiguration | Benachrichtigungen**

Diese Eigenschaften geben Informationen zu Benachrichtigungen in IBM Marketing Operations an, einschließlich Informationen zum Ereignismonitor.

## **notifyPlanBaseURL**

## **Beschreibung**

Die URL der IBM Marketing Operations-Bereitstellung, einschließlich des Hostnamens und der Portnummer. Marketing Operations enthält diese URL in Benachrichtigungen, die Links zu anderen Informationen in Marketing Operations enthalten.

**Anmerkung:** Verwenden Sie "localhost" nicht als Servernamen, es sei denn, der E-Mail-Client und der IBM Marketing Operations-Server werden auf demselben Server ausgeführt.

### **Standardwert**

http://*<server>*:*<port>*/plan/affiniumplan.jsp

## **notifyDelegateClassName**

#### **Beschreibung**

Der vollständig qualifizierte Java-Klassenname der Stellvertreterimplementierung, die vom Service instanziiert wird. Diese Klasse muss die Benutzer oberfläche com.unicacorp.afc.service.IServiceImpl implementieren. Wird nichts angegeben, wird standardmäßig eine lokale Implementierung angenommen.

Leer

## **notifyIsDelegateComplete**

## **Beschreibung**

Optionale boolesche Zeichenfolge, die angibt, ob die Stellvertreterimplementierung abgeschlossen ist. Wird nichts angegeben, wird standardmäßig der Wert True angenommen.

### **Standardwert**

True

### **Gültige Werte**

True | False

## **notifyEventMonitorStartTime**

## **Beschreibung**

Gibt an, wann der Ereignisbenachrichtigungsüberwachungsprozess nach dem Starten von IBM Marketing Operations zum ersten Mal die Verarbeitung aufnimmt. Formatieren Sie den Wert entsprechend der kurzen Version der Klasse java.text.DateFormat der aktuellen Ländereinstellung. Im amerikanischen Englisch wäre eine gültige Zeichenfolge zum Beispiel 11:45 pm.

## **Standardwert**

Leer (direkt nach dem Starten von Marketing Operations)

## **notifyEventMonitorPollPeriod**

### **Beschreibung**

Legt die näherungsweise berechnete Zeit (in Sekunden) fest, die der Ereignismonitor zwischen Abfragen inaktiv ist. Ereignisse laufen zwischen den einzelnen Abfrageintervallen in der Ereigniswarteschlange auf. Werden kürzere Abfrageintervalle ausgewählt, werden die Benachrichtigungen zwar schneller bearbeitet, es kann aber zu einem erhöhten Systemaufwand kommen. Wenn Sie den Standardwert löschen und den Wert leer lassen, nimmt das Abfrageintervall standardmäßig einen kürzeren Zeitrahmen an, üblicherweise unter einer Minute.

#### **Standardwert**

5 (Sekunden)

## **notifyEventMonitorRemoveSize**

#### **Beschreibung**

Gibt die Anzahl der Ereignisse an, die jeweils aus der Warteschlange entfernt werden sollen. Der Ereignismonitor fährt fort, Ereignisse in den durch diesen Wert angegebenen Inkrementen aus der Ereigniswarteschlange zu entfernen, bis keine Ereignisse mehr vorhanden sind.

**Anmerkung:** Sie können diesen Wert auf eine Zahl ungleich 1 setzen, um die Leistung der Ereignisverarbeitung zu erhöhen. Wenn der Service-Host jedoch ausfällt, bevor die entfernten Ereignisse verarbeitet werden können, dann können Ereignisse verloren gehen.

### 10

## **alertCountRefreshPeriodInSeconds**

### **Beschreibung**

Gibt den systemweiten Aktualisierungszeitraum der Alertzählung in Sekunden an. Dieser Zähler wird im oberen Bereich der Navigationsleiste angezeigt, nachdem sich ein Benutzer angemeldet hat.

**Anmerkung:** Wird der Aktualisierungszeitraum so geändert, dass Abfragen früher ausgeführt werden, kann dies in einer Umgebung mit mehreren Benutzern Auswirkungen auf die Leistung haben.

#### **Standardwert**

180 (3 Minuten)

# **Marketing Operations | umoKonfiguration | Benachrichtigungen | E-Mail**

Diese Eigenschaften geben Informationen zu E-Mail-Benachrichtigungen in IBM Marketing Operations an.

## **notifyEMailMonitorStartTime**

### **Beschreibung**

Gibt an, wann der E-Mail-Überwachungsprozess nach dem Starten von IBM Marketing Operations zum ersten Mal ausgeführt wird. Formatieren Sie den Wert entsprechend der kurzen Version der Klasse java.text.DateFormat der aktuellen Ländereinstellung. Im amerikanischen Englisch wäre eine gültige Zeichenfolge zum Beispiel 11:59 pm.

#### **Standardwert**

Leer (direkt nach dem Starten von IBM Marketing Operations)

## **notifyEMailMonitorPollPeriod**

## **Beschreibung**

Legt die näherungsweise berechnete Zeit (in Sekunden) fest, die der E-Mail-Monitor zwischen Abfragen inaktiv ist.

**Anmerkung:** Genau wie bei Ereignissen sammeln sich E-Mail-Nachrichten zwischen den einzelnen Abfragezeiträumen in der Warteschlange an; bei kürzeren Abfragezeiten werden die E-Mail-Nachrichten schneller gesendet, es kann aber zu einem erhöhten Systemaufwand kommen.

### **Standardwert**

60 (Sekunden)

## **notifyEMailMonitorJavaMailSession**

#### **Beschreibung**

JNDI-Name einer bestehenden initialisierten JavaMail-Sitzung zur Verwendung für E-Mail-Benachrichtigungen. Wird er nicht angegeben und ist der Stellvertreter als Complete markiert, muss der Hostparameter von JavaMail angegeben werden, damit IBM Marketing Operations eine Sitzung erstellen kann.

## **Standardwert**

Leer

## **notifyEMailMonitorJavaMailProtocol**

### **Beschreibung**

Gibt das Mail-Server-Übertragungsprotokoll für E-Mail-Benachrichtigungen an.

#### **Standardwert**

smtp

## **notifyEMailMonitorRemoveSize**

### **Beschreibung**

Gibt die Anzahl der E-Mail-Nachrichten an, die jeweils aus der Warteschlange zu entfernen sind. Der E-Mail-Monitor setzt das Entfernen von Nachrichten aus der E-Mail-Warteschlange fort, bis keine Nachrichten mehr in der Warteschlange enthalten sind.

**Anmerkung:** Sie können diesen Wert auf eine Zahl ungleich 1 setzen, um die Leistung der E-Mail-Verarbeitung zu erhöhen. Wenn der Service-Host jedoch ausfällt, bevor die entfernten E-Mail-Nachrichten verarbeitet werden können, dann können Nachrichten verloren gehen.

## **Standardwert**

10 (Nachrichten)

## **notifyEMailMonitorMaximumResends**

## **Beschreibung**

Gibt die maximale Anzahl von Versuchen des Systems an, eine E-Mail-Nachricht zu senden, bei der der erste Sendeversuch fehlschlug. Wenn ein Sendeversuch fehlschlägt, wird die E-Mail wieder in die Warteschlange eingereiht, bis die maximale Anzahl der mit diesem Parameter als zulässig definierten Versuche erreicht ist.

Beispiel: **notifyEMailMonitorPollPeriod** ist so eingestellt, dass alle 60 Sekunden eine Abfrage durchgeführt wird. Bei Festlegen der Eigenschaft **notifyEMailMonitorMaximumResends** auf 60 Versuche sendet der E-Mail-Monitor eine fehlgeschlagene Nachricht einmal pro Abfrage (jede Minute) bis zu einer Stunde lang erneut. Bei einem Wert von 1440 (24 x 60) wird bis zu 24 Stunden lang jede Minute ein Versuch ausgeführt.

#### **Standardwert**

1 (Versuch)

## **showUserNameInEmailNotificationTitle**

### **Beschreibung**

Gibt an, ob die Benachrichtigungs- und Alertsysteme von IBM Marketing Operations den Benutzernamen im Feld **Von** der E-Mail-Benachrichtigungen angeben.

**Anmerkung:** Diese Einstellung gilt nur für E-Mail-Nachrichten, die vom Benachrichtigungs- und Alertsystem in IBM Marketing Operations gesendet werden.

#### **Gültige Werte**

- True: Marketing Operations hängt den Benutzernamen an den Titel der Nachricht an und zeigt beide im Feld **Von** der E-Mail an.
- v False: Marketing Operations zeigt nur den Nachrichtentitel im Feld **Von** an.

## **Standardwert**

False

## **notifyEMailMonitorJavaMailDebug**

#### **Beschreibung**

Gibt an, ob der JavaMail-Debugmodus eingestellt ist.

## **Gültige Werte**

- True: Aktiviert den JavaMail-Debugger.
- v False: Inaktiviert die Debug-Tracefunktion.

#### **Standardwert**

False

# **Marketing Operations | umoKonfiguration | Benachrichtigungen | Projekt**

Diese Eigenschaften geben Informationen zu Projektalarmnachrichten in IBM Mar keting Operations an.

#### **notifyProjectAlarmMonitorStartTime**

## **Beschreibung**

Gibt an, wann die Projektalarmmonitore nach dem Starten von IBM Marketing Operations zum ersten Mal ausgeführt werden sollen. Formatieren Sie den Wert entsprechend der kurzen Version der Klasse java.text.DateFormat der aktuellen Ländereinstellung. Im amerikanischen Englisch wäre eine gültige Zeichenfolge zum Beispiel 11:59 pm. Wenn Sie den Standardwert löschen und diesen Wert leer lassen, startet der Monitor unmittelbar nach seiner Erstellung.

#### **Standardwert**

22:00

## **notifyProjectAlarmMonitorPollPeriod**

## **Beschreibung**

Legt die näherungsweise berechnete Zeit (in Sekunden) fest, die die Projekt- und Programmalarmmonitore zwischen Abfragen inaktiv sind.

#### **Standardwert**

Leer (60 Sekunden)

## **notifyProjectAlarmMonitorScheduledStartCondition**

Definiert, wie viele Tage vor dem Startdatum eines Projekts IBM Marketing Operations beginnen soll, Benachrichtigungen an Benutzer zu senden.

**Anmerkung:** Ist dieser Wert -1, sendet Marketing Operations diese Benachrichtigungen nicht.

#### **Standardwert**

1 (Tag)

## **notifyProjectAlarmMonitorScheduledEndCondition**

#### **Beschreibung**

Definiert, wie viele Tage vor dem Enddatum eines Projekts IBM Marketing Operations beginnen soll, Endbenachrichtigungen an Benutzer zu senden.

**Anmerkung:** Ist dieser Wert -1, sendet Marketing Operations diese Benachrichtigungen nicht.

### **Standardwert**

3 (Tage)

## **notifyProjectAlarmMonitorTaskScheduledStartCondition**

#### **Beschreibung**

Definiert, wie viele Tage vor dem Startdatum einer Aufgabe IBM Marketing Operations beginnen soll, Startbenachrichtigungen an Benutzer zu senden.

**Anmerkung:** Ist dieser Wert -1, sendet Marketing Operations diese Benachrichtigungen nicht.

#### **Standardwert**

1 (Tag)

## **notifyProjectAlarmMonitorTaskScheduledEndCondition**

## **Beschreibung**

Definiert, wie viele Tage vor dem Enddatum einer Aufgabe IBM Marketing Operations beginnen soll, Endbenachrichtigungen an Benutzer zu senden.

**Anmerkung:** Ist dieser Wert -1, sendet Marketing Operations diese Benachrichtigungen nicht.

### **Standardwert**

3 (Tage)

## **notifyProjectAlarmMonitorTaskLateCondition**

#### **Beschreibung**

Definiert, wie viele Tage nach dem Startdatum einer Aufgabe IBM Marketing Operations Benutzern Benachrichtigungen senden soll, in der sie darüber informiert werden, dass eine Aufgabe nicht gestartet wurde.

**Anmerkung:** Ist dieser Wert -1, sendet Marketing Operations diese Benachrichtigungen nicht.

## **Standardwert**

3 (Tage)

## **notifyProjectAlarmMonitorTaskOverdueCondition**

### **Beschreibung**

Definiert, wie viele Tage nach dem Enddatum einer Aufgabe IBM Marketing Operations Benutzern Benachrichtigungen senden soll, in der sie darüber informiert werden, dass eine Aufgabe nicht beendet wurde.

**Anmerkung:** Ist dieser Wert -1, sendet Marketing Operations diese Benachrichtigungen nicht.

### **Standardwert**

3 (Tage)

## **notifyProjectAlarmMonitorTaskScheduledMilestoneCondition**

#### **Beschreibung**

Definiert, wie viele Tage vor dem Start einer Meilensteinaufgabe IBM Mar keting Operations Benachrichtigungen senden soll.

**Anmerkung:** Ist dieser Wert -1, sendet Marketing Operations diese Benachrichtigungen nicht.

### **Standardwert**

1 (Tag)

# **Marketing Operations | umoKonfiguration | Benachrichtigungen | projectRequest**

Diese Eigenschaften geben Informationen zu Projektanfragealarmnachrichten in IBM Marketing Operations an.

## **notifyRequestAlarmMonitorLateCondition**

#### **Beschreibung**

Definiert, wie viele Tage IBM Marketing Operations eine Benachrichtigung senden soll, dass eine Anfrage verspätet ist.

**Anmerkung:** Ist dieser Wert -1, sendet Marketing Operations diese Benachrichtigungen nicht.

#### **Standardwert**

3 (Tage)

## **notifyRequestAlarmMonitorScheduledEndCondition**

#### **Beschreibung**

Definiert, wie viele Tage vor dem Enddatum einer Anfrage IBM Marketing Operations beginnen soll, Endbenachrichtigungen an Benutzer zu senden.

**Anmerkung:** Ist dieser Wert -1, sendet Marketing Operations diese Benachrichtigungen nicht.

1 (Tag)

# **Marketing Operations | umoKonfiguration | Benachrichtigungen | Programm**

Die Eigenschaften in dieser Kategorie geben Optionen für Programmbenachrichtigungspläne an.

## **notifyProgramAlarmMonitorScheduledStartCondition**

## **Beschreibung**

Definiert, wie viele Tage vor dem Startdatum eines Programms IBM Mar keting Operations beginnen soll, Startbenachrichtigungen an Benutzer zu senden.

**Anmerkung:** Ist dieser Wert -1, sendet Marketing Operations diese Benachrichtigungen nicht.

## **Standardwert**

1 (Tag)

## **notifyProgramAlarmMonitorScheduledEndCondition**

## **Beschreibung**

Definiert, wie viele Tage vor dem Enddatum eines Programms IBM Marketing Operations beginnen soll, Endbenachrichtigungen an Benutzer zu senden.

**Anmerkung:** Ist dieser Wert -1, sendet Marketing Operations diese Benachrichtigungen nicht.

## **Standardwert**

3 (Tage)

# **Marketing Operations | umoKonfiguration | Benachrichtigungen | marketingObject**

Diese Eigenschaften geben Informationen zu Marketingobjektalarmnachrichten in IBM Marketing Operations an.

## **notifyComponentAlarmMonitorScheduledStartCondition**

## **Beschreibung**

Gibt an, wie viele Tage vor dem Startdatum eines Marketingobjekts IBM Marketing Operations beginnen soll, Startbenachrichtigungen an Benutzer zu senden.

**Anmerkung:** Ist dieser Wert -1, sendet Marketing Operations diese Benachrichtigungen nicht.

### **Standardwert**

1 (Tag)

## **notifyComponentAlarmMonitorScheduledEndCondition**

Gibt an, wie viele Tage vor dem Enddatum eines Marketingobjekts IBM Marketing Operations beginnen soll, Endbenachrichtigungen an Benutzer zu senden.

**Anmerkung:** Ist dieser Wert -1, sendet Marketing Operations diese Benachrichtigungen nicht.

### **Standardwert**

3 (Tage)

# **Marketing Operations | umoKonfiguration | Benachrichtigungen | Genehmigung**

Diese Eigenschaften geben Informationen zu Genehmigungsalarmnachrichten in IBM Marketing Operations an.

## **notifyApprovalAlarmMonitorStartTime**

#### **Beschreibung**

Gibt an, wann der Genehmigungsalarmmonitor nach dem Starten von IBM Marketing Operations zum ersten Mal die Verarbeitung aufnimmt. Formatieren Sie den Wert entsprechend der kurzen Version der Klasse java.text.DateFormat der aktuellen Ländereinstellung. Im amerikanischen Englisch wäre eine gültige Zeichenfolge zum Beispiel 11:59 pm. Wenn Sie den Standardwert löschen und diesen Wert leer lassen, startet der Monitor unmittelbar nach seiner Erstellung.

**Anmerkung:** Konfigurieren Sie die Alarmmonitore, um die besten Ergebnisse zu erzielen, so, dass sie zu Zeiten geringer Systemauslastung starten, und verteilen Sie die Startzeiten so, dass die Datenverarbeitungslast verteilt wird.

## **Standardwert**

9:00 pm

## **notifyApprovalAlarmMonitorPollPeriod**

### **Beschreibung**

Gibt die näherungsweise berechnete Zeit (in Sekunden) an, die der Genehmigungsalarmmonitor zwischen Abfragen inaktiv ist.

#### **Standardwert**

Leer (60 Sekunden)

## **notifyApprovalAlarmMonitorLateCondition**

### **Beschreibung**

Gibt die Anzahl der Tage nach dem Startdatum einer Genehmigung an, nach denen das System beginnen soll, Benutzer zu benachrichtigen, dass die Genehmigung verspätet ist.

**Anmerkung:** Ist dieser Wert -1, sendet Marketing Operations diese Benachrichtigungen nicht.

#### **Standardwert**

3 (Tage)

## **notifyApprovalAlarmMonitorScheduledEndCondition**

### **Beschreibung**

Gibt die Anzahl der Tage vor dem Enddatum einer Genehmigung an, nach denen das System beginnen soll, Endbenachrichtigungen an Benutzer zu senden.

**Anmerkung:** Ist dieser Wert -1, sendet Marketing Operations diese Benachrichtigungen nicht.

#### **Standardwert**

1 (Tag)

# **Marketing Operations | umoKonfiguration | Benachrichtigungen | Asset**

Diese Eigenschaften geben Informationen zu Assetalarmnachrichten in IBM Marketing Operations an.

## **notifyAssetAlarmMonitorStartTime**

### **Beschreibung**

Gibt an, wann der Assetalarmüberwachungsprozess nach dem Starten von IBM Marketing Operations zum ersten Mal ausgeführt wird. Formatieren Sie den Wert entsprechend der kurzen Version der Klasse java.text.DateFormat der aktuellen Ländereinstellung. Im amerikanischen Englisch wäre eine gültige Zeichenfolge zum Beispiel 11:59 pm. Wenn Sie den Standardwert löschen und diesen Wert leer lassen, startet der Monitor unmittelbar nach seiner Erstellung.

**Anmerkung:** Konfigurieren Sie die Alarmmonitore, um die besten Ergebnisse zu erzielen, so, dass sie zu Zeiten geringer Systemauslastung starten, und verteilen Sie die Startzeiten so, dass die Datenverarbeitungslast verteilt wird.

### **Standardwert**

11:00 pm

## **notifyAssetAlarmMonitorPollPeriod**

#### **Beschreibung**

Gibt die Zeit in Sekunden an, die der Assetalarmmonitor zwischen Abfragen inaktiv ist.

### **Standardwert**

Leer (60 Sekunden)

## **notifyAssetAlarmMonitorExpirationCondition**

#### **Beschreibung**

Gibt an, wie viele Tage vor dem Tag, an dem ein Asset abläuft, IBM Mar keting Operations Benutzer darüber informieren soll, dass das Asset bald ablaufen wird.

**Anmerkung:** Ist dieser Wert -1, dann überprüft Marketing Operations das Ablaufdatum nicht.

#### **Standardwert**

5 (Tage)

# **Marketing Operations | umoKonfiguration | Benachrichtigungen | Rechnung**

Diese Eigenschaften geben Informationen zu Rechnungsalarmnachrichten in IBM Marketing Operations an.

## **notifyInvoiceAlarmMonitorStartTime**

### **Beschreibung**

Gibt an, wann der Rechnungsalarmüberwachungsprozess nach dem Starten von IBM Marketing Operations zum ersten Mal ausgeführt wird. Formatieren Sie den Wert entsprechend der kurzen Version der Klasse java.text.DateFormat der aktuellen Ländereinstellung. Im amerikanischen Englisch wäre eine gültige Zeichenfolge zum Beispiel 11:59 pm. Wenn Sie den Standardwert löschen und diesen Wert leer lassen, startet der Monitor unmittelbar nach seiner Erstellung.

**Anmerkung:** Konfigurieren Sie die Alarmmonitore, um die besten Ergebnisse zu erzielen, so, dass sie zu Zeiten geringer Systemauslastung starten, und verteilen Sie die Startzeiten so, dass die Datenverarbeitungslast verteilt wird.

#### **Standardwert**

9:00 pm

## **notifyInvoiceAlarmMonitorDueCondition**

#### **Beschreibung**

Gibt an, wie viele Tage vor Fälligkeit IBM Marketing Operations beginnen soll, die Benutzer zu benachrichtigen, dass eine Rechnung fällig wird.

**Anmerkung:** Ist dieser Wert -1, sendet Marketing Operations diese Benachrichtigungen nicht.

## **Standardwert**

5 (Tage)

# **Campaign-Konfigurationseigenschaften**

Die Konfigurationseigenschaften für IBM Campaign sind unter **Einstellungen** > **Konfiguration** zu finden.

## **Kampagne**

Um die Ländereinstellungen und Komponentenanwendungen anzugeben, die von Ihrer Installation unterstützt werden, wählen Sie **Einstellungen** > **Konfiguration** aus und klicken Sie dann auf die Kategorie "Campaign".

### **currencyLocale**

Die Eigenschaft currencyLocale ist eine globale Einstellung, die unabhängig von der Ländereinstellung der Anzeige steuert, wie Währungen in der Campaign-Webanwendung angezeigt werden.

**Wichtig:** Campaign führt keine Währungskonvertierung durch, wenn sich die Ländereinstellung der Anzeige ändert (beispielsweise, wenn die Funktion zur Unterstützung mehrerer Ländereinstellungen implementiert ist und sich die Ländereinstellung der Anzeige basierend auf benutzerspezifischen Ländereinstellungen ändert). Sie müssen beachten, dass, wenn beispielsweise eine Ländereinstellung von Englisch (USA), in der ein Währungsbetrag z. B. 10,00 USD ist, in eine französisches Ländereinstellung geändert wird, der Währungsbetrag unverändert bleibt (10,00), auch wenn sich das Währungssymbol mit der Ländereinstellung ändert.

#### **Standardwert**

en\_US

## **supportedLocales**

## **Beschreibung**

Die Eigenschaft supportedLocales gibt die Ländereinstellungen oder die Sprach-/Ländereinstellungspaare an, die von Campaign unterstützt wer den. Der Wert dieser Eigenschaft wird vom Installer bei der Installation von Campaign festgelegt. Beispiel: de,en,fr,ja,es,ko,pt,it,zh,ru.

## **Standardwert**

Alle Sprach-/Ländereinstellungen, in die Campaign lokalisiert wurden.

### **defaultLocale**

### **Beschreibung**

Die Eigenschaft defaultLocale gibt an, welche der angegebenen Ländereinstellungen in der Eigenschaft supportedLocales als standardmäßige Ländereinstellung der Campaign-Anzeige betrachtet wird. Der Wert dieser Eigenschaft wird vom Installer bei der Installation von Campaign festgelegt.

## **Standardwert**

de

## **acoInstalled**

**Pfad**

### **Beschreibung**

Die Eigenschaft acoInstalled gibt an, ob Contact Optimization installiert ist.

Wenn Contact Optimization installiert und konfiguriert ist, setzen Sie den Wert auf yes, wodurch bewirkt wird, dass der Contact Optimization-Prozess in Ablaufdiagrammen angezeigt wird. Wenn der Wert true ist und Contact Optimization nicht installiert oder konfiguriert ist, wird der Prozess zwar angezeigt, er ist aber inaktiviert (ausgegraut).

#### **Standardwert**

false

## **Gültige Werte**

false und true

## **collaborateInstalled**

### **Beschreibung**

Die Eigenschaft collaborateInstalled gibt an, ob Distributed Marketing installiert ist. Wenn Distributed Marketing installiert und konfiguriert ist, setzen Sie den Wert auf TRUE, wodurch bewirkt wird, dass die Distributed Marketing-Funktionen in der Campaign-Benutzeroberfläche verfügbar sind.

#### **Standardwert**

false

#### **Gültige Werte**

true | false

# **Campaign | collaborate**

Die Eigenschaften in dieser Kategorie gehören zur Distributed Marketing-Konfiguration.

## **CollaborateIntegrationServicesURL**

#### **Beschreibung**

Die Eigenschaft CollaborateIntegrationServicesURL gibt den Server und die Portnummer von Distributed Marketing an. Diese URL wird von Campaign verwendet, wenn ein Benutzer ein Ablaufdiagramm in Distributed Marketing veröffentlicht.

## **Standardwert**

http://localhost:7001/collaborate/services/ CollaborateIntegrationServices1.0

## **Campaign | Navigation**

Einige der Eigenschaften in dieser Kategorie werden intern verwendet und sollten nicht geändert werden.

## **welcomePageURI**

#### **Konfigurationskategorie**

Campaign|navigation

#### **Beschreibung**

Die Eigenschaft welcomePageURI wird intern von IBM Anwendungen ver wendet. Sie gibt den URI (Uniform Resource Identifier) der Campaign-Indexseite an. Dieser Wert darf nicht geändert werden.

#### **Standardwert**

Kein Standardwert definiert.

## **seedName**

**Konfigurationskategorie** Campaign|navigation

Die Eigenschaft seedName wird intern von IBM Anwendungen verwendet. Dieser Wert darf nicht geändert werden.

#### **Standardwert**

Kein Standardwert definiert.

#### **type**

**Konfigurationskategorie** Campaign|navigation

#### **Beschreibung**

Die Eigenschaft type wird intern von IBM Anwendungen verwendet. Dieser Wert darf nicht geändert werden.

#### **Standardwert**

Kein Standardwert definiert.

## **httpPort**

## **Konfigurationskategorie** Campaign|navigation

#### **Beschreibung**

Diese Eigenschaft gibt den vom Campaign-Webanwendungsserver verwendeten Port an. Wenn Ihre Campaign-Installation einen anderen Port als den Standardport verwendet, müssen Sie den Wert dieser Eigenschaft bearbeiten.

#### **Standardwert**

7001

## **httpsPort**

#### **Konfigurationskategorie**

Campaign|navigation

#### **Beschreibung**

Wenn SSL konfiguriert ist, gibt diese Eigenschaft den vom Campaign-Webanwendungsserver für sichere Verbindungen verwendeten Port an. Wenn Ihre Campaign-Installation einen anderen sicheren Port als den Standardport verwendet, müssen Sie den Wert dieser Eigenschaft bearbeiten.

## **Standardwert**

7001

## **serverURL**

#### **Konfigurationskategorie**

Campaign|navigation

## **Beschreibung**

Die Eigenschaft serverURL gibt die von Campaign verwendete URL an. Wenn Ihre Campaign-Installation eine andere URL als die Standard-URL verwendet, sollten Sie den Wert wie folgt bearbeiten:

http://*machine\_name\_or\_IP\_address:port\_number/context-root*

Wenn Benutzer mit dem Chrome-Browser auf Campaign zugreifen, dann verwenden Sie den vollständig qualifizierten Domänennamen (Fully Qualified Domain Name, FQDN). Wenn der FQDN nicht verwendet wird, kann der Chrome-Browser nicht auf die Produkt-URLs zugreifen.

#### **Standardwert**

http://localhost:7001/Campaign

## **logoutURL**

## **Konfigurationskategorie**

Campaign|navigation

### **Beschreibung**

Die Eigenschaft logoutURL wird intern verwendet, um den Logout-Handler der registrierten Anwendung aufzurufen, wenn der Benutzer auf den Abmeldungslink klickt. Ändern Sie diesen Wert nicht.

## **serverURLInternal**

## **Konfigurationskategorie**

Campaign|navigation

## **Beschreibung**

Die Eigenschaft serverURLInternal gibt die URL für die Campaign-Webanwendung an, wenn SiteMinder verwendet wird. Diese Eigenschaft wird auch für die interne Kommunikation mit anderen IBM Marketing Software-Anwendungen wie z. B. eMessage und Interact verwendet. Wenn die Eigenschaft leer ist, wird der Wert in der Eigenschaft serverURL verwendet. Ändern Sie diese Eigenschaft, wenn Sie die interne Kommunikation von Anwendungen im HTTP-Modus und die externe Kommunikation im HT- TPS-Modus ausführen wollen. Wenn Sie SiteMinder verwenden, müssen Sie diesen Wert auf die URL für den Campaign-Webanwendungsserver festlegen, die das folgende Format hat:

http://*Maschinenname\_oder\_IP-Adresse:Portnummer/Kontextstammverzeichnis*

## **Standardwert**

Kein Standardwert definiert.

### **campaignDetailPageURI**

## **Konfigurationskategorie**

Campaign|navigation

#### **Beschreibung**

Die Eigenschaft campaignDetailPageURI wird intern von IBM Anwendungen verwendet. Sie gibt den URI (Uniform Resource Identifier) der Campaign-Detailseite an. Dieser Wert darf nicht geändert werden.

## **Standardwert**

campaignDetails.do?id=

## **flowchartDetailPageURI**

**Konfigurationskategorie** Campaign|navigation

Die Eigenschaft flowchartDetailPageURI wird zum Erstellen einer URL verwendet, um zu den Details eines Ablaufdiagramms in einer bestimmten Kampagne zu navigieren. Dieser Wert darf nicht geändert werden.

## **Standardwert**

flowchartDetails.do?campaignID=&id=

## **schedulerEditPageURI**

### **Konfigurationskategorie**

Campaign|navigation

### **Beschreibung**

Diese Eigenschaft wird zum Erstellen einer URL für die Navigation zur Schedulerseite verwendet. Ändern Sie diesen Wert nicht.

#### **Standardwert**

jsp/flowchart/scheduleOverride.jsp?taskID=

## **offerDetailPageURI**

#### **Konfigurationskategorie**

Campaign|navigation

## **Beschreibung**

Die Eigenschaft offerDetailPageURI wird zum Erstellen einer URL verwendet, um zu den Details eines bestimmten Angebots zu navigieren. Dieser Wert darf nicht geändert werden.

### **Standardwert**

offerDetails.do?id=

## **offerlistDetailPageURI**

#### **Konfigurationskategorie**

Campaign|navigation

## **Beschreibung**

Die Eigenschaft offerlistDetailPageURI wird zum Erstellen einer URL verwendet, um zu den Details einer bestimmten Angebotsliste zu navigieren. Dieser Wert darf nicht geändert werden.

### **Standardwert**

displayOfferList.do?offerListId=

## **mailingDetailPageURI**

### **Konfigurationskategorie**

Campaign|navigation

## **Beschreibung**

Diese Eigenschaft wird zum Erstellen einer URL für die Navigation zur Seite mit den Mailing-Details für eMessage verwendet. Ändern Sie diesen Wert nicht.

## **Standardwert**

view/MailingDetails.do?mailingId=

## **optimizeDetailPageURI**

### **Konfigurationskategorie**

Campaign|navigation

## **Beschreibung**

Diese Eigenschaft wird zum Erstellen einer URL für die Navigation zur IBM Contact Optimization-Detailseite verwendet. Ändern Sie diesen Wert nicht.

## **Standardwert**

optimize/sessionLinkClicked.do?optimizeSessionID=

## **optimizeSchedulerEditPageURI**

## **Konfigurationskategorie**

Campaign|navigation

## **Beschreibung**

Diese Eigenschaft wird zum Erstellen einer URL für die Navigation zur IBM Contact Optimization-Seite für die Bearbeitung des Schedulers ver wendet. Ändern Sie diesen Wert nicht.

### **Standardwert**

optimize/editOptimizeSchedule.do?taskID=

## **displayName**

## **Konfigurationskategorie**

Campaign|navigation

### **Beschreibung**

Die Eigenschaft displayName gibt den Linktext an, der für den Campaign-Link im Dropdownmenü verwendet wird, der in der Benutzeroberfläche jedes IBM Produkts vorhanden ist.

#### **Standardwert**

Campaign

# **Campaign | caching**

Bestimmte Objekte wie beispielsweise Angebote werden im Webanwendungsserver in den Cache gestellt, um die Antwortzeiten in der IBM Campaign-Benutzeroberfläche zu verbessern. Mit den Konfigurationseigenschaften Campaign caching wird die Zeitdauer der Beibehaltung zwischengespeicherter Daten angegeben. Kleinere Werte führen zu häufigeren Cacheaktualisierungen, die sich ungünstig auf die Leistung auswirken können, da Verarbeitungsressourcen sowohl auf dem Web-Server als auch auf der Datenbank verbraucht werden.

## **offerTemplateDataTTLSeconds**

**Konfigurationskategorie** Campaign|caching

Die Eigenschaft offerTemplateDataTTLSeconds gibt in Sekunden an, wie lange das System die Cachedaten für die Angebotsvorlage speichert (Lebensdauer). Ein leerer Wert bedeutet, dass die Cachedaten niemals gelöscht werden.

### **Standardwert**

600 (10 Minuten)

## **campaignDataTTLSeconds**

### **Konfigurationskategorie**

Campaign|caching

### **Beschreibung**

Die Eigenschaft campaignDataTTLSeconds gibt in Sekunden an, wie lange das System die Campaign-Cachedaten speichert (Lebensdauer). Ein leerer Wert bedeutet, dass die Cachedaten niemals gelöscht werden.

#### **Standardwert**

600 (10 Minuten)

## **sessionDataTTLSeconds**

## **Konfigurationskategorie**

Campaign|caching

#### **Beschreibung**

Die Eigenschaft sessionDataTTLSeconds gibt in Sekunden an, wie lange das System die Cachedaten für die Sitzung speichert (Lebensdauer). Ein leerer Wert bedeutet, dass die Cachedaten niemals gelöscht werden.

### **Standardwert**

600 (10 Minuten)

## **folderTreeDataTTLSeconds**

#### **Konfigurationskategorie**

Campaign|caching

#### **Beschreibung**

Die Eigenschaft folderTreeDataTTLSeconds gibt in Sekunden an, wie lange das System die Cachedaten für die Ordnerstruktur speichert (Lebensdauer). Ein leerer Wert bedeutet, dass die Cachedaten niemals gelöscht werden.

#### **Standardwert**

600 (10 Minuten)

## **attributeDataTTLSeconds**

## **Konfigurationskategorie**

Campaign|caching

#### **Beschreibung**

Die Eigenschaft attributeDataTTLSeconds gibt in Sekunden an, wie lange das System die Cachedaten für das Angebotsattribut speichert (Lebensdauer). Ein leerer Wert bedeutet, dass die Cachedaten niemals gelöscht wer den.

### **Standardwert**

600 (10 Minuten)

## **initiativeDataTTLSeconds**

#### **Konfigurationskategorie**

Campaign|caching

## **Beschreibung**

Die Eigenschaft initiativeDataTTLSeconds gibt in Sekunden an, wie lange das System die Cachedaten für die Initiative speichert (Lebensdauer). Ein leerer Wert bedeutet, dass die Cachedaten niemals gelöscht werden.

#### **Standardwert**

600 (10 Minuten)

## **offerDataTTLSeconds**

**Konfigurationskategorie** Campaign|caching

#### **Beschreibung**

Die Eigenschaft offerDataTTLSeconds gibt in Sekunden an, wie lange das System die Angebotscachedaten speichert (Lebensdauer). Ein leerer Wert bedeutet, dass die Cachedaten niemals gelöscht werden.

## **Standardwert**

600 (10 Minuten)

## **segmentDataTTLSeconds**

# **Konfigurationskategorie**

Campaign|caching

#### **Beschreibung**

Die Eigenschaft segmentDataTTLSeconds gibt in Sekunden an, wie lange das System die Cachedaten für das Segment speichert (Lebensdauer). Ein leerer Wert bedeutet, dass die Cachedaten niemals gelöscht werden.

#### **Standardwert**

600 (10 Minuten)

## **Campaign | Partitionen**

Diese Kategorie enthält Eigenschaften, die zum Konfigurieren von IBM Campaign-Partitionen verwendet werden, einschließlich der Standardpartition mit dem Namen "partition1".

Für jede Campaign-Partition sollte eine Kategorie erstellt werden. In diesem Abschnitt werden die Eigenschaften in der Kategorie "partition[n]" beschrieben, die für alle Partitionen gelten, die Sie in Campaign konfigurieren.

# **Campaign | partitions | partition[n] | eMessage**

Die Eigenschaften in dieser Kategorie ermöglichen die Definition der Merkmale von Empfängerlisten und die Angabe der Speicherposition von Ressourcen, die die Listen in IBM Marketing Software Hosted Services hochladen.

## **eMessagePluginJarFile**

## **Beschreibung**

Vollständiger Pfad zur Speicherposition der Datei, die als RLU (Recipient List Uploader) agiert. Dieses Plug-in zu Campaign lädt OLT-Daten und zugehörige Metadaten zu den von IBM gehosteten fernen Services hoch. Sie müssen als Speicherposition den vollständigen lokalen Verzeichnispfad im Dateisystem des Computers angeben, der den Campaign-Webanwendungsserver hostet.

Das IBM Installationsprogramm trägt bei der Ausführung der Installation diese Einstellung automatisch für die Standardpartition ein. Für weitere Partitionen müssen Sie diese Eigenschaft manuell konfigurieren. Da es für jede eMessage-Installation nur einen RLU gibt, müssen alle Partitionen dieselbe Speicherposition für den RLU angeben.

Verändern Sie diese Einstellung nicht, es sei denn, IBM weist Sie dazu an.

#### **Standardwert**

Kein Standardwert definiert.

## **Gültige Werte**

Vollständiger lokaler Verzeichnispfad zur Installationsposition des Campaign-Web-Servers.

## **defaultSeedInterval**

## **Beschreibung**

Die Anzahl von Nachrichten zwischen Seednachrichten, wenn defaultSeedType Distribute list lautet.

## **Standardwert**

1000

## **defaultSeedType**

### **Beschreibung**

Die Standardmethode, die von eMessage verwendet wird, um Anfangsadressen in eine Empfängerliste einzufügen.

#### **Standardwert**

Distribute IDS

## **Gültige Werte**

- v Distribute IDS Verteilt IDs gleichmäßig basierend auf der Größe der Empfängerliste und der Anzahl verfügbarer Anfangsadressen und fügt Anfangsadressen in gleich großen Intervallen über die gesamte Empfängerliste hinweg ein.
- Distribute list Fügt die Seedadresse für jede defaultSeedInterval-ID in der Hauptliste ein. Fügt die gesamte Liste verfügbarer Seedadressen in festgelegten Intervallen in der gesamten Empfängerliste ein. Sie müssen das Intervall zwischen den Einfügepunkten angeben.

## **oltTableNamePrefix**

Wird im generierten Schema für die Ausgabelistentabelle verwendet. Sie müssen diesen Parameter definieren.

#### **Standardwert**

OLT

## **Gültige Werte**

Das Präfix darf höchstens acht alphanumerische Zeichen oder Unterstriche enthalten und muss mit einem Buchstaben beginnen.

## **oltDimTableSupport**

### **Beschreibung**

Dieser Konfigurationsparameter steuert die Fähigkeit, Dimensionstabellen den Ausgabelistentabellen (OLT) im eMessage-Schema hinzuzufügen. Dimensionstabellen sind erforderlich, um erweitertes Scripting für E-Mail zum Erstellen von Datentabellen in E-Mail-Nachrichten zu verwenden.

Die Standardeinstellung ist False. Sie müssen diese Eigenschaft auf True setzen, damit Marketiers Dimensionstabellen erstellen können, wenn sie den eMessage-Prozess zum Definieren einer Empfängerliste verwenden. Weitere Informationen zum Erstellen von Datentabellen und zur Verwendung von erweiterten Scripts für E-Mail finden Sie im *IBM eMessage-Benutzerhandbuch*.

## **Standardwert**

False

### **Gültige Werte**

True | False

# **Campaign | partitions | partition[n] | eMessage | contactAndResponseHistTracking**

Verwenden Sie die Eigenschaften in dieser Kategorie, um die eMessage-Angebotsintegration mit IBM Campaign für die aktuelle Partition zu konfigurieren.

### **etlEnabled**

### **Beschreibung**

Campaign verwendet einen eigenen ETL-Prozess, um die Angebotsantwortdaten aus den eMessage-Überwachungstabellen zu extrahieren, sie umzuwandeln und in die Kontakt- und Antwortverlaufstabellen von Campaign zu laden.

Der ETL-Prozess koordiniert Informationen zwischen den erforderlichen Tabellen einschließlich UA\_UsrResponseType (Campaign-Antworttypen) und UA\_RespTypeMapping (Zuordnung von Antworttypen zwischen Campaign und eMessage).

Wenn Sie den Wert auf Yes setzen, wird sichergestellt, dass die Informationen über den Kontakt- und Antwortverlauf für eMessage-Angebote zwischen Campaign und eMessage koordiniert werden. Beispielsweise werden E-Mail-Antwortdaten in Campaign-Berichte aufgenommen.

**Anmerkung:** Damit der ETL-Prozess ausgeführt werden kann, müssen Sie zudem Campaign | partitions | partition[n] | server | internal | eMessageInstalled für diese Partition auf Yes setzen.

#### **Standardwert**

No

## **Gültige Werte**

Yes | No

## **runOnceADay**

#### **Beschreibung**

Gibt an, ob der ETL-Prozess nur einmal pro Tag ausgeführt werden soll.

Bei dem Yes müssen Sie eine Startzeit (**startTime**) angeben. Der ETL-Job wird dann ausgeführt, bis alle Datensätze verarbeitet sind. Der Wert für **sleepIntervalInMinutes** wird ignoriert.

Bei dem No wird der ETL-Job gestartet, sobald der Campaign-Web-Server gestartet wird. Der ETL-Job wird gestoppt, nachdem alle Datensätze verar beitet wurden, und dann wartet der ETL-Job die in **sleepIntervalInMinutes** angegebene Zeit lang.

## **Standardwert**

No

#### **Gültige Werte**

Yes | No

## **batchSize**

### **Beschreibung**

Der ETL-Prozess verwendet diesen Parameter zum Abrufen von Datensätzen, die von RCT in die lokalen eMessage-Systemtabellen heruntergeladen wurden. Da hohe Werte die Leistung beeinträchtigen können, ist die Liste der verfügbaren Werte auf die nachfolgend aufgelisteten gültigen Werte beschränkt. Wenn Sie mit großen Datensatzvolumen rechnen, sollten Sie die Werte für **batchSize** und **sleepIntervalInMinutes** anpassen, um Datensätze in regelmäßigen Intervallen zu verarbeiten.

#### **Standardwert**

100

#### **Gültige Werte**

100 | 200 | 500 | 1000

## **sleepIntervalInMinutes**

#### **Beschreibung**

Geben Sie das Intervall zwischen ETL-Jobs in Minuten an. Diese Option legt die Wartezeit nach Abschluss eines Jobs fest. Der ETL-Prozess wartet die angegebene Zeit lang, bevor der nächste Job gestartet wird. Es können mehrere Jobs gleichzeitig ausgeführt werden, und pro Partition können mehrere ETL-Jobs vorhanden sein.

Hat **runOnceADay** den Wert Yes, können Sie kein Ruheintervall festlegen.

#### **Standardwert**

60

## **Gültige Werte**

Positive Ganzzahlen

## **startTime**

### **Beschreibung**

Gibt die Uhrzeit an, zu der der ETL-Job gestartet werden soll. Sie müssen das Format der englischen Ländereinstellung verwenden, um die Startzeit anzugeben.

### **Standardwert**

12:00:00 AM

#### **Gültige Werte**

Jede gültige Zeitangabe im Format hh:mm:ss AM/PM.

## **notificationScript**

### **Beschreibung**

Eine optionale ausführbare Datei oder Scriptdatei, die nach dem Abschluss der einzelnen ETL-Jobs ausgeführt wird. Dies kann beispielsweise der Fall sein, wenn Sie zu Überwachungszwecken über den Erfolg oder Fehlschlag der einzelnen ETL-Jobs benachrichtigt werden wollen. Das Benachrichtigungsscript wird immer dann ausgeführt, wenn der ETL-Job für eine angegebene Partition abgeschlossen wird.

Die Parameter, die an dieses Script übergeben werden, sind fest definiert und können nicht geändert werden. Die folgenden Parameter können vom Script verwendet werden:

- v etlStart: Die ETL-Startzeit in Millisekunden.
- v etlEnd: Die ETL-Endzeit in Millisekunden.
- totalCHRecords: Die Gesamtzahl der verarbeiteten Kontaktdatensätze.
- totalRHRecords: Die Gesamtzahl der verarbeiteten Antwortverlaufsdatensätze.
- executionStatus: Der ETL-Ausführungsstatus mit dem Wert 1 (fehlgeschlagen) oder 0 (erfolgreich abgeschlossen).

### **Standardwert**

Kein Standardwert definiert.

### **Gültige Werte**

Ein beliebiger gültiger Pfad, auf den der Campaign-Server mit Lese- und Schreibberechtigungen zugreifen kann. Beispiel: D:\myscripts\ scriptname.exe

## **Campaign | Partitionen | Partition[n] | Engage**

Diese Eigenschaften steuern die Authentifizierung und den Datenaustausch zwischen IBM Campaign und IBM Engage, wenn die Produkte integriert werden.

Wählen Sie **Einstellungen** > **Konfiguration** aus, um auf diese Eigenschaften zuzugreifen. Wenn Ihre Campaign-Installation mehrere Partitionen aufweist, legen Sie diese Eigenschaften für alle Partitionen fest, die die Integration nutzen.

## **Service URL (Service-URL)**

## **Konfigurationskategorie**

Campaign | Partitionen | Partition[n] | Engage

#### **Beschreibung**

Die Service-URL gibt die URL an, unter der Campaign auf die IBM Engage-Anwendung zugreifen kann. Dieser Wert muss vom Engage Org-Administrator angegeben werden.

### **Standardwert**

<none>

## **Beispiel**

https://engageapi.abc01.com/

## **OAuth URL Suffix (OAuth-URL-Suffix)**

#### **Konfigurationskategorie**

Campaign | Partitionen | Partition[n] | Engage

#### **Beschreibung**

In OAuth URL Suffix wird das Authentifizierungstoken für Engage-APIs angegeben.

#### **Standardwert**

oauth/token

## **API URL Suffix (API-URL-Suffix)**

#### **Konfigurationskategorie**

Campaign | Partitionen | Partition[n] | Engage

## **Beschreibung**

Für API URL Suffix wird XMLAPI angegeben, um sicherzustellen, dass Campaign die Engage-XML-APIs verwendet. Es hat sich bewährt, bei dieser Einstellung den Standardwert beizubehalten.

#### **Standardwert**

XMLAPI

## **Platform User with Data Sources for Engage Credentials (Platform-Benutzer mit Datenquellen für Engage-Berechtigungsnachweise)**

## **Konfigurationskategorie**

Campaign | Partitionen | Partition[n] | Engage

### **Beschreibung**

In Platform-Benutzer mit Datenquellen für Engage-Berechtigungsnachweise wird der Name des IBM Marketing Platform-Benutzerkontos angegeben, das eine Verbindung zum IBM Engage-Server herstellen kann. Dieses Benutzerkonto enthält die Datenquellen, die die Engage-Berechtigungsnachweise bereitstellen. Normalerweise wird asm\_admin verwendet.

#### **Standardwert**

Kein Standardwert definiert.

### **Gültige Werte**

Das IBM Marketing Platform-Benutzerkonto, das die Datenquellen für die Engage-Berechtigungsnachweise für die Integration enthält.

## **Data Source for Client ID (Datenquelle für Client-ID)**

### **Konfigurationskategorie**

Campaign | Partitionen | Partition[n] | Engage

## **Beschreibung**

Der Wert für Datenquelle für Client-ID muss exakt mit dem Namen der Datenquelle für die Engage-Client-ID übereinstimmen, die für das Benutzerkonto erstellt wurde, über das eine Verbindung zum IBM Engage-Server hergestellt wird (**Platform-Benutzer mit Datenquellen für Engage-Berechtigungsnachweise**). Dies bedeutet, dass der Wert mit der Einstellung für die Datenquelle für den IBM Marketing Platform-Benutzer übereinstimmen muss. Es hat sich bewährt, bei dieser Einstellung den Standardwert beizubehalten.

#### **Standardwert**

ENGAGE\_CLIENT\_ID\_DS

## **Data Source for Client Secret (Datenquelle für geheimen Clientschlüssel)**

### **Konfigurationskategorie**

Campaign | Partitionen | Partition[n] | Engage

## **Beschreibung**

Der Wert für Datenquelle für geheimen Clientschlüssel muss exakt mit dem Namen der Datenquelle für den geheimen Clientschlüssel von Engage übereinstimmen, die für das Benutzerkonto erstellt wurde, über das eine Verbindung zum IBM Engage-Server hergestellt wird (**Platform-Benutzer mit Datenquellen für Engage-Berechtigungsnachweise**). Es hat sich bewährt, bei dieser Einstellung den Standardwert beizubehalten.

## **Standardwert**

ENGAGE\_CLIENT\_SECRET\_DS

## **Data Source for Client Refresh Token (Datenquelle für Aktualisierungstoken des Clients)**

#### **Konfigurationskategorie**

Campaign | Partitionen | Partition[n] | Engage

#### **Beschreibung**

Der Wert für Datenquelle für Aktualisierungstoken des Clients muss exakt mit dem Namen der Datenquelle für das Engage-Aktualisierungstoken des Clients übereinstimmen, die für das Benutzerkonto erstellt wurde, über das eine Verbindung zum IBM Engage-Server hergestellt wird (**Platform-Benutzer mit Datenquellen für Engage-Berechtigungsnachweise**). Es hat sich bewährt, bei dieser Einstellung den Standardwert beizubehalten.

#### **Standardwert**

ENGAGE\_CLIENT\_REF\_TOK\_DS

## **Host Name for File Transfer (Hostname für Dateiübertragung)**

## **Konfigurationskategorie**

Campaign | Partitionen | Partition[n] | Engage

#### **Beschreibung**

In Host Name for File Transfer wird der Hostname des Engage-FTP-Ser vers angegeben, auf den Campaign die Kontaktliste im TSV-Format hochlädt. Diese Datei wird automatisch nach dem Hochladen in eine Kontaktliste gelöscht.

#### **Standardwert**

<none>

#### **Gültige Werte**

Eine beliebige gültige Adresse in der Liste der IBM Marketing Cloud-FTP-Adressen: [http://www.ibm.com/support/knowledgecenter/SSTSRG/](http://www.ibm.com/support/knowledgecenter/SSTSRG/Setting_up_an_FTP_or_SFTP_account.html?lang=en) [Setting\\_up\\_an\\_FTP\\_or\\_SFTP\\_account.html?lang=en.](http://www.ibm.com/support/knowledgecenter/SSTSRG/Setting_up_an_FTP_or_SFTP_account.html?lang=en) Beispiel: transfer2.silverpop.com

## **Port Number for File Transfer (Portnummer für Dateiübertragung)**

## **Konfigurationskategorie**

Campaign | Partitionen | Partition[n] | Engage

#### **Beschreibung**

In Port Number for File Transfer wird die Portnummer des FTP-Servers angegeben, die in **Hostname für Dateiübertragung** definiert ist.

## **Standardwert**

22

#### **Gültige Werte**

Beliebige gültige FTP-Portnummer.

## **Data Source for File Transfer Credentials (Datenquelle der Berechtigungsnachweise für Dateiübertragungen)**

## **Konfigurationskategorie**

Campaign | Partitionen | Partition[n] | Engage

## **Beschreibung**

In Data Source for File Transfer Credentials wird der Name der Datenquelle angegeben, die die Berechtigungsnachweise für die FTP-Kommunikation zwischen Campaign und Engage bereitstellt. Dieser Wert muss exakt mit dem Namen der Engage-FTP-Datenquelle übereinstimmen, die für das Benutzerkonto erstellt wurde, über das eine Verbindung zum IBM Engage-Server hergestellt wird (**Platform-Benutzer mit Datenquellen für Engage-Berechtigungsnachweise**). Es hat sich bewährt, bei dieser Einstellung den Standardwert beizubehalten.

### **Standardwert**

ENGAGE\_FTP\_DS

## **Proxy-Verwendung für ServiceURL**

#### **Beschreibung**

Bestimmen Sie, ob Sie Proxy für ServiceURL verwenden möchten. Wenn Sie Ja auswählen, wird der Proxy-Server für Ihre Verbindung verwendet. Details zum Proxy-Server können unter Campaign | Proxy konfiguriert

werden. Wenn Sie Nein auswählen, wird zum Herstellen einer Verbindung zu Engage kein Proxy-Server verwendet.

## **Standardwert**

Nein

**Gültige Werte** Ja, Nein

## **Proxy-Verwendung für FTP**

### **Beschreibung**

Bestimmen Sie, ob Sie Proxy für FTP verwenden möchten. Wenn Sie Ja auswählen, wird beim Herstellen einer Verbindung zum Engage-FTP-Ser ver der Proxy-Server verwendet. Details zum Proxy-Server können unter Campaign | Proxy konfiguriert werden. Wenn Sie Nein auswählen, wird zum Herstellen einer Verbindung zum Engage-FTP-Server kein Proxy-Ser ver verwendet.

#### **Standardwert**

Nein

**Gültige Werte** Ja, Nein

# **Campaign | Partitionen | Partition[n] | Engage | contactAndResponseHistTracking**

#### 10.0.0.1

Diese Eigenschaften geben den ETL-Prozess der Ereignisse an, die über UBX in die Campaign-Verlaufstabellen heruntergeladen werden.

Wählen Sie **Einstellungen** > **Konfiguration** aus, um auf diese Eigenschaften zuzugreifen. Wenn Ihre Campaign-Installation mehrere Partitionen aufweist, legen Sie diese Eigenschaften für alle Partitionen fest, die die Integration nutzen.

## **etlEnabled**

#### **Beschreibung**

Bestimmen Sie, ob Sie die ETL-Datenübertragung aus den Ereignistabellen in die Campaign-Verlaufstabelle aktivieren möchten.

### **Standardwert**

No

### **Gültige Werte**

Ja, Nein

#### **runOnceADay**

### **Beschreibung**

Bestimmen Sie, ob der ETL-Prozess einmal am Tag ausgeführt werden soll. Er kann wiederholt ausgeführt werden, wenn Sie die Eigenschaft "sleepIntervalInMinutes" angeben. Wenn *runOnceADay* auf Ja festgelegt ist, wird der ETL-Prozess einmal am Tag zur angegebenen Zeit ausgeführt.

#### **Gültige Werte**

Ja, Nein

## **batchSize**

### **Beschreibung**

Die Anzahl der in einem ETL-Zyklus verarbeiteten Datensätze.

10.0.0.2 Wenn Sie ein Upgrade auf Version 10.0.0.2 durchgeführt haben, können Sie 10000 und 100000 als gültige Werte für die Stapelgröße verwenden.

### **Standardwert**

100

## **Gültige Werte**

100, 200, 500, 1000, 10000, 100000

### **sleepIntervalInMinutes**

#### **Beschreibung**

Gibt die Anzahl der Minuten an, die bis zur erneuten Ausführung des ETL-Prozesses gewartet wird. Dieser Wert wird verwendet, wenn "runOnceADay" auf Nein festgelegt ist.

#### **Standardwert**

60

#### **Gültige Werte**

Positive Ganzzahlen.

## **startTime**

## **Beschreibung**

Wenn "runOnceADay" auf "Ja" festgelegt ist, bestimmt diese Eigenschaft, wann die Ausführung des ETL-Prozesses gestartet wird.

#### **Standardwert**

12:00:00 AM

#### **Gültige Werte**

Jede gültige Zeitangabe im Format hh:mm:ss AM/PM.

## **notificationScript**

#### **Beschreibung**

Geben Sie ein beliebiges Script ein, das nach Abschluss der Ausführung des ETL-Prozesses ausgeführt werden kann.

#### **Standardwert**

Kein Standardwert definiert.

#### **Gültige Werte**

Ein beliebiger gültiger Pfad, auf den der Campaign-Server mit Lese- und Ausführungsberechtigungen zugreifen kann. Beispiel: D:\myscripts\ scriptname.exe

# **Campaign | Partitionen | Partition[n] | UBX**

# 10.0.0.1

Diese Eigenschaften steuern die Authentifizierung und den Datenaustausch zwischen IBM Campaign, IBM Engage und IBM UBX, wenn die Produkte integriert sind.

Wählen Sie **Einstellungen** > **Konfiguration** aus, um auf diese Eigenschaften zuzugreifen. Wenn Ihre Campaign-Installation mehrere Partitionen aufweist, legen Sie diese Eigenschaften für alle Partitionen fest, die die Integration nutzen.

## **API-URL**

#### **Beschreibung**

Geben Sie die API-URL des UBX-Servers an.

## **Datenquelle für UBX-Endpunktautorisierungsschlüssel**

#### **Beschreibung**

Geben Sie den Datenquellennamen mit dem Autorisierungsschlüssel für den registrierten Campaign-Endpunkt an. Beispiel: UBX\_DS.

## **Platform-Benutzer mit Datenquellen für UBX-Berechtigungsnachweise**

#### **Beschreibung**

Geben Sie den Namen des Marketing Platform-Benutzers an, der die Datenquelle mit dem unter der Konfigurationseigenschaft **Datenquelle für UBX-Endpunktautorisierungsschlüssel** angegebenen Namen enthält.

## **Proxy-Verwendung für API-URL**

## **Beschreibung**

Bestimmen Sie, ob Sie für die UBX-Verbindung einen Proxy-Server verwenden möchten. Wenn Sie Ja auswählen, werden die Details zum Proxy-Ser ver unter Campaign | Proxy konfiguriert.

# **Campaign | Partitionen | Partition[n] | UBX | Zeitplan für das Herunterladen von Ereignissen**

## 10.0.0.1

Diese Eigenschaften geben den Zeitplan für das Herunterladen von Ereignissen über UBX in Campaign an.

Wählen Sie **Einstellungen** > **Konfiguration** aus, um auf diese Eigenschaften zuzugreifen. Wenn Ihre Campaign-Installation mehrere Partitionen aufweist, legen Sie diese Eigenschaften für alle Partitionen fest, die die Integration nutzen.

### **Herunterladen von Ereignissen aktiviert**

#### **Beschreibung**

Bestimmen Sie, ob Sie das Herunterladen von Ereignissen über UBX in die Ereignistabelle im Campaign-Systemschema aktivieren möchten.

#### **Standardwert**

Nein

### **Gültige Werte**

Ja, Nein

## **runOnceADay**

## **Beschreibung**

Bestimmen Sie, ob der Download täglich stattfinden soll. Er kann wieder holt ausgeführt werden, wenn Sie die Eigenschaft "sleepIntervalInMinutes" angeben.
# **sleepIntervalInMinutes**

### **Beschreibung**

Geben Sie die Anzahl der Minuten an, die bis zur erneuten Ausführung des Downloads gewartet werden soll. Dieser Wert wird verwendet, wenn "runOnceADay" auf "Nein" festgelegt ist.

# **startTime**

# **Beschreibung**

Wenn "runOnceADay" auf "Ja" festgelegt ist, bestimmt diese Eigenschaft, wann der Download von Ereignissen gestartet wird.

# **Campaign | Partitionen | Partition[n] | Coremetrics**

Die Eigenschaften in dieser Kategorie geben die Integrationseinstellungen für Digital Analytics und Campaign für die ausgewählte Partition an.

Wenn Ihre Campaign-Installation aus mehreren Partitionen besteht, legen Sie diese Eigenschaften für jede Partition fest, für die sie gelten sollen. Damit diese Eigenschaften wirksam werden, muss UC\_CM\_integration für die Partition (unter partitions | partition[n] | server  $\sqrt{ }$  internal) auf Yes gesetzt werden.

# **ServiceURL**

### **Beschreibung**

ServiceURL gibt den Datenträger des Digital Analytics-Integrationsservice an, der den Integrationspunkt zwischen Digital Analytics und Campaign bereitstellt. Der Standardport für https ist 443.

#### **Standardwert**

https://export.coremetrics.com/eb/segmentapi/1.0/api.do

#### **Gültige Werte**

Bei diesem Release wird nur der oben angegebene Standardwert unter stützt.

# **CoremetricsKey**

#### **Beschreibung**

Campaign verwendet CoreMetricsKey, um aus Digital Analytics exportierte IDs der entsprechenden Zielgruppen-ID in Campaign zuzuordnen. Der für diese Eigenschaft definierte Wert muss exakt dem in der Umsetzungstabelle verwendeten Wert entsprechen.

#### **Standardwert**

registrationid

#### **Gültige Werte**

Bei diesem Release wird nur der Wert registrationid unterstützt.

# **ClientID**

# **Beschreibung**

Setzen Sie diesen Wert auf die Ihrem Unternehmen zugewiesene eindeutige Digital Analytics-Client-ID.

#### **Standardwert**

Kein Standardwert definiert.

# **TranslationTableName**

# **Beschreibung**

Geben Sie den Namen der Umsetzungstabelle an, die zur Umsetzung der Digital Analytics-Schlüssel in Campaign-Zielgruppen-IDs verwendet wird. Beispiel: Cam\_CM\_Trans\_Table. Wenn Sie keinen Tabellennamen angeben, tritt beim Ausführen eines Ablaufdiagramms, das Digital Analytics-Segmente als Eingabe verwendet, ein Fehler auf, weil Campaign ohne den Tabellennamen die IDs eines Produkts nicht den IDs des anderen Produkts zuordnen kann.

**Anmerkung:** Wenn Sie eine Umsetzungstabelle zuordnen oder neu zuordnen, muss der im Tabellendefinitionsdialog zugewiesene **IBM Tabellenname** exakt dem hier definierten TranslationTableName (mit Groß-/ Kleinschreibung) entsprechen.

### **Standardwert**

Kein Standardwert definiert.

# **ASMUserForCredentials**

# **Beschreibung**

Die Eigenschaft ASMUserForCredentials gibt an, welches IBM Marketing Software-Konto die Zugriffsberechtigung für den Digital Analytics-Integrationsservice besitzt. Weitere Informationen finden Sie weiter unten.

Wenn kein Wert angegeben ist, überprüft Campaign das Konto des aktuell angemeldeten Benutzers, um festzustellen, ob der Wert ASMDatasourceForCredentials als Datenquelle angegeben ist. Wenn dies der Fall ist, ist der Zugriff erlaubt. Wenn nicht, wird der Zugriff verweigert.

# **Standardwert**

asm\_admin

# **ASMDataSourceForCredentials**

# **Beschreibung**

Die Eigenschaft ASMDataSourceForCredentials gibt die Datenquelle an, die dem in der Einstellung **ASMUserForCredentials** angegebenen Marketing Platform-Konto zugewiesen ist. Die Standardeinstellung ist UC\_CM\_ACCESS. Diese "Datenquelle für Berechtigungsnachweise" ist der Mechanismus, den Marketing Platform zum Speichern der Berechtigungsnachweise verwendet, die den Zugriff auf den Integrationsservice bereitstellen.

Zwar wird der Standardwert UC CM ACCESS bereitgestellt, aber keine Datenquelle dieses Namens. Sie können aber auch einen anderen Namen ver wenden.

**Wichtig:** Wählen Sie **Einstellungen > Benutzer** und dann den Benutzer aus, der unter ASMUserForCredentials angegeben ist. Klicken Sie auf den Link **Datenquellen bearbeiten** und fügen Sie eine neue Datenquelle hinzu, deren Namen genau dem hier definierten Wert entspricht (wie z. B. UC\_CM\_ACCESS). Verwenden Sie für Datenquellenanmeldename und Datenquellenkennwort die Berechtigungsnachweise, die mit Ihrer Digital Analy-

tics-Client-ID verknüpft sind. Weitere Informationen zu Datenquellen, Benutzerkonten und Sicherheit finden Sie im *IBM Marketing Platform-Administratorhandbuch.*

### **Standardwert**

UC\_CM\_ACCESS

**Zugehörige Tasks**: ["Nächste Schritte" auf Seite 129](#page-138-0)

# **Campaign | partitions | partition[n] | reports**

Die Eigenschaft **Campaign | partitions | partition[n] | reports** definiert die unter schiedlichen Typen von Ordnern für Berichte.

# **offerAnalysisTabCachedFolder**

### **Beschreibung**

Die Eigenschaft offerAnalysisTabCachedFolder gibt die Position des Ordners an, der die Informationen für Bursting-Angebotsberichte (erweiterte Angebotsberichte) enthält, die auf der Registerkarte "Analyse" aufgeführt sind, wenn Sie den Ordner durch Klicken auf den Link "Analyse" im Navigationsbereich öffnen. Der Pfad wird mithilfe der XPath-Schreibweise angegeben.

# **Standardwert**

/content/folder[@name='Affinium Campaign - Object Specific Reports']/folder[@name='offer']/folder[@name='cached']

# **segmentAnalysisTabOnDemandFolder**

#### **Beschreibung**

Die Eigenschaft segmentAnalysisTabOnDemandFolder gibt die Position des Ordners an, der die Segmentberichte enthält, die auf der Registerkarte "Analyse" eines Segments aufgeführt sind. Der Pfad wird mithilfe der XPath-Schreibweise angegeben.

#### **Standardwert**

/content/folder[@name='Affinium Campaign - Object Specific Reports']/folder[@name='segment']/folder[@name='cached']

# **offerAnalysisTabOnDemandFolder**

#### **Beschreibung**

Die Eigenschaft offerAnalysisTabOnDemandFolder gibt die Position des Ordners an, der die Angebotsberichte enthält, die auf der Registerkarte "Analyse" eines Angebots aufgeführt sind. Der Pfad wird mithilfe der XPath-Schreibweise angegeben.

#### **Standardwert**

/content/folder[@name='Affinium Campaign - Object Specific Reports']/folder[@name='offer']

# **segmentAnalysisTabCachedFolder**

### **Beschreibung**

Die Eigenschaft segmentAnalysisTabCachedFolder gibt die Position des Ordners an, der die Informationen für Bursting-Segmentberichte (erweiterte Segmentberichte) enthält, die auf der Registerkarte "Analyse" aufgeführt sind, wenn Sie den Ordner durch Klicken auf den Link "Analyse" im Navigationsbereich öffnen. Der Pfad wird mithilfe der XPath-Schreibweise angegeben.

# **Standardwert**

```
/content/folder[@name='Affinium Campaign - Object Specific
Reports']/folder[@name='segment']
```
# **analysisSectionFolder**

### **Beschreibung**

Die Eigenschaft analysisSectionFolder gibt die Position des Stammordners an, in dem Berichtinformationen gespeichert werden. Der Pfad wird mithilfe der XPath-Schreibweise angegeben.

#### **Standardwert**

/content/folder[@name='Affinium Campaign']

# **campaignAnalysisTabOnDemandFolder**

### **Beschreibung**

Die Eigenschaft campaignAnalysisTabOnDemandFolder gibt die Position des Ordners an, der die Kampagnenberichte enthält, die auf der Registerkarte "Analyse" einer Kampagne aufgeführt sind. Der Pfad wird mithilfe der XPath-Schreibweise angegeben.

# **Standardwert**

/content/folder[@name='Affinium Campaign - Object Specific Reports']/folder[@name='campaign']

# **campaignAnalysisTabCachedFolder**

# **Beschreibung**

Die Eigenschaft campaignAnalysisTabCachedFolder gibt die Position des Ordners an, der die Informationen für Bursting-Kampagnenberichte (erweiterte Kampagnenberichte) enthält, die auf der Registerkarte "Analyse" aufgeführt sind, wenn Sie den Ordner durch Klicken auf den Link "Analyse" im Navigationsbereich öffnen. Der Pfad wird mithilfe der XPath-Schreibweise angegeben.

# **Standardwert**

/content/folder[@name='Affinium Campaign - Object Specific Reports']/folder[@name='campaign']/folder[@name='cached']

# **campaignAnalysisTabEmessageOnDemandFolder**

# **Beschreibung**

Die Eigenschaft campaignAnalysisTabEmessageOnDemandFolder gibt die Position des Ordners an, der die eMessage-Berichte enthält, die auf der Registerkarte "Analyse" einer Kampagne aufgeführt sind. Der Pfad wird mithilfe der XPath-Schreibweise angegeben.

#### **Standardwert**

/content/folder[@name='Affinium Campaign']/folder[@name='eMessage Reports']

# **campaignAnalysisTabInteractOnDemandFolder**

#### **Beschreibung**

Zeichenfolge für Berichtsserverordner für Interact-Berichte.

# **Standardwert**

/content/folder[@name='Affinium Campaign']/folder[@name='Interact Reports']

#### **Verfügbarkeit**

Diese Eigenschaft ist nur anwendbar, wenn Interact installiert wird.

# **interactiveChannelAnalysisTabOnDemandFolder**

#### **Beschreibung**

Zeichenfolge für Berichtsserverordner für Berichte über die Registerkarte zur Analyse des interaktiven Kanals.

## **Standardwert**

/content/folder[@name='Affinium Campaign - Object Specific Reports']/ folder[@name='interactive channel']

#### **Verfügbarkeit**

Diese Eigenschaft ist nur anwendbar, wenn Interact installiert wird.

# **Campaign | partitions | partition[n] | validation**

Das Validation Plugin Development Kit (PDK), das im Lieferumfang von Campaign enthalten ist, ermöglicht Dritten die Entwicklung einer benutzerdefinierten Validierungslogik, die in Campaign verwendet werden kann. Die Eigenschaften in der Kategorie **partition[n] > validation** geben den Klassenpfad und den Klassennamen des benutzerdefinierten Validierungsprogramms sowie eine optionale Konfigurationszeichenfolge an.

# **validationClass**

#### **Beschreibung**

Die Eigenschaft validationClass gibt den Namen der Klasse an, die in Campaign zur Validierung verwendet wird. Der Pfad zu der Klasse wird in der Eigenschaft validationClasspath angegeben. Die Klasse muss mit dem Paketnamen vollständig qualifiziert sein.

#### Beispiel:

com.unica.campaign.core.validation.samples.SimpleCampaignValidator

gibt die Klasse SimpleCampaignValidator aus dem Beispielcode an.

Diese Eigenschaft ist standardmäßig nicht definiert, weshalb Campaign keine benutzerdefinierte Validierung ausführt.

#### **Standardwert**

Kein Standardwert definiert.

# **validationConfigString**

# **Beschreibung**

Die Eigenschaft validationConfigString gibt eine Konfigurationszeichenfolge an, die an das Validierungs-Plug-in übergeben wird, wenn es von Campaign geladen wird. Die Verwendung der Konfigurationszeichenfolge kann in Abhängigkeit von dem verwendeten Plug-in variieren.

Diese Eigenschaft ist standardmäßig nicht definiert.

#### **Standardwert**

Kein Standardwert definiert.

# **validationClasspath**

### **Beschreibung**

Die Eigenschaft validationClasspath gibt den Pfad zu der Klasse an, die in Campaign für die benutzerdefinierte Validierung verwendet wird.

- v Verwenden Sie entweder einen vollständigen Pfad oder einen relativen Pfad. Bei einem relativen Pfad ist das Verhalten von dem Anwendungsserver abhängig, auf dem Campaign ausgeführt wird. WebLogic verwendet den Pfad zum Domänenarbeitsverzeichnis, das standardmäßig c:\bea\user\_projects\domains\mydomain lautet.
- v Wenn der Pfad mit einem Schrägstrich endet (normaler Schrägstrich / bei UNIX bzw. umgekehrter Schrägstrich \ bei Windows), geht Campaign davon aus, dass auf die Position der zu verwendenden Java-Plugin-Klasse verwiesen wird.
- Wenn der Pfad nicht mit einen Schrägstrich endet, nimmt Campaign an, dass es sich um den Namen einer JAR-Datei handelt, die die Java-Klasse enthält. Der Wert /*<CAMPAIGN\_HOME>*/devkits/validation/lib/ validator.jar gibt beispielsweise den Pfad auf einer UNIX-Plattform an, der auf die JAR-Datei verweist, die zusammen mit dem Plug-in des Developer's Kit bereitgestellt wird.

Diese Eigenschaft ist standardmäßig nicht definiert, weshalb die Eigenschaft ignoriert wird.

#### **Standardwert**

Kein Standardwert definiert.

# **Campaign | partitions | partition[n] | audienceLevels | audienceLevel**

Bearbeiten Sie die Eigenschaften in dieser Kategorie nicht. Diese Eigenschaften werden erstellt und gefüllt, wenn ein Benutzer Zielgruppenebenen auf der Verwaltungsseite von Campaign erstellt.

# **numFields**

#### **Beschreibung**

Diese Eigenschaft gibt die Anzahl Felder in der Zielgruppenebene an. Bear beiten Sie diese Eigenschaft nicht.

#### **Standardwert**

Kein Standardwert definiert.

# **audienceName**

# **Beschreibung**

Diese Eigenschaft gibt den Zielgruppennamen an. Bearbeiten Sie diese Eigenschaft nicht.

#### **Standardwert**

Kein Standardwert definiert.

# **Campaign | partitions | partition[n] | audienceLevels | audienceLevel | field[n]**

Eigenschaften in dieser Kategorie definieren ein Zielgruppenebenen-Feld. Diese Eigenschaften werden gefüllt, wenn ein Benutzer Zielgruppenebenen auf der Seite "Administration" in Campaign erstellt. Sie sollten die Eigenschaften in dieser Kategorie nicht bearbeiten.

# **type**

#### **Beschreibung**

Die Eigenschaft partition[n] > audienceLevels > audienceLevel > field[n] > type wird gefüllt, wenn ein Benutzer Zielgruppenebenen auf der Administrationsseite in Campaign erstellt. Diese Eigenschaft sollte nicht bearbeitet werden.

#### **Standardwert**

Kein Standardwert definiert.

#### **name**

#### **Beschreibung**

Die Eigenschaft partition[n] > audienceLevels > audienceLevel > field[n] > name wird gefüllt, wenn ein Benutzer Zielgruppenebenen auf der Administrationsseite in Campaign erstellt. Diese Eigenschaft sollte nicht bearbeitet werden.

#### **Standardwert**

Kein Standardwert definiert.

# **Campaign | Partitionen | Partition[n] | dataSources**

Die Eigenschaften in Campaign | Partitionen | Partition[n] | dataSources bestimmen, wie IBM Campaign in Bezug auf die angegebene Partition mit Datenbanken (einschließlich der eigenen Systemtabellen) interagiert.

Diese Eigenschaften legen die Datenbanken fest, auf die IBM Campaign zugreifen kann, und steuern zahlreiche Aspekte, die die Bildung von Abfragen betreffen.

Jede Datenquelle, die Sie in IBM Campaign hinzufügen, wird unter Campaign|partitions|partition[n]|dataSources|<data-source-name> als Kategorie dargestellt.

**Anmerkung:** Die IBM Campaign-Systemtabellendatenquelle für die einzelnen Partitionen muss den Namen UA\_SYSTEM\_TABLES in IBM Marketing Platform haben, und jede IBM Campaign-Partition muss eine Kategorie **dataSources | UA\_SYS-TEM\_TABLES** auf der Seite "Konfiguration" haben.

# **Neuer Kategoriename**

#### **Konfigurationskategorie**

Campaign|partitions|partition[n]|dataSources|*dataSourcename*

#### **Beschreibung**

Verwenden Sie das Feld Neuer Kategoriename, wenn Sie eine Datenquelle erstellen, indem Sie auf eine der angegebenen Vorlagen klicken. Die bereitgestellten Vorlagen werden mit Kursivdruck hervorgehoben und in Klammern angegeben. Beispiel: *(DB2-Vorlage*). Geben Sie einen Kategorienamen ein, um die Datenquelle zu identifizieren. Beispiel: "DB2\_Customers". Nachdem Sie eine neue Kategorie gespeichert haben, wird sie in der Navigationsstruktur angezeigt. Sie können ihre Eigenschaften bei Bedarf ändern. Die verfügbaren Eigenschaften sind von der ausgewählten Vorlage abhängig. Alle zulässigen Eigenschaften für alle Vorlagen werden im Folgenden in alphabetischer Reihenfolge aufgelistet.

# **AccessLibrary**

#### **Beschreibung**

IBM Campaign wählt die Datenquellen-Zugriffsbibliothek entsprechend dem Datenquellentyp aus. Beispielsweise wird libora4d.so für Verbindungen zu Oracle verwendet, während libdb24d.so für Verbindungen zu DB2 verwendet wird. In den meisten Fällen ist die Standardauswahl richtig. Die Eigenschaft AccessLibrary kann jedoch geändert werden, falls sich herausstellt, dass der Standardwert in Ihrer IBM Campaign-Umgebung nicht richtig ist. 64-Bit-IBM Campaign stellt z. B. zwei ODBC-Zugriffsbibliotheken zur Verfügung: eine für ODBC-Datenquellen, die mit der unixODBC-Implementierung kompatibel ist (libodb4d.so), und eine, die mit der DataDirect-Implementierung kompatibel ist (libodb4dDD.so, die von IBM Campaign z. B. für den Zugriff auf Teradata verwendet wird).

# **AliasPrefix**

#### **Beschreibung**

Die Eigenschaft AliasPrefix gibt an, wie IBM Campaign den neuen Aliasnamen bildet, der automatisch von IBM Campaign erstellt wird, wenn eine Dimensionstabelle verwendet und in eine neue Tabelle geschrieben wird.

Für jede Datenbank gilt eine maximale ID-Länge. Lesen Sie die Dokumentation für die von Ihnen verwendete Datenbank, um sicherzustellen, dass Sie keinen Wert festlegen, der die maximale ID-Länge für Ihre Datenbank überschreitet.

### **Standardwert**

A

# **Zusätzliche Bibliotheken für AIX**

#### **Beschreibung**

IBM Campaign beinhaltet zwei zusätzliche Bibliotheken für AIX-ODBC-Treibermanager, die die ANSI-Variante der ODBC-API statt der Unicode-Variante der ODBC-API unterstützen:

- v libodb4dAO.so (32- und 64-Bit): Reine ANSI-Bibliothek für unixODBCkompatible Implementierungen
- libodb4dDDAO.so (nur 64-Bit): Reine ANSI-Bibliothek für DataDirectkompatible Implementierungen

Wenn Sie feststellen, dass die Standardzugriffsbibliothek überschrieben werden muss, legen Sie diesen Parameter fest (z. B. auf libodb4dDD.so, wodurch die Standardauswahl libodb4d.so überschrieben wird).

#### **Standardwert**

Kein Standardwert definiert.

# **AllowBaseJoinsInSelect**

### **Beschreibung**

Diese Eigenschaft legt fest, ob IBM Campaign versucht, eine SQL-Verknüpfung der Basistabellen (von derselben Datenquelle) durchzuführen, die in einem Auswahlprozess verwendet wird. Andernfalls wird die entsprechende Verknüpfung auf dem Campaign-Server durchgeführt.

#### **Standardwert**

**TRUE** 

# **Gültige Werte**

TRUE | FALSE

# **AllowSegmentUsingSQLCase**

#### **Konfigurationskategorie**

Campaign|partitions|partition[n]|dataSources|*dataSourcename*

#### **Beschreibung**

Diese Eigenschaft gibt an, ob der Prozess **Segment** mehrere SQL-Anweisungen in einer einzelnen SQL-Anweisung konsolidiert, wenn bestimmte Konfigurationsbedingungen erfüllt sind.

Wird für diese Eigenschaft TRUE festgelegt, können erhebliche Leistungsver besserungen erzielt werden, wenn alle folgenden Bedingungen erfüllt sind:

- v Segmente schließen sich gegenseitig aus.
- v Alle Segmente stammen aus einer einzelnen Tabelle.
- v Kriterien für jedes Segment basieren auf der Makrosprache von IBM.

In diesem Fall generiert IBM Campaign eine einzelne CASE-SQL-Anweisung für die Durchführung der Segmentierung, gefolgt von der Segment-nach-Feld-Verarbeitung auf dem Campaign-Anwendungsserver.

#### **Standardwert**

TRUE

# **Gültige Werte**

TRUE | FALSE

# **AllowTempTables**

### **Konfigurationskategorie**

Campaign|partitions|partition[n]|dataSources|*dataSourcename*

#### **Beschreibung**

Diese Eigenschaft legt fest, ob IBM Campaign temporäre Tabellen in der Datenbank erstellt. Durch die Erstellung von temporären Tabellen kann die Leistung von Kampagnen deutlich verbessert werden.

Bei dem Wert TRUE sind temporäre Tabellen aktiviert. Bei jeder Abfrage, die für die Datenbank abgesetzt wird (beispielsweise durch den Prozess **Segment**), werden die resultierenden IDs in eine temporäre Tabelle in der Datenbank geschrieben. Wird eine zusätzliche Abfrage abgesetzt, kann IBM Campaign diese temporäre Tabelle zum Abrufen von Zeilen aus der Datenbank nutzen.

Bestimmte IBM Campaign-Operationen wie beispielsweise useInDbOptimization hängen von der Fähigkeit zum Erstellen von temporären Tabellen ab. Sind temporäre Tabellen nicht aktiviert, behält IBM Campaign die ausgewählten IDs im IBM Campaign-Serverhauptspeicher. Die zusätzliche Abfrage ruft IDs aus der Datenbank ab und gleicht diese mit den IDs im Serverspeicher ab. Dies kann sich negativ auf die Leistung auswirken.

Sie benötigen entsprechende Berechtigungen zum Schreiben in die Datenbank, um temporäre Tabellen verwenden zu können. Die Berechtigungen richten sich nach den Angaben bei der Datenbankanmeldung, die bei der Herstellung der Datenbankverbindung vorgenommen wird.

#### **Standardwert**

**TRUE** 

**Anmerkung:** In der Regel wird **AllowTempTables** auf TRUE gesetzt. Um den Wert für ein bestimmtes Ablaufdiagramm zu überschreiben, öffnen Sie das Ablaufdia-

gramm im Modus "Bearbeiten", wählen dann Admin **Band Admin** > **Erweiterte Einstellungen** aus und klicken auf die Registerkarte **Serveroptimierung**. Wählen Sie anschließend **Für dieses Ablaufdiagramm keine temporären Tabellen zulassen** aus.

# **ASMSaveDBAuthentication**

#### **Konfigurationskategorie**

Campaign|partitions|partition[n]|dataSources|*dataSourcename*

#### **Beschreibung**

Die Eigenschaft ASMSaveDBAuthentication gibt an, ob Campaign Ihren Benutzernamen und Ihr Kennwort in IBM Marketing Software speichert, wenn Sie sich bei Campaign anmelden und eine Tabelle in einer Datenquelle zuordnen, bei der Sie sich zuvor noch nicht angemeldet haben.

Wenn Sie für diese Eigenschaft TRUE festlegen, fordert Campaign Sie nicht zur Angabe eines Benutzernamens und Kennworts auf, wenn Sie sich bei der Datenquelle anmelden. Wenn Sie diese Eigenschaft auf FALSE setzen, fordert Campaign Sie jedes Mal zur Angabe eines Benutzernamens und Kennworts auf, wenn Sie sich bei der Datenquelle anmelden.

#### **Standardwert**

**TRUF** 

### **Gültige Werte**

TRUE | FALSE

# **ASMUserForDBCredentials**

# **Konfigurationskategorie**

Campaign|partitions|partition[n]|dataSources|*dataSourcename*

#### **Beschreibung**

Die Eigenschaft ASMUserForDBCredentials gibt den IBM Marketing Software-Benutzernamen an, der dem IBM Campaign-Systembenutzer zugewiesen wurde (erforderlich für den Zugriff auf die Campaign-Systemtabellen).

Diese Eigenschaft muss dem Benutzer entsprechen, der bei der Installation als Campaign-Systembenutzer erstellt wurde. Diese Eigenschaft ist standardmäßig nicht definiert.

### **Standardwert**

Kein Standardwert definiert.

# **BulkInsertBlockSize**

### **Konfigurationskategorie**

Campaign|partitions|partition[n]|dataSources|*dataSourcename*

#### **Beschreibung**

Mit dieser Eigenschaft wird die maximale Größe eines Datenblocks als Anzahl von Sätzen definiert, die Campaign gleichzeitig an die Datenbank übergibt.

#### **Standardwert**

100

# **BulkInsertRequiresColumnType**

#### **Konfigurationskategorie**

Campaign|partitions|partition[n]|dataSources|*dataSourcename*

#### **Beschreibung**

Die Eigenschaft BulkInsertRequiresColumnType ist nur erforderlich, um DataDirect ODBC-Datenquellen zu unterstützen. Legen Sie diese Eigenschaft für DataDirect ODBC-Datenquellen auf TRUE fest, wenn Sie Masseneinfügungen/Arrayeinfügungen verwenden. Legen Sie sie auf FAL-SE fest, damit sie mit den meisten anderen ODBC-Treibern kompatibel sind.

#### **Standardwert**

FALSE

# **BulkReaderBlockSize**

#### **Konfigurationskategorie**

Campaign|partitions|partition[n]|dataSources|*dataSourcename*

#### **Beschreibung**

Die Eigenschaft BulkReaderBlockSize legt die Größe eines Datenblocks als Datensatzanzahl fest, die Campaign gleichzeitig aus der Datenbank lesen kann.

#### **Standardwert**

2500

# **ConditionalSQLCloseBracket**

#### **Konfigurationskategorie**

Campaign|partitions|partition[n]|dataSources|*dataSourcename*

### **Beschreibung**

Die Eigenschaft ConditionalSQLCloseBracket legt die Art der Klammer fest, die das Ende eines bedingten Segments in Direkt-SQL-Makros anzeigt. Bedingte Segmente, die in öffnende und schließende Klammern des angegebenen Typs eingeschlossen sind, werden nur verwendet, wenn temporäre Tabellen vorhanden sind. Sie werden ignoriert, wenn keine temporären Tabellen vorhanden sind.

# **Standardwert**

} (schließende geschweifte Klammer)

# **ConditionalSQLOpenBracket**

# **Konfigurationskategorie**

Campaign|partitions|partition[n]|dataSources|*dataSourcename*

### **Beschreibung**

Die Eigenschaft ConditionalSQLOpenBracket gibt die Art der Klammer an, die den Beginn eines bedingten Segments in Direkt-SQL-Makros anzeigt. Bedingte Segmente, die mit den durch die Eigenschaften ConditionalSQLOpenBracket und ConditionalSQLCloseBracket festgelegten Klammern umgeben sind, werden nur dann verwendet, wenn temporäre Tabellen vorhanden sind. Falls keine temporären Tabellen vorhanden sind, werden sie ignoriert.

# **Standardwert**

{ (öffnende geschweifte Klammer)

# **ConnectionCacheSize**

#### **Konfigurationskategorie**

Campaign|partitions|partition[n]|dataSources|*dataSourcename*

#### **Beschreibung**

Die Eigenschaft ConnectionCacheSize legt die Anzahl der Verbindungen fest, die Campaign für jede Datenquelle in einem Cache verwaltet.

Standardmäßig (N=0) stellt Campaign für jeden Vorgang eine neue Verbindung zu einer Datenquelle her. Wenn Campaign einen Cache mit Verbindungen verwaltet und eine Verbindung zur Wiederverwendung zur Verfügung steht, verwendet Campaign die Verbindung im Cache, anstatt eine neue Verbindung herzustellen.

Wenn ein anderer Wert als 0 festgelegt ist und ein Prozess mit einer Ver bindung ausgeführt wird, bleiben in Campaign Verbindungen bis zu einer angegebenen Höchstanzahl für einen durch die Eigenschaft

InactiveConnectionTimeout festgelegten Zeitraum geöffnet. Nach Ablauf dieses Zeitraums werden die Verbindungen aus dem Cache entfernt und geschlossen.

### **Standardwert**

0 (Null)

# **DateFormat**

#### **Konfigurationskategorie**

Campaign|partitions|partition[n]|dataSources|*dataSourcename*

#### **Beschreibung**

Campaign verwendet den Eigenschaftswert DateFormat, um zu bestimmen, wie das Parsing für Daten in date-Formaten durchgeführt wird, wenn die Campaign-Makrosprache verwendet wird oder wenn Daten aus Datumsspalten interpretiert werden.

Legen Sie als Eigenschaftswert DateFormat das Format fest, in dem Campaign die Daten von dieser Datenquelle erwartet. Der Wert muss dem For mat entsprechen, das Ihre Datenbank zur Anzeige von ausgewählten Daten verwendet. Für die meisten Datenbanken ist diese Einstellung mit der Einstellung für die Eigenschaft DateOutputFormatString identisch.

**Anmerkung:** Wenn Sie die Funktion zur Unterstützung mehrerer Länder einstellungen verwenden, sollten Sie keine Datumsformate mit dreistelligen Monatsnamen (MMM), %b (abgekürzten Monatsnamen) oder %B (vollständigen Monatsnamen) verwenden. Verwenden Sie stattdessen Formate mit Trennzeichen oder feste Formate, bei denen Monate durch numerische Werte dargestellt werden.

Wenn Sie das von Ihrer Datenbank verwendete Datumsformat ermitteln möchten, wählen Sie ein Datum in der Datenbank aus. Weitere Informationen erhalten Sie in der folgenden Tabelle.

| Datenbank                        | Ermittlung der richtigen Einstellung                                                                                                    |
|----------------------------------|----------------------------------------------------------------------------------------------------|
| D <sub>B2</sub>                  | Stellen Sie die Verbindung zur Datenbank auf einer Maschine her,<br>auf der der Campaign-Server ausgeführt wird. Verwenden Sie<br>db2test im Verzeichnis Campaign\bin, um eine Verbindung herzu-<br>stellen, und geben Sie folgenden Befehl aus:<br>values current date<br>Wenn das Betriebssystem das Dienstprogramm db2test nicht bereit-<br>stellt, verwenden Sie das Dienstprogramm cxntest, um Verbindun- |
|                                  | gen zur Zieldatenbank zu testen.                                                                                                    |
| Hive-basierte<br>Hadoop-Big-Data | Bei allen Datumszeichenfolgen (Date, DateFormat, DateTimeFormat,<br>DateTimeOutputFormatString) muss ein Gedankenstrich "-" zur<br>Formatierung verwendet werden. Hive unterstützt bei Daten keine<br>anderen Zeichen. Beispiel: %Y-%m-%d %H:%M:%S                                                                                                    |

*Tabelle 78. Datumsformate*

*Tabelle 78. Datumsformate (Forts.)*

| Datenbank         | Ermittlung der richtigen Einstellung                                                                                                    |
|-------------------|----------------------------------------------------------------------------------------------------|
| Netezza           | Stellen Sie die Verbindung zur Datenbank auf einer Maschine her,<br>auf der der Campaign-Server ausgeführt wird. Verwenden Sie<br>odbctest im Verzeichnis Campaign\bin, um eine Verbindung herzu-<br>stellen, und geben Sie folgenden Befehl aus:                                                                                                    |
|                   | CREATE TABLE date test (f1 DATE);<br>INSERT INTO date test values (current date);<br>SELECT f1 FROM date test;                                                                                                    |
|                   | Sie können auch folgenden Befehl ausführen, um das<br>Datumsformat auszuwählen:                                                                                                    |
|                   | SELECT current date FROM ANY TABLE limit 1;                                                                                                    |
|                   | wobei ANY_TABLE der Name einer beliebigen vorhandenen Tabelle<br>ist.                                                                                                    |
| Oracle            | Melden Sie sich von der Maschine an der Datenbank an, auf der<br>der Campaign-Server ausgeführt wird. Verwenden Sie SQL *Plus,<br>um die Verbindung herzustellen, und führen Sie folgenden Befehl<br>aus:                                                                                                    |
|                   | SELECT sysdate FROM dual                                                                                                    |
|                   | Das aktuelle Datum wird in NLS_DATE_FORMAT für diesen Client<br>zurückgegeben.                                                                                                    |
| <b>SQL</b> Server | Stellen Sie die Verbindung zur Datenbank von einer Maschine her,<br>auf der der Campaign-Listener ausgeführt wird. Verwenden Sie<br>odbctest im Verzeichnis Campaign\bin, um eine Verbindung herzu-<br>stellen, und geben Sie folgenden Befehl aus:                                                                                                    |
|                   | SELECT getdate()                                                                                                    |
|                   | Wenn das Kontrollkästchen Regionale Einstellungen bei der Aus-<br>gabe von Währung, Zahlen, Datum und Uhrzeit verwenden in der<br>ODBC-Datenquellenkonfiguration nicht aktiviert ist, können Sie das<br>Datumsformat nicht zurücksetzen. In der Regel ist es einfacher, die-<br>se Einstellung nicht zu aktivieren, damit die Konfiguration des<br>Datumsformats nicht für jede Sprache geändert wird. |
| Teradata          | Teradata ermöglicht Ihnen die Definition des Datumsformats auf<br>Spaltenbasis. Neben dateFormat und date0utputFormatString müs-<br>sen Sie auch Suffix0nCreateDateField festlegen. Zur Wahrung der                                                                                                    |
|                   | Konsistenz mit den Systemtabelleneinstellungen verwenden Sie:                                                                                                    |
|                   | SuffixOnCreateDateField = F0RMAT 'YYYY-MM-DD'<br>DateFormat = DELIM_Y_M_D                                                                                                    |

### **Standardwert**

DELIM\_Y\_M\_D

# **Gültige Werte**

Alle Formate, die im Makro DATE angegeben sind.

# **DateOutputFormatString**

## **Konfigurationskategorie**

Campaign|partitions|partition[n]|dataSources|*dataSourcename*

### **Beschreibung**

Die Eigenschaft DateOutputFormatString gibt das Format des Datumsdatentyps an, das verwendet werden soll, wenn Campaign ein beliebiges Datum in eine Datenbank schreibt, wie beispielsweise das Start- oder Enddatum einer Kampagne. Legen Sie als Eigenschaftswert DateOutputFormatString das Format fest, das die Datenquelle für Spalten

des Typs date erwartet. Für die meisten Datenbanken ist diese Einstellung mit der Einstellung für die Eigenschaft [data\_source\_name] > DateFormat identisch.

Für die Eigenschaft DateOutputFormatString kann jedes der Formate angegeben werden, die für format str im Makro DATE\_FORMAT festgelegt wurden. Das Makro DATE\_FORMAT akzeptiert zwei verschiedene Arten von For maten. Eines ist eine ID (beispielsweise DELIM\_M\_D\_Y und DDMMMYYYY, mit dem vom Makro DATE akzeptierten Wert identisch) und das andere eine Formatzeichenfolge. Der Wert der Eigenschaft DateOutputFormatString muss eine Formatierzeichenfolge sein. Er darf keine der Makro-IDs DATE sein. Unter normalen Umständen sollten Sie Formate mit Trennzeichen ver wenden.

Sie können überprüfen, ob Sie das richtige Format gewählt haben, indem Sie eine Tabelle erstellen, und ein Datum im von Ihnen gewählten Format eingeben, wie im Folgenden beschrieben.

#### **Validierung von "DateOutputFormatString"**

1. Stellen Sie eine Verbindung zur Datenbank mit dem geeigneten Tool her (siehe Beschreibung in der Tabelle "Auswahl des Datums nach Datenbank").

Verwenden Sie nicht die Abfragetools der Datenbank (wie beispielsweise Query Analyzer von SQL Server), um zu überprüfen, ob die Datumsangaben korrekt an die Datenbank gesendet werden. Diese Abfragetools konvertieren das Datumsformat möglicherweise in ein anderes Format als von Campaign ursprünglich an die Datenbank gesendet.

2. Erstellen Sie eine Tabelle, und fügen Sie ein Datum im von Ihnen gewählten Format ein. Angenommen, Sie haben %m/%d/%Y ausgewählt: CREATE TABLE date\_test (F1 DATE)

INSERT INTO date\_test VALUES ('03/31/2004')

Wenn die Datenbank zulässt, dass der Befehl INSERT erfolgreich abgeschlossen wird, haben Sie das richtige Format ausgewählt.

#### **Standardwert**

%Y/%m/%d

# **DateTimeFormat**

### **Konfigurationskategorie**

Campaign|partitions|partition[n]|dataSources|*dataSourcename*

### **Beschreibung**

Der Wert der Eigenschaft <data-source-name> DateTimeFormat gibt das Format an, in dem Campaign Datums-/Zeitdaten bzw. Zeitmarkendaten von einer Datenbank erwartet. Er muss dem Format entsprechen, das Ihre Datenbank zur Ansicht von ausgewählten Datums-/Zeitdaten bzw. Zeitmarkendaten verwendet. Für die meisten Datenbanken ist diese Einstellung mit der Einstellung für DateTimeOutputFormatString identisch.

Gewöhnlich legen Sie DateTimeFormat fest, indem Sie dem Wert DateFormat die Angabe DT\_ voranstellen, nachdem Sie den Wert für DateFormat wie oben beschrieben bestimmt haben.

**Anmerkung:** Wenn Sie die Funktion zur Unterstützung mehrerer Länder einstellungen verwenden, sollten Sie keine Datumsformate mit dreistelligen Monatsnamen (MMM), %b (abgekürzten Monatsnamen) oder %B (vollständigen Monatsnamen) verwenden. Verwenden Sie stattdessen Formate mit Trennzeichen oder feste Formate, bei denen Monate durch numerische Werte dargestellt werden.

### **Standardwert**

DT\_DELIM\_Y\_M\_D

# **Gültige Werte**

Es werden nur die folgenden Formate mit Trennzeichen unterstützt:

- DT\_DELIM\_M\_D
- DT\_DELIM\_M\_D\_Y
- DT\_DELIM\_Y\_M
- DT\_DELIM\_Y\_M\_D
- DT\_DELIM\_M\_Y
- DT\_DELIM\_D\_M
- DT\_DELIM\_D\_M\_Y

# **DateTimeOutputFormatString**

### **Konfigurationskategorie**

Campaign|partitions|partition[n]|dataSources|*dataSourcename*

#### **Beschreibung**

Die Eigenschaft DateTimeOutputFormatString gibt das Format des Datentyps für Datum/Uhrzeit an, das verwendet werden soll, wenn Campaign ein beliebiges Datum bzw. eine beliebige Uhrzeit in eine Datenbank schreibt, wie beispielsweise Start- oder Enddatum bzw. -uhrzeit einer Kampagne. Legen Sie als Eigenschaftswert DateTimeOutputFormatString das Format fest, das die Datenquelle für Spalten des Typs datetime erwartet. Für die meisten Datenbanken ist diese Einstellung mit der Einstellung für die Eigenschaft [data\_source\_name] > DateTimeFormat identisch.

Eine Methode zur Validierung der Korrektheit des ausgewählten Formats finden Sie unter "DateOutputFormatString".

#### **Standardwert**

%Y/%m/%d %H:%M:%S

# **DB2NotLoggedInitially**

#### **Konfigurationskategorie**

Campaign|partitions|partition[n]|dataSources|*dataSourcename*

#### **Beschreibung**

Diese Eigenschaft bestimmt, ob IBM Campaign die SQL-Syntax not logged initially verwendet, wenn temporäre Tabellen in DB2 gefüllt werden.

Ist die Eigenschaft auf TRUE gesetzt, wird die Protokollierung von Einfügungen in temporäre Tabellen inaktiviert, wodurch die Leistung verbessert

und der Verbrauch von Datenbankressourcen reduziert wird. Bei dem Wert TRUE wird, wenn eine Transaktion in einer temporären Tabelle aus irgendeinem Grund fehlschlägt, die Tabelle beschädigt und muss gelöscht werden. Alle Daten in der Tabelle gehen verloren.

Falls Ihre DB2-Version die Syntax not logged initially nicht unterstützt, setzen Sie diese Eigenschaft auf FALSE.

Wenn Sie eine Benutzerdatenbank von DB2 11 auf z/OS verwenden, setzen Sie diese Eigenschaft auf FALSE. Wenn Sie DB2 10.5 mit eingeschaltetem BLU-Feature für eine Benutzerdatenbank verwenden, setzen Sie sowohl **DB2NotLoggedInitially** als auch **DB2NotLoggedInitiallyUserTables** auf FALSE.

#### **Standardwert**

TRUE

#### **Gültige Werte**

TRUE | FALSE

# **DB2NotLoggedInitiallyUserTables**

#### **Konfigurationskategorie**

Campaign|partitions|partition[n]|dataSources|*dataSourcename*

#### **Beschreibung**

Die Eigenschaft DB2NotLoggedInitiallyUserTables bestimmt, ob IBM Campaign die SQL-Syntax not logged initially bei Einfügungen in DB2-Benutzertabellen verwendet.

Bei dem Wert TRUE wird die Protokollierung von Einfügungen in Benutzertabellen inaktiviert, wodurch die Leistung verbessert und der Verbrauch von Datenbankressourcen reduziert wird. Bei dem Wert TRUE wird, wenn eine Transaktion in einer Benutzertabelle aus irgendeinem Grund fehlschlägt, die Tabelle beschädigt und muss gelöscht werden. Alle Daten in der Tabelle gehen verloren.

Wenn Sie DB2 10.5 mit eingeschaltetem BLU-Feature für eine Benutzerdatenbank verwenden, setzen Sie sowohl **DB2NotLoggedInitially** als auch **DB2NotLoggedInitiallyUserTables** auf FALSE.

**Anmerkung:** Die Eigenschaft **DB2NotLoggedInitiallyUserTables** wird nicht für die IBM Campaign-Systemtabellen verwendet.

## **Standardwert**

FALSE

#### **Gültige Werte**

TRUE | FALSE

# **DefaultScale**

#### **Konfigurationskategorie**

Campaign|partitions|partition[n]|dataSources|*dataSourcename*

#### **Beschreibung**

Die Eigenschaft DefaultScale wird verwendet, wenn Campaign ein Datenbankfeld erstellt, um bei Verwendung des Momentaufnahmen- oder Exportprozesses numerische Werte aus einer Flatfile oder einem abgeleiteten Feld zu speichern.

Diese Eigenschaft wird nicht für numerische Werte verwendet, die aus einer Datenbanktabelle stammen, außer im Datenbankfeld werden Informationen über Genauigkeit und Nachkommastelle ausgelassen. (Genauigkeit gibt die Gesamtzahl der für das Feld zulässigen Stellen an. Nachkommastelle gibt die Anzahl der Stellen an, die rechts neben dem Dezimalzeichen zulässig sind. Beispiel: 6,789 hat die Genauigkeit "4" und die Nachkommastelle "3". Werte, die aus einer Datenbanktabelle abgerufen werden, enthalten Informationen zur Genauigkeit und Nachkommastelle, die Campaign beim Erstellen des Felds verwendet.)

Beispiel: Da Flatfiles keine Angaben zur Genauigkeit und Skalierung enthalten, können Sie DefaultScale verwenden, um anzugeben, wie viele Stellen rechts vom Dezimalzeichen für das zu erstellende Feld definiert wer den sollen.

- v DefaultScale=0 erstellt ein Feld ohne Stellen rechts neben dem Dezimalzeichen (nur ganze Zahlen können gespeichert werden).
- v DefaultScale=5 erstellt ein Feld mit maximal 5 Stellen rechts neben dem Dezimalzeichen.

Wenn der für DefaultScale festgelegte Wert die Genauigkeit des Felds überschreitet, wird DefaultScale=0 für diese Felder verwendet. Wenn die Genauigkeit beispielsweise 5 ist und DefaultScale=6 angegeben wurde, wird der Wert 0 (Null) verwendet.

#### **Standardwert**

0 (Null)

# **DefaultTextType**

# **Konfigurationskategorie**

Campaign|partitions|partition[n]|dataSources|*dataSourcename*

#### **Beschreibung**

Die Eigenschaft DefaultTextType ist für ODBC-Datenquellen vorgesehen. Diese Eigenschaft enthält Anweisungen für Campaign zur Erstellung von Textfeldern in der Zieldatenquelle, wenn die Quellentextfelder aus einem anderen Datenquellentyp stammen. Die Quellentextfelder können z. B. aus einer Flatfile oder von einem anderen Typ von Datenbankmanagementsystem stammen. Wenn die Quellentextfelder aus einem Datenbankmanagementsystem desselben Typs stammen, wird diese Eigenschaft ignoriert, und die Textfelder werden in der Zieldatenquelle mithilfe der Datentypen aus den Quellentextfeldern erstellt.

#### **Standardwert**

VARCHAR

### **Gültige Werte**

VARCHAR | NVARCHAR

# **DeleteAsRecreate**

**Konfigurationskategorie** Campaign|partitions|partition[n]|dataSources|*dataSourcename*

# **Beschreibung**

Die Eigenschaft DeleteAsRecreate gibt an, ob Campaign die Tabelle ver wirft und neu erstellt oder nur aus der Tabelle löscht, wenn ein Ausgabeprozess für REPLACE TABLE konfiguriert ist und TRUNCATE nicht unterstützt wird.

Bei dem Wert TRUE wird die Tabelle von Campaign verworfen und neu er stellt.

Bei dem Wert FALSE führt Campaign einen DELETE FROM-Befehl für die Tabelle aus.

#### **Standardwert**

FALSE

#### **Gültige Werte**

TRUE | FALSE

# **DeleteAsTruncate**

#### **Konfigurationskategorie**

Campaign|partitions|partition[n]|dataSources|*dataSourcename*

### **Beschreibung**

Die Eigenschaft DeleteAsTruncate gibt an, ob, wenn für einen Ausgabeprozess REPLACE TABLE konfiguriert ist, Campaign den Befehl TRUNCATE TABLE oder den Befehl DELETE FROM für die Tabelle verwendet.

Bei dem Wert TRUE führt Campaign einen Befehl TRUNCATE TABLE für die Tabelle aus.

Bei dem Wert FALSE führt Campaign einen Befehl DELETE FROM für die Tabelle aus.

Der Standardwert ist vom Datenbanktyp abhängig.

#### **Standardwert**

- TRUE für Netezza, Oracle und SQL Server.
- FALSE für andere Datenbanktypen.

#### **Gültige Werte**

TRUE | FALSE

# **DisallowTempTableDirectCreate**

### **Konfigurationskategorie**

Campaign|partitions|partition[n]|dataSources|*dataSourcename*

#### **Beschreibung**

Diese Eigenschaft wird von der Oracle-, Netezza- und SQL Server-Datenquelle verwendet und für alle anderen Datenquellen ignoriert.

Diese Eigenschaft gibt an, wie Campaign einer temporären Tabelle Daten hinzufügt.

Bei dem Wert FALSE führt Campaign mit einem einzigen Befehl direkte SQL-Syntax zum Erstellen und Füllen aus. Beispiel: CREATE TABLE <table name> AS ... (für Oracle und Netezza) und SELECT <field names> INTO <table name> ... (für SQL Server).

Bei dem Wert TRUE erstellt Campaign die temporäre Tabelle und füllt sie direkt von Tabelle zu Tabelle mithilfe von separaten Befehlen.

#### **Standardwert**

FALSE

### **Gültige Werte**

TRUE | FALSE

# **DSN**

#### **Konfigurationskategorie**

Campaign|partitions|partition[n]|dataSources|*dataSourcename*

#### **Beschreibung**

Legen Sie mit dieser Eigenschaft den Datenquellennamen (DSN) so fest, wie er in Ihrer ODBC-Konfiguration dieser Campaign-Datenquelle zugeordnet wurde. Legen Sie diese Eigenschaft bei SQL Server auf den Datenquellennamen fest, der bei der Installation erstellt wurde. Legen Sie diese Eigenschaft bei Oracle und DB2 auf den Datenbanknamen oder den SID-Namen fest. Dieser Wert ist standardmäßig nicht definiert.

Mithilfe der Konfigurationseigenschaften der Campaign-Datenquelle können Sie mehrere logische Datenquellen angeben, die sich auf dieselbe physische Datenquelle beziehen. Sie können beispielsweise zwei Sätze von Datenquelleneigenschaften für dieselbe Datenquelle erstellen, eine mit AllowTempTables = TRUE und die andere mit AllowTempTables = FALSE. Jede dieser Datenquellen hat einen anderen Namen in Campaign. Wenn sie sich jedoch auf dieselbe physische Datenquelle beziehen, haben sie denselben DSN-Wert.

### **Standardwert**

Kein Standardwert definiert.

# **DSNUsingOSAuthentication**

#### **Konfigurationskategorie**

Campaign|partitions|partition[n]|dataSources|*dataSourcename*

#### **Beschreibung**

Die Eigenschaft DSNUsingOSAuthentication wird nur angewendet, wenn eine Campaign-Datenquelle SQL Server ist. Legen Sie diesen Wert auf TRUE fest, wenn DSN für die Verwendung des Windows-Authentifizierungsmodus konfiguriert ist.

#### **Standardwert**

FALSE

#### **Gültige Werte**

TRUE | FALSE

# **EnableBaseDimSelfJoin**

#### **Konfigurationskategorie**

Campaign|partitions|partition[n]|dataSources|*dataSourcename*

#### **Beschreibung**

Die Eigenschaft EnableBaseDimSelfJoin gibt an, ob das Datenbankverhalten von Campaign eigenständige Verknüpfungen durchführt, wenn die Basis- und Dimensionstabellen derselben physischen Tabelle zugeordnet wer den und die Dimension in den ID-Feldern der Basistabelle nicht mit der Basistabelle verknüpft ist.

Standardmäßig ist diese Eigenschaft auf FALSE gesetzt, und wenn die Basisund Dimensionstabellen dieselbe Datenbanktabelle sind und die Abhängigkeitsfelder identisch sind (z. B. AcctID zu AcctID), nimmt Campaign an, dass Sie keine Verknüpfung durchführen wollen.

#### **Standardwert**

FALSE

# **EnableSelectDistinct**

#### **Konfigurationskategorie**

Campaign|partitions|partition[n]|dataSources|*dataSourcename*

### **Beschreibung**

Die Eigenschaft EnableSelectDistinct gibt an, ob die Duplikate der inter nen ID-Listen für Campaign durch den Campaign-Server oder die Datenbank entfernt werden.

Bei dem Wert TRUE werden die Dopplungen durch die Datenbank entfernt, und die generierten SQL-Abfragen für die Datenbank haben das folgende Format:

SELECT DISTINCT *key* FROM *table*

Bei dem Wert FALSE werden die Dopplungen durch den Campaign-Server entfernt, und die generierten SQL-Abfragen für die Datenbank haben das folgende Format:

SELECT *key* FROM *table*

In den folgenden Fällen sollten Sie den Standardwert FALSE beibehalten:

- Wenn Ihre Datenbank so aufgebaut ist, dass Dopplungen eindeutiger IDs (Primärschlüssel von Basistabellen) auf jeden Fall entfernt werden.
- v Wenn Sie wünschen, dass die Entfernung der Dopplungen durch den Campaign-Anwendungsserver durchgeführt wird, um den Ressourcenverbrauch bzw. die Belastung der Datenbank zu reduzieren.

Unabhängig von dem Wert, den Sie für diese Eigenschaft festlegen, sorgt Campaign automatisch dafür, dass die Duplikate von Schlüsseln nach Bedarf entfernt werden. Diese Eigenschaft steuert lediglich, wo die Entfer nung der Dopplungen durchgeführt wird (in der Datenbank oder auf dem Campaign-Server).

#### **Standardwert**

TRUE

#### **Gültige Werte**

TRUE | FALSE

# **EnableSelectOrderBy**

#### **Konfigurationskategorie**

Campaign|partitions|partition[n]|dataSources|*dataSourcename*

### **Beschreibung**

Die Eigenschaft EnableSelectOrderBy gibt an, ob die internen ID-Listen für Campaign durch den Campaign-Server oder die Datenbank sortiert wer den.

Bei dem Wert TRUE wird die Sortierung von der Datenbank vorgenommen, und die generierten SQL-Abfragen an die Datenbank haben folgendes For mat:

SELECT <*key*> FROM <*table*> ORDER BY <*key*>

Bei dem Wert FALSE wird die Sortierung vom Campaign-Server vorgenommen, und die generierten SQL-Abfragen an die Datenbank haben folgendes Format:

SELECT <*key>* FROM *<table>*

**Anmerkung:** Setzen Sie diese Eigenschaft nur dann auf FALSE, wenn es sich bei den verwendeten Zielgruppenebenen um Textzeichenfolgen in einer Datenbank handelt, deren Sprache nicht Englisch ist. In allen anderen Szenarien kann der Standardwert TRUE verwendet werden.

#### **Standardwert**

TRUE

## **Gültige Werte**

True | False

# **ExcludeFromTableDisplay**

# **Konfigurationskategorie**

Campaign|partitions|partition[n]|dataSources|*dataSourcename*

#### **Beschreibung**

Der Parameter ExcludeFromTableDisplay ermöglicht Ihnen die Beschränkung der Datenbanktabellen, die während der Tabellenzuordnung in IBM Campaign angezeigt werden. Der Parameter reduziert nicht die Anzahl der von der Datenbank abgerufenen Tabellennamen. Tabellennamen, die mit den angegebenen Mustern übereinstimmen, werden nicht angezeigt. Bei den Werten für diesen Parameter muss die Groß-/Kleinschreibung beachtet werden.

Wenn Sie diesen Wert beispielsweise auf sys.\* setzen, werden Tabellen mit Namen, die mit sys. in Kleinbuchstaben beginnen, nicht angezeigt.

UAC\_\* (der Standardwert für SQL Server-Datenquellen) schließt beispielsweise temporäre Tabellen und die Tabellen des Typs 'Extrahieren' aus, wenn die Eigenschaft ExtractTablePrefix auf den Standardwert gesetzt ist.

Sollen beispielsweise die IBM Marketing Platform-Systemtabellen ausgeschlossen werden, da sie für das Arbeiten mit Benutzerdaten nicht relevant sind, verwenden Sie folgenden Wert:

DF\_\*,USM\_\*,OLS\_\*,QRTZ\*,USCH\_\*,UAR\_\*

Für Oracle wäre der vollständige Wert beispielsweise:

UAC\_\*,PUBLIC.\*,SYS.\*,SYSTEM.\*,DF\_\*,USM\_\*,OLS\_\*,QRTZ\*, USCH\_\*,UAR\_\*

#### **Standardwert**

UAC\_\*,PUBLIC.\*,SYS.\*,SYSTEM.\* (für Oracle-Datenquelle)

UAC\_\* (für eine SQL Server-Datenquelle)

UAC\_\*,SYSCAT.\*,SYSIBM.\*,SYSSTAT.\* (für eine DB2-Datenquelle)

# **ExtractTablePostExecutionSQL**

# **Konfigurationskategorie**

Campaign|partitions|partition[n]|dataSources|*dataSourcename*

# **Beschreibung**

Verwenden Sie die Eigenschaft ExtractTablePostExecutionSQL, um vollständige SQL-Anweisungen anzugeben, die direkt nach dem Erstellen und Füllen einer Tabelle 'Extrahieren' ausgeführt werden.

Die für ExtractTablePostExecutionSQL verfügbaren Token werden nachfolgend beschrieben.

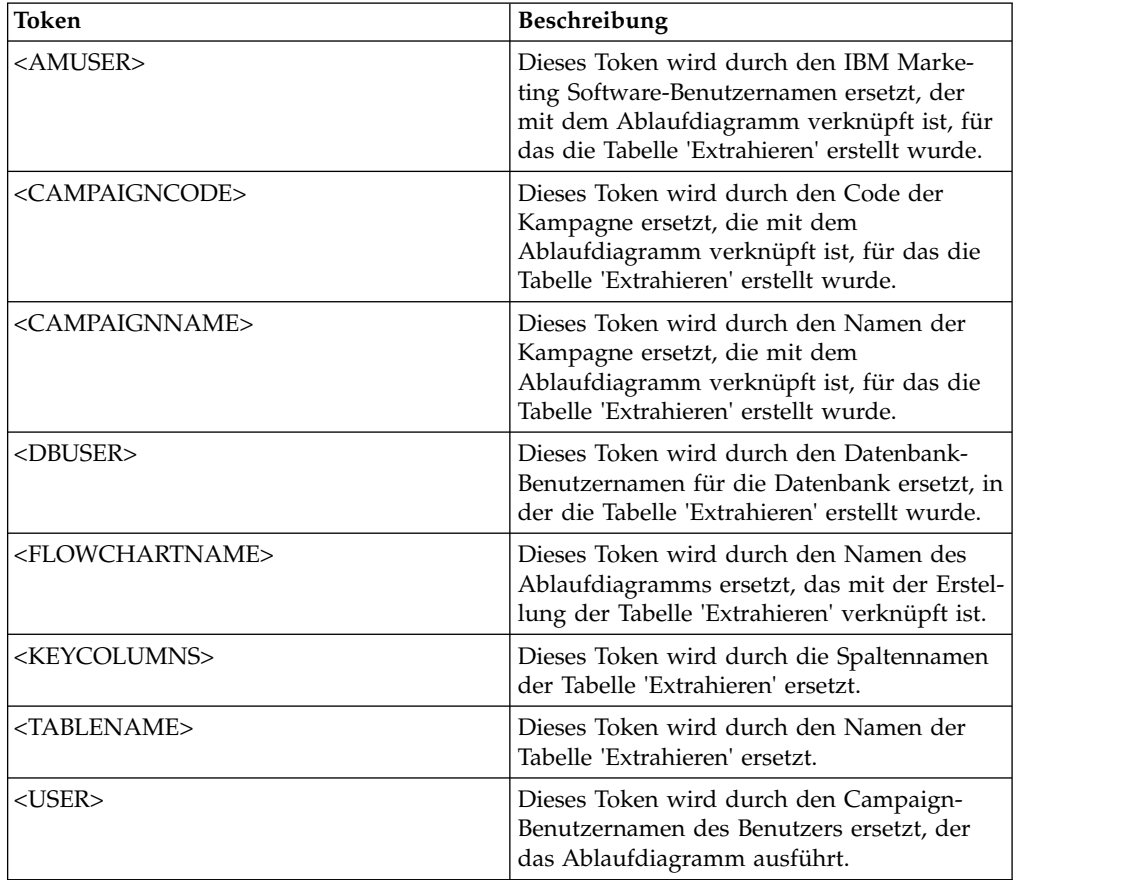

# **Standardwert**

Nicht definiert

# **Gültige Werte**

Eine gültige SQL-Anweisung

# **ExtractTablePrefix**

### **Konfigurationskategorie** Campaign|partitions|partition[n]|dataSources|*dataSourcename*

### **Beschreibung**

Die Eigenschaft ExtractTablePrefix gibt eine Zeichenfolge an, die automatisch allen Namen in der Tabelle 'Extrahieren' in Campaign vorangestellt wird. Diese Eigenschaft ist nützlich, wenn zwei oder mehr Datenquellen auf dieselbe Datenbank verweisen. Weitere Einzelheiten finden Sie in der Beschreibung zu TempTablePrefix.

# **Standardwert**

UAC\_EX

# **ForceNumeric**

#### **Konfigurationskategorie**

Campaign|partitions|partition[n]|dataSources|*dataSourcename*

#### **Beschreibung**

Die Eigenschaft ForceNumeric gibt an, ob Campaign numerische Werte als Datentyp double abruft. Bei dem Wert TRUE ruft Campaign alle numerischen Werte als Datentyp double ab.

### **Standardwert**

FALSE

### **Gültige Werte**

TRUE | FALSE

# **HiveQueryMode**

#### **Konfigurationskategorie**

Campaign|partitions|partition[n]|dataSources|*dataSourcename*

#### **Beschreibung**

Diese Eigenschaft wird nur für Hive-basierte Hadoop-Datenquellen ver wendet (BigDataODBCHiveTemplate). Sie ermöglicht das Wechseln zwischen den DataDirect- und Cloudera-Treibern. Wählen Sie bei DataDirect Native aus. Wählen Sie bei Cloudera SQL aus.

# **Gültige Werte**

Native | SQL

# **InactiveConnectionTimeout**

### **Konfigurationskategorie**

Campaign|partitions|partition[n]|dataSources|*dataSourcename*

### **Beschreibung**

Die Eigenschaft InactiveConnectionTimeout gibt die Zeit in Sekunden an, die vergeht, bis eine inaktive Campaign-Datenbankverbindung geschlossen wird. Bei einem Wert von 0 wird das Zeitlimit inaktiviert und die Verbindung bleibt geöffnet.

#### **Standardwert**

120

# **InsertLogSize**

# **Konfigurationskategorie**

Campaign|partitions|partition[n]|dataSources|*dataSourcename*

#### **Beschreibung**

Die Eigenschaft InsertLogSize legt fest, wann ein neuer Eintrag in die Protokolldatei erfolgt, während der Campaign-Prozess 'Momentaufnahme' ausgeführt wird. Immer, wenn die Anzahl der vom Prozess 'Momentaufnahme' geschriebenen Datensätze ein Vielfaches der Zahl erreicht, die in der Eigenschaft InsertLogSize festgelegt ist, wird ein Protokolleintrag geschrieben. Die Protokolleinträge können Ihnen dabei helfen, den Fortschritt eines ausgeführten Prozesses 'Momentaufnahme' zu ermitteln. Wenn Sie einen zu niedrigen Wert wählen, werden die Protokolldateien unter Umständen sehr umfangreich.

#### **Standardwert**

100000 (einhunderttausend Datensätze)

### **Gültige Werte**

Positive Ganzzahlen

# **JndiName**

#### **Konfigurationskategorie**

Campaign|partitions|partition[n]|dataSources|*dataSourcename*

### **Beschreibung**

Die Eigenschaft JndiName wird nur bei der Konfiguration der Campaign-Systemtabellen verwendet (nicht für Benutzerdatenquellen). Legen Sie den Wert auf die Java Naming and Directory Interface(JNDI)-Datenquelle fest, die Sie in Ihrem Anwendungsserver für die Verbindung zu dieser Datenquelle erstellt haben (WebSphere oder WebLogic).

#### **Standardwert**

campaignPartition1DS

# **LoaderCommand**

### **Konfigurationskategorie**

Campaign|partitions|partition[n]|dataSources|*dataSourcename*

#### **Beschreibung**

Diese Eigenschaft gibt den Befehl an, mit dem das Datenbankladeprogramm in IBM Campaign aufgerufen wird. Wenn Sie diese Eigenschaft festlegen, wechselt IBM Campaign für alle Ausgabedateien des Prozesses "Momentaufnahme", die mit den Einstellungen **Alle Datensätze ersetzen** verwendet werden, in den Datenbankladeprogramm-Modus. Diese Eigenschaft ruft den Datenbankladeprogramm-Modus ebenfalls auf, wenn IBM Campaign ID-Listen in temporäre Tabellen hochlädt.

Der gültige Wert für diese Eigenschaft ist ein vollständiger Pfadname zur ausführbaren Datei des Datenbankladeprogramms oder zu einem Script, das das Datenbankladeprogramm startet. Durch die Verwendung eines Scripts können Sie zusätzliche Konfigurationsvorgänge ausführen, bevor Sie das Ladedienstprogramm starten.

**Anmerkung:** Wenn Sie IBM Contact Optimization verwenden und Ladeprogrammeinstellungen für die Datenquelle UA\_SYSTEM\_TABLES konfigurieren, müssen Sie wichtige Aspekte berücksichtigen. Beispielsweise müssen Sie absolute Pfade für **LoaderCommand** und **LoaderCommandForAppend** verwenden. postextracttInformationen zur Konfiguration von Campaign für die Verwendung von Datenbankladeprogrammen finden Sie im *IBM Campaign-Administratorhandbuch*.

Für den erfolgreichen Start der meisten Datenbankladeprogramme sind mehrere Argumente erforderlich. Diese Argumente können u. a. die Datenund Steuerdatei, aus der geladen werden soll, und die Datenbank und Tabelle, in die geladen werden soll, angeben. IBM Campaign unterstützt folgende Token, die bei der Ausführung des Befehls durch die festgelegten Elemente ersetzt werden. Informieren Sie sich in der Dokumentation zu Ihrem Datenbankladeprogramm über die korrekte Syntax, die Sie für den Start des Datenbankladeprogramms verwenden müssen.

Diese Eigenschaft ist standardmäßig nicht definiert.

Die für **LoaderCommand** verfügbaren Token werden nachfolgend beschrieben.

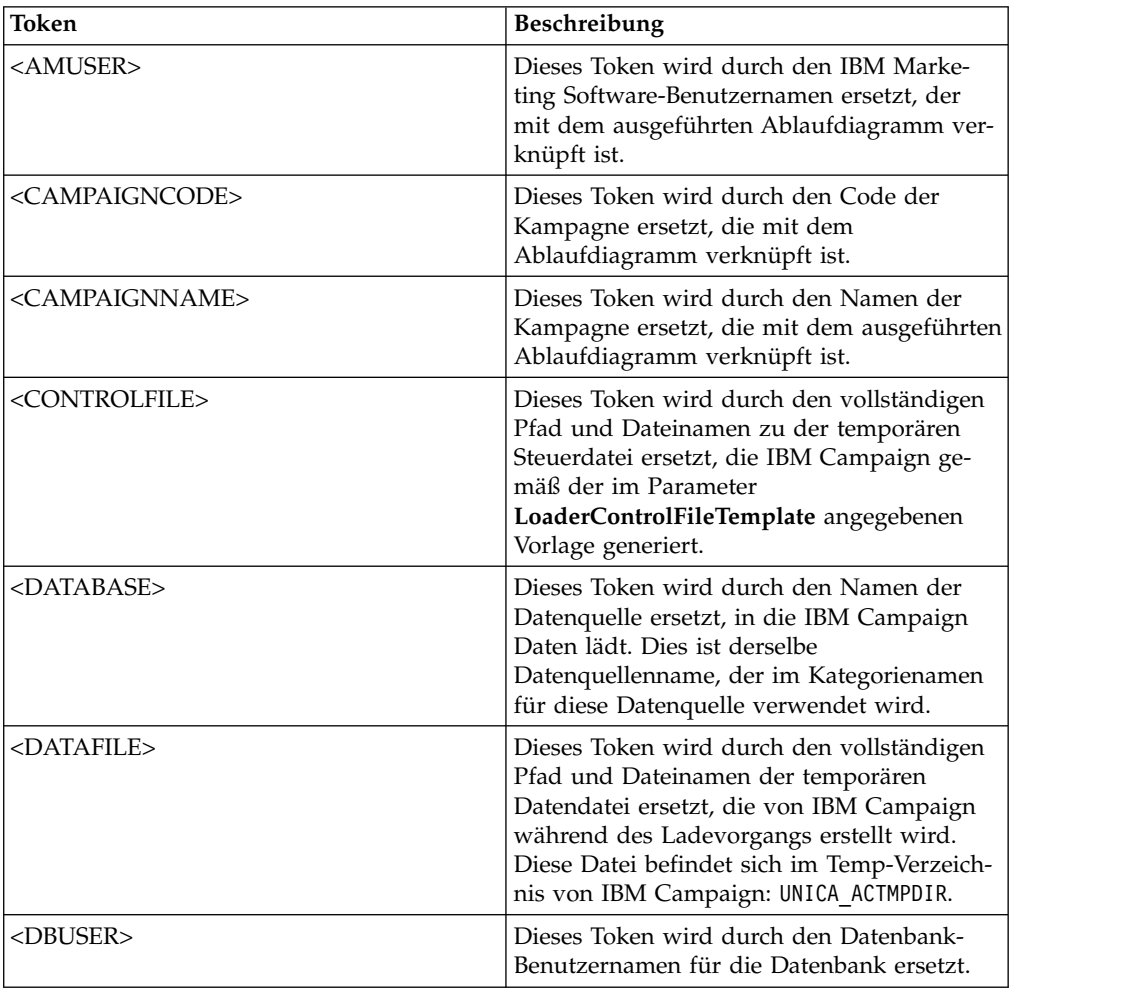

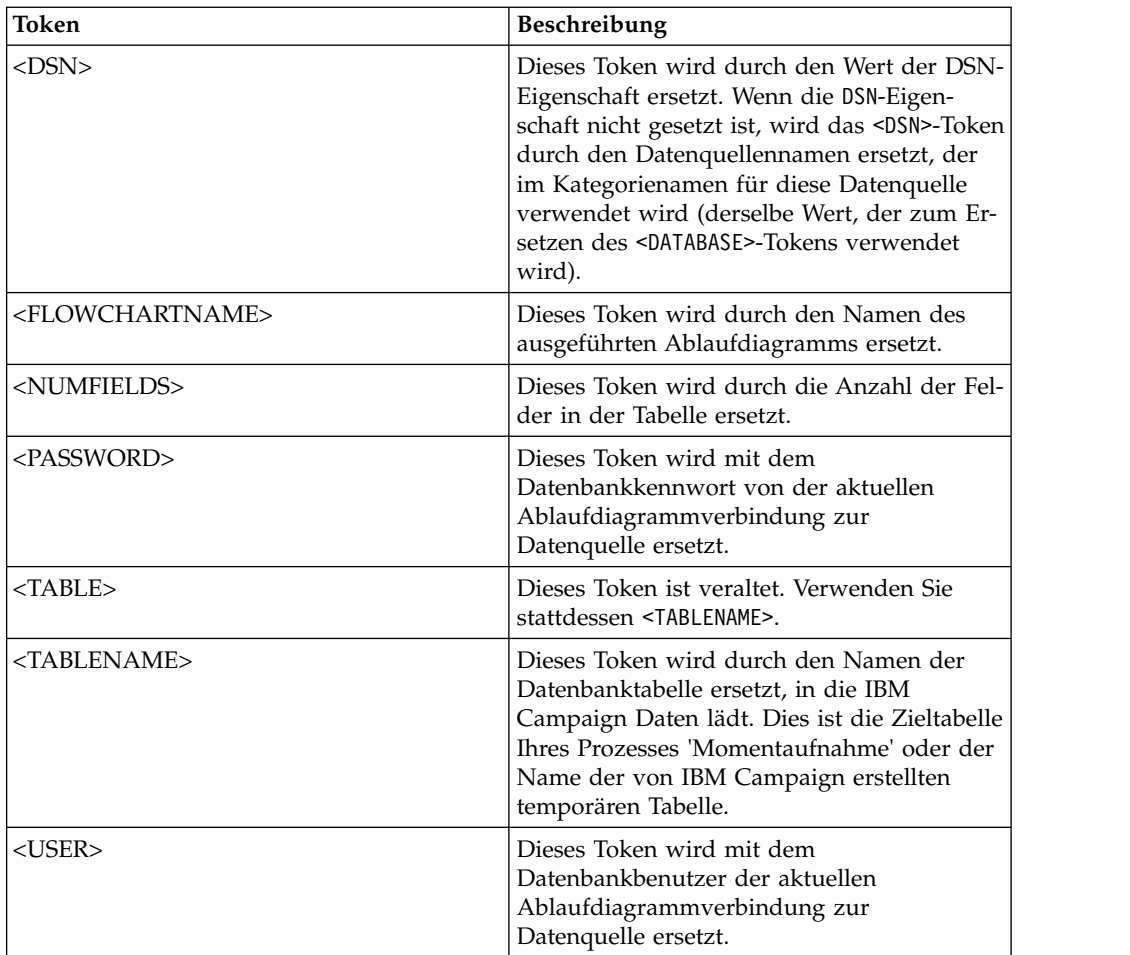

# **Standardwert**

Kein Standardwert definiert.

#### **Gültige Werte**

Ein vollständiger Pfadname zur ausführbaren Datei des Datenbankladeprogramms oder zu einem Script, das das Datenbankladeprogramm startet.

# **LoaderCommandForAppend**

#### **Konfigurationskategorie**

Campaign|partitions|partition[n]|dataSources|*dataSourcename*

#### **Beschreibung**

Diese Eigenschaft gibt den Befehl an, mit dem das Datenbankladeprogramm in IBM Campaign aufgerufen werden kann, um Sätze an eine Datenbanktabelle anzuhängen. Wenn Sie diese Eigenschaft festlegen, wechselt IBM Campaign für alle Ausgabedateien des Prozesses 'Momentaufnahme', die mit den Einstellungen **Datensätze anhängen** verwendet werden, in den Datenbankladeprogramm-Modus.

Diese Eigenschaft wird als vollständiger Pfadname zur ausführbaren Datei des Datenbankladeprogramms oder zu einem Script, das das Datenbankladeprogramm startet, angegeben. Durch die Verwendung eines Scripts können Sie zusätzliche Einrichtungsvorgänge ausführen, bevor Sie das Ladedienstprogramm starten.

Für den Start der meisten Datenbankladeprogramme sind mehrere Argumente erforderlich. Diese können u. a. die Daten- und Steuerdatei, aus der geladen werden soll, und die Datenbank und Tabelle, in die geladen wer den soll, angeben. Die Token werden bei der Ausführung des Befehls durch die festgelegten Elemente ersetzt.

Informieren Sie sich in der Dokumentation zu Ihrem Datenbankladeprogramm über die korrekte Syntax, die Sie für den Start des Datenbankladeprogramms verwenden müssen.

Diese Eigenschaft ist standardmäßig nicht definiert.

Die für **LoaderCommandForAppend** verfügbaren Token werden nachfolgend beschrieben.

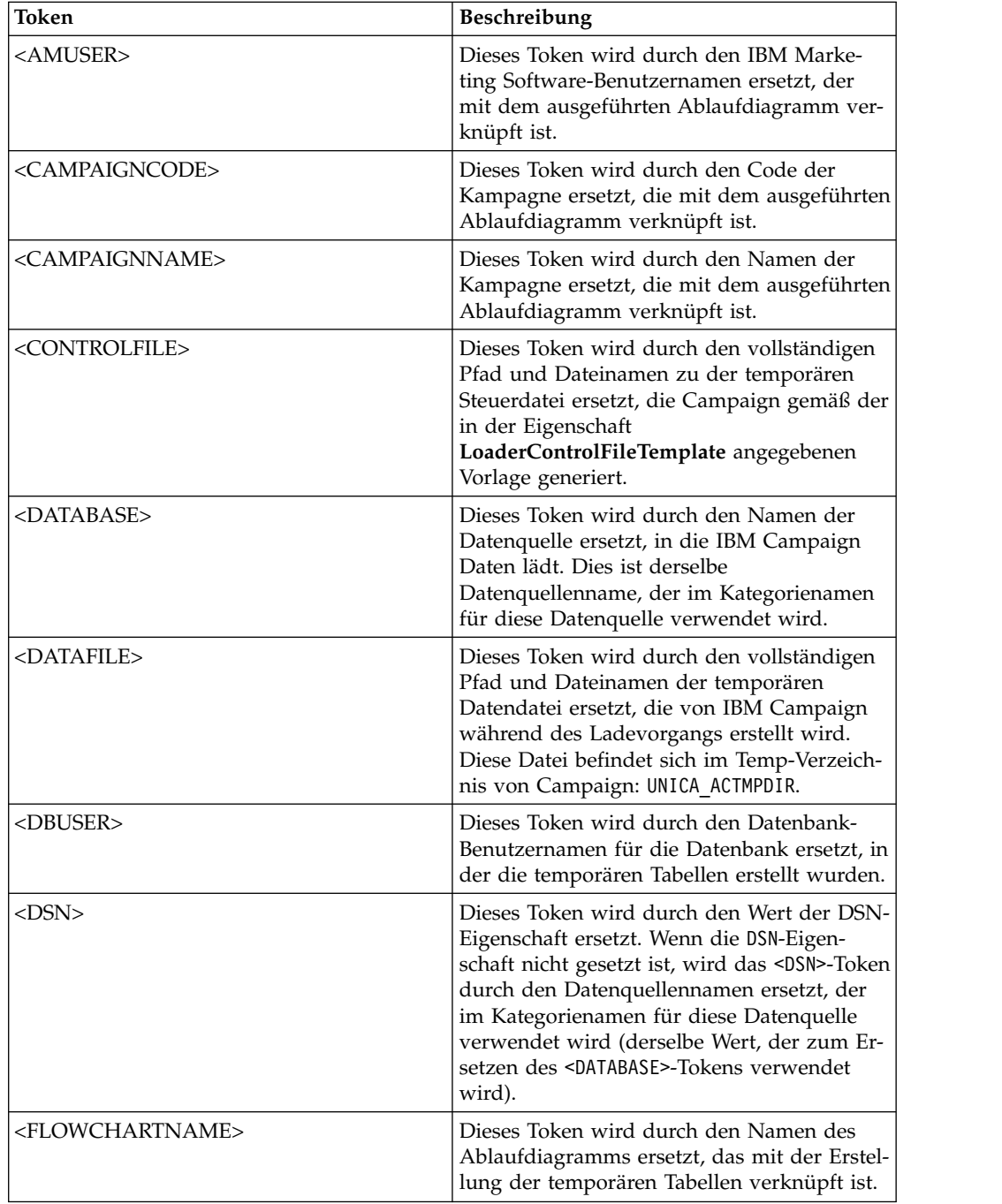

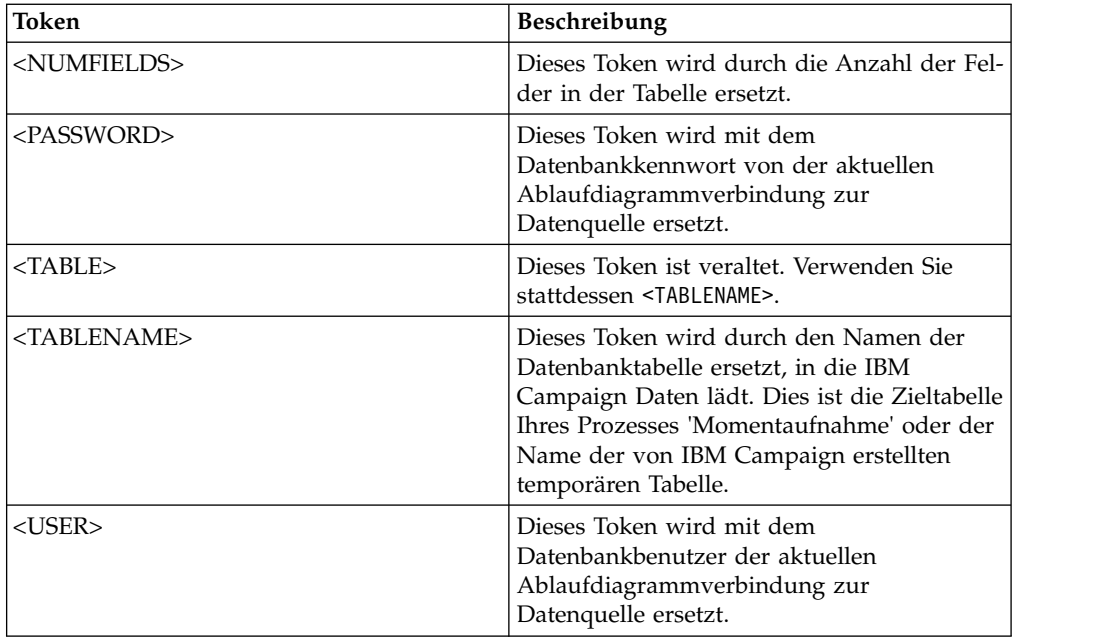

# **Standardwert**

Kein Standardwert definiert.

# **LoaderControlFileTemplate**

### **Konfigurationskategorie**

Campaign|partitions|partition[n]|dataSources|*dataSourcename*

#### **Beschreibung**

Diese Eigenschaft gibt den vollständigen Pfad und Dateinamen zu der Steuerdateivorlage an, die für IBM Campaign konfiguriert wurde. Der Pfad zur Vorlage ist ein relativer Pfad zur aktuellen Partition. Beispiel: loadscript.db2.

Wird diese Eigenschaft festgelegt, erstellt IBM Campaign dynamisch eine temporäre Steuerdatei auf der Basis der angegebenen Vorlage. Der Pfad und Name dieser temporären Steuerdatei stehen dem Token <CONTROLFILE> zur Verfügung, das für die Eigenschaft **LoaderCommand** verfügbar ist.

Vor der Verwendung von IBM Campaign im Datenbankladeprogramm-Modus müssen Sie die Steuerdateivorlage konfigurieren, die durch diesen Parameter festgelegt wird. Die Steuerdateivorlage unterstützt die folgenden Token, die dynamisch ersetzt werden, wenn die temporäre Steuerdatei von IBM Campaign erstellt wird.

Informationen über die erforderliche Syntax für Ihre Steuerdatei finden Sie in der Dokumentation zu Ihrem Datenbankladeprogramm.

Diese Eigenschaft ist standardmäßig nicht definiert.

Für **LoaderControlFileTemplate** stehen dieselben Token wie für die Eigenschaft **LoaderCommand** zur Verfügung sowie zusätzlich die folgenden speziellen Token, die einmal für jedes Feld in der Ausgangstabelle wiederholt werden.

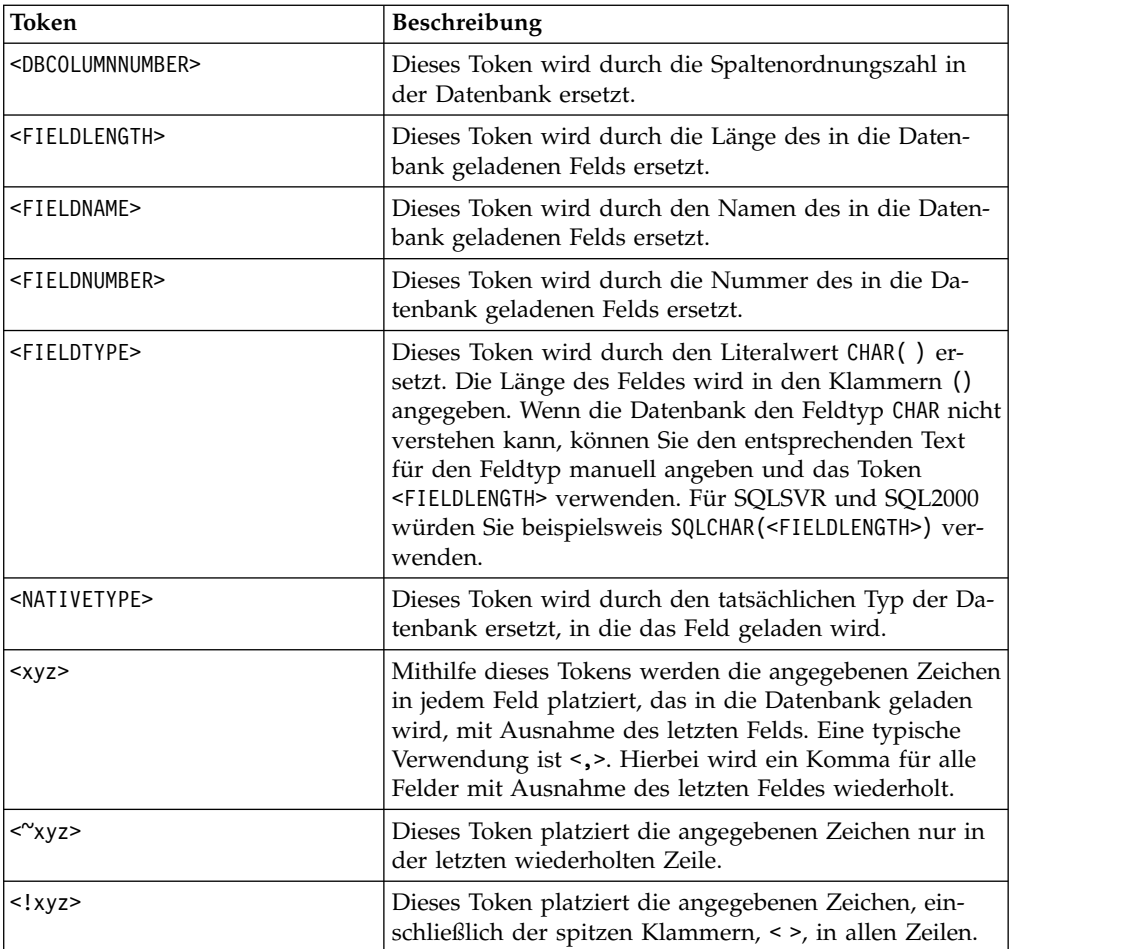

# **Standardwert**

Kein Standardwert definiert.

# **LoaderControlFileTemplateForAppend**

# **Konfigurationskategorie**

Campaign|partitions|partition[n]|dataSources|*dataSourcename*

# **Beschreibung**

Diese Eigenschaft gibt den vollständigen Pfad und Dateinamen zu der Steuerdateivorlage an, die in IBM Campaign konfiguriert wurde. Der Pfad zur Vorlage ist ein relativer Pfad zur aktuellen Partition. Beispiel: loadappend.db2

Wird diese Eigenschaft festgelegt, erstellt IBM Campaign dynamisch eine temporäre Steuerdatei auf der Basis der angegebenen Vorlage. Der Pfad und Name dieser temporären Steuerdatei stehen dem Token <CONTROLFILE> zur Verfügung, das für die Eigenschaft **LoaderCommandForAppend** verfügbar ist.

Vor der Verwendung von IBM Campaign im Datenbankladeprogramm-Modus müssen Sie die Steuerdateivorlage konfigurieren, die durch diese Eigenschaft festgelegt wird. Informationen über die richtige Syntax für Ihre Steuerdatei finden Sie in der Dokumentation zu Ihrem Datenbankladeprogramm.

Die verfügbaren Token sind identisch mit denen für die Eigenschaft **LoaderControlFileTemplate**.

Diese Eigenschaft ist standardmäßig nicht definiert.

#### **Standardwert**

Kein Standardwert definiert.

# **LoaderDelimiter**

#### **Konfigurationskategorie**

Campaign|partitions|partition[n]|dataSources|*dataSourcename*

#### **Beschreibung**

Diese Eigenschaft gibt an, ob die temporäre Datendatei eine Flatfile mit fester Breite oder eine Flatfile mit Trennzeichen ist. Bei einer Flatfile mit Trennzeichen werden außerdem die von Campaign als Trennzeichen ver wendeten Zeichen festgelegt.

Ist der Wert nicht definiert, erstellt IBM Campaign die temporäre Datendatei als Flatfile mit fester Breite.

Wenn Sie einen Wert angeben, wird dieser verwendet, wenn das Ladeprogramm zum Füllen einer Tabelle aufgerufen wird, von der bekannt ist, dass sie leer ist. IBM Campaign erstellt die temporäre Datendatei als Flatfile mit Trennzeichen und verwendet den Wert dieser Eigenschaft als Trennzeichen. Das Trennzeichen ist ein Zeichen wie Komma (,) oder Semikolon (;). Damit werden Felder in den temporären Datendateien getrennt, die in die Benutzerdatenquelle geladen werden.

**Wichtig:** Folgende Felder müssen (wenn sie verwendet werden) dasselbe Zeichen verwenden, wie für **LoaderDelimiter** angegeben: **SuffixOnTemp-TableCreation**, **SuffixOnSegmentTableCreation**, **SuffixOnSnapshotTable-Creation**, **SuffixOnExtractTableCreation**, **SuffixOnUserBaseTableCreation**, **SuffixOnUserTableCreation**.

**Wichtig:** Bei Big Data, wie Hadoop Hive oder Amazon Redshift, muss das Trennzeichen mit dem ROW-Format-Trennzeichen übereinstimmen, das bei der Erstellung der Big-Data-Datenbanktabelle verwendet wurde. In diesem Beispiel wurde ein Komma verwendet: **ROW FORMAT DELIMITED FIELDS TERMINATED BY** ',' ;"

Diese Eigenschaft ist standardmäßig nicht definiert.

## **Standardwert**

Kein Standardwert definiert.

#### **Gültige Werte**

Zeichen, die auf Wunsch in doppelten Anführungszeichen angegeben wer den können. Hive-basierte Hadoop-Big-Data unterstützen nicht das Tabulatorzeichen (/t).

# **LoaderDelimiterAtEnd**

#### **Konfigurationskategorie**

Campaign|partitions|partition[n]|dataSources|*dataSourcename*

#### **Beschreibung**

Einige externe Ladeprogramme erfordern, dass die Datendatei durch Trennzeichen getrennt ist und jede Zeile mit dem Trennzeichen endet. Um diese Anforderung zu erfüllen, setzen Sie den Wert für **LoaderDelimiterAtEnd** auf TRUE. Wenn das Ladeprogramm zum Füllen einer Tabelle aufgerufen wird, von der bekannt ist, dass sie leer ist, verwendet IBM Campaign Trennzeichen am Ende jeder Zeile. So erwartet DB2 unter Unix beispielsweise, dass alle Datensätze ausschließlich mit einem Zeilenvorschubzeichen beendet werden; Campaign Campaign unter Windows verwendet Wagenrücklauf- und Zeilenvorschubzeichen. Werden Trennzeichen an das Ende der einzelnen Sätze gestellt, wird sichergestellt, dass die letzte Spalte in der Datendatei ordnungsgemäß geladen wird.

FALSE

### **Standardwert**

FALSE

#### **Gültige Werte**

TRUE | FALSE

# **LoaderDelimiterAtEndForAppend**

#### **Konfigurationskategorie**

Campaign|partitions|partition[n]|dataSources|*dataSourcename*

### **Beschreibung**

Einige externe Ladeprogramme erfordern, dass die Datendatei durch Trennzeichen getrennt ist und jede Zeile mit dem Trennzeichen endet. Um diese Anforderung zu erfüllen, setzen Sie den Wert für **LoaderDelimiterAtEndForAppend** auf TRUE. Wenn das Ladeprogramm zum Füllen einer Tabelle aufgerufen wird, von der nicht bekannt ist, dass sie leer ist, verwendet IBM Campaign Trennzeichen am Ende jeder Zeile. So erwartet DB2 unter Unix beispielsweise, dass alle Datensätze ausschließlich mit einem Zeilenvorschubzeichen beendet werden; IBM Campaign unter Windows verwendet Wagenrücklauf- und Zeilenvorschubzeichen. Werden Trennzeichen an das Ende der einzelnen Sätze gestellt, wird sichergestellt, dass die letzte Spalte in der Datendatei ordnungsgemäß geladen wird.

#### **Standardwert**

FALSE

#### **Gültige Werte**

TRUE | FALSE

# **LoaderDelimiterForAppend**

#### **Konfigurationskategorie**

Campaign|partitions|partition[n]|dataSources|*dataSourcename*

### **Beschreibung**

Diese Eigenschaft gibt an, ob die temporäre IBM Campaign-Datendatei eine Flatfile mit fester Breite oder mit Trennzeichen ist. Bei einer Flatfile mit Trennzeichen werden außerdem die Zeichen festgelegt, die als Trennzeichen verwendet werden.

Ist der Wert nicht definiert, erstellt IBM Campaign die temporäre Datendatei als Flatfile mit fester Breite.

Wenn Sie einen Wert angeben, wird dieser verwendet, wenn das Ladeprogramm zum Füllen einer Tabelle aufgerufen wird, von der nicht bekannt ist, dass sie leer ist. IBM Campaign erstellt die temporäre Datendatei als Flatfile mit Trennzeichen und verwendet den Wert dieser Eigenschaft als Trennzeichen.

Diese Eigenschaft ist standardmäßig nicht definiert.

# **Standardwert**

Kein Standardwert definiert.

### **Gültige Werte**

Zeichen, die Sie auf Wunsch in doppelten Anführungszeichen angeben können.

# **LoaderPostLoadDataFileRemoveCmd**

### **Konfigurationskategorie**

Campaign|partitions|partition[n]|dataSources|*dataSourcename*

### **Beschreibung**

Diese Eigenschaft wird nur für Hive-basierte Hadoop-Datenquellen ver wendet (BigDataODBCHiveTemplate). Diese Eigenschaft wird zusammen mit LoaderPreLoadDataFileCopyCmd verwendet. Nachdem Datendateien von Campaign in den Ordner /tmp auf dem Hive-basierten Hadoop-System kopiert wurden, verwendet die Eigenschaft LoaderPostLoadDataFileRemoveCmd den SSH-Befehl "rm", um die temporäre Datendatei zu entfernen.

Beispiel: ssh mapr@example.com "rm/tmp/<DATAFILE>"

Um weitere wichtige Informationen zu erhalten, lesen Sie sich in das Exportieren von Daten von Campaign in ein Hive-basiertes Hadoop-System ein.

#### **Standardwert**

Keiner

# **LoaderPreLoadDataFileCopyCmd**

# **Konfigurationskategorie**

Campaign|partitions|partition[n]|dataSources|*dataSourcename*

# **Beschreibung**

Diese Eigenschaft wird nur für Hive-basierte Hadoop-Datenquellen ver wendet (BigDataODBCHiveTemplate). Diese Eigenschaft verwendet SCP, um Daten von IBM Campaign in einen temporären Ordner mit dem Namen /tmp auf Ihrem Hive-basierten Hadoop-System zu kopieren. Die Position muss /tmp genannt werden und sich auf dem Hive-Server befinden (die Position des Dateisystems, nicht die HDFS-Position). Sie können entweder einen SCP-Befehl angeben oder ein Script aufrufen, das den SCP-Befehl angibt.

**Beispiel 1:** scp <DATAFILE> mapr@example.com:/tmp

**Beispiel 2:** /opt/IBM/CampaignBigData/bin/copyToHive.sh <DATAFILE>

Verwenden Sie zusätzlich zu dieser Eigenschaft LoaderPostLoadDataFile-Remove, um die temporäre Datendatei nach dem Kopieren vom Hive-Ser ver zu entfernen.

Um weitere wichtige Informationen zu erhalten, lesen Sie sich in das Exportieren von Daten von Campaign in ein Hive-basiertes Hadoop-System ein.

# **Standardwert**

Keiner

# **LoaderNULLValueInDelimitedData**

#### **Konfigurationskategorie**

Campaign|partitions|partition[n]|dataSources|*dataSourcename*

### **Beschreibung**

Diese Eigenschaft unterstützt Nullwerte in Daten mit Begrenzern für Datenbankladeprogramme, insbesondere bei Netezza. Geben Sie die Zeichenfolge ein, die einen Nullwert für die Spalte darstellt.

#### **Standardwert**

null

# **LoaderUseLocaleDP**

#### **Konfigurationskategorie**

Campaign|partitions|partition[n]|dataSources|*dataSourcename*

### **Beschreibung**

Diese Eigenschaft legt fest, ob das länderspezifische Symbol als Dezimalzeichen verwendet wird, wenn IBM Campaign numerische Werte in Dateien schreibt, die über ein Datenbankladeprogramm geladen werden sollen.

Setzen Sie diesen Wert auf FALSE, um anzugeben, dass der Punkt (.) als Dezimalzeichen verwendet werden soll.

Geben Sie TRUE an, um festzulegen, dass das länderspezifische Symbol als Dezimalzeichen verwendet werden soll.

### **Standardwert**

FALSE

#### **Gültige Werte**

TRUE | FALSE

# **MaxItemsInList**

#### **Konfigurationskategorie**

Campaign|partitions|partition[n]|dataSources|*dataSourcename*

#### **Beschreibung**

Ermöglicht Ihnen die Angabe der maximalen Anzahl von Elementen, die IBM Campaign in eine einzelne Liste in SQL aufnehmen kann (z. B. die Liste der Werte, die auf einen IN-Operator in einer WHERE-Klausel folgen).

#### **Standardwert**

1000 (nur Oracle), 0 (unbegrenzt) für alle anderen Datenbanken

#### **Gültige Werte**

Ganzzahlen

# **MaxQueryThreads**

# **Konfigurationskategorie**

Campaign|partitions|partition[n]|dataSources|*dataSourcename*

#### **Beschreibung**

Diese Eigenschaft gibt die Obergrenze für die Anzahl an gleichzeitigen Abfragen an, die von einem einzelnen IBM Campaign-Ablaufdiagramm für jede Datenbankquelle ausgeführt werden kann. Höhere Werte führen in der Regel zu einer höheren Leistung.

IBM Campaign führt Datenbankabfragen mithilfe von unabhängigen Threads aus. Da IBM Campaign-Prozesse parallel ausgeführt werden, kommt es häufig vor, dass mehrere Abfragen gleichzeitig für eine einzelne Datenquelle ausgeführt werden. Wenn die Anzahl der parallel auszuführenden Abfragen den durch MaxQueryThreads festgelegten Wert überschreitet, begrenzt der IBM Campaign-Server die Anzahl der gleichzeitigen Abfragen automatisch auf diesen Wert.

Der Höchstwert ist unbegrenzt.

**Anmerkung:** Wird maxReuseThreads auf einen Wert ungleich null gesetzt, muss er größer-gleich dem Wert von MaxQueryThreads sein.

#### **Standardwert**

Variiert je nach Datenbank

# **MaxRowFetchRecords**

### **Konfigurationskategorie**

Campaign|partitions|partition[n]|dataSources|*dataSourcename*

### **Beschreibung**

Zur Leistungsoptimierung wird empfohlen, einen niedrigen Wert zu wählen.

Liegt die ausgewählte Anzahl von IDs unter dem in der Eigenschaft MaxRowFetchRecords angegebenen Wert, übergibt IBM Campaign die IDs nacheinander in separaten SQL-Abfragen an die Datenbank. Dieser Vor gang kann sehr viel Zeit beanspruchen. Wenn die Anzahl ausgewählter IDs über dem in dieser Eigenschaft angegebenen Wert liegt, verwendet IBM Campaign temporäre Tabellen (falls auf der Datenbankquelle erlaubt) oder zieht alle Werte aus der Tabelle, wobei unnötige Werte ausgeschlossen wer den.

## **Standardwert**

100

# **MaxTempTableJoinPctSelectAll**

# **Konfigurationskategorie**

Campaign|partitions|partition[n]|dataSources|*dataSourcename*

#### **Beschreibung**

Wird eine Abfrage ausgeführt, erstellt IBM Campaign als Ergebnis der Abfrage eine temporäre Tabelle in der Datenbank, die die exakte Liste der IDs enthält. Wird eine zusätzliche Abfrage, die alle Datensätze auswählt, an die Datenbank gesendet, legt die Eigenschaft MaxTempTableJoinPctSelectAll fest, ob eine Verknüpfung mit der temporären Tabelle erfolgt.

Ist die relative Größe der temporären Tabelle (als Prozentsatz angegeben) größer als der Wert der Eigenschaft MaxTempTableJoinPctSelectAll, erfolgt keine Verknüpfung. Zuerst werden alle Datensätze ausgewählt, dann wer den unerwünschte Datensätze verworfen.

Ist die relative Größe der temporären Tabelle (als Prozentsatz angegeben) kleiner-gleich dem Wert der Eigenschaft MaxTempTableJoinPctSelectAll, erfolgt zunächst die Verknüpfung mit der temporären Tabelle, und anschließend werden die resultierenden IDs auf dem Server empfangen.

Diese Eigenschaft ist nur anwendbar, wenn der Eigenschaftswert AllowTempTables auf TRUE gesetzt ist. Diese Eigenschaft wird ignoriert, wenn die Eigenschaft useInDbOptimization auf YES gesetzt ist.

#### **Standardwert**

90

### **Gültige Werte**

Ganzzahlen von 0-100. Der Wert 0 bedeutet, dass Verknüpfungen mit temporären Tabellen nie verwendet werden, während der Wert 100 bedeutet, dass Tabellenverknüpfungen unabhängig von der Größe der temporären Tabelle stets verwendet werden.

#### **Beispiel**

Angenommen, für MaxTempTableJoinPctSelectAll ist der Wert 90 festgelegt. Zuerst wählen Sie beispielsweise Kunden (CustID) mit Salden über 1.000 \$ (Accnt\_balance) aus der Datenbanktabelle (Customer) aus.

Der durch den Auswahlprozess generierte SQL-Ausdruck sieht folgender maßen aus:

SELECT CustID FROM Customer WHERE Accnt\_balance > 1000

Der Auswahlprozess ruft 100.000 IDs aus der Tabelle ab, die über insgesamt 1.000.000 IDs verfügt. Dies entspricht 10 %. Wenn temporäre Tabellen erlaubt sind, schreibt IBM Campaign die ausgewählten IDs (TempID) in eine temporäre Tabelle (Temp\_table) in der Datenbank.

Anschließend erstellen Sie beispielsweise eine Momentaufnahme der ausgewählten IDs (CustID) mit dem tatsächlichen Saldo (Accnt\_balance). Da die relative Größe der temporären Tabelle (Temp\_table) unter 90 Prozent (MaxTempTableJoinPctSelectAll) liegt, erfolgt zunächst die Verknüpfung mit der temporären Tabelle. Der durch den Prozess 'Momentaufnahme' generierte SQL-Ausdruck kann wie folgt aussehen:

SELECT CustID, Accnt balance FROM Customer, Temp table WHERE CustID = TempID

Wenn der Auswahlprozess mehr als 90 % abruft, ruft der nachfolgende Prozess 'Momentaufnahme' alle Datensätze ab und gleicht diese mit dem ersten Satz von IDs ab. Dabei werden unnötige IDs verworfen.

Der durch den Prozess 'Momentaufnahme' generierte SQL-Ausdruck kann wie folgt aussehen:

SELECT CustID, Accnt\_balance FROM Customer

# **MaxTempTableJoinPctWithCondition**

# **Konfigurationskategorie**

Campaign|partitions|partition[n]|dataSources|*dataSourcename*
### **Beschreibung**

Wird eine Abfrage ausgeführt, erstellt IBM Campaign als Ergebnis der Abfrage eine temporäre Tabelle in der Datenbank, die die exakte Liste der IDs enthält. Wird eine zusätzliche Abfrage, die Datensätze mit einschränkenden Bedingungen auswählt, für die Datenbank ausgeführt, legt die Eigenschaft MaxTempTableJoinPctWithCondition fest, ob eine Verknüpfung mit der temporären Tabelle erfolgen sollte.

Ist die relative Größe der temporären Tabelle (als Prozentsatz angegeben) größer als der Eigenschaftswert MaxTempTableJoinPctWithCondition, erfolgt keine Verknüpfung. Hierdurch wird ein unnötiger Mehraufwand in der Datenbank vermieden. In diesem Fall wird die Abfrage für die Datenbank abgesetzt, die daraus resultierende Liste der IDs wird empfangen, und anschließend werden unerwünschte Datensätze verworfen, wenn sie mit der Liste im Serverspeicher abgeglichen werden.

Ist die relative Größe der temporären Tabelle (in Prozent) kleiner oder gleich dem Eigenschaftswert MaxTempTableJoinPctWithCondition, erfolgt zunächst die Verknüpfung mit der temporären Tabelle, und anschließend werden die resultierenden IDs auf dem Server empfangen.

Diese Eigenschaft ist nur anwendbar, wenn der Eigenschaftswert AllowTempTables auf TRUE gesetzt ist.

### **Standardwert**

20

## **Gültige Werte**

Ganzzahlen von 0-100. Der Wert 0 bedeutet, dass Verknüpfungen mit temporären Tabellen nie verwendet werden, während der Wert 100 bedeutet, dass Tabellenverknüpfungen unabhängig von der Größe der temporären Tabelle stets verwendet werden.

# **MinReqForLoaderCommand**

### **Konfigurationskategorie**

Campaign|partitions|partition[n]|dataSources|*dataSourcename*

### **Beschreibung**

Mithilfe dieser Eigenschaft können Sie den Schwellenwert für die Verwendung des Massenladeprogramms festlegen. IBM Campaign ruft das Script auf, das der Eigenschaft LoaderCommand zugeordnet ist, wenn die Anzahl der eindeutigen IDs in der Eingabezelle den hier definierten Wert über schreitet. Der Wert dieser Eigenschaft entspricht nicht der Anzahl der Datensätze, die geschrieben wird.

Ist diese Eigenschaft nicht konfiguriert, wird in IBM Campaign davon ausgegangen, dass der Wert der Standardwert (Null) ist. Wenn die Eigenschaft konfiguriert, aber ein negativer Wert oder ein Nicht-Ganzzahlwert als Wert festgelegt ist, wird davon ausgegangen, dass der Wert 0 (Null) ist.

### **Standardwert**

0 (Null)

### **Gültige Werte**

Ganzzahlen

# **MinReqForLoaderCommandForAppend**

### **Konfigurationskategorie**

Campaign|partitions|partition[n]|dataSources|*dataSourcename*

### **Beschreibung**

Mithilfe dieser Eigenschaft können Sie den Schwellenwert für die Verwendung des Massenladeprogramms festlegen. IBM Campaign ruft das dem Parameter LoaderCommandForAppend zugewiesene Script auf, wenn die Anzahl der eindeutigen IDs in der Eingabezelle den hier definierten Wert überschreitet. Der Wert dieser Eigenschaft entspricht nicht der Anzahl der Datensätze, die geschrieben wird.

Ist diese Eigenschaft nicht konfiguriert, wird in IBM Campaign davon ausgegangen, dass der Wert der Standardwert (Null) ist. Wenn die Eigenschaft konfiguriert, aber ein negativer Wert oder ein Nicht-Ganzzahlwert als Wert festgelegt ist, wird davon ausgegangen, dass der Wert 0 (Null) ist.

### **Standardwert**

0 (Null)

## **Gültige Werte**

Positive Ganzzahlen

# **NumberOfRetries**

### **Konfigurationskategorie**

Campaign|partitions|partition[n]|dataSources|*dataSourcename*

### **Beschreibung**

Die Eigenschaft NumberOfRetries legt fest, wie oft IBM Campaign eine fehlgeschlagene Datenbankoperation automatisch wiederholt. IBM Campaign sendet Abfragen so oft automatisch erneut an die Datenbank wie in diesem Wert festgelegt ist, bevor ein Datenbankfehler gemeldet wird.

### **Standardwert**

0 (Null)

# **ODBCTableTypes**

#### **Konfigurationskategorie**

Campaign|partitions|partition[n]|dataSources|*dataSourcename*

### **Beschreibung**

Diese Eigenschaft ist standardmäßig leer. Die Standardeinstellung ist für alle derzeit unterstützten Datenquellen korrekt.

### **Standardwert**

Nicht definiert

### **Gültige Werte**

(leer)

# **ODBCUnicode**

### **Konfigurationskategorie**

Campaign|partitions|partition[n]|dataSources|*dataSourcename*

### **Beschreibung**

Die Eigenschaft ODBCUnicode legt den Codierungstyp fest, der in ODBC-Aufrufen in IBM Campaign verwendet wird. Sie wird nur mit OBCD-Datenquellen verwendet und bei nativen Verbindungen zu Oracle oder DB2 ignoriert.

**Wichtig:** Steht diese Eigenschaft auf UTF-8 oder UCS-2, muss der Wert StringEncoding der Datenquelle entweder auf UTF-8 oder WIDEUTF-8 gesetzt werden, da andernfalls die Einstellung der Eigenschaft ODBCUnicode ignoriert wird.

#### **Standardwert**

disabled

### **Gültige Werte**

Mögliche Werte für diese Eigenschaft:

- Disabled: IBM Campaign verwendet ANSI-ODBC-Aufrufe.
- v UTF-8: IBM Campaign verwendet Unicode-ODBC-Aufrufe und geht davon aus, dass ein SQLWCHAR aus einem Byte besteht. Kompatibel mit DataDirect-ODBC-Treibern.
- UCS-2: IBM Campaign verwendet Unicode-ODBC-Aufrufe und geht davon aus, dass ein SQLWCHAR aus zwei Byte besteht. Dieser Wert ist kompatibel mit Windows- und unixODBC-ODBC-Treibern.

# **ODBCv2**

### **Konfigurationskategorie**

Campaign|partitions|partition[n]|dataSources|*dataSourcename*

# **Beschreibung**

Verwenden Sie die Eigenschaft ODBCv2, um zu bestimmen, welche ODBC-API-Spezifikation IBM Campaign für die Datenquelle verwenden soll.

Der Standardwert FALSE ermöglicht IBM Campaign die Verwendung der v3-API-Spezifikation, während die Einstellung TRUE dazu führt, dass IBM Campaign die v2-API-Spezifikation verwendet. Setzen Sie die Eigenschaft ODBCv2 bei Datenquellen, die die API-Spezifikation ODBCv3 nicht unter stützen, auf TRUE.

Wenn die Eigenschaft ODBCv2 auf TRUE gesetzt ist, unterstützt IBM Campaign die Unicode-Variante der ODBC-API nicht, und für die Eigenschaft ODBCUnicode wird nur der Wert disabled erkannt.

#### **Standardwert**

FALSE

#### **Gültige Werte**

TRUE | FALSE

# **OwnerForTableDisplay**

### **Konfigurationskategorie**

Campaign|partitions|partition[n]|dataSources|*dataSourcename*

#### **Beschreibung**

Verwenden Sie diese Eigenschaft zur Beschränkung der Tabellenzuordnungsanzeige in IBM Campaign auf Tabellen in einem angegebenen Schema. Zur Angabe von Tabellen im Schema "dbo" müssen Sie beispielsweise "OwnerForTableDisplay=dbo" festlegen.

Kein Standardwert definiert.

# **PadTextWithSpaces**

### **Konfigurationskategorie**

Campaign|partitions|partition[n]|dataSources|*dataSourcename*

# **Beschreibung**

Wenn für die Eigenschaft PadTextWithSpaces der Wert TRUE festgelegt wird, füllt IBM Campaign Textwerte mit Leerzeichen auf, bis die Zeichenfolge dieselbe Breite wie das Datenbankfeld hat.

#### **Standardwert**

FALSE

# **Gültige Werte**

TRUE | FALSE

# **PostExtractTableCreateRunScript**

# **Konfigurationskategorie**

Campaign|partitions|partition[n]|dataSources|*dataSourcename*

## **Beschreibung**

Verwenden Sie diese Eigenschaft, um ein Script oder eine ausführbare Datei anzugeben, damit IBM Campaign nach dem Erstellen und Füllen einer Tabelle 'Extrahieren' ausgeführt werden kann.

Die für **PostExtractTableCreateRunScript** verfügbaren Token werden nachfolgend beschrieben.

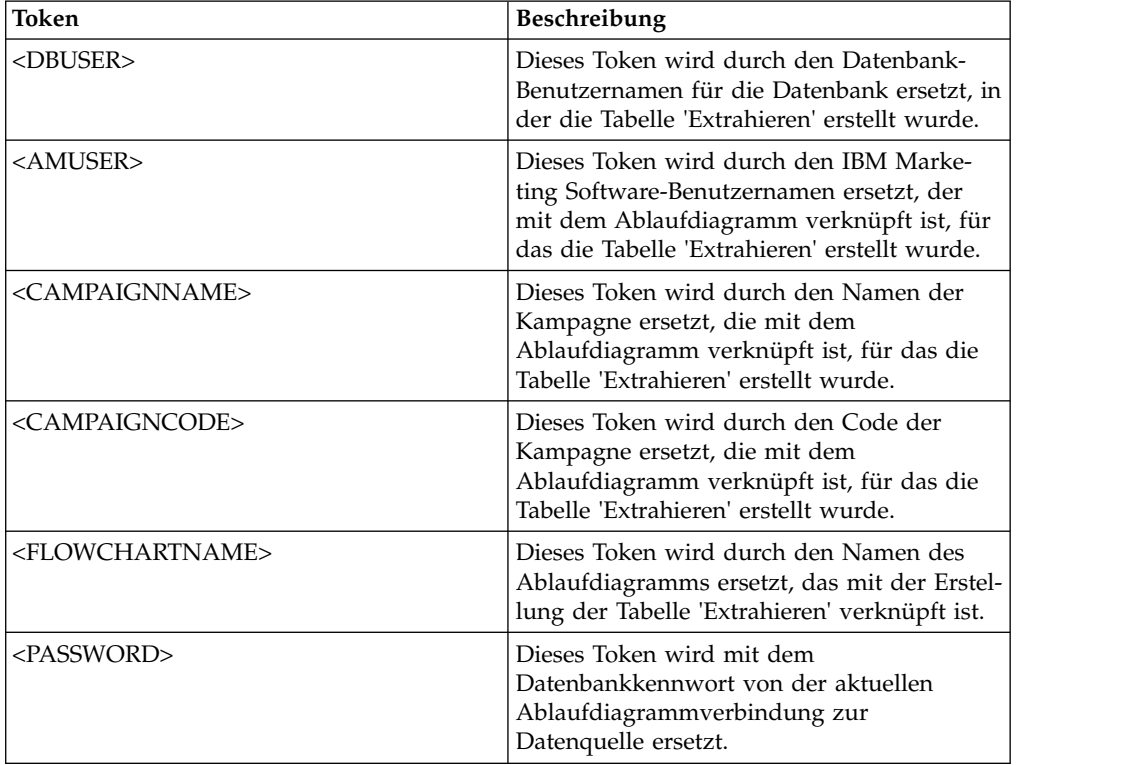

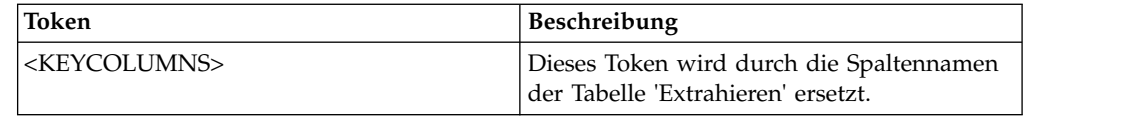

Nicht definiert

## **Gültige Werte**

Dateiname eines Shellscripts oder ausführbaren Programms

# **PostSegmentTableCreateRunScript**

## **Konfigurationskategorie**

```
Campaign|partitions|partition[n]|dataSources|dataSourcename
```
## **Beschreibung**

Gibt ein Script oder eine ausführbare Datei an, das bzw. die von IBM Campaign ausgeführt wird, nachdem eine temporäre Segmenttabelle erstellt und gefüllt wurde.

Die für **PostSegmentTableCreateRunScript** verfügbaren Token werden nachfolgend beschrieben.

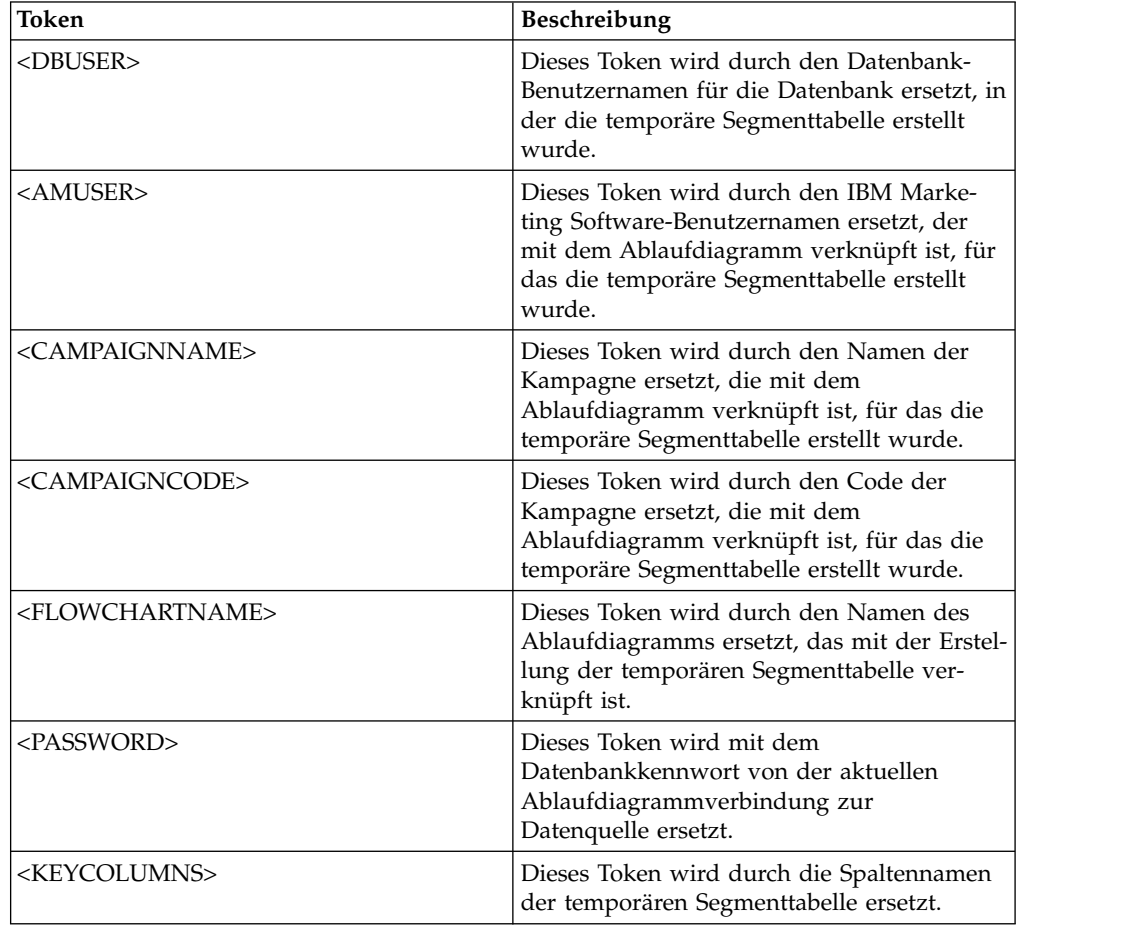

# **Standardwert**

Nicht definiert

## **Gültige Werte**

Dateiname eines Scripts oder ausführbaren Programms

# **PostSnapshotTableCreateRunScript**

### **Konfigurationskategorie**

Campaign|partitions|partition[n]|dataSources|*dataSourcename*

# **Beschreibung**

Die Eigenschaft **PostSnapshotTableCreateRunScript** gibt ein Script oder ein ausführbares Programm an, das von Campaign gestartet wird, nachdem eine Tabelle 'Momentaufnahme' erstellt und gefüllt wurde.

Die für **PostSnapshotTableCreateRunScript** verfügbaren Token werden nachfolgend beschrieben.

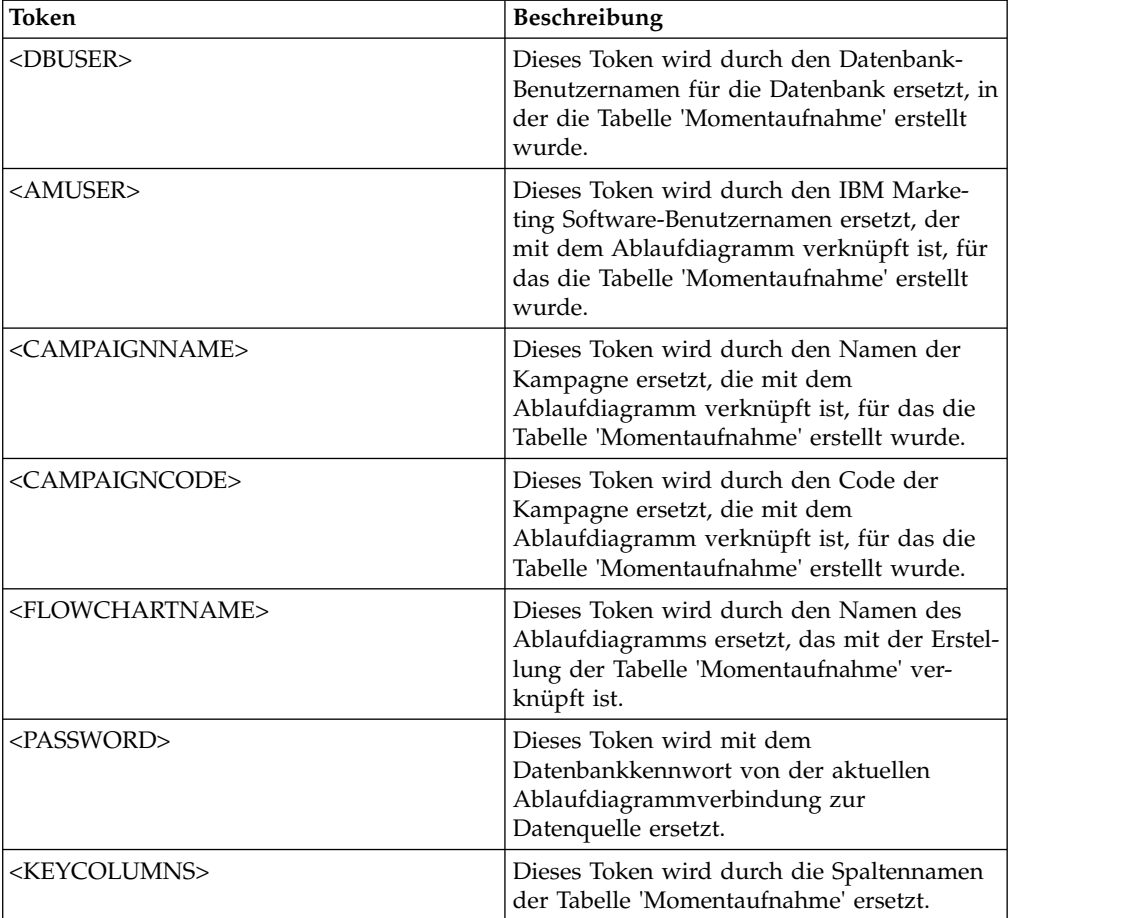

# **Standardwert**

Nicht definiert

#### **Gültige Werte**

Dateiname eines Shellscripts oder ausführbaren Programms

# **PostTempTableCreateRunScript**

#### **Konfigurationskategorie**

Campaign|partitions|partition[n]|dataSources|*dataSourcename*

# **Beschreibung**

Die Eigenschaft **PostTempTableCreateRunScript** gibt ein Script oder ein ausführbares Programm an, das von Campaign gestartet wird, nachdem eine temporäre Tabelle in einer Benutzerdatenquelle oder der Systemtabellendatenbank erstellt und gefüllt wurde.

Die für **PostTempTableCreateRunScript** verfügbaren Token werden nachfolgend beschrieben.

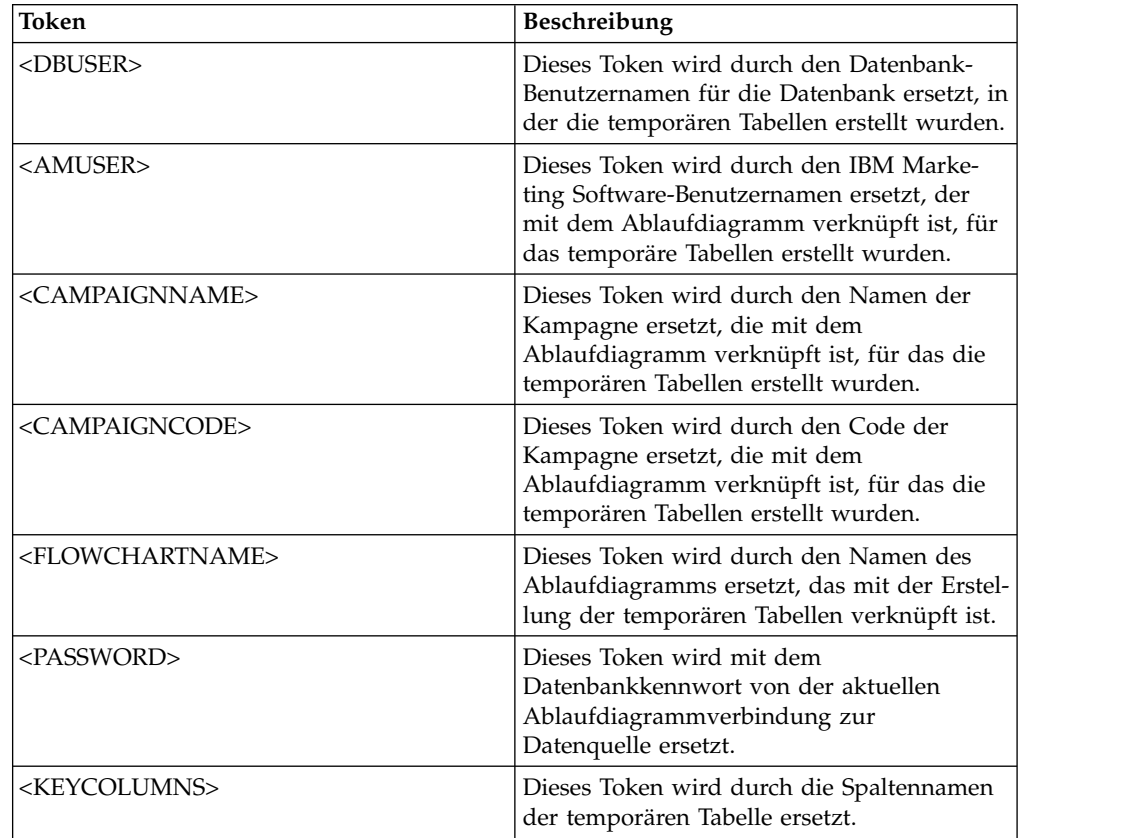

# **Standardwert**

Kein Standardwert definiert.

# **PostUserTableCreateRunScript**

## **Konfigurationskategorie**

Campaign|partitions|partition[n]|dataSources|*dataSourcename*

### **Beschreibung**

Gibt ein Script oder eine ausführbare Datei an, das bzw. die von Campaign ausgeführt wird, nachdem eine Benutzertabelle erstellt und gefüllt wurde.

Die für PostUserTableCreateRunScript verfügbaren Token werden nachfolgend beschrieben.

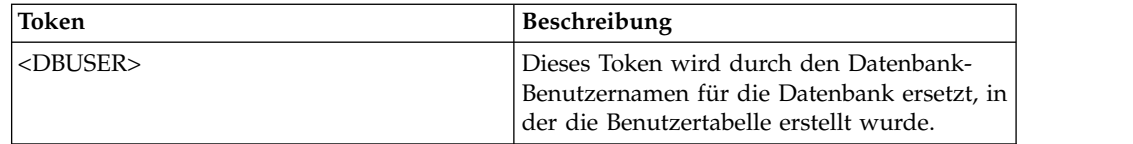

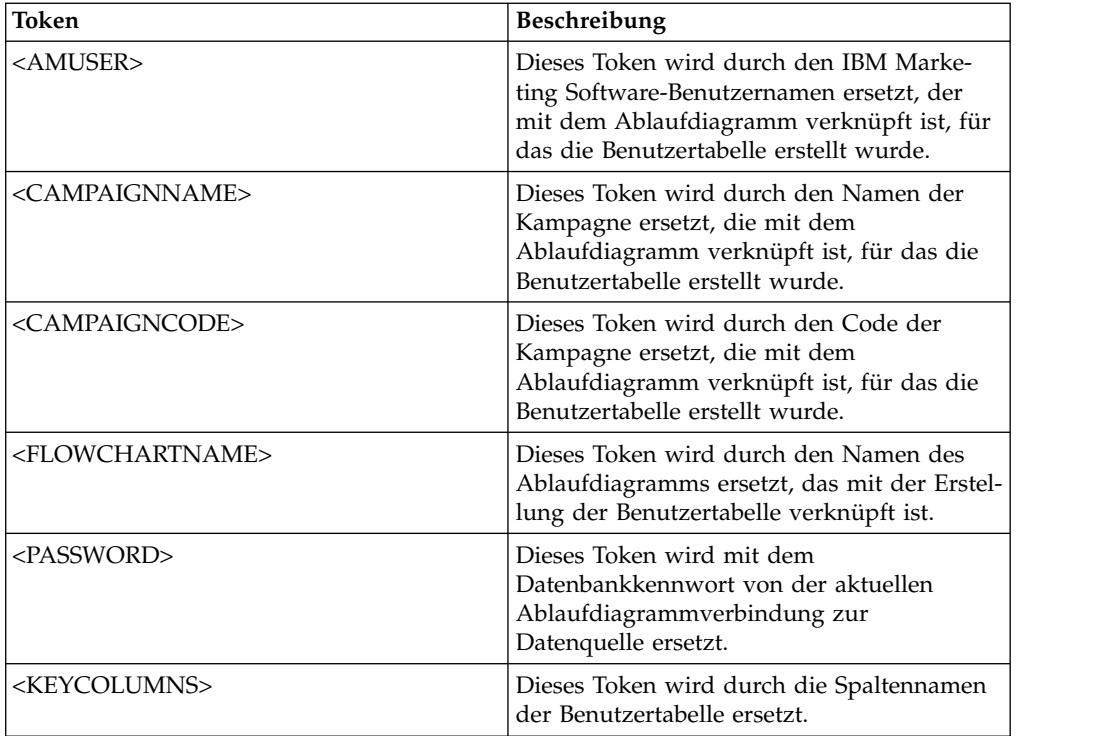

Nicht definiert

# **Gültige Werte**

Dateiname eines Scripts oder ausführbaren Programms

# **PrefixOnSelectSQL**

## **Konfigurationskategorie**

Campaign|partitions|partition[n]|dataSources|*dataSourcename*

### **Beschreibung**

Die Eigenschaft PrefixOnSelectSQL gibt eine Zeichenfolge an, die automatisch allen von Campaign generierten SELECT-SQL-Ausdrücken vorangestellt wird.

Diese Eigenschaft gilt nur für von Campaign generiertes SQL und nicht für SQL in Direkt-SQL-Ausdrücken, die im Auswahlprozess verwendet wer den.

Diese Eigenschaft wird dem SQL-Ausdruck SELECT automatisch ohne Syntaxüberprüfung hinzugefügt. Stellen Sie sicher, dass es sich um einen gültigen Ausdruck handelt, wenn Sie diese Eigenschaft verwenden.

Diese Eigenschaft ist standardmäßig nicht definiert.

Die für **PrefixOnSelectSQL** verfügbaren Token werden nachfolgend beschrieben.

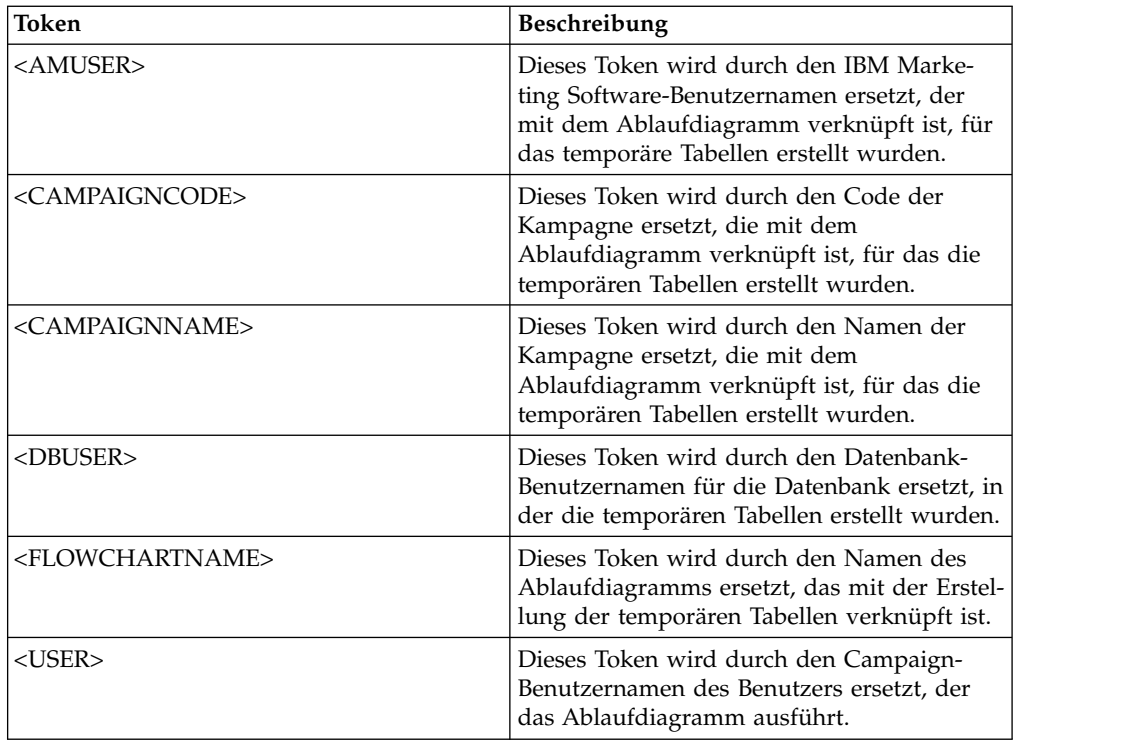

Kein Standardwert definiert.

# **QueryThreadSleep**

# **Konfigurationskategorie**

Campaign|partitions|partition[n]|dataSources|*dataSourcename*

### **Beschreibung**

Die Eigenschaft QueryThreadSleep wirkt sich auf die CPU-Auslastung des Campaign-Serverprozesses aus (UNICA\_ACSVR). Bei dem Wert TRUE ist der vom Campaign-Serverprozess für die Validierung des Abfrageabschlusses verwendete Thread zwischen den Prüfungen inaktiv. Bei FALSE überprüft der Campaign-Serverprozess den Abschluss von Abfragen kontinuierlich.

### **Standardwert**

TRUE

# **ReaderLogSize**

# **Konfigurationskategorie**

Campaign|partitions|partition[n]|dataSources|*dataSourcename*

## **Beschreibung**

Der Parameter ReaderLogSize definiert, wann Campaign einen neuen Eintrag in die Protokolldatei schreibt, wenn Daten aus der Datenbank gelesen werden. Immer, wenn die Anzahl der aus der Datenbank gelesenen Datensätze ein Vielfaches der Zahl erreicht, die durch diesen Parameter festgelegt ist, erfolgt ein neuer Eintrag in die Protokolldatei.

Dieser Parameter kann Ihnen dabei helfen, den Fortschritt eines ausgeführten Prozesses zu ermitteln. Wenn Sie einen zu niedrigen Wert wählen, wer den die Protokolldateien unter Umständen sehr umfangreich.

1000000 (eine Million Datensätze)

# **Gültige Werte**

Ganzzahlen

# **SegmentTablePostExecutionSQL**

# **Konfigurationskategorie**

Campaign|partitions|partition[n]|dataSources|*dataSourcename*

## **Beschreibung**

Die Eigenschaft SegmentTablePostExecutionSQL gibt eine vollständige SQL-Anweisung an, die Campaign ausführt, nachdem eine temporäre Segmenttabelle erstellt und gefüllt wurde.

Die für **SegmentTablePostExecutionSQL** verfügbaren Token werden nachfolgend beschrieben.

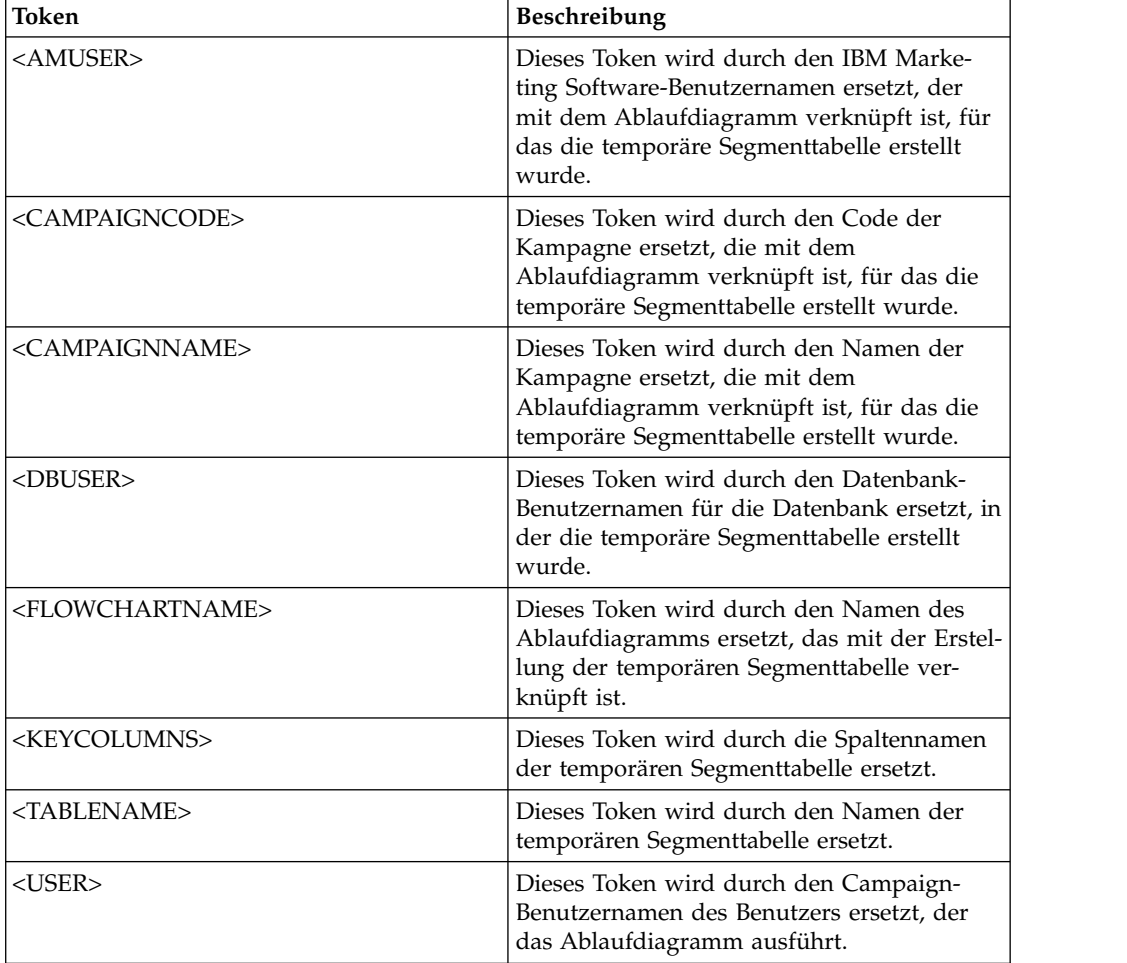

# **Standardwert**

Nicht definiert

## **Gültige Werte**

Eine gültige SQL-Anweisung

# **SegmentTempTablePrefix**

# **Beschreibung**

Legt das Präfix für Segment-Tabellen fest, die durch den CreateSeg-Prozess in dieser Datenquelle erstellt wurden. Diese Eigenschaft ist nützlich, wenn zwei oder mehr Datenquellen auf dieselbe Datenbank verweisen. Weitere Einzelheiten finden Sie in der Beschreibung zu TempTablePrefix.

# **Standardwert**

UACS

# **SnapshotTablePostExecutionSQL**

# **Konfigurationskategorie**

Campaign|partitions|partition[n]|dataSources|*dataSourcename*

# **Beschreibung**

Verwenden Sie die Eigenschaft SnapshotTablePostExecutionSQL, um vollständige SQL-Anweisungen anzugeben, die direkt nach dem Erstellen und Füllen einer Tabelle 'Momentaufnahme' ausgeführt werden. Diese Eigenschaft wird nur aufgerufen, wenn die Daten eines Felds für den Prozess 'Momentaufnahme' in eine Tabelle 'Extrahieren' ausgelesen werden.

Die für **SnapshotTablePostExecutionSQL** verfügbaren Token werden nachfolgend beschrieben.

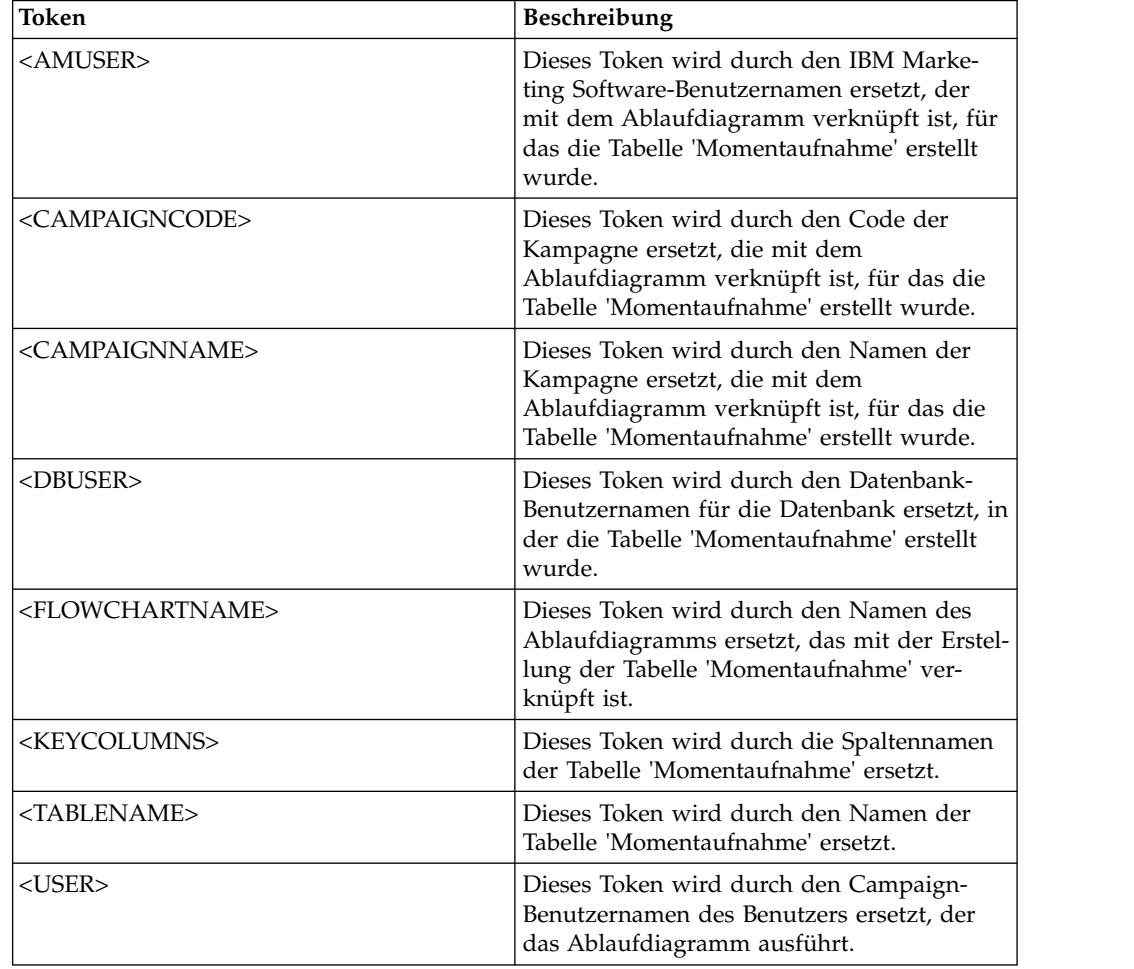

Nicht definiert

# **Gültige Werte**

Eine gültige SQL-Anweisung

# **SQLOnConnect**

# **Konfigurationskategorie**

Campaign|partitions|partition[n]|dataSources|*dataSourcename*

## **Beschreibung**

Die Eigenschaft SQLOnConnect definiert eine vollständige SQL-Anweisung, die Campaign unmittelbar nach jeder Datenbankverbindung ausführt.

Die von dieser Eigenschaft erstellte SQL-Anweisung wird automatisch ohne Überprüfung der Syntax an Ihre Datenbank übermittelt. Stellen Sie sicher, dass es sich um einen gültigen Ausdruck handelt, wenn Sie diese Eigenschaft verwenden. Die Zeichenfolge kann auf Wunsch in Anführungszeichen angegeben werden, dies ist jedoch nicht zwingend erforderlich.

Diese Eigenschaft ist standardmäßig nicht definiert.

Unten werden die verfügbaren Token für SQLOnConnect beschrieben.

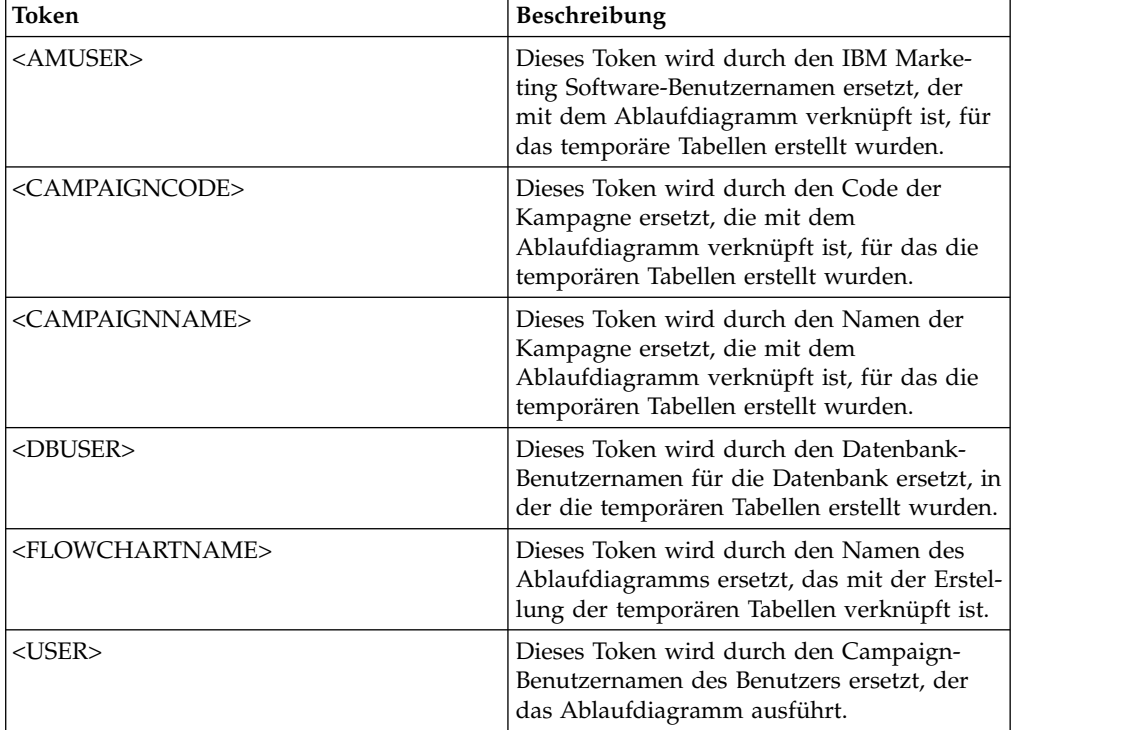

### **Standardwert**

Kein Standardwert definiert.

# **StringEncoding**

## **Konfigurationskategorie**

Campaign|partitions|partition[n]|dataSources|*dataSourcename*

**Beschreibung**

Die Eigenschaft StringEncoding legt die Zeichencodierung für die Datenbank fest. Wenn Campaign Daten aus der Datenbank empfängt, werden die Daten aus der festgelegten Codierung in die interne Codierung von Campaign (UTF-8) umgewandelt. Wenn Campaign eine Abfrage an die Datenbank sendet, werden die Zeichendaten aus der internen Campaign-Codierung (UTF-8) in die Codierung umgesetzt, die in der Eigenschaft StringEncoding angegeben ist.

Der Wert dieser Eigenschaft muss mit der für den Datenbankclient verwendeten Codierung übereinstimmen.

Lassen Sie diesen Wert nicht leer, auch wenn er standardmäßig nicht definiert ist.

Setzen Sie den Wert auf UTF-8, wenn Sie ASCII-Daten verwenden.

Hat der Datenbankclient die Codierung UTF-8, wird für diesen Wert die Einstellung WIDEUTF-8 empfohlen. Die Einstellung WIDE-UTF-8 funktioniert nur, wenn Ihr Datenbankclient auf UTF-8 gesetzt ist.

Wenn Sie die Eigenschaft partitions > partition[n] > dataSources > data source name > ODBCUnicode verwenden, setzen Sie die Eigenschaft StringEncoding entweder auf UTF-8 oder auf WIDEUTF-8. Andernfalls wird der Wert der Eigenschaft ODBCUnicode ignoriert.

Eine Liste der unterstützten Codierungen finden Sie im Abschnitt *Zeichencodierungen in Campaign* im *Campaign Administratorhandbuch*.

**Wichtig:** Die folgenden Abschnitte enthalten Informationen zu wichtigen Ausnahmen sowie zusätzliche Überlegungen.

### **Standardwert**

Kein Standardwert definiert.

### **Datenbankspezifische Überlegungen**

In diesem Abschnitt wird beschrieben, wie die korrekten Werte für DB2-, SQL Server- oder Teradata-Datenbanken gesetzt werden.

#### **DB2**

Ermitteln Sie die Codepage und den codierten Zeichensatz der DB2-Datenbank. Für lokalisierte Umgebungen muss die DB2-Datenbank die folgende Konfiguration aufweisen:

- Codierter Zeichensatz der Datenbank = UTF-8
- Codepage der Datenbank = 1208

Setzen Sie die Werte der Eigenschaft StringEncoding in Campaign auf den Wert für den codierten Zeichensatz der DB2-Datenbank.

Setzen Sie die DB2-Umgebungsvariable DB2CODEPAGE auf den Wert für die Codepage der DB2-Datenbank:

- v Unter Windows: Fügen Sie die folgende Zeile zum Startscript für den Campaign-Listener (<CAMPAIGN\_HOME>\bin\cmpServer.bat) hinzu: db2set DB2CODEPAGE=1208
- Unter UNIX: Nach dem Start von DB2 muss der Systemadministrator den folgenden Befehl über den DB2-Instanzbenutzer eingeben: \$ db2set DB2CODEPAGE=1208

Starten Sie dann den Campaign-Listener, indem Sie den folgenden Befehl ausführen:

./rc.unica\_ac start

Diese Einstellung wirkt sich auf alle DB2-Datenquellen aus und kann sich möglicherweise auch auf andere ausgeführte Programme auswirken.

# **SQL Server**

Verwenden Sie für SQL Server eine Codepage anstelle einer iconv-Codierung. Um den richtigen Wert für die Eigenschaft StringEncoding bei einer SQL Server-Datenbank zu bestimmen, suchen Sie nach der Codepage, die den regionalen Einstellungen des Server-Betriebssystems entspricht.

Wollen Sie beispielsweise die Codepage 932 (Japanisch Shift-JIS) verwenden:

StringEncoding=CP932

## **Teradata**

Für Teradata müssen Sie bestimmte Standardverhalten außer Kraft setzen. Teradata unterstützt eine Zeichencodierung pro Spalte, während Campaign nur die Codierung pro Datenquelle unterstützt. Aufgrund eines Fehlers im Teradata-ODBC-Treiber kann UTF-8 nicht in Campaign verwendet werden. Teradata legt eine standardmäßige Zeichencodierung für jede Anmeldung fest. Sie können dieses Verhalten überschreiben, indem Sie einen Parameter auf Windows-Plattformen in der ODBC-Datenquellenkonfiguration oder auf UNIX-Plattformen in der Datei odbc.ini folgendermaßen verwenden: CharacterSet=UTF8

Die Standardcodierung für eine Teradata-Tabelle ist LATIN. Teradata stellt nur wenige integrierte Codierungen bereit, benutzerdefinierte Codierungen werden jedoch unterstützt.

Der Standardwert der Eigenschaft StringEncoding ist ASCII.

**Wichtig:** Bei einer UTF-8-Datenbank sollten Sie in den meisten Szenarios die Pseudo-Codierung WIDEUTF-8 verwenden, die im Abschnitt "WIDEUTF-8" beschrieben wird.

# **WIDEUTF-8**

Normalerweise ist Campaign für die Umwandlung zwischen der internen Codierung UTF-8 und der Codierung der Datenbank zuständig. Wenn die Datenbank UTF-8-codiert ist, kann der Wert UTF-8 für StringEncoding festgelegt werden (außer für SQL Server), und eine Codeumwandlung ist nicht erforderlich. In der Vergangenheit gab es nur diese Modelle, um Campaign den Zugriff auf Daten in einer anderen Sprache als Englisch in einer Datenbank zu ermöglichen.

In Version 7.0 von Campaign wurde eine neue Datenbankcodierung namens WIDEUTF-8 als Wert für die Eigenschaft StringEncoding eingeführt. Mit dieser Codierung verwendet Campaign zwar weiterhin UTF-8 für die Kommunikation mit dem Datenbankclient, die Codeumwandlung zwischen UTF-8 und der Codierung der eigentlichen Datenbank kann jedoch vom Client durchgeführt werden. Diese erweiterte Version von UTF-8 ist erforderlich, um die Breite der Tabellenspaltenzuordnungen zu ändern, damit sie breit genug für den umgewandelten Text sind.

**Anmerkung:** Die Pseudo-Codierung WIDEUTF-8 kann nur in der Datenbankkonfiguration verwendet werden. Sie sollte nicht für andere Zwecke verwendet werden.

**Anmerkung:** Oracle unterstützt die Codeumwandlung durch den Client nicht.

# **SuffixOnAllOtherSQL**

## **Konfigurationskategorie**

Campaign|partitions|partition[n]|dataSources|*dataSourcename*

# **Beschreibung**

Die Eigenschaft SuffixOnAllOtherSQL gibt eine Zeichenfolge an, die automatisch an jeden von Campaign generierten SQL-Ausdruck angehängt wird, der nicht durch die Eigenschaft SuffixOnInsertSQL, SuffixOnSelectSQL, SuffixOnTempTableCreation, SuffixOnUserTableCreation oder SuffixOnUserBaseTableCreation abgedeckt wird.

Diese Eigenschaft gilt nur für von Campaign generiertes SQL und nicht für SQL in Direkt-SQL-Ausdrücken, die im Auswahlprozess verwendet wer den.

SuffixOnAllOtherSQL wird für die folgenden von Campaign generierten Ausdruckstypen verwendet:

TRUNCATE TABLE *table* DROP TABLE *table* DELETE FROM *table* [WHERE ...] UPDATE *table* SET ...

Diese Eigenschaft wird dem SQL-Ausdruck automatisch ohne Überprüfung der Syntax hinzugefügt. Stellen Sie sicher, dass es sich um einen gültigen Ausdruck handelt, wenn Sie diesen Parameter verwenden. Die Zeichenfolge kann auf Wunsch in Anführungszeichen angegeben werden, dies ist jedoch nicht zwingend erforderlich.

Diese Eigenschaft ist standardmäßig nicht definiert.

Die für **SuffixOnAllOtherSQL** verfügbaren Token werden nachfolgend beschrieben.

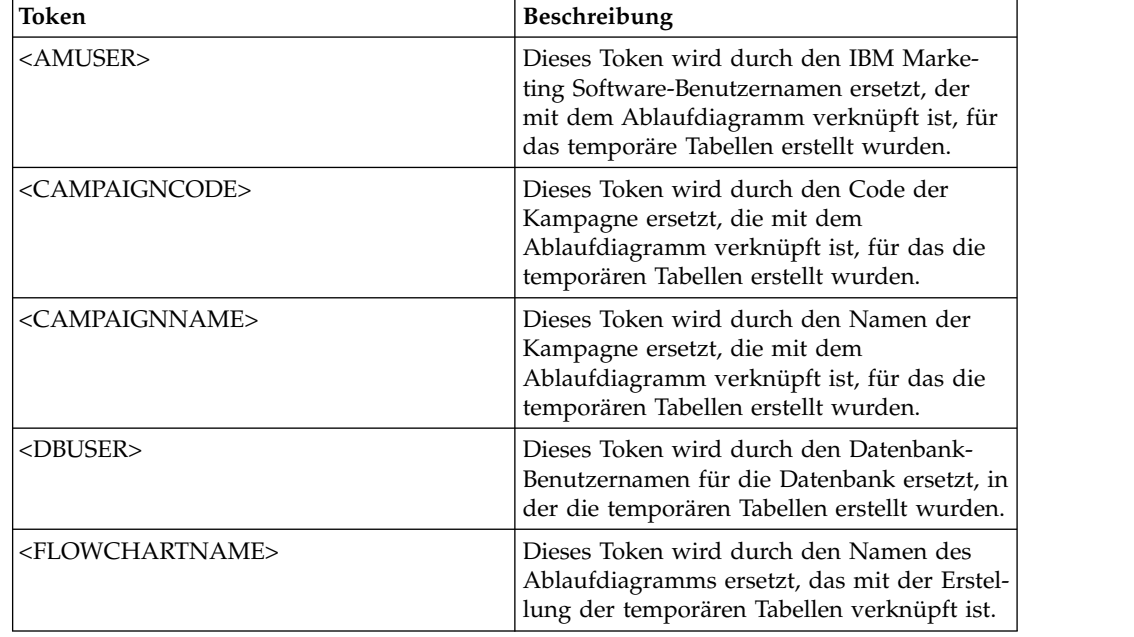

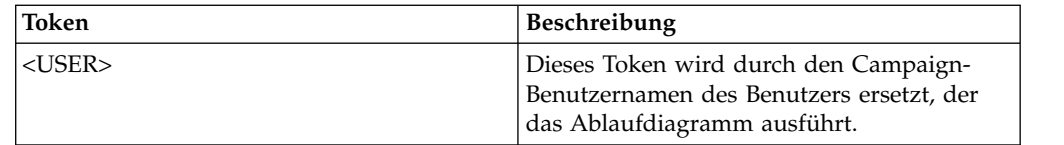

Kein Standardwert definiert.

# **SuffixOnCreateDateField**

## **Konfigurationskategorie**

Campaign|partitions|partition[n]|dataSources|*dataSourcename*

## **Beschreibung**

Die Eigenschaft SuffixOnCreateDateField gibt eine Zeichenfolge an, die Campaign automatisch jedem DATE-Feld in der SQL-Anweisung CREATE TABLE anhängt.

Sie könnten diese Eigenschaft beispielsweise folgendermaßen festlegen: SuffixOnCreateDateField = FORMAT 'YYYY-MM-DD'

Ist diese Eigenschaft nicht definiert (Standard), wird der Befehl CREATE TABLE nicht geändert.

**Anmerkung:** Weitere Informationen finden Sie in der Beschreibung der Eigenschaft DateFormat.

## **Standardwert**

Kein Standardwert definiert.

# **SuffixOnExtractTableCreation**

# **Konfigurationskategorie**

Campaign|partitions|partition[n]|dataSources|*dataSourcename*

# **Beschreibung**

Mit der Eigenschaft SuffixOnExtractTableCreation wird eine Zeichenfolge angegeben, die automatisch an den SQL-Ausdruck angehängt wird, der von Campaign bei der Erstellung einer Tabelle 'Extrahieren' generiert wird.

Die für **SuffixOnExtractTableCreation** verfügbaren Token werden nachfolgend beschrieben.

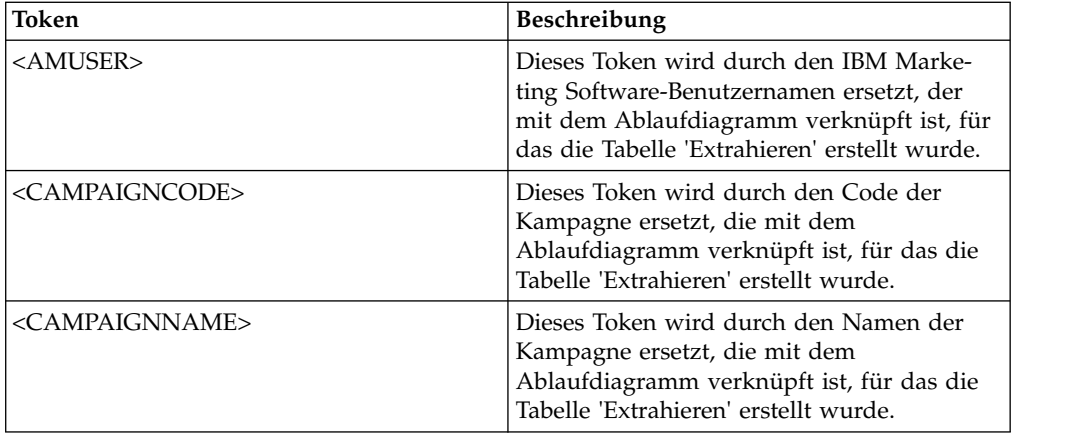

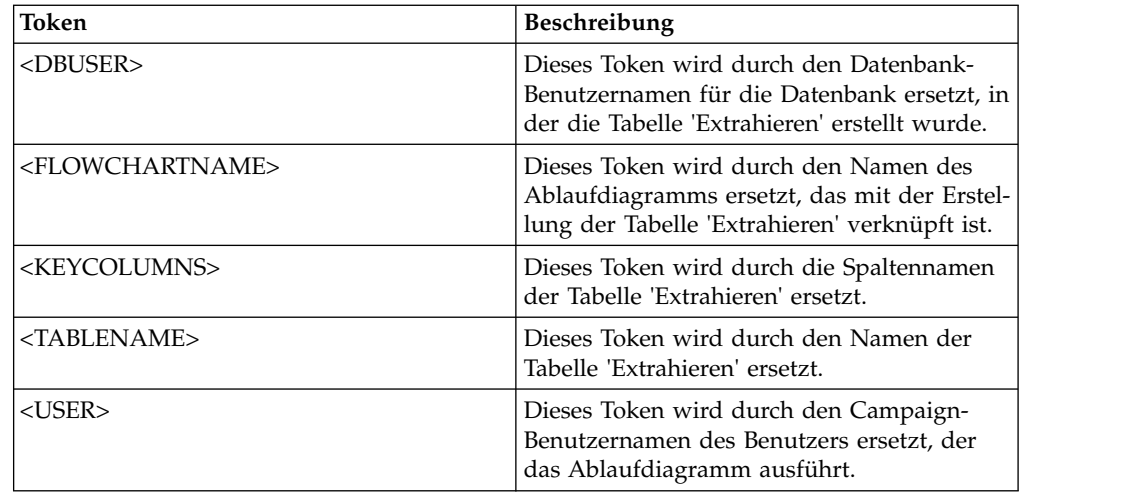

Nicht definiert

**Gültige Werte**

Gültige SQL

# **SuffixOnInsertSQL**

## **Konfigurationskategorie**

Campaign|partitions|partition[n]|dataSources|*dataSourcename*

## **Beschreibung**

Die Eigenschaft SuffixOnInsertSQL gibt eine Zeichenfolge an, die automatisch an alle von Campaign generierten INSERT-SQL-Ausdrücke angehängt wird. Diese Eigenschaft gilt nur für von Campaign generiertes SQL und nicht für SQL in Direkt-SQL-Ausdrücken, die im Auswahlprozess verwendet werden.

SuffixOnInsertSQL wird für den folgenden von Campaign generierten Ausdruckstyp verwendet:

INSERT INTO table ...

Diese Eigenschaft wird dem SQL-Ausdruck automatisch ohne Überprüfung der Syntax hinzugefügt. Stellen Sie sicher, dass es sich um einen gültigen Ausdruck handelt, wenn Sie diese Eigenschaft verwenden. Die Zeichenfolge kann auf Wunsch in Anführungszeichen angegeben werden, dies ist jedoch nicht zwingend erforderlich.

Diese Eigenschaft ist standardmäßig nicht definiert.

Unten werden die verfügbaren Token für SuffixOnInsertSQL beschrieben.

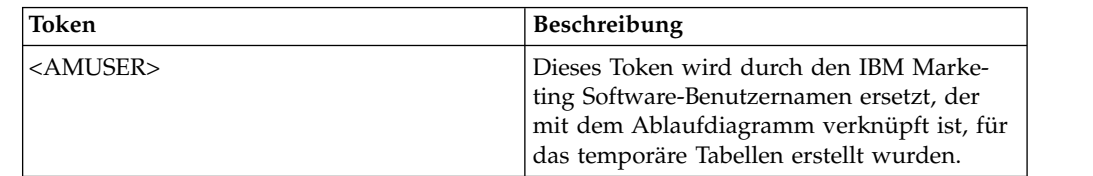

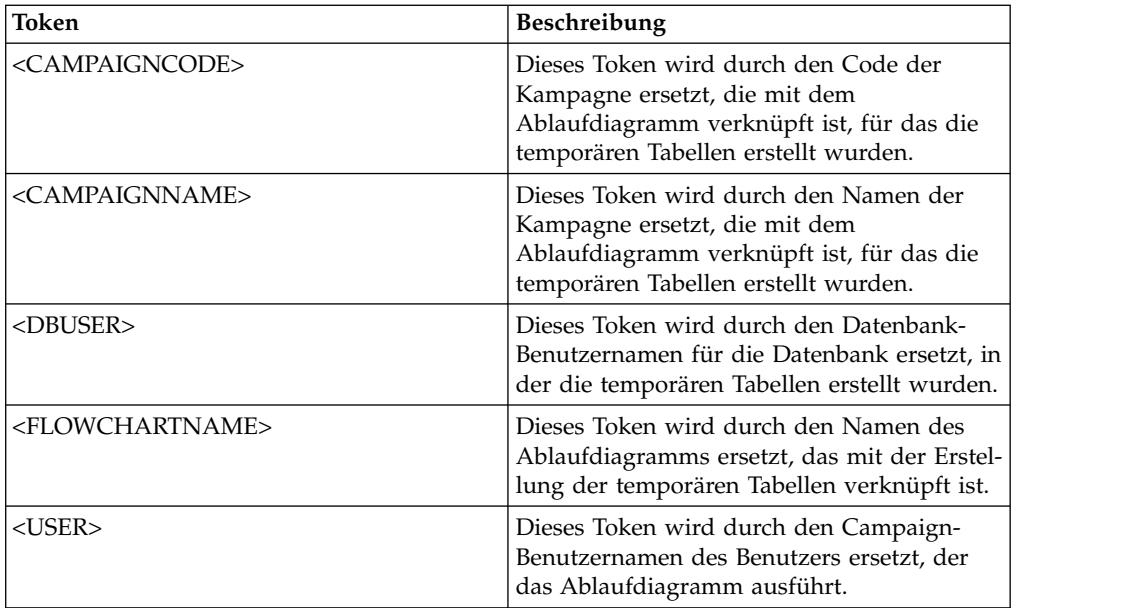

Kein Standardwert definiert.

# **SuffixOnSegmentTableCreation**

# **Konfigurationskategorie**

Campaign|partitions|partition[n]|dataSources|*dataSourcename*

# **Beschreibung**

Gibt eine Zeichenfolge an, die automatisch an den SQL-Ausdruck angehängt wird, der von Campaign bei der Erstellung einer temporären Segmenttabelle generiert wird.

Die für **SuffixOnSegmentTableCreation** verfügbaren Token werden nachfolgend beschrieben.

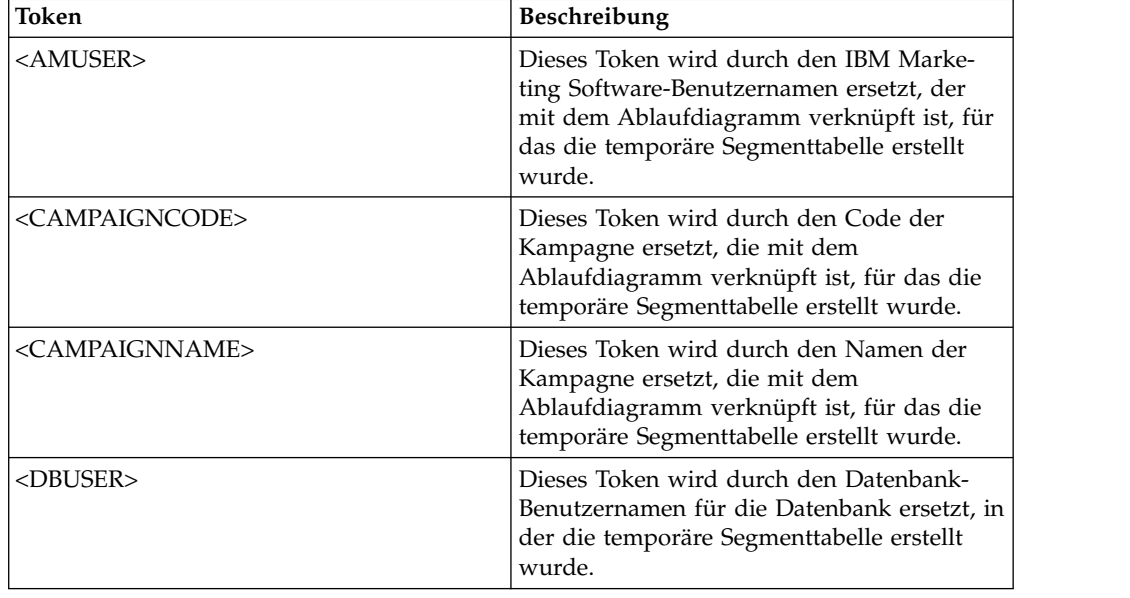

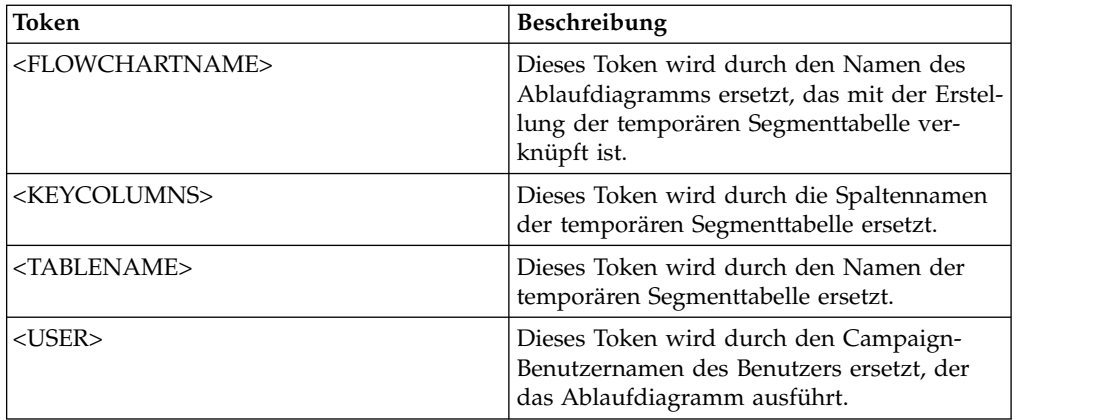

Nicht definiert

# **Gültige Werte**

Gültige SQL

# **SuffixOnSelectSQL**

## **Konfigurationskategorie**

Campaign|partitions|partition[n]|dataSources|*dataSourcename*

# **Beschreibung**

Die Eigenschaft SuffixOnSelectSQL gibt eine Zeichenfolge an, die automatisch an alle von Campaign generierten SELECT-SQL-Ausdrücke angehängt wird. Diese Eigenschaft gilt nur für von Campaign generiertes SQL und nicht für SQL in Direkt-SQL-Ausdrücken, die im Auswahlprozess verwendet werden.

Diese Eigenschaft wird dem SQL-Ausdruck automatisch ohne Überprüfung der Syntax hinzugefügt. Stellen Sie sicher, dass es sich um einen gültigen Ausdruck handelt, wenn Sie diese Eigenschaft verwenden. Die Zeichenfolge kann auf Wunsch in Anführungszeichen angegeben werden, dies ist jedoch nicht zwingend erforderlich.

Diese Eigenschaft ist standardmäßig nicht definiert.

Unten werden die verfügbaren Token für **SuffixOnSelectSQL** beschrieben.

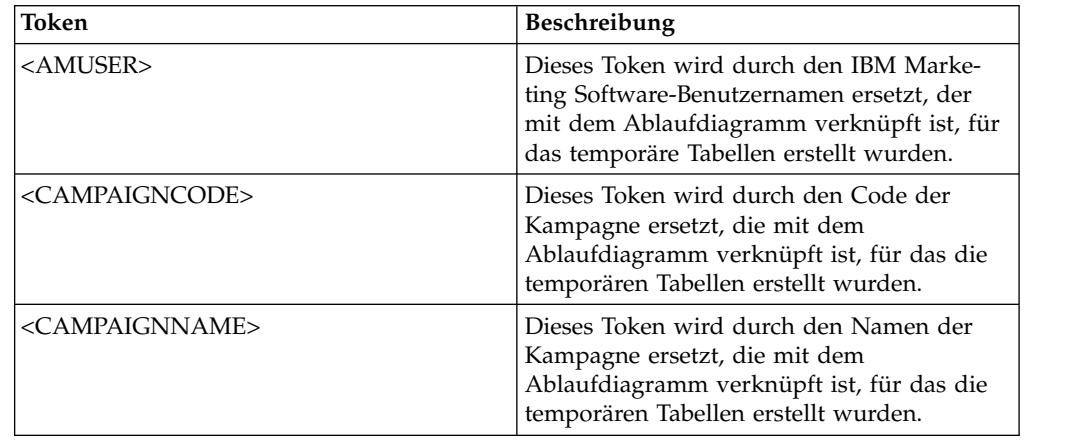

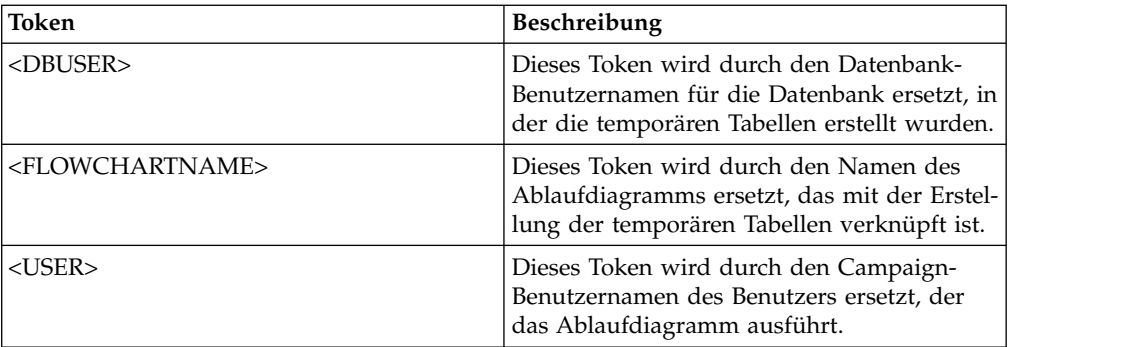

Kein Standardwert definiert.

# **SuffixOnSnapshotTableCreation**

# **Konfigurationskategorie**

Campaign|partitions|partition[n]|dataSources|*dataSourcename*

# **Beschreibung**

Die Eigenschaft SuffixOnSnapshotTableCreation gibt eine Zeichenfolge an, die automatisch an den SQL-Ausdruck angehängt wird, der von Campaign bei der Erstellung einer Tabelle "Momentaufnahme" generiert wird.

Die für **SuffixOnSnapshotTableCreation** verfügbaren Token werden nachfolgend beschrieben.

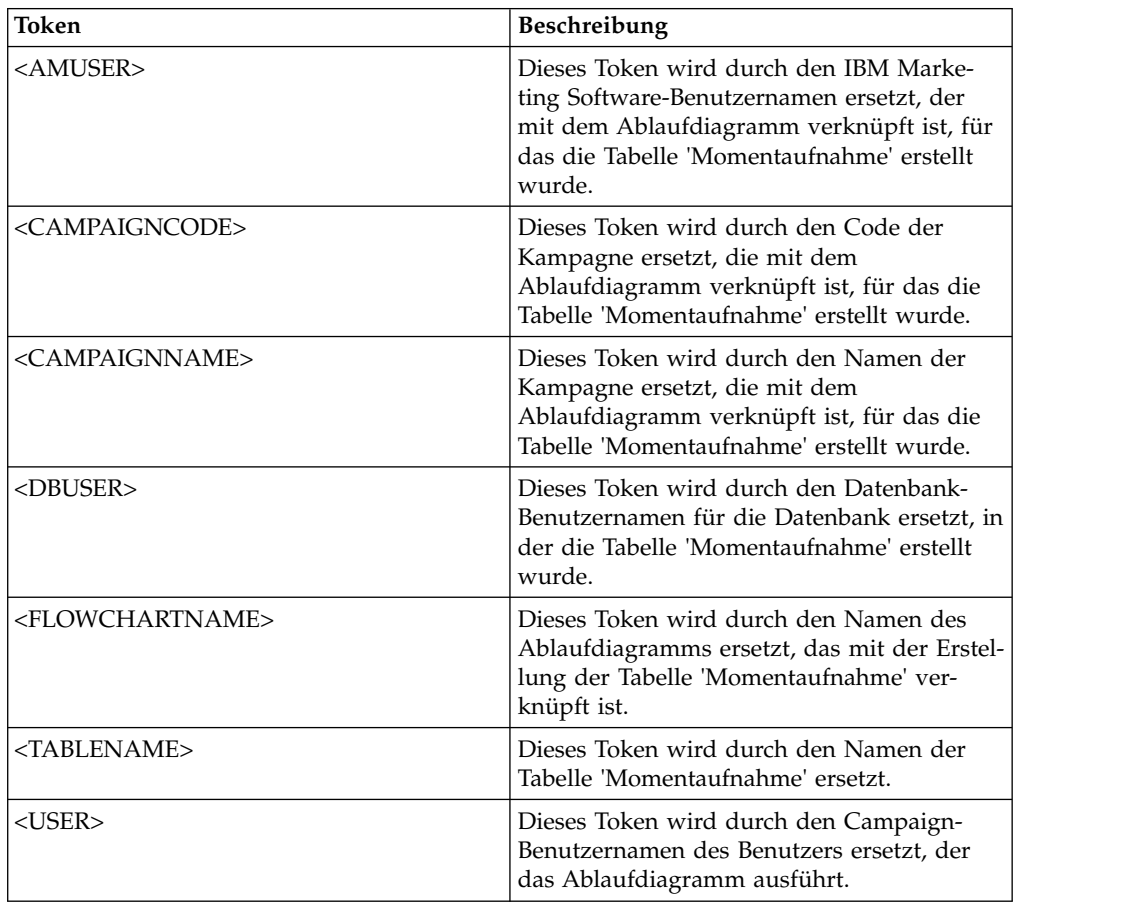

Nicht definiert

## **Gültige Werte**

Gültige SQL

# **SuffixOnTempTableCreation**

### **Konfigurationskategorie**

Campaign|partitions|partition[n]|dataSources|*dataSourcename*

#### **Beschreibung**

Verwenden Sie diese Eigenschaft, um eine Zeichenfolge anzugeben, die bei Erstellung einer temporären Tabelle automatisch an den durch Campaign erstellten SQL-Ausdruck angehängt wird. Diese Eigenschaft gilt nur für von Campaign generiertes SQL und nicht für SQL in Direkt-SQL-Ausdrücken, die im Auswahlprozess verwendet werden. Um diese Eigenschaft zu verwenden, muss die Eigenschaft AllowTempTables auf TRUE gesetzt sein.

Sie können Token verwenden, um den Tabellennamen (<TABLENAME>) und die Spaltennamen (<KEYCOLUMNS>) in dieser SQL-Anweisung zu ersetzen, da die Werte bei der Ausführung der Kampagne dynamisch generiert werden.

Diese Eigenschaft wird dem SQL-Ausdruck automatisch ohne Überprüfung der Syntax hinzugefügt. Stellen Sie sicher, dass es sich um einen gültigen Ausdruck handelt, wenn Sie diese Eigenschaft verwenden. Die Zeichenfolge kann auf Wunsch in Anführungszeichen angegeben werden, dies ist jedoch nicht zwingend erforderlich.

Diese Eigenschaft ist standardmäßig nicht definiert.

**Anmerkung:** Bei Oracle-Datenbanken wird der Konfigurationsparameter an den SQL-Ausdruck zur Erstellung von temporären Tabellen hinter dem Tabellennamen angefügt.

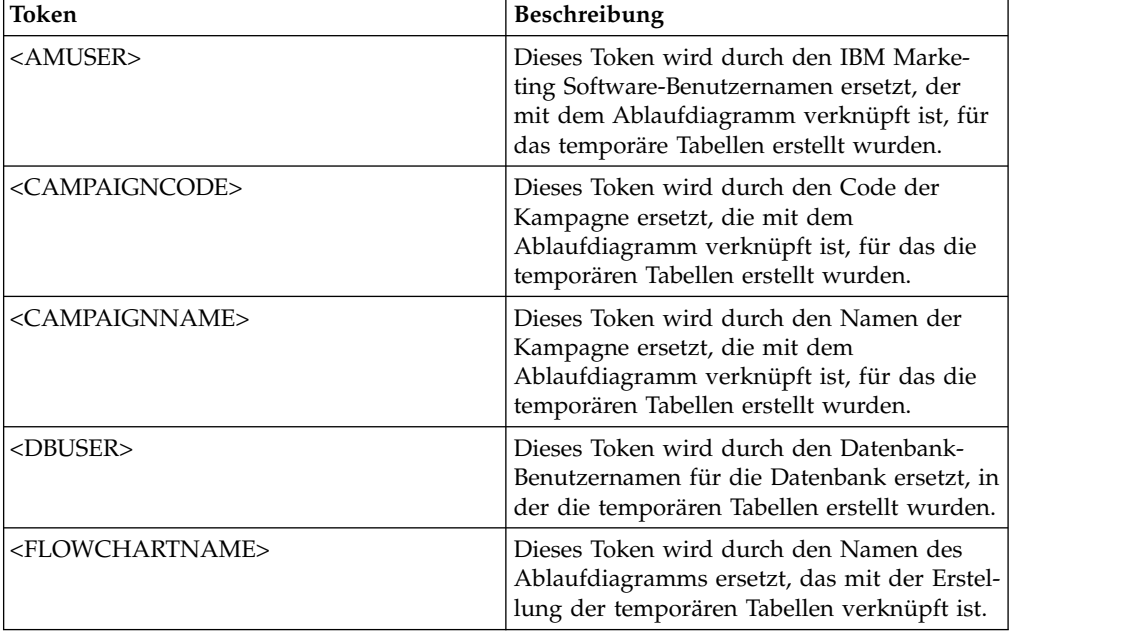

Die für SuffixOnTempTableCreation verfügbaren Token werden nachfolgend beschrieben.

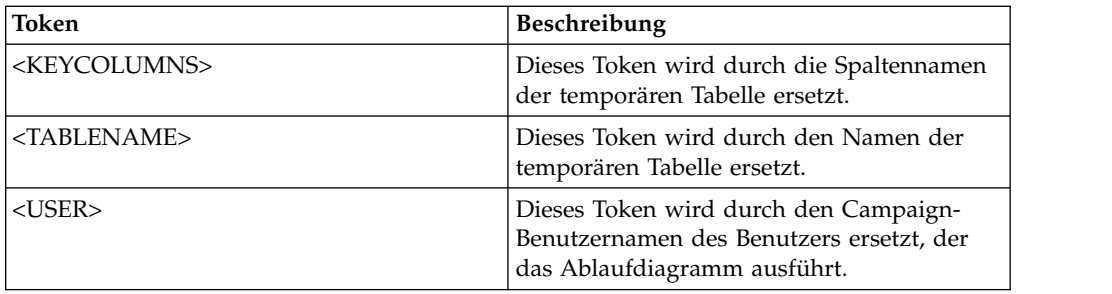

Kein Standardwert definiert.

# **SuffixOnUserBaseTableCreation**

## **Konfigurationskategorie**

Campaign|partitions|partition[n]|dataSources|*dataSourcename*

## **Beschreibung**

Die Eigenschaft SuffixOnUserBaseTableCreation gibt eine Zeichenfolge an, die automatisch an den SQL-Ausdruck angehängt wird, den Campaign generiert, wenn ein Benutzer eine Basistabelle erstellt (beispielsweise in einem Prozess 'Extrahieren'). Diese Eigenschaft gilt nur für von Campaign generiertes SQL und nicht für SQL in Direkt-SQL-Ausdrücken, die im Auswahlprozess verwendet werden.

Sie können Token verwenden, um den Tabellennamen (<TABLENAME>) und die Spaltennamen (<KEYCOLUMNS>) in dieser SQL-Anweisung zu ersetzen, da die Werte bei der Ausführung der Kampagne dynamisch generiert werden.

Diese Eigenschaft wird dem SQL-Ausdruck automatisch ohne Überprüfung der Syntax hinzugefügt. Stellen Sie sicher, dass es sich um einen gültigen Ausdruck handelt, wenn Sie diese Eigenschaft verwenden. Die Zeichenfolge kann auf Wunsch in Anführungszeichen angegeben werden, dies ist jedoch nicht zwingend erforderlich.

Diese Eigenschaft ist standardmäßig nicht definiert.

Unten werden die verfügbaren Token für **SuffixOnUserBaseTableCreation** beschrieben.

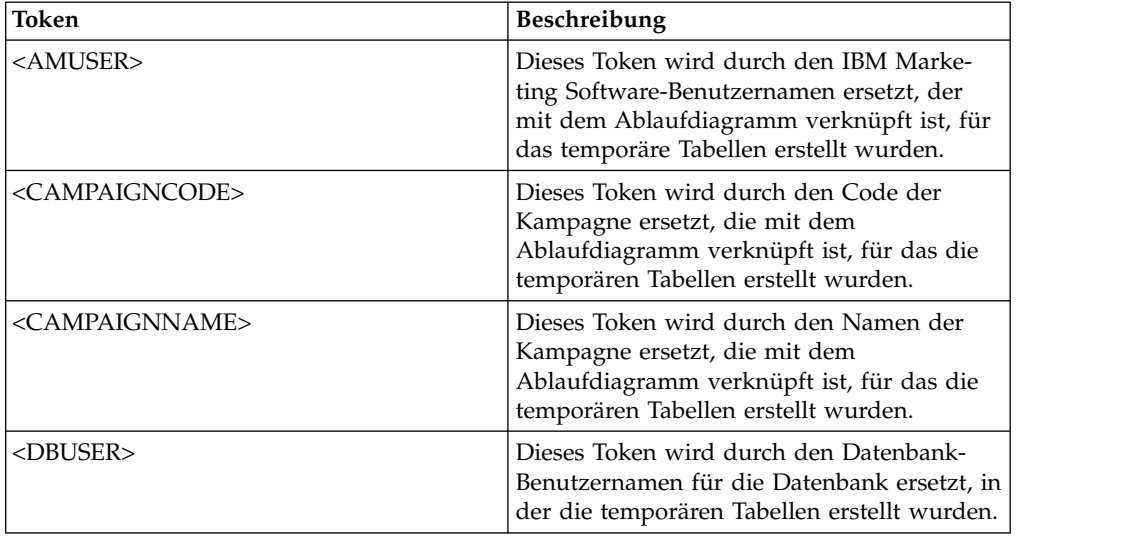

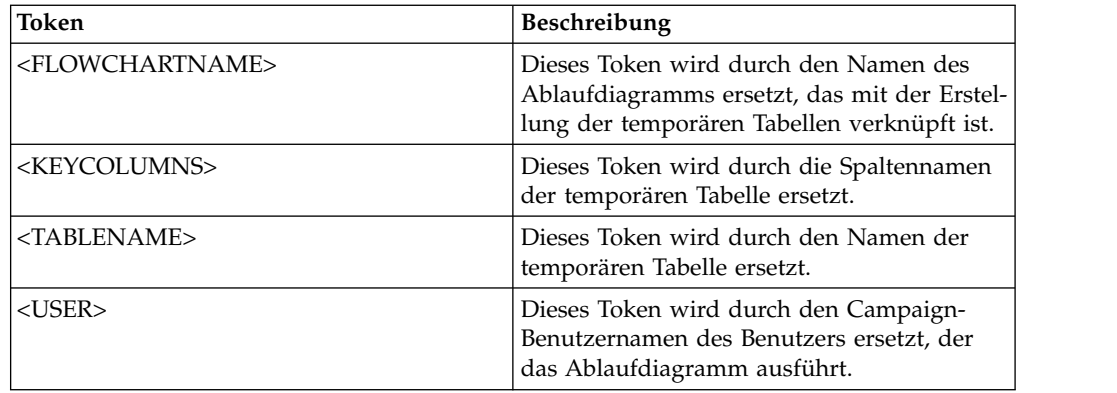

Kein Standardwert definiert.

# **SuffixOnUserTableCreation**

# **Konfigurationskategorie**

Campaign|partitions|partition[n]|dataSources|*dataSourcename*

# **Beschreibung**

Die Eigenschaft SuffixOnUserTableCreation gibt eine Zeichenfolge an, die automatisch an den SQL-Ausdruck angehängt wird, den Campaign generiert, wenn ein Benutzer eine allgemeine Tabelle erstellt (beispielsweise in einem Prozess 'Momentaufnahme'). Diese Eigenschaft gilt nur für von Campaign generiertes SQL und nicht für SQL in Direkt-SQL-Ausdrücken, die im Auswahlprozess verwendet werden.

Diese Eigenschaft wird dem SQL-Ausdruck automatisch ohne Überprüfung der Syntax hinzugefügt. Stellen Sie sicher, dass es sich um einen gültigen Ausdruck handelt, wenn Sie diese Eigenschaft verwenden. Die Zeichenfolge kann auf Wunsch in Anführungszeichen angegeben werden, dies ist jedoch nicht zwingend erforderlich.

Diese Eigenschaft ist standardmäßig nicht definiert.

Unten werden die verfügbaren Token für **SuffixOnUserTableCreation** beschrieben.

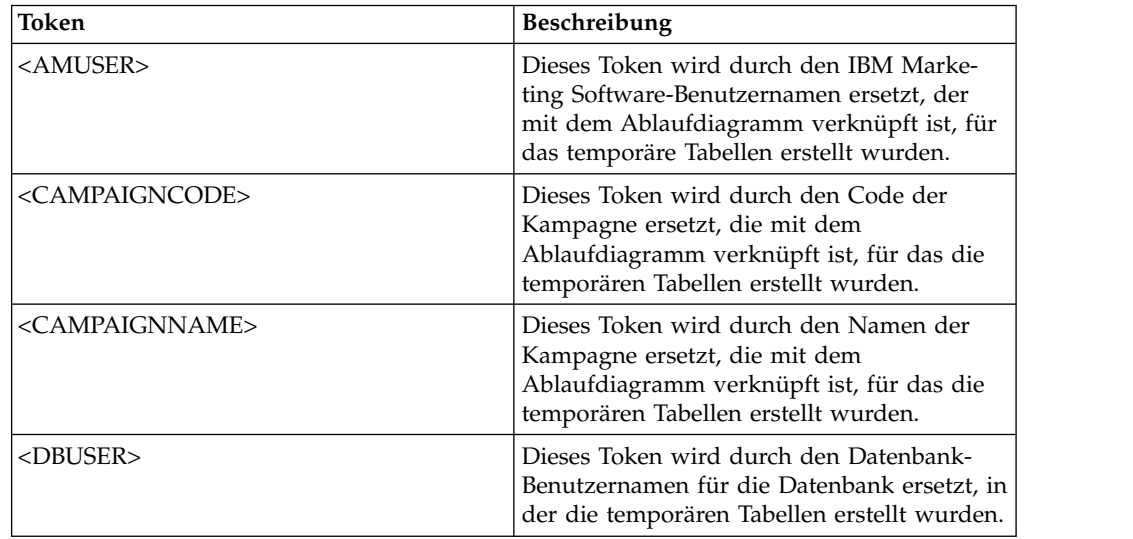

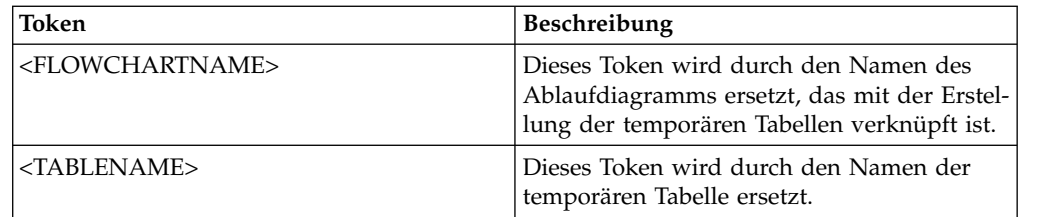

Kein Standardwert definiert.

# **SystemTableSchema**

### **Konfigurationskategorie**

Campaign|partitions|partition[n]|dataSources|*dataSourcename*

### **Beschreibung**

Legt das für Campaign-Systemtabellen verwendete Schema fest.

Standardmäßig ist kein Wert festgelegt. Dieser Parameter ist nur für die Datenquelle UA\_SYSTEM\_TABLES relevant.

Diese Eigenschaft ist für SQL Server nicht erforderlich. Legen Sie diese Eigenschaft bei anderen Datenquellen auf den Benutzer der Datenbank fest, mit der Sie eine Verbindung herstellen möchten.

Sie können diesen Wert leer lassen, solange die Datenquelle UA\_SYSTEM\_TABLES nicht mehrere Schemas enthält (beispielsweise eine von mehreren Gruppen verwendete Oracle-Datenbank). In diesem Zusammenhang bezeichnet "Schema" den ersten Teil eines "qualifizierten" Tabellennamens im Format X.Y, wobei X das Schema und Y der nicht qualifizierte Tabellenname ist. Beispiel: dbo.UA\_Folder. Die Terminologie für diese Syntax unterscheidet sich in den verschiedenen von Campaign unterstützten Datenbanksystemen.)

Wenn mehrere Schemas in der Systemtabellendatenbank vorhanden sind, legen Sie diesen Wert auf den Namen des Schemas fest, in dem die Campaign-Systemtabellen erstellt wurden.

## **Standardwert**

Kein Standardwert definiert.

# **TableListSQL**

### **Konfigurationskategorie**

Campaign|partitions|partition[n]|dataSources|*dataSourcename*

#### **Beschreibung**

Verwenden Sie die Eigenschaft TableListSQL, um die SQL-Abfrage anzugeben, die verwendet werden soll, um Synonyme, die für die Zuordnung verfügbar sind, in die Liste der Tabellen aufzunehmen.

Standardmäßig ist kein Wert festgelegt. Diese Eigenschaft ist erforderlich, wenn SQL Server Ihre Datenquelle ist und Sie in dem zurückgegebenen Tabellenschema Synonyme zuordnen möchten. Diese Eigenschaft ist optional, wenn Sie eine bestimmte SQL-Abfrage zusätzlich zu oder anstelle der Tabellenschemainformation verwenden möchten, die mit Standardmethoden (wie einem ODBC-Aufruf oder einer nativen Verbindung) abgerufen wurde.

**Anmerkung:** Um sicherzustellen, dass Campaign mit SQL Server-Synonymen funktioniert, müssen Sie die Eigenschaft UseSQLToRetrieveSchema zusätzlich zu der hier beschriebenen Einstellung dieser Eigenschaft auf TRUE setzen.

Wenn Sie diese Eigenschaft mit einer gültigen SQL-Abfrage festlegen, gibt IBM Campaign die SQL-Abfrage zum Abrufen der Liste der Tabellen für die Zuordnung aus. Wenn die Abfrage eine Spalte zurückgibt, wird sie als Spalte mit Namen behandelt. Wenn die Abfrage zwei Spalten zurückgibt, wird angenommen, dass die erste Spalte eine Spalte mit Eignernamen ist und die zweite Spalte als Spalte mit Tabellennamen angesehen wird.

Wenn die SQL-Abfrage nicht mit einem Stern (\*) beginnt, führt IBM Campaign diese Liste mit der Liste der Tabellen zusammen, die normalerweise abgerufen werden (wie z. B. durch ODBC-Aufrufe oder native Verbindungen).

Wenn die SQL-Abfrage mit einem Stern (\*) beginnt, *ersetzt* die von der SQL-Abfrage zurückgegebene Liste die normale Liste, anstatt die Listen zusammenzuführen.

### **Standardwert**

Keiner

### **Gültige Werte**

Eine gültige SQL-Abfrage

#### **Beispiel**

Wenn SQL Server die Datenquelle ist, gibt der ODBC-API-Aufruf, den IBM Campaign verwendet, normalerweise eine Liste von Tabellen und Ansichten zurück, aber keine Synonyme. Soll die Liste der Synonyme ebenfalls aufgenommen werden, legen Sie TableListSQL wie im folgenden Beispiel dargestellt fest:

select B.name AS oName, A.name AS tName from sys.synonyms A LEFT OUTER JOIN sys.schemas B on A.schema id = B.schema id ORDER BY 1, 2

Wollen Sie die Liste von Tabellen, Ansichten und Synonymen abrufen und dabei die ODBC-API vollständig vermeiden, legen Sie TableListSQL wie im folgenden Beispiel dargestellt fest:

\*select B.name AS oName, A.name AS tName from (select name, schema\_id from sys.synonyms UNION select name, schema\_id from sys.tables UNION select name, schema\_id from sys.views) A LEFT OUTER JOIN sys.schemas B on A.schema\_id = B.schema\_id ORDER BY 1, 2

Wenn Oracle die Datenquelle ist, können Sie eine Abfrage verwenden, die ähnlich wie die folgende Abfrage aussieht, um die Liste der Tabellen, Ansichten und Synonyme anstelle der mit der nativen Verbindungsmethode abgerufenen Daten abzurufen, die sich auf die Ansicht ALL\_OBJECTS bezieht:

\*select OWNER, TABLE\_NAME from (select OWNER, TABLE\_NAME from ALL TABLES UNION select OWNER, SYNONYM NAME AS TABLE NAME FROM ALL\_SYNONYMS UNION select OWNER, VIEW NAME AS TABLE NAME from ALL VIEWS) A ORDER BY 1, 2

# **TempTablePostExecutionSQL**

# **Konfigurationskategorie**

Campaign|partitions|partition[n]|dataSources|*dataSourcename*

# **Beschreibung**

Verwenden Sie diese Eigenschaft, um eine vollständige SQL-Anweisung anzugeben, die IBM Campaign direkt nach der Erstellung einer temporären Tabelle in einer Benutzerdatenquelle oder der Systemtabellendatenbank ausgeführt. Zur Verbesserung der Leistung können Sie beispielsweise einen Index für eine temporäre Tabelle direkt nach dem Erstellen der Tabelle er stellen (siehe Beispiele unten). Wollen Sie temporäre Tabellen in einer Datenquelle erstellen, müssen Sie die Eigenschaft AllowTempTables auf TRUE setzen.

Sie können Token verwenden, um den Tabellennamen (<TABLENAME>) und die Spaltennamen (<KEYCOLUMNS>) in dieser SQL-Anweisung zu ersetzen, da die Werte bei der Ausführung der Kampagne dynamisch generiert werden.

Diese Eigenschaft wird dem SQL-Ausdruck automatisch ohne Überprüfung der Syntax hinzugefügt. Stellen Sie sicher, dass es sich um einen gültigen Ausdruck handelt, wenn Sie diese Eigenschaft verwenden. Die Zeichenfolge kann auf Wunsch in Anführungszeichen gesetzt werden, dies ist jedoch nicht zwingend erforderlich.

Diese Eigenschaft behandelt Semikolons als Trennzeichen, um mehrere SQL-Anweisungen auszuführen. Wenn Ihre SQL-Anweisung mehrere Semikolons enthält und Sie die Anweisung als eine einzige Anweisung ausführen möchten, verwenden Sie einen umgekehrten Schrägstrich (Backslash) als Escapezeichen vor den Semikolons.

**Anmerkung:** Wenn Sie gespeicherte Prozeduren mit dieser Eigenschaft verwenden, stellen Sie sicher, dass Sie die korrekte Syntax für Ihre Datenbank verwenden.

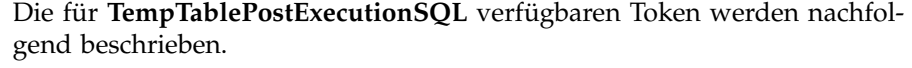

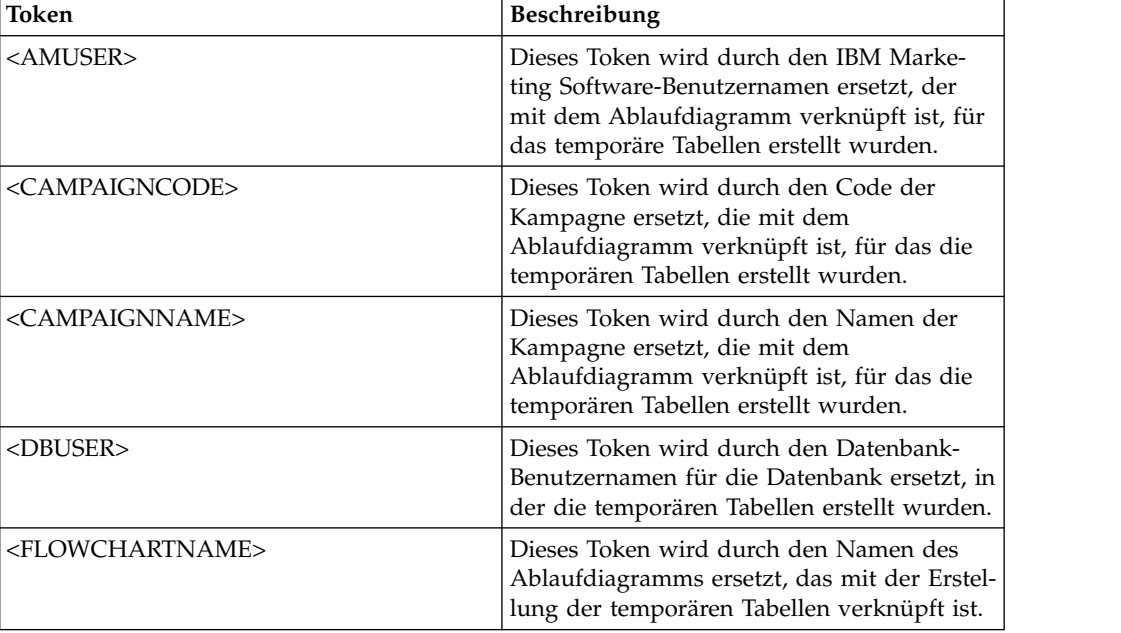

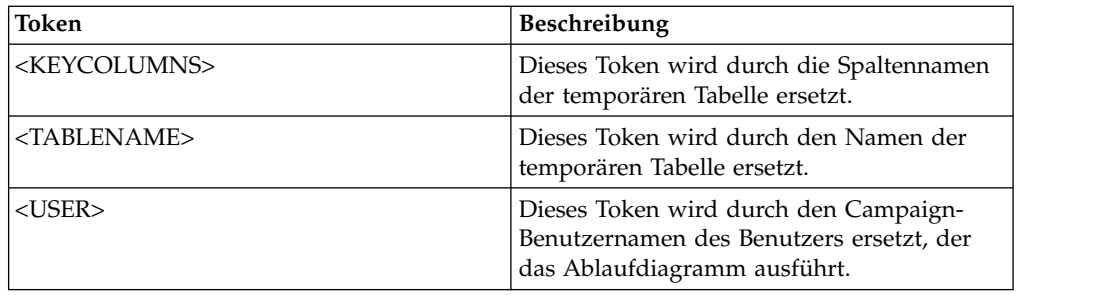

Kein Standardwert definiert.

## **Beispiele**

Der folgende Wert erstellt einen Index für die temporäre Tabelle direkt nach der Erstellung der Tabelle, um den Datenabrufprozess zu verbessern: CREATE INDEX IND\_<TABLENAME> ON <TABLENAME> (<KEYCOLUMNS>)

Im folgenden Beispiel für Oracle wird eine gespeicherte Prozedur aufgerufen und ein umgekehrter Schrägstrich als Escapezeichen vor den Semikolons verwendet:

begin dbms stats.collect table stats()\; end\;

# **TempTablePrefix**

### **Konfigurationskategorie**

Campaign|partitions|partition[n]|dataSources|*dataSourcename*

## **Beschreibung**

Diese Eigenschaft gibt eine Zeichenfolge an, die automatisch den Namen aller von Campaign erstellten temporären Tabellen vorangestellt wird. Ver wenden Sie diese Eigenschaft, um temporäre Tabellen besser zu ermitteln und verwalten zu können. Zudem können Sie diese Eigenschaft verwenden, um festzulegen, dass temporäre Tabellen an einem bestimmten Ort er stellt werden.

Wenn das Benutzertoken einem Schema entspricht, können Sie beispielsweise

TempTablePrefix="<USER>"

festlegen, und alle temporären Tabellen werden in dem Schema des Benutzers erstellt, der mit der Datenquelle verbunden ist.

Wenn zwei oder mehr Datenquellen auf dieselbe Datenbank verweisen, dann kann es zu Fehlern und falschen Suchergebnissen bei der Ablaufdiagrammausführung kommen. Diese Probleme werden durch die Verwendung derselben temporären Tabellen durch unterschiedliche Prozessfelder und Ablaufdiagramme verursacht. Dieser Fall kann auch bei Tabellen für den Prozess 'Extrahieren' und bei Tabellen für strategische Segmente eintreten. Um dieses Problem zu vermeiden, verwenden Sie TempTablePrefix (oder ExtractTablePrefix für die Tabelle 'Extrahieren'), um unterschiedliche Schemas für jede Datenquelle zu definieren. Dieser Ansatz stellt sicher, dass der Anfangsteil des Namens unterschiedlich ist, sodass die Tabellennamen immer verschieden sind.

Ordnen Sie z. B. jeder Datenquelle ein eindeutiges Präfix für temporäre Tabellen (TempTablePrefix) wie beispielsweise "UAC\_DS1" und "UAC\_DS2"

zu, um die Unterscheidung zwischen den temporären Tabellen für die einzelnen Datenquellen zu ermöglichen. Dasselbe Konzept gilt für die gemeinsame Nutzung von Datenquellenschemas. Die folgenden Präfixe bewirken z. B., dass die temporären Tabellen beider Datenquellen, die temporäre Tabellen in dieselbe Datenbank schreiben, eindeutig sind:

DS1 TempTablePreFix: schemaA.UAC\_DS1

DS2 TempTablePreFix: schemaA.UAC\_DS2

In der folgenden Tabelle sind die für **TempTablePrefix** verfügbaren Tokens beschrieben.

**Anmerkung:** Sie müssen sicherstellen, dass der letzte Name der temporären Tabelle nach Auflösung der Token die datenbankspezifische Längenbeschränkung für Namen nicht überschreitet.

**Anmerkung:** Aus den für TempTablePrefix verwendeten Token werden alle Zeichen gelöscht, die in Namen von Datenbanktabellen ungültig sind. Die aus der Auflösung der Token resultierenden Präfixe von temporären Tabellen müssen mit einem Buchstaben beginnen und dürfen nur alphanumerischen Zeichen oder Unterstriche enthalten. Ungültige Zeichen werden ohne Benachrichtigung entfernt. Falls ein Präfix einer temporären Tabelle nicht mit einem Buchstaben beginnt, fügt Campaign den Buchstaben "U" vor dem Präfix ein.

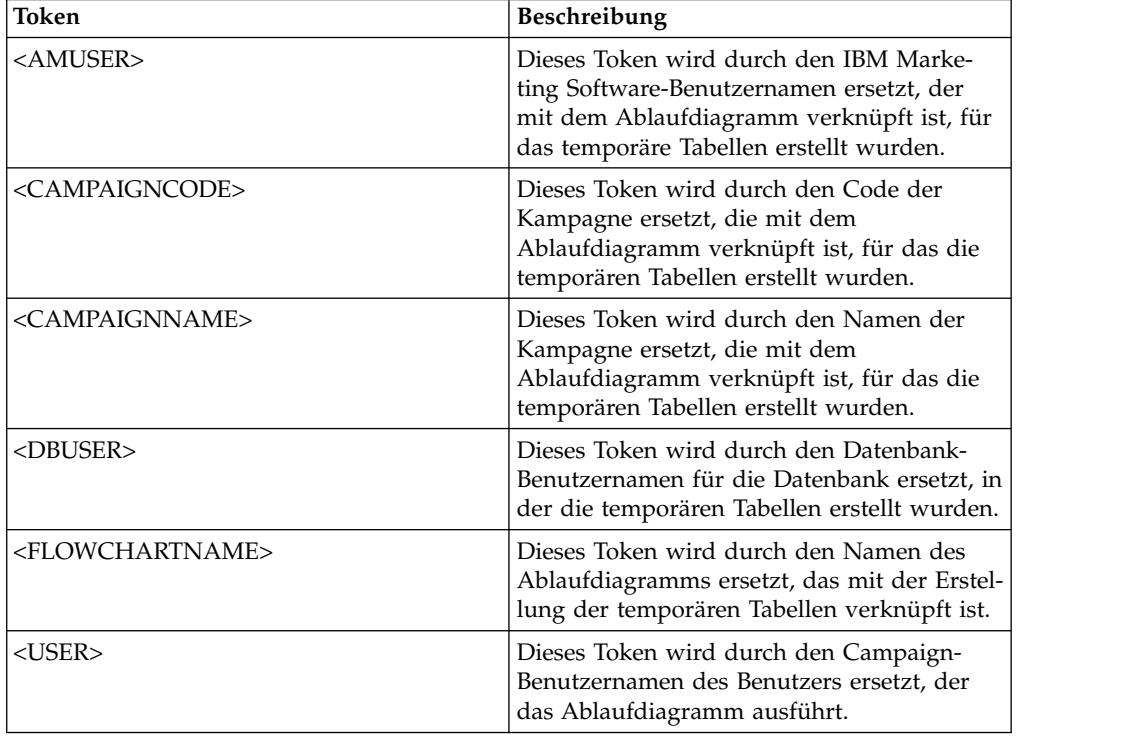

### **Standardwert**

UAC

# **TempTablePreTruncateExecutionSQL**

**Konfigurationskategorie**

Campaign|partitions|partition[n]|dataSources|*dataSourcename*

### **Beschreibung**

**Anmerkung:** Diese Eigenschaft wird nur von Teradata-Datenquellen unter stützt. Für alle anderen unterstützten Datenbanken sollte diese Eigenschaft nicht eingestellt werden.

Verwenden Sie diese Eigenschaft, um eine SQL-Abfrage anzugeben, die vor der Kürzung einer temporären Tabelle ausgeführt werden soll. Die von Ihnen angegebene Abfrage kann genutzt werden, um den Effekt einer in der Eigenschaft **TempTablePostExecutionSQL** angegebenen SQL-Anweisung zu negieren.

So könnten Sie beispielsweise mithilfe der Eigenschaft **TempTablePostExecutionSQL** die folgende SQL-Anweisung zur Indexerstellung festlegen:

CREATE INDEX <TABLENAME>Idx\_1 (<KEYCOLUMNS>) ON <TABLENAME>

Legen Sie anschließend die folgende Abfrage in der Eigenschaft **TempTablePreTruncateExecutionSQL** fest, um den Index zu entfernen:

DROP INDEX <TABLENAME>Idx\_1 ON <TABLENAME>

## **Standardwert**

Nicht definiert

### **Gültige Werte**

Eine gültige SQL-Abfrage

# **TempTablePreTruncateRunScript**

### **Konfigurationskategorie**

Campaign|partitions|partition[n]|dataSources|*dataSourcename*

## **Beschreibung**

**Anmerkung:** Diese Eigenschaft wird nur von Teradata-Datenquellen unter stützt. Für alle anderen unterstützten Datenbanken sollte diese Eigenschaft nicht eingestellt werden.

Verwenden Sie diese Eigenschaft, um ein Script anzugeben, die vor der Kürzung einer temporären Tabelle ausgeführt werden soll. Das von Ihnen festgelegte Script kann genutzt werden, um den Effekt einer in der Eigenschaft **PostTempTableCreateRunScript** angegebenen SQL-Anweisung zu negieren.

So könnten Sie beispielsweise mithilfe der Eigenschaft **PostTempTable-CreateRunScript** ein Script angeben, das die folgende SQL-Anweisung zur Indexerstellung enthält:

CREATE INDEX <TABLENAME>Idx\_1 (<KEYCOLUMNS>) ON <TABLENAME>

Legen Sie anschließend ein weiteres Script mit folgender Anweisung in der Eigenschaft **TempTablePreTruncateRunScript** fest, um den Index zu entfer nen:

DROP INDEX <TABLENAME>Idx\_1 ON <TABLENAME>

### **Standardwert**

Nicht definiert

#### **Gültige Werte**

Dateiname eines Shellscripts oder ausführbaren Programms

# **TeradataDeleteBeforeDrop**

### **Konfigurationskategorie**

Campaign|partitions|partition[n]|dataSources|*dataSourcename*

### **Beschreibung**

Diese Eigenschaft bezieht sich nur auf Teradata-Datenquellen. Sie gibt an, ob Datensätze gelöscht werden, bevor eine Tabelle gelöscht wird.

Setzen Sie dem Wert auf TRUE, um alle Datensätze aus einer Tabelle zu löschen, bevor die Tabelle selbst gelöscht wird.

**Anmerkung:** Falls IBM Campaign die Datensätze aus irgendeinem Grund nicht löschen kann, wird die Tabelle nicht verworfen.

Setzen Sie den Wert auf FALSE, um eine Tabelle zu löschen, ohne dass zuerst alle Sätze gelöscht werden.

### **Standardwert**

TRUE

# **TruncateSQL**

## **Konfigurationskategorie**

Campaign|partitions|partition[n]|dataSources|*dataSourcename*

### **Beschreibung**

Diese Eigenschaft steht für die Verwendung mit DB2-Datenquellen zur Verfügung und ermöglicht es, alternative SQL-Anweisungen für Tabellenkür zungen anzugeben. Diese Eigenschaft gilt nur, wenn **DeleteAsTruncate** auf TRUE steht. Steht **DeleteAsTruncate** auf TRUE, wird jede benutzerdefinierte SQL-Anweisung in dieser Eigenschaft verwendet, um die Tabelle zu kür zen. Wenn diese Eigenschaft nicht festgelegt ist, verwendet IBM Campaign die Syntax TRUNCATE TABLE <TABLENAME>.

Diese Eigenschaft ist standardmäßig nicht definiert.

Die für **TruncateSQL** verfügbaren Token werden nachfolgend beschrieben.

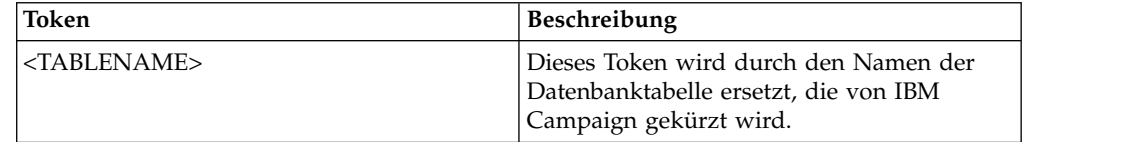

### **Standardwert**

Kein Standardwert definiert.

# **Typ**

# **Konfigurationskategorie**

Campaign|partitions|partition[n]|dataSources|*dataSourcename*

## **Beschreibung**

Diese Eigenschaft gibt den Datenbanktyp dieser Datenquelle an.

### **Standardwert**

Der Standardwert ist von der Datenbankvorlage abhängig, die für die Er stellung der Datenquellenkonfiguration verwendet wurde.

# **Gültige Werte**

Folgende Typen sind für Systemtabellen gültig:

- $\cdot$  DB2
- v DB2ODBC
- ORACLE
- ORACLE8
- ORACLE9
- SQL-Server

## Folgende Typen sind für Kundentabellen gültig:

- BigDataODBC Hive
- $\cdot$  DB2
- v DB2ODBC
- NETEZZA
- ORACLE
- ORACLE8
- ORACLE9
- PostgreSQL
- SQL-Server
- TERADATA

# **UOSQLOnConnect**

# **Konfigurationskategorie**

Campaign|partitions|partition[n]|dataSources|*dataSourcename*

## **Beschreibung**

Die Eigenschaft SQLOnConnect definiert eine vollständige SQL-Anweisung, die Campaign direkt nach einer Datenbankverbindung ausführt. Die Eigenschaft UOSQLOnConnect ist ähnlich, gilt jedoch speziell für Contact Optimization.

Die von dieser Eigenschaft erstellte SQL-Anweisung wird automatisch ohne Überprüfung der Syntax an Ihre Datenbank übermittelt. Stellen Sie sicher, dass es sich um einen gültigen Ausdruck handelt, wenn Sie diese Eigenschaft verwenden. Die Zeichenfolge kann auf Wunsch in Anführungszeichen angegeben werden, dies ist jedoch nicht zwingend erforderlich.

Diese Eigenschaft ist standardmäßig nicht definiert.

Verfügbare Token für **UOSQLOnConnect** sind weiter unten beschrieben.

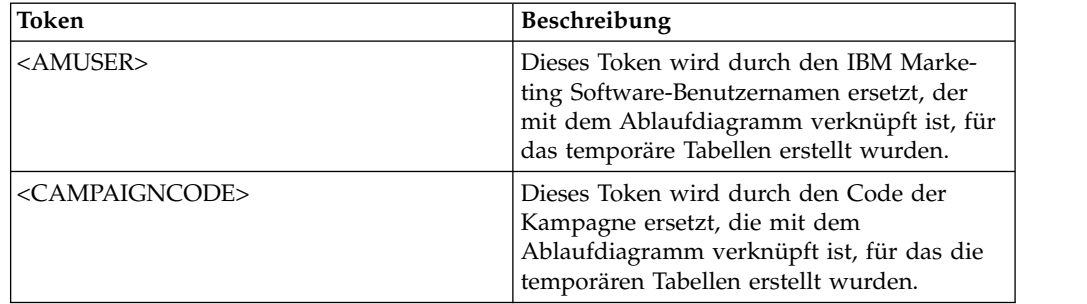

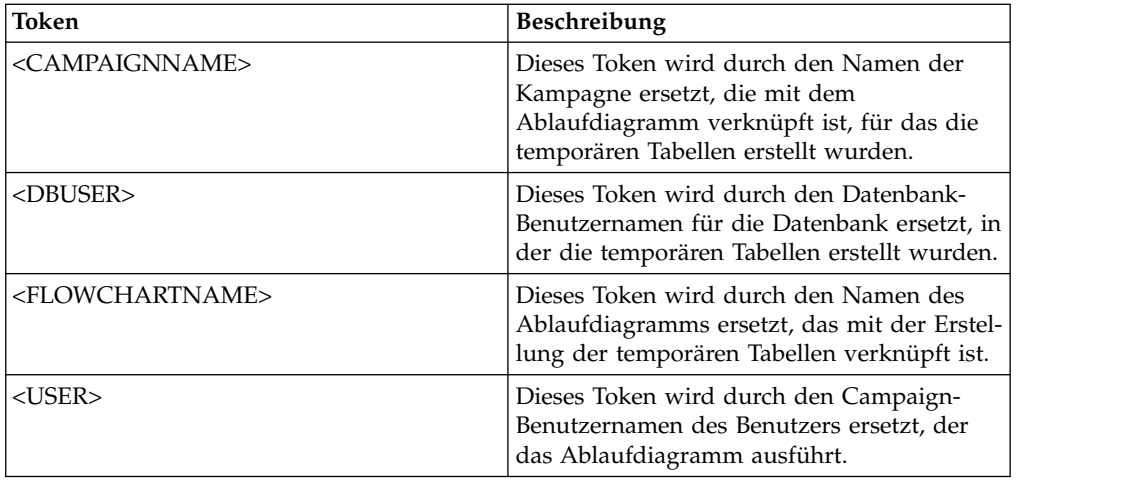

Kein Standardwert definiert.

# **UseAliasForPredicate**

10.0.0.2

## **Konfigurationskategorie**

Campaign|partitions|partition[n]|dataSources|*dataSourcename*

### **Beschreibung**

Diese Eigenschaft wird nur für Hive-basierte Hadoop-Datenquellen ver wendet (BigDataODBCHiveTemplate). Setzen Sie den Wert auf TRUE, wenn Sie eine Verbindung zur IBM BigInsight Hadoop-Instanz herstellen. Setzen Sie ihn auf FALSE, wenn Sie eine Verbindung zu einer anderen Hive-basierten Hadoop-Instanz herstellen.

**Anmerkung:** Wenn Sie ein Upgrade auf Version 10.0.0.2 durchführen und bereits eine Hive-basierte Hadoop-Datenquelle konfiguriert und in Verwendung ist, müssen Sie für die vorhandene Instanz keine Änderungen vor nehmen.

## **Standardwert**

FALSE

## **Gültige Werte**

TRUE | FALSE

# **UseExceptForMerge**

### **Konfigurationskategorie**

Campaign|partitions|partition[n]|dataSources|*dataSourcename*

## **Beschreibung**

Wenn IBM Campaign Ausschlüsse im Prozess 'Zusammenführen' oder 'Segment' vornimmt, wird standardmäßig die Syntax NOT EXISTS wie im folgenden Beispiel verwendet:

SELECT IncludeTable.ID FROM IncludeTable WHERE NOT EXISTS (SELECT \* FROM ExcludeTable WHERE IncludeTable.ID = ExcludeTable.ID)

Ist **UseExceptForMerge** auf TRUE gesetzt und kann NOT IN nicht verwendet werden (da **UseNotInForMerge** inaktiviert ist oder weil die Zielgruppenebene mehrere Felder umfasst und die Datenquelle nicht Oracle ist), wird die Syntax wie folgt geändert:

#### **Oracle**

SELECT IncludeTable.ID FROM IncludeTable MINUS (SELECT ExcludeTable.ID FROM ExcludeTable)

#### **Sonstige**

SELECT IncludeTable.ID FROM IncludeTable EXCEPT (SELECT ExcludeTable.ID FROM ExcludeTable)

Bei Hive-basierten Hadoop-Big-Data muss diese Eigenschaft auf FALSE festgelegt werden. Da Hive die Klausel EXCEPT nicht unterstützt, kann die Festlegung auf TRUE zu Prozessfehlern führen.

### **Standardwert**

FALS<sub>F</sub>

# **Gültige Werte**

TRUE | FALSE

# **UseGroupByForDistinct**

### **Konfigurationskategorie**

Campaign|partitions|partition[n]|dataSources|*dataSourcename*

### **Beschreibung**

Die Eigenschaft **UseGroupByForDistinct** steht für die Datenquellenvorlage "Teradata" zur Verfügung. Diese Eigenschaft ist standardmäßig auf den Wert FALSE gesetzt. Wird diese Eigenschaft aktiviert, dann verwendet <select query> eine Anweisung GROUP BY anstelle von DISTINCT.

Zweck dieser Eigenschaft: Ablaufdiagramme führen die Abfrage "select DI-STINCT <audience id> from <table>" aus, um eindeutige Datensätze abzurufen, wenn eine Tabelle in IBM Campaign nicht als normalisierte Tabelle zugeordnet wurde. Wenn solche Abfragen für "Teradata" übergeben wer den, dann führt dies zu zusätzlichen Datensortierungsoperationen in der Datenbank und einer hohen CPU-Belegung. Die Teradata-Empfehlung für den DBA besteht in der Verwendung der Anweisung GROUP BY anstelle von DISTINCT, weil GROUP BY die Multi-AMP-Verarbeitungsarchitektur von Teradata nutzen kann.

# **Standardwert**

FALSE

### **Gültige Werte**

TRUE | FALSE

# **UseMergeForTrack**

### **Konfigurationskategorie**

Campaign|partitions|partition[n]|dataSources|*dataSourcename*

## **Beschreibung**

Diese Eigenschaft implementiert die SQL-Syntax MERGE, um die Leistung des Prozesses 'Verfolgen' in Ablaufdiagrammen zu verbessern. Diese Eigen-

schaft kann für DB2, Oracle, SQL Server 2008 und Teradata 12 auf TRUE gesetzt werden. Sie kann ebenfalls mit anderen Datenbanken verwendet werden, die die SQL-Anweisung MERGE unterstützen.

## **Standardwert**

TRUE (DB2 und Oracle) | FALSE (alle anderen)

### **Gültige Werte**

TRUE | FALSE

# **UseNonANSIJoin**

### **Konfigurationskategorie**

Campaign|partitions|partition[n]|dataSources|*dataSourcename*

### **Beschreibung**

Die Eigenschaft UseNonANSIJoin gibt an, ob diese Datenquelle Nicht-ANSI-Verknüpfungssyntax verwendet. Wenn der Datenquellentyp auf Oracle7 oder Oracle8 festgelegt und UseNonANSIJoin auf TRUE gesetzt ist, verwendet die Datenquelle die für Oracle geeignete Nicht-ANSI-Verknüpfungssyntax.

### **Standardwert**

FALSE

### **Gültige Werte**

TRUE | FALSE

# **UseNotInForMerge**

#### **Konfigurationskategorie**

Campaign|partitions|partition[n]|dataSources|*dataSourcename*

#### **Beschreibung**

Wenn IBM Campaign Ausschlüsse im Prozess 'Zusammenführen' oder 'Segment' vornimmt, wird standardmäßig die Syntax NOT EXISTS wie im folgenden Beispiel verwendet:

SELECT IncludeTable.ID FROM IncludeTable WHERE NOT EXISTS (SELECT \* FROM ExcludeTable WHERE IncludeTable.ID = ExcludeTable.ID)

Wenn **UseNotInForMerge** aktiviert ist und entweder (1) die Zielgruppenebene aus einem einzelnen ID-Feld besteht oder (2) die Datenquelle Oracle ist, wird die Syntax wie folgt geändert:

SELECT IncludeTable.ID FROM IncludeTable WHERE IncludeTable.ID NOT IN (SELECT ExcludeTable.ID FROM ExcludeTable)

### **Standardwert**

FAI SF

# **Gültige Werte**

TRUE | FALSE

# **UseNotInToDeleteCH**

### **Konfigurationskategorie**

Campaign|partitions|partition[n]|dataSources|*dataSourcename*

#### **Beschreibung**

Diese Eigenschaft wirkt sich auf die IBM Campaign-Systemtabellendatenquelle (UA\_SYSTEM\_TABLES) aus. Sie wirkt sich auf die SQL-Abfragesyntax in der Weise aus, wie die Prozesse 'Mailliste' und 'Anrufliste' Sätze aus den IBM Campaign-Systemtabellen entfernen.

Der Standardwert FALSE verbessert normalerweise die Datenbankleistung. Das Standardverhalten verwendet EXISTS / NOT EXISTS beim Entfernen der Sätze des Kontaktverlaufs (entweder nach einer fehlgeschlagenen Ausführung oder als Antwort auf die Aktion des Benutzers in der grafischen Benutzeroberfläche). Der Prozess zum Entfernen besteht aus dem Löschen aus UA\_OfferHistAttrib und dem Aktualisieren von UA\_OfferHistory.

Sie können diesen Wert in TRUE ändern, wenn Sie die SQL-Syntax IN / NOT IN vorziehen. Frühere IBM Campaign-Versionen haben IN / NOT IN verwendet.

### **Standardwert**

FALSE

## **Gültige Werte**

TRUE | FALSE

# **UserBaseTablePostExecutionSQL**

### **Konfigurationskategorie**

Campaign|partitions|partition[n]|dataSources|*dataSourcename*

### **Beschreibung**

Diese Eigenschaft wird aufgerufen, wenn ein Prozessfeld zum Durchführen einer Schreiboperation in **Neue zugeordnete Tabelle** > **Basisdatensatztabelle** > **Neue Tabelle in ausgewählter Datenbank erstellen** konfiguriert wurde. Diese Eigenschaft wird nur dann aufgerufen, wenn die Tabelle (während des Erstellungs- und Zuordnungsprozesses) erstellt wird. Diese Eigenschaft wird während der Laufzeit des Prozessfelds nicht aufgerufen.

Diese Eigenschaft wird dem SQL-Ausdruck automatisch ohne Überprüfung der Syntax hinzugefügt. Stellen Sie sicher, dass es sich um einen gültigen Ausdruck handelt, wenn Sie diese Eigenschaft verwenden. Die Zeichenfolge kann auf Wunsch in Anführungszeichen gesetzt werden, dies ist jedoch nicht zwingend erforderlich.

Diese Eigenschaft behandelt Semikolons als Trennzeichen, um mehrere SQL-Anweisungen auszuführen. Wenn Ihre SQL-Anweisung mehrere Semikolons enthält und Sie die Anweisung als eine einzige Anweisung ausführen möchten, verwenden Sie einen umgekehrten Schrägstrich (Backslash) als Escapezeichen vor den Semikolons.

**Anmerkung:** Wenn Sie gespeicherte Prozeduren mit dieser Eigenschaft verwenden, stellen Sie sicher, dass Sie die korrekte Syntax für Ihre Datenbank verwenden. Im folgenden Beispiel für Oracle wird eine gespeicherte Prozedur aufgerufen und ein umgekehrter Schrägstrich als Escapezeichen vor den Semikolons verwendet:

begin dbms stats.collect table stats()\; end\;

Sie können Tokens verwenden, um <TABLENAME> in dieser SQL-Anweisung zu ersetzen, da der Name beim Ausführen der Kampagne dynamisch er stellt wird. Informationen zu den verfügbaren Tokens finden Sie im Abschnitt zu **UserTablePostExecutionSQL**.

# **UserTablePostExecutionSQL**

# **Konfigurationskategorie**

Campaign|partitions|partition[n]|dataSources|*dataSourcename*

# **Beschreibung**

Verwenden Sie diese Eigenschaft, um eine vollständige SQL-Anweisung anzugeben, die von IBM Campaign direkt nach der Erstellung einer Benutzertabelle in einer Benutzerdatenquelle oder in der Systemtabellendatenbank ausgeführt wird. Diese Eigenschaft wird aufgerufen, wenn ein Prozessfeld in eine der folgenden Tabellen schreibt:

- v **Neue zugeordnete Tabelle** > **Allgemeine Tabelle** > **Neue Tabelle in ausgewählter Datenquelle erstellen**: Die Eigenschaft wird während des Erstellungs-/Zuordnungsprozesses aufgerufen und nicht während der Laufzeit der Momentaufnahme.
- v **Neue zugeordnete Tabelle** > **Dimensionstabelle** > **Neue Tabelle in ausgewählter Datenbank erstellen**: Die Eigenschaft wird während des Erstellungs-/Zuordnungsprozesses aufgerufen und nicht während der Laufzeit der Momentaufnahme.
- v **Datenbanktabelle**: Die Eigenschaft wird während der Laufzeit des Prozessfelds aufgerufen.

Diese Eigenschaft wird dem SQL-Ausdruck automatisch ohne Überprüfung der Syntax hinzugefügt. Stellen Sie sicher, dass es sich um einen gültigen Ausdruck handelt, wenn Sie diese Eigenschaft verwenden. Die Zeichenfolge kann auf Wunsch in Anführungszeichen gesetzt werden, dies ist jedoch nicht zwingend erforderlich.

Diese Eigenschaft behandelt Semikolons als Trennzeichen, um mehrere SQL-Anweisungen auszuführen. Wenn Ihre SQL-Anweisung mehrere Semikolons enthält und Sie die Anweisung als eine einzige Anweisung ausführen möchten, verwenden Sie einen umgekehrten Schrägstrich (Backslash) als Escapezeichen vor den Semikolons.

**Anmerkung:** Wenn Sie gespeicherte Prozeduren mit dieser Eigenschaft verwenden, stellen Sie sicher, dass Sie die korrekte Syntax für Ihre Datenbank verwenden. Im folgenden Beispiel für Oracle wird eine gespeicherte Prozedur aufgerufen und ein umgekehrter Schrägstrich als Escapezeichen vor den Semikolons verwendet:

begin dbms stats.collect table stats()\; end\;

Sie können Tokens verwenden, um <TABLENAME> in dieser SQL-Anweisung zu ersetzen, da der Name beim Ausführen der Kampagne dynamisch er stellt wird.

Die für **UserTablePostExecutionSQL** verfügbaren Token werden nachfolgend beschrieben.

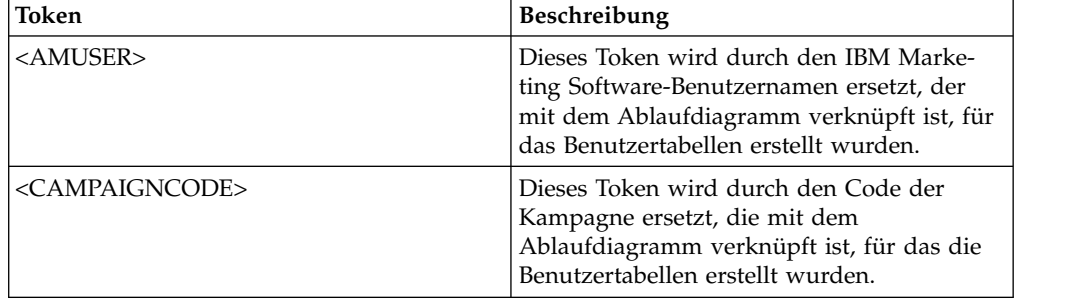
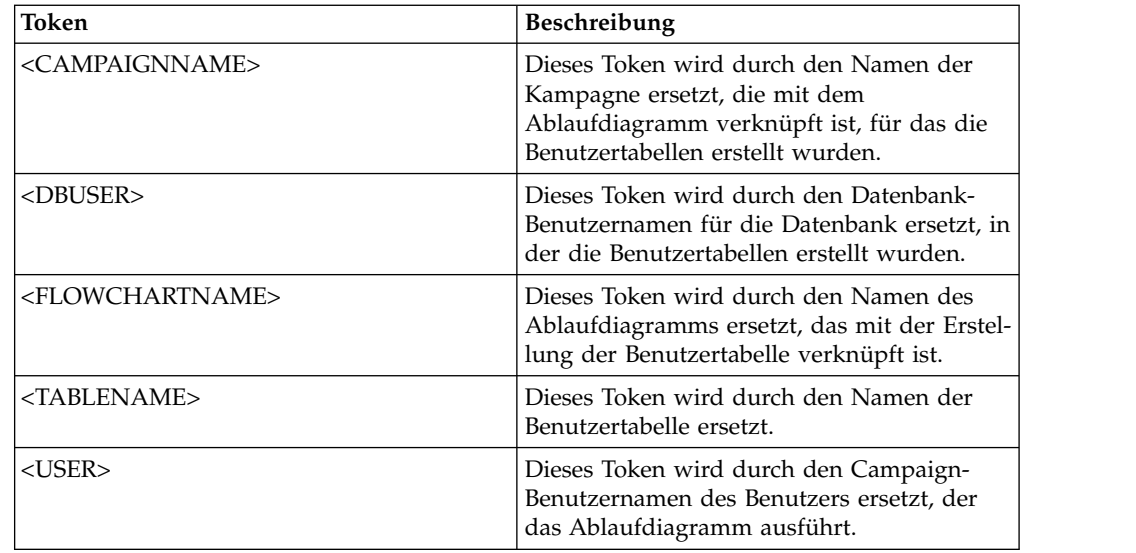

## **Standardwert**

Kein Standardwert definiert.

## **UseSQLToProfile**

## **Konfigurationskategorie**

Campaign|partitions|partition[n]|dataSources|*dataSourcename*

## **Beschreibung**

Diese Eigenschaft ermöglicht es Ihnen, IBM Campaign so zu konfigurieren, dass die SQL-Abfrage GROUP BY zum Berechnen von Profilen (mithilfe von SELECT *field*, count(\*) FROM *table* GROUP BY *field*)) an die Datenbank gesendet wird und keine Datensätze abgerufen werden.

- v Bei dem Wert FALSE (Standardwert) erstellt IBM Campaign ein Profil für ein Feld, indem der Feldwert für alle Datensätze in der Tabelle abgerufen wird, und verfolgt die Anzahl der einzelnen eindeutigen Werte.
- v Bei dem Wert TRUE erstellt IBM Campaign ein Profil für ein Feld, indem eine Abfrage ähnlich der folgenden ausgeführt wird:

SELECT *field*, COUNT(\*) FROM *table* GROUP BY *field*

Hierdurch wird die Belastung an die Datenbank weitergegeben.

## **Standardwert**

FALSE

### **Gültige Werte**

TRUE | FALSE

## **UseSQLToRetrieveSchema**

### **Konfigurationskategorie**

Campaign|partitions|partition[n]|dataSources|*dataSourcename*

## **Beschreibung**

Diese Eigenschaft bestimmt, ob Campaign eine SQL-Abfrage anstelle eines ODBC- oder nativen API-Aufrufs verwendet, um das Schema abzurufen, das für diese Datenquelle als Tabellenschema verwendet werden soll.

Der Standardwert ist FALSE, was bedeutet, dass Campaign die Standardmethode (z. B. ODBC oder eine native Verbindung) zum Abrufen des Schemas verwenden soll. Wird diese Eigenschaft auf TRUE gesetzt, bereitet Campaign eine SQL-Abfrage vor, die ähnlich wie select \* from <table> aussieht, um das Tabellenschema abzurufen.

Dies kann je nach Datenquelle bestimmte Vorteile haben. Beispiel: Einige Datenquellen (Netezza, SQL Server) geben SQL-Synonyme (Alternativnamen für Datenbankobjekte, die mithilfe der Syntax von create synonym definiert wurden) über die ODBC-Standardverbindung oder die native Standardverbindung nicht ordnungsgemäß zurück. Wird diese Eigenschaft auf TRUE gesetzt, werden SQL-Synonyme für die Datenzuordnung innerhalb von Campaign abgerufen.

In der folgenden Liste wird das Verhalten dieser Einstellung für bestimmte Datenquellen beschrieben:

- Hive-basierte Hadoop-Big-Data: Verwenden Sie die Standardeinstellung FALSE.
- Netezza: Legen Sie diese Eigenschaft auf TRUE fest, damit SQL-Synonyme unterstützt werden. Für die Unterstützung von Synonymen in Netezza-Datenquellen sind keine anderen Einstellungen oder Werte erforderlich.
- SQL Server: Um die Unterstützung von Synonymen zu ermöglichen, muss diese Eigenschaft auf TRUE festgelegt werden **und** gültiges SQL in die Eigenschaft TableListSQL dieser Datenquelle eingegeben werden. Weitere Informationen finden Sie in der Beschreibung der Eigenschaft TableListSQL.
- v Oracle: Legen Sie diese Eigenschaft auf TRUE fest, um Campaign zu ver anlassen, die SQL-Abfrage zum Abrufen des Tabellenschemas vorzubereiten. Die Ergebnismenge identifiziert NUMBER-Felder (keine Genauigkeit/Skala angegeben, was zu Problemen in Campaign führen kann) als NUMBER(38), wodurch solche Probleme vermieden werden.
- Für andere Datenquellen können Sie die Eigenschaft optional auf TRUE setzen, um die oben beschriebene Standard-SQL-Auswahlabfrage zu ver wenden oder eine gültige SQL-Anweisung in der Eigenschaft TableListSQL anzugeben, um sie anstelle von oder zusätzlich zu der standardmäßig verwendeten ODBC-API oder nativen Verbindung zu verwenden. Weitere Informationen finden Sie in der Beschreibung der Eigenschaft TableListSQL.

### **Standardwert**

FALSE

## **Gültige Werte**

TRUE | FALSE

## **Beispiel**

Gehen Sie wie folgt vor, um Campaign zu ermöglichen, mit Netezza- oder SQL Server-Synonymen zu arbeiten:

UseSQLToRetrieveSchema=TRUE

# **UseTempTablePool**

## **Konfigurationskategorie**

Campaign|partitions|partition[n]|dataSources|*dataSourcename*

Wird UseTempTablePool auf FALSE gesetzt, werden temporäre Tabellen gelöscht und mit jeder Ausführung eines Ablaufdiagramms neu erstellt. Wird die Eigenschaft auf TRUE gesetzt, werden keine temporären Tabellen aus der Datenbank gelöscht. Temporäre Tabellen werden gekürzt und im von Campaign gepflegten Tabellenpool wiederverwendet. Der Pool für temporäre Tabellen kann besonders effektiv in Umgebungen eingesetzt werden, in denen die Ausführung von Ablaufdiagrammen häufig wiederholt wird. Dies ist beispielsweise während einer Entwurfs- oder Testphase der Fall.

### **Standardwert**

FALSE

## **Gültige Werte**

TRUE | FALSE

# **Campaign | partitions | partition[n] | systemTableMapping**

Die Eigenschaften in der systemTableMapping-Kategorie werden automatisch gefüllt, wenn Sie Systemtabellen neu zuordnen oder Tabellen des Kontakt- oder Antwortverlaufs zuordnen. In dieser Kategorie sollten Sie keine Eigenschaften bearbeiten.

# **Campaign | partitions | partition[n] | server**

Diese Kategorie enthält die Eigenschaften zum Konfigurieren des IBM Campaign-Servers für die ausgewählte Partition.

# **Campaign | partitions | partition[n] | server | systemCodes**

Die Eigenschaften in dieser Kategorie geben für Campaign an, ob Codes variabler Länge zulässig sind, welches Format und welchen Generator die Kampagnen und Zellencodes haben, ob Angebotscodes angezeigt werden und welches Trennzeichen für Angebotscodes verwendet wird.

## **offerCodeDelimiter**

### **Konfigurationskategorie**

Campaign|partitions|partition[n]|server|systemCodes

## **Beschreibung**

Die Eigenschaft offerCodeDelimiter wird intern verwendet, um mehrere Codeteile zu verketten (beispielsweise, um das OfferCode-Feld in generierten Feldern in Campaign auszugeben); sie wird außerdem für eingehende Angebotscodes im Campaign-Antwortprozess verwendet, um den Angebotscode in mehrere Teile aufzuteilen. Der Wert darf nur ein einziges Zeichen sein.

Ältere Campaign-Versionen enthalten den Parameter NumberOfOfferCodes-ToUse. Dieser Wert kommt in neueren Versionen aus der Angebotsvorlage (jede Angebotsvorlage kann eine unterschiedliche Anzahl von Angebotscodes aufweisen).

## **Standardwert**

## **allowVariableLengthCodes**

### **Konfigurationskategorie**

-

Campaign|partitions|partition[n]|server|systemCodes

## **Beschreibung**

Die Eigenschaft allowVariableLengthCodes legt fest, ob Codes mit variabler Länge in Campaign zulässig sind.

Wenn der Wert TRUE ist und der hintere Teil des Codeformats x ist, kann die Länge des Codes variieren. Wenn das Codeformat beispielsweise nnnnxxxx ist, kann der Code zwischen 4 und 8 Zeichen lang sein. Dies gilt für Kampagnen-, Angebots-, Versions-, Verfolgungs- und Zellencodes.

Bei dem Wert FALSE sind keine Codes mit variabler Länge zulässig.

### **Standardwert**

FALSE

## **Gültige Werte**

TRUE | FALSE

## **displayOfferCodes**

## **Konfigurationskategorie**

Campaign|partitions|partition[n]|server|systemCodes

### **Beschreibung**

Die Eigenschaft displayOfferCodes gibt an, ob Angebotscodes neben den Namen in der Campaign-Benutzeroberfläche angezeigt werden sollen.

Bei dem Wert TRUE werden Angebotscodes angezeigt.

Bei dem Wert FALSE werden keine Angebotscodes angezeigt.

#### **Standardwert**

FALSE

#### **Gültige Werte**

TRUE | FALSE

## **cellCodeFormat**

## **Konfigurationskategorie**

Campaign|partitions|partition[n]|server|systemCodes

## **Beschreibung**

Die Eigenschaft cellCodeFormat wird vom Kampagnencodegenerator ver wendet, um das Format des Zellencodes zu definieren, das automatisch vom standardmäßigen Zellencodegenerator erstellt wird. Eine Liste gültiger Werte finden Sie unter campCodeFormat.

## **Standardwert**

Annnnnnnnn

## **campCodeFormat**

#### **Konfigurationskategorie**

Campaign|partitions|partition[n]|server|systemCodes

Die Eigenschaft campCodeFormat wird vom Kampagnencodegenerator ver wendet, um das Format des Kampagnencodes zu definieren, das automatisch vom standardmäßigen Kampagnencodegenerator erstellt wird, wenn Sie eine Kampagne erstellen.

### **Standardwert**

**Cnnnnnnnn** 

## **Gültige Werte**

Gültige Werte sind:

- v A-Z oder ein beliebiges Symbol, das als Konstante behandelt wird
- v a beliebige Buchstaben von A-Z (nur Großbuchstaben)
- v a beliebige Buchstaben von A-Z oder Zahlen von 0-9
- n beliebige Ziffer zwischen 0 und 9
- x ein beliebiges einzelnes ASCII-Zeichen von 0-9 oder A-Z. Sie können den generierten Kampagnencode bearbeiten und das ASCII-Zeichen, das von Campaign mit dem x ersetzt wurde, durch ein beliebiges ASCII-Zeichen ersetzen, sodass dieses Zeichen stattdessen von Campaign verwendet wird.

## **cellCodeGenProgFile**

#### **Konfigurationskategorie**

Campaign|partitions|partition[n]|server|systemCodes

#### **Beschreibung**

Die Eigenschaft cellCodeGenProgFile gibt den Namen des Zellencodegenerators an. Die Eigenschaften, die das Format des generierten Codes steuern, werden in der Eigenschaft cellCodeFormat festgelegt. Eine Liste unter stützter Optionen finden Sie unter campCodeGenProgFile.

Wenn Sie Ihren eigenen Zellencodegenerator schreiben, ersetzen Sie den Standardwert durch den absoluten Pfad Ihres benutzerdefinierten Programms einschließlich Dateinamen und Erweiterung. Verwenden Sie dabei normale Schrägstriche (/) bei UNIX und umgekehrte Schrägstriche (\) bei Windows.

#### **Standardwert**

uaccampcodegen (der von Campaign bereitgestellte Codegenerator)

## **campCodeGenProgFile**

#### **Konfigurationskategorie**

Campaign|partitions|partition[n]|server|systemCodes

## **Beschreibung**

Diese Eigenschaft gibt den Namen des Kampagnencodegenerators an. Die Eigenschaften, die das Format des generierten Codes steuern, werden in der Eigenschaft campCodeFormat festgelegt.

Wenn Sie Ihren eigenen Kampagnencodegenerator schreiben, ersetzen Sie den Standardwert durch den absoluten Pfad des benutzerdefinierten Programms einschließlich Dateinamen und Erweiterung. Verwenden Sie dabei normale Schrägstriche (/) bei UNIX und umgekehrte Schrägstriche (\) bei Windows.

Der standardmäßige Kampagnencodegenerator kann mit den folgenden Optionen aufgerufen werden:

- -y Jahr (vier Ganzzahlen)
- v -m Monat (eine oder zwei Ganzzahlen; darf den Wert 12 nicht über schreiten)
- v -d Tag (eine oder zwei Ganzzahlen; darf den Wert 31 nicht überschreiten)
- -n Kampagnenname (beliebige Zeichenfolge; darf nicht länger als 64 Zeichen sein)
- v -o Kampagneneigner (beliebige Zeichenfolge; darf nicht länger als 64 Zeichen sein)
- v -u Kampagnencode (beliebige Ganzzahl). Ermöglicht das Angeben der genauen Kampagnen-ID, sodass diese nicht von der Anwendung für Sie erstellt werden muss.
- v -f Codeformat, wenn der Standardwert überschrieben wird. Übernimmt die in campCodeFormat angegebenen Werte.
- v -i Andere Ganzzahl.
- -s Andere Zeichenfolge.

#### **Standardwert**

uaccampcodegen (der von Campaign bereitgestellte Codegenerator)

## **cellCodeBulkCreation**

## **Konfigurationskategorie**

Campaign|partitions|partition[n]|server|systemCodes

## **Beschreibung**

Bei dem Wert TRUE wird die Leistung des Dienstprogramms zur Zellencodegenerierung während Massenerstellung von Zellencodes verbessert, weil mehrere Zellencodes mit einem einzelnen Aufruf des Zellencodegenerators generiert werden. Diese Einstellung ist effizienter und die empfohlene Einstellung. Bei dem Wert TRUE wird zudem die Leistung beim Kopieren von Ablaufdiagrammen, Vorlagen und Prozessfeldern verbessert.

Bei dem Wert FALSE wird der Zellencodegenerator ein Mal für jede Zellencodegenerierung aufgerufen. Scheint die Zellencodegenerierung für die Prozessfelder **Segment**, **Stichprobe** und **Entscheidung** oder für das Ar beitsblatt für Zielzellen zu lange zu dauern, setzen Sie diesen Wert auf TRUE.

Die Standardeinstellung ist FALSE, um vorhandene benutzerdefinierte Implementierungen zu unterstützen. Wenn Sie ein traditionelles benutzerdefiniertes Dienstprogramm zur Zellencodegenerierung verwenden, lassen Sie diesen Wert auf der Standardeinstellung FALSE, bis Sie ein neues benutzer definiertes Dienstprogramm implementieren. Anschließend können Sie den Wert in TRUE ändern.

Wenn Sie kein benutzerdefiniertes Dienstprogramm für die Zellencodegenerierung verwenden, ändern Sie den Wert in TRUE, um die Vorteil der Effizienzverbesserungen zu nutzen.

#### **Standardwert**

FALSE

**Gültige Werte**

TRUE | FALSE

# **Campaign | partitions | partition[n] | server | encoding**

Die Eigenschaft in dieser Kategorie gibt die Textcodierung für Werte an, die in Dateien geschrieben werden, um andere Daten als englische Daten zu unterstützen.

## **stringEncoding**

## **Beschreibung**

Die Eigenschaft partition[n] > server > encoding > stringEncoding steuert, wie in Campaign Flatfiles gelesen und geschrieben werden. Dies sollte mit der Codierung übereinstimmen, die für alle Flatfiles verwendet wird. Dies ist die Standardeinstellung für die Codierung von Flatfiles, falls dies nicht an anderer Stelle konfiguriert wurde.

**Anmerkung:** WIDEUTF-8 wird für diese Einstellung nicht unterstützt.

Standardmäßig ist kein Wert angegeben, und ausgehende Textdateien wer den als UTF-8 codiert, was der standardmäßigen Codierung für Campaign entspricht.

Es hat sich bewährt, diesen Wert explizit auf eine Ihrem System entsprechende Codierung festzulegen, selbst wenn der Wert "UTF-8" lautet und daher identisch mit dem Standardwert ist.

**Anmerkung:** Wenn Sie den Eigenschaftswert StringEncoding für Datenquellen in der Kategorie dataSources nicht festlegen, wird dieser Wert für stringEncoding als Standardwert verwendet. Dies kann für unnötige Ver wirrung sorgen. Legen Sie die Eigenschaft StringEncoding in der Kategorie dataSources immer explizit fest.

Eine Liste unterstützter Codierungen finden Sie im *Campaign-Administratorhandbuch*.

## **Standardwert**

Kein Standardwert definiert.

## **forceDCTOneBytePerChar**

## **Beschreibung**

Die Eigenschaft forceDCTOneBytePerChar gibt an, ob Campaign die ur sprüngliche Feldbreite für Ausgabedateien anstelle der möglicherweise er weiterten reservierten Breite verwenden soll, um ausreichend Platz für die Codeumwandlung in UTF-8 sicherzustellen.

Ein Textwert kann in Abhängigkeit von der zur Darstellung verwendeten Codierung unterschiedliche Längen aufweisen. Wenn der Textwert aus einer Datenquelle stammt, deren stringEncoding-Eigenschaft weder ASCII noch UTF-8 ist, reserviert Campaign das Dreifache der Feldgröße, um ausreichend Platz für die Codeumwandlung in UTF-8 sicherzustellen. Wenn beispielsweise die Eigenschaft stringEncoding auf LATIN1 gesetzt und das Feld in der Datenbank als VARCHAR(25) definiert wird, reserviert Campaign 75 Byte, um den umgewandelten UTF-8-Wert aufzunehmen. Legen Sie die Eigenschaft forceDCTOneBytePerChar auf TRUE fest, wenn Sie die ursprüngliche Feldbreite verwenden möchten.

## **Standardwert**

**FALSE** 

#### **Gültige Werte**

TRUE | FALSE

# **Campaign | partitions | partition[n] | server | timeout**

Die Eigenschaften in dieser Kategorie geben die Anzahl der Sekunden an, die ein Campaign-Ablaufdiagramm wartet, nachdem der Benutzer die Verbindung getrennt hat und alle Ausführungen abgeschlossen wurden, bevor der Prozess beendet wird, sowie die Zeit, die der Campaign-Serverprozess auf eine Antwort von externen Servern wartet, bevor ein Fehler gemeldet wird.

## **waitForGracefulDisconnect**

#### **Beschreibung**

Die Eigenschaft waitForGracefulDisconnect gibt an, ob der Campaign-Ser verprozess weiterhin ausgeführt wird, bis der Benutzer die Verbindung trennt, oder ob der Prozess beendet wird, unabhängig davon, ob der Benutzer die Verbindung trennen wollte.

Bei dem Wert yes (Standardeinstellung) wird der Serverprozess weiter ausgeführt, bis festgestellt wird, dass der Benutzer den Prozess beenden möchte. Diese Option verhindert, dass Änderungen verloren gehen, kann jedoch zu einer Anhäufung von Serverprozessen führen.

Bei dem Wert no wird der Serverprozess heruntergefahren, und es wird eine Anhäufung von Serverprozessen verhindert. Es ist jedoch möglich, dass Benutzer Arbeit verlieren, wenn eine Netzunterbrechung auftritt oder wenn sie die empfohlene Folge von Aktionen zur ordnungsgemäßen Beendigung nicht befolgen.

## **Standardwert**

**TRUE** 

### **Gültige Werte**

TRUE | FALSE

## **urlRequestTimeout**

#### **Beschreibung**

Die Eigenschaft urlRequestTimeout gibt die Anzahl von Sekunden an, die der Campaign-Serverprozess auf eine Antwort von externen Servern wartet. Derzeit gilt dies für Anfragen an IBM Marketing Software-Server und eMessage-Komponenten, die mit Campaign arbeiten.

Wenn der Campaign-Serverprozess innerhalb dieses Zeitraums keine Antwort erhält, wird ein Zeitlimitüberschreitungsfehler bei der Kommunikation gemeldet.

### **Standardwert**

60

## **delayExitTimeout**

Die Eigenschaft delayExitTimeout gibt die Anzahl von Sekunden an, die ein Campaign-Ablaufdiagramm wartet, nachdem der Benutzer die Verbindung getrennt hat und alle Ausführungen abgeschlossen wurden, bevor der Prozess beendet wird.

Durch Festlegen dieser Eigenschaft auf einen Nicht-0-Wert können nachfolgende Campaign-Ablaufdiagramme vorhandene Instanzen nutzen und müssen keine neue Instanz starten.

#### **Standardwert**

10

# **Campaign | Partitionen | Partition[n] | Server | Collaborate**

Diese Kategorie gilt für IBM Distributed Marketing.

## **collaborateInactivityTimeout**

## **Konfigurationskategorie**

Campaign|partitions|partition[n]|server|collaborate

### **Beschreibung**

Die Eigenschaft collaborateInactivityTimeout gibt die Anzahl von Sekunden an, die der unica\_acsvr-Prozess wartet, bis die Verarbeitung einer Distributed Marketing-Anfrage abgeschlossen wird, bevor der Prozess beendet wird. In diesem Wartezeitraum kann der Prozess in dem typischen Szenario, in dem Distributed Marketing eine Reihe von Anforderungen vor dem Ausführen des Ablaufdiagramms absetzt, verfügbar bleiben.

Der Mindestwert ist 1. Wird diese Eigenschaft auf 0 gesetzt, wird standardmäßig der Wert 60 verwendet.

## **Standardwert**

60

## **logToSeparateFiles**

## **Konfigurationskategorie**

Campaign|partitions|partition[n]|server|collaborate

### **Beschreibung**

Diese Eigenschaft wurde in Version 8.6.0.6 eingeführt. Standardmäßig und bei einem Upgrade lautet der Wert dieses Parameters "False".

Wenn "True" angegeben ist, dann werden die Ablaufdiagrammprotokolle für Ausführungen, die von Distributed Marketing eingeleitet wurden, in separaten Protokolldateien aufgezeichnet. Protokolldateien werden unter Ordnern mit dem aktuellen Datum erstellt, um eine übermäßig hohe Anzahl von Protokolldateien in einem einzigen Ordner zu vermeiden. Das Format des Ordnernamens lautet "FlowchartRunLogs\_<YYYYMMDD>".

Das Format des Protokolldateinamens lautet

<CAMP\_NAME>\_<CAMP\_CODE>\_<FC\_NAME>\_<PID>\_<LIST\_CODE> \_<DATE>\_<TIMESTAMP>.log. Hierbei steht PID für die Prozess-ID des Campaign-Servers, die zur Ausführung des Ablaufdiagramms verwendet wurde. In LIST\_CODE ist der Objektcode der Distributed Marketing-Liste, ONDC oder der unternehmensweiten Kampagne angegeben, über den das Ablaufdiagramm ausgeführt wurde.

Alle Benutzervariablen, die an den Ausführungsprozess für das Ablaufdiagramm übergeben wurden, werden zu Fehlerbehebungszwecken protokolliert.

**Anmerkung:** Wenn ein Ablaufdiagramm geöffnet wird, dann erfolgt die Protokollierung zu Beginn in der traditionellen Ablaufdiagramm-Protokolldatei. Wenn eine Ablaufdiagrammausführung über Distributed Marketing eingeleitet wird und wenn für "logToSeparateFiles" die Einstellung "True" angegeben ist, dann wird die Protokollierung in dem neuen Verzeichnis und der entsprechenden Datei ausgeführt.

## **Standardwert**

False

## **Gültige Werte**

True | False

# **Campaign | Partitionen | Partition[n] | Server | SPSS**

Die Eigenschaften in dieser Kategorie wirken sich auf die IBM SPSS Modeler Advantage Enterprise Marketing Management Edition-Integration für die angegebene Partition in IBM Campaign aus.

## **SharedDirectoryPathCampaign**

## **Beschreibung**

Der Pfad zu dem Verzeichnis, das für die Übertragung von Daten zwischen IBM Campaign und IBM SPSS Modeler Server verwendet wird, aus der Sicht von IBM Campaign.

- IBM Campaign speichert Eingabedatendateien für IBM SPSS Modeler Advantage Enterprise Marketing Management Edition in diesem Ver zeichnis.
- IBM SPSS Modeler Advantage Enterprise Marketing Management Edition speichert Ausgabedatendateien in diesem Verzeichnis, damit sie von IBM Campaign gelesen und verarbeitet werden können.

## **Standardwert**

Keiner

### **Gültige Werte**

Alle gültigen Windows-Pfade (z. B. Z:\SPSS\_Shared) oder ein Mountver zeichnis (für UNIX).

## **SharedDirectoryPathSPSS**

### **Beschreibung**

Der Pfad zu dem Verzeichnis, das für die Übertragung von Daten zwischen IBM Campaign und IBM SPSS Modeler Server verwendet wird, aus der Sicht von IBM SPSS Modeler Server. Es handelt sich hierbei um das gleiche gemeinsam genutzte Verzeichnis, auf das

SharedDirectoryPathCampaign verweist, jedoch mit dem von IBM SPSS Modeler Server verwendeten lokalen Verzeichnispfad.

Zum Beispiel kann IBM Campaign unter Windows mit der Einstellung SharedDirectoryPathCampaign = Z:\SPSS\_Shared installiert werden, wobei Z:\SPSS\_Shared ein zugeordnetes Netzlaufwerk ist, während IBM SPSS

Modeler Server unter UNIX mit einem Mountpunkt zu diesem Verzeichnis installiert wird, der durch SharedDirectoryPathSPSS = /share/CampaignFiles definiert wird.

### **Standardwert**

Keiner

## **Gültige Werte**

Alle gültigen Windows-Pfade (z. B. Z:\SPSS\_Shared) oder ein Mountver zeichnis (z. B. /share/CampaignFiles) für UNIX.

## **C&DS\_URL**

### **Beschreibung**

Die URL für das IBM SPSS Collaboration and Deployment Services-Repository.

#### **Standardwert**

http://localhost:7001/cr-ws/services/ContentRepository

#### **Gültige Werte**

Die URL für das IBM SPSS Collaboration and Deployment Services-Repository.

## **SPSS\_Integration\_Type**

### **Beschreibung**

Diese Eigenschaft bestimmt die Art der Integration zwischen IBM Campaign und IBM SPSS Modeler Advantage Enterprise Marketing Management Edition.

#### **Standardwert**

Keiner

#### **Gültige Werte**

- None: Keine Integration
- SPSS MA Marketing Edition: Vollständige Integration von Modellierung und Scoring. Diese Option ist nur verfügbar, wenn IBM SPSS Modeler Advantage Enterprise Marketing Management Edition installiert und konfiguriert ist.
- Scoring only: Das Scoring ist aktiviert, die Modellierung jedoch nicht.

## **Campaign | Partitionen | Partition[n] | Server | Berechtigungen**

Die Eigenschaften in dieser Kategorie geben die Berechtigungen für Ordner an, die von Campaign erstellt werden. Außerdem werden die UNIX-Gruppen und -Berechtigungen für Dateien im Verzeichnis Profil angegeben.

## **userFileGroup (nur UNIX)**

#### **Beschreibung**

Diese Eigenschaft gibt eine Gruppe an, die den vom Benutzer generierten Campaign-Dateien zugeordnet ist. Die Gruppe wird nur festgelegt, wenn der Benutzer ein Mitglied der angegebenen Gruppe ist.

Diese Eigenschaft ist standardmäßig nicht definiert.

### **Standardwert**

Kein Standardwert definiert.

## **createFolderPermissions**

## **Beschreibung**

Der Parameter createFolderPermissions gibt die Berechtigungen der Ver zeichnisse an, die Campaign unter Verwendung des Symbols **Ordner er stellen** im Dialog **Datenquellendatei öffnen** in der Tabellenzuordnung auf dem Campaign-Server (Position partition[n]) erstellt.

### **Standardwert**

755 (der Eigner hat die Berechtigung zum Lesen, Schreiben und Ausführen, die Gruppe und Benutzer haben die Berechtigung zum Ausführen und Lesen)

## **catalogFolderPermissions**

### **Beschreibung**

Die Eigenschaft catalogFolderPermissions gibt die Berechtigungen von Verzeichnissen an, die von Campaign über das Fenster "Gespeicherte Tabellenkataloge > Ordner erstellen" erstellt werden.

### **Standardwert**

755 (der Eigner hat die Berechtigung zum Lesen, Schreiben und Ausführen, die Gruppe und Benutzer haben die Berechtigung zum Ausführen und Lesen)

## **templateFolderPermissions**

## **Beschreibung**

Die Eigenschaft templateFolderPermissions gibt die Berechtigungen von Vorlagenverzeichnissen an, die von Campaign über das Fenster **Gespeicherte Vorlagen > Ordner erstellen** erstellt werden.

### **Standardwert**

755 (der Eigner hat die Berechtigung zum Lesen, Schreiben und Ausführen, die Gruppe und Benutzer haben die Berechtigung zum Lesen und Ausführen)

## **adminFilePermissions (nur UNIX)**

#### **Beschreibung**

Die Eigenschaft adminFilePermissions gibt eine Berechtigungsbitmaske für die Dateien an, die im Verzeichnis Profil enthalten sind.

#### **Standardwert**

660 (Eigner und Gruppe haben nur die Berechtigung zum Lesen und Schreiben)

## **userFilePermissions (nur UNIX)**

Die Eigenschaft userFilePermissions gibt eine Berechtigungsbitmaske für von Benutzern erstellte Campaign-Dateien an (beispielsweise Protokolldateien, Übersichtsdateien, exportierte Flatfiles).

## **Standardwert**

666 (von Campaign auf dem Server erstellte Dateien können von allen Per sonen gelesen und geschrieben werden)

## **adminFileGroup (nur UNIX)**

### **Beschreibung**

Die Eigenschaft adminFileGroup gibt eine UNIX-Administratorgruppe an, die mit Dateien im Verzeichnis Profil verknüpft ist.

Diese Eigenschaft ist standardmäßig nicht definiert.

#### **Standardwert**

Kein Standardwert definiert.

# **Campaign | partitions | partition[n] | server | flowchartConfig**

Die Eigenschaften in dieser Kategorie geben das Verhalten des in Campaign generierten Felds an, ob duplizierte Zellencodes zulässig sind und ob die Option "In Kontaktverlaufstabellen protokollieren" standardmäßig aktiviert ist.

## **allowDuplicateCellcodes**

### **Beschreibung**

Die Eigenschaft allowDuplicateCellcodes gibt an, ob die Zellencodes im Campaign-Prozess 'Momentaufnahme' doppelte Werte haben dürfen.

Bei dem Wert FALSE erzwingt der Campaign-Server eindeutige Zellencodes.

Bei dem Wert TRUE erzwingt der Campaign-Server keine eindeutigen Zellencodes.

#### **Standardwert**

TRUE

#### **Gültige Werte**

TRUE | FALSE

## **allowResponseNDaysAfterExpiration**

### **Beschreibung**

Die Eigenschaft allowResponseNDaysAfterExpiration gibt die maximale Anzahl von Tagen nach dem Datum des Angebotsablaufs an, an denen Antworten verfolgt werden können. Diese verspäteten Antworten können in Erfolgsberichte aufgenommen werden.

#### **Standardwert**

90

## **agfProcessnameOutput**

Die Eigenschaft agfProcessnameOutput gibt das Ausgabeverhalten des in Campaign generierten Felds (UCGF) in den Listen-, Optimierungs-, Antwort- und Momentaufnahmeprozessen an.

Bei dem Wert PREVIOUS enthält das UCGF den mit der eingehenden Zelle verknüpften Prozessnamen.

Bei dem Wert CURRENT enthält das UCGF den Prozessnamen des Prozesses, in dem es verwendet wird.

## **Standardwert**

PREVIOUS

## **Gültige Werte**

PREVIOUS | CURRENT

## **logToHistoryDefault**

## **Beschreibung**

Die Eigenschaft logToHistoryDefault gibt an, ob die Option zur Protokollierung in Kontaktverlaufs- und Überwachungstabellen auf der Register karte "Protokoll" des Campaign-Kontaktprozesses standardmäßig aktiviert ist.

Bei dem Wert TRUE ist die Option aktiviert.

Bei dem Wert FALSE ist die Option in allen neu erstellten Kontaktprozessen inaktiviert.

## **Standardwert**

TRUE

## **Gültige Werte**

TRUE | FALSE

## **overrideLogToHistory**

## **Beschreibung**

Diese Eigenschaft steuert, ob Benutzer mit den entsprechenden Berechtigungen die Einstellung für das Protokollieren in den Kontaktverlaufstabellen ändern können, wenn sie einen Kontakt oder einen Prozess 'Verfolgen' konfigurieren. Wenn bei allen Produktionsausführungen eines Ablaufdiagramms immer in den Kontaktverlauf geschrieben werden soll, dann aktivieren Sie "logToHistoryDefault" und inaktivieren Sie "overrideLogToHistory".

## **Standardwert**

TRUE

## **Gültige Werte**

TRUE | FALSE

## **defaultBehaviorWhenOutputToFile**

## **Beschreibung**

Gibt das Verhalten für Kontaktprozesse in Campaign bei der Ausgabe in eine Datei an. Diese Eigenschaft gilt nur innerhalb der aktuellen Partition. Dieses Standardverhalten wird (falls festgelegt) nur für Prozesse angewen-

det, wenn diese Ablaufdiagramme neu hinzugefügt werden. Sobald ein Prozess einem Ablaufdiagramm hinzugefügt wird, kann das Ausgabever halten in der Prozesskonfiguration geändert werden.

#### **Standardwert**

Alle Datensätze ersetzen

#### **Gültige Werte**

- An vorhandene Daten anhängen
- Neue Datei erstellen
- Alle Datensätze ersetzen

## **defaultBehaviorWhenOutputToDB**

#### **Beschreibung**

Gibt das Verhalten für Kontaktprozesse in Campaign bei der Ausgabe in eine Datenbanktabelle an. Diese Eigenschaft gilt nur innerhalb der aktuellen Partition. Dieses Standardverhalten wird (falls festgelegt) nur für Prozesse angewendet, wenn diese Ablaufdiagramme neu hinzugefügt werden. Sobald ein Prozess einem Ablaufdiagramm hinzugefügt wird, kann das Ausgabeverhalten in der Prozesskonfiguration geändert werden.

## **Standardwert**

Alle Datensätze ersetzen

#### **Gültige Werte**

- An vorhandene Daten anhängen
- Alle Datensätze ersetzen

## **replaceEmbeddedNames**

#### **Beschreibung**

Steht "replaceEmbeddedNames" auf TRUE, ersetzt Campaign Benutzervariablen- und UCGF-Namen im Abfragetext durch tatsächliche Werte, obwohl diese Namen durch ein nicht-alphanumerisches Zeichen wie beispielsweise ein Unterstreichungszeichen getrennt werden müssen (ABC\_UserVar.v1 beispielsweise wird ersetzt, während ABCUserVar.v1 nicht ersetzt wird). Setzen Sie diese Eigenschaft für Abwärtskompatibilität mit Campaign 7.2 und früher auf TRUE.

Wenn FALSE festgelegt wird, ersetzt Campaign nur unterschiedliche Benutzervariablen- und UCGF-Namen mit tatsächlichen Werten (sowohl in IBM Marketing Software als auch in Direkt-SQL-Ausdrücken). Legen Sie diese Eigenschaft auf FALSE für Abwärtskompatibilität mit Campaign 7.3 und höher fest.

## **Standardwert**

FALSE

### **Gültige Werte**

TRUE | FALSE

## **legacyMultifieldAudience**

In den meisten Fällen können Sie für diese Eigenschaft den Standardwert FALSE beibehalten. In Campaign werden ab Version 8.5.0.4 Zielgruppen-ID-Felder mit mehreren Feldern gemäß der Zielgruppendefinition benannt. Dabei spielt die Quelle der Felder keine Rolle. Wenn Sie Prozesse für die Verwendung von Zielgruppen-ID-Feldern mit mehreren Feldern konfigurieren, wird jetzt die neue Zielgruppen-ID-Namenskonvention für Zielgruppen mit mehreren Feldern angezeigt. Bereits konfigurierte Prozesse in Ablaufdiagrammen, die in Vorgängerversionen von Campaign erstellt wur den, können normalerweise weiterhin verwendet werden. Wenn die Ver wendung älterer Ablaufdiagramme jedoch fehlschlägt, weil sich die Namenskonvention geändert hat, können Sie das Verhalten von Campaign ändern, indem Sie diese Eigenschaft in TRUE ändern.

#### **Standardwert**

FALSE

## **Gültige Werte**

TRUE | FALSE

# **Campaign | partitions | partition[n] | server | flowchartSave**

Die Eigenschaften in dieser Kategorie geben die Standardeinstellungen für die Eigenschaften für automatisches Speichern und für Prüfpunkte eines neuen Campaign-Ablaufdiagramms an.

## **checkpointFrequency**

## **Beschreibung**

Die Eigenschaft checkpointFrequency gibt die Standardeinstellung der Prüfpunkteigenschaft für ein neues Campaign-Ablaufdiagramm (in Minuten) an, die für jedes Ablaufdiagramm über das clientseitige Fenster "Er weiterte Einstellungen" konfiguriert werden kann. Die Prüfpunktfunktion bietet die Möglichkeit, eine Momentaufnahme eines derzeit ausgeführten Ablaufdiagramms für Wiederherstellungszwecke zu erfassen.

### **Standardwert**

0 (Null)

### **Gültige Werte**

Jede Ganzzahl

## **autosaveFrequency**

## **Beschreibung**

Die Eigenschaft autosaveFrequency gibt die Standardeinstellung der Eigenschaft zum automatischen Speichern für ein neues Campaign-Ablaufdiagramm (in Minuten) an, die für jedes Ablaufdiagramm über das clientseitige Fenster "Erweiterte Einstellungen" konfiguriert werden kann. Die Funktion zum automatischen Speichern führt einen erzwungenen Speicher vorgang von Ablaufdiagrammen während der Bearbeitung und Konfiguration durch.

#### **Standardwert**

0 (Null)

#### **Gültige Werte**

Jede Ganzzahl

# **Campaign | partitions | partition[n] | server | dataProcessing**

Die Eigenschaften in dieser Kategorie geben an, wie in IBM Campaign Zeichenfolgevergleiche und leere Felder in Flatfiles behandelt werden und wie sich das Makro STRING\_CONCAT verhält.

## **longNumericIdsAsText**

## **Beschreibung**

Die Eigenschaft longNumericIdsAsText gibt an, ob die Makrosprache in Campaign numerische IDs mit mehr als 15 Stellen als Text behandelt. Diese Eigenschaft wirkt sich auf ID-Felder aus. Sie hat auf Nicht-ID-Felder keine Auswirkungen. Diese Eigenschaft ist nützlich, wenn numerische ID-Felder mit mehr als 15 Stellen vorhanden sind und ID-Werte in Kriterien aufgenommen werden sollen.

- v Bei dem Wert TRUE werden numerische IDs mit mehr als 15 Ziffern als Text behandelt.
- v Bei dem Wert FALSE werden numerische IDs mit mehr als 15 Stellen als numerische Werte behandelt (und verlieren daher möglicherweise beim Abschneiden oder Runden ihre Genauigkeit oder Eindeutigkeit). Bei einer Aktion, die die ID-Werte als numerische Werte behandelt (beispielsweise die Profilerstellung oder die Verwendung in einem abgeleiteten Feld), wird der Text in numerische Werte konvertiert, und die Genauigkeit hinter der 15. Stelle geht verloren.

**Anmerkung:** Bei numerischen Nicht-ID-Feldern geht bei einer Aktion, die die Werte als numerische Werte behandelt (beispielsweise die Profilerstellung oder die Verwendung in einem abgeleiteten Feld), die Genauigkeit hinter der 15. Stelle verloren.

Diese Einstellung wird ignoriert, wenn die Eigenschaft partitions > partition[n] > dataSources > [Datenquellenname] > ForceNumeric für Felder, die von dieser Datenquelle stammen, auf TRUE gesetzt wird.

## **Standardwert**

FALSE

### **Gültige Werte**

TRUE | FALSE

## **stringConcatWithNullIsNull**

## **Beschreibung**

Die Eigenschaft stringConcatWithNullIsNull steuert das Verhalten des Campaign-Makros STRING\_CONCAT.

Bei dem Wert TRUE gibt STRING\_CONCAT den Wert NULL zurück, wenn eine der Eingaben NULL lautet.

Bei dem Wert FALSE gibt STRING\_CONCAT die Verkettung aller Eigenschaften zurück, die nicht NULL sind. In diesem Fall gibt STRING\_CONCAT den Wert NULL nur dann zurück, wenn alle Eingaben NULL lauten.

### **Standardwert**

TRUE

#### **Gültige Werte**

TRUE | FALSE

## **performCaseInsensitiveComparisonAs**

#### **Beschreibung**

Die Eigenschaft performCaseInsensitiveComparisonAs gibt an, wie in Campaign Datenwerte verglichen werden, wenn die compareCaseSensitive-Eigenschaft auf no festgelegt wird (bei Vergleichen, bei denen die Groß- und Kleinschreibung berücksichtigt wird). Diese Eigenschaft wird ignoriert, wenn compareCaseSensitive den Wert yes hat.

Bei dem Wert UPPER konvertiert Campaign alle Daten vor dem Vergleich in Großbuchstaben.

Bei dem Wert LOWER konvertiert Campaign alle Daten vor dem Vergleich in Kleinbuchstaben.

#### **Standardwert**

LOWER

## **Gültige Werte**

UPPER | LOWER

## **upperAllowsDate**

## **Beschreibung**

Die Eigenschaft upperAllowsDate gibt an, ob die Datenbankfunktion UPPER einen DATE/DATETIME-Parameter zulässt, und bestimmt somit, ob der Vor gang in der Datenbank ausgeführt werden kann oder vom Campaign-Ser ver ausgeführt werden muss.

Setzen Sie den Wert auf TRUE, wenn es sich bei der Datenbank um eine SQL Server- oder Oracle-Datenbank handelt. Die UPPER-Funktion in diesen Datenbanken lässt einen DATE/DATETIME-Parameter zu.

Setzen Sie den Wert auf FALSE, wenn es sich bei der Datenbank um eine DB2- oder Teradata-Datenbank handelt. Die UPPER-Funktion in diesen Datenbanken lässt keinen DATE/DATETIME-Parameter zu.

Beachten Sie, dass dies eine globale Einstellung ist, die nicht pro Datenquelle erfolgt. Wenn der Wert no für eine verwendete Datenquelle empfohlen wird, setzen Sie den Wert auf no. Wenn der Wert yes für alle verwendeten Datenquellen empfohlen wird, setzen Sie den Wert auf yes.

#### **Standardwert**

**TRUE** 

#### **Gültige Werte**

TRUE | FALSE

## **compareCaseSensitive**

#### **Beschreibung**

Die Eigenschaft compareCaseSensitive gibt an, ob bei Datenvergleichen in Campaign die alphabetische Groß- und Kleinschreibung (UPPER bzw. lower) berücksichtigt wird.

Bei dem Wert FALSE wird die Groß- und Kleinschreibung in Campaign beim Vergleichen von Datenwerten ignoriert, und Textdaten werden binär sortiert, wobei die Groß- und Kleinschreibung nicht berücksichtigt wird. Diese Einstellung wird dringend empfohlen, wenn englische Daten ver wendet werden.

Bei dem Wert TRUE unterscheidet Campaign Datenwerte basierend auf Unterschieden in der Groß- und Kleinschreibung und führt einen echten Binärwertvergleich der einzelnen Zeichen durch. Diese Einstellung wird dringend empfohlen, wenn andere Daten als englische Daten verwendet werden.

#### **Standardwert**

FALSE

## **Gültige Werte**

TRUE | FALSE

## **lowerAllowsDate**

## **Beschreibung**

Die Eigenschaft lowerAllowsDate gibt an, ob die Datenbankfunktion LOWER einen DATE/DATETIME-Parameter zulässt, und bestimmt somit, ob der Vor gang in der Datenbank ausgeführt werden kann oder vom Campaign-Ser ver ausgeführt werden muss.

Setzen Sie den Wert auf TRUE, wenn es sich bei der Datenbank um eine SQL Server- oder Oracle-Datenbank handelt. Die LOWER-Funktion in diesen Datenbanken lässt einen DATE/DATETIME-Parameter zu.

Setzen Sie den Wert auf FALSE, wenn es sich bei der Datenbank um eine DB2- oder Teradata-Datenbank handelt. Die LOWER-Funktion in diesen Datenbanken lässt keinen DATE/DATETIME-Parameter zu.

Beachten Sie, dass dies eine globale Einstellung ist, die nicht pro Datenquelle erfolgt. Wenn der Wert no für eine verwendete Datenquelle empfohlen wird, setzen Sie den Wert auf no. Wenn der Wert yes für alle verwendeten Datenquellen empfohlen wird, setzen Sie den Wert auf yes. In der Regel wird an einem Kundenstandort nur ein Datenbanktyp verwendet, es gibt jedoch Installationen, in denen mehrere Datenbanktypen zum Einsatz kommen.

### **Standardwert**

TRUE

### **Gültige Werte**

TRUE | FALSE

## **substrAllowsDate**

### **Beschreibung**

Die Eigenschaft substrAllowsDate gibt an, ob die Datenbankfunktion SUBSTR/SUBSTRING einen DATE/DATETIME-Parameter zulässt, und bestimmt somit, ob der Vorgang in der Datenbank ausgeführt werden kann oder vom Campaign-Server ausgeführt werden muss.

Setzen Sie den Wert auf TRUE, wenn es sich bei der Datenbank um eine Oracle- oder Teradata-Datenbank handelt. Die SUBSTR/SUBSTRING-Funktion in diesen Datenbanken lässt einen DATE/DATETIME-Parameter zu.

Setzen Sie den Wert auf FALSE, wenn es sich bei der Datenbank um eine SQL Server- oder DB2-Datenbank handelt. Die SUBSTR/SUBSTRING-Funktion in diesen Datenbanken lässt keinen DATE/DATETIME-Parameter zu.

Beachten Sie, dass dies eine globale Einstellung ist, die nicht pro Datenquelle erfolgt. Wenn der Wert no für eine verwendete Datenquelle empfohlen wird, setzen Sie den Wert auf no. Wenn der Wert yes für alle verwendeten Datenquellen empfohlen wird, setzen Sie den Wert auf yes.

#### **Standardwert**

TRUE

## **Gültige Werte**

TRUE | FALSE

## **ltrimAllowsDate**

## **Beschreibung**

Die Eigenschaft ltrimAllowsDate gibt an, ob die Datenbankfunktion LTRIM einen DATE/DATETIME-Parameter zulässt, und bestimmt somit, ob der Vor gang in der Datenbank ausgeführt werden kann oder vom Campaign-Ser ver ausgeführt werden muss.

Setzen Sie den Wert auf TRUE, wenn es sich bei der Datenbank um eine SQL Server-, Oracle- oder Teradata-Datenbank handelt. Die LTRIM-Funktion in diesen Datenbanken lässt einen DATE/DATETIME-Parameter zu.

Setzen Sie den Wert auf FALSE, wenn es sich bei der Datenbank um eine DB2-Datenbank handelt. Die LTRIM-Funktion in dieser Datenbank lässt keinen DATE/DATETIME-Parameter zu.

Beachten Sie, dass dies eine globale Einstellung ist, die nicht pro Datenquelle erfolgt. Wenn der Wert no für eine verwendete Datenquelle empfohlen wird, setzen Sie den Wert auf no. Wenn der Wert yes für alle verwendeten Datenquellen empfohlen wird, setzen Sie den Wert auf yes. In der Regel wird an einem Kundenstandort nur ein Datenbanktyp verwendet, es gibt jedoch Installationen, in denen mehrere Datenbanktypen zum Einsatz kommen.

#### **Standardwert**

**TRUE** 

#### **Gültige Werte**

TRUE | FALSE

## **rtrimAllowsDate**

#### **Beschreibung**

Die Eigenschaft rtrimAllowsDate gibt an, ob die Datenbankfunktion RTRIM einen DATE/DATETIME-Parameter zulässt, und bestimmt somit, ob der Vor gang in der Datenbank ausgeführt werden kann oder vom Campaign-Ser ver ausgeführt werden muss.

Setzen Sie den Wert auf TRUE, wenn es sich bei der Datenbank um eine SQL Server-, Oracle- oder Teradata-Datenbank handelt. Die RTRIM-Funktion in diesen Datenbanken lässt einen DATE/DATETIME-Parameter zu.

Setzen Sie den Wert auf FALSE, wenn es sich bei der Datenbank um eine DB2-Datenbank handelt. Die RTRIM-Funktion in dieser Datenbank lässt keinen DATE/DATETIME-Parameter zu.

Beachten Sie, dass dies eine globale Einstellung ist, die nicht pro Datenquelle erfolgt. Wenn der Wert no für eine verwendete Datenquelle empfohlen wird, setzen Sie den Wert auf no. Wenn der Wert yes für alle verwendeten Datenquellen empfohlen wird, setzen Sie den Wert auf yes.

### **Standardwert**

TRUE

## **Gültige Werte**

TRUE | FALSE

## **likeAllowsDate**

## **Beschreibung**

Die Eigenschaft likeAllowsDate gibt an, ob die Datenbankfunktion LIKE einen DATE/DATETIME-Parameter zulässt, und bestimmt somit, ob der Vorgang in der Datenbank ausgeführt werden kann oder vom Campaign-Server ausgeführt werden muss.

Setzen Sie den Wert auf TRUE, wenn es sich bei der Datenbank um eine SQL Server- oder Oracle-Datenbank handelt. Die LIKE-Funktion in diesen Datenbanken lässt einen DATE/DATETIME-Parameter zu.

Setzen Sie den Wert auf FALSE, wenn es sich bei der Datenbank um eine DB2- oder Teradata-Datenbank handelt. Die LIKE-Funktion in diesen Datenbanken lässt keinen DATE/DATETIME-Parameter zu.

**Anmerkung:** Beachten Sie, dass diese Einstellung global und nicht pro Datenquelle erfolgt. Wenn der Wert no für eine verwendete Datenquelle empfohlen wird, setzen Sie den Wert auf no. Wenn der Wert yes für alle ver wendeten Datenquellen empfohlen wird, setzen Sie den Wert auf yes.

## **Standardwert**

TRUE

#### **Gültige Werte**

TRUE | FALSE

## **fileAllSpacesIsNull**

#### **Beschreibung**

Die Eigenschaft fileAllSpacesIsNull steuert, wie in Campaign ein leeres Feld in einer zugeordneten Flatfile interpretiert wird, indem angegeben wird, ob ein nur aus Leerzeichen bestehender Wert in einer Flatfile als NULL-Wert betrachtet werden soll.

Wenn der Wert TRUE ist, wird ein nur aus Leerzeichen bestehender Wert als NULL-Wert betrachtet. Abfragen wie <field> is null werden in Campaign verglichen. Abfragen wie <field> = "" schlagen jedoch fehl.

Wenn der Wert FALSE ist, wird ein nur aus Leerzeichen bestehender Wert als eine leere Nicht-NULL-Zeichenfolge betrachtet. Abfragen wie <field> = "" werden in Campaign verglichen. Abfragen wie <field> is null schlagen jedoch fehl.

#### **Standardwert**

TRUE

## **Gültige Werte**

TRUE | FALSE

# **Campaign | partitions | partition[n] | server | optimization**

Eigenschaften in dieser Kategorie steuern die IBM Campaign-Serveroptimierung für die einzelnen Partitionen.

**Anmerkung:** Diese Kategorie steht nicht im Zusammenhang mit IBM Contact Optimization.

## **maxVirtualMemory**

#### **Konfigurationskategorie**

Campaign|partitions|partition[n]|server|optimization

#### **Beschreibung**

Diese Eigenschaft gibt einen Standardwert für die maximale Menge an virtuellem Systemspeicher an, der bei der Ausführung eines Ablaufdiagramms verwendet wird. Dieser Wert kann erhöht werden, um die Leistung zu verbessern. Er kann verringert werden, um die von einem einzelnen Ablaufdiagramm verwendeten Ressourcen zu begrenzen. Der maximale Wert ist 4095 MB. Wenn Sie einen höheren Wert eingeben, dann reduziert Campaign diesen Wert automatisch auf 4095 MB.

Legen Sie einen Wert fest, der (80 % x verfügbarer Speicher) / (Anzahl er warteter gleichzeitiger Ablaufdiagramme) entspricht. Beispiel:

Verfügbarer virtueller Speicher auf Server = 32 GB

Anzahl gleichzeitiger Ablaufdiagramme = 10

Virtueller Speicher =  $( 80 % x 32 ) / 10 = ca. 2.5 GB$  pro Ablaufdiagramm

#### **Standardwert**

128 (MB)

**maxVirtualMemory** ist eine globale Konfigurationseinstellung. Um den Wert für ein bestimmtes Ablaufdiagramm zu überschreiben, öffnen Sie das Ablaufdiagramm

im Modus "Bearbeiten" und wählen Sie dann im Menü Admin die Option **Erweiterte Einstellungen** aus. Anschließend müssen Sie die Registerkarte **Server optimierung** auswählen und dann den Wert für **IBM Campaign - Auslastung des virtuellen Speichers** auswählen.

## **useInDbOptimization**

#### **Konfigurationskategorie**

Campaign|partitions|partition[n]|server|optimization

Diese Eigenschaft gibt an, ob IBM Campaign versucht, so viele Operationen wie möglich in der Datenbank anstatt im Campaign-Server auszuführen.

Bei dem Wert TRUE kann sich die Leistung des Ablaufdiagramms verbessern. Bei dem Wert TRUE vermeidet IBM Campaign das Extrahieren der ID-Listen, falls dies möglich ist.

Bei dem Wert FALSE verwaltet IBM Campaign ID-Listen immer im IBM Campaign-Server.

#### **Standardwert**

FALSE

### **Gültige Werte**

TRUE | FALSE

## **maxReuseThreads**

### **Konfigurationskategorie**

Campaign | partitions | partition[n] | server | optimization

## **Beschreibung**

Diese Eigenschaft gibt die Anzahl an Betriebssystemthreads an, die vom Serverprozess (unica\_acsvr) zur Wiederverwendung in den Cache gestellt werden. Standardmäßig ist der Cache inaktiviert.

Es wird empfohlen, den Cache zu verwenden, wenn Sie den Aufwand der Threadzuweisung reduzieren möchten. Sie sollten außerdem bei Betriebssystemen den Cache verwenden, die möglicherweise nicht in der Lage sind, Threads freizugeben, wenn sie hierzu von einer Anwendung aufgefordert werden.

Wenn die Eigenschaft **maxReuseThreads** einen Wert ungleich null hat, setzen Sie sie auf einen Wert größer-gleich **MaxQueryThreads**.

### **Standardwert**

0 (Null) (der Cache wird inaktiviert)

## **threadStackSize**

### **Konfigurationskategorie**

Campaign|partitions|partition[n]|server|optimization

#### **Beschreibung**

Diese Eigenschaft bestimmt die Anzahl der Byte, die den einzelnen Thread-Stacks zugeordnet ist. Ändern Sie diese Eigenschaft nur unter Anleitung von IBM. Der Mindestwert beträgt 128 KB. Der Maximalwert ist 8 MB.

#### **Standardwert**

1048576

## **tempTableDataSourcesForSegments**

#### **Konfigurationskategorie**

Campaign|partitions|partition[n]|server|optimization

Diese Eigenschaft definiert die Liste der Datenquellen, in denen persistente temporäre Segmenttabellen vom Prozess zum Erstellen eines Segments (Create Seg) erstellt werden können. Diese Liste weist das CSV-Format auf. Diese Eigenschaft ist standardmäßig leer.

## **Standardwert**

Kein Standardwert definiert.

## **doNotCreateServerBinFile**

### **Konfigurationskategorie**

Campaign|partitions|partition[n]|server|optimization

## **Beschreibung**

Setzen Sie diese Eigenschaft zur Verbesserung der Leistung auf TRUE. Bei dem Wert TRUE erstellen die strategischen Segmente temporäre Segmenttabellen in der Datenquelle und keine Binärdateien auf dem IBM Campaign-Server. Sie müssen mindestens eine Datenquelle in dem Prozesskonfigurationsdialog zum Erstellen von Segmenten (CreateSeg) angeben, um die temporären Tabellen aufzunehmen. Sie müssen zudem die Eigenschaft AllowTempTables auf TRUE setzen, um das Erstellen temporärer Tabellen in einer Datenquelle zu aktivieren.

## **Standardwert**

FALSE

## **Gültige Werte**

TRUE | FALSE

## **forceViewForPreOptDates**

## **Konfigurationskategorie**

Campaign|partitions|partition[n]|server|optimization

## **Beschreibung**

Der Standardwert (TRUE) erzwingt die Erstellung einer Attributansicht mit einem parametrisierten Angebot in einem Prozess 'Mailliste', dessen Angebote von Optimize zugewiesen werden. Bei dem Wert FALSE wird die Attributansicht mit einem parametrisierten Angebot nur erstellt, wenn die Mailliste mindestens ein parametrisiertes Angebotsattribut exportiert.

Wenn dieser Wert auf FALSE steht, kann ein Maillistenprozess, der seine Eingabe laut Konfiguration von einem Extraktionsprozess erhalten soll (dessen Quelle eine Optimize-Sitzung ist), Nullwerte für "EffectiveDate" und "ExpirationDate" in die Tabelle UA\_Treatment schreiben, selbst wenn das Angebot parametrisierte Aktivierungs- und Ablaufdaten enthält. Setzen Sie den Wert in diesem Fall auf TRUE zurück.

### **Standardwert**

**TRUE** 

## **Gültige Werte**

TRUE | FALSE

## **httpCompressionForResponseLength**

## **Konfigurationskategorie**

Campaign|partitions|partition[n]|server|optimization

### **Beschreibung**

Diese Eigenschaft aktiviert und konfiguriert die Komprimierung für HTTP-Antworten von der IBM Campaign-Webanwendung zum Client-Browser für Nachrichten, die sich auf Ablaufdiagramme beziehen. Die Campaign-Webanwendung liest diese Eigenschaft nur ein einziges Mal pro Partition. Wenn Sie diese Eigenschaft ändern, müssen Sie die Webanwendung neu starten, damit die Änderungen wirksam werden.

Die Komprimierung kann den Seitenaufbau und die Interaktionszeiten ver bessern, indem das über HTTP gesendete Datenvolumen reduziert wird.

Alle Antworten mit einer Datenlänge größer-gleich dem Wert von httpCompressionForResponseLength (in KB) sind Kandidaten für die Komprimierung. Alle anderen Antworten werden nicht komprimiert.

Die Komprimierung reduziert die Netzübertragung, benötigt aber Ressour cen auf der Serverseite. Daher ist die Komprimierung nur bei großen Datenmengen sinnvoll, wenn ausreichend serverseitige Ressourcen verfügbar sind. Kommt es normalerweise zu Verzögerungen bei der Netzübertragung, die bei der Übertragung großer Datenmengen zu einer Verlangsamung führen, können Sie den Zeitaufwand für das Laden einer bestimmten Menge an Daten analysieren. Nehmen Sie beispielsweise an, dass einige der HTTP-Anforderungen zwar kleiner als 100 KB sind, die meisten HTTP-Anforderungen aber eine Größe von 300 bis 500 KB haben. In diesem Fall könnten Sie den Wert dieser Eigenschaft auf 500 KB erhöhen, damit nur Antworten komprimiert werden, die größer als 500 KB sind.

Setzen Sie den Wert auf 0, um die Komprimierung zu inaktivieren.

#### **Standardwert**

100 (KB)

#### **Gültige Werte**

0 (inaktiviert die Komprimierung) oder höher

#### **cacheSystemDSQueries**

#### **Konfigurationskategorie**

Campaign|partitions|partition[n]|server|optimization

#### **Beschreibung**

Setzen Sie diesen Wert auf TRUE, um die Leistung zu verbessern. Wird diese Eigenschaft auf TRUE gesetzt, kann die Mehrfachausführung von Abfragen in den IBM Campaign-Systemtabellen durch die Zwischenspeicherung der Abfrageergebnisse im Cache reduziert werden. Wird die Einstellung FALSE festgelegt, dann werden die Abfrageergebnisse nicht im Cache zwischengespeichert.

#### **Standardwert**

TRUE

#### **Gültige Werte**

TRUE | FALSE

# **Campaign | Partitionen | Partition[n] | Server | Protokollierung**

Die Eigenschaften in dieser Kategorie wirken sich auf das Verhalten bei der Protokollierung von Ablaufdiagrammen für die angegebene Partition auf dem IBM Campaign-Server aus.

## **enableWindowsEventLogging**

## **Beschreibung**

Diese Eigenschaft aktiviert oder inaktiviert die IBM Campaign-Serverprotokollierung im Windows-Ereignisprotokoll.

Bei dem Wert TRUE ist die Protokollierung im Windows-Ereignisprotokoll aktiviert.

Bei dem Wert FALSE ist die Protokollierung im Windows-Ereignisprotokoll inaktiviert, und die Einstellungen für **windowsEventLoggingLevel** und **windowsEventLoggingCategory** werden ignoriert.

**Achtung:** Die Windows-Ereignisprotokollierung kann zu Problemen mit der Ablaufdiagrammausführung führen. Aktivieren Sie diese Funktion nur, wenn der Technical Support dazu rät.

## **Standardwert**

FAI SF

## **Gültige Werte**

TRUE | FALSE

## **logFileBufferSize**

## **Konfigurationskategorie**

Campaign|partitions|partition[n]|server|logging

## **Beschreibung**

Diese Eigenschaft wird verwendet, wenn **keepFlowchartLogOpen** den Wert TRUE hat. Geben Sie einen Wert an, mit dem die Anzahl von Nachrichten angegeben wird, die vor dem Schreiben in das Protokoll gepuffert werden sollen. Bei dem Wert 1 wird jede Protokollnachricht sofort in eine Datei geschrieben, wodurch die Pufferung effektiv inaktiviert, die Leistung jedoch beeinträchtigt wird.

Diese Eigenschaft wird ignoriert, wenn **keepFlowchartLogOpen** den Wert FALSE hat.

## **Standardwert**

5

## **keepFlowchartLogOpen**

## **Konfigurationskategorie**

Campaign|partitions|partition[n]|server|logging

### **Beschreibung**

Diese Eigenschaft gibt an, ob IBM Campaign die Ablaufdiagramm-Protokolldatei jedes Mal öffnet und schließt, wenn eine Zeile in die Protokolldatei geschrieben wird.

Der Wert TRUE kann die Leistung von interaktiven Echtzeit-Ablaufdiagrammen verbessern. Bei dem Wert TRUE öffnet IBM Campaign die Ablaufdiagramm-Protokolldatei nur ein Mal und schließt sie nur, wenn der Server prozess des Ablaufdiagramms beendet wird. Ein Nebeneffekt des Werts TRUE besteht darin, dass vor kurzem protokollierte Nachrichten möglicher weise nicht sofort in der Protokolldatei sichtbar sind, da IBM Campaign die Protokollmeldungen nur dann in eine Datei schreibt, wenn der interne Puffer voll wird oder die Anzahl protokollierter Nachrichten dem Wert der Eigenschaft logFileBufferSize entspricht.

Wenn der Wert FALSE ist, öffnet und schließt IBM Campaign die Ablaufdiagramm-Protokolldatei.

#### **Standardwert**

**FALSE** 

## **Gültige Werte**

TRUE | FALSE

## **logProcessId**

#### **Konfigurationskategorie**

Campaign|partitions|partition[n]|server|logging

## **Beschreibung**

Diese Eigenschaft steuert, ob die Prozess-ID des IBM Campaign-Serverprozesses in der Protokolldatei enthalten ist.

Bei dem Wert TRUE wird die Prozess-ID protokolliert.

Bei dem Wert FALSE wird die Prozess-ID nicht protokolliert.

## **Standardwert**

**TRUE** 

## **Gültige Werte**

TRUE | FALSE

## **logMaxBackupIndex**

## **Konfigurationskategorie**

Campaign|partitions|partition[n]|server|logging

#### **Beschreibung**

Diese Eigenschaft gibt die Anzahl von Sicherheitsprotokolldateien des Campaign-Servers an, die gespeichert werden, bevor die älteste Datei gelöscht wird.

Bei dem Wert 0 (Null) werden keine Sicherungsdateien erstellt, und die Protokolldatei wird abgeschnitten, wenn sie die in der Eigenschaft logFileMaxSize angegebene Größe erreicht.

Bei dem Wert n, bei dem n größer als 0 (Null) ist, werden die Dateien {File.1, ..., File.n-1} in { File.2, ..., File.n} umbenannt. Außerdem wird File in File.1 umbenannt und geschlossen. Eine neue File wird für die Aufnahme weiterer Protokollausgaben erstellt.

### **Standardwert**

1 (es wird eine Sicherungsprotokolldatei erstellt)

## **loggingCategories**

## **Konfigurationskategorie**

Campaign|partitions|partition[n]|server|logging

### **Beschreibung**

Diese Eigenschaft gibt die Kategorie von Nachrichten an, die in die IBM Campaign-Server-Ablaufdiagramm-Protokolldatei geschrieben werden. Diese Eigenschaft wird zusammen mit **loggingLevels** verwendet, um den Schweregrad von Nachrichten festzulegen, die für alle ausgewählten Kategorien protokolliert werden sollen.

Geben Sie Kategorien in einer durch Kommas getrennten Liste an. Verwenden Sie ALL als Kurzform, um anzugeben, dass alle Kategorien protokolliert werden sollen.

Die angegebenen Werte legen fest, welche Ereignisse standardmäßig für alle Ablaufdiagramme protokolliert werden. Benutzer können die Standardauswahl überschreiben, indem sie ein Ablaufdiagramm zum Bearbeiten öffnen und **Optionen** > **Protokolloptionen** auswählen. Die entsprechenden Protokolloptionen werden unten nach den einzelnen Konfigurationswerten in Klammern angegeben.

### **Standardwert**

ALL

## **Gültige Werte**

ALL

BAD\_ORDER (ID-Anordnungsfehler protokollieren)

CELL\_ACCESS (Operationen auf Zellenebene)

CONFIG (Konfigurationseinstellungen bei Ausführungsbeginn protokollieren)

DATA\_ERRORS (Datenkonvertierungsfehler protokollieren)

DBLOAD (Externe Operationen des Datenbankladeprogramms)

FILE ACCESS (Dateioperationen)

GENERAL (Sonstige)

COMMANDS (Externe Benutzeroberfläche)

MEMORY (Speicherzuordnung)

PROCRUN (Prozessausführung)

QUERY (Auf Benutzertabellen bezogene Abfragen)

SORT (Fortschritt der Datensortierung protokollieren)

SYSQUERY (Auf Systemtabellen bezogene Abfragen)

TABLE\_ACCESS (Operationen auf Tabellenebene)

TABLE\_MAPPING (Tabellenzuordnungsdaten bei Ausführungsbeginn pro-

# tokollieren)

TABLE\_IO (Fortschritt der Daten-Ein-/Ausgabe protokollieren) WEBPROC (Web-Server-Benutzeroberfläche)

## **loggingLevels**

### **Konfigurationskategorie**

Campaign|partitions|partition[n]|server|logging

Die Eigenschaft **loggingLevels** steuert die Detailgenauigkeit der Protokolldatei des Campaign-Servers basierend auf dem Schweregrad.

#### **Standardwert**

MEDIUM

## **Gültige Werte**

LOW steht für die wenigsten Details (nur die schwersten Fehler)

MEDIUM

HIGH

ALL umfasst Tracenachrichten und ist hauptsächlich für Diagnosezwecke vorgesehen.

**Anmerkung:** Sie können **loggingLevels** während der Konfiguration und Tests auf ALL setzen. Durch diesen Wert wird eine große Datenmenge generiert, die möglicherweise für den Produktionsbetrieb nicht empfehlenswert ist. Wird die Protokollierungsebene auf einen höheren Wert als den Standardwert gesetzt, kann die Leistung beeinträchtigt werden.

Sie können diese Einstellungen innerhalb eines Ablaufdiagramms über **Tools** > **Protokolloptionen** korrigieren.

## **windowsEventLoggingCategories**

#### **Konfigurationskategorie**

Campaign|partitions|partition[n]|server|logging

#### **Beschreibung**

Diese Eigenschaft gibt die Kategorie von Nachrichten an, die in das Windows-Ereignisprotokoll für den Campaign-Server geschrieben werden. Diese Eigenschaft arbeitet zusammen mit **windowsEventLoggingLevels**, wodurch basierend auf dem Schweregrad (für alle ausgewählten Kategorien) bestimmt wird, welche Nachrichten protokolliert werden.

Sie können mehrere Datenkategorien in einer durch Kommas getrennten Liste angeben. Mit der Kategorie all wird eine Kurzform zur Angabe aller Protokollierungskategorien bereitgestellt.

#### **Standardwert**

ALL

#### **Gültige Werte**

ALL BAD\_ORDER CELL\_ACCESS CONFIG DATA\_ERRORS DBLOAD FILE\_ACCESS GENERAL COMMANDS MEMORY PROCRUN QUERY

**SORT SYSQUERY** TABLE\_ACCESS TABLE\_MAPPING TABLE\_IO WEBPROC

## **logFileMaxSize**

## **Konfigurationskategorie**

Campaign|partitions|partition[n]|server|logging

## **Beschreibung**

Diese Eigenschaft gibt die maximale Größe in Byte an, die die Campaign-Serverprotokolldatei erreichen kann, bevor diese in Sicherungsdateien er weitert wird.

## **Standardwert**

10485760 (10 MB)

## **windowsEventLoggingLevels**

## **Konfigurationskategorie**

Campaign|partitions|partition[n]|server|logging

## **Beschreibung**

Diese Eigenschaft steuert die Anzahl an Details, die auf der Basis des Schweregrads in das Windows-Ereignisprotokoll für den IBM Campaign-Server geschrieben werden.

### **Standardwert**

MEDIUM

## **Gültige Werte**

LOW steht für die wenigsten Details (nur die schwersten Fehler) MEDIUM

HIGH

ALL umfasst Tracenachrichten und ist für Diagnosezwecke vorgesehen.

## **enableLogging**

## **Konfigurationskategorie**

Campaign|partitions|partition[n]|server|logging

### **Beschreibung**

Diese Eigenschaft gibt an, ob die Campaign-Serverprotokollierung beim Sitzungsstart aktiviert wird.

Bei dem Wert TRUE wird die Protokollierung aktiviert.

Bei dem Wert FALSE wird die Protokollierung inaktiviert.

## **Standardwert**

**TRUE** 

### **Gültige Werte**

TRUE | FALSE

## **AllowCustomLogPath**

### **Konfigurationskategorie**

Campaign|partitions|partition[n]|server|logging

## **Beschreibung**

Diese Eigenschaft ermöglicht es dem Benutzer, den Protokollpfad für jedes Ablaufdiagramm zu ändern, das bei der Ausführung ablaufdiagrammspezifische Protokolldaten generiert. Standardmäßig werden alle Ablaufdiagramm-Protokolldateien in Campaign home/partitions/partition name/ logs gespeichert.

Bei dem Wert TRUE kann der Benutzer den Pfad über die Benutzeroberfläche oder bei Verwendung von unica\_svradm zur Ausführung des Ablaufdiagramms ändern.

Bei dem Wert FALSE kann der Benutzer den Pfad, in den die Ablaufdiagramm-Protokolldatei geschrieben wird, nicht ändern.

#### **Standardwert**

FALSE

## **Gültige Werte**

TRUE | FALSE

# **Campaign | Partitionen | Partition[n] | Server | flowchartRun**

Die Eigenschaften in dieser Kategorie geben an, wie viele Fehler in einem Export von Campaign-Momentaufnahmen zulässig sind, welche Dateien beim Speichern eines Ablaufdiagramms gespeichert werden und wie viele IDs für jeden Prozess der höchsten Ebene in einem Testlauf maximal möglich sind.

## **maxDataErrorsAllowed**

### **Beschreibung**

Die Eigenschaft maxDataErrorsAllowed gibt an, wie viele Datenkonvertierungsfehler beim Export von Campaign-Momentaufnahmen maximal zulässig sind.

### **Standardwert**

0 (Null) (es sind keine Fehler zulässig)

## **saveRunResults**

## **Beschreibung**

Diese Eigenschaft ermöglicht Ihnen das Speichern der Ausführungsergebnisse eines Campaign-Ablaufdiagramms in dem temporären Ordner und den temporären Tabellen der Datenbank. Sie können diese Option für einzelne Ablaufdiagramme mithilfe der Optionen **Admin** > **Erweiterte Einstellungen** beim Bearbeiten eines Ablaufdiagramms anpassen.

Sollen Ablaufdiagramme gespeichert werden, die Artefakte erstellen, muss **saveRunResults** auf TRUE gesetzt werden. Sind beispielsweise Ablaufdiagramme vorhanden, die Segmenterstellungsprozesse (**CreateSeg**) enthalten, müssen die Ausführungsergebnisse gespeichert werden. Werden die Ausführungsergebnisse nicht gespeichert, bleiben die strategischen Segmente nicht erhalten.

Wenn der Wert TRUE lautet, werden die Ablaufdiagrammdateien ("underscore") gespeichert und bei Verwendung von **useInDbOptimization** bleiben die temporären Tabellen der Datenbank erhalten.

Beim Wert FALSE wird lediglich die Datei mit der Erweiterung .ses gespeichert. Aus diesem Grund können Zwischenergebnisse nicht angezeigt wer den, wenn Sie das Ablaufdiagramm erneut laden.

IBM Campaign erstellt zahlreiche temporäre Dateien im temporären Ver zeichnis. Dadurch kann es zu einer hohen Auslastung der Dateisysteme oder zu einer vollständigen Belegung dieser Dateisysteme kommen. Wenn diese Eigenschaft auf den Wert FALSE gesetzt wird, dann werden vom Ablaufdiagramm nach Abschluss der Ausführung diese Dateien bereinigt. Die Verwendung der Einstellung FALSE ist nicht immer durchführbar, da dadurch die Ausführung partieller Ablaufdiagrammausführungen verhindert wird.

Zur Einsparung von Plattenspeicherplatz können Sie eigene Scripts erstellen, um Dateien im temporären Ordner zu löschen, wobei zu beachten ist, dass Dateien für momentan ausgeführte Ablaufdiagramme niemals gelöscht werden dürfen. Zur Vermeidung von Ablaufdiagrammfehlern dürfen Dateien aus dem temporären Ordner, die momentan aktualisiert oder er stellt werden, niemals gelöscht werden. Zu Wartungszwecken können Sie Dateien aus dem temporären Ordner löschen, wenn diese älter als zwei Tage sind.

#### **Standardwert**

**TRUE** 

#### **Gültige Werte**

TRUE | FALSE

## **testRunDefaultSize**

#### **Beschreibung**

Die Eigenschaft testRunDefaultSize gibt die standardmäßige maximale Anzahl an IDs für die einzelnen Prozesse der höchsten Ebene in einem Campaign-Testlauf an. Bei dem Wert 0 (Null) wird die Begrenzung der Anzahl von IDs aufgehoben.

### **Standardwert**

0 (Null)

# **Campaign | partitions | partition[n] | server | profile**

Eigenschaften in dieser Kategorie geben die maximale Anzahl von Kategorien an, die während der Profilerstellung für numerische Werte und Textwerte in Campaign erstellt werden.

## **profileMaxTextCategories**

### **Beschreibung**

Die Eigenschaften profileMaxTextCategories und profileMaxNumberCategories geben die maximale Anzahl von Kategorien an, die in Campaign während der Profilerstellung für numerische Werte bzw. Textwerte erstellt werden.

Diese Werte unterscheiden sich von der Einstellung für die Anzahl von Behältern, die dem Benutzer angezeigt werden, die über die Benutzeroberfläche geändert werden kann.

## **Standardwert**

1048576

## **profileMaxNumberCategories**

## **Beschreibung**

Die Eigenschaften profileMaxNumberCategories und profileMaxTextCategories geben die maximale Anzahl von Kategorien an, die in Campaign während der Profilerstellung für numerische Werte bzw. Textwerte erstellt werden.

Diese Werte unterscheiden sich von der Einstellung für die Anzahl von Behältern, die dem Benutzer angezeigt werden, die über die Benutzeroberfläche geändert werden kann.

#### **Standardwert**

1024

# **Campaign | partitions | partition[n] | server | internal**

Eigenschaften in dieser Kategorie geben Integrationseinstellungen und Schwellenwerte für internalID für die ausgewählte Campaign-Partition an. Wenn Ihre Campaign-Installation mehrere Partitionen aufweist, legen Sie diese Eigenschaften für alle Partitionen fest, für die sie gelten sollen.

## **internalIdLowerLimit**

## **Konfigurationskategorie**

Campaign|partitions|partition[n]|server|internal

### **Beschreibung**

Die Eigenschaften internalIdUpperLimit und internalIdLowerLimit beschränken die internen IDs von Campaign so, dass diese in einem angegebenen Bereich liegen müssen. Campaign kann beide Werte (sowohl die untere als auch die obere Grenze) verwenden.

### **Standardwert**

0 (Null)

## **internalIdUpperLimit**

## **Konfigurationskategorie**

Campaign|partitions|partition[n]|server|internal

#### **Beschreibung**

Die Eigenschaften internalIdUpperLimit und internalIdLowerLimit beschränken die internen IDs von Campaign so, dass diese in einem angegebenen Bereich liegen müssen. Campaign kann beide Werte (sowohl die untere als auch die obere Grenze) verwenden. Wenn Distributed Marketing installiert ist, setzen Sie den Wert auf 2147483647.

## **Standardwert**

4294967295

## **eMessageInstalled**

## **Konfigurationskategorie**

Campaign|partitions|partition[n]|server|internal

## **Beschreibung**

Diese Eigenschaft gibt an, ob eMessage installiert ist. Wenn Sie Yes auswählen, sind die eMessage-Funktionen in der Campaign-Benutzeroberfläche verfügbar.

Das IBM Installationsprogramm setzt diesen Wert für die Standardpartition Ihrer eMessage-Installation auf Yes. Für weitere Partitionen, auf denen Sie eMessage installiert haben, müssen Sie diese Eigenschaft manuell konfigurieren.

### **Standardwert**

No

## **Gültige Werte**

Yes | No

## **interactInstalled**

#### **Konfigurationskategorie**

Campaign|partitions|partition[n]|server|internal

### **Beschreibung**

Nach der Installation der Interact-Designumgebung sollte diese Konfigurationseigenschaft auf Yes gesetzt werden, um die Interact-Designumgebung in Campaign zu aktivieren.

Wenn Interact nicht installiert ist, setzen Sie den Wert auf No. Wird die Eigenschaft auf No gesetzt, werden die Menüs und Optionen von Interact nicht aus der Benutzeroberfläche entfernt. Um Menüs und Optionen zu entfernen, müssen Sie die Registrierung von Interact mithilfe des configTool-Dienstprogramms manuell aufheben.

## **Standardwert**

Nein

### **Gültige Werte**

Yes | No

#### **Verfügbarkeit**

Diese Eigenschaft ist nur anwendbar, wenn Interact installiert ist.

## **MO\_UC\_integration**

#### **Konfigurationskategorie**

Campaign|partitions|partition[n]|server|internal

## **Beschreibung**

Ermöglicht für die Partition die Integration mit Marketing Operations, wenn die Integration in den **Platform**-Konfigurationseinstellungen aktiviert ist. Weitere Informationen finden Sie im *IBM Marketing Operations- und Campaign-Integrationshandbuch*.

### **Standardwert**

Nein

## **Gültige Werte**

Yes | No

## **MO\_UC\_BottomUpTargetCells**

## **Konfigurationskategorie**

Campaign|partitions|partition[n]|server|internal

## **Beschreibung**

Für diese Partition werden Bottom-up-Zellen für Arbeitsblätter für Zielzellen erlaubt, wenn **MO\_UC\_integration** aktiviert wurde. Wenn als Wert Yes festgelegt ist, sind sowohl Top-down- als auch Bottom-up-Zielzellen sichtbar, die Bottom-up-Zielzellen sind jedoch schreibgeschützt. Weitere Infor mationen finden Sie im *IBM Marketing Operations- und Campaign-Integrationshandbuch*.

#### **Standardwert**

Nein

## **Gültige Werte**

Yes | No

## **Legacy\_campaigns**

## **Konfigurationskategorie**

Campaign|partitions|partition[n]|server|internal

## **Beschreibung**

Aktiviert für diese Partition den Zugriff auf Kampagnen, die vor der Integration von Marketing Operations und Campaign erstellt wurden. Gilt nur, wenn **MO\_UC\_integration** auf Yes gesetzt ist. Veraltete Kampagnen umfassen außerdem Kampagnen, die in Campaign 7.x erstellt und mit Plan 7.x-Projekten verlinkt wurden. Weitere Informationen finden Sie im *IBM Marketing Operations- und Campaign-Integrationshandbuch*.

## **Standardwert**

Nein

#### **Gültige Werte**

Yes | No

## **IBM Marketing Operations - Angebotsintegration**

#### **Konfigurationskategorie**

Campaign|partitions|partition[n]|server|internal

#### **Beschreibung**

Aktiviert die Möglichkeit zur Verwendung von Marketing Operations für die Ausführung von Lifecycle-Management-Aufgaben für Angebote in dieser Partition, wenn **MO\_UC\_integration** für diese Partition aktiviert wur de. Die Angebotsintegration muss in den **Platform**-Konfigurationseinstellungen aktiviert sein. Weitere Informationen finden Sie im *IBM Marketing Operations- und Campaign-Integrationshandbuch*.

## **Standardwert**

Nein

### **Gültige Werte**

Yes | No

## **UC\_CM\_integration**

## **Konfigurationskategorie**

Campaign|partitions|partition[n]|server|internal

## **Beschreibung**

Ermöglicht die Digital Analytics-Onlinesegmentintegration für eine Campaign-Partition. Wenn Sie diesen Wert auf Yes festlegen, steht im Auswahlprozessfeld die Option zur Verfügung, **Digital Analytics-Segmente** als Eingabe zu verwenden. Um die Digital Analytics-Integration für die einzelnen Partitionen zu konfigurieren, wählen Sie **Einstellungen > Konfiguration> Campaign | partitions | partition[n] | Coremetrics** aus.

#### **Standardwert**

Nein

## **Gültige Werte**

Yes | No

## **numRowsReadToParseDelimitedFile**

### **Konfigurationskategorie**

Campaign|partitions|partition[n]|server|internal

## **Beschreibung**

Diese Eigenschaft wird verwendet, wenn eine Datei mit begrenzter Satzlänge als Benutzertabelle zugeordnet wird. Zudem wird sie vom Prozessfeld "Bewertung" verwendet, wenn eine Bewertungsausgabedatei über IBM SPSS Modeler Advantage Enterprise Marketing Management Edition importiert wird. Um eine Datei mit begrenzter Satzlänge importieren oder zuordnen zu können, muss Campaign die Datei zur Identifizierung der Spalten, Datentypen (Feldtypen) und Spaltenbreiten (Feldlängen) parsen.

Der Standardwert 100 bedeutet, dass Campaign die ersten 50 und die letzten 50 Zeileneinträge in der Datei mit begrenzter Satzlänge überprüft. Campaign ordnet die Feldlänge anschließend basierend auf dem größten innerhalb dieser Einträge gefundenen Wert zu. In den meisten Fällen reicht der Standardwert zur Ermittlung von Feldlängen aus. In sehr großen Dateien mit begrenzter Satzlänge überschreitet ein später hinzugefügtes Feld jedoch möglicherweise die von Campaign berechnete geschätzte Länge. Dies kann einen Fehler während der Laufzeit des Ablaufdiagramms verur sachen. Wenn Sie eine sehr große Datei zuordnen, können Sie diesen Wert daher erhöhen, damit Campaign weitere Zeileneinträge überprüfen kann. Bei dem Wert 100 kann Campaign beispielsweise die ersten 100 Zeileneinträge und die letzten 100 Zeileneinträge der Datei überprüfen.

Bei dem Wert 0 wird die gesamte Datei überprüft. Dies ist in der Regel nur dann notwendig, wenn Sie Dateien importieren oder zuordnen, deren Felder eine variable Datenbreite aufweisen, die nicht durch das Lesen der ersten und letzten Zeilen ermittelt werden kann. Bei extrem großen Dateien kann sich die erforderliche Bearbeitungszeit durch das Lesen der gesamten Datei bei der Ausführung einer Tabellenzuordnung und des Prozessfelds "Bewertung" erhöhen.
#### **Standardwert**

100

## **Gültige Werte**

0 (alle Zeilen) oder eine beliebige positive Ganzzahl

# **Campaign | partitions | partition[n] | server | fileDialog**

Die Eigenschaften in dieser Kategorie geben die Standardverzeichnisse für Eingabe- und Ausgabedatendateien von Campaign an.

# **defaultOutputDirectory**

#### **Beschreibung**

Die Eigenschaft defaultOutputDirectory gibt den Pfad an, der zur Initialisierung des Campaign-Dateiauswahldialogs verwendet wird. Die Eigenschaft defaultOutputDirectory wird verwendet, wenn eine Ausgabedatendatei in Campaign zugeordnet wird. Wenn kein Wert angegeben wird, wird der Pfad aus der Umgebungsvariablen UNICA\_ACDFDIR gelesen.

## **Standardwert**

Kein Standardwert definiert.

## **defaultInputDirectory**

## **Beschreibung**

Die Eigenschaft defaultInputDirectory gibt den Pfad an, der zur Initialisierung des Campaign-Dateiauswahldialogs verwendet wird. Die Eigenschaft defaultInputDirectory wird verwendet, wenn eine Eingabedatendatei in Campaign zugeordnet wird. Wenn kein Wert angegeben wird, wird der Pfad aus der Umgebungsvariablen UNICA\_ACDFDIR gelesen.

#### **Standardwert**

Kein Standardwert definiert.

# **Campaign | partitions | partition[n] | offerCodeGenerator**

Die Eigenschaften in dieser Kategorie geben die Klasse, den Klassenpfad und die Konfigurationszeichenfolge für den Angebotscodegenerator und auch den Zellencode-Generator an, der verwendet wird, um einen Kontaktprozess eines Arbeitsblatts für Zielzellen (TCS) zuzuordnen.

## **offerCodeGeneratorClass**

## **Beschreibung**

Die Eigenschaft offerCodeGeneratorClass gibt den Namen der Klasse an, die Campaign als Angebotscodegenerator verwendet. Die Klasse muss mit dem Paketnamen vollständig qualifiziert sein.

#### **Standardwert**

Beachten Sie, dass Zeilenumbrüche aus drucktechnischen Gründen eingefügt wurden.

com.unica.campaign.core.codegenerator.samples. ExecutableCodeGenerator

# **offerCodeGeneratorConfigString**

## **Beschreibung**

Die Eigenschaft offerCodeGeneratorConfigString gibt eine Zeichenfolge an, die an das Plug-in des Angebotscodegenerators übergeben wird, wenn es von Campaign geladen wird. Standardmäßig verwendet der ExecutableCodeGenerator (im Lieferumfang von Campaign enthalten) diese Eigenschaft, um den Pfad (relativ zum Campaign-Anwendungsstartver zeichnis) zu der ausführbaren Datei anzugeben, die ausgeführt werden soll.

#### **Standardwert**

./bin

# **defaultGenerator**

#### **Beschreibung**

Die Eigenschaft defaultGenerator gibt den Generator für die Zellencodes an, die in Kontaktprozessfeldern angezeigt werden und zum Zuweisen von Zellen zu Arbeitsblättern für Zielzellen verwendet werden. Das Arbeitsblatt für Zielzellen verwaltet Zellen- und Angebotszuweisungen für Kampagnen und Ablaufdiagramme.

#### **Standardwert**

uacoffercodegen.exe

# **offerCodeGeneratorClasspath**

#### **Beschreibung**

Die Eigenschaft offerCodeGeneratorClasspath gibt den Pfad zu der Klasse an, die Campaign als Angebotscodegenerator verwendet. Dies kann entweder ein vollständiger Pfad oder ein relativer Pfad sein.

Wenn der Pfad auf einen Schrägstrich endet (Schrägstrich / bei UNIX oder umgekehrter Schrägstrich \ bei Windows), nimmt Campaign an, dass dies ein Pfad zu einem Verzeichnis ist, das die Java-Plug-in-Klasse enthält, die verwendet werden soll. Wenn der Pfad nicht auf einen Schrägstrich endet, nimmt Campaign an, dass dies der Name einer jar-Datei ist, die die Java-Klasse enthält.

Wenn der Pfad relativ ist, wird in Campaign davon ausgegangen, dass dieser relativ zum Campaign-Anwendungsstartverzeichnis ist.

### **Standardwert**

codeGenerator.jar(verpackt in der Campaign.war-Datei)

# **Campaign | monitoring**

Die Eigenschaften in dieser Kategorie geben an, ob Operational Monitoring (Funktion zur Überwachung von Arbeitsabläufen) aktiviert ist, und legen die URL des Operational Monitoring-Servers sowie das Cachingverhalten fest. Operational Monitoring wird angezeigt und ermöglicht eine Steuerung aktiver Ablaufdiagramme.

# **cacheCleanupInterval**

## **Beschreibung**

Die Eigenschaft cacheCleanupInterval gibt das Intervall zwischen automatischen Bereinigungen des Statuscache für Ablaufdiagramme in Sekunden an.

Diese Eigenschaft ist in Campaign-Versionen vor Version 7.0 nicht verfügbar.

## **Standardwert**

600 (10 Minuten)

# **cacheRunCompleteTime**

## **Beschreibung**

Die Eigenschaft cacheRunCompleteTime gibt die Dauer in Minuten an, über die abgeschlossene Ausführungen zwischengespeichert werden und auf der Überwachungsseite angezeigt werden.

Diese Eigenschaft ist in Campaign-Versionen vor Version 7.0 nicht verfügbar.

## **Standardwert**

4320

# **monitorEnabled**

## **Beschreibung**

Die Eigenschaft monitorEnabled gibt an, ob die Überwachung aktiviert ist.

Diese Eigenschaft ist in Campaign-Versionen vor Version 7.0 nicht verfügbar.

#### **Standardwert**

FALSE

#### **Gültige Werte**

TRUE | FALSE

# **serverURL**

## **Beschreibung**

Die Eigenschaft Campaign > monitoring > serverURL gibt die URL des Operational Monitoring-Servers an. Dies ist eine obligatorische Einstellung. Ändern Sie den Wert, wenn die URL des Operational Monitoring-Servers nicht dem Standardwert entspricht.

Wenn Campaign für die Verwendung der SSL-Kommunikation (Secure Sockets Layer) konfiguriert ist, geben Sie als Wert dieser Eigenschaft die HT- TPS-Verbindungsdaten an. Beispiel: serverURL=https://*host:SSL-Port*/ Campaign/OperationMonitor. Dabei gilt Folgendes:

- v *host* ist der Name oder die IP-Adresse des Computers, auf dem die Webanwendung installiert ist.
- SSL Port ist der SSL-Port der Webanwendung.

Beachten Sie das https in der URL.

## **Standardwert**

http://localhost:7001/Campaign/OperationMonitor

# **monitorEnabledForInteract**

## **Beschreibung**

Wenn der Wert auf TRUE festgelegt wird, wird der JMX-Connector-Server von Campaign für Interact aktiviert. Campaign weist keine JMX-Sicherheit auf.

Steht dieser Wert auf FALSE, können Sie keine Verbindung zum Campaign-JMX-Connector-Server herstellen.

Diese JMX-Überwachung gilt nur für das Interact-Modul für Kontakt- und Antwortverlauf.

## **Standardwert**

FALSE

## **Gültige Werte**

TRUE | FALSE

## **Verfügbarkeit**

Diese Eigenschaft ist nur anwendbar, wenn Sie Interact installiert haben.

## **protocol**

## **Beschreibung**

Überwachungsprotokoll für den Campaign-JMX-Connector-Server, wenn monitorEnabledForInteract auf "yes" festgelegt ist.

Diese JMX-Überwachung gilt nur für das Interact-Modul für Kontakt- und Antwortverlauf.

## **Standardwert**

JMXMP

#### **Gültige Werte**

JMXMP | RMI

## **Verfügbarkeit**

Diese Eigenschaft ist nur anwendbar, wenn Sie Interact installiert haben.

## **port**

#### **Beschreibung**

Überwachungsport für den Campaign-JMX-Connector-Server, wenn monitorEnabledForInteract auf "yes" festgelegt ist.

Diese JMX-Überwachung gilt nur für das Interact-Modul für Kontakt- und Antwortverlauf.

## **Standardwert**

2004

#### **Gültige Werte**

Eine Ganzzahl zwischen 1025 und 65535.

#### **Verfügbarkeit**

Diese Eigenschaft ist nur anwendbar, wenn Sie Interact installiert haben.

# **Campaign | ProductReindex**

Der Ersteller eines Angebots kann die Produkte angeben, die mit diesem Angebot verknüpft sind. Wenn sich eine Liste von Produkten, die zur Verknüpfung mit Angeboten verfügbar ist, ändert, müssen die Angebots-/Produktverknüpfungen aktualisiert werden. Eigenschaften in der Kategorie "Campaign > ProductReindex" geben die Häufigkeit dieser Aktualisierungen und die Uhrzeit an, zu der die erste Aktualisierung durchgeführt wird.

# **startTime**

## **Beschreibung**

Die Eigenschaft startTime gibt die Uhrzeit an, zu der Angebots-/ Produktverknüpfungen zum ersten Mal aktualisiert werden. Die erste Aktualisierung erfolgt am Tag, nachdem der Campaign-Server gestartet wur de, und darauf folgende Aktualisierungen erfolgen zu den im Parameter interval angegebenen Intervallen. Das Format ist HH:mm:ss, und es wird das 24-Stunden-Format verwendet.

Beachten Sie: Wenn Campaign erstmals startet, wird die Eigenschaft startTime den folgenden Regeln entsprechend angewendet:

- Wenn die durch startTime angegebene Uhrzeit in der Zukunft liegt, findet die erste Angebots-/Produktverknüpfungsaktualisierung zur startTime am aktuellen Tag statt.
- Wenn startTime am aktuellen Tag bereits abgelaufen ist, findet die erste Aktualisierung zur morgigen startTime oder zu interval-Minuten statt, was immer früher eintritt.

## **Standardwert**

12:00:00 (mittags)

# **interval**

## **Beschreibung**

Die Eigenschaft interval gibt die Zeit zwischen Aktualisierungen von Angebots-/Produktverknüpfungen an. Die Aktualisierung findet erstmals zur im Parameter startTime angegebenen Uhrzeit an dem Tag statt, nachdem der Campaign-Server gestartet wurde.

## **Standardwert**

3600 (60 Stunden)

# **Campaign | unicaACListener**

Wenn Sie einen Listener-Cluster mit einem einzelnen Knoten konfigurieren, ver wenden Sie diese Kategorie (und ausschließlich diese Kategorie), um Konfigurationseinstellungen für den clusterunabhängigen Listener zu definieren. Für Cluster- Listener betreffen die Eigenschaften in dieser Kategorie alle Listenerknoten im Cluster außer den Eigenschaften **serverHost**, **serverPort**, **useSSLForPort2** und **ser verPort2**, die ignoriert werden. (Legen Sie stattdessen Eigenschaften für jeden einzelnen Knoten unter Campaign | unicaACListener | node[n] fest.)

Diese Eigenschaften müssen nur einmal pro Campaign-Instanz festgelegt werden. Sie müssen nicht für jede Partition festgelegt werden.

# **enableWindowsImpersonation**

#### **Konfigurationskategorie**

Campaign|unicaACListener

## **Beschreibung**

Diese Eigenschaft bezieht sich sowohl auf Cluster-Listenerkonfigurationen als auch auf clusterunabhängige Listenerkonfigurationen. Bei einer Cluster konfiguration bezieht sich diese Eigenschaft auf alle Listenerknoten im Cluster.

Die Eigenschaft enableWindowsImpersonation gibt an, ob der Windows-Identitätswechsel in Campaign aktiviert ist.

Setzen Sie den Wert auf TRUE, wenn Sie den Windows-Identitätswechsel verwenden. Sie müssen den Windows-Identitätswechsel separat konfigurieren, wenn Sie Sicherheitsberechtigungen auf Windows-Ebene für den Dateizugriff nutzen möchten.

Setzen Sie den Wert auf FALSE, wenn Sie den Windows-Identitätswechsel nicht verwenden.

# **Standardwert**

FALSE

## **Gültige Werte**

TRUE | FALSE

# **enableWindowsEventLogging**

## **Konfigurationskategorie**

Campaign|unicaACListener

#### **Beschreibung**

Diese Eigenschaft bezieht sich sowohl auf Cluster-Listenerkonfigurationen als auch auf clusterunabhängige Listenerkonfigurationen. Bei einer Cluster konfiguration bezieht sich diese Eigenschaft auf alle Listenerknoten im Cluster.

Die Eigenschaft Campaign | unicaACListener |

enableWindowsEventLogging schaltet die Windows-Ereignisprotokollierung für IBM Campaign-Listenerereignisse an oder aus. Setzen Sie diese Eigenschaft auf TRUE, wenn das Windows-Ereignisprotokoll als Protokoll verwendet werden soll.

**Achtung:** Die Windows-Ereignisprotokollierung kann zu Problemen mit der Ablaufdiagrammausführung führen. Aktivieren Sie diese Funktion nur, wenn der Technical Support dazu rät.

#### **Standardwert**

FALSE

# **Gültige Werte**

TRUE | FALSE

## **serverHost**

**Konfigurationskategorie** Campaign|unicaACListener

## **Beschreibung**

Bei einer Listenerkonfiguration mit einem einzelnen Knoten identifiziert diese Eigenschaft den Listener. Bei einer Cluster-Listenerkonfiguration wird diese Eigenschaft ignoriert. (Legen Sie stattdessen diese Eigenschaft für jeden einzelnen Knoten unter Campaign | unicaACListener | node[n] fest.)

Die Eigenschaft serverHost gibt den Namen oder die IP-Adresse des Computers an, auf dem der Campaign-Listener installiert ist. Wenn der Campaign-Listener nicht auf demselben Computer installiert ist wie IBM Mar keting Software, ändern Sie den Wert des Namens der Maschine oder der IP-Adresse des Computers, auf dem der Campaign-Listener installiert ist.

#### **Standardwert**

localhost

## **logMaxBackupIndex**

#### **Konfigurationskategorie**

Campaign|unicaACListener

#### **Beschreibung**

Diese Eigenschaft bezieht sich sowohl auf Cluster-Listenerkonfigurationen als auch auf clusterunabhängige Listenerkonfigurationen. Bei einer Cluster konfiguration bezieht sich diese Eigenschaft auf alle Listenerknoten im Cluster.

Die Eigenschaft logMaxBackupIndex gibt an, wie viele Sicherungsdateien vorhanden sein können, bevor die älteste gelöscht wird. Wenn Sie diese Eigenschaft auf 0 (Null) setzen, werden in Campaign keine Sicherungsdateien erstellt, und die Protokolldatei beendet die Protokollierung, wenn sie die Größe erreicht, die Sie in der Eigenschaft logMaxFileSize angegeben haben.

Wenn Sie einen Wert (N) für diese Eigenschaft angeben und die Protokolldatei (File) die Größe erreicht, die Sie in der Eigenschaft logMaxFileSize angegeben haben, benennt Campaign die bestehenden Sicherungsdateien (File.1 ... File.N-1) in File.2 ... File.N und die aktuelle Protokolldatei in File.1 um, schließt sie und startet eine neue Protokolldatei mit dem Namen File.

#### **Standardwert**

1 (es wird eine Sicherungsdatei erstellt)

# **logStringEncoding**

## **Konfigurationskategorie**

Campaign|unicaACListener

#### **Beschreibung**

Diese Eigenschaft bezieht sich sowohl auf Cluster-Listenerkonfigurationen als auch auf clusterunabhängige Listenerkonfigurationen. Bei einer Cluster konfiguration bezieht sich diese Eigenschaft auf alle Listenerknoten im Cluster.

Die Eigenschaft logStringEncoding steuert die für alle Protokolldateien verwendete Codierung. Dieser Wert muss mit der für das Betriebssystem verwendeten Codierung übereinstimmen. Für Umgebungen mit mehreren Ländereinstellungen ist UTF-8 die bevorzugte Einstellung.

Wenn Sie diesen Wert ändern, sollten Sie alle betroffenen Protokolldateien leeren oder löschen, um zu verhindern, dass mehrere Codierungen in eine einzige Datei geschrieben werden.

**Anmerkung:** WIDEUTF-8 wird für diese Einstellung nicht unterstützt.

#### **Standardwert**

native

## **Gültige Werte**

Informationen hierzu finden Sie im Abschnitt zu den Zeichencodierungen in Campaign im *Campaign-Administratorhandbuch*.

## **systemStringEncoding**

#### **Konfigurationskategorie**

Campaign|unicaACListener

#### **Beschreibung**

Diese Eigenschaft bezieht sich sowohl auf Cluster-Listenerkonfigurationen als auch auf clusterunabhängige Listenerkonfigurationen. Bei einer Cluster konfiguration bezieht sich diese Eigenschaft auf alle Listenerknoten im Cluster.

Die Eigenschaft systemStringEncoding gibt an, welche Codierungen Campaign zum Interpretieren der Werte verwendet, die vom Betriebssystem empfangen und an das Betriebssystem gesendet werden, beispielsweise Dateisystempfade und Dateinamen. In den meisten Fällen können Sie diesen Wert auf native festlegen. Verwenden Sie UTF-8 für Umgebungen mit mehreren Ländereinstellungen.

Sie können mehrere Codierungen angeben, die durch Kommas getrennt werden müssen. Beispiel:

UTF-8,ISO-8859,CP950

**Anmerkung:** WIDEUTF-8 wird für diese Einstellung nicht unterstützt.

## **Standardwert**

native

#### **Gültige Werte**

Informationen hierzu finden Sie im Abschnitt zu den Zeichencodierungen in Campaign im *Campaign-Administratorhandbuch*.

# **loggingLevels**

## **Konfigurationskategorie**

Campaign|unicaACListener

#### **Beschreibung**

Diese Eigenschaft bezieht sich sowohl auf Cluster-Listenerkonfigurationen als auch auf clusterunabhängige Listenerkonfigurationen. Bei einer Cluster konfiguration bezieht sich diese Eigenschaft auf alle Listenerknoten im Cluster.

Die Eigenschaft Campaign > unicaACListener > loggingLevels steuert die Detailgenauigkeit der Protokolldatei.

Diese Eigenschaft bezieht sich sowohl auf Clusterkonfigurationen als auch auf clusterunabhängige Konfigurationen.

#### **Standardwert**

MEDIUM

#### **Gültige Werte**

- v LOW
- MEDIUM
- HIGH

# **maxReuseThreads**

## **Konfigurationskategorie**

Campaign|unicaACListener

#### **Beschreibung**

Diese Eigenschaft bezieht sich sowohl auf Cluster-Listenerkonfigurationen als auch auf clusterunabhängige Listenerkonfigurationen. Bei einer Cluster konfiguration bezieht sich diese Eigenschaft auf alle Listenerknoten im Cluster.

Diese Eigenschaft legt die Anzahl an Betriebssystemthreads fest, die der Campaign-Listenerprozess (unica\_aclsnr) zur Wiederverwendung zwischenspeichert.

Es wird empfohlen, den Cache zu verwenden, wenn Sie den Aufwand der Threadzuordnung reduzieren möchten. Sie sollten außerdem bei Betriebssystemen den Cache verwenden, die möglicherweise nicht in der Lage sind, Threads freizugeben, wenn sie hierzu von einer Anwendung aufgefordert werden.

Diese Eigenschaft bezieht sich sowohl auf Clusterkonfigurationen als auch auf clusterunabhängige Konfigurationen.

#### **Standardwert**

0 (Null) (der Cache wird inaktiviert)

## **logMaxFileSize**

#### **Konfigurationskategorie**

Campaign|unicaACListener

#### **Beschreibung**

Diese Eigenschaft bezieht sich sowohl auf Cluster-Listenerkonfigurationen als auch auf clusterunabhängige Listenerkonfigurationen. Bei einer Cluster konfiguration bezieht sich diese Eigenschaft auf alle Listenerknoten im Cluster.

Die Eigenschaft logMaxFileSize gibt die maximale Größe in Byte an, die die Protokolldatei annehmen kann, bevor eine Erweiterung in der Sicherungsdatei stattfindet.

Diese Eigenschaft bezieht sich sowohl auf Clusterkonfigurationen als auch auf clusterunabhängige Konfigurationen.

#### **Standardwert**

10485760 (10 MB)

# **windowsEventLoggingLevels**

## **Konfigurationskategorie**

Campaign|unicaACListener

## **Beschreibung**

Diese Eigenschaft bezieht sich sowohl auf Cluster-Listenerkonfigurationen als auch auf clusterunabhängige Listenerkonfigurationen. Bei einer Cluster konfiguration bezieht sich diese Eigenschaft auf alle Listenerknoten im Cluster.

Die Eigenschaft windowsEventLoggingLevels steuert die Detailgenauigkeit, die basierend auf dem Schweregrad in das Windows-Ereignisprotokoll geschrieben wird.

Diese Eigenschaft bezieht sich sowohl auf Clusterkonfigurationen als auch auf clusterunabhängige Konfigurationen.

#### **Standardwert**

MEDIUM

## **Gültige Werte**

- v LOW
- MEDIUM
- v HIGH
- v ALL

Die Ebene ALL umfasst Tracenachrichten, die zu Diagnosezwecken verwendet werden.

# **serverPort**

## **Konfigurationskategorie**

Campaign|unicaACListener

#### **Beschreibung**

Bei einer Listenerkonfiguration mit einem einzelnen Knoten identifiziert diese Eigenschaft den Listener-Port. Bei einer Cluster-Listenerkonfiguration wird diese Eigenschaft ignoriert.(Legen Sie stattdessen diese Eigenschaft für jeden einzelnen Knoten unter Campaign | unicaACListener | node[n] fest.)

Die Eigenschaft serverPort gibt den Port an, an dem ein einzelner Campaign-Listener installiert ist.

#### **Standardwert**

4664

# **useSSL**

## **Konfigurationskategorie**

Campaign|unicaACListener

#### **Beschreibung**

Diese Eigenschaft bezieht sich sowohl auf Cluster-Listenerkonfigurationen als auch auf clusterunabhängige Listenerkonfigurationen. Bei einer Cluster konfiguration bezieht sich diese Eigenschaft auf alle Listenerknoten im Cluster.

Die Eigenschaft useSSL gibt an, ob Secure Sockets Layer für die Kommunikation zwischen dem Campaign-Listener und der Campaign-Webanwendung verwendet werden soll.

Siehe auch die Beschreibung für die Eigenschaft serverPort2 in dieser Kategorie.

#### **Standardwert**

no

**Gültige Werte**

yes | no

## **serverPort2**

#### **Konfigurationskategorie**

Campaign|unicaACListener

#### **Beschreibung**

Diese Eigenschaft ist optional.

Diese Eigenschaft bezieht sich nur auf eine Listenerkonfiguration mit einem einzelnen Knoten. Bei einer Cluster-Listenerkonfiguration wird diese Eigenschaft ignoriert. (Definieren Sie stattdessen serverPort2 für jeden einzelnen Knoten unter Campaign | unicaACListener | node[n] fest.)

Die Eigenschaft serverPort2 ermöglicht zusammen mit der Eigenschaft useSSLForPort2, die ebenfalls zu dieser Kategorie gehört, die Angabe der SSL-Nutzung für eine Kommunikation zwischen dem Campaign-Listener und den Ablaufdiagrammprozessen. Diese Kommunikation erfolgt getrennt von der Kommunikation zwischen der Campaign-Webanwendung und dem Listener, die über die Eigenschaften serverPort und useSSL in dieser Kategorie festgelegt wird.

Die gesamte Kommunikation zwischen den Campaign-Komponenten (zwischen der Webanwendung und dem Listener und zwischen dem Listener und dem Server) verwendet den Modus, der von der Eigenschaft useSSL unter einer der folgenden Bedingungen angegeben wird.

- v serverPort2 ist auf seinen Standardwert 0 gesetzt **oder**
- v serverPort2 ist auf denselben Wert wie serverPort gesetzt **oder**
- useSSLForPort2 ist auf denselben Wert wie useSSL gesetzt

In diesen Fällen wird kein zweiter Listener aktiviert, und die Kommunikation zwischen dem Campaign-Listener und den Ablaufdiagramm (Server)- Prozessen und die Kommunikation zwischen dem Listener und der Campaign-Webanwendung verwenden denselben Modus: abhängig vom Eigenschaftswert useSSL entweder beide ohne SSL oder beide mit SSL.

Der Listener verwendet zwei verschiedene Kommunikationsmodi, wenn beide der folgenden Bedingungen zutreffen.

- serverPort2 ist auf einen Nicht-0-Wert gesetzt und ist nicht gleich dem Wert von serverPort **und**
- useSSLForPort2 ist auf einen Wert gesetzt, der vom useSSL-Wert abweicht

In diesem Fall wird ein zweiter Listener-Port aktiviert, und der Listener und die Ablaufdiagrammprozesse verwenden den Kommunikationsmodus, der von useSSLForPort2 angegeben wird.

Die Campaign-Webanwendung verwendet bei der Kommunikation mit dem Listener immer den Kommunikationsmodus, der von useSSL angegeben wird.

Wenn für die Kommunikation zwischen dem Campaign-Listener und den Ablaufdiagrammprozessen SSL aktiviert ist, setzen Sie den Wert dieser Eigenschaft (serverPort2) auf einen geeigneten Port.

## **Standardwert**

0

# **useSSLForPort2**

## **Konfigurationskategorie**

Campaign|unicaACListener

#### **Beschreibung**

Diese Eigenschaft bezieht sich nur auf eine Listenerkonfiguration mit einem einzelnen Knoten. Bei einer Cluster-Listenerkonfiguration wird diese Eigenschaft ignoriert. (Definieren Sie stattdessen useSSLForPort2 für jeden einzelnen Knoten unter Campaign | unicaACListener | node[n] fest.)

Informationen finden Sie in der Beschreibung von serverPort2 in dieser Kategorie.

#### **Standardwert**

FAI SF

## **Gültige Werte**

TRUE | FALSE

## **keepalive**

#### **Konfigurationskategorie**

Campaign|unicaACListener

## **Beschreibung**

Diese Eigenschaft bezieht sich sowohl auf Cluster-Listenerkonfigurationen als auch auf clusterunabhängige Listenerkonfigurationen. Bei einer Cluster konfiguration bezieht sich diese Eigenschaft auf alle Listenerknoten im Cluster.

Verwenden Sie die Eigenschaft keepalive, um die Häufigkeit in Sekunden anzugeben, mit der der Campaign-Webanwendungsserver Keepalive-Nachrichten in ansonsten inaktiven Socket-Verbindungen an den Campaign-Listener sendet.

Die Verwendung des Konfigurationsparameters keepalive ermöglicht, dass Socket-Verbindungen über längere Zeiträume einer Anwendungsinaktivität in Umgebungen geöffnet bleiben, die so konfiguriert sind, dass inaktive Verbindungen zwischen der Webanwendung und dem Listener (z. B. eine Firewall) geschlossen werden.

Wenn in einem Socket Aktivität verzeichnet wird, wird der Keepalive-Zeitraum automatisch zurückgesetzt. Auf der DEBUG-Protokollebene im Webanwendungsserver werden in der Datei campaignweb.log die Keepalive-Nachrichten angezeigt, wenn diese an den Listener gesendet werden.

### **Standardwert**

0 (die Keepalive-Funktion wird inaktiviert)

## **Gültige Werte**

Positive Ganzzahlen

## **loggingCategories**

#### 10.0.0.2

#### **Konfigurationskategorie**

Campaign|unicaACListener

## **Beschreibung**

Diese Eigenschaft gibt die Kategorie von Nachrichten an, die in die Campaign-Listenerprotokolldatei geschrieben werden.

Die Eigenschaft loggingCategories in Verbindung mit der Eigenschaft loggingLevels bestimmt den Schweregrad der Nachrichten, die für alle ausgewählten Kategorien protokolliert werden.

Geben Sie Kategorien in einer durch Kommas getrennten Liste an. Mit der Option ALL werden für alle Kategorien Protokolle eingebunden.

## **Standardwert**

ALL

## **Gültige Werte**

**Anmerkung:** Die entsprechenden Protokolloptionen werden nach den einzelnen Konfigurationswerten in Klammern angegeben.

ALL

GENERAL (Sonstige)

COMMANDS (Externe Benutzeroberfläche)

SYS CALL (Systemaufruf)

UDB (udb)

XML (xml)

# **Campaign | unicaACListener | node [n]**

Eine clusterunabhängige Listenerkonfiguration darf keine Knoten aufweisen, die in dieser Kategorie enthalten sind. Knoten werden ausschließlich für Cluster-Listener konfigurationen erstellt und verwendet. Für eine Cluster-Listenerkonfiguration müssen Sie einen einzelnen untergeordneten Knoten für jeden Listener im Cluster konfigurieren.

Wenn das Clustering aktiviert ist, dann müssen Sie mindestens einen untergeordneten Knoten konfigurieren, da andernfalls während des Starts ein Fehler auftritt.

**Wichtig:** Entfernen Sie niemals einen Knoten aus der Konfiguration, sofern nicht zuvor alle Cluster-Listenerknoten gestoppt wurden. Andernfalls werden alle vorhandenen Sitzungen auf dem entfernten Listener weiterhin ausgeführt, der Master-Listener ist jedoch nicht in der Lage, den entfernten Listenerknoten zu kontaktieren. Dadurch kann es zu nicht erwarteten Ergebnissen kommen.

# **serverHost**

## **Konfigurationskategorie**

Campaign|unicaACListener|node[n]

#### **Beschreibung**

Diese Eigenschaft gilt nur, wenn Sie mit einer Cluster-Listenerkonfiguration arbeiten. Diese Eigenschaft identifiziert jeden einzelnen Listenerknoten in einem Cluster.

Geben Sie für jeden Knoten den Hostnamen des Systems an, auf dem der Campaign-Listener installiert ist.

#### **Standardwert**

Kein Standardwert zugewiesen.

## **serverPort**

#### **Konfigurationskategorie**

Campaign|unicaACListener|node[n]

## **Beschreibung**

Diese Eigenschaft gilt nur, wenn Sie mit einer Cluster-Listenerkonfiguration arbeiten. Diese Eigenschaft gibt den Port an, der zur Kommunikation zwischen den einzelnen Cluster-Listenerknoten und dem IBM Campaign-Webanwendungsserver verwendet wird.

Der angegebene Port wird auch für die Kommunikation zwischen verschiedenen Listenerknoten verwendet.

#### **Standardwert**

Kein Standardwert zugewiesen.

## **useSSLForPort2**

#### **Konfigurationskategorie**

Campaign|unicaACListener|node[n]

#### **Beschreibung**

Optional. Diese Eigenschaft gilt nur, wenn Sie mit einer Cluster-Listener konfiguration arbeiten. Sie können diese Eigenschaft für jeden Cluster-Listenerknoten festlegen. Informationen zur Vorgehensweise bei der Verwendung dieser Eigenschaft finden Sie in der Beschreibung für Campaign|unicaACListener|serverPort2.

# **Standardwert**

FALSE

#### **Gültige Werte**

TRUE | FALSE

# **serverPort2**

#### **Konfigurationskategorie**

Campaign|unicaACListener|node[n]

#### **Beschreibung**

Optional. Diese Eigenschaft gilt nur, wenn Sie mit einer Cluster-Listener konfiguration arbeiten. Sie können diese Eigenschaft für jeden Cluster-Listenerknoten festlegen. Informationen zur Vorgehensweise bei der Verwendung dieser Eigenschaft finden Sie in der Beschreibung für Campaign|unicaACListener|serverPort2.

#### **Standardwert**

3

# **masterListenerPriority**

#### **Konfigurationskategorie**

Campaign|unicaACListener|node[n]

#### **Beschreibung**

Diese Eigenschaft gilt nur, wenn Sie mit einer Cluster-Listenerkonfiguration arbeiten.

Ein Cluster umfasst immer einen Master-Listener. Alle Clients einschließlich der IBM Campaign-Web-Server-Anwendung, des Campaign Server Manager (unica\_svradm) und der Dienstprogramme (z. B. unica\_acsesutil) verwenden "masterListenerPriority" zur Identifikation des Master-Listeners.

Jeder Knoten im Cluster kann als Master-Listener eingesetzt werden. Mit "masterListenerPriority" wird festgelegt, welcher Knoten zu Beginn als Master-Listener verwendet wird. Außerdem wird mit dieser Eigenschaft er mittelt, welcher Listener die Rolle des Master-Listeners übernimmt, wenn eine Funktionsübernahme (Failover) durchgeführt werden muss. Im Idealfall sollte der Listenerknoten mit der höchsten Verarbeitungsleistung auch die höchste Priorität erhalten.

Priorität 1 ist die höchste Priorität. Weisen Sie dem System, das als Master- Listener verwendet werden soll, den Wert "1" zu. Dieses System wird als Master-Listener verwendet, es sei denn, es fällt aus oder kann nicht kontaktiert werden (z. B. aufgrund eines Netzfehlers). Weisen Sie dem nächsten System den Wert "2" zu usw.

Sie müssen jedem Listener im Cluster eine Priorität zuweisen. Wenn ein System nicht als Master-Listener eingesetzt werden soll, dann weisen Sie ihm die niedrigste Priorität (10) zu. Allerdings ist es nicht möglich, zu ver hindern, dass ein Listener als Master festgelegt wird. In einer Cluster-Listenerkonfiguration muss immer ein Listener als Master dienen.

Wenn der vorgesehene Master-Listener nicht kontaktiert werden kann, dann wird das nächste System auf Basis der zugewiesenen Priorität als Master-Listener festgelegt.

Wenn mehrere Knoten die gleiche Priorität aufweisen, dann wählt das System den ersten dieser Knoten in der Knotenliste in dieser Kategorie aus.

**Anmerkung:** Nachdem Sie die Priorität geändert haben, müssen Sie den Befehl unica\_svradm refresh ausführen, um den Master-Listener über die Änderung zu informieren.

#### **Standardwert**

Kein Standardwert zugewiesen.

#### **Gültige Werte**

1 (hoch) bis 10 (niedrig)

# **loadBalanceWeight**

## **Konfigurationskategorie**

Campaign|unicaACListener|node[n]

#### **Beschreibung**

Diese Eigenschaft gilt nur, wenn Sie mit einer Cluster-Listenerkonfiguration arbeiten. Diese Eigenschaft steuert den Lastausgleich zwischen Clusterknoten. Jeder Knoten in einem Cluster kann einen Teil des gesamten Anwendungsdatenverkehrs verarbeiten. Passen Sie die Gewichtung für jeden Listenerknoten an, um zu ermitteln, wie viel Arbeitslast dem Knoten zugeordnet wird. Mit einem höheren Wert wird ein größerer Anteil der Ar beitslast zugewiesen, sodass diesem Listenerknoten mehr Transaktionen zugewiesen werden.

Weisen Sie Systemen mit einer höheren Verarbeitungskapazität höhere Werte zu. Weisen Sie Systemen mit geringerer Verarbeitungskapazität oder Systemen, die bereits mit einer hohen Auslastung arbeiten, niedrigere Werte zu. Der Wert "0" verhindert, dass der Listener Transaktionen verarbeiten kann und wird normalerweise nicht verwendet. Wenn mehrere Knoten die gleiche Gewichtung aufweisen, dann wählt das System den ersten dieser Knoten in der Knotenliste in dieser Kategorie aus.

**Anmerkung:** Nachdem Sie die Gewichtung geändert haben, müssen Sie den Befehl unica\_svradm refresh ausführen, um den Master-Listener über die Änderung zu informieren.

#### **Beispiel**

Sie verfügen über drei physische Hosts: A, B und C. Host A hat die höchste Verarbeitungskapazität und Host C die niedrigste. Die Gewichtung wird also folgendermaßen verteilt: A=4, B=3, C=2. Um zu überprüfen, wie die Anforderungen zugeordnet werden, summieren Sie die Gewichtungen auf und teilen Sie diesen Wert durch die Anzahl der Listener: 4+3+2=9. In diesem Szenario verarbeitet Listener A jeweils vier von neun Transaktionen. Listener B verarbeitet jeweils drei von neun Transaktionen und Listener C die verbleibenden zwei von neun Transaktionen. Die Zeitplanungsabfolge für diesen Cluster ist **AA**B**A**BC**A**BC. Wenn Anforderungen eingehen, wird die Abfolge fortgeführt. Dadurch wird sichergestellt, dass die Anforderungen auf die Knoten verteilt werden.

#### **Standardwert**

Kein Standardwert zugewiesen.

## **Gültige Werte**

0 bis 10 (höchste Priorität)

# **Campaign | campaignClustering**

Legen Sie diese Eigenschaften fest, wenn Sie mit einer Cluster-Listenerkonfiguration arbeiten. Sie müssen diese Eigenschaften einmal pro Campaign-Instanz festlegen. Eine Festlegung für jede einzelne Partition ist nicht erforderlich.

## **enableClustering**

**Konfigurationskategorie** Campaign|campaignClustering

**Beschreibung**

Wenn Sie mit einem einzelnen Listener arbeiten, dann behalten Sie den eingestellten Wert FALSE bei. Dies führt dazu, dass alle anderen Eigenschaften in dieser Kategorie ignoriert werden, weil sie nicht für eine Einzelknotenkonfiguration gelten.

Für eine Cluster-Listenerkonfiguration müssen Sie den Wert TRUE festlegen, die anderen Eigenschaften in dieser Kategorie konfigurieren und dann die Listenerknoten unter Campaign|unicaACListener|node[n] konfigurieren. Bei dem Wert TRUE müssen Sie mindestens einen untergeordneten Knoten definieren. Wird nicht mindestens ein untergeordneter Knoten definiert, dann tritt beim Start ein Fehler auf.

Beim Wert TRUE werden die folgenden Eigenschaften für Campaign|unicaACListener ignoriert. Sie werden stattdessen für jeden einzelnen Knoten unter Campaign|unicaACListener|node[n]: serverHost, ser verPort, serverPort2, useSSLForPort2 definiert.

# **Standardwert**

FAI SF

## **Gültige Werte**

TRUE | FALSE

## **masterListenerLoggingLevel**

#### **Konfigurationskategorie**

Campaign|campaignClustering

#### **Beschreibung**

Diese Eigenschaft gilt nur, wenn für enableClustering die Einstellung TRUE verwendet wird. Diese Einstellung steuert die Detailgenauigkeit, mit der Daten in die Master-Listener-Protokolldatei (<campaignSharedHome>/ logs/masterlistener.log) geschrieben werden.

Der Standardwert LOW bietet die geringste Detailgenauigkeit (nur Nachrichten zu den schwerwiegendsten Fehlern werden geschrieben). Die Einstellung ALL umfasst Trace-Debug-Nachrichten und dient zu Diagnosezwecken.

#### **Standardwert**

MEDIUM

#### **Gültige Werte**

LOW|MEDIUM|HIGH|ALL

# **masterListenerHeartbeatInterval**

#### **Konfigurationskategorie**

Campaign|campaignClustering

# **Beschreibung**

Diese Eigenschaft gilt nur, wenn für "enableClustering" die Einstellung TRUE verwendet wird. Diese Eigenschaft wirkt sich auf den Master-Listener aus. Geben Sie an, wie oft der Master-Listener versucht, eine Verbindung zu allen konfigurierten Listenerknoten herzustellen, um ihre Verfügbarkeit zu ermitteln. Wenn der Master-Listener eine Verbindung zu den Knoten herstellt, um die Verfügbarkeit zu prüfen, dann sendet er auch eine Heartbeatnachricht, um sie darüber zu informieren, dass der Master-Listener aktiv ist. Aus diesem Grund dient diese Eigenschaft den folgenden beiden Zwecken: (1) Senden eines Heartbeats vom Master-Listener und (2) Senden einer Statusantwort von jedem der Listenerknoten.

## **Standardwert**

10 Sekunden

## **webServerDelayBetweenRetries**

### **Konfigurationskategorie**

Campaign|campaignClustering

## **Beschreibung**

Diese Eigenschaft gilt nur, wenn für "enableClustering" die Einstellung TRUE verwendet wird. Diese Eigenschaft gibt die Zeitverzögerung zwischen den Wiederholungen an, bei denen der IBM Campaign-Webanwendungsserver versucht, eine Verbindung zum IBM Campaign-Listener her zustellen.

#### **Standardwert**

5 Sekunden

## **webServerRetryAttempts**

## **Konfigurationskategorie**

Campaign|campaignClustering

## **Beschreibung**

Diese Eigenschaft gilt nur, wenn für enableClustering die Einstellung TRUE verwendet wird. Diese Eigenschaft gibt an, wie oft der IBM Campaign-Webanwendungsserver versucht, eine Verbindung zum IBM Campaign-Listener herzustellen.

## **Standardwert**

3

#### **campaignSharedHome**

#### **Konfigurationskategorie**

Campaign|campaignClustering

#### **Beschreibung**

Diese Eigenschaft gilt nur, wenn für enableClustering die Einstellung TRUE verwendet wird.

In einer Clusterkonfiguration nutzen Listenerknoten die u. a. Dateien und Ordner gemeinsam. Die gemeinsam genutzte Position wird während der Installation angegeben.

# **campaignSharedHome**

```
|--->/conf
   |------> activeSessions.udb
   |------> deadSessions.udb
  |------> etc.
|--->/logs
   |------> masterlistener.log
   |------> etc.
|--->/partitions
  |------> partition[n]
     |----------> {similar to <Campaign_home> partition folder structure}
```
**Anmerkung:** Jeder Listener verfügt außerdem über eine eigene Gruppe mit Ordnern und Dateien, die nicht gemeinsam genutzt werden. Diese sind im Campaign-Ausgangsverzeichnis (<Campaign\_home>) gespeichert (d. h. im IBM Campaign-Anwendungsinstallationsverzeichnis).

# **masterListenerloggingCategories**

#### 10.0.0.2

#### **Konfigurationskategorie**

Campaign|campaignClustering

## **Beschreibung**

Diese Eigenschaft gibt die Kategorie von Nachrichten an, die in die Campaign Master-Listener-Protokolldatei geschrieben werden.

Die Eigenschaft masterListenerloggingCategories in Verbindung mit der Eigenschaft masterListenerLoggingLevel bestimmt den Schweregrad der Nachrichten, die für alle ausgewählten Kategorien protokolliert werden.

Geben Sie Kategorien in einer durch Kommas getrennten Liste an. Mit der Option ALL werden für alle Kategorien Protokolle eingebunden.

## **Standardwert**

ALL

## **Gültige Werte**

**Anmerkung:** Die entsprechenden Protokolloptionen werden nach den einzelnen Konfigurationswerten in Klammern angegeben.

ALL

FILE\_ACCESS (Dateioperationen)

GENERAL (Sonstige)

COMMANDS (Externe Benutzeroberfläche)

# **Campaign | unicaACOOptAdmin**

Diese Konfigurationseigenschaften definieren die Einstellungen für das unicaA-COOptAdmin-Tool.

## **getProgressCmd**

## **Beschreibung**

Gibt einen intern verwendeten Wert an. Ändern Sie diesen Wert nicht.

## **Standardwert**

optimize/ext\_optimizeSessionProgress.do

### **Gültige Werte**

optimize/ext\_optimizeSessionProgress.do

# **runSessionCmd**

#### **Beschreibung**

Gibt einen intern verwendeten Wert an. Ändern Sie diesen Wert nicht.

## **Standardwert**

optimize/ext\_runOptimizeSession.do

## **Gültige Werte**

optimize/ext\_runOptimizeSession.do

## **loggingLevels**

## **Beschreibung**

Die Eigenschaft loggingLevels steuert die Anzahl Details, die basierend auf dem Schweregrad in die Protokolldatei für das Contact Optimization-Befehlszeilentool geschrieben wird. Die verfügbaren Ebenen sind LOW, MEDIUM, HIGH und ALL, wobei mit LOW die wenigsten Details erfasst werden (das heißt, nur die Nachrichten mit dem höchsten Schweregrad werden in die Datei geschrieben). Die Ebene ALL umfasst Tracenachrichten, die hauptsächlich zu Diagnosezwecken verwendet werden.

#### **Standardwert**

**HIGH** 

## **Gültige Werte**

LOW | MEDIUM | HIGH | ALL

# **cancelSessionCmd**

## **Beschreibung**

Gibt einen intern verwendeten Wert an. Ändern Sie diesen Wert nicht.

#### **Standardwert**

optimize/ext\_stopOptimizeSessionRun.do

#### **Gültige Werte**

optimize/ext\_stopOptimizeSessionRun.do

## **logoutCmd**

#### **Beschreibung**

Gibt einen intern verwendeten Wert an. Ändern Sie diesen Wert nicht.

#### **Standardwert**

optimize/ext\_doLogout.do

# **Gültige Werte**

optimize/ext\_doLogout.do

# **getProgressWaitMS**

## **Beschreibung**

Setzen Sie diese Eigenschaft auf die Anzahl der Millisekunden (Ganzzahl) zwischen zwei aufeinanderfolgenden Abfragen an die Webanwendung, um Fortschrittsinformationen abzufragen. Dieser Wert wird nicht verwendet, wenn Sie nicht getProgressCmd festlegen.

#### **Standardwert**

1000

#### **Gültige Werte**

Eine Ganzzahl größer 0.

# **Campaign | server**

Die Eigenschaft in dieser Kategorie gibt eine URL an, die intern verwendet wird und nicht geändert werden muss.

# **fullContextPath**

## **Beschreibung**

Die Eigenschaft fullContextPath gibt die URL an, die von Campaign-Ablaufdiagrammen für die Kommunikation mit dem Listener-Proxy des Anwendungsservers verwendet wird. Diese Eigenschaft ist standardmäßig nicht definiert, daher wird die URL vom System dynamisch ermittelt. Wenn IBM Marketing Platform mit der IBM Tivoli-Plattform zur Webzugriffskontrolle integriert ist, müssen Sie diese Eigenschaft auf die Campaign-URL in Tivoli setzen.

## **Standardwert**

Kein Standardwert definiert.

# **numRetryServerCommand**

## 10.0.0.2

## **Beschreibung**

Die Eigenschaft numRetryServerCommand gibt an, wie oft die Webanwendung von IBM Campaign den Befehl für den analytischen Server (Listener) von IBM Campaign maximal aufrufen kann, in dem Versuch, erfolgreich ein Ergebnis zu erhalten. Wenn die Campaign-Anwendung nach der maximalen Anzahl an Wiederholungen weiterhin erfolglos versucht hat, eine Antwort zu erhalten, wird in der Benutzerschnittstelle der Fehler Server ausgelastet angezeigt.

Ändern Sie diesen Parameter entsprechend der Antwortzeit, Netzgeschwindigkeit und Latenzzeit des Servers für Campaign Analytics.

## **Standardwert**

5

# **Campaign | logging**

Diese Kategorie gibt die Position der Campaign-Eigenschaftendatei log4jConfig an.

## **log4jConfig**

## **Beschreibung**

Die Campaign-Webanwendung verwendet das Apache-Dienstprogramm log4j zur Protokollierung von Konfigurations-, Debugging- und Fehlerinformationen.

Die Eigenschaft log4jConfig gibt den Datenträger der Campaign-Protokolleigenschaftendatei, campaign log4j.properties, an. Geben Sie den Pfad relativ zum Campaign-Ausgangsverzeichnis an, einschließlich des Dateinamens. Verwenden Sie normale Schrägstriche (/) für UNIX und umgekehrte Schrägstriche (\) für Windows.

**Standardwert**

./conf/campaign\_log4j.properties

# **Campaign | Proxy**

10.0.0.1

Die Integration von Campaign, Engage und UBX wird in ausgehenden Proxy-Verbindungen unterstützt.

Wählen Sie **Einstellungen** > **Konfiguration** aus, um auf diese Eigenschaften zuzugreifen.

# **Proxy-Hostname**

#### **Beschreibung**

Geben Sie den Hostnamen oder die IP-Adresse Ihres Proxy-Servers an.

### **Proxy-Portnummer**

**Beschreibung**

Geben Sie die Portnummer Ihres Proxy-Servers an.

# **Proxy-Typ**

**Beschreibung** Wählen Sie den Proxy-Servertyp aus.

**Standardwert** HTTP

**Gültiger Wert** HTTP, SOCK5

# **Datenquelle für Berechtigungsnachweise**

#### **Beschreibung**

Geben Sie den Datenquellennamen mit Details zum Benutzernamen und Kennwort für den Proxy-Server an.

# **Platform-Benutzer mit Datenquelle für Proxy-Berechtigungsnachweise**

#### **Beschreibung**

Geben Sie den Namen des Marketing Platform-Benutzers an, der über die angegebene Datenquelle in der Eigenschaft **Datenquelle für Berechtigungsnachweise** verfügt.

**Anmerkung:** Wenn Sie Campaign auf einem WebLogic-Server bereitstellen und ein HTTP-Proxy konfiguriert ist, müssen Sie die Variable DUseSunHttpHandler=true in JAVA OPTION zur Datei setDomainEnv.cmd hinzufügen.

# **eMessage-Konfigurationseigenschaften**

Dieser Abschnitt beschreibt die eMessage-Konfigurationseigenschaften, die auf der Seite "Konfiguration" zur Verfügung stehen.

# **eMessage | serverComponentsAndLocations | hostedServices**

Definiert Eigenschaften zur Angabe der URLs für die Verbindung mit IBM Marketing Software Hosted Services. eMessage verwendet separate Verbindungen zum

Uploaden von Empfängerlisten, für Metadaten, die Empfängerlisten beschreiben, und für die allgemeine Kommunikation, die an die gehostete Umgebung gesendet wird.

Sie müssen die Standardwerte ändern, wenn Sie eine Verbindung zu IBM Marketing Software Hosted Services über das Rechenzentrum herstellen, das IBM in Großbritannien errichtet hat. Wenden Sie sich bitte an IBM, um zu erfahren, mit welchem Rechenzentrum Sie verbunden sind.

## **uiHostName**

## **Beschreibung**

Die Adresse, die eMessage für die gesamte Kommunikation mit IBM Mar keting Software Hosted Services verwendet, abgesehen vom Hochladen von Empfängerlisten und zugehörigen Metadaten.

#### **Standardwert**

em.unicaondemand.com

Wenn Sie eine Verbindung mit dem Rechenzentrum in Großbritannien her stellen, ändern Sie diesen Wert in em-eu.unicaondemand.com.

# **dataHostName**

#### **Beschreibung**

Die Adresse, die eMessage für den Upload von Metadaten verwendet, die sich auf Empfängerlisten in IBM Marketing Software Hosted Services beziehen.

### **Standardwert**

em.unicaondemand.com

Wenn Sie eine Verbindung mit dem Rechenzentrum in Großbritannien her stellen, ändern Sie diesen Wert in em-eu.unicaondemand.com.

# **ftpHostName**

## **Beschreibung**

Die Adresse, die eMessage für das Hochladen von Empfängerlistendaten (ausgenommen Listenmetadaten) nach IBM Marketing Software Hosted Services verwendet.

#### **Standardwert**

ftp-em.unicaondemand.com

Wenn Sie eine Verbindung mit dem Rechenzentrum in Großbritannien her stellen, ändern Sie diesen Wert in ftp-em-eu.unicaondemand.com.

# **eMessage | partitions | partition[n] | hostedAccountInfo**

Mit den Eigenschaften in dieser Kategorie werden Benutzerberechtigungen für die Datenbank definiert, die zum Zugriff auf IBM Marketing Software Hosted Services erforderliche Kontoinformationen enthält. Die Werte, die Sie hier angeben, müssen als Benutzereinstellungen in Marketing Platform definiert werden.

# **amUserForAcctCredentials**

**Beschreibung**

Mit dieser Eigenschaft können Sie den Marketing Platform-Benutzer angeben, der eine Marketing Platform-Datenquelle enthält, die die für den Zugriff auf IBM Marketing Software Hosted Services erforderlichen Konto-Zugriffsberechtigungsnachweise angibt.

## **Standardwert**

asm\_admin

## **Gültige Werte**

Beliebiger Marketing Platform-Benutzer.

# **amDataSourceForAcctCredentials**

## **Beschreibung**

Verwenden Sie diese Eigenschaft, um die Marketing Platform-Datenquelle anzugeben, die Berechtigungsnachweise für IBM Marketing Software Hosted Services definiert.

#### **Standardwert**

UNICA\_HOSTED\_SERVICES

#### **Gültige Werte**

Eine Datenquelle, die dem in amUserForAcctCredentials angegebenen Benutzer zugeordnet ist.

# **eMessage | partitions | partition[n] | dataSources | systemTables**

Diese Kategorie enthält Konfigurationseigenschaften, die das Schema, die Verbindungseinstellungen und die Anmeldeberechtigungsnachweise für die Datenbank definieren, die die eMessage-Systemtabellen in Ihrer Netzumgebung enthält.

## **type**

## **Beschreibung**

Typ der Datenbank, die die eMessage-Systemtabellen hostet.

#### **Standardwert**

Kein Standardwert definiert. Sie müssen diese Eigenschaft definieren.

#### **Gültige Werte**

- SQLSERVER
- ORACLE9
- ORACLE10 (auch verwendet, um Oracle 11-Datenbanken anzugeben)
- $\cdot$  DB2

## **schemaName**

## **Beschreibung**

Name des Datenbankschemas für die eMessage-Systemtabellen. Dieser Name ist mit dem Schemanamen für die Campaign-Systemtabellen identisch.

Sie müssen diesen Schemanamen angeben, wenn Sie in Scripts auf Systemtabellen verweisen.

#### **Standardwert**

dbo

# **jdbcBatchSize**

## **Beschreibung**

Die Anzahl von Ausführungsanforderungen, die JDBC in der Datenbank gleichzeitig ausführt.

## **Standardwert**

10

## **Gültige Werte**

Eine Ganzzahl größer 0.

# **jdbcClassName**

## **Beschreibung**

JDBC-Treiber für Systemtabellen anhand der Definition auf dem Campaign-Web-Server.

## **Standardwert**

Kein Standardwert definiert. Sie müssen diese Eigenschaft definieren.

## **jdbcURI**

# **Beschreibung**

JDBC-Verbindungs-URI für Systemtabellen anhand der Definition auf dem Campaign-Web-Server.

## **Standardwert**

Kein Standardwert definiert. Sie müssen diese Eigenschaft definieren.

# **asmUserForDBCredentials**

## **Beschreibung**

Verwenden Sie diese Eigenschaft, um einen IBM Marketing Software-Benutzer anzugeben, der auf die eMessage-Systemtabellen zugreifen darf.

## **Standardwert**

Kein Standardwert definiert. Sie müssen diese Eigenschaft definieren.

#### **Gültige Werte**

Beliebiger in der Marketing Platform definierter Benutzer. Dies ist üblicher weise der Name des Systembenutzers für Campaign.

# **amDataSourceForDBCredentials**

#### **Beschreibung**

Verwenden Sie diese Eigenschaft, um die Datenquelle anzugeben, die Berechtigungsnachweise für die Datenbank definiert, die die eMessage-Systemtabellen enthält. Diese Datenquelle kann mit der Datenquelle für die Campaign-Systemtabellen identisch sein.

## **Standardwert**

UA\_SYSTEM\_TABLES

## **Gültige Werte**

Eine Marketing Platform-Datenquelle, die mit dem IBM Marketing Software-Benutzer verknüpft ist, den Sie in asmUserForDBCredentials angeben.

Die Datenquelle gibt einen Datenbankbenutzer und Berechtigungsnachweise an, die zum Zugreifen auf die eMessage-Systemtabellen verwendet wer den. Wenn das Standardschema für den Datenbankbenutzer nicht das Schema ist, das die Systemtabellen enthält, müssen Sie die Systemtabelle in den JDBC-Verbindungen angeben, die zum Zugreifen auf die Systemtabellen verwendet werden.

## **poolAcquireIncrement**

## **Beschreibung**

Wenn im Datenbankverbindungspool keine Verbindungen mehr verfügbar sind, ist dies die Anzahl neuer Verbindungen, die eMessage für die Systemtabellen erstellt. eMessage erstellt neue Verbindungen, bis die Anzahl, die in poolMaxSize angegeben wurde, erreicht ist.

## **Standardwert**

1

#### **Gültige Werte**

Eine Ganzzahl größer 0.

# **poolIdleTestPeriod**

#### **Beschreibung**

Die Anzahl von Sekunden, die eMessage zwischen dem Testen von Verbindungen im Leerlauf mit den eMessage-Systemtabellen auf Aktivität wartet.

#### **Standardwert**

100

#### **Gültige Werte**

Eine Ganzzahl größer 0.

## **poolMaxSize**

#### **Beschreibung**

Die maximale Anzahl von Verbindungen, die eMessage mit den Systemtabellen herstellt. Der Wert 0 (Null) gibt an, dass es keine maximale Anzahl gibt.

#### **Standardwert**

100

#### **Gültige Werte**

Eine Ganzzahl größer oder gleich 0.

#### **poolMinSize**

#### **Beschreibung**

Die minimale Anzahl von Verbindungen, die eMessage mit den Systemtabellen herstellt.

#### **Standardwert**

10

## **Gültige Werte**

Eine Ganzzahl größer oder gleich 0.

## **poolMaxStatements**

#### **Beschreibung**

Die maximale Anzahl von Anweisungen, die eMessage im PrepareStatement-Cache pro Verbindung mit den Systemtabellen speichert. Wird pool-MaxStatements auf 0 (Null) gesetzt, wird das Zwischenspeichern der Anweisung inaktiviert.

#### **Standardwert**

0

#### **Gültige Werte**

Eine Ganzzahl größer oder gleich 0.

## **timeout**

#### **Beschreibung**

Die Anzahl von Sekunden, über die eMessage eine Datenbankverbindung im Leerlauf aufrechterhält, bevor die Verbindung getrennt wird.

Wenn poolIdleTestPeriod größer als 0 ist, testet eMessage alle im Leerlauf und im Pool befindlichen, jedoch nicht ausgecheckten Verbindungen in einem Intervall von timeout Sekunden.

Wenn poolIdleTestPeriod größer als timeout ist, werden die Verbindungen im Leerlauf getrennt.

#### **Standardwert**

100

## **Gültige Werte**

Eine Ganzzahl größer oder gleich 0.

# **eMessage | partitions | partition[n] | recipientListUploader**

Diese Konfigurationskategorie enthält eine optionale Eigenschaft für die Position eines benutzerdefinierten Scripts, das als Reaktion auf die Aktionen oder den Status des Uploaders der Empfängerliste ausführt wird.

# **pathToTriggerScript**

#### **Beschreibung**

Sie können ein Script erstellen, das eine Aktion als Antwort auf das Hochladen einer Empfängerliste in IBM Marketing Software Hosted Services auslöst. Sie können beispielsweise ein Script erstellen, um einen E-Mail-Alert an den Listendesigner zu senden, wenn der Upload der Liste erfolgreich abgeschlossen wurde.

Wenn Sie einen Wert für diese Eigenschaft definieren, übergibt eMessage Statusinformationen zum Uploader der Empfängerliste an die angegebene Position. eMessage führt keine Aktion aus, wenn Sie diese Eigenschaft leer lassen.

## **Standardwert**

Kein Standardwert definiert.

## **Gültige Werte**

Ein gültiger Netzpfad.

# **eMessage | partitions | partition[n] | responseContactTracker**

Die Eigenschaften in dieser Kategorie geben das Verhalten für die Antwort- und Kontaktverfolgung (Response and Contact Tracker, RCT) an. Die RCT ruft Daten für E-Mail-Kontakte, E-Mail-Zustellung und Empfängerantworten, z. B. Klicks auf Links und Öffnen von Links, ab und verarbeitet diese.

## **pauseCustomerPremisesTracking**

## **Beschreibung**

eMessage speichert Kontakt- und Antwortdaten in einer Warteschlange in IBM Marketing Software Hosted Services. Über diese Eigenschaft können Sie die RCT anweisen, das Abrufen von Daten von IBM Marketing Software Hosted Services vorübergehend zu stoppen. Wenn Sie die Verfolgung fortsetzen, werden die akkumulierten Daten von RCT heruntergeladen.

## **Standardwert**

False

#### **Gültige Werte**

True | False

# **waitTimeToCheckForDataAvailability**

## **Beschreibung**

Die RCT prüft regelmäßig auf neue Informationen bezüglich E-Mail-Kontakten oder Empfängerantworten. Mit dieser Eigenschaft können Sie in Sekunden festlegen, wie oft die RCT IBM Marketing Software Hosted Services auf neue Daten prüft. Der Standardwert ist 300 Sekunden bzw. alle 5 Minuten.

## **Standardwert**

300

#### **Gültige Werte**

Eine beliebige Ganzzahl größer 1.

# **perfLogInterval**

## **Beschreibung**

Mit dieser Eigenschaft können Sie in Sekunden festlegen, wie oft RCT Leistungsstatistiken in einer Protokolldatei protokollieren soll. Der eingegebene Wert bestimmt die Anzahl von Blöcken zwischen Protokolleinträgen.

### **Standardwert**

10

## **Gültige Werte**

Eine Ganzzahl größer 0.

# **enableSeparatePartialResponseDataTracking**

#### **Beschreibung**

Diese Eigenschaft legt fest, ob eMessage partielle E-Mail-Antwortdaten an die Überwachungstabellen Ihrer lokalen eMessage-Installation weiterleitet.

eMessage benötigt zur richtigen Zuweisung von E-Mail-Antworten die Mailing-Instanz-ID und die Nachrichtensequenznummer. Wenn Sie die partielle Antwortdatenüberwachung aktivieren, verschiebt eMessage die unvollständigen Antworten in gesonderte lokale Überwachungstabellen, wo Sie sie überprüfen oder weiter bearbeiten können.

#### **Standardwert**

True

# **Gültige Werte**

True | False

## **enableExecutionHistoryDataTracking**

#### **Beschreibung**

Diese Eigenschaft steuert, ob Sie zusätzliche Protokolldaten zur Mailing-Ausführung von IBM Marketing Software Hosted Services herunterladen können.

Diese Eigenschaft ist standardmäßig auf **False** festgelegt, um das Herunterladen zusätzlicher Daten zu verhindern. Wenn Sie diese Eigenschaft auf **True** festlegen, können Sie Daten zu Mailing-Ausführungen herunterladen, die normalerweise nicht in die eMessage-Systemtabellen eingegeben wer den. Sie können diese ergänzenden Informationen nutzen, um das Mailingund Datenbankmanagement zu automatisieren.

Diese Eigenschaft ist standardmäßig ausgeblendet. Sie können diese Konfigurationseigenschaft in Ihrer lokalen eMessage-Installation anzeigen. Führen Sie dazu das Script switch config visibility.bat aus, das sich im Verzeichnis emessage\tools befindet.

Der Zugriff auf Protokolldaten zur Mailing-Ausführung kann bei IBM angefordert werden. Um den Zugriff auf zusätzliche Protokolldaten zur Mailing-Ausführung anzufordern, wenden Sie sich über die Adresse eacctsvc@us.ibm.com an Ihren IBM Ansprechpartner.

#### **Standardwert**

False

#### **Gültige Werte**

True | False

# **Interact-Konfigurationseigenschaften**

Dieser Abschnitt beschreibt die Interact-Konfigurationseigenschaften, die auf der Seite "Konfiguration" zur Verfügung stehen.

# **Interact Laufzeitumgebung - Konfigurationseigenschaften**

In diesem Abschnitt werden alle Konfigurationseigenschaften für die Interact-Laufzeitumgebung beschrieben.

## **Interact | general**

Diese Konfigurationseigenschaften definieren allgemeine Einstellungen für Ihre Laufzeitumgebung, einschließlich der Standardprotokollebene und Ländereinstellung.

# **log4jConfig**

## **Beschreibung**

Die Position der Datei, die die log4j-Eigenschaften enthält. Dieser Pfad muss sich auf die INTERACT\_HOME-Umgebungsvariable beziehen. INTERACT\_HOME ist die Position des Interact-Installationsverzeichnisses.

## **Standardwert**

./conf/interact\_log4j.properties

## **asmUserForDefaultLocale**

## **Beschreibung**

Die Eigenschaft asmUserForDefaultLocale legt den IBM Marketing Software-Benutzer fest, von dem Interact die Ländereinstellungen ableitet.

Die Ländereinstellungen definieren, welche Sprache in der Entwicklungszeit angezeigt wird und in welcher Sprache nützliche Hinweise von der Interact-API erstellt werden. Wenn die Ländereinstellung nicht mit den Einstellungen des Betriebssystems Ihres Computers übereinstimmt, funktioniert Interact trotzdem, aber möglicherweise werden nützliche Hinweise in einer anderen Sprache erstellt, als in der Designumgebung verwendet wird.

## **Standardwert**

asm\_admin

# **Interact | general | learningTablesDataSource**

Diese Konfigurationseigenschaften definieren die Datenquelleneinstellungen für die integrierten Lerntabellen. Sie müssen diese Datenquelle definieren, wenn Sie das integrierte Lernmodul von Interact verwenden.

Wenn Sie mit der Lern-API eine eigene Implementierung des Lernmoduls erstellen, können Sie Ihr benutzerdefiniertes Lernmodul so konfigurieren, dass diese Werte mithilfe der ILearningConfig-Benutzeroberfläche gelesen werden.

#### **jndiName**

## **Beschreibung**

Verwenden Sie diese jndiName-Eigenschaft, um die JNDI-Datenquelle (Java Naming and Directory Interface) zu identifizieren, die auf dem Anwendungsserver (Websphere oder WebLogic) für die Lerntabellen definiert ist, auf die die Laufzeitserver von Interact zugreifen.

Die Lerntabellen werden von der DLL-Datei aci 1 rntab erstellt und enthalten (u. a.) die Tabellen UACI AttributeValue und UACI OfferStats.

#### **Standardwert**

Kein Standardwert definiert.

## **type**

## **Beschreibung**

Der Datenbanktyp für die Datenquelle, die von den Lerntabellen verwendet wird, auf die die Laufzeitserver von Interact zugreifen.

Die Lerntabellen werden von der DLL-Datei aci\_lrntab erstellt und enthalten (u. a.) die Tabellen UACI AttributeValue und UACI OfferStats.

#### **Standardwert**

SQL-Server

# **Gültige Werte**

SQLServer | DB2 | ORACLE

#### **connectionRetryPeriod**

## **Beschreibung**

Die Eigenschaft ConnectionRetryPeriod gibt in Sekunden an, wie lange Interact eine fehlgeschlagene Datenbankverbindungsanforderung für die Lerntabellen automatisch wiederholt. Interact versucht in diesem Zeitraum automatisch, die Verbindung zur Datenbank wiederherzustellen, bevor ein Datenbankfehler gemeldet wird. Wird der Wert auf 0 gesetzt, versucht Interact unbegrenzt, die Verbindung wiederherzustellen. Wenn -1 festgelegt ist, wird nicht versucht, die Verbindung wiederherzustellen.

Die Lerntabellen werden von der DLL-Datei aci\_lrntab erstellt und enthalten (u. a.) die Tabellen UACI\_AttributeValue und UACI\_OfferStats.

## **Standardwert**

-1

# **connectionRetryDelay**

## **Beschreibung**

Die Eigenschaft ConnectionRetryDelay gibt in Sekunden an, wie lange Interact wartet, bevor versucht wird, die Verbindung zur Datenbank wieder herzustellen, wenn ein Fehler bei den Lerntabellen aufgetreten ist. Wenn der Wert auf -1 gesetzt ist, wird nicht versucht, die Verbindung wiederher zustellen.

Die Lerntabellen werden von der DLL-Datei aci 1rntab erstellt und enthalten (u. a.) die Tabellen UACI AttributeValue und UACI OfferStats.

#### **Standardwert**

-1

## **Schema**

#### **Beschreibung**

Der Name des Schemas, das die Tabellen für das integrierte Lernmodul enthält. Interact fügt den Wert für diese Eigenschaft vor allen Tabellennamen ein. Beispiel: UACI\_IntChannel wird zu schema.UACI\_IntChannel.

Sie müssen kein Schema definieren. Wenn Sie kein Schema angeben, geht Interact davon aus, dass der Eigner der Tabellen mit dem Schema übereinstimmt. Sie sollten diesen Wert festlegen, um Mehrdeutigkeit zu vermeiden.

#### **Standardwert**

Kein Standardwert definiert.

## **Interact | general | prodUserDataSource**

Diese Konfigurationseigenschaften definieren die Datenquelleneinstellungen für die Produktionsprofiltabellen. Sie müssen diese Datenquelle definieren. Auf diese Datenquelle verweist die Laufzeitumgebung beim Ausführen der interaktiven Ablaufdiagramme nach der Bereitstellung.

## **jndiName**

## **Beschreibung**

Verwenden Sie diese jndiName-Eigenschaft, um die JNDI-Datenquelle (Java Naming and Directory Interface) zu identifizieren, die auf dem Anwendungsserver (Websphere oder WebLogic) für die Kundentabellen definiert ist, auf die die Laufzeitserver von Interact zugreifen.

## **Standardwert**

Kein Standardwert definiert.

## **type**

## **Beschreibung**

Der Datenbanktyp für die Kundentabellen, auf die Laufzeitserver in Inter act zugreifen.

## **Standardwert**

SQL-Server

## **Gültige Werte**

SQLServer | DB2 | ORACLE

# **aliasPrefix**

#### **Beschreibung**

Die Eigenschaft AliasPrefix gibt an, wie Interact den neuen Aliasnamen bildet, der automatisch von Interact erstellt wird, wenn eine Dimensionstabelle verwendet und in eine neue Tabelle in den Kundentabellen geschrieben wird, auf die Laufzeitserver von Interact zugreifen.

Für jede Datenbank gilt eine maximale ID-Länge. Lesen Sie die Dokumentation für die von Ihnen verwendete Datenbank, um sicherzustellen, dass Sie keinen Wert festlegen, der die maximale ID-Länge für Ihre Datenbank überschreitet.

## **Standardwert**

A

#### **connectionRetryPeriod**

#### **Beschreibung**

Die Eigenschaft ConnectionRetryPeriod gibt in Sekunden an, wie lange Interact eine fehlgeschlagene Datenbankverbindungsanforderung für die Laufzeitkundentabellen automatisch wiederholt. Interact versucht in diesem Zeitraum automatisch, die Verbindung zur Datenbank wiederherzustellen, bevor ein Datenbankfehler gemeldet wird. Wird der Wert auf 0 gesetzt, versucht Interact unbegrenzt, die Verbindung wiederherzustellen. Wenn -1 festgelegt ist, wird nicht versucht, die Verbindung wiederherzustellen.

### **Standardwert**

-1

## **connectionRetryDelay**

## **Beschreibung**

Die Eigenschaft ConnectionRetryDelay gibt in Sekunden an, wie lange Interact wartet, bevor versucht wird, die Verbindung zur Datenbank wieder herzustellen, wenn ein Fehler bei den Laufzeitkundentabellen in Interact aufgetreten ist. Wenn der Wert auf -1 gesetzt ist, wird nicht versucht, die Verbindung wiederherzustellen.

## **Standardwert**

-1

### **Schema**

### **Beschreibung**

Der Name des Schemas, das Ihre Profildatentabellen enthält. Interact fügt den Wert für diese Eigenschaft vor allen Tabellennamen ein. Beispiel: UACI IntChannel wird zu schema.UACI IntChannel.

Sie müssen kein Schema definieren. Wenn Sie kein Schema angeben, geht Interact davon aus, dass der Eigner der Tabellen mit dem Schema übereinstimmt. Sie sollten diesen Wert festlegen, um Mehrdeutigkeit zu vermeiden.

Wenn Sie eine DB2-Datenbank verwenden, muss der Schemaname in Großbuchstaben geschrieben sein.

# **Standardwert**

Kein Standardwert definiert.

# **Interact | general | systemTablesDataSource**

Diese Konfigurationseigenschaften definieren die Datenquelleneinstellungen für die Systemtabellen für die Laufzeitumgebung. Sie müssen diese Datenquelle definieren.

## **jndiName**

## **Beschreibung**

Verwenden Sie diese jndiName-Eigenschaft, um die JNDI-Datenquelle (Java Naming and Directory Interface) zu identifizieren, die auf dem Anwendungsserver (Websphere oder WebLogic) für die Laufzeitumgebungstabellen definiert ist.

Die Laufzeitumgebungsdatenbank, die mit den DLL-Scripts aci\_runtime und aci\_populate\_runtime gefüllt ist und beispielsweise (u. a.) die folgenden Tabellen enthält: UACI\_CHOfferAttrib und UACI\_DefaultedStat.

## **Standardwert**

Kein Standardwert definiert.

## **type**

### **Beschreibung**

Der Typ der Datenbank für die Systemtabellen für die Laufzeitumgebung.

Die Laufzeitumgebungsdatenbank, die mit den DLL-Scripts aci\_runtime und aci populate runtime gefüllt ist und beispielsweise (u. a.) die folgenden Tabellen enthält: UACI\_CHOfferAttrib und UACI\_DefaultedStat.

#### **Standardwert**

SQL-Server

## **Gültige Werte**

SQLServer | DB2 | ORACLE

#### **connectionRetryPeriod**

## **Beschreibung**

Die Eigenschaft ConnectionRetryPeriod gibt in Sekunden an, wie lange Interact eine fehlgeschlagene Datenbankverbindungsanforderung für die Laufzeitsystemtabellen automatisch wiederholt. Interact versucht in diesem Zeitraum automatisch, die Verbindung zur Datenbank wiederherzustellen, bevor ein Datenbankfehler gemeldet wird. Wird der Wert auf 0 gesetzt, versucht Interact unbegrenzt, die Verbindung wiederherzustellen. Wenn -1 festgelegt ist, wird nicht versucht, die Verbindung wiederherzustellen.

Die Laufzeitumgebungsdatenbank, die mit den DLL-Scripts aci\_runtime und aci\_populate\_runtime gefüllt ist und beispielsweise (u. a.) die folgenden Tabellen enthält: UACI\_CHOfferAttrib und UACI\_DefaultedStat.

#### **Standardwert**

-1

## **connectionRetryDelay**

#### **Beschreibung**

Die Eigenschaft ConnectionRetryDelay gibt in Sekunden an, wie lange Interact wartet, bevor versucht wird, die Verbindung zur Datenbank wieder herzustellen, wenn ein Fehler bei den Laufzeitsystemtabellen in Interact aufgetreten ist. Wenn der Wert auf -1 gesetzt ist, wird nicht versucht, die Verbindung wiederherzustellen.

Die Laufzeitumgebungsdatenbank, die mit den DLL-Scripts aci\_runtime und aci populate runtime gefüllt ist und beispielsweise (u. a.) die folgenden Tabellen enthält: UACI\_CHOfferAttrib und UACI\_DefaultedStat.

#### **Standardwert**

-1

#### **Schema**

#### **Beschreibung**

Der Name des Schemas, das die Tabellen für die Laufzeitumgebung enthält. Interact fügt den Wert für diese Eigenschaft vor allen Tabellennamen ein. Beispiel: UACI\_IntChannel wird zu schema.UACI\_IntChannel.

Sie müssen kein Schema definieren. Wenn Sie kein Schema angeben, geht Interact davon aus, dass der Eigner der Tabellen mit dem Schema übereinstimmt. Sie sollten diesen Wert festlegen, um Mehrdeutigkeit zu vermeiden.

#### **Standardwert**

Kein Standardwert definiert.

## **Interact | general | systemTablesDataSource | loaderProperties**

Diese Konfigurationseigenschaften definieren die Einstellungen des Datenbankladeprogramms für die Systemtabellen für die Laufzeitumgebung. Sie müssen diese Eigenschaften nur definieren, wenn Sie ein Datenbankladeprogramm verwenden.

#### **databaseName**

#### **Beschreibung**

Der Name der Datenbank, mit der das Datenbankladeprogramm verbunden ist.

#### **Standardwert**

Kein Standardwert definiert.

## **LoaderCommandForAppend**

#### **Beschreibung**

Der Parameter LoaderCommandForAppend gibt den Befehl an, der zum Aufrufen des Datenbankladeprogramms für das Anhängen von Datensätzen zu den Staging-Datenbanktabellen für den Kontakt- und Antwortverlauf in Interact dient. Sie müssen diesen Parameter festlegen, um das Datenbankladeprogramm für die Kontakt- und Antwortverlaufsdaten zu aktivieren.

Dieser Parameter wird als vollständiger Pfadname zur ausführbaren Datei des Datenbankladeprogramms oder zu einem Script, das das Datenbankladeprogramm startet, angegeben. Durch die Verwendung eines Scripts können Sie zusätzliche Einrichtungsvorgänge ausführen, bevor Sie das Ladedienstprogramm starten.

Für den Start der meisten Datenbankladeprogramme sind mehrere Argumente erforderlich. Diese können u. a. die Daten- und Steuerdatei, aus der geladen werden soll, und die Datenbank und Tabelle, in die geladen wer den soll, angeben. Die Token werden bei der Ausführung des Befehls durch die festgelegten Elemente ersetzt.

Informieren Sie sich in der Dokumentation zu Ihrem Datenbankladeprogramm über die korrekte Syntax, die Sie für den Start des Ladedienstprogramms verwenden müssen.

Dieser Parameter ist standardmäßig nicht definiert.

In der folgenden Tabelle werden die verfügbaren Token für LoaderCommandForAppend beschrieben.

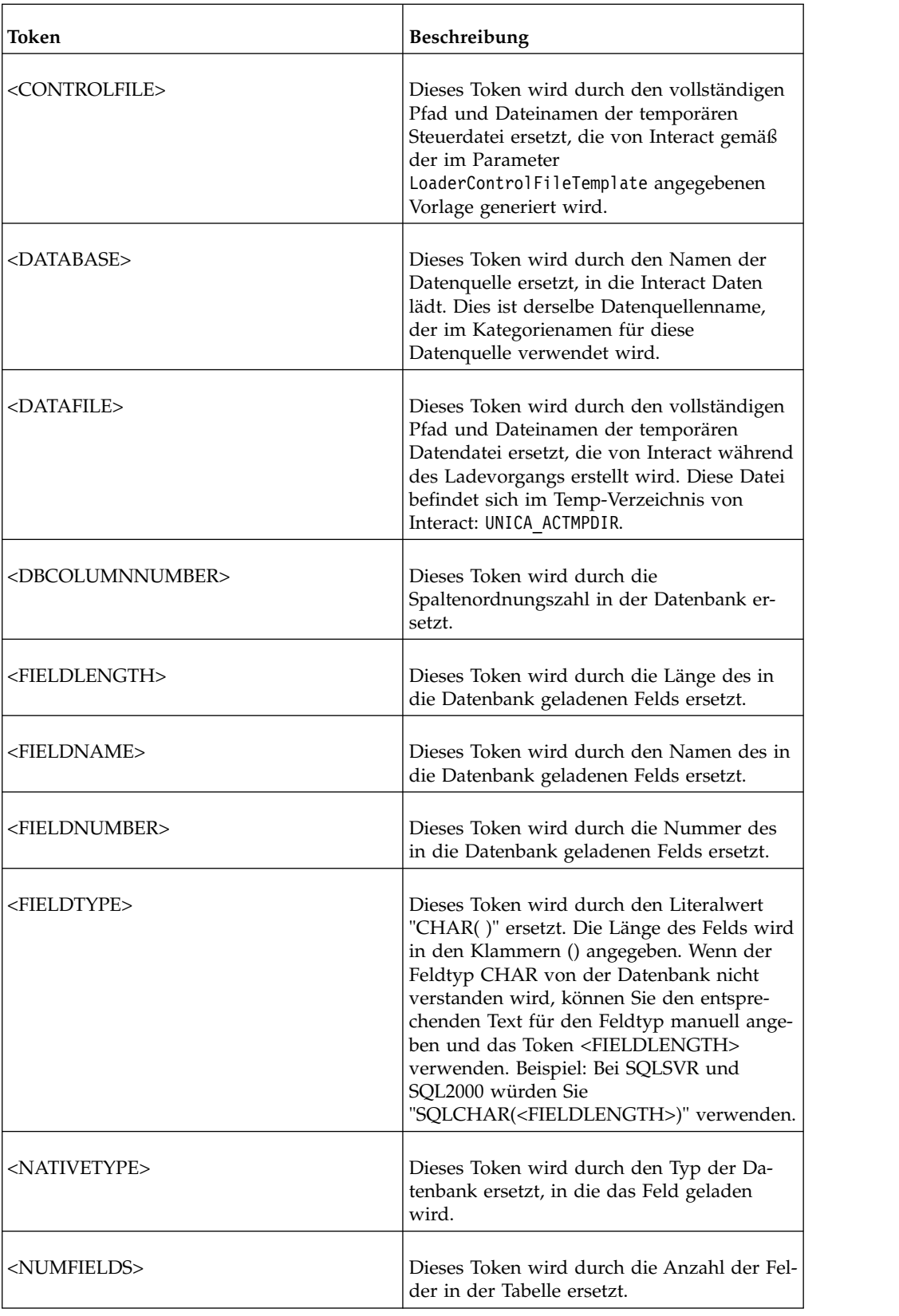
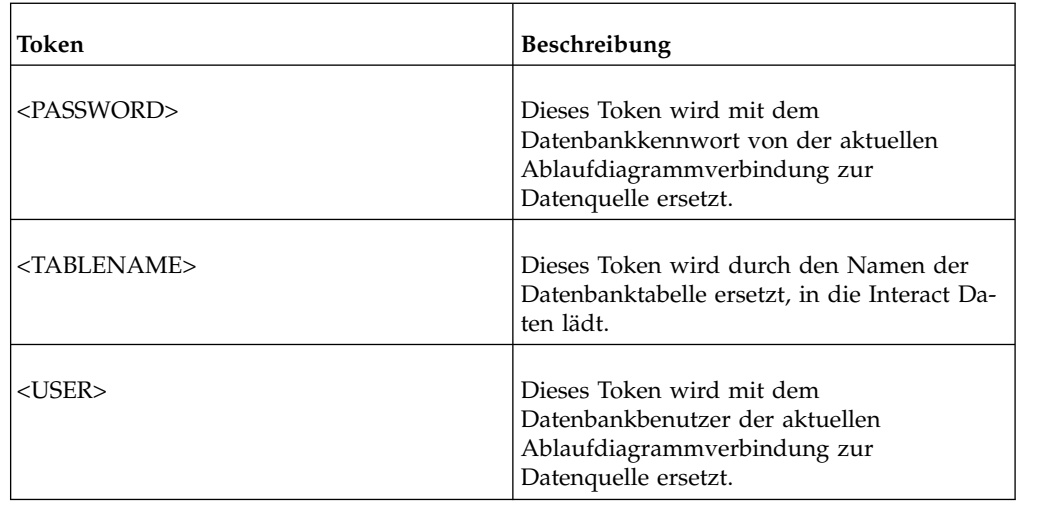

### **Standardwert**

Kein Standardwert definiert.

# **LoaderControlFileTemplateForAppend**

### **Beschreibung**

Die Eigenschaft LoaderControlFileTemplateForAppend gibt den vollständigen Pfad und Dateinamen der Steuerdateivorlage an, die zuvor in Interact konfiguriert wurde. Wenn dieser Parameter festgelegt ist, erstellt Interact basierend auf der hier angegebenen Vorlage dynamisch eine temporäre Steuerdatei. Der Pfad und Name dieser temporären Steuerdatei stehen dem Token <CONTROLFILE> zur Verfügung, das für die Eigenschaft LoaderCommandForAppend verfügbar ist.

Vor der Verwendung von Interact im Datenbankladeprogrammmodus müssen Sie die Steuerdateivorlage konfigurieren, die durch diesen Parameter festgelegt wird. Die Steuerdateivorlage unterstützt die folgenden Token, die dynamisch ersetzt werden, wenn die temporäre Steuerdatei von Interact er stellt wird.

Informationen über die richtige Syntax für Ihre Steuerdatei finden Sie in der Dokumentation zu Ihrem Datenbankladeprogramm. Die für die Steuer dateivorlage zur Verfügung stehenden Token sind dieselben wie die für die Eigenschaft LoaderControlFileTemplate.

Dieser Parameter ist standardmäßig nicht definiert.

### **Standardwert**

Kein Standardwert definiert.

### **LoaderDelimiterForAppend**

### **Beschreibung**

Die Eigenschaft LoaderDelimiterForAppend gibt an, ob die temporäre Inter act-Datendatei eine Flatfile mit fester Breite oder mit Trennzeichen ist. Bei einer Flatfile mit Trennzeichen werden außerdem die Zeichen festgelegt, die als Trennzeichen verwendet werden.

Ist der Wert nicht definiert, erstellt Interact die temporäre Datendatei als Flatfile mit fester Breite.

Wenn Sie einen Wert angeben, wird dieser verwendet, wenn das Ladeprogramm zum Füllen einer Tabelle aufgerufen wird, von der nicht bekannt ist, dass sie leer ist. Interact erstellt die temporäre Datendatei als Flatfile mit Trennzeichen und verwendet den Wert dieser Eigenschaft als Trennzeichen.

Diese Eigenschaft ist standardmäßig nicht definiert.

# **Standardwert**

### **Gültige Werte**

Zeichen, die Sie auf Wunsch in doppelten Anführungszeichen angeben können.

### **LoaderDelimiterAtEndForAppend**

#### **Beschreibung**

Einige externe Ladeprogramme erfordern, dass die Datendatei durch Trennzeichen getrennt ist und jede Zeile mit dem Trennzeichen endet. Um diese Anforderung zu erfüllen, setzen Sie den Wert für LoaderDelimiterAtEndForAppend auf TRUE. Wenn das Ladeprogramm zum Füllen einer Tabelle aufgerufen wird, von der nicht bekannt ist, dass sie leer ist, verwendet Interact Trennzeichen am Ende jeder Zeile.

### **Standardwert**

FALSE

### **Gültige Werte**

TRUE | FALSE

### **LoaderUseLocaleDP**

#### **Beschreibung**

Die Eigenschaft LoaderUseLocaleDP legt fest, ob das länderspezifische Symbol als Dezimalzeichen verwendet wird, wenn Interact numerische Werte in Dateien schreibt, die über ein Datenbankladeprogramm geladen werden sollen.

Geben Sie FALSE an, um festzulegen, dass der Punkt (.) als Dezimalzeichen verwendet werden soll.

Geben Sie TRUE an, um festzulegen, dass das länderspezifische Symbol als Dezimalzeichen verwendet werden soll.

### **Standardwert**

FALSE

### **Gültige Werte**

TRUE | FALSE

### **Interact | general | testRunDataSource**

Diese Konfigurationseigenschaften definieren die Datenquelleneinstellungen für die Testlauftabellen für die Interact-Designumgebung. Sie müssen diese Datenquelle für mindestens eine der Laufzeitumgebungen definieren. Diese Tabellen werden verwendet, wenn Sie einen Testlauf Ihres interaktiven Ablaufdiagramms durchführen.

### **jndiName**

#### **Beschreibung**

Verwenden Sie diese jndiName-Eigenschaft, um die JNDI-Datenquelle (Java Naming and Directory Interface) zu identifizieren, die auf dem Anwendungsserver (Websphere oder WebLogic) für die Kundentabellen definiert ist, auf die die Designumgebung beim Durchführen von interaktiven Ablaufdiagramm-Testläufen zugreift.

#### **Standardwert**

Kein Standardwert definiert.

### **type**

### **Beschreibung**

Der Datenbanktyp für die Kundentabellen, auf die die Designumgebung beim Durchführen von interaktiven Ablaufdiagramm-Testläufen zugreift.

### **Standardwert**

SQL-Server

### **Gültige Werte**

SQLServer | DB2 | ORACLE

### **aliasPrefix**

### **Beschreibung**

Die Eigenschaft AliasPrefix gibt an, wie Interact den neuen Aliasnamen bildet, der automatisch von Interact erstellt wird, wenn eine Dimensionstabelle verwendet wird und in eine neue Tabelle für die Kundentabellen geschrieben wird, auf die die Designumgebung beim Durchführen von inter aktiven Ablaufdiagramm-Testläufen zugreift.

Für jede Datenbank gilt eine maximale ID-Länge. Lesen Sie die Dokumentation für die von Ihnen verwendete Datenbank, um sicherzustellen, dass Sie keinen Wert festlegen, der die maximale ID-Länge für Ihre Datenbank überschreitet.

### **Standardwert**

A

### **connectionRetryPeriod**

#### **Beschreibung**

Die Eigenschaft ConnectionRetryPeriod gibt in Sekunden an, wie lange Interact eine fehlgeschlagene Datenbankverbindungsanforderung für die Testlauftabellen automatisch wiederholt. Interact versucht in diesem Zeitraum automatisch, die Verbindung zur Datenbank wiederherzustellen, bevor ein Datenbankfehler gemeldet wird. Wird der Wert auf 0 gesetzt, versucht Interact unbegrenzt, die Verbindung wiederherzustellen. Wenn -1 festgelegt ist, wird nicht versucht, die Verbindung wiederherzustellen.

### **Standardwert**

-1

# **connectionRetryDelay**

### **Beschreibung**

Die Eigenschaft ConnectionRetryDelay gibt in Sekunden an, wie lange Interact wartet, bevor versucht wird, die Verbindung zur Datenbank wieder herzustellen, wenn ein Fehler bei den Testlauftabellen aufgetreten ist. Wenn der Wert auf -1 gesetzt ist, wird nicht versucht, die Verbindung wiederher zustellen.

### **Standardwert**

-1

# **Schema**

### **Beschreibung**

Der Name des Schemas, das die Tabellen für die interaktiven Ablaufdiagramm-Testläufe enthält. Interact fügt den Wert für diese Eigenschaft vor allen Tabellennamen ein. Beispiel: UACI\_IntChannel wird zu schema.UACI- \_IntChannel.

Sie müssen kein Schema definieren. Wenn Sie kein Schema angeben, geht Interact davon aus, dass der Eigner der Tabellen mit dem Schema übereinstimmt. Sie sollten diesen Wert festlegen, um Mehrdeutigkeit zu vermeiden.

### **Standardwert**

Kein Standardwert definiert.

# **Interact | general | contactAndResponseHistoryDataSource**

Diese Konfigurationseigenschaften definieren die Verbindungseinstellungen für die Kontakt- und Antwortverlaufsdatenquelle, die für die Antwortverfolgung in Inter act erforderlich ist. Zwischen diesen Einstellungen und dem Kontakt- und Antwortverlaufsmodul besteht keine Verbindung.

# **jndiName**

### **Beschreibung**

Verwenden Sie diese jndiName-Eigenschaft, um die JNDI-Datenquelle (Java Naming and Directory Interface) zu identifizieren, die auf dem Anwendungsserver (WebSphere oder WebLogic) für die Kontakt- und Antwortverlaufsdatenquelle definiert ist, die für die Antwortverfolgung in Interact erforderlich ist.

# **Standardwert**

### **type**

### **Beschreibung**

Der Datenbanktyp für die Datenquelle, die von der Kontakt- und Antwortverlaufsdatenquelle verwendet wird, die für die Antwortverfolgung in Interact erforderlich ist.

### **Standardwert**

SQL-Server

### **Gültige Werte**

SQLServer | DB2 | ORACLE

### **connectionRetryPeriod**

### **Beschreibung**

Die Eigenschaft ConnectionRetryPeriod gibt in Sekunden an, wie lange Interact eine fehlgeschlagene Datenbankverbindungsanforderung für die sitzungsübergreifende Antwortverfolgung in Interact automatisch wiederholt. Interact versucht in diesem Zeitraum automatisch, die Verbindung zur Datenbank wiederherzustellen, bevor ein Datenbankfehler gemeldet wird. Wird der Wert auf 0 gesetzt, versucht Interact unbegrenzt, die Verbindung wiederherzustellen. Wenn -1 festgelegt ist, wird nicht versucht, die Verbindung wiederherzustellen.

#### **Standardwert**

-1

# **connectionRetryDelay**

### **Beschreibung**

Die Eigenschaft ConnectionRetryDelay gibt in Sekunden an, wie lange Interact wartet, bevor versucht wird, die Verbindung zur Datenbank wieder herzustellen, wenn ein Fehler bei der sessionübergreifenden Antwortverfolgung in Interact aufgetreten ist. Wenn der Wert auf -1 gesetzt ist, wird nicht versucht, die Verbindung wiederherzustellen.

### **Standardwert**

-1

#### **Schema**

#### **Beschreibung**

Der Name des Schemas, das die Tabellen für die sitzungsübergreifende Antwortverfolgung in Interact enthält. Interact fügt den Wert für diese Eigenschaft vor allen Tabellennamen ein. Beispiel: UACI\_IntChannel wird zu schema.UACI\_IntChannel.

Sie müssen kein Schema definieren. Wenn Sie kein Schema angeben, geht Interact davon aus, dass der Eigner der Tabellen mit dem Schema übereinstimmt. Sie sollten diesen Wert festlegen, um Mehrdeutigkeit zu vermeiden.

#### **Standardwert**

Kein Standardwert definiert.

### **Interact | general | idsByType**

Diese Konfigurationseigenschaften definieren Einstellungen für ID-Nummern, die vom Kontakt- und Antwortverlaufsmodul verwendet werden.

### **initialValue**

#### **Beschreibung**

Der ursprüngliche ID-Wert, der bei der Erstellung von IDs mit der UA-CI\_IDsByType-Tabelle verwendet wird.

#### **Standardwert**

1

### **Gültige Werte**

Ein beliebiger Wert größer 0.

### **retries**

### **Beschreibung**

Die Anzahl der Wiederholungen, bevor eine Ausnahme ausgelöst wird, wenn IDs mit der UACI\_IDsByType-Tabelle erstellt werden.

# **Standardwert**

20

#### **Gültige Werte**

Eine beliebige Ganzzahl größer 0.

### **Interact | flowchart**

In diesem Abschnitt werden die Konfigurationseinstellungen für interaktive Ablaufdiagramme definiert.

### **defaultDateFormat**

### **Beschreibung**

Das Standarddatumsformat, das von Interact zum Konvertieren eines Datums in eine Zeichenfolge bzw. einer Zeichenfolge in ein Datum verwendet wird.

### **Standardwert**

MM/TT/JJ

### **idleFlowchartThreadTimeoutInMinutes**

#### **Beschreibung**

Die Anzahl von Minuten, die ein Thread, der einem interaktiven Ablaufdiagramm zugewiesen ist, in Interact im Leerlauf sein kann, bevor der Thread freigegeben wird.

#### **Standardwert**

5

### **idleProcessBoxThreadTimeoutInMinutes**

#### **Beschreibung**

Die Anzahl von Minuten, die ein Thread, der einem interaktiven Ablaufdiagrammprozess zugewiesen ist, in Interact im Leerlauf sein kann, bevor der Thread freigegeben wird.

#### **Standardwert**

5

# **maxSizeOfFlowchartEngineInboundQueue**

#### **Beschreibung**

Die maximale Anzahl der Aufforderungen zum Ausführen eines Ablaufdiagramms, die in Interact in einer Warteschlange gehalten werden. Wenn diese Anzahl erreicht wird, hört Interact auf, Anfragen anzunehmen.

### **Standardwert**

1000

# **maxNumberOfFlowchartThreads**

### **Beschreibung**

Die maximale Anzahl an Threads, die Anforderungen für interaktive Ablaufdiagramme zugewiesen sind.

### **Standardwert**

25

# **maxNumberOfProcessBoxThreads**

### **Beschreibung**

Die maximale Anzahl an Threads, die interaktiven Ablaufdiagrammprozessen zugewiesen sind.

#### **Standardwert**

50

# **maxNumberOfProcessBoxThreadsPerFlowchart**

#### **Beschreibung**

Die maximale Anzahl an Threads, die interaktiven Ablaufdiagrammprozessen pro Ablaufdiagramminstanz zugewiesen sind.

#### **Standardwert**

3

# **minNumberOfFlowchartThreads**

#### **Beschreibung**

Die Mindestanzahl an Threads, die Anforderungen für interaktive Ablaufdiagramme zugewiesen sind.

#### **Standardwert**

10

# **minNumberOfProcessBoxThreads**

### **Beschreibung**

Die Mindestanzahl an Threads, die interaktiven Ablaufdiagrammprozessen zugewiesen sind.

# **Standardwert**

20

#### **sessionVarPrefix**

### **Beschreibung**

Das Präfix für Sitzungsvariablen.

#### **Standardwert**

SessionVar

# **Interact | flowchart | ExternalCallouts**

In diesem Abschnitt werden die Klasseneinstellungen für benutzerdefinierte exter ne Callouts definiert, die Sie mit der externen Callout-API geschrieben haben.

### **class**

#### **Beschreibung**

Der Name der Java-Klasse, die diesem externen Callout entspricht.

Dies ist die Java-Klasse, auf die Sie mit dem IBM Makro EXTERNALCALLOUT zugreifen können.

#### **Standardwert**

Kein Standardwert definiert.

#### **classpath**

### **Beschreibung**

Der Klassenpfad für die Java-Klasse, die diesem externen Callout entspricht. Der Klassenpfad muss auf jar-Dateien auf dem Laufzeitserver ver weisen. Wenn Sie eine Servergruppe verwenden und alle Laufzeitserver dieselbe Marketing Platform verwenden, muss jeder Server über eine Kopie der jar-Datei an demselben Datenträger verfügen. Der Klassenpfad muss absolute Datenträgere der jar-Dateien enthalten, die durch das Pfadtrennzeichen des Betriebssystems des Servers für die Laufzeitumgebung getrennt sind, z. B. Semikolon (;) in Windows-Systemen und Doppelpunkt (:) in UNIX-Systemen. Verzeichnisse, die Klassendateien enthalten, sind nicht zulässig. Auf einem UNIX-System wäre dies beispielsweise /path1/ file1.jar:/path2/file2.jar.

Dieser Klassenpfad kann maximal 1024 Zeichen enthalten. Mit der Manifestdatei in einer jar-Datei können Sie andere jar-Dateien angeben, sodass im Klassenpfad nur eine jar-Datei enthalten sein muss.

Dies ist die Java-Klasse, auf die Sie mit dem IBM Makro EXTERNALCALLOUT zugreifen können.

#### **Standardwert**

Kein Standardwert definiert.

#### **value**

#### **Beschreibung**

Der Wert für jeden Parameter, der für die Klasse des externen Callouts erforderlich ist.

#### **Standardwert**

Kein Standardwert definiert.

#### **Beispiel**

Wenn das externe Callout den Hostnamen eines externen Servers erfordert, erstellen Sie eine Parameterkategorie mit der Bezeichnung host, und definieren Sie die value-Eigenschaft als Servernamen.

### **Interact | monitoring**

Diese Gruppe von Konfigurationseigenschaften ermöglicht das Definieren von JMX-Überwachungseinstellungen. Sie müssen diese Eigenschaften nur konfigurieren, wenn Sie die JMX-Überwachung verwenden. In den Konfigurationseigenschaften für die Interact-Designumgebung müssen für das Kontaktverlaufs- und Antwortverlaufsmodul separate JMX-Überwachungseigenschaften definiert werden.

### **protocol**

### **Beschreibung**

Definieren Sie das Protokoll für den Interact-Nachrichtenservice.

Bei der Auswahl von JMXMP müssen die folgenden JAR-Dateien im Klassenpfad in der richtigen Reihenfolge enthalten sein: Interact/lib/InteractJMX.jar;Interact/lib/jmxremote\_optional.jar

#### **Standardwert**

**IMXMP** 

#### **Gültige Werte**

JMXMP | RMI

#### **port**

### **Beschreibung**

Die Portnummer für den Nachrichtenservice.

### **Standardwert**

9998

### **enableSecurity**

### **Beschreibung**

Ein boolescher Operator, der die Sicherheit für den JMXMP-Nachrichtenservice für den Interact-Laufzeitserver aktiviert oder inaktiviert. Wenn der Wert auf true festgelegt ist, müssen Sie einen Benutzernamen und ein Kennwort angeben, um auf den Interact-Laufzeit-JMX-Service zugreifen zu können. Diese Benutzerberechtigungsnachweise werden von Marketing Platform für den Laufzeitserver authentifiziert. Jconsole erfordert, dass bei der Anmeldung ein Kennwort angegeben werden muss.

Bei einem RMI-Protokoll hat diese Eigenschaft keine Auswirkung. Diese Eigenschaft hat keine Auswirkung auf JMX für Campaign (die Interact-Entwicklungszeit).

#### **Standardwert**

True

#### **Gültige Werte**

True | False

### **Interact | monitoring | activitySubscribers**

Diese Gruppe von Konfigurationseigenschaften aktiviert den Stammknoten für die Einstellungen, die in Zusammenhang mit fernen Abonnenten stehen, die regelmäßige Aktualisierungen zu den grundlegenden Leistungsdaten in der Interact-Laufzeitumgebung empfangen können.

# **heartbeatPeriodInSecs**

Das Intervall in Sekunden, in dem die einzelnen Laufzeitinstanzen eine Aktualisierung an die Abonnenten senden.

#### **Standardwert**

60

# **Interact | monitoring | activitySubscribers | (target)**

### *(target)*

### **Beschreibung**

Der Stammknoten für die Einstellungen eines Abonnenten.

### **URL**

### **Beschreibung**

Die URL dieses Abonnenten. Dieser Endpunkt muss in der Lage sein, JSON-Nachrichten zu akzeptieren, die via HTTP übertragen wurden.

### **continuousErrorsForAbort**

#### **Beschreibung**

Die Anzahl der aufeinanderfolgenden fehlgeschlagenen Aktualisierungen, die erreicht werden muss, bevor die Laufzeitinstanz das Senden weiterer Aktualisierungen an diesen Abonnenten einstellt.

#### **Standardwert**

5

### **timeoutInMillis**

### **Beschreibung**

Das Zeitlimit in Millisekunden, nach dem beim Sendeprozess eine Zeitlimitüberschreitung beim Senden einer Aktualisierung an diesen Abonnenten auftritt.

### **Standardwert**

1000

### **Gültige Werte**

### **Aktiviert**

#### **Beschreibung**

Gibt an, ob dieser Abonnent aktiviert oder inaktiviert ist.

#### **Standardwert**

True

#### **Gültige Werte**

True oder False

# **type**

#### **Beschreibung**

Der Typ dieses Datenspeichers. Wenn diese Option ausgewählt wird, dann muss der Parameter **className** hinzugefügt werden. Dabei muss der Wert

dem vollständig qualifizierten Namen dieser Implementierungsklasse entsprechen. Der Parameter **classPath** muss mit dem URI der JAR-Datei hinzugefügt werden, wenn er sich nicht im Klassenpfad der Interact-Laufzeitkomponente befindet.

#### **Standardwert**

InteractLog

### **Gültige Werte**

InteractLog, RelationalDB und Custom

### **jmxInclusionCycles**

## **Beschreibung**

Das Intervall als Vielfaches des Werts von **heartbeatPeriodInSecs**, in dem detaillierte JMX-Statistiken an diesen Abonnenten gesendet werden.

#### **Standardwert**

5

**Gültige Werte**

# **Interact | profile**

Diese Gruppe von Konfigurationseigenschaften steuert mehrere optionale Funktionen für die Angebotsbereitstellung, einschließlich der Angebotsunterdrückung und der Bewertungsüberschreibung.

### **enableScoreOverrideLookup**

#### **Beschreibung**

Wenn der Wert auf True festgelegt wird, lädt Interact die Bewertungsüber schreibungsdaten aus der scoreOverrideTable, wenn eine Sitzung erstellt wird. Wenn False festgelegt wird, lädt Interact die Marketing-Bewertungsüberschreibungsdaten nicht, wenn eine Sitzung erstellt wird.

Wenn Sie "true" wählen, müssen Sie auch die Eigenschaft Interact | profile | Audience Levels | (Audience Level) | scoreOverrideTable konfigurieren. Sie müssen nur die scoreOverrideTable-Eigenschaft für die erforderlichen Zielgruppenebenen definieren. Wenn scoreOverrideTable für eine Zielgruppenebene leer gelassen wird, wird die Tabelle für Bewertungsüberschreibung für die Zielgruppenebene inaktiviert.

#### **Standardwert**

False

### **Gültige Werte**

True | False

# **enableOfferSuppressionLookup**

### **Beschreibung**

Wenn der Wert auf True festgelegt wird, lädt Interact die Angebotsunter drückungsdaten aus der offerSuppressionTable, wenn eine Sitzung erstellt wird. Wenn False festgelegt wird, lädt Interact die Marketing Angebotsunterdrückungsdaten nicht, wenn eine Sitzung erstellt wird.

Wenn Sie "true" wählen, müssen Sie auch die Eigenschaft Interact | profile | Audience Levels | (Audience Level) | offerSuppressionTable konfigurieren. Sie müssen nur die enableOfferSuppressionLookup-Eigenschaft für die erforderlichen Zielgruppenebenen definieren.

#### **Standardwert**

False

# **Gültige Werte**

True | False

### **enableProfileLookup**

#### **Beschreibung**

In einer Neuinstallation von Interact wird diese Eigenschaft nicht weiter unterstützt. In einer Interact-Upgradeinstallation ist diese Eigenschaft bis zur ersten Bereitstellung gültig.

Das Ladeverhalten für eine Tabelle, die in einem interaktiven Ablaufdiagramm verwendet wird, aber nicht im interaktiven Kanal zugeordnet ist. Wenn der Wert auf True festgelegt wird, lädt Interact die Profildaten aus der profileTable, wenn eine Sitzung erstellt wird.

Wenn Sie "true" wählen, müssen Sie auch die Eigenschaft Interact | profile | Audience Levels | (Audience Level) | profileTable konfigurieren.

Die Einstellung **Diese Daten in den Speicher laden, wenn eine Besuchssession startet** im Assistenten für die Zuweisung der interaktiven Kanaltabelle überschreibt diese Konfigurationseinstellung.

#### **Standardwert**

False

### **Gültige Werte**

True | False

### **defaultOfferUpdatePollPeriod**

#### **Beschreibung**

Die Anzahl der Sekunden, die das System wartet, bevor es die Standardangebote im Cache mit den Werten aus der Standardangebotstabelle aktualisiert. Wenn der Wert auf -1 gesetzt ist, aktualisiert das System die Standar dangebote im Cache nicht, nachdem die ursprüngliche Liste in den Cache geladen wurde, wenn der Laufzeitserver startet.

### **Standardwert**

-1

### **Interact | profile | Audience Levels | [AudienceLevelName]**

Diese Gruppe von Konfigurationseigenschaften ermöglicht das Definieren der Tabellennamen, die für zusätzliche Interact-Funktionen erforderlich sind. Sie müssen einen Tabellennamen nur definieren, wenn Sie die entsprechende Funktion verwenden.

### **Neuer Kategoriename**

#### **Beschreibung**

Der Name Ihrer Zielgruppenebene.

### **scoreOverrideTable**

### **Beschreibung**

Der Name der Tabelle, die die Informationen zur Bewertungsüberschreibung für diese Zielgruppenebene enthält. Diese Eigenschaft ist anwendbar, wenn Sie enableScoreOverrideLookup auf **true** gesetzt haben. Sie müssen diese Eigenschaft für die Zielgruppenebenen definieren, für die Sie eine Tabelle für die Bewertungsüberschreibung aktivieren möchten. Wenn für diese Zielgruppenebene keine Tabelle für die Bewertungsüberschreibung vor handen ist, muss diese Eigenschaft nicht definiert werden, selbst wenn enableScoreOverrideLookup auf **true** gesetzt ist.

Interact sucht diese Tabelle in den Kundentabellen, auf die die Laufzeitser ver in Interact zugreifen und die durch die prodUserDataSource-Eigenschaften definiert sind.

Wenn Sie die Eigenschaft schema für diese Datenquelle definiert haben, fügt Interact vor diesem Tabellennamen das Schema ein, z. B. schema.UA-CI ScoreOverride. Wenn Sie einen vollständig qualifizierten Namen eingeben, z. B. mySchema.UACI\_ScoreOverride, fügt Interact den Schemanamen nicht ein.

### **Standardwert**

UACI\_ScoreOverride

### **offerSuppressionTable**

### **Beschreibung**

Der Name der Tabelle, die die Informationen zur Angebotsunterdrückung für diese Zielgruppenebene enthält. Sie müssen diese Eigenschaft für die Zielgruppenebenen definieren, für die Sie eine Tabelle für Angebotsunter drückung aktivieren möchten. Wenn für diese Zielgruppenebene keine Angebotsunterdrückungstabelle vorhanden ist, muss diese Eigenschaft nicht definiert werden. Steht enableOfferSuppressionLookup auf true, muss diese Eigenschaft auf eine gültige Tabelle gesetzt werden.

Interact sucht diese Tabelle in den Kundentabellen, auf die die Laufzeitser ver zugreifen und die durch die prodUserDataSource-Eigenschaften definiert sind.

### **Standardwert**

UACI\_BlackList

### **contactHistoryTable**

#### **Beschreibung**

Der Name der Staging-Tabelle für die Kontaktverlaufsdaten für diese Zielgruppenebene.

Diese Tabelle wird in den Tabellen der Laufzeitumgebung gespeichert (systemTablesDataSource).

Wenn Sie die Eigenschaft schema für diese Datenquelle definiert haben, fügt Interact vor diesem Tabellennamen das Schema ein, z. B. schema.UA-CI CHStaging. Wenn Sie einen vollständig qualifizierten Namen eingeben, z. B. mySchema.UACI\_CHStaging, fügt Interact den Schemanamen nicht ein.

Ist die Kontaktverlaufsprotokollierung inaktiviert, muss diese Eigenschaft nicht festgelegt werden.

### **Standardwert**

UACI\_CHStaging

### **chOfferAttribTable**

#### **Beschreibung**

Der Name der Tabelle für die Angebotsattribute des Kontaktverlaufs für diese Zielgruppenebene.

Diese Tabelle wird in den Tabellen der Laufzeitumgebung gespeichert (systemTablesDataSource).

Wenn Sie die Eigenschaft schema für diese Datenquelle definiert haben, fügt Interact vor diesem Tabellennamen das Schema ein, z. B. schema.UA-CI\_CHOfferAttrib. Wenn Sie einen vollständig qualifizierten Namen eingeben, z. B. mySchema.UACI\_CHOfferAttrib, fügt Interact den Schemanamen nicht ein.

Ist die Kontaktverlaufsprotokollierung inaktiviert, muss diese Eigenschaft nicht festgelegt werden.

### **Standardwert**

UACI\_CHOfferAttrib

# **responseHistoryTable**

### **Beschreibung**

Der Name der Staging-Tabelle für den Antwortverlauf für diese Zielgruppenebene.

Diese Tabelle wird in den Tabellen der Laufzeitumgebung gespeichert (systemTablesDataSource).

Wenn Sie die Eigenschaft schema für diese Datenquelle definiert haben, fügt Interact vor diesem Tabellennamen das Schema ein, z. B. schema.UA-CI\_RHStaging. Wenn Sie einen vollständig qualifizierten Namen eingeben, z. B. mySchema.UACI\_RHStaging, fügt Interact den Schemanamen nicht ein.

Ist die Antwortverlaufsprotokollierung inaktiviert, muss diese Eigenschaft nicht festgelegt werden.

#### **Standardwert**

UACI\_RHStaging

### **crossSessionResponseTable**

### **Beschreibung**

Der Name der Tabelle für diese Zielgruppenebene, die für die Antwortverfolgung in den Kontakt- und Antwortverlaufstabellen erforderlich ist, auf die die Funktion für die Antwortverfolgung zugreifen kann.

Wenn Sie die Eigenschaft schema für diese Datenquelle definiert haben, fügt Interact vor diesem Tabellennamen das Schema ein, z. B. schema.UA-CI\_XSessResponse. Wenn Sie einen vollständig qualifizierten Namen eingeben, z. B. mySchema.UACI\_XSessResponse, fügt Interact den Schemanamen nicht ein.

Ist die sitzungsübergreifende Antwortprotokollierung inaktiviert, muss diese Eigenschaft nicht festgelegt werden.

### **Standardwert**

UACI\_XSessResponse

### **userEventLoggingTable**

### **Beschreibung**

Gibt den Namen der Datenbanktabelle an, die für die Protokollierung benutzerdefinierter Ereignisaktivitäten verwendet wird. Benutzer können Er eignisse auf der Registerkarte "Ereignisse" der Übersichtsseite "Interaktiver Kanal" in der Interact-Benutzeroberfläche definieren. Die Datenbanktabelle, die Sie hier angeben, dient zur Speicherung von Informationen wie z. B. der Ereignis-ID, des Namens und der Anzahl der Vorkommen dieses Ereignisses für die aktuelle Zielgruppenebene seit der letzten Löschung des Er eignisaktivitätscaches.

Wenn Sie die Eigenschaft schema für diese Datenquelle definiert haben, fügt Interact vor diesem Tabellennamen das Schema ein, z. B. schema.UA-CI UserEventActivity. Wenn Sie einen vollständig qualifizierten Namen eingeben, z. B. mySchema.UACI\_UserEventActivity, fügt Interact den Schemanamen nicht als Präfix hinzu.

### **Standardwert**

UACI UserEventActivity

### **patternStateTable**

#### **Beschreibung**

Gibt den Namen der Datenbanktabelle an, die für die Protokollierung von Ereignismusterstatus verwendet wird (beispielsweise ob die Musterbedingung erfüllt wurde, ob das Muster abgelaufen oder inaktiviert ist usw.).

Wenn Sie die Eigenschaft schema für diese Datenquelle definiert haben, fügt Interact vor diesem Tabellennamen das Schema ein, z. B. schema.UA-CI\_EventPatternState. Wenn Sie einen vollständig qualifizierten Namen eingeben, z. B. mySchema.UACI\_EventPatternState, fügt Interact den Schemanamen nicht ein.

Für jede Zielgruppenebene ist eine Eigenschaft patternStateTable erforderlich, auch wenn keine Ereignismuster verwendet werden. patternStateTable basiert auf der DLL des integrierten UACI\_EventPatternState. Nachfolgend wird ein Beispiel gezeigt, bei dem die Zielgruppen-ID die beiden Komponenten ComponentNum und ComponentStr hat.

```
CREATE TABLE UACI_EventPatternState_Composite
```

```
(UpdateTime bigint NOT NULL,
  State varbinary(4000),
  ComponentNum bigint NOT NULL,
  ComponentStr nvarchar(50) NOT NULL,
  CONSTRAINT PK_CustomerPatternState_Composite PRIMARY KEY
  (ComponentNum,ComponentStr,UpdateTime)
)
```
### **Standardwert**

UACI EventPatternState

# **Interact | profile | Audience Levels | [AudienceLevelName] | Offers by Raw SQL**

Diese Gruppe von Konfigurationseigenschaften ermöglicht das Definieren der Tabellennamen, die für zusätzliche Interact-Funktionen erforderlich sind. Sie müssen einen Tabellennamen nur definieren, wenn Sie die entsprechende Funktion verwenden.

# **enableOffersByRawSQL**

### **Beschreibung**

Wenn diese Eigenschaft auf True festgelegt ist, aktiviert Interact die Funktion offersBySQL für diese Zielgruppenebene. Dies ermöglicht Ihnen, SQL-Code zu konfigurieren, um einen gewünschten Satz von potenziellen Angeboten zur Laufzeit zu erstellen. Bei Festlegung auf False verwendet Interact die Funktion offersBySQL nicht.

Wenn Sie diese Eigenschaft auf "True" festlegen, können Sie auch die Eigenschaft Interact | profile | Audience Levels | (Audience Level) | Offers by Raw SQL | SQL Template konfigurieren, um eine oder mehrere SQL-Vorlagen zu definieren.

### **Standardwert**

False

# **Gültige Werte**

True | False

### **cacheSize**

### **Beschreibung**

Größe des Cache zum Speichern von Ergebnissen der OfferBySQL-Abfragen. Beachten Sie, dass die Verwendung eines Cache negative Auswirkungen auf die Leistung haben kann, wenn die Abfrageergebnisse für die meisten Sitzungen eindeutig sind.

## **Standardwert**

-1 (off)

### **Gültige Werte**

 $-1$  | Wert

# **cacheLifeInMinutes**

### **Beschreibung**

Wenn der Cache aktiviert ist, gibt dies die Anzahl von Minuten an, die gewartet wird, bevor das System den Cache löscht, um die Aktualität zu gewährleisten.

### **Standardwert**

-1 (off)

### **Gültige Werte**

-1 | Wert

# **defaultSQLTemplate**

Der Name der zu verwendenden SQL-Vorlage, wenn keine über die API-Aufrufe angegeben wird.

#### **Standardwert**

Keiner

### **Gültige Werte**

SQL-Vorlagenname

#### **name**

#### **Konfigurationskategorie**

```
Interact | profile | Audience Levels | [AudienceLevelName] | Offers
by Raw SQL | (SQL Templates)
```
### **Beschreibung**

Der Name, den Sie dieser SQL-Abfragenvorlage zuweisen möchten. Geben Sie einen beschreibenden Namen ein, der aussagekräftig ist, wenn Sie diese SQL-Vorlage in API-Aufrufen verwenden. Beachten Sie: Wenn Sie hier einen Namen verwenden, der mit einem im Interact-Listenprozessfeld für ein offerBySQL-Verfahren definierten Namen *identisch* ist, wird statt der hier eingegebenen SQL die SQL im Prozessfeld verwendet.

### **Standardwert**

Keiner

# **SQL**

#### **Konfigurationskategorie**

Interact | profile | Audience Levels | [AudienceLevelName] | Offers by Raw SQL | (SQL Templates)

### **Beschreibung**

Enthält die SQL-Abfrage, die durch diese Vorlage aufgerufen wird. Die SQL-Abfrage kann Verweise auf Variablennamen enthalten, die Teil der Sitzungsdaten (Profil) des Besuchers sind. Beispielsweise würde sich select \* from MyOffers where category =  $\{\gamma\}$  preferredCategory\} auf die Sitzung beziehen, die eine Variable namens preferredCategory enthält.

Sie müssen die SQL so konfigurieren, dass die speziellen Angebotstabellen abgefragt werden, die Sie während der Entwicklungszeit zur Verwendung durch diese Funktion erstellt haben. Beachten Sie, dass gespeicherte Prozeduren hier nicht unterstützt werden.

# **Standardwert**

Keiner

# **Interact | profile | Audience Levels | [AudienceLevelName | Profile Data Services | [DataSource]**

Diese Gruppe von Konfigurationseigenschaften ermöglicht das Definieren der Tabellennamen, die für zusätzliche Interact-Funktionen erforderlich sind. Sie müssen einen Tabellennamen nur definieren, wenn Sie die entsprechende Funktion verwenden. In der Kategorie "Profile Data Services" werden Informationen über eine integrierte Datenquelle (Datenbank) angegeben, die für alle Zielgruppenebenen erstellt wird und mit einer Priorität von 100 vorkonfiguriert ist. Sie können die Datenquelle jedoch auch ändern oder inaktivieren. In dieser Kategorie ist außerdem eine Vorlage für zusätzliche externe Datenquellen enthalten. Wenn Sie auf die Vorlage mit dem Namen **Externe Datenservices** klicken, können Sie die hier beschriebenen Konfigurationseinstellungen vornehmen.

### **Neuer Kategoriename**

### **Beschreibung**

(Nicht für den Standarddatenbankeintrag verfügbar). Der Name der von Ihnen definierten Datenquelle. Der hier eingegebene Name muss in allen Datenquellen einer Zielgruppenebene eindeutig sein.

#### **Standardwert**

Keiner

### **Gültige Werte**

Jede Textzeichenfolge ist zulässig.

### **enabled**

### **Beschreibung**

Wenn der Wert auf True festgelegt ist, wird diese Datenquelle für die Zielgruppenebene aktiviert, der sie zugeordnet ist. Wenn er auf False festgelegt ist, verwendet Interact diese Datenquelle nicht für diese Zielgruppenebene.

### **Standardwert**

True

#### **Gültige Werte**

True | False

### **className**

### **Beschreibung**

(Nicht für den Standarddatenbankeintrag verfügbar). Der vollständig qualifizierte Name der Datenquellenklasse, die IInteractProfileDataService implementiert.

# **Standardwert**

Keiner.

### **Gültige Werte**

Eine Zeichenfolge, die einen vollständig qualifizierten Klassennamen angibt.

### **classPath**

#### **Beschreibung**

(Nicht für den Standarddatenbankeintrag verfügbar). Eine optionale Konfigurationseinstellung, die den Pfad zum Laden dieser Datenquellenimplementierungsklasse angibt. Wenn Sie die Einstellung weglassen, wird standardmäßig der Klassenpfad des übergeordneten Anwendungsservers verwendet.

#### **Standardwert**

Wird nicht angezeigt, aber wenn hier kein Wert angegeben ist, wird standardmäßig der Klassenpfad des übergeordneten Anwendungsservers ver wendet.

#### **Gültige Werte**

Eine Zeichenfolge, die den Klassenpfad angibt.

### **priority**

### **Beschreibung**

Die Priorität dieser Datenquelle in dieser Zielgruppenebene. Der Wert muss in allen Datenquellen jeder Zielgruppenebene eindeutig sein. (Das heißt, wenn für eine Datenquelle die Priorität 100 festgelegt ist, kann keine weitere Datenquelle in der Zielgruppenebene die Priorität 100 haben).

#### **Standardwert**

100 für die Standarddatenbank, 200 für eine benutzerdefinierte Datenquelle

## **Gültige Werte**

Jede nicht negative Ganzzahl ist zulässig.

### **Interact | Offerserving**

Mit diesen Konfigurationseigenschaften werden die generischen Lernkonfigurationseigenschaften definiert. Verwenden Sie bei einem integrierten Lernmodul die Konfigurationseigenschaften für die Designumgebung, um Ihre Implementierung des Lernmoduls zu optimieren.

### **offerTieBreakMethod**

#### **Beschreibung**

Die Eigenschaft offerTieBreakMethod definiert das Verhalten der Angebotsbereitstellung, das angewendet wird, wenn zwei Angebote über gleichwertige (verbundene) Bewertungen verfügen. Wenn Sie diese Eigenschaft auf ihren Standardwert "Wahlfrei" (Random) setzen, gibt Interact eine zufällige Auswahl aus den Angeboten wieder, die über eine gleichwertige Bewertung verfügen. Wenn Sie dieser Konfiguration auf ein neueres Angebot (Newer Offer) setzen, stellt Interact das neuere Angebot (basierend auf der höheren Angebots-ID) vor dem älteren Angebot (mit der niedrigeren Angebots-ID) bereit, wenn die Bewertungen der Angebote gleich sind.

#### **Anmerkung:**

Interact verfügt über eine Zusatzfunktion, die dem Administrator die Konfiguration des Systems für die Rückgabe der Angebote in wahlfreier Reihenfolge unabhängig von der Bewertung ermöglicht. Hierzu muss die Option percentRandomSelection (Campaign | partitions | [partition number] | Interact | learning | percentRandomSelection) festgelegt werden. Die hier beschriebene Eigenschaft offerTieBreakMethod wird nur verwendet, wenn percentRandomSelection auf 0 (inaktiviert) steht.

#### **Standardwert**

Random

#### **Gültige Werte**

Random | Newer Offer

# **optimizationType**

### **Beschreibung**

Die Eigenschaft optimizationType legt fest, ob Interact eine Lernengine zur Unterstützung bei Angebotszuweisungen verwendet. Wenn der Wert auf NoLearning festgelegt wird, verwendet Interact kein Lernmodul. Wenn BuiltInLearning festgelegt wird, verwendet Interact die Bayes-Lernengine, die mit Interact erstellt wird. Wenn ExternalLearning festgelegt wird, ver wendet Interact eine von Ihnen bereitgestellte Lernengine. Wenn Sie ExternalLearning auswählen, müssen Sie die Eigenschaften externalLearningClass und externalLearningClassPath definieren.

### **Standardwert**

NoLearning

### **Gültige Werte**

NoLearning | BuiltInLearning | ExternalLearning

# **segmentationMaxWaitTimeInMS**

### **Beschreibung**

Die maximale Dauer in Millisekunden, die der Laufzeitserver wartet, bis ein interaktives Ablaufdiagramm abgeschlossen ist, bevor Angebote angenommen werden.

### **Standardwert**

5000

### **treatmentCodePrefix**

### **Beschreibung**

Das Präfix, das in Verfahrenscodes eingefügt wird.

### **Standardwert**

Kein Standardwert definiert.

### **effectiveDateBehavior**

### **Beschreibung**

Bestimmt, ob Interact beim Herausfiltern der einem Besucher präsentierten Angebote das Aktivierungsdatum eines Angebots berücksichtigen soll. Folgende Werte sind möglich:

v -1 weist Interact an, das Aktivierungsdatum des Angebots zu ignorieren.

0 weist Interact an, beim Filtern des Angebots das Aktivierungsdatum zu berücksichtigen. Wenn nun das Aktivierungsdatum des Angebots vor dem aktuellen Datum liegt oder mit diesem identisch ist, wird das Angebot dem Besucher präsentiert.

Wenn ein Wert für **effectiveDateGracePeriod** festgelegt ist, wird bei der Bestimmung, ob das Angebot präsentiert werden soll, außerdem die Karenzzeit angewendet.

v Eine positive Ganzzahl weist Interact an, das aktuelle Datum plus den Wert dieser Eigenschaft zu verwenden, um zu bestimmen, ob das Angebot Besuchern präsentiert werden soll. Wenn nun das Aktivierungsdatum des Angebots vor dem aktuellen Datum plus dem Wert dieser Eigenschaft liegt, wird das Angebot den Besuchern präsentiert.

Wenn ein Wert für **effectiveDateGracePeriod** festgelegt ist, wird bei der Bestimmung, ob das Angebot präsentiert werden soll, außerdem die Karenzzeit angewendet.

### **Standardwert**

-1

## **effectiveDateGracePeriodOfferAttr**

### **Beschreibung**

Gibt den Namen des benutzerdefinierten Attributs in einer Angebotsdefinition an, das die Karenzzeit für das Aktivierungsdatum definiert. Beispielsweise könnten Sie diese Eigenschaft mit dem Wert AltGracePeriod konfigurieren. Sie würden dann Angebote mit einem benutzerdefinierten Attribut mit dem Namen AltGracePeriod definieren. Dieses Attribut würde die Anzahl der Tage angeben, die als Karenzzeit zusammen mit der Eigenschaft **effectiveDateBehavior** verwendet werden sollen.

Angenommen, Sie erstellen eine neue Angebotsvorlage mit einem Aktivierungsdatum, das 10 Tage nach dem aktuellen Datum liegt, und fügen ein benutzerdefiniertes Attribut mit dem Namen AltGracePeriod hinzu. Wenn Sie mit dieser Vorlage ein Angebot erstellen und den Wert von AltGracePeriod auf 14 Tage festlegen, würde das Angebot den Besuchern präsentiert werden, weil das aktuelle Datum innerhalb der Karenzzeit des Aktivierungsdatums des Angebots liegt.

### **Standardwert**

Leer

### **alwaysLogLearningAttributes**

### **Beschreibung**

Gibt an, ob Interact Informationen zu Besucherattributen, die vom Lernmodul verwendet werden, in die Protokolldateien schreiben soll. Beachten Sie, dass das Festlegen dieses Werts auf "True" sich auf die Lernleistung und die Protokolldateigrößen auswirken kann.

### **Standardwert**

**False**

# **Interact | Offerserving | Built-in Learning Config**

Diese Konfigurationseigenschaften definieren die Schreibeinstellungen der Datenbank für das integrierte Lernmodul. Verwenden Sie die Konfigurationseigenschaften für die Designumgebung, um Ihre Implementierung des Lernmoduls zu optimieren.

### **version**

#### **Beschreibung**

Sie können 1 oder 2 auswählen. Version 1 ist die Basiskonfigurationsversion, die keine Parameter für Grenzwerte von Threads und Datensätzen ver wendet. Version 2 ist die erweiterte Konfigurationsversion, die das Festlegen von Parametern für Grenzwerte von Threads und Datensätzen ermöglicht, um die Leistung zu verbessern. Diese Parameter führen Aggregationen und Löschungen aus, wenn diese Parametergrenzen erreicht wer den.

### **Standardwert**

1

# **insertRawStatsIntervalInMinutes**

### **Beschreibung**

Die Anzahl von Minuten, die Interact wartet, bevor weitere Zeilen in die Staging-Lerntabellen eingefügt werden. Abhängig von der Datenmenge, die das Lernmodul in Ihrer Umgebung verarbeitet, muss diese Dauer u. U. geändert werden.

#### **Standardwert**

5

### **Gültige Werte**

Positive ganze Zahl

#### **aggregateStatsIntervalInMinutes**

### **Beschreibung**

Die Anzahl an Minuten, die Interact zwischen dem Aggregieren von Daten in den Staging-Lerntabellen wartet. Abhängig von der Datenmenge, die das Lernmodul in Ihrer Umgebung verarbeitet, muss diese Dauer u. U. geändert werden.

# **Standardwert**

15

#### **Gültige Werte**

Eine Ganzzahl größer 0.

### **autoAdjustPercentage**

### **Beschreibung**

Der Wert, mit dem der Prozentsatz von Daten festgelegt wird, der bei der Ausführung von Versuchen zum Aggregieren auf der Basis der Metriken der vorherigen Ausführung verarbeitet werden soll. Standardmäßig wird dieser Wert auf 0 gesetzt, was bedeutet, dass bei der Aggregation alle Staging-Sätze verarbeitet werden sollen und die Funktion zur automatischen Anpassung inaktiviert wird.

### **Standardwert**

0

#### **Gültige Werte**

Eine Zahl von 0 bis 100.

### **enableObservationModeOnly**

#### **Beschreibung**

Wenn diese Eigenschaft auf True festgelegt ist, wird ein Lernmodus aktiviert, bei dem Interact Daten zu Lernzwecken sammelt, ohne diese Daten für Empfehlungen oder Angebotsentscheidungen zu verwenden. Dies er möglicht Ihnen, einen Selbstlern-Startmodus auszuführen, bis Sie entschieden haben, dass ausreichend Daten für Empfehlungen gesammelt wurden.

#### **Standardwert**

**False**

### **Gültige Werte**

**True | False**

# **excludeAbnormalAttribute**

#### **Beschreibung**

Mit dieser Einstellung wird festgelegt, ob diese Attribute als ungültig mar kiert werden sollen. Bei dem Wert IncludeAttribute werden abnormale Attribute aufgenommen und nicht als ungültig markiert. Bei dem Wert ExcludeAttribute werden abnormale Attribute ausgeschlossen und als ungültig markiert.

### **Standardwert**

IncludeAttribute

### **Gültige Werte**

**IncludeAttribute | ExcludeAttribute**

# **Interact | offerserving | Built-in Learning Config | Parameter Data | [parameterName]**

Diese Konfigurationseigenschaften definieren alle Parameter für das externe Lernmodul.

### **numberOfThreads**

#### **Beschreibung**

Die maximale Anzahl der Threads, die der Lernaggregator für die Verar beitung der Daten verwendet. Ein gültiger Wert ist eine positive Ganzzahl. Der Wert sollte die maximale Anzahl der Verbindungen, die in der Lerndatenquelle konfiguriert sind, nicht überschreiten. Dieser Parameter wird nur von der Version 2 des Aggregators verwendet.

### **Standardwert**

10

### **maxLogTimeSpanInMin**

#### **Beschreibung**

Wenn die Version 1 des Aggregators ausgewählt ist, können Sie die Staging-Datensätze in Iterationen verarbeiten, um extrem umfangreiche Datenbankstapel zu vermeiden. In diesem Fall werden die betreffenden Staging-Datensätze nach Blöcken verarbeitet, und zwar Iteration für Iteration in einem einzelnen Aggregationszyklus. Der Wert dieses Parameters gibt die maximale Zeitspanne für Staging-Datensätze an, deren Verarbeitung der Aggregator in jeder Iteration versucht. Diese Zeitspanne basiert auf dem Feld "LogTime", das jedem Staging-Datensatz zugeordnet ist. Nur die Datensätze, deren LogTime in das früheste Zeitfenster fallen, werden verarbeitet. Ein gültiger Wert ist eine Ganzzahl, die nicht negativ ist. Bei dem Wert 0 ist kein Grenzwert festgelegt, sodass alle Staging-Datensätze in einer einzelnen Iteration verarbeitet werden.

#### **Standardwert**

### **maxRecords**

#### **Beschreibung**

Wenn die Version 2 des Aggregators ausgewählt ist, können Sie die Staging-Datensätze in Iterationen verarbeiten, um extrem umfangreiche Datenbankstapel zu vermeiden. In diesem Fall werden die betreffenden Staging-Datensätze in Blöcken verarbeitet, und zwar Iteration für Iteration in einem einzelnen Aggregationszyklus. Der Wert dieses Parameters gibt die maximale Anzahl der Staging-Datensätze an, deren Verarbeitung der Aggregator in jeder Iteration versucht. Ein gültiger Wert ist eine Ganzzahl, die nicht negativ ist. Bei dem Wert 0 ist kein Grenzwert festgelegt, sodass alle Staging-Datensätze in einer einzelnen Iteration verarbeitet werden.

#### **Standardwert**

0

### **value**

### **Beschreibung**

Der Wert für jeden Parameter, der von der Klasse für ein integriertes Lernmodul benötigt wird.

### **Standardwert**

Kein Standardwert definiert.

## **Interact | Offerserving | External Learning Config**

Diese Konfigurationseigenschaften definieren die Klasseneinstellungen für ein externes Lernmodul, das Sie mit der Lern-API geschrieben haben.

#### **class**

#### **Beschreibung**

Wenn optimizationType auf ExternalLearning gesetzt ist, legen Sie externalLearningClass auf den Klassennamen für die externe Lernengine fest.

### **Standardwert**

Kein Standardwert definiert.

#### **Verfügbarkeit**

Diese Eigenschaft ist nur anwendbar, wenn optimizationType auf ExternalLearning festgelegt ist.

### **classPath**

#### **Beschreibung**

Wenn optimizationType auf ExternalLearning gesetzt ist, legen Sie externalLearningClass auf den Klassenpfad für die externe Lernengine fest.

Der Klassenpfad muss auf jar-Dateien auf dem Laufzeitserver verweisen. Wenn Sie eine Servergruppe verwenden und alle Laufzeitserver dieselbe Marketing Platform verwenden, muss jeder Server über eine Kopie der jar- Datei an demselben Datenträger verfügen. Der Klassenpfad muss absolute Datenträgere der jar-Dateien enthalten, die durch das Pfadtrennzeichen des Betriebssystems des Servers für die Laufzeitumgebung getrennt sind, z. B. Semikolon (;) in Windows-Systemen und Doppelpunkt (:) in UNIX-Systemen. Verzeichnisse, die Klassendateien enthalten, sind nicht zulässig. Auf einem UNIX-System beispielsweise: /path1/file1.jar:/path2/file2.jar.

Dieser Klassenpfad kann maximal 1024 Zeichen enthalten. Mit der Manifestdatei in einer jar-Datei können Sie andere jar-Dateien angeben, sodass im Klassenpfad nur eine jar-Datei enthalten sein muss.

#### **Standardwert**

Kein Standardwert definiert.

#### **Verfügbarkeit**

Diese Eigenschaft ist nur anwendbar, wenn optimizationType auf ExternalLearning festgelegt ist.

# **Interact | offerserving | External Learning Config | Parameter Data | [parameterName]**

Diese Konfigurationseigenschaften definieren alle Parameter für das externe Lernmodul.

#### **value**

### **Beschreibung**

Der Wert für jeden Parameter, der für die Klasse eines externen Lernmoduls erforderlich ist.

#### **Standardwert**

Kein Standardwert definiert.

### **Beispiel**

Wenn das externe Lernmodul einen Pfad zu einer Algorithmuslösung erfordert, erstellen Sie eine Parameterkategorie mit der Bezeichnung solver-Path, und definieren Sie die Eigenschaft value als Pfad zu der Anwendung.

### **Interact | offerserving | Constraints**

Diese Konfigurationseigenschaften definieren die Einschränkungen, die für den Angebotsbereitstellungsprozess gelten.

### **maxOfferAllocationInMemoryPerInstance**

#### **Beschreibung**

Die Größe eine Angebotsblocks. Interact verwaltet im Speicher einen Pool mit Angeboten. Auf diese Weise muss das System nicht jedes Mal, wenn ein Angebot zurückgegeben wird, eine Datenbankabfrage durchführen. Wird ein Angebot zurückgegeben, dann passt das System den Pool an. Wenn der Pool vollständig ausgelastet ist, dann erhält Interact einen weiteren Angebotsblock, um den Pool wieder zu füllen.

#### **Standardwert**

1000

#### **Gültige Werte**

Eine Ganzzahl größer 0.

# **maxDistributionPerIntervalPerInstanceFactor**

Der Prozentsatz der Einschränkungen einer angegebenen Angebotszuordnung für einen Laufzeitserver zur Unterstützung der Verteilung auf die Laufzeitserver.

### **Standardwert**

100

#### **Gültige Werte**

Eine Ganzzahl zwischen 0 und 100.

### **constraintCleanupIntervalInDays**

#### **Beschreibung**

Gibt an, wie oft die inaktivierten Zähler der Tabelle "UACI\_OfferCount" bereinigt werden. Durch einen Wert kleiner als "1" wird diese Funktion inaktiviert.

#### **Standardwert**

7

### **Gültige Werte**

Eine Ganzzahl größer 0.

# **Interact | services**

Die Konfigurationseigenschaften in dieser Kategorie definieren Einstellungen für alle Services, die das Sammeln von Kontakt- und Antwortverlaufsdaten sowie Statistiken für die Berichterstellung und Schreibvorgänge in die Systemtabellen der Laufzeitumgebung verwalten.

### **externalLoaderStagingDirectory**

#### **Beschreibung**

Diese Eigenschaft definiert die Position des Staging-Verzeichnisses für ein Datenbankladeprogramm.

### **Standardwert**

Kein Standardwert definiert.

### **Gültige Werte**

Ein Pfad, der sich auf das Interact-Installationsverzeichnis bezieht, oder ein absoluter Pfad zu einem Staging-Verzeichnis.

Wenn Sie ein Datenbankladeprogramm aktivieren, müssen Sie die Eigenschaft cacheType in den Kategorien contactHist und responstHist auf External Loader File setzen.

# **Interact | Services | contactHist**

Die Konfigurationseigenschaften in dieser Kategorie definieren die Einstellungen für den Service, der Daten für die Staging-Tabellen für den Kontaktverlauf sammelt.

### **enableLog**

#### **Beschreibung**

Wenn der Wert auf true festgelegt ist, ist der Service aktiviert, der Daten für die Aufzeichnung der Kontaktverlaufsdaten sammelt. Bei false werden keine Daten gesammelt.

#### **Standardwert**

True

# **Gültige Werte**

True | False

### **cacheType**

### **Beschreibung**

Definiert, ob die für den Kontaktverlauf gesammelten Daten im Speicher (Memory Cache) oder in einer Datei (External Loader file) gespeichert werden. Sie können External Loader File nur verwenden, wenn Sie Inter act für die Verwendung eines Datenbankladeprogramms konfiguriert haben.

Wenn Sie Memory Cache auswählen, verwenden Sie die Kategorieeinstellungen cache. Wenn Sie External Loader File auswählen, verwenden Sie die Kategorieeinstellungen fileCache.

### **Standardwert**

Memory Cache

### **Gültige Werte**

Memory Cache | External Loader File

# **Interact | Services | contactHist | cache**

Die Konfigurationseigenschaften in dieser Kategorie definieren die Cache-Einstellungen für den Service, der Daten für die Staging-Tabelle für den Kontaktverlauf sammelt.

### **threshold**

#### **Beschreibung**

Die Anzahl der Datensätze, die angehäuft werden, bevor der flushCache-ToDB-Service die gesammelten Kontaktverlaufsdaten in die Datenbank schreibt.

### **Standardwert**

100

### **insertPeriodInSecs**

### **Beschreibung**

Die Anzahl der Sekunden zwischen erzwungenen Schreibvorgängen in die Datenbank.

### **Standardwert**

3600

# **Interact | Services | contactHist | fileCache**

Die Konfigurationseigenschaften in dieser Kategorie definieren die Cache-Einstellungen für den Service, der die Kontaktverlaufsdaten sammelt, wenn Sie ein Datenbankladeprogramm verwenden.

#### **threshold**

Die Anzahl der Datensätze, die angehäuft werden, bevor der flushCache-ToDB-Service die gesammelten Kontaktverlaufsdaten in die Datenbank schreibt.

#### **Standardwert**

100

### **insertPeriodInSecs**

#### **Beschreibung**

Die Anzahl der Sekunden zwischen erzwungenen Schreibvorgängen in die Datenbank.

#### **Standardwert**

3600

# **Interact | Services | defaultedStats**

Die Konfigurationseigenschaften in dieser Kategorie definieren die Einstellungen für den Service, der Statistiken darüber sammelt, wie oft die Standardzeichenfolge für den Interaktionspunkt verwendet wurde.

### **enableLog**

### **Beschreibung**

Wenn der Wert auf true festgelegt ist, ist der Service aktiviert, der Statistiken, wie oft die Standardzeichenfolge für den Interaktionspunkt verwendet wurde, in der UACI\_DefaultedStat-Tabelle sammelt. Bei false werden keine Statistiken über die Standardzeichenfolge gesammelt.

Wenn Sie die IBM Berichterstellung nicht verwenden, können Sie diese Eigenschaft auf false setzen, da keine Datensammlung erforderlich ist.

### **Standardwert**

True

### **Gültige Werte**

True | False

## **Interact | Services | defaultedStats | cache**

Die Konfigurationseigenschaften in dieser Kategorie definieren die Cache-Einstellungen für den Service, der Statistiken darüber sammelt, wie oft die Standardzeichenfolge für den Interaktionspunkt verwendet wurde.

#### **threshold**

#### **Beschreibung**

Die Anzahl der Datensätze, die angehäuft werden, bevor der flushCache-ToDB-Service die gesammelten Statistiken über die Standardzeichenfolge in die Datenbank schreibt.

### **Standardwert**

100

### **insertPeriodInSecs**

Die Anzahl der Sekunden zwischen erzwungenen Schreibvorgängen in die Datenbank.

#### **Standardwert**

3600

# **Interact | Services | eligOpsStats**

Die Konfigurationseigenschaften in dieser Kategorie definieren die Einstellungen für den Service, der die Statistiken über berechtigte Angebote schreibt.

## **enableLog**

### **Beschreibung**

Wenn der Wert auf true festgelegt ist, ist der Service aktiviert, der Statistiken über berechtigte Angebote sammelt. Bei false werden keine Statistiken über berechtigte Angebote gesammelt.

Wenn Sie die IBM Berichterstellung nicht verwenden, können Sie diese Eigenschaft auf false setzen, da keine Datensammlung erforderlich ist.

### **Standardwert**

True

#### **Gültige Werte**

True | False

# **Interact | Services | eligOpsStats | cache**

Die Konfigurationseigenschaften in dieser Kategorie definieren die Cache-Einstellungen für den Service, der Statistiken über berechtigte Angebote sammelt.

### **threshold**

#### **Beschreibung**

Die Anzahl der Datensätze, die angehäuft werden, bevor der flushCache-ToDB-Service die gesammelten Statistiken über berechtigte Angebote in die Datenbank schreibt.

#### **Standardwert**

100

# **insertPeriodInSecs**

#### **Beschreibung**

Die Anzahl der Sekunden zwischen erzwungenen Schreibvorgängen in die Datenbank.

#### **Standardwert**

3600

# **Interact | Services | eventActivity**

Die Konfigurationseigenschaften in dieser Kategorie definieren die Einstellungen für den Service, der Ereignisaktivitätsstatistiken sammelt.

#### **enableLog**

Bei dem Wert true ist der Service aktiviert, der Ereignisaktivitätsstatistiken sammelt. Bei false werden keine Ereignisstatistiken gesammelt.

Wenn Sie die IBM Berichterstellung nicht verwenden, können Sie diese Eigenschaft auf false setzen, da keine Datensammlung erforderlich ist.

### **Standardwert**

True

#### **Gültige Werte**

True | False

# **Interact | Services | eventActivity | cache**

Die Konfigurationseigenschaften in dieser Kategorie definieren die Cache-Einstellungen für den Service, der Ereignisaktivitätsstatistiken sammelt.

### **threshold**

#### **Beschreibung**

Die Anzahl der Datensätze, die angehäuft werden, bevor der flushCache-ToDB-Service die gesammelten Ereignisaktivitätsstatistiken in die Datenbank schreibt.

#### **Standardwert**

100

# **insertPeriodInSecs**

#### **Beschreibung**

Die Anzahl der Sekunden zwischen erzwungenen Schreibvorgängen in die Datenbank.

### **Standardwert**

3600

# **Interact | services | eventPattern**

Die Konfigurationseigenschaften in der Kategorie eventPattern definieren die Einstellungen für den Service, der die Aktivitätsstatistiken für Ereignismuster sammelt.

### **persistUnknownUserStates**

### **Beschreibung**

Gibt an, ob die Ereignismusterstatus für eine unbekannte Zielgruppen-ID (Besucher) in der Datenbank gespeichert bleiben. Standardmäßig werden die Statusangaben aller aktualisierten Ereignismuster, die der Zielgruppen-ID des Besuchers zugeordnet sind, beim Ende einer Sitzung in der Datenbank gespeichert. Voraussetzung hierfür ist, dass die Zielgruppen-ID bekannt ist (d. h., dass das Profil des Besuchers in der Profildatenquelle enthalten ist).

Die Eigenschaft persistUnknownUserStates legt fest, welche Aktion ausgeführt werden soll, wenn die Zielgruppen-ID nicht bekannt ist. Standardmäßig ist diese Eigenschaft auf den Wert False gesetzt. Für unbekannte Zielgruppen-IDs werden die Ereignismusterstatus am Ende der Sitzung gelöscht.

Wenn Sie diese Eigenschaft auf True setzen, werden die Ereignismusterstatus unbekannter Benutzer (deren Profil im Datenservice für konfigurierte Profile nicht gefunden werden kann) dauerhaft gespeichert.

### **Standardwert**

False

### **Gültige Werte**

True | False

# **mergeUnknowUserInSessionStates**

#### **Beschreibung**

Legt fest, wie die Ereignismusterstatus für unbekannte Zielgruppen-IDs (Besucher) aufbewahrt werden sollen. Wenn sich die Zielgruppen-ID während einer Sitzung ändert, versucht Interact, die gespeicherten Ereignismusterstatus für die neue Zielgruppen-ID aus der Datenbanktabelle zu laden. Wenn die Zielgruppen-ID vorher unbekannt war und die Eigenschaft mergeUnknowUserInSessionStates auf True gesetzt wird, werden die Benutzerereignisaktivitäten, die zur vorherigen Zielgruppen-ID in derselben Sitzung gehören, in der neuen Zielgruppen-ID zusammengeführt.

#### **Standardwert**

False

### **Gültige Werte**

True | False

### **enableUserEventLog**

### **Beschreibung**

Legt fest, ob Benutzerereignisaktivitäten in der Datenbank protokolliert werden.

### **Standardwert**

False

#### **Gültige Werte**

True | False

# **Interact | services | eventPattern | userEventCache**

Die Konfigurationseigenschaften in der Kategorie userEventCache definieren die Einstellungen, die bestimmen, wann eine Ereignisaktivität aus dem Cache zur dauerhaften Speicherung in die Datenbank verschoben wird.

#### **threshold**

### **Beschreibung**

Bestimmt die maximale Anzahl von Ereignismusterstatus, die im Ereignismusterstatus-Cache gespeichert werden können. Wenn das Limit erreicht ist, werden die am längsten nicht verwendeten Status aus dem Cache gelöscht.

#### **Standardwert**

100

**Gültige Werte**

Die gewünschte Anzahl von Ereignismusterstatus, die im Cache bleiben sollen.

# **insertPeriodInSecs**

### **Beschreibung**

Bestimmt die maximale Zeitdauer in Sekunden, für die Benutzerereignisaktivitäten in die Warteschlange des Speichers eingereiht werden. Wenn das durch diese Eigenschaft angegebene Zeitlimit erreicht ist, werden diese Aktivitäten dauerhaft in der Datenbank gespeichert.

#### **Standardwert**

3600 (60 Minuten)

### **Gültige Werte**

Die gewünschte Anzahl von Sekunden.

# **Interact | services | eventPattern | advancedPatterns**

Die Konfigurationseigenschaften in dieser Kategorie steuern, ob die Integration mit Interact Advanced Patterns aktiviert wird, und sie definieren die Zeitlimitintervalle für Verbindungen mit Interact Advanced Patterns.

### **enableAdvancedPatterns**

### **Beschreibung**

Wenn True festgelegt ist, ist die Integration mit Interact Advanced Patterns aktiviert. Wenn False festgelegt ist, ist die Integration nicht aktiviert. Wenn die Integration zuvor aktiviert war, verwendet Interact die jüngsten von Interact Advanced Patterns erhaltenen Musterstatus.

### **Standardwert**

True

#### **Gültige Werte**

True | False

### **connectionTimeoutInMilliseconds**

### **Beschreibung**

Die maximale Zeitdauer bis zum Herstellen einer HTTP-Verbindung von der Interact-Echtzeitumgebung zu Interact Advanced Patterns. Wenn die Anfrage das Zeitlimit überschreitet, verwendet Interact die zuletzt aus Mustern gespeicherten Daten.

### **Standardwert**

30

### **readTimeoutInMilliseconds**

### **Beschreibung**

Die maximale Zeitdauer bis zum Empfang von Daten, nachdem eine HT- TP-Verbindung zwischen der Interact-Echtzeitumgebung und Interact Advanced Patterns eingerichtet und eine Anfrage an Interact Advanced Patterns gesendet wurde, um den Status eines Ereignismusters abzurufen. Wenn die Anfrage das Zeitlimit überschreitet, verwendet Interact die zuletzt aus Mustern gespeicherten Daten.

### **Standardwert**

100

# **connectionPoolSize**

### **Beschreibung**

Die Größe des HTTP-Verbindungspools für die Kommunikation zwischen der Interact-Echtzeitumgebung und Interact Advanced Patterns.

#### **Standardwert**

10

# **Interact | services | eventPattern | advancedPatterns | autoReconnect**

Die Konfigurationseigenschaften in dieser Kategorie geben Parameter für die Funktion der automatischen Verbindungswiederholung in der Integration mit Interact Advanced Patterns an.

### **enable**

### **Beschreibung**

Bestimmt, ob das System automatisch die Verbindung wiederherstellt, wenn Verbindungsprobleme zwischen der Interact-Echtzeitumgebung und Interact Advanced Patterns auftreten. Mit dem Standardwert **True** wird diese Funktion aktiviert.

### **Standardwert**

True

#### **Gültige Werte**

True | False

#### **durationInMinutes**

#### **Beschreibung**

Diese Eigenschaft gibt das Zeitintervall in Minuten an, während dem das System wiederholte Verbindungsprobleme auswertet, die zwischen der Interact-Echtzeitumgebung und Interact Advanced Patterns auftreten.

#### **Standardwert**

10

# **numberOfFailuresBeforeDisconnect**

#### **Beschreibung**

Diese Eigenschaft gibt die Anzahl der während des angegebenen Zeitraums zulässigen Verbindungsfehler an, bevor das System automatisch die Verbindung zu Interact Advanced Patterns trennt.

### **Standardwert**

3

# **consecutiveFailuresBeforeDisconnect**

Diese Eigenschaft bestimmt, ob die Funktion der automatischen Wiederver bindung nur aufeinanderfolgende Fehler der Verbindung zwischen der Interact-Echtzeitumgebung und Interact Advanced Patterns auswertet. Wenn Sie diesen Wert auf **False** setzen, werden alle Fehler während des angegebenen Zeitintervalls ausgewertet.

#### **Standardwert**

True

### **sleepBeforeReconnectDurationInMinutes**

#### **Beschreibung**

Diese Eigenschaft gibt die Zeitdauer in Minuten an, die das System wartet, bevor es nach dem Trennen der Verbindung aufgrund von wiederholten Fehlern (wie in den anderen Eigenschaften in dieser Kategorie definiert) die Verbindung wiederherstellt.

#### **Standardwert**

5

# **sendNotificationAfterDisconnect**

#### **Beschreibung**

Diese Eigenschaft bestimmt, ob das System eine E-Mail-Benachrichtigung sendet, wenn ein Verbindungsfehler auftritt. Die Benachrichtigung enthält den Namen der Interact-Echtzeitinstanz, bei der die Fehler aufgetreten sind, und die Zeitdauer bis zur Verbindungswiederholung, wie in der Eigenschaft **sleepBeforeReconnectDurationInMinutes** definiert. Wenn der Standardwert **True** festgelegt ist, werden Benachrichtigungen gesendet.

### **Standardwert**

True

# **Interact | Services | customLogger**

Die Konfigurationseigenschaften in dieser Kategorie definieren die Einstellungen für den Service, der benutzerdefinierte Daten sammelt, um sie in eine Tabelle zu schreiben (ein Ereignis, das den Ereignisparameter UACICustomLoggerTableName ver wendet).

#### **enableLog**

#### **Beschreibung**

Wenn der Wert auf true festgelegt ist, ist die Funktion zum Konvertieren des benutzerdefinierten Protokolls in eine Tabelle aktiviert. Bei false hat der Ereignisparameter UACICustomLoggerTableName keine Auswirkung.

### **Standardwert**

True

#### **Gültige Werte**

True | False

# **Interact | Services | customLogger | cache**

Die Konfigurationseigenschaften in dieser Kategorie definieren die Cache-Einstellungen für den Service, der benutzerdefinierte Daten in einer Tabelle sammelt (ein Ereignis, das den Ereignisparameter UACICustomLoggerTableName verwendet).

### **threshold**

### **Beschreibung**

Die Anzahl der Datensätze, die angehäuft werden, bevor der flushCache-ToDB-Service die gesammelten benutzerdefinierten Daten in die Datenbank schreibt.

#### **Standardwert**

100

### **insertPeriodInSecs**

### **Beschreibung**

Die Anzahl der Sekunden zwischen erzwungenen Schreibvorgängen in die Datenbank.

#### **Standardwert**

3600

### **Interact | Services | responseHist**

Die Konfigurationseigenschaften in dieser Kategorie definieren die Einstellungen für den Service, der in die Staging-Tabellen für den Antwortverlauf schreibt.

### **enableLog**

### **Beschreibung**

Wenn der Wert auf true festgelegt ist, ist der Service, der in die Staging-Tabellen für den Antwortverlauf schreibt, aktiviert. Bei false werden keine Daten in die Staging-Tabellen für den Antwortverlauf geschrieben.

Die Staging-Tabelle für den Antwortverlauf wird durch die Eigenschaft responseHistoryTable für die Zielgruppenebene definiert. Die Standardeinstellung ist UACI RHStaging.

### **Standardwert**

True

#### **Gültige Werte**

True | False

### **cacheType**

### **Beschreibung**

Definiert, ob sich der Cache im Speicher oder in einer Datei befindet. Sie können External Loader File nur verwenden, wenn Sie Interact für die Verwendung eines Datenbankladeprogramms konfiguriert haben.

Wenn Sie Memory Cache auswählen, verwenden Sie die Kategorieeinstellungen cache. Wenn Sie External Loader File auswählen, verwenden Sie die Kategorieeinstellungen fileCache.

### **Standardwert**

Memory Cache

#### **Gültige Werte**

Memory Cache | External Loader File

# **actionOnOrphan**

### **Beschreibung**

Diese Einstellung legt fest, wie bei Antwortereignissen vorgegangen wer den soll, die keine entsprechenden Kontaktereignisse haben. Bei dem Wert NoAction wird das Antwortereignis so verarbeitet als ob das entsprechende Kontaktereignis gesendet wurde. Bei dem Wert Warning wird das Antwortereignis so verarbeitet als ob das entsprechende Kontaktereignis gesendet wurde, aber es wird eine Warnung in das Protokoll interact.log geschrieben. Bei dem Wert Skip wird die Antwort nicht verarbeitet, und es wird eine Fehlernachricht in das Protokoll interact.log geschrieben. Die hier ausgewählte Einstellung tritt unabhängig von der Aktivierung der Antwortverlaufsprotokollierung in Kraft.

### **Standardwert**

NoAction

### **Gültige Werte**

NoAction | Warning | Skip

# **Interact | Services | Antwortverlauf | responseTypeCodes**

Die Konfigurationseigenschaften in dieser Kategorie definieren die Einstellungen für den Antwortverlaufsservice.

# **Neuer Kategoriename**

### **Beschreibung**

Der Name Ihres Antworttypcodes.

### **Code**

### **Beschreibung**

Der angepasste Code Ihres Antworttyps.

### **Standardwert**

Der angepasste Code, der zur Tabelle "UA\_UsrResponseType" hinzugefügt wurde.

### **Aktion**

### **Beschreibung**

Die Aktion, die dem angepassten Antworttypcode entspricht.

Die Aktion, die für das Ereignis definiert ist, das veröffentlicht wird, über schreibt die hier definierte Aktion. Wird ein Ereignis "logAccept" ohne eine Angabe für "responseTypeCode" veröffentlicht, dann wird dieses Ereignis aus diesem Grund als Annahmeereignis behandelt. Wenn ein Ereignis "logAccept" mit einem Wert für "responseTypeCode" veröffentlicht wird, der in dieser Konfiguration vorhanden ist, dann wird die konfigurierte Aktion verwendet, um festzustellen, ob es sich um ein Annahmeereignis handelt. Wenn ein Ereignis "logAccept" mit einer Angabe für "responseTypeCode" veröffentlicht wird, die in der aktuellen Konfiguration nicht vorhanden ist, dann wird dieses Ereignis nicht als Annahmeereignis behandelt. Wenn ein Ereignis als Annahmeereignis behandelt wird, dann werden die Lernstatistiken entsprechend aktualisiert, wenn die Lernfunktion aktiviert ist. Angebotsausdrucksregeln werden ausgewertet, wenn eine der Regeln auf der Annahme dieses Angebots basiert.
## **Standardwert**

Keiner

# **Gültige Werte**

LogAccept | LogReject | None

# **Interact | Services | responseHist | cache**

Die Konfigurationseigenschaften in dieser Kategorie definieren die Cache-Einstellungen für den Service, der die Antwortverlaufsdaten sammelt.

#### **threshold**

## **Beschreibung**

Die Anzahl der Datensätze, die angehäuft werden, bevor der flushCache-ToDB-Service die gesammelten Antwortverlaufsdaten in die Datenbank schreibt.

#### **Standardwert**

100

# **insertPeriodInSecs**

## **Beschreibung**

Die Anzahl der Sekunden zwischen erzwungenen Schreibvorgängen in die Datenbank.

## **Standardwert**

3600

# **Interact | Services | responseHist | fileCache**

Die Konfigurationseigenschaften in dieser Kategorie definieren die Cache-Einstellungen für den Service, der die Antwortverlaufsdaten sammelt, wenn Sie ein Datenbankladeprogramm verwenden.

### **threshold**

#### **Beschreibung**

Die Anzahl der Datensätze, die angehäuft werden, bevor sie von Interact in die Datenbank geschrieben werden.

responseHist - Die Tabelle, die durch die Eigenschaft responseHistoryTable für die Zielgruppenebene definiert ist. Die Standardeinstellung ist UACI\_RHStaging.

#### **Standardwert**

100

## **insertPeriodInSecs**

## **Beschreibung**

Die Anzahl der Sekunden zwischen erzwungenen Schreibvorgängen in die Datenbank.

#### **Standardwert**

3600

# **Interact | Services | crossSessionResponse**

Die Konfigurationseigenschaften in dieser Kategorie definieren allgemeine Einstellungen für den crossSessionResponse-Service und das xsession-Verfahren. Sie müssen diese Einstellungen nur konfigurieren, wenn Sie die sitzungsübergreifende Antwortverfolgung in Interact verwenden.

#### **enableLog**

#### **Beschreibung**

Wenn der Wert auf true festgelegt wird, wird der Service "crossSessionResponse" aktiviert und Interact schreibt Daten in die Staging-Tabellen der sitzungsübergreifenden Antwortverfolgung. Bei dem Wert false ist der cross-SessionResponse-Service inaktiviert.

### **Standardwert**

False

## **xsessionProcessIntervalInSecs**

### **Beschreibung**

Die Anzahl der Sekunden zwischen Ausführungen des xsession-Verfahrens. Dieses Verfahren verschiebt Daten aus den Staging-Tabellen für die Antwortverfolgung in die Staging-Tabellen für den Antwortverlauf und das integrierte Lernmodul.

## **Standardwert**

180

#### **Gültige Werte**

Eine Ganzzahl größer 0.

## **purgeOrphanResponseThresholdInMinutes**

#### **Beschreibung**

Die Anzahl der Minuten, die der crossSessionResponse-Service wartet, bevor Antworten gekennzeichnet werden, die nicht mit den Kontakten in den Kontakt- und Antwortverlaufstabellen übereinstimmen.

Wenn für eine Antwort kein Treffer in den Kontakt- und Antwortverlaufstabellen gefunden wird, wird die Antwort nach

purgeOrphanResponseThresholdInMinutes Minuten von Interact in der Spalte Mark der xSessResponse-Staging-Tabelle mit dem Wert -1 gekennzeichnet. Diese Antworten können dann manuell zugewiesen oder gelöscht wer den.

#### **Standardwert**

180

# **Interact | Services | crossSessionResponse | cache**

Die Konfigurationseigenschaften in dieser Kategorie definieren die Cache-Einstellungen für den Service, der sessionübergreifende Antwortdaten sammelt.

#### **threshold**

Die Anzahl der Datensätze, die angehäuft werden, bevor der flushCache-ToDB-Service die gesammelten sessionübergreifenden Antwortdaten in die Datenbank schreibt.

# **Standardwert**

100

### **insertPeriodInSecs**

### **Beschreibung**

Die Anzahl der Sekunden zwischen erzwungenen Schreibvorgängen in die XSessResponse-Tabelle.

#### **Standardwert**

3600

# **Interact | Services | crossSessionResponse | OverridePerAudience | [AudienceLevel] | TrackingCodes | byTreatmentCode**

Die Eigenschaften in diesem Abschnitt definieren, wie die Antwortverfolgung Verfahrenscodes dem Kontakt- und Antwortverlauf zuweist.

## **SQL**

### **Beschreibung**

Diese Eigenschaft legt fest, ob Interact die systemgenerierte SQL oder die benutzerdefinierte SQL aus der Eigenschaft OverrideSQL verwendet.

# **Standardwert**

Use System Generated SQL

#### **Gültige Werte**

Use System Generated SQL | Override SQL

# **OverrideSQL**

### **Beschreibung**

Wenn Sie nicht den Standard-SQL-Befehl verwenden, um den Verfahrenscode dem Kontakt- und Antwortverlauf zuzuordnen, geben Sie hier die SQL oder die gespeicherte Prozedur ein.

Dieser Wert wird ignoriert, wenn SQL auf Use System Generated SQL festgelegt ist.

# **Standardwert**

# **useStoredProcedure**

### **Beschreibung**

Wenn der Wert auf **true** steht, muss OverrideSQL eine Referenz auf eine gespeicherte Prozedur enthalten, die den Verfahrenscode dem Kontakt- und Antwortverlauf zuweist.

Wenn **false** für den Wert festgelegt ist, muss OverrideSQL, falls verwendet, eine SQL-Abfrage sein.

#### **Standardwert**

false

## **Gültige Werte**

true | false

# **Typ**

# **Beschreibung**

Der zugewiesene TrackingCodeType, der in der UACI\_TrackingType-Tabelle in den Laufzeitumgebungstabellen definiert ist. Wenn Sie die UACI\_TrackingType-Tabelle nicht überarbeiten, muss Type 1 sein.

#### **Standardwert**

1

# **Gültige Werte**

Eine Ganzzahl, die in der UACI\_TrackingType-Tabelle definiert ist.

# **Interact | Services | crossSessionResponse | OverridePerAudience | [AudienceLevel] | TrackingCodes | byOfferCode**

Die Eigenschaften in diesem Abschnitt definieren, wie die Antwortverfolgung Angebotscodes dem Kontakt- und Antwortverlauf zuweist.

## **SQL**

### **Beschreibung**

Diese Eigenschaft legt fest, ob Interact die systemgenerierte SQL oder die benutzerdefinierte SQL aus der Eigenschaft OverrideSQL verwendet.

## **Standardwert**

Use System Generated SQL

#### **Gültige Werte**

Use System Generated SQL | Override SQL

# **OverrideSQL**

#### **Beschreibung**

Wenn Sie nicht den Standard-SQL-Befehl verwenden, um den Angebotscode dem Kontakt- und Antwortverlauf zuzuordnen, geben Sie hier die SQL oder die gespeicherte Prozedur ein.

Dieser Wert wird ignoriert, wenn SQL auf Use System Generated SQL festgelegt ist.

# **Standardwert**

# **useStoredProcedure**

#### **Beschreibung**

Wenn der Wert auf **true** steht, muss OverrideSQL einen Verweis auf eine gespeicherte Prozedur enthalten, die den Angebotscode dem Kontakt- und Antwortverlauf zuweist.

Wenn **false** für den Wert festgelegt ist, muss OverrideSQL, falls verwendet, eine SQL-Abfrage sein.

#### **Standardwert**

false

## **Gültige Werte**

true | false

# **Typ**

## **Beschreibung**

Der zugewiesene TrackingCodeType, der in der UACI\_TrackingType-Tabelle in den Laufzeitumgebungstabellen definiert ist. Wenn Sie die UACI\_TrackingType-Tabelle nicht überarbeiten, muss Type 2 sein.

#### **Standardwert**

2

# **Gültige Werte**

Eine Ganzzahl, die in der UACI\_TrackingType-Tabelle definiert ist.

# **Interact | Services | crossSessionResponse | OverridePerAudience | [AudienceLevel] | TrackingCodes | byAlternateCode**

Die Eigenschaften in diesem Abschnitt definieren, wie die Antwortverfolgung benutzerdefinierten alternativen Code dem Kontakt- und Antwortverlauf zuweist.

#### **Name**

### **Beschreibung**

Diese Eigenschaft definiert den Namen für den alternativen Code. Dieser Name muss mit dem Namen in der UACI\_TrackingType-Tabelle in den Tabellen der Laufzeitumgebung übereinstimmen.

# **Standardwert**

# **OverrideSQL**

## **Beschreibung**

Der SQL-Befehl oder die gespeicherte Prozedur, die den alternativen Code dem Kontakt- und Antwortverlauf nach Angebotscode oder Verfahrenscode zuordnen soll.

# **Standardwert**

# **useStoredProcedure**

#### **Beschreibung**

Wenn der Wert auf **true** steht, muss OverrideSQL einen Verweis auf eine gespeicherte Prozedur enthalten, die den alternativen Code dem Kontaktund Antwortverlauf zuweist.

Wenn **false** für den Wert festgelegt ist, muss OverrideSQL, falls verwendet, eine SQL-Abfrage sein.

# **Standardwert**

false

#### **Gültige Werte**

true | false

### **Typ**

Der zugewiesene TrackingCodeType, der in der UACI\_TrackingType-Tabelle in den Laufzeitumgebungstabellen definiert ist.

# **Standardwert**

3

## **Gültige Werte**

Eine Ganzzahl, die in der UACI\_TrackingType-Tabelle definiert ist.

# **Interact | Services | threadManagement | contactAndResponseHist**

Die Konfigurationseigenschaften in dieser Kategorie definieren die Thread-Administrationseinstellungen für die Services, die Daten für die Staging-Tabellen für den Kontakt- und Antwortverlauf sammeln.

# **corePoolSize**

#### **Beschreibung**

Die Anzahl der Threads, die im Pool gespeichert werden, auch wenn sie sich im Leerlauf befinden, um die Daten für den Kontakt- und Antwortverlauf zu sammeln.

# **Standardwert**

5

# **maxPoolSize**

#### **Beschreibung**

Die maximale Anzahl der Threads, die im Pool gespeichert werden, um die Daten für den Kontakt- und Antwortverlauf zu sammeln.

## **Standardwert**

5

# **keepAliveTimeSecs**

## **Beschreibung**

Wenn die Anzahl der Threads größer als der Kern ist, gibt dieser Wert die maximale Dauer an, die überzählige Threads im Leerlauf auf neue Aufgaben warten, bevor sie beendet werden, um die Daten für den Kontakt- und Antwortverlauf zu sammeln.

#### **Standardwert**

5

## **queueCapacity**

## **Beschreibung**

Die Größe der Warteschlange des Thread-Pools zum Sammeln der Daten für den Kontakt- und Antwortverlauf.

#### **Standardwert**

1000

## **termWaitSecs**

Beim Herunterfahren des Laufzeitservers gibt dieser Wert die Anzahl der Sekunden an, die darauf gewartet wird, dass die Service-Threads das Sammeln der Daten für den Kontakt- und Antwortverlauf abschließen.

# **Standardwert**

5

# **Interact | Services | threadManagement | allOtherServices**

Die Konfigurationseigenschaften in dieser Kategorie definieren die Thread-Administrationseinstellungen für die Services, die die Berechtigungsstatistiken für Angebote, Ereignisaktivitätsstatistiken, Statistiken zur Verwendung von Standardzeichenfolgen und die aus einem benutzerdefinierten Protokoll in eine Tabelle konvertierten Daten erfassen.

# **corePoolSize**

## **Beschreibung**

Die Anzahl der Threads, die, auch wenn sie sich im Leerlauf befinden, im Pool für die Services gespeichert werden, die die Berechtigungsstatistiken für Angebote, Ereignisaktivitätsstatistiken, Statistiken zur Verwendung von Standardzeichenfolgen und die aus einem benutzerdefinierten Protokoll in eine Tabelle konvertierten Daten erfassen.

#### **Standardwert**

5

## **maxPoolSize**

#### **Beschreibung**

Die maximale Anzahl der Threads, die im Pool für die Services gespeichert werden, die die Berechtigungsstatistiken für Angebote, Ereignisaktivitätsstatistiken, Statistiken zur Verwendung von Standardzeichenfolgen und die aus einem benutzerdefinierten Protokoll in eine Tabelle konvertierten Daten erfassen.

### **Standardwert**

5

#### **keepAliveTimeSecs**

#### **Beschreibung**

Wenn die Anzahl der Threads größer als der Kern ist, gibt dieser Wert die maximale Dauer an, die überzählige Threads im Leerlauf auf neue Aufgaben warten, bevor sie für die Services beendet werden, die die Berechtigungsstatistiken für Angebote, Ereignisaktivitätsstatistiken, Statistiken zur Verwendung von Standardzeichenfolgen und die aus einem benutzerdefinierten Protokoll in eine Tabelle konvertierten Daten erfassen.

## **Standardwert**

5

# **queueCapacity**

#### **Beschreibung**

Die Größe der Warteschlange des Thread-Pools für die Services, die die Berechtigungsstatistiken für Angebote, Ereignisaktivitätsstatistiken, Statistiken zur Verwendung von Standardzeichenfolgen und die aus einem benutzerdefinierten Protokoll in eine Tabelle konvertierten Daten erfassen.

#### **Standardwert**

1000

# **termWaitSecs**

# **Beschreibung**

Beim Herunterfahren des Laufzeitservers gibt dieser Wert die Anzahl der Sekunden an, die im Fall von Services, die die Berechtigungsstatistiken für Angebote, Ereignisaktivitätsstatistiken, Statistiken zur Verwendung von Standardzeichenfolgen und die aus einem benutzerdefinierten Protokoll in eine Tabelle konvertierten Daten erfassen, darauf gewartet wird, dass die Service-Threads für die Services abgeschlossen werden.

#### **Standardwert**

5

# **Interact | Services | threadManagement | flushCacheToDB**

Die Konfigurationseigenschaften in dieser Kategorie definieren die Thread-Administrationseinstellungen für die Threads, die gesammelte Daten im Cache in die Datenbanktabellen der Laufzeitumgebung schreiben.

#### **corePoolSize**

#### **Beschreibung**

Die Anzahl der Threads, die im Pool für geplante Threads gespeichert wer den, die Daten im Cache in den Datenspeicher schreiben.

#### **Standardwert**

5

## **maxPoolSize**

#### **Beschreibung**

Die maximale Anzahl der Threads, die im Pool für geplante Threads gespeichert werden, die Daten im Cache in den Datenspeicher schreiben.

## **Standardwert**

5

## **keepAliveTimeSecs**

### **Beschreibung**

Wenn die Anzahl der Threads größer als der Kern ist, gibt dieser Wert die maximale Dauer an, die überzählige Threads im Leerlauf auf neue Aufgaben warten, bevor sie für geplante Threads beendet werden, die Daten im Cache in den Datenspeicher schreiben.

## **Standardwert**

5

### **queueCapacity**

Die Größe der Warteschlange des Thread-Pools für geplante Threads, die Daten im Cache in den Datenspeicher schreiben.

#### **Standardwert**

1000

# **termWaitSecs**

# **Beschreibung**

Beim Herunterfahren des Laufzeitservers gibt dieser Wert die Anzahl der Sekunden an, die bei geplanten Threads, die Daten im Cache in den Datenspeicher schreiben, darauf gewartet wird, dass die Service-Threads abgeschlossen werden.

#### **Standardwert**

5

# **Interact | Services | threadManagement | eventHandling**

Die Konfigurationseigenschaften in dieser Kategorie definieren die Thread-Administrationseinstellungen für die Services, die Daten für die Ereignisbehandlung sammeln.

# **corePoolSize**

#### **Beschreibung**

Die Anzahl der Threads, die im Pool gespeichert werden, auch wenn sie momentan inaktiv sind, und die zum Sammeln der Daten für die Ereignisbehandlung verwendet werden.

#### **Standardwert**

1

# **maxPoolSize**

#### **Beschreibung**

Die maximale Anzahl der Threads, die im Pool für die Services gespeichert werden, die zum Sammeln der Daten für die Ereignisbehandlung verwendet werden.

### **Standardwert**

5

#### **keepAliveTimeSecs**

#### **Beschreibung**

Wenn die Anzahl der Threads größer als der Kern ist, gibt dieser Wert die maximale Zeitdauer an, die überzählige inaktive Threads auf neue Aufgaben warten, bevor sie für das Sammeln von Daten für die Ereignisbehandlung beendet werden.

#### **Standardwert**

5

## **queueCapacity**

Die Größe der Warteschlange, die vom Thread-Pool zum Sammeln der Daten für die Ereignisbehandlung verwendet wird.

#### **Standardwert**

1000

# **termWaitSecs**

# **Beschreibung**

Beim Herunterfahren des Laufzeitservers gibt dieser Wert die Anzahl der Sekunden an, die darauf gewartet wird, dass die Service-Threads für die Services abgeschlossen werden, mit denen die Daten zur Ereignisbehandlung gesammelt werden.

### **Standardwert**

5

# **Interact | services | configurationMonitor**

Die Konfigurationseigenschaften in dieser Kategorie ermöglichen Ihnen, die Integration mit Interact Advanced Patterns zu aktivieren oder zu inaktivieren, ohne die Interact-Echtzeitinstanz erneut starten zu müssen. Außerdem definieren sie das Intervall für die Abfrage des Eigenschaftswerts, der die Integration aktiviert.

### **enable**

# **Beschreibung**

Ist die Eigenschaft auf True festgelegt, wird der Service aktiviert, der den Wert der Eigenschaft Interact | services | eventPattern | advancedPat**terns enableAdvancedPatterns** aktualisiert. Ist die Eigenschaft auf False festgelegt, müssen Sie die Interact-Echtzeitinstanz erneut starten, wenn Sie den Wert der Eigenschaft **Interact | services | eventPattern | advanced-Patterns enableAdvancedPatterns** ändern.

### **Standardwert**

False

#### **Gültige Werte**

True | False

# **refreshIntervalInMinutes**

#### **Beschreibung**

Definiert das Zeitintervall für die Abfrage des Werts der Eigenschaft **Inter act | services | eventPattern | advancedPatterns enableAdvancedPatterns**.

#### **Standardwert**

5

### **Interact | cacheManagement**

Diese Gruppe von Konfigurationseigenschaften definiert die Einstellungen für die Auswahl und Konfiguration der einzelnen unterstützten Cache-Manager, die Sie zur Verbesserung der Leistung von Interact verwenden können. Beispiele für solche Cache-Manager sind Ehcache, der in Ihrer Interact-Installation integriert ist, oder WebSphere eXtreme Scale-Caching, das ein optionales Zusatzprodukt ist. Sie können auch ein anderes externes Caching-System verwenden.

Konfigurieren Sie mithilfe der Konfigurationseigenschaften**Interact | cacheManagement | Cache-Manager** den zu verwendenden Cache-Manager. Geben Sie mit den Konfigurationseigenschaften **Interact | cacheManagement | Caches** an, welcher Cache-Manager für die Verbesserung der Leistung von Interact verwendet werden soll.

# **Interact | cacheManagement | Cache Managers**

Die Kategorie "Cache Managers" gibt die Parameter für die Cacheverwaltungslösungen an, die Sie zusammen mit Interact verwenden möchten.

# **Interact | cacheManagement | Cache Managers | EHCache**

Die Kategorie "EHCache" gibt die Parameter für die EHCache-Cacheverwaltungslösung an, damit Sie diese zur Verbesserung der Leistung von Interact anpassen können.

# **Interact | Cache Managers | EHCache | Parameter Data**

Die Konfigurationseigenschaften in dieser Kategorie steuern die Funktionsweise des EHCache-Cacheverwaltungssystems zum Verbessern der Leistung von Interact.

## **cacheType**

## **Beschreibung**

Sie können die Interact-Laufzeitserver in einer Servergruppe konfigurieren, um eine Multicastadresse für die gemeinsame Nutzung von Cachedaten zu verwenden. Dies wird als *verteilter Cache* bezeichnet. Der Parameter "cache-Type" gibt an, ob Sie den integrierten Caching-Mechanismus EHCache im **lokalen** (eigenständigen) oder **verteilten** Modus (wie bei einer Laufzeitser vergruppe) verwenden.

#### **Anmerkung:**

Wenn Sie als cacheType **Distributed** (Verteilt) auswählen, müssen alle Ser ver, die den Cache gemeinsam nutzen, derselben einzelnen Servergruppe angehören. Sie müssen außerdem Multicasting zwischen allen Mitgliedern einer Servergruppe aktivieren.

## **Standardwert**

Local

## **Gültige Werte**

Local | Distributed

## **multicastIPAddress**

#### **Beschreibung**

Wenn Sie den Parameter **cacheType** als "Distributed" (Verteilt) angeben, konfigurieren Sie den Cache so, dass er per Multicasting zwischen allen Mitgliedern einer Interact-Laufzeitservergruppe betrieben wird. Der Wert "multicastIPAddress" ist die IP-Adresse, die alle Interact-Server für die Ser vergruppe zur Überwachung verwenden.

Die IP-Adresse muss in allen Ihren Servergruppen eindeutig sein.

#### **Standardwert**

230.0.0.1

# **multicastPort**

## **Beschreibung**

Wenn Sie den Parameter **cacheType** auf "Distributed" festgelegt haben, gibt der Parameter **multicastPort** den Port an, den alle Interact-Server für die Servergruppe zum Überwachen verwenden.

#### **Standardwert**

6363

## **overflowToDisk**

#### **Beschreibung**

Der Cache-Manager EHCache verwaltet die Sitzungsdaten unter Verwendung des verfügbaren Speichers. Bei Umgebungen mit einer großen Sitzungsgröße (aufgrund eines großen Profils) ist die Anzahl der unterstützten Sitzungen im Speicher möglicherweise zu klein, um das Kundenszenario zu unterstützen. Für solche Situationen verfügt EHCache über eine optionale Funktion, die es ermöglicht, Cachedaten, die über die vom Speicher unterstützte Menge hinausgehen, stattdessen temporär auf die Festplatte zu schreiben.

Wenn Sie die Eigenschaft **overflowToDisk** auf "Yes" setzen, kann jede Java Virtual Machine (JVM) mehr gleichzeitige Sitzungen verwalten als der Speicher allein zulassen würde.

# **Standardwert**

Nein

### **Gültige Werte**

No | Yes

## **diskStore**

#### **Beschreibung**

Wenn die Konfigurationseigenschaft **overflowToDisk** auf Ja festgelegt ist, gibt diese Konfigurationseigenschaft das Plattenverzeichnis an, das die aus dem Speicher übergelaufenen Cacheeinträge aufnimmt. Wenn diese Konfigurationseigenschaft nicht vorhanden ist oder der zugehörige Wert ungültig ist, wird das Plattenverzeichnis automatisch im Standardvorlagenver zeichnis des Betriebssystems erstellt.

# **Standardwert**

Keiner

#### **Gültige Werte**

Ein Verzeichnis, für das die Webanwendung, die Interact hostet, Schreibberechtigungen hat.

#### **(Parameter)**

#### **Beschreibung**

Eine Vorlage, mit der Sie einen angepassten Parameter erstellen können, der zusammen mit dem Cache-Manager verwendet wird. Sie können einen beliebigen Parameternamen und den für ihn vorgesehenen Wert konfigurieren.

Um einen angepassten Parameter zu erstellen, klicken Sie auf *(Parameter)* und geben Sie den Namen und den Wert ein, die Sie dem Parameter zuweisen möchten. Wenn Sie auf **Änderungen speichern** klicken, wird der von Ihnen erstellte Parameter zur Liste in der Kategorie "Parameter Data" hinzugefügt.

#### **Standardwert**

Keiner

# **Interact | cacheManagement | Cache Managers | Extreme Scale**

Die Kategorie "Extreme Scale" gibt die Parameter für den Adapter zur Verwendung der WebSphere eXtreme Scale-Cacheverwaltungslösung an. Mithilfe dieser Parameter können Sie den Adapter anpassen, um die Leistung von Interact zu verbessern.

# **ClassName**

# **Beschreibung**

Der vollständig qualifizierte Name der Klasse, die Interact mit dem Web-Sphere eXtreme Scale-Server verbindet. Er muss com.unicacorp.interact.cache.extremescale.ExtremeScaleCacheManager lauten.

# **Standardwert**

com.unicacorp.interact.cache.extremescale.ExtremeScaleCacheManager

# **ClassPath**

# **Beschreibung**

Der URI der Speicherposition der Datei interact\_wxs\_adapter.jar, wie z. B. file:///IBM/IMS/Interact/lib/interact\_wxs\_adapter.jar oder file:///C:/IBM/IMS/Interact/lib/interact\_wxs\_adapter.jar. Wenn diese JAR-Datei allerdings bereits im Klassenpfad des Hostanwendungsservers enthalten ist, muss dieses Feld leer bleiben.

## **Standardwert**

Leer

# **Interact | Cache Managers | Extreme Scale | Parameter Data**

Die Konfigurationseigenschaften in dieser Kategorie steuern den WebSphere eXtreme Scale-Adapter, der optional in der Interact-Installation enthalten sein kann. Diese Einstellungen müssen für jeden Interact-Laufzeitserver konfiguriert werden, der für das eXtreme Scale-Server-Grid als Client agiert.

# **catalogPropertyFile**

#### **Beschreibung**

Der URI der Speicherposition der Eigenschaftendatei, die zum Starten des WebSphere eXtreme Scale-Katalogservers verwendet wird. Wenn der eXtreme Scale-Adapter zum Starten des Katalogservers verwendet wird, muss diese Eigenschaft festgelegt werden. Andernfalls wird der Adapter nicht verwendet.

#### **Standardwert**

file:///C:/depot/Interact/dev/main/extremescale/config/ catalogServer.props

## **containerPropertyFile**

### **Beschreibung**

Der URI der Speicherposition der Eigenschaftendatei, die zum Starten der WebSphere eXtreme Scale-Containerinstanz verwendet wird. Wenn die enthaltene Serverkomponente zum Starten des WebSphere eXtreme Scale-Containerservers verwendet wird, muss diese Eigenschaft festgelegt werden. Andernfalls wird die Serverkomponente nicht verwendet.

### **Standardwert**

file:///C:/depot/Interact/dev/main/extremescale/config/ containerServer.props

### **deploymentPolicyFile**

#### **Beschreibung**

Der URI der Speicherposition der Bereitstellungsrichtliniendatei, die zum Starten des WebSphere eXtreme Scale-Katalogservers verwendet wird. Wenn die enthaltene Serverkomponente zum Starten des WebSphere eXtreme Scale-Katalogservers verwendet wird, muss diese Eigenschaft festgelegt werden. Andernfalls wird die Serverkomponente nicht verwendet.

#### **Standardwert**

file:///C:/depot/Interact/dev/main/extremescale/config/ deployment.xml

## **objectGridConfigFile**

## **Beschreibung**

Der URI der Speicherposition der Objektraster-Konfigurationsdatei, die ver wendet wird, um den WebSphere eXtreme Scale-Katalogserver und auch den nahen Cache zu starten, der zusammen mit dem Interact-Laufzeitser ver in derselben Java Virtual Machine (JVM) ausgeführt wird.

# **Standardwert**

file:///C:/depot/Interact/dev/main/extremescale/config/ objectgrid.xml

#### **gridName**

#### **Beschreibung**

Der Name des WebSphere eXtreme Scale-Grids, das alle Interact-Caches enthält.

# **Standardwert**

InteractGrid

# **catalogURLs**

## **Beschreibung**

Eine URL, die den Hostnamen oder die IP-Adresse und den Port enthält, auf dem der WebSphere eXtreme Scale-Katalogserver Verbindungen über wacht.

#### **Standardwert**

Keiner

# **(Parameter)**

### **Beschreibung**

Eine Vorlage, mit der Sie einen angepassten Parameter erstellen können, der zusammen mit dem Cache-Manager verwendet wird. Sie können einen beliebigen Parameternamen und den für ihn vorgesehenen Wert konfigurieren.

Um einen angepassten Parameter zu erstellen, klicken Sie auf *(Parameter)* und geben Sie den Namen und den Wert ein, die Sie dem Parameter zuweisen möchten. Wenn Sie auf **Änderungen speichern** klicken, wird der von Ihnen erstellte Parameter zur Liste in der Kategorie "Parameter Data" hinzugefügt.

#### **Standardwert**

Keiner

# **Interact | Caches**

Mit dieser Gruppe von Konfigurationseigenschaften können Sie angeben, welchen der unterstützten Cache-Manager Sie verwenden möchten, um die Leistung von Interact zu verbessern (beispielsweise Ehcache oder das WebSphere eXtreme Scale-Caching). Außerdem können Sie bestimmte Cacheeigenschaften für den gerade konfigurierten Laufzeitserver konfigurieren.

Dies umfasst die Caches für das Speichern von Sitzungsdaten, Ereignismusterzuständen und Segmentierungsergebnissen. Durch die Anpassung dieser Einstellungen können Sie angeben, welche Cachelösung für die einzelnen Caching-Typen verwendet werden soll. Darüber hinaus können Sie einzelne Einstellungen angeben, um die Funktionsweise des Cache zu steuern.

# **Interact | cacheManagement | caches | InteractCache**

Die Kategorie "InteractCache" konfiguriert das Caching für alle Sitzungsobjekte. Zu diesen gehören Profildaten, Segmentierungsergebnisse, zuletzt bereitgestellte Behandlungen, durch API-Methoden übergebene Parameter sowie weitere von der Interact-Laufzeitinstanz verwendete Objekte.

Die Kategorie InteractCache ist erforderlich, damit Interact ordnungsgemäß funktioniert.

Die Kategorie InteractCache kann auch über eine externe EHCache-Konfiguration für Einstellungen konfiguriert werden, die in **Interact | cacheManagement | Caches** nicht unterstützt werden. Wird EHCache verwendet, müssen Sie sicherstellen, dass InteractCache ordnungsgemäß konfiguriert wird.

# **CacheManagerName**

#### **Beschreibung**

Der Name des Cache-Managers, der den Interact-Cache verwaltet. Der hier eingegebene Wert muss einer der in der Konfigurationseigenschaft **Interact | cacheManagement | Cache Managers** definierten Cache-Manager sein, wie z. B. EHCache oder Extreme Scale.

#### **Standardwert**

EHCache

## **Gültige Werte**

Jeder in der Konfigurationseigenschaft **Interact | cacheManagement | Cache Managers** definierte Cache-Manager.

## **maxEntriesInCache**

#### **Beschreibung**

Die maximale Anzahl der in diesem Cache zu speichernden Sitzungsdatenobjekte. Wenn die maximale Anzahl der Sitzungsdatenobjekte erreicht ist und Daten für eine zusätzliche Sitzung gespeichert werden müssen, wird das am längsten nicht verwendete Objekt gelöscht.

#### **Standardwert**

100000

#### **Gültige Werte**

Ganzzahl größer 0.

# **timeoutInSecs**

# **Beschreibung**

Die Zeitdauer in Sekunden, die seit der Verwendung oder Aktualisierung eines Sitzungsdatenobjekts abgelaufen ist. Anhand von dieser Zeitdauer wird bestimmt, wann das Objekt aus dem Cache entfernt wird.

**Anmerkung:** Wenn Sie ein Upgrade von einer Version vor Version 9.1 durchgeführt haben, dann müssen Sie die Eigenschaft timeoutInSecs neu konfigurieren, weil die Eigenschaft verschoben wurde.

#### **Standardwert**

300

## **Gültige Werte**

Ganzzahl größer 0.

# **Interact | Caches | Interact Cache | Parameter Data**

Die Konfigurationseigenschaften in dieser Kategorie steuern den Interact-Cache, der automatisch von Ihrer Interact-Installation verwendet wird. Diese Einstellungen müssen für jeden Interact-Laufzeitserver separat konfiguriert werden.

#### **asyncIntervalMillis**

#### **Beschreibung**

Die Zeit in Millisekunden, die der Cache-Manager EHCache warten soll, bevor er Änderungen auf andere Interact-Laufzeitinstanzen repliziert. Wenn der Wert nicht positiv ist, werden diese Änderungen synchron repliziert.

Diese Konfigurationseigenschaft wird nicht standardmäßig erstellt. Wenn Sie diese Eigenschaft erstellen, wird sie nur verwendet, wenn EHCache der Cache-Manager ist und wenn die ehCache-Eigenschaft **cacheType** auf distributed festgelegt ist.

#### **Standardwert**

Keiner.

# **(Parameter)**

#### **Beschreibung**

Eine Vorlage, mit der Sie einen angepassten Parameter erstellen können, der zusammen mit dem Interact-Cache verwendet wird. Sie können einen beliebigen Parameternamen und den für ihn vorgesehenen Wert konfigurieren.

Um einen angepassten Parameter zu erstellen, klicken Sie auf *(Parameter)* und geben Sie den Namen und den Wert ein, die Sie dem Parameter zuweisen möchten. Wenn Sie auf **Änderungen speichern** klicken, wird der von Ihnen erstellte Parameter zur Liste in der Kategorie "Parameter Data" hinzugefügt.

#### **Standardwert**

Keiner

# **Interact | cacheManagement | caches | PatternStateCache**

In der Kategorie "PatternStateCache" werden die Status von Ereignismustern und Regeln für die Echtzeit-Angebotsunterdrückung gehostet. Standardmäßig ist dieser Cache als Read-through- und Durchschreibcache konfiguriert, sodass Interact ver sucht, die ersten Ereignismuster- und Angebotsunterdrückungsdaten des Cache zu verwenden. Wenn der angeforderte Eintrag nicht im Cache vorhanden ist, lädt die Cache-Implementierung ihn aus der Datenquelle, entweder über die JNDI-Konfiguration oder direkt mittels einer JDBC-Verbindung.

Um eine JNDI-Verbindung zu verwenden, stellt Interact die Verbindung zu einem vorhandenen Datenquellenprovider her, der über den angegebenen Server mit dem JNDI-Namen, der URL usw. definiert wurde. Für eine JDBC-Verbindung müssen Sie eine Gruppe von JDBC-Einstellungen bereitstellen, einschließlich des Klassennamens des JDBC-Treibers, der Datenbank-URL und Authentifizierungsinformationen.

Sollten Sie mehrere JNDI- und JDBC-Quellen definieren, wird die erste aktivierte JNDI-Quelle verwendet. Wenn es keine aktivierten JNDI-Quellen gibt, wird die erste aktivierte JDBC-Quelle verwendet.

Die Kategorie PatternStateCache ist erforderlich, damit Interact ordnungsgemäß funktioniert.

Die Kategorie PatternStateCache kann auch über eine externe EHCache-Konfiguration für Einstellungen konfiguriert werden, die in **Interact | cacheManagement | Caches** nicht unterstützt werden. Wird EHCache verwendet, müssen Sie sicherstellen, dass PatternStateCache ordnungsgemäß konfiguriert wird.

# **CacheManagerName**

# **Beschreibung**

Der Name des Cache-Managers, der den Interact-Musterstatuscache ver waltet. Der hier eingegebene Wert muss einer der in der Konfigurationseigenschaft **Interact | cacheManagement | Cache Managers** definierten Cache-Manager sein, wie z. B. EHCache oder Extreme Scale.

#### **Standardwert**

EHCache

#### **Gültige Werte**

Jeder in der Konfigurationseigenschaft **Interact | cacheManagement | Cache Managers** definierte Cache-Manager.

## **maxEntriesInCache**

#### **Beschreibung**

Die maximale Anzahl der in diesem Cache zu speichernden Ereignismusterstatus. Wenn die maximale Anzahl der Ereignismusterstatus erreicht ist und Daten für einen zusätzlichen Ereignismusterstatus gespeichert werden müssen, wird das am längsten nicht verwendete Objekt gelöscht.

#### **Standardwert**

100000

#### **Gültige Werte**

Ganzzahl größer 0.

# **timeoutInSecs**

# **Beschreibung**

Gibt die Zeit in Sekunden an, nach deren Ablauf für ein Ereignismusterstatus-Objekt im Cache für den Ereignismusterstatus eine Zeitlimitüberschreitung auftritt. Wenn ein solches Statusobjekt für die in timeoutInSecs angegebene Anzahl von Sekunden im Cache inaktiv war, kann es basierend auf der LRU-Regel aus dem Cache entfernt werden. Beachten Sie, dass der Wert dieser Eigenschaft höher sein sollte als der Wert in der Eigenschaft sessionTimeoutInSecs.

**Anmerkung:** Wenn Sie ein Upgrade von einer Version vor Version 9.1 durchgeführt haben, dann müssen Sie die Eigenschaft timeoutInSecs neu konfigurieren, weil die Eigenschaft verschoben wurde.

#### **Standardwert**

300

## **Gültige Werte**

Ganzzahl größer 0.

# **Interact | Caches | PatternStateCache | Parameter Data**

Die Konfigurationseigenschaften in dieser Kategorie steuern den Musterstatuscache, in dem die Status von Ereignismustern und Regeln für die Echtzeit-Angebotsunterdrückung gehostet werden.

## **(Parameter)**

#### **Beschreibung**

Eine Vorlage, mit der Sie einen angepassten Parameter erstellen können, der zusammen mit dem Musterstatuscache verwendet wird. Sie können einen beliebigen Parameternamen und den für ihn vorgesehenen Wert konfigurieren.

Um einen angepassten Parameter zu erstellen, klicken Sie auf *(Parameter)* und geben Sie den Namen und den Wert ein, die Sie dem Parameter zuweisen möchten. Wenn Sie auf **Änderungen speichern** klicken, wird der von Ihnen erstellte Parameter zur Liste in der Kategorie "Parameter Data" hinzugefügt.

#### **Standardwert**

Keiner

# **Interact | cacheManagement | caches | PatternStateCache | loaderWriter**

Die Kategorie **loaderWriter** enthält die Konfiguration des Ladeprogramms, das zum Abrufen und dauerhaften Speichern von Ereignismustern mit externen Repositorys interagiert.

#### **className**

#### **Beschreibung**

Der vollständig qualifizierte Klassenname für dieses Ladeprogramm. Diese Klasse muss den Anforderungen des gewählten Cache-Managers gerecht werden.

# **Standardwert**

com.unicacorp.interact.cache.ehcache.loaderwriter. PatternStateEHCacheLoaderWriter

#### **Gültige Werte**

Ein vollständig qualifizierter Klassenname.

### **classPath**

## **Beschreibung**

Der Pfad zur Klassendatei des Ladeprogramms. Wenn Sie dieses Feld leer lassen oder der Eintrag ungültig ist, wird der für die Ausführung von Interact verwendete Klassenpfad verwendet.

#### **Standardwert**

Keiner

#### **Gültige Werte**

Ein gültiger Klassenpfad.

#### **writeMode**

#### **Beschreibung**

Gibt den Modus für das Ausgabeprogramm an, mit dem die neuen oder aktualisierten Ereignismusterstatus im Cache dauerhaft gespeichert wer den. Folgende Optionen sind gültig:

- WRITE\_THROUGH. Jeder neue Eintrag oder jeder vorhandene Eintrag, der aktualisiert wird, wird sofort in die Repositorys geschrieben.
- WRITE\_BEHIND. Der Cache-Manager wartet einige Zeit, um mehrere Änderungen zu sammeln, bevor diese im Stapelbetrieb dauerhaft in den Repositorys gespeichert werden.

#### **Standardwert**

WRITE\_THROUGH

#### **Gültige Werte**

WRITE\_THROUGH oder WRITE\_BEHIND.

# **batchSize**

### **Beschreibung**

Die maximale Anzahl von Ereignismusterstatus-Objekten, die das Ausgabeprogramm im Stapelbetrieb dauerhaft speichert. Diese Eigenschaft wird nur verwendet, wenn **writeMode** auf WRITE\_BEHIND festgelegt wird.

## **Standardwert**

100

## **Gültige Werte**

Ganzzahlwert.

## **maxDelayInSecs**

#### **Beschreibung**

Die maximale Zeitdauer in Sekunden, die der Cache-Manager wartet, bevor ein Ereignismusterstatus-Objekt dauerhaft gespeichert wird. Diese Eigenschaft wird nur verwendet, wenn **writeMode** auf WRITE\_BEHIND festgelegt wird.

## **Standardwert**

5

## **Gültige Werte**

Ganzzahlwert.

# **Interact | Caches | PatternStateCache | loaderWriter | Parameter Data**

Die Konfigurationseigenschaften in dieser Kategorie steuern das Musterstatuscache-Ladeprogramm.

# **(Parameter)**

#### **Beschreibung**

Eine Vorlage, mit der Sie einen angepassten Parameter erstellen können, der zusammen mit dem Musterstatuscache-Ladeprogramm verwendet wird. Sie können einen beliebigen Parameternamen und den für ihn vorgesehenen Wert konfigurieren.

Um einen angepassten Parameter zu erstellen, klicken Sie auf *(Parameter)* und geben Sie den Namen und den Wert ein, die Sie dem Parameter zuweisen möchten. Wenn Sie auf **Änderungen speichern** klicken, wird der von Ihnen erstellte Parameter zur Liste in der Kategorie "Parameter Data" hinzugefügt.

#### **Standardwert**

Keiner

# **Interact | cacheManagement | caches | PatternStateCache | loaderWriter | jndiSettings**

Die Kategorie **jndiSettings** enthält die Konfiguration für die JNDI-Datenquelle, die das Ladeprogramm zum Kommunizieren mit der Sicherungsdatenbank verwendet. Um einen neuen Satz von JNDI-Einstellungen zu erstellen, erweitern Sie die Kategorie **jdniSettings** und klicken Sie auf die Eigenschaft *(jndiSetting)*.

# *(jndiSettings)*

**Anmerkung:** Wenn WebSphere Application Server verwendet wird, wird loader- Writer nicht mit **jndiSettings** verbunden.

## **Beschreibung**

Wenn Sie auf diese Kategorie klicken, wird ein Formular angezeigt. Geben Sie zum Definieren einer JNDI-Datenquelle die folgenden Werte ein:

- v **Neuer Kategoriename** ist der Name, den Sie zum Identifizieren dieser JNDI-Verbindung verwenden möchten.
- v **Aktiviert** ermöglicht Ihnen anzugeben, ob diese JNDI-Verbindung zur Verwendung verfügbar sein soll oder nicht. Legen Sie diesen Wert für neue Verbindungen auf True fest.
- v **jdniName** ist der JNDI-Name, der bereits beim Einrichten der Datenquelle in dieser definiert wurde.
- v **providerUrl** ist die URL zum Auffinden dieser JNDI-Datenquelle. Wenn Sie dieses Feld leer lassen, wird die URL der Webanwendung verwendet, die die Interact-Laufzeitinstanz hostet.
- v **Ausgangskontextfactory** ist der vollständig qualifizierte Klassenname der Ausgangskontextfactory-Klasse für die Verbindung zum JNDI-Provider. Wenn die Webanwendung, die die Interact-Laufzeitinstanz hostet, als **providerUrl** verwendet wird, lassen Sie dieses Feld leer.

### **Standardwert**

Keiner.

# **Interact | cacheManagement | caches | PatternStateCache | loaderWriter | jdbcSettings**

Die Kategorie **jdbcSettings** enthält die Konfiguration für die JDBC-Verbindungen, die das Ladeprogramm zum Kommunizieren mit der Sicherungsdatenbank ver wendet. Um einen neuen Satz von JDBC-Einstellungen zu erstellen, erweitern Sie die Kategorie **jdbcSettings** und klicken Sie auf die Eigenschaft *(jdbcSetting)*.

# *(jdbcSettings)*

# **Beschreibung**

Wenn Sie auf diese Kategorie klicken, wird ein Formular angezeigt. Geben Sie zum Definieren einer JDBC-Datenquelle die folgenden Werte ein:

- v **Neuer Kategoriename** ist der Name, den Sie zum Identifizieren dieser JDBC-Verbindung verwenden möchten.
- v **Aktiviert** ermöglicht Ihnen anzugeben, ob diese JDBC-Verbindung zur Verwendung verfügbar sein soll oder nicht. Legen Sie diesen Wert für neue Verbindungen auf True fest.
- **· driverClassName** ist der vollständig qualifizierte Klassenname des JDBC-Treibers. Diese Klasse muss in dem Klassenpfad vorhanden sein, der zum Starten des Hosting-Cache-Servers konfiguriert wurde.
- v **databaseUrl** ist die URL zum Auffinden dieser JDBC-Datenquelle.
- v **asmUser** ist der Name des IBM Marketing Software-Benutzers, der in dieser JDBC-Verbindung mit den Berechtigungsnachweisen zum Herstellen der Verbindung zur Datenbank konfiguriert wurde.
- v **asmDataSource** ist der Name der IBM Marketing Software-Datenquelle, die in dieser JDBC-Verbindung mit den Berechtigungsnachweisen zum Herstellen der Verbindung zur Datenbank konfiguriert wurde.

v **maxConnection** ist die maximale Anzahl gleichzeitig bestehender Ver bindungen, die in dieser JDBC-Verbindung zur Datenbank hergestellt werden dürfen.

#### **Standardwert**

Keiner.

# **Interact | triggeredMessage**

Die Konfigurationseigenschaften in dieser Kategorie definieren Einstellungen für alle ausgelösten Nachrichten und Angebotsbereitstellungen in Kanälen.

## **backendProcessIntervalMin**

#### **Beschreibung**

Diese Eigenschaft definiert den Zeitraum in Minuten, in dem der Back-End-Thread verzögerte Angebotsbereitstellungen lädt und verarbeitet. Dieser Wert muss eine Ganzzahl sein. Wenn der Wert null oder negativ ist, wird der Back-End-Prozess inaktiviert.

#### **Gültige Werte**

Eine positive Ganzzahl

# **autoLogContactAfterDelivery**

#### **Beschreibung**

Wenn diese Eigenschaft auf True festgelegt ist, wird automatisch ein Kontaktereignis übergeben, sobald dieses Angebot gesendet wurde oder für eine verzögerte Bereitstellung in die Warteschlange gestellt wurde. Wenn diese Eigenschaft auf False festgelegt ist, wird für die abgehenden Angebote nicht automatisch ein Kontaktereignis übergeben. Dies ist das Standardverhalten.

# **Anmerkung:**

- v Wenn Sie beim Auslösen der abgehenden Nachricht zusätzliche Attribute im Kontaktverlauf erfassen möchten, können Sie die zusätzlichen benutzerdefinierten Attribute in Spalten zum Kontaktverlauf hinzufügen. Sie können beim Übergeben eines Ereignisses, das die abgehende Nachricht auslösen würde, Werte für die Attribute in der Methode postEvent als Name/Wert-Parameter übergeben
- v Um ein Angebot in einem ausgehenden Kanal zu parametrisieren, können Sie Angebote in der zugehörigen Strategie zuweisen, den Kanal bereitstellen, das Angebot personalisieren und in der ausgelösten Nachricht **Automatisch nächstbestes Angebot auswählen** auswählen.

## **Gültige Werte**

True | False

## **waitForFlowchart**

#### **Beschreibung**

Diese Eigenschaft bestimmt, ob das Ablaufdiagramm warten sollte, bis die derzeit ausgeführte Segmentierung beendet wird, sowie das Verhalten, wenn das Zeitlimit für diese Wartezeit überschritten wird.

DoNotWait: Die Verarbeitung einer ausgelösten Nachricht beginnt unabhängig davon, ob die Segmentierung derzeit ausgeführt wird oder nicht. Wenn jedoch Segmente in der Bedingungsregel verwendet werden und/ oder NextBestOffer als Methode zur Angebotsauswahl ausgewählt wurde, wird mit der TM-Ausführung noch gewartet.

OptionalWait: Mit der Verarbeitung einer ausgelösten Nachricht wird gewartet, bis die Segmentierung, die derzeit ausgeführt wird, abgeschlossen wird oder das zulässige Zeitlimit überschritten wird. Wenn die Wartezeit das zulässige Zeitlimit überschreitet, wird eine Warnung protokolliert und die Verarbeitung dieser ausgelösten Nachricht fortgesetzt. Dies ist der Standard.

MandatoryWait: Mit der Verarbeitung einer ausgelösten Nachricht wird gewartet, bis die Segmentierung, die derzeit ausgeführt wird, abgeschlossen wird oder das zulässige Zeitlimit überschritten wird. Wenn die Wartezeit das zulässige Zeitlimit überschreitet, wird ein Fehler protokolliert und die Verarbeitung dieser ausgelösten Nachricht abgebrochen.

#### **Gültige Werte**

DoNotWait | OptionalWait | MandatoryWait

# **Interact | triggeredMessage | offerSelection**

Die Konfigurationseigenschaften in dieser Kategorie definieren Einstellungen für die Angebotsauswahl in ausgelösten Nachrichten.

# **maxCandidateOffers**

## **Beschreibung**

Diese Eigenschaft definiert die maximale Anzahl der infrage kommenden Angebote, die von der Engine zurückgegeben werden, um das beste Angebot für die Bereitstellung zu bekommen. Es besteht die Möglichkeit, dass keines dieser zurückgegebenen infrage kommenden Angebote basierend auf dem ausgewählten Kanal gesendet werden kann. Je mehr mögliche Angebote es gibt, desto geringer ist die Wahrscheinlichkeit, dass dies geschieht. Durch mehr mögliche Angebote kann die Verarbeitungszeit jedoch erhöht werden.

# **Gültige Werte**

Positive ganze Zahl

# **defaultCellCode**

# **Beschreibung**

Wenn das bereitgestellte Angebot das Ergebnis der Auswertung einer strategischen Regel oder eines tabellengesteuerten Datensatzes ist, ist dem Angebot eine Zielzelle zugeordnet und die Informationen aus dieser Zelle werden bei jeder entsprechenden Protokollierung verwendet. Wenn jedoch eine Liste mit bestimmten Angeboten als Eingabe bei der Angebotsauswahl verwendet wird, ist keine Zielzelle verfügbar. In diesem Fall wird der Wert dieser Konfigurationseinstellung verwendet. Sie müssen sicherstellen, dass diese Zielzelle und die zugehörige Kampagne bei der Bereitstellung eingeschlossen werden. Dies geschieht am einfachsten, indem Sie die Zelle zu einer bereitgestellten Strategie hinzufügen.

# **Interact | triggeredMessage | dispatchers**

Die Konfigurationseigenschaften in dieser Kategorie definieren Einstellungen für alle Dispatcher in ausgelösten Nachrichten.

# **dispatchingThreads**

## **Beschreibung**

Diese Eigenschaft definiert die Anzahl der Threads der Engine, die ver wendet werden, um den Dispatcher asynchron aufzurufen. Wenn der Wert 0 oder eine negative Zahl ist, erfolgt das Aufrufen von Dispatchern synchron. Der Standardwert beträgt 0.

# **Gültige Werte**

Eine Ganzzahl

# **Interact | triggeredMessage | dispatchers | <dispatcherName>**

Die Konfigurationseigenschaften in dieser Kategorie definieren Einstellungen für einen bestimmten Dispatcher in ausgelösten Nachrichten.

## **Kategoriename**

#### **Beschreibung**

Diese Eigenschaft definiert den Namen dieses Dispatchers. Der Name muss für jeden Dispatcher eindeutig sein.

# **type**

### **Beschreibung**

Diese Eigenschaft definiert den Dispatchertyp.

#### **Gültige Werte**

InMemoryQueue | JMSQueue | Custom

**Anmerkung:** Wenn Sie für die Integration von Interact in IBM MQ JMS-Queue oder Custom verwenden, muss die Interact-Laufzeit auf dem App-Server mit JDK 1.7 sein. Für WebSphere und WebLogic wird empfohlen, die aktuell bereitgestellte Version des JDK-Fixpacks zu verwenden.

JMSQueue unterstützt nur WebLogic. Sie können JMSQueue nicht verwenden, wenn Sie WebSphere Application Server verwenden.

### **className**

## **Beschreibung**

Diese Eigenschaft definiert den vollständig qualifizierten Klassennamen der Implementierung dieses Dispatchers. Wenn der Typ "InMemoryQueue" lautet, sollte der Wert leer sein. Wenn der Typ "Custom" lautet, muss diese Eigenschaft den Wert

com.unicacorp.interact.eventhandler.triggeredmessage.dispatchers. IBMMQDispatcher aufweisen.

#### **classPath**

#### **Beschreibung**

Diese Eigenschaft definiert die URL der JAR-Datei, die die Implementierung dieses Dispatchers umfasst.

Wenn der Typ "Custom" lautet, muss diese Eigenschaft den Wert file://<Interact\_HOME>/lib/interact\_ibmmqdispatcher.jar;file:// <Interact\_HOME>/lib/com.ibm.mq.allclient.jar;file://<Interact\_HOME>/ lib/jms.jar aufweisen

# **Interact | triggeredMessage | dispatchers | <dispatcherName> | Parameter Data**

Die Konfigurationseigenschaften in dieser Kategorie definieren Parameter für einen bestimmten Dispatcher in ausgelösten Nachrichten.

Sie können zwischen drei Typen von Dispatchern auswählen. InMemoryQueue ist der interne Dispatcher für Interact. Custom wird für IBM MQ verwendet. JMS-Queue wird verwendet, um über JNDI eine Verbindung zu einem JMS-Provider herzustellen.

# **Kategoriename**

## **Beschreibung**

Diese Eigenschaft definiert den Namen dieses Parameters. Der Name muss für jeden Parameter für diesen Dispatcher eindeutig sein.

### **value**

#### **Beschreibung**

Diese Eigenschaft definiert die Parameter, im Format von Name/Wert-Paaren, die von diesem Dispatcher benötigt werden.

**Anmerkung:** Bei allen Parametern für Auslösenachrichten muss die Groß-/Kleinschreibung beachtet werden und sie sollten wie im Folgenden dargestellt eingegeben werden.

Für den Typ InMemoryQueue wird der folgende Parameter unterstützt.

v queueCapacity: Optional. Die maximale Anzahl der Angebote, die in der Warteschlange warten können, bis sie gesendet werden. Ist diese Eigenschaft angegeben, muss es eine positive Ganzzahl sein. Ist die Eigenschaft nicht angegeben oder ungültig, wird der Standardwert (1000) ver wendet.

Für den Typ Custom werden die folgenden Parameter unterstützt.

- providerUrl: <hostname>:port (Groß-/Kleinschreibung muss beachtet werden)
- v queueManager: Der Name des Warteschlangenmanagers, der auf dem IBM MQ-Server erstellt wurde.
- messageQueueName: Der Name der Nachrichtenwarteschlange, die auf dem IBM MQ-Server erstellt wurde.
- enableConsumer: Diese Eigenschaft muss auf True festgelegt sein.
- asmUserforMQAuth: Der Benutzername für die Anmeldung auf dem Server. Dieser ist erforderlich, wenn der Server eine Authentifizierung erzwingt. Andernfalls sollte keine Angabe erfolgen.
- authDS: Das Kennwort, das dem Benutzernamen für die Anmeldung auf dem Server zugeordnet ist. Dieses ist erforderlich, wenn der Server eine Authentifizierung erzwingt. Andernfalls sollte es nicht angegeben wer den.

Für den Typ JMSQueue wird der folgende Parameter unterstützt.

- v providerUrl: Die URL für den JNDI-Provider (Groß-/Kleinschreibung muss beachtet werden).
- connectionFactoryJNDI: Der JNDI-Name der JMS-Verbindungsfactory.
- v messageQueueJNDI: Der JNDI-Name der JMS-Warteschlange, an die ausgelöste Nachrichten gesendet und von der ausgelöste Nachrichten abgerufen werden.
- enableConsumer: Gibt an, ob ein Kunde dieser ausgelösten Nachrichten in Interact gestartet werden sollte. Diese Eigenschaft muss auf True festgelegt sein. Ist die Eigenschaft nicht angegeben, wird der Standardwert (False) verwendet.
- initialContextFactory: Der vollständig qualifizierte Name der JNDI-Ausgangskontextfactoryklasse. Wenn Sie WebLogic verwenden, sollte der Wert dieses Parameters weblogic.jndi.WLInitialContextFactory lauten.

# **Interact | triggeredMessage | gateways | <gatewayName>**

Die Konfigurationseigenschaften in dieser Kategorie definieren Einstellungen für ein bestimmtes Gateway in ausgelösten Nachrichten.

Interact bietet keine Unterstützung für mehrere Instanzen desselben Gateways. Auf alle Dateien für die Gateway-Konfiguration sollte über jeden Interact-Laufzeitknoten zugegriffen werden können. Im Falle einer verteilten Konfiguration müssen Sie sicherstellen, dass die Gateway-Dateien an einer gemeinsam genutzten Position abgelegt werden.

# **Kategoriename**

# **Beschreibung**

Diese Eigenschaft definiert den Namen dieses Gateways. Er muss für jedes Gateway eindeutig sein.

# **className**

#### **Beschreibung**

Diese Eigenschaft definiert den vollständig qualifizierten Klassennamen der Implementierung dieses Gateways.

# **classPath**

#### **Beschreibung**

Diese Eigenschaft definiert den URI der JAR-Datei, die die Implementierung dieses Gateways enthält. Wird diese Eigenschaft leer gelassen, wird der Klassenpfad der hostenden Interact-Anwendung verwendet.

Beispiel: Wenn in einem Windows-System die JAR-Datei des Gateways im Verzeichnis C:\IBM\EMM\EmailGateway\ IBM Interact OMO OutboundGateway Silverpop 1.0\lib\ OMO\_OutboundGateway\_Silverpop.jar verfügbar ist, dann muss der Wert für "classPath" wie folgt lauten: file:///C:/IBM/EMM/EmailGateway/ IBM\_Interact\_OMO\_OutboundGateway\_Silverpop\_1.0/lib/ OMO\_OutboundGateway\_Silverpop.jar. Wenn in einem UNIX-System die JAR-Datei des Gateways im Verzeichnis /opt/IBM/EMM/EmailGateway/ IBM\_Interact\_OMO\_OutboundGateway\_Silverpop\_1.0/lib/ OMO\_OutboundGateway\_Silverpop.jar verfügbar ist, dann muss der Klassenpfad file:///opt/IBM/EMM/EmailGateway/ IBM\_Interact\_OMO\_OutboundGateway\_Silverpop\_1.0/lib/ OMO\_OutboundGateway\_Silverpop.jar lauten.

# **Interact | triggeredMessage | gateways | <gatewayName> | Parameter Data**

Die Konfigurationseigenschaften in dieser Kategorie definieren Parameter für ein bestimmtes Gateway in ausgelösten Nachrichten.

## **Kategoriename**

#### **Beschreibung**

Diese Eigenschaft definiert den Namen dieses Parameters. Der Name muss für jeden Parameter für dieses Gateway eindeutig sein.

#### **value**

### **Beschreibung**

Diese Eigenschaft definiert die Parameter, im Format von Name/Wert-Paaren, die von diesem Gateway benötigt werden. Die folgenden Parameter werden für alle Gateways unterstützt.

**Anmerkung:** Bei allen Parametern für Auslösenachrichten muss die Groß-/Kleinschreibung beachtet werden und sie sollten wie im Folgenden dargestellt eingegeben werden.

- v validationTimeoutMillis: Die Dauer in Millisekunden, in der das Zeitlimit der Validierung eines Angebots über dieses Gateway überschritten wird. Der Standardwert beträgt 500.
- v deliveryTimeoutMillis: Die Dauer in Millisekunden, in der das Zeitlimit der Bereitstellung eines Angebots über dieses Gateway überschritten wird. Der Standardwert beträgt 1000.

# **Interact | triggeredMessage | channels**

Die Konfigurationseigenschaften in dieser Kategorie definieren Einstellungen für alle Kanäle in ausgelösten Nachrichten.

#### **type**

### **Beschreibung**

Diese Eigenschaft definiert den Stammknoten für Einstellungen zu einem bestimmten Gateway. Bei "Default" wird die integrierte Kanalauswahl ver wendet, die auf der Liste der Kanäle basiert, die in der Benutzeroberfläche der ausgelösten Nachrichten definiert wurden. Ist "Default" ausgewählt, sollten die Werte className und classPath leer gelassen werden. Bei "Custom" wird die benutzerdefinierte Implementierung von IChannelSelector verwendet.

#### **Gültige Werte**

Default | Custom

## **className**

#### **Beschreibung**

Diese Eigenschaft definiert den vollständig qualifizierten Klassennamen der Kundenimplementierung der Kanalauswahl. Diese Einstellung ist bei dem Typ "Custom" erforderlich.

#### **classPath**

Diese Eigenschaft definiert die URL der JAR-Datei, die die Implementierung der Kundenimplementierung der Kanalauswahl umfasst. Wird diese Eigenschaft leer gelassen, wird der Klassenpfad der hostenden Interact-Anwendung verwendet.

# **Interact | triggeredMessage | channels | <channelName>**

Die Konfigurationseigenschaften in dieser Kategorie definieren Einstellungen für einen bestimmten Kanal in ausgelösten Nachrichten.

## **Kategoriename**

#### **Beschreibung**

Diese Eigenschaft definiert den Namen des Kanals, über den Angebote gesendet werden. Sie sollte mit den in der Designzeit unter **Campaign | partitions | <partition[N]> | Interact | outboundChannels** definierten Namen übereinstimmen.

# **Interact | triggeredMessage | channels | <channelName> | <handlerName>**

Die Konfigurationseigenschaften in dieser Kategorie definieren Einstellungen für einen bestimmten Handler in ausgelösten Nachrichten, der zum Senden von Angeboten verwendet wird.

## **Kategoriename**

### **Beschreibung**

Diese Eigenschaft definiert den Namen des Handlers, der im Kanal zum Senden von Angeboten verwendet wird.

## **Dispatcher**

## **Beschreibung**

Diese Eigenschaft definiert den Namen des Dispatchers, über den dieser Handler Angebote an das Gateway sendet. Es muss einer der unter **inter act | triggeredMessage | dispatchers** definierten Dispatcher sein.

#### **Gateway**

#### **Beschreibung**

Diese Eigenschaft definiert den Namen des Gateways, an das dieser Handler schließlich Angebote sendet. Es muss eines der unter **interact | triggeredMessage | gateways** definierten Gateways sein.

# **Modus**

#### **Beschreibung**

Diese Eigenschaft definiert den Verwendungsmodus dieses Handlers. Wenn "Failover" ausgewählt wird, wird dieser Handler nur verwendet, wenn keiner der Handler mit höheren Prioritäten, die in diesem Kanal definiert sind, ein Angebot senden konnte. Wenn "Addon" ausgewählt wird, wird dieser Handler unabhängig davon verwendet, ob andere Handler erfolgreich Angebote gesendet haben.

# **Priorität**

Diese Eigenschaft definiert die Priorität dieses Handlers. Die Engine ver sucht zunächst, den Handler mit der höchsten Priorität zum Senden der Angebote zu verwenden.

## **Gültige Werte**

Jede Ganzzahl

#### **Standard**

100

# **Interact | triggeredMessage | channels | Parameter Data**

Die Konfigurationseigenschaften in dieser Kategorie definieren Parameter für einen bestimmten Kanal in ausgelösten Nachrichten.

## **Kategoriename**

#### **Beschreibung**

Diese Eigenschaft definiert den Namen dieses Parameters. Der Name muss für jeden Parameter für diesen Kanal eindeutig sein.

### **value**

#### **Beschreibung**

Diese Eigenschaft definiert die Parameter, im Format von Name/Wert-Paaren, die für diese Kanalauswahl benötigt werden.

Wenn Sie **Vom Kunden bevorzugte Kanäle** für Ihren Kanal verwenden, müssen Sie erstellen

# **Interact | activityOrchestrator**

Die Kategorie für den Aktivitätsorchestrator gibt die Empfänger und Gateways für Ihre eingehende Interact-Gateway-Aktivität an.

Verwenden Sie die Konfigurationseigenschaft **Interact | activityOrchestrator | Empfänger**, um Ihre Interact-Empfänger zu konfigurieren. Verwenden Sie die Konfigurationseigenschaft **Interact | activityOrchestrator | Gateways**, um Ihre Gateways für die Verwendung in Interact zu konfigurieren.

# **Interact | activityOrchestrator | Gateways**

Die Kategorie für das Gateway des Aktivitätsorchestrators gibt die Gateways für Ihre eingehende Interact-Gateway-Aktivität an.

#### **Kategoriename**

**Beschreibung**

Der Name Ihres Gateways.

#### **className**

#### **Beschreibung**

Diese Eigenschaft definiert den vollständig qualifizierten Klassennamen der Implementierung dieses Gateways.

### **classPath**

#### **Beschreibung**

Diese Eigenschaft definiert den URI der JAR-Datei, die die Implementierung dieses Gateways umfasst. Wird diese Eigenschaft leer gelassen, wird

der Klassenpfad der hostenden Interact-Anwendung verwendet. Er wird nur verwendet, wenn der Typ Custom lautet.

# **Interact | activityOrchestrator | gateways | Parameter Data**

Sie können Gateway-Parameter für Ihre Gateway-Konfigurationsdateien (z. B. OMO-conf\_inbound\_UBX\_interactEventNameMapping und OMOconf\_inbound\_UBX\_interactEventPayloadMapping) hinzufügen.

# **Interact | activityOrchestrator | receivers**

Die Kategorie für die Empfänger des Aktivitätsorchestrators gibt die Ereignisempfänger für Ihre eingehende Interact-Gateway-Aktivität an.

# **Kategoriename**

## **Beschreibung**

Der Name Ihres Empfängers.

# **Typ**

# **Beschreibung**

Der Typ des Empfängers. Sie können zwischen IBM MQ und Custom (benutzerdefiniert) auswählen. Für Custom müssen Sie eine Implementierung von iReceiver verwenden.

# **Aktiviert**

# **Beschreibung**

Wählen Sie True aus, um den Empfänger zu aktivieren, oder wählen Sie False aus, um ihn zu inaktivieren.

# **className**

# **Beschreibung**

Diese Eigenschaft definiert den vollständig qualifizierten Klassennamen der Implementierung dieses Empfängers. Er wird nur verwendet, wenn der Typ Custom lautet.

# **classPath**

# **Beschreibung**

Diese Eigenschaft definiert den URI der JAR-Datei, die die Implementierung dieses Empfängers enthält. Wird diese Eigenschaft leer gelassen, wird der Klassenpfad der hostenden Interact-Anwendung verwendet. Er wird nur verwendet, wenn der Typ Custom lautet.

# **Interact | activityOrchestrator | receivers | Parameter Data**

Sie können Empfängerparameter (z. B. "queueManager" und "messageQueueName") hinzufügen, um Ihre Empfängerwarteschlange zu definieren.

# **Interact Designumgebung - Konfigurationseigenschaften**

In diesem Abschnitt werden alle Konfigurationseigenschaften für die Interact-Designumgebung beschrieben.

# **Campaign | partitions | partition[n] | reports**

Die Eigenschaft **Campaign | partitions | partition[n] | reports** definiert die unter schiedlichen Typen von Ordnern für Berichte.

# **offerAnalysisTabCachedFolder**

## **Beschreibung**

Die Eigenschaft offerAnalysisTabCachedFolder gibt die Position des Ordners an, der die Informationen für Bursting-Angebotsberichte (erweiterte Angebotsberichte) enthält, die auf der Registerkarte "Analyse" aufgeführt sind, wenn Sie den Ordner durch Klicken auf den Link "Analyse" im Navigationsbereich öffnen. Der Pfad wird mithilfe der XPath-Schreibweise angegeben.

## **Standardwert**

/content/folder[@name='Affinium Campaign - Object Specific Reports']/folder[@name='offer']/folder[@name='cached']

# **segmentAnalysisTabOnDemandFolder**

## **Beschreibung**

Die Eigenschaft segmentAnalysisTabOnDemandFolder gibt die Position des Ordners an, der die Segmentberichte enthält, die auf der Registerkarte "Analyse" eines Segments aufgeführt sind. Der Pfad wird mithilfe der XPath-Schreibweise angegeben.

## **Standardwert**

/content/folder[@name='Affinium Campaign - Object Specific Reports']/folder[@name='segment']/folder[@name='cached']

# **offerAnalysisTabOnDemandFolder**

# **Beschreibung**

Die Eigenschaft offerAnalysisTabOnDemandFolder gibt die Position des Ordners an, der die Angebotsberichte enthält, die auf der Registerkarte "Analyse" eines Angebots aufgeführt sind. Der Pfad wird mithilfe der XPath-Schreibweise angegeben.

# **Standardwert**

```
/content/folder[@name='Affinium Campaign - Object Specific
Reports']/folder[@name='offer']
```
# **segmentAnalysisTabCachedFolder**

# **Beschreibung**

Die Eigenschaft segmentAnalysisTabCachedFolder gibt die Position des Ordners an, der die Informationen für Bursting-Segmentberichte (erweiterte Segmentberichte) enthält, die auf der Registerkarte "Analyse" aufgeführt sind, wenn Sie den Ordner durch Klicken auf den Link "Analyse" im Navigationsbereich öffnen. Der Pfad wird mithilfe der XPath-Schreibweise angegeben.

# **Standardwert**

```
/content/folder[@name='Affinium Campaign - Object Specific
Reports']/folder[@name='segment']
```
# **analysisSectionFolder**

Die Eigenschaft analysisSectionFolder gibt die Position des Stammordners an, in dem Berichtinformationen gespeichert werden. Der Pfad wird mithilfe der XPath-Schreibweise angegeben.

#### **Standardwert**

```
/content/folder[@name='Affinium Campaign']
```
## **campaignAnalysisTabOnDemandFolder**

## **Beschreibung**

Die Eigenschaft campaignAnalysisTabOnDemandFolder gibt die Position des Ordners an, der die Kampagnenberichte enthält, die auf der Registerkarte "Analyse" einer Kampagne aufgeführt sind. Der Pfad wird mithilfe der XPath-Schreibweise angegeben.

### **Standardwert**

/content/folder[@name='Affinium Campaign - Object Specific Reports']/folder[@name='campaign']

# **campaignAnalysisTabCachedFolder**

## **Beschreibung**

Die Eigenschaft campaignAnalysisTabCachedFolder gibt die Position des Ordners an, der die Informationen für Bursting-Kampagnenberichte (erweiterte Kampagnenberichte) enthält, die auf der Registerkarte "Analyse" aufgeführt sind, wenn Sie den Ordner durch Klicken auf den Link "Analyse" im Navigationsbereich öffnen. Der Pfad wird mithilfe der XPath-Schreibweise angegeben.

## **Standardwert**

/content/folder[@name='Affinium Campaign - Object Specific Reports']/folder[@name='campaign']/folder[@name='cached']

#### **campaignAnalysisTabEmessageOnDemandFolder**

## **Beschreibung**

Die Eigenschaft campaignAnalysisTabEmessageOnDemandFolder gibt die Position des Ordners an, der die eMessage-Berichte enthält, die auf der Registerkarte "Analyse" einer Kampagne aufgeführt sind. Der Pfad wird mithilfe der XPath-Schreibweise angegeben.

#### **Standardwert**

/content/folder[@name='Affinium Campaign']/folder[@name='eMessage Reports']

# **campaignAnalysisTabInteractOnDemandFolder**

# **Beschreibung**

Zeichenfolge für Berichtsserverordner für Interact-Berichte.

#### **Standardwert**

/content/folder[@name='Affinium Campaign']/folder[@name='Interact Reports']

## **Verfügbarkeit**

Diese Eigenschaft ist nur anwendbar, wenn Interact installiert wird.

## **interactiveChannelAnalysisTabOnDemandFolder**

# **Beschreibung**

Zeichenfolge für Berichtsserverordner für Berichte über die Registerkarte zur Analyse des interaktiven Kanals.

#### **Standardwert**

/content/folder[@name='Affinium Campaign - Object Specific Reports']/ folder[@name='interactive channel']

#### **Verfügbarkeit**

Diese Eigenschaft ist nur anwendbar, wenn Interact installiert wird.

# **Campaign | partitions | partition[n] | Interact | contactAndResponseHistTracking**

Diese Konfigurationseigenschaften definieren die Einstellungen für das Interact-Modul für Kontakt- und Antwortverlauf.

#### **isEnabled**

## **Beschreibung**

Wenn der Wert auf yes steht, wird das Interact-Modul für Kontakt- und Antwortverlauf aktiviert, das die Interact-Kontakt- und Antwortverlaufsdaten aus den Staging-Tabellen in der Interact-Laufzeit in die Campaign-Kontakt- und Antwortverlaufstabellen kopiert. Die Eigenschaft interactInstalled muss ebenfalls auf yes gesetzt werden.

# **Standardwert**

no

#### **Gültige Werte**

yes | no

## **Verfügbarkeit**

Diese Eigenschaft ist nur anwendbar, wenn Sie Interact installiert haben.

#### **runOnceADay**

## **Beschreibung**

Gibt an, dass der Kontakt- und Antwortverlauf-ETL-Prozess einmal pro Tag ausgeführt wird. Wenn Sie diese Eigenschaft auf Yes festlegen, wird der ETL-Prozess während des geplanten Intervalls ausgeführt, der durch preferredStartTime und preferredEndTime festgelegt ist.

Wenn der ETL-Prozess mehr als 24 Stunden für die Ausführung benötigt und dadurch die Startzeit am nächsten Tag versäumt, überspringt er diesen Tag und wird zur geplanten Zeit am nächsten Tag ausgeführt. Beispiel: Wenn der ETL-Prozess so konfiguriert ist, dass er zwischen 1:00 und 3:00 ausgeführt wird und der Prozess um 1:00 am Montag startet und um 2:00 am Dienstag abgeschlossen wird, wird die nächste Ausführung, die ur sprünglich für 1:00 am Dienstag geplant war, übersprungen, und der nächste ETL-Prozess startet um 1:00 am Mittwoch.

Die ETL-Planung berücksichtigt nicht die Sommerzeit. Wenn die Ausführung des ETL-Prozesses beispielsweise zwischen 1:00 und 3:00 geplant ist, könnte er um 0:00 oder 2:00 ausgeführt werden, wenn die Sommerzeit einsetzt.

#### **Standardwert**

Nein

### **Verfügbarkeit**

Diese Eigenschaft ist nur anwendbar, wenn Sie Interact installiert haben.

## **processSleepIntervalInMinutes**

### **Beschreibung**

Die Anzahl von Minuten, die das Interact-Modul für Kontakt- und Antwortverlauf wartet, bevor es Daten aus den Staging-Tabellen der Laufzeitumgebung von Interact in die Campaign-Kontakt- und Antwortverlaufstabellen kopiert.

#### **Standardwert**

60

#### **Gültige Werte**

Eine beliebige Ganzzahl größer 0.

#### **Verfügbarkeit**

Diese Eigenschaft ist nur anwendbar, wenn Sie Interact installiert haben.

#### **preferredStartTime**

## **Beschreibung**

Die bevorzugte Zeit für den Start des täglichen ETL-Prozesses. Wenn diese Eigenschaft zusammen mit der Eigenschaft "preferredEndTime" verwendet wird, legt sie das bevorzugte Zeitintervall für die Ausführung des ETL-Prozesses fest. Der ETL-Prozess startet während des angegebenen Zeitinter valls und verarbeitet maximal die mit maxJDBCFetchBatchSize angegebene Anzahl von Datensätzen. Das Format ist HH:mm:ss AM oder PM unter Verwendung des 12-Stunden-Formats.

#### **Standardwert**

12:00:00 AM

#### **Verfügbarkeit**

Diese Eigenschaft ist nur anwendbar, wenn Sie Interact installiert haben.

#### **preferredEndTime**

#### **Beschreibung**

Die bevorzugte Zeit für den Abschluss des täglichen ETL-Prozesses. Wenn diese Eigenschaft zusammen mit der Eigenschaft "preferredStartTime" ver wendet wird, legt sie das bevorzugte Zeitintervall für die Ausführung des ETL-Prozesses fest. Der ETL-Prozess startet während des angegebenen Zeitintervalls und verarbeitet maximal die mit maxJDBCFetchBatchSize angegebene Anzahl von Datensätzen. Das Format ist HH:mm:ss AM oder PM unter Verwendung des 12-Stunden-Formats.

#### **Standardwert**

2:00:00 AM

### **Verfügbarkeit**

Diese Eigenschaft ist nur anwendbar, wenn Sie Interact installiert haben.

# **purgeOrphanResponseThresholdInMinutes**

# **Beschreibung**

Die Anzahl von Minuten, die das Interact-Modul für Kontakt- und Antwortverlauf wartet, bevor Antworten ohne entsprechenden Kontakt bereinigt werden. So wird vermieden, dass Antworten ohne Kontakte protokolliert werden.

## **Standardwert**

180

### **Gültige Werte**

Eine beliebige Ganzzahl größer 0.

### **Verfügbarkeit**

Diese Eigenschaft ist nur anwendbar, wenn Sie Interact installiert haben.

# **maxJDBCInsertBatchSize**

## **Beschreibung**

Die maximale Anzahl der Datensätze eines JDBC-Batches vor dem Ausführen der Abfrage. Dies ist nicht die maximale Anzahl von Datensätzen, die das Interact-Modul für Kontakt- und Antwortverlauf in einer einzelnen Iteration verarbeitet. Während jeder Iteration verarbeitet das Interact-Modul für Kontakt- und Antwortverlauf alle verfügbaren Datensätze aus den Staging-Tabellen. Diese Datensätze werden jedoch in maxJDBCInsertSize- Datenblöcke unterteilt.

## **Standardwert**

1000

## **Gültige Werte**

Eine beliebige Ganzzahl größer 0.

# **Verfügbarkeit**

Diese Eigenschaft ist nur anwendbar, wenn Sie Interact installiert haben.

# **maxJDBCFetchBatchSize**

### **Beschreibung**

Die maximale Anzahl der Datensätze für einen von der Staging-Datenbank abzurufenden JDBC-Batches. Sie müssen diesen Wert möglicherweise erhöhen, um die Leistung des Moduls für Kontakt- und Antwortverlauf zu optimieren.

Beispiel: Um 2,5 Millionen Kontaktverlaufsdatensätze pro Tag zu verarbeiten, sollten Sie maxJDBCFetchBatchSize auf einen höheren Wert als 2,5 M festlegen, damit alle Datensätze für einen Tag verarbeitet werden.

Sie können dann maxJDBCFetchChunkSize und maxJDBCInsertBatchSize auf kleinere Werte festlegen (in diesem Beispiel vielleicht auf 50.000 bzw. 10.000). Einige Datensätze vom nächsten Tag werden möglicherweise ebenfalls verarbeitet, aber bis zum nächsten Tag beibehalten.

# **Standardwert**

1000

#### **Gültige Werte**

Eine beliebige Ganzzahl größer 0

# **maxJDBCFetchChunkSize**

#### **Beschreibung**

Die maximale Anzahl einer JDBC-Datenblockgröße von Daten, die während des ETL-Prozesses (Extrahieren, Transformieren, Laden) gelesen wer den. In manchen Fällen kann eine Datenblockgröße, die größer als die Einfügegröße ist, die Geschwindigkeit des ETL-Prozesses verbessern.

#### **Standardwert**

1000

#### **Gültige Werte**

Eine beliebige Ganzzahl größer 0

# **deleteProcessedRecords**

## **Beschreibung**

Legt fest, ob Kontaktverlaufs- und Antwortverlaufsdatensätze beibehalten werden, nachdem sie verarbeitet wurden.

## **Standardwert**

Ja

## **completionNotificationScript**

#### **Beschreibung**

Gibt den absoluten Pfad zu einem Script an, das ausgeführt wird, wenn der ETL-Prozess abgeschlossen ist. Wenn Sie ein Script angeben, werden fünf Argumente an das Abschlussbenachrichtigungsscript übergeben: Startzeit, Endzeit, Gesamtzahl der verarbeiteten Kontaktverlaufs- und Antwortverlaufsdatensätze und Status. Die Start- und Endzeit sind numerische Werte, die die Anzahl der seit 1970 vergangenen Millisekunden darstellen. Das Argument Status gibt an, ob der ETL-Job erfolgreich war oder fehlgeschlagen ist. 0 zeigt einen erfolgreichen ETL-Job an, 1 einen fehlgeschlagenen ETL-Job mit Fehlern.

#### **Standardwert**

Keiner

# **fetchSize**

#### **Beschreibung**

Ermöglicht es Ihnen, den JDBC-Abrufumfang beim Abrufen aus Staging-Tabellen festzulegen.

Passen Sie besonders bei Oracle-Datenbanken diese Einstellung an die Anzahl von Datensätzen an, die JDBC bei jedem Netz-Umlauf abrufen soll. Versuchen Sie bei umfangreichen Batches von mindestens 100 KB den Wert 10000. Achten Sie darauf, hier keinen zu großen Wert zu verwenden, weil sich das auf die Speicherbelegung auswirkt und die Leistungszunahme vernachlässigbar, wenn nicht sogar negativ ist.
# **Standardwert**

Keiner

# **daysBackInHistoryToLookupContact**

#### **Beschreibung**

Beschränkt die Anzahl der Datensätze, die während der Ausführung von Antwortverlaufsabfragen durchsucht werden, auf die Datensätze, die inner halb der angegebenen Anzahl von vergangenen Tagen erstellt wurden. Für Datenbanken mit einer größeren Anzahl von Antwortverlaufsdatensätzen kann auf diese Weise die Verarbeitungszeit für Abfragen reduziert werden, indem die Suchperiode auf die angegebene Anzahl von Tagen eingeschränkt wird.

Der Standardwert 0 gibt an, dass alle Datensätze durchsucht werden.

# **Standardwert**

0 (Null)

# **Campaign | partitions | partition[n] | Interact | contactAndResponseHistTracking | runtimeDataSources | [runtimeDataSource]**

Diese Konfigurationseigenschaften definieren die Datenquelle für das Interact-Modul für Kontakt- und Antwortverlauf.

#### **jndiName**

#### **Beschreibung**

Verwenden Sie die Eigenschaft systemTablesDataSource, um die JNDI-Datenquelle (Java Naming and Directory Interface) zu identifizieren, die auf dem Anwendungsserver (Websphere oder WebLogic) für die Interact-Laufzeittabellen definiert ist.

Die Interact-Laufzeitdatenbank ist die mit den DLL-Scripts aci\_runtime und aci populate runtime gefüllte Datenbank und enthält beispielsweise (u. a.) die Tabellen UACI\_CHOfferAttrib und UACI\_DefaultedStat.

#### **Standardwert**

Kein Standardwert definiert.

#### **Verfügbarkeit**

Diese Eigenschaft ist nur anwendbar, wenn Sie Interact installiert haben.

#### **databaseType**

### **Beschreibung**

Datenbanktyp für die Interact-Laufzeitdatenquelle.

### **Standardwert**

SQL-Server

# **Gültige Werte**

SQLServer | Oracle | DB2

#### **Verfügbarkeit**

Diese Eigenschaft ist nur anwendbar, wenn Sie Interact installiert haben.

# **schemaName**

### **Beschreibung**

Der Name des Schemas, das die Staging-Tabellen des Moduls für Kontaktund Antwortverlauf enthält. Dieser Name sollte mit den Tabellen der Laufzeitumgebung übereinstimmen.

Sie müssen kein Schema definieren.

#### **Standardwert**

Kein Standardwert definiert.

# **Campaign | partitions | partition[n] | Interact | contactAndResponseHistTracking | contactTypeMappings**

Diese Konfigurationseigenschaften definieren den Kontakttyp von Campaign, der zu Berichts- oder Lernzwecken einem "Kontakt" zugeordnet wird.

### **contacted**

#### **Beschreibung**

Der Wert, der der Spalte ContactStatusID der Tabelle UA\_DtlContactHist in den Campaign-Systemtabellen für einen Angebotskontakt zugewiesen wird. Der Wert muss ein gültiger Eintrag in der Tabelle UA\_ContactStatus sein. Hinweise zum Hinzufügen von Kontakttypen finden Sie im *Campaign-Administratorhandbuch*.

# **Standardwert**

2

#### **Gültige Werte**

Eine Ganzzahl größer 0.

#### **Verfügbarkeit**

Diese Eigenschaft ist nur anwendbar, wenn Sie Interact installiert haben.

# **Campaign | partitions | partition[n] | Interact | contactAndResponseHistTracking | responseTypeMappings**

Diese Konfigurationseigenschaften definieren die Antworten für das Akzeptieren oder Ablehnen für die Berichterstellung und das Lernmodul.

#### **accept**

#### **Beschreibung**

Der Wert, der der Spalte ResponseTypeID der Tabelle UA\_ResponseHistory in den Systemtabellen von Campaign für ein angenommenes Angebot zugewiesen wird. Der Wert muss ein gültiger Eintrag in der Tabelle UA\_UsrResponseType sein. Der Spalte CountsAsResponse sollte der Wert 1, eine Antwort, zugewiesen werden.

Hinweise zum Hinzufügen von Antworttypen finden Sie im *Campaign-Administratorhandbuch*.

## **Standardwert**

3

#### **Gültige Werte**

Eine Ganzzahl größer 0.

### **Verfügbarkeit**

Diese Eigenschaft ist nur anwendbar, wenn Sie Interact installiert haben.

### **reject**

# **Beschreibung**

Der Wert, der der Spalte ResponseTypeID der Tabelle UA\_ResponseHistory in den Systemtabellen von Campaign für ein abgelehntes Angebot zugewiesen wird. Der Wert muss ein gültiger Eintrag in der Tabelle UA\_UsrResponseType sein. Der Spalte CountsAsResponse sollte der Wert 2, eine Ablehnung, zugewiesen werden. Hinweise zum Hinzufügen von Antworttypen finden Sie im *Campaign-Administratorhandbuch*.

### **Standardwert**

8

#### **Gültige Werte**

Eine beliebige Ganzzahl größer 0.

#### **Verfügbarkeit**

Diese Eigenschaft ist nur anwendbar, wenn Sie Interact installiert haben.

# **Campaign | partitions | partition[n] | Interact | report**

Diese Konfigurationseigenschaften definieren die Berichtsnamen bei der Integration in Cognos.

### **interactiveCellPerformanceByOfferReportName**

#### **Beschreibung**

Name für den Bericht "Erfolg von interaktiven Zellen nach Angebot". Dieser Name muss mit dem Namen dieses Berichts auf dem Cognos-Server übereinstimmen.

### **Standardwert**

Erfolg von interaktiven Zellen nach Angebot

#### **treatmentRuleInventoryReportName**

#### **Beschreibung**

Name für den Bericht "Inventar der Verfahrensregeln". Dieser Name muss mit dem Namen dieses Berichts auf dem Cognos-Server übereinstimmen.

### **Standardwert**

Bestandsaufnahme Verfahrensregeln des Kanals

# **deploymentHistoryReportName**

#### **Beschreibung**

Name für den Bericht "Bereitstellungsverlaufsbericht". Dieser Name muss mit dem Namen dieses Berichts auf dem Cognos-Server übereinstimmen.

#### **Standardwert**

Verlauf der Kanalbereitstellung

# **Campaign | partitions | partition[n] | Interact | learning**

Diese Konfigurationseigenschaften ermöglichen eine Optimierung des integrierten Lernmoduls.

#### **confidenceLevel**

### **Beschreibung**

Ein Prozentsatz, der angibt, wie stark das Lerndienstprogramm den gesammelten Daten vertrauen soll, bevor es von der Untersuchung zur Nutzung wechselt. Mit dem Wert 0 wird die Untersuchung effektiv beendet.

Diese Eigenschaft ist nur anwendbar, wenn die Eigenschaft Interact > offerserving > optimizationType für die Interact-Laufzeit auf BuiltInLearning festgelegt ist.

## **Standardwert**

95

# **Gültige Werte**

Eine Ganzzahl aus dem Bereich von 0 bis 95, teilbar durch 5 oder 95.

#### **validateonDeployment**

### **Beschreibung**

Wenn No festgelegt wird, prüft Interact das Lernmodul bei der Bereitstellung nicht. Wenn yes festgelegt wird, prüft Interact das Lernmodul bei der Bereitstellung.

#### **Standardwert**

No

#### **Gültige Werte**

Yes | No

### **maxAttributeNames**

#### **Beschreibung**

Die maximale Anzahl von Lernattributen, die das Interact-Lerndienstprogramm überwachen soll.

Diese Eigenschaft ist nur anwendbar, wenn die Eigenschaft Interact > offerserving > optimizationType für die Interact-Laufzeit auf BuiltInLearning festgelegt ist.

#### **Standardwert**

10

#### **Gültige Werte**

Beliebige Ganzzahl.

# **maxAttributeValues**

# **Beschreibung**

Die maximale Anzahl von Werten, die das Interact-Lernmodul für die einzelnen Lernattribute verfolgen soll.

Diese Eigenschaft ist nur anwendbar, wenn die Eigenschaft Interact > offerserving > optimizationType für die Interact-Laufzeit auf BuiltInLearning festgelegt ist.

### **Standardwert**

5

# **otherAttributeValue**

#### **Beschreibung**

Der Standardname für den Attributtyp, der zur Darstellung aller Attributtype dient, die den Wert von maxAttributeValues überschreiten.

Diese Eigenschaft ist nur anwendbar, wenn die Eigenschaft Interact > offerserving > optimizationType für die Interact-Laufzeit auf BuiltInLearning festgelegt ist.

#### **Standardwert**

Other

# **Gültige Werte**

Eine Zeichenfolge oder Zahl.

## **Beispiel**

Steht maxAttributeValues auf 3 und otherAttributeValue auf "Other", verfolgt das Lernmodul die ersten drei Werte. Alle anderen Werte werden der Kategorie "Other" zugewiesen. Wenn Sie beispielsweise das Benutzerattribut Haarfarbe verfolgen möchten und die ersten fünf Benutzer die Haarfar be schwarz, braun, blond, rot und grau haben, so verfolgt das Lerndienstprogramm die Haarfarben schwarz, braun und blond. Die Farben rot und grau werden unter otherAttributeValue (Other) eingruppiert.

# **percentRandomSelection**

### **Beschreibung**

Der Prozentsatz der Zeit, während der das Lernmodul ein Zufallsangebot anzeigt. Wenn beispielsweise für "percentRandomSelection" der Wert "5" festgelegt wird, dann bedeutet dies, dass das Lernmodul während 5 % der Zeit (5 aus jeweils 100 Empfehlungen) unabhängig von der Bewertung ein Zufallsangebot anzeigt. Durch Aktivierung von percentRandomSelection wird die Konfigurationseigenschaft offerTieBreakMethod überschrieben. Wenn percentRandomSelection aktiviert ist, wird diese Eigenschaft festgelegt, unabhängig davon, ob Lernen aktiviert oder inaktiviert ist oder ob integriertes oder externes Lernen verwendet wird.

#### **Standardwert**

5

### **Gültige Werte**

Eine beliebige Ganzzahl zwischen 0 (inaktiviert die Funktion percentRandomSelection) und 100.

## **recencyWeightingFactor**

#### **Beschreibung**

Die Dezimaldarstellung eines Prozentsatzes der Datenmenge, die durch den Wert von recencyWeightingPeriod definiert wird. Beispielsweise bedeutet der Standardwert 0,15, dass 15 % der vom Lerndienstprogramm verwendeten Daten aus dem Wert von recencyWeightingPeriod stammen.

Diese Eigenschaft ist nur anwendbar, wenn die Eigenschaft Interact > offerserving > optimizationType für die Interact-Laufzeit auf BuiltInLearning festgelegt ist.

#### **Standardwert**

0,15

## **Gültige Werte**

Ein Dezimalwert kleiner als 1.

# **recencyWeightingPeriod**

### **Beschreibung**

Die Größe von Daten in Stunden, denen der Prozentsatz des Gewichts recencyWeightingFactor vom Lernmodul gewährt wurde. Beispielsweise bedeutet der Standardwert 120, dass der Wert von recencyWeightingFactor der vom Lernmodul verwendeten Daten aus den letzten 120 Stunden stammt.

Diese Eigenschaft ist nur anwendbar, wenn optimizationType auf builtInLearning festgelegt ist.

### **Standardwert**

120

# **minPresentCountThreshold**

#### **Beschreibung**

Die minimale Anzahl der Anzeigewiederholungen eines Angebots, bevor seine Daten in Berechnungen verwendet werden und das Lernmodul in den Untersuchungsmodus wechselt.

### **Standardwert**

0

#### **Gültige Werte**

Eine Ganzzahl größer oder gleich 0.

### **enablePruning**

#### **Beschreibung**

Wenn Sie Yes festlegen, bestimmt das Interact-Lerndienstprogramm algorithmisch, wenn ein Lernattribut (Standard oder dynamisch) nicht prognostiziert werden kann. Wenn ein Lernattribut nicht prognostiziert werden kann, wird dieses Attribut bei der Ermittlung des Gewichts für ein Angebot vom Lernmodul nicht berücksichtigt. Dieser Vorgang setzt sich fort, bis das Lernmodul Daten aggregiert.

Wenn dieser Wert auf No festgelegt ist, verwendet das Lernmodul immer alle Lernattribute. Dadurch, dass nicht prognostizierbare Attribute nicht gelöscht werden, arbeitet das Lernmodul möglicherweise nicht so präzise wie eigentlich möglich.

#### **Standardwert**

Ja

**Gültige Werte**

Yes | No

# **Campaign | partitions | partition[n] | Interact | learning | learningAttributes | [learningAttribute]**

Diese Konfigurationseigenschaften definieren die Lernattribute.

### **attributeName**

### **Beschreibung**

Jeder Wert von attributeName ist der Name eines Benutzerattributs, das vom Lernmodul überwacht werden soll. Dieser Wert muss mit dem Namen eines Name/Wert-Paars in den Sitzungsdaten übereinstimmen.

Diese Eigenschaft ist nur anwendbar, wenn die Eigenschaft Interact > offerserving > optimizationType für die Interact-Laufzeit auf BuiltInLearning festgelegt ist.

### **Standardwert**

Kein Standardwert definiert.

# **Campaign | partitions | partition[n] | Interact | deployment**

Diese Konfigurationseigenschaften definieren die Bereitstellungseinstellungen.

### **chunkSize**

### **Beschreibung**

Die maximale Größe der Fragmentierung in KB für jedes Interact-Bereitstellungspaket.

#### **Standardwert**

500

### **Verfügbarkeit**

Diese Eigenschaft ist nur anwendbar, wenn Sie Interact installiert haben.

# **Campaign | partitions | partition[n] | Interact | serverGroups | [serverGroup]**

Diese Konfigurationseigenschaften definieren die Servergruppeneinstellungen.

#### **serverGroupName**

## **Beschreibung**

Der Name der Interact-Laufzeitservergruppe. Dies ist der Name, der auf der Registerkarte "Übersicht des interaktiven Kanals" angezeigt wird.

#### **Standardwert**

Kein Standardwert definiert.

#### **Verfügbarkeit**

Diese Eigenschaft ist nur anwendbar, wenn Sie Interact installiert haben.

# **Campaign | partitions | partition[n] | Interact | serverGroups | [serverGroup] | instanceURLs | [instanceURL]**

Diese Konfigurationseigenschaften definieren die Interact-Laufzeitserver.

# **instanceURL**

### **Beschreibung**

Die URL des Interact-Laufzeitservers. Eine Servergruppe kann mehrere Interact-Laufzeitserver enthalten, jeder Server muss allerdings unter einer neuen Kategorie erstellt werden.

# **Standardwert**

Kein Standardwert definiert.

#### **Beispiel**

http://*server*:*port*/interact

#### **Verfügbarkeit**

Diese Eigenschaft ist nur anwendbar, wenn Sie Interact installiert haben.

# **Campaign | partitions | partition[n] | Interact | flowchart**

Diese Konfigurationseigenschaften definieren die Interact-Laufzeitumgebung, die für Testläufe interaktiver Ablaufdiagramme verwendet wird.

### **serverGroup**

#### **Beschreibung**

Der Name der Servergruppe von Interact, die von Campaign zur Ausführung eines Testlaufs verwendet wird. Dieser Name muss mit dem Kategorienamen übereinstimmen, den Sie unter serverGroups erstellen.

#### **Standardwert**

Kein Standardwert definiert.

#### **Verfügbarkeit**

Diese Eigenschaft ist nur anwendbar, wenn Sie Interact installiert haben.

#### **dataSource**

#### **Beschreibung**

Verwenden Sie die Eigenschaft dataSource, um die physische Datenquelle für Campaign zu identifizieren, die beim Ausführen von Testläufen inter aktiver Ablaufdiagramme verwendet werden soll. Diese Eigenschaft muss mit der von der Eigenschaft Campaign >partitions > partitionN > dataSources definierten Datenquelle für die Testlaufdatenquelle übereinstimmen, die für die Interact-Entwicklungszeit definiert ist.

# **Standardwert**

Kein Standardwert definiert.

#### **Verfügbarkeit**

Diese Eigenschaft ist nur anwendbar, wenn Sie Interact installiert haben.

# **eventPatternPrefix**

#### **Beschreibung**

Die Eigenschaft eventPatternPrefix ist ein Zeichenfolgewert, der Ereignismusternamen vorangestellt wird, um deren Nutzung in Ausdrücken in Auswahl- oder Entscheidungsprozessen innerhalb interaktiver Ablaufdiagramme zu ermöglichen.

Wenn Sie diesen Wert ändern, müssen Sie globale Änderungen im interaktiven Kanal bereitstellen, damit diese aktualisierte Konfiguration wirksam wird.

### **Standardwert**

EventPattern

#### **Verfügbarkeit**

Diese Eigenschaft ist nur anwendbar, wenn Sie Interact installiert haben.

# **Campaign | partitions | partition[n] | Interact | whiteList | [AudienceLevel]**

Diese Konfigurationseigenschaften definieren den Standardzellencode für eine Reihe spezieller Situationen.

## **DefaultCellCode**

### **Konfigurationskategorie**

```
Campaign|partitions|partition[n]|Interact | whiteList |
[AudienceLevel] | defaultOffers
```
# **Beschreibung**

Der Standardzellencode, den Interact verwendet, wenn Sie keinen Zellencode in der Standardangebotstabelle definieren.

Sie müssen diese Eigenschaften nur konfigurieren, wenn Sie globale Angebotszuweisungen definieren.

# **Standardwert**

Kein Standardwert definiert.

## **Gültige Werte**

Eine Zeichenfolge, die mit dem in Campaign definierten Zellencodeformat übereinstimmt.

### **Verfügbarkeit**

Diese Eigenschaft ist nur anwendbar, wenn Sie Interact installiert haben.

#### **DefaultCellCode**

### **Konfigurationskategorie**

```
Campaign|partitions|partition[n]|Interact | whiteList |
[AudienceLevel] | offersBySQL
```
# **Beschreibung**

Der Standardzellencode, den Interact für alle Angebote in OffersBySQL-Tabellen verwendet, die in der Zellencodespalte einen Nullwert aufweisen (oder bei denen die Zellencodespalte fehlt). Dieser Wert muss ein gültiger Zellencode sein.

Sie müssen diese Eigenschaften nur konfigurieren, wenn Sie SQL-Abfragen verwenden, um einen gewünschten Satz potenzieller Angebote zu erhalten.

#### **Standardwert**

Kein Standardwert definiert.

# **Gültige Werte**

Eine Zeichenfolge, die mit dem in Campaign definierten Zellencodeformat übereinstimmt.

## **Verfügbarkeit**

Diese Eigenschaft ist nur anwendbar, wenn Sie Interact installiert haben.

# **DefaultCellCode**

## **Konfigurationskategorie**

```
Campaign|partitions|partition[n]|Interact | whiteList |
[AudienceLevel] | scoreOverride
```
## **Beschreibung**

Der Standardzellencode, den Interact verwendet, wenn Sie in der Tabelle für die Bewertungsüberschreibung keinen Zellencode definieren.

Sie müssen diese Eigenschaften nur konfigurieren, wenn Sie einzelne Angebotszuweisungen definieren.

# **Standardwert**

Kein Standardwert definiert.

## **Gültige Werte**

Eine Zeichenfolge, die mit dem in Campaign definierten Zellencodeformat übereinstimmt.

### **Verfügbarkeit**

Diese Eigenschaft ist nur anwendbar, wenn Sie Interact installiert haben.

# **Campaign | partitions | partition[n] | Interact | eventPatterns**

Diese Konfigurationseigenschaft wird verwendet, wenn Interact mit Interact Advanced Patterns integriert wird.

# **enableAdvancedPatterns**

### **Konfigurationskategorie**

Campaign|partitions|partition[n]|Interact|eventPatterns

### **Beschreibung**

Legen Sie für diesen Wert die Einstellung **True** fest, wenn Interact mit Interact Advanced Patterns integriert wird.

### **Standardwert**

False

# **Verfügbarkeit**

Diese Eigenschaft ist nur dann anwendbar, wenn Interact mit Interact Advanced Patterns integriert wird.

# **Campaign | partitions | partition[n] | Interact | Simulator**

Diese Konfigurationseigenschaften definieren die Servergruppe, die zur Ausführung von API-Simulationen verwendet werden soll.

# **serverGroup**

# **Beschreibung**

Geben Sie die Laufzeitservergruppe an, die zur Ausführung von API-Simulationen verwendet wird.

#### **Standardwert**

defaultServerGroup

# **Campaign | partitions | partition[n] | server | internal**

Eigenschaften in dieser Kategorie geben Integrationseinstellungen und Schwellenwerte für internalID für die ausgewählte Campaign-Partition an. Wenn Ihre Campaign-Installation mehrere Partitionen aufweist, legen Sie diese Eigenschaften für alle Partitionen fest, für die sie gelten sollen.

# **internalIdLowerLimit**

#### **Konfigurationskategorie**

Campaign|partitions|partition[n]|server|internal

# **Beschreibung**

Die Eigenschaften internalIdUpperLimit und internalIdLowerLimit beschränken die internen IDs von Campaign so, dass diese in einem angegebenen Bereich liegen müssen. Campaign kann beide Werte (sowohl die untere als auch die obere Grenze) verwenden.

# **Standardwert**

 $0$  (Null)

# **internalIdUpperLimit**

### **Konfigurationskategorie**

Campaign|partitions|partition[n]|server|internal

### **Beschreibung**

Die Eigenschaften internalIdUpperLimit und internalIdLowerLimit beschränken die internen IDs von Campaign so, dass diese in einem angegebenen Bereich liegen müssen. Campaign kann beide Werte (sowohl die untere als auch die obere Grenze) verwenden. Wenn Distributed Marketing installiert ist, setzen Sie den Wert auf 2147483647.

#### **Standardwert**

4294967295

# **eMessageInstalled**

### **Konfigurationskategorie**

Campaign|partitions|partition[n]|server|internal

### **Beschreibung**

Diese Eigenschaft gibt an, ob eMessage installiert ist. Wenn Sie Yes auswählen, sind die eMessage-Funktionen in der Campaign-Benutzeroberfläche verfügbar.

Das IBM Installationsprogramm setzt diesen Wert für die Standardpartition Ihrer eMessage-Installation auf Yes. Für weitere Partitionen, auf denen Sie eMessage installiert haben, müssen Sie diese Eigenschaft manuell konfigurieren.

#### **Standardwert**

No

#### **Gültige Werte**

Yes | No

### **interactInstalled**

# **Konfigurationskategorie**

Campaign|partitions|partition[n]|server|internal

#### **Beschreibung**

Nach der Installation der Interact-Designumgebung sollte diese Konfigurationseigenschaft auf Yes gesetzt werden, um die Interact-Designumgebung in Campaign zu aktivieren.

Wenn Interact nicht installiert ist, setzen Sie den Wert auf No. Wird die Eigenschaft auf No gesetzt, werden die Menüs und Optionen von Interact nicht aus der Benutzeroberfläche entfernt. Um Menüs und Optionen zu entfernen, müssen Sie die Registrierung von Interact mithilfe des configTool-Dienstprogramms manuell aufheben.

# **Standardwert**

Nein

# **Gültige Werte**

Yes | No

# **Verfügbarkeit**

Diese Eigenschaft ist nur anwendbar, wenn Interact installiert ist.

# **MO\_UC\_integration**

#### **Konfigurationskategorie**

Campaign|partitions|partition[n]|server|internal

### **Beschreibung**

Ermöglicht für die Partition die Integration mit Marketing Operations, wenn die Integration in den **Platform**-Konfigurationseinstellungen aktiviert ist. Weitere Informationen finden Sie im *IBM Marketing Operations- und Campaign-Integrationshandbuch*.

#### **Standardwert**

Nein

#### **Gültige Werte**

Yes | No

# **MO\_UC\_BottomUpTargetCells**

#### **Konfigurationskategorie**

Campaign|partitions|partition[n]|server|internal

#### **Beschreibung**

Für diese Partition werden Bottom-up-Zellen für Arbeitsblätter für Zielzellen erlaubt, wenn **MO\_UC\_integration** aktiviert wurde. Wenn als Wert Yes festgelegt ist, sind sowohl Top-down- als auch Bottom-up-Zielzellen sichtbar, die Bottom-up-Zielzellen sind jedoch schreibgeschützt. Weitere Infor mationen finden Sie im *IBM Marketing Operations- und Campaign-Integrationshandbuch*.

## **Standardwert**

Nein

## **Gültige Werte**

Yes | No

# **Legacy\_campaigns**

#### **Konfigurationskategorie**

Campaign|partitions|partition[n]|server|internal

#### **Beschreibung**

Aktiviert für diese Partition den Zugriff auf Kampagnen, die vor der Integration von Marketing Operations und Campaign erstellt wurden. Gilt nur, wenn **MO\_UC\_integration** auf Yes gesetzt ist. Veraltete Kampagnen umfassen außerdem Kampagnen, die in Campaign 7.x erstellt und mit Plan 7.x-Projekten verlinkt wurden. Weitere Informationen finden Sie im *IBM Marketing Operations- und Campaign-Integrationshandbuch*.

### **Standardwert**

Nein

## **Gültige Werte**

Yes | No

# **IBM Marketing Operations - Angebotsintegration**

# **Konfigurationskategorie**

Campaign|partitions|partition[n]|server|internal

### **Beschreibung**

Aktiviert die Möglichkeit zur Verwendung von Marketing Operations für die Ausführung von Lifecycle-Management-Aufgaben für Angebote in dieser Partition, wenn **MO\_UC\_integration** für diese Partition aktiviert wur de. Die Angebotsintegration muss in den **Platform**-Konfigurationseinstellungen aktiviert sein. Weitere Informationen finden Sie im *IBM Marketing Operations- und Campaign-Integrationshandbuch*.

#### **Standardwert**

Nein

# **Gültige Werte**

Yes | No

# **UC\_CM\_integration**

#### **Konfigurationskategorie**

Campaign|partitions|partition[n]|server|internal

#### **Beschreibung**

Ermöglicht die Digital Analytics-Onlinesegmentintegration für eine Campaign-Partition. Wenn Sie diesen Wert auf Yes festlegen, steht im Auswahlprozessfeld die Option zur Verfügung, **Digital Analytics-Segmente** als Ein-

gabe zu verwenden. Um die Digital Analytics-Integration für die einzelnen Partitionen zu konfigurieren, wählen Sie **Einstellungen > Konfiguration> Campaign | partitions | partition[n] | Coremetrics** aus.

#### **Standardwert**

Nein

#### **Gültige Werte**

Yes | No

# **numRowsReadToParseDelimitedFile**

#### **Konfigurationskategorie**

Campaign|partitions|partition[n]|server|internal

#### **Beschreibung**

Diese Eigenschaft wird verwendet, wenn eine Datei mit begrenzter Satzlänge als Benutzertabelle zugeordnet wird. Zudem wird sie vom Prozessfeld "Bewertung" verwendet, wenn eine Bewertungsausgabedatei über IBM SPSS Modeler Advantage Enterprise Marketing Management Edition importiert wird. Um eine Datei mit begrenzter Satzlänge importieren oder zuordnen zu können, muss Campaign die Datei zur Identifizierung der Spalten, Datentypen (Feldtypen) und Spaltenbreiten (Feldlängen) parsen.

Der Standardwert 100 bedeutet, dass Campaign die ersten 50 und die letzten 50 Zeileneinträge in der Datei mit begrenzter Satzlänge überprüft. Campaign ordnet die Feldlänge anschließend basierend auf dem größten innerhalb dieser Einträge gefundenen Wert zu. In den meisten Fällen reicht der Standardwert zur Ermittlung von Feldlängen aus. In sehr großen Dateien mit begrenzter Satzlänge überschreitet ein später hinzugefügtes Feld jedoch möglicherweise die von Campaign berechnete geschätzte Länge. Dies kann einen Fehler während der Laufzeit des Ablaufdiagramms verur sachen. Wenn Sie eine sehr große Datei zuordnen, können Sie diesen Wert daher erhöhen, damit Campaign weitere Zeileneinträge überprüfen kann. Bei dem Wert 100 kann Campaign beispielsweise die ersten 100 Zeileneinträge und die letzten 100 Zeileneinträge der Datei überprüfen.

Bei dem Wert 0 wird die gesamte Datei überprüft. Dies ist in der Regel nur dann notwendig, wenn Sie Dateien importieren oder zuordnen, deren Felder eine variable Datenbreite aufweisen, die nicht durch das Lesen der ersten und letzten Zeilen ermittelt werden kann. Bei extrem großen Dateien kann sich die erforderliche Bearbeitungszeit durch das Lesen der gesamten Datei bei der Ausführung einer Tabellenzuordnung und des Prozessfelds "Bewertung" erhöhen.

#### **Standardwert**

100

#### **Gültige Werte**

0 (alle Zeilen) oder eine beliebige positive Ganzzahl

# **Campaign | monitoring**

Die Eigenschaften in dieser Kategorie geben an, ob Operational Monitoring (Funktion zur Überwachung von Arbeitsabläufen) aktiviert ist, und legen die URL des Operational Monitoring-Servers sowie das Cachingverhalten fest. Operational Monitoring wird angezeigt und ermöglicht eine Steuerung aktiver Ablaufdiagramme.

## **cacheCleanupInterval**

### **Beschreibung**

Die Eigenschaft cacheCleanupInterval gibt das Intervall zwischen automatischen Bereinigungen des Statuscache für Ablaufdiagramme in Sekunden an.

Diese Eigenschaft ist in Campaign-Versionen vor Version 7.0 nicht verfügbar.

#### **Standardwert**

600 (10 Minuten)

## **cacheRunCompleteTime**

# **Beschreibung**

Die Eigenschaft cacheRunCompleteTime gibt die Dauer in Minuten an, über die abgeschlossene Ausführungen zwischengespeichert werden und auf der Überwachungsseite angezeigt werden.

Diese Eigenschaft ist in Campaign-Versionen vor Version 7.0 nicht verfügbar.

## **Standardwert**

4320

# **monitorEnabled**

### **Beschreibung**

Die Eigenschaft monitorEnabled gibt an, ob die Überwachung aktiviert ist.

Diese Eigenschaft ist in Campaign-Versionen vor Version 7.0 nicht verfügbar.

# **Standardwert**

FALSE

# **Gültige Werte**

TRUE | FALSE

### **serverURL**

#### **Beschreibung**

Die Eigenschaft Campaign > monitoring > serverURL gibt die URL des Operational Monitoring-Servers an. Dies ist eine obligatorische Einstellung. Ändern Sie den Wert, wenn die URL des Operational Monitoring-Servers nicht dem Standardwert entspricht.

Wenn Campaign für die Verwendung der SSL-Kommunikation (Secure Sockets Layer) konfiguriert ist, geben Sie als Wert dieser Eigenschaft die HT- TPS-Verbindungsdaten an. Beispiel: serverURL=https://*host:SSL-Port*/ Campaign/OperationMonitor. Dabei gilt Folgendes:

- v *host* ist der Name oder die IP-Adresse des Computers, auf dem die Webanwendung installiert ist.
- SSL Port ist der SSL-Port der Webanwendung.

Beachten Sie das https in der URL.

# **Standardwert**

http://localhost:7001/Campaign/OperationMonitor

### **monitorEnabledForInteract**

#### **Beschreibung**

Wenn der Wert auf TRUE festgelegt wird, wird der JMX-Connector-Server von Campaign für Interact aktiviert. Campaign weist keine JMX-Sicherheit auf.

Steht dieser Wert auf FALSE, können Sie keine Verbindung zum Campaign-JMX-Connector-Server herstellen.

Diese JMX-Überwachung gilt nur für das Interact-Modul für Kontakt- und Antwortverlauf.

# **Standardwert**

FALSE

#### **Gültige Werte**

TRUE | FALSE

#### **Verfügbarkeit**

Diese Eigenschaft ist nur anwendbar, wenn Sie Interact installiert haben.

# **protocol**

# **Beschreibung**

Überwachungsprotokoll für den Campaign-JMX-Connector-Server, wenn monitorEnabledForInteract auf "yes" festgelegt ist.

Diese JMX-Überwachung gilt nur für das Interact-Modul für Kontakt- und Antwortverlauf.

#### **Standardwert**

JMXMP

# **Gültige Werte**

JMXMP | RMI

#### **Verfügbarkeit**

Diese Eigenschaft ist nur anwendbar, wenn Sie Interact installiert haben.

# **port**

### **Beschreibung**

Überwachungsport für den Campaign-JMX-Connector-Server, wenn monitorEnabledForInteract auf "yes" festgelegt ist.

Diese JMX-Überwachung gilt nur für das Interact-Modul für Kontakt- und Antwortverlauf.

#### **Standardwert**

2004

#### **Gültige Werte**

Eine Ganzzahl zwischen 1025 und 65535.

**Verfügbarkeit**

Diese Eigenschaft ist nur anwendbar, wenn Sie Interact installiert haben.

# **Contact Optimization-Konfigurationseigenschaften**

In diesem Abschnitt werden die IBM Contact Optimization-Konfigurationseigenschaften auf der Seite **Konfiguration** beschrieben.

# **Campaign | unicaACOListener**

Diese Konfigurationseigenschaften beziehen sich auf die Contact Optimization-Listenereinstellungen.

# **serverHost**

#### **Beschreibung**

Legen Sie als Wert für diese Eigenschaft den Namen des Host-Servers für die Contact Optimization-Installation fest.

# **Standardwert**

localhost

# **serverPort**

## **Beschreibung**

Legen Sie als Wert für diese Eigenschaft den Host-Server-Port für die Contact Optimization-Installation fest.

## **Standardwert**

Keiner

# **useSSL**

#### **Beschreibung**

Legen Sie als Wert True fest, um eine Verbindung über SSL zu dem Marketing Platform-Server herzustellen. Setzen Sie den Wert andernfalls auf False.

### **Standardwert**

False

# **Gültige Werte**

True | False

# **keepalive**

# **Beschreibung**

Gibt an, wie viele Sekunden die Campaign-Webanwendung zwischen dem Senden von Nachrichten an den Contact Optimization-Listener wartet, um die Verbindung aktiv zu halten. Die Verwendung von keepalive hält Ver bindungen offen, wenn Ihr Netz so konfiguriert ist, dass inaktive Verbindungen geschlossen werden.

Wenn der Wert auf 0 festgelegt ist, sendet die Webanwendung keine Nachrichten.

Diese Eigenschaft keepalive unterscheidet sich von der keepAlive-Eigenschaft des Java-Sockets.

#### **Standardwert**

0

## **Gültige Werte**

Positive Ganzzahl

# **logProcessId**

### **Beschreibung**

Legen Sie yes fest, um die ID des Contact Optimization-Listenerprozesses im Contact Optimization-Listenerprotokoll (unica\_acolsnr.log im Ver zeichnis logs der Contact Optimization-Installation) zu protokollieren. Legen Sie andernfalls no fest.

### **Standardwert**

yes

**Gültige Werte**

yes | no

# **loggingLevels**

# **Beschreibung**

Sie können die Details der von Ihnen protokollierten Contact Optimization-Listenerdaten festlegen.

Diese Einstellung wirkt sich auf das Contact Optimization-Listenerprotokoll aus (unica\_acolsnr.log im Verzeichnis logs der Contact Optimization-Installation).

# **Standardwert**

MEDIUM

# **Gültige Werte**

LOW | MEDIUM | HIGH | ALL

# **logMaxFileSize**

### **Beschreibung**

Setzen Sie diese Ganzzahl (in Byte) auf die maximale Größe für eine Protokolldatei. Contact Optimization erstellt eine Datei, sobald die Protokolldatei diese Größe erreicht. Diese Einstellung wirkt sich auf das Contact Optimization-Listenerprotokoll aus (unica\_acolsnr.log im Verzeichnis logs der Contact Optimization-Installation).

# **Standardwert**

20485760

# **enableLogging**

# **Beschreibung**

Legen Sie True als Wert fest, wenn Sie die Protokollierung aktivieren wollen. Legen Sie andernfalls den Wert False fest. Diese Einstellung wirkt sich auf das Contact Optimization-Listenerprotokoll aus (unica\_acolsnr.log im Verzeichnis logs der Contact Optimization-Installation).

#### **Standardwert**

True

# **Gültige Werte**

True | False

# **logMaxBackupIndex**

### **Beschreibung**

Setzen Sie diese Ganzzahl auf die Anzahl von Sicherungsdateien, die gespeichert werden sollen. Diese Einstellung wirkt sich auf das Contact Optimization-Listenerprotokoll aus (unica\_acolsnr.log im Verzeichnis logs der Contact Optimization-Installation).

#### **Standardwert**

5

# **loggingCategories**

## **Beschreibung**

Sie können die Datenkategorien angeben, die Sie in einer durch Kommas getrennten Liste protokollieren möchten. Diese Einstellung wirkt sich auf das Contact Optimization-Listenerprotokoll aus (unica\_acolsnr.log im Verzeichnis logs der Contact Optimization-Installation).

#### **Standardwert**

all

#### **Gültige Werte**

```
all | bad_order | cell_access | commands | config | data_errors |
dbload | file_access | general | memory | procrun | query | sort |
sysquery | table_access | table_io | table_mapping | webproc
```
# **defaultFilePermissions (nur UNIX)**

### **Beschreibung**

Die Berechtigungsstufe für die generierten Protokolldateien in numerischem Format. 777 steht beispielsweise für Lese-, Schreib- und Ausführungsberechtigung.

### **Standardwert**

660 (Eigner und Gruppe verfügen nur über Lese- und Schreibberechtigung)

# **Campaign | unicaACOOptAdmin**

Diese Konfigurationseigenschaften definieren die Einstellungen für das unicaA-COOptAdmin-Tool.

# **getProgressCmd**

#### **Beschreibung**

Gibt einen intern verwendeten Wert an. Ändern Sie diesen Wert nicht.

#### **Standardwert**

optimize/ext\_optimizeSessionProgress.do

# **Gültige Werte**

optimize/ext\_optimizeSessionProgress.do

# **runSessionCmd**

#### **Beschreibung**

Gibt einen intern verwendeten Wert an. Ändern Sie diesen Wert nicht.

### **Standardwert**

optimize/ext\_runOptimizeSession.do

# **Gültige Werte**

optimize/ext\_runOptimizeSession.do

# **loggingLevels**

# **Beschreibung**

Die Eigenschaft loggingLevels steuert die Anzahl Details, die basierend auf dem Schweregrad in die Protokolldatei für das Contact Optimization-Befehlszeilentool geschrieben wird. Die verfügbaren Ebenen sind LOW, MEDIUM, HIGH und ALL, wobei mit LOW die wenigsten Details erfasst werden (das heißt, nur die Nachrichten mit dem höchsten Schweregrad werden in die Datei geschrieben). Die Ebene ALL umfasst Tracenachrichten, die hauptsächlich zu Diagnosezwecken verwendet werden.

# **Standardwert**

**HIGH** 

# **Gültige Werte**

LOW | MEDIUM | HIGH | ALL

# **cancelSessionCmd**

### **Beschreibung**

Gibt einen intern verwendeten Wert an. Ändern Sie diesen Wert nicht.

# **Standardwert**

optimize/ext\_stopOptimizeSessionRun.do

### **Gültige Werte**

optimize/ext\_stopOptimizeSessionRun.do

# **logoutCmd**

#### **Beschreibung**

Gibt einen intern verwendeten Wert an. Ändern Sie diesen Wert nicht.

# **Standardwert**

optimize/ext\_doLogout.do

#### **Gültige Werte**

optimize/ext\_doLogout.do

# **getProgressWaitMS**

# **Beschreibung**

Setzen Sie diese Eigenschaft auf die Anzahl der Millisekunden (Ganzzahl) zwischen zwei aufeinanderfolgenden Abfragen an die Webanwendung, um Fortschrittsinformationen abzufragen. Dieser Wert wird nicht verwendet, wenn Sie nicht getProgressCmd festlegen.

# **Standardwert**

1000

# **Gültige Werte**

Eine Ganzzahl größer 0.

# **Campaign | partitions | partition[n] | Optimize | sessionRunMonitor**

Diese Konfigurationseigenschaften beziehen sich auf die Einstellungen für "session-RunMonitor".

## **progressFetchDelay**

## **Beschreibung**

Setzen Sie diese Ganzzahl auf die Anzahl von Millisekunden, die die Webanwendung wartet, bevor sie Fortschrittsinformationen vom Listener abruft.

# **Standardwert**

250

# **Campaign | partitions | partition[n] | Optimize | MemoryTuning**

Diese Konfigurationseigenschaften beziehen sich auf die Einstellungen für "MemoryTuning".

# **MaxRamUsage**

### **Beschreibung**

Definiert den maximalen Speicherplatz in MB, der zum Zwischenspeichern des Kontaktverlaufs verwendet wird. Dieser Wert muss mindestens so groß wie ein Datensatz zum Kontaktverlauf sein.

#### **Standardwert**

128

# **Campaign | partitions | partition[n] | Optimize | AgentTemplate-Tables**

Diese Konfigurationseigenschaften definieren Vorlagentabellen für die Kapazitätsoptimierung von Agenten.

### **AgentInfoTemplateTables**

#### **Beschreibung**

Geben Sie eine durch Kommas getrennte Liste der Tabellennamen für die Vorlagentabelle für Agenteninformationen ein. Jede Tabelle enthält die eindeutigen IDs der Agenten und deren Kapazität. Diese Tabellen müssen in der Campaign-Systemdatenbank vorhanden sein.

#### **Standardwert**

Es ist kein Standardwert definiert.

# **AgentCustomerRelTemplateTables**

## **Beschreibung**

Geben Sie eine durch Kommas getrennte Liste der Tabellennamen für die Vorlagentabelle mit den Beziehungen zwischen Agenten und Kunden ein. Die Vorlagentabelle mit den Beziehungen zwischen Agenten und Kunden enthält die eindeutigen IDs der Agenten und die Zielgruppen-ID der zugehörigen Kunden. Diese Tabelle muss in der Campaign-Systemdatenbank vorhanden sein. Die Zielgruppenebene der Zielgruppen-ID muss mit der Zielgruppenebene der Contact Optimization-Sitzung übereinstimmen.

#### **Standardwert**

Es ist kein Standardwert definiert.

# **Campaign | partitions | partition[n] | Optimize | userTemplate-Tables**

Diese Eigenschaft definiert die Vorlagentabellen, die von der PCT und OCT ver wendet werden.

### **tablenames**

#### **Beschreibung**

Geben Sie eine durch Kommas getrennte Liste der Tabellennamen für die Contact Optimization-Vorlagentabellen ein. Diese Vorlagentabellen können verwendet werden, um zur Tabelle der vorgeschlagenen Kontakte (PCT) und zur Tabelle der optimierten Kontakte (OCT) benutzerspezifische Felder hinzuzufügen.

### **Standardwert**

UACO\_UserTable

# **Campaign | partitions | partition[n] | Optimize | TestRun**

Diese Eigenschaft definiert die Optionen, die zur Ausführung eines Testlaufs Ihrer Contact Optimization-Sitzung verwendet werden.

# **TestRunSamplePercent**

### **Beschreibung**

Der Erfassungsprozentsatz für den Testlauf gibt den Prozentsatz der Kunden an, die aus der Tabelle der vorgeschlagenen Kontakte (PCT = Proposed Contacts Table) zur Durchführung eines Testlaufs für Ihre Contact Optimization-Sitzung verwendet werden.

#### **Standardwert**

10

#### **Gültige Werte**

1 - 100

# **Campaign | partitions | partition[n] | Optimize | AlgorithmTuning**

Mit diesen Konfigurationseigenschaften definieren Sie Einstellungen zur Verbesserung der Optimierungen.

# **MaxAlternativesPerCustomerEvaluated**

# **Beschreibung**

Die größte Häufigkeit, mit der Contact Optimization Kombinationen vorgeschlagener Transaktionen oder Alternativen testet, um für einen Kunden die optimale Alternative zu finden.

Wenn beispielsweise Folgendes gilt:

- Die einem Kunden in der Tabelle der vorgeschlagenen Kontakte (PCT = Proposed Contacts Table) zugeordneten Angebote sind A, B, C, D, wobei die Bewertungen folgende sind: A=8, B=4, C=2, D=1.
- v Die Eigenschaft "MaxAlternativesPerCustomerEvaluated" hat den Wert 5.
- v Eine Regel für MAX # Offers=3 ist vorhanden

Daraufhin können folgende Alternativen getestet werden:

- ABC-Bewertung  $= 14$
- ABD-Bewertung  $= 13$
- AB-Bewertung  $= 12$
- ACD-Bewertung = 11
- AC-Bewertung  $= 10$

Da die Anzahl der zu testenden Alternativen hoch sein kann, schränkt dieser Wert den Aufwand ein, der vom Kernalgorithmus für einen Kunden aufgewendet wird, bevor Contact Optimization mit dem nächsten Kunden in der PCT fortfährt.

# **Standardwert**

1000

# **CustomerSampleSize**

## **Beschreibung**

Wenn die Anzahl der zu optimierenden Kunden größer als CustomerSampleSize ist, teilt Contact Optimization die Kunden in Gruppen ein, die nicht größer als der für CustomerSampleSize angegebene Wert sind. Contact Optimization optimiert dann jede Stichprobengruppe separat. Regeln, die für alle Gruppen gelten, wie beispielsweise die benutzerdefinierte Kapazität, werden weiterhin eingehalten. Eine Erhöhung dieses Wertes kann die Optimalität erhöhen, die Leistung aber beeinträchtigen.

Die optimale CustomerSampleSize ist gleich Ihrer Kundenzahl. Die Verar beitung einer großen Datenmenge kann jedoch unter Umständen äußerst lange dauern. Durch die Aufteilung der Kunden in kleinere von Contact Optimization gleichzeitig zu verarbeitende Gruppen können Sie die Leistung bei nur minimaler Beeinträchtigung der Optimalität steigern.

### **Standardwert**

1000

### **Gültige Werte**

Positive Ganzzahl

# **MaxIterationsPerCustomerSample**

## **Beschreibung**

Die maximale Anzahl von Iterationen, mit der Contact Optimization eine Gruppe von Kunden verarbeitet. Contact Optimization verarbeitet eine Gruppe von Kunden, bis ein optimales Ergebnis erreicht wurde oder die Zahl der Iterationen dem Wert MaxIterationsPerCustomerSample entspricht.

Suchen Sie nach den folgenden Informationen im Sitzungsprotokoll, um die Auswirkungen von Einstellungsänderungen für MaxIterationsPerCustomerSample zu beobachten.

- v Höchstzahl, Mindestzahl und mittlere Anzahl der Iterationen je Kundendatenblock
- v Höchstzahl, Mindestzahl und mittlere Anzahl der pro Kunden erstellten Alternativen
- v Höchstzahl, Mindestzahl und mittlere Anzahl der pro Kunden versuchten Alternativen
- Standardabweichung der Iterationen

# **Standardwert**

1000

# **Gültige Werte**

Positive Ganzzahl

# **CustomerRandomSeed**

# **Beschreibung**

Der Startwert für Zufallszahlen stellt den Ausgangspunkt dar, den Contact Optimization verwendet, um Datensätze zufällig auszuwählen, bevor Contact Optimization die durch CustomerSampleSize definierten Stichprobengruppen füllt. Wenn Sie weniger Kunden als CustomerSampleSize haben, wirkt sich diese Eigenschaft nicht auf die Optimierung aus.

Möglicherweise möchten Sie den Startwert für Zufallszahlen ändern, wenn Sie glauben, dass die aktuelle Zufallsstichprobe stark verzerrte Ergebnisse liefert.

### **Standardwert**

1928374656

### **Gültige Werte**

Positive Ganzzahl

# **MaxCustomerSampleProcessingThreads**

# **Beschreibung**

Die maximale Anzahl an Threads, die Contact Optimization verwendet, um die Optimierungsalgorithmen zu verarbeiten. Im Allgemeinen gilt: Je höher der Wert von MaxCustomerSampleProcessingThreads, desto höhere Leistungssteigerungen lassen sich erzielen. Die Leistungssteigerung wird jedoch von mehreren Faktoren begrenzt, beispielsweise von der Art und Anzahl der verwendeten Optimierungsregeln und von der eingesetzten

Hardware. Detaillierte Anweisungen zur Optimierung Ihrer Contact Optimization-Implementierung erhalten Sie von Ihrem IBM Ansprechpartner.

#### **Standardwert**

1

# **Gültige Werte**

Positive Ganzzahl

# **ProcessingThreadQueueSize**

#### **Beschreibung**

Die Anzahl der Threads, die in Contact Optimization zum Lesen einer Kundenstichprobe aus der PCT zur Verfügung stehen. Durch Erhöhung der Anzahl von Threads kann die Leistung einer Contact Optimization-Sitzung verbessert werden. Detaillierte Anweisungen zur Optimierung Ihrer Contact Optimization-Implementierung erhalten Sie von Ihrem IBM Ansprechpartner.

# **Standardwert**

1

### **Gültige Werte**

Positive Ganzzahl

# **PostProcessingThreadQueueSize**

### **Beschreibung**

Die Anzahl der für Contact Optimization verfügbaren Threads zum Schreiben einer Kundenstichprobe in eine Staging-Tabelle für die OCT. Durch Er höhung der Anzahl von Threads kann die Leistung einer Contact Optimization-Sitzung verbessert werden. Detaillierte Anweisungen zur Optimierung Ihrer Contact Optimization-Implementierung erhalten Sie von Ihrem IBM Ansprechpartner.

### **Standardwert**

1

#### **Gültige Werte**

Positive Ganzzahl

## **EnableMultithreading**

### **Beschreibung**

Wenn dieser Wert auf "True" festgelegt ist, versucht Contact Optimization, bei der Verarbeitung der Optimierungsalgorithmen mehrere Threads zu verwenden. Sie können die Anzahl von Threads über die Konfigurationseigenschaften MaxCustomerSampleProcessingThreads,

ProcessingThreadQueueSize und PostProcessingThreadQueueSize konfigurieren. Wenn dieser Wert auf "False" festgelegt ist, verwendet Contact Optimization bei der Verarbeitung der Optimierungsalgorithmen einen einzelnen Thread.

## **Standardwert**

True

### **Gültige Werte**

True | False

# **EnableMaxCapacityConsumption**

### **Beschreibung**

Wenn Sie Contact Optimization-Ergebnisse erhalten, die die Kanalkapazitäten nicht ausschöpfen, aktivieren Sie EnableMaxCapacityConsumption, um den Verlust an Kanalkapazität zu reduzieren. Führen Sie dann die Contact Optimization-Sitzung erneut aus. Wird der Parameter auf "True" gesetzt, verwendet Contact Optimization einen erweiterten Algorithmus, um zu versuchen, die maximalen Vorgaben zu erfüllen, die in kundenübergreifenden Regeln festgelegt wurden (Regel "Min./max. Angebotskapazität" und Regel "Benutzerdefinierte Kapazität"). In diesem Fall kann sich jedoch die Zeit für die Sitzungsausführung je nach den für die Sitzung bereitgestellten Daten erhöhen.

#### **Standardwert**

False

# **Gültige Werte**

True | False

# **EnableBufferingHistoryTransactions**

## **Beschreibung**

Wenn dieser Wert auf "True" gesetzt ist, schreibt Contact Optimization Kontaktverlaufstransaktionen in eine Datei, um diese während der Ausführung einer Contact Optimization-Sitzung zu lesen. Wenn dieser Wert auf "False" festgelegt ist, liest Contact Optimization Daten aus der Tabelle UA\_ContactHistory in die Campaign-Systemtabellen.

Wenn dieser Wert auf "False" festgelegt ist, erstellt Contact Optimization in der Tabelle UA\_ContactHistory für die Dauer der Contact Optimization-Sitzung eine Lesesperre. Aufgrund dieser Sperre können beim Schreiben in die Tabelle Fehler auftreten, wenn Sie ein Datenbankladeprogramm ver wenden. Wenn dieser Wert auf "True" festgelegt ist, erstellt Contact Optimization in der Tabelle nur für die Dauer des Schreibens der Abfrage in eine Datei eine Lesesperre.

#### **Standardwert**

False

### **Gültige Werte**

True | False

### **MinImprovementPercent**

#### **Beschreibung**

Mit dieser Konfigurationseigenschaft können Sie die Verarbeitung einer Gruppe von Kunden stoppen, wenn die Optimierungsrate eine bestimmte Ebene erreicht. Mit der Eigenschaft MinImprovmentPercent können Sie eine Rate für die Bewertungsverbesserung in Prozent festlegen, die erreicht wer den muss, um die Iteration fortzusetzen. Der Standardwert ist null, d. h. die Anzahl der möglichen Iterationen ist nicht beschränkt.

#### **Standardwert**

0,0

# **UseFutureContacts**

### **Beschreibung**

Wenn Sie in Ihren Optimierungsregeln keine Zeiträume verwenden, können Sie verhindern, dass Contact Optimization die Kontaktverlaufstabellen abfragt, und so die Leistung des Systems verbessern. Sie können dieses Verhalten mithilfe der Konfigurationseigenschaft UseFutureContacts steuern.

Wenn Sie UseFutureContacts auf False setzen und die Optimierungsregeln für Ihre Contact Optimization-Sitzung keine Zeiträume verwenden, fragt Contact Optimization die Kontaktverlaufstabellen nicht ab. Diese Einstellung verkürzt die Zeit, die zur Ausführung der Contact Optimization-Sitzung erforderlich ist. Wenn die Contact Optimization-Sitzung jedoch Zeiträume verwendet, werden die Kontaktverlaufstabellen abgefragt.

Wenn Sie potenzielle zukünftige Kontakte im Kontaktverlauf aufzeichnen, müssen Sie UseFutureContacts auf "True" setzen. Wenn Sie beispielsweise wissen, dass Sie in der nächsten Woche eine E-Mail-Kommunikation über eine Werbeaktion an bestimmte Kunden senden, sind diese Kontakte möglicherweise bereits in den Kontaktverlaufstabellen als Platzhalter gespeichert. Legen Sie in diesem Fall für UseFutureContacts den Wert "true" fest, damit Contact Optimization die Kontaktverlaufstabellen immer abfragt.

# **Standardwert**

False

#### **Gültige Werte**

True | False

# **ContinueOnGenerationLoopError**

#### **Beschreibung**

Bei False stoppt Contact Optimization die Contact Optimization-Sitzung, falls aus folgenden Gründen keine Gruppe von Kunden verarbeitet werden kann:

- v Der äußere Algorithmus kann die Kapazitätsregeln mit keiner seiner alternativen Lösungen erfüllen.
- v Der Kernalgorithmus erstellt keine alternativen Lösungen.

Contact Optimization protokolliert diesen Zustand mit folgendem Fehler: Die Generierungsschleife konnte nicht alle Verzögerungszeiten und überschüssigen Variablen löschen

Bei True werden von Contact Optimization alle Kunden in der Gruppe übersprungen, die den Erzeugungsschleifenfehler ausgelöst haben. Anschließend setzt Contact Optimization die Verarbeitung der nächsten Kundengruppe in der Contact Optimization-Sitzung fort. Möglicherweise hat Contact Optimization einige Regeln verletzt und dieses Ergebnis generiert, ohne dass alle Regeln und Daten berücksichtigt wurden. Wird die Eigenschaft Optimize|logging|enableBailoutLogging ebenfalls auf TRUE gesetzt, werden die übersprungenen Kunden in der Datei unprocessables\_*10 digit-session-ID*.csv im Verzeichnis partition/partition[n]/logs im

Installationsverzeichnis von Contact Optimization protokolliert. Kunden, die aufgrund des Generierungsschleifenfehlers übersprungen wurden, wer den mit der Ursache SkippedOnGenerationLoopError angezeigt.

Detaillierte Informationen zur Vermeidung von Generierungsschleifenfehlern finden Sie im *Fehlerbehebungshandbuch von Contact Optimization*.

## **Standardwert**

False

**Gültige Werte**

True | False

# **Campaign | partitions | partition[n] | Optimize | Debug**

Diese Eigenschaft definiert die Debugebene für die Verarbeitung der PCT (Proposed Contacts Table; Tabelle der vorgeschlagenen Kontakte).

# **ExtraVerbose**

### **Beschreibung**

Setzen Sie diesen Wert auf yes, um ausführliche Protokolle zu den verar beiteten Zeilen in der Tabelle der vorgeschlagenen Kontakte (PCT = Proposed Contacts Table) bereitzustellen. Standardmäßig werden alle Zeilen protokolliert, wenn Sie diesen Wert auf yes festlegen.

Wenn Sie nicht möchten, dass verarbeitete Zeilen der Tabelle der vorgeschlagenen Kontakte protokolliert werden, setzen Sie diesen Wert auf no.

### **Standardwert**

no

**Gültige Werte**

yes | no

# **Campaign | partitions | partition[n] | Optimize | DatabaseTuning**

Diese Konfigurationseigenschaften dienen zur Optimierung der Datenbank.

# **UpdateSessionTableStatistics**

### **Beschreibung**

Mit dem Parameter "UpdateSessionTableStatistics" kann eine Abfrage zur Aktualisierung der Statistikdaten von PCT-, RC- und POA-Tabellen während der Ausführung einer Contact Optimization-Sitzung hinzugefügt wer den. Dieser Parameter kann auf Sitzungsebene ohne Auswirkungen auf andere Sitzungen optimiert werden. Wenn die Indexstatistiken auf dem neuesten Stand gehalten werden, wird die Leistung der Abfrage dieser Tabellen verbessert. Dieser Parameter ist auch in den globalen Contact Optimization-Konfigurationseinstellungen enthalten.

Die Methode zum Schreiben einer Abfrage zur Aktualisierung von Statistikdaten hängt von Ihrer Datenbank ab.

Verwenden Sie den folgenden Wert, um Statistikdaten von DB2-Tabellen zu aktualisieren:

CALL SYSPROC.ADMIN\_CMD('RUNSTATS ON TABLE <TABLENAME>')

**Anmerkung:** Wenn Sie DB2 8 oder eine ältere Version verwenden, müssen Sie eine benutzerdefinierte gespeicherte Prozedur schreiben, um eine Funktion ähnlich SYSPROC.ADMIN\_CMD zu implementieren. Sie können auch eine eigene gespeicherte Prozedur zum Aktualisieren der Statistikdaten schreiben und sie über den Parameter UpdateSessionTableStatistics bei der Ausführung starten, um die Statistikdaten zu aktualisieren.

Verwenden Sie den folgenden Wert zur Aktualisierung von Oracle-Tabellen:

analyze table <TABLE> compute statistics

Verwenden Sie den folgenden Wert, um Statistiken von SQL Server-Tabellen zu aktualisieren:

UPDATE STATISTICS <TABLE>

**Wichtig:** Wenn Sie diese Abfrage ausführen, muss der Datenbankbenutzer in UA\_SYSTEM\_TABLES Berechtigungen zum Ausführen von Abfragen haben (angegeben in diesem Parameter UpdateSessionTableStatistics). Damit die Sitzung erfolgreich ausgeführt werden kann, muss der korrekte Wert übergeben oder der Wert leer gelassen werden. Wenn der übergebene Wert falsch ist, schlägt die Sitzungsausführung fehl.

### **Standardwert**

Kein Standardwert definiert.

# **AllowTempTables**

# **Beschreibung**

Mit dem Parameter AllowTempTables werden temporäre Tabellen anstelle von Datenbankansichten erstellt und während der Contact Optimization-Sitzungsausführung gefüllt. Die Aktivierung dieses Parameters ist bei einer Verbesserung der Laufzeitleistung der Contact Optimization-Sitzungsausführung hilfreich. Weitere Informationen zu diesem Parameter finden Sie in den Informationen zur Optimierung einer Transaktionsabfrage zur Verbesserung der Leistung im Buch *IBM Contact Optimization Fehlerbehebungs- und Optimierungshandbuch*.

#### **Standardwert**

True

#### **Gültige Werte**

True | False

# **Campaign | partitions | partition[n] | Optimize | logging**

Diese Eigenschaft definiert die Protokollierungseinstellungen für Contact Optimization.

# **logMaxBackupIndex**

### **Beschreibung**

Setzen Sie diese Ganzzahl auf die Anzahl von Sicherungsdateien, die gespeichert werden sollen. Diese Einstellung wirkt sich auf das Contact Optimization-Serverprotokoll aus (unica\_acosvr\_*SESSIONID*.log im Verzeichnis partitions/partition[n]/logs Ihrer Contact Optimization-Installation).

# **Standardwert**

5

# **logProcessId**

### **Beschreibung**

Setzen Sie diesen Wert auf True, um die ID des Contact Optimization-Ser verprozesses im Contact Optimization-Serverprotokoll (unica\_acosvr\_*SESSIONID*.log im Verzeichnis partitions/partition[n]/ logs der Contact Optimization-Installation) zu protokollieren. Setzen Sie den Wert andernfalls auf False.

#### **Standardwert**

False

### **Gültige Werte**

True | False

# **loggingCategories**

# **Beschreibung**

Sie können die zu protokollierenden Datenkategorien in einer durch Kommas getrennten Liste angeben. Diese Einstellung wirkt sich auf das Contact Optimization-Serverprotokoll aus (unica\_acosvr\_*SESSIONID*.log im Ver zeichnis partitions/partition[n]/logs der Contact Optimization-Installation).

### **Standardwert**

all

#### **Gültige Werte**

```
all | bad_order | cell_access | commands | config | data_errors |
dbload | file_access | general | memory | procrun | query | sort |
sysquery | table_access | table_io | table_mapping | webproc
```
# **loggingLevels**

# **Beschreibung**

Sie können die Details der von Ihnen protokollierten Serverdaten festlegen.

Diese Einstellung hat Auswirkungen auf das Contact Optimization-Server protokoll (unica\_acosvr\_*SESSIONID*.log im Verzeichnis

partitions/partition[n]/logs der Contact Optimization-Installation).

# **Standardwert**

MEDIUM

### **Gültige Werte**

LOW | MEDIUM | HIGH | ALL

# **enableBailoutLogging**

#### **Beschreibung**

Bei True erstellt Contact Optimization eine separate Datei im CSV-Format. Die CSV-Datei enthält Details zu Kunden, die Contact Optimization nicht verarbeiten kann. Contact Optimization kann einen Kunden nicht verarbeiten, wenn eine der folgenden Aussagen zutrifft:

- v Contact Optimization überschreitet das von MaxAlternativesPerCustomerEvaluated vorgegebene Limit, und es wer den keine gültigen Alternativen für einen Kunden gefunden.
- ContinueOnGenerationLoopError ist auf "True" gesetzt, und Contact Optimization stellt einen Generierungsschleifenfehler fest.

Jede Zeile entspricht einem Kunden. Die erste Spalte enthält die Kunden-ID und die zweite Spalte gibt an, warum Contact Optimization den Kunden nicht verarbeiten konnte. Die Datei hat den Namen unprocessables\_*sessionID*.csv und befindet sich im Verzeichnis partitions/partition[n]/logs der Contact Optimization-Installation.

Steht der Wert auf False, erstellt Contact Optimization keine Liste mit Kunden, die nicht verarbeitet werden können.

# **Standardwert**

False

# **Gültige Werte**

True | False

# **logMaxFileSize**

# **Beschreibung**

Setzen Sie diese Ganzzahl auf die maximale Größe einer Protokolldatei in Byte. Contact Optimization erstellt eine Datei, sobald die Protokolldatei diese Größe erreicht. Diese Einstellung wirkt sich auf das Contact Optimization-Serverprotokoll aus (unica\_acosvr\_*SESSIONID*.log im Verzeichnis partitions/partition[n]/logs der Contact Optimization-Installation).

### **Standardwert**

10485760

# **enableLogging**

# **Beschreibung**

Legen Sie True als Wert fest, wenn Sie die Protokollierung aktivieren wollen. Legen Sie andernfalls den Wert False fest. Diese Einstellungen hat Auswirkungen auf das Contact Optimization-Serverprotokoll (*Optimize\_installation\_directory*/partitions/partition[n]/logs/ unica\_acosvr\_*SESSIONID*.log).

#### **Standardwert**

True

### **Gültige Werte**

True | False

# **defaultFilePermissions (nur UNIX)**

### **Beschreibung**

Die Berechtigungsstufe für die generierten Protokolldateien in numerischem Format. Mit 777 wird beispielsweise Lese-, Schreib- und Ausführungsberechtigung angegeben.

#### **Standardwert**

660 (Eigner und Gruppe haben nur Lese- und Schreibberechtigung).

# **Distributed Marketing-Konfigurationseigenschaften**

In diesem Abschnitt werden die Distributed Marketing-Konfigurationseigenschaften auf der Seite "Konfiguration" beschrieben.

Weitere Konfigurationseigenschaften befinden sich in XML-Dateien im Distributed Marketing-Installationsverzeichnis.

# **Collaborate | navigation**

Diese Konfigurationseigenschaften beziehen sich auf die Navigationseinstellungen.

## **welcomePageURI**

# **Beschreibung**

Gibt den URI (Uniform Resource Identifier) der Distributed Marketing-Indexseite an. Dieser Wert darf nicht geändert werden.

#### **Standardwert**

affiniumcollaborate.jsp?cat=home

# **projectDetailpageURI**

# **Beschreibung**

Gibt den URI (Uniform Resource Identifier) der Distributed Marketing-Detailseite an. Dieser Wert darf nicht geändert werden.

### **Standardwert**

uapprojectservlet?cat=projectabs&projecttype=CORPORATE&projectid=

# **seedName**

# **Beschreibung**

Wird intern von Marketing Operations-Anwendungen verwendet. Dieser Wert darf nicht geändert werden.

### **Standardwert**

Collaborate

# **type**

# **Beschreibung**

Wird intern von Marketing Operations-Anwendungen verwendet. Ändern Sie diesen Wert nicht.

# **Standardwert**

Collaborate

# **httpPort**

### **Beschreibung**

Die vom Anwendungsserver für Verbindungen zur Distributed Marketing-Anwendung verwendete Portnummer.

#### **Standardwert**

7001

# **httpsPort**

# **Beschreibung**

Die vom Anwendungsserver für sichere Verbindungen zur Distributed Marketing-Anwendung verwendete Portnummer.

#### **Standardwert**

7001

# **serverURL**

#### **Beschreibung**

Die URL der Distributed Marketing-Installation.

Wenn Benutzer mit dem Chrome-Browser auf Distributed Marketing zugreifen, dann verwenden Sie den vollständig qualifizierten Domänennamen (Fully Qualified Domain Name, FQDN) in der URL. Wenn der FQDN nicht verwendet wird, kann der Chrome-Browser nicht auf die Produkt-URLs zugreifen.

# **Standardwert**

http://localhost:7001/collaborate

# **displayName**

# **Beschreibung**

Intern verwendet.

# **Standardwert**

Distributed Marketing

# **timeout\_redirection**

# **Beschreibung**

Von der URL angezeigte Zeitüberschreitung. Die Abmeldeseite von Distributed Marketing wird angezeigt, falls die Eigenschaft leer ist.

#### **Standardwert**

Kein Standardwert definiert.

# **Collaborate | UDM Configuration Settings**

Diese Konfigurationseigenschaften beziehen sich auf die Konfigurationseinstellungen.

# **serverType**

### **Beschreibung**

Der Typ des von Ihnen verwendeten Webanwendungsservers. Die gültigen Werte sind WEBLOGIC und WEBSPHERE.

# **Standardwert**

# **userManagerSyncTime**

### **Beschreibung**

Zeit in Millisekunden für die Synchronisation mit Marketing Platform. Der Standardwert entspricht 3 Stunden.

#### **Standardwert**

10800000

# **showServerLiveClock**

#### **Beschreibung**

Dieser Konfigurationsparameter zeigt Informationen zur Uhrzeit und Zeitzone des Servers an. Ist dieser Parameter auf True gesetzt, erscheint eine Nachricht mit der Zeitzone und Uhrzeit des Servers auf den Registerkarten **Übersicht** und **Workflow** (sowohl im Ansichts- als auch im Bearbeitungsmodus), dem Scheduler-Pop-Up und auf den nach Abschluss der Aufgabe eingeblendeten Seiten mit Listen, OnDemand-Kampagnen und unternehmensweiten Kampagnen.

# **Standardwert**

False

#### **Gültiger Wert**

TRUE | FALSE

# **firstMonthInFiscalYear**

# **Beschreibung**

Der erste Monat im Geschäftsjahr. Der Standardwert ist 0 für Januar.

#### **Standardwert**

0

# **systemUserLoginName**

#### **Beschreibung**

Der Anmeldename eines Marketing Platform-Benutzers, der für Systemaufgaben (beispielsweise der Systemaufgaben-Monitor oder der Scheduler) zu verwenden ist. IBM empfiehlt dringend, als Systembenutzer keinen normalen Distributed Marketing-Benutzer einzusetzen.

#### **Standardwert**

[CHANGE-ME]

# **searchModifiedTasksForSummaryFrequencyInSeconds**

#### **Beschreibung**

Die Häufigkeit (in Sekunden) der Suche nach Änderungen bei der Ausführung von Aufgaben zur Aktualisierung der Registerkarte "Zusammenfassung".

#### **Standardwert**

10

# **collaborateFlowchartStatusPeriod**

#### **Beschreibung**

Die Zeit (in Millisekunden) zwischen zwei Ablaufdiagramm-Statusprüfungen.

### **Standardwert**

100000

# **collaborateFlowchartStatusPeriodRunning**

# **Beschreibung**

Die Zeit (in Millisekunden) zwischen zwei Ablaufdiagramm-Statusprüfungen, wenn das Ablaufdiagramm aktiv ist.

#### **Standardwert**

2000

# **enableEditProjectCode**

### **Beschreibung**

Bei dem Wert true können Sie den Listencode bearbeiten, wenn Sie sich auf der Seite **Zusammenfassung** des Assistenten **Neue Liste** befinden. Bei dem Wert false können Sie den Listencode nicht bearbeiten.

# **Standardwert**

**TRUF** 

# **Gültiger Wert**

TRUE | FALSE

# **minimumDelayForExecutionMonitoring**

# **Beschreibung**

Optional. Definiert die Mindestverzögerung (in Sekunden) für eine Ausführung, bevor sie auf der Seite **Überwachung der Ablaufdiagrammausführung** erscheint.

#### **Standardwert**

10800

# **validateAllWizardSteps**

#### **Beschreibung**

Legt fest, ob Distributed Marketing erforderliche Felder in nicht besuchten Schritten des Assistenten überprüft. Mit diesem Parameter können Sie das Verhalten nach Klicken auf "Fertig stellen" im Projektassistenten ändern:

- true: Distributed Marketing überprüft alle erforderlichen Felder in allen nicht besuchten Schritten des Assistenten (außer Workflow, Verfolgung, Anhänge), wenn ein Projekt mit dem Assistenten erstellt wird. Sind erforderliche Felder leer, springt der Assistent zu der betreffenden Seite und zeigt eine Fehlernachricht an.
- v false: Distributed Marketing überprüft nicht die erforderlichen Felder in nicht besuchten Schritten des Assistenten.

**Anmerkung:** Distributed Marketing überprüft automatisch die aktuelle Seite auf leere erforderliche Felder. Dieser Parameter bestimmt, ob Distributed Marketing alle Seiten auf leere erforderliche Felder überprüft, nachdem Sie auf "Fertig stellen" geklickt haben.

#### **Standardwert**

True

### **Gültiger Wert**

TRUE | FALSE

# **Collaborate | UDM Configuration Settings | Attachment**

Diese Konfigurationseigenschaften beziehen sich auf die Anhangseinstellungen.

# **collaborateModeForAttachments**

# **Beschreibung**

Distributed Marketing kann die durch Ablaufdiagrammausführung erzeugten Anhänge in folgenden Modi vom Campaign-Server abrufen:

- Verzeichnis (Standard)
- $\cdot$  HTTP
- $\cdot$  FTP
- TFTP
- $\cdot$  SFTP

# **Standardwert**

True

# **Gültiger Wert**

True | False

# **collaborateAttachmentsDIRECTORY\_directory**

## **Beschreibung**

Gibt die Adresse im Campaign-Server an, von der Distributed Marketing die Anhänge abruft, wenn der Modus auf den Standardwert Directory eingestellt ist.

# **Standardwert**

\Affinium\Campaign\partitions\partition1

# **collaborateAttachmentsDIRECTORY\_deletefile**

# **Beschreibung**

Der Wert True weist darauf hin, dass die Originaldateien nach dem Kopieren gelöscht werden. Der Standard ist false, wenn der Modus auf Directory eingestellt ist.

# **Standardwert**

False

# **Gültiger Wert**

True | False

# **collaborateAttachmentsFTP\_server**

### **Beschreibung**

Gibt den Server an, von dem Distributed Marketing die Anhänge abruft, wenn der Modus auf FTP eingestellt ist.

# **Standardwert**

Kein Standardwert definiert.
# **collaborateAttachmentsFTP\_username**

# **Beschreibung**

Optional. Gibt den Benutzernamen für die Anmeldung am FTP-Server an, wobei Distributed Marketing die Anhänge abruft, wenn der Parameter collaborateModeForAttachments auf FTP steht.

#### **Standardwert**

Kein Standardwert definiert.

# **collaborateAttachmentsFTP\_password**

#### **Beschreibung**

Optional. Gibt das Kennwort für die Anmeldung am FTP-Server an, wobei Distributed Marketing die Anhänge abruft, wenn der Parameter collaborateModeForAttachments auf FTP steht.

#### **Standardwert**

Kein Standardwert definiert.

# **collaborateAttachmentsFTP\_account**

### **Beschreibung**

Optional. Gibt das Konto für die Anmeldung am FTP-Server an, wobei Distributed Marketing die Anhänge abruft, wenn der Parameter collaborateModeForAttachments auf FTP steht.

# **Standardwert**

Kein Standardwert definiert.

# **collaborateAttachmentsFTP\_directory**

#### **Beschreibung**

Optional. Gibt das Verzeichnis auf dem FTP-Server an, von dem Distributed Marketing die Anhänge abruft, wenn der Parameter collaborateMode-ForAttachments auf FTP steht. Akzeptiert den relativen Pfad des Verzeichnisses in Bezug auf das FTP-Standardverzeichnis, aus dem Distributed Marketing die Anhänge für das Windows-Betriebssystem abrufen kann.

#### **Standardwert**

Kein Standardwert definiert.

# **collaborateAttachmentsFTP\_transfertype**

#### **Beschreibung**

Optional. Gibt die Art der Dateiübertragung auf dem FTP-Server an, mit der Distributed Marketing die Anhänge abruft, wenn der Parameter collaborateModeForAttachments auf FTP steht. Der Wert kann ASCII oder BINARY sein. Der Standardwert ist ASCII.

#### **Standardwert**

Kein Standardwert definiert.

# **collaborateAttachmentsFTP\_deletefile**

Optional. Der Wert True weist darauf hin, dass die Originaldateien nach dem Kopieren gelöscht werden. Der Standardwert ist false, wenn der Parameter collaborateModeForAttachments auf HTTP steht.

### **Standardwert**

Kein Standardwert definiert.

# **collaborateAttachmentsHTTP\_url**

### **Beschreibung**

Gibt die HTTP-URL an, von der Distributed Marketing die Anhänge abruft, wenn der Parameter collaborateModeForAttachments auf HTTP steht.

### **Standardwert**

Kein Standardwert definiert.

# **collaborateAttachmentsHTTP\_deletefile**

#### **Beschreibung**

Optional. Der Wert True weist darauf hin, dass die Originaldateien nach dem Kopieren gelöscht werden. Der Standardwert ist false, wenn der Parameter collaborateModeForAttachments auf HTTP steht.

### **Standardwert**

Kein Standardwert definiert.

# **collaborateAttachmentsTFTP\_server**

### **Beschreibung**

Gibt den Server an, von dem Distributed Marketing die Anhänge abruft, wenn der Parameter collaborateModeForAttachments auf TFTP steht.

## **Standardwert**

Kein Standardwert definiert.

### **collaborateAttachmentsTFTP\_port**

#### **Beschreibung**

Optional. Gibt den Anschluss an, von dem Distributed Marketing die Anhänge abruft, wenn der Parameter collaborateModeForAttachments auf TFTP steht.

#### **Standardwert**

69

# **collaborateAttachmentsTFTP\_transfertype**

### **Beschreibung**

Optional. Gibt die Art der Dateiübertragung auf dem Server an, mit der Distributed Marketing die Anhänge abruft, wenn der Parameter collaborateModeForAttachments auf TFTP steht. Die gültigen Werte sind ASCII und BINARY. Der Standardwert ist ASCII.

# **Standardwert**

Kein Standardwert definiert.

# **collaborateAttachmentsSFTP\_server**

# **Beschreibung**

SFTP-Servername (oder IP).

### **Standardwert**

Kein Standardwert definiert.

# **collaborateAttachmentsSFTP\_port**

#### **Beschreibung**

Optional. FTP-Serveranschluss.

#### **Standardwert**

22

# **collaborateAttachmentsSFTP\_username**

#### **Beschreibung**

Der Benutzername für die Anmeldung am SFTP-Server.

### **Standardwert**

Kein Standardwert definiert.

# **collaborateAttachmentsSFTP\_password**

#### **Beschreibung**

Optional. Das SFTP-Kennwort für die Anmeldung am SFTP-Server. Es wird verwendet, wenn es vom Server benötigt wird und usepassword=true angegeben wurde.

## **Standardwert**

Kein Standardwert definiert.

# **collaborateAttachmentsSFTP\_usekey**

# **Beschreibung**

Optional. Verwendet zur Authentifizierung des Benutzers eine Datei mit einem privaten Schlüssel.

#### **Standardwert**

False

### **Gültige Werte**

True | False

# **collaborateAttachmentsSFTP\_keyfile**

# **Beschreibung**

Optional. Der Name der SFTP-Schlüsseldatei für die Anmeldung am SFTP-Server (wird verwendet, wenn er vom Server benötigt wird und usekey=true angegeben wurde).

### **Standardwert**

Kein Standardwert definiert.

# **collaborateAttachmentsSFTP\_keypassphrase**

### **Beschreibung**

SFTP-Kennphrase für die Anmeldung am SFTP-Server. Sie wird verwendet, wenn sie vom Server benötigt wird und usekey=true angegeben wurde.

#### **Standardwert**

Kein Standardwert definiert.

# **collaborateAttachmentsSFTP\_knownhosts**

### **Beschreibung**

Optional. Dateiname für bekannte Hosts (wird verwendet, wenn er vom Server benötigt wird).

# **Standardwert**

Kein Standardwert definiert.

# **collaborateAttachmentsSFTP\_directory**

### **Beschreibung**

Optional. Akzeptiert den relativen Pfad des Verzeichnisses in Bezug auf das FTP-Standardverzeichnis, aus dem Distributed Marketing die Anhänge für das Windows-Betriebssystem abrufen kann.

# **Standardwert**

Kein Standardwert definiert.

# **collaborateAttachmentsSFTP\_deletefile**

# **Beschreibung**

Optional. Löscht die Originaldatei nach dem Kopieren, soweit möglich.

#### **Standardwert**

False

## **Gültige Werte**

True | False

# **mergeEnabled**

#### **Beschreibung**

Legt fest, ob die Zusammenführung von Dokumenten aktiviert ist:

- v true: die Zusammenführung ist aktiviert (Standard).
- v false: die Zusammenführung ist deaktiviert.

#### **Standardwert**

True

## **Gültige Werte**

True | False

# **mergeFullWritePath**

Wenn die Funktion "Zusammenführen" aktiviert ist, gibt der Parameter den vollständigen Pfad zur zusammengeführten Datendatei auf der lokalen Maschine an.

### **Standardwert**

c:/temp

## **mergeDataLimitSize**

### **Beschreibung**

Gibt die Obergrenze für die Größe der in Microsoft Word zusammenzuführenden Daten an. Die Größe wird in Zeilen angegeben (beispielsweise weist ein Wert von 100 darauf hin, dass die zusammengeführte Datei nicht mehr als 100 Zeilen enthalten kann). Dies bedeutet, dass die Zusammenführung für diese Datei nicht aktiviert ist, wenn die Anzahl der Zeilen in der Datei größer ist als der Wert dieses Parameters.

#### **Standardwert**

1000

# **validateFileUpload**

### **Beschreibung**

Die Eigenschaft validateFileUpload wird benutzt, um zu überprüfen, ob das System die Dateitypen validiert, die hochgeladen werden sollen.

#### **Standardwert**

False

#### **Gültige Werte**

True | False

# **upload\_allowedFileTypes**

# **Beschreibung**

Gibt die Dateitypen an, die in Distributed Marketing hochgeladen werden können.

# **Standardwert**

doc ppt xls pdf gif jpeg png mpp

# **upload\_fileMaxSize**

#### **Beschreibung**

Gibt die maximale Größe der Datei an, die hochgeladen werden kann.

#### **Standardwert**

5000000

# **Collaborate | UDM Configuration Settings | Attachment Folders**

Diese Konfigurationseigenschaften beziehen sich auf die Anhangsordnereinstellungen.

# **uploadDir**

#### **Beschreibung**

Der vollständige Pfad zu den Distributed Marketing-Uploadverzeichnissen. Bearbeiten Sie diesen Pfad so, dass er den vollständigen Pfad zu den Uploadverzeichnissen von Distributed Marketing enthält. Beispiel: c:\ DistributedMarketing\projectattachments. Wenn Sie UNIX verwenden, stellen Sie sicher, dass Distributed Marketing-Benutzer über die Berechtigung zum Lesen, Schreiben und Ausführen von Dateien in diesem Ver zeichnis verfügen.

#### **Standardwert**

projectattachments

# **taskUploadDir**

#### **Beschreibung**

Der vollständige Pfad zu den Uploadverzeichnissen für Distributed Marketing-Aufgaben. Bearbeiten Sie diesen Pfad so, dass er den vollständigen Pfad zu den Uploadverzeichnissen von Distributed Marketing enthält. Beispiel: c:\DistributedMarketing\taskattachments. Wenn Sie UNIX verwenden, stellen Sie sicher, dass Distributed Marketing-Benutzer über die Berechtigung zum Lesen, Schreiben und Ausführen von Dateien in diesem Verzeichnis verfügen.

### **Standardwert**

taskattachments

# **Collaborate | UDM Configuration Settings | Campaign Integration**

Diese Konfigurationseigenschaften beziehen sich auf die Campaign-Integrationseinstellungen.

# **defaultCampaignPartition**

### **Beschreibung**

Dies ist die Campaign-Standardpartition. Distributed Marketing verwendet diesen Parameter, wenn Sie den Tag *<campaign-partition-id>* in einer Projektvorlagendatei nicht definieren.

#### **Standardwert**

partition1

# **defaultCampaignFolderId**

#### **Beschreibung**

Dies ist die Campaign-Standardordner-ID. Distributed Marketing verwendet diesen Parameter, wenn Sie den Tag *<campaign-partition-id>* in einer Projektvorlagendatei nicht definieren.

### **Standardwert**

2

# **Collaborate | UDM Configuration Settings | Datasource**

Diese Konfigurationseigenschaften beziehen sich auf die Einstellungen für Datenquellen.

# **jndiName**

# **Beschreibung**

Der Datenquellenname für die Distributed Marketing-Datenbank.

#### **Standardwert**

collaborateds

# **asmJndiName**

# **Beschreibung**

Der Datenquellenname für die Marketing Platform-Datenbank. Er wird nur für die Synchronisation von Benutzern verwendet.

#### **Standardwert**

UnicaPlatformDS

# **Collaborate | UDM Configuration Settings | Flowchart**

Diese Konfigurationseigenschaften beziehen sich auf die Ablaufdiagrammeinstellungen.

# **enableFlowchartPublishEvent**

### **Beschreibung**

Gibt an, ob Distributed Marketing von Campaign gesendete Ereignisse empfängt, wenn ein Ablaufdiagramm veröffentlicht wird.

## **Standardwert**

True

# **flowchartRepublishOverwriteUserVarPrompt**

#### **Beschreibung**

Legt fest, ob die Eingabeaufforderung "Benutzervariable" überschrieben wird, wenn ein Ablaufdiagramm erneut veröffentlicht wird.

#### **Standardwert**

False

# **flowchartRepublishOverwriteProcParamPrompt**

### **Beschreibung**

Legt fest, ob die Eingabeaufforderung "Prozessparameter" überschrieben wird, wenn ein Ablaufdiagramm erneut veröffentlicht wird.

#### **Standardwert**

False

# **flowchartServiceCampaignServicesURL**

Die URL zum CampaignServices-Web-Service, der verwendet werden sollte, um Ablaufdiagramme auszuführen, Ablaufdiagrammdaten abzurufen und so weiter.

### **Standardwert**

```
http://[server-name]:[server-port]/Campaign/services/
CampaignServices30Service
```
# **flowchartServiceCampaignServicesTimeout**

### **Beschreibung**

Die Zeit (in Millisekunden), die Distributed Marketing auf die Kommunikation mit den Campaign-Services wartet, bevor eine Zeitlimitüberschreitung ausgegeben wird.

#### **Standardwert**

600000

# **flowchartServiceNotificationServiceURL**

### **Beschreibung**

Die URL des Distributed Marketing-Benachrichtigungsservice, die Benachrichtigungen von Campaign erhält. Sie müssen diesen Parameter für Distributed Marketing festlegen.

**Anmerkung:** Wenn Sie ein vom Standard abweichendes Kontextstammver zeichnis verwenden, müssen Sie diesen Parameter angeben.

### **Standardwert**

http://[server-name]:[server-port]/collaborate/ flowchartRunNotifyServlet

# **flowchartServiceCampaignServicesAuthorizationLoginName**

#### **Beschreibung**

Ein Campaign-Benutzer mit Administratorrechten, einschließlich Zugriff auf alle Datenquellen, wie etwa asm\_admin.

### **Standardwert**

[CHANGE-ME]

# **flowchartServiceScheduleServices10Timeout**

### **Beschreibung**

Die Zeit (in Millisekunden), die Distributed Marketing auf die Kommunikation mit dem Marketing Platform-Scheduler wartet, bevor eine Zeitlimitüberschreitung ausgegeben wird.

#### **Standardwert**

600000

# **flowchartServiceScheduleServices10MaxRetries**

Die Häufigkeit, mit der Distributed Marketing versucht, die Verbindung zum Marketing Platform-Scheduler herzustellen, bevor ein Fehler ausgegeben wird.

# **Standardwert**

3

# **flowchartServiceScheduleServices10RetryPollPeriod**

### **Beschreibung**

Die Zeit (in Sekunden), die Distributed Marketing wartet, bevor erneut ver sucht wird, mit dem Marketing Platform-Scheduler zu kommunizieren.

#### **Standardwert**

60

# **flowchartServiceScheduleServices10ThrottleType**

# **Beschreibung**

Die Art der Richtwerte für geplante Ablaufdiagrammausführungen. Gültige Werte sind:

- 0: keine Richtwerte (Richtwerte wird ignoriert)
- 1: Richtwerte je nach Ablaufdiagramminstanz
- 2: Richtwerte für alle Ablaufdiagramme (Standard)

#### **Standardwert**

2

# **flowchartServiceScheduleServices10ThrottleValue**

#### **Beschreibung**

Die maximale Anzahl geplanter Ablaufdiagramme oder Ablaufdiagramminstanzen, die gleichzeitig ausgeführt werden können.

#### **Standardwert**

10

# **flowchartServiceSchedulerMonitorPollPeriod**

### **Beschreibung**

Optional. Legt die ungefähre Zeit (in Sekunden) fest, während der der Scheduler-Monitor zwischen Abfragen inaktiv ist.

#### **Standardwert**

10

# **flowchartServiceSchedulerMonitorRemoveSize**

### **Beschreibung**

Optional. Legt fest, wie viele Jobs gleichzeitig aus der Warteschlange entfernt werden sollen. Der Scheduler-Monitor entfernt weiterhin Ereignisse aus der Ereigniswarteschlange (in durch diesen Wert festgelegten Schritten), bis keine Ereignisse mehr vorhanden sind.

## **Standardwert**

10

# **flowchartServiceIsAliveMonitorTimeout**

#### **Beschreibung**

Die Zeit (in Sekunden), die zwischen dem Start der Ablaufdiagrammausführung und den regelmäßigen Abfragen an Campaign des isAlive-Monitors gewartet wird.

# **Standardwert**

900

# **flowchartServiceIsAliveMonitorMaxRetries**

### **Beschreibung**

Die maximale Anzahl von Abfragen, die der isAlive-Monitor an Campaign sendet, bevor ein Fehler der Ablaufdiagrammausführung ausgelöst wird.

### **Standardwert**

10

# **flowchartServiceIsAliveMonitorPollPeriod**

#### **Beschreibung**

Die Zeit (in Sekunden), die zwischen Abfragen des isAlive-Monitors an Campaign gewartet werden muss.

# **Standardwert**

600

# **Collaborate | UDM Configuration Settings | History**

Diese Konfigurationseigenschaften beziehen sich auf die Verlaufseinstellungen.

# **enableRevisionHistoryPrompt**

# **Beschreibung**

Stellt sicher, dass Benutzer aufgefordert werden, Änderungskommentare hinzuzufügen, wenn ein Projekt, eine Anforderung oder eine Genehmigung gespeichert wird.

### **Standardwert**

False

# **Gültige Werte**

TRUE | FALSE

# **runHistoryKeep\_LIST**

#### **Beschreibung**

Anzahl der für ein LIST-Projekt zu verwahrenden Ausführungsprotokoll-Datensätze. Ist der Wert <=0, verwahrt Distributed Marketing alle Ausführungsprotokoll-Datensätze.

#### **Standardwert**

-1

# **runHistoryKeep\_LOCAL**

# **Beschreibung**

Anzahl der Ausführungsprotokoll-Datensätze (für eine Liste oder ein Campaign-Ablaufdiagramm), die für ein lokales Projekt verwahrt werden. Ist der Wert <=0, verwahrt Distributed Marketing alle Ausführungsprotokoll-Datensätze.

# **Standardwert**

-1

# **runHistoryKeep\_CORPORATE**

# **Beschreibung**

Anzahl der Ausführungsprotokoll-Datensätze (für jede ausgeführte Ablaufdiagrammaufgabe), die für ein Unternehmensprojekt verwahrt werden. Ist der Wert <=0, verwahrt Distributed Marketing alle Ausführungsprotokoll-Datensätze.

## **Standardwert**

-1

# **Collaborate | UDM Configuration Settings | Integration Services**

Diese Konfigurationseigenschaften beziehen sich auf die Einstellungen für integrierte Services.

# **enableIntegrationServices**

#### **Beschreibung**

Diese Konfigurationseigenschaft aktiviert oder inaktiviert die Validierung angepasster Formulare.

# **Standardwert**

# **integrationProcedureDefintionPath**

# **Beschreibung**

Diese Konfigurationseigenschaft gibt die Position der Datei procedure-plugins.xml an.

### **Standardwert**

[udm-home]/devkits/integration/examples/src/procedure/procedureplugins.xml

# **integrationProcedureClasspathURL**

#### **Beschreibung**

Diese Konfigurationseigenschaft gibt die Position der kompilierten Binärdateien der Klassen für benutzerdefinierte Validierung an, die in der Datei procedure-plugins.xml definiert sind.

#### **Standardwert**

file://[udm-home]/devkits/integration/examples/classes/

# **Collaborate | UDM Configuration Settings | Listing Pages**

Diese Konfigurationseigenschaften beziehen sich auf die Einstellungen für Listenseiten.

# **listItemsPerPage**

#### **Beschreibung**

Legt fest, wie viele Elemente (Zeilen) auf einer Seitenliste angezeigt wer den. Dieser Wert sollte größer sein als 0.

#### **Standardwert**

10

# **listPageGroupSize**

### **Beschreibung**

Gibt die Größe von sichtbaren Seitenzahlen im Listennavigator auf der Listenseite an. Beispiel: Seiten 1-5 ist eine Seitengruppe. Dieser Wert sollte größer sein als 0.

### **Standardwert**

5

# **maximumItemsToBeDisplayedInCalendar**

### **Beschreibung**

Die maximale Anzahl von Objekten, die vom System auf Kalendern angezeigt werden. Mit diesem Parameter können Sie die Ansicht von Kalendern auf eine bestimmte Anzahl von Objekten beschränken. Die Einstellung 0 (Standard) weist darauf hin, dass es keine Einschränkung gibt.

### **Standardwert**

0

# **Collaborate | UDM Configuration Settings | List Manager**

Diese Konfigurationseigenschaften beziehen sich auf die Einstellungen für den Listenmanager.

# **listManagerEnabled**

#### **Beschreibung**

Optional. Legt fest, ob Anbieter den Bereich "Listenmanager" auf der Registerkarte "Zusammenfassung" anzeigen können:

- true: der Bereich "Listenmanager" wird angezeigt (Standard)
- false: der Bereich "Listenmanager" wird verborgen

Wenn Sie den Listenmanager inaktivieren, brauchen Sie die Listenmanager- Konfigurationsdateien nicht zu konfigurieren.

**Anmerkung:** Die Datenquelle zur Listenmanager-Tabelle muss aktiv sein, damit die Listengröße nach der Generierung aktualisiert werden kann.

### **Standardwert**

True

### **Gültige Werte**

TRUE | FALSE

# **listManagerSearchscreenMaxrow**

#### **Beschreibung**

Gibt die maximale Anzahl von Zeilen an, die auf dem Suchbildschirm ausgegeben werden.

## **Standardwert**

1000

# **listManagerListPageSize**

### **Beschreibung**

Die Anzahl der auf einer Seite im Listenmanager angezeigten Zeilen.

#### **Standardwert**

20

# **listManagerListsMaxrow**

### **Beschreibung**

Die maximale Anzahl der in einer Liste angezeigten Zeilen.

# **Standardwert**

Kein Standardwert definiert.

# **listManagerResetToValidateIsAllowed\_list**

### **Beschreibung**

Ist diese Eigenschaft auf false eingestellt, haben Sie standardmäßig folgende Möglichkeiten, wenn Sie vorgeschlagene Kontakte aus einer Liste validieren:

- Zu validieren > Genehmigt
- Zu validieren > Entfernt
- Hinzugefügt > Entfernt
- v Genehmigt > Entfernt
- Entfernt > Genehmigt

Stellen Sie diese Eigenschaft auf true ein, können Sie auch eine Auswahl zurücksetzen, wenn Sie beim Hinzufügen einen Fehler gemacht haben. Dabei stehen folgende Möglichkeiten zur Verfügung:

- v Entfernt > Zu validieren
- Genehmigt > Zu validieren

# **Standardwert**

False

#### **Gültige Werte**

TRUE | FALSE

# **listManagerResetToValidateIsAllowed\_local**

Ist diese Eigenschaft auf false eingestellt, haben Sie standardmäßig folgende Möglichkeiten, wenn Sie vorgeschlagene Kontakte aus einer bedarfsabhängigen Kampagnenliste validieren:

- Zu validieren > Genehmigt
- Zu validieren > Entfernt
- Hinzugefügt > Entfernt
- Genehmigt > Entfernt
- Entfernt > Genehmigt

Stellen Sie diese Eigenschaft auf true ein, können Sie auch eine Auswahl zurücksetzen, wenn Sie beim Hinzufügen einen Fehler gemacht haben. Dabei stehen folgende Möglichkeiten zur Verfügung:

- v Entfernt > Zu validieren
- v Genehmigt > Zu validieren

# **Standardwert**

False

#### **Gültige Werte**

```
TRUE | FALSE
```
# **listManagerResetToValidateIsAllowed\_corporate**

### **Beschreibung**

Ist diese Eigenschaft auf false eingestellt, haben Sie standardmäßig folgende Möglichkeiten, wenn Sie vorgeschlagene Kontakte aus einer Liste der unternehmensweiten Kampagnen validieren:

- Zu validieren > Genehmigt
- Zu validieren > Entfernt
- Hinzugefügt > Entfernt
- Genehmigt > Entfernt
- Entfernt > Genehmigt

Stellen Sie diese Eigenschaft auf true ein, können Sie auch eine Auswahl zurücksetzen, wenn Sie beim Hinzufügen einen Fehler gemacht haben. Dabei stehen folgende Möglichkeiten zur Verfügung:

- v Entfernt > Zu validieren
- Genehmigt > Zu validieren

# **Standardwert**

False

#### **Gültige Werte**

TRUE | FALSE

# **Collaborate | UDM Configuration Settings | Lookup Cleanup**

Diese Konfigurationseigenschaften beziehen sich auf die Einstellungen für die Lookup-Bereinigung.

# **lookupCleanupMonitorStartDay**

Gibt den Tag an, an dem nicht verwendete Lookup-Tabellen oder Anzeigen automatisch bereinigt werden. Der Parameter übernimmt Wochentage in Form von Zahlen, z. B. Sonntag = 1, Montag = 2 usw. Die Häufigkeit ist einmal pro Woche.

### **Standardwert**

2

# **lookupCleanupMonitorStartTime**

#### **Beschreibung**

Gibt die Zeit an, zu der nicht verwendete Lookup-Tabellen oder Anzeigen automatisch bereinigt werden. Die Häufigkeit ist einmal pro Woche.

#### **Standardwert**

09:30

# **enableLookupCleanup**

# **Beschreibung**

Ist diese Eigenschaft aktiviert, dann wird der Lookup-Monitor auf Basis des Zeitplans ausgeführt, der in der Konfiguration angegeben ist.

### **Standardwert**

Disabled

# **Collaborate | UDM Configuration Settings | Notifications**

Diese Konfigurationseigenschaften beziehen sich auf die Benachrichtigungseinstellungen.

# **notifyCollaborateBaseURL**

#### **Beschreibung**

Die URL für Distributed Marketing. Bearbeiten Sie diese URL, indem Sie den Namen des Computers, auf dem Distributed Marketing installiert ist, sowie die Portnummer eingeben, die Sie verwenden wollen.

#### **Standardwert**

http://[server-name]:[server-port]/collaborate/ affiniumcollaborate.jsp

### **notifyDelegateClassName**

### **Beschreibung**

Optional. Gibt den vollständig qualifizierten Namen der Java-Klasse der durch diesen Service zu installierenden Stellvertreterimplementierung an.

# **Standardwert**

Kein Standardwert definiert.

# **notifyIsDelegateComplete**

# **Beschreibung**

Zeigt an, dass die Stellvertreter-Implementierung abgeschlossen ist.

#### **Standardwert**

true

### **Gültige Werte**

TRUE | FALSE

# **notifyEventMonitorStartTime**

#### **Beschreibung**

Optional. Zeit zum Starten des Ereignismonitors, formatiert gemäß der Klasse java.text.DateFormat für die aktuelle Ländereinstellung, KURZE Version. Beispielsweise ist im amerikanischen Englisch die gültige Zeichenfolge HH:MM A/PM. Standardmäßig erfolgt der Start sofort nach Erstellung des Monitors.

## **Standardwert**

Kein Standardwert definiert.

# **notifyEventMonitorPollPeriod**

## **Beschreibung**

Optional. Legt die näherungsweise berechnete Zeit (in Sekunden) fest, die der Ereignismonitor zwischen Abfragen inaktiv ist.

### **Standardwert**

33

# **notifyEventMonitorRemoveSize**

# **Beschreibung**

Optional. Legt die Anzahl der Ereignisse fest, die gleichzeitig aus der Warteschlange entfernt werden sollen.

## **Standardwert**

10

# **Collaborate | UDM Configuration Settings | Notifications | Email**

Diese Konfigurationseigenschaften sind für E-Mail-Einstellungen konzipiert.

#### **notifyEmailMonitorJavaMailSession**

#### **Beschreibung**

Optional. Gibt den JNDI-Namen einer vorhandenen initialisierten JavaMail-Sitzung an, der für E-Mail-Benachrichtigungen verwendet wird.

### **Standardwert**

Kein Standardwert definiert.

#### **notifyEmailMonitorJavaMailHost**

#### **Beschreibung**

Der Maschinenname oder die IP-Adresse des SMTP-Servers Ihres Unter nehmens.

#### **Standardwert**

[keine]

### **notifyEmailMonitorJavaMailProtocol**

#### **Beschreibung**

Optional. Das für E-Mail-Alerten zu verwendende Transportprotokoll des E-Mail-Servers.

#### **Standardwert**

smtp

### **notifyDefaultSenderEmailAddress**

#### **Beschreibung**

Eine gültige E-Mail-Adresse, an die Distributed Marketing E-Mails sendet, wenn für das Senden von E-Mails mit Benachrichtigungen keine gültige E-Mail-Adresse verfügbar ist.

#### **Standardwert**

[CHANGE-ME]

# **notifySenderAddressOverride**

### **Beschreibung**

Optional. Zu verwendende E-Mail-Adresse für die E-Mail-Adressen ANT- WORT AN und VON für Benachrichtigungen. Standardmäßig wird die E-Mail-Adresse des Besitzers der Ereignisnummer verwendet. Wenn dieser Parameter nicht deklariert oder eine leere E-Mail-Adresse angegeben ist, werden die Standardadressen verwendet.

#### **notifyEmailMonitorStartTime**

### **Beschreibung**

Optional. Zeit zum Starten des E-Mail-Monitors, formatiert gemäß der Klasse java.text.DateFormat für die aktuelle Ländereinstellung, KURZE Version. Beispielsweise ist im amerikanischen Englisch die gültige Zeichenfolge HH:MM A/PM. Standardmäßig erfolgt der Start sofort nach Erstellung des Monitors.

#### **Standardwert**

Kein Standardwert definiert.

### **notifyEmailMonitorPollPeriod**

#### **Beschreibung**

Optional. Legt die näherungsweise berechnete Zeit (in Sekunden) fest, die der E-Mail-Monitor zwischen Abfragen inaktiv ist.

#### **Standardwert**

60

### **notifyEmailMonitorRemoveSize**

#### **Beschreibung**

Optional. Legt die Anzahl der Ereignisse fest, die gleichzeitig aus der Warteschlange entfernt werden sollen.

# **Standardwert**

10

# **notifyEmailMonitorMaximumResends**

### **Beschreibung**

Optional. Maximale Anzahl der Versuche, eine E-Mail erneut zu senden, nachdem Sendeprobleme erkannt wurden.

## **Standardwert**

1440

# **emailMaximumSize**

# **Beschreibung**

Maximale Größe (in Byte) einer E-Mail.

# **Standardwert**

2000000

# **Collaborate | UDM Configuration Settings | Notifications | Project**

Diese Konfigurationseigenschaften beziehen sich auf die Projekteinstellungen.

# **notifyProjectAlarmMonitorStartTime**

#### **Beschreibung**

Optional. Zeit zum Starten des Projekt-Alarmmonitors. Ist kein Wert festgelegt, startet er sofort nach Erstellung des Monitors.

## **Standardwert**

22:00

#### **notifyProjectAlarmMonitorPollPeriod**

### **Beschreibung**

Optional. Legt die ungefähre Zeit (in Sekunden) fest, während der der Alarmmonitor zwischen Abfragen inaktiv ist.

# **Standardwert**

86400

# **notifyProjectAlarmMonitorScheduleStartCondition**

#### **Beschreibung**

Optional. Die Zeit (in Tagen) vor dem Startdatum eines Projekts, zu der Distributed Marketing mit dem Senden von Startbenachrichtigungen an Benutzer beginnen soll. Wenn ein Projekt ansteht und sein Startdatum inner halb der vorgegebenen Anzahl von Tagen in der Zukunft liegt, wird eine Benachrichtigung des Typs PROJECT\_SCHEDULED\_START an die entsprechenden Benutzer gesendet. Ist der Wert -1, wird nicht auf diese Bedingung geprüft.

#### **Standardwert**

1

#### **notifyProjectAlarmMonitorScheduleEndCondition**

Optional. Die Zeit (in Tagen) vor dem Enddatum eines Projekts, zu der Distributed Marketing mit dem Senden von Benachrichtigungen an Benutzer beginnen soll. Wenn ein Projekt aktiv ist und sein Enddatum innerhalb der vorgegebenen Anzahl von Tagen in der Zukunft liegt, wird eine Benachrichtigung des Typs PROJECT\_SCHEDULED\_END an die entsprechenden Benutzer gesendet. Ist der Wert -1, wird nicht auf diese Bedingung geprüft.

# **Standardwert**

3

# **notifyProjectAlarmMonitorScheduleCutoffCondition**

# **Beschreibung**

Optional. Die Anzahl von Tagen, nach denen damit begonnen werden soll, Benutzer darüber zu informieren, dass ein Projekt geschlossen werden soll. Wenn ein Projekt aktiv ist und sein Begrenzungsdatum innerhalb der vor gegebenen Anzahl von Tagen in der Zukunft liegt, wird eine Benachrichtigung des Typs CORPORATE\_TO\_REVIEW an die entsprechenden Benutzer gesendet. Ist der Wert -1, wird nicht auf diese Bedingung geprüft.

### **Standardwert**

3

### **notifyProjectAlarmMonitorTaskScheduledStartCondition**

#### **Beschreibung**

Optional. Die Zeit (in Tagen) vor dem Startdatum einer Aufgabe, zu der Distributed Marketing mit dem Senden von Benachrichtigungen an Benutzer beginnen soll. Wenn eine Aufgabe ansteht und ihr Startdatum inner halb der vorgegebenen Anzahl von Tagen in der Zukunft liegt, wird eine Benachrichtigung des Typs TASK\_SCHEDULED\_START an die entsprechenden Benutzer gesendet. Ist der Wert -1, wird nicht auf diese Bedingung geprüft.

### **Standardwert**

1

### **notifyProjectAlarmMonitorTaskScheduledEndCondition**

#### **Beschreibung**

Optional. Die Zeit (in Tagen) vor dem Startdatum einer Aufgabe, zu der Distributed Marketing mit dem Senden von Benachrichtigungen beginnen soll, um Benutzern darüber zu informieren, dass eine Aufgabe nicht gestartet wurde. Wenn eine Aufgabe aktiv ist und ihr Enddatum innerhalb der vorgegebenen Anzahl von Tagen in der Zukunft liegt, wird eine Benachrichtigung des Typs TASK\_SCHEDULED\_END an die entsprechenden Benutzer gesendet. Ist der Wert -1, wird nicht auf diese Bedingung geprüft.

#### **Standardwert**

3

# **notifyProjectAlarmMonitorTaskLateCondition**

Optional. Die Zeit (in Tagen) nach dem Startdatum einer Aufgabe, zu der Distributed Marketing mit dem Senden von Benachrichtigungen beginnen soll, um Benutzern darüber zu informieren, dass eine Aufgabe nicht gestartet wurde. Wenn eine Aufgabe ansteht und ihr geplantes Startdatum inner halb der vorgegebenen Anzahl von Tagen in der Vergangenheit liegt, wird eine Benachrichtigung des Typs TASK\_LATE an die entsprechenden Benutzer gesendet. Ist der Wert -1, wird nicht auf diese Bedingung geprüft.

## **Standardwert**

3

# **notifyProjectAlarmMonitorTaskOverdueCondition**

# **Beschreibung**

Optional. Die Zeit (in Tagen) nach dem Enddatum einer Aufgabe, zu der Distributed Marketing Benutzer darüber informieren soll, dass eine Aufgabe nicht beendet wurde. Wenn eine Aufgabe aktiv ist und ihr geplantes Enddatum innerhalb der vorgegebenen Anzahl von Tagen in der Vergangenheit liegt, wird eine Benachrichtigung des Typs TASK\_OVERDUE an die entsprechenden Benutzer gesendet. Ist der Wert -1, wird nicht auf diese Bedingung geprüft.

#### **Standardwert**

3

### **notifyProjectAlarmMonitorTaskScheduledMilestoneCondition**

#### **Beschreibung**

Optional. Die Zeit (in Tagen) vor dem Startdatum einer Meilenstein-Aufgabe, zu der Distributed Marketing mit dem Senden von Benachrichtigungen an Benutzer beginnen soll. Wenn eine Meilenstein-Aufgabe aktiv ist und ihr geplantes Enddatum innerhalb der vorgegebenen Anzahl von Tagen in der Zukunft liegt, wird eine Benachrichtigung des Typs TASK\_SCHEDU-LED\_MILESTONE an die entsprechenden Benutzer gesendet. Ist der Wert -1, wird nicht auf diese Bedingung geprüft.

### **Standardwert**

1

# **Collaborate | UDM Configuration Settings | Notifications | System Task**

Diese Konfigurationseigenschaften beziehen sich auf die Einstellungen für Systemaufgaben.

## **systemTaskMonitorStartTime**

#### **Beschreibung**

Optional. Die Zeit zum Starten des Systemaufgaben-Monitors.

- v Wenn dieser Parameter einen Wert enthält (beispielsweise 22:00), ist dies die Zeit, zu der der Aufgaben-Monitor startet.
- v Ist dieser Parameter nicht definiert, startet der Monitor sofort, nachdem er erstellt wurde.

### **Standardwert**

3

### **systemTaskMonitorPollPeriod**

#### **Beschreibung**

Optional. Die Zeit (in Sekunden), während der der Systemaufgaben-Monitor zwischen Abfragen inaktiv ist.

#### **Standardwert**

3600

# **Collaborate | UDM Configuration Settings | Performance**

Diese Konfigurationseigenschaften beziehen sich auf die Leistungseinstellungen.

# **commonDataAccessLayerFetchSize**

### **Beschreibung**

Bei diesem Parameter handelt es sich um eine Leistungsoptimierung, die die Stapelgröße einiger leistungsempfindlicher Abfragen festlegt. Über den Abrufumfang wird festgelegt, wie viele in den Ergebnissen enthaltene Datensätze gleichzeitig an die Anwendung zurückgegeben werden.

#### **Standardwert**

500

# **commonDataAccessLayerMaxResultSetSize**

### **Beschreibung**

Dieser Parameter schneidet alle Ergebnisse auf der Seitenliste ab, die länger sind als der vorgegebene Wert.

#### **Standardwert**

1000

# **ssdorSearchResultLimit**

#### **Beschreibung**

Die maximale Anzahl von Zeilen, die vom SSDOR-Suchbildschirm ausgegeben werden. Eine Erhöhung dieser Zahl auf einen hohen Wert kann die Leistung verringern.

#### **Standardwert**

500

# **Collaborate | UDM Configuration Settings | Read Only Lookup Tables**

Diese Konfigurationseigenschaften beziehen sich auf die Einstellungen für Lookup-Tabellen.

# **lookupTableName**

#### **Beschreibung**

Optional. Der Name einer schreibgeschützten Lookup-Tabelle. Der Name der Lookup-Tabelle kann ein Platzhalterzeichen (Stern (\*)) am Ende des Namens umfassen. Die Lookup-Tabelle wird im Formulareditor nicht aktualisiert, wenn ein Ablaufdiagramm erneut veröffentlicht wird.

#### **Standardwert**

Kein Standardwert definiert.

### **Neuer Kategoriename**

### **Beschreibung**

Optional. Eine Vorlage zum Hinzufügen einer Liste mit Lookup-Tabellen, die während der Formularzusammenführung nicht aktualisiert werden sollen. Wenn Sie ein Ablaufdiagramm erneut veröffentlichen und wenn Attribute im Formular der Lookup-Tabelle zugeordnet werden, dann werden die Lookup-Tabelle und ihr Inhalt nicht aktualisiert.

#### **Standardwert**

Kein Standardwert definiert.

# **Collaborate | UDM Configuration Settings | Reports**

Diese Konfigurationseigenschaften beziehen sich auf die Berichtseinstellungen.

# **reportsAnalysisSectionHome**

#### **Beschreibung**

Gibt das Ausgangsverzeichnis für die Analyseabschnittsberichte an.

#### **Standardwert**

/content/folder[@name='Affinium Collaborate']

# **reportsAnalysisTabHome**

# **Beschreibung**

Gibt das Ausgangsverzeichnis für die objektbezogenen (unternehmensweite Campaign, Liste oder bedarfsabhängige Campaign) Analysis Tab-Berichte an.

# **Standardwert**

/content/folder[@name='Affinium Collaborate - Object Specific Reports']

### **reportsAnalysisCorporateSectionHome**

#### **Beschreibung**

Gibt das Ausgangsverzeichnis für die Analysis Section-Berichte von zentralen Marketiers an.

#### **Standardwert**

/content/folder[@name='Affinium Collaborate']

## **reportsAnalysisCorporateTabHome**

#### **Beschreibung**

Gibt das Ausgangsverzeichnis für die objektbezogenen (unternehmensweite Campaign, Liste oder bedarfsabhängige Campaign) Analysis Tab-Berichte von zentralen Marketiers an.

#### **Standardwert**

/content/folder[@name='Affinium Collaborate - Object Specific Reports']/folder[@name='Corporate Marketer']

# **reportsAnalysisFieldMarketerSectionHome**

#### **Beschreibung**

Gibt das Ausgangsverzeichnis für die Analysis Section-Berichte von dezentralen Marketiers an.

### **Standardwert**

/content/folder[@name='Affinium Collaborate']/folder[@name='Field Marketer']

### **reportsAnalysisFieldTabHome**

#### **Beschreibung**

Gibt das Ausgangsverzeichnis für die objektbezogenen (unternehmensweite Campaign, Liste oder bedarfsabhängige Campaign) Analysis Tab-Berichte von dezentrale Marketiers an.

# **Standardwert**

/content/folder[@name='Affinium Collaborate - Object Specific Reports']/folder[@name='Field Marketer']

# **Collaborate | UDM Configuration Settings | Siblings**

Diese Konfigurationseigenschaften beziehen sich auf die Einstellungen für gleichgeordnete Elemente.

# **siblingService**

# **Beschreibung**

Optional. Dient der Erstellung von Links zu anderen Distributed Marketing-Instanzen zur Weitergabe von Ereignissen.

#### **Standardwert**

```
http://[server-name]:[server-port]/collaborate/services/
CollaborateIntegrationServices/1.0
```
# **Neuer Kategoriename**

# **Beschreibung**

Optional. Eine Vorlage zur Angabe der URL-Spezifikation für den Service für gleichgeordnete URLs für die aktuelle Basisinstanz von Distributed Marketing. Sie dient der Erstellung von Links zu anderen Distributed Mar keting-Instanzen zur Weitergabe von Ereignissen. Beispiel: http:// collaborateserver:7001/collaborate/services/ CollaborateIntegrationServices/1.0. Gleichgeordnete URLs dürfen nicht angegeben werden, wenn diese Konfigurationsdatei nicht mit der Datei der

Distributed Marketing-Basisinstanz identisch ist.

#### **Standardwert**

Kein Standardwert definiert.

# **Collaborate | UDM Configuration Settings | Templates**

Diese Konfigurationseigenschaften beziehen sich auf die Vorlageneinstellungen.

# **templatesDir**

### **Beschreibung**

Das Verzeichnis, das alle Ihre Vorlagen enthält. Es empfiehlt sich, diesen Parameter auf den vollständigen Pfad zu IBM-Home\DistributedMarketing\ templates einzustellen.

### **Standardwert**

Vorlagen

# **projectTemplatesFile**

# **Beschreibung**

Die angegebene Datei beschreibt die verschiedenen Projektarten: "Liste", "OnDemand-Kampagne" und "Unternehmensweite Kampagne".

### **Standardwert**

project\_templates.xml

# **templateAutoGenerateNameEnabled**

# **Beschreibung**

Gibt an, ob für eine neue Vorlage ein Vorlagenname erstellt werden muss oder nicht.

### **Standardwert**

True

# **Gültige Werte**

True | False

# **defaultListTableDSName**

# **Beschreibung**

Dient der Zuweisung eines Datenquellennamens beim Importieren von Vorlagen, wenn kein Datenquellenname definiert ist.

# **Standardwert**

ACC\_DEMO

# **templateAdminGroup\_Name**

# **Beschreibung**

Gibt mehrere Gruppen an. Benutzer, die zu diesen Gruppen gehören, haben Zugang zu Links für die Vorlagenkonfiguration in Distributed Marketing. Es müssen Gruppen mit demselben Namen in Marketing Platform vorhanden sein. Mehreren Gruppen sind durch Kommas zu trennen.

# **Standardwert**

Vorlagen-Administratoren

# **Collaborate | UDM Configuration Settings | Workflow**

Diese Konfigurationseigenschaften beziehen sich auf die Einstellungen für Workflows.

# **daysInPastRecentTask**

# **Beschreibung**

Wie viele Tage in der Vergangenheit Distributed Marketing nach zuletzt durchgeführten Aufgaben sucht.

#### **Standardwert**

14

# **daysInFutureUpcomingTasks**

#### **Beschreibung**

Wie viele Tage in der Zukunft Distributed Marketing nach zuletzt durchgeführten Aufgaben sucht.

#### **Standardwert**

14

# **beginningOfDay**

## **Beschreibung**

Gibt die Anfangsstunde des Arbeitstages an (gültige Werte sind 0 bis 12, d. h. Mitternacht bis Mittag). Diese Einstellung wird als Nenner verwendet, wenn der Prozentsatz der Fertigstellung einer Aufgabe in Workflows berechnet wird.

#### **Standardwert**

9

#### **Gültige Werte**

0 bis 12

# **numberOfHoursPerDay**

#### **Beschreibung**

Gibt die Anzahl von Stunden pro Tag an. Standard ist ein 8-Stunden-Ar beitstag. Diese Einstellung wird als Nenner verwendet, wenn der Prozentsatz der Fertigstellung einer Aufgabe in Workflows berechnet wird.

#### **Standardwert**

8

**Gültige Werte**

0 bis 24

# **automaticallyRestartFailedRecurrentTasks**

# **Beschreibung**

Legt fest, ob fehlgeschlagene wiederkehrende Aufgaben automatisch neu gestartet werden. Steht dieser Parameter auf "false", muss der Status fehlgeschlagener Aufgaben manuell auf "Anstehend" aktualisiert werden, entweder im Workflow oder über das nach Abschluss der Aufgabe eingeblendete Aktualisierungsfenster. Der Plan erfasst für die Ausführung nur Aufgaben im Wartestatus.

Bei dem Wert True ist kein manueller Eingriff für einen Neustart dieser Aufgabe erforderlich.

#### **Standardwert**

True

# **Gültige Werte**

True | False

# **projectWorkflowRefreshPeriodInSeconds**

#### **Beschreibung**

Systemweite Workflow-Aktualisierungszeit in Sekunden.

### **Standardwert**

180

# **IBM SPSS Modeler Advantage Enterprise Marketing Management Edition-Konfigurationseigenschaften**

Eigenschaften in dieser Kategorie geben Werte an, die zum Konfigurieren von IBM Marketing Software für die einmalige Anmeldung (Single Sign-on) mit IBM SPSS Modeler Advantage Enterprise Marketing Management Edition verwendet werden.

Vollständige Anweisungen zur Konfiguration der einmaligen Anmeldung mit IBM SPSS Modeler Advantage Enterprise Marketing Management Edition finden Sie im *Handbuch zur Integration von IBM Campaign und IBM SPSS Modeler Advantage Enterprise Marketing Management Edition*.

# **SPSS | integration**

Eigenschaften in dieser Kategorie werden zur Konfiguration von Marketing Platform für die einmalige Anmeldung (Single Sign-on) mit IBM SPSS Modeler Advantage Enterprise Marketing Management Edition verwendet.

# **Platform-Benutzer für IBM SPSS-Konto**

#### **Beschreibung**

Geben Sie den Anmeldenamen für das IBM SPSS Modeler Advantage Enterprise Marketing Management Edition-Konto ein, das Sie für die einmalige Anmeldung (Single Sign-on; SSO) mit IBM SPSS Modeler Advantage Enterprise Marketing Management Edition erstellt oder identifiziert haben.

#### **Standardwert**

asm\_admin

### **Verfügbarkeit**

Diese Eigenschaft wird nur zum Konfigurieren von Marketing Platform für die einmalige Anmeldung (Single Sign-on) an IBM SPSS Modeler Advantage Enterprise Marketing Management Edition verwendet.

# **Datenquelle für IBM SPSS-Konto**

Setzen Sie diese Eigenschaft auf den Namen der Datenquelle, die Sie beim Konfigurieren der einmaligen Anmeldung (Single Sign-on; SSO) mit IBM SPSS Modeler Advantage Enterprise Marketing Management Edition für den Systembenutzer erstellt haben. Wenn Sie **SPSS\_MA\_ADMIN\_DS** als Datenquellenname verwendet haben, können Sie den Standardwert dieser Eigenschaft beibehalten.

#### **Standardwert**

SPSS\_MA\_ADMIN\_DS

#### **Verfügbarkeit**

Diese Eigenschaft wird nur zum Konfigurieren von Marketing Platform für die einmalige Anmeldung (Single Sign-on) an IBM SPSS Modeler Advantage Enterprise Marketing Management Edition verwendet.

### **Ist dieses Ergebnis nur für Integration**

### **Beschreibung**

Wird nicht unterstützt.

### **Standardwert**

FALSE

#### **Verfügbarkeit**

Diese Eigenschaft wird nur zum Konfigurieren von Marketing Platform für die einmalige Anmeldung (Single Sign-on) an IBM SPSS Modeler Advantage Enterprise Marketing Management Edition verwendet.

# **SPSS | integration | partitions | partition [n]**

Die Eigenschaft in dieser Kategorie wird zur Konfiguration von Marketing Platform für die einmalige Anmeldung (Single Sign-on) mit IBM SPSS Modeler Advantage Enterprise Marketing Management Edition verwendet.

# **IBM SPSS aktivieren**

#### **Beschreibung**

Setzen Sie diese Eigenschaft auf TRUE, um die einmalige Anmeldung (Single Sign-on; SSO) mit IBM SPSS Modeler Advantage Enterprise Marketing Management Edition zu aktivieren.

Sie müssen für jede Partition mit Benutzern, für die die einmalige Anmeldung (Single Sign-on; SSO) aktiviert werden soll, mittels **SPSS MA EMM Edition | Integration | partitions | partitionTemplate** die Konfigurationseigenschaft **enableSPSS** für diese Partition erstellen. Der Name der Kategorie, die Sie mit der Vorlage erstellen, muss exakt mit dem Namen der entsprechenden Kampagnenpartition übereinstimmen. Die Standardpartition "partition1" verfügt bereits über die Konfigurationseigenschaft **IBM SPSS aktivieren**, sodass Sie die Vorlage für die Erstellung nicht benötigen.

#### **Standardwert**

FALSE

#### **Verfügbarkeit**

Diese Eigenschaft wird nur zum Konfigurieren von Marketing Platform für die einmalige Anmeldung (Single Sign-on) an IBM SPSS Modeler Advantage Enterprise Marketing Management Edition verwendet.

# **SPSS | navigation**

Die Eigenschaften in dieser Kategorie wirken sich auf die IBM SPSS Modeler Advantage Enterprise Marketing Management Edition-Integration mit IBM Campaign aus. Diese Eigenschaften definieren die Position des Decision Management-Servers und des IBM SPSS Collaboration and Deployment Services-Servers.

# **Server-URL für IBM SPSS Decision Management**

### **Beschreibung**

Die URL des IBM SPSS Decision Management-Servers. Konfigurieren Sie diese URL mit dem Servernamen oder der IP-Adresse des Servers gefolgt von dem Port, über den IBM SPSS Modeler Advantage Enterprise Marketing Management Edition auf dem Server gehostet wird.

#### **Standardwert**

Eines der folgenden Formate:

- http://<servername>:<port>/DM
- http://<server-IP-address>:<port>/DM

### **Gültige Werte**

Die URL des IBM SPSS Decision Management-Servers.

### **C&DS-Server**

#### **Beschreibung**

Der Name des IBM SPSS Collaboration and Deployment Services-Servers.

#### **Standardwert**

Keiner

#### **Gültige Werte**

Der gültige Servername oder die IP-Adresse des Servers, auf dem IBM SPSS Collaboration and Deployment Services installiert und konfiguriert ist.

# **C&DS-Port**

# **Beschreibung**

Der Port, an dem sich der IBM SPSS Collaboration and Deployment Services-Server befindet.

# **Standardwert**

Keiner

#### **Gültige Werte**

Die gültige Nummer des Ports, über den IBM SPSS Collaboration and Deployment Services gehostet wird.

# **Opportunity Detect und Interact Advanced Patterns - Konfigurationseigenschaften**

In diesem Abschnitt werden die Konfigurationseigenschaften von Opportunity Detect und Interact Advanced Patterns auf der Seite 'Konfiguration' beschrieben.

# **IBM Opportunity Detect und Interact Advanced Patterns | Navigation**

Eigenschaften in dieser Kategorie geben Werte an, die intern zum Navigieren zwischen IBM Marketing Software-Produkten verwendet werden.

# **welcomePageURI**

#### **Beschreibung**

Der Uniform Resource Identifier (URI) der IBM Opportunity Detect-Indexseite. Dieser Wert wird intern von IBM Marketing Software-Anwendungen verwendet. Das Ändern dieses Werts ist nicht zu empfehlen.

### **Standardwert**

/index.jsp

# **seedName**

#### **Beschreibung**

Wird intern von IBM Marketing Software-Anwendungen verwendet. Das Ändern dieses Werts ist nicht zu empfehlen.

#### **Standardwert**

Detect

# **type**

# **Beschreibung**

Wird intern von IBM Marketing Software-Anwendungen verwendet. Das Ändern dieses Werts ist nicht zu empfehlen.

### **Standardwert**

Detect

# **httpPort**

### **Beschreibung**

Die vom Anwendungsserver für Verbindungen zur Opportunity Detect-Anwendung verwendete Portnummer.

#### **Standardwert**

7001

# **httpsPort**

# **Beschreibung**

Die vom Anwendungsserver für sichere Verbindungen zur Opportunity Detect-Anwendung verwendete Portnummer.

#### **Standardwert**

7001

# **serverURL**

Die URL der Opportunity Detect-Installation. Gültig sind sowohl das HT- TP- als auch das HTTPS-Protokoll. Verwenden Sie, wenn Sie sich in einer Clusterumgebung befinden und vom Standardport 80 oder 443 abweichende Ports für Ihre Bereitstellung verwenden möchten, keine Portnummer im Wert dieser Eigenschaft.

Wenn Benutzer mit dem Chrome-Browser auf Opportunity Detect zugreifen, dann verwenden Sie den vollständig qualifizierten Domänennamen (Fully Qualified Domain Name, FQDN) in der URL. Wenn der FQDN nicht verwendet wird, kann der Chrome-Browser nicht auf die Produkt-URLs zugreifen.

**Wichtig:** Wenn IBM Marketing Software-Produkte in einer verteilten Umgebung installiert sind, dann müssen Sie in der Navigations-URL für alle Anwendungen der Suite anstelle der IP-Adresse den Namen der Maschine verwenden.

### **Standardwert**

[server-url]

# **logoutURL**

### **Beschreibung**

Intern verwendet. Das Ändern dieses Werts ist nicht zu empfehlen.

IBM Marketing Platform verwendet diesen Wert, um den Logout-Handler jeder registrierten Anwendung aufzurufen, wenn der Benutzer auf den Abmeldungslink in IBM Marketing Software klickt.

# **serverURLInternal**

#### **Beschreibung**

Intern verwendet. Das Ändern dieses Werts ist nicht zu empfehlen.

# **displayName**

# **Beschreibung**

Intern verwendet. Das Ändern dieses Werts ist nicht zu empfehlen.

### **Standardwert**

Opportunity Detect

# **IBM Opportunity Detect und Interact Advanced Patterns | System | Streams Remote Control Web Service**

Die Eigenschaft in dieser Kategorie gibt die URL für den Fernsteuerungs-Web-Ser vice IBM InfoSphere Streams an. Opportunity Detect Design Time kommuniziert mit Opportunity Detect Run Time über diesen Service.

# **ServerURL**

#### **Beschreibung**

Die Person, die das Produkt installiert, legt diesen Eigenschaftswert während der Installation fest. Die Standardportnummer lautet 8080.

#### **Standardwert**

http://[SRCSHost]:[SRCSPort]/axis2/services/RemoteControl

# **IBM Opportunity Detect und Interact Advanced Patterns | System | Real Time Connector**

Die Eigenschaft in dieser Kategorie gibt die URL für den Web-Service an, die benutzt wird, wenn Interact mit Interact Advanced Patterns integriert ist oder wenn der Web-Service-Anschluss für Eingabedaten verwendet wird.

# **ServerURL**

# **Beschreibung**

Die Person, die das Produkt installiert, legt diesen Eigenschaftswert während der Installation fest. Die Standardportnummer lautet 8282.

### **Standardwert**

```
http://[RealTimeConnectorHost]:[RealTimeConnectorPort]/servlets/
StreamServlet
```
# **IBM Opportunity Detect und Interact Advanced Patterns | System | Monitoring**

Eigenschaften in dieser Kategorie geben Werte an, die sich auf das Überwachungstool auswirken.

# **Abfrageintervall (in Sekunden)**

### **Beschreibung**

Die Anzahl der Sekunden, die der Überwachungsservice zwischen zwei aufeinanderfolgenden Abfragen des Streams-Servers für die Statistiken wartet. Der Standardwert ist 300 Sekunden bzw. 5 Minuten.

# **Standardwert**

300

# **Speicherzeitraum (in Tagen)**

# **Beschreibung**

Die Anzahl der Tage, die der Überwachungsservice die abgefragten Daten in der Datenbank aufbewahrt. Der Standardwert sind 10 Tage. Daten, deren Alter den angegebenen Zeitraum überschreitet, werden gelöscht.

#### **Standardwert**

10

# **IBM Opportunity Detect und Interact Advanced Patterns | System | Processing Options**

Eigenschaften in dieser Kategorie geben Werte an, die sich auf das Überwachungstool auswirken.

# **Cacheprofildatensätze**

# **Beschreibung**

Opportunity Detect kann Profildaten im Cache zwischenspeichern, wodurch sich eine optimale Leistung erzielen lässt. Legen Sie den Wert dieser Eigenschaft auf True fest, um das Zwischenspeichern von Profildaten im Cache zu aktivieren.

Wenn Sie über sehr umfangreiche Profildatensätze verfügen, möchten Sie den Standardwert dieser Eigenschaft, nämlich False, möglicherweise beibehalten. Hierdurch wird das Zwischenspeichern von Profildaten im Cache inaktiviert und die Probleme aufgrund von Speicherengpässen, die durch das Zwischenspeichern großer Mengen von Profildaten im Cache verur sacht werden können, werden beseitigt.

Wenn Sie diesen Eigenschaftswert ändern, müssen Sie Ihren Webanwendungsserver, die Streams-Instanz sowie den StreamsRCS-Service neu starten und alle betroffenen Bereitstellungen erneut bereitstellen.

#### **Standardwert**

False

# **IBM Opportunity Detect und Interact Advanced Patterns | Protokollierung**

Die Eigenschaft in dieser Kategorie gibt die Position der Opportunity Detect-Protokolldatei an.

# **log4jConfig**

### **Beschreibung**

Die Position der Konfigurationsdatei, die Opportunity Detect für die Protokollierung verwendet. Dieser Wert wird bei der Installation automatisch festgelegt. Wenn Sie diesen Pfad ändern, müssen Sie den Webanwendungsserver neu starten, damit die Änderung wirksam wird.

#### **Standardwert**

[absolute-path]/conf/detect log4j.properties

# **IBM Interact Advanced Patterns | System | Interact Design Service**

Die Eigenschaft in dieser Kategorie gibt die URL für den Web-Service an, der es Interact erlaubt, erweiterte Muster automatisch zu erstellen und bereitzustellen, wenn Interact mit Interact Advanced Patterns integriert wird.

# **ServerURL**

### **Beschreibung**

Dieser Web-Service stellt während der Designzeit den Integrationspunkt zwischen Interact und Interact Advanced Patterns dar. Die Person, die das Produkt installiert, legt diesen Eigenschaftswert während der Installation fest. Die Standardportnummer lautet 8181.

#### **Standardwert**

http://[InteractServiceHost]:[InteractServicePort]/axis2/services/ InteractDesignService

# <span id="page-680-0"></span>**Kapitel 22. Anpassung von Style-Sheets und Bildern in IBM Marketing Software-Benutzeroberfläche**

Sie können die Darstellung der Benutzeroberfläche anpassen, auf der die meisten IBM Marketing Software-Produktseiten erscheinen. Wenn Sie Cascading Style-Sheets bearbeiten und eigene Diagramme bereitstellen, können Sie viele der Bilder, Schriftarten und Farben in der Benutzeroberfläche ändern.

Dies wird manchmal als Rebranding bezeichnet, da das Logo und Farbschema von IBM mit dem Logo und Farbschema Ihres Unternehmens überschrieben werden kann.

# **Style-Sheets**

Das IBM HTML-Frameset wird durch eine Anzahl von Cascading Style-Sheets for matiert, die sich im Verzeichnis css in der Datei unica.war befinden. Bei einigen dieser Style-Sheets wird ein Style-Sheet namens corporatetheme.css in das Ver zeichnis css\theme importiert. Standardmäßig ist die Datei corporatetheme.css leer. Wenn Sie diese Datei durch eine andere Datei mit Ihren Farben und Bildern ersetzen, können Sie das Aussehen des Framesets ändern.

IBM stellt außerdem im Verzeichnis css\theme\DEFAULT in der Datei unica.war die Beispieldatei corporatetheme.css bereit. Dieses Beispiel-Style-Sheet enthält alle Spezifikationen, die angepasst werden können, sowie Kommentare, in denen erläutert wird, welche Bereiche des Framesets eine einzelne Spezifikation betrifft. Mit dieser Datei als Vorlage können Sie eigene Änderungen gemäß den Anweisungen in diesem Abschnitt vornehmen.

# **Bilder**

Bilder können im PNG-, GIF- oder JPEG-Format bereitgestellt werden.

IBM verwendet für einige Schaltflächen und Symbole Sprites. Durch die Verwendung von Sprites wird die Anzahl der HTTP-Anforderungen an den Server reduziert und mögliches Flackern reduziert. Wenn IBM Sprites verwendet, enthält der Name des Bilds die Zeichenfolge \_sprites. Wenn Sie diese Bilder ersetzen möchten, sollten Sie Sprites der gleichen Größe verwenden, da somit die wenigsten Ver änderungen am Style-Sheet erforderlich sind. Wenn Sie nicht mit Sprites vertraut sind, erhalten Sie weitere Informationen dazu im Internet.

# **Vorbereiten des Corporate Theme**

Gehen Sie anhand dieser Richtlinien vor, um Ihr Corporate Theme für das IBM Marketing Software-Frameset zu erstellen.

# **Vorgehensweise**

1. Bei der Installation von Marketing Platform haben Sie möglicherweise eine EAR-Datei erstellt, die die Datei unica.war beinhaltet, oder Sie haben die Datei unica.war vielleicht auch normal installiert. Extrahieren Sie in beiden Fällen Ihre installierte Datei, damit Sie auf die Dateien und Verzeichnisse zugreifen können, die in der Datei unica.war enthalten sind.

- 2. Navigieren Sie zu der Datei corporatetheme.css, die im Verzeichnis css\theme\DEFAULT abgelegt ist.
- 3. In den Kommentaren in corporatetheme.css finden Sie Informationen darüber, welcher Bereich des Frameworks welche Style-Sheet-Spezifikationen betrifft.
- 4. Anweisungen zur Erstellung Ihrer Bilder finden Sie im Verzeichnis css\theme\ img.
- 5. Erstellen Sie Ihr Theme in einem Diagrammprogramm Ihrer Wahl, und notieren Sie sich die Bildernamen, Schriftarten und Hexadezimal-Spezifikationen für die Schriftarten und Hintergrundfarben.
- 6. Bearbeiten Sie die Datei corporatetheme.css, um Ihre Schriftarten, Farben und Bilder verwenden zu können.

### **Zugehörige Tasks**:

"Anwenden des Corporate Theme"

# **Anwenden des Corporate Theme**

Mit dieser Prozedur können Sie Ihr Corporate Theme der IBM Marketing Software-Benutzeroberfläche hinzufügen.

### **Vorgehensweise**

- 1. Platzieren Sie die Bilder, die Sie verwenden möchten (beispielsweise Ihr Logo, Buttons und Symbole) in einem Verzeichnis, auf das von dem Computer aus zugegriffen werden kann, auf dem Marketing Platform installiert ist. Sehen Sie sich die geänderte Datei corporatetheme.css an, die wie in "Vorbereitung des Corporate Theme" beschrieben erstellt wurde, um festzulegen, wo die Bilder platziert werden sollen.
- 2. Wurde Marketing Platform bereitgestellt, nehmen Sie die Bereitstellung des Produkts zurück.
- 3. Bei der Installation von Marketing Platform haben Sie möglicherweise eine EAR-Datei erstellt, die die Datei unica.war beinhaltet, oder Sie haben die Datei unica.war vielleicht auch normal installiert. In beiden Fällen haben Sie folgende Möglichkeiten:
	- v Erstellen Sie eine Sicherung Ihrer WAR- oder EAR-Datei, und speichern Sie diese unter einem anderen Namen (z. B. original\_unica.war ). So können Sie Ihre Änderungen falls erforderlich rückgängig machen.
	- v Extrahieren Sie Ihre installierte Datei, damit Sie auf die Dateien und Ver zeichnisse zugreifen können, die in unica.war enthalten sind.
- 4. Stellen Sie die modifizierte Datei corporatetheme.css, die wie in "Vorbereitung des Corporate Theme" beschrieben erstellt wurde, in das Verzeichnis css\theme. Dadurch wird die leere Datei corporatetheme.css, die dort bereits abgelegt ist, überschrieben.
- 5. Erstellen Sie die Datei unica.war und, falls erforderlich, die darin enthaltene EAR-Datei erneut.
- 6. Stellen Sie die WAR- oder EAR-Datei bereit.
- 7. Löschen Sie Ihren Browser-Cache und Melden Sie sich an IBM Marketing Software an.

Das neue Theme wird angewendet.

# **Zugehörige Tasks**:

["Vorbereiten des Corporate Theme" auf Seite 671](#page-680-0)
## **Bevor Sie sich an den technischen Support von IBM wenden**

Sollte sich ein Problem nicht mithilfe der Dokumentation beheben lassen, können sich die für den Support zuständigen Kontaktpersonen Ihres Unternehmens telefonisch an den technischen Support von IBM wenden. Verwenden Sie diese Anleitungen, damit das Problem effizient und erfolgreich gelöst wird.

Wenn Sie wissen möchten, wer die für den Support zuständige Kontaktperson Ihres Unternehmens ist, wenden Sie sich an Ihren IBM Administrator.

**Anmerkung:** Im technischen Support werden keine API-Scripts geschrieben oder erstellt. Wenn Sie Unterstützung beim Implementieren Ihrer API-Angebote benötigen, dann wenden Sie sich an IBM Professional Services.

#### **Zusammenzustellende Informationen**

Halten Sie folgende Informationen bereit, wenn Sie sich an den technischen Support von IBM wenden:

- v Kurze Beschreibung der Art Ihres Problems
- v Detaillierte Fehlernachrichten, die beim Auftreten des Problems angezeigt wer den.
- v Schritte zum Reproduzieren des Problems
- v Entsprechende Protokolldateien, Sitzungsdateien, Konfigurationsdateien und Daten
- v Informationen zu Ihrer -Produkt- und -Systemumgebung, die Sie entsprechend der Beschreibung unter "Systeminformationen" abrufen können.

### **Systeminformationen**

Bei Ihrem Anruf beim technischen Support von IBM werden Sie um verschiedene Informationen gebeten.

Sofern das Problem Sie nicht an der Anmeldung hindert, finden Sie einen Großteil der benötigten Daten auf der Info-Seite. Dort erhalten Sie Informationen zur installierten IBM Anwendung.

Sie können über **Hilfe > Info** (Help > About) auf die Info-Seite zugreifen. Wenn Sie nicht auf die Info-Seite zugreifen können, prüfen Sie, ob im Installationsver zeichnis Ihrer Anwendung die Datei version.txt vorhanden ist.

## **Kontaktinformationen für den technischen Support von IBM**

Wenn Sie sich an den technischen Support von IBM wenden möchten, finden Sie weitere Informationen auf der Website des technischen Supports für IBM Produkte [\(http://www.ibm.com/support/entry/portal/open\\_service\\_request\)](http://www.ibm.com/support/entry/portal/open_service_request).

**Anmerkung:** Um eine Supportanforderung einzugeben, müssen Sie sich mit einem IBM Account anmelden. Dieser Account muss mit Ihrer IBM Kundennummer ver knüpft sein. Weitere Informationen zum Zuordnen Ihres Accounts zu Ihrer IBM Kundennummer erhalten Sie unter **Unterstützungsressourcen > Gültige Softwareunterstützung** im Support Portal.

## **Bemerkungen**

Die vorliegenden Informationen wurden für Produkte und Services entwickelt, die auf dem deutschen Markt angeboten werden.

Möglicherweise bietet IBM die in dieser Dokumentation beschriebenen Produkte, Services oder Funktionen in anderen Ländern nicht an. Informationen über die gegenwärtig im jeweiligen Land verfügbaren Produkte und Services sind beim zuständigen IBM Ansprechpartner erhältlich. Hinweise auf IBM Lizenzprogramme oder andere IBM Produkte bedeuten nicht, dass nur Programme, Produkte oder Services von IBM verwendet werden können. Anstelle der IBM Produkte, Programme oder Services können auch andere, ihnen äquivalente Produkte, Programme oder Services verwendet werden, solange diese keine gewerblichen oder anderen Schutzrechte von IBM verletzen. Die Verantwortung für den Betrieb von Produkten, Programmen und Services anderer Anbieter liegt beim Kunden.

Für die in diesem Handbuch beschriebenen Erzeugnisse und Verfahren kann es IBM Patente oder Patentanmeldungen geben. Mit der Auslieferung dieses Handbuchs ist keine Lizenzierung dieser Patente verbunden. Lizenzanforderungen sind schriftlich an folgende Adresse zu richten (Anfragen an diese Adresse müssen auf Englisch formuliert werden):

IBM Director of Licensing IBM Europe, Middle East + Africa Tour Descartes 2, avenue Gambetta 92066 Paris La Defense France

Trotz sorgfältiger Bearbeitung können technische Ungenauigkeiten oder Druckfehler in dieser Veröffentlichung nicht ausgeschlossen werden. Die hier enthaltenen Informationen werden in regelmäßigen Zeitabständen aktualisiert und als Neuausgabe veröffentlicht. IBM kann ohne weitere Mitteilung jederzeit Verbesserungen und/ oder Änderungen an den in dieser Veröffentlichung beschriebenen Produkten und/ oder Programmen vornehmen.

Verweise in diesen Informationen auf Websites anderer Anbieter werden lediglich als Service für den Kunden bereitgestellt und stellen keinerlei Billigung des Inhalts dieser Websites dar. Das über diese Websites verfügbare Material ist nicht Bestandteil des Materials für dieses IBM Produkt. Die Verwendung dieser Websites geschieht auf eigene Verantwortung.

Werden an IBM Informationen eingesandt, können diese beliebig verwendet wer den, ohne dass eine Verpflichtung gegenüber dem Einsender entsteht.

Lizenznehmer des Programms, die Informationen zu diesem Produkt wünschen mit der Zielsetzung: (i) den Austausch von Informationen zwischen unabhängig voneinander erstellten Programmen und anderen Programmen (einschließlich des vorliegenden Programms) sowie (ii) die gemeinsame Nutzung der ausgetauschten Informationen zu ermöglichen, wenden sich an folgende Adresse:

IBM Corporation B1WA LKG1

550 King Street Littleton, MA 01460-1250 USA

Die Bereitstellung dieser Informationen kann unter Umständen von bestimmten Bedingungen - in einigen Fällen auch von der Zahlung einer Gebühr - abhängig sein.

Die Lieferung des in diesem Dokument beschriebenen Lizenzprogramms sowie des zugehörigen Lizenzmaterials erfolgt auf der Basis der IBM Rahmenvereinbarung bzw. der Allgemeinen Geschäftsbedingungen von IBM, der IBM Internationalen Nutzungsbedingungen für Programmpakete oder einer äquivalenten Vereinbarung.

Alle in diesem Dokument enthaltenen Leistungsdaten stammen aus einer kontrollierten Umgebung. Die Ergebnisse, die in anderen Betriebsumgebungen erzielt wer den, können daher erheblich von den hier erzielten Ergebnissen abweichen. Einige Daten stammen möglicherweise von Systemen, deren Entwicklung noch nicht abgeschlossen ist. Eine Gewährleistung, dass diese Daten auch in allgemein verfügbaren Systemen erzielt werden, kann nicht gegeben werden. Darüber hinaus wurden einige Daten unter Umständen durch Extrapolation berechnet. Die tatsächlichen Er gebnisse können davon abweichen. Benutzer dieses Dokuments sollten die entsprechenden Daten in ihrer spezifischen Umgebung prüfen.

Alle Informationen zu Produkten anderer Anbieter stammen von den Anbietern der aufgeführten Produkte, deren veröffentlichten Ankündigungen oder anderen allgemein verfügbaren Quellen. IBM hat diese Produkte nicht getestet und kann daher keine Aussagen zu Leistung, Kompatibilität oder anderen Merkmalen machen. Fragen zu den Leistungsmerkmalen von Produkten anderer Anbieter sind an den jeweiligen Anbieter zu richten.

Aussagen über Pläne und Absichten von IBM unterliegen Änderungen oder können zurückgenommen werden und repräsentieren nur die Ziele von IBM.

Alle von IBM angegebenen Preise sind empfohlene Richtpreise und können jeder zeit ohne weitere Mitteilung geändert werden. Händlerpreise können unter Umständen von den hier genannten Preisen abweichen.

Diese Veröffentlichung enthält Beispiele für Daten und Berichte des alltäglichen Geschäftsablaufs. Sie sollen nur die Funktionen des Lizenzprogramms illustrieren und können Namen von Personen, Firmen, Marken oder Produkten enthalten. Alle diese Namen sind frei erfunden; Ähnlichkeiten mit tatsächlichen Namen und Adressen sind rein zufällig.

#### COPYRIGHTLIZENZ:

Diese Veröffentlichung enthält Beispielanwendungsprogramme, die in Quellensprache geschrieben sind und Programmiertechniken in verschiedenen Betriebsumgebungen veranschaulichen. Sie dürfen diese Beispielprogramme kostenlos kopieren, ändern und verteilen, wenn dies zu dem Zweck geschieht, Anwendungsprogramme zu entwickeln, zu verwenden, zu vermarkten oder zu verteilen, die mit der Anwendungsprogrammierschnittstelle für die Betriebsumgebung konform sind, für die diese Beispielprogramme geschrieben werden. Diese Beispiele wurden nicht unter allen denkbaren Bedingungen getestet. Daher kann IBM die Zuverlässigkeit, Wartungsfreundlichkeit oder Funktion dieser Programme weder zusagen noch gewährleisten. Die Beispielprogramme werden ohne Wartung (auf "as-is"-Basis)

und ohne jegliche Gewährleistung zur Verfügung gestellt. IBM übernimmt keine Haftung für Schäden, die durch die Verwendung der Beispielprogramme entstehen.

## **Marken**

IBM, das IBM Logo und ibm.com sind Marken oder eingetragene Marken der IBM Corporation in den USA und/oder anderen Ländern. Weitere Produkt- und Ser vicenamen können Marken von IBM oder anderen Unternehmen sein. Eine aktuelle Liste der IBM Marken finden Sie auf der Webseite "Copyright and trademark information" unter www.ibm.com/legal/copytrade.shtml.

## **Hinweise zu Datenschutzrichtlinien und Nutzungsbedingungen**

IBM Softwareprodukte, einschließlich Software as a Service-Lösungen ("Softwareangebote"), können Cookies oder andere Technologien verwenden, um Informationen zur Produktnutzung zu erfassen, die Endbenutzererfahrung zu verbessern und Interaktionen mit dem Endbenutzer anzupassen oder zu anderen Zwecken. Ein Cookie ist ein Datenelement, das von einer Website an Ihren Browser gesendet wird und dann als Tag auf Ihrem Computer gespeichert werden kann, mit dem Ihr Computer identifiziert wird. In vielen Fällen werden von diesen Cookies keine per sonenbezogenen Daten erfasst. Wenn ein Softwareangebot, das von Ihnen verwendet wird, die Erfassung personenbezogener Daten anhand von Cookies und ähnlichen Technologien ermöglicht, werden Sie im Folgenden über die hierbei geltenden Besonderheiten informiert.

Abhängig von den bereitgestellten Konfigurationen kann dieses Softwareangebot Sitzungscookies und permanente Cookies verwenden, mit denen der Benutzername des Benutzers und andere personenbezogene Daten zum Zwecke des Sitzungsmanagements, zur Verbesserung der Benutzerfreundlichkeit und zu anderen funktionsbezogenen Zwecken sowie zur Nutzungsüberwachung erfasst werden. Diese Cookies können deaktiviert werden. Durch die Deaktivierung kann jedoch auch die von ihnen bereitgestellte Funktionalität nicht mehr genutzt werden.

Die Erfassung personenbezogener Daten mithilfe von Cookies und ähnlichen Technologien wird durch verschiedene rechtliche Bestimmungen geregelt. Wenn die für dieses Softwareangebot implementierten Konfigurationen Ihnen als Kunde die Möglichkeit bieten, personenbezogene Daten von Endbenutzern über Cookies und andere Technologien zu erfassen, dann sollten Sie ggf. juristische Beratung zu den geltenden Gesetzen für eine solche Datenerfassung in Anspruch nehmen. Dies gilt auch in Bezug auf die Anforderungen, die vom Gesetzgeber in Bezug auf Hinweise und die Einholung von Einwilligungen vorgeschrieben werden.

IBM setzt voraus, dass Kunden folgende Bedingungen erfüllen: (1) Sie stellen einen klar erkennbaren und auffälligen Link zu den Nutzungsbedingungen der Kundenwebsite (z. B. Datenschutzerklärung) bereit. Dieser Link muss wiederum einen Link zu der Vorgehensweise von IBM und des Kunden bei der Datenerhebung und Datennutzung umfassen. (2) Sie weisen darauf hin, dass Cookies und Clear GIFs/ Web-Beacons von IBM im Auftrag des Kunden auf dem Computer des Besuchers platziert werden. Dieser Hinweis muss eine Erläuterung hinsichtlich des Zwecks dieser Technologie umfassen. (3) Sie müssen in dem gesetzlich vorgeschriebenen Umfang die Einwilligung von Websitebesuchern einholen, bevor Cookies und Clear GIFs/Web-Beacons vom Kunden oder von IBM im Auftrag des Kunden auf den Geräten der Websitebesucher platziert werden.

Weitere Informationen zur Verwendung verschiedener Technologien einschließlich der Verwendung von Cookies zu diesen Zwecken finden Sie im IBM Online Privacy Statement unter der Webadresse http://www.ibm.com/privacy/details/us/ en im Abschnitt mit dem Titel "Cookies, Web Beacons and Other Technologies".

# IBM®